# ellucian

# Banner Finance Banner Finance User Guide

Release 9.0 March 2016

# Notices

Without limitation: Ellucian<sup>®</sup>, Banner<sup>®</sup>, Colleague<sup>®</sup>, and Luminis<sup>®</sup> are trademarks of the Ellucian group of companies that are registered in the U.S. and certain other countries; and Ellucian Advance<sup>™</sup>, Ellucian Course Signals<sup>™</sup>, Ellucian Degree Works<sup>™</sup>, Ellucian PowerCampus<sup>™</sup>, Ellucian Recruiter<sup>™</sup>, Ellucian SmartCall<sup>™</sup>, are also trademarks of the Ellucian group of companies. Other names may be trademarks of their respective owners.

© 1991- 2016 Ellucian.

Contains confidential and proprietary information of Ellucian and its subsidiaries. Use of these materials is limited to Ellucian licensees, and is subject to the terms and conditions of one or more written license agreements between Ellucian and the licensee in question.

In preparing and providing this publication, Ellucian is not rendering legal, accounting, or other similar professional services. Ellucian makes no claims that an institution's use of this publication or the software for which it is provided will guarantee compliance with applicable federal or state laws, rules, or regulations. Each organization should seek legal, accounting, and other similar professional services from competent providers of the organization's own choosing.

Ellucian 4375 Fair Lakes Court Fairfax, VA 22033 United States of America

# Contents

| System Overview                          |    |
|------------------------------------------|----|
| Banner Finance System Flow Diagram       |    |
| Major Features of Banner Finance         |    |
| Module Descriptions                      |    |
| General Ledger Description               | 32 |
| Finance Operations                       | 32 |
| Stores Inventory                         | 32 |
| Purchasing and Procurement               |    |
| Accounts Payable                         |    |
| Budget and Position Control              | 33 |
| Fixed Assets                             | 33 |
| Cost Accounting                          | 34 |
| Endowment Management                     |    |
| Accounts Receivable                      |    |
| Research Accounting                      | 35 |
| Procedures                               | 35 |
| Pages                                    | 35 |
| Process flows                            |    |
| General Ledger Process Flow              | 35 |
| Stores Inventory Process Flow            | 36 |
| Purchasing and Procurement Process Flow  |    |
| Accounts Payable Process Flow            |    |
| Budget and Position Control Process Flow |    |
| Fixed Assets Process Flow                |    |
| Cost Accounting Process Flow             |    |
| Endowment Management Process Flow        |    |
| Accounts Receivable Process Flow         |    |
| Research Accounting Process Flow         | 44 |
| Banner Finance System Processing         |    |
| Banner Finance System Security           |    |
| Banner Security                          |    |
| User IDs and Processing Security         |    |
| Copy to User Feature                     |    |
| Delete Processes                         |    |
| Banner Finance System Security Pages     | 48 |
| Fund/Organization Security.              |    |
| Rule Group Security                      |    |
| New Rule Group Feature                   |    |
| User ID / Rule Group Security            |    |
| New User ID Feature                      |    |
| Form and Process Level Security          | 51 |
| Page and Process Copy Feature            | 51 |
| Fund and Fund Type Level Security        | 52 |

| Copy From Existing User Feature                                                 | 52 |
|---------------------------------------------------------------------------------|----|
| Remove Record Functionality                                                     |    |
| Organization Level Security                                                     |    |
| New User Feature                                                                |    |
| General Ledger                                                                  |    |
| Elements of the FOAPAL String                                                   |    |
| Recommended Order for Chart of Accounts Setup                                   |    |
| Creating a Chart of Accounts Record                                             |    |
| FTMCOAS Main Window                                                             |    |
| Parameters Window                                                               |    |
| Alternatives for Cash Accounts and Bank Funds                                   |    |
| Determining the Cash Accounting Relationships                                   |    |
| Establishing the Cash Accounting Relationships                                  |    |
| External Cash — Receipts and Disbursements                                      |    |
| Internal Cash — Interfund Transfers                                             |    |
| Cash Accounts In Foreign Currency                                               |    |
| Budget Entries Only to Pool Accounts                                            |    |
| Multiple Fund Balance Processing.                                               |    |
| Multiple Fund Balancing with FOASYSC                                            |    |
| Multiple Fund Balancing with FTMCOAS.                                           |    |
| Multiple Fund Balancing with FTMFUND.                                           |    |
| Multiple Fund Balancing with FTMFBAL                                            |    |
| Review of Fields<br>Review of Forms and Reports                                 |    |
| Troubleshooting Notes                                                           |    |
| General Ledger Consolidated Postings                                            |    |
| General Ledger Consolidated Postings                                            |    |
| General Ledger Summary Postings                                                 |    |
| Using the Transaction Interface Process (FGRTRNI) Transaction Interface Process | 04 |
| (FGRTRNI)                                                                       |    |
| Deferred Edit Processing                                                        |    |
| Automatic Journal Vouchers                                                      |    |
| Interface Systems                                                               |    |
| Budget Development Roll Process                                                 |    |
| End-of-Year Process                                                             |    |
| Available Balance Process                                                       |    |
| Forms and C Processes That Perform Available Balance Checking                   | 69 |
| Available Balance Controls                                                      |    |
| FOAP Key Control                                                                | 70 |
| Control Period                                                                  | 71 |
| Control Period Example                                                          | 71 |
| Control Severity                                                                | 71 |
| Hierarchical Budgetary Control                                                  | 72 |
| Budget Control at Same Higher Level Fund                                        |    |
| Budget Control at Same Higher Level Organization                                |    |
| Combined Budget Control                                                         |    |
| Pooled Budgeting                                                                |    |
| Grant Budgeting                                                                 |    |
| Effective Date Processing                                                       |    |
| Pro-Rata Cost Allocation                                                        |    |
| Defining Allocation Information                                                 | 74 |

| FTMFUND Allocation                                                      | 74   |
|-------------------------------------------------------------------------|------|
| FTMALCH Allocation                                                      | 75   |
| Limiting Rule Groups in the Pro-Rata Allocation Process                 | 77   |
| Running the Pro-Rata Allocation Process (FGRPRAP)                       | 77   |
| Running the Pro Rata Allocation Report (FGRPRAR).                       |      |
| Governmental Accounting Standards Board (GASB) Reports Processing       | 79   |
| GASB 35 Reports                                                         |      |
| Public Colleges and Universities Business-type Activities Only          |      |
| GASB 34 Reports                                                         |      |
| Government Wide Statements                                              |      |
| Governmental Funds Statements                                           | 80   |
| GASB Extract Process (FGPGEXT)                                          | 80   |
| GASB Reclassification Entry Page (FGARCLE)                              |      |
| Transaction Reclassification Query Page (FGIRCLE)                       |      |
| GASB Parameter Page (FGAGASB)                                           |      |
| Specifying a Location for the Extract File                              |      |
| Extracting Report Data to File                                          |      |
| Changing Attribute Types and Values                                     |      |
| Associating FOAPAL Elements to Attributes                               |      |
| Associations for Fund, Account, and Program Codes                       |      |
| Retrieval of Attributes for GASB Reporting                              |      |
| Setting up Program / Account Codes                                      |      |
| Program Codes                                                           |      |
| Account Codes                                                           |      |
| Setting up GASB 35 Public Institution Business-type Activity Statements |      |
| Setting up GASB 34 Governmental Funds Statements                        |      |
| Setting up GASB 34 Government Wide Statements                           |      |
| Producing GASB Reports                                                  |      |
| For PC Users: Helpful Hints for Using Microsoft Excel                   |      |
| General Accounting Transactions                                         |      |
| Creating a Journal Voucher Entry Transaction                            |      |
| Using FGAJVCD                                                           |      |
| Key Information for FGAJVCE                                             |      |
| Copy Journal                                                            |      |
| Journal Voucher Document Header                                         | 93   |
| Transaction Detail Window                                               |      |
| Journal Voucher Entry Posting                                           | 95   |
| Workflow Complete                                                       |      |
| Automatic Journal Voucher Process                                       | 95   |
| Rule Code Balancing Methods                                             | 97   |
| Processing a Cash Receipt From a Vendor                                 |      |
| Using the Direct Cash Receipt Form                                      | 98   |
| Posting Direct Cash Receipts                                            | 100  |
| Posting Direct Cash Receipts Examples                                   | .100 |
| Defaulting Feature in General Accounting Transaction Forms              | 102  |
| Using the Defaulting Feature                                            | 102  |
| Redefaulting FOAPAL Elements                                            | 103  |
| Where to Define Defaults                                                | .103 |
| How Redefaulting Works                                                  | 103  |
| Account Indexes                                                         |      |
| How Banner Finance Handles Defaults                                     | .104 |
|                                                                         |      |

| Pages Affected by the Redefaulting Feature                         | 104 |
|--------------------------------------------------------------------|-----|
| Making Adjustments to an Existing Encumbrance                      | 105 |
| Transaction Detail Data                                            | 106 |
| Completing the Encumbrance                                         | 106 |
| Net Total Fields on General Accounting Query Pages                 | 107 |
| Calculating Totals                                                 | 107 |
| Calculating Totals Example 1:                                      | 107 |
| Calculating Totals Example 2                                       |     |
| Year-End Processes                                                 |     |
| Scheduling Year-End Maintenance                                    |     |
| Rolling the General Ledger Balances and Opening the Accrual Period |     |
| Executing the General Ledger Balance Forward Process               |     |
| Rolling an Encumbrance                                             |     |
| Rolling Prior Year Encumbrances                                    |     |
| Budget Carry Forward                                               |     |
| Closing Operating Control Accounts                                 |     |
| Year-end Processing Checklist                                      |     |
| Concurrent Year Processing                                         |     |
| OPAL Transactions in the Prior Year                                |     |
| General Ledger Transactions in the Prior Year                      |     |
| Cash Activity in the Prior Year                                    |     |
| Prior Fiscal Year General Ledger Posts                             |     |
| Prior Fiscal Year Operating Ledger Posts                           |     |
| Current Fiscal Year General Ledger Posts                           |     |
| Current Fiscal Year Operating Ledger Posts                         |     |
| Cash Disbursement Activity in the Prior Year                       |     |
| Prior Fiscal Year General Ledger                                   |     |
| Prior Fiscal Year Operating Ledger                                 |     |
| Current Fiscal Year General Ledger                                 |     |
| Current Fiscal Year Operating Ledger                               |     |
| Credit Memo in the Prior Year                                      |     |
| Posting of Liquidations in the Prior Fiscal Year                   |     |
| Encumbrance That Has Rolled Committed                              |     |
| Encumbrance Rolled Committed Example 1:                            |     |
| Encumbrance Rolled Committed Example 2:                            |     |
| Encumbrance Rolled Committed Example 3:                            |     |
| Encumbrance That Has Rolled Uncommitted                            |     |
| Encumbrance Rolled Uncommitted Example 1:                          |     |
| Encumbrance Rolled Uncommitted Example 2:                          |     |
| Encumbrance Rolled Uncommitted Example 3:                          |     |
| Creating an Original 1099.                                         |     |
| Creating a Correction 1099                                         |     |
| Querying Accounting Data                                           |     |
| Organization Budget Status Page (FGIBDST)                          |     |
| Executive Summary Page (FGIBDSR)                                   |     |
| Account Type Query on FGIBDST and FGIBDSR                          |     |
| Performing a Query for Specific Date                               |     |
| Query for Specific Data Example.xml                                |     |
| Formatting Preferences on Query Forms                              |     |
| Research Accounting Setup                                          |     |
| Proposal Setup                                                     |     |
| ·                                                                  |     |

| Grant Setup                                                     | 128 |
|-----------------------------------------------------------------|-----|
| Grant Billing Setup                                             |     |
| Trail-in and Trail-out Periods                                  | 133 |
| Cost Share Calculations                                         |     |
| Indirect Cost (F & A) Calculations                              |     |
| T Accounts                                                      |     |
| T Accounts Example:                                             |     |
| Online vs. Deferred Grant Accounting Process                    |     |
| Online Method                                                   |     |
| Deferred Method                                                 |     |
| Grant Budgets                                                   |     |
| Indirect Cost Encumbering                                       |     |
| Indirect Cost Encumbrance Type I                                |     |
| Encumbrance Posting Example: No Budget Roll                     |     |
| Encumbrance Updates                                             |     |
| Indirect Cost Source Transaction Temporary Table (FGTIDCE)      |     |
| Journal Voucher Creation                                        |     |
| GRIO and GRIA Rule Classes                                      |     |
| Posting Indirect Cost Encumbrances                              | 144 |
| Incomplete Indirect Cost Encumbering                            | 145 |
| Process Flow: Posting Indirect Cost Encumbrances                | 145 |
| Inception-to-date Grant Ledger                                  | 146 |
| Encumbrance Posting Example: With Budget Roll                   | 148 |
| Starting Indirect Cost Encumbering                              | 148 |
| Indicating Indirect Cost Encumbering for a Grant (FRAGRNT)      | 149 |
| Enabling Indirect Cost Encumbering for a Fund (FRMFUND)         | 149 |
| Enabling Indirect Cost Encumbering after Grant Activity Exists  | 149 |
| Feeding Updates to Posting                                      | 150 |
| Selecting Indirect Cost FOAPALs to Update                       | 150 |
| Choosing Periods to Update                                      | 151 |
| Grant Ledger Exclusion Rule Class GRIX                          | 152 |
| GRIX Zero Amount                                                | 153 |
| GRIX Non-zero Amount                                            | 153 |
| Process Flow: Posting Indirect Cost Encumbrances including GRIX | 154 |
| Stopping Indirect Cost Encumbering                              | 156 |
| Proposal and Grant Events                                       |     |
| How to Create Proposal or Grant Events                          | 156 |
| How to Satisfy an Event                                         |     |
| How to Query Events                                             |     |
| How to Enhance Descriptions for Proposals and Grants            |     |
| Alternate Description - Status Code (FRAGRNT, FRAPROP)          | 157 |
| Alternate Description - Event Code (FRAEVGA, FRAEVPA)           |     |
| Alternate Descriptions Display                                  | 157 |
| How to Add Text to Selected Pages                               | 158 |
| Agency Funding Information for Grants and Proposals             |     |
| How to View Pre-existing Information                            | 159 |
| How to Enter New Information                                    | 159 |
| Setting up Banner Finance Forms for Effort Certification        |     |
| Grant Billing Detail Table (FRRBDET)                            |     |
| Key:                                                            |     |
| Generating Bills                                                |     |
| -                                                               |     |

| Generating Bills Example:                                                                 |     |
|-------------------------------------------------------------------------------------------|-----|
| Generic Bills                                                                             |     |
| Budget Limit Processing                                                                   |     |
| Budget Limit Processing Examples:                                                         | 163 |
| Fixed Bill With a Deferred Account                                                        |     |
| Fixed Bill With a Deferred Account Example 1:                                             | 164 |
| Fixed Bill With a Deferred Account Example 2:                                             | 164 |
| How to Print a 1034 Continuation Form                                                     | 164 |
| Research Accounting Billing Process (FRRBILL)                                             | 165 |
| Research Accounting Billing Process Examples:                                             | 167 |
| Reversing a Bill.                                                                         |     |
| Bill Events                                                                               |     |
| On-demand Events                                                                          |     |
| How to Set up an On-demand Bill                                                           |     |
| How to Reverse an On-demand Bill.                                                         |     |
| How to Re-bill an On-demand Bill                                                          |     |
| Scheduled Events                                                                          |     |
| How to Set up a Scheduled Bill Event                                                      |     |
| How to Reverse a Scheduled Bill Event                                                     |     |
| How to Re-bill a Scheduled Bill Event                                                     |     |
| Prior Period Reversals                                                                    |     |
|                                                                                           |     |
| Payments Received From a Sponsoring Agency<br>Entering Payments for a PMS Code            |     |
|                                                                                           |     |
| Grant Payment Rule Class (GRPM)                                                           |     |
| Grant Application of Payment Rule Class (GRAP)                                            |     |
| Entering Payments for a Grant                                                             |     |
| Tips                                                                                      |     |
| Reversal of Applied Payments                                                              | 1/8 |
| Grant Application of Payment Rule Class (GRAP) after Unapplication of Payments<br>Process | 170 |
| Generating Reports.                                                                       |     |
| Interfacing Grant Information From an External System to Banner                           |     |
| Collector Table Basics                                                                    |     |
|                                                                                           |     |
| User ID Field                                                                             |     |
| Activity Date Field                                                                       |     |
| Clearing Fields                                                                           |     |
| Error Reporting                                                                           |     |
| Grant Interface Processes                                                                 |     |
| Grant Security Access.                                                                    |     |
| Mapping Collector Tables to Grant Tables1                                                 |     |
| Grant Budget Header Mapping (to FRBBUDG and FRRBUDG)                                      |     |
| Grant Events Code Mapping (FRCEVNG to FRBEVNG)                                            |     |
| Grants Billing Information Mapping (FRCGRNT to FRBGBIL)                                   |     |
| Grant Header Table Mapping (FRCGRNT to FRBGRNT)                                           |     |
| Grant Events Code Mapping (FRCEVNG to FRRBFIX)                                            |     |
| Grant Budget Lines Mapping (to FRRBUDG)                                                   |     |
| Grant Events Code Mapping (FRCEVNG to FRREVNG)                                            |     |
| Grant Location Information Mapping (FRCGLOC to FRRGLOC)                                   |     |
| Grant Personnel Information Mapping (FRCGRPI to FRRGRPI)                                  |     |
| Grant Events Code Mapping (FRCEVNG to FRRPRXG)                                            |     |
| Grant User Defined Codes Mapping (FRCGUSN to FRRGUSN)                                     | 205 |

| Grant Status History Mapping (to FRVGRST)                                            | 206 |
|--------------------------------------------------------------------------------------|-----|
| Banner Finance Operations                                                            |     |
| Currency Conversion                                                                  | 206 |
| Defining Currency Conversion Values                                                  | 207 |
| Currency Conversion by Module                                                        | 207 |
| Purchasing and Procurement Currency Conversion                                       |     |
| Accounts Payable Currency Conversion                                                 |     |
| General Ledger Currency Conversion                                                   |     |
| Accounts Receivable Currency Conversion                                              |     |
| Currency Conversion for Journal Vouchers                                             |     |
| Currency Conversion Checklist                                                        |     |
| Identifying Persons and Entities in Banner Finance                                   |     |
| Adding Persons or Entities to Banner Finance With the Identification Page            |     |
| (FOAIDEN)                                                                            | 210 |
| Searching the Database for Entities With the Non-Person Name/ID Search Page          |     |
| (FOICOMP)                                                                            | 210 |
| Searching the Database for Persons with the Person Name/ID Search Page               |     |
| (FOIIDEN)                                                                            | 210 |
| Adding Vendors to Banner Finance                                                     |     |
| Searching the Database for Vendors                                                   |     |
| Using the Vendor Maintenance Page (FTMVEND)                                          |     |
|                                                                                      |     |
| Identifying a Vendor as a Corporation                                                |     |
| Identifying a Vendor as an Individual<br>Adding Financial Managers to Banner Finance |     |
|                                                                                      |     |
| Searching the Database for Persons.                                                  |     |
| Using the Financial Manager Maintenance Page (FTMFMGR)                               |     |
| Manager Information                                                                  |     |
| Address Information                                                                  |     |
| Adding Agencies to Banner Finance.                                                   |     |
| Searching the Database for Agencies                                                  |     |
| Using the Agency Code Maintenance Page (FTMAGCY)                                     |     |
| Adding Customers to Banner Finance                                                   |     |
| Adding Employees to Banner Finance                                                   |     |
| ID Definition Tables                                                                 |     |
| ID and PIDM Relationship                                                             |     |
| Receiving/Matching Processing                                                        |     |
| Receiving/Matching                                                                   |     |
| Receiving Feature                                                                    |     |
| Receiving Overage Tolerance Field                                                    |     |
| Receiving Override Field                                                             |     |
| Invoicing Feature                                                                    |     |
| Establishing Users for the Process                                                   |     |
| Completing the Invoice                                                               |     |
| Choosing to Use Optional Features                                                    |     |
| Document Level Matching                                                              |     |
| Receipt Required Field                                                               |     |
| Requisitions                                                                         |     |
| Purchase Orders                                                                      |     |
| Invoices                                                                             |     |
| Setup of Document Level Matching                                                     |     |
| Banner Invoicing with Document Level Matching                                        | 226 |

| FAAINVE Example:                                                                 | 227 |
|----------------------------------------------------------------------------------|-----|
| Internal Vendor Order Processing                                                 | 230 |
| Security Considerations                                                          | 230 |
| Internal Controls                                                                | 230 |
| Things to Remember                                                               | 230 |
| Internal Vendor Setup                                                            | 231 |
| Internal Vendor Order Processing Setup Internal Vendor Order Processing Step-by- |     |
| Step Process                                                                     | 232 |
| Approvals Processing                                                             | 235 |
| Required Pages and Fields                                                        | 236 |
| Approval Queue Maintenance Page (FTMAPPQ) Required Fields                        | 236 |
| Approval Queue Routing Codes Page (FOMAQRC) Required Fields Approval             |     |
| Queue Routing Codes Page (FOMAQRC)                                               | 237 |
| System Control Maintenance Page (FOASYSC) Required Fields System Control         |     |
| Maintenance Page (FOASYSC)                                                       | 237 |
| User Profile Maintenance Page (FOMPROF) Required Fields User Profile             |     |
| Maintenance Page (FOMPROF)                                                       | 237 |
| Approvals Process Flow                                                           |     |
| Cancelling a Document After Final Approval                                       | 240 |
| Cancelling a Requisition                                                         |     |
| Approval Queue Setup                                                             | 241 |
| Approval Queue Maintenance Page (FTMAPPQ) Setup Approval Queue                   |     |
| Maintenance Page (FTMAPPQ)                                                       |     |
| Notes                                                                            |     |
| Approval Queue Maintenance Example:                                              |     |
| Queue Routing Setup                                                              |     |
| Direct Cash Receipt Approvals                                                    |     |
| Document Level Accounting and Commodity Level Accounting                         |     |
| Document Level Accounting                                                        |     |
| Commodity Level Accounting                                                       |     |
| For All Documents                                                                |     |
| For Specific Documents                                                           |     |
| Commodity Level vs. Document Level Accounting                                    |     |
| Invoice Accounting Distribution Window (FAAINVE)                                 |     |
| Encumbrances and Invoices                                                        |     |
| Accounts Receivable and Invoices.                                                |     |
| Commodity/Accounting Window (FPAPURR, FPAREQN, FPACHAR)                          |     |
| Completing the Document                                                          |     |
| Automatic Accounting Redistribution                                              |     |
| Automatic Accounting Reallocation                                                |     |
| Allocating Document Level Accounting Records                                     |     |
| Allocating Commodity Level Accounting Records                                    |     |
| Request Processing                                                               |     |
| Creating a Requisition                                                           |     |
| Entering Currency Conversion Information on a Requisition                        |     |
| Currency Conversion and Document Level Accounting                                |     |
| Automatic Accounting Redistribution: Accounting Level                            |     |
| Wrap-Up Routine                                                                  |     |
| Automatic Reallocation                                                           |     |
| Document Level Accounting Automatic Reallocation                                 |     |
| Commodity Level Accounting Automatic Reallocation                                | 254 |

| Purchase Order Processing                                    |     |
|--------------------------------------------------------------|-----|
| Creating a Purchase Order                                    |     |
| Date Processing                                              |     |
| Viewing Currency Conversion Amounts                          |     |
| Commodity Tax Information                                    |     |
| Creating a Change Order                                      |     |
| Change Order Main section                                    |     |
| Change Order Header Information section                      |     |
| Change Order Header Supplemental Data Window                 |     |
| Vendor Information Window                                    |     |
| Document Indicators Section                                  |     |
| Change Order Commodity Data section                          |     |
| Change Order Accounting Data Window                          |     |
| Currency Conversion Window: Converted Amounts                |     |
| Commodity Tax Information Default Tax Group Code             |     |
| Balancing/Completion Window                                  |     |
| Querying a Change Order                                      |     |
| Processing a Blanket Order                                   |     |
| Blanket Order Remaining Balance                              |     |
| Termination Date                                             |     |
| Blanket Order Remaining Balance Field                        |     |
| Posting the Purchase Order                                   |     |
| Commodity Level Accounting With a Purchase Order             |     |
| Assigning Requisitions to a Purchase Order                   |     |
| Opening and Closing Items on a Purchase Order or Requisition |     |
| Procurement Card (PCard) Processing                          |     |
| Considerations Before Using PCard Processing                 |     |
| PCard Setup Process Flow                                     |     |
| Initializing PCard                                           |     |
| Configure Banner                                             |     |
| Company Numbers and Campus Codes (FTMSDAT)                   |     |
| Processing Options                                           |     |
| Load PCard Data                                              |     |
| Run PCard Process                                            |     |
| Data Validation and Journal Voucher Generation               |     |
| Invoice Generation                                           |     |
| Payment Posting                                              |     |
| PCard Pages                                                  |     |
| Purchase Card Transaction Maintenance Page (FAAINVT)         |     |
| Account/Business Managers                                    |     |
| Specially Designated Users                                   |     |
| Purchase Card Maintenance Page (FTMCARD)                     |     |
| Payment Cutoff Schedule Maintenance Page (FTMPCSH)           |     |
| Purchase Card Query Page (FAICARD)                           |     |
| Merchant Category Code Validation Page (FTVMCAT)             |     |
| User Profile Maintenance Page (FOMPROF)                      |     |
| Entity Name/ID Search Page (FTIIDEN)                         |     |
| Bid Processing                                               |     |
| Receiving Processing                                         | 279 |
| Creating a Receipt of Goods                                  |     |
| Entering Packing Slip Information                            |     |
|                                                              |     |

| Entering Purchase Order Information                    | 279 |
|--------------------------------------------------------|-----|
| Entering Commodity Information                         | 280 |
| Banner Finance Accounts Payable                        | 281 |
| Running Banner Bank Reconciliation                     | 282 |
| Preventing Inclusion of Journal Voucher Rule Classes   | 284 |
| Populating the Bank Tape Table                         |     |
| Creating a Vendor                                      |     |
| Additional Information Window                          |     |
| Vendor Types Section                                   |     |
| Address Section                                        |     |
| E-mail section                                         |     |
| Taxes Collected Section                                |     |
| Establishing Tax Information                           |     |
| Using the Tax Rate Code Maintenance Page (FTMTRAT)     |     |
| Compounding Taxes                                      |     |
| Including Additional Charges                           |     |
| Including Discounts                                    |     |
| Establishing a Taxing Authority ID                     |     |
| Identifying to Whom You Pay Taxes                      |     |
| Specifying a Liability Accounting Distribution         |     |
| Specifying a Default Rebate Accounting Distribution    |     |
| Establishing Multiple Rebate Percentages               |     |
| Using the Rebate Maintenance Page (FTMREBT)            |     |
| Specifying Distribution Information                    |     |
| Specifying Distribution Information Example:           |     |
| Creating Tax Groups                                    |     |
| Associating Tax Groups                                 |     |
| Invoice Processing.                                    |     |
| Selecting the Invoice Type                             |     |
| Choosing Document or Commodity Level Accounting        |     |
| Using the Invoice/Credit Memo Page (FAAINVE)           |     |
| Key Information for the Invoice                        |     |
| Invoice/Credit Memo Header Section                     |     |
| Document Indicators Section: Key Information           |     |
| Commodity Information section                          |     |
| Invoice Accounting Distribution Window                 |     |
| If the Document Level Accounting check box is checked: |     |
| If the Document Level Accounting box is unchecked:     |     |
| Balancing the Invoice                                  |     |
| Entering Taxes                                         |     |
| Balancing Completion Window                            |     |
| Currency Codes and Conversion                          |     |
| Invoices for Purchase Orders                           |     |
| Bank Code Edits                                        |     |
| One-time Vendors                                       |     |
| Viewing Vendor Invoice Detail Information              |     |
| Viewing Vendor Invoice Information                     |     |
| Recurring Payables                                     |     |
| Setting Up a Recurring Payable                         |     |
| Subsequent Processing                                  |     |
| Cancelling a Recurring Payable                         |     |
|                                                        |     |

| Creating a Zero Amount Payable                                          | 303 |
|-------------------------------------------------------------------------|-----|
| Invoicing and Zero Accounting Sequences                                 | 303 |
| Banner Finance Stores Inventory                                         | 304 |
| lssues                                                                  |     |
| Returns                                                                 |     |
| Entering Cost Adjustments to Physical Inventory                         | 304 |
| Determining Inventory Adjustment Status                                 |     |
| Adjustment Requirements                                                 |     |
| Processing Status Changes During Cost Adjustment                        |     |
| Processing Status Changes During Physical Inventory Adjustment          |     |
| Using Stores Issues and Returns                                         |     |
| Entering ABC Classification Tolerances                                  |     |
| Using the Valuation Process                                             |     |
| Posting Processes for Stores Inventory                                  |     |
| Purchasing Inventory from Outside Vendors                               | 309 |
| Purchasing Inventory from Outside Vendors Example 1: Procedures Posting |     |
| processes Stores Inventory procedures Posting processes Posting Stores  |     |
| Inventory Inventory purchasing from outside vendors                     |     |
| Purchasing Inventory from Outside Vendors Example 2:                    |     |
| Purchasing Inventory Within a Department                                |     |
| Purchasing Inventory Within a Department Example:                       | 310 |
| Issuing Stock Against a Requisition                                     | 310 |
| Issuing Stock Directly With No Requisition                              | 311 |
| Returning Stock Against an Open Requisition                             | 312 |
| Returning Stock Directly With No Requisition                            | 313 |
| Transferring Stock Locations                                            | 314 |
| Receiving Inventory at the Dock                                         | 315 |
| Paying for Inventory in Accounts Payable                                | 315 |
| Making Adjustments to Cost                                              | 315 |
| Making Adjustments to Cost Example:                                     |     |
| Budget Development                                                      | 316 |
| Maintaining a Budget                                                    | 316 |
| Budget Maintenance Page (FBABDMN)                                       | 316 |
| Key and Header Information                                              | 317 |
| Transaction Detail Information                                          | 318 |
| Budget Maintenance Window                                               | 318 |
| Balancing/Completion Window Process                                     | 319 |
| Navigation                                                              | 319 |
| FBABDMN Additional Information                                          |     |
| Budget Development Cycle                                                | 320 |
| Budget Development Cycle Example                                        | 321 |
| Budget Development and Maintenance Time Line Example                    | 322 |
| Establishing Initial Budget Phases                                      |     |
| Establishing Subsequent Fiscal Year Budget Phases                       |     |
| Operating Ledger                                                        |     |
| Budget Phase Data                                                       |     |
| Rolling Phase to Phase Within Budget IDs                                |     |
| Changing Line Item Within a Phase                                       |     |
| Mass Change Budgets                                                     |     |
| Mass Change Budgets Example:                                            |     |
| Merging Budgets                                                         |     |
|                                                                         |     |

| Rolling Approved Budget Phase to OPAL                           | 327 |
|-----------------------------------------------------------------|-----|
| Deleting a Phase by Account Type and Fund Type                  | 329 |
| Banner Fixed Assets Module Cash Gifts                           | 329 |
| Establishing Commodity and Accounting Structure                 | 329 |
| Account Code Connection                                         | 330 |
| Account Code Connection Example                                 | 330 |
| Fund Code Configuration                                         |     |
| Fund Code Configuration Example:                                | 333 |
| Commodity Code Setup                                            | 335 |
| Integrating Fixed Assets With Procurement and Payable Processes | 336 |
| Origination Tag Process                                         | 337 |
| Part 1 - Origination Tag Creation Matrix                        | 337 |
| Part 2 - Origination Tag Extraction Process                     | 338 |
| Fixed Assets Miscellaneous Information                          |     |
| Credit Memos                                                    |     |
| Cancellation of Checks and Invoices                             |     |
| Direct Capitalization                                           |     |
| Multiple Tax Rebate Distribution and Capitalization             |     |
| Attachments and Components                                      |     |
| Depreciation in the Fixed Assets Module                         |     |
| Implementation Procedures for Depreciation of Fixed Assets      | 341 |
| Creating the Framework for Depreciating Assets                  |     |
| Transfers in the Fixed Assets Module                            |     |
| Adjustments in the Fixed Assets Module                          | 344 |
| Header Information                                              |     |
| Using the Balancing/Completion Window                           | 346 |
| Function Types on FFAADJF                                       | 346 |
| Sale of Asset                                                   | 346 |
| Write Off                                                       | 347 |
| Write Up/Down Adjustments                                       | 348 |
| Permanent Tag Capitalization                                    | 348 |
| Origination Tag Capitalization                                  | 349 |
| Depreciation Adjustment                                         | 350 |
| Record Past Depreciation                                        | 350 |
| GL Change - Asset Account                                       | 351 |
| GL Change - Equity Account                                      | 352 |
| GL Change - Fund Code                                           | 353 |
| GL Change - Fund and Equity                                     | 354 |
| GL Change - Cap Amount/Account                                  | 355 |
| Fixed Asset DTAG Processing Page (FFADTGP)                      | 356 |
| Posting a Debit to Fixed Assets - Available Options             | 356 |
| Posting a Credit to Fixed Assets - Available Options            | 357 |
| Querying Adjustment Documents                                   | 358 |
| Capitalizing Non-Invoice Fixed Asset Expense Accounting Entries | 358 |
| Requirements for FFBOTAG Table Entries                          | 358 |
| Requirements for Capitalization                                 | 358 |
| Capitalization Process Flow                                     | 359 |
| Cost Accounting Module                                          |     |
| Cost Accounting Billing Process                                 | 360 |
| Before Running the Billing Process                              | 361 |
| Running the Billing Process                                     | 361 |
|                                                                 |     |

| Setting up Rates for Cost Accounting                                    | 363 |
|-------------------------------------------------------------------------|-----|
| FTMRTYP — Rate Type Code Maintenance Page                               |     |
| FTMRRUL — Rate Type Rule Maintenance Page                               | 364 |
| FTMINRT — Internal Rate Code Maintenance Page                           | 364 |
| FTMINVT — Inventory Code Maintenance Page.                              | 364 |
| FTMEQPT — Equipment Tag Maintenance Page                                | 364 |
| FCAEMPL — Employee Maintenance Page                                     | 364 |
| FTMIRTO — Rate Code by Organization Maintenance Page                    | 365 |
| FCAINRT — Internal Rate Maintenance Form                                | 365 |
| FTMCTYP — Cost Type Code Maintenance Page                               | 365 |
| FTMCSTO — Cost Type by Organization Maintenance Page                    | 365 |
| FTMRTCT — Rate Code by Cost Type/Organization Maintenance Page          | 365 |
| FTMCLAS — Classification Code Maintenance Page                          | 366 |
| FTMRTCL — Rate Code/Classification by Org Maintenance Page              | 366 |
| FTMARAT — Rate Account Maintenance Page                                 | 366 |
| Defining Project/Work Orders and Entering Costs                         | 366 |
| Establishing a Project Work Order                                       | 367 |
| Creating a Project Work Order                                           | 368 |
| Creating and Maintaining Customer Accounting Distribution for a Project | 368 |
| Defining Additional External Rates for a Project/Work Order             | 369 |
| Entering Project Charges                                                | 370 |
| Using the Cost Accounting Maintenance Page (FCAACCT)                    | 370 |
| Using Journal Vouchers or Invoices                                      | 371 |
| Establishing Rate Codes for an Organization                             | 372 |
| Establishing Rate Types and Rate Rules                                  | 372 |
| Establishing Internal Rate Codes                                        | 373 |
| Assigning Internal Rate Codes to an Organization                        | 373 |
| Establishing Rate Values for Internal Rate Codes                        | 374 |
| Establishing Cost Types for an Organization                             | 374 |
| Defining a Cost Type                                                    | 374 |
| Defining a Cost Type for an Organization                                |     |
| Assigning Internal Rate Codes to a Cost Type                            | 375 |
| Entering Charges From Invoices With Internal Rate Codes                 | 375 |
| Creating Direct and Indirect Labor Rate Codes                           |     |
| Automatic Rate Calculations for Inventory Process                       | 376 |
| Automatic Rate Calculations for Equipment Process                       | 377 |
| Automatic Rate Calculations for Material Management Process             | 378 |
| Archive/Purge                                                           | 379 |
| Restore Capability                                                      | 380 |
| Purge Capability                                                        | 380 |
| Automated Clearing House                                                | 381 |
| Standards                                                               | 381 |
| National Automated Clearing House Association Standards                 | 381 |
| Canadian Payment Association Standards                                  | 382 |
| Processing Payments by Check Only                                       | 382 |
| Processing Payments by Direct Deposit Only                              | 382 |
| Processing Payments by Check and Direct Deposit                         | 383 |
| Banner Interfaces                                                       | 20F |
|                                                                         |     |
| Banner Human Resources/Finance Interface Flow Summary                   | 385 |

| Distribution Information section.       388         Fringe Chargeback Rules section.       389         Establishing and Feeding Original Budgets.       390         Rule Pages.       390         Banner Finance Rule Forms.       390         Banner Human Resources Rule Forms.       391         Banner Position Control Rule Pages.       393         Application Forms.       393         Banner Position Control Application Pages.       393         Batch Processes       394         Configuring Process Flow.       396         Budget Maintenance Checklist: Establishing and Feeding Original Budgets.       397         Budget Modeling Rule Forms.       400         Banner Finance Budget Modeling Rule Forms.       400         Banner Fosition Control Budget Modeling Rule pages.       401         Budget Modeling Application Forms.       403         Banner Position Control Budget Modeling Application Pages.       405         Banner Position Control Budget Modeling Application Pages.       405         Banner Finance Budget Modeling Batch Processes.       405         Banner Position Control Budget Modeling Batch Processes.       405         Banner Finance Budget Modeling Batch Processes.       405         Banner Fosition Control Budget Modeling Batch Processes.       405< |
|----------------------------------------------------------------------------------------------------|
| Establishing and Feeding Original Budgets       390         Rule Pages       390         Banner Finance Rule Forms       391         Banner Human Resources Rule Forms       393         Application Forms       393         Banner Position Control Rule Pages       393         Application Forms       393         Banner Position Control Application Pages       393         Batch Processes       394         Configuring Process Flow       396         Budget Maintenance Checklist: Establishing and Feeding Original Budgets       397         Budget Modeling Rule Forms       400         Banner Position Control Budget Modeling Rule Forms       400         Banner Position Control Budget Modeling Rule pages       401         Budget Modeling Application Forms       403         General Person       403         Banner Human Resources Budget Modeling Application Pages       405         Budget Modeling Batch Processes       405         Budget Modeling Reports       405         Banner Finance Budget Modeling Batch Processes       405         Budget Modeling Reports       404         Budget Modeling Reports       405         Budget Modeling Reports       406         Budget Modeling Reports       406                                                                            |
| Rule Pages                                                                                                    |
| Banner Finance Rule Forms.       390         Banner Human Resources Rule Forms.       391         Banner Position Control Rule Pages.       393         Application Forms.       393         Banner Position Control Application Pages.       393         Batch Processes.       394         Configuring Process Flow.       396         Budget Maintenance Checklist: Establishing and Feeding Original Budgets.       397         Budget Modeling       399         Budget Modeling Rule Forms.       400         Banner Fosition Control Budget Modeling Rule pages.       401         Budget Modeling Application Forms.       403         Banner Position Control Budget Modeling Rule pages.       403         Banner Position Control Budget Modeling Application Pages.       403         General Person.       405         Banner Finance Budget Modeling Application Pages.       405         Banner Finance Budget Modeling Batch Processes.       405         Budget Modeling Batch Processes.       405         Banner Finance Budget Modeling Batch Processes.       405         Banner Position Control Budget Modeling Batch Processes.       405         Budget Modeling Reports.       406         Budget Modeling Reports.       408         Budget Modeling Reports.                                |
| Banner Human Resources Rule Forms       391         Banner Position Control Rule Pages       393         Application Forms       393         Banner Position Control Application Pages       393         Batch Processes       394         Configuring Process Flow       396         Budget Maintenance Checklist: Establishing and Feeding Original Budgets       397         Budget Modeling       399         Budget Modeling Rule Forms       400         Banner Finance Budget Modeling Rule Forms       400         Banner Position Control Budget Modeling Rule pages       401         Budget Modeling Application Forms       403         Banner Position Control Budget Modeling Application Pages       403         General Person       405         Banner Human Resources Budget Modeling Application Pages       405         Banner Finance Budget Modeling Batch Processes       405         Banner Finance Budget Modeling Batch Processes       405         Budget Modeling Reports       408         Budget Modeling Reports       408         Budget Modeling Reports       408         Budget Modeling Reports       408         Budget Modeling Reports       408         Budget Modeling Reports       408         Budget Modeling                                                               |
| Banner Position Control Rule Pages       393         Application Forms       393         Banner Position Control Application Pages       393         Batch Processes       394         Configuring Process Flow       396         Budget Maintenance Checklist: Establishing and Feeding Original Budgets       397         Budget Modeling       399         Budget Modeling Rule Forms       400         Banner Finance Budget Modeling Rule Forms       400         Banner Position Control Budget Modeling Rule pages       401         Budget Modeling Application Forms       403         Banner Position Control Budget Modeling Application Pages       403         General Person       405         Banner Human Resources Budget Modeling Application Pages       405         Budget Modeling Batch Processes       405         Banner Finance Budget Modeling Batch Processes       405         Budget Modeling Reports       406         Budget Modeling Reports       408         Budget Modeling Reports       408         Budget Modeling Reports       408         Budget Modeling Reports       408         Budget Modeling Reports       408         Budget Modeling Reports       412         Wage/Salary Adjustments       41                                                                       |
| Application Forms       393         Banner Position Control Application Pages       393         Batch Processes       394         Configuring Process Flow       396         Budget Maintenance Checklist: Establishing and Feeding Original Budgets       397         Budget Modeling       399         Budget Modeling Rule Forms       400         Banner Finance Budget Modeling Rule Forms       400         Banner Position Control Budget Modeling Rule pages       401         Budget Modeling Application Forms       403         Banner Position Control Budget Modeling Application Pages       403         General Person       405         Banner Finance Budget Modeling Batch Processes       405         Budget Modeling Batch Processes       405         Budget Modeling Batch Processes       405         Budget Modeling Reports       408         Budget Modeling Process Flow       408         Budget Modeling Process Flow       408         Budget Modeling Process Flow       408         Budget Modeling Process Flow       408         Budget Modeling Process Flow       408         Budget Modeling Process Flow       408         Budget Modeling Process Flow       408         Budget Modeling Process Flow <t< td=""></t<>                                                            |
| Banner Position Control Application Pages       393         Batch Processes       394         Configuring Process Flow       396         Budget Maintenance Checklist: Establishing and Feeding Original Budgets       397         Budget Modeling       399         Budget Modeling Rule Forms       400         Banner Finance Budget Modeling Rule Forms       400         Banner Position Control Budget Modeling Rule pages       401         Budget Modeling Application Forms       403         Banner Position Control Budget Modeling Application Pages       403         General Person       405         Budget Modeling Batch Processes       405         Budget Modeling Batch Processes       405         Bunner Finance Budget Modeling Batch Processes       405         Budget Modeling Reports       406         Budget Modeling Reports       408         Budget Modeling Process Flow       408         Budget Modeling Process Flow       408         Budget Maintenance Checklist: Budget Modeling       409         Processing Wage/Salary Adjustments       412         Wage/Salary Adjustments Rule Pages       413         Banner Position Control Wage/Salary Adjustments Rule Pages       413         Banner Position Control Wage/Salary Adjustments Application                           |
| Batch Processes       394         Configuring Process Flow       396         Budget Maintenance Checklist: Establishing and Feeding Original Budgets       397         Budget Modeling       399         Budget Modeling Rule Forms       400         Banner Finance Budget Modeling Rule Forms       400         Banner Position Control Budget Modeling Rule pages       401         Budget Modeling Application Forms       403         Banner Position Control Budget Modeling Application Pages       403         General Person       405         Banner Human Resources Budget Modeling Application Pages       405         Budget Modeling Batch Processes       405         Banner Position Control Budget Modeling Batch Processes       405         Budget Modeling Reports       405         Budget Modeling Reports       408         Budget Modeling Process Flow       408         Budget Modeling Process Flow       408         Budget Maintenance Checklist: Budget Modeling.       409         Processing Wage/Salary Adjustments       412         Wage/Salary Adjustments Rule Pages       413         Banner Position Control Wage/Salary Adjustments Rule Pages       413         Banner Position Control Wage/Salary Adjustments Application Pages       413                                    |
| Configuring Process Flow                                                                                                    |
| Budget Maintenance Checklist: Establishing and Feeding Original Budgets                                                                                                    |
| Budget Modeling.       399         Budget Modeling Rule Forms.       400         Banner Finance Budget Modeling Rule Forms.       400         Banner Position Control Budget Modeling Rule pages.       401         Budget Modeling Application Forms.       403         Banner Position Control Budget Modeling Application Pages.       403         General Person.       405         Banner Human Resources Budget Modeling Application Pages.       405         Budget Modeling Batch Processes.       405         Banner Finance Budget Modeling Batch Processes.       405         Banner Position Control Budget Modeling Batch Processes.       405         Budget Modeling Reports.       408         Budget Modeling Process Flow.       408         Budget Modeling Process Flow.       408         Budget Maintenance Checklist: Budget Modeling.       409         Processing Wage/Salary Adjustments.       412         Wage/Salary Adjustments Rule Pages.       413         Banner Position Control Wage/Salary Adjustments Rule Pages.       413         Wage/Salary Adjustments Application Pages.       413         Banner Position Control Wage/Salary Adjustments Application Pages.       413                                                                                                    |
| Budget Modeling Rule Forms.400Banner Finance Budget Modeling Rule Forms.400Banner Position Control Budget Modeling Rule pages.401Budget Modeling Application Forms.403Banner Position Control Budget Modeling Application Pages.403General Person.405Banner Human Resources Budget Modeling Application Pages.405Budget Modeling Batch Processes.405Banner Finance Budget Modeling Batch Processes.405Banner Position Control Budget Modeling Batch Processes.405Budget Modeling Reports.405Budget Modeling Reports.408Budget Modeling Process Flow.408Budget Modeling Process Flow.408Budget Maintenance Checklist: Budget Modeling.409Processing Wage/Salary Adjustments.412Wage/Salary Adjustments Rule Pages.413Banner Position Control Wage/Salary Adjustments Rule Pages.413Banner Position Control Wage/Salary Adjustments Application Pages.413                                                                                                    |
| Banner Finance Budget Modeling Rule Forms.400Banner Position Control Budget Modeling Rule pages.401Budget Modeling Application Forms.403Banner Position Control Budget Modeling Application Pages.403General Person.405Banner Human Resources Budget Modeling Application Pages.405Budget Modeling Batch Processes.405Banner Finance Budget Modeling Batch Processes.405Banner Position Control Budget Modeling Batch Processes.405Budget Modeling Reports.408Budget Modeling Process Flow.408Budget Modeling Process Flow.408Budget Maintenance Checklist: Budget Modeling.409Processing Wage/Salary Adjustments.412Wage/Salary Adjustments Rule Pages.413Banner Position Control Wage/Salary Adjustments Rule Pages.413Banner Position Control Wage/Salary Adjustments Application Pages.413Banner Position Control Wage/Salary Adjustments Application Pages.413                                                                                                    |
| Banner Position Control Budget Modeling Rule pages.401Budget Modeling Application Forms.403Banner Position Control Budget Modeling Application Pages.403General Person.405Banner Human Resources Budget Modeling Application Pages.405Budget Modeling Batch Processes.405Banner Finance Budget Modeling Batch Processes.405Banner Position Control Budget Modeling Batch Processes.405Budget Modeling Reports.405Budget Modeling Reports.408Budget Modeling Process Flow.408Budget Maintenance Checklist: Budget Modeling.409Processing Wage/Salary Adjustments.412Wage/Salary Adjustments Rule Pages.413Banner Position Control Wage/Salary Adjustments Rule Pages.413Banner Position Control Wage/Salary Adjustments Application Pages.413Banner Position Control Wage/Salary Adjustments Application Pages.413                                                                                                    |
| Budget Modeling Application Forms.       403         Banner Position Control Budget Modeling Application Pages.       403         General Person.       405         Banner Human Resources Budget Modeling Application Pages.       405         Budget Modeling Batch Processes.       405         Banner Finance Budget Modeling Batch Processes.       405         Banner Position Control Budget Modeling Batch Processes.       405         Budget Modeling Reports.       405         Budget Modeling Reports.       408         Budget Modeling Process Flow.       408         Budget Maintenance Checklist: Budget Modeling.       409         Processing Wage/Salary Adjustments.       412         Wage/Salary Adjustments Rule Pages.       413         Banner Position Control Wage/Salary Adjustments Rule Pages.       413         Banner Position Control Wage/Salary Adjustments Application Pages.       413                                                                                                    |
| Banner Position Control Budget Modeling Application Pages.403General Person.405Banner Human Resources Budget Modeling Application Pages.405Budget Modeling Batch Processes.405Banner Finance Budget Modeling Batch Processes.405Banner Position Control Budget Modeling Batch Processes.405Budget Modeling Reports.408Budget Modeling Process Flow.408Budget Modeling Process Flow.408Budget Maintenance Checklist: Budget Modeling.409Processing Wage/Salary Adjustments.412Wage/Salary Adjustments Rule Pages.413Banner Position Control Wage/Salary Adjustments Rule Pages.413Banner Position Control Wage/Salary Adjustments Application Pages.413Banner Position Control Wage/Salary Adjustments Application Pages.413                                                                                                    |
| General Person405Banner Human Resources Budget Modeling Application Pages405Budget Modeling Batch Processes405Banner Finance Budget Modeling Batch Processes405Banner Position Control Budget Modeling Batch Processes405Budget Modeling Reports408Budget Modeling Process Flow408Budget Maintenance Checklist: Budget Modeling409Processing Wage/Salary Adjustments412Wage/Salary Adjustments Rule Pages413Banner Position Control Wage/Salary Adjustments Rule Pages413Banner Position Control Wage/Salary Adjustments Application Pages413Banner Position Control Wage/Salary Adjustments Application Pages413                                                                                                    |
| Banner Human Resources Budget Modeling Application Pages.405Budget Modeling Batch Processes.405Banner Finance Budget Modeling Batch Processes.405Banner Position Control Budget Modeling Batch Processes.405Budget Modeling Reports.408Budget Modeling Process Flow.408Budget Maintenance Checklist: Budget Modeling.409Processing Wage/Salary Adjustments.412Wage/Salary Adjustments Rule Pages.413Banner Position Control Wage/Salary Adjustments Rule Pages.413Banner Position Control Wage/Salary Adjustments Rule Pages.413Banner Position Control Wage/Salary Adjustments Application Pages.413Banner Position Control Wage/Salary Adjustments Application Pages.413Banner Position Control Wage/Salary Adjustments Application Pages.413                                                                                                    |
| Budget Modeling Batch Processes.405Banner Finance Budget Modeling Batch Processes.405Banner Position Control Budget Modeling Batch Processes.405Budget Modeling Reports.408Budget Modeling Process Flow.408Budget Maintenance Checklist: Budget Modeling.409Processing Wage/Salary Adjustments.412Wage/Salary Adjustments Rule Pages.413Banner Position Control Wage/Salary Adjustments Rule Pages.413Banner Position Control Wage/Salary Adjustments Application Pages.413Banner Position Control Wage/Salary Adjustments Application Pages.413                                                                                                    |
| Banner Finance Budget Modeling Batch Processes.       405         Banner Position Control Budget Modeling Batch Processes.       405         Budget Modeling Reports.       408         Budget Modeling Process Flow.       408         Budget Maintenance Checklist: Budget Modeling.       409         Processing Wage/Salary Adjustments.       412         Wage/Salary Adjustments Rule Pages.       413         Banner Position Control Wage/Salary Adjustments Rule Pages.       413         Wage/Salary Adjustments Application Pages.       413         Banner Position Control Wage/Salary Adjustments Application Pages.       413                                                                                                    |
| Banner Position Control Budget Modeling Batch Processes.       405         Budget Modeling Reports.       408         Budget Modeling Process Flow.       408         Budget Maintenance Checklist: Budget Modeling.       409         Processing Wage/Salary Adjustments.       412         Wage/Salary Adjustments Rule Pages.       413         Banner Position Control Wage/Salary Adjustments Rule Pages.       413         Wage/Salary Adjustments Application Pages.       413         Wage/Salary Adjustments Application Pages.       413         Wage/Salary Adjustments Application Pages.       413                                                                                                    |
| Budget Modeling Reports.       408         Budget Modeling Process Flow.       408         Budget Maintenance Checklist: Budget Modeling.       409         Processing Wage/Salary Adjustments.       412         Wage/Salary Adjustments Rule Pages.       413         Banner Position Control Wage/Salary Adjustments Rule Pages.       413         Wage/Salary Adjustments Application Pages.       413         Banner Position Control Wage/Salary Adjustments Application Pages.       413                                                                                                    |
| Budget Modeling Process Flow                                                                                                    |
| Budget Maintenance Checklist: Budget Modeling                                                                                                    |
| Processing Wage/Salary Adjustments       412         Wage/Salary Adjustments Rule Pages       413         Banner Position Control Wage/Salary Adjustments Rule Pages       413         Wage/Salary Adjustments Application Pages       413         Banner Position Control Wage/Salary Adjustments Application Pages       413         Wage/Salary Adjustments Application Pages       413         Banner Position Control Wage/Salary Adjustments Application Pages       413                                                                                                    |
| Wage/Salary Adjustments Rule Pages                                                                                                    |
| Banner Position Control Wage/Salary Adjustments Rule Pages                                                                                                    |
| Wage/Salary Adjustments Application Pages                                                                                                    |
| Banner Position Control Wage/Salary Adjustments Application Pages                                                                                                    |
|                                                                                                    |
| Wage/Galary / ajustinente Daten i recesses                                                                                                    |
| Banner Position Control Wage/Salary Adjustments Batch Processes                                                                                                    |
| Wage/Salary Adjustment Process Flow                                                                                                    |
| Budget Maintenance Checklist: Processing Wage/Salary Adjustments                                                                                                    |
| Approving Working Budgets                                                                                                    |
| Approving Working Budgets Application Forms Interfaces Banner Finance System                                                                                                    |
| approving working budgets                                                                                                    |
| Banner Finance Approving Working Budgets Application Pages                                                                                                    |
| Approving Working Budgets Batch Processes                                                                                                    |
| Banner Position Control Approving Working Budgets Batch Processes                                                                                                    |
| Banner Finance Control Approving Working Budgets Batch Processes                                                                                                    |
| Approving Working Budgets Process Flow                                                                                                    |
| Budget Maintenance Checklist: Approving a Working Budget426                                                                                                    |
| Feeding Payroll Transactions                                                                                                    |
| Feeding Payroll Transactions Rule Forms                                                                                                    |
| Banner Finance Feeding Payroll Transactions Rule Forms                                                                                                    |
| Banner Human Resources Feeding Payroll Transactions Rule Forms                                                                                                    |
| Banner Position Control Feeding Payroll Transactions Rule Pages433                                                                                                    |
| Feeding Payroll Transactions Application Forms434                                                                                                    |

| Feeding Payroll Transactions Batch Processes                              | 434 |
|---------------------------------------------------------------------------|-----|
| Banner Human Resources Feeding Payroll Transactions Batch Processes       | 434 |
| Banner Position Control Feeding Payroll Transactions Batch Processes      | 435 |
| Banner Finance Control Feeding Payroll Transactions Batch Processes       |     |
| Feeding Payroll Transactions Process Flow                                 |     |
| Payroll Feed Checklist                                                    | 436 |
| Processing COBRA Transactions                                             | 438 |
| Processing COBRA Transactions Rule Pages                                  | 438 |
| Banner Finance Processing COBRA Transactions Rule Forms                   |     |
| Banner Position Control Processing COBRA Transactions Rule Pages          | 440 |
| Processing COBRA Transactions Batch Processes                             | 440 |
| Banner Position Control Processing COBRA Transactions Batch Processes     | 440 |
| Banner Finance Control Processing COBRA Transactions Batch Processes      | 441 |
| Processing COBRA Transactions Process Flow                                |     |
| COBRA Feed Checklist                                                      |     |
| Installments/Feed to Banner Finance                                       | 446 |
|                                                                           |     |
| Reports and Processes                                                     | 447 |
| Job Submission                                                            | 448 |
| Special Print Samples                                                     |     |
| Naming Conventions                                                        |     |
| Accounts Payable Module                                                   |     |
| 1099-MISC Forms Report (FAB1099)                                          |     |
| 1099-MISC Forms Report (FAB1099) Report Sample                            |     |
| 1099-K Forms Report (FAB199K)                                             |     |
| 1099-K Forms Report (FAB199K) Report Sample                               |     |
| Batch Check Accounting Process (FABCHKA)                                  |     |
| FABCHKA Currency Conversion.                                              |     |
| Disbursement Check Report (FABCHKD)                                       |     |
| Disbursement Check Report (FABCHKD) Report Sample (Page 1 of 3)           |     |
| Disbursement Check Report (FABCHKD) Report Sample (Page 2 of 3)           |     |
| Disbursement Check Report (FABCHKD) Report Sample (Page 3 of 3)           |     |
| Check Print Process (FABCHKP)                                             |     |
| Zero Amount Checks                                                        |     |
| Check Print Process Currency Conversion                                   |     |
| Batch Disbursement Register Process (FABCHKR)                             |     |
| When Processing Payments by Check Only or by Zero Amount Check            |     |
| When Processing Payments by Direct Deposit or by Check and Direct Deposit |     |
| Batch Disbursement Register Process (FABCHKR) Report Sample               |     |
| Batch Check Process (FABCHKS)                                             |     |
| Batch Check Process Zero Amount Checks                                    |     |
| Batch Check Process Currency Conversion                                   |     |
| Receiving Matching Process (FABMATC)                                      |     |
| Receiving Matching Process (FABMATC) Report Sample (Page 1 of 4)          |     |
| Receiving Matching Process (FABMATC) Report Sample (Page 2 of 4)          |     |
| Receiving Matching Process (FABMATC) Report Sample (Page 3 of 4)          |     |
| Receiving Matching Process (FABMATC) Report Sample (Page 4 of 4)          |     |
| 1099 File Build Process (FAM1099)                                         |     |
| 1099 File Build Process (FAM1099) Report Sample - 1099-MISC               |     |
| 1099 File Build Process (FAM1099) Report Sample - 1099-K                  |     |
|                                                                           |     |

| Purchase Card Transactions Process (FAPCARD)                               |                        |
|----------------------------------------------------------------------------|------------------------|
| Purchase Card Transactions Process (FAPCARD) Report Sample (Page 1 of 2)   |                        |
| Purchase Card Transactions Process (FAPCARD) Report Sample (Page 2 of 2)   |                        |
| Canadian Direct Deposit Tape Process (FAPCDIR)                             |                        |
| Direct Deposit File Creation Process (FAPDIRD)                             |                        |
| Invoice Feed Process (FAPINVT)                                             |                        |
| Invoice Feed Process (FAPINVT) Report Sample                               |                        |
| Direct Deposit Transmittal Register Process (FAPTREG)                      |                        |
| Bank Reconciliation - Activity Aging Report (FARAAGE)                      |                        |
| Bank Reconciliation - Activity Aging Report (FARAAGE) Report Sample        |                        |
| Bank Reconciliation Balance Report (FARBBAL)                               |                        |
| Bank Reconciliation Balance Report (FARBBAL) Report Sample                 | 485                    |
| Bank Reconciliation Report (FARBREC)                                       | 485                    |
| Check Register Report (FARCHKR)                                            | 486                    |
| Check Register Report (FARCHKR) Report Sample (Page 1 of 2)                | 487                    |
| Check Register Report (FARCHKR) Report Sample (Page 2 of 2)                | 488                    |
| Cash Requirements Report (FARCSHR)                                         |                        |
| Cash Requirements Report (FARCSHR) Report Sample (Page 1 of 2)             |                        |
| Cash Requirements Report (FARCSHR) Report Sample (Page 2 of 2)             |                        |
| Batch Direct Deposit Advice Print Process (FARDIRD)                        |                        |
| Invoice Aging Report (FARIAGE)                                             |                        |
| Invoice Aging Report (FARIAGE) Report Sample                               |                        |
| Invoice Activity Report (FARINVA)                                          |                        |
| Invoice Activity Report (FARINVA) Report Sample                            |                        |
| Invoice Selection Report (FARINVS)                                         |                        |
| Invoice Selection Report (FARINVS)                                         | <del>4</del> 95<br>/0/ |
| Invoice Selection Report (FARINGS) Report Sample                           |                        |
| Invoices Awaiting Receiver Report (FARIREC) Report Sample                  | 495                    |
|                                                                            |                        |
| Open Invoice Report (FAROINV).                                             |                        |
| Open Invoice Report (FAROINV) Report Sample (Page 1 of 2)                  |                        |
| Open Invoice Report (FAROINV) Report Sample (Page 2 of 2)                  |                        |
| Vendor Alphabetical Listing Report (FARVALP).                              |                        |
| Vendor Alphabetical Listing Report (FARVALP) Report Sample                 |                        |
| Vendor History Report (FARVHST)                                            |                        |
| Vendor History Report (FARVHST) Report Sample                              |                        |
| Vendor Numerical Listing Report (FARVNUM)                                  |                        |
| Vendor Numerical Listing Report (FARVNUM) Report Sample                    |                        |
| 1099 Reporting/Withholding Status Report (FARWHLD)                         |                        |
| 1099 Reporting/Withholding Status Report (FARWHLD) Report Sample (Page 1 c |                        |
| 2)                                                                         | 507                    |
| 1099 Reporting/Withholding Status Report (FARWHLD) Report Sample (Page 2 c |                        |
| 2)                                                                         | 507                    |
| 1099 Reporting/Withholding Audit Report (FARWHLY)                          | 508                    |
| 1099 Reporting/Withholding Audit Report (FARWHLY) Report Sample (Page 1 of |                        |
| 2)                                                                         | 509                    |
| 1099 Reporting/Withholding Audit Report (FARWHLY) Report Sample (Page 2 of |                        |
| 2)                                                                         | 509                    |
| 1099 Forms Test Patterns (FAT1099)                                         | 510                    |
| Sample Test Pattern                                                        |                        |
| Budget Development Module                                                  |                        |
| Budget Defaults SS Mass Update (FBPBDEF)                                   |                        |
|                                                                            |                        |

| Approved Distributed Budget Report (FBRAPPD)                                                                                                    |                                                                                                    |
|----------------------------------------------------------------------------------------------------|----------------------------------------------------------------------------------------------------|
| Approved Distributed Budget Report (FBRAPPD) Report Sample (Page 1 of 3)                                                                                                    |                                                                                                    |
| Approved Distributed Budget Report (FBRAPPD) Report Sample (Page 2 of 3)                                                                                                    |                                                                                                    |
| Approved Distributed Budget Report (FBRAPPD) Report Sample (Page 3 of 3)                                                                                                    |                                                                                                    |
| Approved Budget Report (FBRAPPR)                                                                                                    |                                                                                                    |
| Approved Budget Report (FBRAPPR) Report Sample (Page 1 of 2)                                                                                                    |                                                                                                    |
| Approved Budget Report (FBRAPPR) Report Sample (Page 2 of 2)                                                                                                    |                                                                                                    |
| Budget Build Process (FBRBDBB)                                                                                                    |                                                                                                    |
| Distribution Process Summary (FBRBDDS)                                                                                                    |                                                                                                    |
| Budget Roll to General Ledger (FBRBDRL)                                                                                                    |                                                                                                    |
| Budget Roll to General Ledger (FBRBDRL) Report Sample                                                                                                    |                                                                                                    |
| Finance Budget Feed Process (FBRFEED)                                                                                                    |                                                                                                    |
| Finance Budget Feed Process (FBRFEED) Report Sample                                                                                                    |                                                                                                    |
| Budget Mass Change Process (FBRMCHG)                                                                                                    |                                                                                                    |
| Budget Mass Change Process (FBRMCHG) Report Sample                                                                                                    | .524                                                                                                    |
| Budget Worksheet Report (FBRWKSH)                                                                                                    |                                                                                                    |
| Budget Worksheet Report (FBRWKSH) Report Sample (Page 1 of 2)                                                                                                    | . 525                                                                                                    |
| Budget Worksheet Report (FBRWKSH) Report Sample (Page 2 of 2)                                                                                                    | . 526                                                                                                    |
| Cost Accounting Module                                                                                                    |                                                                                                    |
| Cost Accounting Billing Process (FCBBILL)                                                                                                    | . 527                                                                                                    |
| Cost Accounting Billing Process (FCBBILL) Report Sample                                                                                                    | . 528                                                                                                    |
| Equipment Rental Rate Calculation Report (FCBEQPT)                                                                                                    | . 529                                                                                                    |
| Equipment Rental Rate Calculation Report (FCBEQPT) Report Sample (Page 1 of                                                                                                    |                                                                                                    |
| 3)                                                                                                    | .529                                                                                                    |
| Equipment Rental Rate Calculation Report (FCBEQPT) Report Sample (Page 2 of                                                                                                    |                                                                                                    |
| 3)                                                                                                    | .530                                                                                                    |
|                                                                                                    |                                                                                                    |
| Equipment Rental Rate Calculation Report (FCBEQPT) Report Sample (Page 3 of                                                                                                    |                                                                                                    |
| 3)                                                                                                    | .531                                                                                                    |
| 3)<br>Inventory Handling Rate Calculation Report (FCBINVT)                                                                                                    | .531<br>.531                                                                                                    |
| 3)<br>Inventory Handling Rate Calculation Report (FCBINVT)<br>Inventory Handling Rate Calculation Report (FCBINVT) Report Sample                                                                                                    | .531<br>.531<br>.532                                                                                                    |
| 3)<br>Inventory Handling Rate Calculation Report (FCBINVT)<br>Inventory Handling Rate Calculation Report (FCBINVT) Report Sample<br>Labor Rate Calculation Report (FCBLABR)                                                                                                    | .531<br>.531<br>.532<br>.533                                                                                                    |
| <ul> <li>3)</li> <li>Inventory Handling Rate Calculation Report (FCBINVT)</li> <li>Inventory Handling Rate Calculation Report (FCBINVT) Report Sample</li> <li>Labor Rate Calculation Report (FCBLABR)</li> <li>Labor Rate Calculation Report (FCBLABR) Report Sample</li> </ul>                                                                                                    | .531<br>.531<br>.532<br>.533<br>.533                                                                                                    |
| <ul> <li>3)</li> <li>Inventory Handling Rate Calculation Report (FCBINVT)</li> <li>Inventory Handling Rate Calculation Report (FCBINVT) Report Sample</li> <li>Labor Rate Calculation Report (FCBLABR)</li> <li>Labor Rate Calculation Report (FCBLABR) Report Sample</li> <li>Material Management Rate Calculation Report (FCBMATL)</li> </ul>                                                                                                    | .531<br>.531<br>.532<br>.533<br>.533<br>.533                                                                                                    |
| <ul> <li>3)</li> <li>Inventory Handling Rate Calculation Report (FCBINVT)</li> <li>Inventory Handling Rate Calculation Report (FCBINVT) Report Sample</li> <li>Labor Rate Calculation Report (FCBLABR)</li> <li>Labor Rate Calculation Report (FCBLABR) Report Sample</li> <li>Material Management Rate Calculation Report (FCBMATL)</li> <li>Material Management Rate Calculation Report (FCBMATL) Report Sample</li> </ul>                                                                                                    | .531<br>.532<br>.533<br>.533<br>.533<br>.534<br>.534                                                                                                    |
| <ul> <li>3)</li> <li>Inventory Handling Rate Calculation Report (FCBINVT)</li> <li>Inventory Handling Rate Calculation Report (FCBINVT) Report Sample</li> <li>Labor Rate Calculation Report (FCBLABR)</li> <li>Labor Rate Calculation Report (FCBLABR) Report Sample</li> <li>Material Management Rate Calculation Report (FCBMATL)</li> <li>Material Management Rate Calculation Report (FCBMATL) Report Sample</li> <li>Cost Accounting Billing Detail Report (FCRBDTR)</li> </ul>                                                                                                    | .531<br>.532<br>.533<br>.533<br>.533<br>.534<br>.534<br>.534                                                                                                    |
| <ul> <li>3)</li> <li>Inventory Handling Rate Calculation Report (FCBINVT)</li> <li>Inventory Handling Rate Calculation Report (FCBINVT) Report Sample</li> <li>Labor Rate Calculation Report (FCBLABR)</li> <li>Labor Rate Calculation Report (FCBLABR) Report Sample</li> <li>Material Management Rate Calculation Report (FCBMATL)</li> <li>Material Management Rate Calculation Report (FCBDTR)</li> <li>Cost Accounting Billing Detail Report (FCRBDTR) Report Sample</li> </ul>                                                                                                    | .531<br>.532<br>.533<br>.533<br>.533<br>.534<br>.534<br>.535<br>535                                                                                                  |
| <ul> <li>3)</li> <li>Inventory Handling Rate Calculation Report (FCBINVT)</li> <li>Inventory Handling Rate Calculation Report (FCBINVT) Report Sample</li> <li>Labor Rate Calculation Report (FCBLABR)</li> <li>Labor Rate Calculation Report (FCBLABR) Report Sample</li> <li>Material Management Rate Calculation Report (FCBMATL)</li> <li>Material Management Rate Calculation Report (FCBMATL) Report Sample</li> <li>Cost Accounting Billing Detail Report (FCRBDTR).</li> <li>Cost Accounting Billing Detail Report (FCRBDTR) Report Sample</li> <li>C/A Rate Schedule Report (FCRSCHD).</li> </ul>                                                                                                    | .531<br>.532<br>.533<br>.533<br>.534<br>.534<br>.535<br>.535<br>.536                                                                                                 |
| <ul> <li>3)</li> <li>Inventory Handling Rate Calculation Report (FCBINVT)</li> <li>Inventory Handling Rate Calculation Report (FCBINVT) Report Sample</li> <li>Labor Rate Calculation Report (FCBLABR)</li> <li>Labor Rate Calculation Report (FCBLABR) Report Sample</li> <li>Material Management Rate Calculation Report (FCBMATL)</li> <li>Material Management Rate Calculation Report (FCBMATL) Report Sample</li> <li>Cost Accounting Billing Detail Report (FCRBDTR)</li> <li>Cost Accounting Billing Detail Report (FCRBDTR) Report Sample</li> <li>C/A Rate Schedule Report (FCRSCHD)</li> <li>C/A Rate Schedule Report (FCRSCHD) Report Sample</li> </ul>                                                                                                    | .531<br>.532<br>.533<br>.533<br>.534<br>.534<br>.535<br>.535<br>.536<br>.536                                                                                         |
| <ul> <li>3)</li> <li>Inventory Handling Rate Calculation Report (FCBINVT)</li> <li>Inventory Handling Rate Calculation Report (FCBINVT) Report Sample</li> <li>Labor Rate Calculation Report (FCBLABR)</li> <li>Labor Rate Calculation Report (FCBLABR) Report Sample</li> <li>Material Management Rate Calculation Report (FCBMATL)</li> <li>Material Management Rate Calculation Report (FCBMATL) Report Sample</li> <li>Cost Accounting Billing Detail Report (FCRBDTR).</li> <li>Cost Accounting Billing Detail Report (FCRBDTR) Report Sample</li> <li>C/A Rate Schedule Report (FCRSCHD)</li> <li>C/A Rate Schedule Report (FCRSCHD) Report Sample</li> <li>C/A Variance Analysis Report (FCRVARA)</li> </ul>                                                                                                    | .531<br>.532<br>.533<br>.533<br>.534<br>.534<br>.535<br>.535<br>.536<br>.536<br>.536<br>.537                                                                         |
| <ul> <li>3)</li> <li>Inventory Handling Rate Calculation Report (FCBINVT)</li></ul>                                                                                                    | .531<br>.532<br>.533<br>.533<br>.534<br>.534<br>.535<br>.535<br>.536<br>.536<br>.537<br>.537                                                                         |
| <ul> <li>3)</li> <li>Inventory Handling Rate Calculation Report (FCBINVT)</li></ul>                                                                                                    | .531<br>.532<br>.533<br>.533<br>.534<br>.534<br>.535<br>.536<br>.536<br>.537<br>.537<br>.538                                                                         |
| <ul> <li>3)</li> <li>Inventory Handling Rate Calculation Report (FCBINVT)</li> <li>Inventory Handling Rate Calculation Report (FCBINVT) Report Sample</li> <li>Labor Rate Calculation Report (FCBLABR).</li> <li>Labor Rate Calculation Report (FCBLABR) Report Sample</li> <li>Material Management Rate Calculation Report (FCBMATL).</li> <li>Material Management Rate Calculation Report (FCBMATL) Report Sample</li> <li>Cost Accounting Billing Detail Report (FCRBDTR).</li> <li>Cost Accounting Billing Detail Report (FCRBDTR) Report Sample</li> <li>C/A Rate Schedule Report (FCRSCHD).</li> <li>C/A Rate Schedule Report (FCRSCHD) Report Sample</li> <li>C/A variance Analysis Report (FCRVARA).</li> <li>C/A Variance Analysis Report (FCRVARA) Report Sample</li> </ul> Fixed Assets Reports Module.                                                                                                    | .531<br>.532<br>.533<br>.533<br>.534<br>.534<br>.535<br>.536<br>.536<br>.536<br>.537<br>.537<br>.538<br>.538                                                         |
| <ul> <li>3)</li> <li>Inventory Handling Rate Calculation Report (FCBINVT).<br/>Inventory Handling Rate Calculation Report (FCBINVT) Report Sample.</li> <li>Labor Rate Calculation Report (FCBLABR).<br/>Labor Rate Calculation Report (FCBLABR) Report Sample.</li> <li>Material Management Rate Calculation Report (FCBMATL).</li> <li>Material Management Rate Calculation Report (FCBMATL) Report Sample.</li> <li>Cost Accounting Billing Detail Report (FCRBDTR).</li> <li>Cost Accounting Billing Detail Report (FCRBDTR) Report Sample.</li> <li>C/A Rate Schedule Report (FCRSCHD).</li> <li>C/A Rate Schedule Report (FCRSCHD) Report Sample.</li> <li>C/A Variance Analysis Report (FCRVARA).</li> <li>C/A Variance Analysis Report (FCRVARA) Report Sample.</li> <li>Fixed Assets Reports Module.</li> <li>Depreciation Process (FFPDEPR).</li> <li>Depreciation Process (FFPDEPR) Report Sample - Detail Report (Page 1 of 2).</li> </ul> | .531<br>.532<br>.533<br>.533<br>.534<br>.534<br>.535<br>.535<br>.536<br>.536<br>.537<br>.538<br>.538<br>.538<br>.538<br>.541                                         |
| <ul> <li>3)</li> <li>Inventory Handling Rate Calculation Report (FCBINVT)</li></ul>                                                                                                    | .531<br>.532<br>.533<br>.533<br>.534<br>.534<br>.535<br>.535<br>.536<br>.536<br>.537<br>.538<br>.538<br>.538<br>.538<br>.541                                         |
| <ul> <li>3)</li> <li>Inventory Handling Rate Calculation Report (FCBINVT)</li></ul>                                                                                                    | .531<br>.532<br>.533<br>.533<br>.534<br>.535<br>.536<br>.536<br>.536<br>.537<br>.537<br>.537<br>.538<br>.538<br>.541<br>.541                                         |
| <ul> <li>3)</li> <li>Inventory Handling Rate Calculation Report (FCBINVT)</li></ul>                                                                                                    | .531<br>.532<br>.533<br>.533<br>.534<br>.535<br>.536<br>.536<br>.536<br>.537<br>.537<br>.537<br>.538<br>.538<br>.541<br>.541                                         |
| <ul> <li>3)</li> <li>Inventory Handling Rate Calculation Report (FCBINVT)</li></ul>                                                                                                    | .531<br>.532<br>.533<br>.533<br>.534<br>.534<br>.535<br>.536<br>.536<br>.536<br>.537<br>.538<br>.537<br>.538<br>.538<br>.541<br>.541<br>.541                         |
| <ul> <li>3)</li> <li>Inventory Handling Rate Calculation Report (FCBINVT)</li></ul>                                                                                                    | .531<br>.532<br>.533<br>.533<br>.534<br>.535<br>.536<br>.536<br>.536<br>.537<br>.538<br>.537<br>.538<br>.537<br>.538<br>.541<br>.541<br>.541<br>.542<br>.542         |
| <ul> <li>3)</li> <li>Inventory Handling Rate Calculation Report (FCBINVT)</li></ul>                                                                                                    | .531<br>.532<br>.533<br>.533<br>.534<br>.535<br>.536<br>.536<br>.536<br>.537<br>.538<br>.537<br>.538<br>.537<br>.538<br>.541<br>.541<br>.541<br>.542<br>.542         |
| <ul> <li>3)</li> <li>Inventory Handling Rate Calculation Report (FCBINVT)</li></ul>                                                                                                    | .531<br>.532<br>.533<br>.533<br>.534<br>.535<br>.535<br>.536<br>.536<br>.537<br>.538<br>.537<br>.538<br>.537<br>.538<br>.541<br>.541<br>.541<br>.542<br>.542<br>.542 |

| Fixed Asset Origination Tag Extraction Process (FFPOEXT) Report Sample (Page 2 of 3)           | .544  |
|------------------------------------------------------------------------------------------------|-------|
| Fixed Asset Origination Tag Extraction Process (FFPOEXT) Report Sample (Page                   |       |
| 3 of 3)                                                                                        |       |
| Fixed Asset/Asset Group Report (FFRAGRP)                                                       |       |
| Fixed Asset/Asset Group Report (FFRAGRP) Report Sample (Page 1 of 3)                           |       |
| Fixed Asset/Asset Group Report (FFRAGRP) Report Sample (Page 2 of 3)                           |       |
| Fixed Asset/Asset Group Report (FFRAGRP) Report Sample (Page 3 of 3)                           |       |
| Fixed Asset DTAG Aging Report (FFRDTGA)                                                        |       |
| Fixed Asset DTAG Aging Report (FFRDTGA) Report Sample (Page 1 of 2)                            |       |
| Fixed Asset DTAG Aging Report (FFRDTGA) Report Sample (Page 2 of 2)                            |       |
|                                                                                                | .551  |
| Fixed Asset DTAG Transaction Report (FFRDTGT) Report Sample (Page 1 of 3)                      |       |
| Fixed Asset DTAG Transaction Report (FFRDTGT) Report Sample (Page 2 of 3)                      |       |
| Fixed Asset DTAG Transaction Report (FFRDTGT) Report Sample (Page 3 of 3)                      |       |
| Fixed Asset Master Record Report (FFRMAST)                                                     | .554  |
| Fixed Asset Master Record Report (FFRMAST) Report Sample (Page 1 of 3)                         |       |
| Fixed Asset Master Record Report (FFRMAST) Report Sample (Page 2 of 3)                         |       |
| Fixed Asset Master Record Report (FFRMAST) Report Sample (Page 3 of 3)                         |       |
| Fixed Asset Procurement Report (FFRPROC)                                                       | 557   |
| Fixed Asset Procurement Report (FFRPROC) Report Sample (Selection Criteria 3)                  | E 6 4 |
| (Page 1 of 2)<br>Fixed Asset Procurement Report (FFRPROC) Report Sample (Selection Criteria 3) | .561  |
| (Page 2 of 2)                                                                                  | 560   |
| Fixed Asset Property Report (FFRPROP)                                                          |       |
| Fixed Asset Property Report (FFRPROP) Report Sample (Page 1 of 3)                              |       |
| Fixed Asset Property Report (FFRPROP) Report Sample (Page 2 of 3)                              |       |
| Fixed Asset Property Report (FFRPROP) Report Sample (Page 3 of 3)                              |       |
| Banner Finance General Ledger Module                                                           |       |
| Fiscal Period Document Roll Process (FGPDROL)                                                  |       |
| FGPDROL Processing                                                                             |       |
| FGPDROL Available Balance Processing                                                           |       |
| Data Extract Process (FGPGEXT)                                                                 |       |
| Open Close Fiscal Period Process (FGPOCFP)                                                     | 576   |
| Update Budget Period Edit Code                                                                 |       |
| Update Accrual Period                                                                          |       |
| Account Index Report (FGRACCI)                                                                 |       |
| Account Index Report (FGRACCI) Report Sample                                                   | .579  |
| Posting Process (FGRACTG)                                                                      |       |
| FGRACTG Document Management                                                                    | 579   |
| FGRACTG Currency Conversion                                                                    |       |
| FGRACTG Commodity Level Tax                                                                    |       |
| FGRACTG Grant Accounting Transactions                                                          |       |
| FGRACTG Print Current Release Version Numbers                                                  | .580  |
| FGRACTG Zero Payment Invoices                                                                  |       |
| FGRACTG e-Procurement for HigherMarkets                                                        | 581   |
| Posting Process (FGRACTG) Report Sample                                                        | .581  |
| Account Hierarchy Report (FGRACTH)                                                             |       |
| Account Hierarchy Report (FGRACTH) Report Sample                                               |       |
| Activity Codes Report (FGRACTV)                                                                | 583   |
| Activity Codes Report (FGRACTV) Report Sample                                                  | .583  |

| Available Balance Rebuild Process (FGRBAVL)                                      | 584 |
|----------------------------------------------------------------------------------|-----|
| End-of-Year Budget Carry Forward Process (FGRBDRL)                               |     |
| End-of-Year Budget Carry Forward Process (FGRBDRL) Report Sample                 |     |
| Budget Status (Current Period) Report (FGRBDSC)                                  |     |
| Budget Status (Current Period) Report (FGRBDSC) Report Sample                    |     |
| Balance Sheet Report (FGRBLSH)                                                   |     |
|                                                                                  | 591 |
|                                                                                  |     |
| Bank Cash Interfund Account Balance Exception Report (FGRBIEX) Report            |     |
| Sample                                                                           | 594 |
| Bank Interfund Account Control Report (FGRCASH)                                  |     |
| Bank Interfund Account Control Report (FGRCASH) Report Sample                    |     |
| Comprehensive Annual Financial Reports - Overview                                |     |
| Combined Balance Sheet - All Fund Types and Account Groups (FGRCOBS)             | 597 |
| FGRCOBS Report Sample (Page 1 of 3)                                              | 598 |
|                                                                                  |     |
| FGRCOBS Report Sample (Page 2 of 3)                                              |     |
| FGRCOBS Report Sample (Page 3 of 3)                                              | 600 |
| Combined Statement of Revenues, Expenditures, and Changes in Fund Balances       | 004 |
| (FGRCREF)                                                                        | 601 |
| Combined Statement of Revenues, Expenditures, and Changes in Fund Balances       | 004 |
| (FGRCREF) Report Sample (Page 1 of 3)                                            | 601 |
| Combined Statement of Revenues, Expenditures, and Changes in Fund Balances       |     |
| (FGRCREF) Report Sample (Page 2 of 3)                                            | 602 |
| Combined Statement of Revenues, Expenditures, and Changes in Fund Balances       |     |
| (FGRCREF) Report Sample (Page 3 of 3)                                            | 603 |
| Combined Statement of Revenues, Expenditures, and Changes in Fund Balance        |     |
| Budget and Actual (FGRCSBA)                                                      | 604 |
| Combined Statement of Revenues, Expenditures, and Changes in Fund Balance        |     |
| Budget and Actual (FGRCSBA) Report Sample (Page 1 of 2)                          | 604 |
| Combined Statement of Revenues, Expenditures, and Changes in Fund Balance        |     |
| Budget and Actual (FGRCSBA) Report Sample (Page 2 of 2)                          | 605 |
| Combine d Statement of R evenues, Expenses, and Changes in Retained Earnings/    |     |
| Fund Balances (FGRCSRE)                                                          | 606 |
| Combined Statement of Revenues, Expenses, and Changes in Retained Earnings/      |     |
| Fund Balances (FGRCSRE) Report Sample                                            |     |
| Combining Balance Sheets Report (FGRCBSR)                                        |     |
| Combining Balance Sheets Report (FGRCBSR) Report Sample                          | 609 |
| Comparative Balance Sheets Report (FGRCGBS)                                      | 610 |
| Comparative Balance Sheets Report (FGRCGBS) Report Sample                        | 610 |
| Combining Statement of Revenues, Expenditures and Changes in Fund Balance        |     |
| (FGRCSSR)                                                                        | 611 |
| Combining Statement of Revenues, Expenditures and Changes in Fund Balance        |     |
| (FGRCSSR) Report Sample                                                          | 612 |
| Comparative Statements of Revenues, Expenditures and Changes in Fund Balances    |     |
| (FGRCSCF)                                                                        | 613 |
| Comparative Statements of Revenues, Expenditures and Changes in Fund             |     |
| Balances(FGRCSCF) Report Sample                                                  | 614 |
| Comparative Statements of Revenues, Expenditures, and Changes in Fund Balances - |     |
| Budget and Actual (FGRCGBA)                                                      |     |
| Comparative Statements of Revenues, Expenditures, and Changes in Fund            |     |
| Balances - Budget and Actual (FGRCGBA) Report Sample                             | 616 |
| Balances - Budget and Actual (FOROGDA) Report Sample                             |     |

| Statement of Changes in Net Assets Report (FGRCHFB)                                                                   | 617 |
|----------------------------------------------------------------------------------------------------|-----|
| Statement of Changes in Net Assets Report (FGRCHFB) Report Sample                                                     | 620 |
| Statement of Changes in Net Assets Report (FGRCHNA)                                                                   |     |
| Statement of Changes in Net Assets Report (FGRCHNA) Report Sample                                                     | 624 |
| Close Operating Accounts Process (FGRCLOP)                                                                            | 625 |
| Close Operating Accounts Process (FGRCLOP) Report Sample (Page 1 of 2)                                                | 625 |
| Close Operating Accounts Process (FGRCLOP) Report Sample (Page 2 of 2)                                                | 626 |
| Cash Receipts Report (FGRCSRP)                                                                                        |     |
| Cash Receipts Report (FGRCSRP) Report Sample (Page 1 of 2)                                                            |     |
| Cash Receipts Report (FGRCSRP) Report Sample (Page 2 of 2)                                                            |     |
| GL/Subsidiary Ledger Control Report (FGRCTRL)                                                                         |     |
| FGRCTRL Currency Conversion                                                                                           | 630 |
| GL/Subsidiary Ledger Control Report (FGRCTRL) Report Sample (Page 1 of 2)                                             |     |
| GL/Subsidiary Ledger Control Report (FGRCTRL) Report Sample (Page 2 of 2)                                             |     |
| Changes in Unrestricted Net Assets Report                                                                             | 632 |
| Changes in Unrestricted Net Assets ReportStatement of Revenues, Expenses,                                             |     |
| and Other Changes (FGRCUNA) Report Sample (Page 1 of 2)                                                               | 634 |
| Changes in Unrestricted Net Assets ReportStatement of Revenues, Expenses,                                             |     |
| and Other Changes (FGRCUNA) Report Sample (Page 2 of 2)                                                               |     |
| End-of-Year Encumbrance Carry Forward Process (FGRENRL)                                                               |     |
| End-of-Year Encumbrance Carry Forward Process (FGRENRL) Report Sample                                                 |     |
| Fund/Account Activity Report (FGRFAAC)                                                                                |     |
| Fund/Account Activity Report (FGRFAAC) Report Sample                                                                  |     |
| Fund Balance Account Report (FGRFBAL)                                                                                 |     |
| Fund Balance Account Report (FGRFBAL) Report Sample                                                                   |     |
| Inception to Date Activity Report (FGRFITD)                                                                           |     |
| Inception to Date Activity Report (FGRFITD) Report Sample                                                             |     |
| Fund Hierarchy Report (FGRFNDH)                                                                                       |     |
| Fund Hierarchy Report (FGRFNDH) Report Sample                                                                         |     |
| Statement of Financial Position Report (FGRFPSN)                                                                      |     |
| Statement of Financial Position Report (FGRFPSN) Report Sample                                                        |     |
| Balance Forward Processing Report (FGRGLRL)                                                                           |     |
| Balance Forward Processing Report (FGRGLRL) Report Sample (Page 1 of 2).                                              |     |
| Balance Forward Processing Report (FGRGLRL) Report Sample (Page 2 of 2).<br>G/L Transaction Activity Report (FGRGLTA) |     |
| G/L Transaction Activity Report (FGRGLTA).                                                                            |     |
| Grant Rebuild Process (FGRGRBD)                                                                                       |     |
| Incomplete Document Report (FGRIDOC)                                                                                  |     |
| Definition/Determination of Incomplete                                                                                |     |
| Journal Voucher Listing Report (FGRJVLR)                                                                              |     |
| Journal Voucher Listing Report (FGRJVLR)                                                                              |     |
| Roll Open Labor Encumbrances Process (FGRLENC)                                                                        |     |
| Setup on FGAYRLM                                                                                                    |     |
| Setup on FTMCOAS                                                                                                    |     |
| Setup on FTMSDAT                                                                                                    |     |
| FGRLENC Processing Steps                                                                                              |     |
| Step 1: Run the FGRLENC process to close the current year encumbrance                                                 |     |
| and roll the future encumbrances forward to the new fiscal year                                                       |     |
| Step 2 - Manually run the FGRTRNI, FGRTRNR, and FGRACTG processes                                                     |     |
| edit and post FGRLENC documents                                                                                       |     |
|                                                                                                    |     |

| Step 3 - Run the FGRLENC process to close the rolled future encumbrances      |       |
|-------------------------------------------------------------------------------|-------|
| in the new fiscal year                                                        | . 666 |
| Step 4 - Manually run the FGRTRNI, FGRTRNR, and FGRACTG processes to          |       |
| edit and post FGRLENC documents                                               |       |
| FGRLENC Processing Steps Report Sample                                        |       |
| Organization Detail Activity Report (FGRODTA)                                 |       |
| Organization Detail Activity Report (FGRODTA) Report Sample                   |       |
| Open Encumbrance Report (FGROPNE)                                             |       |
| Open Encumbrance Report (FGROPNE) Report Sample 1 (Page 1 of 3)               |       |
| Open Encumbrance Report (FGROPNE) Report Sample 1 (Page 2 of 3)               |       |
| Open Encumbrance Report (FGROPNE) Report Sample 1 (Page 3 of 3)               |       |
| Open Encumbrance Report (FGROPNE) Report Sample 2 (Page 1 of 3)               |       |
| Open Encumbrance Report (FGROPNE) Report Sample 2 (Page 2 of 3)               |       |
| Open Encumbrance Report (FGROPNE) Report Sample 2 (Page 3 of 3)               | . 674 |
| Organization Hierarchy Report (FGRORGH)                                       | . 675 |
| Organization Hierarchy Report (FGRORGH) Report Sample                         | 676   |
| Program Detail Activity Report (FGRPDTA)                                      | . 677 |
| Program Detail Activity Report (FGRPDTA) Report Sample                        | . 679 |
| Pro Rata Allocation Process (FGRPRAP)                                         | 679   |
| Pro Rata Allocation Process (FGRPRAP) Report Sample - Detail Report (Page 1   |       |
| of 4)                                                                         | . 682 |
| Pro Rata Allocation Process (FGRPRAP) Report Sample - Detail Report (Page 2   |       |
| of 4)                                                                         | . 682 |
| Pro Rata Allocation Process (FGRPRAP) Report Sample - Detail Report (Page 3   |       |
| of 4)                                                                         | . 683 |
| Pro Rata Allocation Process (FGRPRAP) Report Sample - Detail Report (Page 4   |       |
| of 4)                                                                         | . 684 |
| Pro Rata Allocation Process (FGRPRAP) Report Sample - Summary Report (Page    |       |
| 1 of 2)                                                                       | 684   |
| Pro Rata Allocation Process (FGRPRAP) Report Sample - Summary Report (Page    |       |
| 1 of 2)                                                                       | 685   |
| Pro Rata Allocation Report (FGRPRAR)                                          | 686   |
| Pro Rata Allocation Report (FGRPRAR) Report Sample - Detail Report (Page 1 of |       |
| 4)                                                                            | 687   |
| Pro Rata Allocation Report (FGRPRAR) Report Sample - Detail Report (Page 2 of |       |
| 4)                                                                            | 688   |
| Pro Rata Allocation Report (FGRPRAR) Report Sample - Detail Report (Page 3 of |       |
| 4)                                                                            | 689   |
| Pro Rata Allocation Report (FGRPRAR) Report Sample - Detail Report (Page 4 of |       |
| 4)                                                                            | 689   |
| Pro Rata Allocation Report (FGRPRAR) Report Sample - Summary Report (Page     |       |
| 1 of 2)                                                                       | .690  |
| Pro Rata Allocation Report (FGRPRAR) Report Sample - Summary Report (Page     |       |
| 2 of 2)                                                                       | 691   |
| Program Hierarchy Report (FGRPRGH)                                            | 691   |
| Program Hierarchy Report (FGRPRGH) Report Sample                              |       |
| Statement of Revenues, Expenditures, Other Changes (FGRREOB)                  |       |
| Statement of Revenues, Expenditures, Other Changes (FGRREOB) Report           |       |
| Statement of Nevendes, Expenditures, Other Changes (FGRREOD) Report           | 606   |
| Statement of Revenues, Expenditures, Other Changes (FGRREOC)                  |       |
| Statement of Nevenues, Experiorities, Other Orlanges (FORNEOO)                | .031  |

| Statement of Revenues, Expenditures, Other Changes (FGRREOC) Report      |     |
|--------------------------------------------------------------------------|-----|
| Sample                                                                   | 700 |
| Statement of Taxes and Rebates Report (FGRTAXR)                          | 701 |
| Statement of Taxes and Rebates Report (FGRTAXR) Report Sample (Page 1 of |     |
| 2)                                                                       | 706 |
| Statement of Taxes and Rebates Report (FGRTAXR) Report Sample (Page 2 of | 707 |
| 2)                                                                       |     |
| Trial Balance Report (FGRTBAL)                                           |     |
| Trial Balance Report (FGRTBAL) Report Sample (Page 1 of 4)               |     |
| Trial Balance Report (FGRTBAL) Report Sample (Page 2 of 4)               |     |
| Trial Balance Report (FGRTBAL) Report Sample (Page 3 of 4)               |     |
| Trial Balance Report (FGRTBAL) Report Sample (Page 4 of 4)               |     |
| Trial Balance Exception Report (FGRTBEX)                                 |     |
| Trial Balance Exception Report (FGRTBEX) Report Sample                   |     |
| Due To/Due From Control Report (FGRTOFR)                                 |     |
| Due To/Due From Control Report (FGRTOFR) Report Sample                   |     |
| Daily Transaction Control Report (FGRTRNH)                               |     |
| Daily Transaction Control Report (FGRTRNH) Report Sample                 |     |
| Transaction Interface Process Report (FGRTRNI)                           |     |
| Transaction Interface Process (FGRTRNI) Report Sample (page 1 of 3)      |     |
| Transaction Interface Process (FGRTRNI) Report Sample (page 2 of 3)      |     |
| Transaction Interface Process (FGRTRNI) Report Sample (page 3 of 3)      |     |
| Process Flow: FGRTRNI Feed Approval                                      |     |
| Transaction Error Report (FGRTRNR)                                       |     |
| Transaction Error Report (FGRTRNR) Report Sample                         | 726 |
| Approval Process (FORAPPL)                                               |     |
| Approval Process (FORAPPL) Output Sample                                 |     |
| Purchasing and Procurement Reports Module                                |     |
| Bid Form Print (FPABIDD)                                                 |     |
| Change Order Form Print (FPACORD)                                        |     |
| Error Condition Handling                                                 |     |
| Purchase Order Form Print (FPAPORD)                                      |     |
| Requisition Form Print (FPARQST)                                         |     |
| PO Batch Close Process (FPPPOBC)                                         |     |
| PO Batch Close Process (FPPPOBC) Report Sample (Page 1 of 2)             |     |
| PO Batch Close Process (FPPPOBC) Report Sample (Page 2 of 2)             |     |
| Bid Evaluation Report (FPRBEVL)                                          |     |
| Bid Evaluation Report (FPRBEVL) Report Sample                            | 741 |
| Delivery Log (FPRDELV)                                                   | 742 |
| Delivery Log (FPRDELV) Report Sample                                     | 742 |
| Open Purchase Orders Report (FPROPNP)                                    |     |
| Open Purchase Orders Report (FPROPNP) Report Sample (Page 1 of 4)        |     |
| Open Purchase Orders Report (FPROPNP) Report Sample (Page 2 of 4)        | 744 |
| Open Purchase Orders Report (FPROPNP) Report Sample (Page 3 of 4)        | 745 |
| Open Purchase Orders Report (FPROPNP) Report Sample (Page 4 of 4)        | 746 |
| Open Requisitions Report (FPROPNR)                                       | 746 |
| Open Requisitions Report (FPROPNR) Report Sample                         |     |
| Purchase Order Activity Report (FPRPURA)                                 |     |
| Purchase Order Activity Report (FPRPURA) Report Sample                   |     |
| Receiving & Delivery Report (FPRRCDL)                                    | 750 |
| Receiving & Delivery Report (FPRRCDL) Report Sample                      | 751 |
|                                                                          |     |

| PO Receiving Status Report (FPRRCST)                                 | 751 |
|----------------------------------------------------------------------|-----|
| PO Receiving Status Report (FPRRCST) Report Sample                   | 753 |
| Vendor Products Catalog Report (FPRVCAT)                             |     |
| Vendor Products Catalog Report (FPRVCAT) Report Sample               |     |
| Vendor Volumes Report (FPRVVOL)                                      |     |
| Vendor Volumes Report (FPRVVOL) Report Sample                        |     |
| Stores Inventory Module                                              |     |
| Stores Daily Transaction Listing Report (FSRDTLG)                    |     |
| Stores Daily Transaction Listing Report (FSRDTLG) Report Sample 1    |     |
| Stores Daily Transaction Listing Report (FSRDTLG) Report Sample 2    |     |
| Inventory Listing Report (FSRINVL)                                   |     |
| Inventory Listing Report (FSRINVL) Report Sample                     |     |
| Issue Ticket Report (FSRISST)                                        |     |
| Issue Ticket Report (FSRISST) Report Sample 1                        |     |
| Issue Ticket Report (FSRISST) Report Sample 2                        |     |
| Stores Low Stock Report (FSRLWSR)                                    |     |
| Stores Low Stock Report (FSRLWSR) Report Sample                      |     |
| Open Stores Requisitions Report (FSROPNR)                            | 769 |
| Open Stores Requisitions Report (FSROPNR) Report Sample              | 770 |
| Stores Outstanding Purchases Report (FSROUTP)                        | 770 |
| Stores Outstanding Purchases Report (FSROUTP) Report Sample          | 772 |
| Physical Inventory Process Report (FSRPHYR)                          | 773 |
| Physical Inventory Process Report (FSRPHYR) Report Sample            | 774 |
| Pick List Report (FSRPICK)                                           | 775 |
| Pick List Report (FSRPICK) Report Sample                             |     |
| Physical Inventory Discrepancy Report (FSRPIDR)                      | 778 |
| Physical Inventory Discrepancy Report (FSRPIDR) Report Sample        |     |
| Physical Inventory Worksheet (FSRPIWS)                               |     |
| Physical Inventory Worksheet (FSRPIWS) Report Sample                 | 783 |
| Put List Report (FSRPUTL)                                            |     |
| Put List Report (FSRPUTL) Report Sample                              |     |
| Dock to Stock Exceptions Report (FSRSTEX)                            |     |
| Dock to Stock Exceptions Report (FSRSTEX) Report Sample              |     |
| Supply Catalog Report (FSRSUPC)                                      |     |
| Supply Catalog Report (FSRSUPC) Report Sample                        | 789 |
| Research Accounting Module                                           |     |
| Grant Rebuild Process Report(FGRGRBD)                                | 790 |
| Grant Budget Interface Process (FRPBINF)                             |     |
| FRPBINF Processing                                                   |     |
| Grant Interface Process Report (FRPGINF)                             | 792 |
| FRPGINF Processing                                                   |     |
| Research Accounting Billing Process Report (FRRBILL)                 | 793 |
| FRRBILL Processing                                                   | 794 |
| Creating Generic Bills                                               |     |
| Running FRRBILL in Update Mode                                       |     |
| Research Accounting Billing Process (FRRBILL) Report Sample          |     |
| Research Accounting Billing Reversal Process (FRRBREV)               |     |
| Research Accounting Billing Reversal Process (FRRBREV) Report Sample |     |
| Deferred Grant Process (FRRGRNT)                                     |     |
| Deferred Grant Process (FRRGRNT) Report Sample                       |     |
| Deferred Grant Purge Process (FRRGRNP)                               |     |
|                                                                      | '   |

| Research Accounting Report Process (FRRGRPT)                             | 807 |
|--------------------------------------------------------------------------|-----|
| Research Accounting Report Process (FRRGRPT) Report Sample               |     |
| Application of Payment Process (TRRAPPL)                                 | 811 |
| Unapplication of Payments Process (TRRUNAP)                              | 811 |
| Unapplication of Payments Process (TRRUNAP) Report Sample                |     |
| Grant Ledger Exception Report (FGRGLEX)                                  |     |
| Grant Ledger Exception Report (FGRGLEX) Report Sample                    | 814 |
| Standard 1034 Billing Page (FRR134B)                                     | 815 |
| Standard 269 Report Page (FRR269R)                                       | 820 |
| Standard 269 Report Page (FRR269R) Report Sample                         |     |
| Standard 270 Billing Page (FRR270B)                                      |     |
| Standard 270 Billing Page (FRR270B) Report Sample                        | 828 |
| Standard 272 Billing Page (FRR272B)                                      | 830 |
| Standard 272 Billing Page (FRR272B) Report Sample                        | 833 |
| Standard 272 Report Page (FRR272R)                                       | 835 |
| Standard 272 Report Page (FRR272R) Report Sample                         | 838 |
| Agency Budget Report (FRRABUD)                                           |     |
| Agency Budget Report (FRRABUD) Report Sample                             | 841 |
| Billing Detail Exception Report (FRRBDEX)                                |     |
| Billing Detail Exception Report (FRRBDEX) Report Sample                  |     |
| Billing Exception Report (FRRBEXC)                                       | 844 |
| Billing Exception Report (FRRBEXC) Report Sample                         |     |
| Grant Budget Report (FRRBUDG)                                            |     |
| Grant Budget Report (FRRBUDG) Report Sample                              |     |
| Canadian Standard Report Page (FRRCNSF)                                  |     |
| Grant Events Report (FRREVNG)                                            |     |
| Grant Events Report (FRREVNG) Report Sample                              |     |
| Grant Events Report (FRREVNG) Report Sample (Summary Page)               |     |
| Proposal Events Report (FRREVNP)                                         |     |
| Proposal Events Report (FRREVNP) Report Sample                           |     |
| Proposal Events Report (FRREVNP) Report Sample (Summary Report)          |     |
| Fund Exception Report (FRRFEXC)                                          |     |
| Fund Exception Report (FRRFEXC) Report Sample                            |     |
| Federal Financial Report (FRRFFRR)                                       |     |
| Federal Financial Report (FRRFFRR) Chart                                 | 861 |
| Federal Financial Report (FRRFFRR) Chart Report Sample Executed by Grant |     |
| Code                                                                     | 869 |
| Federal Financial Report (FRRFFRR) Chart Report Sample Executed by PMS   |     |
| Code                                                                     | 871 |
| Federal Financial Report (FRRFFRR) Chart Attachment Used When Reporting  |     |
| Multiple Grants                                                          | 873 |
| Grant Budget Status Report (FRRGBFY)                                     |     |
| Grant Budget Status Report (FRRGBFY) Report Sample                       |     |
| Generic Bill Page (FRRGENB)                                              | 877 |
| Generic Bill Page (FRRGENB) Report Sample                                |     |
| Generic Report Page (FRRGENR)                                            | 883 |
| Generic Report Page (FRRGENR) Report Sample                              |     |
| Grant Inception to Date Report (FRRGITD)                                 |     |
| Grant Inception to Date Report (FRRGITD) Report Sample                   |     |
| Grant Expenditures Report (FRRINDC)                                      |     |
| Grant Expenditures Report (FRRINDC) Report Sample (Page 1 of 2)          | 890 |
|                                                                          |     |

| Grant Expenditures Report (FRRINDC) Report Sample (Page 2 of 2)         | .891 |
|-------------------------------------------------------------------------|------|
| Grant Billing Preview Report (FRRINVS)                                  |      |
| Grant Billing Preview Report (FRRINVS) Report Sample                    | 892  |
| Grant/Budget Error Printing (FRRTRNR)                                   | 893  |
| Grants Aging Analysis Report (TRRAGES)                                  | 893  |
| Grants Aging Analysis Report (TRRAGES) Report Sample                    | .896 |
| Collections Report (TRRCOLL).                                           |      |
| Collections Report (TRRCOLL) Report Sample                              | 899  |
| Grant Reconciliation Report (TRRRCON)                                   | .900 |
| Grant Reconciliation Report (TRRRCON) Report Sample                     | 903  |
| Unapplied Payments Listing (TRRUNPL)                                    |      |
| Unapplied Payments Listing (TRRUNPL) Report Sample                      | .905 |
| Utilities Module                                                        |      |
| Finance Upload to GURFEED Process (FUPLOAD)                             | 906  |
| Renaming the input data file                                            | .906 |
| Processing Modes                                                        |      |
| General Encumbrances from External Feeds                                | .908 |
| FUPLOAD Edits                                                           | 908  |
| Vendor Input File Layout                                                |      |
| Finance Upload to GURFEED Process (FUPLOAD) Report Sample (Page 1 of 2) | .913 |
| Finance Upload to GURFEED Process (FUPLOAD) Report Sample (Page 2 of 2) | .914 |
| Student Refund Interface Process (FURAPAY)                              |      |
| Finance Feed Sweep Process (FURFEED)                                    |      |
| Finance Feed Sweep Process (FURFEED) Report Sample                      |      |
| Position Control Module                                                 |      |
| Budget Roll Process Report (NBPBROL)                                    |      |
| Budget Roll Process Report (NBPBROL) Report Sample                      |      |
| Budget Maintenance Process (NBPBUDM)                                    | 919  |
| Budget Maintenance Process (NBPBUDM) Report Sample — Encumbrance        |      |
| Option (Page 1 of 3)                                                    | .923 |
| Budget Maintenance Process (NBPBUDM) Report Sample — Encumbrance        |      |
| Option (Page 2 of 3)                                                    | .924 |
| Budget Maintenance Process (NBPBUDM) Report Sample — Encumbrance        |      |
| Option (Page 3 of 3)                                                    |      |
| Mass Salary Table Update Report (NBPMASS)                               |      |
| Electronic Approval Messages                                            |      |
| Electronic Approval Messages Report Sample – Option D (Page 1 of 2)     |      |
| Electronic Approval Messages Report Sample – Option D (Page 2 of 2)     |      |
| Electronic Approval Messages Report Sample – Option E (Page 1 of 2)     |      |
| Electronic Approval Messages Report Sample – Option E (Page 2 of 2)     |      |
| Electronic Approval Messages Report Sample – Option J (Page 1 of 4)     |      |
| Electronic Approval Messages Report Sample – Option J (Page 2 of 4)     |      |
| Electronic Approval Messages Report Sample – Option J (Page 3 of 4)     |      |
| Electronic Approval Messages Report Sample – Option J (Page 4 of 4)     |      |
| Electronic Approval Messages Report Sample – Option U (Page 1 of 3)     |      |
| Electronic Approval Messages Report Sample – Option U (Page 2 of 3)     |      |
| Electronic Approval Messages Report Sample – Option U (Page 3 of 3)     |      |
| Budget Worksheet Report (NBRBWRK)                                       |      |
| Budget Worksheet Report (NBRBWRK) Report Sample (Page 1 of 5)           |      |
| Budget Worksheet Report (NBRBWRK) Report Sample (Page 2 of 5)           |      |
| Budget Worksheet Report (NBRBWRK) Report Sample (Page 3 of 5)           | 938  |

| Budget Worksheet Report (NBRBWRK) Report Sample (Page 4 of 5)                                                       |       |
|----------------------------------------------------------------------------------------------------|-------|
| Budget Worksheet Report (NBRBWRK) Report Sample (Page 5 of 5)                                                       |       |
| Position Class Listing Report (NBRPCLS)                                                                             |       |
| Position Class Listing Report (NBRPCLS) Report Sample (Page 1 of 2)                                                 |       |
| Position Class Listing Report (NBRPCLS) Report Sample (Page 2 of 2)                                                 |       |
| Position Class Incumbent Report (NBRPINC)                                                                           |       |
| Position Class Incumbent Report (NBRPINC) Report Sample (Page 1 of 2)                                               |       |
| Position Class Incumbent Report (NBRPINC) Report Sample (Page 2 of 2)                                               |       |
| Position Report (NBRPOSN)                                                                                           | 943   |
| Position Report (NBRPOSN) Report Sample (Page 1 of 2)                                                               | 944   |
| Position Report (NBRPOSN) Report Sample (Page 2 of 2)                                                               |       |
| Position Status Exception Report (NBRPSTA)                                                                          |       |
| Position Status Exception Report (NBRPSTA) Report Sample (Page 1 of 3)                                              |       |
| Position Status Exception Report (NBRPSTA) Report Sample (Page 2 of 3)                                              |       |
| Position Status Exception Report (NBRPSTA) Report Sample (Page 3 of 3)                                              |       |
| Budget Data Finance Extract (NHPFIN1)                                                                               |       |
| Budget Data Finance Extract (NHPFIN1) Report Sample (Page 1 of 2)                                                   |       |
| Budget Data Finance Extract (NHPFIN1) Report Sample (Page 2 of 2)                                                   |       |
| Finance Interface Report (NHPFIN2)                                                                                  |       |
| Finance Interface Report (NHPFIN2) Report Sample (Page 1 of 4)                                                      |       |
| Finance Interface Report (NHPFIN2) Report Sample (Page 2 of 4)                                                      |       |
| Finance Interface Report (NHPFIN2) Report Sample (Page 3 of 4)                                                      |       |
| Finance Interface Report (NHPFIN2) Report Sample (Page 4 of 4)                                                      |       |
| Budget Distribution Report (NHRBDST)<br>Budget Distribution Report (NHRBDST) Report Sample - by Earnings (Page 1 of | . 954 |
|                                                                                                    | 067   |
| Budget Distribution Report (NHRBDST) Report Sample - by Earnings (Page 2 of                                         |       |
| 2)                                                                                                    | 968   |
| Budget Distribution Report (NHRBDST) Report Sample - by Position (Page 1 of 3)                                      |       |
| Budget Distribution Report (NHRBDST) Report Sample - by Position (Page 2 of 3)                                      |       |
| Budget Distribution Report (NHRBDST) Report Sample - by Position (Page 3 of 3).                                     |       |
| Budget Distribution Report (NHRBDST) Report Sample - by Position Class (Page                                        |       |
|                                                                                                    | 971   |
| Budget Distribution Report (NHRBDST) Report Sample - by Position Class (Page                                        |       |
| 2 of 2)                                                                                                    |       |
| Organization Payroll Distribution (NHRDIST)                                                                         |       |
| Organization Payroll Distribution (NHRDIST) Report Sample - Detail Report (Page                                     | -     |
| 1 of 2)                                                                                                    | 985   |
| Organization Payroll Distribution (NHRDIST) Report Sample - Detail Report (Page                                     |       |
| 2 of 2)                                                                                                    | 986   |
| Organization Payroll Distribution (NHRDIST) Report Sample - Summary Report                                          |       |
| (Page 1 of 2)                                                                                                    | 987   |
| Organization Payroll Distribution (NHRDIST) Report Sample - Summary Report                                          |       |
| (Page 2 of 2)                                                                                                    | 988   |
| Effort Certification Report (NHRECRT)                                                                               | 989   |
| Effort Certification Report (NHRECRT) Report Sample 1 (Page 1 of 3)                                                 |       |
| Effort Certification Report (NHRECRT) Report Sample 1 (Page 2 of 3)                                                 |       |
| Effort Certification Report (NHRECRT) Report Sample 1 (Page 3 of 3)                                                 | 1010  |
| Effort Certification Report (NHRECRT) Report Sample 2 (Page 1 of 2)                                                 | 1010  |
| Effort Certification Report (NHRECRT) Report Sample 2 (Page 2 of 2)                                                 | 1011  |
| Employee Distributions Report (NHREDST)                                                                             | 1012  |

| Employee Distributions Report (NHREDST) Report Sample - One Benefit Selected  |       |
|-------------------------------------------------------------------------------|-------|
| (Page 1 of 2)                                                                 | 1018  |
| Employee Distributions Report (NHREDST) Report Sample - One Benefit Selected  |       |
| (Page 2 of 2)                                                                 | 1018  |
| Employee Distributions Report (NHREDST) Report Sample - All Benefits Selected |       |
| (Page 1 of 2)                                                                 | 1019  |
| Employee Distributions Report (NHREDST) Report Sample - All Benefits Selected |       |
| (Page 2 of 2)                                                                 |       |
| Employee Payroll Summary by Organization (NHRSDST)                            | 1020  |
| Employee Payroll Summary by Organization (NHRSDST) Report Sample - Sorted     |       |
| by FOAPAL Distribution Organization (Page 1 of 3)                             | 1037  |
| Employee Payroll Summary by Organization (NHRSDST) Report Sample - Sorted     |       |
| by FOAPAL Distribution Organization (Page 2 of 3)                             | 1038  |
| Employee Payroll Summary by Organization (NHRSDST) Report Sample - Sorted     |       |
| by FOAPAL Distribution Organization (Page 3 of 3)                             | 1039  |
| Employee Payroll Summary by Organization (NHRSDST) Report Sample - Sorted     |       |
| by Home Organization (Page 1 of 3)                                            | 1040  |
| Employee Payroll Summary by Organization (NHRSDST) Report Sample - Sorted     | 1040  |
| by Home Organization (Page 2 of 3)                                            | 10/1  |
| Employee Payroll Summary by Organization (NHRSDST) Report Sample - Sorted     | 10-11 |
| by Home Organization (Page 3 of 3)                                            | 1042  |
|                                                                               |       |
| Archive/Purge Reports                                                         |       |
| Archive/Purge Process (FOPARCP)                                               |       |
| Archive/Purge Process (FOPARCP) Report Sample (Page 1 of 5)                   |       |
| Archive/Purge Process (FOPARCP) Report Sample (Page 2 of 5)                   |       |
| Archive/Purge Process (FOPARCP) Report Sample (Page 3 of 5)                   |       |
| Archive/Purge Process (FOPARCP) Report Sample (Page 4 of 5)                   |       |
| Archive/Purge Process (FOPARCP) Report Sample (Page 5 of 5)                   |       |
| Restore Process (FOPARCR)                                                     |       |
| Restore Process (FOPARCR) Report Sample (Page 1 of 5)                         |       |
| Restore Process (FOPARCR) Report Sample (Page 2 of 5)                         |       |
| Restore Process (FOPARCR) Report Sample (Page 3 of 5)                         |       |
| Restore Process (FOPARCR) Report Sample (Page 4 of 5)                         |       |
| Restore Process (FOPARCR) Report Sample (Page 5 of 5)                         | 1056  |
| GASB Report Examples                                                          |       |
| Statement of Net Assets - Workbook                                            |       |
| Statement of Net Assets - Expanded Workbook                                   | 1060  |
| Statement of Net Assets - Camera-ready Report                                 | 1061  |
| Statement of Revenue, Expenses, and Changes in Net Assets                     | 1063  |
| Attributes for Statement of Net Assets                                        | 1064  |
| Government Wide Statement of Net Assets                                       | 1064  |
| Government Wide Statement of Activities                                       | 1065  |
| Governmental Funds Balance Sheet                                              |       |
| Governmental Funds Statement of Revenues Expenditures and Changes in Fund     |       |
| Balances                                                                      | 1067  |
| GASB Extract Process Attribute Errors reports                                 |       |
| FOAPAL Elements with Duplicate Associations                                   |       |
| FOAPAL Elements with No Valid Association.                                    |       |
| Data Excluded from Extract based on Attribute Assignments                     |       |
| Report Control Information.                                                   |       |
|                                                                               |       |

# **System Overview**

The Banner Finance System is a system that has both the functionality and flexibility to serve multiple users through a common database of financial information. Banner Finance not only responds to accounting requirements, but also addresses your need for strategic and operational information.

As a processor of financial information at your installation, you are certain to have diverse needs that vary widely.

To understand the term *financial information*, you must do more than maintain your books and financial statements. Although these activities remain critical to the financial condition and stability of your installation, the demand for strategic and operational financial information by executive management, budget analysts, and departmental end-users is equally important.

Overall, the Banner Finance system provides a comprehensive, integrated financial management system that enables you to track, maintain, and process all of your relevant financial data.

# **Banner Finance System Flow Diagram**

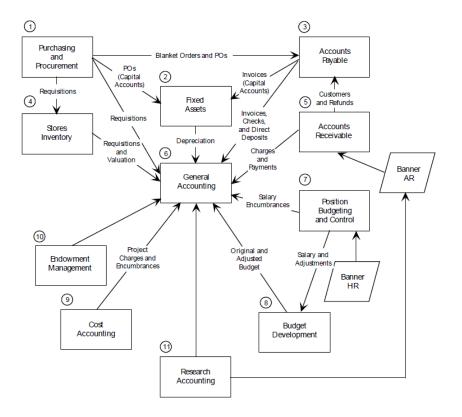

The following illustrates the Banner Finance system flow.

# **Major Features of Banner Finance**

The Banner Finance System is an online product which can function as a stand-alone system or integrate with the Banner Human Resources System, the Banner Financial Aid System, and the Banner Advancement System.

This capability enables you to access information that already exists on any of the other systems.

The Banner Finance System is a complete financial information and management system. It delivers the strategic financial data that executives and business officers need in order to make the right fiscal decisions. It meets GAAP requirements and addresses the latest FASB and GASB positions on depreciation accounting and financial reporting. The system distributes purchasing functions to the Purchasing Department and accounts payable and check processing functions to the Accounts Payable Department. Each module is designed for the department it is to serve. Ellucian delivers full batch and online reporting into your hands.

The Banner Finance system includes the following major features:

- Comprehensive Reporting You can access numerous standard hard copy reports and online inquiry forms.
- Menu and Help Forms Menu and help forms are available to assist you with online documentation, and menus are available to assist infrequent users. Frequent users can navigate throughout the system in Direct Access which allows you to navigate to any form you choose simply by typing in the form name.
- Online Data Entry When you enter data in a field, the system checks it for accuracy (that is, the system subjects the data to the appropriate validation test) before the cursor continues to the next field for update. If the system finds an error, an appropriate error message displays and no database update occurs. After you correct the error, the cursor moves to the next field.
- Validation Forms Validation forms exist to standardize the contents of certain fields and control data input. This feature gives your installation the flexibility to enter values that meet your specific requirements. You do not need to make any coding changes.
- Maintenance Forms Maintenance forms allow you to enter data with ease and assurance. Use these forms to maintain entity data and related information for specific purposes.
- Complete Audit Trail The system provides for tracking data from point of entry through archiving.
- Processing Rules You can format the processing rules for your system. This feature requires some coding.
- User-defined Security The online security system ensures that only authorized users can view and/or update certain (user-specified) data. The security feature accommodates both centralized and decentralized operations.

# **Module Descriptions**

he Banner Finance System meets the complete system requirements of your installation with the following integrated modules.

The process flows illustrate how the modules integrate in the system.

#### **General Ledger Description**

The General Ledger is the core module of the Banner Finance System.

It is fully integrated with each of the other subsystems that comprise the Banner Finance System, and maintains both general and subsidiary ledgers to support comprehensive query and reporting capabilities. General Ledger encompasses fund accounting, chart of accounts, system table maintenance and update, and grants and contract accounting.

#### **Finance Operations**

The Finance Operations module contains a series of forms that help you to manage your Banner Finance System. The functions in this module enable you to specify select global parameters, as well as Access/Approval/Security definitions.

#### **Stores Inventory**

The pages in the Stores Inventory module enable you to manage consumable inventory warehouses. Use this module to maintain one stockroom that issues simple office supplies to departmental users or to maintain multiple warehouse facilities which supply the installation as well as external customers.

#### **Purchasing and Procurement**

The Purchasing and Procurement module recognizes that purchasing agents face both on-demand and long term buying decisions. The subsystem provides timely and meaningful information to facilitate both decisions.

This module also assists in the control of requests and the receipt of goods. The module consists of the following processes:

- Requests for goods and services
- Ordering/buying
- Receiving
- Bids/contracts

## **Accounts Payable**

Using the Accounts Payable module, you can significantly contribute to the financial well-being of your installation.

The timely payment of vendor invoices enables you to accurately monitor cash-flow, increase investment earnings, and establish good relationships with vendors. The Accounts Payable subsystem is designed to help you achieve each of these goals.

## **Budget and Position Control**

The Budget and Position Control module facilitates the budget preparation process through integration of human resources information with accounting data.

This module includes the following features:

- Position authorization and monitoring Enables you to budget by position, create single and pooled positions, control hiring by established, authorized, and funded positions, budget support of unlimited concurrent jobs/assignments, and highlight vacant, canceled, and over-budgeted positions.
- Position budgeting and expenditure control Enables you to budget by dollar, define full-time
  position equivalency, budget positions with start and end dates, validate labor distribution against
  chart of accounts, interface optional monthly/pay period of labor dollars, and budget fringe
  benefits.
- Personnel services budgeting Enables you to budget interactive and batch posting of position dollars, budget active and working year definitions, generate multiple methods of an initial budget for the following year, and budget preparation worksheets.
- Position History Presents online position history for multiple fiscal years, incumbent history, incumbent name, ID, status, and begin and end dates.
- Reporting Enables you to produce reports for staffing of budget summary, roster of approved positions, staff appointments, position status exceptions, and position control budget.

### **Fixed Assets**

The Fixed Assets module enables you to establish and maintain a record of your fixed and moveable assets.

This module is closely integrated with the Payable and Procurement processes to allow you to create intermediate Origination Tag records automatically. The Procurement interface also includes an automatic capitalization feature that works in conjunction with the system-wide Minimum Asset Value.

The Fixed Assets module enables you to establish and maintain a record of your fixed and moveable assets. This module is closely integrated with the Payable and Procurement processes to allow you to create intermediate Origination Tag records automatically. The Procurement interface also includes an automatic capitalization feature that works in conjunction with the system-wide Minimum Asset Value.

Another feature of the Fixed Assets module enables you to assign your own property tag by converting an Origination Tag record into a Permanent Tag record. An optional feature of this module allows you to create and maintain depreciation records; you can select from a variety of generally accepted depreciation methods and choose one of several first-year options.

Individual financial adjustments can be made to Permanent Tag or Depreciation records; these adjustments originate in the Fixed Assets module and are synchronized between the Fixed Asset Subsidiary Ledger and the General Ledger. This module also includes transfer, history, and reporting capabilities to maintain an accurate inventory of the custody and location of your fixed and moveable assets.

#### **Cost Accounting**

The Cost Accounting module enables you to track, identify, and assign costs that the General Ledger, Purchasing, and Accounts Payable modules generate.

This function is useful for responsible accounting purposes as well as for maintaining an internal customer service function. The maintenance/facilities staff can also use the Cost Accounting module to track various jobs and projects.

#### **Endowment Management**

The Endowment Management module (EMS) in Banner Finance enables you to create and maintain unitized pools of endowment or similar funds. These funds consist of monetary gifts received by an institution and/or internal transfers of resources within an institution.

On a periodic basis, you can convert gifts and internal transfers into units, or shares, in a pool.

You can also link endowment funds to spendable income funds and record donor-imposed restrictions on spendable income. Then, on a periodic basis, you can distribute the following.

- Spendable income
- Realized gains and losses (trading activity)
- Unrealized gains and losses (market fluctuations)
- Spending formula variance (the difference between total income earned by a unitized pool and distributed spendable income)

For detailed information about Endowment Management, refer to the *Banner Endowment Management Handbook*.

#### **Accounts Receivable**

For detailed information about Accounts Receivable, refer to the *Banner Accounts Receivable User Guide*.

#### **Research Accounting**

The Research Accounting module includes the maintenance and validation forms which enable you to create values used in cost sharing and indirect cost calculations. These forms also permit you to enter sponsor account codes to cross reference to institution accounts for budget display purposes.

The Research Accounting module also includes a Proposals component which is primarily used by researchers and research administrators as a maintenance and tracking tool. Users can enter specific information such as key personnel, agency contact and address, budgets, and indirect cost and cost sharing elements.

Research Accounting Proposals is designed to interrelate with the Grants module so that valuable information may be brought forward to a grant if the proposal is awarded.

## **Procedures**

This manual contains a "Processing" chapter (Chapter 2) detailing the steps you must take to run the valid processes in each of the modules.

# **Pages**

Detailed pages information is provided in online help.

## **Process flows**

This section contains process flows.

#### **General Ledger Process Flow**

Banner Finance General Ledger Process Flow

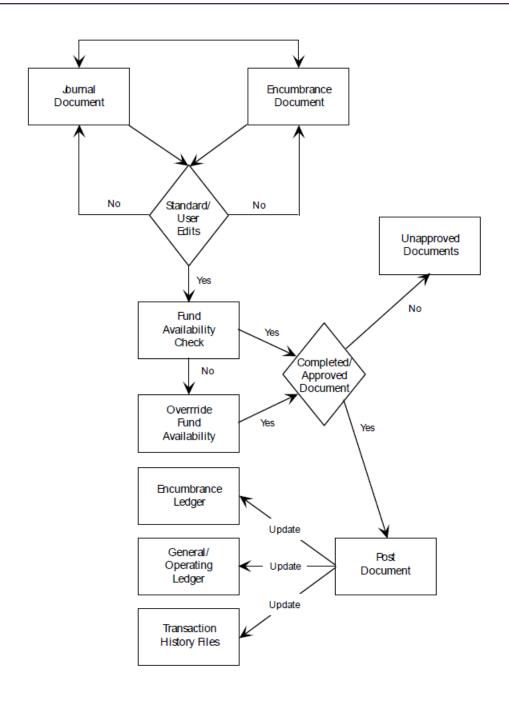

# **Stores Inventory Process Flow**

The following illustrates the stores inventory process flow.

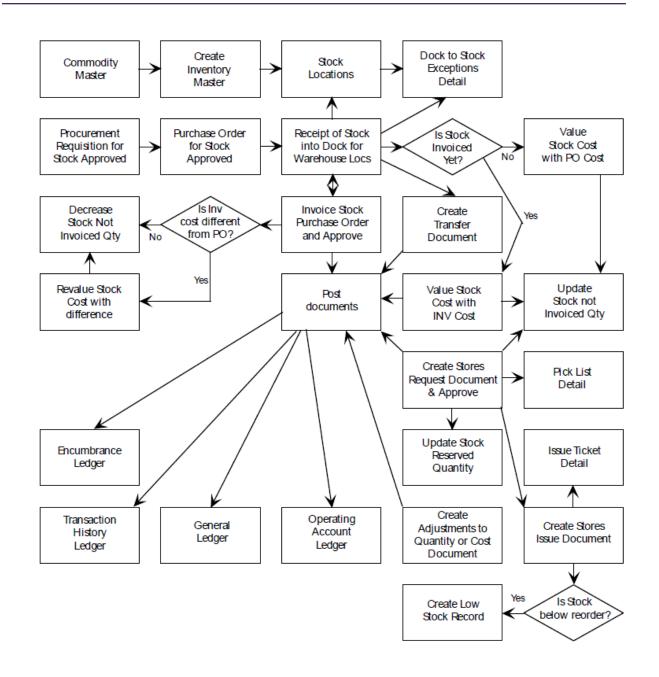

## **Purchasing and Procurement Process Flow**

The following is the purchasing and procurement process flow.

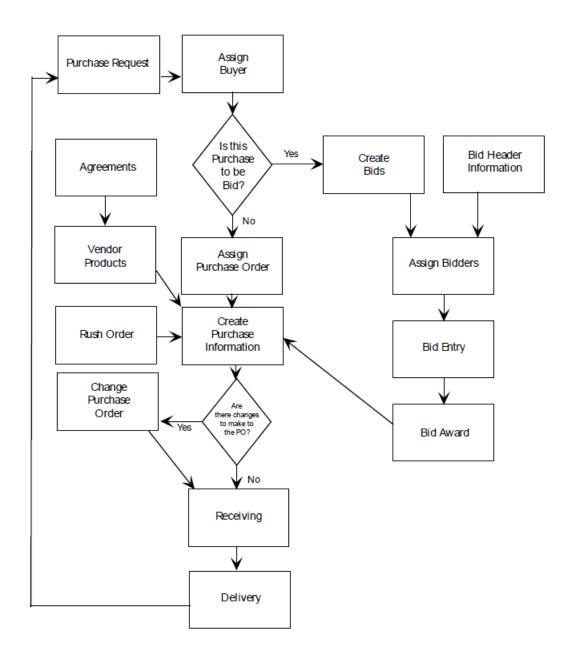

## **Accounts Payable Process Flow**

Accounts Payable Process Flow map.

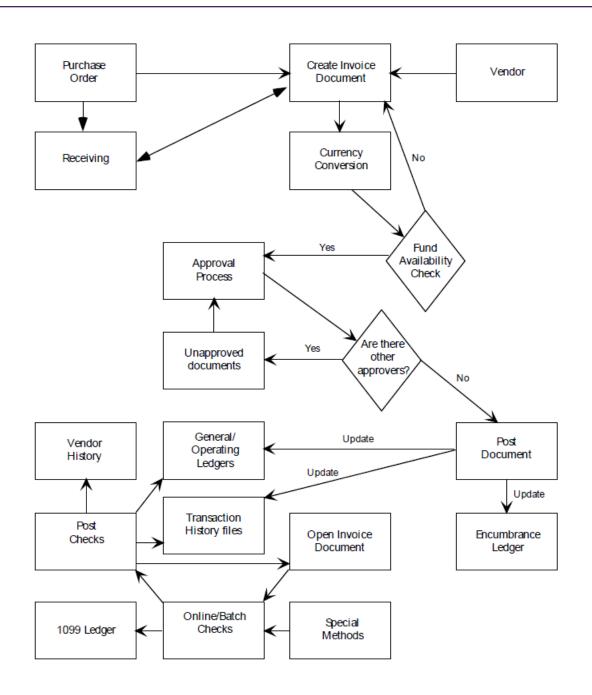

## **Budget and Position Control Process Flow**

The following illustrates the budget and position control process flow.

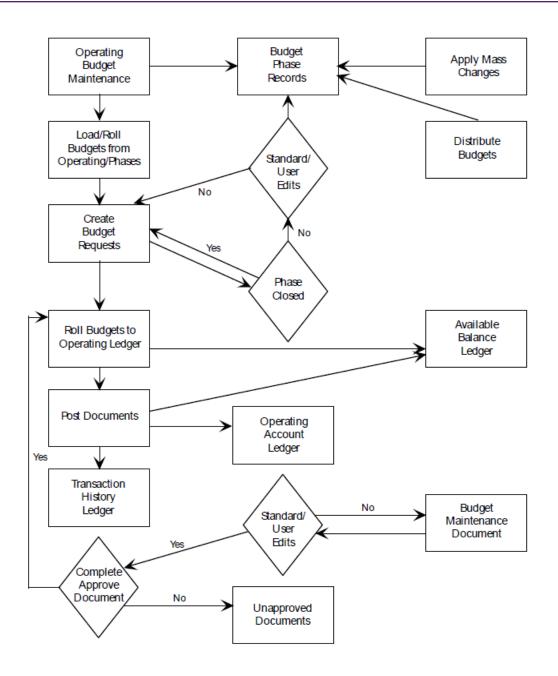

## **Fixed Assets Process Flow**

The following illustrates the fixed assets process flow.

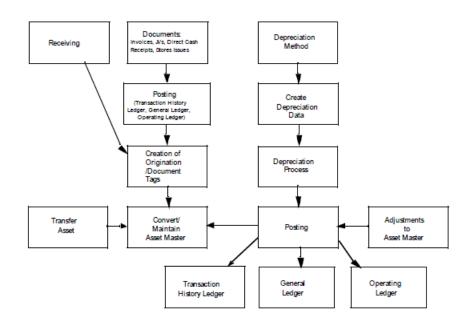

# **Cost Accounting Process Flow**

The following illustrates the cost accounting process flow.

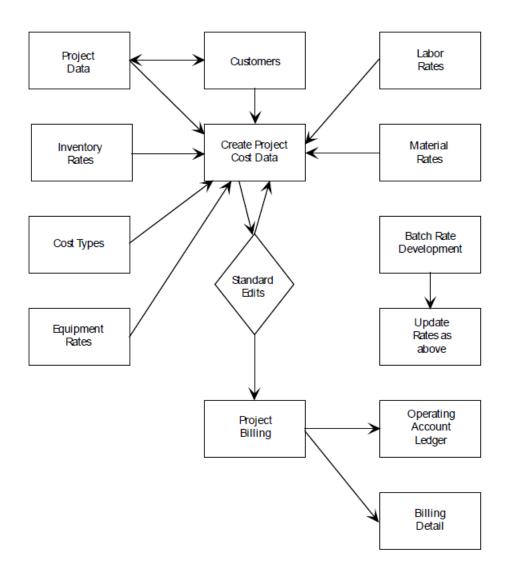

## **Endowment Management Process Flow**

The following illustrates endowment management process flow.

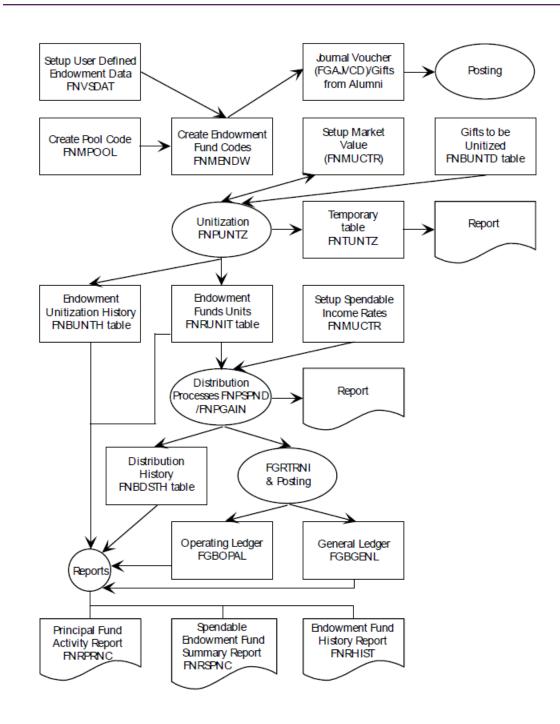

## **Accounts Receivable Process Flow**

Accounts Receivable Process Flow map.

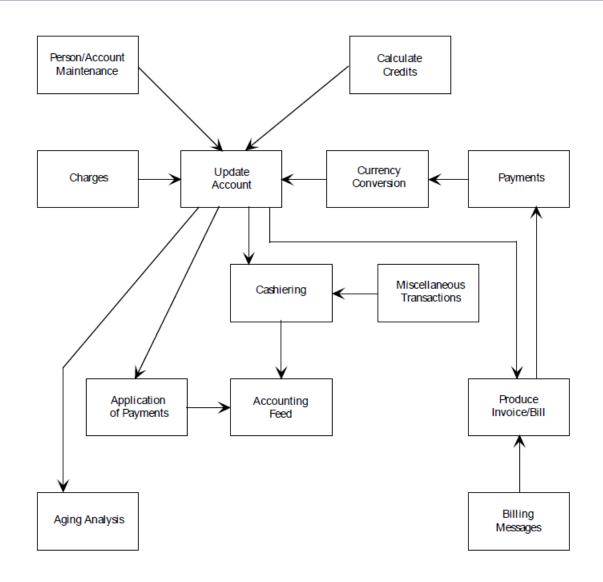

## **Research Accounting Process Flow**

The following is the research accounting process flow.

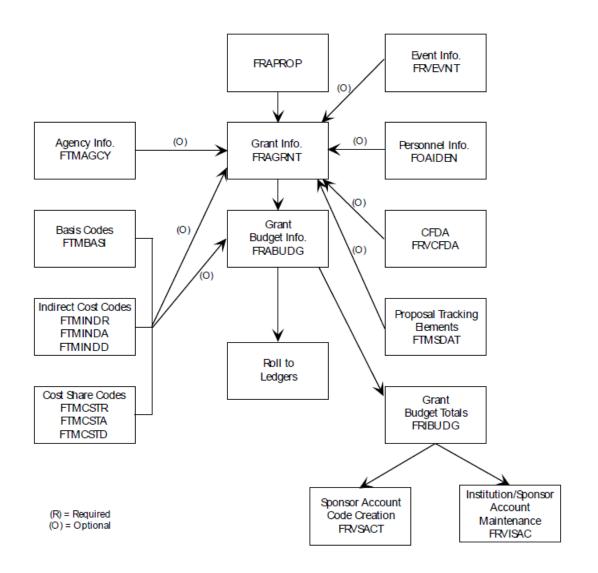

# **Banner Finance System Processing**

This chapter contains procedures and processing information for the Banner Finance System. Follow these procedures to run the Banner Finance System and to process your financial data.

The procedures are divided into sections according to their respective module and/or component. For instance, the "Entering Receipt of Goods" procedure appears under the "Receiving Processing" heading.

This chapter also contains Banner Finance feature overviews which summarize important conceptual information. Read these sections for a general understanding of the respective Banner Finance modules and the functions you can control within them.

## **Banner Finance System Security**

One of the initial procedural tasks you perform in Banner Finance should be to set up your security parameters for your system.

This section offers an overview on the security capabilities that your system offers.

The system provides security on these levels:

- Banner Security provides page, report, and process level security across Banner applications.
- Banner Finance System Security enables you to establish security by user IDs, rule groups and rule classes, forms and process for rule groups, fund and fund types, and organizations.

## **Banner Security**

When setting up security at your site, use the Security Maintenance Page (GSASECR).

### **User IDs and Processing Security**

Before establishing security in the Banner Finance System, you need to establish security for your users in the Banner General System.

### Procedure

- 1. Navigate to the Security Maintenance Page (GSASECR). Use GSASECR to define processing level security for User IDs.
- To begin establishing security, enter the current user IDYou must specify every page, report, process, and executable job when you establish security for a user ID. Use the Include and Exclude fields in copy mode.
- 3. Pages, reports, processes, executable job identifiers, and type indicators display in the Process Information. Change the **Type** indicator to Q (Query), M (Maintenance), or E (Execute) for

forms. Change the **Type** indicator to E (Executable), F (Form), R (Report), or P (Process) for reports, processes, and executable jobs.

4. Change the **Access** indicator to Q (Query), M (Maintenance), or E (Execute) for pages, reports, processes, or executable jobs. Click **Save**.

### **Copy to User Feature**

Use GSASECR to copy process level security definitions from one user ID to another user ID.

#### Procedure

- 1. Enter the user ID whose security definition you wish to copy in the Current User field.
- Specify processes this user may access in the Include field. Copy mode enables you to enter FG% to include all Banner Finance General Ledger module processes, executable jobs, and reports.
- 3. Populate the **Type** field to support the include data. Valid entries are A (All), E (Executable), F (Form), R (Report), and P (Process).
- 4. Enter the user ID you wish to update in the Copy to User field.
- 5. Specify processes this user **ID** should not access by populating the **Exclude** field.
- Pages, reports, processes, executable job identifiers, and type indicators display in the Process Information. Change the **Type** indicator to Q (Query), M (Maintenance), or E (Execute) for forms. Change the **Type** indicator to E (Executable), F (Form), R (Report), or P (Process) for reports, processes, and executable jobs.
- 7. Change the **Access** indicator to Q (Query), M (Maintenance), or E (Execute) for forms, reports, processes, or executable jobs. Click **Save**.

### **Delete Processes**

Use the **Include** and **Exclude** fields on GSASECR to delete processes from user IDs defined to the database. To do this, perform the following steps:

#### Procedure

- 1. Enter the user **ID** in the **Current User** field.
- 2. Populate the **Include** field with those processes you wish to delete.
- 3. Populate the **Exclude** field with those processes you wish to keep.
- 4. Delete the record.
- 5. Select Save.

#### Results

To delete single records, populate the **Current User** and **Include** fields and select Remove. Select Insert Record (copy mode) in the Copy to User feature.

For additional information about GSASECR, refer to the *Banner General Security Administration Handbook.* 

## **Banner Finance System Security Pages**

When setting up security at your site, use the following Banner Finance System Security pages.

### About this task

- System Control Maintenance Page (FOASYSC)
- User Profile Maintenance Page (FOMPROF)
- Rule Group/Rule Class Security Maintenance Page (FOMRGRC)
- Rule Group Security Maintenance Page (FOMUSRG)
- Form/Process To Rule Group Maintenance Page (FOMPRRG)
- Fund/Fund Type Security Maintenance Page (FOMUSFN)
- Organization Security Maintenance Page (FOMUSOR)

Populate the following required indicators according to site specifications.

#### Procedure

- 1. Open the System Control Maintenance Page (FOASYSC).
- 2. Check the **Rule Class Security** indicator and the **Fund and Organization Security** indicator on this page to invoke security at the Rule Class level and the Fund/Org level.
- 3. Select the check box labelled **Self Service Budget Development** to enable the Self-Service Budget Development pages and the Fund/Organization security for these pages.
- 4. Select the **Self Service Budget Development History** check box to enable creation of Budget Development History records that include deleted rows.

There is no check box to turn off self-service budget development fund/org security. To effectively disable it, you can elect to give all users master access in the Self Service Budget Access section on FOMPROF.

### **Fund/Organization Security**

Once you have completed assigning User ID and processing level security, open the User Profile Maintenance Page (FOMPROF).

#### About this task

FOMPROF enables you to establish fund/organization security for user IDs.

#### Procedure

1. Enter a valid **User ID**. The descriptive user name displays. The ID you enter must already exist in the database.

- 2. Enter the user's primary chart of accounts for which security is being established in the **COA** field. This is a required field.
- 3. Use the drop-down lists to populate the **Master Fund** and **Master Organization** fields for this user ID. Establish the user ID as having no authority, query only authority, posting authority, or both posting and query authority for the **Master Fund** and **Master Organization**.

If you populate the **Master Fund** and **Master Orgn** fields, you do not have to define Funds and Organizations on the Fund/Ftyp Security Maintenance Page (FOMUSFN) and the Organization Security Maintenance Page (FOMUSOR) since this user ID has access to every fund and organization.

You do not have to populate the **Master Fund** and **Master Orgn** fields if you uncheck the **Fund/Orgn Security** Indicator on FOASYSC.

- 4. Enter a **Budget ID** to associate this user ID with a budget. This field is optional but is useful in establishing budget processing security.
- 5. Check the **NSF Override** check box to give the user ID the authority to override in situations where funds are insufficient for a document or transaction. Uncheck the check box to withhold this authority.
- 6. To enable user access to Self-Service Budget Development, select the **Self Service Access** check box. When Budget Development is selected, two other drop-down lists become active.

Use the **Budget Master Fund** drop-down list to specify user access to funds and the **Budget Master Organization** drop-down list to establish user access to organizations. Choices include No Authority (default value), Query Authority, and Both-Query & Posting.

#### Results

The **Invoice** and **Receiving** fields on this page are optional for security purposes but are very useful for transaction processing.

### **Rule Group Security**

Open the Rule Group/Rule Class Security Maintenance Page (FOMRGRC). Use this page to associate rule classes to rule groups.

#### Procedure

- 1. Select to filter when this page displays. Click the **Rule Group** button and enter the rule group code. Execute the filter. The descriptive name displays.
- 2. Use the Rule Classes Information to enter rule classes associated with the rule group. The rule classes must exist in the database before you enter them on this page. Use the Rules Maintenance Page (FTMRUCL) to enter rule classes into the system.
- 3. Click or select **Save** to add the rule class to the rule group.

### **New Rule Group Feature**

Complete these steps for the new rule group feature.

### Procedure

- 1. Go to the Rule Group/Rule Class Security Maintenance Page (FOMRGRC).
- 2. Enter a rule group in the **Rule Group** field.
- 3. Enter the rule group from which you want to copy rule classes in the **Copy From Rule Group** field.
- 4. Enter the descriptive name of the new rule group in the **Description** field.
- 5. Associate the desired rule classes with the rule group being established. Click the **Rule Class** button. Enter additional rule classes for this rule group if required. Select **Save**.

#### Results

To delete single records from FOMRGRC, populate the **Rule Group** field to display the rule classes. Go to the desired record and select Remove.

## **User ID / Rule Group Security**

Complete these steps to establish rule group security.

#### Procedure

1. Open the Rule Group Security Maintenance Page (FOMUSRG). Enter the **User ID** for which you are establishing rule group security.

The data that appears in the Security Information identifies rule groups associated with the current user ID. Use this information to associate rule groups to the user ID.

2. Enter the desired rule groups in the **Rule Group** field. Click the **Rule Group** button. Select the rule group code you wish to display on FOMUSRG. Rule groups must exist in the system before they are entered on this page. Select **Save**.

**NOTE:** Use the Rule Group/Rule Class Security Maintenance Page (FOMRGRC) to associate rule classes with rule groups.

To delete single records from FOMUSRG, populate the **User ID** field to display the rule groups. Go to the desired record and select Remove Record. Click **Save**.

### **New User ID Feature**

Complete these steps to use this feature.

### Procedure

1. Enter the user ID from which you want to copy rule groups in the User ID field.

2. Go to the **Copy User ID** field. Enter the user ID to which you want to copy the rule groups. Select Insert Record.

Rule groups associated with the current user display in the Security Information. The user ID you entered in the **Copy User ID** field now displays in the **User ID** field.

3. Add or delete rule groups according to site policy. Click **Save**.

### Form and Process Level Security

Use the Page/Process to Rule Group Maintenance Page (FOMPRRG) to establish a security link from pages, reports, and processes to rule groups.

### Procedure

- 1. Enter the page, report, process, or executable job name for which you are establishing security in the **Form/Process** field.
- The rule groups display in the Security Information supporting page or process level processing. Use the Security Information to associate rule groups with pages, reports, and processes. Rule groups must exist in the system before entry on this page.

List is available from the Rule Group field if you want to select a rule group.

**WARNING!** The system disables you from posting transactions if you do not associate the required rule groups with pages and processes, so delete records with care.

Use the Rule Group/Rule Class Security Maintenance Page (FOMRGRC) to enter rule groups into the Banner Finance System.

3. To delete single records, populate the **Page/Process** field to display the rule groups. Go to the desired record and select Remove Record. Click **Save**.

### Page and Process Copy Feature

Complete these steps for the page and process copy feature.

#### Procedure

- 1. Enter the name of the page or process from which you want to copy rule groups in the **Page**/ **Process** field.
- 2. Enter the page or process name to which you want to copy the rule groups in the **New Page**/ **Process** field. Click or select **Copy** to copy the rule groups into the new form or process.
- 3. Add more rule groups to the page or process using the **Rule Group** field. Add or delete rule groups according to site policy. Click **Save**.

## Fund and Fund Type Level Security

Use the Fund/Fund Type Security Maintenance Page (FOMUSFN) to establish a security link between funds and fund types accessible to user IDs.

### Procedure

- 1. Enter the User ID for which you are establishing fund and fund type security.
- 2. Enter the charts of accounts, fund types, and funds to which this user has access.

Do not populate fund and fund type to the same record. Use multiple records.

If Self-Service Budget Development is enabled, enter the highest-level **Fund Type** or **Fund** code for this user and select the allowable level of access from the **Self Service Budget Access** drop-down list. Options include None (default value), Query (view), and Query&Posting.

**NOTE:** For you to have query access in Budget Development Self-Service, you must have at least query access in Banner Finance fund/org security.

3. Use the drop-down list to populate the **Access** field. This field establishes the user ID entered in the Key Information as having posting, query, or both posting and query access. Click **Save**.

### **Copy From Existing User Feature**

Complete these steps to copy from existing user feature.

#### Procedure

- Enter the User ID to which you want to copy fund and fund types. User IDs must exist in the system before entry on this page. Enter user IDs on the User Profile Maintenance Page (FOMPROF).
- 2. Enter the established user ID from which you want to copy fund/fund type designations in the **Copy from User ID** field
- 3. Use the **Include** fields (**Include COA Code**, **Include Fund Type**, and **Include Fund**) to designate funds and fund types that you want the system to copy to the new user.

Use the **Exclude** fields (**Exclude COA Code**, **Exclude Fund Type**, and **Exclude Fund**) to designate funds and fund types that you do not want the system to copy to the new user.

You may use wildcard characters along with partial values to include or exclude data when you execute the copy function for a user ID. For example, enter 1% in the **Include Fund Type** field to copy all fund types that begin with 1.

- 4. Select Insert Record to copy the charts of accounts, fund types, and funds into the new user ID.
- 5. The charts of accounts, fund types, funds, and fund titles associated with the user ID appear in the Security Information. Press Enter to add more charts of accounts, funds, and fund types to the user ID.
- 6. Use the drop-down list to populate the **Access** field. This field establishes the user ID as having posting, query, or both posting and query access. Click **Save**.

## **Remove Record Functionality**

You may select Remove Record from the Security Information.

To remove records using the Include and Exclude fields, enter data in the following manner:

- Enter data in the **Include** fields that you wish to include in the delete function (delete these records).
- Enter data in the **Exclude** fields that you wish to exclude from the delete function (keep these records).

## **Organization Level Security**

Use the Organization Security Maintenance Page (FOMUSOR) to establish a security link between organizations accessible to user IDs.

### Procedure

- 1. Enter the User ID for which you wish to establish organization security.
- 2. Enter the chart of accounts and organization codes to which this user has access.

If Self-Service Budget Development is enabled, enter the highest-level organization code for this user and select the level of access from the **Self Service Budget Access** drop-down list. The access level you select here applies to all children (also referred to as successors) in the hierarchy of this organization. Options include: None (default value), Query; and Query&Posting.

For you to have access in Budget Development Self-Service, you must have at least query access in Banner Finance fund/org security.

3. Use the drop-down list to populate the **Access** field. This field establishes the user ID as having posting, query, or both posting and query access. Click**Save**.

### **New User Feature**

Enter a user ID in the **User ID** field and another established user ID in the **Copy from User ID** field to which you want to copy organizations.

#### Procedure

- Enter the User ID to which you want to copy organization codes. User IDs must exist in the system before entry on this page. Enter user IDs on the User Profile Maintenance Page (FOMPROF).
- 2. Enter the established user ID from which you want to copy organization codes in the **Copy from User ID** field
- 3. Use the Include fields (Include COA Code and Include Organization) to designate chart of accounts and organization codes that you want the system to copy to the new user. Use the Exclude fields (Exclude COA Code and Exclude Organization) to designate chart of accounts and organization codes that you do not want the system to copy to the new user.

You may use wildcard characters along with partial values to include or exclude data when you execute the copy function for a user ID. For example, enter 1% in the **Include Organization** field to copy all organizations that begin with 1.

- 4. Copy the charts of accounts and organizations into the new user ID.
- 5. The charts of accounts, organizations, and organization titles associated with the user ID appear in the Security Information. Press Enter to add more organizations to the user ID.
- 6. Use the drop-down list to populate the **Access** field. This field establishes the user ID as having posting, query, or both posting and query access. Click**Save**.

## **General Ledger**

This section contains information about the general ledger.

## **Elements of the FOAPAL String**

The FOAPAL is made up of the **Fund** (F), **Organization** (O), **Account** (A), **Program** (P), **Activity** (A), and **Location** (L) codes.

The Fund, Organization, Account and Program codes are the primary chart of accounts elements used for classification, budgeting, recording, and/or reporting. The Activity and Location codes are used to provide more specific performance-related detail for transactions. These codes are not designed to accommodate budgeting purposes.

A detailed description of each FOAPAL element follows:

 The Fund Code is the user-assigned alphabetic/numeric designation for a fiscal and accounting entity with a self-balancing set of accounts in which transactions are recorded and segregated to carry on specific activities or attain certain objectives in accordance with the prevailing regulations, restrictions, or limitations.

Examples of Fund Codes are: 1001 - Current Unrestricted Fund, 4010 - Sponsored Student Loan Fund, 6101 - Fuller Architecture Program Endowment Fund, etc.

 The Organization Code is the user-assigned alphabetic/numeric designation for departmental/ budgetary subdivisions within the larger entity, taken as a whole.

Examples of Organization Codes are: 1101 - Dean of Behavioral Sciences, 2500 - School of Engineering, 12105B - Business Office, etc.

• The **Account** Code is the user-assigned alphabetic/numeric designation for individual asset, liability, equity, revenue, expenditure and/or transfer account classifications.

Examples of Account Codes are: 11001 - Demand Cash, 2101 - Accounts Payable, 3501 - Fund Balance, 51003 - Tuition, 6010 - Regular Full Time Salaries, etc.

 The Program Code is the user-assigned alphabetic/numeric designation for group activities, operations or other units directed to attaining specific purposes or objectives.

Examples of Program Codes are 101 - Academic Support, 2700 - Student Services, 8100 - Research, etc.

• The **Activity** Code is the user-assigned alphabetic/numeric designation for temporary units of work, subsidiary functional classifications, or short duration projects.

Examples of Activity Codes are: 3215 - Repair to Student Union Lobby Floor, A117 - Bookstore Van # 17, 5432 - Computer Lab Printer Ribbon Recycling, etc.

• The **Location** Code is the user-assigned alphabetic/numeric designation for physical places or sites. This is primarily used with, but not limited to, the Fixed Asset module.

Examples of Location Codes are: 7651A - Controller's Office, 4100 - Athletic Department Offices, 1100 - Sciences Building, etc.

## **Recommended Order for Chart of Accounts Setup**

This is the recommended order of pages for setting up a chart of accounts.

### Procedure

- 1. Chart of Accounts Maintenance Page (FTMCOAS)
- 2. System Control Fiscal Year Set-Up Page (FTMFSYR)
- 3. System Data Maintenance Page (FTMSDAT)
- 4. Account Type Code Maintenance Page (FTMATYP)
- 5. Account Code Maintenance Page (FTMACCT)
- 6. Currency Code Maintenance Page (GUACURR)
- 7. Installation Control Page (GUAINST)
- 8. Control Account Maintenance Page (FTMACTL)
- 9. Fund Type Maintenance Page (FTMFTYP)
- 10. Fund Code Maintenance Page (FTMFUND)
- 11. Identification Page (FOAIDEN)
- 12. Bank Code Rule Page (GXRBANK)
- 13. Program Code Maintenance Page (FTMPROG)
- 14. Activity Code Maintenance Page (FTMACTV)
- 15. Location Code Maintenance Page (FTMLOCN)
- 16. Organization Code Maintenance Page (FTMORGN)
- 17. Agency Code Maintenance Page (FTMAGCY)
- 18. Account Index Code Maintenance Page (FTMACCI)
- 19. Financial Manager Maintenance Page (FTMFMGR)

## **Creating a Chart of Accounts Record**

Establish a separate Chart of Accounts record for each installation requiring a set of financial reports. The following areas are important to understand when you are working with the Chart of Accounts Code Maintenance Page (FTMCOAS).

### **FTMCOAS Main Window**

The following are details about the FTMCOAS Main window.

- Use a future **Effective Date**. Some accounts must be set up after you establish the Chart of Accounts record. Once you establish the accounts, enter them into the Chart of Accounts record.
- The Interfund Due To Account and the Interfund Due From Account can be the same account. When performing interfund accounting transactions, the system will look for these values on the Chart of Accounts record. Therefore, these accounts should be set up prior to the Effective Date (as defined in Step 1) and added to this record.
- The Require Sets of Attribute Types check boxes enable you to associate Attribute Sets rather than individual Attribute Values with a specific type of FOAPAL element (fund, organization, account, program, activity, or location) in this chart of accounts. For each FOAPAL type checked, the FOAPAL Attribute Association Page (FTMFATA) will link attribute sets to codes of that type. If unchecked, FTMFATA will link individual attribute values to codes of that type.
- The Budget Control Information manages available balance checking when performing accounting transactions. Non-sufficient funds checking can be performed on any combination of **Fund**, **Organization**, **Account**, or **Program**.
- Control Severity refers to the system response to an NSF condition.

A severity of E (Error) will stop the transaction from progressing. When this condition occurs, an authorized user must either override the budget checking or establish sufficient budget.

A severity of W (Warning) notifies the user of the NSF condition but allows the transaction. These values can be altered at the fund type or fund code level, thereby permitting different budget checking policies to be enforced at different levels.

### **Parameters Window**

You can alter these parameters at the fund type level.

- The **Fund Balance Account** is used for the closing entries. As with the interfund accounts, it must be established prior to the Chart Effective Date and added back in.
- The Accounts Payable Accrual Account is used if cash is disbursed in the accrual period against a prior period expense account. Cash in the current fiscal year will be credited and offset by a debit to current year A/P accrual. The prior year expenses will be debited and offset by a credit to prior year A/P accrual. As with Steps 2 and 4, this account must be established prior to the Chart Effective Date and added back in.
- The Accounts Payable Accrual Account is used for cash receipts against prior year revenue during the accrual period. Cash in the current fiscal year will be debited and offset by a credit to current year A/R accrual. The prior year revenue will be credited and offset by a debit to prior

year A/R accrual. As with Steps 2, 4, and 5, this account must be established prior to the Chart Effective Date and added back in. The **Close OP Ledger Code** is J001.

- The **Encumbrance** parameters define the budget policy for those encumbrances which are rolled forward into the next fiscal year. The Encumbrance Parameters **Rule Code** is E090, Year End Encumbrance Roll.
- An entry of C (Committed) in the Commit Type field indicates that the encumbrance will be treated in a separate line having been rolled from the prior year. Its balance is reflected in the Prior Year Encumbrance Control account in the current year.

An entry of U (Uncommitted) in the **Commit Type** field indicates that the encumbrance rolls into the current year with no distinction to indicate that it rolled from the prior year. The Encumbrance Control account in the current year reflects the balance.

 The Budget Roll field allows you to specify whether and how to roll the budget associated with the encumbrance.

If the **Commit Type** is C, this value must be Y (Yes). That is, if the encumbrance is being distinguished as rolling from the prior year, it must come into the current year with its own budget.

If the **Commit Type** is U, the **Budget Roll** parameter may equal Y (Yes) or N (No), depending on site policies.

- **Budget Disposition** specifies what happens to remaining budget if the site liquidates a rolled encumbrance in the current year for less than the encumbrance amount.
  - If the Commit Type is U (Uncommitted), the Budget Disposition field must be U (Unrestricted). When an Uncommitted encumbrance rolls from the prior year and the site liquidates it for less than the encumbered amount, the remaining budget is available for use in the current year.
  - If the Commit Type is C (Committed), the Budget Disposition can be U (Unrestricted), R (Restricted), or N (No Action). The U (Unrestricted) option works the same for a C (Committed) encumbrance as for an encumbrance that is U (Uncommitted).
  - If the Budget Disposition is R (Restricted), any remaining amount after your site liquidates a C (Committed) encumbrance is not available for the current year's use. The system reclassifies the amount to an appropriate account. To take advantage of this option, establish a contingency account (typically a Fund Balance type), and enter it as a posting modifier on the INEI (Invoice with Encumbrance) rule class.
  - If encumbrances are being rolled C (Committed), you may specify N (No Action) in the Budget Disposition field. As with R (Restricted), any remaining budget dollars will not be available for use in the current year, but the dollars will remain as restricted budget for the line item rather than reclassified to another account.
- The **Percent** field allows you to specify a portion of the budget to roll with the encumbrances. However, this percentage must be 100% when the encumbrances are being rolled C (Committed).
- The Budget Carry Forward Parameters refer to remaining balance or unspent budget dollars at the end of the fiscal year. The Budget Carry Forward Rule Code is J020 (Budget Carry Forward Journal).
- **Budget Type** refers to T (Temporary) or P (Permanent) budgets.
- Budget Class refers to O (Original) or A (Adjusted) budget.

• The **Percent** field is used to apply a percentage as with encumbrance budgets. Any budget which rolls will roll into the same line item in the new fiscal year.

Use the Document Roll parameters to specify which types of encumbrances will roll at year end. The system allows you to roll the following types of encumbrances: **Encumbrances**, **Purchase Orders**, **Memo Reservations**, **Requisitions**, **Labor Encumbrances**, and **Work Orders**.

To roll an encumbrance type, check the corresponding box.

## Alternatives for Cash Accounts and Bank Funds

The Bank Fund is a special fund created to show the total cash for the installation and the breakdown of where that cash is deposited.

By setting up different banks using the Bank Code Maintenance Page (GXRBANK), you can define the relationships of the cash and cash interfund accounts. This process permits individual cash balances by fund and enables you to see the entity's cash position in total.

### **Determining the Cash Accounting Relationships**

The cash and cash interfund accounts can be set up differently according to your installation's needs.

- Using one cash account and multiple cash interfund accounts shows each fund's cash balance by bank, while the system carries the total cash balance for the installation to the cash account in the bank fund.
- Multiple cash accounts with one cash interfund account will show each fund's claim on the total cash pool as reflected in the cash interfund account in the bank fund.

An advantage of this method is that it enables the installation to maintain additional banks in the bank fund that represent external cash transfers, such as transfers to the State treasurer. The system does not require you to reflect these transfers within any funds other than the bank fund.

### **Establishing the Cash Accounting Relationships**

Steps 2 through 5 below are an integral part of building the Chart of Accounts.

### Procedure

- 1. Determine the following:
  - · Cash account and cash interfund numbers
  - Bank IDs (for example, FIRST for First National)
  - Bank code numbers
- Establish the cash and cash interfund accounts on the Account Code Maintenance Page (FTMACCT).

- 3. **Optional:** Establish Bank Fund type on the Fund Type Maintenance Page (FTMFTYP). The Bank Fund can either have its own fund type or it can be a separate fund code within the current unrestricted fund type.
- 4. Establish the Bank Fund on the Fund Code Maintenance Page (FTMFUND).
- 5. Establish the banks on the Bank Code Maintenance Page (GXRBANK).

### External Cash — Receipts and Disbursements

You may set up a default bank for each fund record.

For any given cash entry, you may override the default. The relationship of cash and cash interfund accounts as identified in the bank table allows the system to post cash to the cash or cash interfund accounts as appropriate within the input fund(s) and to the Bank Fund.

### Internal Cash — Interfund Transfers

Transferring cash between funds will post offsets to the Due To/Due From account and transfer cash between the banks in the bank fund, if appropriate.

If you are using the multiple cash accounts method, you can perform transfers within the bank fund to reflect transfers of bank balances.

## **Cash Accounts In Foreign Currency**

Whenever you enter a foreign currency within the procurement processes, the system automatically calculates the converted amount for use in available balance checking and posting.

Use a simple journal entry in the bank fund to record the purchase of the foreign currency itself. We recommend using the routine JE15 Rule Class.

Enter a credit entry to the cash account in the bank fund used to purchase the foreign currency; debit the cash account used for maintaining the balance of the specific foreign currency (referenced on the Currency Code Maintenance Form, GUACURR); debit/credit the difference to the exchange account (also referenced on GUACURR).

## **Budget Entries Only to Pool Accounts**

The system enables you to make budget entries only to account codes designated as pool accounts. This restricts non-budget entries to pool accounts. Banner Finance controls this restriction through a data entry indicator value entered on the Accounts Code Maintenance Page (FTMACCT).

Use the drop-down list to populate the **Data Entry** indicator field on FTMACCT. If you select BUDGET from this drop-down list, the system allows only budget entries against this account. The system cannot post non-budget entries to pool accounts and treats these accounts as non-data enterable.

The system determines a budget entry by the process codes that make up the rule class code. If a transaction rule class code contains any of the following process codes: O010, O011, O020, or

O021, then the system recognizes the rule class as a budget entry, allowing the transaction against the account marked with the data entry indicator BUDGET. If the transaction rule class code does not contain one of these process codes, then the system treats the account as non-data enterable. An online edit-type message displays, and the system stops the cursor in the **Account** code field.

**NOTE:** This feature is applicable to all the transaction forms in Banner Finance as well as the Transaction Interface Process (FGRTRNI).

## **Multiple Fund Balance Processing**

The Multiple Fund Balance feature allows you to close Operating Account Year-to-Date detail and Fund Addition/Deduction detail to more than one fund balance account at Year End and during Concurrent Year Processing.

This feature is optional. Check the **Multiple Fund Balance** box on the System Control Maintenance Page (FOASYSC) to initiate this process. The box defaults to unchecked. If the box is unchecked, the system uses the Fund Balance Account defined on the Chart of Accounts Maintenance Page (FTMCOAS) as the default fund balance account to which all operating account year-to-date control activity or Fund Addition/Deduction activity will close to at year end. This closing of Control Account information takes place in the General Ledger Roll Process (FGRGLRL), Concurrent Year Processing, and in the Close Operating Accounts Process (FGRCLOP).

To implement this feature, you need to set a few indicators and identify the cross reference fund/ account information to one or multiple fund balance accounts. Enter cross reference information on the Fund Balance Account Maintenance Page (FTMFBAL). Determine how best to use this feature based on site policies.

- You can opt to ignore the feature and post journal entries at year end to adjust values from the default fund balance account to the other fund balance accounts if relatively few of the fund balance accounts are affected at year end.
- You can choose to implement this feature if a large number of the fund balance accounts are affected; for example, investment fund activity could close to Retained Income, Realized Gains, Realized Losses, and Original Gifts accounts. Once you establish these values, your work is done, except for minor upkeep.

Implement multiple fund balancing on the following forms:

### **Multiple Fund Balancing with FOASYSC**

Check the **Multiple Fund Balance** box on FOASYSC to initiate multiple fund balance processing. Remember, if the check box is unchecked, the system uses single fund balance processing.

The system closes all Operating Account activity (OPAL) to the fund balance account specified at the chart of accounts level.

### **Multiple Fund Balancing with FTMCOAS**

Make sure that a **Fund Balance Account** is defined in the Parameters Window of the Chart of Accounts Maintenance Page (FTMCOAS).

The system uses this account for closing Encumbrance and Budget activity.

### Multiple Fund Balancing with FTMFUND

Use the drop-down list to populate the **Multiple Fund Balance Indicator** field on the Fund Code Maintenance Page (FTMFUND).

This indicator allows the system to determine the criteria for selecting the correct Fund Balance Accounts. Valid options are Fund, Fund Type, and Account.

## **Multiple Fund Balancing with FTMFBAL**

Open the Fund Balance Account Maintenance Page (FTMFBAL) and specify the Fund Balance Account(s) to which year-to-date Operating Ledger and Fund Addition/Deduction activity should close.

Enter all funds for which you have populated the **Multiple Fund Balance Indicator** field on FTMFUND and specify the appropriate level for determining what Fund Balance Account to use and enter the **Fund Balance Account**. Specify Fund Balance Accounts by Fund Type (level I or II), Fund, or Fund and Account.

For funds with the indicator set to Fund Type, the system looks for the fund type at level one or level two within FTMFBAL. The system then uses whatever fund balance account you defined for that type. If you previously defined both **Fund Type** levels on this page, the system selects level two over level one.

For funds with the indicator set to Fund, the system searches for that fund code within FTMFBAL. The system then closes year-to-date activity for each operating account and each Fund Addition/ Deduction account within that fund to the **Fund Balance Account** cross-referenced on FTMFBAL.

For funds with the indicator set to Account, the system expects either of two situations:

- The fund and each OPAL or Fund Addition/Deduction account that has activity within that fund may be specified with a valid fund balance account. The balance of that account's YTD activity will close to the defined fund balance account.
- You may specify the fund and a null account with a valid fund balance account. This will handle
  situations in which the Multiple Fund Balance Indicator field is set to Account but you have not
  defined the OPAL or Fund Addition/Deduction account on FTMFBAL, handling any exceptions
  for ease of data entry.

### **Review of Fields**

Set the **Multiple Fund Balance** indicator on the System Control Maintenance Page (FOASYSC) as appropriate for single or multiple Fund Balance Processing.

Check the box to initiate the feature or uncheck it to bypass the feature.

You must populate the **Fund Balance Account** field in the Parameters Window of the Chart of Accounts Maintenance Page (FTMCOAS) for closing encumbrance and budget control information.

The purpose of the **Multiple Fund Balance Indicator** on the Fund Code Maintenance Page (FTMFUND) is to direct the system to the appropriate Fund Balance Accounts that will be affected during the Year End Processes and for Concurrent Year Processing.

### **Review of Forms and Reports**

The Fund Balance Account Maintenance Page (FTMFBAL) enables you to enter and maintain **Fund Balance Account** information relating to **Fund Type**, **Fund**, or **Fund Codes/Account Codes** for a particular Chart of Accounts.

The Fund Balance Account Report (FGRFBAL) provides a hard copy listing of information entered through the Fund Balance Account Maintenance Form. Execute FGRFBAL by the Chart of Accounts Code through a particular As of Date.

### **Troubleshooting Notes**

The Balance Forward Processing Report (FGRGLRL) and the Close Operating Accounts Process (FGRCLOP) stop processing if you have not defined fund balance accounts on FTMFBAL for the indicator referenced on each Fund record.

The system stops processing if it finds that the total of the Fund Balance accounts to which it is attempting to close do not equal the amounts in the Operating Ledger Control Accounts.

## **General Ledger Consolidated Postings**

The term Consolidated Postings refers to the consolidation of the approved, tax, additional, and discount amounts entered on a Purchase Order, Change Order, or Invoice.

This net amount is then posted to the transaction history and detail tables. The Consolidated Postings function eliminates the entry of each separate amount, thereby conserving space in the tables.

### **General Ledger Consolidated Postings Example**

The following information is entered on the Invoice/Credit Memo Page (FAAINVE) as a direct pay invoice.

Approved:

\$1000

| Discount:   | -\$100 |  |
|-------------|--------|--|
| Additional: | + \$50 |  |
| Tax:        | +\$150 |  |
| Net:        | \$1100 |  |

When posting processes this transaction and when the **Consolidated Posting** box is checked, the system writes an entry for \$1,100 in the transaction history and detail tables with a rule class of INNI.

If the same entry was posted and the **Consolidated Posting** box was *not* checked, the system would write an entry into the transaction detail table for each individual amount. You would see a rule of INNI with an amount of \$1,000; a rule of DISI (Discount on Invoice) with an amount of \$100; a rule of ADDI (Additional amount on Invoice) with an amount of \$50, and a rule of TAXI (Tax on Invoice) with an amount of \$150.

You must determine if the system should process procurement and payables documents with Consolidated Posting turned on or off. To turn Consolidated Posting on, check the **Consolidated Posting** indicator, located on the System Control Maintenance Page (FOASYSC).

You must weigh the advantages and disadvantages of using Consolidated Posting. You will most likely want to check the **Consolidated Posting** indicator for the following reasons:

- You need to save disk space.
- You do not want to view the break down of discount, additional, and tax amounts.

You will most likely not want to check the **Consolidated Posting** indicator for the following reasons:

- You need to view the break down of discount, additional, and tax amounts.
- You want to have additional, discount, or tax amounts posted to a particular account, rather than posting to a particular account (s) on input.

If you want to post to a specific account, an account code is placed on the rule classes as a posting modifier. Posting will only interrogate the posting modifiers on the rules if the **Consolidated Posting** indicator is *not* checked.

Keep in mind that tax liability amounts and rebate amounts are posted individually regardless of whether or not the **Consolidated Posting** indicator is checked. In addition, direct cash receipts, entered on the Direct Cash Receipt Page (FGADCSR), do not interrogate the **Consolidated Posting** indicator, only Purchase/Change Orders and Invoices.

Consolidated Postings are often confused with Summary Postings. Summary Postings allow you to combine the effect of a number of documents awaiting posting into single entries for accounts that you have defined in the System Control Maintenance table.

## **General Ledger Summary Postings**

General Ledger Summary Postings provide the option of specifying General Ledger accounts for which the system stores transactions in summary fashion rather than individual items.

### About this task

For example, if there were ten invoices processed in a posting run, there would be a transaction record created and queryable on the General Ledger Transaction Detail Activity Page (FGIGLAC) for each accounting distribution on the invoices both to the Expenditure Control and the Accounts Payable accounts. The system stores all the detail on the Operating Ledger. For ease of analysis, view the summarized entries in the General Ledger using the query pages.

Determine which General Ledger accounts you want to store in summary rather than detailed fashion. Typically these would be the cash interfund, Due To/From, Accounts Payable, Control, and similar non-data entry accounts.

**WARNING!** It is recommended that you do not use this feature for those General Ledger accounts to which the system may make direct entries (**Data Entry** Indicator on the Account Code Maintenance Page (FTMACCT) set to Y). Summary postings could create a potential reconciliation problem and jeopardize good internal controls.

Specify these General Ledger accounts to the System Data Validation Table (FTVSDAT) using the System Data Maintenance Page (FTMSDAT). The accounts selected must have an FTVSDAT table entry as follows:

#### Procedure

- 1. In the Entity or Usage Code field on FTMSDAT, enter FGRACTG.
- 2. In the **Attribute Code** field, enter GENL\_ACCT\_CODE.
- 3. In the **Optional Code Number 1** field, enter the Account Code for the account that the system is summarizing. This account must be a valid General Ledger Account.
- 4. Enter the Chart of Accounts Code.

#### Results

After you establish the System Data Validation Table Record, the Posting Process (FGRACTG) creates a new document type, SUM, for each posting run. When the system summarizes General Ledger postings, a document code in MMDDHHMI format is generated. All summarized postings in a given posting run have the same generated document code by fund. The system groups summarized postings by document type and debit/credit indicator. For example, if Encumbrance Control is one of the specified accounts for General Ledger summary, then the system summarizes all Purchase Order debit entries for the Encumbrance Control Account and posts to that account.

The system creates a transaction history and detail record for the summarized General Ledger posting. The **Item Num** field stores the posting year in the format:

| FGBTRND_ITEM_NUM | Transaction History Detail Table |
|------------------|----------------------------------|
| FGBTRNH_ITEM_NUM | Transaction History Table        |

To review the summarized postings on the Document Retrieval Inquiry Page (FGIDOCR), enter the document number in MMDDHHMI format and enter the document type of SUM.

The general accounting transaction query pages display all other postings for the original documents for accounts that are not summarized by the system. For example, if the Accounts Payable Control account uses summary posting, view the General Ledger Transaction Detail Activity Page (FGIGLAC) and the summarized document number created in the posting run displays the cumulative total dollars posted to the A/P account. On the Operating Accounts Transaction Detail Activity Page (FGITRND), you can view the individual invoice numbers for each accounting distribution.

## Using the Transaction Interface Process (FGRTRNI) Transaction Interface Process (FGRTRNI)

Use the Transaction Interface Process to post transactions to the financial ledgers in the following scenarios:

- · You are using Deferred Edit Processing
- · You are using Automatic Journal Vouchers
- You have an interface system from which you want to send accounting transactions to Banner Finance
- You are executing the Budget Roll to General Ledger Process (FBRBDRL)
- You are executing one of the following year-end processes: the End-of-Year Budget Carry Forward Process (FGRBDRL), the Close Operating Accounts Process (FGRCLOP), or the Endof-Year Encumbrance Carry Forward Process (FGRENRL).

### **Deferred Edit Processing**

You may initiate Deferred Edit Processing to enhance system performance based on site policy. Deferred edit processing enables you to substitute the time it takes the system to edit a transaction in an entry with the time FGRTRNI takes to edit transactions.

Set Deferred Edit Processing at the system level or for each document type.

To control Deferred Edit Processing at the system level, check the **Deferred Edit** box on the System Control Maintenance Page (FOASYSC).

To control Deferred Edit Processing for individual documents, you may check the **Defer Edit** box on individual forms such as the following:

- Encumbrance/Reservations Maintenance Page (FGAENCB)
- Journal Voucher Entry Page (FGAJVCD)
- Journal Voucher Quick Page (FGAJVCQ)
- Journal Voucher Mass Entry Page (FGAJVCM)
- Invoice/Credit Memo Page (FAAINVE)
- Purchase Order Page (FPAPURR)
- Requisition Page (FPAREQN)

If your site uses Deferred Edit Processing, the system places a transaction record in the appropriate Banner Finance System tables for every completed document. The system forwards these transaction records to the Posting Process (FGRACTG) after you successfully execute FGRTRNI.

The system compiles accounting errors, if there are any, in the Transaction Error Report (FGRTRNR) once FGRTRNI has completed. Correct the errors using the appropriate forms based on the output produced by FGRTRNR. Run the Posting Process (FGRACTG) to post transactions to the financial ledgers.

### **Automatic Journal Vouchers**

You may process automatic journal vouchers by entering specific information such as the Journal Voucher ID, the submission cycle value, and the submission date on the Automatic Journal Voucher Page (FGAAUTO).

Create specific accounting information and dollar amounts using the Journal Voucher Entry Page (FGAJVCD). Link accounting information to the Automatic Journal Voucher ID.

Once you complete a journal voucher, run FGRTRNI. FGRTRNI analyzes the schedules of each automatic journal voucher to determine if its schedule date has been met. FGRTRNI edits FOAPAL components and rule classes. FGRTRNI updates the next submission date.

The system assigns a unique submission number to each automatic journal voucher. The document number stays consistent. The system forwards documents that pass the FGRTRNI edits to the Approved Document Table (FOBAPPD) and then on to the Posting Process (FGRACTG).

FGRTRNI creates submission 1-XXX from submission zero. The number of submissions completed and the number of submissions remaining are updated on FGAAUTO. The Next Submission Date(s), the Submissions Completed, and the Submissions Remaining are also updated, regardless of whether or not errors are found.

The system lists documents failing the FGRTRNI edits on the Transaction Error Report (FGRTRNR). Correct the errors using the Journal Voucher Entry Page (FGAJVCD). View automatic journal vouchers using the List of Automatic Journals Page (FGIAUTO).

FGRTRNR displays the document number and the submission number (#) of the submission in error. You must correct the errors on FGAJVCD, re-complete the document, and either run posting or FORAPPL based on whether the Approval Override Indicator is defined to be on or off for Journal Vouchers on FOASYSC.

### **Interface Systems**

You can interface both Banner systems and non-Banner systems to the Banner Finance System. Use the System Data Maintenance Page (FTMSDAT) to identify the interface systems.

When you enter FTMSDAT, the cursor resides in the **Entity/Usage Code** field. Enter FGRTRNI in this field. Select Next Item. Enter SYSTEM\_ID in the **Attribute Code** field. Select Next Item to move to the **Optional Code Number 1** field. Enter a system ID for the system you wish to interface. For example, the Banner Finance seed data contains the interface ID: **PAYROLL**. This ID identifies the Payroll Module Interface. The seed data contains definitions for all the Banner systems. Use FTMSDAT to define all the non-Banner systems installed at your site.

Select Next Item to move to the **Optional Code Number 2** field. If you want to provide predefined disposition values to control the handling of feed document for this Sytem ID, enter **one** of the following values for the system ID:

- JVA Approvals (send to approvals)
- JVC Complete (send to posting)
- JVI Incomplete (create as Incomplete)

Move to the **Data** field. This two-character field accepts the following values. The first character accepts D (Detail) or S (Summary). Use this character to identify whether the system sends the accounting transaction in detail or summarized format. Use the second character to identify whether the system R (Rejects) or S (Suspends) transactions if errors occur.

### **Budget Development Roll Process**

Once you establish an approved budget within the Budget Development module, you may roll the budget to the finance ledgers using the Budget Roll to General Ledger Process (FBRBDRL).

After you run FBRBDRL, run FGRTRNI to validate the budget entries. If the budget passes the FGRTRNI edits, the system passes the budget information to the Posting Process (FGRACTG). Posting updates the Banner Finance ledgers.

The system lists documents that fail the FGRTRNI edits on the Transaction Error Report (FGRTRNR). Correct the errors using the Journal Voucher Entry Page (FGAJVCD) or using the Journal Voucher Quick Page (FGAJVCQ).

### **End-of-Year Process**

Year-end processing consists of the following functions.

- General Ledger Balance Forward Process (FGRGLRL)
- End-of-Year Encumbrance Carry Forward Process (FGRENRL)
- End-of-Year Budget Carry Forward Process (FGRBDRL)
- Close Operating Accounts Process (FGRCLOP)
- (Optional) Roll HR Labor Encumbrances Process (FGRLENC)

The FGRLENC process does not depend on the execution of the other year-end processes and does not need to be run if you are not using multiple year encumbering.

For more information on the FGRLENC process or Multiple Year Encumbering, refer to the Reports and Processes section or the *Banner Multiple Year Encumbering Handbook*.

The system requires you to run FGRTRNI to edit the FGRENRL, FGRBDRL, and FGRCLOP processes. FGRTRNI validates the FOAPAL components, rule classes, etc.

Once FGRTRNI has successfully completed (no errors encountered), post transactions using the Posting Process (FGRACTG).

The system lists transactions failing the FGRTRNI edits on the Transaction Error Report (FGRTRNR). Correct the errors using the Journal Voucher Entry Page (FGAJVCD) or using the

Journal Voucher Quick Page (FGAJVCQ). Post completed documents (using FGRACTG) to update the Banner Finance ledgers.

## **Available Balance Process**

Banner performs online available balance checking on every transaction that affects expense, labor, or transfer operating ledger accounts.

This process does two things:

- Updates the Available Balance Table (FGBBAVL) with the activity for the transaction.
- Performs non-sufficient funds (NSF) checking and provides an appropriate message when applicable.

The Available Balance Table (FGBBAVL) holds transaction amounts for budget FOAPALs. For each FOAP, the table holds the following amounts:

- Total adopted budget
- Total adjusted budget
- Total year to date activity
- Total encumbrances on the budget
- Total reservations on the budget

Available Balance = Total Adopted Budget + Total Adjusted Budget -Total Year to Date Activity - Total Encumbrances - Total Reservations

The Budget Availability Status Page (FGIBAVL) shows the budget availability for a FOAP as of the current system date. To query further, place the cursor on an account row with the Pending Documents indicator checked and select Pending Documents from the Options menu or use the Duplicate Item function (F3). This displays the Transaction Process Status Page (FGTINP) to list the unposted documents affecting available balance for the highlighted budget control key from FGIBAVL.

The Rebuild Process (FGRBAVL) rebuilds the Available Balance Table (FGGBAVL) from the operating ledger and the Back Out Table FGRBAKO. The Back Out Table holds pending documents that have updated the Available Balance Table, but have not been posted.

**NOTE:** When you post a transaction, Banner always updates the Available Balance Table and displays a warning message if you have exceeded the budget.

Banner updates the Available Balance Table online under the following conditions:

- The NSF Checking indicator is selected for that document type.
- There are sufficient funds for the transaction, or the NSF Override Indicator is set to Y for that transaction, or the Available Balance Control Severity is set to Warning for the fund, fund type, or chart.
- No errors were discovered during available balance processing.

In all other cases, Banner changes the **NSF Suspense Indicator** in the accounting record to Y and it does *not* update the Available Balance Table.

Banner does not complete a transaction if the **NSF Suspense Indicator** = Y unless approvals are on. When approvals are on and an NSF condition has been found, Banner completes the transaction and sends it to the approvals process. If you override the NSF condition during approvals processing, Banner updates the Available Balance Table.

When Banner performs online available balance checking, it updates the Available Balance Table (FGBBAVL) with the activity and inserts records in the Back Out Table (FGRBAKO).

The records in the Back Out Table let the posting process know that the Available Balance Table has already been updated for that transaction. This enables the posting process to roll back the update, delete the records in the Back Out Table, perform available balance checking, and update the available balance again.

After the document is successfully posted, Banner deletes all records related to that document from the Back Out Table.

## Forms and C Processes That Perform Available Balance Checking

There are two database packages, FGKABAL.SQL and FGKBAVL.SQL, that hold all procedures and functions relevant to available balance processing.

These procedures are called from the forms and C processes that perform available balance checking.

The following forms perform online available balance processing.

- Invoice/Credit Memo Cancel Page (FAAINVD)
- Invoice/Credit Memo Page (FAAINVE)
- Budget Maintenance Page (FBABDMN)
- Direct Cash Receipt Page (FGADCSR)
- Encumbrance Maintenance Page (FGAENCB)
- Journal Voucher Entry Page (FGAJVCD)
- Journal Voucher Mass Entry Page (FGAJVCM)
- Journal Voucher Quick Page (FGAJVCQ)
- Change Order Cancel Page (FPACDEL)
- Change Order Page (FPACHAR)
- Purchase/Blanket Order Cancel Page (FPAPDEL)
- Purchase Order Page (FPAPURR)
- Requisition Cancel Page (FPARDEL)
- Requisition Page (FPAREQN)
- Stores Issue/Return Page (FSAISSU)
- Stores Requisition Page (FSAREQN)
- Project Charge Maintenance Page (FTMCHRG)

The following forms perform available balance processing for specific documents when approvals are turned on.

- Direct Cash Receipt Approval Page (FOQDCSR)
- Encumbrance Approval Page (FOQENCB)
- Invoice/Credit Memo Approval Page (FOQINVA)
- Journal Voucher Approval Page (FOQJVCD)
- Purchase Order Approval Page (FOQPACT)
- Requisition Approval Page (FOQRACT)

The following C processes perform available balance processing.

- Posting Process (FGRACTG.PC)
- Transaction Interface Process (FGRTRNI.PC)

### **Available Balance Controls**

Banner builds records in the Available Balance Table (FGBBAVL) based on the control methods specified in the Chart of Accounts, Fund Type and Fund Code tables.

The controls and parameters for checking budget availability are:

- Any combination of budgets of Fund, Organization, Account and Program called FOAP key control.
- Budgets can be controlled on an Annual (A), Quarterly (Q) or Year-to-Date (Y) control period.
- The severity of the message when not sufficient budget is available for the transaction can be Error (E) or Warning (W).
- Budgets can also be controlled at an organization or fund or combination higher in the hierarchical structure. (Hierarchical Budgeting)
- Budgets for detail-level accounts can be controlled at an account higher in the hierarchical structure. (Pooled Budgeting)
- If a fund has a grant associated with it, budget checking will take into consideration the budget for the entire life of the grant.

### **FOAP Key Control**

Banner contains three pages on which you may enter FOAP key control, control period, and control severity values.

- Fund Code Maintenance Page (FTMFUND)
- Fund Type Page (FTMFTYP)
- Chart of Accounts Maintenance Page (FTMCOAS)

Regardless of which form you use, you must enter all three values on the same form. For example, if you enter a FOAP key control value on the Fund Code Maintenance Form, then you must enter control period and control severity values on that form as well.

FOAP key control, control period, and control severity values on the Fund Code Maintenance Page (FTMFUND) override values on the Fund Type Page (FTMFTYP). Values on the Fund Type Page (FTMFTYP) override values on the Chart of Accounts Maintenance Page (FTMCOAS).

You can select any combination of FOAP keys. For example, if you want to control a budget at the fund level, select only the **Fund Key**.

## **Control Period**

You can perform budget availability checking on an annual basis, a quarterly basis, or a year-todate basis.

- Control Period Option A initiates checking the availability of funds annually, regardless of the fiscal period specified on the accounting entry. This creates only one record in the Available Balance Table (FGBBAVL) for a FOAP in one fiscal year. This option provides the greatest performance.
- Control Period Option Q implies that budgeted funds within a quarter are available at the beginning of that fiscal quarter.
- **Control Period** Option Y accumulates the budget for all the fiscal periods up to the transaction period of the entry and then checks for availability on that basis.

The Organization Budget Status Page (FGIBDST) displays the values posted to the operating ledger. You can see the total annual budget on this page regardless of the control period.

The Budget Availability Status Page (FGIBAVL) displays only those funds available at the time of the query based on the specified control period.

### Control Period Example

The fund code control period is quarterly and budget entries of \$10.00 are posted to each fiscal period. A total of \$120.00 is available during the fiscal year and \$30.00 is available at the beginning of each quarter.

It is now the first day of the second quarter. The Organization Budget Status Form displays \$120.00 in the **Adjusted Budget** column, while the Budget Availability Status Form displays \$60.00 in the **Adjusted Budget** column (the sum of the first and second quarter budget). Online budget checking will not allow you to reserve or spend more than \$60.00 from this budget until the beginning of the third quarter.

### **Control Severity**

The **Severity Control** indicator determines what happens when the budget is not sufficient to post a transaction.

| Error (E) | Banner does not let you complete the   |
|-----------|----------------------------------------|
|           | transaction. The system assigns an NSF |
|           | condition to the transaction.          |

Once you complete and approve the transaction, the posting process will only provide a warning that the budget is not sufficient.

| Warning (W) | Banner lets you complete the transaction. The |
|-------------|-----------------------------------------------|
|             | system displays a warning.                    |

## **Hierarchical Budgetary Control**

This function enables you to control budgets at levels in a fund or organization structure that are different from the level of the fund and organization entered on the input transaction.

You can load budgets at lower level funds or organizations and control them at a higher level in the structure. The non-sufficient funds editing will check against the sum of the budgets entered at levels below the control level.

You can also load budgets directly at the control level fund and organization.

Hierarchical budget control can be done in one of three ways:

- · Control the budget at the same higher level fund.
- Control the budget at the same higher level organization.
- Control budget at various levels using combined budget control.

### Budget Control at Same Higher Level Fund

With this method, the budget of an input fund is controlled by a budget control fund that is within the same hierarchy as the input fund. The budget control fund is entered on the Fund Code Maintenance Page (FTMFUND).

### Budget Control at Same Higher Level Organization

With this method, the budget of an input organization is controlled by a budget control organization that is within the same hierarchy as the input organization. This budget control organization is entered on the record of the input organization on the Organization Code Maintenance Page (FTMORGN).

### Combined Budget Control

This function enables you to define various hierarchical control points for available balance checking depending on the fund and organization combination on input.

For combined budget control to occur, the **Combined** indicator in the input fund and/or organization record should be set to Y.

When the indicator is set to Y, Banner will select the budgetary control fund and/or organization from the Hierarchical Budget Control Table (FTVHBUD), where the key is equal to the input fund and organization.

## **Pooled Budgeting**

This function enables you to load a budget in one account and have other accounts access this account for the available budget.

It also enables you to load a budget at lower level accounts and have the sum of those budgets considered as the base amount for non-sufficient funds editing and available balance display on Budget Availability Status Page (FGIBAVL) screens.

To use pooled budgeting, you must indicate which account will be the focal point or pool account on the Account Code Maintenance Page (FTMACCT). The pool account does *not* need to be the same account type as the input account.

## **Grant Budgeting**

Budgeting for grants is done by budgeting for a fund associated with the grant.

Grant funds are budgeted by fiscal year. When Banner performs NSF checking in a transaction form, the budget for the grant/fund combination in all years is taken into consideration.

If a budget has been rolled from the prior fiscal year to the current fiscal year, then NSF checking is similar to other non-grant funds.

If a budget roll has not taken place, then the budget and available balance for the prior fiscal year is also taken into consideration when checking for an NSF condition in the current fiscal year.

# **Effective Date Processing**

The General Ledger module enables you to insert records and specify effective dates for these records.

#### About this task

General Ledger record types include (but are not limited to) Chart of Accounts, Account Codes, Account Index, Fund Type, Fund, Organization, Program Codes, Location Codes, and Bank Codes.

The effective dates of committed General Ledger records may be changed. If you choose to leave the **Effective Date** field blank, the system defaults the current date. Effective dates are time stamped in the format DD-MON-YYYY HHMISS.

You can enter a **Termination Date** for an existing record to disable it from supporting transactions on or after that date.

To change the effective date for a general ledger record, use the Copy procedure:

#### Procedure

- 1. From the page in which you want to make changes, select Enter Query.
- 2. Populate those fields on the page that identify which record to copy. For example, on the Fund Code Maintenance Page (FTMFUND), populate the **Chart of Accounts** and **Fund** fields. Select Execute Query to view the fund code records.

- 3. Scroll to the most current record. The most current record has no Next Change Date.
- 4. Duplicate the record.
- 5. Make your changes to the new record. Enter the new effective date, which must be equal to or greater than the system date. Click or select **Save**. When you **save** the new record to the page, the previous record's **Next Change Date** value becomes the current record's effective date.

#### Results

The Purchasing and Procurement and Accounts Payable modules do not maintain **Next Change Date** fields. Date processing in pages in these modules allows you to update existing records' **Effective Dates** without copying records.

For example, populate the **Agreement** and **Vendor** fields on the Agreement Processing Page (FPAAGRD) and the agreement record displays. Go to the **Termination Date** field. Enter the date on which this record will no longer support transactions.

# **Pro-Rata Cost Allocation**

Banner Finance provides an allocation feature that allows for the distribution of transaction amounts, on a user-defined pro-rata basis, from an Organization/Account/Program string in an originating (source) fund to an Organization/Account/Program string in a target fund.

The corresponding reductions in the source fund, to offset the amounts allocated to the target fund, are recorded in the specified user-defined contra-accounts.

## **Defining Allocation Information**

The primary allocation parameters are defined on two pages:

- The Fund Code Maintenance Page (FTMFUND) is used to house certain higher level default allocation parameter values for a particular fund.
- The Allocation Charge Maintenance Page (FTMALCH) contains the controlling default allocation values for certain combinations of Organization/Account/Program within a fund.

The values present on the FTMALCH form override those defined on the appropriate fund code records (FTVFUND).

### FTMFUND Allocation

The Fund Code Maintenance Page defines the Allocation Target Fund, the default source **Contra-Account (Organization/Account/Program)** and the default **Allocation Percentage** on the source Fund record.

#### About this task

Any or all of these five fields may contain null values, but if the **Allocation Target Fund** is null, the other fields will not accept values.

#### Procedure

1. Enter a valid Allocation Target Fund code. The fund title will be displayed automatically.

The **Allocation Target Fund** field must be populated for allocations to occur on transactions with this Fund Code.

- 2. Enter the desired default source **Contra-Account Organization**, **Account**, and/or **Program**. Valid entries are accepted in any or all of the three fields. The default source Contra-Account accepts accounts of any Internal Account Type.
- 3. Enter the default **Allocation Percent**. This field will accept only positive values from 0.00% to 100.00%.

If the default **Allocation Percent** is 0.00% or null, no allocations occur on transactions with this Fund Code unless a non-zero percentage is present in the Allocation Charge Maintenance Page (FTMALCH).

## FTMALCH Allocation

The Allocation Charge Maintenance Page (FTMALCH) allows you to define the relationship between the **Allocation Source Organization/Account/Program** string, or any element thereof, and the Organization/Account/Program string, or any element thereof, in the Contra-Account that will absorb the charge.

#### About this task

It also defines the percentage to be allocated to the Target Fund.

**NOTE:** When the Pro Rata Allocation Process (FGRPRAP) is run, FTVALCH records take precedence over FTVFUND records.

#### Procedure

- 1. Enter the source Fund **Chart of Accounts** Code and the source **Fund Code** in the Key Information. The source Fund **Title** defaults.
- 2. Enter the **Effective Date** (or use the default of the current date) and the **Termination Date** of the Allocation Charge Control record. The **Next Change Date** will be displayed automatically.
- 3. The Allocation Source Organization, Account, and Program fields are optional. Valid entries are accepted in any or all of the three fields. Any source transaction whose Fund/Organization/ Account/Program matches the entries set here will undergo the allocation process with the Contra-Account information specified in the other part of the line.

Only account codes with an Internal Account Type (FTVSDAT) value of 50, 60, or 70 are accepted in the **Allocation Source Account** field.

Any transactions whose Organization/Account/Program strings or individual elements are not entered in the Allocation Source fields for the source Fund are allocated using the default Contra Organization/Account/Program and **Percentage** values stored in the source Fund's Fund Code record (FTVFUND). If there are no such values on FTMFUND, the Organization, Account, and/or Program of the original transaction are used.

- 4. The Contra-Account Organization, Account, and Program fields are also optional. Valid entries are accepted in any or all of the three fields. Although each of these fields is optional, an entry in any of the Contra-Account fields causes the entire default source Contra-Account Organization/Account/Program string on the Source Fund's Fund Code record (FTVFUND) to be overridden. An entry containing null values for all three of the Contra-Account Organization/Account/Program fields causes the source Contra-Account values stored in the source Fund's Fund Code record (FTVFUND) to be used. The Contra-Account's Account field may accept any Internal Account Type value.
- 5. The Allocation Percentage accepts only positive values from 0.00% 100.00%. This field is optional, but any entry overrides the default Allocation Percentage on the source Fund's Fund Code record (FTVFUND). A null value entry means that the Allocation Percent on the source Fund's Fund Code record (FTVFUND) is used for the allocation. An entry of 0.00% results in no allocation for the chosen Allocation Source string. Therefore, an entry of 0.00% is *not* equivalent to a null entry, as a null percentage means that an allocation could occur using the default percentage found in the FTVFUND table, while 0.00% means that allocation will *not* occur.

An **Allocation Source Organization/Account/Program** string may not point to more than one set of values for **Contra-Account Organization/Account/Program** string and **Percentage**. The three Contra-Account fields and the **Allocation Percentage** field may not all be null.

The FTVALCH record, by design, allows you to create overlapping (but not duplicate) **Allocation Source Organization/Account/Program** string references. The Pro-Rata Allocation Process recognizes the overlapping Allocation Source account strings and determines the order of precedence in which data is applied to the allocation. The hierarchy for determining order of precedence moves from the most detailed entry to the least detailed entry as follows:

- 1. FTVALCH specifies Organization, Account, and Program
- 2. FTVALCH specifies Organization and Program
- 3. FTVALCH specifies Organization and Account
- 4. FTVALCH specifies Account and Program
- 5. FTVALCH specifies Organization
- 6. FTVALCH specifies Program
- 7. FTVALCH specifies Account
- 8. No FTVALCH record; use FTVFUND values

#### Results

For example, if two records on FTMALCH have identical source organizations and programs, but only one of these has a source account, the records are overlapping. The record which contains all three elements fits hierarchy levels (1) and (2); the one with only organization and program fits hierarchy level (2) only. A transaction whose account data matches the organization, account, and program specified in the first of these two records will be allocated with the Contra data found in that record. Such a transaction matches both the (1) and (2) elements in the hierarchy, but the (1) element is chosen over the lower-level (2) element. Another transaction with the same organization and program but a different account will be allocated with the Contra data found in these two records since it only matches the (2) element in the hierarchy.

## Limiting Rule Groups in the Pro-Rata Allocation Process

The Allocation Rule Group Maintenance Page (FTMALRG) allows you to limit the Pro-Rata Allocation Process to certain classes of documents specified by rule group.

If there are no entries on FTMALRG, then allocation transactions will be selected without regard to rule groups. If any entries are made on this page, allocations will only be made on transactions whose rule classes fall within the specified rule group(s).

This form consists of repeating records with a field for the **Rule Group** and additional fields for **Effective Date**, **Termination Date**, and **Next Change Date**. All entries on this page are optional, and the **Next Change Date** is a non-enterable field. This form will operate on a system-wide basis for all Allocation Charge Control records.

## **Running the Pro-Rata Allocation Process (FGRPRAP)**

The Pro-Rata Allocation Process inserts entries into FGBTRNI to produce journal vouchers for all of the allocation entries created. The process consists of the following steps:

#### Procedure

 You are prompted to enter the user-defined parameters for the process. The Allocation Begin Date and Allocation End Date parameters are used to select the transactions that produce the allocation calculations. These dates each default to the system date if left blank. The Allocation End Date must be the same as or later than the Allocation Begin Date, and any date later than the system date is considered invalid. The Allocation Transaction Date is the userdefined effective posting date assigned to the transaction. This date defaults to the system date if left blank and must be the same as or later than the Allocation End Date.

The **Source Funds** parameter is optional. An entry or entries here limits the selection of transactions to those involving these source funds. Any source fund must have a valid entry in the Allocation Target Fund field on the FTVFUND record. If no entry is made in this parameter, all funds are eligible for allocation.

The only valid entries for the **Internal Account Type** parameter are 50, 60, or 70. This parameter limits the selection of transactions to those whose account is of one of the Internal Account Types specified. A null value entry automatically includes transactions of all three Internal Account Types in the allocations.

The Allocation Target Bank Code and Allocation Contra Bank Code parameters define these respective bank codes to supply the appropriate bank fund and account information when the original transaction is a YTD transaction.

**NOTE:** The two Bank Code parameters are not prompted if you have selected Preview mode.

A null entry for the **Report Execution Mode** parameter defaults to P (Preview). If P (Preview) is selected, no updating takes place and only an as if report is produced. An entry of U (Update) in the **Report Execution Mode** parameter initiates the Pro-Rata Allocation Process.

- Enter S (Summary) in the **Report Type** parameter to produce the summary version of this report.
- Enter D (Detail) in the **Report Type** parameter to produce the detailed version of this report.

- Enter N (No Report) in the Report Type parameter to suppress production of a report (unless the Report Execution Mode = Preview). Select the Number of Printed Lines per Page as desired.
- The system locates all of the Source Fund(s) transactions in the FGBTRND table that meet the criteria of the report parameters entered, contain the appropriate Source Fund records in the FTVFUND or FTVALCH records, and pass through any transaction filters noted in the FTVALRG record.
- Once the eligible source transactions are located, the process totals all of the transactions with the same combination of Fund, Organization, Account, Program, and Field Codes (for example, OBD, YTD, etc.). The user-defined Allocation Percentages are then applied to each of the derived totals, creating a separate Allocated Amount for each derived total line of account distribution.
- 4. Two sets of transaction distribution postings are developed from the Allocated Amounts for each derived total line of account distribution. The first set represents the Allocations From the Source Fund(s). The Organization/Account/Program string for each set of source transactions will be replaced by the appropriate Contra-Account Organization/Account/Program strings from the FTVFUND or FTVALCH records. If no data is found in either of these places, the Organization/Account/Program from the original transaction will be used. Each like Fund/ Organization/Account/Program/Field string is made into a transaction with a Rule Class of AC01 AC07. The A in the Rule Class Code stands for allocation, the C designates Contra-Account, and the 01 through 07 refers to the field indicator of the original transaction.

The second set of transaction distribution entries represents the Allocations To the Target Fund(s). The Allocation Target Fund Code(s) on the FTVFUND record(s) will replace the Fund Code(s) of the original transactions. Each like Fund/Organization/Account/Program/Field string is made into a transaction with a Rule Class of AT01 - AT07. The A in the Rule Class Code stands for allocation, the T designates the target fund, and the 01 through 07 refers to the field indicator of the original transaction.

- 5. Next, each of the eligible transactions used in the Pro Rata Allocation Process is marked with the journal entry number, sequence number, and percentage so that you may request a historical report of the transactions used to develop any allocation entries, and also to prevent their inclusion in any subsequent Pro-Rata Allocation processes. These markers do not appear in the online display or reports.
- 6. The final step in the Allocation Process is to produce an Allocation Control Report (if selected). The summary version of the report shows the summary totals developed for each Allocation Source record and the Allocated Amounts for each derived total line of account distribution. The detailed version of the report produces the full Fund/Organization/Account/Program account string detail of all the eligible transactions selected to create an allocation entry. The detailed report also includes the summary totals developed for each Allocation Source record and the Allocated Amounts for each developed for each Allocation entry. The detailed report also includes the summary totals developed for each Allocation Source record and the Allocated Amounts for each derived total line of account distribution.
- 7. If the **Report Execution Mode** = U (Update), the end result of this process is the creation of journal voucher entries in the FGBTRNI table. The FGRTRNI process must be run in order to produce the journal voucher, and FGRTRNR must be run to determine whether any errors occurred in FGRTRNI. The final step is to run FGRACTG to post the journal entry.

## **Running the Pro Rata Allocation Report (FGRPRAR)**

The Pro Rata Allocation Report lists the allocations made by FGRPRAP and allows you to re-create a list of the source transactions for any allocation transactions produced by the Allocation Process.

The report consists of the following user-defined parameters:

- The Allocation Document Number selects the journal voucher document whose allocations will be reported. If this parameter is left blank, the Report Begin/End Dates and the Chart of Accounts will be prompted; otherwise, these parameters will be bypassed.
- The **Report Begin Date** and **Report End Date** determine the range of dates from which allocations are selected. The **Report End Date** must be the same as or later than the **Report Begin Date**. Both parameters default to the system date.
- The Chart of Accounts parameter determines the chart of accounts from which allocations will be reported.
- The Report Type parameter enables you to select a S (Summary) report or a D (Detailed) report. The summary version reports the summary totals developed for each set of Allocation Source records and the Allocated Amounts Percentage and Contra Organization, Account, and Program for each derived total line of account distribution. The detailed version reports the Document Number, Organization, Account, Program, and Field of all the eligible transactions selected to create an allocation, in addition to the information on the summary report.

If this parameter is left null, the S (Summary) report is produced.

Select the Number of Printed Lines per Page as desired.

# Governmental Accounting Standards Board (GASB) Reports Processing

This section provides you with information needed to process the reports that comply with statement numbers 34, 35, and 63 of the Governmental Accounting Standards Board (GASB).

Attribute reporting enables you to map your Chart of Accounts to the correct columns and rows of the reports, using the seed data provided with the release. You can modify the column title and line item descriptions, as needed, to suit your institution's reporting needs. For samples of GASB reports, refer to the "Reports and Processes" chapter.

**NOTE:** Reporting for GASB will not generate printed output directly, instead it creates a comma separated value (. csv) file. Open this file with a standard spreadsheet tool, such as Microsoft Excel. Within Excel, you can customize each report for transactions unique to your institution and enhance the formatting to produce camera-ready financial statements.

# **GASB 35 Reports**

The following reports are meant for use for public institutions that report only business-type activities.

## Public Colleges and Universities Business-type Activities Only

Public colleges and universities business-type activities only.

- Statement of Net Assets
- Statement of Revenues, Expenses, and Changes in Net Assets
- Statement of Net Position
- Statement of Revenues, Expenses, and Changes in Net Position

# **GASB 34 Reports**

The following reports are meant for use by state and local governments and public institutions that report both government and business-type activities.

## **Government Wide Statements**

GASB 34 reports government wide statements.

- Statement of Net Assets
- Statement of Activities
- Statement of Net Position
- Statement of Activities

### **Governmental Funds Statements**

GASB 34 reports governmental funds statements.

- Balance Sheet
- · Statement of Revenue, Expenditures, and Changes in Fund Balances

# **GASB Extract Process (FGPGEXT)**

The Data Extract Process is run via job submissions. This process uses the parameters entered to extract the appropriate information from the General Ledger (FGBGENL) and Operating Ledger (FGBOPAL) tables to the table FGWREPT.

If the extract is run for a Chart and End Date that already exist in the table, all records will be replaced. (Reclassification entries are stored separately and are not affected). If the extract is run

in Purge mode (parameter 07), then records for the Chart, End Date, and Report Type(s) indicated are removed and not replaced. If any changes are made to Attribute associations or any additional transactions are posted to the ledgers, the extract must be re-run before the changes are reflected in the reports. (This is not required for reclassification entries via FGARCLE).

If any FOAPAL elements do not have attributes selected, or have duplicate associations, the FGPGEXT process generates error reports. Another report identifies FOAPAL elements intentionally excluded from the GASB statements. Samples of each of the error reports are included in the "Reports and Processes" chapter.

If there have been transactions directly to Fund Balance accounts (internal ATYP 40) during the period for which the extract is run, the Control Report will show the Net Fund Balance Activity from all funds. This will occur, for example, if Fixed Asset Capitalization is directed to a Fund Balance Account. This may cause an out-of-balance condition between the Operating reports and the Balance Sheet reports unless an equivalent amount of revenue/expense has been excluded from the Operating report. If there is no activity or the transactions net to .00, then there will be no message on the Control Report.

| Parameter |                                  | Description                                                                                                    |  |
|-----------|----------------------------------|----------------------------------------------------------------------------------------------------|--|
| 01        | Chart of Accounts                | Enter Chart for which data is to be extracted (required)                                                                                                    |  |
| 02        | End Date of Period Reported      | Enter end date for reporting (required) – this is converted<br>to the Fiscal Year and Period in which the date entered<br>falls for purposes of the extract and GASB reporting, and<br>extract includes all data to the end of that period. |  |
| 03        | Include Accrual                  | Include Accrual (Y/N)                                                                                                    |  |
| 04        | Government Wide Financials       | Extract for GASB 34 Statement of Net Assets and Statement of Activities (Y/N)                                                                                                    |  |
| 05        | Governmental Funds<br>Financials | Extract for GASB 34 Balance Sheet and Statement of Revenues, Expenditures, and Changes in Fund Balances (Y/N)                                                                                                    |  |
| 06        | Public Inst BTA Financials       | Extract for GASB 35 Statement of Net Assets and<br>Statement of Revenues, Expenses, and Changes in Net<br>Assets (Y/N)                                                                                                    |  |
| 07        | Processing Mode                  | Processing mode:                                                                                                    |  |
|           |                                  | E Extract data (replace existing data for Chart FY/Period, and Report Pair(s) indicated.                                                                                                    |  |
|           |                                  | P Purge data for Chart, FY/Period, and Report Pair(s) indicated                                                                                                    |  |

# GASB Reclassification Entry Page (FGARCLE)

Use this page to enter adjusting or reclassifying accounting transactions. The sum of the transaction amounts must equal the amount in the document header.

This page functions similarly to the Journal Voucher pages (FGAJVCD, FGAJVCM, and FGAJVCQ) using the JE15 rule class (Journal Type). Information collected on this page is not posted to the main ledgers but is used for reporting purposes only. Access this form from the Generate GASB Reports Menu (\*FINGENGB).

After a document is marked as Complete, it can be viewed in query mode only. You can query on any of the columns in the main block of this page.

For detailed information about this form, refer to the online help.

# **Transaction Reclassification Query Page (FGIRCLE)**

Use this query page as an investigative tool to review reclassification entries and trace their impact on the reports.

You can use this page to perform a query by document, by attributes, or by FOAP elements. Option links provide access to Query Document (FGARCLE), Trial Balance (FGITBAL) or Budget Status (FGIBDST) forms.

The format of the Header and Detail blocks on this page differ depending on the type of query you choose.

For detailed information about this form, refer to the online help.

## GASB Parameter Page (FGAGASB)

Use this page to generate GASB reports. Reports are formatted in a comma separated value format file (.csv) that can be opened in a spreadsheet program such as Microsoft Excel.

### Specifying a Location for the Extract File

To enter the location for the system to save this file, select the Set GASB reports directory preference option.

In the Directory Option window that appears, enter the location where the file should be saved, for example: c:\windows\temp, then select the Save and return to main window option.

- Client/Server users can use any drive/folder on or mapped to their PC to which they have write access.
- Web-enabled users can use any drive/folder on or mapped to the Forms Server to which they
  have write access. They must be able to access that location from their PC, either by direct
  mapping or FTP, in order to retrieve and use the output file.
- Citrix users can use any drive/folder on or mapped to the Citrix Server to which they have write
  access, including the local PC drives. If a Banner session is left active when disconnecting

from the Citrix Server, however, the communication with the local drives is severed. After reconnecting to the Citrix Server, you will need to close Banner and start a new session to reestablish the link to local drives for data extract.

If you select the Return to main window option, you do not save any changes made to the location.

**WARNING!** If you try to extract the report data to file without first specifying a location, you receive the following message: No default data extract location found. Please enter the directory where the GASB report extract file should be saved.

## **Extracting Report Data to File**

After you enter parameters (see the following table for details) and make your selections, select the Extract Report Data to File option.

| Parameter          | Description                                                                                                    |  |  |
|--------------------|----------------------------------------------------------------------------------------------------|--|--|
| Chart of Accounts  | Chart of Accounts Code from which report data is extracted. Select the appropriate code from the Chart of Accounts Validation form (FTVCOAS).                                                                                              |  |  |
|                    | If this field is left blank, the GASB report will include information from all charts that have data extracted for the selected fiscal year and fiscal period                                                                              |  |  |
| Fiscal Year        | Fiscal year for report data. Required for all the Data Extract Mode options except <b>Attributes</b> .                                                                                                    |  |  |
| Fiscal Period      | Fiscal period for report data. Required for all Data Extract Mode options except <b>Attributes</b> .                                                                                                    |  |  |
| Report Format      | Check boxes designating usage of Net Position reports rather than<br>Net Assets reports. Net Position reports segregate assets as Deferred<br>Outflows of Resources and liabilities as Deferred Inflows of Resources.                      |  |  |
|                    | <ul> <li>Segregate Deferred Outflows and Deferred Inflows — Check this<br/>box to change GASB 34 and 35 Net Assets reports in the Report Type<br/>list to the GASB 34 and 35 Net Position reports.</li> </ul>                              |  |  |
|                    | <ul> <li>Include totals with Statement of Net Position — Check this box to<br/>include totals for the debit and credit sections of the reports.</li> </ul>                                                                                 |  |  |
|                    | Before using Net Position reports, you must use the Attribute Value<br>Maintenance Page (FTMATTV) to designate GASB related asset and<br>liability attribute values as Deferred Inflows of Resources or Deferred<br>Outflows of Resources. |  |  |
| Report Type        | GASB Report type options. Data is extracted into the selected report type.<br>Usage of Net Position reports or Net Asset reports is determined with<br>usage of the <b>Report Format</b> check box.                                        |  |  |
| Data Extract Mode: | Selection determining the data type extracted:                                                                                                    |  |  |
|                    | • Summary — GASB report.                                                                                                    |  |  |

| Parameter                  | Description                                                                                                    |  |  |
|----------------------------|----------------------------------------------------------------------------------------------------|--|--|
|                            | <ul> <li>Detail — Includes the Summary report detail rows by Fund, Account,<br/>and Program if applicable from the two sources LEDGER and<br/>RECLASS.</li> </ul>                     |  |  |
|                            | <ul> <li>Exclusions/Errors — Includes the remaining detail rows not contained<br/>in the Summary report.</li> </ul>                                                                   |  |  |
|                            | Incomplete reclassification documents are not included in the Exclusions/<br>Errors file. To view these documents, query on the Transaction<br>Reclassification Query Page (FGIRCLE). |  |  |
|                            | <ul> <li>Attributes — Includes attribute associations for the selected GASB report.</li> </ul>                                                                                        |  |  |
| Expense<br>Classification: | Selection determining the expense classification for the statements of revenues and expenses.                                                                                         |  |  |
|                            | <ul> <li>By Account (Object) — Default value for the GASB 35 Statement of<br/>Revenues, Expenses, and Changes in Net Assets.</li> </ul>                                               |  |  |
|                            | <ul> <li>By Program (Function) — Default value for the GASB 34 Government<br/>Funds Statement of Revenues, Expenses, and Changes in Fund<br/>Balances.</li> </ul>                     |  |  |

# **Changing Attribute Types and Values**

You may want to customize the order of data and the literals that appear on your GASB reports. While there are restrictions on the changes that can be made to the Attribute Types and Values as delivered, there is also a great deal of flexibility.

- As a general rule, you may insert or delete Attribute Value Codes that are associated with the
  rows of a report, and may change the descriptions to suit your preferences. The sort of the rows
  within each section of the report is based on the values. (Values intended to exclude information
  from reports should all begin with 9999. Two values have been included in the seed data to
  avoid defaulting a value, which would occur if using Sets Required.)
- Do not insert, delete, or change any Attribute Value Codes that are associated with the columns of a report. You can, if you like, change the descriptions to alter the column headings. These include all the Fund Attributes, as well as the Account Attributes associated with type G4GWE1ER for the columns of the Government Wide Statement of Activities.
- Do not insert, delete, or change any Attribute Type Codes. You can, if you like, change the
  descriptions to alter the Heading and Subtotal literals for the sections of the reports. The order
  and placement of the report sections is pre-determined based on the examples from the GASB
  Statements and cannot be changed.

# **Associating FOAPAL Elements to Attributes**

Account type and fund type associations facilitate the association of Fund and Account codes to attribute types and values. In addition, a hierarchy is included to retrieve attributes for GASB reporting.

## Associations for Fund, Account, and Program Codes

The following lists the associations for fund, account, and program codes.

- Associations for Fund codes can be based on level 2 fund type, level 1 fund, or low-level fund.
- Associations for Account codes can be based on level 2 account type, one user-designated hierarchy level, or low-level account code.

The account hierarchy is determined from the System Data (FTMSDAT) record with Entity/Usage Code GASB and Attribute Code ACCT\_HIER\_LEVEL. This is initially set to LEVEL1 with the installation of release 4.2/5.2, but can be changed to any of the following values depending on which is most meaningful for your Chart of Accounts.

- LEVEL1—Level 1 Account Code
- LEVEL2—Level 2 Account Code
- PRED—Predecessor Account
- Associations for Program codes can be made at the level 1 program or low-level program code.

## **Retrieval of Attributes for GASB Reporting**

The following describes the retrieval of attributes for GASB reporting.

- If a match is found at the lowest level, that is, the Fund, Account, or Program used at the time of data entry has been associated to an attribute value, then this value will be used.
- If a match is not found at the lowest level, then the level 1 Fund or Program and the account hierarchy you specified will be used to find an attribute value.

If a match is not found at this level, then, for Fund and Account, the level 2 Type (ftvfund ftyp code and ftvacct atyp code) is used to find an association.

# **Setting up Program / Account Codes**

This section contains information about setting up program/account codes.

## **Program Codes**

To accommodate expense reporting by program or function in the operating reports, you may need to set up the following program codes to use in reclassification entries for GASB reporting.

Interest Expense

- Depreciation Expense
- Capital outlay
- General Revenue
- Enterprise Auxiliary operations (one for each operation to be reported in the 34 Statement of Activities)
- Component Unit operations (one for each row in the GASB 34 Statement of Activities)

## **Account Codes**

To accommodate other reporting requirements, you may need to set up the following account codes to use in reclassification entries for GASB reporting.

- Invested in capital assets net of related debt with an internal account type of 40
- Fund Balance account codes (internal account type of 40) for each line to be displayed in the Net Assets section of the Statement of Net Assets or Balance Sheet

# Setting up GASB 35 Public Institution Business-type Activity Statements

This section provides you with the association information you will need to set up the GASB 35 Statement of Net Assets and the Statement of Revenue, Expenses, and Changes in Net Assets.

#### About this task

Use the FOAPAL Attribute Association Page (FTMFATA) to establish the associations.

Use the following steps to create associations:

#### Procedure

1. Associate each fund type/code with one attribute value linked to type.

G5BAFUND - Public Institution BTA Column - This attribute type determines the column in which the data will be summarized (or excluded).

**NOTE:** The bank funds should usually be excluded to avoid overstating or understating the cash in the GASB 35 General Ledger statements.

2. Associate each account with an internal ATYP of 10 or 20 with one attribute value linked to one of the types in the following list. This places the summarized data on the designated row within the Asset and Liability sections of the Statement of Net Assets (or exclude).

G5BAA1CA - Current Assets G5BAA2NA - Non-Current Assets G5BAA3CL - Current Liabilities G5BAA4NL - Non-Current Liabilities G5BAA9EX - Exclude Assets/Liabilities 3. Associate each account with an internal ATYP of 30 or 40 with one attribute value linked to one of the types in the following list. This will place the summarized data on the designated row within the Net Asset section of the Statement of Net Assets (or exclude).

G5BAN1NA - Net Assets

G5BAN9EX - Exclude Net Assets

4. Associate each account with an internal ATYP of 50, 60, 70 or 80 with one attribute value linked to one of the types in the following list. This will place the summarized data on the designated row within the Revenue and Expense sections of the Statement of Revenues, Expenses, and Changes in Net Assets (or exclude).

G5BAR1OR - Operating Revenues

G5BAR2OEX - Operating Expenses

G5BAR3NO - Non-Operating Revenues (Expenses)

G5BAR4OT - Other changes

G5BAR9EX - Exclude operating account

5. Associate each account with an internal ATYP of 90 or 95 with one attribute value linked to one of the types in the following list. This will place the summarized data on the designated row within the Net Asset section of the Statement of Net Assets (or exclude).

G5BAN1NA - Net Assets

G5BAN9EX - Exclude Net Assets

You also need to associate each account with an internal ATYP of 90 or 95 with one attribute value linked to one of the types in the following list. This will place the summarized data on the designated row within the Other Changes section of the Statement Revenues, Expenses, and Changes in Net Assets (or exclude).

G5BAR4OT - Other changes

G5BAR9EX - Exclude operating account

6. Associate each program with one attribute value linked to type.

G5BAPROG - Program Code Attributes for Expenses - This attribute type summarizes data by program code for expenses only (accounts with Attribute Type G5BAR2OE) when the Expense Classification on FGAGASB is by program. Associate program codes with one or more value in this attribute type.

## Setting up GASB 34 Governmental Funds Statements

This section provides you with the association information you will need to set up the GASB 34 Balance Sheet; and the Statement of Revenues, Expenditures, and Changes in Fund Balances.

#### About this task

Use the FOAPAL Attribute Association Page (FTMFATA) to establish the associations.

Use the following steps to create associations:

#### Procedure

1. Associate each fund type/code with one attribute value linked to type.

G4GFFUND - Governmental Funds Column

This attribute type determines the column in which the data will be summarized (or exclude). You may use a maximum of six Major Funds columns in addition to the General Fund and Other Funds columns (total of eight columns).

Bank Funds should be excluded to avoid duplicating the totals found in the inter-fund cash accounts.

2. Associate each account with an internal ATYP of 10 or 20 with one attribute value linked to one of the types in the following table. This will place the summarized data on the designated row within the Asset and Liability sections of the Balance Sheet (or exclude).

G4GFA1CA - Assets

G4GFA2CL - Liabilities

G4GFA9EX - Exclude Assets/Liabilities

3. Associate each account with an internal of ATYP 30 or 40 with one attribute value linked to one of the types in the following table. This will place the summarized data on the designated row within the Net Asset section of the Balance Sheet (or exclude).

G4GFN1NA - Net Assets

G4GFN9EX - Exclude Net Assets

4. Associate each account with an internal ATYP of 50, 60, 70 or 80 with one attribute value linked to one of the types in the following table. This will place the summarized data on the designated row within the Revenue and Expense sections of the Statement of Revenues, Expenditures, and Changes in Fund Balances (or exclude).

G4GFR1OR - Revenues

G4GFR2OE - Expenses

G4GFR3OS - Other Financing Sources (Uses)

G4GFR4SI - Special Items

G4GFR9EX - Exclude Operating Accounts

5. Associate each account with an internal ATYP of 90 or 95 with one attribute value linked to one of the types in the following table. This will place the summarized data on the designated row within the Net Asset section of the Balance Sheet (or exclude).

G4GFN1NA - Net Assets

G4GFN9EX - Exclude Net Assets

You also need to associate each account with an internal ATYP of 90 or 95 with one attribute value linked to one of the types in the following table. This will place the summarized data on the designated row within the Other Changes section of the Statement of Revenues, Expenditures, and Changes in Fund Balances (or exclude).

G4GFR4SI - Special Items

G4GFR9EX - Exclude Operating Accounts

6. Associate each program with one attribute value linked to type.

G4GFPROG - Program Code Attributes for Expenses - This attribute summarizes data by program code for expenses only (accounts with attribute type G4GFR2OE) when the Expense Classification on FGAGASB is by program. Associate program codes with one or more value in this attribute type.

# Setting up GASB 34 Government Wide Statements

This section provides you with detailed setup information for the GASB 34 Statement of Net Assets and Statement of Activities. Use the FOAPAL Attribute Association Page (FTMFATA) to establish the associations.

#### Procedure

1. Associate each fund type/code with one attribute value linked to type.

G4GWFUND - Government Wide Column

This attribute type determines the following:

- · the column in which data will be summarized on the Statement of Net Assets
- the column in which data will be summarized in the Net (Expense) Revenue and Changes in Net Assets section of the Statement of Activities
- placement and sub-total breaks in the Functions/Programs section of the Statement of Activities
- exclude fund from the report

**NOTE:** Usually, the bank funds should be excluded to avoid overstating or understating the cash in the GASB 34 General Ledger statements.

2. Associate each account with an internal ATYP of 10 or 20 with one attribute value linked to one of the types in the following list. This will place the summarized data on the designated row within the Asset and Liability sections of the Statement of Activities (or exclude).

G4GWA1CA - Assets

G4GWA2CI - Liabilities

G4GWA9EX - Exclude Assets/Liabilities

3. Associate each account with an internal ATYP of 30 or 40 with an attribute value linked to one of the types in the following list. This will place the summarized data on the designated row within the Net Asset section of the Statement of Activities (or exclude).

G4GWN1NA - Net Assets

G4GWN9EX - Exclude Net Assets

4. Associate each account with an internal ATYP of 50, 60, 70 or 80 with one attribute value linked to one of the types in the following list. This will determine in which column data will be summarized in the Expenses - Program Revenues section of the Statement of Activities.

G4GWE1ER - Column for Expenses/Revenues

G4GWE9EX - Exclude Expenses/Revenues

If a program code has been associated to the value GENREV, an additional association for operating accounts is required to the following attribute types. This will place the summarized data on the designated row within the General Revenue section of the Statement of Activities (or exclude).

G4GWG1RV - General Revenue

G4GWG9EX - Exclude General Revenue

5. Associate each account with an internal ATYP of 90 or 95 with one attribute value linked to one types in the following list. This will place the summarized data on the designated row within the Net Asset section of the Statement of Net Assets (or exclude).

G4GWN1NA - Net Assets

G4GWN9EX - Exclude Net Assets

You also need to associate each account with an internal ATYP of 90 or 95 with one attribute value linked to one types in the following list. This will place the summarized data on the designated row within the General Revenue section of the Statement of Activities (or exclude).

G4GWG1RV - General Revenue

G4GWG9EX - Exclude General Revenue

6. Associate each program with one attribute value linked to the following attribute type. This will place the summarized data on the designated row in the Functions/Programs section of the Statement of Activities.

G4GWPROG - Program Activities

#### Results

For transactions using a program code associated with an attribute value of GENREV, the data will fall through to the General Revenue section where the rows are summarized based on account attributes associated with attribute type G4GWG1RV.

If program codes used at the time of data entry do not reflect the summarization desired for GASB purposes, you may want to use Value 9000WASH Pending reclassification, then use the reclassification form to re-distribute via other program codes.

# **Producing GASB Reports**

This section provides you with information about how to produce GASB reports. Additional information about these reports is included in the "Reports and Processes" chapter.

#### Procedure

- Update attribute values and types to reflect your GASB report column and row titles on the Attribute Type Maintenance Page (FTMATTT) and the Attribute Value Maintenance Page (FTMATTV).
- 2. Update the account hierarchy search on the SDAT record using the System Data Maintenance Form FTMSDAT, if necessary.

- 3. Associate Fund Types/Codes, Account Types/Codes, and Program Codes to the appropriate attributes for GASB reporting using the FOAPAL Attribute Association Page (FTMFATA).
- 4. Update the General Users Preference Page (GUAUPRF) with the directory in which to save the GASB reports.
- 5. Run the GASB Reports Extract Process (FGPGEXT). This process requires a Chart Code, As Of date, and Which Group of Reports. The As Of date defines the fiscal period assigned to each record in the extract table.
- 6. Review the error messages and make any required changes. Rerun the extract process (FGPGEXT).

**NOTE:** If changes or adjustments are made to the attribute associations or to the ledgers (via JV, Invoice, Encumbrance, and so on) you will need to rerun the extract process FGPGEXT to refresh the extract table data with the new associations.

- Enter reclassifications on FGARCLE, the Reclassification Entry Page. The transaction date determines the fiscal period for the transaction. It should be the same as the extract process As of Date. If not, the entries will not match up with the extract data and the GASB reports will not be correct.
- 8. Produce the GASB report file using the GASB reports parameter page, FGAGASB. The data reported are determined by the fiscal year and period parameters. Only data in the extract and reclassification table that match these parameters are included in the report. The resulting CSV file is saved to the directory you specified on GUAUPRF, the User Preference Page.
- 9. To review the reports, open the CSV file with a spreadsheet program. If adjustments are posted with a JV, you must rerun the extract process FGPGEXT so the adjustments are reflected on the reports. If changes are made to the attribute associations, rerun the extract process FGPGEXT to update the extract table with the new associations.
- 10. To edit and format the reports, use standard edit and format functions for your spreadsheet program.

## For PC Users: Helpful Hints for Using Microsoft Excel

For additional information and guidance on using the following tips, refer to Microsoft Excel Help.

- To change formatting or width for multiple columns at once, highlight the columns by clicking on the letter in the column heading. Drag across columns or use shift-click to highlight adjacent columns. Use ctrl-click to highlight non-adjacent columns. (Same applies to rows.)
- To change the width of a column or height of a row, hover the cursor over the dividing line in the heading until a bar with arrows on opposite sides appears – click and drag to desired width or height.
- Choose Format-Cells-Number tab and category Number to access the check box to separate thousands with commas and to set the number of decimals to display.
- Choose Format-Cells-Number tab and category Custom to change the number of significant commas and display of 0.

###,##0.0,;(###,##0.0);- as a custom format will display In Thousands using parentheses around negatives and a dash for zeros.

| Source Data  | Display  |
|--------------|----------|
| 25,485,860.5 | 25,485.9 |
| -582.992.42  | (583.0)  |
| 0            | -        |

- To have longer column headings wrap to multiple rows, choose Format-Cells-Alignment tab, and check Wrap Text under Text Control. Choose Right for Text alignment Horizontal to have these line up with the numbers which follow.
- To have longer column headings center over multiple columns, highlight all the columns, choose Format-Cells-Alignment tab, and choose Center Across Selection for Text alignment Horizontal. (Headings intended to stretch over multiple columns have been placed in the first of the columns so that this feature may be used.) You may also wish to click the Border tab and put a line across the bottom of the selection.
- You can create and save styles (under Format menu) that incorporate multiple aspects of the formatting and alignment suggestions above, then easily merge and apply the style when you open a new GASB.csv file.
- To change zeros to blank cells for a workbook, choose Tools-Options-View tab, and uncheck **Zero Values**.
- To change zeros to a dash (-) choose Edit-Replace and use 0 for Find what and for Replace with. Be sure to check **Find entire cells only** (not necessary if you use custom format to display 0 as dash).

# **General Accounting Transactions**

This section contains information about general accounting transactions.

# **Creating a Journal Voucher Entry Transaction**

Three forms are available to create a Journal Voucher Transaction entry.

Use either the Journal Voucher Entry Page (FGAJVCD) described below, the Journal Voucher Quick Page (FGAJVCQ), or the Journal Voucher Mass Entry Page (FGAJVCM).

NOTE: FGAJVCQ is similar in function to FGAJVCD but contains less detail.

## **Using FGAJVCD**

Initiate the processing to create a journal voucher entry on the Journal Voucher Entry Page (FGAJVCD).

Complete this page as follows.

## Key Information for FGAJVCE

Complete these steps to define FGAJVCE key information.

#### Procedure

1. Enter an existing journal entry number in the Document Number field.

You can copy an existing journal voucher by using either the Copy icon. An existing journal voucher refers to a journal voucher that is either in process or that has already been posted. For more information, refer to *Copy Journal* on page 93.

2. Use the optional **Submission Number** field to limit access to posted submission numbers.

## Copy Journal

To copy a journal from the journal voucher forms, use the following process.

#### Procedure

- 1. Select the Copy icon.
- 2. Enter the source journal voucher document number.
- 3. Enter a new document number.
- 4. Change the transaction date as required (the default value is the current date).
- 5. You may reverse the entry. Select the **Reverse JV** check box to create the new journal with the opposite sign from the Copy From journal.
- 6. Optional: Select the Copy Text check box to copy header text from the source journal voucher.
- 7. Select OK.

### Journal Voucher Document Header

Journal Voucher Document Header

- The **Transaction Date** field defaults to the system date, but you may enter another date.
- Populate the **Document Total** field, which represents the sum of the absolute values of the accounting sequence lines you enter.
- Check the Redistribute field if you intend to distribute the dollar amounts on a percentage basis.
   When using the distribution method, use the Distribution Total in calculating the percentages. If you leave this field blank, the system applies distribution percentages to the Document Total.
- If the **NSF Checking** check box is selected, the system performs NSF checking online. Otherwise, the Posting Process performs the NSF checking.
- The **Defer Edit** indicator defaults to the global setting of the **Defer Edit** indicator on the System Control Table (FSASYSC). If the indicator on FGAJVCD defaults to unchecked, it invokes the edits on the rule class for each committed accounting sequence. Select the **Defer Edit** check box to bypass the editing process at the time of transaction entry. If you choose this option,

you may complete the document online. A batch program edits the transaction. The system documents errors to an error report file for those documents containing errors.

 Select Next Block or click Transaction Detail to access the Transaction Detail Window and enter the accounting sequences.

## Transaction Detail Window

The system updates the Status indicator field after you save each transaction record.

Allowable values are as follows:

| A | In the process of being edited                  |
|---|-------------------------------------------------|
| E | Error condition due to an edit failure          |
| N | Non-sufficient funds for transaction to proceed |
| Р | Postable                                        |

When the Defer Edit box is checked, the Document Status field remains blank.

- You may enter a sequence number or allow the system to default the **Sequence** field.
- The **Journal Type** field refers to the Rule Class or Transaction Code for this accounting entry.
- Enter the accounting distribution, starting with the COA (Chart of Accounts) Code. (This defaults from your User Profile.)
- Enter the percentage or dollar amount being charged to the accounting distribution in the appropriate fields.
- Along with the FOAPAL values, you must populate the **Debit/Credit** indicator. Depending on the rule class you select, the values are D, C, or (+), (-).
- Populate the **Description** field.
- Additional fields on this record may be required depending on the nature of the transaction. For example, a cash transaction requires that you enter the **Bank Code**, but a budget rule requires a **Budget Period**.

If you are recording direct changes for a project in the Cost Accounting module, enter the appropriate project code in the **Project** field.

- Save the record after you populate the appropriate fields. The system performs the editing and available balance processes as long as the **Defer Edit** indicator is not checked.
- When you have finished, use the Next Record function to move to the next accounting sequence record.
- Once you have entered all the records for this document, either click **Complete** or select Complete from the Options menu.

## Journal Voucher Entry Posting

Journal Voucher Entry Posting

- The system balances the document when you click or select **Complete** from the Completion Window.
- The system checks that the absolute values of the individual accounting sequences add up to the **Document Total**.
- The system also verifies any balancing specifications on the rule classes (debits equal credits on two-sided entries).
- If the Defer Edit indicator is not checked, go to the appropriate approval forms and approve this
  document. The system posts completed documents in the next posting run (FGRACTG), and you
  may review the results from the General Accounting Query forms.

**NOTE:** To approve documents, you must navigate to the User Approval Page (FOAUAPP) or to the Document Approval Page (FOAAINP).

## Workflow Complete

If a journal voucher is completed as part of a workflow activity, an Information Alert will display to advise the user of the disposition of the journal voucher.

The workflow activity is submitted as complete.

# **Automatic Journal Voucher Process**

Use the Automatic Journal Voucher Process to establish a journal voucher and a schedule for submission to the Posting and Approval Processes.

#### About this task

The system creates an automatic journal voucher using the Automatic Journal Maintenance Page (FGAAUTO).

Use the following procedure to create and process an automatic journal voucher:

#### Procedure

- 1. On the Automatic Journal Voucher Page (FGAAUTO), the cursor appears in the **Automatic Journal ID** field. To create a new automatic journal, enter the ID of the automatic journal and a description in the **Title** field. You can click **Automatic Journal ID**.
- 2. After entry of the automatic journal description in the **Title** field, use the drop-down lists to populate the **Submission Cycle** field. The submission cycle controls how often the system submits a particular automatic journal. The submission cycle can be Monthly, Quarterly, Annual, or On Demand.

Schedule submissions based on the selected cycle by a combination of the day and the period.

- a) If you select Monthly or On Demand submission cycles, the day would need to be either 1 through 31 or L for the last day of the month (that is, the first or last day of the month) and do not populate the **Period** field.
- b) If you select Quarterly or Annual submission cycles, populate both the **Submission Day** and **Period** fields.

When specifying a **Period**, take note that the system bases the period value on a calendar year and not the fiscal year. An example would be defining a schedule using a Quarterly cycle, populate the **Submission Day** field with the 15th of the month and the period value to 03 with a **First/Next Submission** date of 15-OCT-95. When the system processes this submission, the system populates the **Next Submission date** field with 15-MAR-96 because the 15th day of the 3rd period of the calendar year is the 15th of March 1996. Consider this when using Quarterly or Annual submission cycles for your Automatic Journal Processes.

- 3. Enter the desired submission cycle and the appropriate information for the day and period in the respective fields. The system updates the **Last Submission** field after the last submission processes.
- 4. Go to the **Submissions Total** field. Enter the total number of times the system must submit the journal voucher to the Posting Process (FGRACTG) for recording in the ledgers. For example, if you selected a Monthly submission cycle and you wanted an entry each month, you would enter 12 in the **Submissions Total** field.

Once the **Submissions Total** equals the **Submissions Completed**, run the Transaction Interface process to automatically delete the Automatic Journal ID along with all journal voucher header and detail records associated with the Automatic Journal ID. The system increments the **Submissions Completed** and **Submissions Remaining** fields after journal submission and completion. You cannot modify these fields.

- 5. Establish the date for submission by entering a date into the First/Next Submission field. This date determines when the system processes the automatic journal. The system updates the Last Submission and Last Reversal fields when the automatic journals successfully process. For On Demand, Monthly, and Quarterly submission cycles, the system enters the next submission after the first using the date of successful posting for the first submission. Therefore, if there are problems posting the document on the submission day that results in posting after the submission date, you will need to adjust the submission schedule to the cycle originally specified.
- 6. In the **Reversal** field, indicate whether you want the system to reverse the automatic journal by checking or unchecking the box. If you choose reversals, enter the **Day** of the reversal and the **Period** based on the selected submission cycle. The criteria used to populate these fields are the same as when you establish a submission schedule.

To illustrate when a reversal would take place, use the previous example of a Quarterly submission with the **Next Submission** date of 15-MAR-96. If you enter a reversal schedule for **Day** 01 and **Period** 04, the reversal date the system uses for processing is 01-APR-96. This date is the transaction date for posting to the ledgers. After choosing reversal processing and completing the schedule information as appropriate, go to the Journal Voucher Header information.

7. Enter the journal voucher **Document** number, **Description**, and **Document Total**. Use a unique identifying number for the journal that is different from the sequence of numbers that you would normally use for journal vouchers. If you use a number with the sequence type normally

used for journal vouchers, type NEXT in the **Document** field. Due to the internal system sequencing, problems occur when you subsequently enter journals. The document number used is reusable. Each submission has the same document number. The system assigns a submission number for each journal processing providing a unique internal index.

**NOTE:** The **Status** field displays the status of the individual journal vouchers associated with the automatic journal voucher. Incomplete journal vouchers need to be addressed via FGAJVCD before the next submission can run.

- 8. After entering the Journal Voucher Header information, click the **Journal Voucher** button. The system creates a header record and opens the Journal Voucher Entry Page (FGAJVCD). Enter the transactions needed to process this document through the accounting system.
- 9. The system processes transactions through the internal edits. When the information is complete, select Complete from the Options menu to indicate that this document is ready for processing as an automatic journal document.

The system processes documents that process as automatic journals through the Transaction Interface Process (FGRTRNI). FGRTRNI determines which automatic journals to read based on the next submission date on the Automatic Journal Voucher Table (FGBAUTO).

The system processes documents through the Edits and the Available Balance Process where appropriate. If the system encounters errors in the journals during processing, the system writes the errors to the Batch Transaction Error Report Table (FGRTRNR).

- 10. The Transaction Error Report (FGRTRNR) processes the errors and prints a listing. Approve the error-free documents. To approve documents, you must navigate to the User Approval Page (FOAUAPP) or to the Document Approval Page (FOAAINP).
- 11. The system calculates the next submission date for the automatic journal and updates the Automatic Journal Voucher Table (FGBAUTO) with the next submission date, the last submission date, and the submissions to date.

# **Rule Code Balancing Methods**

Rule Code Balancing Methods provide the ability to edit budget entries, ensure that budget entries are balanced, and maintain the ability to use plus (+) and minus (-) symbols.

Method Codes provide the ability to check that pluses (+) equal minuses (-) in all transactions where you can name both sides of the transaction and specify the rule class code on input.

You can edit budget entries in the Journal Voucher Entry Page (FGAJVCD), the Journal Voucher Quick Page (FGAJVCQ), the Journal Voucher Mass Entry Page (FGAJVCM) and the Transaction Interface Process (FGRTRNI). The specific method codes are listed in the following chart.:

| Method Code<br>Value | Balance Method Parameters                                                                                   |
|----------------------|----------------------------------------------------------------------------------------------------|
| 0                    | The sum of pluses (+) equal minuses (-) within Organization (ORGN), within rule class codes (RUCL) on input |
| U                    | The sum of pluses (+) equal minuses (-) within Fund (FUND), within rule class codes (RUCL) on input         |

| Method Code<br>Value | Balance Method Parameters                                                                            |
|----------------------|----------------------------------------------------------------------------------------------------|
| A                    | The sum of pluses (+) equal minuses (-) within Chart (COAS), within rule class codes (RUCL) on input |
| E                    | The sum of pluses (+) equal minuses (-) in total, within rule class codes (RUCL) on input            |

**NOTE:** The four balancing method edits are evaluated in total for all rule class entries in the transaction that share the same balancing method.

The budget entry rule class codes general design include I routines that use pluses (+) and minuses (-) and are established as self-balancing for budget rule classes such as BD01. This design is consistent with the nature of the Operating Ledger. Use the Balancing Methods feature to edit and balance budget rule class codes that use the plus (+) and minus (-) symbols within organization or fund or chart of accounts.

**NOTE:** Although balancing edits are intended for use with budget entries, you can use balancing edits with any rule class codes designed to be two-sided.

Use plus (+) and minus (-) symbols as intended for use on transaction forms established for such entries.

These balancing methods are applicable to input on data only. This means, for example, that if a rule class is designed to edit that pluses equal minuses within an organization, then this edit is applied to the organization codes on input. The system does not apply the edit automatically to any posting process codes embedded in the rule class code and subsequently performed during the Posting Process (FGRACTG).

# **Processing a Cash Receipt From a Vendor**

When cash is received from a vendor, you can use the Direct Cash Receipt Page (FGADCSR) to process the transaction.

This page can also be used for processing regular cash receipts that do not come from a vendor. The rule class code or journal type does not need to be entered on this page. The Direct Cash Receipt Form generates a rule class to process the cash receipts.

## **Using the Direct Cash Receipt Form**

To use FGADCSR, perform the following steps:

#### Procedure

- 1. Enter a cash receipt document number in the **Document Number** field or you can leave this field blank.
- 2. Enter a vendor code in the **Vendor Code** field to process cash receipts from a vendor, or you can leave this field blank.

The Vendor description defaults from the Vendor Code.

- 3. The system date defaults in the **Transaction Date** field, but you may override the date.
- 4. Enter the sum of all the accounting sequences that you will enter in the **Document Total** field.

If a vendor code is entered in the **Vendor** field, a default value will display in the **Collects Tax** field.

5. To perform Non-Sufficient Funds checking online, check the NSF Checking box.

A Y is displayed in the **Document Text Exists** field if text exists on the General Text Entry Page (FOATEXT).

The **Document Status** field displays a C if the document is complete or an I if the document is incomplete.

- 6. If you wish to enter text for the document, click the **Document Text** button.
- 7. Click the Transaction Detail button to go to the Transaction Detail Window.

The system updates the **Status** indicator after you save each transaction record. You may receive one of the following values in the **Status** field:

- If E is displayed, this indicates that an error condition has occurred due to an edit failure.
- If N is displayed, this indicates that there are non-sufficient funds for the transaction to proceed.
- If P is displayed, this indicates that this document may be posted.
- 8. Either enter a sequence number or let the system increment a sequence number in the **Sequence** field.
- 9. If the vendor refunds involve taxes, enter the appropriate tax group in the **Tax Group** field. If taxes are not involved, you can leave the **Tax Group** field blank.
- 10. Enter the accounting distribution starting from the **COA** (Chart of Accounts) field (defaults from your user profile).

You may *not* enter a value in the **Fiscal Year** field; the fiscal year is updated by the form based on the transaction date entered.

- 11. Enter the percentage in the **Percent** field or the dollar amount in the **Amount** field that applies to the accounting distribution. If you enter a value in the **Percent** field, then the transaction amount will default in the **Amount** field.
  - If the tax group is entered, the amount you enter includes taxes if the vendor collects All or Selected taxes. These values will default from the vendor.
  - If the vendor collects All taxes, the system will perform a reverse calculation to separate the Tax Amount and Rebate Amount (if applicable) based on the tax group.
  - If the vendor collects Selected taxes, you must enter the **Tax Amount** in the Tax Information Window and the system will calculate the **Rebate Amount** (if applicable).
  - If the vendor collects No taxes, the system will calculate the **Tax Amount** and **Rebate Amount** based on the total amount of the cash receipt.
- 12. Enter a + in the **DC** indicator field to process a cash receipt, or enter a in this field to cancel a cash receipt.

13. If you have NSF Override authority, check **NSF Override** and select **Save**. Saving approves the NSF condition.

The **Description** field defaults.

14. Enter a value in the **Bank** field.

The Deposit Number and Document Reference Number are not required fields.

- 15. A value defaults from the vendor information in the **Currency** field, but you may override this value.
- 16. If a tax group is entered, you can navigate to the Tax Information Window to view the Tax Amount and the Rebate Amount that are related to that sequence. If the vendor you enter collects Selected taxes, enter the Tax Amount in this window. You can only update the Tax Information Window if the vendor collects Selected taxes.
- 17. You can also navigate to the Direct Cash Receipt Summary Page (FGICSUM) to view all the sequences for that document.

**NOTE:** The system performs available balance logic if an expense account and tax group are entered.

18. Print the document by clicking the Print Cash Receipt button.

Once you click this button, the system brings you to the Process Submission Control Page (GJAPCTL) to run the Cash Receipts Report (FGRCSRP).

19. Complete the document.

## **Posting Direct Cash Receipts**

Select Next Block from the main window of FGADCSR to navigate to the Transaction Detail window.

On the Transaction Detail window, click the **Completion** button to take you to the Completion window. When you click **Complete** on the Completion window, the system balances the document. The system checks if the amount of all the sequences adds up to the document total. If the approvals are ON, the document is forwarded to the approval process. Otherwise, the document is forwarded to the posting process.

Because rule classes are not entered on the Direct Cash Receipt Form, the form generates the DCSR rule class to process the cash receipt and TAXR to remove the tax liability (if the vendor does not collect taxes). The posting process generates the rule class RBTR to remove the rebates (if applicable). See the following example for actual postings.

## Posting Direct Cash Receipts Examples

The vendor refunds \$100, which includes taxes from the tax group code TGRP.

The tax group TGRP has two rates: TR1 with 5% and TR2 with 10%. The priority code for both the rates is 1.

Scenario 1: The vendor does *not* collect taxes.

To record the cash received from the vendor, use rule class DCSR. Appropriate bank fund entries are made.

| DR |    | \$100 | Cash Interfund                                                             |
|----|----|-------|----------------------------------------------------------------------------|
|    | CR | \$100 | Expenditure Control<br>Account (the input<br>account for that<br>sequence) |

To remove the taxes from the liability account if the vendor does not collect taxes, use rule class TAXR.

Tax amount = 100(15/100)

| DR |    | \$15 | Tax Liability                                                              |
|----|----|------|----------------------------------------------------------------------------|
|    | CR | \$15 | Expenditure Control<br>Account (the input<br>account for that<br>sequence) |

If TR2 had a rebate and the rebate was 70% based on the FOAPAL entered, use rule class RBTR to remove the rebates from the rebate receivable account. The rebate receivable account and the tax liability account are fetched from the tax rates that belong to the tax group that was entered on the sequence.

| DR |    | \$7 | Expenditure control<br>account (the input<br>account for that<br>sequence) |
|----|----|-----|----------------------------------------------------------------------------|
|    | CR | \$7 | Rebate Receivable                                                          |

#### Scenario 2: The vendor collects taxes.

To record the cash received from the vendor, use rule class DCSR. Appropriate bank fund entries are made.

| DR |    | \$100 | Cash Interfund                                                             |
|----|----|-------|----------------------------------------------------------------------------|
|    | CR | \$100 | Expenditure Control<br>Account (the input<br>account for that<br>sequence) |

To remove the rebates from the rebate receivable account, use rule class RBTR.

| DR \$6.09 | Expenditure control<br>account (the input<br>account for that<br>sequence) |
|-----------|----------------------------------------------------------------------------|
|-----------|----------------------------------------------------------------------------|

| CR | \$6.09 | Rebate Receivable |
|----|--------|-------------------|

Scenario 3: The tax group is null, so there is only one posting.

To record the cash received from the vendor, use the rule class DCSR. Appropriate bank fund entries are made.

| DR |    | \$100 | Cash Interfund                                                             |
|----|----|-------|----------------------------------------------------------------------------|
|    | CR | \$100 | Expenditure Control<br>Account (the input<br>account for that<br>sequence) |

# **Defaulting Feature in General Accounting Transaction Forms**

Defaulting logic applies to all accounting forms. The following General Accounting Transaction forms contain the defaulting feature.

- Journal Voucher Entry Page (FGAJVCD)
- Journal Voucher Mass Entry Page (FGAJVCM)
- Journal Voucher Quick Page (FGAJVCQ)
- Encumbrance/Reservations Maintenance Page (FGAENCB)

### **Using the Defaulting Feature**

The defaulting capability of Banner Finance provides more effective data entry by allowing you to set default values for funds and organizations in the process of establishing the Chart of Accounts.

- Enter the default Organization, Program, Activity, and Location codes using the Fund Code Maintenance Page (FTMFUND).
- Enter the default Fund, Program, Activity, and Location codes using the Organization Maintenance Page (FTMORGN).

Once these records exist on the Chart of Accounts, the system defaults these values whenever you enter the account distribution.

Populate the **Default Override** field on the Fund Type Maintenance Page (FTMFTYP) to invoke the defaulting feature. Use the drop-down list to select Fund or Organization for the **Default Override** field. Generally, you populate Restricted type funds to Fund for defaulting purposes and Unrestricted type funds to Organization.

The forms work as follows when you enter an account distribution.

- Select Next Item from the Fund code field and enter an Organization code. When you select Next Item, Fund code, Program code, Activity, and Location values default from FTMORGN.
- Enter a Fund code on FTMFTYP and select Fund in the Default Override field. Select Next Item and the default Organization code is displayed. When you accept the Organization default by selecting Next Item, the Program, Activity, and Location codes default from FTMFUND.

Enter a Fund code on FTMFTYP and select Fund in the Default Override field. You enter only
the Organization code as a default value on the Fund Code Maintenance Page (FTMFUND).
 FTMFUND supplies the Organization Code. The Program, Activity, and Location default from
FTMORGN if originally defined.

You always have the option to override defaults.

# **Redefaulting FOAPAL Elements**

All the transaction entry forms in Banner Finance support FOAPAL (fund, organization, account, program, activity, location) redefaulting.

Defaults defined on either the fund, the organization, or the account index records display on entry forms when you enter a value that should trigger a default. This feature is most useful if you have defined defaults.

## Where to Define Defaults

Define FOAPAL default components on the following pages:

- On the Fund Maintenance Page (FTMFUND), you may default the organization, program, activity, and location.
- On the Organization Maintenance Page (FTMORGN), you may default the fund, program, activity, and location.
- On the Account Index Page (FTMACCI), you may default all components of fund, organization, account, program, activity, and location.

## How Redefaulting Works

The following steps show how redefaulting works:

#### Procedure

- 1. Organization, Program, Activity, or Location codes (which have already been defined on the Fund record) are defaulted as you navigate out of the **Fund Code** field.
- 2. The system checks the Fund Type of the Fund Code entered for its **Default Override** field.
- If an Organization is entered which contains default values, the system uses the Default Override Indicator to determine what Program, Activity, and Location code it should default. The system has to determine if it should select one of the codes from the Fund record or the Organization record.

If you leave the **Fund code** field blank and enter the **Organization code**, the system defaults the Fund from the Organization record if a fund was specified on the Organization record.

4. Defaulting takes place from left to right (as with most Banner data entry forms) and from top to bottom in the Budget Development Pages (FBABDRQ and FBABDRA). So, if a value is entered in the **Fund Code** field and you enter an organization code which contains a default fund, the system will not override the initial **Fund** code entered.

## **Account Indexes**

Account Index defaults may be defined as overridable or not overridable.

If default values are overridable, you may change the value but no further redefaulting occurs from that changed value. If default values of an index are not overridable, the system provides a message indicating that the field you are attempting to change can not be updated.

The account index defaults all values, including null values. Redefaulting does not occur when an account index is present. The following scenario serves as an example: (1) You define an index to include a fund code, an organization code, and a program code which are overridable, but no activity code or location code, (2) You change the fund code to one which contains an activity code default. The system does not default the activity code if the account index code is valued.

### **How Banner Finance Handles Defaults**

You can define a default (such as program code) on both a fund and an organization record, and enter this combination of fund and organization on a transaction entry form.

In this case, the system determines which component of fund or organization takes precedence in defaulting the program based on the **Default Override** value selected on the Fund Type Maintenance Page (FTMFTYP).

If you have not defined defaults and you change the value of organization code, the system completely clears the values of program, activity, and location. You need to re-enter the program, activity, and location. This feature prevents you from entering improper combinations of FOAPAL values.

The system clears and defaults "default capable" FOAPAL components to the right of the component being changed, as shown in the following chart. The system does not clear FOAPAL data to the left of the component being changed. The system clears and redefaults FOAPAL values only when you change a FOAPAL component that can initiate a default.

| fund organization account program activity location |  |
|-----------------------------------------------------|--|
|-----------------------------------------------------|--|

The system clears the account code only for changes to the account index code, as the account code is only defaultable from index. Changes to the fund code clear the organization, the program, the activity, and the location. Changes to organization clear the program, the activity, and the location.

## Pages Affected by the Redefaulting Feature

In the following list, pagems marked with an asterisk (\*) are displayed only if you have the Banner Human Resources System installed. Pages marked with a pound sign (#) are displayed only if you have the Banner Student System installed.

- Invoice/Credit Memo Page (FAAINVE)
- Budget Maintenance Page (FBABDMN)
- Budget Request by Account Page (FBABDRA)

- Budget Request Entry Page (FBABDRQ)
- Encumbrance/Reservations Maintenance Page (FGAENCB)
- Journal Voucher Entry Page (FGAJVCD)
- Journal Voucher Mass Entry Page (FGAJVCM)
- Journal Voucher Quick Page (FGAJVCQ)
- Change Order Page (FPACHAR)
- Purchase Order Page (FPAPURR)
- Requisition Page (FPAREQN)
- Employee Job Page (NBAJOBS)
- Position Definition Page (NBAPOSN)
- Benefit/Deduction Rule Page (PTRBDCA) \*
- Earnings Code Rule Page (PTREARN) \*
- Detail Code Control Page (TFADETC)
- Detail Code Control Page (TSADETC) #
- Miscellaneous Transaction Page (TSAMISC) #

# Making Adjustments to an Existing Encumbrance

Follow this procedure to adjust committed or uncommitted encumbrances.

### Procedure

- 1. Open the Encumbrance/Reservations Maintenance Page (FGAENCB).
- 2. Enter the **Encumbrance Number** to be adjusted. You may only adjust encumbrances that have posted successfully to the ledgers.
- 3. The Encumbrance Title is not a required field; you may bypass it.
- 4. Enter the encumbrance dollar adjustment amount (amount to change the encumbrance BY) in the **Document Total** field. If you want to increase the encumbrance to \$3600.00 from \$3500.00, enter 100.00 in the **Document Total** field. For example:

| Original encumbrance amount | \$3500.00 |
|-----------------------------|-----------|
| Adjusted amount             | \$100.00+ |
| Transaction amount          | \$100.00  |

- 5. Choose the radio button that corresponds to the desired **Encumbrance Type**: Encumbrance, Labor, or Memo.
- 6. Enter the associated vendor data.
- 7. Enter from one to eight characters in the **Encumbrance Change** field to uniquely identify this document as a change to an existing encumbrance. The encumbrance change number is key to

the posted document. When the system posts the document, the encumbrance change number serves as the document number.

8. Go to the Transaction Detail section.

## **Transaction Detail Data**

As you enter adjustment amounts, FGAENCB maintains the document total accordingly.

#### About this task

The system adjusts the encumbrance value by that amount when the Posting Process executes.

You can delete header or detail records only if the system has not posted the encumbrance record to the ledgers.

#### Procedure

- 1. Enter the adjustment amount for this accounting distribution in the **Current Encumbrance Amount** field.
- When you adjust an original encumbrance, you must specify Rule Class E020 in the Journal Type field. E020 is the Encumbrance Adjustment Rule Class. Banner Finance includes process codes within the Rule Class used by the Posting Process to handle an adjustment.
- 3. FGAENCB tracks the amounts you enter in the Net Amount field.

After you enter the adjustment amount, the **Amount** field is blank and the adjustment displays in the **Current Encumbrance Amount** field. Use this method to handle any corrections/updates to the transaction amounts before you complete and approve adjusted encumbrances. The system clears the transaction amount from the form and performs the required adjustment on the value in the **Current Encumbrance Amount** field.

- 4. The **Document Total** field contains the adjusted encumbrance amount. In the previous example, the amount that displays is \$3600.00.
- 5. For committed and uncommitted encumbrances, select Committed from the **Commit Type** drop-down list.

### **Completing the Encumbrance**

After the system performs the encumbrance adjustments, click **Complete** or select Complete from the Options menu to complete the document and execute posting according to site requirements.

Subsequent changes to the document may not occur until posting is complete. Once you begin to process an adjustment, you cannot reference the associated document number on a subsequent document (such as an invoice) until the system completes, approves, and posts the changes successfully.

When you supply an incorrect Rule Class, FGAENCB displays the Transaction Verification Form with your Document Number in the Key Information and error messages in the Error Messages Information. You can process changes to existing encumbrances with the approvals process on.

The following is a sample error message:

Encumbrance must exist in prior year to be changed to committed.

# **Net Total Fields on General Accounting Query Pages**

Totals display on the Organization Budget Status Page (FGIBDST) and the Executive Summary Page (FGIBDSR). In addition, the one-character Account **Type** field displays a value representing the type of account displayed on these pages.

The Account Type field contains one of the four OPAL account type values:

| R | Revenue type accounts     |
|---|---------------------------|
| L | Labor type accounts       |
| E | Expenditure type accounts |
| Т | Transfer type accounts    |

## **Calculating Totals**

When you enter the key components and the system performs a relative query (**Query Specific Account** box is unchecked), the form calculates the net totals.

Revenue - (Labor + Expense + Transfer)

FGIBDSR and FGIBDST calculate the **Net Total** for each of the Detail Information columns: **Adjusted Budget, YTD** (Year-to-Date) **Activity**, and budget **Commitments**.

The form does not display a **Net Total** for the **Available Balance** column since it does not provide meaningful information for relative queries.

When you enter the Key Information components and the system performs a selective query (**Query Specific Account** box is checked), FGIBDSR or FGIBDST displays the account codes that have activity inclusive to that account type.

The **Net Totals** are a sum of the values displayed and not a calculation.

The Available Balance total displays for selective queries.

### Calculating Totals Example 1:

Enter a valid Chart, Fiscal Year, Organization, and Fund and perform the query.

The system displays all account codes with activity within the Key Information components specified. Next to each account code, the value of R, L, E, or T defaults in the **Account Type** field.

The **Net Totals** for **Adjusted Budget**, **YTD Activity**, and budget **Commitments** are the result of the following computation:

Revenue - (Labor + Expense + Transfer)

These totals coincide with the values displayed on the Organization Summary Page (FGIBSUM).

## Calculating Totals Example 2

Enter a valid **Chart**, **Fiscal Year**, **Organization**, **Fund**, and an **Expenditure Account Type** and perform the query.

The system displays all account codes with activity within the Key Information components specified.

An E displays in the **Account Type** field and the totals for **Adjusted Budget**, **YTD Activity**, budget **Commitments**, and **Available Balance** are the sum of the values displayed.

FGIBDSR and FGIBDST compute the Net Totals as R - (L + E + T) any time the **Query Specific Account** box is unchecked. The totals are the sum or absolute amount when the **Query Specific Account** box is checked. The **Net Total** fields display the sum of all the records queried. You cannot query on the **Account Type** field since it is not a database field.

Although FGIBDSR and FGIBDST are similar in appearance, keep in mind that FGIBDSR allows for queries at higher level chart components. FGIBDST will not return values for higher level components within the chart hierarchy. The forms return records only if detail exists for the values entered.

# **Year-End Processes**

The Banner Finance Year-End feature incorporates five distinct processes that you schedule using the Year End Ledger Maintenance Page (FGAYRLM).

Because the Banner Finance System lets you keep two fiscal years and multiple accounting periods open simultaneously, you do not need to schedule these processes precisely on the calendar dates that define the fiscal year.

- The first process rolls the General Ledger balances forward into the new fiscal year and opens the accrual period in the prior fiscal year.
- The second process rolls the specified open encumbrances forward into the new fiscal year.
- The third process rolls the specified remaining budget into the new fiscal year.
- The fourth process closes all the operating control accounts in the General Ledger in the prior fiscal year.
- The fifth process can be run any time after the last day of the old fiscal year and is not dependent on any other Banner Finance year-end process. This process:
  - Closes current HR labor encumbrances in the current fiscal year
  - Rolls forward open future multiple year HR labor encumbrances into the new fiscal year
  - Closes rolled HR labor encumbrances in the new fiscal year.

For more information on the FGRLENC process or Multiple Year Encumbering, refer to the Reports and Processes section or the *Banner Multiple Year Encumbering Handbook*.

# **Scheduling Year-End Maintenance**

Complete these steps to schedule year-end maintenance.

## Procedure

- 1. Open the Year-End Ledger Maintenance Page (FGAYRLM).
- 2. Enter the Chart of Accounts and Fiscal Year you wish to close.
- 3. Enter the Scheduled Date in the appropriate fields for each category of activity: **Balance Forward**, **Roll Encumbrances**, **Budget Carry Forward**, and **Close Operating Accounts**.
- 4. Enter a user-defined document number in the **Starting Document Number** field. The first four characters of each document number should be unique for each year-end process. The last four characters must be numeric. The entered document code will be the first code used when creating transactions in the selected year-end process. Each process must have its own start document number. Make sure you use unique document numbers for each Chart of Accounts.
- 5. Enter the date that each process is scheduled to run in the Scheduled Date field.

Report processing updates the **Ending Document Number** field with the last document code used. The system defaults the **Performed Date** when each of the relevant processes executes.

# **Rolling the General Ledger Balances and Opening the Accrual Period**

Verify that prior and current fiscal year records exist on the System Control Fiscal Year Set-Up Page (FTMFSYR).

If, for example, your fiscal year calendar is July 1 - June 30 and the current date is July 8, 1996, the prior fiscal year is 96 and the current fiscal year is 97. The **Accrual Period** for both fiscal years should be Not Opened. Open accounting Period 01 in the current fiscal year.

Depending on how you wish to handle prior year activity, you have two options with the prior year fiscal year record. Once the General Ledger balances have rolled into the current fiscal year, the accrual period will be open on the prior fiscal year record. As you make adjustments and entries associated with the prior fiscal year, you will use a transaction date from the last fiscal period of the prior year. If you close the last fiscal period, the transaction automatically posts to Period 14, or the accrual period. If you leave the last fiscal period open, the same transaction will post to that period - usually period 12.

Review the Chart of Accounts Maintenance Page (FTMCOAS). Verify that valid accounts are entered in the **Fund Balance Account**, **Accounts Payable Accrual Account**, and **Accounts Receivable Accrual Account** fields in the Parameters Window of FTMCOAS.

# **Executing the General Ledger Balance Forward Process**

Execute the General Ledger Balance Forward Process (FGRGLRL). This process will perform the following functions.

 Close all prior year control account balances into the fund balance account (from the Parameters Window of the Chart of Accounts Maintenance Form, FTMCOAS) of the current fiscal year, provided the **Multiple Fund Balance** indicator on the System Control Maintenance Page (FOASYSC) is unchecked.

- Interrogate each fund record for its balance indicator (if Multiple Fund Balance is checked on the System Control Maintenance Form, FOASYSC). This indicator may equal FTYP, FUND, or ACCT. Using this indicator, the system references the appropriate fund balance account based on the values entered in the Fund Balance Account Maintenance Page (FTMFBAL). The system closes Year-to-Date control account balances to these Fund Balance Accounts.
- Create opening balances for the general ledger accounts in the current fiscal year (Accounting Period 00). Control Accounts do not roll in this process.
- Open the accrual period in the prior fiscal year (Accounting Period 14). The accrual period may remain open for as long as is necessary.
- Generate a hard-copy report of FGRGLRL. Refer to the "Reports and Processes" chapter for procedures for generating reports.
- Update the Date Performed field and the Ending Document Number for the G/L Roll Process on the Year-End Maintenance Table (FGBYRLM) and the Year-End Ledger Maintenance Page (FGAYRLM).
- Permit concurrent fiscal year processing.

# **Rolling an Encumbrance**

Use the Chart of Accounts Code Maintenance Page (FTMCOAS) to define the Encumbrance Roll Parameters and the parameters defining the budget policy for those encumbrances that roll forward into the next fiscal year.

These parameters include:

- Rule Code field: Enter E090 (Year End Encumbrance Roll).
- **Commit Type** field: Enter U for uncommitted or C for committed. Uncommitted encumbrances, when rolled, do not maintain the distinction of being from the prior year. Their balances reflect in the General Ledger Encumbrance Control Account. Committed encumbrances are identified as having been rolled from the prior year. Their balances reflect in the Prior Year Encumbrance Control Account in the current year. Committed encumbrances roll only once; they do not roll a second year.
- Budget Roll field: Specify whether to roll the budget associated with the encumbrance.
  - If the Commit Type is C, you must enter Y in this field. If the encumbrance is being distinguished as rolling from the prior year, it must come into the current year with its own budget.
  - If the Commit Type is U, enter either Y or N in the Budget Roll parameter depending on internal policies.
- **Budget Disposition** field: The value in this field specifies what happens to remaining budget if you liquidate a rolled encumbrance in the current year for less than the encumbrance amount. Valid entries are U (Unrestricted), R (Restricted), or N (No Action).
  - If the Commit Type is U (Uncommitted), the Budget Disposition field must be U (Unrestricted). When an Uncommitted encumbrance rolls from the prior year and you

liquidate it for less than the encumbered amount, the remaining budget is available for use in the current year.

- If the Commit Type is C (Committed), the Budget Disposition can be U (Unrestricted), R (Restricted), or N (No Action). The U (Unrestricted) option works the same for a Committed encumbrance as an Uncommitted encumbrance.
- If the Budget Disposition is R (Restricted), any remaining amount after you liquidate a C (Committed) encumbrance is not available for the current year's use. The system reclassifies the remaining amount to an appropriate account. To take advantage of this option, establish a contingency account (typically a Fund Balance type) and enter it as a posting modifier on the INEI (Invoice with Encumbrance) rule class. If encumbrances are being rolled C (Committed), you have the option to specify N (No Action) in the Budget Disposition field. As with R (Restricted), any remaining budget dollars will not be available for use in the current year, but the dollars will remain as restricted budget for the line item rather than be reclassified to another account.
- The **Percent** field allows you to specify a percentage of the budget to roll with the encumbrances. When the encumbrances are being rolled C (Committed), this value must be 100%.

You can populate these parameters at the Fund Type level on the Fund Type Maintenance Page (FTMFTYP). When rolling the encumbrance, the system will first look at the Fund Type record for these parameters and go to the Chart of Accounts record only if there are no parameters set at the fund type level.

Use the **Document Roll Parameters** to specify which types of encumbrances roll at fiscal year end.

Ensure that the FTVSDAT table has a record with the following:

- Entity/Usage Code equal to FGBTRNI
- Attribute Code equal to FGBTRNI\_RUCL\_CODE
- Optional Code Number 1 equal to the Encumbrance Roll Rule E090, delivered in the sample data.
- Data field equal to BD01 rule class to roll the associated budget for the encumbrance.

**NOTE:** Once you roll an encumbrance into the current fiscal year, you may no longer process a change order or cancellation against that encumbrance in the prior fiscal year. However, you may reference it in the current fiscal year.

Make sure to enter most invoice activity that you want to record in the prior year before running this process. You may process an invoice against a rolled encumbrance in the prior fiscal year; however, that invoice will perform a total liquidation of that encumbrance at the time of posting.

**WARNING!** If you are using the Fiscal Period Document Roll Process (FGPDROL) to move commitments in approvals from the prior fiscal year to the next fiscal year, complete the related FGPDROL processing before using the End-of-Year Encumbrance Carry Forward Process (FGRENRL). Refer to *Fiscal Period Document Roll Process (FGPDROL)* on page 568 for additional information.

Execute the End-of-Year Encumbrance Carry Forward Process (FGRENRL). Then run the Transaction Interface Process (FGRTRNI) and the Posting Process (FGRACTG) to post the rolled encumbrances to the current fiscal year.

As with the General Ledger Roll process, this process produces a hard copy report listing the encumbrances rolled. Also, it updates the **Performed Date** and the **Ending Document Number** fields on the FGBYRLM Table and FGAYRLM form for the Encumbrance Roll Process.

When you run FGRENRL and there are no documents to be rolled or closed, the **Ending Document Number** field for the Roll Encumbrances record on the Year End Maintenance Page (FGAYRLM) will remain blank since no documents are created. The **Performed Date** field will be populated to indicate that the process completed successfully, even though no documents were created.

**NOTE:** Encumbrances which have rolled as C (Committed) from the prior fiscal year will not roll into the new fiscal year if they remain open.

# **Rolling Prior Year Encumbrances**

The Encumbrance/Reservations Maintenance Page (FGAENCB) and its related processing provide maintenance for prior-year encumbrances being rolled into the current fiscal year.

The **Commit Type** features on FGAENCB support the Encumbrance Roll Procedure. Original encumbrances established on FGAENCB will have the encumbrance type default to Uncommitted.

To convert an encumbrance from Uncommitted to Committed, you must have rolled the encumbrance forward from the prior year using the End-of-Year Encumbrance Carry Forward Process (FGRENRL).

- Enter the encumbrance number in the Encumbrance Number field of FGAENCB, and select Next Block.
- You have the option of valuing the **Document Total** field in the conversion procedure.
- Enter a unique number in the **Encumbrance Change** field and select Next Block to access the Transaction Detail Window.
- Enter Rule Class E095 in the **Journal Type** field. This rule class has a process code associated with it for converting the encumbrance, Process Code E022. Banner Finance supplies the rule class and process code in the sample data.Process Code E022 will only execute if the encumbrance number exists in the prior year.
- Use the drop-down list to select a **Commit Type** of Committed. Select Next Record or **Save**.

FGAENCB enforces the following rules during the conversion process:

- Use the E095 Rule Class during a conversion because it contains the Process Code E022.
- The system successfully posted the encumbrance you are converting in the prior year.
- The Amount field must remain NULL.
- You may not modify fields other than **Journal Type** and **Commit Type**.

After you update all encumbrance detail records, select Complete from the options menu. Complete the document and execute the Posting Process (FGRACTG).

After you convert a committed encumbrance, you may adjust it as an uncommitted encumbrance. FGAENCB enforces the following rules during the adjustment process:

• The encumbrance must have been posted to the ledgers in the current year.

- The E020 (Encumbrance Adjustment) Rule Class must be entered in the Journal Type field.
- This encumbrance cannot be converted back to Uncommitted.

# **Budget Carry Forward**

The Budget Carry Forward parameters refer to unexpended dollars at the end of the fiscal year. Any budget which rolls will roll into the same line items in the new fiscal year. Enter these parameters on the Chart of Accounts Code Maintenance Page (FTMCOAS).

- Rule Code field: Enter J020 (Budget Carry Forward Journal).
- **Budget Type** field: Refers to T (Temporary) or P (Permanent) budgets. Specify T to roll temporary and permanent budgets. Specify P to roll only the permanent budgets.
- Budget Class field: Specify O to roll Original budget or A to roll Adjusted budget.
- **Percent** field: The system provides the flexibility to roll a percentage of the budget from 0% to 100%.

You can override these roll parameters at the fund type level by defining their values on the Fund Type Maintenance Page (FTMFTYP). Execute the End-of-Year Budget Carry Forward Process (FGRBDRL). This process will produce a hard copy report and update the **Date Performed** and the **Ending Document Number** fields on the FGBYRLM table and FGAYRLM form for the Budget Roll Process.

Execute this process only once. Run the Transaction Interface Process (FGRTRNI) and the Posting Process (FGRACTG) to post the transactions to the current fiscal year.

# **Closing Operating Control Accounts**

This is the final step in the year-end closing process.

The purpose of this process is to close out the control accounts in the General Ledger in the prior fiscal year to fund balance in the prior fiscal year. All control accounts but the Encumbrance Reserve Account will close to Fund Balance.

If Single Fund Balance processing is in effect, the control accounts close to the fund balance account defined on the Chart record. If Multiple Fund Balance processing is in effect, Year-to-Date control accounts are closed to the fund balance accounts defined on FTMFBAL. Non-YTD Control Accounts close to the fund balance account defined on the Chart record.

Make sure that there is a system ID for the job. The sample data provides 'GLCLOSE' on the System Data Validation Table (FTVSDAT) as the system ID.

The Close Operating Accounts Process (FGRCLOP) executes only if the following conditions exist:

- All prior-year fiscal periods are closed.
- The accrual period for the prior fiscal year on the System Control Fiscal Year Set-Up Page (FTMFSYR) is open.
- The other three year-end processes have run successfully.

Execute the Close Operating Accounts Process (FGRCLOP). Run the Transaction Interface Process (FGRTRNI) and the Posting Process (FGRACTG) to post the transactions. Once

FGRACTG executes and the system posts the transactions, you can close the accrual period for the prior fiscal year on the Fiscal Year Maintenance Page (FTMFSYR). You have now completely closed the prior year.

The year-end processes are as follows:

- General Ledger Balance Forward Process (FGRGLRL)
- Encumbrance Carry Forward Roll Process (FGRENRL)
- End-of-Year Budget Carry Forward Process (FGRBDRL)
- Close Operating Accounts Process (FGRCLOP)
- Roll HR Labor Encumbrances Process (FGRLENC)

## Year-end Processing Checklist

The following is a quick reference to the Year-end Process.

### Procedure

- 1. FTMCOAS: Do the Encumbrance, Budget Carry Forward, and Document Roll Parameters on FTMCOAS accurately reflect your site policies?
- 2. FTMCOAS: Do you have a valid Fund Balance Account entered on FTMCOAS?
- FTMCOAS: The system requires that your Chart of Accounts effective date must be in effect before the year-end jobs are scheduled on the Year End Ledger Maintenance Page (FGAYRLM).
- 4. FTMACTL: If you are planning to roll any of your encumbrances as C (Committed), make sure that the appropriate Prior Year accounts exist.
- 5. FTMSDAT: There must be valid System ID entries for the Encumbrance Roll (ENCROLL), the Budget Carry Forward (BDGTFRWD), and the General Ledger Close (GLCLOSE) processes. There must also be an entry specifying E090 as the FGBTRNI RUCL CODE for FGBTRNI.
- 6. FTMFSYR: You must set up your new fiscal year. If you have not already done so, at least the first fiscal period must be open. Also, make sure that **Accrual Prd** (Period) in both the current and future fiscal years is Not Opened.
- 7. FGAYRLM: Schedule your year-end jobs. Run these jobs in the order in which they appear on the form. The first four characters of the document number must be unique. You must distinguish document numbers for each Chart of Accounts for which you will be running the jobs. You do not need to run any of the year-end jobs to begin processing in the new year.

Perform the following steps:

a) Run the Balance Forward Process (FGRGLRL). This rolls the General Ledger account balances forward into the new fiscal year. The Control Accounts from the prior year close to the Fund Balance accounts in the new fiscal year. This opens the Accrual Period.

Each of the following processes insert records into the Transaction Interface Table (FGBTRNI). Therefore, after each process, you must run the Transaction Interface Process (FGRTRNI) to edit the transactions, then the Transaction Error Report (FGRTRNR) to display your errors, if any. Correct your errors and then run the Posting Process (FGRACTG) to post the transactions.

- b) Run the End-of-Year Encumbrance Carry Forward Process (FGRENRL). This rolls the encumbrances you specified on the Chart of Accounts record into the new fiscal year. This process updates the Encumbrance Control and related Offset Accounts in the new year.
- c) Run the End-of-Year Budget Carry Forward Process (FGRBDRL). This rolls the remaining budget from the prior year into the new fiscal year according to the parameters defined on the Fund Type or the Chart of Accounts record. The system updates the Budget Control Accounts in the new year. (This is budget that has not already rolled in conjunction with the encumbrance roll.)
- d) Run the Close Operating Accounts Process (FGRCLOP). This closes the Control, Fund Additions, and Fund Deductions accounts in the year prior to the Fund Balance account or accounts that you have defined with the exception of the Encumbrance Reserve Account.
- e) Optional: If you use multiple year encumbering, you can run the Roll HR Labor Encumbrances Process (FGRLENC). This process closes current Human Resources (HR) labor encumbrances in the current fiscal year, rolls forward open future multiple year HR labor encumbrances into the new fiscal year, and closes rolled HR labor encumbrances in the new fiscal year.
- 8. FTMFSYR: Close the Accrual Prd (Period) in the prior fiscal year.

### Results

For more information on the FGRLENC process or Multiple Year Encumbering, refer to the Reports and Processes section or the *Banner Multiple Year Encumbering Handbook*.

# **Concurrent Year Processing**

Once the General Ledger balances have rolled, the system will maintain general ledger balances in both the prior and current fiscal years as appropriate.

Current fiscal year transactions require no special recognition other than an Open accounting period. In other words, when entering a transaction for the current fiscal year, use a transaction date in the appropriate accounting period.

Prior year transactions require a date within the last fiscal period of the prior year. As stated previously, if you close the last fiscal period, the system posts these transactions to the accrual period, or Period 14. If the last fiscal period is open, the transaction will post to the last fiscal period, usually Period 12. Once you open the accrual period, you may close the last fiscal period at any time.

During this period of concurrent fiscal year processing, the Posting Process (FGRACTG) updates the General Ledger balances in both fiscal years.

**NOTE:** Both the Purchase Order Page (FPAPURR) and the Purchase Order Delete Page (FPAPDEL) support concurrent year processing.

# **OPAL Transactions in the Prior Year**

Any transactions against operating ledger accounts in the prior fiscal year will update the Control Accounts in the prior fiscal year and Fund Balance in the current fiscal year.

For example, a prior year invoice will update Expenditure Control and Accounts Payable in the prior year. In addition, it will update Fund Balance and Accounts Payable in the current year.

Remember, since the General Ledger balances are not going to roll again, you must simultaneously update Accounts Payable in both fiscal years.

# **General Ledger Transactions in the Prior Year**

Any adjustments to prior year general ledger balances will automatically update the same accounts in the current year opening balance.

## **Cash Activity in the Prior Year**

Ordinarily, cash activity requires no special consideration. Typically, the system processes cash disbursements against Accounts Payable, cash receipts against Accounts Receivable in the current year.

If, however, there is a need either to receive cash in the current year and credit revenue in the prior year, or to disburse cash against a prior year expenditure, there are two special rule classes provided in the sample data for this purpose: YR10 for cash disbursements and YR20 for cash receipts. These rule classes have special process codes to maintain cash in the current year while recognizing OPAL activity in the prior year. Use the **A/P Accrual Account** and **A/R Accrual Account** in the Parameters Window of the Chart of Accounts Maintenance Page (FTMCOAS) to balance between the two fiscal years.

If you need to use either of these rules, remember that you must use a transaction date in the current fiscal year and you must check the **Accrual** box in the Transaction Detail Window of the Journal Voucher Entry Page (FGAJVCD).

As the system processes cash receipt transactions for prior fiscal year activities, they post to the General Ledger and Operating Ledger as follows:

## Prior Fiscal Year General Ledger Posts

Prior Fiscal Year General Ledger Posts information.

| DR |    | Year-end Accounts Receivable<br>Accrual by fund, on input                |
|----|----|--------------------------------------------------------------------------|
|    | CR | Revenue, Expenditure or<br>Transfer Control Account by<br>fund, on input |

# Prior Fiscal Year Operating Ledger Posts

Prior fiscal year operating ledger posts.

| Revenue, Expenditure or       |
|-------------------------------|
| Transfer FOAPAL Distribution, |
| on input                      |
|                               |

# Current Fiscal Year General Ledger Posts

The following lists the current fiscal year general ledger posts.

| DR |    | Cash in the bank fund                                     |
|----|----|-----------------------------------------------------------|
| DR |    | Cash equity in the operating fund                         |
|    | CR | Cash equity in the bank fund                              |
|    | CR | Year-end Accounts Receivable<br>Accrual by fund, on input |

## Current Fiscal Year Operating Ledger Posts

No entries

# Cash Disbursement Activity in the Prior Year

As the system processes cash disbursement transactions for prior fiscal year activities, they post to the General Ledger and Operating Ledger.

# Prior Fiscal Year General Ledger

Prior Fiscal Year General Ledger information.

- DR: Revenue, Expenditure or Transfer Control Account by fund, on input
- CR: Year-end Accounts Payable Accrual by fund, on input

# Prior Fiscal Year Operating Ledger

DR: Revenue, Expenditure or Transfer FOAPAL Distribution, on input

# Current Fiscal Year General Ledger

The following lists current fiscal year general ledger entries.

- DR: Year-end Accounts Payable Accrual by fund, on input
- DR: Cash equity in the bank fund
- CR: Cash in the bank fund
- CR: Cash equity in the operating fund

## Current Fiscal Year Operating Ledger

No entries.

## **Credit Memo in the Prior Year**

To support concurrent year processing, the Invoice/Credit Memo Page (FAAINVE) prevents you from creating a Credit Memo in the prior fiscal year against an encumbrance which you have already rolled into the current fiscal year.

In addition, a prior-year invoice against an encumbrance which has already rolled into the current year displays as F (Final payment).

# Posting of Liquidations in the Prior Fiscal Year

The following are posting examples of liquidations in the prior fiscal year.

# **Encumbrance That Has Rolled Committed**

Create an invoice in the prior year to liquidate an encumbrance that has already rolled into the current year.

A C indicates a committed encumbrance.

## Encumbrance Rolled Committed Example 1:

The following is encumbrance rolled committed example 1. Committed encumbrance for \$200. Liquidate for full amount. Prior Year DR Expenditure Control \$200 CR Accounts Payable \$200 DR Encumbrance Reserve \$200 CR Encumbrance Control \$200 Current Year DR Prior Year Encumbrance Reserve \$200 CR Prior Year Encumbrance Control \$200 **For R (Restricted) or U (Unrestricted) Budget** DR Prior Year Budgeted Expenditure Control \$200 CR Prior Year Budgeted Change to F/B \$200 DR Fund Balance \$200 CR Accounts Payable \$200

# Encumbrance Rolled Committed Example 2:

The following is encumbrance rolled committed example 2. Committed encumbrance for \$200. Liquidate for \$150. Prior Year DR Expenditure Control \$150 CR Accounts Payable \$150 DR Encumbrance Reserve \$200 CR Encumbrance Control \$200 Current Year DR Prior Year Encumbrance Reserve \$200 CR Prior Year Encumbrance Control \$200 DR Prior Year Budgeted Expenditure Ctl. \$200

- CR Prior Year Budgeted Change to F/B \$200
- DR Fund Balance \$150
- CR Accounts Payable \$150

# Encumbrance Rolled Committed Example 3:

The following is encumbrance rolled committed example 3. Committed encumbrance for \$220. Liquidate for \$250. Prior Year

- DR Encumbrance Reserve \$200 CR Encumbrance Control \$200 DR Expenditure Control \$250 CR Accounts Payable \$250 Current Year DR Prior Year Encumbrance Reserve \$200 CR Prior Year Encumbrance Control \$200 DR Prior Year Budgeted Expenditure Ctl \$200 CR Prior Year Budgeted Change to F/B \$200 DR Fund Balance \$250
- CR Accounts Payable \$250

# **Encumbrance That Has Rolled Uncommitted**

This section contains information about encumbrance that has rolled uncommitted.

## Encumbrance Rolled Uncommitted Example 1:

The following is encumbrance rolled uncommitted example 1. Uncommitted encumbrance for \$200. Liquidate for full amount. Prior Year DR Expenditure Control \$200 CR Accounts Payable \$200 DR Encumbrance Reserve \$200 CR Encumbrance Control \$200 Current Year DR Encumbrance Reserve \$200 CR Encumbrance Control \$200 DR Budgeted Expenditure Control \$200 CR Budgeted Change to F/B \$200 DR Fund Balance \$200 CR Accounts Payable \$200

# Encumbrance Rolled Uncommitted Example 2:

The following is encumbrance rolled uncommitted example 2. Uncommitted encumbrance for \$200. Liquidate for \$150. Prior Year DR Expenditure Control \$150 CR Accounts Payable \$150 DR Encumbrance Reserve \$200 CR Encumbrance Control \$200 Current Year DR Encumbrance Reserve \$200 CR Encumbrance Control \$200 DR Budgeted Expenditure Ctl. \$200 CR Budgeted Change to F/B \$200 DR Fund Balance \$150 CR Accounts Payable \$150

# Encumbrance Rolled Uncommitted Example 3:

The following is encumbrance rolled uncommitted example 3. Uncommitted encumbrance for \$220. Liquidate for \$250. Prior Year DR Encumbrance Reserve \$200 CR Encumbrance Control \$200 DR Expenditure Control \$250 CR Accounts Payable \$250 Current Year DR Encumbrance Reserve \$200 CR Encumbrance Control \$200 DR Prior Year Budgeted Expenditure Ctl \$200 CR Prior Year Budgeted Change to F/B \$200 DR Fund Balance \$250 CR Accounts Payable \$250

# **Creating an Original 1099**

The following procedural steps apply to both 1099-MISC and 1099-K.

### About this task

Run the following processes after December 31 of the calendar year. For those steps which require a **Reporting Year**, use the calendar year of each 1099 which you extract. There are no restrictions as to when you may generate a 1099, except those that the IRS imposes.

### Procedure

- 1. At calendar year end, request the 1099 Reporting/Withholding Audit Report (FARWHLY), which includes selection criteria to include or exclude 1099-MISC and 1099-K data.
- 2. Verify each vendor's distributions to determine if the amounts are correct and whether you should create a 1099 for the vendor.

If you find errors for a vendor, such as Non-employee Compensation that you distributed to Rents, you can use the 1099 Reporting Page (FAA1099) to correct the error. You can also enter additional data. If this vendor has no previous 1099 data, you can enter the data for the vendor's 1099 on this page.

- 3. Enter Transmitter and Institution (Payer) information on the 1099-MISC Magnetic Tape Transmitter Data Page (FOA1099).
- 4. For 1099-MISC reporting, request the Magnetic 1099 File Build (FAM1099) to create the 1099 Tape Summary Audit Report and irs1099.dat file.

You can use the audit report to supply the number of payees and amount distribution information that the IRS 4804 form requires. Leave the **Correction Indicator**, **Test Correction Indicator**, and **Correction Date** fields blank.

- 5. The irs1099.dat file can be uploaded directly to the IRS. (See IRS publication 1220 for further instructions.) Leave the **File Type** parameter blank to create a data file that has a carriage return at the end of each 750-character record. Enter LS in the **File Type** parameter to create a continuous stream of data to be copied to tape.
- Create the 1099 forms by running the 1099 Forms Test Patterns (FAT1099) and the 1099-MISC Forms Report (FAB1099). To verify a 1099, you can compare each 1099 to the 1099 Reporting/ Withholding Audit Verification Report. Refer to the "Reports and Processes" chapter for more information.

# **Creating a Correction 1099**

The following procedural steps are for correcting 1099-MISC reporting submitted with the irs1099.dat output from the FAM1099 process. Correction of 1099-K data must be done manually.

### About this task

Run these processes after the date of December 31. For those steps that require a **Reporting Year**, use the calendar year of each 1099 that you extract. There are no restrictions as to when you may create a Correction 1099, outside of those that the IRS imposes.

If you find errors after you send the original 1099 tape and forms to the IRS, you must resend the corrected 1099 as a separate run. To do this, use the 1099 Reporting Page (FAA1099) to correct the errors. Both the 1099 Magnetic Tape File Build (FAM1099) and the 10990-MISC Forms Report (FAB1099) processes use the date on which you make these corrections the **Correction As of Date**.

## Procedure

1. Request the Magnetic 1099 File Build (FAM1099) to create the 1099 Tape Summary Audit Report.

You can use the audit report to supply the number of payees and amount distribution information that the IRS 4804 form requires.

2. Enter C for the **Correction Indicator** parameter, C for the **Test Correction Indicator** parameter, and the earliest date on which you made corrections for the **Correction Date** parameter.

The correction date ensures that the system does not include vendors who do not have corrections.

- 3. Use your site process to create the 1099 tape, or use your site upload facility to upload this file directly to the IRS (see IRS publication 1220 for further instructions).
- 4. Create the 1099 forms by running the 1099 Forms Test Patterns (FAT1099) and the 1099-MISC Forms Report (FAB1099). Enter the earliest date on which you made corrections for the **Correction Date** parameter. The correction date ensures that the system does not use vendors who do not have corrections.

# **Querying Accounting Data**

The General Accounting Query forms enable you to review the accounting data resulting from journal voucher, requisition, purchase order, invoice, and check transactions.

These pages always reflect the latest run of the Posting Process (FGRACTG).

# **Organization Budget Status Page (FGIBDST)**

FGIBDST shows detailed OPAL activity.

The Chart (of Accounts) and Fiscal Year are required fields.

Use the **Query Specific Account** check box to determine which type of account query will be executed.

- Uncheck this check box and enter the desired combination of **Organization**, **Fund**, **Account**, **Program**, **Activity**, or **Location** (FOAPAL values) to query a range of accounts.
- Check this check box and enter the desired combination of **Organization**, **Fund**, **Account**, **Account Type**, **Program**, **Activity**, or **Location** (FOAPAL values) to query a specific account.
- Select Next Block to execute the query and display the accounting detail.

To query further, place the cursor on the relevant field and select List. This takes you to the Detail Transaction Activity Page (FGITRND). Select List to return to the document that created the transaction originally. Select Next Block to display the accounting distribution.

# **Executive Summary Page (FGIBDSR)**

This page provides a query of operating ledger budget and activity data organized by account. The **Chart** (of Accounts) and **Fiscal Year** are required fields.

Use the **Query Specific Account** check box to determine which type of account query will be executed.

- Uncheck this check box and enter the desired combination of **Organization**, **Fund**, **Account**, **Program**, **Activity**, or **Location** (FOAPAL values) to query a range of accounts.
- Check this check box and enter the desired combination of **Organization**, **Fund**, **Account**, **Account Type**, **Program**, **Activity**, or **Location** (FOAPAL values) to query a specific account.
- · Select Next Block to execute the query and display the accounting detail.

To query further, place the cursor on the relevant field. List takes you to the Detail Transaction Activity Page (FGITRND). Select List again to take you to the document that created the transaction originally. Select Next Block to display the accounting distribution.

FGIBDSR enables you to view the roll up of OPAL accounting activity. Unlike FGIBDST, FGIBDSR allows you to enter a high level combination of fund, organization, account, program (FOAPAL values) and view all activity within that hierarchy. This form is called Executive Summary because it is useful for those who want to review aggregate numbers rather than analyze specific accounting transactions.

# Account Type Query on FGIBDST and FGIBDSR

The Organization Budget Status Page (FGIBDST) and Executive Summary Page (FGIBDSR) provide query capability by account type along with the other FOAPAL elements.

FGIBDST and FGIBDSR display the **Account Type** and **Description** next to the **Account** field in the Key Information. Querying by account type will return data for all accounts with that account type.

On FGIBDST, you may query by account type alone or refine your query with a combination of **Account** and **Account Type**. Check the **Query Specific Account** box to optimize the query performance of these forms when you use account code in your query criteria. The query option applies to either account type or account code. You may leave either field blank.

You can query at a Level One Account Type and see all accounts with account types at subordinate levels. FGIBDSR retrieves the data and places it in collector tables to summarize. For this reason, you cannot query a combination of account type and account code simultaneously.

As with FGIBDST, unchecking the **Query Specific Account** box is *not* meaningful if the **Account Type** is entered. When you query on account type, the **Query Specific Account** box automatically defaults to checked on FGIBDSR.

Refer to the "Reports and Processes" chapter for related General Ledger Reports.

# Performing a Query for Specific Date

Searching for a specific date can be accomplished in certain Banner Finance query and maintenance forms by entering the date following by the percent sign (%).

The % is necessary to find all records whose dates match the entered date criteria and for all times within that date. As entries are processed through the system or as accounting (FOAPAL) elements are changed, they are both dated and time stamped. Omitting the % sign following the date causes the system to query the tables for entries which are dated and have a null time stamp. Since entries without a timestamp do not exist, the following message may be returned:

Query caused no records to be retrieved

The Banner Finance fields that may require this search format are **Effective**, **Termination**, **Transaction**, and/or **Activity** dates. These dates include a time stamp (i.e., the current time) which is necessary to ensure that the correct records are used when two or more change records of a given type are created in the same day.

# Query for Specific Data Example.xml

If you are searching for all transaction activity records dated 20-JUL-2009 on the Detail Transaction Activity Page (FGITRND), you would enter the date in the following format:

20-JUL-2009%

This search returns all records with this date.

# **Formatting Preferences on Query Forms**

You can change the way Banner displays amounts on the following query pages.

## About this task

- Transaction in Process Status Page (FGITINP)
- Budget Availability Status Page (FGIBAVL)
- Executive Summary Page (FGIBDSR)
- Organization Budget Status Page (FGIBDST)
- Organization Budget Summary Page (FGISUM)
- General Ledger Trial Balance Page (FGITBAL)
- Trial Balance Summary Page (FGITBSR)
- Transaction Process in Status (FGITINP)
- Detail Transaction Activity Page (FGITRND)
- Grant Inception To Date Page (FRIGITD)
- Grant Transaction Detail Page (FRIGTRD)

Archive--Detail Transaction Activity Page (FXITRND)

By default, Banner displays values using three significant commas and two significant decimal places. To change the way in which Banner displays values on a form:

### Procedure

- 1. Access one of the ten query forms in the preceding list.
- 2. Click on **Format Display Preferences**. Banner will display the Format Display Preferences window.
- 3. **Optional:** Change the selected value in the **Significant Commas** radio group.
- 4. Optional: Change the selected value in the Significant Decimal Digits radio group.
- 5. Click Apply.
- 6. Click Close.

# **Research Accounting Setup**

This section contains information about the research accounting setup.

# **Proposal Setup**

Complete the following to set up a proposal in the Research Accounting module.

These steps are guidelines and can change according to your site's policies and procedures.

| Step | Form                                               | Action                                                                                                    |
|------|----------------------------------------------------|----------------------------------------------------------------------------------------------------|
| 1    | Identification Page (FOAIDEN)                      | Identify proposal accounts,<br>proposal administrators, and<br>principal investigators to<br>Banner Finance as persons.                 |
| 2    | Agency Code Maintenance<br>Page (FTMAGCY)          | Establish the funding agency codes, contacts, addresses, phone numbers, and so on.                                                      |
| 3    | Financial Manager<br>Maintenance Page<br>(FTMFMGR) | Establish financial managers,<br>proposal accounts, proposal<br>administrators, principal<br>investigators, and address<br>information. |
| 4    | Cost Share Rate Code<br>Maintenance Page (FTMCSTR) | Define the rate or lump<br>sum amount for cost share<br>calculations.                                                                   |

| Step | Form                                                               | Action                                                                                                    |
|------|--------------------------------------------------------------------|----------------------------------------------------------------------------------------------------|
| 5    | Cost Share Credit Account<br>Maintenance Page (FTMCSTA)            | Establish accounts to which<br>cost share amounts will be<br>credited.                                           |
| 6    | Cost Share Distribution<br>Maintenance Page (FTMCSTD)              | Establish the FOAPAL distribution for the recovery of cost share charges.                                        |
| 7    | Indirect Cost Rate Code<br>Maintenance Page (FTMINDR)              | Define the rate or lump sum<br>amount for indirect cost (F & A)<br>calculations.                                 |
| 8    | Indirect Cost Charge Code<br>Maintenance Page (FTMINDA)            | Establish the accounts and percentages for indirect cost (F & A) calculations.                                   |
| 9    | Indirect Cost Distribution<br>Maintenance Page (FTMINDD)           | Establish the FOAPAL distribution for the recovery of indirect charges.                                          |
| 10   | Basis Definition Code<br>Maintenance Page (FTMBASI)                | Establish the base for cost<br>share and indirect cost (F & A)<br>calculations.                                  |
| 11   | Sponsor Account Codes<br>Maintenance Page (FRVSACT)                | Establish sponsor-required accounts for financial reporting.                                                     |
| 12   | Institution/Sponsor Account<br>Codes Maintenance Page<br>(FTMISAC) | Identify the relationship<br>between your account codes<br>and sponsor account codes for<br>automatic reporting. |
| 13   | Proposal Maintenance Page<br>(FRAPROP)                             | Establish a proposal and track it through implementation.                                                        |
| 14   | Proposal Budget Page<br>(FRABUDP)                                  | Establish proposed budget to be submitted to funding agency for approval.                                        |
| 15   | Event Maintenance Page<br>(FRVEVNT)                                | Establish codes for events.                                                                                      |
| 16   | Proposal Events Assignment<br>Page (FRAEVPA)                       | Assign event codes to a proposal.                                                                                |
|      |                                                                    |                                                                                                    |

The following diagram illustrates proposal setup:

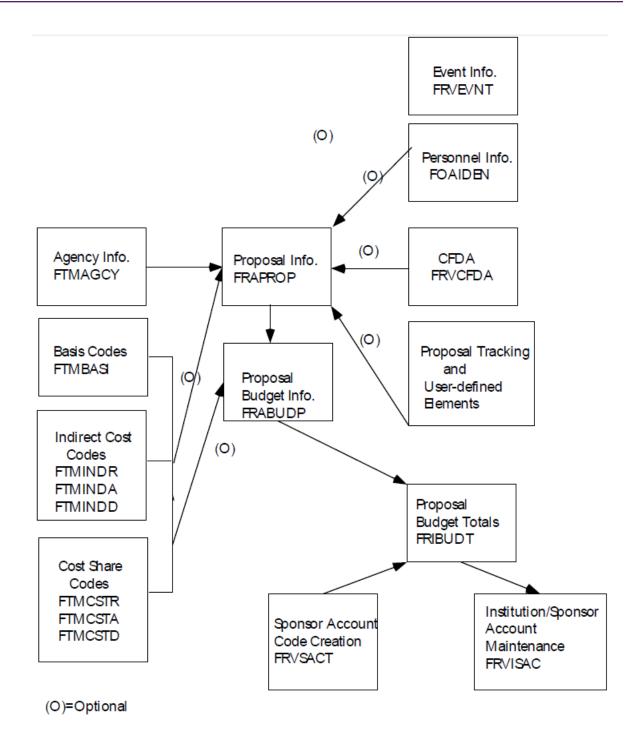

# **Grant Setup**

Use the following steps to set up a grant in the Research Accounting module.

The following steps are guidelines and may change according to site policies and procedures.

| Step | Form                                                               | Action                                                                                                    |  |  |
|------|--------------------------------------------------------------------|----------------------------------------------------------------------------------------------------|--|--|
| 1    | Identification Page (FOAIDEN)                                      | Identify grant accounts, grant<br>administrators, and principal<br>investigators to Banner Finance<br>as persons.                 |  |  |
| 2    | Agency Code Maintenance<br>Page (FTMAGCY)                          | Establish the granting agency contacts, address, phone numbers, etc.                                                              |  |  |
| 3    | Financial Manager<br>Maintenance Page<br>(FTMFMGR)                 | Establish financial managers,<br>grant accounts, grant<br>administrators, principal<br>investigators, and address<br>information. |  |  |
| 4    | Cost Share Rate Code<br>Maintenance Page (FTMCSTR)                 | Define the rate or lump<br>sum amount for cost share<br>calculations.                                                             |  |  |
| 5    | Cost Share Credit Account<br>Maintenance Page (FTMCSTA)            | Establish accounts to which cost share amounts will be credited.                                                                  |  |  |
| 6    | Cost Share Distribution<br>Maintenance Page (FTMCSTD)              | Establish the FOAPAL<br>distribution for the recovery of<br>cost share charges                                                    |  |  |
| 7    | Indirect Cost Rate Code<br>Maintenance Page (FTMINDR)              | Define the rate or lump sum<br>amount for indirect cost (F & A)<br>calculations.                                                  |  |  |
| 8    | Indirect Cost Charge Code<br>Maintenance Page (FTMINDA)            | Establish the accounts and percentages for indirect cost & A) calculations.                                                       |  |  |
| 9    | Indirect Cost Distribution<br>Maintenance Page (FTMINDD)           | Establish the FOAPAL distribution for the recovery of indirect charges.                                                           |  |  |
| 10   | Basis Definition Code<br>Maintenance Page (FTMBASI)                | Establish the base for cost<br>share and indirect cost (F & A)<br>calculations.                                                   |  |  |
| 11   | Sponsor Account Codes<br>Maintenance Page (FRVSACT)                | Establish sponsor-required accounts for financial reporting.                                                                      |  |  |
| 12   | Institution/Sponsor Account<br>Codes Maintenance Page<br>(FTMISAC) | Identify the relationship<br>between your account codes<br>and sponsor account codes for<br>automatic reporting.                  |  |  |
| 13   | Grant Maintenance Page<br>(FRAGRNT)                                | Establish a grant.                                                                                                    |  |  |

| Step | Form                                                      | Action                                                                                  |  |
|------|-----------------------------------------------------------|-----------------------------------------------------------------------------------------|--|
| 14   | Fund Code Maintenance Page<br>(FTMFUND)                   | Establish fund codes and link them to a grant.                                          |  |
| 15   | Research Accounting<br>Fund Maintenance Page<br>(FRMFUND) | Associate indirect cost (F & A)<br>codes and cost share codes<br>with an existing fund. |  |
| 16   | Grant Budget Page<br>(FRABUDG)                            | Establish a budget for the gra                                                          |  |
| 17   | Event Maintenance Page<br>(FRVEVNT)                       | Establish codes for events.                                                             |  |
| 18   | Grant Events Assignment Page (FRAEVGA)                    | Assign event codes to a grant.                                                          |  |

The following diagram illustrates grant setup:

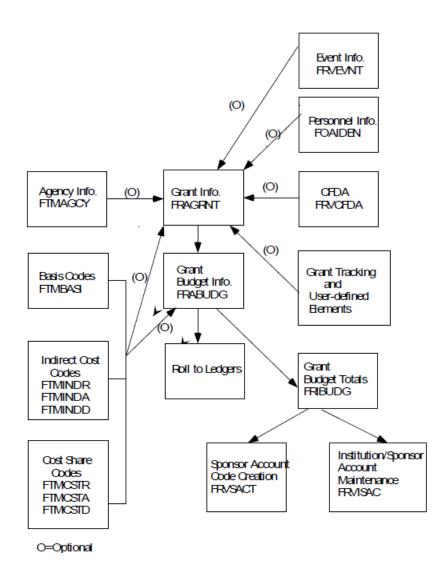

# **Grant Billing Setup**

Use the following steps to set up the Grant Billing component of the Research Accounting module. The following steps are guidelines and may change according to site policies and procedures.

| Step | Form                                                 | Action                                                                                                    |
|------|------------------------------------------------------|----------------------------------------------------------------------------------------------------|
| 1    | Research Accounting System<br>Control Page (FRASYSC) | Establish system control<br>records that store general<br>billing information about grants<br>such as payee name, address,<br>and other system-level defaults. |

| Step | Form                                                            | Action                                                                                                    |  |
|------|-----------------------------------------------------------------|----------------------------------------------------------------------------------------------------|--|
| 2    | Billing Format Validation Page<br>(FRVBFRM)                     | Establish format codes to<br>customize bills and reports.<br>Ellucian delivers standard<br>format codes with Banner.                                                                   |  |
| 3    | Grant Billing Format Page<br>(FTMBFRM)                          | Specify which expenditure<br>groups and subtotals to include<br>in institution-defined format<br>codes.                                                                                |  |
| 4    | Billing Exclusion Maintenance<br>Page (FTMBECL)                 | Establish exclusion codes<br>that automatically place non-<br>allowable accounts and/or<br>account types on hold.                                                                      |  |
| 5    | Payment Management System<br>Code Maintenance Page<br>(FRVPMSC) | Establish payment<br>management system codes<br>that link together grants that<br>have the same reimbursement<br>requirements and were<br>received from the same<br>sponsoring agency. |  |
| 6    | Grant Maintenance Page<br>(FRAGRNT)                             | Update the Grant Billing Information window.                                                                                                    |  |
| 7    | Research Accounting<br>Fund Maintenance Page<br>(FRMFUND)       | Establish a Billed AR account.<br>If you want to use retainage<br>amounts, establish a Retainag<br>AR account.                                                                         |  |
| 8    | Detail Code Control Page<br>(TFADETC)                           | Establish detail codes to<br>process bills for sponsoring<br>agencies and payments from<br>those agencies.                                                                             |  |
| 9    | Event Maintenance Page<br>(FRVEVNT)                             | Establish codes for events such as bills and reports.                                                                                                    |  |
| 10   | Grant Events Assignment Page (FRAEVGA)                          | Assign event codes to a grant,<br>associate format codes with<br>a grant, and establish billing<br>frequency.                                                                          |  |

The following diagram illustrates Grant Billing setup:

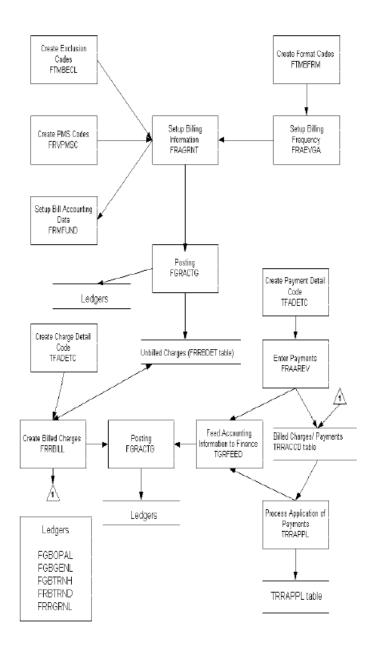

# **Trail-in and Trail-out Periods**

Project starting and ending dates reside within a grant year. Project starting and ending dates are established by the recipient institution and the sponsoring agency.

These dates determine the way in which Banner records the grant year and grant period classification of activity in the grant ledger.

The intervals of time referred to as trail-in and trail-out periods are periods in which you may perform grant activity within a fund before the starting date of a project and past the ending date of a project.

Funds can be effective during trail-in and trail-out periods and grant accounting activity may occur before and after the grant year within effective funds.

If you expect to incur costs before the project starting date, you can create a grant fund with an effective date that is earlier than the project starting date. Similarly, if you need to adjust entries after the project ending date, you can create a grant fund with a termination date that is later than the project ending date.

You can also create a period within which only authorized users can post transactions to a fund. If you want authorized users to be able to adjust entries after the fund termination date, you can create a grant fund with a expenditure end date that is later than the termination date.

**NOTE:** To authorize a user to perform this activity, select the **Post After Expenditure End Date** check box on the User Profile Maintenance Page (FOMPROF).

# **Cost Share Calculations**

Use the following steps to set up cost share calculations and link them to a proposal or grant.

### About this task

### Procedure

- 1. Fill out the Cost Share Rate Code Maintenance Page (FTMCSTR). This page enables you to define the rate or lump sum amount for cost share calculations.
- 2. Fill out the Cost Share Credit Account Maintenance Page (FTMCSTA). This page enables you to do one of the following.
  - Enter the accounts to which cost share amounts will be credited.
  - Enter a fund code that will be used as an alternate fund to track cost share activity.
- 3. Fill out the Cost Share Distribution Maintenance Page (FTMCSTD). This page enables you to enter the FOAPAL distribution for the recovery of charges.
- 4. Fill out the Basis Definition Code Maintenance Page (FTMBASI). This form enables you to define and establish the base for cost share calculations.
- 5. Fill out the Research Accounting Fund Maintenance Page (FRMFUND). This page enables you to associate cost share codes to a fund.

# Indirect Cost (F & A) Calculations

Use the following steps to set up indirect cost (F & A) calculations and link them to a proposal or grant.

### Procedure

1. Fill out the Indirect Cost Rate Code Maintenance Page (FTMINDR). This page enables you to define the rate for indirect cost (F & A) calculations.

- 2. Fill out the Indirect Cost Charge Code Maintenance Page (FTMINDA). This page enables you to define the accounts to which you want to post indirect cost (F & A) expenses.
- 3. Fill out the Indirect Cost Distribution Maintenance Page (FTMINDD). This page enables you to enter the FOAPAL distribution for the recovery of indirect charges.
- 4. Fill out the Basis Definition Code Maintenance Page (FTMBASI). This page enables you to define and establish the base for indirect cost (F & A) calculations.
- 5. Fill out the Research Accounting Fund Maintenance Page (FRMFUND). This page enables you to associate indirect cost (F & A) codes to a fund.

### Results

The diagram that follows illustrates the way Banner performs indirect cost (F & A) calculations. Assume that this diagram represents an installation's account structure for Labor and Expenditures and that the following values are entered on the appropriate pages.

### FTMINDR

### Rate 10%

#### Memo 5%

Assume the negotiated rate of I/C is 10%. The memo of 5% represents the difference between an installation's actual rate (that is, 15%) and the negotiated rate.

- FTMINDR supports IDC rate of zero which enables tracking of memo indirect cost when no Indirect Cost is allowed.
- FTMBASI override rates of zero will be used in calculation of IDC amount done by either FGRACTG or FRRGRNT.

**NOTE:** Although a Zero Rate is supported for Indirect Cost Rate (FTMINDR), it is not available for Cost Share (FTMCSTR)

FTMINDA

Acct %

7180 100

7180 represents the account code for I/C expenses.

### FTMINDD

| Fund | Orgn | Acct | Prog | Actv | Locn | %   |
|------|------|------|------|------|------|-----|
| 1000 | 210  | 4333 | 100  |      |      | 100 |

This information tells the system which account types or account code ranges fall within the base for I/C calculations. The system allows for Level 1 or Level 2 values in the **Acct Type** field and ranges of accounts within the **Acct Code From** and **To** fields. Location overrides, exclusions, rate overrides, and maximum amounts may be entered.

### FTMBASI

Type = Indirect

This distribution represents the credit side of the I/C expense. In this example, an unrestricted fund and a revenue account are referenced.

| Tran | Fund | Orgn | Acct | Prog | Actv | Locn | Amount   | Type of<br>Transactior                                  |
|------|------|------|------|------|------|------|----------|---------------------------------------------------------|
| 1    | 2000 | 210  | 6011 | 100  |      |      | \$100    | Not part<br>of the<br>base                              |
| 2    | 2000 | 210  | 7010 | 100  |      |      | \$2,000  | Normal<br>rate 10%<br>(from<br>INDR)<br>Memo<br>rate 5% |
| 3    | 2000 | 210  | 7400 | 120  |      |      | \$20,000 | Normal<br>with<br>maximum<br>of<br>\$15,000             |
| 4    | 2000 | 215  | 7110 | 130  |      |      | \$1,000  | Rate<br>overrides<br>N=15%;<br>M=10%                    |
| 5    | 2000 | 210  | 7300 | 140  |      |      | \$2,500  | Exclusion                                               |
| 6    | 2000 | 210  | 7010 | 100  |      | 10   | \$3,000  | Location<br>N=12%;<br>M=5%                              |
| 7    | 2000 | 215  | 7210 | 100  |      | 10   | \$4,000  | Rate<br>override<br>N=8%;<br>M=5%                       |

Given the previous code information, transactions are entered against Fund 2000.

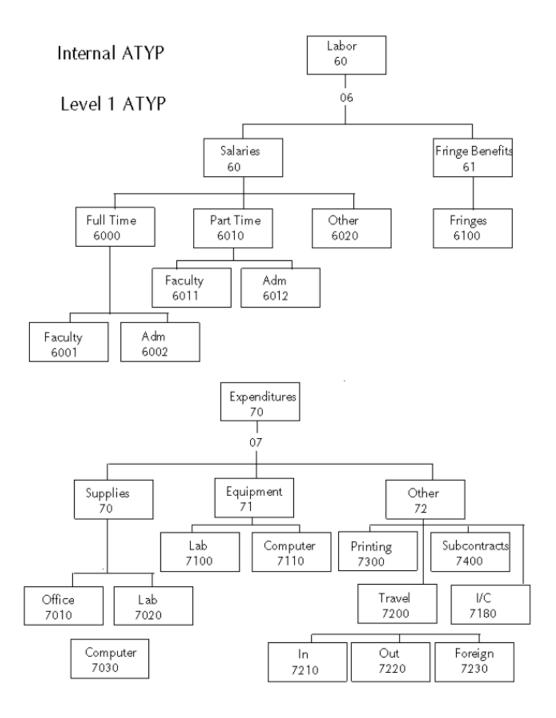

# **T** Accounts

The following example illustrates the effect of indirect cost (F & A), cost share, and revenue recognition on the ledgers.

This example assumes that you selected Indirect Cost then Cost Share from the Indirect Cost and Cost Share Calculation Order drop-down list on the System Control Maintenance Page (FOASYSC).

## **T Accounts Example:**

Your institution agreed to provide a 25% cost share for salary expenses. The grant covers indirect costs (F & A) at a rate of 10%. A payroll transaction against this grant triggers cost share, indirect cost (F & A) recovery, and revenue recognition transactions automatically.

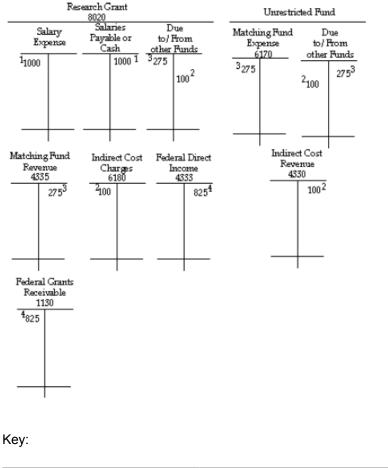

1Record salary expenditure for \$1,000the grant.

| 2 | Record indirect cost (F & A)<br>revenue and expense (system-<br>generated) | \$100 |
|---|----------------------------------------------------------------------------|-------|
| 3 | Record cost share revenue and expense (system-generated)                   | \$275 |
| 4 | Record revenue and unbilled accounts receivable (system-<br>generated)     | \$825 |

# **Online vs. Deferred Grant Accounting Process**

Banner enables you to specify whether you want to perform grant accounting calculations on a transaction-by-transaction (online) basis or on a periodic (deferred) basis.

# **Online Method**

If you elect to use the transaction-by-transaction basis, the associated revenue recognition, indirect cost (F & A), and cost share transactions automatically generate and post every time the system posts grant activity.

This method is very useful when you are first learning to use the Banner Finance System, but it has the disadvantage of creating as many as six additional transactions for a single transaction entry.

To use the online method, ensure that the **Defer Calculations of Indirect Cost and Cost Share** check box is cleared (unchecked) on the System Control Maintenance Page (FOASYSC).

## **Deferred Method**

If you elect to use the periodic basis, you can record activity against grants and calculate revenue recognition, cost share, and indirect cost (F & A) recovery whenever you choose. You can also specify the transactions, grants, and funds on which you want to perform calculations.

## About this task

The deferred method effectively reduces the number of transactions in the system and it enables you to perform retroactive indirect cost (F & A) calculations if you receive notification that indirect cost rates have changed.

To use the deferred method, follow these steps.

### Procedure

- 1. Select the **Defer Calculations of Indirect Cost and Cost Share** check box on the System Control Maintenance Page (FOASYSC).
- When you are ready to calculate revenue recognition, cost share, and indirect cost (F & A) recovery, run the Grant Accounting Process (FRRGRNT). When you run this process, the system produces entries in the Transaction Input Table (FGBTRNI).

- 3. Execute the Transaction Interface Process (FGRTRNI). FGRTRNI edits the transactions and creates approved documents for posting.
- 4. Execute the Posting Process (FGRACTG) to post grant accounting activity.

# **Grant Budgets**

The Grant Budget Page (FRABUDG) enables you to create a grant budget either by entering original budget information or by copying an existing proposal or grant budget.

Before you use this form, you must have linked one or more grant funds to a grant using the Fund Code Maintenance Page (FTMFUND). The Grant Budget Form uses this information to ensure that you post transactions to the correct fund(s). In the Worksheet window on the Grant Budget Form, you can enter accounts and amounts in the budget. You can also perform indirect cost (F & A) and cost share calculations.

When you create a grant budget, the Grant Budget Form uses the system date as the default transaction date, the Permanent Adopted Budget rule class (BD01), and a budget period of 01. You can change these values.

The Grant Budget Page (FRABUDG) edits the document in which the grant budget is stored: it verifies that the transaction date falls within an open accounting period, validates the FOAPAL elements, and forwards the document to the Transaction Interface Process (FGRTRNI).

The Transaction Interface Process then edits the document and analyzes any posting modifiers that may be present on the rule class. Once the document clears the Transaction Interface Process, Banner posts it to the ledgers.

If your funding changes after the budget has been rolled, you can use the **Reversal** check box on the Grant Budget Page (FRABUDG) to de-obligate some or all of the budgets linked to a grant.

# **Indirect Cost Encumbering**

The Indirect Cost Encumbering feature allows you to maintain the Available Balance as zero for indirect cost expense.

**NOTE:** Available balance for Indirect Cost Encumbering is determined from the operating ledger balances and is not related to Available Balance for NSF Budget Checking

With FRIGITD you can retrieve financial information for a grant or grant fund and the form displays inception-to-date adjusted budget, actual activity, encumbrance, and available balance information.

The **Available Balance** summary column for FRIGITD contains the remaining balance available for each expense line and in total but does not show a subtotal for the remaining balance of direct expenses.

The Indirect Cost Encumbering feature allows you to show the Available Balance as zero for indirect expense by creating an encumbrance to offset the budget and year-to-date activity. After the encumbering of indirect expenses, the Total Available Balance for direct and indirect expenses is reported as equal to the available balance of only direct expenses.

The following tables illustrate how the Indirect Cost Encumbering feature works. Table 1 presents activity without the Indirect Cost Encumbering feature. Tables 2 and 3 present the same figures when using the Indirect Cost Encumbering feature.

| Account        | Budget  | Activity | Encumbrance | Available<br>Balance |
|----------------|---------|----------|-------------|----------------------|
| Labor          | 50,000  | 4,000    | 45,000      | 1,000                |
| Equipment      | 25,000  | 2,000    | 10,000      | 13,000               |
| Supplies       | 10,000  | 500      | 0           | 9,500                |
| Travel         | 30,000  | 16,000   | 7,500       | 6,500                |
| Indirect Costs | 57,500  | 11,250   | 0           | 46,250               |
| Total          | 172,500 | 33,750   | 62,500      | 76,250               |
|                |         |          |             |                      |

## Table 1: Indirect cost encumbering not active

**NOTE:** Total Available Balance of \$76,250 represents both direct and indirect expenses.

## Table 2: Indirect cost encumbrance after budget

| Account        | Budget  | Activity | Encumbrance | Available<br>Balance |
|----------------|---------|----------|-------------|----------------------|
| Labor          | 50,000  |          |             | 50,000               |
| Equipment      | 25,000  |          |             | 25,000               |
| Supplies       | 10,000  |          |             | 10,000               |
| Travel         | 30,000  |          |             | 30,000               |
| Indirect Costs | 57,500  |          | 57,500      | 0                    |
| Total          | 172,500 |          | 57,500      | 115,000              |

### Table 3: Indirect cost encumbrance after expense activities

| Account        | Budget | Activity | Encumbrance | Available<br>Balance |  |
|----------------|--------|----------|-------------|----------------------|--|
| Labor          | 50,000 | 4,000    | 45,000      | 1,000                |  |
| Equipment      | 25,000 | 2,000    | 10,000      | 13,000               |  |
| Supplies       | 10,000 | 500      | 0           | 9,500                |  |
| Travel         | 30,000 | 16,000   | 7,500       | 6,500                |  |
| Indirect Costs | 57,500 | 11,250   | 46,250      | 0                    |  |

| Account | Budget  | Activity | Encumbrance | Available<br>Balance |
|---------|---------|----------|-------------|----------------------|
| Total   | 172,500 | 33,750   | 108,750     | 30,000               |

NOTE: Total Available Balance of \$30,000 represents only the direct expenses.

# Indirect Cost Encumbrance Type I

Grant funds with indirect cost encumbering enabled receive updates for Indirect Cost Encumbrance Type I to offset the available balance for indirect cost expense, adjusting it to zero.

The following list describes the characteristics of Encumbrance Type I:

- The encumbrance number added to the encumbrance ledger is ICxx0001 where xx is the fiscal year code.
- The posting for type I encumbrances has the same impact in the operating ledger, encumbrance ledger, and grant ledger as other encumbrance types with the exception that negative encumbrance balances are allowed.
- Indirect cost encumbrances apply to each fiscal year and are never rolled forward with year-end processing.

NOTE: Indirect Cost Encumbrances remain open after year-end encumbrance roll processing.

- Indirect cost encumbrances cannot be edited with the General Encumbrance Maintenance Page (FGAENCB) similar to travel authorizations, requisitions, and purchase order encumbrance types.
- Indirect cost encumbrances are created for any indirect cost activity with a Commit Type of Uncommitted, but not for Commit Type of Committed. Since Encumbrance Type I is not part of the year-end encumbrance roll, the occurrence of committed encumbrances related to indirect expenses is not common.

# **Encumbrance Posting Example: No Budget Roll**

The following is an encumbrance posting example without budget roll.

| Indirect Cost Expense - Grant with No Budget Roll |                                 |         | Operating                  | Ledger   |              | Grant Ledger |                            |          |              |
|---------------------------------------------------|---------------------------------|---------|----------------------------|----------|--------------|--------------|----------------------------|----------|--------------|
|                                                   | Indirect<br>Cost<br>Encumbrance | Budget  | YTD<br>Expense<br>Activity | Enc      | Avail<br>Bal | Budget       | ITD<br>Expense<br>Activity | Enc      | Avail<br>Bal |
| Fiscal Year 1                                     |                                 |         |                            |          |              |              |                            |          |              |
| <ol> <li>Add \$1,000 Trail in expense</li> </ol>  | 1,000 -                         | 0       | 1,000                      | (1,000)  | 0            | 0            | 1,000                      | (1,000)  | 0            |
| <ol><li>Add \$100,000 budget</li></ol>            | 100,000 +                       | 100,000 | 1,000                      | 99,000   | 0            | 100,000      | 1,000                      | 99,000   | 0            |
| 3. Add \$84,000 indirect cost expense             | 84,000                          | 100,000 | 85,000                     | 15,000   | 0            | 100,000      | 85,000                     | 15,000   | 0            |
| Fiscal Year 1 Encumbrance                         | 15,000 +                        |         |                            |          |              |              |                            |          |              |
| Fiscal Year 2                                     |                                 |         |                            |          |              |              |                            |          |              |
| <ol><li>Add \$150,000 budget</li></ol>            | 150,000 +                       | 150,000 | 0                          | 150,000  | 0            | 250,000      | 85,000                     | 165,000  | 0            |
| 5. Add \$165,000 indirect cost expense            | 165,000 -                       | 150,000 | 165,000                    | (15,000) | 0            | 250,000      | 250,000                    | 0        | 0            |
| Fiscal Year 2 Encumbrance (negative)              |                                 |         |                            |          |              |              |                            |          |              |
| Fiscal Year 3 (Trail Out)                         |                                 |         |                            |          |              |              |                            |          |              |
| 6. Add \$10,000 indirect cost expense             |                                 | 0       | 10,000                     | (10,000) | 0            | 250,000      | 260,000                    | (10,000) | 0            |
| Fiscal Year 3 Encumbrance (negative)              | 10,000 -                        |         |                            |          |              |              |                            |          |              |

# **Encumbrance Updates**

This section contains information about encumbrance updates.

# Indirect Cost Source Transaction Temporary Table (FGTIDCE)

When the Indirect Cost Encumbering feature is active for a fund, the Indirect Cost Source Transaction Temporary Table (FGTIDCE) collects fiscal period and FOAPAL information during the Posting Process (FGRACTG) about all activity posted to accounts with Account Class I (indirect cost expense accounts).

The indirect cost information for a source document is retained in the temporary table until after a corresponding journal voucher transaction is successfully created to update the indirect cost encumbrance. After the encumbrance update is posted, the data for the source document is removed from the temporary table.

## Journal Voucher Creation

Based on activity logged in the temporary table, Journal Voucher APIs create encumbrance transactions as a journal voucher document type using the journal voucher tables.

The amount of the encumbrance update is generally the same as the indirect cost activity from the source document. However after the source document is posted, the actual encumbrance update amount is based on the operating ledger balances for the indirect cost account using whatever encumbrance amount adjusts the indirect cost available balance to zero.

Negative encumbrances can be created Encumbrance Type I when necessary to increase the available balance to zero when indirect cost expense exceeds budget.

Encumbrance updates are created only when the operating ledger available balance is not zero. For example, when there are two offsetting entries for the same indirect cost account then no encumbrance transaction is needed.

Document numbers used for the indirect cost encumbrance transactions share the same document prefix as Document Type G numbers from FOASEQN used by the Deferred Grant Process (FRRGRNT).

**NOTE:** Journal vouchers for indirect cost encumbrances are not forwarded to the Approvals process or to the posting queue

## GRIO and GRIA Rule Classes

Rule classes used for updating indirect cost encumbrances add original encumbrances with GRIO and adjust encumbrances with GRIA as a journal voucher transaction using process codes E117 and E020 respectively.

Posting modifiers are disabled for these rule classes.

Rule classes GRIO and GRIA are included in the ICRG Indirect Cost Encumb Rule Group.

## Posting Indirect Cost Encumbrances

The indirect cost encumbrance document is posted immediately after the source document to adjust the indirect cost encumbrance type I.

The following list provides some of the detail about how posting works with journal voucher documents created for indirect cost encumbering:

- Indirect cost encumbrance journal voucher transactions are created by the posting process after a source document posting is complete. The encumbrance update is posted only if an update is required to set Available Balance to zero.
- The source document number is added as the document reference number for the indirect cost encumbrance transaction.
- The transaction date for the indirect cost encumbrance document is the same date as the source document. If a source document with a budget entry uses a budget period that is different than the transaction date, then the encumbrance transaction date becomes the first day of the budget period.
- The posting process advances through the temporary table records for each source document in order of fiscal period. For example, budget entries with different budget periods from a single source document are posted as separate indirect cost encumbrance documents, starting with the earliest fiscal period and working forward for each fiscal period.
- Posting activity updating an indirect cost encumbrance is captured in the operating ledger and also the grant ledger. Trail-in and trail-out activity receives the same treatment for the indirect cost encumbrance updates as the source document with the indirect cost activity.
- There are two types of indirect cost encumbrance transactions:
  - A posting for both the operating ledger and the grant ledger.
  - A posting only for the operating ledger that is excluded from the grant ledger when the source document is related to year-end roll activity. The indirect cost encumbrance posting is identified in FGBTRND\_OTHER\_DATA as an excluded transaction to support grant rebuild activity. Please refer to *Inception-to-date Grant Ledger* on page 146 for more information.

- Indirect cost encumbrance documents appear in the posting user's list of Documents by User (FOADOCU).
- An encumbrance ledger source indicator I (I Indirect Cost Encumbering) is added for all indirect cost encumbrances created by the posting process.
- Concurrent processing allows posting activity for indirect cost encumbrances in the prior year even after the encumbrance roll has been performed.
- Source documents with encumbrance roll activity posted in Period 00 for indirect cost expense are posted as indirect cost encumbrance updates in Period 01. Period 00 is reserved for updates with the encumbrance roll and concurrent processing.

#### Incomplete Indirect Cost Encumbering

If the posting for an indirect cost encumbrance update does not finish due to a processing error, the source document entry in the FGTIDCE temporary table is skipped and processed again at the beginning of the next posting job submission.

The following is an example of a processing error message:

Starting Indirect Cost Encumbrance document G0001007 for source document I0010111 at 04-APR-2013 11:59:55Error occurred on document, Indirect Cost Encumbrance update rolled back and skipped.

#### Process Flow: Posting Indirect Cost Encumbrances

Posting indirect cost encumbrances process flow.

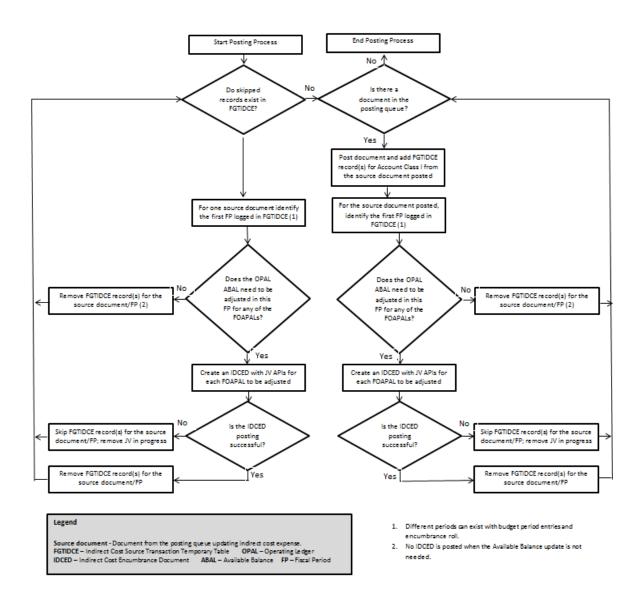

## Inception-to-date Grant Ledger

When the source document transaction is excluded from the grant ledger relating to year-end encumbrance roll, budget roll, or concurrent posting activity, then there should be no indirect cost encumbrance postings to the grant ledger for that document:

- An inception-to-date exclusion indicator is included with the FGBTRND posting detail to identify the indirect cost encumbrance as a transaction that was excluded from posting to the grant ledger.
- The seed data value EXCL\_FROM\_ITD or other designated value is the exclusion identifier used in the column FGBTRND\_OTHER\_DATA as defined in System Data Validation Table (FTVSDAT):

| Column Name     | Value                      |
|-----------------|----------------------------|
| Entity          | FGBTRND                    |
| Attribute Code  | OTHER_DATA                 |
| Optional Code 1 | EXCL_ITD                   |
| Data            | EXCL_FROM_ITD              |
| Description     | Excluded from Grant Ledger |
| Short Title     | Exclude Grant Ledger       |
| Effective Date  | 01-OCT-1988                |
| Active          | Yes                        |
|                 |                            |

NOTE: The record effective for the current system date is used by the posting process.

- The data value can be customized, but only one exclusion identifier value should exist in FGBTRND posting detail for all active grants.
- The exclusion identifier for indirect cost encumbrances is added by posting and is used later by other processes such as Grant Rebuild (FGRGRBD) and Grant Ledger Exception Report (FGRGLEX). The identifier is also used by inception-to-date queries for Banner Finance and Banner Finance Self-Service to avoid double counting indirect cost encumbrance transactions related to year-end activity.

**NOTE:** The value is needed in FGBTRND\_OTHER\_DATA because the indirect cost encumbrance documents do not appear in the FGAYRLM year-end document number sequence like other year-end activity excluded from the grant ledger.

 When a source document is excluded from the grant ledger, the related indirect cost encumbrance update is always posted as the same indirect cost amount equal to the source document rather than the adjustment needed to bring the available balance to zero. This means that the indirect cost encumbrance document is either fully included in the grant ledger or fully excluded from the grant ledger just like the source document.

**NOTE:** A posting warning message is given when using Indirect Cost Encumbering if the indirect cost encumbrance adjustment is not the same amount needed to bring the remaining available balance to zero. This can occur when indirect cost encumbrances are skipped or when indirect cost encumbering is first activated. The difference is corrected with the next posting for the indirect cost account.

When the Budget Period of a source document is a different period than the transaction date, then after the indirect cost encumbrance update the available balance is zero for the operating ledger but the result in the grant ledger may not be zero.

- In these cases the operating ledger budget and the indirect cost encumbrance are posted to the budget period, but the grant ledger budget is posted to a different period.
- Grant ledger queries for the full inception to date will show zero available balance.

- Grant ledger queries that include both the budget period and the budget entry transaction date will also show a zero available balance.
- Grant ledger queries that include just one or the other period will not show zero available balance.

## **Encumbrance Posting Example: With Budget Roll**

The following is an encumbrance posting example with budget roll.

| Indirect Cost Expense - Grant with Budget Roll                       |                                 |         | Operating                  | Ledger   |              |         | Grant Le                   | dger     |              |
|----------------------------------------------------------------------|---------------------------------|---------|----------------------------|----------|--------------|---------|----------------------------|----------|--------------|
|                                                                      | Indirect<br>Cost<br>Encumbrance | Budget  | YTD<br>Expense<br>Activity | Enc      | Avail<br>Bal | Budget  | ITD<br>Expense<br>Activity | Enc      | Avail<br>Bal |
| Fiscal Year 1                                                        |                                 |         |                            |          |              |         |                            |          |              |
| <ol> <li>Add \$1,000 Trail in expense</li> </ol>                     | 1,000 -                         | 0       | 1,000                      | (1,000)  | 0            | 0       | 1,000                      | (1,000)  | 0            |
| <ol> <li>Add \$250,000 budget</li> </ol>                             | 250,000 +                       | 250,000 | 1,000                      | 249,000  | 0            | 250,000 | 1,000                      | 249,000  | 0            |
| 3. Add \$84,000 indirect cost expense                                | 84,000                          | 250,000 | 85,000                     | 165,000  | 0            | 250,000 | 85,000                     | 165,000  | 0            |
| Fiscal Year 1 Encumbrance                                            | +                               |         |                            |          |              |         |                            |          |              |
| Fiscal Year 2                                                        |                                 |         |                            |          |              |         |                            |          |              |
| <ol> <li>Roll remaining budget \$165,000<sup>(1)(2)</sup></li> </ol> | 165,000 +                       | 165,000 | 0                          | 165,000  | 0            | 250,000 | 85,000                     | 165,000  | 0            |
| 5. Add \$165,000 indirect cost expense                               |                                 | 165,000 | 165,000                    | 0        | 0            | 250,000 | 250,000                    | 0        | 0            |
| Fiscal Year 2 Encumbrance                                            | +                               |         |                            |          |              |         |                            |          |              |
| Fiscal Year 3 (Trail Out before budget roll)                         |                                 |         |                            |          |              |         |                            |          |              |
| 6. Add \$10,000 indirect cost expense                                | 10,000                          | 0       | 10,000                     | (10,000) | 0            | 250,000 | 260,000                    | (10,000) | 0            |
| Fiscal Year 3 Encumbrance (negative)                                 | 10,000 -                        |         |                            |          |              |         |                            |          |              |

<sup>(1)</sup> Budget of \$165,000 is encumbered in both years for the operating ledger. The budget roll available balance amount is calculated before indirect cost encumbrance Type I.

(2) There is no change in the grant ledger because the budget roll of \$165,000 and indirect cost encumbrance are both excluded from the grant ledger.

## Starting Indirect Cost Encumbering

Of the following three requirements for using indirect cost encumbering with a grant fund, the FRMFUND setting is the only one that is always necessary to successfully enable indirect cost encumbering:

 The Indirect Cost Encumbering indicator must be checked for the current record on Research Accounting Fund Maintenance Page (FRMFUND).

The seed data related to FGBTRND\_OTHER\_DATA must be present in FTMSDAT when indirect cost transactions are excluded from the grant ledger for a fund enabled for indirect cost encumbering. For example, the FTMSDAT setting is required when rolling forward the remaining budget of indirect cost expense with the year-end process FGRBDRL.

## Indicating Indirect Cost Encumbering for a Grant (FRAGRNT)

Use the Grant Maintenance Page (FRAGRNT) to indicate that indirect cost encumbering will be the default setting for the grant.

The Cost Code tab on the form contains the **Indirect Cost Encumbering** check box. The check box is initially unchecked for each grant. Checking the Indirect Cost Encumbering indicator on FRAGRNT specifies indirect cost encumbering as the default setting for new grant funds added on FRMFUND.

A grant can have different settings for each fund within the grant when using the Indirect Cost Encumbering feature. For example, fund codes associated with an older grant year may be disabled while fund codes for more recent grant years are enabled.

#### Enabling Indirect Cost Encumbering for a Fund (FRMFUND)

Use the Research Accounting Fund Maintenance Page (FRMFUND) to enable indirect cost encumbering for a grant fund.

The page contains the **Indirect Cost Encumbering** check box. The check box can default as checked or unchecked depending on the setting in the FRAGRNT Form. Users must check the Indirect Cost Encumbering indicator to enable the feature for each fund requiring indirect cost encumbering.

If the Indirect Cost Encumbering indicator is added with an effective date of today with FRMFUND, posting immediately applies the Indirect Cost Encumbering with the posting process based on the system date when posting is run.

**NOTE:** When enabled, indirect cost encumbering applies to posting of indirect cost activity for all transaction dates and all fiscal years with that fund code.

## Enabling Indirect Cost Encumbering after Grant Activity Exists

Indirect cost encumbering can be enabled for an existing grant fund with prior activity. After enabling indirect costing encumbering, encumbrances are added for the grant fund only when there is some activity to trigger updates for each indirect cost FOAPAL.

In general, the posting process updates the indirect cost encumbrances whenever an indirect cost account is being processed by posting.

- The encumbrance update applies to the fiscal year and period from the source transaction.
- The update for available balance occurs regardless of whether the source transaction contains a zero or non-zero amount for the indirect cost accounting sequence. In other words all activity submitted to posting as successful will trigger an update to the indirect cost encumbrance whenever available balance is not zero for the operating ledger fiscal period.

For new grants the encumbrance updates are an ongoing real-time activity for indirect cost expenses to always keep the encumbrance amount such that the available balance remains zero.

However if you have existing grant funds with indirect cost activity and the available balance is not encumbered with a type I encumbrance, then you can send a variety of transactions to posting to initialize the necessary indirect cost encumbrances.

## Feeding Updates to Posting

Updates sent to posting to trigger creation of indirect cost encumbrance can be any document type such as an invoice followed by indirect cost posting.

Typically a journal voucher document would be created as the trigger to create indirect cost encumbrances in current or prior periods where no encumbrances existed before.

The following journal types could be used with a journal voucher feed document to initialize indirect cost encumbrances.

- Use a zero value budget entry the budget period should match the transaction date because of the exception noted in the Inception-to-date Grant Ledger section above.
- Use a custom year-to-date rule class with offsetting Normal and Reverse of Normal Posting Actions the transaction amount entered could be zero or non-zero.
- Use the system year-to-date rule class GRIX with offsetting Normal and Reverse of Normal Posting Actions.

During indirect cost encumbrance updates, the rule class GRIX from the source document will trigger additional processing to first detect, summarize, and create any updates needed related to year-end roll activity required in the operating ledger excluded from the grant ledger. Second, posting uses the common method of evaluating the operating ledger to create another indirect cost encumbrance adjustment in both ledgers to adjust available balance to zero, if needed.

The transaction amount entered should be zero to trigger the automated calculation of year-end amounts excluded from the grant ledger, or GRIX can also be used with non-zero input for manual adjustment of operating ledger encumbrances to be excluded from the grant ledger.

Because the GRIX rule class involves additional calculations and processing time, it may not always be the optimal choice, but GRIX can be used successfully to initialize indirect cost encumbrances in all situations.

## Selecting Indirect Cost FOAPALs to Update

Journal voucher updates should be added for all indirect cost account balances in the operating ledger and ideally also for each different Organization, Program, Activity, or Location code with indirect cost activity in the grant fund.

Enter the appropriate level of detail to match the types of grant queries that you plan to use with the indirect cost encumbering feature enabled.

For example, if you want to be able to query by Organization or Location with indirect cost encumbering applied, then journal voucher updates should be created at the same level of detail as the anticipated queries to trigger encumbrance updates for each indirect cost FOAPAL.

You will be able to re-perform the encumbrance initialization at a later time adding more FOAPAL detail, if desired.

To help determine which indirect cost accounts should be encumbered, analyze the operating ledger to determine all of the unique FOAPALs for indirect cost class I in the grant fund being enabled. A query or report may be the simplest method to find all of the FOAPALs with indirect cost balances. For example:

```
select * from fgbopal
where fgbopal_coas_code = 'B'
and fgbopal_fund_code = '200999'
and fgbopal_acct_code in
(select ftvacct_acct_code from ftvacct
where ftvacct_coas_code = 'B'
and ftvacct_acct_class_code = 'I')
order by fgbopal_fsyr_code, fgbopal_acct_code
```

#### Choosing Periods to Update

Similarly, if you plan to enable the indirect cost encumbering feature to query certain desired periods or ranges of periods with indirect cost encumbering active, then encumbrance updates are required in each of the periods that have indirect cost activity in the prior periods.

A separate journal voucher document should be added for each period.

If budget roll is not in use, then at least one encumbrance must be created in each fiscal year that contains prior indirect cost activity. If just one period will be updated in a fiscal year, then the final period should be used to establish the encumbrance.

In some cases when the budget roll is being used you can encumber indirect cost for just the current period when the available balance is the same in the current period of the operating ledger as the current period for the grant ledger.

- In this case, a non-GRIX rule class can be used and the same encumbrance will be added to both ledgers.
- However, if some time after the original indirect cost encumbrance a transaction is sent to
  posting for any period prior to the original posting period, then the original encumbrance updates
  must be re-entered to eliminate the over encumbrance that will result.

Again, in all cases with prior period updates you will be able to re-perform the encumbrance initialization at a later time adding more periods in a fiscal year or adding earlier fiscal years, if desired.

**NOTE:** Please refer to Article 000028330 in the Ellucian Support Center for additional information about implementation choices and using GRIX when activating Indirect Cost Encumbering for grant funds with indirect cost activity

## **Grant Ledger Exclusion Rule Class GRIX**

If Indirect Cost Encumbering is active for a grant fund then the GRIX rule class is recognized by the posting process to help with initialization of indirect cost encumbrances for grants with existing yearend activity.

Because the GRIX rule class is composed of offsetting Year-to-Date entries, indirect cost encumbrances can be posted to the operating ledger for zero and non-zero amounts with no impact. Transaction detail displayed in the query forms FRIGTRD and FGITRND will show each of the postings for the offsetting Normal and the Reverse of Normal posting actions.

**NOTE:** The GRIX process sequence numbers should not be changed from the baseline seed data because the posting process is designed to ignore process sequence 30 which is the Reverse of Normal posting action. As a result the indirect cost encumbering feature uses the remaining postings for process sequence 20 which is the Normal posting action

The posting process reports an error when using the GRIX rule class for the following two conditions:

- The GRIX rule class cannot be used if the Account is not Account Class I.
- The GRIX rule class cannot be combined in the same document with any other rule class.

For the source document posting the GRIX rule class uses standard posting processes. After the GRIX source document is posted, then a special indirect cost encumbrance update may apply if there is indirect cost activity excluded from the grant ledger and therefore indirect cost encumbrance activity to be excluded from the grant ledger. The special update will be posted with an exclusion identifier added to the column FGBTRND\_OTHER\_DATA as defined in System Data Validation Table (FTVSDAT).

**NOTE:** Indirect cost encumbrance updates for source documents with GRIX concurrent posting apply only to the initial fiscal year

Use the GRIX rule class with one of the following two options:

- A zero value input for a system calculation and indirect cost encumbrance update to match the inception-to-date grant ledger exclusions, or
- A non-zero value input for a user-calculated adjustment of indirect cost encumbrances excluded from the grant ledger.

In either case, the normal indirect cost encumbrance updates required to adjust operating ledger available balance to zero are posted as a second step for the GRIX source document using the common method used for any rule class.

**NOTE:** The GRIX entries must be submitted for older periods first because the grant ledger exclusions are calculated as inception-to-date. If a GRIX entry triggers an indirect cost encumbrance update in a period preceding any other GRIX update for the same indirect cost FOAPAL, then grant ledger exclusions are counted more than once. Another GRIX entry in the subsequent period is required to eliminate double counting the grant ledger exclusions

## **GRIX Zero Amount**

GRIX zero amount steps.

#### Procedure

 A GRIX source document posting with a total of zero for an indirect cost FOAPAL generates a special indirect cost encumbrance transaction that is excluded from the grant ledger. The system calculates inception-to-date year-end activity that was excluded from the grant ledger up to the fiscal period indicated by the GRIX transaction date, less any indirect cost encumbrance exclusions already recorded.

If no grant ledger exclusions exist related to year-end activity, then no special indirect cost encumbrance update is created with the first step following a GRIX source document posting of zero amount. The source document remains in the temporary table FGTIDCE pending the second step.

 An indirect cost encumbrance transaction is calculated according to the common method of Indirect Cost Encumbering that applies to all rule classes. The indirect cost encumbrance is updated based on the amount needed to set the operating ledger Available Balance to zero.

## **GRIX Non-zero Amount**

GRIX Non-zero amount steps.

#### Procedure

1. A GRIX source document posting with a non-zero total for an indirect cost FOAPAL generates a special indirect cost encumbrance transaction that is excluded from the grant ledger. The indirect cost encumbrance is updated using the total GRIX input amount to adjust the amount excluded from the grant ledger. (The net impact for the GRIX source document in the operating ledger is zero because of the offsetting O030 process codes.)

Use a positive entry to increase indirect cost encumbrances appearing in the grant ledger.

 An indirect cost encumbrance transaction is calculated according to the common method of Indirect Cost Encumbering that applies to all rule classes. The indirect cost encumbrance is updated based on the amount needed to set the operating ledger Available Balance to zero.

**NOTE:** There is no impact to the indirect cost encumbrance in the operating ledger because the two updates offset each other.

#### Results

Using GRIX with a non-zero adjusting amount would be needed if after completing the zero amount GRIX initialization entries there remains a non-zero Available Balance in FRIGITD for indirect cost, but FGIBDST shows zero Available Balance in all fiscal years.

# Process Flow: Posting Indirect Cost Encumbrances including GRIX

The following is the posting indirect cost encumbrances including GRIX process flow.

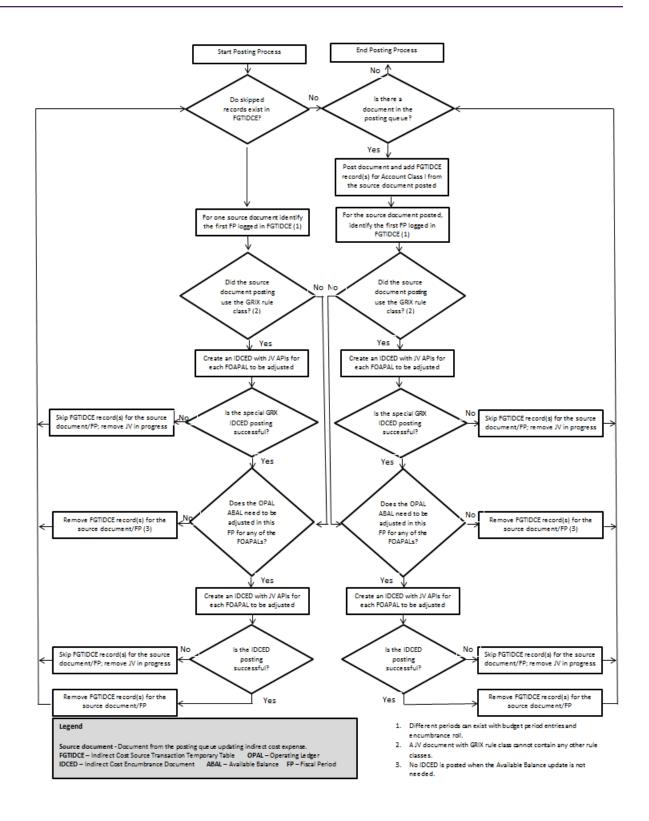

## **Stopping Indirect Cost Encumbering**

If indirect cost encumbering is turned off by unchecking the Indirect Cost Encumbering check box on FRMFUND, the remaining indirect cost encumbrances of type I can be closed by journal voucher.

If an indirect cost encumbrance sequence is closed while indirect cost encumbering is still enabled for the fund (the Indirect Cost Encumbering check box is checked on FRMFUND), pending encumbrance updates will continue to produce a posting error message until the conflict is resolved.

Do one of the following to resolve the conflict:

- Reopen the indirect cost encumbrance. This allows the pending indirect cost updates in the temporary table FGTIDCE to be completed.
- Disable indirect cost encumbering by unchecking the Indirect Cost Encumbering check box on FRMFUND. The pending update in the temporary table will be removed.

# **Proposal and Grant Events**

You can link events or reminders to a proposal or a grant.

You can also specify who is responsible for indicating when the event is finished (satisfied) and Banner will send reminders to the responsible person or people. When you associate an event with a proposal or a grant, you can specify when Banner will send reminder notices.

**NOTE**: Before you can indicate that a person is responsible for an event, you must link that person's Banner user name with the internal identification number that was established on the Identification Page (FOAIDEN). To do this, enter the person's internal identification number in the **ID** field on the User Profile Maintenance Page (FOMPROF).

The Events Messaging Process (FRPMESG) monitors events associated with personnel. This process may be run in sleep/wake mode.

## How to Create Proposal or Grant Events

Use the following steps to create events and link them to a proposal or a grant.

#### Procedure

- Use the Event Code Validation Page (FRVEVNT) to create events for activities such as reports that you need to produce, certifications that you need to perform, and other actions or reminders.
- 2. **Optional:** Use the Event Group Validation Page (FRVEGRP) to group together related events. For example, you can group reports that need to be produced at the same time.
- 3. Use the Proposal Events Assignment Page (FRAEVPA) to link events to a proposal or use the Grant Events Assignment Page (FRAEVGA) to link events to a grant.

## How to Satisfy an Event

Use the Proposal Events Action Page (FRAEVNP) and/or the Grant Events Action Page (FRAEVNG) to satisfy or cancel events.

You can also use these pages to see a list of events for which you are responsible.

#### How to Query Events

Use the Proposal Events Inquiry Page (FRIEVNP) and the Grant Events Inquiry Page (FRIEVNG) to view the following:

- Events linked to a proposal or a grant
- Events linked to a person
- Events linked both to a person and to a proposal or a grant

## How to Enhance Descriptions for Proposals and Grants

You can append additional text to the defined status code and event codes descriptions.

## Alternate Description - Status Code (FRAGRNT, FRAPROP)

An alternate description field for the status code is available on the Grant Maintenance Page (FRAGRNT) and the Proposal Maintenance Page (FRAPROP).

This field holds up to 35 characters. Information you enter into the alternate status field is appended to the status description and then stored in the status history table. If you select the Copy Grant Information or Copy Proposal Information feature from the Options list, this information will copy over to a new grant or proposal.

## Alternate Description - Event Code (FRAEVGA, FRAEVPA)

An alternate description field for the event code is available on the Grant Events Assignment Page (FRAEVGA) and the Proposal Events Assignment Page (FRAEVPA).

This field holds up to 35 characters. Information you enter into the alternate description field is appended to the event description. Both the event description and the alternate description appear on the Grant and Proposal Inquiry Forms and Reports.

#### Alternate Descriptions Display

Alternate descriptions for events can display on the following forms. When an alternate description exists for the event, this description is appended to the existing default description when it is viewed on forms or reports.

Grants Events Assignment (FRAEVGA)

- Grant Event Action Page (FRAEVNG)
- Proposal Event Action Page (FRAEVNP)
- Proposals Events Assignment Page (FRAEVPA)
- Grant Event Inquiry Page (FRIEVNG)
- Proposal Events Inquiry Page (FRIEVNP)
- Grant Inquiry Status History Page (FRIGRST)
- Proposal Status History Inquiry Page (FRIPRST)

## How to Add Text to Selected Pages

You can add or update descriptive text on the following pages:

#### About this task

- FRAPROP Proposal Maintenance Page
- FRABUDP Proposal Budget Page (Text option is labelled Text Information)
- FRAGRNT Grant Maintenance Page
- FRABUDG Grant Budget Page (Text option is labelled Text Information)
- FRMFUND Research Accounting Fund Maintenance Page (Text option is labelled Fund Text or Grant Text)

#### Procedure

- 1. From within the page, select the Text option from the Options menu. The General Text Entry Page (FOATEXT) is displayed.
- 2. Enter the text.
- 3. Select Save.

#### Results

When FOATEXT is called from another page, the following occurs:

- Text and identifying code are defaulted into the key block. The document type and document code are carried forward from the calling page.
- Rollback capability is disabled to prevent anyone from changing the document type or document code and viewing information for a different grant or proposal. When you access FOATEXT directly, however, you can view or update any type/code combination.

# **Agency Funding Information for Grants and Proposals**

A check box, labelled **Pass Through Indicator**, is displayed on both the Grant Maintenance Page (FRAGRNT) and the Proposal Maintenance Page (FRAPROP). This check box is not user-navigable.

The system selects this check box when information is available for display in the Pass Through Agency Distribution Information section.

#### How to View Pre-existing Information

When pass through data exist in the proposal and a grant is created from the proposal, the pass through data are copied forward into the fields displayed in this section.

You can use the information displayed in this section to track percentages of contributions from different agencies.

#### How to Enter New Information

When this is a new grant or proposal, you may enter information into the fields in this section.

#### Procedure

- In the Pass Through Agency Distribution Information section, enter the code for the agency (list of values is available), the percentage of the funding the agency contributed, and the sponsor ID. The sum of all percentages on this window must be less than or equal to 100.00. You cannot enter a value in one of these fields without entering a value in the other field.
- Select Save. The Pass Through Indicator check box is selected, which indicates that pass through information exists for this proposal or grant.

## **Setting up Banner Finance Forms for Effort Certification**

Before you can build an effort certification process at your institution, you must first set up the FRAGRNT and FTMFUND pages.

#### About this task

For detailed information about the Effort Certification process, refer to the *Banner Effort Reporting* and Labor Redistributions Handbook.

Perform the following steps:

#### Procedure

- 1. (Required, institution-wide setup) Identify grants for which you want to generate effort certification reports.
  - a) Check the **Requires Effort Certification** check box on the Grant Maintenance Page (FRAGRNT).

- b) Establish Accounting Element values on the Effort Reporting tab.
- 2. (Required institution-wide setup) Identify specific funds that are not associated with grants for which you want to generate effort certification reports.
  - a) Check the **Fund Requires Effort Certification** check box on the Fund Code Maintenance Page (FTMFUND).
  - b) If the fund requires effort allocation, check the **Fund Requires Effort Allocation** check box on FTMFUND.

# **Grant Billing Detail Table (FRRBDET)**

The following is an example of the way transactions appear in the Grant Billing Detail Table (FRRBDET) after you post an expenditure against a grant.

## Key:

The Grant Billing Detail Table key.

| D        | = | Direct Cost           |
|----------|---|-----------------------|
| <u> </u> | = | Indirect Cost (F & A) |
| С        | = | Cost Share (Matching) |
| U        | = | Unbilled Status       |
| Н        | = | Hold Status           |

| Fund | Doc Code | Comp | Status | Exp Acct | Amount | Trans Date |
|------|----------|------|--------|----------|--------|------------|
| 245  | J165     | D    | U      | 6011     | 1,000  | 01-MAR-99  |
| 245  | J165     | I    | U      | 6399     | 250    | 01-MAR-99  |
| 245  | J165     | С    | U      | 5065     | -50    | 01-MAR-99  |
| 245  | J166     | D    | U      | 6053     | 200    | 10-MAR-99  |
| 245  | J166     | I    | U      | 6399     | 50     | 10-MAR-99  |
| 245  | J166     | С    | U      | 5065     | -20    | 10-MAR-99  |
| 245  | 1160     | D    | U      | 6101     | 100    | 12-MAR-99  |
| 245  | 1160     | I    | U      | 6399     | 25     | 12-MAR-99  |
| 245  | 1160     | С    | U      | 5065     | -5     | 12-MAR-99  |
| 245  | 1161     | D    | U      | 6215     | 50     | 30-MAR-99  |

| Fund | Doc Code | Comp | Status | Exp Acct | Amount | Trans Date |
|------|----------|------|--------|----------|--------|------------|
| 245  | 1162     | D    | Н      | 6218     | 200    | 30-MAR-99  |
| 245  | 1163     | D    | Н      | 6275     | 100    | 30-MAR-99  |
| 245  | 1165     | D    | U      | 6299     | 2,000  | 01-APR-99  |
| 245  | 1165     | I    | U      | 6399     | 500    | 01-APR-99  |
| 245  | 1165     | С    | U      | 5065     | -100   | 01-APR-99  |

All expenses charged against a grant fund are posted to the Billing Detail Table (FRRBDET) with an Unbilled status (U).

If you have deferred grant processing turned on, you must run the Deferred Grant Process (FRRGRNT) to post grant expenditures to the Billing Detail Table.

**NOTE:** The Research Accounting module was designed based on the assumption that revenue is recognized when an expense is incurred.

Before you post transactions against a grant fund, it is recommended that you run the Fund Exception Report (FRRFEXC) to see if all grant funds have the **Accrual Acct** and **Revenue Acct** fields populated on the Fund Code Maintenance Page (FTMFUND). Grant funds that do not have these fields populated will not have rows in the Billing Detail Table (FRRBDET).

If you create exclusion codes and link them to a grant, Banner will insert transactions involving excluded accounts into the Billing Detail Table with a Hold status (H).

You can view unbilled transactions and hold transactions on the Research Accounting Unbilled Status Control Page (FRABDCN). You can also use this form to change the status of transactions from unbilled to hold or from hold to unbilled before you run the Research Accounting Billing Process (FRRBILL).

# **Generating Bills**

Description for generating bills.

#### Procedure

- 1. Fill out the Grant Billing Information window on the Grant Maintenance Page (FRAGRNT).
- 2. Define the billing frequency and bill format code on the Grant Events Assignment Page (FRAEVGA). It is recommended that you assign only one bill format code to each grant.

**NOTE:** The Grant Event Assignment Page (FRAEVGA) enables you to create multiple billing events if you use a unique bill event code. The works well for situation in which you have a cost reimbursable grant and wish to bill a fixed amount at the end of the grant. It does not work as well if you try to produce different formats or have billing events overlap.

3. Set up detail codes on the Detail Code Control Page (TFADETC).

## **Generating Bills Example:**

Example for generating bills.

#### About this task

| Detail Code | Description       | Туре | Category | Grant Type | Priority | Refund<br>Code |
|-------------|-------------------|------|----------|------------|----------|----------------|
| GBIL        | Billing           | С    | GRN      | В          | 999      | Cleared        |
| GRWH        | Retainage         | С    | GRN      | W          | 999      | Cleared        |
| GCSH        | Cash/<br>Payments | Ρ    | GRN      | Р          | 999      | Cleared        |
| GRRF        | Refunds           | С    | GRN      | R          | 999      | Selected       |
| GRTF        | Transfers         | Р    | GRN      | Т          | 999      | Cleared        |

#### Procedure

- 1. Enter values in the following fields on the Research Accounting Fund Maintenance Page (FRMFUND).
  - Billed AR Account Code
  - Retainage AR Account Code (Optional)
  - Retainage Amount (Optional)
  - Retainage Percentage (Optional)
- 2. **Optional:** Run the Billing Preview Report (FRRINVS) for a specific date to determine which grants will be selected by the Research Accounting Billing Process when you run it for that date.
- 3. Run the Research Accounting Billing Process (FRRBILL) in Audit mode for a specific Billing Format Code and Billing Period To Date.
- 4. Run the Billing Exception Report (FRRBEXC) to identify exceptions associated with the specified grant or PMS code.
- 5. Correct any exceptions found in Step 7.
- 6. Run the Research Accounting Billing Process (FRRBILL) in Update mode for a specific Billing Format Code and Billing Period To Date.

**NOTE:** You must run the Research Accounting Billing Process for PMS codes to create billed charges and obtain letter of credit drawdown to reduce the receivables.

- 7. Use the following forms to view the billed amounts and print the bills. You can also use these forms to change the billed amounts; however, your changes will not affect the ledgers.
  - Standard Billing 1034 Page (FRA134B)
  - Standard Billing 270 Page (FRA270B)
  - Standard Billing 272 Page (FRA272B)

• Generic Bill Page (FRAGENB)

If you would like to print more than one bill at a time, use the Run Standard Bills and Reports Page (FRABRUN).

**NOTE:** FRRBILL process includes a safeguard that prevents a subsequent run of FRRBILL from starting until the prior job finishes. The process generates an error message in the FRRBILL.log file that it cannot process your job until the prior job completes.

## **Generic Bills**

Generic bills are user-defined and include information specific to amounts budgeted, billed or retained, based on a group sequence number.

When there are no expenses for a billing period, the FRRBILL process produces the bill and updates the Generic Bill Table (FRRGENB) using a group sequence number of 999.

If you plan to produce fixed, generic bills with no expenses, use the Grant Billing Format Page (FTMBFRM) to add sequence number 999 to your generic formats. If you do not do this, you will receive the following message on the FRAGENB form:

Invalid group sequence number

## **Budget Limit Processing**

The values entered on the Grant Maintenance Page (FRAGRNT) determine how FRRBILL processes budget limits.

#### Budget Limit Processing Examples:

The following lists budget limit processing examples.

 On the Grant Maintenance Page (FRAGRNT), if the Budget Limit Indicator is set to Total Budget and the Budget Check Source is the Grant Ledger, the billing process will interrogate the Grant Ledger for available budget as of the billing date. It will evaluate the amount of the bill and the cumulative amount (amount previously billed) against the budget amount. It will then interrogate the Bill If Budget Total Exceeded indicator to determine if it should bill or if it should produce an exception.

If, instead, the **Budget Limit Indicator** on FRAGRNT is set to Total Budget and the **Budget Check Source** is set to Maximum Billing Amount, the billing process evaluates the amount of the bill and the cumulative amount against the Amount entered in the **Maximum** field. It will then interrogate the **Bill If Budget Total Exceeded** indicator to determine if it should bill or if it should produce an exception.

 On the Grant Maintenance Page (FRAGRNT), if the Budget Limit Indicator is set to Line Item Budget, the Budget Check Source is the Grant Ledger, and the Billing Format is defined as a Generic Bill, the billing process summarizes the budget and actual data by the user defined Expenditure Group Categories per the Grant Billing Format Page (FTMBFRM) for the specified Generic Billing format. The process evaluates the summarized Expenditure Category data for available budget as of the billing date and will evaluate the amount of the bill and the cumulative amount (amount previously billed) against the budget amount by each of the Expenditure Group categories to determine if it should produce a bill or a billing exception. FRRBILL may be run in Audit mode to determine any Expenditure Categories that may be over budget so that appropriate action may be taken prior to running the Generic Bill in update mode for the billing period.

## **Fixed Bill With a Deferred Account**

The Deferred Account captures the difference between the fixed amount and the unbilled cost amount.

You can enter the appropriate account code information in the **Deferred Account Code** field on the Billing window of the Grant Page (FRAGRNT) or in the **Deferred Revenue Account** field on the Research Accounting System Control Page (FRASYSC).

#### Fixed Bill With a Deferred Account Example 1:

The following is example 1 of a fixed bill with a deferred account.

For a fixed price bill of \$5,000 with \$0 unbilled charges or costs, the postings are as follows:

DR Billed A/R \$5,000

CR Deferred Account \$5,000

#### Fixed Bill With a Deferred Account Example 2:

The following is example 2 of a fixed bill with a deferred account.

For a fixed price bill of \$5,000 with \$3,000 unbilled charges/costs, the postings are as follows:

DR Billed A/R \$5,000

CR Unbilled A/R \$3,000

CR Deferred Account \$2,000

At the end of the project, you may have a balance for the Deferred Account, which must be cleared with a manual journal entry.

#### How to Print a 1034 Continuation Form

Use the following steps to print a 1034 Continuation Form, which contains detailed information about a standard 1034 bill.

#### Procedure

1. Create a generic bill format code and associate that format code with a grant using the Billing Format Validation Page (FRVBFRM) and the Grant Billing Format Page (FTMBFRM).

2. Click the **Details** button on the Standard 1034 Billing Page (FRA134B). Banner will run the Generic Bill Page (FRRGENB) and print a separate page that you must collate with the appropriate bill.

#### Results

See the "Reports and Processes" chapter for more information about standard 1034 bills.

## **Research Accounting Billing Process (FRRBILL)**

The Research Accounting Billing Process (FRRBILL) selects grants that meet the following conditions.

- The billing format matches the Billing Format Code parameter entered by the user.
- The Due Date field on the Grant Events Assignment Page (FRAEVGA) is less than or equal to the Bill Period to Date parameter entered by the user.

For each grant that matches these criteria, Banner selects all unbilled transactions from the Grant Billing Detail Table (FRRBDET) with a billing date that is less than or equal to the Billing period to Date parameter in FRRBILL. The billing date is initially set to the transaction date but can be modified on the FRABDCN form.

You can run the Research Accounting Billing Process in Audit mode or Update mode.

When you run this process in Audit mode, Banner identifies any exceptions for the specified grant or PMS code, as shown in the following chart, and inserts rows in the Billing Exception Table (FRRBEXC). You can then run the Billing Exception Report (FRRBEXC) to print a list of the exceptions for that grant or PMS code.

| Exception                   | Description                                                                                                    |
|-----------------------------|----------------------------------------------------------------------------------------------------|
| No Billing Address          | The billing address was not entered on the Grant Billing Information window of the Grant Maintenance Page (FRAGRNT).                                                                                                    |
| Trail In Activity           | The bill includes expense activity that was incurred before the date in the <b>Project Period</b> field on the Grant Maintenance Form.                                                                                                    |
| Trail Out Activity          | The bill includes expense activity that was incurred after the date in the <b>To</b> field on the Grant Billing Information window of the Grant Maintenance Form.                                                                                                    |
| Billing Minimum Not Reached | The total bill amount is less than the value in the <b>Minimum</b> field on the Grant Billing Information window of the Grant Maintenance Form. Banner will not process the bill. You can override this exception on the Research Accounting System Control Maintenance Page (FRASYSC) or the Grant Maintenance Page (FRAGRNT). |

| Exception                       | Description                                                                                                    |
|---------------------------------|----------------------------------------------------------------------------------------------------|
| Budget Exceeded in Total        | The total billed amount is greater than the<br>value in the <b>Maximum</b> field on the Grant Billing<br>Information window of the Grant Maintenance<br>Form. Banner will not process the bill. You<br>can override this exception on the Research<br>Accounting System Control Maintenance Page<br>(FRASYSC) or the Grant Maintenance Page<br>(FRAGRNT). |
| Line Item Budget Exceeded       | The total amount billed for a specific line item<br>is greater than the amount budgeted for that<br>item. Banner will not process the bill. You<br>can override this exception on the Research<br>Accounting System Control Maintenance Page<br>(FRASYSC) or the Grant Maintenance Page<br>(FRAGRNT).                                                     |
|                                 | For bills that use a generic or institution-<br>defined format, Banner uses the budget for the<br>expenditure group defined on the Grant Billing<br>Format Page (FTMBFRM) instead of the amount<br>budgeted for the line item.                                                                                                    |
| Expenses Not Included in Format | An expense was posted to an account code that<br>does not belong to an expenditure group defined<br>on the Grant Billing Format Page (FTMBFRM).<br>Banner will not include this expense in the bill.                                                                                                    |
| Billing Items on Hold           | One or more of the expenses has a Hold status<br>(H) in the Billing Detail Table (FRRBDET).<br>Banner will not include any expenses with a<br>Hold status in the bill.                                                                                                    |
|                                 | Use the Unbilled Status Control Page<br>(FRABDCN) to change the status of an expense<br>from hold to unbilled.                                                                                                    |

After you correct the exceptions identified on the Billing Exception Report (FRRBEXC), run the Research Accounting Billing Process (FRRBILL) in <code>Update</code> mode. When you run this process in <code>Update</code> mode, Banner does the following:

- Update the amount in the **Cumulative** field on the Grant Billing Information window of the Grant Maintenance Page (FRAGRNT).
- Update the values in the Last Invoice Number field on the Grant Maintenance Page (FRAGRNT). If you billed by PMS code, then Banner will also update the value in the Last Invoice Number field on the Payment Management System Code Maintenance Page (FRVPMSC).
- Send a document to posting. The starting character of this document is G, the document type is GBL, and the document type sequence number is 75. The transaction date of this document is the date entered in the **Posting Date** parameter.

- Change the Status field to s on the Grant Events Assignment Page (FRAEVGA).
- Insert a row in the Account Charge/Payment Detail Table (TRRACCD) that summarizes billed amounts by grant fund. Use the Research Accounting Payments Entry Page (FRAAREV) to view the summarized amounts.
- Insert rows into the bill format table that corresponds to the format code entered by the user. For example, if you run the Research Accounting Billing Process for bills with the 272 format, Banner will insert rows in the 272 Bill Format Table (FRR272B) for each of the selected grants.
- Change the status of the transaction to Billed in the Billing Detail Table (FRRBDET).

## Research Accounting Billing Process Examples:

The following examples are based on the following Grant Billing Detail Table (FRRBDET) that was generated after running the Research Accounting Billing Process (FRRBILL).

| Fund | Doc Code | Comp | Status | Exp Acct | Amount | Trans Date |
|------|----------|------|--------|----------|--------|------------|
| 245  | J165     | D    | В      | 6011     | 1,000  | 01-MAR-11  |
| 245  | J165     | I    | В      | 6399     | 250    | 01-MAR-11  |
| 245  | J165     | С    | В      | 5065     | -50    | 01-MAR-11  |
| 245  | J166     | D    | В      | 6053     | 200    | 10-MAR-11  |
| 245  | J166     | I    | В      | 6399     | 50     | 10-MAR-11  |
| 245  | J166     | С    | В      | 5065     | -20    | 10-MAR-11  |
| 245  | 1160     | D    | В      | 6101     | 100    | 12-MAR-11  |
| 245  | 1160     | I    | В      | 6399     | 25     | 12-MAR-11  |
| 245  | 1160     | С    | В      | 5065     | -5     | 12-MAR-11  |
| 245  | 1161     | D    | В      | 6215     | 50     | 30-MAR-11  |
| 245  | 1162     | D    | Н      | 6218     | 200    | 30-MAR-11  |
| 245  | 1163     | D    | Н      | 6275     | 100    | 30-MAR-11  |
| 245  | 1165     | D    | U      | 6299     | 2,000  | 01-APR-11  |
| 245  | 1165     | I    | U      | 6399     | 500    | 01-APR-11  |
| 245  | 1165     | С    | U      | 5065     | -100   | 01-APR-11  |

If you run the Research Accounting Billing Process for the end date of 31-MAR-11 and you use a cost reimbursement schedule, Banner produces the following journal entries using the specified rule class in the grant fund.

#### **Billed Accounts Receivable Rule Class (GRBL)**

| Transaction | Amount | Account     | Form Where Account<br>Is Defined |
|-------------|--------|-------------|----------------------------------|
| Debit       | 1600   | Billed AR   | FRMFUND                          |
| Credit      | 1600   | Unbilled AR | FTMFUND                          |

If you run the Research Accounting Billing Process for the period ending 31-MAR-11 and you use a fixed reimbursement schedule with a fixed bill amount of \$2000, Banner produces the following journal entries using the specified rule classes in the grant fund.

#### **Billed Accounts Receivable Rule Class (GRBL)**

| Transaction | Amount | Account     | Form Where Account Is Defined |
|-------------|--------|-------------|-------------------------------|
| Debit       | 2000   | Billed AR   | FRMFUND                       |
| Credit      | 1600   | Unbilled AR | FTMFUND                       |

#### **Deferred Revenue Rule Class (GRDF)**

| Transaction | Amount | Account  | Form Where Account<br>Is Defined |
|-------------|--------|----------|----------------------------------|
| Credit      | 400    | Deferred | FRAGRNT or<br>FRASYSC            |

If you run the Research Accounting Billing Process for the period ending 31-MAR-11 and you enter 10 in the **Retainage Percent** field on the Research Accounting Fund Maintenance Page (FRMFUND), Banner produces the following journal entries using the specified rule classes in the grant fund.

Retainage is calculated for Fixed and Cost Reimbursable bills using either an amount or a percent you defined on FRMFUND. It is also very important for you to specify the retainage account on FRMFUND.

#### Billed Accounts Receivable Rule Class (GRBL)

| Transaction | Amount | Account     | Form Where Account Is Defined |
|-------------|--------|-------------|-------------------------------|
| Debit       | 1600   | Billed AR   | FRMFUND                       |
| Credit      | 1600   | Unbilled AR | FTMFUND                       |

#### Withholding Accounts Receivable Rule Class (GRWH)

| Transaction | Amount | Account      | Form on which<br>Account is Defined |
|-------------|--------|--------------|-------------------------------------|
| Debit       | 160    | Retainage AR | FRMFUND                             |
| Credit      | 160    | Billed AR    | FRMFUND                             |

Alternatively, you can generate one bill for all retainage amounts after you run the final bill for a grant. To do this, run the Research Accounting Billing Process and enter Y in the **Bill Retainage** parameter. Banner sums the retainage amounts in each bill that you generated before the date you entered in the **Billing Period To Date** and produces the following journal entries using the specified rule class in the grant fund.

#### Withholding Accounts Receivable Rule Class (GRWH)

| Transaction | Amount | Account      | Form Where Account<br>Is Defined |
|-------------|--------|--------------|----------------------------------|
| Debit       | 160    | Billed AR    | FRMFUND                          |
| Credit      | 160    | Retainage AR | FRMFUND                          |

You can also bill a sponsoring agency for amounts that they withheld from payments. To do this, run the Research Accounting Billing Process and enter Y in the parameter for bill payment withholding. Banner will summarize all payment withholding amounts that you entered on the Research Accounting Payments Entry Page (FRAAREV) and produce a bill. Banner will not produce journal entries.

# **Reversing a Bill**

After you run the Research Accounting Billing Process (FRRBILL) in Update mode and send the bill to the agency, the agency may ask you to adjust the bill.

To do this, run the Research Accounting Billing Reversal Process (FRRBREV). This process reverses the bill and undoes the results of the Research Accounting Billing Process.

When you run the Research Accounting Billing Reversal Process, Banner does the following:

• Sends a document to posting and produce the following journal entries.

| Transaction | Account     | Form Where Account Is Defined |
|-------------|-------------|-------------------------------|
| Debit       | Unbilled AR | FTMFUND                       |
| Credit      | Billed AR   | FRMFUND                       |

• Changes the **Status** field on the Grant Events Assignment Page (FRAEVGA) to P so you can run the Research Accounting Billing Process again.

• Updates the adjustment number. For example, when you reverse a bill for the first time, Banner will change the adjustment number to 1.

After you run the Research Accounting Billing Reversal Process, you can change or adjust the charges by posting transactions against the grant fund. Then, you can re-run the Research Accounting Billing Process to generate a new bill. When you re-run the Research Accounting Billing Process, Banner will add 1 to the current adjustment number.

The Grant Billing Detail Table (FRRBDET) contains the most recent adjustment number of each bill. If you want to maintain a detailed history of bill reversals in the Billing Detail History Table (FRRBDTH), select the **Maintain History for Reversal?** check box on the Research Accounting System Control Page (FRASYSC).

# **Bill Events**

There are two types of bill events: on-demand and scheduled.

- To define scheduled bill events, set up a schedule on the Event Page (FRAEVGA) with a series
  of dates and a frequency. The bottom portion of the Event Form displays event sequences that
  are tied to specific due dates.
- To define an on-demand type schedule, leave the dates and frequency null on FRAEVGA and provide only one date.

## **On-demand Events**

This section describes the impact of billings, reversals, and re-bills on-demand events for a grant.

#### How to Set up an On-demand Bill

Assume you have a grant for which you want a flexible bill schedule.

#### Procedure

- 1. Access the Event Page (FRAEVGA).
- 2. Leave the Date From, Date To, and Frequency fields blank.
- 3. Enter your bill type, format and responsible user ID.
- 4. Specify one event sequence. Here is how this schedule is stored in the billing event sequence table:

| Event Sequence | Date   | Status |
|----------------|--------|--------|
| 1              | 31-JAN | Р      |

#### Results

With this schedule, if you generate five invoices, the detail exists in the billing tables but the event table remains unchanged. The event status remains set to P (Pending), which means you have the flexibility to run the process as needed but will not have to change the event sequence date. The last invoice number is updated in the FRBGBIL table and displays in the Billing window of the Grant form. (FRAGRNT).

**NOTE:** The Status Date is not updated with an on-demand bill.

## How to Reverse an On-demand Bill

If you generate two bills and reverse invoice number 1, the system will perform the following actions:

- Re-set the status of the billed transactions in the billing detail table to unbilled
- · Create reversal entries in the account billing detail table

The system does not update the Last Invoice Number, since invoice number 1 was not the last invoice. Neither does the system reset the event status to P (Pending), since this event was an ondemand billing event.

| Invoice Number | Sequence Number | Date   |
|----------------|-----------------|--------|
| 1              | 1               | 31-JAN |
| 2              | 0               | 28-FEB |

## How to Re-bill an On-demand Bill

With on-demand bills, you cannot choose the invoice number you want to produce simply by specifying the Bill Period to Date.

Since each bill cannot be tied to an event sequence, the bill process assigns a new unique invoice number whenever a re-bill is performed.

#### Re-bill On-demand Bill Example:

Refer to the preceding example. If you try to re-bill January expenses using a January date, the following error message is displayed from FRRBILL:

The bill's From date is greater than its To Date.

| Invoice Number | Sequence<br>Number | Date   | Bill From Date           | Bill To Date |
|----------------|--------------------|--------|--------------------------|--------------|
| 1              | 1                  | 31-JAN | Grant Proj Start<br>Date | 31-JAN       |
| 2              | 0                  | 28-FEB | 01-FEB                   | 28-FEB       |

If you try again and re-bill January expenses using a date later than February 28, the system re-bills January's expenses and assigns an invoice number of 3.

## **Scheduled Events**

This section describes the impact of billings, reversals, and re-bills on scheduled events for a grant.

For scheduled bill events, you can determine the invoice number you want to produce by specifying "parameter 11, Billing Period to Date".

## How to Set up a Scheduled Bill Event

Complete these steps to set up a scheduled bill event.

#### About this task

#### Procedure

- 1. Access the Event Page (FRAEVGA).
- 2. Enter values in the Date From, Date To, and Frequency fields.
- 3. Enter your bill type, format and responsible user ID.

#### Results

The system creates the schedule. See the table below as an example of a monthly schedule displayed on the Event Page (FRAEVGA):

| Event Sequence | Due Date | Status        | Bill Period to Date |
|----------------|----------|---------------|---------------------|
| 1              | 31-JAN   | S (Satisfied) | 31-JAN              |
| 2              | 28-FEB   | S             | 28-FEB              |
| 3              | 31-MAR   | S             | 31-MAR              |
| 4              | 30-APR   | S             | 30-APR              |
| 5              | 31-MAY   | S             | 31-MAY              |
| 6              | 30-JUN   | P (Pending)   |                     |
| 7              | 31-JUL   | Р             |                     |

When a grant or PMS is created with a series of scheduled events, as in the example above, FRRBILL uses the "parameter 11 Billing Period to Date" to determine the event or events that it satisfies. The "parameter 11, Billing Period to Date" must match a pending event Due Date on the FRAEVGA page. After FRRBILL completes, on the FRAEVGA page, you can see that the event is satisfied and the Bill Period to Date displays.

## How to Reverse a Scheduled Bill Event

Assume that invoices are associated with each billing run from the previous chart. Invoice number 5 was first generated with a date of 31-MAY.

Initially, this invoice had a billing sequence number of 0. If you run the reversal process, the information changes as follows:

| Invoice<br>Number | Sequence<br>Number | Event<br>Sequence | Due Date | Status | Bill Period to<br>Date |
|-------------------|--------------------|-------------------|----------|--------|------------------------|
| 1                 | 0                  | 1                 | 31-JAN   | S      | 31-JAN                 |
| 2                 | 0                  | 2                 | 28-FEB   | S      | 28-FEB                 |
| 3                 | 0                  | 3                 | 31-MAR   | S      | 31-MAR                 |
| 4                 | 0                  | 4                 | 30-APR   | S      | 30-APR                 |
| 5                 | 1                  | 5                 | 31-MAY   | Р      |                        |
|                   |                    | 6                 | 30-JUN   | Р      |                        |
|                   |                    | 7                 | 31-JUL   | Р      |                        |
|                   |                    |                   |          |        |                        |

As displayed in the table above, running the reversal process has updated the sequence number for invoice 5 to 1 and set the billing event status back to Pending and the Bill Period to Date is set to null. It has also reset the last satisfied invoice Number to 4, which means that invoice number 4 is the last satisfied invoice.

## How to Re-bill a Scheduled Bill Event

If you decide to run FRRBILL again using a bill date of 31-MAY, the process creates invoice 5, with a sequence number of 2.

This satisfies the event (status indicator is set to S) and updates the Bill Period to Date of the event and the TRRACCD Bill Period to Date with parameter # 11 from the FRRBILL process.

| Invoice<br>Number | Sequence<br>Number | Event<br>Sequence | Due Date | Status | Bill Period to<br>Date |
|-------------------|--------------------|-------------------|----------|--------|------------------------|
| 1                 | 0                  | 1                 | 31-JAN   | S      | 31-JAN                 |
| 2                 | 0                  | 2                 | 28-FEB   | S      | 28-FEB                 |
| 3                 | 0                  | 3                 | 31-MAR   | S      | 31-MAR                 |
| 4                 | 0                  | 4                 | 30-APR   | S      | 30-APR                 |
| 5                 | 2                  | 5                 | 31-MAY   | S      | 31-MAY                 |
|                   |                    | 6                 | 30-JUN   | Р      |                        |
|                   |                    | 7                 | 31-JUL   | Р      |                        |
|                   |                    |                   |          |        |                        |

If instead, you re-run FRRBILL with a Billing Period to Date of 30-JUN, the process creates invoice number 5 with a sequence number of 2. In the following table, the billing process satisfied two event sequences: May and June, as shown:

| Invoice<br>Number | Sequence<br>Number | Event<br>Sequence | Due Date | Status | Bill Period to<br>Date |
|-------------------|--------------------|-------------------|----------|--------|------------------------|
| 1                 | 0                  | 1                 | 31-JAN   | S      | 31-JAN                 |
| 2                 | 0                  | 2                 | 28-FEB   | S      | 28-FEB                 |
| 3                 | 0                  | 3                 | 31-MAR   | S      | 31-MAR                 |
| 4                 | 0                  | 4                 | 30-APR   | S      | 30-APR                 |
| 5                 | 2                  | 5                 | 31-MAY   | S      | 30-JUN                 |
| 5                 | 2                  | 6                 | 30-JUN   | S      | 30-JUN                 |
|                   |                    | 7                 | 31-JUL   | Р      |                        |
|                   |                    | 8                 | 31-AUG   | Р      |                        |
|                   |                    |                   |          |        |                        |

# **Prior Period Reversals**

A prior period reversal is the reversal of a grant billing period that is *not* the last one billed.

NOTE: When a prior period bill is reversed, the Last Invoice Number is not changed.

This process is performed by running FRRBREV. As long as payment is not applied to a bill, you can reverse any bill created by PMS or grant code by entering the Bill Period to Date that is equal to the value of the Billing Period to Date originally used in the process FRRBILL.

The Bill Period to Date is stored in the Grant Event Table (FRREVNG) in the Status Date column and the TRRACCD Bill Period to Date column. As events are selected and FRRBILL satisfies those events, it updates the Status Date and the TRRACCD Bill Period to Date columns. This allows the Reversal Process (FRRBREV) to pick up the event entries it needs to reverse.

#### Example:

Assume your institution has produced five invoices but now needs to reverse invoice number 2. To reverse invoice number 2, access FRRBREV, and perform one of the following actions:

- Enter the grant code and specify invoice 2 with a sequence number of 0
- Enter the grant code and a billing date of 28-FEB

#### Here are the results:

| Invoice<br>Number | Sequence<br>Number | Event<br>Sequence | Due Date | Status | Bill Period to<br>Date |
|-------------------|--------------------|-------------------|----------|--------|------------------------|
| 1                 | 0                  | 1                 | 31-JAN   | S      | 31-JAN                 |
| 2                 | 1                  | 2                 | 28-FEB   | Р      |                        |

| Invoice<br>Number | Sequence<br>Number | Event<br>Sequence | Due Date | Status | Bill Period to<br>Date |
|-------------------|--------------------|-------------------|----------|--------|------------------------|
| 3                 | 0                  | 3                 | 31-MAR   | S      | 31-MAR                 |
| 4                 | 0                  | 4                 | 30-APR   | S      | 30-APR                 |
| 5                 | 0                  | 5                 | 31-MAY   | S      | 31-MAY                 |
|                   |                    | 6                 | 30-JUN   | Р      |                        |
|                   |                    | 7                 | 31-JUL   | Р      |                        |

The reversal process created sequence number 1 for invoice number 2. The status indicator is reset to P (Pending) and the Bill Period to Date is removed.

• If you make adjustments and re-submit invoice 2 with a Billing Period to Date of 28-FEB, the system creates invoice 2 with a sequence number of 2.

| Invoice<br>Number | Sequence<br>Number | Event<br>Sequence | Due Date | Status | Bill Period to<br>Date |
|-------------------|--------------------|-------------------|----------|--------|------------------------|
| 1                 | 0                  | 1                 | 31-JAN   | S      | 31-JAN                 |
| 2                 | 2                  | 2                 | 28-FEB   | S      | 28-FEB                 |

• You can also add unbilled expenses to the latest bill. If you run FRRBILL with a Billing Period to Date of 30-JUN, this is what you see:

| Bill Period to<br>Date |
|------------------------|
| 31-JAN                 |
| 30-JUN                 |
| 31-MAR                 |
| 30-APR                 |
| 31-MAY                 |
| 30-JUN                 |
|                        |
| -                      |

In this example above, expenses for February have been included in the June invoice. Event sequences 2 and 6 are satisfied (status indicator is set to S) and both display a Bill Period to Date of 30-JUN.

**NOTE:** The **Last Invoice Number** is not updated during the reversal process unless the bill relates to the last bill. When invoice number 2 was reversed, the Last Invoice Number was still 5.

**NOTE:** If invoices 2, 3, 4, and 5 are all reversed, then the **Last Invoice Number** resets to 1.

# **Payments Received From a Sponsoring Agency**

Use the Research Accounting Payments Entry Page (FRAAREV) to enter payments received from a sponsoring agency.

You can enter payments for a PMS Code (letter of credit drawdown) or a grant.

## **Entering Payments for a PMS Code**

Complete the following steps to enter payments for a PMS code:

#### Procedure

- 1. Access the Research Accounting Payments Entry Page (FRAAREV).
- 2. Enter the **PMS Code**.
- 3. Select the Distribute To Grants check box.
- 4. Enter a detail code in the **Detail Code** field.
- 5. Enter the **Amount** of the payment.Banner distributes the payment to the grants belonging to the specified **PMS Code**.
- 6. **Optional:** Change the distribution manually.
- Save. Banner credits the payment to the fund and account entered in the LOC Fund and the Undistributed Cash Account fields on the Payment Management System Code Maintenance Page (FRVPMSC).
- 8. Use the Cashier Session Review Page (TGACREV) to close and finalize the cashiering session. See the *Banner Accounts Receivable User Guide* for more information about cashiering sessions and the Cashier Session Review Page.
- 9. Use the Application of Payment Process (TRRAPPL) to apply payments to charges.
- 10. Run the following scripts to feed the transactions to the ledgers.
  - TGRFEED
  - FURFEED
  - FGRTRNI
  - FGRACTG

#### Grant Payment Rule Class (GRPM)

Banner also posts the corresponding cash to the account in the **Cash Receipt Bank Code** field on the Fund Code Maintenance Page (FTMFUND).

| Transaction | Account        | Form Where Account Is<br>Defined |
|-------------|----------------|----------------------------------|
| Debit       | Cash Interfund | GMXBANK                          |

| Transaction | Account                    | Form Where Account Is Defined |
|-------------|----------------------------|-------------------------------|
| Credit      | Undistributed Cash Receipt | FRVPMSC                       |

If you want Banner to post cash to the account in the **Bank** field on the Fund Code Maintenance Page (FTMFUND) instead of the account in the **Cash Receipt Bank Code** field, change the edit code on the GRPM rule class to edit code 2801.

## Grant Application of Payment Rule Class (GRAP)

If the Undistributed Cash Receipt account and the Billed AR account are associated with different funds, Banner posts interfund entries to balance the charge and payment funds.

| Transaction | Account                     | Form Where Account Is<br>Defined |
|-------------|-----------------------------|----------------------------------|
| Debit       | Undistributed Cash Receipts | FRVPMSC                          |
| Credit      | Billed AR                   | FRMFUND                          |

## **Entering Payments for a Grant**

Complete the following steps to enter payments for a grant:

#### Procedure

- 1. Access the Research Accounting Payments Entry Page (FRAAREV).
- 2. Enter the **Grant**.
- 3. Enter or select a payment detail code in the **Detail Code** field.
- 4. Enter the **Payment**.
- 5. **Optional:** If you want to apply the payment to a specific transaction, enter the transaction number in the appropriate **Tpay** field. If you want to apply the payment to a specific bill, enter the invoice number in the appropriate **Invoice Number Paid** field.
- 6. Optional: Enter a Fund.
- 7. Save. Banner credits the payment to funds entered in the **Payment Fund Code** and the **Undistributed Cash Receipt Account** fields on the Grant Maintenance Page (FRAGRNT).
  - If you did *not* enter a value in the **Payment Fund Code** field on the Grant Maintenance Page and you entered a value in the **Tpay** field in Step 5, the fund code defaults from the charge associated with the specified **Tpay** value.
  - If you did *not* enter a value in the **Payment Fund Code** on the Grant Maintenance page and you did *not* enter a value in the **Tpay** field in Step 5, then you must enter a value in the **Fund** field in Step 6.

- 8. Use the Cashier Session Review Page (TGACREV) to close and finalize the cashiering session. See the *Banner Accounts Receivable User Guide* for more information about cashiering sessions and the Cashier Session Review Page.
- 9. Use the Application of Payment Process (TRRAPPL) to apply payments to charges.
- 10. Run the following scripts to feed the transactions to the ledgers.
  - TGRFEED
  - FURFEED
  - FGRTRNI
  - FGRACTG

Banner produces the following journal entries using the specified rule class.

#### Tips

The following are tips to keep in mind when receiving payments from a sponsor.

You can enter the amount withheld by a sponsoring agency in the **Withholding Amount** field on the Research Accounting Payments Entry Page (FRAAREV). Select the **Rebill Indicator** check box on the Research Accounting Payments Entry Form if you need to send a bill to the agency for this amount.

You cannot create charges on the Research Accounting Payments Entry Page (FRAAREV). Charges are created by the Research Accounting Billing Process (FRRBILL). The only charge that you can enter on this page is a refund to the sponsoring agency. To do this, enter a refund detail code in the **Detail Code** field.

If you received a payment and you do not know the grant for which it is intended, use the Miscellaneous Transaction Page (TFAMISC) to enter the payment and apply that payment to the account in the **Payment Holding Account** field on the Research Accounting System Control Page (FRASYSC). Later, you can use the Research Accounting Payments Entry Page (FRAAREV) to transfer the payment to the appropriate grant using a transfer detail code. Banner will use the GRTF rule class to process this payment.

## **Reversal of Applied Payments**

After you run the Application of Payment Process (TRRAPPL), you may need to reverse, or undo, the results.

To do this, run the Unapplication of Payments Process (TRRUNAP) or use the Grant Unapplication of Payments Page (FRAUNAP).

**NOTE:** You cannot reverse payments that have been applied manually on the Research Accounting Payments Entry Page (FRAAREV).

When you run the Unapplication of Payments Process, Banner produces the following journal entries using the specified rule class.

# Grant Application of Payment Rule Class (GRAP) after Unapplication of Payments Process

Grant Application of Payment Rule Class (GRAP) after unapplication of payments process is shown below.

| Transaction | Account                     | Form Where Account Is<br>Defined |
|-------------|-----------------------------|----------------------------------|
| Debit       | Billed AR                   | FRMFUND                          |
| Credit      | Undistributed Cash Receipts | FRAGRNT or FRVPMSC               |

# **Generating Reports**

Complete the following steps to generate reports:

#### Procedure

- 1. Define the reporting frequency and report format code on the Grant Events Assignment Page (FRAEVGA).You can assign more than one report format code to each grant.
- 2. Run the Research Accounting Report Process (FRRGRPT) for a specific **Report Format Code** and **Reporting Period To Date**.
- 3. Use the following pages to view and print the reports. You can also use these pages to change the amounts on the reports; however, your changes do not affect the ledgers.
  - Standard Report 269 Page (FRA269R)
  - Standard Report 272 Page (FRA272R)
  - Generic Report Page (FRAGENR)

#### Results

If you would like to print more than one report at a time, use the Run Standard Bills and Reports Page (FRABRUN).

# Interfacing Grant Information From an External System to Banner

You can maintain a proposal and grant information in a system external to Banner while simultaneously maintaining billing and accounting information within the Banner environment.

This interface includes the following features:

- Collector tables that hold the data loaded from an external source.
- Processes that insert and update all associated grant tables including grant budget tables, grant billing tables, grant events, and grant user-defined fields.

Codes used to drive the accounting or billing were developed using existing Banner forms. The creation and maintenance of Grant funds, indirect cost, cost share, and billing codes are maintained using existing Banner forms and are not a part of the interface.

Before using the grant interface, you must develop a client-specific program to load data from an external source into the collector tables. After these data are loaded into the collector tables, you can submit the interface process, at your discretion, using Banner's Job Submission module.

## **Collector Table Basics**

This section contains information about the collector table.

#### User ID Field

The User ID field in all tables defaults to the user ID of the person submitting the interface job.

## Activity Date Field

The Activity Date in all tables defaults to the system date, when executed.

#### **Clearing Fields**

If a field is populated in Banner prior to the interface and the associated data in the collector table are null, then the Banner field is not updated.

For budgets, only new budget detail is loaded through the interface. If budget detail (FRRBUDG) already exists in Banner (for the associated Grant), no updates or new inserts occur.

An error message prints that indicates the budget detail was not loaded because it already exists. You can then go into Banner and make small changes or recreate the budget with a new budget code.

#### **Error Reporting**

The process sends the errors to the FRCTRNR collector table.

An error report is printed from the error table listing all errors encountered during the process.

An E error is classified as a fatal error. No update or insert occurs to any Banner tables referenced in a grant code with a fatal error. Grant codes without errors process through into the Banner grant tables. Data with fatal errors must be fixed before the next execution of the applicable C program.

A W error creates a warning message. The value in the collector table is not used in the grant tables although processing continues. Both C programs inform the user if data has been processed with a warning message.

## **Grant Interface Processes**

The Grant Interface Process (FRPGINF) and Grant Budget Interface Process (FRPBINF) may be run at the host, via Job Submission, through a job scheduler, or in a sleep/wake process.

There is no requirement that these processes be run on a specific cycle or schedule. The processes may be run whenever you want to process grant data from an external source into Banner. For detailed information about these processes, refer to the "Reports and Processes" chapter.

## **Grant Security Access**

If **Fund and Organization Security** on FOASYSC is checked (Yes), FRAGRNT Organization security considerations are used in the Grant Interface Process (FRPGINF) when the Organization code is entered on the grant header record in the collector interface table.

This level of security affects only the grant header interface.

- The User ID of the person submitting the job must be defined on FOMPROF.
- If the User ID (on FOMPROF) has Both or Posting for Master Organization, access is granted and interface processing is continued.
- If the User ID (on FOMPROF) has No Access, information on FOMUSOR determines access to the organization. The user must be granted Both or Posting access to continue interface processing.

If **Fund and Organization Security** on FOASYSC is checked (Yes), FRABUDG Fund and Organization security considerations are used in Grant Budget Interface Process (FRPBINF) when the Index, Fund, and Organization codes are entered on the grant budget header record in the collector interface table. This level of security affects only the grant budget header interface.

- Access, for Funds, is granted if Master Fund is defined as either Posting or Both Query and Posting on FOMPROF. If the user has Master Fund defined as No Authority, the user must have either Posting or Both defined as access on FOMUSFN for the fund or hierarchy that contains the fund or the fund type that contains the fund.
- Access, for grant organizations, is granted if the user has defined Master Organization as Posting or Both - Query and Posting on FOMPROF. If the user has Master Organization defined as No Authority, the user must have either Posting or Both defined as access on FOMUSOR for the organization or hierarchy that contains the organization.

## **Mapping Collector Tables to Grant Tables**

The grant interface process maps data elements from collector tables to the grant tables identified here. Detailed information about each table follows this list, along with any applicable default values.

- FRBBUDG—Grant Budget Header Table
- FRBEVNG—Grant Events Code Base Table
- FRBGBIL—Research Accounting Grants Billing Table
- FRBGRNT—Grant Header Table
- FRRBFIX—Sponsored Research Grant Events Fixed Schedule Data Repeating Table

- FRRBUDG—Grant Budget Lines Detail Table
- FRREVNG—Sponsored Research Grant Events Status Repeating Table
- FRRGLOC—Grant Location Repeating Table
- FRRGRPI—Grant Personnel Repeating Table
- FRRPRXG— Sponsored Research Grant Events User Id Repeating Table
- FRRGUSN—Grant User Defined Codes Repeating Table
- FRVGRST— Grant Status History Table

## Grant Budget Header Mapping (to FRBBUDG and FRRBUDG)

Updating this table for new grants must occur after FRBGRNT.

For new grants, the FRBBUDG table is updated before FRRBUDG. For existing grants, budget detail may not be updated.

The FRRBUDG table is updated after FRBBUDG. For additional information, refer to *Grant Budget Lines Mapping (to FRRBUDG)* on page 198.

| Temporary               |                        |                                                                                                    |                                                                                                    |
|-------------------------|------------------------|----------------------------------------------------------------------------------------------------|----------------------------------------------------------------------------------------------------|
| Table<br>Column<br>Name | Grant Table and Fields | Column<br>Comments                                                                                 | Error Consequences                                                                                                    |
| Grant Code              | FRBBUDG_GRNT_CODE      | Subject to same<br>edits as FRBGRNT.<br>Required.                                                  |                                                                                                    |
| Grant<br>Budget Code    | FRBBUDG_GRNT_BUDG_CODE | Required                                                                                           | If a budget code is entered<br>and it already exists on<br>FRBBUDG for this grant,<br>process displays a warning<br>message that the existing<br>budget information will be<br>overwritten by the interface. |
| Budget<br>Description   | FRRBBUDG_BUDGET_DESC   | Required for new budget codes                                                                      | If a new budget code and<br>description is not entered,<br>process displays an error<br>message.                                                                                                    |
| Budget Type             | FRBBUDG_TYPE_CODE      | Validated against<br>FTVSDAT. Value<br>is required for new<br>budget codes;<br>default value is W. | If not entered or not valid,<br>process displays warning<br>message and default W.                                                                                                    |
| Budget<br>Begin Date    | FRBBUDG_BEG_DATE       | If not entered,<br>default value is<br>from FRBGRNT_                                               |                                                                                                    |

| Temporary<br>Table<br>Column<br>Name  | Grant Table and Fields | Column<br>Comments                                                           | Error Consequences                                                                                                    |
|---------------------------------------|------------------------|------------------------------------------------------------------------------|----------------------------------------------------------------------------------------------------|
|                                       |                        | PROJECT_START_<br>DATE.                                                      |                                                                                                    |
| Budget<br>Period End<br>Date          | FRBBUDG_END_DATE       | If not entered,<br>default value is<br>from FRBGRNT_<br>PROJECT_END_<br>DATE | If entered, must be ><br>Budget Begin Date; if not,<br>process displays warning<br>message and default<br>FRBGRNT_PROJECT_END_<br>DATE. |
| Budget Year                           | FRBBUDG_YR             |                                                                              |                                                                                                    |
| Budget<br>Reversal                    | FRBBUDG_REVERSAL_IND   |                                                                              | If entered, must be Y.                                                                                                    |
| Budget<br>Chart Code                  | FRBBUDG_COAS_CODE      | If not entered,<br>default value is<br>from FRBGRNT_                         | Cannot be null if the<br>following fields are not set<br>to null:                                                                       |
|                                       |                        | COAS_CODE_IC_<br>CS                                                          | FRCGRNT_INDR_COST_<br>BASIS_CODE                                                                                                    |
|                                       |                        |                                                                              | FRCGRNT_INDR_COST_<br>RATE_CODE                                                                                                    |
|                                       |                        |                                                                              | FRCGRNT_INDR_COST_<br>CHRG_CODE                                                                                                    |
|                                       |                        |                                                                              | FRCGRNT_INDR_CST_<br>DIST_TO_CODE                                                                                                    |
|                                       |                        |                                                                              | FRCGRNT_COST_SHARE_<br>BASIS_CODE                                                                                                    |
|                                       |                        |                                                                              | FRCGRNT_COST_SHARE_<br>RATE_CODE                                                                                                    |
|                                       |                        |                                                                              | FRCGRNT_COST_SHARE_<br>CREDIT_CODE                                                                                                    |
|                                       |                        |                                                                              | FRCGRNT_SHARE_DISTR_<br>CODE                                                                                                    |
| Budget<br>Indirect Cost<br>Basis Code | FRBBUDG_BASI_CODE_IC   | Validated against<br>FRBBASI                                                 | If not on FRBBASI, field<br>is set to null and process<br>displays warning message                                                      |
| Budget<br>Indirect Cost<br>Rate Code  | FRBBUDG_INDR_CODE_RATE | Validated against<br>FRVINDR                                                 | If not on FRVINDR, field<br>is set to null and process<br>displays warning message                                                      |

| Temporary<br>Table<br>Column<br>Name       | Grant Table and Fields   | Column<br>Comments           | Error Consequences                                                                      |
|--------------------------------------------|--------------------------|------------------------------|-----------------------------------------------------------------------------------------|
|                                            |                          |                              | If not entered, default value<br>is from FRBGRNT_INDR_<br>CODE_RATE.                    |
| Budget<br>Indirect Cost<br>Charge          | FRBBUDG_INDA_CODE_CHARGE | Validated against<br>FRVINDA | If not on FRVINDA, field<br>is set to null and process<br>displays warning message.     |
| Code                                       |                          |                              | If not entered, default value<br>is from FRBGRNT_INDA_<br>CODE_CHARGE.                  |
| Budget<br>Indirect Cost<br>Distribute      | FRBBUDG_INDD_CODE_DISTR  | Validated against<br>FRVINDD | If not on FRVINDD, field<br>is set to null and process<br>displays warning message.     |
| Code                                       |                          |                              | If not entered, default value<br>is from FRBGRNT_INDD_<br>CODE_DISTR. Same as<br>above. |
| Budget Cost<br>Share Basis<br>Code         | FRBBUDG_BASI_CODE_CS     | Validated against<br>FRBBASI | If not on FRBBASI, field<br>is set to null and process<br>displays warning message.     |
|                                            |                          |                              | If not entered, default value is from FRBGRNT_BASI_CODE_CS.                             |
| Budget Cost<br>Share Rate<br>Code          | FRBBUDG_CSTR_CODE_RATE   | Validated against<br>FRVCSTR | If not on FRVCSTR, field<br>is set to null and process<br>displays warning message.     |
|                                            |                          |                              | If not entered, default value<br>is from FRBGRNT_CSTR_<br>CODE_RATE.                    |
| Budget Cost<br>Share Credit<br>Code        | FRBBUDG_CSTA_CODE_CHARGE | Validated against<br>FRVCSTA | If not on FRVCSTA, field<br>is set to null and process<br>displays warning message.     |
|                                            |                          |                              | If not entered, default value<br>is from FRBGRNT_CSTA_<br>CODE_CHARGE.                  |
| Budget<br>Cost Share<br>Distribute<br>Code | FRBBUDG_CSTD_CODE_DISTR  | Validated against<br>FRVCSTD | If not on FRVCSTD, field<br>is set to null and process<br>displays warning message.     |

| Temporary<br>Table<br>Column<br>Name     | Grant Table and Fields  | Column<br>Comments                                                               | Error Consequences                                                                                                    |
|------------------------------------------|-------------------------|----------------------------------------------------------------------------------|----------------------------------------------------------------------------------------------------|
|                                          |                         |                                                                                  | If not entered, default from<br>FRBGRNT_CSTD_CODE_<br>DISTR.                                                                                         |
| Budget<br>Maximum<br>Funding<br>Amount   | FRBBUDG_MAX_FUNDING_AMT |                                                                                  | If not entered, default value<br>is from FRBGRNT_MAX_<br>FUNDING_AMT.                                                                                |
| Budget<br>Requested<br>Amount            | FRBBUDG_REQUESTED_AMT   |                                                                                  | If not entered, default<br>value is from FRBGRNT_<br>CURRENT_FUNDING_AMT.                                                                            |
| Budget<br>Posting<br>Transaction<br>Date | FRBBUDG_TRANS_DATE      | Validated that<br>date is within<br>open fiscal period<br>on FRVFSYR,<br>FTVFSPD | If not entered, default<br>value is sysdate.<br>Process performs standard<br>transaction date edits.                                                 |
| Budget<br>Posting Rule<br>Code           | FRBBUDG_RUCL_CODE       | Validated against<br>FTVRUCL.<br>Validated for Rule<br>Class Security            | If entered and invalid, or if<br>user has no access to the<br>rule code, process displays<br>warning message.                                        |
|                                          |                         | if Rule Class<br>Security turned on<br>in FOBSYSC.                               | If not entered, default value is BD01.                                                                                                    |
|                                          |                         |                                                                                  | If user does not have rule<br>code access to BD01,<br>process displays warning<br>message only if Rule Class<br>Security is turned on in<br>FOBSYSC. |
| Budget<br>Posting<br>Period              | FRBBUDG_BUDGET_PERIOD   | Must be 01-12.                                                                   | If not entered, process<br>displays warning message<br>and default Period 01.                                                                        |
|                                          |                         |                                                                                  | If annual, then it should always be 01.                                                                                                    |

The following fields are not defined on the collector table, but are defaulted to FRBBUDG during the upload.

| Temporary<br>Table<br>Column<br>Name                                                          | Grant Table and Fields | Column Comments                                                                                                    | Error Consequences |
|-----------------------------------------------------------------------------------------------|------------------------|----------------------------------------------------------------------------------------------------|--------------------|
| PARM VALUE<br>for Calculate<br>Indirect Cost<br>and Cost<br>Share                             | FRBBUDG_IC_CREDIT_IND  | Valid values are null or<br>Y                                                                                            |                    |
| PARM VALUE<br>for Calculate<br>Indirect Cost<br>and Cost<br>Share                             | FRBBUDG_CS_CREDIT_IND  | Valid values are null or<br>Y.                                                                                           |                    |
| PARM VALUE<br>for Create<br>distribution<br>entries for<br>indirect cost<br>and cost<br>share | FRBBUDG_CS_DISTR_IND   | Valid values are null or<br>Y.                                                                                           |                    |
|                                                                                               | FRBBUDG_COMPLETE_IND   | Y is the default value<br>if parameter indicates<br>to create FGBTRNI;<br>otherwise, field is set to<br>null.            |                    |
|                                                                                               | FRBBUDG_SUB_DATE       | Updated with sysdate<br>when document is<br>written to FGBTRNI.                                                          |                    |
|                                                                                               | FRBBUDG_DOC_NUM        | Updated with the<br>FGBTRNI document<br>number.                                                                          |                    |
|                                                                                               | FRBBUDG_EDIT_DEFER_IND | Field is set to null.                                                                                                    |                    |
|                                                                                               | FRBBUDG_APPROVAL_IND   | If the Complete<br>Indicator is null, field<br>is set to null. If the<br>Complete Indicator is<br>Y, default value is Y. |                    |
|                                                                                               | FRBBUDG_NSF_ON_OFF_IND | Field is set to null.                                                                                                    |                    |
|                                                                                               | FRBBUDG_FSYR_CODE      | Fiscal year is defaulted<br>from FRBBUDG_<br>TRANS_DATE. Process<br>accesses FTVFSYR/<br>FTVFSPD with                    |                    |

| Temporary<br>Table<br>Column |                        |                                                                                                    |                    |
|------------------------------|------------------------|----------------------------------------------------------------------------------------------------|--------------------|
| Name                         | Grant Table and Fields | Column Comments                                                                                                    | Error Consequences |
|                              |                        | transaction date to determine fiscal year.                                                                                                    |                    |
|                              | FRBBUDG_SEQ_NUM_MAIN   | System-maintained<br>Sequence. Items 1 and<br>2 are reserved for the<br>calculated indirect and<br>cost share amounts,<br>respectively. Always<br>reserved whether or<br>not any values are<br>calculated. All other<br>budget line items<br>will begin with 3 and<br>increment by 1. |                    |
|                              | FRBBUDG_SEQ_NUM        | System maintained                                                                                                    |                    |
|                              | FRRBUDG_STATUS_IND     | Line item is updated<br>with P if there are no<br>fatal errors.                                                                                                    |                    |

## Grant Events Code Mapping (FRCEVNG to FRBEVNG)

If Event Header Information is entered, the process calculates the due date based on the number of days and the indicator or the frequency.

The process uses that information to create the appropriate number of entries in the FRRENVG, FRRPRXG, and FRRBFIX. If Event Header information is being updated, the existing FRREVNG, FRRPRXG, and FRRBFIX records are deleted and new ones inserted based on the header data.

For new grants,

- Updating FRBEVNG occurs after FRBGRNT.
- Updating FRREVNG occurs after FRBENVG.
- Updating FRRPRXG occurs after FRBENVG.
- Updating FRRBFIX occurs after FRBENVG.

NOTE: The Collector table definition accommodates entry of multiple fixed bill funds and amounts.

| Temporary<br>Table Column<br>Name | Grant Table and Fields | Column Comments                                                                    | Error Consequences                                                                                                    |
|-----------------------------------|------------------------|------------------------------------------------------------------------------------|----------------------------------------------------------------------------------------------------|
| Grant Code<br>Required            | FRBEVNG_GRNT_ CODE     | Subject to same edits as<br>FRBGRNT                                                |                                                                                                    |
| Event Code<br>Required            | FRBEVNG_EVNT_ CODE     | Validated against<br>FRVEVNT                                                       | lf invalid, process<br>displays an error<br>message.                                                                              |
| Number of<br>Days                 | FRBEVNG_NUM_OF_ DAYS   |                                                                                    |                                                                                                    |
| Begin Date<br>Indicator           | FRBEVNG_BEG_ DATE_IND  | Required if Number of<br>Days has been entered                                     | If entered and Number<br>of Days is not entered,<br>field is set to null and<br>process displays<br>warning message.              |
| Frequency                         | FRBEVNG_FREQ_ IND      | Valid values are null, W,<br>B, M, Q, S, and A.                                    | If null or invalid<br>and FRVEVNT                                                                                                 |
|                                   |                        | Required if FRVEVNT_<br>TYPE_IND = B and<br>if FRBEVNG_PMT_<br>METHOD_TYPE_IND = C | TYPE_IND = B and<br>if FRBEVNG_PMT_<br>METHOD_TYPE_IND<br>= C, process displays<br>error message.                                 |
|                                   |                        |                                                                                    | Otherwise, process<br>displays warning<br>message.                                                                                |
| Date From                         | FRBEVNG_DATE_ FROM     | Date from is equivalent to the Period To date.                                     | If null and if FRVEVNT<br>TYPE_IND = B, default<br>value is FRBGRNT_<br>PROJECT_START_<br>DATE.                                   |
|                                   |                        |                                                                                    | If FRVEVNT_TYPE_INI<br>= B, and if entered and<br>less than FRBGRNT_<br>PROJECT_START_<br>DATE process displays<br>error message. |
| Date To                           | FRBEVNG_DATE_TO        |                                                                                    | If entered, must be<br>≥ Date From. If not,<br>process displays error<br>message.                                                 |
|                                   |                        |                                                                                    | If null and if FRVEVNT_<br>TYPE_IND = B, default<br>value is FRBGRNT_<br>PROJECT_END_DATE.                                        |

| Temporary<br>Table Column<br>Name | Grant Table and Fields            | Column Comments                                                  | Error Consequences                                       |
|-----------------------------------|-----------------------------------|------------------------------------------------------------------|----------------------------------------------------------|
| # of Days<br>Reminder             | FRBEVNG_NUM_OF_ DAYS_<br>REMINDER |                                                                  |                                                          |
| Bill Format<br>Code               | FRBEVNG_BFRM_ CODE                | Validated against<br>FRVBFRM                                     | If invalid, process<br>displays warning<br>message.      |
| Payment<br>Method Type            | FRBEVNG_PMT_ METHOD_<br>TYPE_IND  | Valid values are C or F.<br>Required if FRVEVNT_<br>TYPE_IND = B | If null, process displays warning message and default C. |

## Grants Billing Information Mapping (FRCGRNT to FRBGBIL)

Updating this table will occur after FRBGRNT. Billing information mapping is optional.

A collector table is not required to include any billing information. If included, it must then contain the required fields.

Appropriate edits and validations take place prior to mapping.

FRBGBIL\_COAS\_CODE is defaulted from FRBGRNT. It is not a field that is contained in the collector table for interfacing to FRBGBIL.

| Temporary<br>Table Column |                              |                                                                          |                                                                 |
|---------------------------|------------------------------|--------------------------------------------------------------------------|-----------------------------------------------------------------|
| Name                      | Grant Table and Fields       | Column Comments                                                          | Error Consequences                                              |
| Grant Code -<br>Required  | FREGEIL_GRNT_CODE            | Subject to same edits as<br>FRBGRNT                                      |                                                                 |
| PMS Code                  | FRBGBIL_PMSC_CODE            | Validated against<br>FRVPMSC                                             | If invalid, process<br>displays a warning<br>message.           |
| Billing Exclusion<br>Code | FRBGBIL_BECL_CODE            | Validated against<br>FRVBECL                                             | If invalid, process<br>displays a warning<br>message.           |
| Budget Limit<br>Indicator | FRBGBIL_BUDGET_LIMIT_<br>IND | Valid values are null,<br>T for Total Budget, L<br>for Line Item Budget, | If invalid, process<br>displays a warning<br>message:           |
|                           |                              | N for No Budget Action<br>Required. Default value<br>is T.               | WARNING Budget<br>Limit Ind was defaulted<br>to (T)otal Budget. |
|                           | FRBGBIL_COAS_CODE            | No entry allowed.<br>Default value comes<br>from FRBGRNT_COAS_           |                                                                 |

| Temporary<br>Table Column<br>Name        | Grant Table and Fields         | Column Comments                                                                              | Error Consequences                                                                                              |
|------------------------------------------|--------------------------------|----------------------------------------------------------------------------------------------|----------------------------------------------------------------------------------------------------|
|                                          |                                | CODE. This field is not<br>retained in the collector<br>table for interfacing to<br>FRBGBIL. |                                                                                                    |
| Payment Fund<br>Code                     | FRBGBIL_PAYMENT_FUND_<br>CODE  | Validated against                                                                            | lf invalid, process<br>displays warning<br>message.                                                             |
|                                          |                                |                                                                                              | If null and PMS code<br>entered, default value<br>is from FTVPMSC.                                              |
| Undistributed<br>Cash Receipt<br>Account | FRBGBIL_PAYMENT_ACCT_<br>CODE  | Validated against                                                                            | lf invalid, process<br>displays warning<br>message.                                                             |
|                                          |                                |                                                                                              | If null and PMS code<br>entered, default value<br>is from FTVPMSC.                                              |
| Last invoice<br>number                   | FRBGBIL_LAST_INV_SEQ_<br>NO    |                                                                                              | If null and PMS code<br>entered, default value<br>is from FTVPMSC.                                              |
| Billing Address<br>Type                  | FRBGBIL_ADDR_TYPE              | Validated against                                                                            | If null and Agency<br>Code is on FRBGRNT,<br>default value is from<br>FTVAGCY.                                  |
|                                          |                                |                                                                                              | If invalid, field is set<br>to null and process<br>displays warning<br>message.                                 |
| Billing Address<br>Sequence<br>Number    | FRBGBIL_ADDR_SEQNO             | Required if Address<br>Type is entered.                                                      | If null and address<br>type is null and Agency<br>Code is on FRBGRNT,<br>default value is from<br>FTVAGCY.      |
|                                          |                                |                                                                                              | If null and address<br>type is entered, set<br>address type to null<br>and process displays<br>warning message. |
| Billing Start<br>Date                    | FRBGBIL_BILLING_<br>START_DATE |                                                                                              | If null, default value is from FRBGRNT_                                                                         |

| Temporary<br>Table Column          |                                   |                              |                                                                                                    |
|------------------------------------|-----------------------------------|------------------------------|----------------------------------------------------------------------------------------------------|
| Name                               | Grant Table and Fields            | Column Comments              | Error Consequences                                                                                                    |
|                                    |                                   |                              | PROJECT_START_<br>DATE.                                                                                                    |
| Billing End Date                   | FRBGBIL_BILLING_END_<br>DATE      |                              | If null, default value<br>is from FRBGRNT_<br>PROJECT_END_DATE.                                                                 |
|                                    |                                   |                              | If entered and not<br>greater than project<br>start date, field is set<br>to null and process<br>displays a warning<br>message. |
| Billing Minimum<br>Amount Limit    | FRBGBIL_BILLING_MIN_<br>AMT       |                              | If entered, must be<br>numeric, value with two<br>decimal places.                                                               |
|                                    |                                   |                              | If not, process displays warning message.                                                                                       |
| Billing<br>Maximum<br>Amount Limit | FRBGBIL_BILLING_MAX_<br>AMT       | Defaults from FRBGRNT        | If null, default value is<br>from FRBGRNT_MAX_<br>FUNDING_AMT.                                                                  |
|                                    |                                   |                              | If entered, must be<br>numeric value with two<br>decimal places.                                                                |
|                                    |                                   |                              | If not, process displays warning message.                                                                                       |
| Deferred<br>Account Code           | FRBGBIL_DEFERRED_<br>ACCT_CODE    | Validated against<br>FTVACCT | If invalid, process<br>displays warning<br>message and leaves<br>the account code null.                                         |
| Billing<br>Cumulative<br>Amount    | FRBGBIL_CUMULATIVE_<br>BILLED_AMT |                              |                                                                                                    |
| Refund Clearing<br>Account         | FRBGBIL_CLEARING_<br>ACCT_CODE    | Validated against<br>FTVACCT | If invalid, process<br>displays warning<br>message and leaves<br>the account code null.                                         |
| 1034 BFRM<br>Extension             | FRBGBIL_BFRM_CODE_<br>1034_EXT    | Validated against<br>FRVBFRM | If invalid, process<br>displays warning<br>message and field is<br>set to null.                                                 |

| Temporary<br>Table Column<br>Name | Grant Table and Fields           | Column Comments                   | Error Consequences                                                              |
|-----------------------------------|----------------------------------|-----------------------------------|---------------------------------------------------------------------------------|
| Bill if budget<br>line exceeded?  | FRBGBIL_BUD_LINE_<br>EXCEED_IND  | Valid values are null, Y,<br>or N | If invalid, process<br>displays warning<br>message and field is<br>set to null. |
| Bill if budget<br>total exceeded? | FRBGBIL_BUD_TOTAL_<br>EXCEED_IND | Valid values are null, Y,<br>or N | If invalid, process<br>displays warning<br>message and field is<br>set to null  |
| Bill if minimum not reached?      | FRBGBIL_MIN_NOT_<br>REACHED_IND  | Valid values are null, Y,<br>or N | If invalid, process<br>displays warning<br>message and field is<br>set to null. |
| Budget Check<br>Source            | FRBGBIL_BUD_CHECK_<br>SOURCE_IND | Valid values are null, G,<br>or B | If invalid, process<br>displays warning<br>message and field is<br>set to null. |

## Grant Header Table Mapping (FRCGRNT to FRBGRNT)

Collector table FRCGRNT data are mapped to the existing Banner FRBGRNT table.

Unless otherwise specified, all fields are optional. Appropriate edits and validations take place prior to mapping.

**NOTE:** All indirect cost code and cost share code columns must be entered. If these columns are not entered or cannot be defaulted from the proposal, the field is set to null and the process displays a warning message.

| Temporary                                                                  |                        |                               | -                                                                                                    |
|----------------------------------------------------------------------------|------------------------|-------------------------------|----------------------------------------------------------------------------------------------------|
| Table Column<br>Name                                                       | Grant Table and Fields | Column Comments               | Error Consequences                                                                                                    |
| Grant Code -<br>Required                                                   | FRBGRNT_CODE           | A grant code must be entered. | If a grant code is entered and<br>it already exists on FRBGRNT,<br>process displays a warning<br>message that the grant exists<br>and it will be updated. |
| COAS Code -<br>Required when<br>FOASYSC<br>indicates Org<br>Security is on | FRBGRNT_COAS_CODE      | Validated against<br>FTVCOAS  | If null, default value is from<br>FOMPROF for user id, which<br>means the user id must be<br>defined in FOMPROF.                                          |

| Temporary<br>Table Column                      |                                                            |                                                                                             |                                                                                                    |
|------------------------------------------------|------------------------------------------------------------|---------------------------------------------------------------------------------------------|----------------------------------------------------------------------------------------------------|
| Name                                           | Grant Table and Fields                                     | Column Comments                                                                             | Error Consequences                                                                                                    |
|                                                |                                                            |                                                                                             | If not on FTVCOAS, process displays invalid chart code error message.                                                                             |
| Responsible<br>Organization -<br>Required when | FRBGRNT_COAS_CODE                                          | Validated against<br>FTVCOAS                                                                | If not on FTVORGN, process<br>displays invalid organization<br>error message.                                                                     |
| FOASYSC<br>indicates Org<br>Security is on     |                                                            |                                                                                             | If the user does not have<br>update access for the Org<br>code entered, process<br>displays an error message                                      |
| Proposal Code                                  | FRBGRNT_PROP_CODE                                          | Validated against<br>FRBPROP                                                                | If not on FRBPROP, process<br>displays an invalid proposal<br>warning message.                                                                    |
|                                                |                                                            |                                                                                             | If a valid proposal value<br>is entered and it is a new<br>grant, process defaults all<br>corresponding fields from the<br>proposal to the grant. |
| Long Title -<br>Optionally<br>required         | FRBGRNT_LONG_TITLE                                         | Can be null if the<br>Short Title is entered.<br>Default is the Short<br>Title if null.     | If null and Short Title is null<br>and proposal code is null,<br>process displays an error<br>message.                                            |
|                                                |                                                            |                                                                                             | If null and new grant and val<br>Proposal Code is entered,<br>default value is FRBPROP_<br>LONG_TITLE.                                            |
| Short Title<br>- Optionally<br>required        | Optionally – Long Title is en<br>equired Default the first | Can be null if the<br>Long Title is entered.<br>Default the first 35<br>characters from the | If null and Long Title is null<br>and proposal code is null,<br>process displays an error<br>message.                                             |
|                                                |                                                            | Long Title.                                                                                 | If null and new grant and vali<br>proposal code is entered,<br>default FRBPROP_TITLE.                                                             |
| No entry<br>allowed                            | FRBGRNT_PI_PIDM                                            | Not entered, updated from FRRGRPI                                                           |                                                                                                    |
| Agency Id<br>Number                            | FRBGRNT_AGENCY_PIDM                                        | Validated against SPRIDEN.                                                                  | If the ID is on SPRIDEN,<br>access FTVAGCY to                                                                                                    |
|                                                |                                                            | Validated against                                                                           | determine if agency has bee                                                                                                    |

| Temporary<br>Table Column<br>Name | Grant Table and Fields                | Column Comments                               | Error Consequences                                                                                                    |
|-----------------------------------|---------------------------------------|-----------------------------------------------|----------------------------------------------------------------------------------------------------|
|                                   | · · · · · · · · · · · · · · · · · · · |                                               | process displays warning message.                                                                                                    |
| Current Funding<br>Amount         | FRBGRNT_CURRENT_<br>FUNDING_AMT       |                                               | Must be numeric value with<br>two decimal places. If not,<br>process displays warning<br>message.                                                                                      |
| Cumulative<br>Funding Amount      | FRBGRNT_CUM_<br>FUNDING_AMT           |                                               | Must be numeric value with<br>two decimal places. If not,<br>process displays warning<br>message.                                                                                      |
| Maximum<br>Funding Amount         | FRBGRNT_MAX_<br>FUNDING_AMT           |                                               | Must be numeric value with<br>two decimal places. If not,<br>process displays warning<br>message.                                                                                      |
| Grant Status<br>Code              | FRBGRNT_STATUS_CODE                   | Validated against FTVSDAT.                    | If not on FTVSDAT, field is set to null and process displays                                                                                                    |
|                                   |                                       | Must update the FRVGRST table.                | warning error.                                                                                                    |
| Grant Status<br>Date              | FRBGRNT_STATUS_DATE                   |                                               | If null and if Status Code is entered, default sysdate.                                                                                                    |
| Grant<br>Expenditure<br>End Date  | FRBGRNT_EXPEND_END_<br>DATE           | Must be > Grant<br>Project Start Date         | If not, field is set to null and process displays warning message.                                                                                                    |
| Grant<br>Termination<br>Date      | FRBGRNT_TERM_DATE                     | Must be > Grant<br>Project Start Date         | If not, field is set to null and process displays warning message.                                                                                                    |
| Grant Project<br>Start Date -     | FRBGRNT_PROJECT_<br>START_DATE        | Must be < Grant<br>Termination Date           | If null, process displays an error message.                                                                                                    |
| required                          |                                       | Must be <u>&lt;</u> Grant<br>Project End Date | If the entered value is<br>different than the one already<br>on FRBGRNT and the grant<br>code is in the grant ledger<br>table (FRRGRNL), then<br>process displays an error<br>message. |
| Grant Project<br>End Date         | FRBGRNT_PROJECT_<br>END_DATE          | Must be ≥ Grant<br>Project Start Date         | If not greater than project<br>start date, field is set to<br>null and process displays a<br>warning message.                                                                          |

| Temporary<br>Table Column   |                                 |                              |                                                                                                    |
|-----------------------------|---------------------------------|------------------------------|----------------------------------------------------------------------------------------------------|
| Name                        | Grant Table and Fields          | Column Comments              | Error Consequences                                                                                                    |
| Туре                        | FRBGRNT_GRANT_TYPE              | Validated against<br>FTVSDAT | If not on FTVSDAT, field is se<br>to null and process displays<br>warning message.                                                                                                    |
|                             |                                 |                              | If null and new proposal<br>and proposal code entered,<br>default value is from proposa<br>FRBPROP_PROPOSAL_TYPE.                                                                                     |
| Category                    | FRBGRNT_CATEGORY                | Validated against<br>FTVSDAT | If not on FTVSDAT, field is se<br>to null and process displays<br>warning message.                                                                                                    |
|                             |                                 |                              | If null and new proposal<br>and proposal code entered,<br>default value is from proposa<br>FRBPROP_CATEGORY.                                                                                          |
| Sub Category                | FRBGRNT_SUB_<br>CATEGORY        | Validated against<br>FTVSDAT | If not on FTVSDAT, field is se<br>to null and process displays<br>warning message.                                                                                                    |
|                             |                                 |                              | If null and new grant and<br>proposal code entered,<br>default value is from proposa<br>FRBPROP_SUB_CATEGORY.                                                                                         |
| CFDA Number                 | FRBGRNT_CFDA_<br>INTERNAL_ID_NO | Validated against<br>FRVCFDA | If not on FRVCFDA, field is se<br>to null and process displays<br>warning message.                                                                                                    |
|                             |                                 |                              | If null and new grant and<br>proposal code are entered,<br>default value is from proposa<br>FRBPROP_CFDA_INTERNAL<br>ID_NO.                                                                           |
| Sponsor ID                  | FRBGRNT_SPONSOR_ID              |                              | If null and new grant and<br>proposal code entered,<br>default value is from proposa<br>FRBPROP_SPONSOR_ID.                                                                                           |
| Indirect Cost<br>Basis Code | FRBGRNT_BASI_CODE_<br>IC        | Validated against<br>FRBBASI | If not on FRBBASI, field is se<br>to null and process displays<br>warning message. If null and<br>new grant and proposal code<br>entered, default value is from<br>proposal FRBPROP_BASI_<br>CODE_IC. |

| Temporary<br>Table Column              |                              |                                                  |                                                                                                    |
|----------------------------------------|------------------------------|--------------------------------------------------|----------------------------------------------------------------------------------------------------|
| Name                                   | Grant Table and Fields       | Column Comments                                  | Error Consequences                                                                                                    |
| Indirect Cost<br>Rate Code             | FRBGRNT_INDR_CODE_<br>RATE   | Validated against<br>FRVINDR. Must be<br>valued. | If not on FRVINDER, field<br>is set to null and process<br>displays warning messages.<br>If null and new grant and<br>proposal code entered,<br>default value is from proposal<br>FRBPROP_INDR_CODE_<br>RATE. |
| Indirect Cost<br>Charge Code           | FRBGRNT_INDA_CODE_<br>CHARGE | Validated against<br>FRBINDA. Must be<br>valued. | If not on FRBINDA, field is set<br>to null and process displays<br>warning message. If null and<br>new grant and proposal code<br>entered, default value is from<br>proposal FRBPROP_INDA_<br>CODE_CHARGE.    |
| Indirect Cost<br>Distribute To<br>Code | FRBGRNT_INDD_CODE_<br>DISTR  | Validated against<br>FRBINDD. Must be<br>valued. | If not on FRBINDD, field is set<br>to null and process displays<br>warning message. If null and<br>new grant and proposal code<br>entered, default value is from<br>proposal FRBPROP_INDD_<br>CODE_DISTR.     |
| Cost Share<br>Basis Code               | FRBGRNT_BASI_CODE_<br>CS     | Validated against<br>FRBBASI. Must be<br>valued. | If not on FRBBASI, field is set<br>to null and process displays<br>warning message.                                                                                                    |
|                                        |                              |                                                  | If null and new grant and<br>proposal code entered,<br>default value is from proposal<br>FRBPROP_BASI_CODE_CS.                                                                                                |
| Cost Share<br>Rate Code                | FRBGRNT_CSTR_CODE_<br>RATE   | Validated against<br>FRVCSTR. Must be<br>valued. | If not on FRVCSTR, field is set<br>to null and process displays<br>warning message.                                                                                                    |
|                                        |                              |                                                  | If null and new grant and<br>proposal code entered,<br>default value is from proposal<br>FRBPROP_CSTR_CODE_<br>RATE.                                                                                          |
| Cost Share<br>Credit Code              | FRBGRNT_CSTA_CODE_<br>CHARGE | Validated against<br>FRBCSTA. Must be<br>valued. | If not on FRBCSTA, field is set<br>to null and process displays<br>warning message.                                                                                                    |
|                                        |                              |                                                  | If null and new grant and proposal code entered,                                                                                                    |

| Temporary<br>Table Column<br>Name  | Grant Table and Fields      | Column Comments                                  | Error Consequences                                                                                                    |
|------------------------------------|-----------------------------|--------------------------------------------------|----------------------------------------------------------------------------------------------------|
|                                    |                             |                                                  | default value is from proposal<br>FRBPROP_CSTA_CODE_<br>CHARGE.                                                       |
| Cost Share<br>Distribution<br>Code | FRBGRNT_CSTD_CODE_<br>DISTR | Validated against<br>FRBCSTD. Must be<br>valued. | If not on FRBCSTD, field is set<br>to null and process displays<br>warning message.                                   |
|                                    |                             |                                                  | If null and new grant and<br>proposal code entered,<br>default value is from proposal<br>FRBPROP_CSTD_CODE_<br>DISTR. |

The following fields are not defined on the collector table, but are defaulted to FRBGRNT during the interface process if an agency code was entered.

| Temporary<br>Table<br>Column<br>Name | Grant Table and Fields          | Column Comments                   | Error Consequences                                          |
|--------------------------------------|---------------------------------|-----------------------------------|-------------------------------------------------------------|
| Grant Code -<br>Required             |                                 | Default value is from<br>FTVAGCY  | Field is set to null, if<br>FRBGRNT_AGENCY_PIDM<br>is null. |
|                                      | FRBGRNT_AGENCY_ADDR_<br>CODE    | Default value is from<br>FTVAGCY. | Field is set to null, if<br>FRBGRNT_AGENCY_PIDM<br>is null. |
|                                      | FRBGRNT_AGENCY_ADDR_<br>SEQ_NUM | Default value is from<br>FTVAGCY  | Field is set to null, if<br>FRBGRNT_AGENCY_PIDM<br>is null. |
|                                      | FRBGRNT_AGENCY_<br>PHONE_TYPE   | Default value is from<br>FTVAGCY  | Field is set to null, if<br>FRBGRNT_AGENCY_PIDM<br>is null  |
|                                      | FRBGRNT_AGENCY_TELE_<br>SEQNO   | Default value is from<br>FTVAGCY  | Field is set to null, if<br>FRBGRNT_AGENCY_PIDM<br>is null. |
|                                      | FRBGRNT_AGENCY_EMAIL            |                                   | Field is set to null, if<br>FRGRNT_AGENCY_PIDM<br>is null   |

## Grant Events Code Mapping (FRCEVNG to FRRBFIX)

If Event Header Information is entered, the process calculates the due date based on the number of days and the indicator or the frequency. The process uses that information to create the appropriate number of entries in the FRRENVG, FRRPRXG, and FRRBFIX.

For new grants,

- Updating FRBEVNG occurs after FRBGRNT.
- Updating FRREVNG occurs after FRBENVG.
- Updating FRRPRXG occurs after FRBENVG.
- Updating FRRBFIX occurs after FRBENVG.

If Event Header information is being updated, the existing FRREVNG, FRRPRXG, and FRRBFIX records are deleted and new ones inserted based on the header data.

NOTE: The Collector table definition accommodates entry of multiple fixed bill funds and amounts.

| Temporary<br>Table Column<br>Name | Grant Table and Fields | Column Comments                                                                  | Error Consequences                                                                                                    |
|-----------------------------------|------------------------|----------------------------------------------------------------------------------|----------------------------------------------------------------------------------------------------|
| Fixed Bill Fund FRRBFIX_FUND_C    | FRRBFIX_FUND_CODE      | Validated against                                                                | If invalid or null and if<br>FRVEVNT_TYPE_IND =<br>B and FRBEVNT_PMT_<br>METHOD_TYPE_IND =<br>F, process displays error<br>message. |
|                                   |                        | Required if FRVEVNT_<br>TYPE_IND = B and<br>FRBEVNG_PMT_<br>METHOD_TYPE_IND = F. |                                                                                                    |
| Fixed Bill<br>Amount              | FRRBFIX_AMOUNT         | <b>Required if</b> FRRBFIX_<br>FUND_CODE <b>is valued</b> .                      | If null or invalid and if<br>FRRBFIX_FUND_CODE is<br>valued, process displays<br>error message.                                     |

The following fields are defaulted to FRRBFIX during the interface process.

| Grant Table and Fields | Column Comments               | Error Consequences |
|------------------------|-------------------------------|--------------------|
| FRRBFIX_EVNT_CODE      | Default value is from FRBEVNG |                    |
| FRRBFIX_COAS_CODE      | Default value is from FRBGRNT |                    |

## Grant Budget Lines Mapping (to FRRBUDG)

Updating this table for new grants must occur after FRBGRNT.

For new grants, the FRBBUDG table is updated before FRRBUDG. For existing grants, budget detail may not be updated. The FRRBUDG table will be updated after FRBBUDG. For additional information, refer to *Grant Budget Header Mapping (to FRBBUDG and FRRBUDG)* on page 182.

FRRBUDG fields are not defined on the collector table but are defaulted during the interface process.

**NOTE:** The interface duplicates sequence numbering logic found on FRABUDG. Sequence numbering logic is maintained by the system.

|                                   | ,                            |                                                                                                    |                                                                                                    |
|-----------------------------------|------------------------------|----------------------------------------------------------------------------------------------------|----------------------------------------------------------------------------------------------------|
| Temporary<br>Table Column<br>Name | Grant Table and Fields       | Column<br>Comments                                                                                    | Error Consequences                                                                                                    |
| Grant Code -<br>Required          | FRRBUDG_GRNT_CODE            | Subject to same<br>edits as FRBBUDG                                                                   |                                                                                                    |
| Budget Code -<br>Required         | FRRBUDG_GRNT_BUDGET_<br>CODE | Subject to same<br>edits as FRBBUDG                                                                   |                                                                                                    |
| Account Code<br>- Required        | FRRBUDG_ACCT_CODE            | Validated against FTVACCT.                                                                            | If not valid, if terminated,<br>not active, or non-data-<br>enterable, process displays<br>error message.                                                     |
| Budget<br>Amount                  | FRRBUDG_BUDGET_AMT           | If null, default value is 0.                                                                          |                                                                                                    |
| Cost Share<br>Amount              | FRRBUDG_COST_SHARE_AMT       | May be calculated<br>if Job Submission<br>Parameter to<br>calculate = Y.                              |                                                                                                    |
| Budget Chart<br>Code              | FRRBUDG_COAS_CODE            | Validated against<br>FTVCOAS                                                                          | If invalid, process displays an error message.                                                                                                    |
|                                   |                              |                                                                                                    | If null, default value is from<br>FRBBUDG_COAS_CODE_<br>DEF.                                                                                                  |
| Budget Index<br>Code              | FRRBUDG_ACCI_CODE            | Validated against                                                                                     | If invalid, process displays an error message.                                                                                                    |
|                                   |                              |                                                                                                    | If null, default value is from<br>FRBBUDG_ACCI_CODE_<br>DEF.                                                                                                  |
| Budget Fund<br>Code               | FRBBUDG_FUND_CODE            | Validated against FTVFUND.                                                                            | If null, default value is from<br>FRBBUDG_FUND_CODE_                                                                                                    |
|                                   |                              | Validated for Fund<br>Security only if<br>Fund/Orgn Security<br>turned on. Then,<br>use the function. | DEF.<br>If null and Budget Index<br>Code entered, default value<br>is from FTVACCI_FUND_<br>CODE.<br>If not valid, if terminated,<br>not active, or non-data- |
|                                   |                              |                                                                                                    |                                                                                                    |

| Temporary<br>Table Column<br>Name | Grant Table and Fields | Column<br>Comments                                          | Error Consequences                                                                                             |
|-----------------------------------|------------------------|-------------------------------------------------------------|----------------------------------------------------------------------------------------------------|
|                                   |                        |                                                             | enterable, process displays an error message.                                                                  |
|                                   |                        |                                                             | If the user does not have<br>update access for the fund<br>code entered, process<br>displays an error message. |
| Budget<br>Organization<br>Code    | FRBBUDG_ORGN_CODE      | Validated against<br>FTVORGN. Validated<br>for Organization | If null, default value is from<br>FRBBUDG_ORGN_CODE_<br>DEF.                                                   |
|                                   |                        | Security.                                                   | If null and Budget Index<br>Code entered, default value<br>is from FTVACCI_ORGN_<br>CODE.                      |
|                                   |                        |                                                             | If not valid, if terminated,<br>not active, or non-data-<br>enterable, process displays<br>error message.      |
|                                   |                        |                                                             | If the user does not have<br>update access for the Org<br>code entered, process<br>displays an error message.  |
| Budget<br>Program Code            | FRRBUDG_PROG_CODE      | Validated against<br>FTVPROG                                | If null, default value is from<br>FRBBUDG_PROG_CODE_<br>DEF.                                                   |
|                                   |                        |                                                             | If null and Budget Index<br>Code entered, default value<br>is from FTVACCI_PROG_<br>CODE.                      |
|                                   |                        |                                                             | If not valid, if terminated,<br>not active, or non-data-<br>enterable, process displays<br>error message.      |
| Budget Activity<br>Code           | FRRBUDG_ACTV_CODE      | Validated against                                           | If null, default value is from<br>FRBBUDG_ACTV_CODE_<br>DEF.                                                   |
|                                   |                        |                                                             | If null and Budget Index<br>Code entered, default value<br>is from FTVACCI_ACTV_<br>CODE.                      |

| Temporary<br>Table Column<br>Name | Grant Table and Fields | Column<br>Comments | Error Consequences                                                                                                    |
|-----------------------------------|------------------------|--------------------|----------------------------------------------------------------------------------------------------|
|                                   |                        |                    | If not valid, if terminated,<br>not active, or non-data-<br>enterable, field is set to<br>null and process displays<br>warning message. |
| Budget<br>Location Code           | FRRBUDG_LOCN_CODE      | Validated against  | If null, default value is from<br>FRBBUDG_LOCN_CODE_<br>DEF.                                                                            |
|                                   |                        |                    | If null and Budget Index<br>Code entered, default value<br>is from FTVACCI_LOCN_<br>CODE.                                               |
|                                   |                        |                    | If not valid, if terminated,<br>not active, or non-data-<br>enterable, field is set to<br>null and process displays<br>warning message. |

## Grant Events Code Mapping (FRCEVNG to FRREVNG)

Mapping for new grants.

- Updating FRBEVNG occurs after FRBGRNT.
- Updating FRREVNG occurs after FRBENVG.
- Updating FRRPRXG occurs after FRBENVG.
- Updating FRRBFIX occurs after FRBENVG.

If Event Header Information is entered, the process calculates the due date based on the number of days and the indicator or the frequency. The process uses that information to create the appropriate number of entries in the FRRENVG, FRRPRXG, and FRRBFIX.

If Event Header information is being updated, the existing FRREVNG, FRRPRXG, and FRRBFIX records are deleted and new ones inserted based on the header data.

**NOTE:** The Collector table definition accommodates entry of multiple fixed bill funds and amounts.

| Temporary Table<br>Column Name | Grant Table and<br>Fields           | Column Comments              | Error Consequences                                |
|--------------------------------|-------------------------------------|------------------------------|---------------------------------------------------|
| Responsible User Id            | FRREVNG_<br>RESPONSIBLE_USER_<br>ID | Validated against<br>FOMPROF | lf invalid, process<br>displays error<br>message. |

| Grant Table and Fields          | Column Comments                                                    | Error Consequences |
|---------------------------------|--------------------------------------------------------------------|--------------------|
| FRREVNG_GRNT_CODE               | Default value is from<br>FRBEVNG                                   |                    |
| FRREVNG_EVNT_CODE               | Default value is from<br>FRBEVNG                                   |                    |
| FRREVNG_SEQ_NUM                 | System-generated 1-up number based on the frequency of the events. |                    |
| FRREVNG_STATUS_IND              | Defaults to P                                                      |                    |
| FRREVNG_DUE_DATE                | Calculated based on the frequency                                  |                    |
| FRREVNG_APPROVED_BY_<br>USER_ID | Field is set to null.                                              |                    |
| FRREVNG_STATUS_DATE             | Field is set to null.                                              |                    |

The following fields are defaulted to FRREVNG during the interface process.

## Grant Location Information Mapping (FRCGLOC to FRRGLOC)

Updating this table occurs after FRBGRNT. Location mapping information is optional. A collector table is not required to include any location information. If included, it must then contain the required fields.

Appropriate edits and validations take place prior to mapping.

If this is a new grant and proposal code entered for FRBGRNT, default all location information from the proposal. If any location information is entered in the interface table, the data entered are used to override what has been defaulted from the proposal.

| Temporary Table<br>Column Name           | Grant Table and Fields        | Column Comments                     | Error Consequences                                   |
|------------------------------------------|-------------------------------|-------------------------------------|------------------------------------------------------|
| Grant Code -<br>Required                 | FRRGLOC_GRNT_CODE             | Subject to same edits<br>as FRBGRNT |                                                      |
| Location Code -<br>Required              | FRRGLOC_LOCN_CODE             | Validated against<br>FTVLOCN        | If invalid, process<br>displays an error<br>message. |
| Location Code<br>Indicator -<br>Required | FRRGLOC_LOCN_<br>RESEARCH_IND | Must be C, O, or B                  | If invalid, process<br>displays an error<br>message. |

## Grant Personnel Information Mapping (FRCGRPI to FRRGRPI)

Updating this table follows the update of FRBGRNT. PI mapping information is optional. The collector table is not required to include any PI information.

If included, it must then contain the required fields.

Appropriate edits and validations take place prior to mapping.

| Temp. Table<br>Column Name         | Grant Table and Fields | Column Comments                                                                          | Error Consequences                                                                                                    |
|------------------------------------|------------------------|------------------------------------------------------------------------------------------|----------------------------------------------------------------------------------------------------|
| Grant Code<br>Required             | FRRGRPI_GRNT_CODE      | Subject to same edits as FRBGRNT_CODE                                                    |                                                                                                    |
| PI Organization<br>Code            | FRRGRPI_ORGN_CODE      | Validated against<br>FTVORGN                                                             | If not on FTVORGN,<br>field is set to null and<br>process displays<br>warning message.                                  |
| PI Indicator -<br>Required with PI | FRRGRPI_ID_IND         | Validated against<br>FTVSDAT.                                                            | If not on FTVSDAT, process displays error                                                                               |
| ID                                 |                        | If this field is valued to 001, system updates FRBGRNT_PI_PIDM.                          | message.                                                                                                    |
| PI ID Number -<br>Required         | FRRGRPI_ID_PIDM        | Locate ID in SPRIDEN<br>to determine PIDM                                                | If not on SPRIDEN,<br>process displays error<br>message.                                                                |
| PI Salutation                      | FRRGRPI_SALUTATION     |                                                                                          |                                                                                                    |
| PI Title                           | FRRGRPI_TITLE          |                                                                                          |                                                                                                    |
| PI FTE                             | FRRGRPI_FTE            |                                                                                          |                                                                                                    |
|                                    | FRRGRPI_EMPLOYEE_IND   | Locate PIDM in<br>PEBEMPL. Value of Y<br>is defaulted if PI Id is<br>an active employee. |                                                                                                    |
| Address Type                       | FRRGRPI_ADDR_TYPE      | Validated against<br>STVATYP                                                             | If invalid, field is set<br>to null and process<br>displays warning<br>message.                                         |
| Address<br>Sequence<br>Number      | FRRGRPI_ADDR_SEQNO     | Required if Address<br>Type is entered.                                                  | If null, and address<br>type is entered,<br>address type is set<br>to null, and process<br>displays warning<br>message. |

| Temp. Table<br>Column Name      | Grant Table and Fields | Column Comments                      | Error Consequences                                                                                                |
|---------------------------------|------------------------|--------------------------------------|----------------------------------------------------------------------------------------------------|
| Phone Type                      | FRRGRPI_PHONE_TYPE     | Validated against                    | If invalid, field is set<br>to null and process<br>displays warning<br>message                                    |
| Telephone<br>Sequence<br>Number | FRRGRPI_TELE_SEQNO     | Required if Phone<br>Type is entered | If null and phone type<br>is entered, address<br>type is set to null,<br>and process displays<br>warning message. |
| Billing/Report<br>Format Code   | FRRGRPI_BFRM_CODE      | Validated against                    | If invalid, field is set to null. Process displays warning message.                                               |

## Grant Events Code Mapping (FRCEVNG to FRRPRXG)

If Event Header Information is entered, the process calculates the due date based on the number of days and the indicator or the frequency.

The process uses that information to create the appropriate number of entries in the FRRENVG, FRRPRXG, and FRRBFIX. If Event Header information is being updated, the existing FRREVNG, FRRPRXG, and FRRBFIX records are deleted and new ones inserted based on the header data.

For new grants,

- Updating FRBEVNG occurs after FRBGRNT.
- Updating FRREVNG occurs after FRBENVG.
- Updating FRRPRXG occurs after FRBENVG.
- Updating FRRBFIX occurs after FRBENVG.

NOTE: The Collector table definition accommodates entry of multiple fixed bill funds and amounts.

| Temp. Table Column<br>Name | Grant Table and<br>Fields | Column Comments              | Error Consequences                                  |
|----------------------------|---------------------------|------------------------------|-----------------------------------------------------|
| Proxy User ID              | FRRPRXG_PROXY_<br>USER_ID | Validated against<br>FOMPROF | lf invalid, process<br>displays warning<br>message. |

The following fields are defaulted to FRRPRXG during the interface process.

| Grant Table and Fields | Column Comments                  | Error Consequences |
|------------------------|----------------------------------|--------------------|
| FRRPXRG_GRNT_CODE      | Default value is from<br>FRBEVNG |                    |

| Grant Table and Fields          | Column Comments                                                   | Error Consequences |
|---------------------------------|-------------------------------------------------------------------|--------------------|
| FRRPXRG_EVNT_CODE               | Default value is from<br>FRBEVNG                                  |                    |
| FRRPRXG_EVNT_SEQ_NUM            | System-generated 1-up number based on the frequency of the events |                    |
| FRRPXRG_STATUS_IND              | Defaults to P                                                     |                    |
| FRRPXRG_DUE_DATE                | Calculated based on the frequency                                 |                    |
| FRRPXRG_APPROVED_BY_<br>USER_ID | Field is set to null                                              |                    |
| FRRPXRG STATUS DATE             | Field is set to null                                              |                    |

## Grant User Defined Codes Mapping (FRCGUSN to FRRGUSN)

Updating this table occurs after FRBGRNT. User-defined information mapping is optional. A collector table is not required to include any user-defined fields information.

If included, it must then contain the required fields.

Appropriate edits and validations take place prior to mapping.

| Temporary<br>Table Column<br>Name | Grant Table and<br>Fields   | Column Comments                     | Error Consequences                                    |
|-----------------------------------|-----------------------------|-------------------------------------|-------------------------------------------------------|
| Grant Code -<br>Required          | FRBGUSN_GRNT_CODE           | Subject to same edits as<br>FRBGRNT |                                                       |
| <sup>1</sup> Literal              | FRRGUSN_SDAT_<br>CODE_ATTR  | Validated against FRVSDAT           | lf invalid, process<br>displays a warning<br>message. |
| <sup>1</sup> Value                | FRRGUSN_SDAT_<br>CODE_OPT_1 | Validated against FRVSDAT           | lf invalid, process<br>displays a warning<br>message. |

<sup>&</sup>lt;sup>1</sup> If either the Literal or Value field is populated, the other must also exist.

## Grant Status History Mapping (to FRVGRST)

These fields are not defined on the collector table, but are defaulted during the interface process when a Grant Status Code and Grant Status Date are valued in the collector table.

| Grant Table and Fields | Column Comments                 | Error Consequences |
|------------------------|---------------------------------|--------------------|
| FRVGRST_GRNT_CODE      | Same as FRBGRNT_CODE            |                    |
| FRVGRST_STATUS_CODE    | Same as FRBGRNT_STATUS_<br>CODE |                    |
| FRVGRST_COAS_CODE      | Same as FRBGRNT_COAS_<br>CODE   |                    |
| FRVGRST_DATE_STATUS    | Same as frbgrnt_status_<br>DATE |                    |

# **Banner Finance Operations**

This section describes the Banner Finance Operations.

# **Currency Conversion**

Banner Finance provides the option of dealing with foreign vendors and maintaining cash accounts in foreign currencies.

The base currency for the entity, referenced on the General Control Table (GUBINST), is used in all foreign currency calculations. Maintain the currency codes, with daily or periodic rates, using the Currency Table Maintenance Page (GUACURR). The Accounts Receivable, Purchasing and Procurement, Accounts Payable, and General Ledger modules use the foreign currency calculation feature.

Unless otherwise specified, the amounts input will be in the installation's base currency and referenced on the Installation Control Page (GUAINST). When dealing with a foreign vendor, you may enter a currency code in the **Currency Code** field. Use the List function to display the valid currency codes.

For additional information about currency conversion, refer to the following sections:

- Defining Currency Conversion Values on page 207
- Currency Conversion by Module on page 207
- Currency Conversion for Journal Vouchers on page 208
- Currency Conversion Checklist on page 208
- Currency Codes and Conversion on page 298 (Invoice Processing section)

## **Defining Currency Conversion Values**

To process documents in a foreign currency, certain values must exist on the Currency Conversion Table (GTVCURR).

A valid currency code must be previously defined; for example, DM for Deutsche Marks. As mentioned in the "Currency Conversion Overview," you have the option to produce checks in foreign currencies or using disbursing agents. For those currencies for which the installation is going to produce checks directly, there must be a unique **Accounts Payable Account** and **Exchange Account** as well as a separate **Bank Code**.

When you use disbursing agents, the system records the foreign amounts throughout the procurement process but will produce a summary check to the disbursing agent using the Disbursement Check Report (FABCHKD) which lists the foreign vendors, the currency used, and the amount in the foreign currency for use by the disbursing agent in preparing individual checks. For currencies handled in this manner, there is no need for unique **Accounts Payable Accounts** and **Exchange Accounts** but there must be a Disbursing Agent ID (on FTMVEND). The system considers disbursing agents as vendors. Establish disbursing agents using the Vendor Maintenance Page (FTMVEND) before they are entered on the Currency Code Maintenance Form.

## **Currency Conversion by Module**

Banner Finance enables you to deal with foreign vendors and to maintain cash accounts in foreign currencies. Use the base currency for the entity, which you reference on the Installation Control Page (GUAINST), in all foreign currency calculations.

Maintain one and only one base currency for the entity. Maintain the currency codes, with daily or periodic rates, on the Currency Table Maintenance Page (GUACURR).

Use the currency conversion feature in the following modules.

## Purchasing and Procurement Currency Conversion

You can specify a foreign currency on requisitions and purchase orders.

The system retrieves the appropriate rate from the currency conversion table and converts the input amount (in the foreign currency) to the converted amount for posting purposes. In other words, the system maintains the encumbrances in the base currency of the installation.

## Accounts Payable Currency Conversion

As with requisitions and purchase orders, you can process invoices and write checks in a foreign currency.

The system posts the converted amount, along with the exchange amount (the difference between the foreign or input amount and the converted or base currency amount).

An additional feature in the Accounts Payable module provides the option to use a disbursing agent for foreign vendor activity. This is useful in cases in which the bank is to produce checks to foreign vendors. If a disbursing agent handles a currency transaction, the system accumulates the foreign

currency transactions for a specific check run, and writes a check to the disbursing agent in the base currency. In addition, the system produces the Disbursement Check Report (FABCHKD) which identifies the vendors with the foreign currency amounts so that the bank can write the appropriate checks. In these cases, you do not need to calculate or post an exchange amount.

## General Ledger Currency Conversion

To record purchases of foreign currency, you may reference a foreign currency on the journal voucher. Refer to the online help for details on the Journal Voucher Entry Page (FGAJVCD), the Journal Mass Entry Page (FGAJVCM), and the Journal Voucher Quick Page (FGAJVCQ).

## Accounts Receivable Currency Conversion

You can record cash receipts in a foreign currency.

## **Currency Conversion for Journal Vouchers**

To record purchases of foreign currency, reference a foreign currency on FGAJVCD. Enter an existing document number in the **Document Number** field for an encumbrance on FGAJVCD, enabling you to liquidate a purchase order using FGAJVCD.

This is useful for liquidating remaining balances on purchase orders for which proper liquidation through invoice processing did not occur.

If this is final payment, the system populates the **Partial Payment Indicator** on the invoice with a T at the time of invoice processing.

## **Currency Conversion Checklist**

Follow the steps below to ensure that your system processes Currency Conversion correctly.

#### Procedure

- 1. Determine which foreign currencies are to be used by the installation.
- 2. Decide which are to be handled by disbursing agents and which currency balances will be handled by the installation.
- 3. For currencies which are handled by disbursing agents:
  - Set up a Vendor code for the disbursing agent on the Vendor Maintenance Page (FTMVEND).
  - Set up a cash account for the balance the installation wants to maintain in the Bank Fund for these transactions on the Account Code Maintenance Page (FTMACCT).
  - Set up a disbursing agent bank on the Bank Code Maintenance Page (GXRBANK) so that you can generate checks for foreign vendors in a separate batch job and produce the appropriate report for the disbursing agent to use.

- Ensure that the Accounts Payable Account and Exchange Accounts are the same as are used for the regular operations which occur in the base currency.
- 4. For currencies which are maintained by the installation where checks will be produced in the foreign currency:
  - Set up a cash account for each foreign currency in the **Bank Fund**.
  - Set up a separate bank account for each foreign currency on the Bank Code Maintenance Page (GXRBANK). Note that there is a **Base Currency** field on GXRBANK. Use future effective dates when setting up currency information. After establishing the currency codes, update the bank code record with the appropriate currency.
  - Set up unique Accounts Payable Account and Exchange Accounts (asset or liability) for each currency on the Account Code Maintenance Page (FTMACCT).
- 5. Create your currency records using the Currency Code Maintenance Page (GUACURR).

#### Results

Within Purchasing, when you enter a foreign currency, the system calculates converted amounts for use in available balance checking and posting. Record the purchase of the foreign currency itself with a simple journal entry in the Bank Fund. Use the JE15 Rule Class. Enter a credit entry to the account in the bank fund used to purchase the foreign currency. Debit the cash account used to maintain the balance of the specific foreign currency (referenced on the Currency Code Maintenance Page, GUACURR); debit/credit the difference to the exchange account (also GUACURR).

# **Identifying Persons and Entities in Banner Finance**

When you add a person or entity into the Banner Finance database, the system establishes an ID and an internal Personal Identification Number (PIDM). An entity could be a corporation, a bank, a university, a government agency, or a business.

Generally, you define IDs through **ID** or **Key ID** fields of the forms you are using to add persons or entities to the database. IDs display on forms and reports. You may modify ID numbers over time.

You have the capability of allowing the system to generate a sequential number for the person or entity you are adding to the system. The system bases generated ID numbers on the values defined on the Sequence Number Maintenance Page (FOASEQN).

The PIDM is an internal and unique system-generated eight-digit number stored on the Person Identification Table (SPRIDEN). Every person and entity defined to the database, regardless of what form is used to define them, has a PIDM on the SPRIDEN table. The PIDM does not display on forms or reports. Once the system creates a PIDM, you cannot modify it.

# Adding Persons or Entities to Banner Finance With the Identification Page (FOAIDEN)

Generally, you add persons and entities to the Banner Finance database using the Identification Page (FOAIDEN).

FOAIDEN provides you with the capability of assigning system-generated or user-defined ID numbers. Once you define person/entity information on this page, you may modify it. When you save persons/entities to the database, the system creates their PIDM(s).

- The ID field on FOAIDEN is required. Enter NEXT to have the system generate a sequential ID number. Use existing IDs to display and change a record, or add an ID to the system.
- Select Next Block to go to the Current Identification Information. Notice that the value you entered in **Key ID** field defaults to the **ID** field in the Current Identification Information.
- You cannot supply both person and non-person name information under the same ID.

# Searching the Database for Entities With the Non-Person Name/ID Search Page (FOICOMP)

The Non-Person Name/ID Search Form enables you to filter all the entities (non-persons) in the database. This page is in filter mode when it is displayed.

#### Procedure

- 1. From the **ID** field on FOAIDEN, select Count Query Hits to access the Non-Person Name/ID Search Page (FOICOMP).
- 2. Use the Filter window to filter every entity and ID Number in the database. The entity names display in alphabetical order.
- 3. Enter a possible spelling of the name you want in the **Name** field to narrow your search. If you enter a partial name, use a percent sign (%) as a wild card. This tells the system that you want to view all names containing the letter combination you specify. For example, you can enter %ton to view all names ending in -ton, And% to view all names beginning with And-, or %bel% to view all names containing the -bel- letter combination.
- 4. Execute the filter.
- 5. Position the cursor on the value you wish to display on the Identification page. Click or select **Exit** from that field to populate the Identification page with the ID in the **ID** field.

# Searching the Database for Persons with the Person Name/ID Search Page (FOIIDEN)

This page enables you to filter all the persons (non-entities) in the database.

#### Procedure

 From the ID field on FOAIDEN, select List to access the Person Name/ID Search Page (FOIIDEN).

- 2. Use the Filter window to filter for every person and ID Number in the database. The entity names display in **Last Name** alphabetical order.
- 3. Enter a possible spelling of the name you want in the Last Name Prefix, Last Name, and/or First Name fields to narrow your search. The system conducts the search based on one or both values as specified. If you enter a partial name, use a percent sign (%) as a wild card. This tells the system that you want to view all names containing the letter combination you specify. For example, you can enter %ton to view all names ending in -ton, And% to view all names beginning with And-, or %bel% to view all names containing the -bel- letter combination.
- 4. Position the cursor on the value you wish to display on the Identification Page (FOAIDEN). Select Exit from that field to populate the Identification page with the ID in the **ID** field.
- 5. The Alternate Identification Information is display only. If you make changes to existing person or entity names, data displays in this block.
- 6. Access the Address Information. The following are required fields and allowable values:
  - **Type**: Enter the **Address Type** for this individual. The system validates address types using the Address Type Code Validation Page (STVATYP). Select List to display STVATYP. Position the cursor on the value you wish to display in the **Type** field. Select Exit from that field to display FOAIDEN with that value in the **Type** field.
  - Street Line 1: This is the first line of the address for this individual. Enter at least one line in an address. You may enter up to four address lines. For a person or entity, you may define one address for each address type. If multiple addresses exist in the database, you may scroll through them here.

When you save these addresses, the system assigns a sequence number in the **Sequence Number** field. Sequence numbers specifically identify addresses within address types. Select Next Record within the Address Information to add addresses and address types.

- City: The city line in the address. Enter the city name, up to 20 characters. Select Next Item.
- State or Province or Nation: Populate the appropriate fields according to your site policies. The system validates state or province codes using the State/Prov Code Validation Page (STVSTAT). Select List to display STVSTAT. The system validates nation codes using the Nation Code Validation Page (STVNATN). Position the cursor on the value you wish to display in the State or Province or Nation field. Select Exit from that field to display FOAIDEN with that value in the State or Province or Nation field. Select Next Item.
- ZIP or Postal Code: The ZIP or Postal Code in the address. The system validates ZIP or Postal Code using the ZIP/Postal Code Validation Page (GTVZIPC). Select List to display GTVZIPC. Position the cursor on the value you wish to display in the ZIP or Postal Code field. Select Exit from that field to display FOAIDEN with that value in the ZIP or Postal Code field.

Depending on your site's policies, the ZIP or Postal Code value may default the corresponding city, state/prov, nation, and county codes. If your site uses the default feature, go to the **ZIP or Postal Code** field. Enter the ZIP or Postal Code.

- 7. The address type defaults to the **Telephone Type** field. You may override the default. The system validates phone types using the Telephone Type Validation Page (STVTELE). Select List to display STVTELE. Position the cursor on the value you wish to display in the **Telephone Type** field. Select Exit from that field to display FOAIDEN with that value in the **Telephone Type** field.
- 8. Select Save.

# **Adding Vendors to Banner Finance**

The Vendor Maintenance Page (FTMVEND) enables you to add individuals to the database identified as vendors. Use FTMVEND to define persons and corporations as vendors. FTMVEND also enables you to identify persons already defined to the SPRIDEN table as vendors.

Select List from the **Vendor** field to access the Entity Name/ID Search Page (FTIIDEN). FTIIDEN is useful if you are defining an individual or a corporation as a vendor.

## **Searching the Database for Vendors**

FTIIDEN allows you to filter persons/entities defined to the database.

#### Procedure

- 1. If you know the ID number of the vendor, enter it in the ID field.
- 2. You may enter a partial name with a wildcard (%) or the entire last name in the Last Name field. Enter values in the Last Name Prefix, First Name, and Middle Name fields to narrow the search.
- 3. The **Entity Ind** field is an entity indicator. To narrow the search, enter P (Person) or C (Corporation). This page enables you to exit with a person or entity ID number.
- 4. The **Change Ind** field is a change indicator. The system defaults N (Name change) or I (Identification change) into this field based upon the last change made to this ID. You may also populate this field before executing a filter. The only page in the Banner Finance System from which you can change IDs and names is the Identification Page (FOAIDEN).
- 5. Enter Y (Yes) in any of the indicator fields to narrow your search. For example, enter Y in the V (Vendor) Indicator.
- 6. Execute the filter to display individuals previously defined as vendors. You may enter A (All) in any of these indicators to display all the persons/entities defined to that category. The system defaults Y or N in the remaining indicator fields, as appropriate. If no query information is entered, the system defaults vendors.
- 7. Select Exit to display an ID number in the **Vendor** field.

## Using the Vendor Maintenance Page (FTMVEND)

This section contains information about using the FTMVEND page.

## Identifying a Vendor as a Corporation

Complete these steps to identify a vendor as a corporation.

#### Procedure

1. Enter a one- to nine-character ID in the **Vendor** field for the vendor being established, or select **Generate ID** to have the system generate a sequential ID.

2. Enter from one to 60 characters describing the **Corporation**. You may define either **Corporation** or **Last Name Prefix, Last Name, First Name, and Middle Name**.

## Identifying a Vendor as an Individual

Complete these steps to identify a vendor as an individual.

#### Procedure

- 1. Enter a one- to nine-character ID in the **Vendor** field for the vendor being established, or select **Generate ID** to have the system generate a sequential ID.
- 2. **Optional:** Enter from one to 60 characters in the **Last Name Prefix** field. Enter from one to 60 characters in the **Last Name** field. Enter from one to 60 characters in the **First Name** field. Enter from one to 60 characters in the **Middle Name** field.
- 3. Enter the following are required fields on FTMVEND:
  - **Dates**: Enter the dates that this record is in effect. Use the DD-MON-YYYY format. Leave these fields blank to default the system date.
  - Collects Taxes: Populate this field according to your site policies. This field designates which compensating or use taxes the system collects. You may choose to collect all taxes, no taxes, or selected taxes. If you define Selected taxes, enter Tax Code(s) in the Taxes Collected section of FTMVEND.
- 4. To enter further information for a vendor, including tax data, go to the Vendor Types section.
- 5. Enter the Vendor Types Code. This field accepts one or two characters. The system validates vendor type codes using the Vendor Type List Values Page (FTVVTYP). Select List to select a vendor type from a list window. Position the cursor on the value you wish to display in the Vendor Types Code field. Select Exit to display FTMVEND with that value in the Vendor Types Code field.
- 6. Go to the Vendor Address section.
- 7. Enter the following:
  - Address Type Code: Enter the address code for this vendor. The system validates address types using the Address Type Code Validation Page (STVATYP). Select List to select an address type from a list window. Position the cursor on the value you wish to display in the Address Type Code field. Select Exit from that field to display FTMVEND with that value in the Address Type Code field.
  - Sequence Number: You may define more than one address to a single address type. If you
    only define one address, that address must have an assigned sequence number. As you add
    addresses, you must assign sequence numbers. Sequence numbers must be unique within
    address types.
- 8. Go to the the E-mail section.
- 9. Enter the following:
  - E-mail Type and the E-mail Address associated with the type.
  - Check the appropriate check box to classify the e-mail address as Preferred, Inactive, Display on Web, or URL.

# **Adding Financial Managers to Banner Finance**

The Financial Manager Maintenance Page (FTMFMGR) enables you to add persons identified as financial managers to the Person Identification Table (SPRIDEN) and the Person Address Table (SPRADDR). FTMFMGR also enables you to identify persons already defined to the SPRIDEN table as financial managers.

Enter only persons, not entities, into the system using FTMFMGR. When you enter Select List from the **Financial Manager** field to access the Entity Name/ID Search Page (FTIIDEN).

## **Searching the Database for Persons**

FTIIDEN allows you to query persons/entities defined to the database.

#### Procedure

- 1. If you know the ID number of the person, enter it in the **ID** field or select Generate ID to access the Common Matching Entry Page (GOAMTCH).
- You may enter a partial name with a wildcard (%) or the entire last name in the Last Name field. You may enter values in the Last Name Prefix, First Name, and Middle Name fields to narrow the search.
- 3. The **Entity Ind** field is an entity indicator. To narrow the search, enter P (Person) or C (Corporation). This form enables you to query entities, but you may not exit the form with an entity ID to FTMFMGR.
- 4. The **Change Ind** field is a change indicator. The system defaults N (Name change) or I (Identification change) into this field based upon the last change made to this ID. You may also populate this field before executing a query.

The only form in the Banner Finance System from which you may change IDs and names is the Identification Page (FOAIDEN).

- 5. Enter Y (Yes) in any of the indicator fields to narrow your search. For example, enter Y in the F (Financial Manager) Indicator. Execute the query to display individuals previously defined as financial managers. You may enter A (AII) in any of the indicators to display all the persons/ entities defined to that category. The system defaults Y or N in the remaining indicator fields, as appropriate. If no query information is entered, the system defaults vendors.
- Select Exit to display an ID identifying a vendor, financial manager, agency or investment manager provided you did not originally define them to the database as corporations. You may have defined the original ID record using FOAIDEN, the Vendor Maintenance Page (FTMVEND), the Agency Code Maintenance Page (FTMAGCY), or the Investment Manager Maintenance Page (FTMIMGR).

## Using the Financial Manager Maintenance Page (FTMFMGR)

You may enter a one- to nine-character ID number in the **Financial Manager** field for a financial manager being established.

Select **Generate ID** to have the system generate a sequential ID number. Enter from one to 60 characters describing the financial manager (for example, company name, job title) in the field to the right of the **Financial Manager** field. Select Next Block.

## Manager Information

The following are the required fields in the Manager Information and allowable values:

- Status: Valid entries are A(Active) and I(Inactive). The default is A.
- **Title**: Enter from 1 to 35 characters describing the job title of the financial manager you establish.
- Effective Date: Enter the date that this record is in effect. Use the DD-MON-YYYY format. Leave this field blank to default the system date.

You may choose to define the organization and location information based on your site policies. The system validates the **Default Address Type** using the Address Type Code Validation Page (STVATYP). The system supplies a **Sequence Number** and **Last Activity Date**. Select Next Block.

## Address Information

The following are the required fields in the Address Information and allowable values:

 Address Type—Enter the address type for this individual. The system validates address types using the Address Type Code Validation Page (STVATYP).

Validation forms initially display in window format when you select List. Select Next Block once the window displays to go to the validation form.

Select List to access STVATYP. Position the cursor on the value you wish to display in the **Type** field. Select Exit from that field to populate FOAIDEN with that value in the **Type** field. Select Next Item.

- Sequence Number—You may define more than one address to a single address type. If you
  only define one address, that address must have an assigned sequence number. As you add
  addresses, you must assign sequence numbers. Sequence numbers must be unique within
  address types.
- Street Line 1—This is the first line of the address for this individual. Enter at least one line in an address. You may enter up to four address lines. You may define multiple address types and multiple addresses for each address type for a financial manager.
- City—The city line in the address. Enter the city name, up to 20 characters. Select Next Item.
- State or Province or Nation—Populate the appropriate fields according to your site policies.

The system validates state or province codes using the State/Province Code Validation Page (STVSTAT). Select List to display STVSTAT. The system validates nation codes using the Nation Code Validation Page (STVNATN). Position the cursor on the value you wish to display in

the State or Province or Nation field. Select Exit from that field to populate FTMFMGR with that value in the **State or Province** or **Nation** field. Select Next Item.

 ZIP or Postal Code—The ZIP or Postal Code in the address. The system validates ZIP or Postal Code using the ZIP/Postal Code Validation Page (GTVZIPC). Select List to display GTVZIPC. Position the cursor on the value you wish to display in the **ZIP or Postal Code** field. Select Exit from that field to display FOAIDEN with that value in the **ZIP or Postal Code** field.

Depending on your site's policies, the ZIP/Postal Code value may default the corresponding city, state/prov, nation, and county codes. If your site uses the default feature, go to the **ZIP/Postal Code** field. Enter the ZIP/Postal Code and select Next Item to invoke the default feature.

The address type defaults to the **Telephone Type** field. You may override the default. The system validates phone types using the Telephone Type Validation Page (STVTELE). Select List to display STVTELE. Position the cursor on the value you wish to display in the **Telephone Type** field. Select Exit from that field to access FTMFMGR with that value in the **Telephone Type field**. Select **Save**.

# **Adding Agencies to Banner Finance**

The Agency Code Maintenance Page (FTMAGCY) enables you to add agencies and contacts to the database.

You may define persons and corporations as agencies. FTMAGCY enables you to identify persons and corporations already defined to the SPRIDEN table as agencies. Select List from the **Agency** field of FTMAGCY to access the Entity Name/ID Search Page (FTIIDEN).

## Searching the Database for Agencies

FTIIDEN allows you to filter agencies defined to the database.

#### Procedure

- 1. If you know the ID number of the agency, enter it in the **ID** field or select **Generate ID** to access the Common Matching Entry Page (GOAMTCH).
- 2. You may enter a partial name with a wildcard (%) or the entire last name in the Last Name field. Enter values in the Last Name Prefix, First Name, and Middle Name fields to narrow the search. Remember, agencies can be persons.
- 3. The **Entity Ind** field is an entity indicator. To narrow the search, enter P (Person) or C (Corporation). This page enables you to exit with a person or entity ID number.
- 4. The **Change Ind** field is a change indicator. The system defaults N (Name change) or I (Identification change) into this field based upon the last change made to this ID. You may also populate this field before executing a filter.

The only page in the Banner Finance System from which you may change IDs and names is the Identification Page (FOAIDEN).

 Enter Y (Yes) in any of the indicator fields to narrow your search. For example, enter Y in the A (Agency) Indicator. Execute the filter to display previously defined agencies. You may enter A (All) in any of the indicators to display all the persons/entities defined to that category. The system defaults Y or N into the remaining indicator fields, as appropriate. If no filter information is entered, the system defaults vendors.

6. Select Exit to display an ID in the Agency field.

## Using the Agency Code Maintenance Page (FTMAGCY)

You may enter a one-to-nine character ID number in the **Agency** field for a person/agency you wish to establish.

Select **Generate ID** to have the system generate a sequential ID number. Enter from one to 60 characters describing the agency in the field to the right of the **Agency** field. Select Next Block.

The **Active Status** field is required. Check the box for Active Status or uncheck the box for Inactive Status. The default is checked (Active).

The **Contact** at the agency is optional. You may define agencies in hierarchies. The Banner Finance sample data provides you with a level one agency hierarchy.

The following are the required fields in the Address Information and allowable values:

 Address Type: Enter the address type for this agency. The system validates address types using the Address Type Code Validation Page (STVATYP).

Validation forms initially display in window format when you select List. Select Next Block once the window displays to go to the validation form.

Select List to display STVATYP. Position the cursor on the value you wish to display in the **Address Type** field. Select Exit from that field to populate FTMAGCY with that value in the **Address Type** field. Select Next Item.

- Sequence Number: You may define more than one address to a single address type. If you
  only define one address, that address must have an assigned sequence number. As you add
  addresses, you must assign sequence numbers. Sequence numbers must be unique within
  address types.
- City: The city line in the address. Enter the city name, up to 20 characters. Select Next Item.
- State or Province or Nation: Populate the appropriate fields according to your site policies. The system validates state or province codes using the State/Province Code Validation Page (STVSTAT). Select List to display STVSTAT. The system validates nation codes using the Nation Code Validation Page (STVNATN). Position the cursor on the value you wish to display in the State or Province or Nation field. Select Exit from that field to access FTMAGCY with that value in the State or Province or Nation field. Select Next Item.
- ZIP or Postal Code: The ZIP or Postal Code in the address. The system validates ZIP or Postal Code using the ZIP/Postal Code Validation Page (GTVZIPC). Select List to display GTVZIPC. Position the cursor on the value you wish to display in the ZIP or Postal Code field. Select Exit from that field to access FOAIDEN with that value in the ZIP or Postal Code field.

Depending on your site's policies, the ZIP or Postal Code value may default the corresponding city, state or province, nation and county codes. If your site uses the default feature, go to the **ZIP or Postal Code** field. Enter the ZIP or Postal Code and select Next Item to invoke the default feature.

The address type defaults to the **Telephone Type** field. You may override the default. The system validates phone types using the Telephone Type Validation Page (STVTELE). Select List to display

STVTELE. Position the cursor on the value you wish to display in the **Telephone Type** field. Select Exit from that field to display FTMAGCY with that value in the **Telephone Type** field. Select Save.

# **Adding Customers to Banner Finance**

The Customer Maintenance Page (FTMCUST) enables you to identify existing IDs as customers.

You may define persons or corporations as customers. Select List from the **Customer f**ield of FTMCUST to access the Customer Code List Values Page (FTVCUST). FTVCUST is most useful when you are using the Cost Accounting module. Individuals defined as customers must exist in the database before being entered on FTMCUST.

Add customers to Banner Finance using the Identification Page (FOAIDEN) if the individual does not already exist as another person type in the system. FOAIDEN provides you with the capability of assigning system-generated or user-defined ID numbers. Once you define the customer information on this page, you may modify it.

# **Adding Employees to Banner Finance**

The Employee Maintenance Page (FCAEMPL) enables you to identify existing IDs as employees.

Select List from the **Employee Number** field of FCAEMPL to access the Employee Code List Page (FCVEMPL). FCVEMPL is most useful when you are using the Cost Accounting module. Individuals defined as employees must exist in the database before being entered on FCAEMPL.

Add employees to Banner Finance using the Identification Page (FOAIDEN). FOAIDEN enables you to assign system-generated or user-defined ID numbers. Once you define the customer information on this page, you may modify it. When you save customer IDs to the database, a PIDM is also created.

Access the Employee Maintenance Page (FCAEMPL). Enter the ID you just created on FOAIDEN in the **Employee Number** field. List is available for this field but only employees defined to the Cost Accounting module appear. Select Next Item to display the employee name. Select Next Block to go to the Detail Information.

- **Wages**: Enter the employee's annual wages up to 13 digits. The system supplies the decimal point and zeros if the sum is even. Enter the decimal point and the cents if the sum is not even. To successfully add an employee record, you must save at least one field.
- COA: Enter the one-character chart of accounts code to which this employee is being established. The system validates Chart of Accounts using the Chart of Accounts List Page (FTVCOAS). Select List to access FTVCOAS. Position the cursor on the value you wish to display in the COA field. Select Exit from that field to access FCAEMPL with that value in the COA field. Select Next Item.

You may enter only one organization and classification.

 Organization: Enter from one-to-six characters identifying the organization being established. The system validates organization codes using the Organization Code List Page (FTVORGN). Select List to access FTVORGN. Position the cursor on the value you wish to display in the Organization field. Select Exit from that field to access FCAEMPL with that value in the Organization field. Select Next Item. Classification: Enter from one to four characters identifying the classification (job description) being established. The system validates classification codes using the Classification Code List Page (FTVCLAS). Select List to access FTVCLAS. Position the cursor on the value you wish to display in the Classification field. Select Exit from that field to access FCAEMPL with that value in the Classification field. Select Next Item to display the code description. Enter only one organization and classification within the organization. Click or select Save.

# **ID Definition Tables**

The following tables are accessed when you define persons and entities to the Banner Finance database:

- Person Identification Table (SPRIDEN)
- Person Address Table (SPRADDR)
- Agency Validation Table (FTVAGCY)
- Customer Table (FTVCUST)
- Employee Table (FCBEMPL)
- Financial Manager Validation Table (FTVFMGR)
- Vendor Validation Table (FTVVEND)

# **ID and PIDM Relationship**

ID and PIDM Relationship flow.

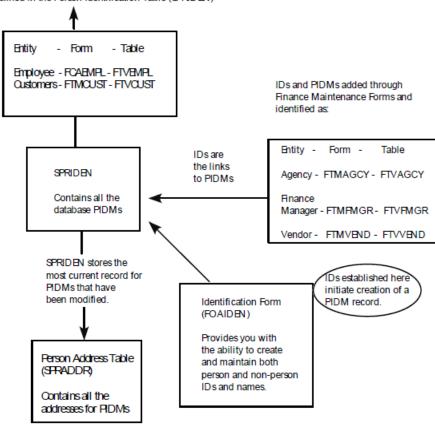

Customers and Employees must have pre-existing Personal Identification Numbers (PIDMs) defined in the Person Identification Table (SPRIDEN)

# **Receiving/Matching Processing**

This section contains information about the receiving/matching process.

# **Receiving/Matching**

The Receiving/Matching feature enables you to control the payment of invoices pending receipt of goods.

The System Control Maintenance Page (FOASYSC) and the User Profile Maintenance Page (FOMPROF) contain the fields you populate to establish the Receiving/Matching control parameters.

## **Receiving Feature**

On FOMPROF, **Receiving Overage Tolerance** and **Receiving Override** pertain to users who receive goods using the Receiving Goods Page (FPARCVD).

These fields enable you to control overshipments or duplicate shipments from vendors.

## Receiving Overage Tolerance Field

Enter the percentage in excess of the ordered quantity that the user has the authority to accept, into the **Receiving Overage Tolerance** field.

Your site procedures might authorize a receiving clerk to receive up to 10% over the ordered quantity. Quantities over that limit require further investigation involving Purchasing or other personnel. The receiving clerk will still be able to receive the goods, but the system considers the packing slip document in suspense and flags the document as an exception in the Receiving/ Matching Process (FABMATC).

## Receiving Override Field

Depending on site procedures, one method for handling the Receiving Overage condition is to override the suspense flag.

Enter Y in the **Receiving Override** field for those users, typically a supervisor, who have the authority to override a suspense as the result of an overshipment.

## **Invoicing Feature**

Enter the dollar threshold for paying invoices without evidence of receipt in the **Invoice Amount Requiring Receipt** field of the System Control Maintenance Page (FOASYSC).

This is the dollar amount for which the system requires receiving information to pay the invoice.

All invoices that reference Standing types of purchase orders bypass the Receiving/Matching Process, despite the invoice amount. The Receiving/Matching Process uses the quantity of a commodity to match an item for payment. Standing type purchase orders use only dollar amount, not quantity.

The **Invoice Overage Tolerance** field on FOMPROF represents the percentage of dollars over the original Purchase Order amount that the Invoice form user, usually an A/P clerk, can pay an invoice. Unlike the Receiving Overage Tolerance, this value takes into account the amount (quantity x unit price) rather than just quantity. In the **Invoice Tolerance Amount** field on FOMPROF, enter the dollar amount limit for overpayments.

The overage and amount fields work together. For example, your site's policies may stipulate that A/P clerks can pay up to 10% more than the ordered amount (quantity x unit price), not to exceed \$100.00. In this case you would enter 10 in the **Invoice Overage Tolerance** field and 100 in the **Invoice Tolerance Amount** field.

If the approved amount plus the previously paid amount on the invoice is greater than the ordered amount, FAAINVE checks the values in both the **Invoice Overage Tolerance** and **Invoice** 

**Tolerance Amount** fields. FAAINVE calculates the lower amount and determines whether the user has the authority to complete the invoice. For example, with these fields populated with 10% and \$100.00 the invoice approved amount is \$10,500.00 with an ordered amount of \$10,000.00. Although the overage amount as a percentage is less than 10%, the invoice form still prevents the invoice from being completed because the amount in dollars exceeds the \$100.00 specified in the **Invoice Tolerance Amount** field on FOMPROF.

If you impose no limits on overage payments, leave these fields blank. If all overpayments require further scrutiny, enter 0 (zero) in these fields. The system uses these two fields together. If you enter a value for one field, you must enter a value for the other field. If you do not enter values in both fields, the system assumes that a blank value prevails.

## **Establishing Users for the Process**

Once you have determined the appropriate limits for the individuals processing invoices, you need to establish a user, typically the A/P supervisor, who has the authority to override an overage condition.

For this hypothetical user, enter Y in the **Invoice Tolerance Override** field on FOMPROF. Once the system recognizes an overage condition, this user may enter Y in the **Tolerance Override** field on the Invoice/Credit Memo Page (FAAINVE) and complete the invoice if site-defined policies allow.

## Completing the Invoice

If the total dollars on the invoice are less than the dollar amount in the **Invoice Tolerance Amount** field at document completion time, the invoice form sets **Receipt Required** to N (No) and marks the invoice as complete.

- If you have turned approvals processing on for invoices, the system forwards the document to the Approvals in Process Table (FOBAINP).
- If you have not turned approvals processing on for invoices, the system forwards the document to the Approved Documents Table (FOBAPPD).

If the total dollar amount on the invoice is greater than the value in the **Invoice Amount Requiring Receipt** field, the system sets **Receipt Required** to Y (Yes) and marks the invoice equal to R (Receipt Required). If authorized, the user can override the Receipt Required value. (For additional information, see *Receipt Required Field* on page 223.) This status means that the invoice is awaiting matching before completion. When an invoice has this status, you may re-enter it to update or delete information. If the invoice references a Standing type purchase order, the system marks the invoice equal to C (Complete) thus bypassing the Receiving/Matching Process. Enter zero (0) in the **Amount Requiring Receipt** field on FOASYSC to ensure that all invoices require evidence of receipt before payment. If you do not want to control payment of invoices based on receiving data, leave this field blank.

The R status is the signal to the Receiving Matching Process (FABMATC) to find the receiving information for the invoice. FABMATC performs a three-way match of the purchase order, packing slips, and invoice and produces an audit report. The PO Receiving Status Report (FPRRCST) displays the receiving status. The Document History Page (FOIDOCH) displays the receiving document associated with a purchase order and/or invoice. Click in the Receiving window of FOIDOCH and click **Document Inquiry** or select Duplicate Item to access the Receiving Goods Query Page (FPIRCVD). The invoice status options include R.

**NOTE:** Invoice documents pending the receipt of goods with transaction dates in an expiring fiscal period can be rolled forward to the first day of the current fiscal period to avoid posting to a period that has already been closed. Refer to *Fiscal Period Document Roll Process (FGPDROL)* on page 568 for additional information.

# Choosing to Use Optional Features

It is important to remember that these features are strictly optional.

Depending on your policies and procedures, you may elect to control payment of invoices based on receipt of goods by entering a value in the **Invoice Amount Requiring Receipt** field on FOASYSC but not control for either overshipments or overpayments.

You can choose to control overshipments in the receiving function by valuing the **Receiving Overage Tolerance** field on FOMPROF, but permit completion for all invoices regardless of any overage conditions.

In some cases, you might determine that appropriate procedures dictate that no one can override either a Receiving Overage condition or an Invoice Tolerance Overage condition and that the correct procedure is to re-enter the documents and only approve those quantities or amounts that are equal to the limits set. Under these circumstances, no users would have the **Invoice Tolerance Override** or **Receiving Override** fields populated on FOMPROF.

# **Document Level Matching**

Document Level Matching gives you the option of using the system default for matching with an optional Receipt Required override at the document level, despite the document's amount.

Document identification (for those items that require matching/receiving at an institutional level) allows departments to perform the following tasks:

- Identify specific purchases, beginning with the procurement process, where the associated invoices require receiving/matching prior to payment.
- Permit the enterprise level matching default to be overridden on a case-by-case basis.

Approval queue criteria (chart, fund type, fund, organization, account type, account, and program) are used without modification to route the invoice to the appropriate personnel for approval.

## **Receipt Required Field**

The **Receipt Required** field is a display-only field that appears only if document level matching is enabled, based on the value in FOASYSC.

The value in this field indicates whether invoices associated with this document will require matching.

The amount for which a receipt is required is entered on the System Control Maintenance Page (FOASYSC) in the appropriate field for the document type: Requisition Amount Requiring Receipt, Purchase Order Amount Requiring Receipt, or Invoice Amount Requiring Receipt. This value sets the Receipt Required value on the first document in a linked series of documents. Subsequent

linked documents are initiated with the same Receipt Required value as the predecessor document. If you have permission to override this value, as established on FOMPROF, you can override this operation.

When document level matching is enabled, the **Receipt Required** field displays on the form for each document type: FPAREQN, FPAPURR, and FAAINVE. If you have the authority, as defined on FOMPROF, you can override the value that appears in this field.

When document level matching is enabled, the document must be set to either Yes Receipt Required or No Receipt Required to be completed.

Information about the Receipt Required value specific to each document type is included in the following sections.

### Requisitions

The Receipt Required value on the requisition is applied to the document as a whole.

Any purchase orders assigned to that requisition include, by default, a matching Receipt Required value. Authorized users can override the default value.

## **Purchase Orders**

Multiple requisitions may be assigned to a single purchase order. If the Receipt Required value on any requisition is set to Receipt Required, the associated purchase order is also set to Receipt Required, even if other requisitions on the purchase order are set to No Receipt Required.

Authorized users can override the default value.

The Receipt Required value on the purchase order is applied to the document as a whole. Any invoice processed against that purchase order includes, by default, a matching Receipt Required value. Authorized users can override the default value.

All invoices that reference Standing types of purchase orders bypass the Receiving/Matching Process, despite the invoice amount. The Receiving/Matching Process uses the quantity of a commodity to match an item for payment. Standing type purchase orders use only dollar amount, not quantity.

#### Invoices

When an invoice is marked complete, the wrap-up routine checks to see if the enterprise-level matching requirement is more restrictive than the Receipt Required value defaulted from the purchase order.

If the value is No Receipt Required, and if the invoice amount is greater than or equal to the Invoice Amount Requiring Receipt amount on the System Control Maintenance Page (FOASYSC), the wrap-up routine sets the value to Receipt Required. The wrap-up routine sends the user a message that the value has been reset. With appropriate permissions, the user can change the value back to its original value of No Receipt Required. This process ensures that institutional policies are not overridden unintentionally. All invoices that reference Standing types of purchase orders bypass the Receiving/Matching Process, despite the invoice amount. The Receiving/Matching Process uses the quantity of a commodity to match an item for payment. Standing type purchase orders use only dollar amount, not quantity.

## **Setup of Document Level Matching**

This section includes a flowchart for the setup of Document Level Matching and a detailed description of each step in the flow.

#### About this task

**NOTE:** A database level definition defaults U-Unspecified in the Receipt Required columns. This ensures that any existing process, including locally created scripts and enhancement, will inherit a valid default value of U-Unspecified for Receipt Required when inserting new records, without modifications to code.

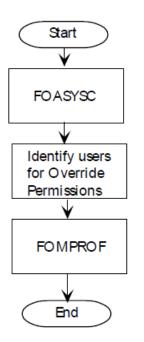

#### Procedure

- 1. Create an effective dated record using the Procurement Processing Information window of the System Control Maintenance Page (FOASYSC). Define the following:
  - Document Level Matching start point (requisition, purchase order, or no Document Level Matching).
  - Receipt Required threshold (amount requiring receipt).

A separate threshold field is provided for **Requisitions**, **Purchase Order**, and **Invoices**. Threshold amount fields do not accept data if **Document Level Matching** is disabled.

The **Requisition Amount Requiring Receipt** field will accept a value only if the Document Level Matching start point is Requisition.

The **Purchase Order Amount Requiring Receipt** field will accept a value only if the Document Level Matching start point is either Requisition or Purchase Order.

The **Invoice Amount Requiring Receipt** field will accept a value without regard to the Document Level Matching start point.

A value in the **Invoice Amount Requiring Receipt** and a Document Level Matching start point of No Document Level matching results in Enterprise (System) Level Matching at the Invoice level.

 Identify users to be granted Receipt Required override permissions (per document type) and define Receipt Required override authorization rules on the User Profile Maintenance Page (FOMPROF) to reflect intended user capabilities. Repeat this process for all document types and desired users.

## **Banner Invoicing with Document Level Matching**

This section includes a flowchart that outlines the process of Document Level Matching and a description of each step in the process.

#### About this task

The example discussed here assumes the user is beginning with a requisition. If, instead, you begin at the purchase order or invoice level, then only that portion of the flow applies.

#### Procedure

- 1. Designate the matching process.
  - If approvals for requisitions is enabled, the requisition is sent through approvals processing before being posted.
  - If approvals for requisitions is disabled, the document is sent directly to the posting job.
- 2. The Posting Process (FGRACTG) posts the requisition.

A user who has the proper authority on FOMPROF can use the Receipt Required Value Maintenance Page (FPARRIM) to change the value of the **Receipt Required** field.

3. Assign requisition line items to a purchase order using the Purchase Order Assignment Page (FPAPOAS). The Receipt Required value from the requisition is used as a default value for the purchase order header that is created on this page.

**NOTE:** A one-to-one relationship may exist between requisition and purchase order, or items from multiple requisitions may exist within a single purchase order.

 If there are multiple requisitions to a single purchase order, the most restrictive value is defaulted into the purchase order.  If no Receipt Required value is on the Requisition, the purchase order is created with the value of Unspecified.

**NOTE:** Users may not directly change the value on this page, but if authorized, can use the Purchase Order Form or the Receipt Required Indicator Maintenance form to override the value later.

4. Define the matching process via the drop-down list using the Purchase Order Page (FPAPURR). The value in the **Receipt Required** field is set initially to the most restrictive case found on associated requisitions.

If document level matching is not used for requisitions or there is no associated requisition, the document will be initiated with a value of "Unspecified". Accessing the Balancing/Completion window will set the **Receipt Required** field to match based on the system value. For example, if FOASYSC Purchase Order Amount Requiring Receipt = \$500 and the purchase order total is \$600, then the Receipt Required value is automatically set to Receipt Required.

An authorized FOMPROF user (cleared for Purchase Order override) may update the value that is either defaulted or set by the form's trigger.

- If approvals for purchase orders is enabled, the purchase order follows approvals processing prior to being posted.
- If approvals for purchase orders is disabled, the document is sent to the posting job.
- 5. The Posting Process (FGRACTG) posts the purchase order.

A user who has the proper authority on FOMPROF can use the Receipt Required Value Maintenance Page (FPARRIM) to change the value of the **Receipt Required** field.

6. Open the Invoice/Credit Memo Page (FAAINVE).

**NOTE:** Authorized users can override the default setting in this window.

- When you access this form for the first time, the display-only field in the header reflects the value from the underlying purchase order. This value may change when you access the Balancing/Completion window.
- The Invoice wrap-up routine checks the Receipt Required value and updates the field to the most restrictive case.

### FAAINVE Example:

If the Invoice Amount Requiring Receipt is \$500, the default value for Receipt Required from the purchase order is No Receipt Required, and the Invoice amount is \$600. The wrap-up routine resets the Receipt Required value to Receipt Required.

#### About this task

A message indicates this change, and if you have been granted override authority, you can reset the value to No Receipt Required and complete the document.

**NOTE:** If authorized, you can override the existing Receipt Required value.

- When the document is marked complete, the system tests the value of the FAAINVE Receipt Required flag to determine the value to set for the Invoice Complete indicator as follows:
  - If the Receipt Required flag is set to Receipt Required, the invoice complete indicator is set to R and the invoice is forwarded to the matching process.
  - If the Receipt Required flag is set to No Receipt Required, the invoice complete indicator is set to Y and the invoice is forwarded to approvals or posting as appropriate.

If you leave this document in process and return to it later, the new display-only field in the header reflects the value that was saved.

#### Procedure

1. If the Complete indicator is R (Receiving Required), open the Receiving Goods Page (FPARCVD) to create a receiving document. Continue with Step 8.

If the Complete indicator is Y (No Receipt Required), the document is forwarded to the appropriate process. Continue with Step 9.

2. The Matching/Receiving Process (FABMATC) executes and compares Invoice and Purchase Order quantities/amounts. If sufficient quantities have been received, the invoice is forwarded to the approvals or posting process as appropriate.

The Matching/Receiving Process produces a report that lists unmatched and matched documents. Use this report to review and investigate potential receiving/invoicing problems.

**NOTE:** A user who has the proper authority on FOMPROF can use the Receipt Required Value Maintenance Page (FPARRIM) to change the value of the **Receipt Required** field.

3. The Posting Process (FGRACTG) posts the invoice. After successful posting, the invoice is available for payment.

#### Results

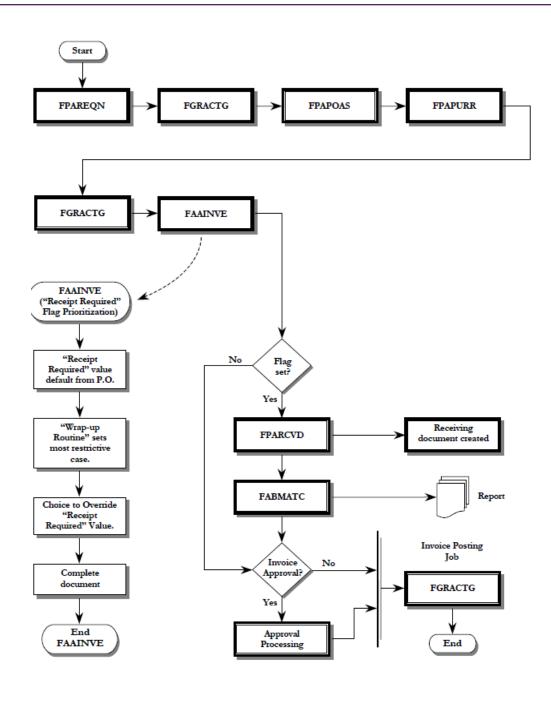

# **Internal Vendor Order Processing**

Internal Vendor Order Processing includes a standardized interface process that enables internal vendors to charge other departmental and organizational customers for goods and services provided.

Charges for internal vendor purchase are made directly to the appropriate accounts in the general ledger at the time of payment release. Unlike external vendor transactions, internal vendor transactions are not invoiced.

This process enables you to upload a file of expense, revenue, GL, encumbrance liquidation and adjustment transactions from internal vendors or other sources. The file is posted to the Banner Finance General and Operating Ledgers. Text associated with the transactions is also loaded.

# **Security Considerations**

Banner baseline object level security is used to identify which user IDs are permitted to run the FUPLOAD, FURFEED, GUPDELT, FGRTRNI, GURDETL, FOMFSEQ, and GURTEXT processes.

Fund level security is not invoked, since GURFEED documents do not route through Fund/ Organization security.

Interface transactions that error during FGRTRNI and/or FGRACTG processing will be available as incomplete Journal Vouchers, for correction. As with normal JV processing, staff responsible for correcting journal entries will need appropriate permissions, such as fund/organization, rule class, and user class as per site usage.

# **Internal Controls**

You must develop internal control procedures to perform the following:

- Ensure the upload process functions in accordance with your site's policy.
- Provide a document numbering schema that does not conflict with document numbers created during the load process.

**NOTE:** Documents assigned numbers during the load process will not load successfully if another document exists in Banner Finance transaction history (FGBTRNH, FGBJVCH, and GURFEED).

# **Things to Remember**

The following lists the things to remember about internal vendor order processing.

- Internal Vendor Order Processing does not perform inventory tracking functions and does not affect the Stores Inventory module.
- The requesting department decides if the purchase is to be filled by an Internal Vendor and would complete the appropriate form outside of Banner.

- The client is responsible for writing the extract process for each internal vendor used to select the appropriate interdepartmental charges and create data files that can be uploaded to Banner.
- Data files uploaded to Banner must conform to a standard fixed file format as provided by Ellucian and accessible to the FUPLOAD process.
- Maintenance of upload files is site-specific.
- Transactions that include a Fixed Asset account will, through FGRACTG processing, create a record in the Temporary Origination Tag Table (FFBOTAG) if the System Control Page (FOASYSC) is set to process Journal Vouchers for fixed assets.
- Transactions processed through this enhanced upload/interface are created as completed and approved documents.
- Transactions processed through this enhanced interface are assigned the next available document number, using the two-digit document number prefix according to the System ID, if a document number is not present in the upload file.
- The necessary level of detail in the interfaced transactions (in addition to that required by system processing) is defined by the client and must facilitate future processing within Banner Finance and the Fixed Asset module.
- No encumbrance establishment will occur, only liquidations and adjustments to encumbrances established within Banner Finance.
- Budget processing transactions will not occur.
- Transactions requiring vendor pidm or one-time vendor codes will not occur.
- Tax processing will not occur.
- Currency conversion will not occur.

# **Internal Vendor Setup**

Complete these steps for internal vendor set up.

#### Procedure

- 1. Open the System Data Maintenance Page (FTMSDAT) to define all System IDs used in this process. Enter the following for each System ID:
  - Entity/Usage Code FGBTRNI
  - Attribute Code SYSTEM ID
  - Optional Code #1 SYSTEM\_ID (user-defined value)
  - Effective Date As desired
  - Description/Title As desired
  - Short Title As desired
  - Data Field Two alpha characters, as shown in the following chart:

| Character       | Description | Allowable Values |
|-----------------|-------------|------------------|
| First character | Format      | D - Detail       |

| Character        | Description  | Allowable Values |
|------------------|--------------|------------------|
|                  |              | S - Summary      |
| Second character | Transactions | R - Rejects      |
|                  |              | S - Suspends     |

2. **Optional:** Open the Document Number Management Page (FOMFSEQ) to create any system ID/document number relationship, where FUPLOAD is expected to create the document number.

FOMFSEQ relationships are not necessary for a System\_ID where the document number is supplied in the upload file.

3. **Optional:** Open the Parameter Value Validation Page (GJAPVAL) and enter the System ID(s) established in Step One in the Parameter 01 Value.

If any one System ID Parameter Value is entered here, all System IDs that will be used by FUPLOAD must also be entered here.

# Internal Vendor Order Processing Setup Internal Vendor Order Processing Step-by-Step Process

Complete these steps to set up internal vendor order processing.

#### Procedure

- 1. Create an input file to include related internal vendor charges.
- Execute the Finance Upload to GURFEED Process (FUPLOAD) to save valid internal charge records. Data load confirmation (document numbers and record count) and related errors are listed in the resulting report.

Data must conform to specific GURFEED population requirements.For detailed file-related details, refer to the "Reports and Processes" chapter.

If you run FUPLOAD in audit mode, the following processing occurs:

- All associated records are validated.
- Edited rows are not committed (to GURFEED or GURTEXT).
- A resulting FUPLOAD Report is generated

The load process continues until all records are read and passed through the edit process.

If you run FUPLOAD in update mode, the following processing occurs:

- Individual input file documents are validated as follows:
  - The System ID from the selected document's header record is compared to the input file's system ID parameter.
  - The header record's Doc. Code is verified. If a Doc. Code does not exist, a Doc. Code is generated. If the Doc. Code is currently in use, an error is generated and the record is not committed.

- The header record's Transaction Date is checked for an open fiscal period based on the chart of accounts on the detail record.
- The detail record's encumbrance data are validated. If the encumbrance type is L, encumbrance validation is bypassed.
- The document's trailer record is validated.
- The document's text record sequence numbers are system-generated (starting at number 10, incrementing by 10, for each new document).

**NOTE:** It is possible to have successful and unsuccessful documents in the same file.

- Successfully validated data are written directly to GURFEED/GURTEXT. Documents that do
  not pass validation tests are noted in the FUPLOAD Report.
- Some required GURFEED table columns are not included on the various input file record types but are system-generated.
- When document validation is complete, a resulting FUPLOAD Report (.lis and.log) is generated.
- If the input file's permissions are configured to accept changes, the file's extension is updated to processed to indicate job status. For example, if the original input file's name was filename.prn, it is changed to filename.processed. Maintenance of upload files is site-specific.
- Any errors noted in the FUPLOAD report should be corrected in the Internal Vendor data file or, preferably, within the system used to generate the Internal Vendor data file. Specific correction methods are site-specific.
- Corrected internal vendor data are resubmitted to Finance Upload to GURFEED Process (FUPLOAD) for additional processing.
- 3. Optional: Execute the Document Detail Report (GURDETL) to review GURFEED data.

If document data are considered invalid, execute the Document Code Delete Process (GUPDELT) to remove invalid document(s).

**WARNING!** It is recommended that access to the Document Code Delete Process (GUPDELT) be restricted to staff members responsible for maintenance of data in the GURFEED and GURTEXT tables. Caution should be exercised when selecting a document for removal. This process can be used for any document in GURFEED, not just those from FUPLOAD. As such, AR, Advancement, and HR information could be deleted without chance of recovery.

- 4. Execute the Finance Feed Sweep Process (FURFEED) to identify valid data for further processing.
  - If document data are considered invalid, via FURFEED view mode, execute the Document Code Delete Process (GUPDELT) to remove invalid documents.
  - If document data are considered valid, GURFEED data are loaded via FURFEED select mode, through FGBTRNI to the FGBTRNI table.
- 5. Execute the Interface Process (FGRTRNI) to populate FGBJVCH and FGBJVCD. The FOBTEXT table is loaded from records in GURTEXT.
  - Documents that fail FGRTRNI edits are presented as incomplete Journal Vouchers in Banner Finance for user correction and completion.

- Documents that interface successfully are submitted for posting as Journal Vouchers.
- 6. Execute the Posting Process (FGRACTG) to store accounting data from Banner Finance transactions to the appropriate Banner Finance ledgers.

#### Results

The following flow charts illustrate internal vendor order processing.

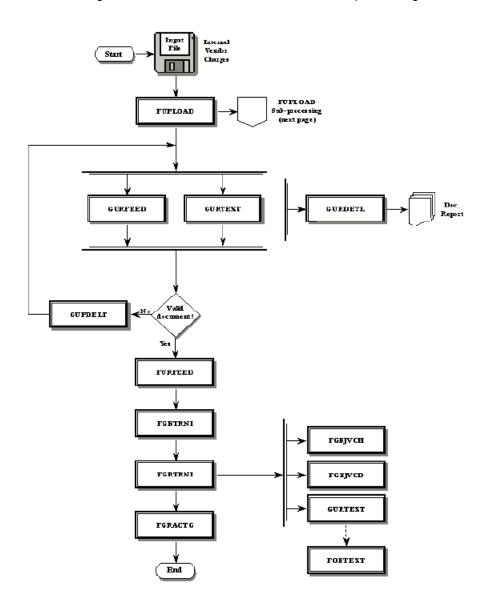

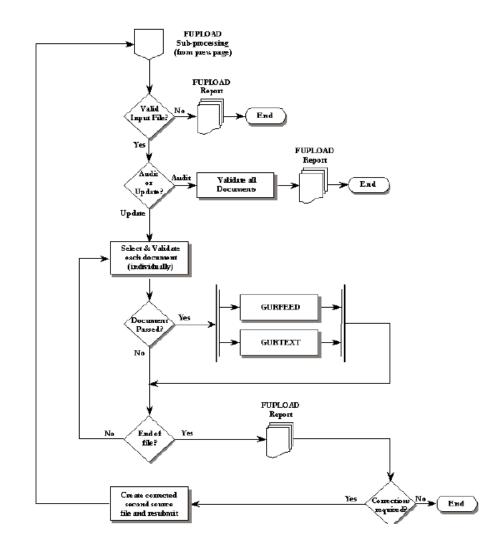

# **Approvals Processing**

This section identifies the forms and fields you need to define for minimum approvals processing. Approval forms include the following:

- Finance Approval Menu (\*FINAPPR)
- User Approval Page (FOAUAPP)
- Document Approval Page (FOAAINP)
- Approvals Notification Page (FOIAINP)
- Document Approval History Page (FOIAPPH)
- Approval History Page (FOIAPHT)
- Approval Queue Routing Codes Page (FOMAQRC)

Approval Queue Maintenance Page (FTMAPPQ)

**NOTE:** You can only approve or disapprove documents on the User Approval Page (FOAUAPP) and the Document Approval Page (FOAAINP). The Originating User can disapprove a document using the Document by User Page (FOADOCU). When you disapprove (that is, deny) a document, the system inserts a record with a queue of DENY into the history table.

Banner Finance documents are created online in document entry forms. These documents include Journal Vouchers, Automatic Journal Vouchers, Encumbrances, Purchase Orders, Requisitions, Change Orders, Invoice/Credit Memos.

Documents are distributed by the Approvals Process (FORAPPL) to all required approval queues based on accounting information. Account information may include the following:

- Chart of Accounts
- Fund
- Fund Type
- Organization
- Account
- Account Type
- Program

The routing criteria determine which queue the system will use to route a document. After determining the initial routing queue, the system distributes the document to all the appropriate queues/levels necessary for final approval based on total document amount.

# **Required Pages and Fields**

This section contains information about the required pages and fields.

#### Approval Queue Maintenance Page (FTMAPPQ) Required Fields

The required fields in the Key Information of this page are **Queue ID**, **Description**, and **Queue Limit**. The queue contains levels of approval necessary with appropriate approval limits by level.

Once you establish approval queues using the Approval Queue Maintenance Page (FTMAPPQ), define the routings. The Approval Queue Routing Codes Page (FOMAQRC) displays the Queue ID in the Key Information. Selecting Next Block automatically queries the routing detail information.

# Approval Queue Routing Codes Page (FOMAQRC) Required Fields Approval Queue Routing Codes Page (FOMAQRC)

The required fields on this page are **Document Type**, **Rule Group**, and **Chart of Accounts**.

# System Control Maintenance Page (FOASYSC) Required Fields System Control Maintenance Page (FOASYSC)

The following fields are required on the FOASYSC page.

- Populate the Approval Override Indicator, by document type, with N to initiate the Approval Process.
- Populate the Approval Override Indicator, by document type, with I to initiate the Implied Approval Process.
- Populate the **Approval Override Indicator**, by document type, with Y to bypass the Approval Process.

# User Profile Maintenance Page (FOMPROF) Required Fields User Profile Maintenance Page (FOMPROF)

Enter the **User ID** and **User Name** for which you want to establish **NSF Override Authority** in the Key Information. Select Next Block and go to the **NSF Override** check box.

Select the NSF Override check box to provide override authority.

The **NSF Checking Indicator** enables you to control NSF Checking by document type at time of entry. The following document types have the **NSF Checking** indicator: Journal Vouchers, Encumbrances, Requisitions, Purchase Orders, Change Orders, and Invoices. The default for this indicator is checked, which directs the system to perform NSF Checking when you enter any of these documents. If the box is unchecked, NSF Checking by document type will be delayed until posting.

# **Approvals Process Flow**

The following diagram illustrates the approvals process flow.

#### About this task

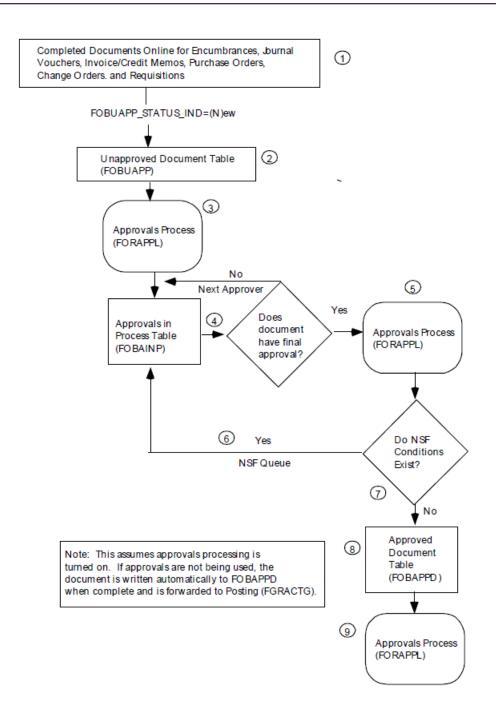

#### Procedure

- 1. Complete documents using the appropriate online pages for encumbrances, journal vouchers, automatic journal vouchers, invoice/credit memos, purchase orders, change orders, and requisitions.
- 2. When you complete the document, the system inserts a new row into the Unapproved Document Table (FOBUAPP).

- Status Indicator FOBUAPP STATUS IND=N.
- The Status Indicator does not recognize revised documents. Revised documents are new upon completion.
- The Unapproved Document Table (FOBUAPP) contains records for new documents based on document type, change sequence number, and submission number
- 3. The Approvals Process (FORAPPL) creates records for documents and inserts the records in the Approvals in Process Table (FOBAINP).
  - The system enters documents into all the appropriate queues based on data items, such as document type and document amount.
  - Once a document successfully processes through FORAPPL, all queue(s) and level(s) required for approval are determined. Once determined, they are unaffected by changes in queue routing (defined on FOMAQRC) and queue limits (defined on FTMAPPQ).
  - If the approval criteria are satisfied, the Approvals Process distributes the document into the appropriate queues. A document may appear in more than one queue.
  - If you have not satisfied approval criteria, FORAPPL issues an error message and the record
    of this document remains in the Unapproved Document Table (FOBUAPP). The Approvals
    Process generates all approval-type error message.
  - Update the document using the appropriate online approval pages. You cannot modify a completed document unless FORAPPL denies approval. An example of approval criteria not being satisfied is an NSF condition.

Re-save the document for approval.

- You may view the online queues and review the commodities in the documents before you approve documents.
- You may transfer to the document detail from the Document Approval Page (FOAAINP) and from the User Approval Page (FOAUAPP).
- View the documents listed in the queues on the Document Approval Page (FOAAINP).
- The system deletes records in the Approvals in Process Table (FOBAINP) when you have satisfied all approval levels for a completed document.
- 4. The system checks documents' NSF conditions before they are inserted into the Approved Document Table (FOBAPPD). The system reserves the NSF Queue for approved documents with NSF errors only.
- 5. FORAPPL transfers documents with NSF conditions to the Approvals in Process Table (FOBAINP).
- 6. If no NSF condition exists, the Approvals Process deletes the record in the Unapproved Document Table (FOBUAPP) and inserts a record in the Approved Document Table (FOBAPPD).
- 7. The Posting Process (FGRACTG) updates the finance ledgers with document accounting information.

**NOTE:** Documents in approvals with transaction dates in an expiring fiscal period can be rolled forward to the first day of the current fiscal period to avoid posting to a period that has already been closed. Refer to *Fiscal Period Document Roll Process (FGPDROL)* on page 568 for additional information.

# **Cancelling a Document After Final Approval**

You can cancel approved documents from the following pages:

- Invoice/Credit Memo Cancel Page (FAAINVD) for invoice/credit memos
- · Requisition Cancel Page (FPARDEL) for requisitions
- Purchase/Blanket Order Cancel Page (FPAPDEL) for purchase and blanket orders
- Change Order Cancel Page (FPACDEL) for change orders

# **Cancelling a Requisition**

When you create a requisition on the Requisition Page (FPAREQN), you may select Remove Record from the **Request** field and remove an incomplete document. To complete a document, enter the required data items and go to the Posting Control Information. Enter Y in the **Complete** field and select Next Block.

If you select Remove Record from the Requisition Commodity Information, you remove only the commodity and its accounting data. If you select Remove Record from the Key Information, you remove the document.

An authorized approver may deny (that is, disapprove) approval of this document. Approve or deny documents using the User Approval Page (FOAUAPP) and the Document Approval Page (FOAAINP). The Originating User can disapprove a document using the Document by User Page (FOADOCU). If the system denies a document, the document status is Incomplete. The Incomplete status enables you to use the Remove Record function from FPAREQN to remove the document.

After final approval, the system updates the General Ledger for the total amount of the requisition. To cancel the document, access the Requisition Cancel Page (FPARDEL). Use FPARDEL to cancel a requisition document after the system has approved it. Once you save the canceled document, the system updates the General Ledger with a negative amount equal to the amount of the requisition. The system adjusts the available balance.

You cannot modify completed and approved documents.

# **Approval Queue Setup**

Access the Approval Queue Maintenance Page (FTMAPPQ).

# Approval Queue Maintenance Page (FTMAPPQ) Setup Approval Queue Maintenance Page (FTMAPPQ)

Access the Approval Queue Maintenance Page (FTMAPPQ). To establish a queue, specify the following.

- Enter the approval code ID that you want to create or maintain in the Queue ID field.
- Enter descriptive information for the queue in the Queue Title field.
- Enter the queue dollar limit in the **Queue Limit** field. This amount should be equal to the approval limit of the user at the highest level of the queue. This dollar limit defines the upper limit for document approval by any individual user within the queue.

## Notes

The **Queue Limit** field should be less than or equal to the dollar amount being approved by the highest level approver in the queue.

It is this dollar amount in the **Queue Limit** field that acts as the trigger to move a document into the next queue. The queue limit may be less than the approval limit for any or all queue levels. Any document amount that exceeds the queue limit will look for a next queue for approval. If the document meets the criteria for moving forward to the next queue" it will be immediately available for approval by the next queue. Approval by the previous queue is not a prerequisite.

If everything for this queue should automatically go on to the **Next Queue** field, regardless of amount, set the **Queue Limit** field to zero.

Select Next Block to the FORAQUS Information. Use these fields to define levels of approval authority at various dollar amounts.

The lowest level approver within a queue should start at level 1. The approvals process searches for the lowest level approver. Multiple approvers may exist at a given level; however, all approvers at the same level require the same approval amount.

The lowest level approver can view all documents that come into the queue while each successive user only sees those documents with a dollar value higher than the limit of the last approver. View documents from the User Approval Page (FOAUAPP) and the Document Approval Page (FOAAINP).

The higher level approvers are now able to see if all subordinate levels have already approved the document. The higher levels are now able to "force" the lower level(s) of approval. The approver displays as the approvers of the lower level if they do so.

## Approval Queue Maintenance Example:

Enter a document for \$1500.00 into the system on 6/28/96. The system routes it to queue Q1.

Q1 is defined as follows: Queue limit is \$10,000.

Queue level 1 is \$1,000.

Queue level 2 is \$5,000.

Queue level 3 is \$10,000.

Queue level 1 has User ID FIMSUSR1; effective 06/01/96.

Queue level 1 has User ID FIMSUSR2; effective 07/01/96 terminated 07/31/96.

Queue level 2 has User ID FIMSUSR3; effective 06/01/96.

Queue level 3 has User ID FIMSUSR4; effective 06/01/96.

The system writes two records to the Document Approval Page (FOAAINP) for the document, indicating that the system requires Queue Q1 level 1 and Queue Q1 level 2 approval.

On 06/29/96, only FIMSUSR1 can approve level 1 and FIMSUSR3 can approve level 2.

For the month of July, FIMSUSR2 can approve level 1.

FIMSUSR3 can force level 1 approval if desired, even though FIMSUSR3 is not at level 1.

If you reduce Q1's limit of \$10,000 to \$1,000, it has no effect on the routing of this document because the routing is already determined.

If FIMSUSR1 has its approval privileges terminated as of 06/28/96, it could not approve on 06/29/96.

**WARNING!** This would mean that no one could approve level 1 until FIMSUSR2 became valid on 07/01/94. Again, FIMSUSR3 could force approval.

The system discards duplicate records from the Approvals in Process Table (FOBAINP). Records present in the Approval Process (FORAPPL) remain unaffected by changes in queue level amounts or user amounts. The system reads these queue values when FORAPPL executes.

The Approvals Notification Page (FOIAINP) displays when you initially request a Banner Finance form. The Approvals Notification Page (FOIAINP) displays documents for which you are the next approver by Document Type and Document Count. The Approval Queue definitions and limits determine who is the "next approver."

FOIAINP displays documents at the lowest approval level for the user currently logged on. Enter Y at the **Transfer to Approval Screen** prompt and select Enter to access the User Approval Page (FOAUAPP).

# **Queue Routing Setup**

After you establish the Approval Queues using the Approval Queue Maintenance Page (FTMAPPQ), define the routing.

The Approval Queue Routing Codes Page (FOMAQRC) enables you to establish routing paths for documents by Document Type, Rule Group, and Chart of Accounts. Optionally, you may define a variety of accounting information to the route.

A queue may have more than one routing criterion.

Enter a valid queue ID. The description will display. List is available. Select Next Block to query routing criteria for the queue ID.

The required fields on this page are **Document Type**, **Rule Group**, and **Chart of Accounts**. The following fields further define your routing criteria.

- Fund—The system validates fund codes using the Fund Validation Table (FTVFUND). List is available. If you enter a high level fund, the system routes its subordinate funds to this queue unless a more specific queue definition exists containing the subordinate fund or a fund closer in the hierarchy.
- Fund Type—The system validates fund type codes using the Fund Type Validation Table (FTVFTYP). List is available. You may enter either Level 1 or 2 Fund Types. Use these fund type levels to differentiate the routing of Unrestricted and Restricted Funds, if applicable at your site.
- Orgn—The system validates organization codes using the Organization Validation Table (FTVORGN). List is available. Populate this field to route documents for approval based on departmental requirements.
- Acct—The system validates account codes using the Account Validation Table (FTVACCT). List
  is available. Define this field to further specify document routings.
- Acct Type—The system validates account type codes using the Account Type Validation Table (FTVATYP). List is available. Define this field to further specify document routings. Use an account type code to route certain types of accounts (for example, Capital Equipment Purchases).
- Prog—The system validates program codes using the Program Validation Table (FTVPROG). List is available. Populate this field to route documents for approval based on departmental requirements.

For example, if a queue contains a Fund and another queue contains an Organization, and you enter a document with both values defined, the system routes the document to the queue defined with the Fund versus the Organization. Define the precedence by the order of the values as displayed on FOMAQRC. Fund takes precedence over Fund Type. Fund and Fund Type take precedence over Organization. Organization takes precedence over Account.

The system uses the following selection criteria when an exact match does not exist:

- Any combination of fund, organization, and account match. Fund has a higher selection criteria than organization, and organization has a higher selection criteria than account for those records that have the same number of matches.
- The fund matches on this page and the transaction awaiting approval.
- The organization matches on this page and the transaction awaiting approval.

- The account matches on this page and the transaction awaiting approval.
- There are no matches. However, the system matches the record that is the least number of levels away from the transaction. (Specify levels using the validation forms for fund, organization, and account.) Fund has a higher selection criteria than organization, and organization has a higher selection criteria than account for those records that are the same number of levels away from the transaction.

# **Direct Cash Receipt Approvals**

The Approval Process allows you to route Direct Cash Receipt documents.

To accommodate this feature and to invoke rule classes, the rule group DCRG contains the following rule classes which were established for the DCR document type:

DCSR - Direct Cash Receipt

RBTR - Return Rebate Cash Receipt

TAXR - Remove Tax Liability on Cash Receipt

# Document Level Accounting and Commodity Level Accounting

This section contains information about document level and commodity level accounting.

# **Document Level Accounting**

Document Level Accounting enables you to assign account distributions at the document level, rather than to specific commodities.

This means you have less data to enter and spend less time processing documents. For a large document, which you may charge entirely to the same accounting distribution or distributions, this means you only have to enter the distributions once per document, instead of for each commodity record. In addition, when you assign accounting distributions at the document level rather than commodity level, fewer records are stored on the transaction history tables and document accounting tables.

You can select the **Document Level Accounting** check box in the Invoice/Credit Memo Header window of the Invoice/Credit Memo Page (FAAINVE), or in the Commodity/Accounting window on the Invoice/Credit Memo Page (FPAREQN) or the Purchase Order Page (FPAPURR).

If you select the **Document Level Accounting** check box, the system expects and manages accounting distributions for the document in total. When you make changes to commodities, such as quantity or unit prices changes, the resulting change in dollars is shared by all the accounting distributions, depending on the amount and percentage each accounting record owns of the document total.

On the Change Order Page (FPACHAR), the **Document Level Accounting** check box default value comes from the purchase order. The indicator displays as selected or cleared and cannot be changed.

**WARNING!** Do not mix the two types of accounting (Document Level Accounting and Commodity Level Accounting) within documents or between documents.

If you clear the **Document Level Accounting** check box, you must assign accounting distributions to specific commodities (Commodity Level Accounting). The check box default is selected, even for purchase orders you create from rush orders. This indicator field governs the processing of the entire document. Once you create accounting records, you can no longer switch the **Document Level Accounting** indicator. If you decide to change from Document Level Accounting to Commodity Level Accounting (or vice versa), delete the existing accounting records, return to the Commodity block of the Commodity/Accounting window and reset the indicator.

With two different types of document processing available, it is very important to understand that you cannot mix the two types within documents or between documents.

- If you create a requisition as a Document Level Accounting document that you roll into a purchase order, that purchase order becomes a Document Level Accounting document.
- Conversely, if you create a requisition that is a Commodity Level Accounting document, the purchase order must be a commodity level purchase order. On each of the document forms, the system displays error messages to indicate whether a conflict exists.

Once you choose between Document and Commodity Level Accounting, enter the commodity items. Regardless of the accounting method, you enter commodities the same way. To create all of your commodity items first and move from one commodity to another, use Next Record and Previous Record. Alternatively, you can create one or more commodity records, select Next Block, and enter the Accounting Block of Commodity/Accounting window in order to specify the account distribution(s) for the document.

# **Commodity Level Accounting**

For new purchase orders, requisitions, or invoices, you can set the default accounting level to Commodity Level Accounting instead of Document Level Accounting. If your site currently uses Document Level Accounting as the default, and you want to continue this practice, you do not have to do anything.

The level you choose cannot be changed after the accounting sequences are created.

You can choose to use Commodity Level Accounting for all documents (Requisitions, Purchase Orders, Invoices) or selectively for specific documents.

# **For All Documents**

To set up Commodity Level Accounting for all procurement documents, perform the following steps.

#### About this task

The effective date you enter on FTMSDAT establishes the initial date that Commodity Level Accounting goes into effect. For example, if you enter a past or current date on FTMSDAT, all

documents created from then on will use Commodity Level Accounting. If, instead, you enter a future date on FTMSDAT, Commodity Level Accounting will not take effect until that date.

#### Procedure

- 1. Access the System Data Maintenance Page (FTMSDAT).
- 2. In the Entity or Usage Code field, enter ALL DOCS.
- 3. In the Attribute Code field, enter **ACCOUNTING LEVEL**.
- 4. In the Data field, enter Commodity\_Level.
- 5. Save.

#### Results

You can turn off this setting on FTMSDAT by terminating the record or changing the record status to inactive.

## **For Specific Documents**

To set up Commodity Level Accounting for specific documents only, perform the following steps.

#### About this task

The effective date you enter on FTMSDAT establishes the initial date that Commodity Level Accounting goes into effect. For example, if you enter a past or current date on FTMSDAT, all documents created from then on will use Commodity Level Accounting. If, instead, you enter a future date on FTMSDAT, Commodity Level Accounting will not take effect until that date.

#### Procedure

- 1. Access the System Data Maintenance Page (FTMSDAT).
- 2. In the **Entity or Usage Code** field, enter the type of document for which you want to use Commodity Level Accounting.
  - **REQ** for requisitions
  - **PO** for purchase orders, rush orders and blanket orders
  - **INVOICE** for invoices
- 3. In the Attribute Code field, enter **ACCOUNTING LEVEL**.
- 4. In the Data field, enter either Commodity Level or Document Level.
- 5. Save.

#### Results

You can turn off this setting on FTMSDAT by terminating the record or changing the record status to inactive.

# **Commodity Level vs. Document Level Accounting**

This section contains information comparing commodity level and document level accounting.

# Invoice Accounting Distribution Window (FAAINVE)

Once you enter the Invoice Accounting Distribution window on FAAINVE, some distinctions between Commodity Level and Document Level Accounting documents become apparent.

If you assign accounting distributions to the document in total, the item number associated with any accounting distribution on the document is zero. Therefore, at the top of the Invoice Accounting Distribution window, you do not see a value in the **Item** number field, and the **Commodity** field reads 'Document Acctg Distribution.' If the document uses Commodity Level Accounting, these fields display the specific item number and description for the commodity.

If you select the **Document Level Accounting** check box, you do not have to enter the dollar amounts when you enter the account distribution. The system incorporates a redistribution process into the Wrap-Up routine, which allocates and enters the amounts to the account distributions based on the sum of the commodity dollar amounts. If you process the document with Commodity Level Accounting (for example, the **Document Level Accounting** check box cleared), you must enter amounts when you create the accounting distributions, with the exception of the Requisition. For additional information, refer to *Automatic Accounting Redistribution* on page 249.

For both kinds of documents, enter amounts as specific dollar amounts or with assigned percentages. Once you enter a percentage in this window, the system stores it in the database. If the amount on the commodity changes, the Wrap-Up process recalculates the amounts based on these stored percentages. For additional information, refer to *Automatic Accounting Redistribution* on page 249.

Once you create the accounting records, select Next Block to go to the Balancing/Completion window and complete the document.

### **Encumbrances and Invoices**

You can use the Invoice Credit/Memo Page (FAAINVE) to liquidate an encumbrance created using the Encumbrance Maintenance Page (FGAENCB).

Unlike Purchase Orders, you create these encumbrances without commodity items.

Select General Encumbrance from the **Invoice Type** pull-down list on the main window of FAAINVE. When you bring an encumbrance into FAAINVE, the system automatically creates an item when you move from the Invoice/Credit Memo Header window into the Commodity Information window.

For this reason, an Invoice that liquidates an encumbrance that you create in the Encumbrance Maintenance Page (FGAENCB) must be a commodity level accounting document. Refer to an encumbrance that you create with the Encumbrance Maintenance Form as a General Accounting Encumbrance.

## **Accounts Receivable and Invoices**

On Invoices which you create for refunds by Accounts Receivable processing, the **Document Level Accounting** check box default value is cleared, indicating a Commodity Level Accounting document.

## Commodity/Accounting Window (FPAPURR, FPAREQN, FPACHAR)

Once you enter the Accounting block of Commodity/Accounting window on FPAPURR, FPAREQN, or FPACHAR, some distinctions between Commodity Level and Document Level Accounting documents become apparent.

The **Document Level Accounting** indicator is visible at the top of the window to act as a visual reminder of what type of processing you have selected for the document.

Based on the type of processing selected, the Commodity/Accounting window is dynamically redisplayed with fields appropriate for working within the selected processing type. For details, refer to the following table.

| Type of Accounting | Fields Displayed           | Notes                                                                                                    |  |
|--------------------|----------------------------|----------------------------------------------------------------------------------------------------|--|
| Document Level     | Commodity Line Total       | Be sure the amount in the<br>Document Commodity Total<br>field equals the amount in the<br>Document Accounting Total                                                                                                |  |
|                    | Document Commodity Total   |                                                                                                    |  |
|                    | Document Accounting Total  |                                                                                                    |  |
|                    | Remaining Commodity Amount | field.                                                                                                    |  |
|                    |                            | Remaining Commodity<br>Amount displays the difference<br>between the net total of all<br>commodities entered on the<br>document and the net total of<br>accounting distributions entered<br>on the document.        |  |
| Commodity Level    | Commodity Line Total       | Be sure the amount in the                                                                                                    |  |
|                    | Commodity Accounting Total | Commodity Line Total field<br>equals the amount displayed in<br>the Commodity Accounting<br>Total field for each commodity<br>entered.                                                                              |  |
|                    | Remaining Comm Amount      |                                                                                                    |  |
|                    |                            | Remaining Comm Amount<br>displays the difference between<br>the net total of the currently<br>selected commodity and the<br>net total of all the accounting<br>distributions entered for the<br>selected commodity. |  |

#### **Completing the Document**

For both Document Level and Commodity Level Accounting documents, you can enter amounts as specific dollar amounts or with assigned percentages. Once you enter a percentage in the Accounting Block of Commodity/Accounting window, the system stores it in the database.

If you enter a specific dollar amount the percentage is calculated and stored in the database. Therefore, if the amount on the commodity changes, the Wrap-Up routine recalculates the amounts based on these stored percentages. For additional information, refer to *Automatic Accounting Redistribution* on page 249.

Once you create the accounting records, select Next Block to access the Balancing/Completion window and complete the document.

# **Automatic Accounting Redistribution**

Automatic reallocation of amounts occurs at the accounting level when you make a change to an existing commodity record on a document.

This eliminates the need to adjust accounting distributions when you make a change in quantity or unit price to a commodity record. The system automatically distributes this change to the accounting distributions based on the percentage of the total held by each accounting distribution.

For this process to automatically recalculate the amounts based on the stored percentages, the total of the percentages (either assigned or calculated) must equal 100%. Until the percentages are set to 100%, you will be required to manually update the Accounting amounts or assigned percentages for each accounting distribution entered.

For Document Level Accounting, the percentage is based on document total. For Commodity Level Accounting, you change the total related to the specific commodity.

The Wrap-Up routine accommodates currency conversion calculations and also prevents rounding problems encountered when you process certain kinds of tax-related transactions.

The Wrap-Up routine includes two processes:

- The first process examines the amounts for all the accounting records for a specific commodity and determines if the detailed accounting amounts add up to the summary amounts on the commodity record. If not, a rounding error must be corrected. The process corrects the rounding error and sends you a message that states that the system has corrected a rounding error.
- The second process calls the Available Balance process, if appropriate. If the Available Balance
  process determines that there are insufficient funds, the system sets the NSF Suspense flag on
  the accounting record to Y.

# **Automatic Accounting Reallocation**

You can associate tax groups with the **Ship To Codes** on the Ship To Address Maintenance Page (FTMSHIP) and/or with Commodity Codes.

On a given document, the system retrieves the tax group from the **Ship-To Code**. If there is no tax group for the **Ship-To Code**, the system uses the Default Tax Group from FOASYSC.

In the Purchase Order Page (FPAPURR), Change Order Page (FPACHAR) and Requisition Page (FPAREQN), the **Access Completion** check box is replaced with a **Distribute** check box since the Commodity and Accounting blocks exist on the same window. The fundamental difference between these two check boxes is that **Access Completion** only completes its related processes when used in conjunction with the Next Block function. The Distribute process completes its related function when used in conjunction with either Next Block or the link to the Balancing/Completion window.

When you first create a commodity record, the **Access Completion/Distribute** check box is left cleared until you create accounting distributions. Once you create accounting distributions, the **Access Completion/Distribute** check box default value is selected.

Differences in accounting reallocation functionality between the two types of document processing are explained in the following sections entitled *Allocating Document Level Accounting Records* on page 250 and *Allocating Commodity Level Accounting Records* on page 250.

For this process to automatically recalculate the amounts based on the stored percentages, the total of the percentages (either assigned or calculated) must equal 100%. Until the percentages are set to 100%, you will be required to manually update the Accounting amounts or assigned percentages for each accounting distribution entered.

# **Allocating Document Level Accounting Records**

If a commodity record exists and accounting records exist for the document when you initially query the commodity, the **Access Completion/Distribute** check box default value is selected.

If you select Next Block at this point and select the **Access Completion/Distribute** check box, the system automatically allocates the change of the new dollar amount to the accounting distributions. If using the **Access Completion** check box, it then automatically opens the Balancing/Completion window. It is not necessary to go to the Accounting window to manually reallocate the amounts in this case. If using Distribute, it navigates to Accounting block and displays the updated dollar amounts.

To change unit prices on multiple commodity records on a Document Level Accounting document, make the change to the first commodity and select Next Record to add or change the next commodity. Executing Next Record saves your changes and takes you to the next commodity, but does not reallocate the change at this time. Once you complete your changes, leave **Access Completion/Distribute** selected, and then select Next Block or click on the Balancing/Completion link to allow the system to distribute the changes.

If you prefer to enter specific accounting amounts, leave **Access Completion/Distribute** cleared. When you select Next Block in this case, the system does not automatically allocate the amounts. You can distribute the amounts among the accounting distributions as you wish.

Once you make the desired changes, select Next Block from the Accounting window or click on the Balancing/Completion link to access the Balancing/Completion window and complete the document.

# Allocating Commodity Level Accounting Records

Accounting amounts are reallocated differently for Commodity Level Accounting documents.

Like Document Level Accounting, the **Access Completion/Distribute** check box remains cleared until you create accounting records. The system automatically selects the **Access Completion**/

**Distribute** check box once you create an accounting record. The system reallocates accounting amounts when you select Next Block in a Commodity Level Accounting document.

Since the system links accounting records to specific commodity items, you must invoke the Wrap-Up routine when you move from one commodity record to the next. You may still clear the **Access Completion/Distribute** check box and select Next Block to enter the Accounting window and allocate the amounts manually.

# **Request Processing**

This section contains information about request processing.

For information about Banner Finance eProcurement, refer to the *Finance eProcurement for HigherMarkets Banner Handbook*..

## **Creating a Requisition**

Use the Requisition Page (FPAREQN) to create and maintain the header, commodity, and accounting information for requisitions. For detailed information about the FPAREQN page, refer to the online help.

You have two options when you create the accounting information for the requisition. Document Level Accounting enables you to assign accounting distributions to the document in total. Commodity Level Accounting enables you to assign account distributions to individual commodities.

The advantages of Document Level Accounting are reduced data entry time and a reduced number of records stored in the requisition accounting and transaction history tables.

You must retain the accounting method that you choose for a given requisition through all subsequent related documents.

# **Entering Currency Conversion Information on a Requisition**

Unless you specify otherwise, all entered amounts are in the base currency of your installation. To verify this currency, refer to the Installation Control Page (GUAINST).

When you select a foreign vendor, you can enter a currency code in the **Currency Code** field in the Requisition Commodity Supplemental Data Window. Select List to select from a Currency Code Validation Window. When you enter an established vendor, the vendor's currency code defaults into this field.

The system calculates the converted amount (by dividing the input amount by the exchange rate) at both the commodity and accounting levels.

The system uses the converted amount for Available Balance checking and posts this amount to the ledgers.

To view the converted amounts, navigate to the Currency Conversion Window. To access this window, select Count Hits from either the **Quantity** or **Unit Price** fields in the Requisition Commodity Data Window or from anywhere within the Requisition Accounting Data Window.

## **Currency Conversion and Document Level Accounting**

When commodities are brought forward from a requisition in the Currency Conversion process, the accounting distributions are brought forward based on the proportionate amounts of the commodity to the document total.

For example, assume that you have a requisition with two commodities, each valued at \$100.00. If the requisition has two accounting distributions at the document level, it brings forward \$100.00 of accounting distributions if one of the two items is assigned to a purchase order. The system distributes the \$100.00 of accounting distributions based on the percentage of the document total each accounting distribution holds.

## Automatic Accounting Redistribution: Accounting Level

The system reallocates amounts at the accounting level when you change an existing commodity record on a document.

This eliminates the need to adjust accounting distributions when you make a change in quantity or unit price to a commodity record. The system distributes this change to the accounting distributions based on the percentage of the total each accounting distribution holds.

This feature is available for both Document Level Accounting and Commodity Level Accounting document processing. For Document Level Accounting, this percentage is based on document total; for Commodity Level Accounting, this percentage is based on the total as it relates to the specific commodity that you change.

Changes to commodity records occur in the Requisition Page (FPAREQN), Purchase Order Page (FPAPURR), and Change Order Page (FPACHAR). For additional information, refer to the online help for each of these forms.

## Wrap-Up Routine

This routine accommodates currency conversion calculations and tax calculations, as well as online budget availability checking.

It includes two processes:

- The first process examines the amounts for all the accounting records for a specific commodity and determines if the detailed accounting amounts add up to the summary amounts on the commodity record. If they do not add up, a rounding error occurs. This process corrects the rounding error and sends a message that a rounding error has been corrected.
- The second process calls the Available Balance process, if appropriate. If this process
  determines that there are insufficient funds, it sets the NSF Suspense flag on the accounting
  record to Y.

An additional process enables you to save accounting changes automatically on the basis of commodity changes without reentering the Requisition Accounting Data Window. When appropriate (see below), the first process reallocates the sum of the commodity amounts to the accounting distributions based either on an equal allocation (if no percentages appear in the accounting records or if you use stored percentages).

Remember, when you enter accounting information, you may reallocate the amounts on a percentage basis. Also, when you create a purchase order from this requisition, the system calculates the proportions of the accounting to the commodity and stores them as percentages in the purchase order.

#### **Automatic Reallocation**

In the Commodity Data Window of each of the purchasing forms, there is an **Access Completion** check box to facilitate the automatic reallocation process. This check box, in conjunction with the suspense indicators on the commodity and accounting records, determines when to allocate amounts automatically to the accounting distributions.

If no accounting distributions exist, the **Access Completion** check box defaults to unchecked. You cannot check this check box until you create accounting distributions. The system automatically checks the **Access Completion check** box once you create accounting distributions, the box defaults to checked each time a commodity record displays regardless of the type of document processing selected. However, the functionality for Document Level Accounting is slightly different than for Commodity Level Accounting.

#### Document Level Accounting Automatic Reallocation

If a commodity record exists and accounting records exist for the document when you first query the commodity, the **Access Completion** box is checked. If you make a change to the commodity (for example, if you change the unit price), the commodity **Suspense** indicator displays Y.

If you select Next Block with the **Access Completion** box checked, the system automatically reallocates the change in terms of the new amount to the accounting distributions and opens the Balancing/Completion Window. You do not need to reallocate the amounts manually in the Accounting Data Window.

To make changes to unit prices on multiple commodity records on a Document Level Accounting document, change the first commodity record and select Next Record to add or change the next commodity. This saves your changes and takes you to the next commodity record, but it does not automatically reallocate the change at this time.

Once you complete all your changes, select Next Block to have the system distribute the changes. If you prefer to enter specific amounts for the accounting, uncheck the **Access Completion** box. When you select Next Block at this point, the automatic redistribution does not take place, and the Accounting Data Window opens.

Distribute the amounts among the accounting distributions as desired. When you complete the changes, select Next Block to open the Balancing/Completion Window and complete the document.

### Commodity Level Accounting Automatic Reallocation

The allocation process for Commodity Level Accounting documents differs somewhat from Document Level Accounting.

As with Document Level Accounting, the **Access Completion** box remains unchecked until accounting records are created, and you cannot access the check box. Once you create an accounting record, the system automatically checks the **Access Completion** check box.

However, unlike the Document Level Accounting, the system automatically reallocates accounting amounts when you select Next Block or Next Record in a Commodity Level Accounting document.

Since the system links accounting records to specific commodity items, you should invoke the Wrap-Up routine when you move from one commodity record to the next. You may still uncheck the **Access Completion check** box. Select Next Block to enter the Accounting Data Window and allocate the amounts manually.

Whether you use Commodity Level or Document Level Accounting on the Requisition Page (FPAREQN), you can leave the amounts on the Accounting Window blank, and the form will automatically allocate the amounts.

When you incorporate this additional process into Wrap-Up, you can enter accounting distributions without entering dollar amounts on Document Level Accounting documents.

# **Purchase Order Processing**

Use the Purchase Order Page (FPAPURR) to create and issue purchase orders.

This page calculates percentage distributions based on accounting sequences from a requisition. It also calculates currency conversion amounts when you purchase from a foreign vendor. Access this form from the Purchase Order Processing Menu (\*FINPO).

**NOTE:** For information about Banner Finance eProcurement, refer to the *Finance eProcurement for HigherMarkets Banner Handbook*..

## **Creating a Purchase Order**

For detailed information about creating a Purchase Order, refer to the online help for the Purchase Order (FPAPURR) page.

You can create a purchase order with either a general ledger account or an expense account. You cannot combine these two different accounts on the same purchase order.

If you create a purchase order from a requisition, you must designate it as an expense purchase order. Note that when you create a purchase order from an existing requisition, you must use the same method of accounting that you used on the requisition.

If you create a purchase order with Commodity Level Accounting, you may assign account distributions to specific commodities, if necessary.

If you create a purchase order with Document Level Accounting, assign accounting distributions to the purchase order document in total.

Document Level Accounting has the following advantages:

- Reduced data entry time.
- Fewer records stored by the system in the purchase order accounting and transaction history tables.

### **Date Processing**

Even though you may roll encumbrances from a prior year if the accrual period is still open, you can also enter a transaction date for the purchase order into the prior year.

The system treats this purchase order as if you had rolled it as a committed encumbrance. The system posts this balance to the general ledger for the prior year for which you enter this transaction.

#### **Viewing Currency Conversion Amounts**

Unless you specify otherwise, all amounts are entered in the installation's base currency. This currency is referenced on the Installation Control Page (GUAINST).

#### About this task

When you select a foreign vendor, enter a currency code in the **Currency Code** field in the Vendor Information section. When you enter an established vendor, the associated vendor's currency code defaults into the field from the vendor record. The system calculates the converted amount (input amount divided by the exchange rate) at both the commodity and accounting levels. The system uses the converted amount for available balance checking and posts this amount to the ledgers.

To view the converted amounts:

#### Procedure

- 1. Go to the Currency Conversion section.
- 2. Select Count Hits from either the **Quantity** or **Unit Price** fields in the Purchase Order Commodity Data section or from anywhere within the Purchase Order Accounting Data section.

### **Commodity Tax Information**

If you use the tax features of Banner Finance, then you must select the **Tax Processing On** box on the System Control Maintenance Page (FOASYSC) and also select a **Default Tax Group Code**.

You can establish tax groups at the Ship-To or commodity levels. At the header level, the system looks to the Ship Code for a tax group. If no tax group exists on the Ship Code, the system uses the default tax group on the System Control Maintenance Page (FOASYSC). At the commodity level, the form looks for a tax group on the commodity record (FTVCOMM). If a tax group does not exist, the tax group defaults from the header.

Other options for commodity tax information:

- You should always set up a no-tax group on the tax group table to use when you do not want to tax either an entire document or certain commodities on a document.
- You can view the tax calculations and how the system distributes them by selecting Next Set of Records from either the Commodity Data Window or the Accounting Data Window.
- You can calculate tax rates in a simple or compounded manner at the commodity level.

## **Creating a Change Order**

Use the Change Order Page (FPACHAR) to revise header, commodity, and accounting information on the current purchase order or blanket order.

There are some important exceptions when you revise purchase order information using the Change Order Form. You cannot change the **Vendor**, the **Document Level Accounting** indicator, or **Currency code** with a change order. In addition, you cannot change an Expense Purchase Order to a G/L Purchase Order or vice versa.

The **Document Level Accounting** box in the Change Order Header Information Window indicates whether the purchase order or change order document assigns account distributions to the entire document in total or to specific commodities.

### **Change Order Main section**

The main section contains the Purchase Order and Blanket Order number fields.

#### Procedure

- 1. Enter the number of the purchase order or the blanket order which you wish to revise. To revise a blanket order, leave the **Purchase Order** field blank.
- 2. Enter NXT in the **Change Sequence Number** field to have the system generate the next available change sequence number. You cannot generate a new change order sequence number until you complete, approve, and post the previous purchase order and/or blanket order.

#### **Change Order Header Information section**

A copy of the current header information defaults into this section; you can update the fields as necessary.

#### Procedure

- The purchase order Order Date field represents the date associated with the change order. It defaults to the system date, but may be changed. The purchase order date from the original purchase order remains unchanged.
- 2. The **Transaction Date** is a required field that determines the fiscal period. It defaults to the system date, but also may be changed.

- 3. The **Buyer** code and **Ship Code** are required fields. If you change the **Discount code**, the system adjusts all items automatically for the new order.
- 4. The **Document Level Accounting** indicator defaults from the original order and cannot be changed.

If this field shows Y, then Document Level Accounting is in effect. Document Level Accounting enables you to assign an account distribution(s) to the document in total.

If this field shows N, then Commodity Level Accounting is in effect which enables you to assign different account distributions to each commodity.

5. If Document Level Accounting is in effect and you wish to change only the accounting distribution, you may check the **Change Accounting Only** box, which permits changes to the accounting distribution information only.

Because you cannot process a procurement document without both a commodity and an accounting record, the form automatically brings in a commodity from the purchase order. This results in the system creating a commodity record for the change order, even though no changes were made to the commodity. When you query the Purchase/Blanket/Change Order Page (FPIPURR) for the specific change, a commodity record displays with zero amounts.

- 6. Click Document Text to access the Procurement Text Entry Page (FOAPOXT).
- 7. If you are changing only the header information on this order, return to the Balancing/ Completion section and complete the change order.

#### **Change Order Header Supplemental Data Window**

In this window, optional information such as the **FOB Code**, the chart of accounts **Class Code**, and the **Carrier** may be changed. The **Currency code** cannot be changed.

If the current record has header text, you may copy it into the change order by checking the **Copy Text from Current** box and selecting **Save**.

#### **Vendor Information Window**

The Vendor and Name (unlabeled) fields default and may not be changed.

You can enter and change information in both the vendor **Address Code** and **Sequence Number** fields, but the combination of these fields must be valid for you to save the record.

#### **Document Indicators Section**

Complete the following steps for budget checking and deferred editing features:

#### Procedure

- 1. Check the **NSF Checking** box to have the system perform budget checking online.
- 2. If the **Deferred Editing** box is unchecked, ongoing editing of the document is performed by the system. Check this box to activate the deferred editing feature. This feature speeds up system processing, but disables the system from displaying online errors immediately.

### **Change Order Commodity Data section**

Use this window to revise the commodity information. The order and vendor information defaults.

#### Procedure

- You may check the Select Item box and press Enter to navigate to the Purchase Order Item Selection Page (FPQCHAP) and select individual commodity items. The Purchase Order Item Selection page lists the items from the original order. To select all of the items, check the Change All box and click Save. To choose a specific item, check the box at the right of the item record and click Save. To return to the Change Order section, select Exit.
- 2. Enter the **Item** number if you know it, or press Enter to enter or change the **Commodity** code (or the commodity **Description** if you do not specify a commodity code).
- 3. The **U/M** field is required. Once you enter the commodity, the unit of measure defaults from the commodity, and if you desire, you can change it.
- 4. As with a purchase order, the system requires the **Tax Group** field when you set the **Tax Processing** indicator is activated on the System Control Maintenance Page (FOASYSC). You can change the tax group at the commodity level, if necessary.
- 5. You may enter or modify the **Quantity** and **Unit Price**. The **Extended Amount** is calculated automatically.
- 6. The system calculates the discount amounts, provided you enter a discount code in the Change Order Header Information section. If not, you may enter a **Discount Amount** manually in this section.
- 7. The system calculates the Tax Amount based on the commodity tax group.
- 8. The **Blanket Order Remaining Balance** field displays only when the change order is associated with a blanket order or the purchase order you enter is associated with a blanket order. When this field displays, the amount shown can either represent the remaining balance for the entire blanket order document or the amount that remains for a specific commodity. The definition of the displayed amount depends on the value in the **Document Control** indicator on the Blanket Order Page (FPABLAR). You cannot enter any changes to the purchase order that exceed the Remaining Blanket Order balance.
- 9. If line item text exists on the original order, you may attach it to change order by checking the **Copy Text From Current** box and selecting **Save**.
- 10. The **Access Completion** box enables you to move directly to the document completion process from the Change Order Commodity Data section when accounting records have been created. You cannot check the **Access Completion** box until accounting records exist for the commodity. When accounting records exist, the box defaults to checked.

Wrap-Up occurs when you navigate from the Change Order Commodity Data section to the Balancing/Completion section (when accounting records exist) or from the Change Order Accounting Data section to the Balancing/Completion section if the document uses Document Level Accounting. If the purchase order is a Commodity Level Document, Wrap-up also occurs when you navigate from the Change Order Accounting Data section to the Change Order Commodity Data section. To reallocate the accounting amounts manually, uncheck the **Access Completion** box and press Enter to access the Change Order Accounting Data section.

### **Change Order Accounting Data Window**

The accounting data for existing commodities displays in this window.

You cannot enter information in the **Sequence Number** field. Also, you cannot enter information in the FOAPAL fields for an account sequence which exists on the current order. If you need a new FOAPAL sequence, delete (or zero out) the old amount on the old FOAPAL, select Insert Record, and enter all of the new accounting information.

The system generates a new sequence number when you save the record. If you use an account index, the system checks Override Indicators when you save the record. You can create multiple accounting sequences and distribute the amounts on a percentage or amount basis.

You have the following options when you enter accounting information:

- You can save the record without entering amounts. When you execute redistribution from the Change Order Commodity Data Window, the system assigns the extended amounts equally among the number of account distributions that you enter. If the document uses Document Level Accounting, the system distributes all commodity amounts. If this is a Commodity Level change order, the system only distributes the specific commodity amount among the assigned accounting sequences.
- You can manually enter the dollar amounts.
- You can manually enter the percentages.

Redistribution of commodity items depends on whether the Document Level Accounting box is checked:

- Checked When you select Next Block in the Change Order Commodity Data Window to
  execute the redistribution function, the system redistributes the total of all commodity items to the
  accounting records using the percentages you enter for each account distribution.
- Unchecked The system only redistributes the specific commodity amount among the assigned accounting sequences based on the percentages you enter.

Move from one accounting sequence to another using the Next and Previous Record functions. To view the available budget, select Block Menu from any of the FOAPAL fields to access the Budget Availability Status Page (FGIBAVL).

Select Next Block to access the Balancing/Completion Window. If you receive an insufficient funds message and you have authorization to override the budget, check the **NSF Override** box and click or select **Save** again to recommit the record.

You can navigate to the following areas from this window:

- To navigate to the Currency Conversion Window, select Count Hits.
- To access the Balancing/Completion Window, select Next Block.
- To view the available balance, click **Budget Availability** or select Block Menu from any of the FOAPAL fields to access the Budget Availability Status Page (FGIBAVL).
- To view the accounting records, click View Accounting or select the menu option to access the Commodities and Accounting for Review Query Page (FOICACT).

### **Currency Conversion Window: Converted Amounts**

As with the other procurement documents, the system calculates the converted amount (input amount divided by the exchange rate) at both the commodity and accounting levels.

Banner Finance uses the converted amount for available balance checking; this is the amount that posts to the ledgers.

To view the converted amounts, navigate to the Currency Conversion Window. Select Count Hits from either the **Quantity** or **Unit Price** fields in the Change Order Commodity Data Window or from anywhere within the Change Order Accounting Data Window.

### **Commodity Tax Information Default Tax Group Code**

If you use the tax features of Banner Finance, enter the **Default Tax Group Code** on the System Control Maintenance Page (FOASYSC) to create a default tax group. You can establish tax groups at the Ship-To or commodity levels.

When the header record is created, the system looks to the Ship Code for a tax group. If none exists, the form defaults in the Default Tax Group from FOASYSC. At the commodity level, the form looks to the commodity for a tax group. If there is no commodity tax group, it defaults from the header. You should always set up a no-tax group in the Tax Group Table to use when either an entire document or certain commodities on a document are not to be taxed.

You can view the tax calculations and see how the system distributes them by selecting Next Set of Records from either the Commodity or Accounting Data Windows. You can direct the Banner Finance System to calculate tax rates in a simple or compounded manner at the commodity level.

### **Balancing/Completion Window**

The Balancing/Completion Window displays summary information. The amounts that display on the Balancing /Completion Window reflect summary information for the entire order (items that you did not change in addition to items you changed or added).

Click or select **Complete** to complete this document and return to the main window.

## **Querying a Change Order**

Special conditions exist when you query an unposted change order on the Purchase/Blanket/ Change Order Query Page (FPIPURR).

The value for several fields varies depending upon whether you completed, approved, and posted the change order, and whether Document Level Accounting was used on the original document.

If the change order has not yet been posted, the **Total Amount** field in the Key Information on FPIPURR will differ from the amount you enter on the change order by the additional charge amounts, regardless of whether Document Level or Commodity Level Accounting is in effect.

If the change order has not yet been posted and Document Level Accounting is in effect, the following fields differ:

- In the Accounting Data Window, the Commodity Amount fields reflect the amount of the current commodity totals. The Accounting Amount fields reflect the change to amounts prior to posting and the actual change, subsequent to posting.
- In the Balancing/Completion Window, the Header, Commodity, and Status columns reflect the current commodity amounts rather than the total purchase order consolidated amounts and status.

Once you post the change order, these fields reflect the changes.

## **Processing a Blanket Order**

Banner Finance enables you to control spending against a blanket order either at the Document total or Item level.

The Purchase Order Page (FPAPURR), Change Order Page (FPACHAR), and Invoice/Credit Memo Page (FAAINVE) display the **Blanket Order Remaining Balance** in the commodity window when appropriate.

If you exceed the Blanket Order Amount, you receive an error in the Purchase Order Page (FPAPURR) and a warning in the Invoice/Credit Memo Page (FAAINVE).

On the Change Order Page (FPACHAR), you can reduce or increase the blanket order but you receive an error if you attempt to reduce the Remaining Balance below the current Remaining Balance.

These forms, in addition to the cancellation forms (FPAPDEL, FPACDEL, and FAAINVD) also update the Blanket Order Remaining Balance Table (FPRBLAO). This table provides the information that appears on the Blanket Order Activity Page (FPIBLAR). The Purchase/Blanket/ Change Order Query Page (FPIPURR) and the Invoice/Credit Memo Query Page (FAIINVE) display the **Blanket Order Remaining Balance**.

Note that the system issues blanket orders for gross rather than net amounts. All validation against the **Blanket Order Remaining Balance** is against the approved amount (quantity x unit price), not inclusive of taxes or discounts.

The Posting Process (FGRACTG) updates the **Remaining Balance** column of the new Blanket Order Remaining Balance Table (FPRBLAO). Prior to the posting update, the **Pend** column on the Blanket Order Activity Page (FPIBLAR) shows Y.

Once the system posts a document associated with a blanket order, this field appears null, unless the posted document is a cancellation. Cancellations display a C in the **Pend** column.

The **Blanket Order Remaining Balance** that displays on the transaction forms always includes pending as well as posted activity. However, the two situations listed below may create confusion. Keep in mind:

- Regardless of whether you control the blanket order at the Document total or Item level, the Posting Process (FGRACTG) updates the item Remaining Balance. This means that if you control a blanket order at the Document total level, the **Blanket Order Remaining Balance** for a given item could be negative and display as such, even though the overall balance is positive.
- When you create a purchase order or an invoice directly against a blanket order, the **Blanket Order Remaining Balance** displays once you create the transaction.

Both types of transactions reduce the **Blanket Order Remaining Balance** by the amount of the transaction.

## **Blanket Order Remaining Balance**

An invoice against a purchase is slightly different than an unencumbered invoice. At the point when you process an invoice against a purchase order, the system has already adjusted the **Blanket Order Remaining Balance** to reflect the purchase order.

The Posting Process (FGRACTG) determines if the invoice amount is greater than the purchase order amount for the item for which you pay. If this is so, the system adjusts the **Blanket Order Remaining Balance** to reflect the difference. If the invoice amount is less than or equal to the purchase order item amount, there is no adjustment to the **Blanket Order Remaining Balance**.

The result is that when you pay for an invoice against a purchase order against a blanket order, the **Blanket Order Remaining Balance** field does not display on the invoice form. Also, when you query the activity on the Blanket Order Activity Page (FPIBLAR), the invoice record shows a **Transaction Amount** of 0.00 prior to when you post the invoice. Once the invoice is posted, the **Transaction Amount** field reflects any adjustments you make during the posting process.

### **Termination Date**

The system uses the **Termination Date** to determine whether or not a blanket order is still open.

You can change this date with the Change Order Page (FPACHAR) as long as the new **Termination Date** is not earlier than the dates of the existing purchase order or invoice activity against the blanket order. This means that a blanket order can have a balance of zero and the Invoice/Credit Memo Form does not prevent you from paying invoices against the blanket order. If this occurs, the **Blanket Order Remaining Balance** field is highlighted on the Invoice/Credit Memo Page (FAAINVE).

## **Blanket Order Remaining Balance Field**

The **Blanket Order Remaining Balance** field in the Purchase Order Commodity Data Window or Currency Conversion Window of FPAPURR displays the remaining balance of the blanket order and Purchase/Blanket/Change Order Query Page (FPIPURR) only when a purchase order is accountable to a blanket order.

When you enter a quantity in a purchase order or you change a unit price, FPAPURR checks the remaining balance of the blanket order. Based on the type of document control, FPAPURR determines if you will exceed this balance. If it appears that you may exceed the blanket order by the new amount (quantity x unit price), an error message displays and you are unable to enter this item.

If the new amount is acceptable (that is, does not exceed the total amount or item level) the remaining balance of the blanket order is redisplayed to reflect the change.

The system performs blanket order checking twice: once when you calculate the commodity extended amount, and again when you complete the purchase order. This enables other documents to access the same blanket order between the time you enter the purchase order commodity and

the time that you complete it. Once you complete the document, the system updates the remaining balance of the blanket order, and you may not make any other modifications.

#### **Posting the Purchase Order**

When the document is complete, the system places a record in the Blanket Order Remaining Balance Table (FPRBLAO). FPRBLAO calculates the remaining balance of the blanket order.

In this scenario, FPRBLAO determines that you created a document against a blanket order, and it has not posted. Therefore, the system does not update the remaining balance of the blanket order in the Purchase Order Detail Goods Table (FPRPODT). Once you execute posting, the system executes FPRBLAO and FPRPODT to reflect the document remaining balance.

If the purchase order does not pass the approvals process, the system deletes the record in FPRBLAO, and removes the document amounts from the blanket order balances that remain. Once the purchase order is complete, the system inserts a record into FPRBLAO.

**NOTE:** Remaining balances that display on blanket order, purchase order and change order windows display in foreign currency, not base currency, if you use currency codes. Remaining balances display specific to document total control and item control.

You can review the activity for the blanket order or the purchase order on the Blanket Order Activity Page (FPIBLAR).

### **Commodity Level Accounting With a Purchase Order**

When you assign requisition line items to a purchase order, the accounting distributions are brought forward based on the amounts. Based on these amounts, the system computes percentage relationships.

Since commodities are brought forward as individual line items on the purchase order, then the amounts and percentages are exactly the same as the requisition.

## Assigning Requisitions to a Purchase Order

Commodity codes affect how you transfer commodities from requisitions to purchase orders. When you enter a requisition, a detail commodity code represents the specific item you intend to purchase and ensures that the commodity transfers to the purchase order as a unique item.

If you use a high level commodity code, the text feature can explain the specific item you intend to purchase. This text ensures that a unique item appears in the purchase order, provided that you exercise the **Copy Text** option in the Purchase Order Assignment Page (FPAPOAS).

If you do not use a commodity code, then you should probably enter a description and possibly additional text. This free form description ensures, in most cases, that a distinctly identified item appears in the purchase order.

The Purchase Order Assignment Form provides the capability for a buyer to select items from a single requisition or multiple requisitions for inclusion in a particular purchase order.

## **Opening and Closing Items on a Purchase Order or Requisition**

Use this procedure to open/close one or more items on a purchase order document or a requisition document. You can also use this procedure to open or close the entire document.

#### Procedure

- 1. Access the Encumbrance Open/Close Page (FPAEOCD).
- 2. Enter the code for a document in the **Document Number** field..
- 3. Select the action you want to perform from the untitled pull-down list.
- 4. Optional: Enter a new Document Transaction Date.
- 5. Enter the document number of the purchase order or requisition.
- 6. **Optional:** Select the **Close All Items** check box if you want to close all items associated with the specified requisition or purchase order. The title of this check box depends on the action you selected in Step 3.

Select the **Reopen All Items** check box if you want to reopen all items associated with the specified requisition or purchase order.

7. **Optional:** Select the **Change Encumbrance** check box if you want to change the encumbrance amount for the document.

If you want to close all of the items on a requisition or purchase order document or you want to close the last open item on a document, you must select the **Change Encumbrance** check box and enter the appropriate encumbrance change amounts.

- 8. Access the Commodity Information window and other windows required to perform the action you selected in Step 3. These windows will be stacked and visible simultaneously.
- 9. Select the check boxes of the items you want to reopen or close.

If you selected the **Close All Items** or **Reopen All Items** check box in Step 6, Banner automatically select the check boxes of the appropriate items.

10. **Optional:** Access to Accounting Information section. This section appears only when you select the **Change Accounting** check box.

You must fill out the Accounting Information section if you want to close an entire purchase order or requisition document, or if you want to close the last open item on a document.

11. Click Complete.

## **Procurement Card (PCard) Processing**

PCard processing integrates Procurement Card transactions with Banner Finance.

Institutions that use this process can perform the following tasks.

 Credit card assignment (default FOAPAL, Cardholder, Business Manager, and Account Manager for each PCard).

- Payment cutoff schedule for different credit cards such as American Express, Visa, Discover, and MasterCard.
- Override default FOAPAL and date fields and change vendors on the Purchase Card Transaction: Document Information Page (FAAINVT).

This section highlights the types of information you will need to enter into Banner to set up PCard. For additional information about specific PCard processes, such as the Purchase Card Transaction Process (FAPCARD) and the Invoice Feed Process (FAPINVT), please refer to the "Reports and Processes" chapter.

## **Considerations Before Using PCard Processing**

Configuration and implementation of the PCard interface requires initial data entry to include credit card definition, payment scheduling, cardholder information and defaults, and PCard override capabilities by user ID.

It is recommended that only one bank file be loaded into FATCARD for processing at any one time.

• Taxes are not used. The transaction detail is at the "total dollar" level and is not itemized.

If you use taxes, the "NT" tax group code is inserted automatically into the invoice for tax purposes. The Finance Refund Checks Interface (FURAPAY) process already handles this, as does the Invoice Generation Process (FAPINVT) modeled after FURAPAY.

• Currency conversion is not used. Conversion information is passed into the bank files. Because the base currency transaction amount is always loaded, there is no need to include the converted information for the foreign amount.

## **PCard Setup Process Flow**

PCard setup process flow example.

About this task

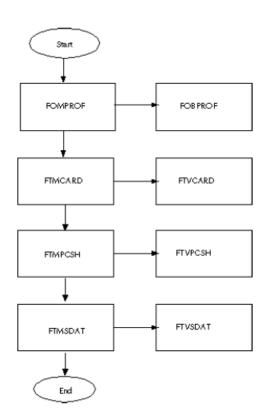

#### Procedure

1. On FOMPROF, you can select the **Purchase Card Override** check box to establish authority for a user to update the information on FAAINVT.

Although an account manager or business manager must have a user profile established on FOMPROF, they do not require this override authorization since this would not limit the transactions they can process.

2. On FTMCARD, you can assign the account manager and create the relationship between the cardholder and the PCard, default FOAPAL information, establish daily limits, etc. You can also associate text and important information to individual cards.

You can enter the card account number with a minimum of six characters, and include nonnumeric characters.

- 3. On FTMPCSH, establish the payment schedule for the card.
- 4. You can use the System Data Maintenance Page (FTMSDAT) to create Seed Data on the System Data Validation Page (FTVSDAT). Refer to the *Configure Banner* on page 267 section for additional information.

## **Initializing PCard**

The following steps are required to enable PCard Processing.

#### Procedure

- 1. Configure Banner on page 267
- 2. Load PCard Data on page 270
- 3. Run PCard Process on page 271

### **Configure Banner**

Configuration and implementation of the PCard interface requires initial data entry to include credit card definition, payment scheduling, cardholder information and defaults, and PCard override capabilities by user ID.

You also need to translate the company numbers provided on the bank flat file into campus codes

The following Banner objects are involved in PCard setup:

- Purchase Card Maintenance Page (FTMCARD)
- Payment Cutoff Schedule Maintenance Page (FTMPCSH)
- User Profile Maintenance Page (FOMPROF)
- System Data Maintenance (FTMSDAT)

### Company Numbers and Campus Codes (FTMSDAT)

These numbers are user defined; a different company number can exist for each campus.

A liability fund, monthly liability clearing account, and daily liability clearing account are defined for each company/campus. These are used to generate liability journal vouchers from the Purchase Card Transaction Process (FAPCARD).

SDAT Entry to Identify Liability Fund by Campus The following shows the SDAT entry to identify liability fund by campus.

| Column Name                             | Value                              |
|-----------------------------------------|------------------------------------|
| Entity/Usage Code                       | FAPCARD                            |
| (FTVSDAT_Sdat_Code_Entity)              |                                    |
| Attribute Code (FTVSDAT_Sdat_Code_Attr) | LIABILITY_FUND                     |
| Optional Code #1                        | COMPANY/CAMPUS CODE (user defined) |
| (FTVSDAT_Sdat_Code_Opt_1)               |                                    |
| Chart of Account (FTVSDAT_Coas_Code)    | B (user defined)                   |

| Column Name                       | Value                 |
|-----------------------------------|-----------------------|
| Title (FTVSDAT_Title)             | Campus Liability Fund |
| Short Title (FTVSDAT_Short_title) | Campus Fund           |
| Data                              | 1105 (user defined)   |
| (FTSDAT_Data)                     |                       |

SDAT Entry to Identify Monthly Liability Account by Campus The following shows the SDAT entry to identify monthly liability account by campus.

| Column Name                                     | Value                              |
|-------------------------------------------------|------------------------------------|
| Entity/Usage Code<br>(FTVSDAT_Sdat_Code_Entity) | FAPCARD                            |
| Attribute Code                                  | MONTHLY_LIABILITY_ACCT             |
| (FTVSDAT_Sdat_Code_Attr)                        |                                    |
| Optional Code #1                                | COMPANY/CAMPUS CODE (user defined) |
| (FTVSDAT_Sdat_Code_Opt_1)                       |                                    |
| Chart of Account (FTVSDAT_Coas_Code)            | B (user defined)                   |
| Title (FTVSDAT_Title)                           | Campus Monthly Liability Acct      |
| Short Title (FTVSDAT_Short_title)               | Month Clear Acct                   |
| Data (FTSDAT_Data)                              | 2111 (user defined)                |

## SDAT Entry to Identify Daily Liability Account by Campus

The following shows the SDAT entry to identify daily liability account by campus information.

| Column Name                             | Value                              |
|-----------------------------------------|------------------------------------|
| Entity/Usage Code                       | FAPCARD                            |
| (FTVSDAT_Sdat_Code_Entity)              |                                    |
| Attribute Code (FTVSDAT_Sdat_Code_Attr) | DAILY_LIABILITY_ACCT               |
| Optional Code #1                        | COMPANY/CAMPUS CODE (user defined) |
| (FTVSDAT_Sdat_Code_Opt_1)               |                                    |
| Chart of Account (FTVSDAT_Coas_Code)    | B (user defined)                   |
| Title (FTVSDAT_Title)                   | Campus Daily Liability Acct        |
| Short Title (FTVSDAT_Short_title)       | Daily Clear Acct                   |
|                                         |                                    |

### **Processing Options**

You can configure PCard processing to produce one of three different types of output:

- · Liability journal vouchers and zero payment invoices
- · Liability and direct charge journal vouchers only
- Direct payment invoices and no journal voucher

*Liability Journal Vouchers and Zero Payment Invoices* Set up this option as follows:

- Set the FAPCARD\_System\_ID in SDAT to C.
- Set the FAPINVT \_System\_ID in SDAT to A or N and Z (for example, AZ or NZ).

The journal voucher debits the daily clearing account and credits the monthly clearing account in the liability fund as defined on the SDAT records for the company/campus. The zero payment invoice debits the expense FOAPAL on the Purchase Card Transaction: Document Information Form, FAAINVT (defaults from the Purchase Card Maintenance Form, FTMCARD) and credits the daily clearing account. Payment to the bank is made using a normal invoice to debit the monthly clearing account.

Monthly clearing acts to provide the total outstanding liability on all PCard transactions at any point in time. The daily summary from the activity is credited to this account. The sum of the daily summary activity represents the total amount due the bank on all received transactions, month to date.

Posting the invoiced amount from the bank as received and due clears this account to the system accounts payable account from where the check or wire is cut.

The daily clearing account acts to relate the number of transactions that have yet to post to the operating ledgers. This is the debit side of the monthly clearing entry. All individual items ultimately relieve the daily summary debit as they post, generating a credit from the individual transaction whose debit is the appropriate department's expense as entered/defaulted on the Purchase Card Transaction Maintenance Page (FAAINVT).

#### Liability Journals Only

Set up this option as follows:

- Set the FAPCARD\_System\_ID in SDAT to S.
- Do not execute the Invoice Feed process (FAPINVT).

The journal voucher debits the expense FOAPAL defined on the cardholder record on the Purchase Card Maintenance Page (FTMCARD) and credits the monthly clearing account defined on the SDAT record for the company/campus. Invoices are not processed. Payment to the bank is made using a normal invoice to debit the monthly clearing account.

#### Invoices Only

Set up this option as follows:

- Set the FAPCARD\_System\_ID in SDAT to N.
- Set the FAPINVT System ID in SDAT to A or N and N (for example, AN or NN).

The Purchase Card Transactions process (FAPCARD) does not produce a journal voucher. Normal direct pay invoices are generated by the Invoice Feed process (FAPINVT).

These invoices debit the FOAPALs entered on the Purchase Card Transaction: Document Information Form, FAAINVT (defaults from the Purchase Card Maintenance Form, FTMCARD) and credit the normal accounts payable account.

These invoices also generate checks payable to the vendor specified on FAAINVT. If payment is to be made to the bank, verify that the bank is either the vendor or the check vendor on FAAINVT.

### Load PCard Data

PCard control and detail records are transmitted to you daily by the bank of record. Data received varies according to credit card type: Visa, Master Card, American Express, or Discover.

It is expected that you will populate the Temporary Purchase Card Transaction file (FATCARD) with your own process, such as SQL\*Loader, C, etc. It is recommended that only one bank file be loaded into FATCARD for processing at any one time.

The following diagram shows the process flow for loading PCard data:

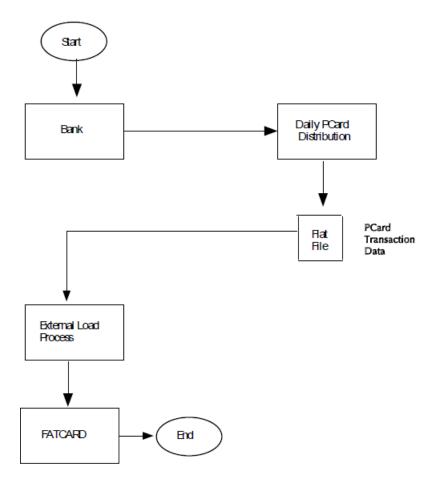

#### **Run PCard Process**

PCard processing involves the following steps.

#### Procedure

- 1. Validate data.
- 2. Generate invoice.
- 3. Post payment.

#### Data Validation and Journal Voucher Generation

The following Banner objects are involved in PCard data validation.

- FAAINVT—Purchase Card Transaction Maintenance Page
- FABINVT—Purchase Card Transactions Header Table
- FAPCARD—Purchase Card Transactions Process
- FARINVT—Purchase Card Transactions Accounting Table
- FATCARD—Temporary Purchase Card Transactions Table
- FTVPCSH—Purchase Card Payment Cutoff Schedule Table
- FTVSDAT—System Data Validation Table
- GUAMESG—General Message
- GURFEED— Finance Transaction Input Table

#### FAPCARD Process Flow

The following illustrates the FAPCARD process flow.

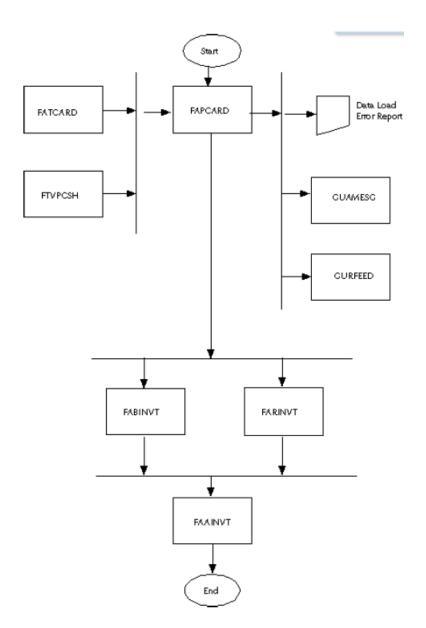

#### FATCARD Validation

The Purchase Card Transaction Process (FAPCARD) validates the FATCARD table for sum and duplication errors.

- If errors are found, a report is produced and the transactions are not processed.
- If errors are not found, the transactions are loaded into the FABINVT and FARINVT tables, and the appropriate journal voucher, if any, is entered into the GURFEED table for standard interface processing (SYSTEM ID equals FAPCARD).

The FATCARD population step does not have to be performed if you only want to create invoices. FABINVT and FARINVT tables can be populated directly. You can also set up parameters that do not generate a journal voucher and still populate the FATCARD table using the Data Validation feature. The system calculates the payment due date using data found in the payment schedule table (FTVPCSH). The account manager is notified via GUAMESG as soon as the FATCARD table has been validated and processed.

If you have access to the Purchase Card Transaction: Documentation Information Page (FAAINVT), you can perform the following actions.

- Correct transactions that are missing FOAPAL elements.
- Change the feed to finance date.
- Change the vendor.
- Split account distributions.

The system also analyzes the one-time vendor status. The Vendor ID can be linked on this page to allow a feed to a real vendor instead of a one-time vendor. Quick Navigation is allowed to the Vendor Maintenance Page (FTMVEND) to create a vendor.

#### Journal Voucher Generation

Liability journal vouchers are generated for GURFEED population based on the  ${\tt SYSTEM\_ID}$  in SDAT as follows:

- · Generate liability JV with pre-defined fund and clearing accounts in SDAT.
- Generate liability JV with expense FOAPAL as defined on the cardholder record (Purchase Card Maintenance Form, FTMCARD) and liability account defined in SDAT.
- Do not generate liability JV.

#### Invoice Generation

The following Banner objects are used in PCard invoice generation:

- FABINVH—Invoice Header Table
- FABINVT—Purchase Card Transactions Header Table
- FAPINVT—Invoice Feed Process
- FARINVA—Invoice Accounting Table
- FARINVT—Purchase Card Transactions Accounting Table
- FGRTRNR—Transaction Error Report
- FOBAPPD—Approved Document Table
- FOBUAPP—Unapproved Document Table
- FORAPPL—Approval Process
- FTVSDAT—System Data Validation Table

The following diagram shows the process flow for FAPINVT:

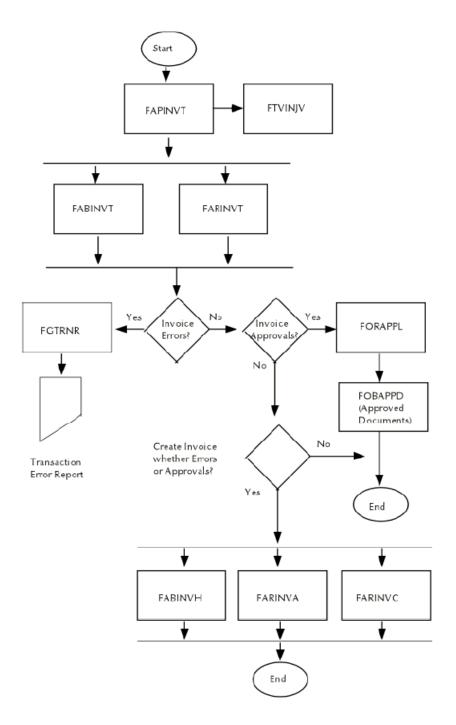

The batch Invoice Feed Process (FAPINVT) is used to generate invoices in Banner Finance. Transactions are extracted from FABINVT/FARINVT and populated directly into the invoice tables FABINVH, FARINVC, and FARINVA. This is done based on feed date. Run this job nightly via standard sleep/wake functionality.

This program is modeled after the FURAPAY process without the Accounts Receivable requirements and provides the ability to perform the following functions:

- Create a normal payment voucher.
- Create a zero payment voucher.

The Zero Payment Invoice/Credit Memo does not generate a check to the merchant. This feature is intended for clients who pay the bank at the end of the month but who do not pay the merchant. This process records information by vendor to track purchasing information via a setting on the System Data Validation Page (FTVSDAT).

• Initiate bank payment via a check run or ACH.

When an ACH vendor is attached to the purchase transaction, ACH information defaults into the invoice table (FABINVH).

- Use approvals processing.
- Populate the payment due date, invoice date, and transaction posting date fields.
- Use one-time vendors.
- Provide data for the reconciliation of daily suspense accounts that are first debited by a journal voucher and credited by the invoice transaction.

### **Payment Posting**

The Posting Process (FGRACTG) identifies and manages zero payment invoices.

This process posts the debit and credit side of the invoice accounting lines and marks the zero payment invoice as paid.

No check is ever attached to zero payment invoices marked as Paid.

A zero payment invoice is required to use the processes associated with the INNI, INNC, and DNNI rule class codes. The invoice must be marked as P (paid). This prohibits the invoice from being picked up on the invoice selection report.

Since the Zero Payment invoice ultimately has a zero dollar amount-with a positive amount reflected in the expense line and a minus amount for the campus fund and liability account-such an invoice would remain in perpetuity as never being paid or selected for check processing, especially onetime vendors.

The process, Mark Zero Payment Invoices as Paid, values the following indicators to P (Paid):

FABINVH\_OPEN\_PAID\_INDFARINVC\_OPEN\_PAID\_INDFARINVA\_OPEN\_PAID\_IND

The Posting Process processes the Zero Payment Invoice as if it had been selected for checks processing/accounting and marked as paid.

## **PCard Pages**

This section includes high-level descriptions of each page used in PCard processing. For detailed information about each page, please refer to the online help.

## Purchase Card Transaction Maintenance Page (FAAINVT)

Two levels of control are provided using this page, one for account or business managers, and the other for specially designated users.

Any user can view any PCard Transaction through normal role security. However, only the account/ business manager can make changes, such as to correct FOAPALs or redistribute FOAPALs, for those PCard Transactions that belong to them. Additional security is added to provide specially designated users (FOMPROF override check box) the ability to change anything on the PCard Transaction that can be changed.

### Account/Business Managers

Account and business manager functions.

Account/business managers can perform all of the following functions

- Correct transactions missing FOAPAL elements.
- Change the feed date.
- Split account distributions.
- Determine vendor status.
- Use quick navigation to FTMVEND to create a vendor.

### Specially Designated Users

Specially designated users, with an override capability assigned on the User Profile Maintenance Page (FOMPROF), can perform all the functions of account or business managers.

### Purchase Card Maintenance Page (FTMCARD)

This page stores and associates the cardholder for each card issued, default FOAPAL information, an account manager (person to be notified), and other key information.

Most of this page's stored data is informational only.

Remember the following:

- Both the account manager and the business manager must be pre-defined on the User Profile Maintenance Page (FOMPROF) but do not need the override box checked.
- Cardholder ID and Sponsor ID must be pre-defined in the SPRIDEN table.
- The use of Fund/Orgn security is not enforced on this maintenance form for setup.

· Standard defaulting logic applies for all FOAPAL elements.

### Payment Cutoff Schedule Maintenance Page (FTMPCSH)

PCard payment cutoff schedule information is managed on this page using the FTVPCSH table.

The key to this page is the credit card company defined on the System Data Maintenance Page (FTMSDAT), and the calendar year. Payment cutoff schedule information for credit card companies is entered using date per month. The system uses this information with the PCard Interface Process (FAPCARD) to calculate the payment due date on the invoice (that is, the cutoff date plus the cycle days defined on SDAT).

A copy function is provided in the form's Key Block to duplicate an existing payment schedule from a prior year or credit card company to a new year or credit card company. The system calculates the difference in the year being copied from into the year being copied to and adds the appropriate year to the **Start Date**, **End Date**, and **Payment Cutoff Date**.

This form is modeled after the Fiscal Year Maintenance Page (FTMFSYR) and permits different payment schedule cutoff dates per year for American Express. This format is based on a calendar year, not a fiscal year, which allows for any changes in cutoff dates during the year(s).

### Purchase Card Query Page (FAICARD)

This page displays much of the same information maintained through the Purchase Card Maintenance Page (FTMCARD) but, for security purposes, excludes the **Mother's Maiden Name** field.

It also includes transaction history information about the card.

### Merchant Category Code Validation Page (FTVMCAT)

This page is used to establish valid merchant category codes and their descriptions. To access the values from this page, request an LOV in the **Merchant Category** field on the Purchase Card Maintenance Page (FTMCARD).

### **User Profile Maintenance Page (FOMPROF)**

This page includes a check box for Purchase Card Override authority (the FOBPROF table).

Normally, only an account manager can adjust the accounting distribution to correct or redistribute amounts on the Purchase Card Transaction form (FAAINVT). This override feature allows the specified user ID to perform account manager functions, including changes to the feed date, vendor, and expense account distribution on any PCard transaction.

Account and business managers entered on the Purchase Card Maintenance Page (FTMCARD) do not require this override authorization, since this would not limit the transactions they can process.

#### Entity Name/ID Search Page (FTIIDEN)

When this page is called from either the Purchase Card Maintenance Page (FTMCARD) or the Purchase Card Transaction: Document Information Page (FAAINVT), the **All** check box in the Key block is selected. This enables the system to search for all records in SPRIDEN.

# **Bid Processing**

The first step in creating a bid from a requisition is to create a bid with the Bid Creation Page (FPACTBD). You do this by consolidating information from existing requisitions.

#### Procedure

- 1. Enter a buyer code in the **Buyer Code** field.
- 2. In the **Bid Number** field, type NEXT to generate a new bid number.

To continue the bid process, access the Bid Header Page (FPABIDH).

- 1. Enter the bid number you established on the Bid Header Page.
- 2. Verify that the Buyer and Commodity sections default from FPACTBD and that the **Effective Date** defaults to the system date.
- 3. Enter the Effective Date (if different from system date) and the Termination Date.
- 4. Enter Y in the Approved/Printable field.

Continue the bid process using the Prospective Bidders Page (FPAPRBD).

- 1. Verify that the **Bid Number** and **Description** fields default from FPABIDH.
- 2. Verify that the commodity information associated with this bid defaults into the commodity information on this page.
- 3. Enter a vendor code in the **Vendor** field.
- 4. Additional prospective vendors are added in the same manner as the first vendor; enter the bid number and vendor code for each additional vendor.

Continue the bid process using the Process Submission Control Page (GJAPCTL).

- 1. In the **Process** field, enter FPTBIDD (Print Bid Form Test Patterns Process). Verify that List Fields, Execute Query, and Exit with Value are available.
- 2. Select Submit on the Hold/Submit indicator.
- 3. Enter Alternate User ID and Alternate Password.
- 4. Verify that a bid test pattern is printed.
- Using GJAPCTL, enter FPABIDD (Bid Form Print Process) in the Process field. Verify that List Fields, Execute Query, and Exit with Value are available. Select Submit on the Hold/ Submit indicator. Enter Alternate User ID and Alternate Password.
- 6. Verify that you printed the Requests for Bids (RFB).

# **Receiving Processing**

This section contains information about the receiving process.

# **Creating a Receipt of Goods**

Enter a receipt of goods on the Receiving Goods Page (FPARCVD). To enter a receipt of goods, perform the following steps:

#### Procedure

- 1. Access the Receiving Goods Page (FPARCVD).
- 2. Enter the receiver document code number
- 3. To create or view comments associated with the receiver document, click the View Receiving Text link to access the General Text Entry Page (FOATEXT).
- 4. The **Receiving Method** and **Carrier** fields are optional. The **Date Received** and the **Received By** fields automatically default into the form. Enter the **Date Received**. This is a required field.
- 5. Enter packing slip information.

## **Entering Packing Slip Information**

Complete these steps to enter packing slip information.

#### Procedure

- 1. Enter the **Packing Slip** number. All purchase orders on the packing slip must have the same vendor. **Bill of Lading** is an optional field.
- 2. To create or view comments associated with the packing slip, select the View Packing Slip Text link to access the General Text Entry Page (FOATEXT).

## **Entering Purchase Order Information**

Purchase orders are not required to be closed out prior to invoicing. As a result, invoicing may be performed before receiving.

#### Procedure

- 1. Enter the **Purchase Order** number for the purchase order associated with the packing slip. This is a required field.
- 2. Click Receive All Purchase Order Items **link** if all the items on the purchase order are being received for the first time all at once. Receiving detail records are then created for all the items on the purchase order. In addition, the system creates or updates all temporary fixed asset tags at this time.

- 3. Enter another purchase order as necessary.
- 4. If you only receive a few items from this packing slip or if you are unaware of the item number, click Select Purchase Order Items link to access the Receiving Goods PO Item Selection Page (FPCRCVP). This page displays all the items on the purchase order that you have not yet received on this packing slip.
- 5. To select the desired items, select the **Add Item** check box next to the items you wish to receive.
- The system creates detail items with a blank quantity. The Quantity/Amount and Quantity/ Amount Accepted fields on FPCRCVP are updated once the corresponding fields are updated in the Commodity section of FPARCVD.
- 7. Identify whether receiver document is to **Receive Items** or **Adjust Items** by selecting the appropriate radio group button.

Receive Items functionality enters the receiver information into the system as normal positive transaction.

The Adjust Items functionality enters receiver information into the system as a reverse or negative transaction to allow for correction of previously received amounts. This functionality may only be used when a previously received amount exists and may not be for an amount greater than the previously received amount.

### **Entering Commodity Information**

All records that have been selected to exist on the packing slip display in the Commodity window of the Receiving Goods Page (FPARCVD).

#### About this task

Use the scroll bar to scroll through the existing records. The Commodity section is displayed in one of two formats based on the Purchase Order Type of the purchase order document selected to be received. When the purchase order is a Regular Type the Commodity section is displayed based on quantity. When the purchase order is a Standing Type the Commodity section is displayed based on dollar amount.

To enter information on the receiving detail record in the Commodity section of the Receiving Goods Page (FPARCVD):

#### Procedure

- 1. Scroll through the items to find the commodity you are receiving.
- 2. Navigate to the FOB field.
- 3. Select the **Final Received** check box in order to indicate this receiver document is intended to be the final receiver entered against the referenced purchase order. This indicator is carried forward and displayed on the Invoice/Credit Memo Page (FAAINVE).
- 4. Enter the **Current Quantity Received** field. If receiver document is against a Standing Type purchase order, enter the **Current Amount Received** in the field.
- 5. The **U/M** (Unit of Measure) default value comes from the purchase order. If the unit of measure for the goods being received is different than that of the purchase order, enter the

received quantity and the received unit of measure. The page converts the quantity into the unit of measure from the purchase order, as long as you make an equivalency entry on the Equivalency Maintenance Page (FTMEQUL). If no entry exists, an error message displays to notify you when you attempt to enter the quantity.

- If items are rejected at delivery time, enter the Current Quantity Rejected and the corresponding unit of measure for the rejected quantity. If the receiver document is against a Standing Type purchase order this field is not displayed.
- 7. The Suspense indicator appears selected when the received quantity exceeds the tolerance specified in the **Receiving Overage Tolerance** field on the User Profile Page (FOMPROF).
- 8. If you have override authority (refer to the **Receiving Override** field on FOMPROF to verify this), select the **Override** box and click or select Save. The Suspense indicator then appears cleared and you can use the record in the Receiving/Matching Process.

#### Results

If the commodity received is a stock item from an inventory purchase order, you must enter the primary location; you may also enter the sublocation. Otherwise, the **Primary Location** and **Sub Location** fields are not enterable.

You can also refer to the following fields:

- The To Date Quantity Received field shows the total quantity received across all packing slips. If the receiver document is against a Standing Type purchase order, the To Date Amount Received is displayed in the field.
- The To Date Quantity Rejected field shows the quantity rejected at the time of delivery
  across all packing slips. If the receiver document is against a Standing Type purchase order, this
  field is not displayed.
- The To Date Quantity Returned field indicates the quantity returned at a later date across all return codes. If the receiver document is against a Standing Type purchase order, this field is not displayed.
- The To Date Quantity Accepted field shows the total quantity accepted across all packing slips. If the receiver document is against a Standing Type purchase order, this field is not displayed.
- The To Date Quantity Ordered field shows the original ordered quantity from the purchase order. If the receiver document is against a Standing Type purchase order, the To Date Amount Ordered is displayed in this field.

To enter returns, use the Returned Goods Page (FPARTRN).

# **Banner Finance Accounts Payable**

The Banner Finance System enables you to reconcile the checks, deposits, and bank-related transactions that you have processed to records that your installation maintains.

All checks produced through the Check Processes update the Check Table (FABCHKS). All entries (including checks and deposits) produced through the system are stored in the Transaction Detail Table (FGBTRND).

## **Running Banner Bank Reconciliation**

When you execute the Bank Reconciliation Report (FARBREC), it produces an outstanding check and deposit register.

#### About this task

Although checks exist in both FGBTRND and FABCHKS, checks are not displayed twice on this report because they exist as values in the System Data Maintenance Table (FTVSDAT) that tell the system to exclude them. Anytime a bank code is used on a journal voucher (that is, interfaces), these entries will appear as deposits on this report unless you have excluded them on FTVDSAT (see *Preventing Inclusion of Journal Voucher Rule Classes* on page 284).

You can manually enter the records that your installation maintains, or the records can be interfaced via electronic media. A description of the reconciliation process and the appropriate forms and reports follows.

#### Procedure

1. Access the Bank Tape Reconciliation Page (FAABREC).

Use FAABREC to manually enter bank activity information from the bank statement or to view information downloaded to the bank tape table. If bank activity is interfaced via electronic media, the interfaced information appears on this page.

2. Enter information into the Bank Tape Reconciliation Page by indicating the **Bank** code for the bank account you need to reconcile. Click **Bank** or select List to select a bank code from a list window.

The system automatically retrieves the bank account number for both this bank account and your cash account.

- 3. Select Next Item to go to the Status Selection field.
- 4. Select All, Reconciled only, or Not reconciled in the Status Selection field.
  - · All displays all check and deposit entries.
  - Reconciled only displays the entries from the bank which reconciles to your institution's records.
  - Not reconciled only displays entries for which there is no corresponding bank or institution matches.
- 5. Enter detail information.

Before entering data, make sure that the **Bank Account Number** matches the bank account number on your bank statement.

- 6. Beginning with the first row of the **Document** column, enter data from the bank statement as follows:
  - **Document** The document number for the transaction that appears on the bank statement. This Document field can be up to 35 characters, which is longer than the Internal Document Code. For normal processing, enter the eight (8) character check or deposit number. For longer values, the last eight (8) characters entered should represent the check or deposit

number to be reconciled. The last eight characters should be the same as the Internal Document Code and will be the source for the default update to the Internal Document Code.

- **Transaction Type** Each transaction type is categorized as follows: Check, Deposit, Other, or Unknown. Use the appropriate transaction type to indicate the type of entry.
- **Transaction Date** The transaction date that appears on the bank statement.
- **Description** A description of the transaction.
- **Amount** The amount of the transaction that appears on the bank statement.
- Internal Document Code This is the document number that appears in your own records. For checks, this should be the same document number. Other transaction types may have different numbers. The system is able to reconcile transactions with differing internal and external document codes. The system copies the Document number into the Internal Document Code. Note that this references the Deposit field for cash receipt transactions on the Journal Voucher Entry Page (FGAJVCD). If you enter cash receipts without a value in the Deposit field on FGAJVCD, you cannot reconcile your receipts without processing an adjusting journal. The same is true if you use the Journal Voucher Quick Page (FGAJVCQ) to process cash receipts, as this field does not exist on the form. This value defaults if left blank.
- Status indicator An unenterable field. The system displays an R as you reconcile items.
- 7. After you enter all the information, run the Bank Reconciliation Report Process (FARBREC). This process matches records, updates the **Status** indicator field on the Bank Tape Reconciliation Page (FAABREC) with an R as appropriate, and then prints a report (FARBREC). Since the reconciliation frequently involves large volumes of data, the FARBREC process is designed to save changes to the database after every 1,000 records processed.

FARBREC contains fields similar to those on the Bank Tape Reconciliation Form, with the addition of a column to indicate the bank amount. Also the **Status indicator** field displays as **Recon Ind**. The system does *not* enter a value in this field for items that you reconcile. Items that you do not reconcile show an indicator value of:

- G If your amount is greater than bank amount.
- L If your amount is less than bank amount.
- N If there is no matching record.
- 8. After each iteration of this job, make the appropriate adjustments on the Bank Tape Reconciliation Form and/or your records, until you reconcile all your items.
- 9. Run the Bank Reconciliation Balance Report (FARBBAL) to produce a summarized statement.
- 10. Run the Bank Reconciliation Activity Aging Report (FARAAGE). This report provides an aging of reconciling items.

#### Results

For additional information on each of the reports mentioned above, refer to the reports documentation in the "Reports and Processes" chapter.

### **Preventing Inclusion of Journal Voucher Rule Classes**

You can prevent certain journal voucher rule classes from being included in bank reconciliation by creating a record in the FTVSDAT table. Create this record by following these steps:

#### Procedure

- 1. Enter FABCHKA in the Entity/Usage Code field.
- 2. Enter EVENT\_CODE in the Attribute Code field.
- 3. Enter the names that you have assigned for each rule class in the **Option Code #1 and #2** fields.

For example: You may want to use OMIT1 or OMIT2 in the **Option Code #1** field and a single alpha character, such as D, in the **Option Code #2** field.

- 4. Type Omit\_from\_Bank\_Reconciliation in the **Description/Title** field.
- 5. Make sure that the rule class that you wish to exclude is displayed in the **Data** field.

#### Populating the Bank Tape Table

When you feed information electronically, you must populate the **Internal Document** field with an appropriate value.

Although this field is not required in the Bank Tape Table (FABBKTP), it is required in the Collector Table (FABBRCC).

## **Creating a Vendor**

To create a vendor, perform the following:

#### Procedure

- 1. Access the Vendor Maintenance Page (FTMVEND) and enter the assigned Vendor number.
- 2. Enter the name of the **Corporation** or the **Last Name Prefix** (if applicable), **Last Name**, and **First Name** of the individual.

The default **Procurement Type Code** and the **Accounts Payable Type Code** fields are optional fields which streamline data entry on the procurement documents. If specified, the default **Procurement Type Code** defaults when you select the vendor for a requisition or purchase order. The **Accounts Payable Type Code** defaults on the Invoice/Credit Memo Page (FAAINVE).

These fields only specify that a default exists; you need to create these addresses in the Address Window of the Vendor Maintenance Page (FTMVEND).

- 3. Select Collects All Taxes, Collects No Taxes, or Collects Selected Taxes from the **Collects Taxes** pull-down list.
- 4. The **Owner ID** and owner name (unlabeled) fields are used to establish owner vendor information for "Doing Business As" (DBA) vendors.

If a vendor operates multiple business under the heading "Doing Business As," the owner vendor is created as a 1099 vendor. When the DBA vendor is subsequently created, the owner vendor's ID number is entered in the **Owner ID** field. The owner vendor's name and tax identification number will now be referenced on the vendor records and 1099s of the affiliated DBA vendors.

### **Additional Information Window**

Perform this task to classify a vendor.

#### Procedure

1. Enter the **Tax ID** number for the vendor. The **Federal Withholding** and **State Withholding** fields are optional.

For the amounts you enter in the withholding fields to be effective, rule classes DDWI, DTWI, CDWI, and CTWI must be updated with a posting modifier on the G010 processing code for your site's withholding liability account. A withholding fund may also be entered.

- 2. The Income Type and Base Currency code fields are optional.
- 3. The Tax Form Status and Status Date fields are optional.

The tax form status of the vendor is indicated by the selected user-defined code. The status date is the date on which the Tax Form Status code was applied.

**NOTE:** If you enter a value in the **Tax Form Status** field, you must enter a value in the **Status Date** field

4. You can classify the vendor as a Domestic Carrier or a Foreign Carrier, as an In State Vendor or Out of State Vendor, and may select One invoice per check or Many invoices per check.

### **Vendor Types Section**

The Vendor Types section of the Vendor Maintenance Page specifies the vendor type codes associated with the vendor. A vendor may have multiple vendor types.

#### Procedure

- 1. Use the Filter feature for the **Code** field to select from a list of vendor type codes.
- 2. Select Save.
- 3. Go to the Address section.

### **Address Section**

The Address section enables you to define the appropriate vendor address and phone number information.

#### About this task

A specific vendor may be assigned multiple address codes and sequences.

#### Procedure

- 1. Enter the desired **Address Type** and **Sequence Number**, and enter the address associated with these codes.
- 2. If you specified either of the optional Address Type Codes in the main window of FTMVEND, enter the address information for those defaults in this window. To delete an address, use the Identification Page (FOAIDEN).

The **City** field and either the **State or Province** or the **Nation** field is required. When you enter **State or Province**, the **ZIP or Postal Code** field is also required. In addition, **Telephone Type** and telephone number fields are available. The **Telephone Type** field defaults from the address type, but is enterable.

You can enter the primary phone number in the telephone number fields; however, to view or add additional phone numbers for an address code and sequence, you must access the Telephone Validation Page (STVTELE).

3. Click **Save** and go to the E-mail section.

### **E-mail section**

Use the E-mail section to define vendor e-mail address information. You can assign multiple e-mail types and addresses to a vendor.

#### Procedure

- 1. Enter the vendor's E-mail Type and the E-mail Address associated with the type.
- 2. Check the appropriate check box to classify the e-mail address as Preferred, Inactivate, Display on Web, or URL.
- 3. Select **Save** and go to the Taxes Collected section.

### **Taxes Collected Section**

Use the Taxes Collected section to define which taxes you wish to collect. This section is only accessible when you define a vendor that **Collects Selected Taxes** on the header window.

#### Procedure

1. Enter the appropriate tax code(s). Select the Filter feature for the Tax Code field for a list.

The invoice process uses these values to determine which tax amounts to pay to the vendor and which tax amounts to pay to the Taxing Authority.

- 2. Enter the **Effective Date**, which is a required field.
- 3. Save.

**NOTE:** To validate the newly created information, use the Entity Name/ID Search Page (FTIIDEN).

## **Establishing Tax Information**

To control tax calculations in Banner Finance on a system-wide basis, select the **Tax Processing** field on the System Control Maintenance Page (FOASYSC) and supply a **Default Tax Group Code** in the Tax Processing Information Window.

If you set these values, the system calculates all taxes on all purchase orders and invoices.

Access both the Tax Rate Code Maintenance Page (FTMTRAT) and the Sales/Use Tax Group Maintenance Page (FTMTGRP) from the Accounts Payable Table Menu (\*FINAPTAB).

#### Using the Tax Rate Code Maintenance Page (FTMTRAT)

Use the Tax Rate Code Maintenance Page (FTMTRAT) to establish the individual tax rates applicable to your installation.

The Tax Rate, Description (Unlabeled), Rate, Priority, and Pay Tax To fields are required. The Active Status box defaults from the system. When the Active Status box is unchecked (inactive), the Last Activity Date field defaults. The Effective Date defaults to the system date.

Explanations for several tax parameters you may set on this page appear below.

**NOTE:** After you enter all of the desired data on this page, remember to click or select **Save**.

### **Compounding Taxes**

To support cases in which the system calculates taxes in a compounded manner, there is a **Priority** field, which is required.

To compound taxes, assign a number to each tax rate. This number should denote the order in which the system calculates taxes.

For example, if you compute Duty first, the priority number is 1. Another tax rate, Federal Sales Tax, is to include Duty in its calculation. Therefore, the Federal Sales Tax priority is 2.

### **Including Additional Charges**

Ordinarily, the system only calculates taxes for the **Approved Amount** (quantity x unit price).

However, if you check the **Include Additional Charges** box, the additional charges will be added to the **Approved Amount** to compute taxes.

#### **Including Discounts**

Ordinarily, the system calculates taxes for the Approved Amount (quantity x unit price).

However, if you check the **Include Discount** box, the discount amount will be deducted from the **Approved Amount** to compute taxes.

### **Establishing a Taxing Authority ID**

In cases where the vendor does not collect taxes, but you remit them directly to a governing body instead, you can establish a taxing authority identification code.

Enter this ID number in the Taxing Authority ID field. You maintain valid values as vendors.

If the **Pay Tax To?** value is either C (Pay Vendor if a Collector) or T (Always Pay Tax to Taxing Authority), you must enter a Taxing Authority ID.

#### Identifying to Whom You Pay Taxes

Use the **Pay Tax To** field to specify to whom you intend to pay taxes, and when.

- To pay taxes to the vendor in all cases, enter V.
- To pay taxes only to those vendors who are tax collectors, enter C.
- Finally, to pay only to the taxing authority, enter T.

If you specify either C or T, be sure to enter a valid Taxing Authority ID.

## **Specifying a Liability Accounting Distribution**

When you pay taxes to a taxing authority, specify an accounting distribution to record the liability when the invoice or direct cash receipt posts.

#### About this task

For an invoice, the system draws the tax amount that awaits payment to the taxing authority out of the accounts payable account and records it in the liability account that you create for this purpose. For a direct cash receipt, this process is reversed.

To specify this type of accounting distribution:

#### Procedure

- 1. Click Accounting Information.
- 2. Enter the Chart of Accounts and Fund codes in the respective fields.
- 3. Enter the Liability Account field if the Pay Tax To field displays either a C or a T.

# Specifying a Default Rebate Accounting Distribution

You can enter the default rebate percentage and accounting distribution for the system to calculate rebates at the time the invoice is created.

If you have more than one rebate percentage associated with the same tax rate, you must enter the multiple rebate percentages using the Rebate Maintenance Page (FTMREBT) and associate each rebate percentage with individual or combined FOAP (Fund, Organization, Account, Program) attributes.

The FOAPAL on the Invoice/Credit Memo Page (FAAINVE) or the Direct Cash Receipt Page (FGADCSR) will be matched with the data on FTMREBT to retrieve the appropriate rebate percentage; if there is no match, the rebate percentage on the Tax Rate Code Maintenance Page (FTMTRAT) will be used as the default rebate percentage to calculate rebate amounts.

# **Establishing Multiple Rebate Percentages**

This section contains information about establishing multiple rebate percentages.

## Using the Rebate Maintenance Page (FTMREBT)

The default rebate accounting distribution on FTMTRAT must be set up before you can insert records on FTMREBT for the tax rate.

#### About this task

Use the Rebate Maintenance Page (FTMREBT) to establish multiple rebate percentages for a tax rate and associate each rebate percentage with individual or combined FOAP attributes. An invoice or direct cash receipt will use the rebate percentage that most closely matches the transaction FOAP.

#### Procedure

- 1. Enter the **Tax Rate** code.
- 2. The Effective Date defaults to the system date.
- 3. The **Tax Rate Code Description** and the **Tax Rate Code Percent** will default from the Tax Rate Code Maintenance Page (FTMTRAT), and they cannot be overridden.
- 4. Rebate Percent is a required field.
- 5. The Chart of Accounts related to the FOAP attributes for this percentage should be entered.
- 6. The rebate accounting distribution will default from FTMTRAT and can be overridden.

# **Specifying Distribution Information**

The FOAP ranges associated with the **Rebate Percent** entered on the header block are entered in the Distribution Information Window.

If a value is entered in the **From** field and if the **To** field is left blank, then the **To** field is the same as the **From** field.

When a rebate percentage must be determined for an invoice or a direct cash receipt, the data on FTMREBT is scanned and the **Rebate Percent** is selected whose FOAP best matches the document's FOAP. On FTMREBT, any FOAP specification that has a single element (with nothing in the **To** field) is considered a better match to the document than a range specification; a narrow range produces a better match than a wide range.

The Fund is checked first; if more than one row qualifies with the same priority, the Organization is checked. If this does not result in a unique selection, the Account is then checked. Finally, if necessary, the Program is checked.

Once an FTMREBT row is chosen in this way, any remaining FOAP elements in that row that were not needed for selection are scanned to make sure that they do not conflict with the document's FOAP. For example, an invoice with a Fund of 1000 and an Organization of 120 cannot match an FTMREBT row where the Fund is 1000 but the Organization is 250.

Nested ranges can be specified on FTMREBT. A nested range is one whose **From** and **To** values fall on or within those of another range. Examples of nested ranges are 1000-1500 and 1100-1300. Any number between 1000-1099 and 1301-1500 should match the 1000-1500 range, but any number from 1100-1300 would match the narrower 1100-1300 range.

Overlapping ranges can also be specified on the form, but this is not recommended because it leads to ambiguities that are not necessarily resolved in the desired way. Examples of overlapping ranges are 1000-1500 and 1300-1700, where the numbers from 1300-1500 could fall into either group. Any set of overlapping ranges can be specified for clarity. In the above example, you should decide which group the numbers between 1300-1500 belong to, and respecify the ranges as either 1000-1300 and 1301-1700 or as 1000-1500 and 1501-1700.

# Specifying Distribution Information Example:

The Tax Rate TR1 has eight different rebate percentages. The default rebate percentage on FTMTRAT is 70%, and there are seven different rebate percentages on FTMREBT associated with the FOAP attributes.

| Fund                  |                                 | Orgn                                                                                                    |                                                                                                    | Acct                                                                                                    |                                                                                                    | Prog                                                                                                    |                                                                                                    |
|-----------------------|---------------------------------|----------------------------------------------------------------------------------------------------|----------------------------------------------------------------------------------------------------|----------------------------------------------------------------------------------------------------|----------------------------------------------------------------------------------------------------|----------------------------------------------------------------------------------------------------|----------------------------------------------------------------------------------------------------|
| Rebate Percentag From | То                              | From                                                                                                    | То                                                                                                    | From                                                                                                    | То                                                                                                    | From                                                                                                    | То                                                                                                    |
| 1000                  |                                 |                                                                                                    |                                                                                                    |                                                                                                    |                                                                                                    |                                                                                                    |                                                                                                    |
| 1000                  | 1020                            | 111                                                                                                    |                                                                                                    |                                                                                                    |                                                                                                    | 100                                                                                                    | 120                                                                                                    |
| 1000                  |                                 |                                                                                                    |                                                                                                    | 6000                                                                                                    |                                                                                                    |                                                                                                    |                                                                                                    |
| 1000                  | 1020                            | 111                                                                                                    |                                                                                                    |                                                                                                    |                                                                                                    |                                                                                                    |                                                                                                    |
|                       |                                 |                                                                                                    |                                                                                                    | 6100                                                                                                    | 6170                                                                                                    |                                                                                                    |                                                                                                    |
|                       | ac From<br>1000<br>1000<br>1000 | Ac         From         To           1000         1000         1020           1000         1000         1020 | Ag         From         To         From           1000         1020         111           1000         1020         111 | Ac         From         To           1000         1020         111           1000         1020         111 | Ag         From         To         From           1000         1020         111         6000           1000         1020         111         6000           1000         1020         111         6000 | Ag         From         To         From         To           1000         1020         111         6000         6000           1000         1020         111         6000         6000 | Ag         To         From         To         From         To         From           1000         1020         111         100         100         100         100         100         100         100         100         100         100         100         100         100         100         100         100         100         100         100         100         100         100         100         100         100         100         100         100         100         100         100         100         100         100         100         100         100         100         100         100         100         100         100         100         100         100         100         100         100         100         100         100         100         100         100         100         100         100         100         100         100         100         100         100         100         100         100         100         100         100         100         100         100         100         100         100         100         100         100         100         100         100         100         100         100         100 |

| Rebate Fund |        |    | Orgn |    | Acct |    | Prog |     |
|-------------|--------|----|------|----|------|----|------|-----|
| Percenta    | g From | То | From | То | From | То | From | То  |
| 60          |        |    | 125  |    |      |    |      |     |
| 65          | 2222   |    | 165  |    |      |    | 100  | 120 |

The following table shows the percentages that are retrieved by the form based on the FOAPAL on the invoice:

| FOAPAL on | Rebate |      |      |              |
|-----------|--------|------|------|--------------|
| Fund      | Orgn   | Acct | Prog | Percentage   |
| 1000      | 120    | 6000 | 100  | 50           |
| 1000      | 120    | 6111 | 100  | 57.14        |
| 1010      | 111    | 6120 | 115  | 52           |
| 1010      | 111    | 6160 | 145  | 45           |
| 2000      | 125    | 7120 | 100  | 60           |
| 2010      | 120    | 6160 | 125  | 42           |
| 2422      | 120    | 7220 | 150  | 70 (default) |
|           |        |      |      |              |

# **Creating Tax Groups**

Once you establish the tax rates, you can create the tax groups. The first tax group you should establish is for items that are not taxed.

#### About this task

To create a tax group:

#### Procedure

1. Establish a tax group, and check the **Non-Taxable** indicator on the Sales/Use Tax Group Maintenance Page (FTMTGRP).

You should reference this group on documents or items for which you do not have the system calculate taxes.

- 2. Uncheck the **Non-Taxable** indicator for all other tax groups.
- 3. Enter the Tax Group code.

Enter the tax rates associated with this tax group as established on the Tax Rate Code Maintenance Page (FTMTRAT).

4. Once you establish the tax groups, update the System Control Maintenance Page (FOASYSC) with the default tax group.

# **Associating Tax Groups**

You can associate tax groups with the **Ship To Codes** on the Ship To Address Maintenance Page (FTMSHIP) and/or with Commodity Codes.

On a given document, the system retrieves the tax group from the **Ship-To Code**. If there is no tax group for the **Ship-To Code**, the system uses the Default Tax Group from FOASYSC.

For a given commodity, the first source of a tax group is the commodity record (maintained on FTMCOMM).

If there is no commodity tax group, the form uses the tax group from the header.

You can override tax groups at the header and commodity levels.

# **Invoice Processing**

This section contains information about invoice processing.

# Selecting the Invoice Type

When you create an invoice, you need to specify which type of invoice you wish to use. To do this, select Direct Pay, Regular, or General Encumbrance from the Invoice Type pull-down list (unlabeled).

You must also specify if you want to use the vendor invoice consolidation functionality to enter more than one vendor invoice per Invoice Document by checking the **Multiple** check box.

- Direct Pay Use a direct pay invoice when you do not reference a purchase order. Direct pay is the default invoice type.
- Regular Use a regular invoice when you reference a purchase order created previously through the Purchase Order Page (FPAPURR). Vendor invoice consolidation may only be utilized if purchase order is defined as Regular type.
- General Encumbrance Use a general encumbrance invoice when you reference a General Accounting Encumbrance created previously through the Encumbrance/Reservations Maintenance Page (FGAENCB). Vendor invoice consolidation may not be used when processing General Encumbrance invoices.

# **Choosing Document or Commodity Level Accounting**

You have two options when you enter accounting information for an invoice. If you issue an invoice created from a purchase order, you must use the accounting method used on the purchase order throughout the document.

 Document Level Accounting enables you to assign account distributions to an invoice document in total. To use Document Level Accounting, check the **Document Level Accounting** box in the Invoice/Credit Memo Header Window of the invoice form. Document Level Accounting has two significant advantages:

- Reduces the amount of time it takes to enter data.
- Reduces the number of records that the system stores in the invoice accounting and transaction history tables.
- Use Commodity Level Accounting to assign account distributions to individual commodities, if necessary. To use Commodity Level Accounting, uncheck the **Document Level Accounting** box.

# Using the Invoice/Credit Memo Page (FAAINVE)

Purchase orders are not required to be closed out prior to invoicing. As a result, invoicing may be performed before receiving.

The Invoice/Credit Memo Page (FAAINVE) provides the basis for all Accounts Payable processing activities. The form accommodates Direct Pay (an invoice that does not involve a purchase order), Regular (an invoice that involves a purchase order), and General Encumbrance (a general accounting encumbrance created through FGAENCG is referenced on the invoice).

This form also accommodates additional charges or discounts, currency conversion, and taxes.

Access this form from the \*FININVS Menu.

# Key Information for the Invoice

Complete these steps to define key information for the invoice.

#### Procedure

1. Enter the invoice Document Number

Click **Document Number** to select an existing invoice document from the Invoice/Credit Memo List Page (FAIINVL).

- 2. Specify if vendor invoice consolidation will be utilized in processing the invoice. Check the **Multiple** check box if you wish to use this functionality.
- 3. Specify the type of invoice you wish to create.
- 4. If a regular invoice is being created without using the vendor invoice consolidation functionality, enter Y in the **Select POs** box to select items from the purchase order for invoicing. Selection of items to be paid on a regular invoice with vendor invoice consolidation will be done later in the invoice process.
- 5. Go to the Invoice/Credit Memo Purchase Order Selection Page (FAQINVP).
- 6. To pay the entire purchase order referenced without using the vendor invoice consolidation functionality, enter Y in the **Invoice All** box. This creates the invoice from the entire purchase order, including the Commodity and Accounting records.

If the transaction is a Credit Memo, and you do not want to **Invoice All** items, leave the **Select POs** and **Invoice All** fields blank. Purchase Order items may then be selected in the Commodity Information (Regular) section by entering a Y in the **Select PO** field.

7. Enter the **Vendor Number** for Direct Pay invoice. Field defaults for Regular and General Encumbrance invoices and may not be changed.

To enter a one-time vendor, leave the Vendor number field blank, and enter the vendor's name.

8. Select Count Hits from the Vendor field to access the Vendor Maintenance Page (FTMVEND).

## Invoice/Credit Memo Header Section

Complete these steps.

#### Procedure

- 1. The **Invoice** and **Transaction Date** fields default to the system date but may be changed.
- 2. The **Document Level Accounting** box defaults to checked. You may alter this field if the invoice is not based on a purchase order or a General Accounting Encumbrance. Check the **Document Level Accounting** box to assign the accounting distributions to the invoice document in total rather than to individual commodities. Uncheck this box to assign the account distributions to specific commodities.
- 3. The invoice **Check Vendor** defaults from the vendor entered in the Key Information. You may also enter a **Discount Code**.
- 4. The system calculates the **Payment Due** date if **Discount Code** is entered. You can use this date or enter a payment due date equal to or greater than the invoice date.
- 5. The **Bank** code is optional in this window; however, the **Bank** code is required in the Accounting Distribution Window if left blank here. The **1099 Vendor** box defaults from FTMVEND.
- 6. If applicable, you can enter the **Vendor Invoice Number**.

## **Document Indicators Section: Key Information**

Complete the following steps to define key information.

#### Procedure

 Check the **Recurring Payables** box if you wish this invoice to be paid to the vendor on a regular recurring basis. To modify this information, refer to the Recurring Payables Page (FAARUIV).

Refer to Setting Up a Recurring Payable on page 301.

- 2. Check the **Installments** box if the invoice will be paid on an installment basis. This indicator is used by the Fixed Assets module to capitalize the purchase order amount when checked. The **Installments** indicator can be checked only if the **Recurring** payable indicator is also checked.
- The NSF On/Off box defaults from the Non-Sufficient Funds Checking box on the System Control Maintenance Page (FOASYSC). You may check this box if it is unchecked, but you may not uncheck it.
- 4. Check the **Deferred Edit** box to activate the Deferred Editing feature. This speeds up your system processing time. However, it also disables the system from displaying online errors

immediately. If you use Deferred Editing, you cannot view your errors until you run the Editing feature in the batch processes FGRTRNI and FGRTRNR.

- 5. The **Grouping** pull-down list indicates whether you wish to group related invoices. This indicator defaults from the Vendor Maintenance Page (FTMVEND). Select M to combine many invoices on one check. Select 1 to use one check per invoice.
- 6. Check the **Hold** box if you wish to save your changes to this invoice, but not pay it immediately.
- 7. Go to the Commodity Information section (for the specified invoice type).

## **Commodity Information section**

If you selected Direct Pay or General Encumbrance in the **Type of Invoice** field, navigate to the Direct Pay/General Encumbrance Commodity Information section.

#### About this task

To use this section for a Direct Pay or General Encumbrance invoice:

#### Procedure

- 1. Enter the **Commodity** code or the desired **Description**.
- 2. Enter the approved amount, discount, and tax if appropriate. The system calculates discount and tax amounts if you enter the discount code and/or tax group.
- 3. Navigate to the Invoice Accounting Distribution section.

If you selected Regular in the **Type of Invoice** field, navigate to the Regular Commodity Information section. The commodity information defaults from the purchase order, but this information may be changed. The system increments the item number.

To use this section for a Regular invoice:

1. Enter the commodity information or create a new commodity if necessary.

If you pay against a purchase order, the commodity items display.

- 2. Enter the approved unit price and quantity.
- 3. The Ordered Quantity amount defaults from the purchase order. The accepted quantity displays if the receiving process receives the item. If the approved quantity equals the ordered quantity, the Final Payment Ind field defaults to F. Clear this field if you anticipate more invoices for the item. If this is the final payment, even though the approved quantity is less than the ordered quantity, enter F in this field.

#### Results

Both Commodity Information sections include an **Access Completion** box that enables you to redistribute accounting amounts based on changes to commodity amounts. Therefore, you do not have to re-enter the Invoice Accounting Distribution section. When you first enter the Commodity Information section, you cannot access the **Access Completion** box until accounting records exist. When accounting records exist for the commodity, the box defaults to checked.

The Wrap-up process recalculates the accounting amounts based on the new commodity amount, corrects any rounding problems, and calls the Available Balance Process.

## **Invoice Accounting Distribution Window**

The commodity **Item** and **Commodity** description fields differ depending on whether Document Level Accounting or Commodity Level Accounting was selected.

This difference exists because Document Level Accounting distribution(s) pertain to the entire invoice document, rather than to an individual commodity.

If Document Level Accounting was selected, the commodity **Item** field appears blank or null, and the **Commodity** description field reads Document Acctg Distribution.

For a Commodity Level invoice, the **Item** field is populated with an item number and the **Commodity** description field displays that item's description.

If this is a regular invoice, the accounting information defaults from the purchase order. It can be corrected in this window.

Enter accounting distributions that relate to either each commodity item or to the invoice in total. Select Next Item to go to the **Approved Amount** field, and enter the dollar amounts or use percentages to calculate the accounting amounts. If you pay against a purchase order, confirm each accounting sequence, and make any changes to the required amount.

The following options are available when you enter accounting information:

- Check the Document Level Accounting box in the Invoice/Credit Memo Header Window and save the record without entering the amounts. When you execute the redistribution function from the Commodity Information Window, the system assigns the extended amounts equally among the account distributions you enter. If the Document Level Accounting box is unchecked, enter the accounting amounts.
- Manually enter the dollar amounts.
- Enter the percentages and allow the form to calculate the amounts.

#### If the Document Level Accounting check box is checked:

Select Next Block from the Commodity Information Window to execute the redistribution function.

The system redistributes the total of all commodity items to the accounting records that use the percentages you previously entered for each account distribution.

#### If the Document Level Accounting box is unchecked:

The system redistributes specific commodity amounts among the assigned accounting sequences that use the percentages you previously entered for each account distribution.

Use either all dollar amounts or all percentages on the account sequences. If you do not use a percentage to derive the amount originally, the system redistributes the commodity amount equally among its account distributions.

You can navigate to one of the following areas from this window:

- To view additional account distributions, select Next Record.
- To access the Balancing Completion Window, click Completion or select Next Block.

- To access the Commodities and Accounting for Review Query Page (FOICACT), click **Accounting Query** or select the menu option.
- To access the Currency Conversion Window, select Count Hits. You can only access this window when you use a foreign currency.
- To access the Budget Availability Page (FGIBAVL), click **Budget Availability** or select Block Menu. This enables you to view the available budget for the account distribution which you enter.

## **Balancing the Invoice**

The system executes Available Balance checking after you enter and save all the accounting records for a commodity or a document (depending on whether the **Document Level Accounting** box is checked or unchecked).

#### About this task

The system sets the NSF Suspense indicator to A while you enter accounting records.

To move from one accounting sequence to another, press Enter.

After you enter all commodities and accounting records, go to the Balancing Completion section.

This section invokes the Wrap-Up routine, which allocates the accounting amounts (if these are blank), corrects any rounding problems, and calls the Available Balance Process. If you receive an insufficient funds message and have authorization to override the budget, enter Y in the **NSF Override** box and recommit the record.

For Document Level Accounting Invoices, the system allocates the sum of all the commodities.

For Commodity Level invoices, the system only allocates the amounts for each specific commodity.

To process multiple commodity items and their associated accounting distributions:

#### Procedure

1. In the Commodity Information section, press **Enter** to enter the next commodity item.

When the **Document Level Accounting** box is checked, Wrap-Up does not occur at this time.

When you return to the Commodity Information section, the **Access Completion** box is checked. This means that when you create commodity records, if you select Enter, the system executes the Wrap-Up routine.

2. If you need to enter additional accounting records or reallocate the amounts manually, uncheck the **Access Completion** box and go to the Invoice Accounting Distribution section. Once you complete the accounting records, press Enter.

## **Entering Taxes**

This feature only displays for installations that use the tax process.

If the tax process is in use, you may wish to see how the system distributes the paid taxes to the taxing authorities based on the invoice's tax group. Select the menu option from the Invoice Accounting Distribution Window to access the Accounting Tax Distribution Window. This window

displays the tax distribution which you can change, as long as the total tax distribution does not exceed the tax amount on the accounting distribution.

Select Next Block to access the Balancing Completion Window.

#### **Balancing Completion Window**

Use the Balancing Completion Window to determine if the document is in balance before you try to complete the document.

If the document is in balance and you are ready to mark the document complete, click or select **Complete**. The cursor returns to the **Invoice Document Number** field in the main window so that you may enter new invoices.

To save the data and exit the document, click or select **In Process** and complete it at a later date.

If you want the FAAINVE form to retain the document code in key-block, after clicking **Complete** or **In Process**, you will need to set up a new FTMSDAT record. The new FTMSDAT record is as follows:

Entity = INVOICE

Attribute = RETAIN\_DOC\_CODE

Data = RETAIN

This FTMSDAT record is optional, and is needed only if your site wants the document code to be retained in the Invoice key-block. If the optional FTMSDAT record does not exist, the document code will not be retained in the key-block, when you complete the Invoice or leave the Invoice "in process".

#### **Currency Codes and Conversion**

Unless you specify otherwise, the amounts that you enter appear in the installation's base currency referenced on the Installation Control Page (GUAINST).

When you deal with a foreign vendor, you can enter a currency code in the **Currency Code** field in the Additional Information Window, if the vendor's currency has not defaulted from the vendor record or if the purchase order currency does not match the requested reimbursement currency. Click **Currency** or select List to display the valid currency codes.

For regular invoices, the currency code default value comes from the purchase order. This ensures that the currency for the payment matches the currency on the order. You can change the currency code in the invoice from the code used on the purchase order. If you change the currency code, you receive a warning message that the invoice currency does not match the purchase order currency. If you change the currency on the invoice so that it is not the same as the currency on the purchase order, you will need to calculate the conversion for input manually, since automatic currency conversion calculations do not occur in this uncommon situation.

For example, if a purchase order is in US dollars and the vendor wants to be paid in euros, you must manually calculate the exchange rate from dollars to euros. There are many currency converters available on the Web to simplify this process, when needed.

For direct pay and general encumbrance transactions, the currency default value comes from the vendor record. A warning message appears if a direct pay is processed and the default vendor currency is changed to another currency.

At the commodity and accounting levels, the system calculates the converted amount (input amount divided by the exchange rate). From either the **Approved** field in the Commodity Information Window or from any field in the Invoice Accounting Distribution Window, select Count Hits to view the amounts converted to base currency in the Currency Information Window. Remember, the base currency amount is used for available balance checking, and this is the amount that posts to the ledgers.

# **Invoices for Purchase Orders**

You can process invoices against a purchase order even when prior invoices for the same purchase order are in the posting queue.

Invoicing is permitted until the purchase order is closed.

If a prior invoice is determined to be a total liquidation, any subsequent invoices will roll back in posting.

The invoice process is prohibited only when any of the following occur.

- The purchase order or encumbrance has not been posted or is closed.
- The purchase order has been cancelled.
- The document references a blanket order that is not complete or is terminated.

A warning message displays after the purchase order is referenced in the Key Block when other invoices are in process, or when other invoices are in matching for the referenced purchase order.

Previously invoiced columns are updated for invoices that are in approvals, matching, or both. When these prior invoices have been completed, the net quantity remaining to be invoiced becomes the default value in the invoiced and approved columns. The calculation used is as follows:

Order Quantity - Previously Invoiced Quantity = Net Quantity

If a purchase order has been fully invoiced, but not closed, the values in the previously invoiced columns default to zero.

# **Bank Code Edits**

An accounting sequence must have a bank code or it cannot be saved to the database. If you try to save an accounting sequence without a bank code, you receive an error message stating that the bank code is required.

If the bank code indicated is different than the default bank code for the currency established on the Currency Maintenance Page (GUACURR) and no disbursing agent is indicated, a warning message displays when the invoice is completed or put in process. You can either cancel the completion and return to the invoice to update the bank code(s), or complete the invoice.

Mismatches between the bank code on the header record and accounting records are flagged as errors when you navigate to the Completion block (either from the Accounting block or from the Commodity block) when the **Access Completion** check box is checked. This helps you to avoid potential problems when posting check batches.

- If a bank code exists on the header, all accounting sequences must have the same bank code.
- If a bank code is *not* on the header, each accounting sequence can have a different bank code.
- If the bank code on the header has changed, bank codes on all the accounting records can be updated to the new code.

# **One-time Vendors**

You have the option to create invoices and write checks to vendors without having to create a permanent vendor record on the Vendor Maintenance Page (FTMVEND).

#### About this task

Ordinarily, you enter a vendor number in the **Vendor** field of the Key Information. However, to indicate a One-Time Vendor, follow these steps:

#### Procedure

1. Enter the vendor name.

The absence of a value in the **Vendor** field cues the system to handle all the updates and restrictions appropriately.

2. Enter the street address (Address Lines 1/2/3/4, City, State or Province, and ZIP or Postal Code).

The page updates new columns on the Invoice Header Table (FABINVH).

**NOTE:** If your site updates the ZIP/PC Code Validation Table (GTVZIPC), then you may leave the **City** and **State or Province** fields blank. Enter a valid **ZIP or Postal Code** and the form defaults the **City** and **State or Province**.

#### Results

Follow the instructions for the remainder of the direct pay invoice process. The following restrictions apply:

- If your site uses Tax Processing, a One-Time Vendor can collect all taxes or no taxes, but cannot collect selected taxes. The only place to define which taxes you wish to collect is in the Vendor Table, which necessitates a permanent vendor record.
- Pay a One-Time Vendor in base, not foreign, currency.
- A One-Time Vendor cannot be a 1099 vendor.

# **Viewing Vendor Invoice Detail Information**

Complete these steps to view vendor invoice detail.

#### Procedure

- 1. Access the Vendor Invoice Query Page (FAIVINV).
- 2. Enter a vendor ID code in the Vendor field.
- 3. Navigate to the Document Information section.
- 4. Enter any known document information. All fields accept query criteria including wildcards (% and \*), the greater than sign(>), and the less than sign (<). All fields may be left blank to query all vendor invoices for the specified vendor ID code.
- 5. Perform a Filter function. Invoice document detail information will be returned based on filter criteria. The Commodity Detail section will update with appropriate information as you access each record.
- 6. Go to the Commodity Detail section.
- 7. Click Vendor Invoice Commodity Detail in the navigation frame to view additional information regarding a commodity on the Vendor Invoice Commodity Detail section.
- 8. To perform another filter, navigate to the Document Information section, perform a Filter function, and enter the new filter criteria.

# Viewing Vendor Invoice Information

Complete these steps to view vendor invoice information.

#### Procedure

- 1. Access the Multiple Vendor Invoice Query Page (FAQMINV) to access commodity records.
- 2. Click Commodity Detail in the navigation frame to view additional information about the commodity on the Multiple Vendor Invoice Commodity Detail window.

# **Recurring Payables**

Create a recurring payable in Banner Finance to pay the same amount to the same vendor at regular intervals.

For instance, rent or an annuity are types of recurring payables.

# Setting Up a Recurring Payable

Complete these steps to set up a recurring payable.

#### About this task

#### Procedure

- 1. Create the recurring invoice with the Invoice/Credit Memo Page (FAAINVE).
- 2. Create a header record as you would for any other invoice.
- 3. Check the **Recurring** box in the Document Indicators section.
- 4. Enter the commodity and accounting data and complete the invoice.

The recurring payable posts as a normal invoice in the next posting run. If you use approvals, it proceeds through the approvals process as any other invoice.

5. Specify the submission parameters.

Access the Recurring Payables Page (FAARUIV) to enter the submission criteria which determine when you create and post checks for the recurring payable. Once you complete the invoice, a record exists on the Recurring Payables Page with the invoice **Document Number**, **Vendor** code and name, and the **Next Submission Date**. This record displays the **Payment Due** date as entered on the invoice.

- 6. Enter the submission parameters:
  - Posting submission parameters Recurring payables submissionSubmission Days allows you to enter a number to represent the number of days between submissions. For example, if you need to generate your recurring payable every ten days, you would enter 10 in this field.
  - Alternatively, you can select Monthly, Quarterly, Yearly, Semi-Annually, Bi-Weekly, or Weekly from the **Submission Indicator** pull-down list. For example, you usually pay rent monthly, so you would select Monthly in this field.

You may enter either Submission Days or the Submission Indicator, but not both.

7. Enter the maximum number of submissions in the Maximum Submissions field.

For example, the maximum number of submissions for rent is likely to be 12, because you pay rent once a month (12 times a year).

## **Subsequent Processing**

When you run the Check Selection Process (FABCHKS), the system adheres to the parameters established on the Recurring Payables Page (FAARUIV) as you select invoices for payment.

When you cut a check for your recurring payable, the check process produces the check. Then, submit the next invoice for posting.

In addition, the check process updates the **Submissions to Date** field on the Recurring Payables Page (FAARUIV). If the **Submissions to Date** equal the **Maximum Submissions**, the system marks the invoice as P (Paid), so that the online check processing feature no longer selects the invoice for checks.

#### **Cancelling a Recurring Payable**

If you create a recurring payable but do not process any checks, you should cancel the invoice with the Invoice/Credit Memo Cancel Page (FAAINVD) as you would any other invoice.

This cancellation transaction does not update the Recurring Payables Page (FAARUIV). Therefore, you should update the **Maximum Submissions** number on that form to reflect that there should be no more submissions.

To cancel a check associated with a recurring payable, use the Check Cancellation Page (FAACHKS). When you cancel the check, the form does not permit you to select the **Re-establish Payable?** option. To ensure that all the accounting transactions related to this process are correct, you must cancel the recurring invoice as well as the check.

# **Creating a Zero Amount Payable**

For a Direct Pay Invoice, you may enter a commodity with a negative amount. However, the total amount of the payable must be zero or greater than zero.

If you have one commodity with a negative amount in the **Net Amount** field, then you should have another commodity with a positive value in the **Net Amount** field which will make the total amount of the payable zero or greater than zero.

# **Invoicing and Zero Accounting Sequences**

In invoice processing, you may have zero accounting sequences from a Purchase Order that should be closed when a Final Pay invoice is posted.

When a Regular Invoice is processed with the FAAINVE form against a purchase order that includes a zero accounting sequence, the invoice API's create a zero accounting sequence record in the Invoice Accounting Table (FARINVA). This zero accounting sequence record in the FARINVA table enables the Finance Posting Process (FGRACTG) to identify and close zero accounting sequence records in both the Purchase Order and Encumbrance tables. In order to provide a consistent user experience for Accounts Payable staff, the FAAINVE form suppresses the display of the zero accounting sequences in the accounting distribution window.

Zero accounting sequences will exist for a purchase order when an accounting sequence is zeroed out with a change order, or when a purchase order is initially created with a zero accounting sequence which may occur with non-charge items.

The CIFOAPAL elements for ZAS are validated as of the invoice transaction date only when the accounting records include amounts great than zero.

**NOTE:** The bank code for zero accounting sequences (ZAS) defaults based on the invoice header bank code. If the invoice header does not include a bank code, the API can default the bank code from an accounting sequence of the same item

# **Banner Finance Stores Inventory**

The procurement process within Banner Finance provides the Requisition Page (FPAREQN) for you to order commodity items. Alternatively, the Stores Requisition Page (FSAREQN) allows you to enter stock type commodities only in order to make direct requests for stores items. Both of these pages share the same database tables.

When you create a requisition document on the procurement Requisition Page (FPAREQN), an indicator is set that defines this document as a procurement requisition. This document is then processed through the normal functions of bids, buyer assignment, and purchase order assignments. When you generate a request for stores items from the Stores Requisition Page (FSAREQN), the document is defined as a stores request. This prevents the system from using the stores request in both the bids process and the buyer assignment process.

# Issues

The Stores Issue/Return Page (FSAISSU) enables you to issue stock items from the stockroom or inventory warehouse.

You may issue two kinds of issues: an issue against a stores request or a direct issue without a user-requested stores requisition.

After the goods are issued, the departmental budget reflects this issue by means of a debit to the expense account entered in the issue. The stockroom reduces the onhand quantity by location with the issued quantity of the item, and the inventory account is credited appropriately.

# Returns

Frequently, you need to return goods to a stockroom either because you order the wrong item, order too many items, or an item is defective.

You want the departmental budget to reflect this return by means of a credit to the expense account charged in the original issue. Additionally, the stockroom needs to update the onhand quantity with the returned quantity of the item and to have the inventory account debited appropriately. The Stores Inventory Issue/Return feature enables both of these processes to occur.

# **Entering Cost Adjustments to Physical Inventory**

Before you can adjust quantities or unit costs in the Stores Inventory system, you must restrict the system so that it does not post issue, transfer, invoice, and receipt documents for the stores item until you complete and post the adjustment.

#### About this task

To restrict the system in this way, you will need to perform the following steps.

#### Procedure

- 1. Access the Inventory Adjustment System Control Page (FSASYSA).
- 2. Enter or select a **Primary Location** or a **Commodity Code**, or both.
- 3. Go to the Inventory Adjustment Action Information.
- 4. Select **Cost** for cost adjustments in progress, **Quantity** for inventory quantity adjustments in progress, or **End** to end adjustments in progress.

#### Results

At this point, all stores inventory items selected are restricted from creating issue, transfer, invoice, and receipt documents.

# **Determining Inventory Adjustment Status**

The system date defaults into the **Adjustment Start Date** field to indicate when to process adjustments.

Also, the system sets the **Status** indicator on the Stores Commodity Location List Page (FSISTKL) to a status of I for Inventory Quantity Adjustments In Progress or T for Cost Adjustments in Progress. Before you can create any stores documents, the system checks this indicator. You can create documents only when the **Status** indicator is null.

After you complete and post all adjustments to quantity and/or cost, the stores item accepts issues, transfers, invoices and receipts. When you create these documents, the system resets the **Status** indicator on FSISTKL to null. To complete this function, choose **End** (for End adjustments in progress) in the Inventory Adjustment Action Information on FSASYSA. The system date defaults into the **Adjustment End Date** field to indicate when adjustments for the inventory selected can no longer occur.

# **Adjustment Requirements**

The system can only process adjustments when all stores items for selected inventory have a null status.

This means that all prior adjustments have been completed, posted, and returned to a null adjustment status. Likewise, before a stores items or location can end adjustments, all stores items must have been R (Reconciled) or must still have an I (Inventory Quantity Adjustments in Progress) status or Cost(T) Adjustments in Progress status.

An item can have a status of R (Reconciled) if a quantity adjustment has occurred, and the document for the adjustment has been completed and posted from the Adjustment to Quantity/ Inventory Reconciliation Page (FSAADJQ). You can also adjust an item to I (In progress) status if it has never been counted, or a Cost (T) adjustment has been created and posted. Refer to the adjustment status listed on the Physical Inventory Discrepancy Report (FSRPIDR) in the "Reports and Processes" chapter.

You can only start an adjustment period again when the prior adjustment system control record (FSASYSA) has an adjustment end date. Multiple adjustment periods display with the most recent

period first. Once you choose Quantity or Cost from the Adjustment Action radio group to insert records; you may not delete them.

For physical inventory adjustment for all stock items, use the **Physical Inventory All** indicator on the Inventory System Control Maintenance Page (FSASYSC) to set the status to I (Inventory Quantity Adjustments in Progress) on all stock items.

**NOTE:** You can only start adjustments to a stores item for a primary location, for a commodity code, or for a specific commodity code at a primary location. However, if you select the latter and you wish to view just the adjustment periods for that primary location, the periods that the system displays only represent prior entries to this page by primary location.

# **Processing Status Changes During Cost Adjustment**

Processing status changes during cost adjustment example.

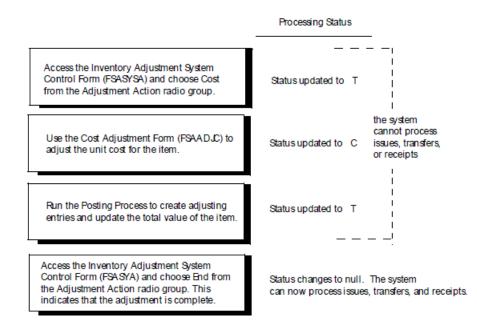

## **Processing Status Changes During Physical Inventory Adjustment**

Processing status changes during physical inventory adjustment example.

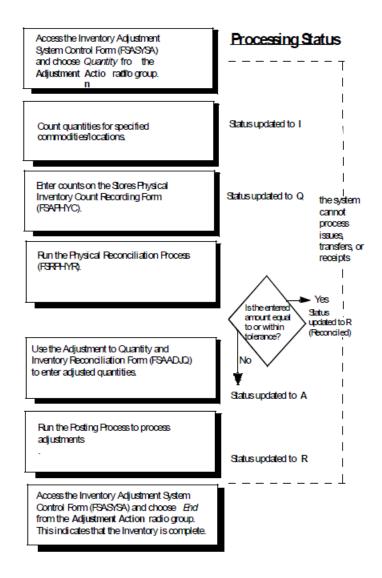

# **Using Stores Issues and Returns**

The Stores Issue/Return Page (FSAISSU) functions in the same manner as the Credit Memo in the Accounts Payable module.

The **Return** check box on this page functions in the same way as the **Credit Memo** indicator on the header of the Invoice/Credit Memo Page (FAAINVE). Select the **Return check** box on the Stores Issue/Return Form to flag the current document as a return. The check box defaults to unchecked. You may return goods against a requisition or return them directly without reference to a requisition.

If you reference a requisition, the Key Information provides an edit to ensure that the requisition is open. If the requisition is closed, you receive a message stating that the requisition is closed and that you may not proceed. This applies to both issues and returns.

If the requisition is open, you may select all items or selected items from FPIRQST. All open items display here, and you can select Exit with Value to select the appropriate items to return. Those items already closed through full issue activity do *not* display in this page.

A Direct Return is a return in which no requisition is referenced. Use a Direct Return if the original requisition is not known or if that requisition or the relevant item on that requisition is closed.

Indicate which commodity to return in the Issue/Return Commodity Information on the Stores Issue/ Return Form.

# **Entering ABC Classification Tolerances**

ABC classification is an industry-defined classification associated with inventory. Use ABC classifications to classify items within inventory valuation.

For example, an A classification not only represents 20% of the inventory items within a site, but also represents 80% of the entire value of the inventory within this same site. These representations are strictly user-defined.

Typically, the top 20% of inventory items comprise approximately 80% of the inventory investment. When you classify items based on their relative value, you can support various kinds of inventory analysis. If you use this optional classification system, the system reflects it in the Physical Inventory report sort features.

You can also assign a percentage of tolerance for physical inventory processing to the ABC classification code on the System Data Maintenance Page (FTMSDAT).

Use A, B, or C for each field to get the corresponding FTMSDAT entry. Enter the tolerance percentage in the **Data** field of FTMSDAT. Use this tolerance percentage when you run physical inventory to determine if you wish to have the system automatically reconcile these percentage amounts when you run the batch physical inventory process. The system then reconciles any items that are counted and found to be within this tolerance percent of the system count.

# **Using the Valuation Process**

The current philosophy of valuations is that the current unit price is always a running weighted average of the cost of goods received to-date.

If you know the invoice price at the time you receive the goods, the system uses this price to calculate the new net unit price. If the invoice price is not available, the system uses the purchase order net unit price to determine the new unit price of inventory, and makes an adjustment when the invoice is processed, if necessary.

Issued goods always use the current unit price, regardless of whether the goods are invoiced yet. Any unit price adjustments which take place after you issue goods only affect the unit price of future issues. They do not affect any issues which have already taken place.

# **Posting Processes for Stores Inventory**

This section contains information about the posting processes for stores inventory.

## **Purchasing Inventory from Outside Vendors**

This section contains information about purchasing inventory for outside vendors.

# Purchasing Inventory from Outside Vendors Example 1: Procedures Posting processes Stores Inventory procedures Posting processes Posting Stores Inventory Inventory purchasing from outside vendors

The Stockroom or Purchasing Department requisitions the purchase of stockroom inventory.

Use the procurement Requisition Page (FPAREQN) to create a requisition document.

Based on the fact that the commodity selected is identified as a **Stock** item on the Commodity Validation Page (FTVCOMM), the Inventory Fund and Acct default in the following order: FTVINVM, FTVSHIP, FSBSYSC. If you use Document Level Accounting, the first commodity is searched for a fund and account. Since these are G/L accounts, the system treats the requisition as an inventory or G/L requisition, and no accounting entries take place.

If you decide to override the account with an expense account, the requisition produces the normal accounting entries (Rule code = REQP). This requisition eventually becomes a purchase order with the same type of accounts as on the requisition. If G/L accounts are referenced on the purchase order, there are not accounting entries.

## Purchasing Inventory from Outside Vendors Example 2:

The Purchasing Department chooses to enter purchase orders without requisitions.

The Purchase Order Page (FPAPURR) recognizes that the item is a stock item based on the **Stock** indicator on FTVCOMM. The accounting defaults the Inventory Fund and Account from FTVINVM, then FTVSHIP, then FSBSYSC. If document level accounting is in effect, then the first commodity is searched for a fund and account. As was true with the requisition, G/L accounts on the purchase order result in no postings to the ledgers.

## **Purchasing Inventory Within a Department**

Complete these steps to purchase inventory within a department.

#### Procedure

- 1. Use the Stock Requisition Page (FSAREQN) to reserve stock quantities and the associated amounts.
- 2. Enter the expense FOAPAL to charge against your budget.

#### Results

The accounting on this page does not default from any Stores related tables.

# Purchasing Inventory Within a Department Example:

Purchasing inventory within a department example.

When this document posts a Stores request for \$300.00, it results in the following General Ledger postings:

DR: \$300.00 Budgeted Reservations Control

CR: \$300.00 Offset to Budgeted Reservations Control

A sum of \$300.00 posts to the encumbrance ledger with that expense account, and a \$300.00 budget reservation posts to the operating ledger.

A rule class code REQS for the Stores Requisition contains the same process codes as REQP. The two rule classes provide additional flexibility (for example, you could choose to debit Encumbrance Control with Procurement Requisitions and Budgeted Reservations Control with Stock Requisitions) which allows analysis on posted entries.

# **Issuing Stock Against a Requisition**

When the stockroom issues the stock, access the Stores Issue/Return Page (FSAISSU). The expense FOAPAL defaults into this form from the Stores Requisition Page (FSAREQN).

The system posts the following General Ledger entries:

#### **Operating Fund:**

DR: Expenditure Control (for requisitioner org)

CR: Interfund Due/To Acct.DR: Offset to Budgeted Reservations Control

**CR: Budgeted Reservations Control** 

In addition, the system updates the OPAL and Encumbrance ledgers as follows:

#### **Inventory Fund:**

DR: Interfund Due/From Acct (extended quantity X unit cost)

**CR: Inventory Account** 

If you apply an external rate and the warehouse is a profit center, the General Ledger entry is:

#### **Operating Fund:**

DR: Expenditure Control (quantity X unit cost)

DR: Expenditure Control (quantity X external rate)

CR: Interfund Due/To Acct.(same as Debit amount)

DR: Offset to Budgeted Reservations Control (Requisition amount)

CR: Budgeted Reservations Control (Requisition amount)

In addition, the OPAL and Encumbrance ledgers are updated:

#### **Inventory Fund:**

- DR: Interfund Due/From Acct (quantity X unit cost)
- DR: Interfund Due/From Acct (quantity X external rate)
- CR: Inventory Account (quantity X unit cost)
- CR: Revenue Control based on Stockroom Income (quantity X external rate)

NOTE: You cannot use an external rate if the location is not defined as a profit center.

# Issuing Stock Directly With No Requisition

When the stockroom issues the stock, follow these steps:

#### Procedure

- 1. Access the Stores Issue/Return Page (FSAISSU).
- 2. Input the FOAPAL values.

#### Results

The system posts the following General Ledger entries:

#### **Operating Fund:**

DR: Expenditure Control (for requisitioner org)

CR: Interfund Due/To Acct.

In addition, the OPAL ledger is updated:

#### **Inventory Fund:**

DR: Interfund Due/From Acct (extended quantity X unit cost)

**CR: Inventory Account** 

If an external rate has been applied and the warehouse is a profit center, the General Ledger entry is:

#### **Operating Fund:**

DR: Expenditure Control (quantity X unit cost)

DR: Expenditure Control (quantity X external rate)

CR: Interfund Due/To Acct.(same as Debit amount)

In addition the OPAL ledger is updated:

#### **Inventory Fund:**

DR: Interfund Due/From Acct (quantity X unit cost)

DR: Interfund Due/From Acct (quantity X external rate)

CR: Inventory Account (quantity X unit cost)

CR: Revenue Control based on Stockroom Income (quantity X external rate)

The rule class for this activity must contain an Operating Ledger (OPAL) routine to record the expense (routine process code O030), but no liquidation process code. In addition, a process code exists in the G (General ledger) series to select the appropriate Inventory Fund and Account based on the established values on FTVINVM, FTVSHIP, and FSBSYSC. The routine to recognize revenue might be a user-defined modification to the existing O030 process code since this is an OPAL rather than G/L activity.

# **Returning Stock Against an Open Requisition**

Complete these steps to return stock against an open requisition.

#### Procedure

- 1. Use the Stores Issue/Return Page (FSAISSU) to return stock.
- 2. Select the Return check box.

The expense FOAPAL defaults into this page from the Stores Requisition Page (FSAREQN).

#### Results

The system posts the following General Ledger entries:

#### **Operating Fund:**

DR: Interfund Due/To Acct.CR: Expenditure Control (for requisitioner org)

**DR: Budgeted Reservations Control** 

CR: Offset to Budgeted Reservations Control

The system also updates the OPAL and Encumbrance ledgers as follows:

#### **Inventory Fund:**

**DR: Inventory Account** 

CR: Interfund Due/From Acct (extended quantity x unit cost)

If you apply an external rate, and the warehouse is a profit center, the General Ledger entry is:

#### **Operating Fund:**

DR: Interfund Due/To Acct.(same as Debit amount)

CR: Expenditure Control (quantity x unit cost)

CR: Expenditure Control (quantity x external rate)

DR: Budgeted Reservations Control (Requisition amount)

CR: Offset to Budgeted Reservations Control (Requisition amount)

The system also updates the OPAL and Encumbrance ledgers as follows:

#### **Inventory Fund:**

DR: Inventory Account (quantity x unit cost)

DR: Revenue Control based on Stockroom Income (quantity x external rate)

CR: Interfund Due/From Acct (quantity x unit cost)

CR: Interfund Due/From Acct (quantity x external rate)

**NOTE:** The Request Return Rule Class ISEC supports this activity and is the opposite of the rule class you use when you issue against a requisition.

## **Returning Stock Directly With No Requisition**

Complete these steps to return stock directly with no requisition.

#### Procedure

- 1. Access the Stores Issue/Return Page (FSAISSU) to return stock.
- 2. Check the Return box.
- 3. On a direct return, enter the expense FOAPAL.

#### Results

The system posts the following General Ledger entries:

#### **Operating Fund:**

DR: Interfund Due/To Acct.CR: Expenditure Control (for requisitioner org)

The system also updates the OPAL ledger as follows:

#### **Inventory Fund**

**DR: Inventory Account** 

CR: Interfund Due/From Acct (extended quantity X unit cost)

If you apply an external rate, and the warehouse is a profit center, the General Ledger entry is:

#### **Operating Fund:**

DR: Interfund Due/To Acct.(same as Debit amount)

CR: Expenditure Control (quantity X unit cost)

CR: Expenditure Control (quantity X external rate)

The system also updates the OPAL ledger as follows:

#### Inventory Fund:

DR: Inventory Account (quantity X unit cost)

DR: Revenue Control based on Stockroom Income (quantity X external rate)

CR: Interfund Due/From Acct (quantity X unit cost)

CR: Interfund Due/From Acct (quantity X external rate)

**NOTE:** The rule class for this activity is the opposite of the rule class for a direct issue.

## **Transferring Stock Locations**

When you move stock from one location to another, you may not know if an accounting entry should occur.

An accounting entry should contain a debit to the location that receives the stock and a credit to the location that loses the stock with an offset to the interfund accounts in each fund.

To transfer the location of stock, your account records must meet one of the following conditions:

- Inventory Fund and Inventory Account are specified on FTVINVM. No accounting entry is required.
- Inventory Fund and Inventory Account are null on FTVINVM. Look at the two location codes on FTVSHIP:
  - If the Primary locations are the same, no accounting entry is required.
  - If the Primary locations are different and if the Inventory Fund and Inventory Account for both locations are null, no accounting entry is required.
  - If the Primary locations are different, and if the Inventory Fund and Inventory Account for each location is populated, the accounting entry is:
    - DR: Inventory Fund and Account for Location receiving Stock
    - CR: Inventory Fund Inventory Transfers In Account
    - DR: Inventory Fund Inventory Transfers Out Account
    - CR: Inventory Fund and Account for Location losing Stock
- If the Primary locations are different, and if the Inventory Fund and Inventory Account for one location is populated and the other is null, the accounting entry uses the Inventory Fund and Account from FSBSYSC for the location that has null in these fields.

For example, if the receiving location **Inventory Fund** and **Account** is null, and the losing location is populated, the accounting entry is:

- DR: Inventory Fund and Account from FSBSYSC
- CR: Inventory Fund Inventory Transfers In from FSBSYSC
- DR: Inventory Fund Inventory Transfers Out
- CR: Inventory Fund and Account from FTVSHIP

**NOTE:** You must expand these conditions to take into account the options of having either the Inventory Fund or the Inventory Account, but not both, populated in each case.

## **Receiving Inventory at the Dock**

When the dock receives goods, the system completes a receiving document. The Inventory Fund and Account are known by the system because you specify them on the purchase order.

The Ship Code defaults from the purchase order into the receiving document, but you can override it. The Inventory Fund and Account appear in the accounting entry, based on the Receiving location. The accounting entry is:

DR: Inventory Fund and Account (Purchase Order Extended Amount)

CR: Valuation Clearing (from FSBSYSC) (Purchase Order Extended Amount)

## Paying for Inventory in Accounts Payable

When you invoice goods in Accounts Payable, follow these steps:

#### Procedure

 Calculate any difference between the net purchase order amount and the net invoiced amount. The accounting entry is:

DR: Valuation Clearing Account for the net invoice amount

CR: Accounts Payable for the net invoice amount

2. Debit or Credit the Inventory Fund and Account for the difference between the net purchase order price and the net invoice amount.

## **Making Adjustments to Cost**

When you make adjustments to the unit cost of an item, the adjustment process determines every location for the item, and at each location, calculates the change in value at that location.

## Making Adjustments to Cost Example:

An item has a unit cost of \$2.00. Location A has a quantity of 10.Location B has a quantity of 5. The cost is adjusted to \$1.90.

This effect on the value of the inventory is:

- Location A changes from \$20.00 to \$19.00.
- Location B changes from \$10.00 to \$9.50.

The resulting entry is:

| Location A | Inventory Fund         | Inventory Fund |  |  |
|------------|------------------------|----------------|--|--|
|            | DR: Valuation Clearing | \$1.00         |  |  |
|            | CR: Inventory Account  | \$1.00         |  |  |

| Location B | Inventory Fund         |       |
|------------|------------------------|-------|
|            | DR: Valuation Clearing | \$.50 |
|            | CR: Inventory Account  | \$.50 |

If the resulting value increases rather than decreases, then the entry is a debit to the inventory account and a credit to the valuation clearing account.

# **Budget Development**

Some Budget Development tasks can be performed with Banner Finance Self-Service.

For details, refer to the Banner Finance Self-Service User Guide.

# Maintaining a Budget

Once you approve an operating budget and roll it into Banner Finance, use the following two methods to maintain the budget:

#### Procedure

1. Through the entry of journal voucher transactions, either through the Journal Voucher Page (FGAJVCD) or the Journal Voucher Quick Page (FGAJVCQ), directly into Banner Finance to increase/decrease or otherwise adjust the budget dollars.

In this case, only the financial ledgers reflect the budget changes. The budget files remain intact with the approved data.

2. Through the use of the Budget Maintenance Page (FBABDMN) which updates the budget files and provides these changes to the financial ledgers using a journal voucher transaction.

# Budget Maintenance Page (FBABDMN)

This page enables you to update the budget amounts for the current fiscal year in the Budget Line Item Table (FBBBLIN) and the Distributed Budget Table (FBRDIST) while at the same time maintaining the budget amounts in the operating ledger for budgets that are already in effect.

The Budget Maintenance Form enables you to create and edit standard journal voucher transactions with budget rule classes. FBABDMN displays the budget amounts currently in the Distributed Budget Table (FBRDIST) and in the Operating Ledger Account Table (FGBOPAL). The system creates journal voucher transactions for all budget changes and writes those changes to the Journal Voucher Transaction Table (FGBJVCD).

When you complete a document, the system applies the journal voucher budget transaction amounts to both budget tables (FBBBLIN and FBRDIST). The journal voucher document is then ready for the approval process and posting to the financial ledgers.

Edit and process the journal vouchers the same way you enter the vouchers on the Journal Voucher Page (FGAJVCD). Since a separate form is used to maintain the budget, the Security Administrator can employ additional security for FBABDMN to limit which users can change the actual budget tables. For additional information, refer to *Banner Finance System Security* on page 46 and related procedures in this chapter.

**NOTE:** Use of FBABDMN is entirely optional. FBABDMN enables you to maintain the budget during the fiscal year using the Budget Development Module and not just through Banner. Once you roll a budget and phase to Banner Finance and close the phase, begin the maintenance stage for the budget using the Budget Maintenance Form.

# Key and Header Information

Complete these steps to define key and header information.

#### Procedure

1. Enter a document number in the Document field

The system checks the document number to verify that it was created on the Budget Maintenance Page. FBABDMN does not allow you to view or update documents created on the Journal Voucher Entry Page (FGAJVCD) and the Journal Voucher Quick Page (FGAJVCQ).

- 2. Populate the **Description** (Unlabeled) field. The system uses the description for each of the journal voucher detail records created. All of the detail records are updated when this field is changed.
- 3. Enter the **Document Total**. The system uses the document total at completion time to ensure that the document is in balance. The document total is a "hash" total of all the amounts and does not consider the sign.
- 4. Enter the **Transaction Date**. The system uses the transaction date for each journal voucher detail created. When the date changes, the system re-checks the available balance for all detail records based on the new transaction date.
- 5. Populate the **Budget ID**, **Budget Phase**, and **Duration Code** fields. Once these fields are entered, you may not modify them for this document. Enter a closed phase for the budget. The budget must have already been rolled to the operating ledger.
- 6. The **Document Text Exists** field contains Y if the document has associated text. To view or add text, click **Document Text**

#### Results

The system writes a journal voucher transaction header record. If you delete the record, the system deletes the header and all of the document details.

## **Transaction Detail Information**

Complete these steps to define transaction details.

#### Procedure

- 1. Enter the **Journal Type**. The journal type you enter must support the **Duration Code** selected in the header.
- 2. The **Reference** number field is optional.
- 3. The COA (Chart of Accounts), Index, Fund, Organization, Account, Program, Activity, and Location values are entered and edited here.

All of the journal voucher transactions created for this document use these same FOAPAL values. You may change any of these values at any time. One document will contain only the changes for all budget periods for a single line item. Multiple budget line items will not be contained in a single document.

## **Budget Maintenance Window**

These fields are display only and show the **Adjusted Budget**, **Year to Date** expenditures, **Commitments**, and the **Available Budget** for this line item in the Operating Ledger Account Table (FGBOPAL) for the current fiscal year.

Values in the **Budget**, **Adjustments**, and the **Total Budget** fields are displayed from the Distributed Budget Table (FBRDIST).

The **Period** (Budget Period), **Transaction Amount**, +/- indicator (Debit/Credit Indicator), **Override** (Available Balance Override), and the **Status** (Transaction Status) indicators are displayed from the Journal Voucher Transaction Table (FGBJVCD). You may update the **Transaction Amount**, +/- **Indicator**, and the **Override** fields.

One line displays in these fields for each **Period** that currently exists in the Distributed Budget Table for this line item. You may then enter transaction amounts to increase or decrease the budget for any or all of these periods. You may enter new periods and amounts for any valid periods (13 or 14, depending on whether the fiscal year is divided into months or into four week periods) in the current fiscal year. You may add new budget periods but you may not change an existing period to another. You must adjust the existing period so the net of the change is zero and add a new period.

For each period record entered or adjusted, an available balance edit will be performed. You can override a non-sufficient fund edit by entering Y in the **Override** (Available Balance Override) field.

The Status (Transaction Status) field displays a P for Postable or an N for Non-Sufficient fund error.

If you select Remove Record on a transaction record, the system does not delete the record. Instead, the system zeroes out the transaction amount. When you complete the document, the system automatically deletes journal voucher details with transaction amount of zero.

Click **Completion** or select Next Block to access the Balancing/Completion Window.

## **Balancing/Completion Window Process**

You may complete a document if all the transactions have a P (Postable) status and the total of the transaction amounts, regardless of sign, match the Document Total in the main window.

When you complete a document, the system applies the journal voucher transaction amounts to the Budget Line Item and Distributed Budget Tables.

Click or select **Complete** to have the system edit the document and submit it to posting.

Click or select **In Process** to have the system save the work done on this page but not submit the document to posting. Selecting the **In Process** function allows you to research the document for any open issues before sending it to posting.

## Navigation

When you open FBABDMN, you are positioned in the **Document Number** field. Enter a document number or type NEXT, and select Next Field to enter the Document Header fields.

From the Document Header, Next Block takes you to the Transaction Detail Information fields. From the Transaction Detail Information, select Next Block to access the Budget Maintenance Window to enter journal voucher details or Previous Block to return to the Document Header.

Click **Completion** or select Next Block from the Budget Maintenance Window to access the Balancing/Completion Window. Approve documents from the User Approval Page (FOAUAPP), and the Document Approval Page (FOAAINP).

Click Rollback or select Clear Form in FBABDMN to return to the Key Information fields.

The system uses an edit with the Journal Voucher forms that prohibits you from accessing a document created from the Budget Maintenance form. Journal vouchers you create through the Budget Maintenance form carry the budget ID for which the change is applicable. If you try to access a document through the journal voucher forms that contains the budget ID, the system denies access to the document through FBABDMN and following error message is displayed:

Document was created on Budget Maintenance (FBABDMN). Cannot update here.

FBABDMN accumulates saved and unsaved budgets. The FTVOBPH\_ACCUM\_PY\_BUDG\_IND is accessible on the Operating Budget Phase Table (FTVOBPH). Valid entries are as follows:

- Y (Yes), accumulate both committed and uncommitted budgets
- N (No), accumulate only uncommitted budgets
- blank, do not accumulate budgets

## **FBABDMN Additional Information**

The following lists additional information about the FBABDMN page.

 The FBABDMN page does not support deferred edit based upon the unique updating requirements of the budget and finance tables. The system automatically edits the distribution components in the Transaction Detail fields so that you may update the records to Budget Line Item Table (FBBBLIN) and the Distributed Budget Table (FBRDIST) before navigating to the Journal Voucher Detail information fields.

- FBABDMN performs available balance and transaction edit processing. The edits use work pages 90 through 92. The available balance process uses work page 99.
- If you use the print feature to obtain a hard copy of this page, the system asks if you want to print all pages of the form. Be particularly careful in answering this question. If you enter Y (Yes), the system prints all 99 pages of the form, most of them blank.

# **Budget Development Cycle**

This section describes the sequence of events to enter and maintain a budget in the Budget Development module.

#### About this task

An example depicting the sequence of these events is displayed in the Budget Development and Maintenance Time Line.

#### Procedure

1. Establish budget IDs and phases for the new budget year on the Operating Budget Maintenance Page (FTMOBUD).

Create new phases as necessary throughout the budget process.

2. Create an approved phase and enter an activation date.

The activation date enables the system to calculate what the budget year is for that budget ID.

You may create a base for your new budget phases by rolling budget information from the Operating Ledger (OPAL) or from any other existing budget phase.

- 3. To roll into a budget you must enter parameters on the Budget Process Control Parameters Page (FBABPRC).
- 4. Execute the Budget Build Process (FBRBDBB) to build or change line items for a budget phase.
- 5. Generate the Budget Worksheet Report (FBRWKSH).

FBRWKSH displays up to three phases of budget information as well as current and prior fiscal year budgets.

- 6. Enter and update the budget using the Budget Request Page (FBABDRQ).
- 7. Review budget items online using the Budget Query Page (FBIBUDG).

You may perform mass change operations over all or part of a budget phase. You may change budget amounts by a percentage or a fixed amount. Populate these parameters using the Mass Budget Change Page (FBAMCHG).

8. Execute the Mass Change Process (FBRMCHG) to update the budget line items.

You may delete specific account and fund types from a budget phase.

9. Set up parameters using the Budget Process Control Parameters Page (FBABPRC). List all the account and fund types you want the system to delete.

10. Execute the Budget Parameter Update Process (FBRBDBB).

FBRBDBB deletes the selected account and fund types from both the Budget Line Item Table (FBBBLIN) and the Distributed Budget Table (FBRDIST).

- 11. Repeat steps 1 through 10 as necessary, updating and adjusting the budget until you have one phase that is your approved budget.
- 12. Verify that the activation date and finance rule class is in your approved budget phase.
- 13. Generate the Approved Budget Report (FBRAPPR).
- 14. Distribute approved budget phase amounts over selected periods.
- 15. Create parameter cards to distribute the budget using the Budget Distribution Parameter Page (FBABDDS).
- 16. Execute the Budget Distribution Process (FBRBDDS) to distribute amounts in the Line Item Table (FBBBLIN) and into the Distributed Budget Table (FBRDIST).

You need to execute the Budget Distribution Process (FBRBDDS) since the system rolls the budget into OPAL from the Distributed Budget Table.

17. Generate the Approved Distributed Budget Report (FBRAPPD).

FRAPPD displays your distributed budget amounts and compares them to current and prior fiscal year amounts.

18. Adjust the distributed amounts in the **Period** fields on the Budget Distribution by Amount Page (FBABDDA).

FBABDDA updates both the distributed amounts (in the Distributed Budget Table, FBRDIST), and the annualized amount (in the Budget Line Item Table, FBBBLIN). This ensures that the amounts in both these files match.

- 19. Repeat steps 15 through 18 until the distributed budget is correct and ready to be rolled into the General Ledger System.
- 20. When you are ready to roll your budget into the Operating Ledger, create a parameter card using the Budget Process Control Parameters Page (FBABPRC) to activate the approved budget.
- 21. On the Phase Activation Data Window, populate the **Permanent Rule Code**, **Temporary Rule Code**, and **Description** fields. You can enter a percentage if you wish to roll less than 100%. Leave the **Rerun Budget Roll** field blank unless the transactions on the previous budget roll failed the transaction edits and you are re-running that roll. When re-running a budget roll, enter R in the **Rerun Budget Roll** field.

The system calculates the transaction amount based on the percentage entered; multiplied by the budget line item amount; less any amount that you successfully rolled to the ledgers.

# **Budget Development Cycle Example**

Budget development cycle example.

#### About this task

You have a budget line item for \$100.00.Roll 15% of the budget. A transaction is created for \$15.00 and successfully updates the ledgers.

Roll the budget a second time with 40%. The transaction created is for \$25.00. This is 40% of 100.00, which is \$40.00; less the previous transaction of \$15.00; yielding a total of \$25.00.

#### Procedure

- 1. Execute the Budget Roll to General Ledger Process (FBRBDRL) to create the budget roll transactions on the Transaction Input Table (FGBTRNI).
- 2. Execute the Transaction Process (FGRTRNI), which reads and edits the transactions on FGBTRNI.
- 3. Generate the Transaction Error Report (FGRTRNR).
- 4. If there are any errors in the budget transactions, correct the line items in the budget and then rerun the Budget Roll Process (FBRBDRL).
- 5. When you repeat the roll process due to a failed transaction, enter R in the **Rerun budget roll** field.

This indicates that the last budget roll was not successful and that you are repeating the budget roll. If the **Rerun budget roll** field does not display R, the system generates incorrect transaction amounts on your budget roll transactions. You can rerun the budget roll as many times as is necessary until all your transactions are valid.

You can run or rerun the budget roll as many times as necessary. If you do roll the budget in several steps, remember your final roll must equal 100%.

- 6. When the Budget Roll Process completes, navigate to FTMOBUD and enter C (Closed) in the **Status** field in the **Budget Phase** data fields.Populating **Status** with C prevents you from running the roll process against this phase and allows you to start using the Budget Maintenance Page (FBABDMN) if you need to maintain your budgets during the current year.
- 7. To keep the budget tables current with the OPAL ledgers, enter original budget and budget adjustment transactions on the Budget Maintenance Page (FBABDMN) instead of on the Journal Voucher Page (FGAJVCD).

FBABDMN updates OPAL, the operating ledger and the Budget Line Item Table (FBBBLIN), and the Distributed Budget Table (FBRDIST).

# **Budget Development and Maintenance Time Line Example**

The following illustrates a development and maintenance time line example:

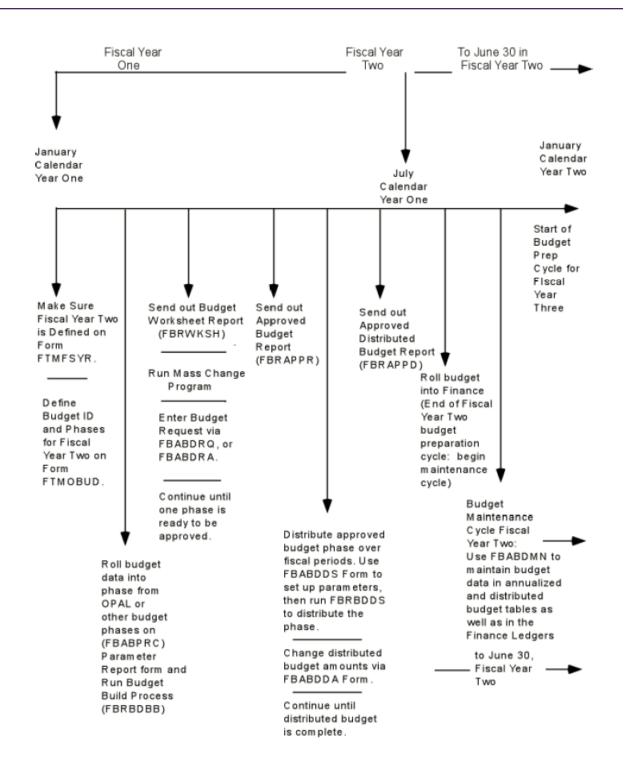

# **Establishing Initial Budget Phases**

There are three ways to load the initial budget phase.

- Use the Journal Voucher Entry Page (FGAJVCD) or the Journal Voucher Quick Page (FGAJVCQ).
- Use the Budget Request By Account Page (FBABDRA) or the Budget Request Page (FBABDRQ).
- Provide current budget detail or summary data to Banner Finance through the Generic Feed Table (GURFEED) and/or the Finance Feed Table (FGBTRNI).

# **Establishing Subsequent Fiscal Year Budget Phases**

You can create subsequent years' budget phases from two different sources: the Operating Ledger or the Budget Phase data.

# **Operating Ledger**

Operating ledger steps.

#### Procedure

- Roll Prior or Current Fiscal Years Operating Ledger Budget Balances into Future Fiscal Year Budget Phase (Action Indicator on FBABPRC equals O (Opal)). The following steps are guidelines and may change according to site policies and procedures.
- 2. Create a new budget phase using the Operating Budget Maintenance Page (FTMOBUD).
- 3. Using the Budget Process Control Parameter Page (FPABPRC), establish the appropriate action for the budget phase (**Action** Indicator equals O (Opal)). Enter the required Opal Source Data on FPABPRC that includes the Chart of Accounts and the Fiscal Year. Enter the additional parameters on FPABPRC. Use caution when you check the **Overwrite File** box.
- 4. Execute the Budget Build Process (FBRBDBB).
- 5. Query the results on the Budget Query Page (FBIBUDG).

## **Budget Phase Data**

Complete this task to create budget phase data.

#### Procedure

1. Roll Prior or Current Fiscal Years Budget Phase into Future Fiscal Year Budget Phase (Action Indicator on FBABPRC equals B (Budget Line)). The following steps are guidelines and may change according to site policies and procedures.

- Create a new budget phase using the Operating Budget Maintenance Page (FTMOBUD). Define the Base Budget ID and Base Budget Phase from which the new phase is being created.
- 3. Using the Budget Process Control Parameter Page (FPABPRC), establish the appropriate action for the budget phase (**Action** Indicator equals B (Budget Line)). Budget Source Data will default to FPABPRC from the values entered on FTMOBUD. Enter the additional parameters on FPABPRC. Use caution when you check the **Overwrite Files** box.
- 4. Execute the Budget Build Process (FBRBDBB).
- 5. Query the results on the Budget Query Page (FBIBUDG).

# **Rolling Phase to Phase Within Budget IDs**

Create and roll new budget phases within a budget ID through the budget life cycle as required, or create new phases to generate budget models under different conditions (**Action** Indicator on FBABPRC equals B (Budget Line)).

### About this task

The following steps are guidelines and may change according to site policies and procedures.

### Procedure

- Create a new budget phase using the Operating Budget Maintenance Page (FTMOBUD). Define the Base Budget ID and Base Budget Phase from which the new phase is being created.
- 2. Using the Budget Process Control Parameter Page (FPABPRC), establish the appropriate action for the budget phase (**Action** Indicator equals B (Budget Line)). Budget Source Data will default to FPABPRC from the values entered on FTMOBUD. Enter the additional parameters on FPABPRC. Use caution when you check the **Overwrite File** box.
- 3. Execute the Budget Build Process (FBRBDBB).
- 4. Query the results on the Budget Query Page (FBIBUDG).

# **Changing Line Item Within a Phase**

You can change a single budget line item within any phase using either the Budget Request By Account Page (FBABDRA) or the Budget Request Page (FBABDRQ).

You may change the line by a dollar amount or percentage. Using a percentage requires the combination of the percentage amount entered in the **Change Amount** field in combination with a P (Percent) in the **Percent** field.

If you leave the **Percent** field blank, you are indicating to the system a change in dollar amounts.

The system does not require you to execute an update process after you change the line item record. Click or select **Save** to record the changes.

# **Mass Change Budgets**

Execute the Budget Mass Change Process (FBRMCHG). FBRMCHG provides you with the hardcopy results of the mass budget change based on the parameters entered on FBAMCHG.

Banner Finance does not delete the parameter records entered on FBAMCHG. These records remain in the database and you can use them again to mass change budgets. You must review, update, or delete these parameter records before FBRMCHG executes again.

**NOTE:** Banner Finance performs all the changes from the prior set of parameter records defined to FBRMCHG when you save a new set of parameter records. This is why it is so important to review and delete unwanted parameter records.

# Mass Change Budgets Example:

Define parameter record **#1** to increase a fund and its associated organizations by \$100.00. Execute the change without deleting parameter record **#1**.

Parameter record **#1** remains in the database. If you increase that fund and its associated organizations by \$50.00 using mass budget change parameter records, the total effect to that funds budget will be an increase of \$150.00.

To view existing FBAMCHG records, clear the form and select Enter Query and then Execute Query. Scroll through existing parameter records. Delete a parameter records as necessary. Modify existing parameter records when they display. Click or select **Save** to record the modifications to the database. Query the results on the Budget Query Page (FBIBUDG).

If the **Change all the budgets within check** box is unchecked, the system applies the budget change ONLY to line items that match Org 220, Fund 103000, Account 6010, Program 610, and Activity 10. Refer to line item #2 since that is the only item to match all the FOAPAL values that you enter.

If the **Change all the budgets within check** box is checked in this example, the system changes the budget line items 2, 3, 4, 6, 7, and 8. The system changes the budget items since these funds and organizations are equal to the hierarchy for the FOAPAL values that you enter.

The mass change does not affect Line items 1 and 5. These two line items are part of Organization 200, which is outside (above) Organization 220. The parameter record definition contains Organization 220.

Generate the following Budget reports to provide information on budget changes. To review sample output, refer to the "Reports and Processes" chapter.

| FBRAPPR | Approved Budget Report - Displays the<br>approved budget phase along with the prior<br>year, current year, and the variance of the<br>approved budget to the current amounts. |
|---------|----------------------------------------------------------------------------------------------------|
| FBRMCHG | Budget Mass Change Process - Use this<br>process to change budget line items by an<br>amount or a percentage. Create parameters                                               |

|         | Budget Change Page (FBAMCHG).                                                                                                    |
|---------|----------------------------------------------------------------------------------------------------|
| FBRWKSH | Budget Worksheet Report - Displays up to three<br>budget phases with current year and prior year<br>budget amounts from the budget file. |

# **Merging Budgets**

You may establish fraction phases (that is, multiple phases) during the development cycle and merge phases into the final phase in pieces (**Action** indicator on FBABPRC equals B (Budget Line)).

## About this task

You have the option to insert new records from multiple phases into the final phase of the budget without overwriting records or overwriting the budget table records.

## Procedure

- 1. On FPABPRC, enter the budget ID, phase, and chart of accounts.
- 2. Set the Action Indicator to B (Budget Line).
- 3. Enter the base budget ID in the Budget Source Data parameters. Use these parameters to enter the existing budget phase information.
- 4. Enter the base budget ID. An example would be an operating or general ledger.
- 5. Enter the base budget phase. This is one of your fraction or individual phases.
- 6. Enter the base chart of accounts.

# **Rolling Approved Budget Phase to OPAL**

You can roll the approved budget phase to the new fiscal years OPAL budget ledger when needed. Enter A (Activate) in the **Action** Indicator on FBABPRC.

## About this task

The following steps are guidelines and may change according to site policies and procedures.

#### Procedure

- 1. Execute the Approved Budget Report (FBRAPPR).
- 2. Build the Budget Distribution Parameter Page (FBABDDS) to define the budget roll distributions for the Operating Ledger.
- 3. Execute the Budget Distribution Parameter Report (FBRBDDS) to distribute budget amounts in the Line Item Table (FBBBLIN) into the Distributed Budget Table (FBRDIST).
- 4. Execute the Approved Distributed Budget Report (FBRAPPD).

- 5. Using the System Control Fiscal Year Set-Up Page (FTMFSYR), verify the period into which you want to roll the budget exists and has an Open Status.
- Verify on the System Data Maintenance Page (FTMSDAT) that Entity or Usage Code is set to FGBTRNI and the Optional Code Number 1 is equal to BUDGET for the Attribute Code SYSTEM\_ID.
- 7. Verify on the Sequence Number Maintenance Page (FOASEQN) that the **Document Type code** and **Document Prefix code** fields equal L. L specifies Budget Line Item. Be sure to enter a value in the **Maximum Sequence 7** field.
- 8. Close all open budget phases except the final phase in the Operating Budget Maintenance Page (FTMOBUD). Confirm that the final phase contains an activation date and valid Finance Budget Rule Class Code BD01.

You can roll future dated activation dates. For example, on June 30 you roll July 1 effective dated budget detail. If you closed a phase and you need to make corrections, change the Status back to Open.

- 9. Use the Budget Process Control Parameter Page (FBABPRC) to establish the appropriate action for the final budget phase. Set the **Action** indicator to A (Activate). Enter the permanent rule code, temporary rule code, percentage rolled, and description on FBABPRC. Leave rerun budget roll blank unless a document from a previous roll failed and you are rerunning the budget.
- 10. Execute the Budget Roll to General Ledger Process (FBRBDRL).
- 11. Execute the Transaction Interface Process (FGRTRNI).
- 12. Execute the Transaction Error Report (FGRTRNR). This report displays the error messages for those transactions that do not successfully pass edits or available balance processing.
- 13. If required, correct errors in the Budget Development module using the Budget Request By Account Page (FBABDRA) or Budget Request Page (FBABDRQ).

Most errors will be caused by one or more of the FOAPAL elements being non-data enterable or one or more of the FOAPAL elements reaching its termination date.

14. To rebuild the Distributed Budget Table (FBRDIST), repeat Steps 1 through 4 and 10 through 13.

When you have completed your budget entries, set the **Action** Indicator on the Budget Process Control Parameter Page (FBABPRC) to A (Activate) and initiate the Budget Roll Process (FBRBDRL).

- 15. Repeat Steps 9 through 12.
- 16. Execute the Posting Process (FGRACTG) and confirm the posting(s) using Budget Availability Status Page (FGIBAVL) or the Organization Budget Status Page (FGIBDST).

# Deleting a Phase by Account Type and Fund Type

You can delete segments of any budget phase.

### About this task

The system organizes these segments into the chart of accounts defined fund types and account types (Level 2 only). This enables building of budget models by funding source or account for easier global phase manipulations and projections. The following steps are guidelines and may change according to site policies and procedures.

### Procedure

- Using the Budget Process Control Parameter Page (FPABPRC), establish the appropriate action for the budget phase, Set the Action Indicator to D (Delete). Delete Options parameters require Type Indicator F (Fund) and/or A (Account) in conjunction with the Level 2 fund type and account type being deleted.
- 2. Execute the Budget Build Process (FBRBDBB).
- 3. Query the results on the Budget Query Page (FBIBUDG).

# **Banner Fixed Assets Module Cash Gifts**

The Fixed Assets module includes transfer, history, and reporting capabilities to enable you to establish and maintain a record of your fixed and moveable assets.

# **Establishing Commodity and Accounting Structure**

The key to taking full advantage of the Fixed Assets module lies in the extent to which you define the supporting structure of the Commodity, Fund, and Account records.

This section shows you how to create the appropriate records in the recommended sequence.

The development of the record structure consists of three segments:

- Account Code connection
- Fund Code configuration
- Commodity Code setup

# **Account Code Connection**

You create the appropriate Account Code connections on the Account Code Maintenance Page (FTMACCT) in the initial segment of defining the record structure for Commodity, Fund, and Account records.

## About this task

This step is required if you intend to use the Automatic Capitalization Process.

## Procedure

- Establish account codes for Accumulated Depreciation and Depreciation Expense. This step is required only if you intend to use the Depreciation Process. The Accumulated Depreciation account codes must have an Internal Account Type of 10 and an Account Class of F. The Depreciation Expense account codes must have an Internal Account Type of 40, 60, 70, 90, or 95. This set-up makes it possible to use an Equity, Labor, Direct Expense, Fund Addition, or Fund Deduction account code for posting the offset to the Accumulated Depreciation account code entry.
- 2. Create the Fixed Asset account codes for your fixed and moveable assets. The Fixed Asset Account codes must have an Internal Account Type of 10 and an Account Class of F. You may enter both the Accumulated Depreciation and Depreciation Expense account codes in the appropriate fields while you are creating the Fixed Asset Account code, or you may add them later. This step links the Accumulated Depreciation and Depreciation Expense account codes directly to the Fixed Asset account code.
- 3. Establish your Capital Expenditure account codes. The Capital Expenditure account codes must have an Internal Account Type of 60, 70 or 80. You may enter a Fixed Asset Account Code in the Asset Account field while you are creating the Capital Expenditure account code or after the record is established. This step links the Fixed Asset account code to the Capital Expenditure account. The Automatic Capitalization Process uses this link between the Capital Expenditure account code and the Fixed Asset account code to determine the debit account code for the capitalization transaction.

# Account Code Connection Example

Account Code Connection example.

## About this task

Assume you created the following account code records:

Account: 1831 - Accumulated Depreciation (Account Class: F)

Account: 7631 - Depreciation Expense

Account: 1830 - Vehicles (Account Class: F)

Account: 7530 - Capital Expenditure - Vehicles

The account code record for the Fixed Asset account code establishes the connection between the Fixed Asset account code and the related Accumulated Depreciation and Depreciation Expense account codes as follows:

Account: 1830 - Vehicles

Account Class: F

Accumulated Depreciation Account: 1831

Depreciation Expense Account: 7631

The link between the Fixed Asset account code and the Capital Expenditure account code is created on the account code record of the Capital Expenditure account code as depicted in the following example:

Account: 7530 - Capital Expense - Vehicles

Asset Account: 1830 - Vehicles

#### Procedure

Complete the account code segment of the set-up is to create account codes for the Equity Account offset to the capitalization debit entry and Gain/Loss on Sale/Disposal. A distinguishing characteristic of these remaining account codes is that they are used in developing the fund code configuration. It is important to create these account code records before the fund code records are established because they are an integral part of the fund code configuration.

Once the account codes for the debit side are in place, the focus shifts to the account codes for the credit portion of the automatic capitalization transaction. The credit entry is typically charged to an Equity, Fund Addition, or Fund Deduction Account Code. Therefore, these accounts must have an Internal Fund Type of 40, 90, or 95.

The last item in the account code creation phase is to set up account codes for Gain on Disposal/Sale and Loss on Disposal/Sale. These account codes will be used when the Sale of Asset function is performed in the Adjustment Process. You may create a single account code for both Gain and Loss, or you may establish a separate account code for each. These accounts must have an Internal Account Type of 40, 50, 60, 70, 90, or 95.

## **Fund Code Configuration**

The next phase of the commodity and accounting structure is to define the fund code configuration.

#### About this task

You must define the elements of the configuration that apply to your situation if you intend to use the Automatic Capitalization, Origination Tag Extraction, Adjustment, or Depreciation Processes. This configuration is in reality a hierarchy composed of (in order of precedence) the Fund Code Maintenance Page (FTMFUND), the Fund Type Maintenance Page (FTMFTYP), and the Fixed Asset System Control Page (FFASYSC). It is a hierarchy because these default values are more global in nature than the account codes. These values may be unique to individual funds, to groups of funds at the fund type level, or to an entire chart of accounts. Thus, you may adjust the Fund Code configuration to conform to the unique qualities of your chart of accounts.

#### Procedure

 Begin defining the fund code configuration for the Fixed Assets module on the Fund Code Maintenance Page (FTMFUND). Each Fixed Asset process that requires values from the fund code configuration looks to the fund code first to find these values. Therefore, any values established on the fund code override similar values created on the Fund Type Maintenance Page (FTMFTYP) and the Fixed Asset System Control Page (FFASYSC).

First, create your Capitalization or Plant Fund codes. This step is essential because these funds will be connected to the source fund codes where the original acquisitions will take place in the next step. You may establish this connection by selecting the appropriate value from the **Capitalization Fund Ind (Indicator)** pull-down list. The valid values for this indicator are as follows:

Cap Different or No Cap

The source fund code does not equal the Capitalization fund code. This is the usual case for most fund accounting applications. The fund code entry in the **Capitalization Fund** field must have an Internal Fund Type of 96 when this option is selected.

This selection also applies to situations where Capitalization is not used. The system assumes that you will not be using the automatic defaulting features and processes of the Fixed Assets module when you select this option and do not to make an entry in the **Capitalization Fund** field.

The **Capitalization Fund** field is automatically set to the Fund Code of the Fund Code record when the Cap Fund Same As Source Fund selection is made.

All other funds should have the **Capitalization Fund Ind** indicator set to Cap Different or No Cap (the default value), and values for the **Capitalization Fund** and **Cap Equity Account** fields should be entered as needed.

You can leave the **Capitalization Fund** and **Cap Equity Account** fields blank if you do not intend to use the automatic capitalization feature for a particular fund or group of funds. Failure to follow this recommendation may result in inappropriate transaction postings from the Fixed Asset Adjustment Page (FFAADJF).

Cap Fund Same As Source Fund

The source fund code and the Capitalization fund code are the same. This option is intended primarily for those funds that exist on self-generated revenues and therefore have the option to account for fixed and moveable asset acquisitions within their own funds. The Capitalization fund code is automatically set to the source fund code when this selection is entered.

It is recommended that you do *not* set the **Capitalization Fund Ind** indicator to Cap Fund Same As Source Fund on any funds with an Internal Fund Type of 96 on the Fund Code Maintenance Page (FTMFUND). Funds with an Internal Fund Type of 96 are typically used for Plant/General Fixed Asset Account Group funds.

You should also not enter a value in the Capitalization Fund and Cap Equity Account fields for these funds. Only Auxiliary Enterprise/Proprietary funds should have the **Capitalization Fund Ind** indicator set to Cap Fund Same As Source Fund, and then the value for the **Cap Equity Account** field should be provided accordingly.

2. Enter the Capitalization Equity Account. This account is created in the account code definition phase and must be valid for the Capitalization fund code. The Capitalization Equity Account is

the credit or offset account for the automatic capitalization asset entry. This account code must have an Internal Account Type of 40, 90, or 95.

# Fund Code Configuration Example:

This example illustrates how the fund code values work with the account code values.

### About this task

Assume the following values for the fund and account codes:

Fund Code: 3101 - Central Maintenance Fund

Capitalization Fund Code Indicator: Source Fund different from Capitalization Fund

Capitalization Fund: 9601 - Plant Fund

Capitalization Equity Account: 3801 - Investment in Fixed Assets

Account: 1830 - Vehicles

Account Class: F

Accumulated Depreciation Account: 1831

Depreciation Expense Account: 7631

Account: 7530 - Capital Expense - Vehicles

Asset Account: 1830 - Vehicles

The accounting distribution on the Invoice/Credit Memo Page (FAAINVE) appears as follows:

| Fund | Organization | Account | Program |
|------|--------------|---------|---------|
| 3101 | 125          | 7530    | 21      |

Assuming an asset cost of \$1,000.00, the Automatic Capitalization posting would appear as follows:

| Fund | Organization | Account | Program | Amount   | DR/CR |
|------|--------------|---------|---------|----------|-------|
| 9601 |              | 1830    |         | 1,000.00 | D     |
| 9601 |              | 3801    |         | 1,000.00 | С     |

Notice how the fund and account code records work together to supply the Automatic Capitalization Process with the necessary data to complete the capitalization posting. In this example, the Capitalization Fund (9601) and Capitalization Equity Account (3801) are taken from the Source fund code record (3101), while the Fixed Asset account code (1830) is taken from the Capital Expense account code record (7530).

## Procedure

1. The remaining fields to be defined on the Fund Code Maintenance page for the capitalization funds are located in Window 6. These values deal strictly with the Depreciation and Adjustment

Processes. The **Depreciation/Posting Indicator** allows you to select from three possible values:

- You can elect to record depreciation in the Fixed Assets module and the General Ledger.
- You can choose to record memo depreciation in the Fixed Assets module only.
- You can choose not to allow depreciation. This is a default value for all fixed or moveable assets that only need to be established on the Capitalization or Plant Fund code records.

You are not required to establish this value on each capitalization fund code record. Any value established here may be changed on the Fixed Asset Depreciation Page (FFADEPR) for each individual fixed or moveable asset.

The **Expense/Equity Account Default Indicator** only applies when you choose to depreciate and post to the General Ledger. It allows you to select whether the Depreciation Expense account code or the Capitalization Equity Account will default to the Fixed Asset Depreciation Page (FFADEPR). You are not expected to enter those account values here on the Fund Code Maintenance Page (FTMFUND).

- 2. The Gain Account and Loss Account codes, which were created previously in the account code creation segment, also apply to the source fund codes. These codes also apply to the Capitalization fund code if it is the same as the source Fund Code. The Adjustment Process uses these account codes when the Sale of Asset function is selected. The gain or loss on sale is automatically calculated by the Adjustment Process, which looks for these account codes for posting that gain or loss. You may create a single account code for both Gain and Loss, or you may establish separate values for each account code. As previously stated, the account codes must have an Internal Account Type of 40, 50, 60, 70, 90, or 95.
- 3. The default Orgn (Organization), Prog (Program), Actv (Activity), and/or Locn (Location) codes are used by both the Depreciation and Adjustment Processes. The Depreciation Process takes these values from the Capitalization fund code record and uses them as defaults for the Depreciation Expense Account distribution on the Fixed Asset Depreciation Page (FFADEPR). You may override these values on an asset-by-asset basis on FFADEPR. The Adjustment Process takes these values from the source fund code records and uses them to complete the accounting distribution for the Gain or Loss account codes for the Sale of Assets adjustment function.

The same values may be defined on the Level I and/or Level II Fund Type Codes on FTMFTYP. The fund type values override any similar values that are established on the Fixed Asset System Control Maintenance Page (FFASYSC). The only exceptions that affect establishing the fund type records is that there is no Capitalization Fund Indicator and the Capitalization Fund must have an Internal Fund Type of 96.

Any values defined on a fund type apply to all the fund codes for that fund type, except when the values are defined at the fund code level.

4. Complete the Fixed Asset System Control Maintenance Page (FFASYSC). The values defined here take precedence only when no similar values are defined on the fund code and fund type records. You must complete the Fixed Assets System Control Maintenance Form for each Chart of Accounts record you employ.

The only exceptions that affect establishing this record is that there is no Capitalization Fund Indicator and the Capitalization Fund must have an Internal Fund Type of 96 only.

# **Commodity Code Setup**

The creation of the Fixed Asset commodity codes on the Commodity Maintenance Page (FTMCOMM) is the last piece of the commodity and accounting structure.

Be aware that commodity codes alone cannot force the Automatic Capitalization Process to create capitalization entries, but they may trigger the establishment of Fixed Asset Master Origination Tag records.

Only a properly designed account code structure can produce both capitalization postings and Fixed Asset Master Origination Tags. If you want to emphasize the use of commodity codes over accounts, you can devise a simpler structure of accounts than those who use the reverse strategy. The Fixed Assets module is flexible enough to accommodate either approach.

An origination tag initially serves as the identifier for the temporary master record of any fixed or moveable asset. The origination tag is an automatically-generated or manually-created unique number. Origination tags refer to individual units, so if a quantity of 20 is invoiced on one item, each item has a unique origination tag number. The origination tag number remains with the asset record even after it is turned into a permanent record and provides an internal reference point/index.

To designate a commodity code as a Fixed Asset commodity, check the **Fixed Asset** indicator. When such a commodity code is used in the Procurement or Payable Processes, a record is automatically inserted in the Origination Tag Collector Table (FFBOTAG) as soon as the payable is posted. This entry will be converted into a Fixed Asset Master Origination Tag when the Fixed Asset Origination Tag Extraction Process is run.

The Fixed Asset Origination Tag Extraction Process (FFPOEXT) provides a consistent method of creating origination tag entries for the Asset Master record from the Procurement and Payables modules. Refer to the "Reports and Processes" chapter for more information about FFPOEXT.

You can enter a value in whole years in the **Default Useful Life** field. This default value is designed to act as a standard value for useful life and is defaulted into the Fixed Asset Depreciation Page (FFADEPR) at the time it is created. This value may be overridden on FFADEPR on an assetby-asset basis. You may also specify a default Expense Account Code value in the **Default Account Code** field. This value defaults into the accounting structure and will be used each time the commodity code is used in the Procurement or Payable Processes.

The Finance System Control Maintenance Page (FOASYSC) contains a value and an indicator that must be set to enable the Automatic Capitalization and Origination Tag Extraction Processes. The **Minimum Asset Value** field allows you to establish the floor or threshold value for the creation of capitalization amounts. It is invoked when an invoice involving a Fixed Asset is posted. The other field is an indicator which determines when Origination Tag Extract records will be created. You may elect to create Origination Tag Extract records only at the time invoices are posted, or you may elect to allow creation of the Origination Tag Extract records when either invoices or receiving documents are posted. You may also elect on this page to submit your Fixed Asset Adjustment documents through the approvals process. The approval queues and levels may be established alone or as part of a system-wide document approvals structure.

**NOTE:** If you chose to allow creation of the Origination Tag Extract records when either invoices or receiving documents are posted, receiving documents will not be considered for the Automatic Capitalization Process. Also be aware that Origination Tag Extract records created from receiving documents cannot be directly converted into a Permanent Tag record. A permanent tag is the unique user-created or system-generated asset tag identifier which is permanently assigned to the asset. Only Origination Tag Extract records created from invoices can be capitalized and converted into Permanent Tag records.

# **Integrating Fixed Assets With Procurement and Payable Processes**

The most significant impact of Fixed Assets on the Procurement Process occurs when Fixed Assetrelated commodities and accounting distributions are mixed with commodities and accounting distributions that are *not* related to Fixed Assets on any of the procurement documents (requisition, purchase order, etc.).

The system displays a warning message telling you that invoicing will not produce complete Origination Tag data or Automatic Capitalization entries. You can avoid this by choosing one of the following options:

- Use commodity-based accounting.
- Complete the Origination Tag records on the Fixed Asset Master Maintenance Page (FFAMAST) and capitalize the records on the Fixed Asset Adjustment Page (FFAADJF).
- Use a General Encumbrance document (on FGAENCB) to feed Fixed Asset data to the Payable Process. To do this, enter a Fixed Asset-related accounting distribution on the document, then reference the encumbrance on an invoice. The invoice will use the information to produce the appropriate Origination Tag data and, if applicable, the Automatic Capitalization entries.

The Payable Process is tightly coordinated with two different processes: the Origination Tag Process and the Automatic Capitalization Process.

- The Origination Tag Process is a two-stage process that creates the temporary Fixed Asset Master records.
- The Automatic Capitalization Process records the appropriate entries in the General Ledger to recognize the acquisition of capital assets.

The initial stage of the Origination Tag Process and the Automatic Capitalization Process is invoked when an invoice is posted. These processes are triggered by the use of Fixed Asset-related commodities and/or accounting distributions. An invoice with an appropriate Fixed Asset-related accounting distribution can produce both Origination Tag records and Automatic Capitalization entries. Conversely, the use of Fixed Asset-related accounting distribution Tag records. A Fixed Asset-related accounting distribution is required for Automatic Capitalization to take place. If your emphasis is on commodity-based accounting, you only need to establish a very simple accounting structure to take full advantage of the Automatic Capitalization Process.

The product of the Automatic Capitalization Process is merely a companion entry to the invoice posting. The effect of the Matching Process on this process is to produce collector table entries only as invoices and receiving documents are matched and posted.

# **Origination Tag Process**

The two-stage Origination Tag Process is more sophisticated.

# Part 1 - Origination Tag Creation Matrix

The first stage is set in motion when an invoice is posted.

The process automatically examines the invoice commodity and accounting records and applies the Origination Tag Creation Matrix to see if any fixed or moveable assets are present. This process also uses the Origination Tag Creation Matrix to determine the type and composition of the Origination Tag records to be created. The first stage then completes its task by making the appropriate entries in the Origination Tag collector table (FFBOTAG). Each of these entries carries an Invoice Capitalization Tag Indicator which will direct the second stage of the process as to how to handle the entry.

|    |                                                                            | Available | Available Account Code Choices                        |                                       | Fixed                                                                         |                |                                 |
|----|----------------------------------------------------------------------------|-----------|-------------------------------------------------------|---------------------------------------|-------------------------------------------------------------------------------|----------------|---------------------------------|
|    | Minimum<br>Number<br>of<br>Accounting<br>Distribution<br>on the<br>Invoice |           | Fixed<br>Asset<br>Related<br>Asset<br>Account<br>Code | Non-Fixed<br>Asset<br>Account<br>Code | Asset<br>Commodity<br>Code (For<br>Creating<br>Origination<br>Tag<br>Records) | Value*<br>(For | FARINVC<br>Cap Tag<br>Indicator |
| 1  | 1                                                                          | Х         |                                                       |                                       | N/A                                                                           | > =            | С                               |
| 2  | 1                                                                          | Х         |                                                       |                                       | N/A                                                                           | <              | Т                               |
| 3  | 1                                                                          |           | Х                                                     |                                       | N/A                                                                           | N/A            | С                               |
| 4  | 2                                                                          | Х         | Х                                                     |                                       | N/A                                                                           | > =            | С                               |
| 5  | 2                                                                          | Х         | Х                                                     |                                       | N/A                                                                           | <              | I                               |
| 6  | 2                                                                          | Х         |                                                       | Х                                     | N/A                                                                           | N/A            | I                               |
| 7  | 2                                                                          |           | Х                                                     | Х                                     | N/A                                                                           | N/A            | I                               |
| 8  | 3                                                                          | Х         | Х                                                     | Х                                     | N/A                                                                           | N/A            | I                               |
| 9  | 1                                                                          |           |                                                       | Х                                     | Y                                                                             | N/A            | Т                               |
| 10 | 1                                                                          |           |                                                       | Х                                     | N                                                                             | N/A            | N                               |
| 11 | 1                                                                          | Х         |                                                       |                                       | N/A                                                                           | N/A            | М                               |
| 12 | 1                                                                          |           | Х                                                     |                                       | N/A                                                                           | N/A            | М                               |
| 13 | 2                                                                          | Х         | Х                                                     |                                       | N/A                                                                           | N/A            | М                               |
| 14 | 2                                                                          | Х         |                                                       | Х                                     | N/A                                                                           | N/A            | М                               |
| 15 | 2                                                                          |           | Х                                                     | Х                                     | N/A                                                                           | N/A            | М                               |

|    | Minimum<br>Number<br>of<br>Accountinç<br>Distributior<br>on the | Available Account Code Choices |                                                       | Fixed                                 |                       |                                                                                                    |                                 |
|----|-----------------------------------------------------------------|--------------------------------|-------------------------------------------------------|---------------------------------------|-----------------------|----------------------------------------------------------------------------------------------------|---------------------------------|
|    |                                                                 |                                | Fixed<br>Asset<br>Related<br>Asset<br>Account<br>Code | Non-Fixed<br>Asset<br>Account<br>Code | Code (For<br>Creating | Commodity Asset<br>Code (For Value*<br>Creating (For<br>Origination Creating F<br>Tag Capitalizati C | FARINVC<br>Cap Tag<br>Indicator |
| 16 | 3                                                               | Х                              | Х                                                     | Х                                     | N/A                   | N/A                                                                                                  | М                               |
| 17 | 1                                                               |                                |                                                       | Х                                     | Y                     | N/A                                                                                                  | М                               |

N/A - Not Applicable

C - Create Capitalization Entries and Origination Tag Records

T - Create Origination Tag Records Only

I - Create Origination Tag Records Only with Incomplete Funding Source and/or Capitalization Information

\* The absolute value applies to the commodity unit price, including any discounts, additional amounts, and/or taxes. An absolute value is an amount for which the minus or plus sign is ignored.

# Part 2 - Origination Tag Extraction Process

The Origination Tag Extraction Process (FFPOEXT) is the second of the two stages and may be executed on demand.

It scans the Origination Tag collector table (FFBOTAG) and creates Origination Tag records based on the Invoice Capitalization Tag Indicator contained in each invoice record, as illustrated in the Origination Tag Extraction Matrix shown on the following page. Individual Fixed Asset Master Origination Tag records are created for each unit of a commodity's quantity. For example, assume the following Fixed Asset-related commodity information is on an invoice:

| Commodity Code | Description | Quantity | Unit Cost  |
|----------------|-------------|----------|------------|
| COM1           | Desk        | 3        | \$2,000.00 |
| COM2           | Chair       | 2        | \$1,000.00 |

The Origination Tag Extraction Process would produce five Fixed Asset Master Origination Tag records as follows:

| Origination Tag # | Description | Cost       |
|-------------------|-------------|------------|
| T0000001          | Desk        | \$2,000.00 |
| T0000002          | Desk        | \$2,000.00 |
| T0000003          | Desk        | \$2,000.00 |

| Origination Tag # | Description | Cost       |  |
|-------------------|-------------|------------|--|
| T0000004          | Chair       | \$1,000.00 |  |
| T0000005          | Chair       | \$1,000.00 |  |

Although not illustrated here, the Origination Tag Extraction Process includes Taxes, Tax Rebates, Discounts, and Additional Amounts in calculating the unit cost assigned to be the cost in each Fixed Asset Master Origination Tag record.

The only exception to this calculation occurs when recurring payables and the installments feature are used. Tax Rebates are not included in the cost calculation under these circumstances because the Extraction Process obtains the unit price information from the purchase order instead of the invoice. The purchase order unit price does not include the tax rebate because it is not calculated until you reach the invoice stage. It is easy to reflect the tax rebate as an adjustment to the resulting Permanent Tag records on the Fixed Asset Adjustment Page (FFAADJF).

|    | Informatio                      | on Derived I                           | From Invoid               | e/Extractior                          | n Process                                                            | Origination Tag Information              |                                            |                                                     |
|----|---------------------------------|----------------------------------------|---------------------------|---------------------------------------|----------------------------------------------------------------------|------------------------------------------|--------------------------------------------|-----------------------------------------------------|
|    |                                 | Available Account Code Choices         |                           | Fixed Asset                           | Populated In Master Record<br>(FFBMAST, FFRMASF, &<br>FFRMASA)       |                                          |                                            |                                                     |
|    | FARINVC<br>Cap Tag<br>Indicator | Asset<br>Related<br>Expense<br>Account | Asset<br>Related<br>Asset | Non-Fixed<br>Asset<br>Account<br>Code | Commodity<br>Code (For<br>Creating<br>Origination<br>Tag<br>Records) | Funding<br>Source<br>Window<br>(FFAMAST) | Master<br>Record<br>Capitalizati<br>Window | Capitaliz-<br>ation<br>Direct<br>Asset<br>Indicator |
| 1  | Т                               | N/A                                    | N/A                       | N/A                                   | N/A                                                                  | COST                                     | ZERO \$                                    | N/A                                                 |
| 2  | N                               | N/A                                    | N/A                       | N/A                                   | N/A                                                                  | NONE                                     | NONE                                       | N/A                                                 |
| 3  | С                               | Х                                      |                           |                                       | N/A                                                                  | COST                                     | COST                                       | N/A                                                 |
| 4  | С                               |                                        | Х                         |                                       | N/A                                                                  | COST                                     | COST                                       | Y                                                   |
| 5  | I                               | Х                                      |                           |                                       | N/A                                                                  | COST                                     | ZERO \$                                    | N/A                                                 |
| 6  |                                 |                                        | Х                         |                                       | N/A                                                                  | COST                                     | COST                                       | Y                                                   |
| 7  | I                               |                                        |                           | Х                                     | Y                                                                    | COST                                     | ZERO \$                                    | N/A                                                 |
| 8  | I                               |                                        |                           | Х                                     | N                                                                    | NONE                                     | NONE                                       | N/A                                                 |
| 9  | М                               | Х                                      |                           |                                       | N/A                                                                  | COST                                     | ZERO \$                                    | N/A                                                 |
| 10 | М                               |                                        | Х                         |                                       | N/A                                                                  | COST                                     | COST                                       | Y                                                   |
| 11 | М                               |                                        |                           | Х                                     | Y                                                                    | COST                                     | ZERO \$                                    | N/A                                                 |
| 12 | Μ                               |                                        |                           | Х                                     | Ν                                                                    | NONE                                     | NONE                                       | N/A                                                 |

## Table 4: Origination Tax Extraction Matrix

• N/A = Not Applicable

- C = Create Capitalization Entries and Origination Tag Records
- T = Create Origination Tag Records Only
- I = Create Origination Tag Records Only with Incomplete Funding Source and/or Capitalization
  Information
- M = Used only for Credit Memos that are related to Fixed Asset Account Codes or Commodity Codes. See the Origination Tag Extraction Process Matrix for more details on how this indicator code affects the creation of Origination Tag Records.\* The absolute value applies to the commodity unit price, including any discounts, additional amounts, and/or taxes. An absolute value is an amount for which the minus or plus sign is ignored

## **Fixed Assets Miscellaneous Information**

This section describes additional Fixed Asset related payables topics.

## Credit Memos

Credit memos are synchronized with the Fixed Assets module. You may reference a credit memo to an open Fixed Asset-related purchase order to allow a reference to any previously created origination tag records.

However, once the credit memo becomes an origination tag, it is your responsibility to attach the new origination tag record to the existing origination tag asset record.

## Cancellation of Checks and Invoices

The cancellation of checks and invoices will cause the system to change the **System Status** of origination and permanent tag records to C (Cancelled). This enables you to track and report these items separately.

These asset records can also be deleted on the Fixed Asset Master Delete Page (FFAFDEL) if they have not been capitalized or adjusted.

## Direct Capitalization

Direct Capitalization occurs when an invoice containing an asset account (Account Class F) is posted. The system ignores the minimum asset value and recognizes this as a capitalization entry.

The Automatic Capitalization Process does not attempt to create additional capitalization postings.

The impact on the Fixed Asset master record (FFBMAST, FFRMASF, FFRMASA) of the origination tag is two-fold. A Y is displayed in the **Cap Ind** (Capitalization Indicator) in the Master Information Window to signify that a capitalization entry is present for the asset. The second effect occurs in the Capitalization Information Window. There, the **Direct Asset Ind** (Indicator) is also set to Y. This window allows you to fill in any missing capitalization values by using the **New Sequence** function. Click the button and add any missing values.

# Multiple Tax Rebate Distribution and Capitalization

The Multiple Tax Rebate Distribution feature for the Tax Rate Maintenance Page (FTMTRAT) poses an issue for the automatic capitalization process.

The automatic capitalization process obtains the appropriate per unit cost, discount, additional amount, tax amount, and tax rebate amount from the Commodity block of the Invoice/Credit Memo Page (FAAINVE). Therefore, the tax rebate used for capitalization may differ from the tax rebate used to arrive at the expensed amount, since the rebate may vary for different accounting distributions. You can make the appropriate adjustments to the capitalized amounts using the Write Up/Down Adjustment function on the Fixed Asset Adjustment Page (FFAADJF).

# **Attachments and Components**

You can associate tax groups with the **Ship To Codes** on the Ship To Address Maintenance Page (FTMSHIP) and/or with Commodity Codes.

On a given document, the system retrieves the tax group from the **Ship-To Code**. If there is no tax group for the **Ship-To Code**, the system uses the Default Tax Group from FOASYSC.

An Origination Tag record can be designated as an attachment to indicate an integral relationship between the parent and subordinate assets. An attachment is combined with the Primary Asset record and is accounted for and depreciated along with the Primary Asset tag.

**NOTE:** An uncapitalized attachment can only be combined with an uncapitalized Primary Tag record. Likewise, only capitalized origination tag records can be attached to a capitalized Permanent Tag record.

You can also associate one Permanent Tag record to another by appointing the subordinate record as a component of the primary record. A component is associated with a Primary Asset record but is separately accounted for and depreciated.

**NOTE:** You can append an attachment to a component, but you cannot append a component to another component or an attachment to another attachment.

# **Depreciation in the Fixed Assets Module**

## Implementation Procedures for Depreciation of Fixed Assets

You must create Depreciation Maintenance records on FFADEPR for any fixed or movable assets that are depreciable.

This helps ensure that the appropriate accounting treatment (Nonprofit or Proprietary) will occur for depreciable assets on the Fixed Asset Adjustment Page (FFAADJF). This is particularly important when using the following adjustment functions: Sale of Asset, Write Off, Write Up/Down Adjustment, Depreciation Adjustment, and Record Past Depreciation. Each of these functions look for the

existence of a Depreciation Maintenance record to make decisions about recording the adjustments directly against the General Ledger asset accounts or as Operating Ledger revenues or expenses.

The **Accumulated Depreciation** amounts and the **Salvage Value** displayed in the Capitalization Window of the Fixed Asset Master record (FFAMAST) and the Depreciation Maintenance record (FFADEPR) are maintained only as current values. This means that no history, aside from the accounting transactions, is maintained for any changes made to these values. Any change to **Accumulated Depreciation** and/or **Salvage Value** will not affect calculations of depreciation for a prior period. Changes will only be considered for current or future depreciation runs.

Any change to **Accumulated Depreciation**, **Salvage Value**, or **Useful Life** will not affect calculations for depreciation of a prior period. Changes will only be considered for current or future depreciation runs. For example, extending **Useful Life** on FFADEPR for an asset with monthly depreciation will not be applied retroactively to prior months of the current fiscal year, even if depreciation has not yet been recorded in the prior months. To apply **Useful Life** updates to current and future months with monthly depreciation, use the current calendar month as the parameter for the Depreciation Process (FFPDEPR); otherwise, depreciation calculations will continue to use the same **Useful Life**. A similar process would be required with annual depreciation, that is, recording depreciation during the last month of the year to activate changes in **Useful Life**.

# **Creating the Framework for Depreciating Assets**

It is recommended that you perform the following steps: to create the framework for depreciating assets.

#### Procedure

 Create your depreciation method codes. On the Fixed Asset Depreciation Code Maintenance Page (FTMDEPR), you can assign two-character codes to the desired combinations of Internal Depreciation Code [Straight Line (SL), Sum-of-the-years'-digits (SY), Declining Balance (DB), or Double Declining Balance (DD)], and First Year Option [First half half/Second half none (HN), Full Year (FY), Half Year (HF), or Proportional (PR)].

The **Title** field, which is required, allows you to provide your own descriptive title for the depreciation method. For example, you may choose to create a depreciation method code SP that combines the Straight Line (SL) depreciation method with the Proportional (PR) first year option. Valid combinations are displayed in the following table.

| Internal Depreciation Code | First Year Option |
|----------------------------|-------------------|
| DD, DB, SL                 | HN, FY, HF, PR    |
| SY                         | HN, FY, HF        |

 You may choose to establish standard default values for Depreciation Method Code and Useful Life (in whole years) on the Fixed Asset Type Code Maintenance Page (FTMASTY). The Commodity Code Page (FTMCOMM) also contains a field for specifying a default Useful Life (also in whole years).

If specified, these default values appear when you open the Fixed Asset Depreciation Page (FFADEPR) to complete your depreciation information.

If you establish default values for **Useful Life** on both FTMASTY and FTMCOMM, the value entered on FTMCOMM takes precedence on the Fixed Asset Depreciation Page (FFADEPR).

3. Use the Fixed Asset Depreciation Page (FFADEPR) to define depreciation attributes for each asset, where appropriate. This step enables you to take advantage of the Fixed Assets module's defaulting capabilities to automatically populate the Depreciation Method code, Useful Life, and depreciation account distributions from the Chart of Accounts structure and the Capitalization Information Window on the master record (FFRMASA). You may also override any of the default values at the time you are creating a record or at any time prior to running the Depreciation Process.

The remaining necessary information is the **Frequency** Factor (select Monthly, Quarterly, Semi-Annual, or Annual), **Salvage Value**, and **Start Date**.

The **Remaining Periods** field is system-calculated after you enter values in the **Frequency** Factor and **Useful Life** fields. While the **Useful Life** is always reflected in whole years, the **Remaining Periods** value is calculated using the **Useful Life, First Year Option**, **Start Date**, and the **Frequency** Factor and subtracting depreciation periods that have already occurred.

**NOTE**: Depreciation records that contain account distributions split across two or more charts of accounts cannot be automatically depreciated. You may use the Depreciation Adjustment function on the Fixed Asset Adjustment Page (FFAADJF) to handle this situation.

You can override any default values in the Asset Depreciation Expense Distribution information, except for the **COA** (Chart of Accounts) and **Fund** codes. These default values come from the Capitalization Information Window of the Fixed Asset Master Maintenance Page (FFAMAST). You must use the appropriate General Ledger adjustment function on the Fixed Asset Adjustment Page (FFAADJF) to change the **COA** and/or **Fund** code values.

4. Run the Depreciation Process (FFPDEPR). A variety of parameters enable you to limit the records that will be considered for the process.

You can run the process in audit or update mode. Both modes will produce a report, but only the update mode will amend the appropriate depreciation-related records. The Chart of Accounts is a required parameter. You may enter one or more charts, but the Chart of Account records must have identical Fiscal Year records (FTVFSYR).

The process will calculate depreciation for any open periods from the Last Depreciation Date up to the Depreciation Date you specify in the process parameters, with the exception of prior period or "catch-up" depreciation. In this case, you must run the Depreciation Process to calculate and (where appropriate) post this prior depreciation before the asset record will be considered for current depreciation. This date can only be entered in the form of month and year.

**NOTE:** Only one year of prior period depreciation can be calculated and posted per run. This limitation applies because the accounting usually differs for postings in either the prior year or in the current year.

Any depreciation record that is incomplete or is split across two or more charts will be flagged for errors by the Depreciation Process. The process will proceed to completion for all of the other records.

All of the depreciation calculations are calculated on a monthly basis. The resulting depreciation charges are converted to the appropriate quarterly, semi-annual, or annual values. The

Proportional (PR) first year option will take the appropriate number of months in the first year of depreciation, based on the **Depreciation Start Date** (FFADEPR), regardless of the frequency factor selected. The remaining proportional number of months from the first year will provide for an additional depreciation period to be added to the asset's **Remaining Life**, in the case of the Annual frequency factor. This will allow for the final depreciation period.

You must run the Posting Process (FGRACTG) to post the depreciation entries in the form of a journal voucher. The depreciation journal entries are treated as Adjustment transactions in the Fixed Assets module and are therefore prefixed with an M. The Depreciation Process will update the **Remaining Periods** and **Last Depreciation Date** and display them on the Fixed Asset Depreciation Page (FFADEPR), and the **Accumulated Depreciation** Amount on FFADEPR is updated by the Posting Process. The **Accumulated Depr** (Depreciation) field for each account distribution in the Capitalization Information section of the Fixed Asset Master Maintenance Page (FFAMAST) is updated at this time.

# **Transfers in the Fixed Assets Module**

The Fixed Asset Transfer Page (FFATRAN) is used when it is necessary to create a replacement Permanent Tag for an existing Permanent Tag master record.

Initiate the creation of the replacement tag on the Fixed Asset Transfer Page (FFATRAN) by selecting the Transfer option for the existing Permanent Tag number. Then select the Additional option and you may enter the new Permanent Tag number. You will be able to view both the old Permanent Tag record and the new Permanent Tag record on the FFATRAN form.

# **Adjustments in the Fixed Assets Module**

Twelve adjustment actions or functions are available on the Fixed Asset Adjustment Page (FFAADJF). Some of these functions are equipped with additional features designed to accommodate special situations involving those functions. This section explains each of the functions and illustrates how the special features work.

All of the functions, except for the Record Past Depreciation function, create journal voucher documents that are posted to the operating and/or general ledgers. The Record Past Depreciation function only creates adjustments to the Fixed Assets module because it assumes such a posting has already taken place in the ledgers.

The Fixed Asset Adjustment Form consists of five separate windows:

- Main Window (header information)
- Adjustment Accounting Distribution Window
- Accounting Defaults Window
- Adjustment Revenue Distribution for Sale of Asset Window
- Adjustment Balancing/Completion Window

Most of the functions use only the main window and the Balancing/Completion Window. The Adjustment Revenue Distribution for Sale of Asset Information Window applies only to the Sale of Asset function. The Adjustment Accounting Distribution Window and the Accounting Defaults Window only apply to the General Ledger adjustment functions.

# **Header Information**

The Fixed Asset Adjustment page is capable of accepting adjustments to many assets on a single adjustment document.

### About this task

The only limitation is that all asset tags entered on the same adjustment document must use the same adjustment function.

#### Procedure

- 1. Enter the adjustment document number in the **Document Code** field. This field is required.
- 2. Select the desired Function Type from the pull-down list. This field is required.
- 3. Enter the document **Description** or justification and the **Trans** (Transaction) **Date**, which are required fields.

**NOTE:** Adjustments cannot be dated prior to the capitalization date of any asset on the adjustment document.

- 4. The **Text Exists** indicator notifies you whether additional text exists for the adjustment. If you wish to add text, click **Document Text**
- 5. You may enter a user-defined cross-reference document number in the optional **Document Reference** field.

#### Results

It is only necessary to complete the entries in these first two header blocks once per adjustment document. The Asset Data section enables you to make a nearly unlimited number of entries on a single document.

The navigation in the Asset Data section and the subsequent sections in the Fixed Asset Adjustment page will vary depending on the function you selected. Notice that the number of fields as well as some of the field names will change dynamically from function to function. This provides the necessary flexibility to accommodate the unique circumstances of each kind of adjustment.

The Fixed Asset Adjustment page works on a concept similar to that of commodity-based accounting used in the Procurement/Payable pages. The impact is that it primarily affects navigation and page handling. You must provide all of the necessary information for an asset adjustment before entering the next asset record to be adjusted. You may need to navigate to the Accounting Distribution and/or Revenue Distribution sections of the Fixed Asset Adjustment Page (FFAADJF). If you attempt to complete the adjustment document without completing the information necessary for the asset records, you will receive an error or warning message as appropriate to indicate that your records are incomplete. The system will not allow you to complete an adjustment document which contains incomplete adjustment records.

The following guidelines assume that you successfully completed entry in the appropriate fields of the first two sections of header information in the main section. Navigate to the **Ptag** (Permanent Tag) **Code** field.

# Using the Balancing/Completion Window

The Balancing/Completion Window is the last window you will access in any adjustment document. This window is common to all adjustment functions.

Navigation in the Balancing/Completion Window is the same for all functions. You may elect to complete the document, or mark it **In Process** to save the data and return to it later and complete it. Completed adjustment documents will go through the Approval Process (FORAPPL) if you elect to establish the requisite approval information. The Posting Process (FGRACTG) will accept the completed and approved adjustment documents, if applicable, and make the appropriate entries in the ledgers.

**NOTE:** The **Ptag** field will display the name **Otag** (Origination Tag) only for the Capitalization of Origination Tag function. This is the only adjustment function available for Origination Tags.

# **Function Types on FFAADJF**

The Fixed Asset Adjustment Page recognizes valid data for each specific adjustment type.

Some adjustment types require very specific input. Refer to the Automatic Hint for guidance on unique issues that may apply to each adjustment type.

## Sale of Asset

This function allows you to dispose of an asset when cash proceeds from the sale are involved.

#### About this task

The function will produce entries to reverse the balances in the asset and accumulated depreciation accounts, calculate and record any gain or loss, and make the appropriate cash and interfund cash postings for the sale proceeds. This function is available only for capitalized assets.

#### Procedure

- 1. The **Ptag** (permanent tag) field is the starting point and is a required entry. When you enter an asset tag in this field, the asset's **Description** and **Net Book Value** are displayed.
- 2. In the Disposal field, enter a disposal method code.
- 3. In the **Amount** field, enter the selling price of the asset in this required field.
- 4. In cases where the Source Fund and Capitalization Fund codes differ the system moves into the Adjustment Revenue Distribution for Sale of Asset section. The system focuses on this difference because this may indicate that the gain should be reflected in the records of the Source Fund or other funds rather than the Capitalization Fund. Reverting to this section allows you to decide where the gain will be recorded. Since there is no decision to make when the Source Fund and Capitalization Fund codes are the same, you will navigate directly to the Balancing/Completion section.

The Adjustment Revenue Distribution for Sale of Asset section is divided into two sections. The first section displays the default account distribution values and the pro rata share of the gain

for each affected accounting distribution. Select an account distribution from this section. In the second block, you distribute the gain for the selected account distribution to any number of account distributions. Return to the first section and select the next account distribution until the gain is fully distributed for each of the originating default account distributions displayed in the first section. Select the **Complete Block** button.

### Results

The following restrictions apply to this function type:

- · You cannot adjust a non-capitalized asset.
- You cannot adjust a disposed asset.
- The Trans (Transaction) Date must be greater than the Last Adjustment Date.
- The Trans (Transaction) Date should be less than or equal to the system date.

# Write Off

This function handles write-offs with or without accumulated depreciation.

### About this task

The function produces entries that reverse the balances of the asset and accumulated depreciation accounts. This function is available only for capitalized assets.

#### Procedure

1. The **Ptag** (permanent tag) is a required entry. When you enter an asset tag in this field, the system displays the asset's **Description** and **Net Book Value**.

You cannot access the **Amount** field when using this function because the system assumes that the entire cost of the asset will be written off.

- 2. Save the records and enter another Permanent Tag for the Write Off function, if necessary.
- 3. Save the records for the last entry and go to the Balancing/Completion section.
- 4. ClickComplete to complete the document.

## Results

The following restrictions apply to this function type:

- You cannot adjust a non-capitalized asset.
- You cannot adjust a disposed asset.
- You must complete the Depreciation **Method** Code on the FFADEPR page before adjusting the asset.
- The **Trans** (Transaction) **Date** must be greater than the Last Adjustment Date.
- The Trans (Transaction) Date should be less than or equal to the system date.

# Write Up/Down Adjustments

This function allows you to adjust the value of an asset up or down, whether accumulated depreciation is involved or not.

## About this task

This function is available only for capitalized assets.

**NOTE:** A write down to an asset that depreciates is credited to accumulated depreciation. A write down to an asset that does not depreciate is credited to the asset cost. A write up, regardless of whether the asset is depreciable or not, is debited to the asset cost.

## Procedure

- 1. The **Ptag** (permanent tag) is a required entry. When you enter an asset tag in this field, the system displays the asset's **Description** and **Net Book Value**.
- 2. In the **Amount** field, enter the amount by which you want to adjust the asset in this field. Please note that a write down amount must be preceded by a minus (-) sign.
- 3. Save records and enter another Permanent Tag for the Write Up/Down Adjustments function, if necessary.
- 4. Save the records for the last entry and go to the Balancing/Completion section.
- 5. Click **Complete** to complete the document.

## Results

The following restrictions apply to this function type:

- You cannot adjust a non-capitalized asset.
- You cannot adjust a disposed asset.
- You must complete the Depreciation Method Code on the FFADEPR page before adjusting the asset.
- The Trans (Transaction) Date must be greater than the Last Adjustment Date.
- The Trans (Transaction) Date should be less than or equal to the system date.

# Permanent Tag Capitalization

This function allows you to capitalize an asset that either came through the Procurement Process as uncapitalized or was entered as a gift/donation.

## About this task

Before you use this function, the Capitalization portion of the Fixed Asset Master record for each selected Permanent Tag must be completed. Completion means that a fund, asset account, equity account, and cost amount must be present for each account distribution on each selected Master record.

#### Procedure

- 1. The **Ptag** (permanent tag) is a required entry. When you enter an asset tag in this field, the system displays the asset's **Description**, **Cost**, and **Net Book Value**.
- 2. Save the header and accounting distribution records and select another Permanent Tag for the Permanent Tag Capitalization function, if necessary.
- 3. Save the header and accounting distribution records for the last entry and go to the Balancing/ Completion section.
- 4. Click Complete to complete the document.

### Results

The following restrictions apply to this function type:

- You cannot adjust a capitalized asset.
- The Trans (Transaction) Date should be less than or equal to the system date.

# Origination Tag Capitalization

This function allows you to capitalize a preliminary asset record that either came through the Procurement Process as uncapitalized or was entered as a gift/donation.

### About this task

This function prepares an uncapitalized origination tag for attachment to a capitalized permanent tag.

**NOTE:** Before you use this function, the Capitalization portion of the Fixed Asset Master record for each selected Origination Tag must be completed. Completion means that a fund, asset account, equity account, and cost amount must be present for each account distribution on each selected Master record.

## Procedure

- 1. The **Otag** (origination tag) is a required entry. When you enter an asset tag in this field, the system displays the asset's **Description**, **Cost**, and **Net Book Value**.
- 2. Select Next Record to save the header and accounting distribution records and enter another Origination Tag for the Origination Tag Capitalization function, if necessary.
- 3. Access the Balancing/Completion section.
- 4. Click or select **Complete** to complete the document.

## Results

The following restrictions apply to this function type:

- You cannot adjust a capitalized asset.
- You cannot adjust an Origination Tag with a Permanent Tag.
- The Trans (Transaction) Date should be less than or equal to the system date.

# **Depreciation Adjustment**

This function allows you to adjust accumulated depreciation up or down for depreciable assets. This function is available only for capitalized assets.

### Procedure

- 1. The **Ptag** (permanent tag) is a required entry. When you enter an asset tag in this field, the system displays the asset's **Description**, **Net Book Value**, **Salvage Value**, and **Net Depreciable Value**.
- 2. Move to the **Amount** field, where you enter the amount by which you want to adjust accumulated depreciation for the asset. Please note if you want to adjust accumulated depreciation down, the adjustment amount must be preceded by a minus (-) sign.
- 3. Save the header and accounting distribution records and enter another Permanent Tag for the Depreciation Adjustment function, if necessary.
- 4. Save the header and accounting distribution records for the last entry and go to the Balancing/ Completion section.
- 5. Click **Complete** to complete the document.

#### Results

The following restrictions apply to this function type:

- You cannot adjust a non-capitalized asset.
- You cannot adjust a disposed asset.
- You must complete the Depreciation Method Code on the FFADEPR form before adjusting the asset.
- You cannot Adjust Depreciation until you run the Depreciation Process (FFPDEPR).
- You cannot adjust an asset that does not have a Depreciation Post Code of P.

The depreciation post code is used to determine whether depreciation entries are posted to both the Fixed Assets module and the General Ledger, posted to the Fixed Assets module only, or not posted at all.

- The Trans (Transaction) Date must be greater than the Last Adjustment Date.
- The **Trans** (Transaction) **Date** must be greater than the **Last Depreciation Date**.
- The Trans (Transaction) Date should be less than or equal to the system date.

## **Record Past Depreciation**

This function allows you to update an asset's master record (FFBMAST) and depreciation maintenance record (FFBMAST) for past depreciation already recorded in the ledgers.

#### About this task

This function is only available for capitalized assets that have not been previously depreciated or adjusted in the Fixed Assets module. It will not create postings for the ledgers. You can use the

Depreciation Process (FFPDEPR) instead to post past depreciation to both the ledgers and the Fixed Assets module.

### Procedure

- 1. The **Ptag** (permanent tag) is a required entry. When you enter an asset tag in this field, the system displays the asset's **Description**, **Net Book Value**, **Salvage Value**, and **Net Depreciable Value**.
- 2. In the **Amount** field, enter the amount of prior depreciation you wish to record for the asset in this field.
- 3. Save the header and accounting distribution records and enter another Permanent Tag for the Record Past Depreciation function, if necessary.
- 4. Save the header and accounting distribution records for the last entry go to the Balancing/ Completion section.
- 5. Click **Complete** to complete the document.

### Results

The following restrictions apply to this function type:

- · You cannot adjust a non-capitalized asset.
- You cannot adjust a disposed asset.
- You must complete the Depreciation Method Code on the FFADEPR form before adjusting the asset.
- You cannot adjust an asset which does not have a Depreciation Post Code of P.
- You cannot record Past Depreciation before the Capitalization Date.
- If the asset has previous adjustments or recorded depreciation, you cannot Record Past Depreciation.
- The Trans (Transaction) Date should be less than or equal to the system date.

# GL Change - Asset Account

This function is the first of five functions that deal with reclassification of capitalization values for both the General Ledger and the Fixed Assets module.

#### About this task

The function will reverse the asset balance in the original account and record the balance in the new asset account. Any accumulated depreciation for the asset will automatically be reclassified to the accumulated depreciation account associated with the new asset account.

Before you use this function, the Capitalization portion of the Fixed Asset Master record for each selected Origination Tag must be completed. Completion means that a fund, asset account, equity account, and cost amount must be present for each account distribution on each selected Master record.

### Procedure

1. The **Ptag** (permanent tag) is a required entry. When you enter an asset tag in this field, the system displays the asset's **Description**, **Cost**, and **Net Book Value**.

You may not access the **Amount** field because this function only allows you to reclassify the **Asset Account** code.

2. Move to the **Asset Account** Code field in the Adjustment Accounting Distribution section. Enter the new or destination asset account code.

Go to the Accounting Defaults section. In this section, you may view the default capitalization accounting values prior to making any changes. You must acknowledge the **OK** button before you can perform any other actions.

- 3. Return to the **Ptag** field in the Asset Data section.
- 4. Save the header and accounting distribution records and enter another Permanent Tag for the GL Change Asset Account function, if necessary.
- 5. Go to the Balancing/Completion Window.
- 6. Click or select **Complete** to complete the document.

### Results

The following restrictions apply to this function type:

- You cannot adjust a non-capitalized asset.
- You cannot adjust a disposed asset.
- The **Trans** (Transaction) **Date** must be greater than the Last Adjustment Date.
- The Trans (Transaction) Date should be less than or equal to the system date.

# GL Change - Equity Account

This function is the second of five functions that deal with reclassification of capitalization values for both the General Ledger and the Fixed Assets module.

#### About this task

The function will reverse the asset balance in the original equity account and record the balance in the new equity account.

Before you use this function, the Capitalization portion of the Fixed Asset Master record for each selected Origination Tag must be completed. Completion means that a fund, asset account, equity account, and cost amount must be present for each account distribution on each selected Master record.

#### Procedure

1. The **Ptag** (permanent tag) is a required entry. When you enter an asset tag in this field, the system displays the asset's **Description**, **Cost**, and **Net Book Value**.

You cannot access the **Amount** field because this function only allows you to reclassify the **Equity Account** code.

2. Move to the **Equity Account** Code field in the Adjustment Accounting Distribution section. Enter the new or destination equity account Code.

Access the Accounting Defaults section. In this section, you may view the default capitalization accounting values prior to making any changes.

- 3. Return to the Ptag field in the Asset Data section.
- 4. Save the header and accounting distribution records and to enter another Permanent Tag for the GL Change Equity Account function, if necessary.
- 5. Save the header and accounting distribution records for the last entry and to access the Balancing/Completion section.
- 6. Click Complete to complete the document.

### Results

The following restrictions apply to this function type:

- You cannot adjust a non-capitalized asset.
- You cannot adjust a disposed asset.
- The **Trans** (Transaction) **Date** must be greater than the Last Adjustment Date.
- The Trans (Transaction) Date should be less than or equal to the system date.

# GL Change - Fund Code

This function is the third of five functions that deal with reclassification of capitalization values for both the General Ledger and the Fixed Assets module.

#### About this task

This function will reverse the asset account balances in the original fund and record the balance in the same account in the new fund. Any accumulated depreciation for the asset will be reclassified automatically to the same accumulated depreciation account in the new fund.

Before you use this function, the Capitalization portion of the Fixed Asset Master record for each selected Origination Tag must be completed. Completion means that a fund, asset account, equity account, and cost amount must be present for each account distribution on each selected Master record.

#### Procedure

1. The **Ptag** (permanent tag) is a required entry. When you enter an asset tag in this field, the system displays the asset's **Description**, **Cost**, and **Net Book Value**.

You cannot access the **Amount** field because this function only allows you to reclassify the **Fund** code.

2. Move to the **Fund** code field in the Adjustment Accounting Distribution section. Enter the new or destination fund code.

Go to the Accounting Defaults section to view the default capitalization accounting values prior to making any changes.

- 3. Return to the **Ptag** field in the Asset Data section.
- 4. Save the header and accounting distribution records and enter another Permanent Tag for the GL Change Fund Code function, if necessary.
- 5. Save the header and accounting distribution records for the last entry and to access the Balancing/Completion Window.
- 6. Click Complete to complete the document.

#### Results

The following restrictions apply to this function type:

- You cannot adjust a non-capitalized asset.
- You cannot adjust a disposed asset.
- The **Trans** (Transaction) **Date** must be greater than the Last Adjustment Date.
- The Trans (Transaction) Date should be less than or equal to the system date.

# GL Change - Fund and Equity

This function is the third of five functions that deal with reclassification of capitalization values for both the General Ledger and the Fixed Assets module.

#### About this task

The function will reverse the asset and equity account balances in the original fund and record the balances in the same asset account and new equity account of the new fund. Any accumulated depreciation for the asset will be reclassified automatically to the same accumulated depreciation account in the new fund.

Before you use this function, the Capitalization portion of the Fixed Asset Master record for each selected Origination Tag must be completed. Completion means that a fund, asset account, equity account, and cost amount must be present for each account distribution on each selected Master record.

#### Procedure

1. The **Ptag** (permanent tag) is a required entry. When you enter an asset tag in this field, the system displays the asset's **Description**, **Cost**, and **Net Book Value**.

You cannot access the **Amount** field because this function only allows you to reclassify the **Fund** and **Equity Account** codes.

- 2. Move to the **Fund** code field in the Adjustment Accounting Distribution section. Enter the new or destination fund code.
- 3. Move to the Equity Account code field. Enter the new or destination equity account code.

Go to the Accounting Defaults section to view the default capitalization accounting values prior to making any changes.

4. Return to the Ptag field in the Asset Data section.

- 5. Save the header and accounting distribution records and enter another Permanent Tag for the GL Change Fund and Equity function, if necessary.
- 6. Save the header and accounting distribution records for the last entry and to access the Balancing/Completion Window.
- 7. Click Complete to complete the document.

#### Results

The following restrictions apply to this function type:

- You cannot adjust a non-capitalized asset.
- You cannot adjust a disposed asset.
- The **Trans** (Transaction) **Date** must be greater than the Last Adjustment Date.
- The Trans (Transaction) Date should be less than or equal to the system date.

# GL Change - Cap Amount/Account

This function is similar to a general journal entry in that there are almost no restrictions. You may change the **Fund**, **Asset Account**, **Equity Account**, and/or the **Cost**, simultaneously or separately.

#### About this task

Any change to an Asset Account will also cause the same change in the associated Accumulated Depreciation Account.

Before you use this function, the Capitalization portion of the Fixed Asset Master record for each selected Origination Tag must be completed. Completion means that a fund, asset account, equity account, and cost amount must be present for each account distribution on each selected Master record.

Any adjustment made to an asset's cost amount using the GL Change - Cap Amount/Account function (GLCE) updates the asset's original cost. This function is unlike the other adjustments, which create new historical records to record the adjustment. The function should therefore not be used to update the cost amount of an asset after depreciation has commenced for that asset.

The function will reverse the balances in the originating fund and/or accounts (Rule Class GLRE) and record the balances in the new fund and/or accounts (Rule Class GLCE). If you use the function to change only the asset cost and/or accumulated depreciation amount, only those changes will be reflected (Rule Class GLCE); no reclassifications will take place.

#### Procedure

1. The **Ptag** (permanent tag) is a required entry. When you enter an asset tag in this field, the system displays the asset's **Description**, **Cost**, and **Net Book Value**.

You cannot access the **Amount** field here; changes to the asset cost or depreciation amount must take place in the Adjustment Accounting Distribution section.

 Move to the Adjustment Accounting Distribution section. You may access the Fund, Asset Account, Equity Account, Amount, and Depreciation Amount fields and enter new values in any or all of them. **NOTE:** The entries you make in the **Amount** and **Depreciation Amount** fields are *not* the amounts by which you will adjust, but the amounts you will adjust to.

Access the Accounting Defaults section to view the default capitalization accounting values prior to making any changes.

- 3. Return to the Ptag field in the Asset Data section.
- 4. Save the header and accounting distribution records and enter another Permanent Tag for the GL Change Cap Amount/Account function, if necessary.
- 5. Save the header and accounting distribution records for the last entry and access the Balancing/ Completion section.
- 6. Click **Complete** to complete the document.

#### Results

The following restrictions apply to this function type:

- You cannot adjust a non-capitalized asset.
- You cannot adjust a disposed asset.
- You cannot adjust a Permanent Tag record that has attachments without first detaching the attachments. The attachments can be re-attached after the adjustment is completed using the Origination Tag - Update Asset option on the Fixed Asset Master Maintenance Page (FFAMAST).
- The **Trans** (Transaction) **Date** must be greater than the Last Adjustment Date.
- The Trans (Transaction) Date should be less than or equal to the system date.

# Fixed Asset DTAG Processing Page (FFADTGP)

This section contains information about posting debits or credits to Fixed Assets, querying adjustment documents, and capitalizing non-invoice fixed assets expense accounting line items.

## Posting a Debit to Fixed Assets - Available Options

These are the options for posting a debit to fixed assets.

#### Procedure

1. Create an origination tag (Otag).

On the FFADTGP page, select the Create action, enter missing procurement information, then select Perform Action to create an Otag in the Fixed Assets module. The system inserts funding source records and capitalization records into the Fixed Assets module.

2. Update an Otag or Ptag.

On the FFADTGP page, select the Update action, enter the number for the tag, then select Perform Action to update data for the tag in the Fixed Assets module. The system will insert a new funding source record for a positive amount into the Fixed Assets module.

- If the Dtag has been capitalized, the system creates a new set of capitalization records by duplicating the existing records and inserting a new record based on the document source FOAPAL and the Dtag amount.
- If the Dtag has not been capitalized, then no capitalization changes will be made.
- 3. Clear/Offset a Dtag.

On the FFADTGP page, select the Offset action. Enter the offsetting Dtag and select Perform Action. This marks both Dtags as resolved and does not update any fixed asset records. The referenced Dtag must have a pending status (that is, not resolved or incomplete) and be for the same amount but with an opposite sign.

# Posting a Credit to Fixed Assets - Available Options

These are the options for posting a credit to fixed assets.

### Procedure

1. Delete an Otag. Only uncapitalized Otags can be deleted.

On the FFADTGP page, select the Delete action, enter the Otag number, and reconfirm the deletion on the deletion window that pops up automatically. Select Perform Action to delete an uncapitalized Otag from the Fixed Assets module.

2. Inactivate an Otag or Ptag.

On the FFADTGP page, select the Inactivate action and enter the tag number.

You can do this only if the tag is active and the sum of the net book value and the Dtag entry is zero. The system will insert a new funding source record for a negative amount. If the Dtag has been reverse capitalized, the system creates a new set of capitalization records by duplicating the existing records and inserting a new record for a negative amount based on the document source FOAPAL and the Dtag amount.

3. Update an Otag or Ptag.

On the FFADTGP page, select the Update action. Enter the tag number. Select Perform Action. The system will insert a new funding source record for a negative amount. If the Dtag has been reverse capitalized, the system will create a new set of capitalization records by duplicating the existing records and inserting a new record for a negative amount based on the document source FOAPAL and the Dtag amount.

4. Clear/Offset a Dtag.

On the FFADTGP page, select the Offset action, enter the appropriate Dtag, and select Perform Action. This marks both Dtags as cleared and does not update any fixed asset records. The referenced Dtag must have a pending status and be for the same amount but with an opposite sign (for example, debit vs. credit).

# **Querying Adjustment Documents**

Posted adjustment documents may be viewed on the Fixed Asset Adjustment Query Page (FFIADJF).

A validation list of adjustment documents is available on the Fixed Asset Adjustment List Page (FFIADJL). Finally, a listing of adjustment documents by Permanent Tag or Permanent Tag adjustments by document is available on the Fixed Asset Adjustment History Page (FFIADJH).

You may also view the posted journal entries on the Document Retrieval Inquiry Page (FGIDOCR). The adjustment documents are identified by an M prefix.

# **Capitalizing Non-Invoice Fixed Asset Expense Accounting Entries**

You can enter a Journal Voucher (JV), Direct Cash Receipt, or Stores Inventory transaction to capitalize Fixed Asset expense accounting line items.

See *Capitalization Process Flow* on page 359. These transactions are processed through the FFBOTAG table if the following criteria are met.

# **Requirements for FFBOTAG Table Entries**

The following are the requirements for FFBOTAG table entries.

- The document tag feed indicator in the system control table (FOBSYSC) must be set to Y for the document type.
- The rule class for the accounting sequence must have a process code of O030 or O031.
- The account must be associated with a fixed asset account in the FTVACCT table. (That is, FTVACCT\_ACCT\_CODE\_ASSET must be populated.)

## **Requirements for Capitalization**

Capitalization can be either positive or negative, depending on whether the transaction amount is a debit or a credit.

When any of the following conditions are met, the transaction amount on an accounting line item is capitalized, and the FFBOTAG Cap Indicator is set to Y.

- When the preceding requirements for FFBOTAG Table Entries are met,
  - And the absolute value of the amount for the accounting sequence equals or exceeds the capitalization threshold amount set in the system control table (FOBSYSC), the amount is capitalized.
  - And capitalization did not occur in the year-to-date posting because the absolute amount was less than the threshold amount, and the rule class includes a process code of G073, the amount is capitalized.
- When the preceding requirements for FFBOTAG Table Entries are *not* met, because the document tag feed indicator in the system control table is set to N but the account is associated

with a fixed asset account, and if the rule class has a process code of G073, the amount is capitalized but no entries are recorded in the FFBOTAG table.

## **Capitalization Process Flow**

Capitalization process flow example.

#### About this task

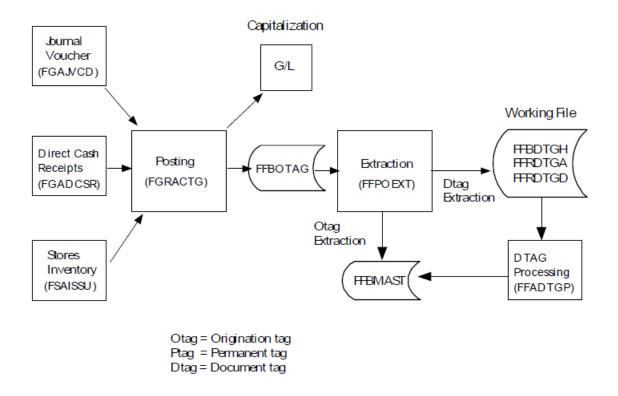

#### Procedure

1. Access the Finance System Control Page (FOASYSC) and select documents (such as journal vouchers, direct cash receipts, and stores issues) for which a capitalization entry should be made and a Dtag working file record created.

For all documents marked as include on FOASYSC, the Posting Process (FGRACTG) creates capitalization entries to the General Ledger with a process code of G073 for any transaction with a Fixed Asset expense account code.

Capitalization takes place when the absolute value for the dollar amount of the transaction exceeds, or equals, the minimum capitalization amount and is for the amount of the transaction.

Credit entries result in a capitalization reversal entry to the General Ledger when the absolute value of the transaction amount meets or exceeds the minimum capitalization amount specified on FOASYSC.

- 2. Access one of the following pages: Journal Voucher, Stores Issues, and Direct Cash Receipts.
- 3. Enter the required information. If the account code is a fixed asset expenditure account, you may want to enter related purchasing information, such as purchase order number, invoice, or issue ticket, as document text.
- 4. Complete the documents, then post them by running the Posting Process (FGRACTG). During the posting process, the system will make the appropriate capitalization entries and insert a record into the temporary tag table (FFBOTAG).
- 5. Run the Fixed Asset Origination Tag Extract Process (FFPOEXT). This process inserts a record into the Dtag tables (FFBDTGH, FFRDTGA, and FFRDTGD) to create fixed asset working file entries known as document tags, or Dtags.
- 6. Access the Fixed Asset Dtag Processing Page (FFADTGP). You can perform the following tasks:
  - Create new origination tags (Otags) in the Fixed Assets module.
  - Update existing tags with additional funding source records and a new set of capitalization records
  - Clear/offset other Dtags.
  - Delete existing Otags, if they are uncapitalized.
  - Inactivate existing Ptags/Otags.
  - Enter additional Dtag records and adjust the Dtag amount to create multiple fixed asset entries from one financial transaction. The sum of all Dtag amounts must equal the original transaction amount.

**WARNING!** Although it is possible to add non-capitalized Dtags to capitalized Otags, this is not recommended since this may create an out-of-balance condition between the Fixed Asset detail records and the General Ledger and can also impact depreciation calculations.

# **Cost Accounting Module**

This section contains information about the Cost Accounting module.

# **Cost Accounting Billing Process**

The Cost Accounting Billing Process calculates customer charges and creates the appropriate transaction ledger entries for a project.

These charges are based on the number of units (hours) that you recorded for this project in a particular billing cycle.

This process also performs the following functions:

 Creates a charge to the customer expense account distribution that you define on the Project Charge Maintenance Page (FTMCHRG). It also liquidates part of the encumbrance (if one exists) and creates an income entries for a project.

- · Calculates a charge for every customer account distribution.
- Creates journal table entries.
- Creates billing detail table entries.
- · Updates the employee, inventory, equipment, and project/customer tables.
- · Deletes the project detail records after the system updates the ledgers.

#### **Before Running the Billing Process**

Before you run the billing cycle, complete the Cost Accounting Batch Parameter Maintenance Page (FCAPARM) using BILL as the **Process Code**.

You can select from the following options when you run the billing process:

- · Selectively for a specific project
- For all projects for a specific chart of accounts
- For all projects for a specific organization

This process also enables you to select and process project detail entries by date. Enter the parameters you wish to use to control this billing run.

Check the box to activate the **Update Database** indicator on the Cost Accounting Batch Parameter Maintenance Page (FCAPARM). When this box is unchecked, the billing process runs in an audit mode. You may view the results of this audit run using the Cost Accounting Billing Report (FCBBILL). This enables you to determine the results of the cost accounting billing process without updating the database.

#### **Running the Billing Process**

To run the billing process and update the ledgers:

#### Procedure

- 1. Complete another entry on FCAPARM.
- 2. Check the Update Database box.
- 3. Enter a Document Number.
- 4. Run the batch billing process, using the following guidelines.

#### Results

Certain functions require the **Update Database** box on the Cost Accounting Batch Parameter Maintenance Page (FCAPARM) to be checked.

The **Cost Type** and **Unit** fields also influence these functions. Enter this information on the Cost Accounting Maintenance Page (FCAACCT).

The system calculates a charge for each customer account distribution associated with a percentage of the project. This calculation is a result of selected project detail table entries created for this project's billing cycle. The system calculates this charge as follows:

- The cost type from the project detail is used to access the defining table for the association of internal rates to a cost type for the Rate Code/Cost Type Maintenance Page (FTMRTCT).
- The rate codes are used to access the defining table for the internal rate value for an
  organization. The Project/Customer Rate Maintenance Page (FTMCRAT) defines any external
  rate values for the customer for this project in place of the internal rate code.
- If an external rate exists, the system applies it to the base rate, then multiplies it by the number of units to derive a total amount charge. If an external rate is not present, the system multiplies the internal rate value by the number of units to derive a total amount charge.

These charges appear on three tables which are entered by project. These tables are:

- Project/Customer Charges Table (FCBPRJC) The system summarizes and stores charges as an amount and number of units by rate type by customer.
- Project History Table (FCBPHST) The system stores charges as a rate and number of units by internal rate code by billing date.
- Project/Customer Charges Validation Table (FTVCHRG) The system summarizes and stores charges as a billed amount by account distribution.

The system creates journal table entries with a rule class code of BILL, BILE, or BILI for processing by FGRTRNI. If the customer's account distribution is encumbered, the rule class is BILE. Otherwise, it is BILL. The system accepts a rule class code of BILI for the income account distribution defined on the Project Maintenance Page (FTMPROJ).

The document number for these transactions is the **Document Number** entered on the Cost Accounting Batch Parameter Maintenance Page (FCAPARM). The accounting processes for the rule class codes partially liquidate the encumbrance set aside for the customer(s) account(s) if previously encumbered, and debit their expense account(s). The servicers account receives a credit to record revenue, defined on the Project Maintenance Page (FTMPROJ).

The transaction description for the debit entry is Customer Charge from CA Billing and the transaction description for the credit entry is Project Recovery from CA Billing. If the **Memo Project** box is checked, the system does not create any transactions for the general ledger.

The system creates transaction entries for the Billing Detail Table (FCTBDTR). You can then run the Billing Detail Report (FCRDBTR) at your discretion.

The system deletes the project detail records, as they represent the units to bill for this billing cycle and deletes the Cost Accounting Parameter Table (FCAPARM) for the billing process to conclude the billing cycle process.

The Billing Detail Report (FCRBDTR) displays all detailed transactions posted against a specific customer's accounts from the first billing run to the last billing run.

The Billing Summary and Billing Detail Reports are informational reports only. The billing process does not produce an actual bill but instead provides data with which you create a bill. The billing process actually bills the customer's account distribution as it creates ledger transactions.

## **Setting up Rates for Cost Accounting**

When you create an invoice, you need to specify which type of invoice you wish to use. To do this, select Direct Pay, Regular, or General Encumbrance from the Invoice Type pull-down list (unlabeled).

x The forms listed in this section are used to establish rates. Refer to the following process flow to see how these forms integrate in the cost accounting rates process.

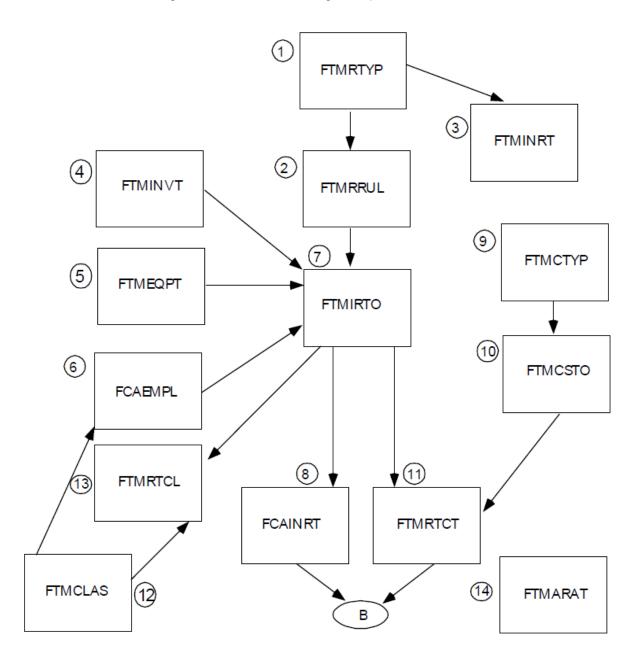

### FTMRTYP — Rate Type Code Maintenance Page

This page enables you to establish the high level rate definitions required at an installation.

The rate types delivered with the system (such as DL for Direct Labor) have sequence numbers associated with them. The automatic rate programs use these sequence numbers. Leave the seed data on this table as delivered; do not alter this data.

#### FTMRRUL — Rate Type Rule Maintenance Page

This page maintains the rate types which form the core of the Cost Accounting rate facility.

It sets various flags used by the automatic rate calculation jobs and also forces specific fields required on input forms depending on the rate (for example, Labor Codes require Employee ID numbers). Do *not* change any data on this page.

This maintenance page is comparable to the System Data Maintenance Form associated with the General Ledger module.

#### FTMINRT — Internal Rate Code Maintenance Page

Internal Rate codes specify the kind of rate associated with a cost.

For example, internal rate codes could be assigned to distinguish clerical and system analyst labor. Internal rate codes are linked in this page to the rate types already established in the Rate Type Code Maintenance Page (FTMRTYP). In this example, both the clerical and system analyst internal rate codes would be associated with the Direct Labor rate type.

#### FTMINVT — Inventory Code Maintenance Page

This page establishes inventory codes which can be associated with a servicing organization. The **Unit Price**, **Estimated Units Used**, and **Actual Units** values are used in the automatic rate calculation program for inventory.

#### FTMEQPT — Equipment Tag Maintenance Page

Use this page to create equipment tags to use with cost types that relate to equipment rentals. The automatic rate calculation program uses the detail in this page for equipment.

### FCAEMPL — Employee Maintenance Page

Use this page to establish an employee ID to use on work orders.

The ID must exist on the system prior to being referenced on this page. Use the hours, wages, benefits and classification information in the automatic rate calculation program for Direct Labor and Indirect Labor rate calculations.

### FTMIRTO — Rate Code by Organization Maintenance Page

Use this page to establish the valid rate codes (established on FTMINRT) used with the servicing organization.

### FCAINRT — Internal Rate Maintenance Form

This page enables you to create the actual rate value associated with a rate code and organization.

**NOTE:** Establish a rate of \$1.00 for direct charges (Internal Rate Code DGCL) for all your organizations from the financial ledgers. The system requires this form if you do not use automatic rate calculation. If you use automatic rate calculation, the system populates this form.

### FTMCTYP — Cost Type Code Maintenance Page

Cost types are the codes used to input actual cost accounting charges. These codes can represent one or more cost factors associated with a unit of work. An example of a cost type is a type of job, such as painting.

### FTMCSTO — Cost Type by Organization Maintenance Page

Use this page to enter the cost types (established on FTMCTYP) which are used for each servicing organization. For example, the maintenance department manages the painting activity, so the cost type for painting is associated with the maintenance department on this page.

### FTMRTCT — Rate Code by Cost Type/Organization Maintenance Page

Use this page to associate one or more rates to a cost type for the servicing organization.

A painting cost type might include the cost of the painter's hourly rate, plus the cost associated with the equipment, plus an overhead factor to cover the cost of a supervisor, plus the time to complete related paperwork.

## FTMCLAS — Classification Code Maintenance Page

It is only necessary to maintain this page if you use the automatic rate calculation process. You can establish different employee classifications which you later reference to specific employee IDs.

### FTMRTCL — Rate Code/Classification by Org Maintenance Page

This page is required only if you use automatic rate calculations. The form is used to associate a servicing organization with rate codes and employee classifications.

### FTMARAT — Rate Account Maintenance Page

This page is only required if you use automatic rate calculations. This page establishes the account codes that are associated with the Inventory Handling, Material Management, and Equipment Rental rate indicators.

If an account is not established for each of these rate types, the automatic rate calculation process does not work for that rate type.

## **Defining Project/Work Orders and Entering Costs**

The following illustrates the flow for defining project/work orders and entering costs.

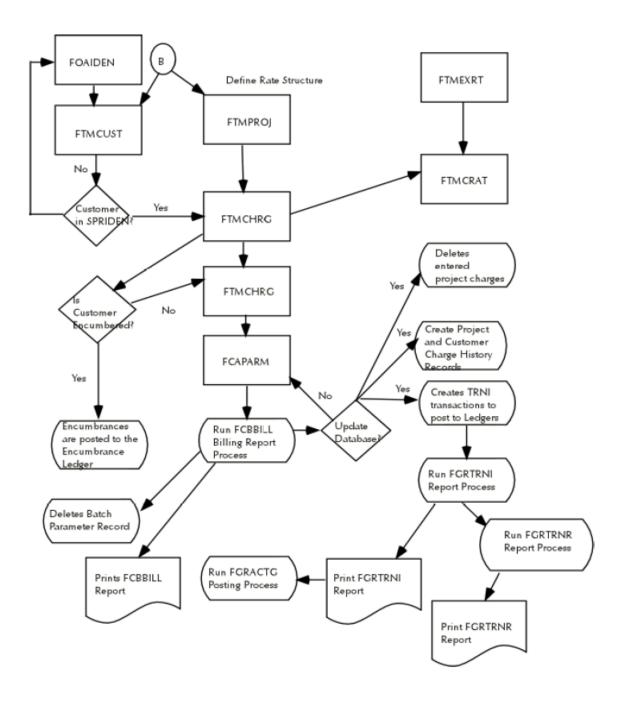

## **Establishing a Project Work Order**

To create a project work order, you must first create a customer or use a customer that already exists on your system.

Refer to the instructions for the Customer Maintenance Page (FTMCUST) if you need to create a valid customer.

There are two steps to establish a project: you must create a project work order and create the accounting distribution for a customer. The process involves the Project Maintenance Page (FTMPROJ) and the Project Charge Maintenance Page (FTMCHRG).

### Creating a Project Work Order

To create a project work order, access the Project Maintenance Page (FTMPROJ).

#### Procedure

1. Enter the **Project Code** and project **Title**.

The Start Date field defaults to the system date, but you may override it.

2. Enter the Termination Date for the project.

The Last Activity Date defaults if you are modifying an existing project.

3. Use the **Memo Project** check box to designate whether the project is a memo status project type. If you check this check box, the charges to the project do not affect the ledgers. This merely keeps track of project charges within the Cost Accounting module.

To enter text for this project, click Project Text

- 4. The COA and Orgn fields are required. Use the COA (Chart of Accounts) field to access and validate the IFOAPAL fields that you enter on the form. The Orgn field represents the organization you must access when you process internal rates and cost types. When you enter and process project charges, you can only use those rates and cost types that are defined to this organization.
- The IFOAPAL fields (Index, Fund, Orgn (Organization), Acct (Account), Prog (Program), Actv (Activity), and Locn (Location)) represent the income account distribution of the servicer. The system credits this account distribution with the revenue this project creates.

### Creating and Maintaining Customer Accounting Distribution for a Project

Once the project work order is completed, access the Project Charge Maintenance Page (FTMCHRG).

#### About this task

Use FTMCHRG to create and maintain customer accounting distributions for each project. You must define at least one customer before you can collect charges against a project.

#### Procedure

- 1. Enter the desired **Project** Number.
- 2. The system defaults the project name and populates the **Transaction Date** with the current date. You may enter a new transaction date for which to post encumbrance transactions to the ledgers.

- 3. The **Customer** ID is a required field. You must predefine the customer within cost accounting on the Customer Maintenance Page (FTMCUST). For additional information, refer to *Adding Customers to Banner Finance* on page 218.
- 4. Enter the expense account distribution that you intend to charge against when you process project charges. These fields are required when the **Memo Project** box on FTMPROJ is unchecked. Only the **Fund** and **Acct** (Account) fields are required when the customer is an external customer.
- 5. The **Percent** field represents the allocation of charges for the project that this customer is to receive. The total of all the customer percentages must equal 100%. This is a required field.
- 6. The **Max Billable** field is a required field only when the **Encumber** box is checked. This field represents the total encumbrance dollar amount for this account distribution. The **Max Billable** field is not related to the percent allocation for project charges.

The system defines an internal customer if this customer is defined as a financial manager within the Banner Finance System. Otherwise, the customer is considered an external customer.

- 7. Check the **Encumber** box to mark the project as an encumbrance if you are authorized to do so.
- 8. The **NSF Override** box is a non-sufficient funds override indicator. Check this box to override the budget if you are authorized to do so.
- 9. Click Save to save the project charge information.
- 10. Before you complete the project, the sum of all the customer percentages must equal 100%. Check the **Complete** box and click **Save**.

#### Results

When you complete this page, the system posts an approval record to the Approved Document Table (FOBAPPD) to signal that a project document is waiting to be posted only if the customer was encumbered. Run the Posting Process (FGRACTG) to post the encumbrances defined to the project.

Once you post the project, only the percentage distribution may be changed.

**WARNING!** Do not try to create and bill a project in the same day. You must establish the postings for the project encumbrance prior to any billing runs.

### **Defining Additional External Rates for a Project/Work Order**

This optional process enables you to change the rate values for customers by project.

#### About this task

You must define these rates before you run the billing process.

#### Procedure

1. To begin this process, access the Project/Customer Rate Maintenance Page (FTMCRAT) and enter the **Project** and **Customer** codes.

2. Enter the internal **Rate Codes** that need a rate different than those defined for this project's organization on the Internal Rate Maintenance Page (FCAINRT) and the Organization/Rate Code Maintenance Page (FTMIRTO). This is a required field.

**NOTE:** These changes only affect the entered customers. Enter the inventory or equipment code with the internal rate code as required. The displayed base rate is the rate that is in effect as of the system date. To view rate amounts for this internal rate code for other dates, access the Internal Rate Maintenance Page (FCAINRT). This page enables you to view changes to the rate for a specific internal rate code over time.

- 3. The Inventory **Code** and Equipment **Tag Number** are required.
- 4. Enter the external rate **Code**. This is a required field. The system applies the amount or % factor for this external rate code to the base rate of the internal rate code and displays it on the form as an external rate. Predefine this amount or % factor for the external rate code on the External Rate Code Maintenance Page (FTMEXRT).
- 5. You can enter the **Effective Date** or use the system date, which is the default. The **Effective Date** determines when the system applies the defined external rate to the base rate. You may change the external rate for the base code, provided the **Effective Date** is greater than the system date.
- 6. You can terminate the external rate as long as the **Termination Date** is greater than the **Effective Date** and equal to or greater than the current date. This page emulates effective date processing without the next change date.

## **Entering Project Charges**

There are two methods to create project charges.

- You can enter the units used for a cost type on the Cost Accounting Maintenance Page (FCAACCT). This creates project detail table entries.
- Alternatively, you can use the invoice process documents and the journal voucher process.

### Using the Cost Accounting Maintenance Page (FCAACCT)

Use this page to enter costs for a project by cost type.

#### Procedure

- 1. Access the Cost Accounting Maintenance Page (FCAACCT) and enter the **Project** code. The system defaults the project name.
- 2. Enter the **Cost Type**. The cost type must be previously defined to the organization on the Rate Code/Cost Type Maintenance Page (FTMRTCT). For additional information, refer to *Establishing Cost Types for an Organization* on page 374.
- 3. Under certain conditions, the **Employee Number**, **Inventory Code**, and **Equipment Tag Number** fields are required.

**NOTE:** You must set the respective **Required** indicator on the Rate Type Rules Maintenance Page (FTMRRUL) for all three of the fields listed above.

The **Employee Number** field is required when you enter a cost type associated with a direct or indirect labor rate. You must predefine the employee number on the Employee Maintenance Page (FCAEMPL). Once you run the billing process, the system adds the number of units to the employee records for actual direct or indirect hours, depending upon whether the cost type is related to a labor or indirect labor rate.

The **Inventory Code** field is required when the cost type is associated with an inventory handling rate. You must predefine the inventory code on the Inventory Code Maintenance Page (FTMINVT). Once you run the billing process, the system updates the number of units you enter for this inventory item on the inventory record.

The **Equipment Tag** number is required when you use a cost type associated with an equipment rate. You must predefine the equipment tag number on the Equipment Maintenance Page (FTMEQPT). Once you run the billing process, the system updates the number of units you enter for the equipment on the equipment record for the project's organization.

- 4. Enter the number of **Units** to record the charge, such as the number of hours an employee worked per week. The **Units** value can represent anything you can describe as a unit (for example; hours, dollars, gallons).
- 5. The Transaction Date defaults to the system date, but you may override it.

**WARNING!** Do not enter a future date in the **Transaction Date** field because you may want to terminate the internal rate code during the time between the date of entry and the billing process run date. If you terminate the internal rate, the system does not create a charge.

6. Save the current transaction.

#### Results

You can enter any one of the project detail entries repeatedly for the same transaction date or for a different transaction date. You can delete or modify each entry or any of its values until you run the billing process. After you run the billing process, the system converts the project detail entries into charges for the project and deletes them in preparation for a new billing cycle. For additional information, refer to *Running the Billing Process* on page 361.

### Using Journal Vouchers or Invoices

You may need to track costs which occur outside of the Cost Accounting environment, such as when you pay for an item or service with the invoicing process.

In order to support tracking costs for a project, both the Invoice/Credit Memo Page (FAAINVE) and the journal voucher distribution forms (FGAJVCD and FGAJVCQ) carry an enterable project code on the accounting distribution. When you enter an invoice or a journal entry for a project, you must enter the project code on the forms. The project code is carried forward from the purchase order if the invoice pays a purchase order.

When you run the Posting Process (FGRACTG) for these documents, project detail entries are created for each account distribution. These table entries contain a hard coded cost type of DC, and you can view them on the Cost Accounting Maintenance Page (FCAACCT) by transaction date. You can delete or modify these project detail entries, or you can leave them as they are until you run the billing process.

Prior to entering the direct charges for projects on either the invoice or journal voucher forms, you must define a cost type of DC on the Cost Type by Organization Maintenance Page (FTMCSTO). This code is associated with an internal rate code of DCGL (direct charge from general ledger). You must define this internal rate on the following forms:

- On the Internal Rate Code Maintenance Page (FTMINRT) to associate it to a rate type of DC.
- On the Organization/Rate Code Maintenance Page (FTMIRTO) as a valid internal rate code to use with an organization.
- On the Internal Rate Maintenance Page (FCAINRT) for this project's organization. This code is associated with a rate value of 1.

## **Establishing Rate Codes for an Organization**

Use the Internal Rate Maintenance Page (FCAINRT) to define a rate value for an internal rate code. These internal rate codes maintain different rates for different periods of time.

Before you can define rate values on this page, you must complete the following:

- Establish the rate type and rate rules on the Rate Type Rules Maintenance Page (FTMRRUL).
- Define an internal rate code and relate it to a rate type on the Internal Rate Code Maintenance Page (FTMINRT).
- Populate the Organization/Rate Code Maintenance Page (FTMIRTO) to recognize the above internal rate code, and any inventory or equipment which may relate to it, by organization.

## **Establishing Rate Types and Rate Rules**

When you receive the test database, you are provided with seed data table entries for the Rate Type Cost Validation table (FTVRTYP).

These rate types and rate rules are the core data the Cost Accounting module requires to run automatic rate calculations.

The rate calculation indicators on the Rate Type Rules Maintenance Page (FTMRRUL) have a special meaning for each delivered rate type. On this form you can control, at a system level, whether or not to allow automatic rate calculations to occur. For example, the rate type of DL (Direct Labor) has a rate calculation indicator set to Y. You must set this indicator to Y for the automatic rate calculation process for Direct Labor to occur.

Most of the rate type codes have their respective rate calculation indicators to control running the automatic rate calculation process. These rate calculation indicators will not affect any newly defined rate types. However, if you want to define rate types for use other than in automatic rate calculation, you may do so on the Rate Type Cost Maintenance Page (FTMRTYP).

The indicators for employee, inventory, and equipment on the Rate Type Rules Maintenance Page (FTMRRUL) determine whether this information is required on the Cost Accounting Maintenance Page (FCAACCT) when a cost type is entered. New rate types entered on the Rate Type Code Maintenance Page (FTMRTYP) may use these required indicators. Once you associate a rate type to an internal rate code, you cannot change the rules.

### **Establishing Internal Rate Codes**

Internal rate codes are defined on the Internal Rate Code Maintenance Page (FTMINRT). Use this page to create an internal rate code and relate it to a rate type.

#### About this task

For example, we define an internal rate code of DLCL, direct labor clerical and associate it to a rate type of DL, direct labor. This internal rate code must now follow the rules set for the rate type of DL.

To create the internal rate code:

#### Procedure

- 1. Enter a descriptive four-position code in the Internal Rate code field.
- 2. Enter a Short Description and a Long Description.
- 3. Enter a valid **Rate Type**.
- 4. Click **Save** to save the internal rate code.
- 5. You can delete an internal rate code until the point at which it is assigned to an organization. You can modify the **Short Description** and **Long Description** at any point. Once you associate this internal rate code to an organization, you cannot change its **Rate Type**.

#### Assigning Internal Rate Codes to an Organization

Use the Organization Rate/Code Maintenance Page (FTMIRTO) to assign internal rate codes to an organization.

#### About this task

The organization may only use these assigned internal rate codes to create charges for projects.

To assign internal rate codes to an organization:

#### Procedure

- 1. Enter a valid **COA** (Chart of Accounts) code and **Organization** code.
- 2. Enter an internal rate code in the **Rate** code field.
- 3. If the internal rate code is associated to a rate type that requires an inventory code, the **Inventory** code is required.
- 4. If the internal rate code is associated to a rate type that requires an equipment code, the **Equipment Tag** code is required.
- 5. Press Enter to save the table entry and assign another internal rate code.

#### Results

You can delete the internal rate code, provided you do not assign a rate value to it.

### **Establishing Rate Values for Internal Rate Codes**

Use the Internal Rate Maintenance Page (FCAINRT) to define rate values to internal rate codes for an organization. This is the final step to establish rate codes in cost accounting.

#### Procedure

- 1. Enter a valid Chart of Accounts, Organization Code, internal Rate Code, and appropriate Inventory Code or Equipment Tag No.
- 2. Enter the actual Internal Rate value to be used for the above internal rate code combination.
- The Effective Date is enterable and defaults to the system date. Use the Effective Date, Termination Date, and Next Change Date fields to assign, change, or terminate the rates as desired.

Since the rates may change over time, use the Effective Date functionality. Once an internal rate code value is terminated you may not reactivate it.

#### Results

Different organizations may maintain different rate values for shared internal rate codes. For example, you may charge clerical labor rate in the accounting office at \$15.00 per hour (unit), while you may charge clerical labor from the budgeting department at \$14.00 per hour (unit).

## **Establishing Cost Types for an Organization**

A cost type is similar to a job classification. Cost types enable you to record one or more rate charges for each job.

To establish cost types, you must access three different forms: the Cost Type Code Maintenance Page (FTMCTYP), the Cost Type by Organization Maintenance Page (FTMCSTO), and the Rate Code by Cost Type/Organization Maintenance Page (FTMRTCT).

The following functions are required to establish cost types:

- Define the cost type code itself on FTMCTYP.
- Define this cost type as a valid code for an organization on FTMCSTO.
- Associate the cost type to one or more internal rate codes on FTMRTCT.

### **Defining a Cost Type**

Use the Cost Type Maintenance Page (FTMCTYP) to create a meaningful cost type with descriptive definitions. You can delete the cost type until it is assigned to an organization. However, you can modify the short and full descriptions at any time.

For additional information about how to use the FTMCTYP page, refer to the online help.

### Defining a Cost Type for an Organization

Use the Cost Type by Organization Maintenance Page (FTMCSTO) to assign cost type codes to an organization.

You may only use these cost types when you create charges for projects. You can delete a cost type as long as you do not assign an internal rate code to it on the Rate Code by Cost Type/ Organization Maintenance Page (FTMRTCT).

For additional information on how to use the FTMCSTO form, refer to the online help.

## Assigning Internal Rate Codes to a Cost Type

Use the Rate Code by Cost Type/Organization Maintenance Page (FTMRTCT) to define one or more internal rate codes to a cost type for an organization. This is the last requirement before you can use a cost type to charge against a project.

The **Effective Date** defaults to the system date but may be changed. Once the code is in effect, the termination date must be greater than or equal to the system date. The **Termination Date** represents the last date on which you can use the code. To reactivate this code, you must make a new table entry for the same code with a new effective date that is greater than its prior termination date and greater than or equal to the system date. The only time you may delete a table entry is if the effective date is greater than the system date.

You can assign more than one internal rate code to a cost type. By doing this, you have the ability to include overhead costs for a particular type of job. If you assign two internal rate codes, the system calculates two charges for this cost type: one for the overhead cost and one for the other labor type of cost.

Different organizations can share internal rate codes and each can maintain different rate values. For example, you can charge clerical labor rate in the accounting office at \$15.00 per hour (unit), and you can charge clerical labor from the budgeting department at \$14.00 per hour (unit).

## **Entering Charges From Invoices With Internal Rate Codes**

If you expect to enter charges from invoices and or journal vouchers, you must make an association for a cost type of Direct Charge, DC to an internal rate code of Direct Charge General Labor, DCGL.

Make this association for each organization that uses direct charges.

If you do not make this association for direct charges, the billing process does not recognize a cost type of DC, and the system does not record these charges in the ledgers or in the project charges, history, or billing reports. For additional information, refer to *Entering Project Charges* on page 370.

## **Creating Direct and Indirect Labor Rate Codes**

Use the Automatic Rate Calculation process to create or update direct and indirect labor internal rate codes with a valued rate. Use this process instead of or in addition to manual entry of the valued rates on the Internal Rate Maintenance Page (FCAINRT).

The following forms and reports support this process.

- FTMCLAS Use the Classification Code Maintenance Form to define classifications.
- FTMIRTO Use the Rate Code by Organization Maintenance Form to define internal rate codes to an organization.
- FTMRTCL Use the Rate Code/Classification by Org Maintenance Form to define an organization's internal rate code to a classification.
- FOAIDEN Use the Identification Form to define employees to the system.
- FCAEMPL Use the Employee Maintenance Form to define employees, organizations, and classifications to the Cost Accounting module.
- FCAPARM Use the Cost Accounting Batch Parameter Maintenance Form to define the Batch Parameter rate process and to set the Direct Labor Rate and Indirect Labor Rate to Y.
- FCBLABR Use the Labor Rate Calculation Report to produce the Labor Rate Calculations Report to list the calculations of a direct or indirect labor rate for employees in an organization associated with classification code.

## **Automatic Rate Calculations for Inventory Process**

The following forms and reports support this process:

- FTMINVT Use the Inventory Code Maintenance Form to define inventory for the organization.
- FTMARAT Use the Rate Account Maintenance Form to define budgeted inventory accounts.
- FTMIRTO Use the Rate Code by Organization Maintenance Form to define internal rate codes to an organization.
- FCAEMPL Use the Employee Maintenance Form to define employees and to assign chart and organization.
- FCAPARM Use the Cost Accounting Batch Parameter Maintenance Form to define the Batch Parameter Rate process, and to set the Inventory Rate Calculations to Y.
- FCBINVT Run the Inventory Handling Rate Calculation Report to list the results for the inventory handling rate calculation for all employee and inventory items associated with an organization.

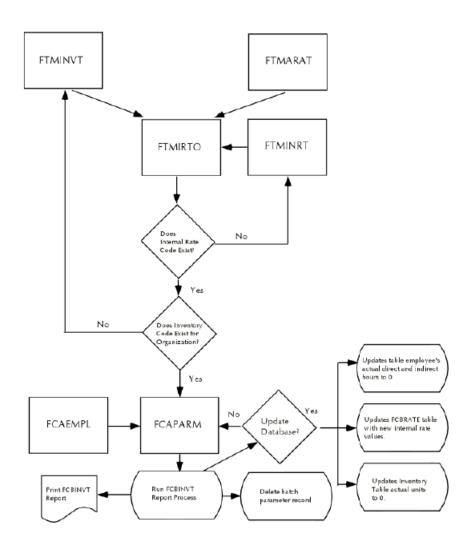

## **Automatic Rate Calculations for Equipment Process**

Use this process to automatically create or update equipment internal rate codes with a valued rate. Use this process instead of or in addition to manual entry of the valued rates on the Internal Rate Maintenance Page (FCAINRT).

The following is a list of the forms and reports that support this process.

- FTMEQPT Use the Equipment Tag Maintenance Form to define equipment to an organization.
- FTMARAT Use the Rate Account Maintenance Form to define budgeted Equipment Accounts.
- FTMIRTO Use the Rate Code by Organization Maintenance Form to define internal rate codes to an organization.
- FCAEMPL Use the Employee Maintenance Form to define employees and to assign chart and organization.

- FCAPARM Use the Cost Accounting Batch Parameter Maintenance Form to define a Batch Parameter Rate process and to set the Equipment Rate Calculation to Y.
- FCBEQPT Run the Equipment Rental Rate Calculation Report to list the results of the equipment rental rate calculations for all employees and inventory items for an associated organization.

## **Automatic Rate Calculations for Material Management Process**

Use this process to create or update material management internal rate codes with a valued rate. Use this process instead of or in addition to manual entry of the valued rates on the Internal Rate Maintenance Page (FCAINRT).

The following is a list of the forms and reports that support this process.

- FTMARAT Use the Rate Account Maintenance Form to define budgeted Material Management Accounts.
- FTMIRTO Use the Rate Code Maintenance by Organization Form to define internal rate codes to an organization.
- FCAEMPL Use the Employee Maintenance Form to define employees and to assign chart and organization.
- FCAPARM Use the Cost Accounting Batch Parameter Maintenance Form to define a Batch Parameter Rate process and to set Material Management Rate Calculation to Y.
- FCBMATL Run the Material Management Rate Calculation Report to list the results of the material management rate calculation process for all employees and material management accounts associated with an organization.

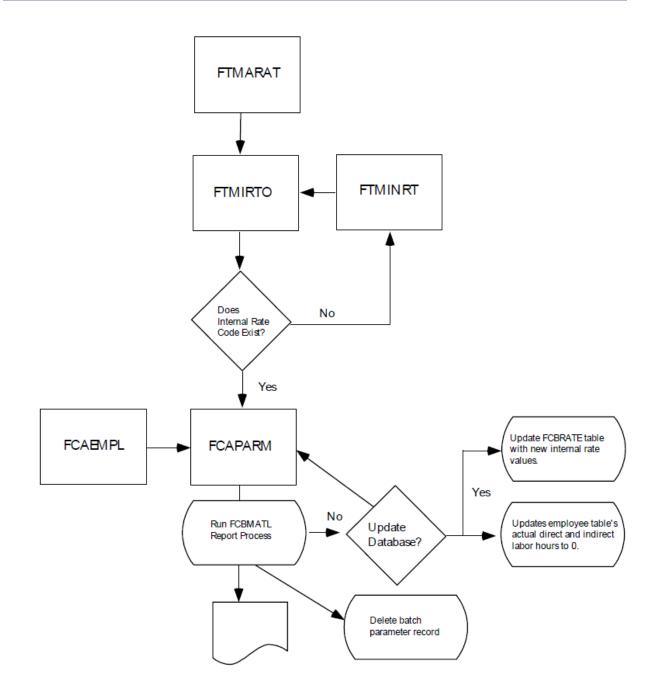

# Archive/Purge

The archive process copies data from the production current tables into the production archive table structure and removes the data from the production current database.

Data which resides on the archive tables can be purged when outdated or no longer needed. Archive capability is provided for FGBTRNH and FGBTRND by fiscal year(s) and chart(s).

The archive process can be performed in either audit mode or update mode. The database is not changed if the archive is performed in audit mode. If the archive is performed in update mode, the database will be archived. A report detailing transaction activity (FOPARCP) is available in either mode. The report will contain record counts to indicate how many records were read, how many were archived, and how many remain.

Partial transaction archival may be performed for transactions which contain multiple charts on a transaction or multiple years on a transaction relative to concurrent year processing.

Optional indicators can be used to include or exclude grant data or bank reconciliation data in the archive process. An exceptions indicator on the report will indicate transactions that were bypassed relative to grant data, non-reconciled checks, or partial transactions.

By using optional scripts provided in the installation guide, any database changes made for a new release or interim release can be applied to the archived data.

## **Restore Capability**

The restore process reestablishes previously archived data into the production current tables. Purged data cannot be restored.

Restore capability is provided for FGBTRNH and FGBTRND by fiscal year(s) and chart(s).

The restore process can be performed in either audit mode or update mode. The database is not changed if the restore process is performed in audit mode. If the restore process is performed in update mode, the archived data will be restored. A report detailing transaction activity (FOPARCR) is available in either mode. The report will contain record counts to indicate how many records were read, how many were restored, and how many remain.

Partial transaction restoration may be performed for transactions which contain multiple charts on a transaction or multiple years on a transaction relative to concurrent year processing.

## **Purge Capability**

The purge process deletes data from the production current tables or production archive tables.

Purge capability is provided for FGBTRNH and FGBTRND by fiscal year(s) and chart(s).

The purge process can be performed in either audit mode or update mode. The database is not changed if the purge is performed in audit mode. If the purge is performed in update mode, the database will be purged. A report detailing transaction activity (FOPARCP) is available in either mode. The report will contain record counts to indicate how many records were read, how many were purged, and how many remain.

Partial transaction purges may be performed for transactions which contain multiple charts on a transaction or multiple years on a transaction relative to concurrent year processing.

Optional indicators can be used to include or exclude grant data or bank reconciliation data in the purge process. An exceptions indicator on the report will indicate transactions that were bypassed relative to grant data, non-reconciled checks, or partial transactions.

# **Automated Clearing House**

A clearing house is a large financial institution that the Federal Deposit Insurance Corporation (FDIC) has licensed for transferring funds between banks, and other clearing houses.

The clearing houses form an electronic network across the country, ensuring that financial transactions pass securely and efficiently. The network communicates using standard record formats, which are created by the National Automated Clearing House Association (NACHA).

**NOTE:** For information about using Automated Clearing House to process student refunds, see the *Banner Accounts Receivable User Guide*.

For a clearing house to pass funds from one place to another, it needs to know who is making the payments by direct deposit (that is, your institution), and who will receive the payment. In ACH terms, since you are making the payment from your bank account, you are the originator. The clearing house needs to know who your bank is, so the funds can be withdrawn from your account. Your bank is known as the immediate origin. From there, the funds can move to the clearing house, also known as the immediate destination.

Lastly, the clearing house needs information on the recipient, the party who will receive the payment. You must identify the recipient's name and their bank information. When you create direct deposit payments in Banner, the system will create a direct deposit file, which will contain all the information the clearing house will need to transfer the funds. You can then send the direct deposit file to your bank for processing. Banner provides a Remittance Advice feature, which enables you to print advices for the direct deposit payments.

## **Standards**

This section contains information about the automated clearing house standards.

#### **National Automated Clearing House Association Standards**

For institutions operating in the United States, Banner formats records to the standards of the National Automated Clearing House Association (NACHA) for 1998 and 1999.

These standards define the record layouts for data, including the Direct Deposit Header Label record, the Company/Batch Header record, and the File Header record. The Banner Automated Clearing House module conforms to these standards. Banner uses the CTX format, for corporate vendors, and the PPD format, for payments to individuals/students/employees/non-corporate vendors. For a copy of the NACHA standards, please contact the NACHA as follows:

National Automated Clearing House Association (NACHA)

607 Herndon Parkway, Suite 200

Herndon, VA 20170

### **Canadian Payment Association Standards**

For institutions operating in Canada, Banner formats records to the standards of the Canadian Payment Association (CPA). Banner uses the CPA-005 credit file format, with a transaction code of 450 for all recipients of payments from the Banner Finance product.

For a copy of the CPA standards, please contact your local bank.

## **Processing Payments by Check Only**

This example illustrates how to pay Accounts Payable invoices by check.

#### Procedure

- 1. Identify which vendor invoices should be paid before processing payments. Invoices must be completed, approved, and posted.
- 2. To review a list of invoices for payment by date and bank code, run the Invoice Selection Report (FARINVS). The invoice's due date can be less than or equal to the payment date.
- Use the Batch Check Print Page (FAABATC) to select the Bank Code that will be the source of the withdrawals, and then click on the Check radio button. Do not select the other buttons: Direct Deposit, Direct Deposit & Check, or Zero Amount Check. Then enter the check date, the check numbers for printing, and print a test pattern for check stock alignment. When ready, select the Print Check icon.
- 4. Run the Batch Check Process (FABCHKS), which allows you to select invoices for payment.
- 5. Run the Check Print Process (FABCHKP) process, to print the checks.
- 6. Run the Check Register Process (FABCHKR) to print a register of the checks. This will be your audit trail.
- If you are satisfied with the quality and accuracy of the checks printed, then proceed to Step 8. If you are not satisfied, you can rerun the check printing process by returning to Step 4 and restarting the Batch Check process. You can rerun the check printing procedure (Steps 2 through 6) as many times as needed, before running Step 8.
- 8. Now that you are satisfied with your checks, run the Batch Check Accounting Process (FABCHKA) to create the cash disbursement transactions for your accounting ledgers.
- 9. After you have created the cash disbursements, you can post them to your ledgers by running the Posting Program (FGRACTG).
- 10. Distribute checks as you normally do.

## **Processing Payments by Direct Deposit Only**

This example illustrates how to pay Accounts Payable invoices by direct deposit.

#### Procedure

1. Identify which vendor invoices should be paid before processing payments. Invoices must be completed, approved, and posted.

- 2. To review a list of invoices for payment by date and bank code, run the Invoice Selection Report (FARINVS). The invoice's due date can be less than or equal to the payment date. You must enter bank information for this vendor/invoice.
- 3. Use the Batch Check Print Page (FAABATC) to select a bank for payment, and then click on the **Direct Deposit** radio button. Do not select the other buttons: **Check**, **Direct Deposit & Check**, or **Zero Amount Check**. You can then enter the check (payment) date.
- 4. Run the Batch Check process (FABCHKS), to select invoices for payment. The system does this by comparing the invoices to be paid, to the date parameters you entered in Step 2.
- If you are operating in the United States, run the Direct Deposit File Creation Process (FAPDIRD) to create a file containing payments records that conform to NACHA standards. If you are operating in Canada, run the Canadian Direct Deposit File Creation Process (FAPCDIR), to create a file containing payment records that conform to CPA standards.
- 6. Run the Direct Deposit File Register Process (FAPTREG) to print a register of the payments. This will be your audit trail of the direct deposit payments.
- 7. If you would like to create advice for the payments made via direct deposit, you can run the Batch Direct Deposit Advice Print Process (FARDIRD), and print the advice forms. You can send these forms as verification of payment to the party who received funds via direct deposit.
- 8. Now that you are satisfied with your direct deposit payments, run the Batch Check Accounting Process (FABCHKA), to create the cash disbursement transactions for your accounting ledgers.
- 9. After you have created the cash disbursements, you can post them to your ledgers by running the Posting Program (FGRACTG).
- 10. Send the Direct Deposit File to your bank or clearing house for processing. You may want to send the Direct Deposit File Register along with the file. If you are operating in Canada, send the Canadian Direct Deposit File to your bank or clearing house for processing.
- 11. If you printed Direct Deposit Advice forms, you can distribute these to the appropriate parties.

## **Processing Payments by Check and Direct Deposit**

This process enables you to make payments using both checks and direct deposit. This option allows you to save time by not having to process check and direct deposit payments separately. This example shows you how to pay Accounts Payable invoices.

#### Procedure

- 1. Identify which vendor invoices should be paid, just as you would if you were paying by check. This is done by marking the invoices completed, approved, and then posted. Also, the Due Date for the invoice must be within the range for invoices to be paid.
- 2. To review a list of invoices for payment by date and bank code, run the Invoice Selection Report (FARINVS). The invoice's due date can be less than or equal to the payment date. You must enter bank information for this vendor/invoice.
- 3. Use the Batch Check Print Page (FAABATC) to select a bank for payment, and then click the **Direct Deposit & Check** radio button. Do not select the other buttons: **Check**, **Direct Deposit**, or **Zero Amount Check**. You can then enter the check date, the check numbers for printing.

- 4. Run the Batch Check Process (FABCHKS), which allows you to select invoices for payment. The system does this by reviewing the invoices to be paid, to the date parameters you entered in Step 2.
- 5. Run the Check Print Process (FABCHKP) process, to print the checks.
- If you are operating in the United States, run the Direct Deposit File Creation Process (FAPDIRD) to create a file containing payment records that conform to NACHA standards. If you are operating in Canada, run the Canadian Direct Deposit File Creation Process (FAPCDIR), to create a file containing payment records that conform to CPA standards.
- 7. Run the Direct Deposit Transmittal Register Process (FAPTREG) to print a register of the payments. This will be your audit trail of the direct deposit payments.
- 8. If you would like to create advices for the payments made via direct deposit, you can run the Batch Direct Deposit Advice Print Process (FARDIRD), to print the advice forms. You can send these forms as verification of payment to the party who received their funds via direct deposit.
- 9. If you are satisfied with the quality and accuracy of the printed checks and the advice notices, then proceed to the next step. If you are not satisfied, you can rerun the check printing process by returning to Step 4, and restarting the Batch Check process. You can rerun the check printing procedure as many times as needed.
- 10. Run the Check Register Process (FABCHKR) to print a register of the checks. This will be your audit trail of the printing.
- 11. Now that you are satisfied with your payments, run the Batch Check Accounting Process (FABCHKA) to create the cash disbursement transactions for your accounting ledgers.
- 12. After you have created the cash disbursements, post them to your ledgers by running the Posting Program (FGRACTG).
- 13. Send the Direct Deposit File to your bank or clearing house for processing. You may want to send the Direct Deposit File Register along with the file. If you are operating in Canada, send the Canadian Direct Deposit File to your bank or clearing house for processing.
- 14. If you printed Direct Deposit Advice forms, you can distribute these to the appropriate parties.
- 15. Distribute checks as you normally do.

# **Banner Interfaces**

This chapter details the interfaces from other Banner systems to the Banner Finance System.

Information in this chapter also explains the application forms, rule forms, reports, and processes used in the interface between the Banner Human Resources and Banner Finance Systems. It contains detailed process flowcharts and step-by-step procedure checklists, and includes detailed instructions for performing interfaced budget and payroll transactions.

Because this section is presented primarily from the perspective of the Banner Human Resources user, there is limited explanation of the feeds after they hit the Banner Finance System.

Following is a high-level summary of the types of information included in this section:

- Banner Human Resources/Finance Interface Flow Summary provides a visual representation of the data flow between Banner Human Resources and Banner Finance.
- The *HR/Finance Set Up Rules Page (NTRFINI)* provides detailed instructions for completing the form that sets up the Banner Human Resources/Finance interface.
- *Establishing and Feeding Original Budgets* lists the rule forms, application forms, batch processes, and the process flow required to set up and feed original salary and fringe budgets in Banner.
- *Budget Modeling* specifies the rule forms, application forms, batch processes, and process flow that prepare the system for the establishment and feeds of budget models.
- Processing Wage/Salary Adjustments specifies the rule/application forms and batch processes necessary to update employee salary and wage information, update encumbrances, and feed encumbrances to Banner Finance.
- Approving Working Budgets explains the process for approving a working budget.
- Feeding Payroll Transactions provides procedures for feeding payroll transactions.
- *Processing COBRA Transactions* provides information on the Banner Human Resources/Finance COBRA Interface.
- Installments/Feed to Banner Finance provides a procedure for ensuring that payroll deductions fed from Banner Human Resources and Banner Advancement are not duplicated.

## **Banner Human Resources/Finance Interface Flow Summary**

Banner Human Resources/Finance Interface Flow Summary

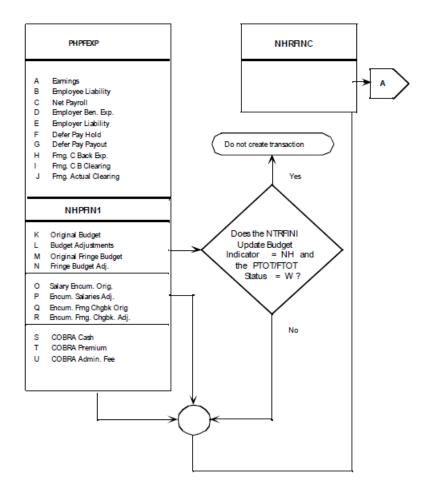

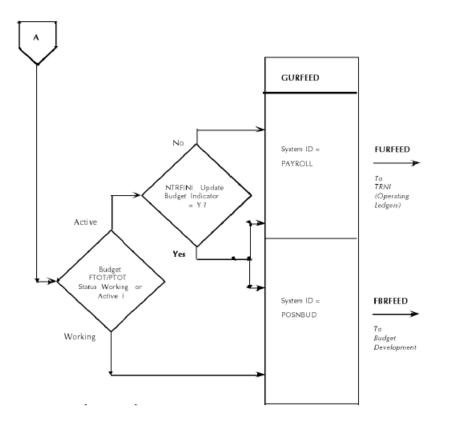

# **HR/Finance Set up Rules Page (NTRFINI)**

Before you can use the interface with Banner Finance, you must define interface transaction rules on the HR/Finance Set up Rules Page (NTRFINI).

#### About this task

NTRFINI establishes interface rules, defines the accounting distribution for net pay and deferred pay, and validates rule class codes against the Finance System Rule Class Code Page (FTMRUCL).

**NOTE:** This chapter discusses only the version of NTRFINI that appears when Banner Finance is installed.

To establish the rules governing your HR/Finance interface, perform the following steps:

#### Procedure

- 1. Access NTRFINI. All defined records are retrieved.
- 2. At **Fiscal Year**, enter the fiscal year for which you are setting up an interface to Finance. The value you enter must be predefined on the Fiscal Year Page (NBAFISC). The system displays the year's start and end dates in the **From** and **To** fields.

Once this page is completed for the first time, you can use the Copy Year function from this field to copy the data to ensuing fiscal years.

- The COA field displays the Chart of Accounts code to be applied to the labor distributions found on the Distribution Information Window. This field takes its default value from the Fiscal Year Page (NBAFISC).
- 4. The fiscal year's active status is displayed in the **Active** check box. If it is selected, the fiscal year shown is the currently active fiscal year as defined on NBAFISC. If it is not selected, this year is not the currently active fiscal year.
- 5. At Finance Fiscal Year, enter the Finance System fiscal year for which you are setting up the interface. If Banner Finance is installed, the value you enter must be predefined on the Finance Fiscal Year Page (FTMFSYR). The system displays the year's start and end dates in the From and To fields. Note that the end date should match the one that appears for the Banner Human Resources fiscal year in Step 2.
- At Bank, enter the code of the bank you use to issue payroll checks and direct deposits. The value you enter in this field must be predefined on the Bank Code Maintenance Page (GXRBANK).
- 7. Set the Feed Budget to Finance Budget Development check box as follows:

| Selected   | Update the Banner Finance Budget<br>Development module with all original and<br>adjusted budget entries (for both working and<br>active salary and fringe budgets).                                                           |
|------------|----------------------------------------------------------------------------------------------------|
| Unselected | Do not feed original and adjusted salary and<br>fringe budgets to the Banner Finance Budget<br>Development module. Active budgets (original<br>and adjusted) are fed to the operating ledger<br>with the Payroll system's ID. |

- 8. Move to the **Finance Rule Class Code** fields. For each field, enter the Banner Finance System rule class code the system should use for validation. The codes you enter must be predefined on the Banner Finance System's Rule Class Code Maintenance Page (FTMRUCL).
- 9. Save. The system saves your new or revised rules.

## **Distribution Information section**

The Distribution Information section displays the accounting distributions that control the processing of Human Resource accounting transactions.

#### About this task

Perform the following steps:

#### Procedure

1. At **Net Distribution**, indicate the **Index** and FOAPAL (**Fund**, **Orgn**, **Account**, **Program**, **Activity** and **Location**) distribution to be used in the interface. If you want to default the FOAPAL components, enter a Banner Finance Index code at the **Index** field.

The **Net Distribution** fields should be blank except for **Fund** which contains your bank fund, and **Account** which contains the general ledger account code of your Payroll Clearing Account. The sample data delivered with your Banner Human Resources application includes a Payroll Clearing Account value of 1060. This value corresponds to the posting modifier set up in your Banner Human Resources System rule classes on FTMRUCL. (If you do not want to use 1060, the Account Maintenance Page (FTMACCT) can be used to establish an equivalent account code for your institution. If you use a value other than 1060, you must also change the posting modifier on your Banner Human Resources rules classes on FTMRUCL to reflect your new Payroll Clearing Account value.)

2. At **Deferred Pay**, indicate the FOAPAL (**Index**, **Fund**, **Orgn**, **Account**, **Program**, **Activity**, and **Location**) deferred pay distribution to be used in the interface. If you want to default the FOAPAL components, enter a Banner Finance Index code at the **Index** field.

The **Deferred Pay** fields should be blank except for **Fund** and **Account**, which contain the fund and account used for the accrual of deferred pay liability. Use the Fund Code Maintenance Page (FTMFUND) and the Account Code Maintenance Page (FTMACCT) to establish the appropriate fund and account for this purpose.

3. At **Fringe Clearing**, enter the accounting distribution (fund and account) where the actual fringe expense will be debited and the fringe chargeback amount will be credited.

## Fringe Chargeback Rules section

The Fringe Chargeback Rules section collects fringe chargeback data for use in the interface.

#### Procedure

- At Matching FOAPAL Components, specify which components of the FOAPAL are to be considered in the matching of external funding sources. The values you enter in these fields will guide the fringe encumbrance and expense process. For each component (Fund, Orgn, Account, Program, Activity, and Location), select the box for Yes or leave it unselected for No.
- 2. When you run your payroll, NBPBUDM and PHPFEXP use the values entered at **Calculate or Process Fringe Encumbrances Fringe Calculation Method**, and **Override External Rate with Installation Rate?** to determine how to encumber, liquidate encumbrances, and expense fringe benefits.
- 3. Go to the Recalculate All Salary or Fringe Encumbrances? box. When you make changes for this fiscal year to the Fringe Rate Definition and Labor Distribution Override Rule Page (NTRFBLD), this field is updated to checked status (that is, to Yes). The next time NBPBUDM is run, it looks at this indicator and recalculates all encumbrance values. If NBPBUDM is run in process mode, it resets the indicator to unselected status (that is, to No).

# **Establishing and Feeding Original Budgets**

Budgets establish guidelines to assist in managing fiscal responsibilities and ensuring solvency.

One of the largest budget items is labor, which encompasses salaries/wages and fringe benefits. Before you initiate a labor budget, you must complete the forms outlined below. In addition, you must run batch jobs to post original budget transactions to Banner Finance.

## **Rule Pages**

Before you enter position data into the Banner Human Resources System, you must complete several rule pages in the Banner Finance and Human Resources Systems.

The pages that impact your ability to establish and feed original labor budgets are listed below.

**NOTE:** Some of the data defined on the following pages is predefined as Banner Finance sample data.

### **Banner Finance Rule Forms**

You must complete the following Banner Finance pages:

| FTMCOAS | Establishes the Chart of Accounts for the installation.                                                                                                    |
|---------|----------------------------------------------------------------------------------------------------|
| FTMFUND | Establishes valid funds for labor expenditures.<br>A fund is defined, in layperson's terms, as<br>balance sheet items (assets, liabilities, equity).<br>Funds can be restricted (for example, grants) or<br>unrestricted (for example, general).                                     |
| FTMORGN | Establishes valid organizations for labor expenditures. An organization represents a department within the installation.                                                                                                    |
| FTMACCT | Establishes valid accounts for labor<br>expenditures. Accounts are line items within a<br>site's financial structure. They include general<br>ledger accounts (assets and liabilities) and<br>operating ledger accounts (revenues and<br>expenses).                                  |
| FTMPROG | Establishes valid programs for labor<br>expenditures. Programs enable you to define<br>a method of pulling transactions across<br>organizations and accounts. Examples include<br>instruction, research, and plant operations. Most<br>educational institutions use programs defined |

|         | by the National Association of College and University Business Offices (NACUBO).                                                                                                    |
|---------|----------------------------------------------------------------------------------------------------|
| FTMACTV | Establishes valid activities for labor<br>expenditures. An activity is an accounting<br>element for use in tracking non-budget control<br>financial affairs. An example of an activity is<br>the YMCA's use of your site's pool to teach<br>lifesaving.       |
| FTMLOCN | Establishes valid locations. Locations represent a building and room number.                                                                                                    |
| FTMSDAT | Establishes the system ID as PAYROLL.<br>The PAYROLL system ID feeds payroll,<br>encumbrance, budget, and COBRA transactions<br>to the operating ledgers via the FURFEED<br>process. (The PAYROLL ID is included as part<br>of the Banner Finance seed data.) |
| FTMFSYR | Defines the fiscal year and fiscal periods.                                                                                                    |
| FTMOBUD | Establishes valid budget phases within budget IDs for budget development purposes.                                                                                                    |
| FTMRUCL | Defines valid Banner Finance System rule<br>class codes that identify the journal type being<br>maintained for transactions from Banner Human<br>Resources. These defined rule classes are used<br>on the HR/Finance Setup Page (NTRFINI).                    |

**NOTE:** When editing is performed against general ledger accounts, only a fund and account are required. When editing is performed against operating ledger accounts, you must enter the fund, organization, account, and program. Activity and location are always optional entries in Banner Human Resources and Finance.

### **Banner Human Resources Rule Forms**

When the Banner Human Resources System is first implemented, the following rule forms must be completed prior to the building of the Position Definition Page (NBAPOSN) and the Position Budget Page (NBAPBUD). Data contained in specific fields on these rule forms drives certain batch processes in the budget roll process.

The following rule pages must be completed:

NTRFBLD

Contains three windows for entering fringe rate information.

The Fringe Labor Distribution Override block in the main window is used for entering the installation fringe rate by employee class and

|         | the labor distribution override data for internal fringe benefits.                                                                                                    |
|---------|----------------------------------------------------------------------------------------------------|
|         | The next two windows provide information on external fringe benefits.                                                                                                    |
|         | The External Funding Source Fringe Rate<br>Definition Window is used for entering the<br>external funding source fringe rate labor<br>distributions on which the system is to match<br>when performing labor distribution overrides for<br>external fringe benefits. (The system obtains the<br>rules for the match from the NTRFINI rule form.)                                                                  |
|         | The External Fringe Labor Distribution Override<br>Window is used for entering an overriding<br>labor distribution by employee class for each<br>matching FOAPAL from the External Funding<br>Source Fringe Rate Definition Window.                                                                                                    |
| NTRFINI | Uses predefined rule class codes from<br>FTMRUCL in the Banner Finance System<br>for Banner Human Resources transactions.<br>It influences accounting distribution for such<br>items as salary expense, employee/employer<br>liabilities, net pay, deferred pay, and COBRA.                                                                                                    |
|         | It is important to take note of the <b>Feed Budget</b><br><b>to Finance Budget Development</b> check box<br>on NTRFINI and the contents of the <b>Status</b> field<br>on the Position Salary Budgets Window of the<br>Position Budget Page (NBAPBUD).                                                                                                    |
|         | If the NTRFINI Feed Budget to Finance<br>Budget Development check box is selected<br>and the NBAPBUD Status field is set to<br>Approved, original budgets, budget adjustments,<br>original fringe budgets, and fringe budget<br>adjustments are passed to the Budget<br>Development module in Banner Finance (as<br>POSNBUD transactions) and to the live ledgers<br>in Banner Finance (as PAYROLL transactions). |
|         | If the NTRFINI Feed Budget to Finance<br>Budget Development check box is not<br>selected, these transaction types are posted<br>only to the live ledgers, regardless of the<br>contents of the NBAPBUD Status field.                                                                                                    |
|         | If the NBAPBUD <b>Status</b> field is set to Working,<br>the transactions are passed only to the Budget<br>Development module, regardless of the setting                                                                                                    |

of the NTRFINI Feed Budget to Finance Budget Development check box.

### **Banner Position Control Rule Pages**

The following lists the Banner Position Control rule pages.

| NTRSGRP | Specifies the active salary group code for each salary table (defined on NTRSALA).                                      |
|---------|----------------------------------------------------------------------------------------------------|
| NTRSALA | Establishes the salary ranges and/or steps for each salary group, salary table, and grade.                              |
| NTRBROL | Establishes step increases/decreases by employee class for use in budgeting salaries/ wages in the budget roll process. |
| NTRFRNG | Collects parameters for use in budgeting fringe benefit costs in the budget roll process.                               |

## **Application Forms**

The following application forms are used to enable Banner's position budgeting features and to create and maintain position budgeting information.

## **Banner Position Control Application Pages**

The following lists the Banner Position Control application pages.

| NBAFISC | Defines the parameters of the fiscal year. Fiscal year begin and end dates default from the FTMFSYR form in Banner Finance.                                                                                                    |
|---------|----------------------------------------------------------------------------------------------------|
| NBAPOSN | Defines and maintains all positions from a<br>Banner Human Resources perspective.                                                                                                    |
| NBAPBUD | Defines position totals, fringe totals, and<br>position labor distributions. It provides the<br>ability to monitor position expenditures versus<br>budgeted amounts, allows you to perform<br>budget modeling via budget ID and phase, and<br>displays expended and remaining fringe benefit<br>totals. Organizational budget transfers are also<br>initiated on this page. |
|         | When creating a new position budget, you must enter a Budget ID and Phase in the Position                                                                                                    |

|         | Totals block for proper feed to the Budget<br>Development module.                                                                                                    |
|---------|----------------------------------------------------------------------------------------------------|
|         | This form's Budget Roll Indicator determines the amounts used in the Banner Human Resources budget roll process.                                                                                        |
| NBAJOBS | Contains salary, salary encumbrance, and fringe<br>encumbrance information that (depending on<br>the NBAPBUD Budget Roll Indicator value)<br>may be used in the budgeting and encumbering<br>processes. |

## **Batch Processes**

By reading position budgeting records, the following batch processes determine if there are original budgets or NBAPBUD position-total adjustments/changes that have not been interfaced to Banner Finance.

| NHPFIN1 | Extracts data for budgeting (and for budget<br>modeling, encumbrances, and COBRA<br>payments) for the Banner Finance interface.<br>This process generates budget transactions and<br>inserts records into NHRFINC.                                                                                                    |
|---------|----------------------------------------------------------------------------------------------------|
|         | Original budgets, budget adjustments, original<br>fringe budgets, and fringe budget adjustments<br>are passed to the Budget Development module<br>in Banner Finance (as POSNBUD transactions)<br>and to the live ledgers in Banner Finance (as<br>PAYROLL transactions) if the <b>Feed Budget to</b><br><b>Finance Budget Development</b> box on NTRFINI<br>is selected.                                                           |
|         | If the Feed Budget to Finance Budget<br>Development box is <i>not</i> selected, these<br>transaction types are posted only to the<br>live ledgers (as PAYROLL transactions).<br>In either case, only budgets in approved<br>status are passed to the live ledgers. Salary<br>encumbrances and COBRA transactions are<br>posted only to the live ledgers. All of these<br>transactions are passed to Banner Finance via<br>NHPFIN2. |
|         | Parameters include the following:                                                                                                    |
|         | COBRA Processing (Y/N)                                                                                                    |
|         | Budget Processing (Y/N)                                                                                                    |
|         | Encumbrance Processing (Y/N)                                                                                                    |

| NHPFIN2                              | Extracts the budget transactions from the<br>NHRFINC table and inserts them into the<br>GURFEED table.                                                                                                    |
|--------------------------------------|----------------------------------------------------------------------------------------------------|
|                                      | GURFEED is a collector table through which all interfacing transactions to the Banner Finance System are passed.                                                                                                    |
|                                      | Parameters include the following:                                                                                                    |
|                                      | Detail Report (Y/N)                                                                                                    |
|                                      | Interface (Y/N)                                                                                                    |
|                                      | <ul> <li>Transactions to GURFEED</li> </ul>                                                                                                    |
|                                      | As noted above, if the NTRFINI Feed Budget t<br>Finance Budget Development box is selected<br>any changes to the Budgeted Amount field<br>of the NBAPBUD Position Total block are<br>flagged for concurrent interface to the Budget<br>Development module and the Operating<br>Ledgers. You must then submit the following<br>process to feed to the Budget Development<br>module. This step must be performed before<br>you submit processes to feed transactions to th<br>Banner Finance live ledgers.                 |
| FBRFEED                              | Selects budget transactions from GURFEED<br>when the System ID is POSNBUD and creates<br>and/or updates records to insert in to the Budge<br>Development area of Banner Finance. The<br>program actually creates/updates FBBBLIN<br>records, which is the Budgeted Line Item<br>Table in Banner Finance. This table contains<br>annualized amounts. This program must<br>be run only if the <b>Feed Budget to Finance</b><br><b>Budget Development</b> check box on NTRFINI is<br>selected and the System ID is POSNBUD. |
| To post the transactions to the live | eledgers, submit the following processes:                                                                                                    |
| FURFEED                              | Selects records from GURFEED when the<br>System ID is PAYROLL. It then creates and/<br>or updates records to insert into the Finance<br>Interface Table (FGBTRNI) and updates the<br>Banner Finance ledgers.                                                                                                    |
| FGRTRNI                              | Edits the documents (journal vouchers) and inserts the approved documents into the Approved Documents Table (FOBAPPD).                                                                                                    |
| FGRTRNR                              | Produces an error report that displays the system edits of suspended documents from the FGRTRNI process.                                                                                                    |

| FGRACTG | Selects approved documents from the FGRTRN<br>process and posts the transactions to the<br>ledgers in the Banner Finance System.                                                                                                    |
|---------|----------------------------------------------------------------------------------------------------|
|         | If the NTRFINI Feed Budget to Finance<br>Budget Development box is not selected,<br>changes to the Budgeted Amount field in the<br>Position Total block of NBAPBUD will be flagger<br>for interface only to the Operating Ledgers in the<br>Banner Finance System. Thus, you should not<br>run FBRFEED and should run only FURFEED,<br>FGRTRNI, FGRTRNR, and FGRACTG. |

## **Configuring Process Flow**

Complete these steps to configure process flow.

#### Procedure

- 1. Complete all rule and application pages described above.
- 2. For original budget processing, only pages up to and including NBAPOSN and NBAPBUD must be completed to place a recently created (but not filled) position in the budget module.
- 3. Once an employee is hired to fill the position and an actual salary is known, you may choose to adjust the original budget on NBAPBUD to reflect the salary of the new incumbent and to post the encumbrance to Banner Finance and to the NBAPBUD Position Total block. Encumbrances must be posted to Banner Finance before feeding payroll transactions to Banner Finance.
- 4. Run the following batch programs to feed budgets and budget adjustments to Banner Finance.

| <b>Comments/Special Instructions</b>                                                                |
|----------------------------------------------------------------------------------------------------|
| Enter Y for the Budget Processing parameter.                                                        |
| Do not enter a parameter value for<br>Expenditure Payroll Id.                                       |
| The Expenditure Payroll Id parameter does not appear if no Payroll expenditure transactions exist.) |
| Only if NTRFINI Feed Budget to Finance<br>Budget Development box is selected.                       |
|                                                                                                    |
|                                                                                                    |
|                                                                                                    |
|                                                                                                    |
|                                                                                                    |

# Budget Maintenance Checklist: Establishing and Feeding Original Budgets

Complete this process to establish and feed original budgets.

| Step | Form Or Process           | Description                                                                                                    |
|------|---------------------------|----------------------------------------------------------------------------------------------------|
| 1    | NTRFINI                   | Verify criteria for Fringe<br>Budgeting.                                                                                                    |
| 2    | NTRFRNG or NTRFBLD        | Establish criteria for the<br>computation of original fringe<br>budgets for filled and vacant<br>positions under the actual<br>method.                                                                                                    |
|      |                           | Establish criteria for the<br>computation of original fringe<br>budgets based on salary<br>budget under the charge back<br>method.                                                                                                    |
| 3    | NBAPOSN                   | Define position (budgeted entity).                                                                                                    |
| 4    | NBAPBUD                   | Define position salary budget,<br>premium earnings budget, and<br>position labor distribution.                                                                                                    |
| 5    | NBPBUDM                   | Run process using the Budget                                                                                                    |
|      | (Charge Back Method only) | Processing option. Specify<br>processing of Active budgets.<br>Calculates fringe budget<br>amounts under the charge back<br>method.                                                                                                    |
| 6    | NHPFIN1                   | Run process using the Budget<br>Processing option. Extracts<br>data for original budgets for<br>the Banner Finance Interface<br>based on COA, Fiscal Year,<br>Budget ID and Budget Phase.<br>Generates Budget transactions<br>for original budgets and inserts<br>records into NHRFINC. |
| 7    | NHPFIN2                   | Run process to extract original<br>budget transactions from the<br>NHRFINC table. Optionally<br>inserts records into GURFEED<br>(collector table),                                                                                                    |

| Step | Form Or Process | Description                                                                                                    |
|------|-----------------|----------------------------------------------------------------------------------------------------|
| 8    | Various         | Run desired Banner Position<br>Control reports.                                                                                                    |
| 9    | Finance Feed    | Run Banner Finance processes<br>to post to Operating Ledgers<br>in Banner Finance after<br>NHPFIN2 has been used<br>to populate the GURFEED<br>table: FBRFEED, FURFEED,<br>FGRTRNI, FGRTRNR, and<br>FGRACTG. |

The following diagram illustrates the flow for establishing and feeding original budgets.

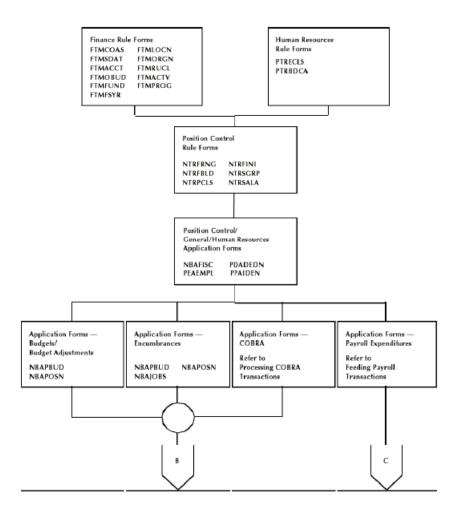

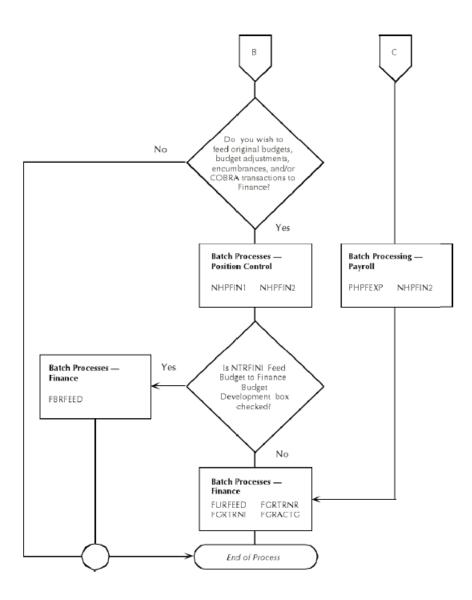

# **Budget Modeling**

Banner Position Control and Budgeting provides an avenue for wage/salary and fringe budgeting for specified fiscal years. A variety of options enable you to create what-if scenarios on proposed budget adjustments to salaries and fringe benefits.

Each created model can then be fed to the Budget Development module within the Banner Finance System to be included in overall Budget Development.

To prepare the system for budget modeling, you must complete the forms outlined below. Once budgets have been created, several batch processes must be run to feed the budget transactions to Banner Finance.

# **Budget Modeling Rule Forms**

By the time you are ready to do budget modeling, you should already have completed the Banner Finance and Human Resources rule/control forms listed under Establishing and Feeding Original Budgets. They are repeated below for your convenience.

Additional required forms are explained below under *Banner Position Control Budget Modeling Rule pages* on page 401.

## **Banner Finance Budget Modeling Rule Forms**

You must complete the following Banner Finance pages:

| FTMCOAS | Establishes the Chart of Accounts for the<br>installation                                                                                                    |
|---------|----------------------------------------------------------------------------------------------------|
| FTMFUND | Establishes valid funds for labor expenditures. A fund is defined, in layperson's terms, as balance sheet items (assets, liabilities, equity). Funds can be restricted (e.g., grants) or unrestricted (for example, general).                                |
| FTMORGN | Establishes valid organizations for labor expenditures. An organization represents a department within the installation.                                                                                                    |
| FTMACCT | Establishes valid accounts for labor<br>expenditures. Accounts are line items within a<br>site's financial structure. They include general<br>ledger accounts (assets and liabilities) and<br>operating ledger accounts (revenues and<br>expenses).          |
| FTMPROG | Establishes valid programs for labor<br>expenditures. Programs enable you to define<br>a method of pulling transactions across<br>organizations and accounts. Most educational<br>institutions use programs defined by NACUBO<br>(for example, Instruction). |
| FTMACTV | Establishes valid activities for labor<br>expenditures. An example of an activity is a<br>number assigned to the YMCA for using your<br>site's pool to teach lifesaving.                                                                                     |
| FTMLOCN | Establishes valid locations. Locations represent a building and room number.                                                                                                    |
| FTMSDAT | Establishes the system ID as PAYROLL or<br>POSNBUD. The PAYROLL system ID feeds<br>payroll, encumbrance, budget, and COBRA<br>transactions to the operating ledgers via the                                                                                  |

|         | FURFEED process. The POSNBUD system<br>ID feeds budget transactions to the Budget<br>Development module via the FURFEED<br>process. Both the PAYROLL and POSNBUD<br>IDs are included as part of the Banner Finance<br>seed data.                     |
|---------|----------------------------------------------------------------------------------------------------|
| FTMFSYR | Defines the fiscal year and fiscal periods.                                                                                                    |
| FTMOBUD | Establishes valid budget phases within budget IDs for budget development purposes.                                                                                                    |
| FTMRUCL | Defines valid Banner Finance System rule<br>class codes that identify the journal type being<br>maintained for transactions from Banner Human<br>Resources. These defined rule classes are<br>used on the HR/Finance Set up Rules Page<br>(NTRFINI). |

**NOTE:** When editing is performed against general ledger accounts, only a fund and account are required. When editing is performed against operating ledger accounts, you must enter the fund, organization, account, and program. Activity and location are always optional entries in Banner Human Resources.

## **Banner Position Control Budget Modeling Rule pages**

| NTRSGRP | Specifies the active salary group code for each salary table (defined on NTRSALA).                                                                                                    |
|---------|----------------------------------------------------------------------------------------------------|
| NTRSALA | Establishes the salary ranges and/or steps for each salary table and grade.                                                                                                    |
| NTRPCLS | Creates and associates position classes with employee classes, employee skill levels, position groups, and salary/wage ranges.                                                                                                    |
| NTRSTRL | Establishes the parameters used in the mass salary update process (NBPMASS) to roll data from one salary group to another.                                                                                                    |
| NTRBROL | Provides parameters for rolling the current<br>Banner Human Resources budget into the<br>new fiscal year. Users must complete this<br>parameter form, which determines how budgets<br>are computed for the Banner Human Resources<br>budget roll/budget modeling process. You may<br>choose to increase or decrease the base budget<br>amounts (defined for each employee class in<br>NBAPBUD) to be used in the Banner Human |

The following lists the Banner Position Control budget modeling rule pages.

|         | Resources budget roll process by a specified percentage on this rule form.                                                                                                    |
|---------|----------------------------------------------------------------------------------------------------|
| NTRFBLD | Enables you to define rules for calculating fringe<br>budgets, encumbrances, and fringe expenses.<br>This functionality is used when you choose to<br>"charge back" accounts based on a percent<br>versus the actual amount. It allows for the<br>definition of installation fringe rates and external<br>funding source fringe rates. It also contains the<br>overriding labor distributions used for posting<br>fringe amounts based on earnings defined when<br>the fringe indicator on the Earnings Code Rule<br>Page (PTREARN) is set to Yes. |
| NTRFRNG | Enables you to establish budgets for fringe<br>benefits that have employer contributions.<br>These parameters are specified by employee<br>class, deduction, and plan code and can<br>be entered in terms of percentages or flat<br>amounts. The <b>Budget Indicator</b> on this rule<br>form determines how fringe budgets are<br>calculated and what type of fringe calculations<br>are performed in the budget roll process.                                                                                                    |
| NTRFINI | Uses predefined rule class codes from the<br>FTMRUCL form in the Banner Finance<br>System for Banner Position Control and<br>Payroll transactions. It determines accounting<br>distributions for such items as salary expense,<br>employee/employer liabilities, net pay, deferred<br>pay, COBRA, and so on.                                                                                                    |
|         | It is important to take note of the <b>Feed Budget</b><br><b>to Finance Budget Development</b> check box.<br>When this box is selected, budget transactions<br>will continue to be interfaced to the Budget<br>Development module of the Banner Finance<br>System (as well as to the operating ledgers)<br>after the position budgets have been approved<br>in the Banner Position Control module. This<br>enables the budget development area to stay in<br>sync with the Banner Position Control module.                                         |
|         | Please keep in mind that data transferred to<br>the Banner Finance System from the Banner<br>Position Control module always posts to the<br>operating ledgers. Only when the <b>Feed Budget</b><br><b>to Finance Budget Development</b> check box<br>is selected will the budget transactions also<br>post to the Budget Development area of Banner<br>Finance.                                                                                                    |

# **Budget Modeling Application Forms**

The following application forms enable you to use the budget modeling features of Banner.

## **Banner Position Control Budget Modeling Application Pages**

The following lists the Banner Position Control budget modeling application pages.

| NBAFISC         | Defines the parameters of the fiscal year. Fiscal year begin and end dates default from the FTMFSYR form in Banner Finance.                                                                                                    |
|-----------------|----------------------------------------------------------------------------------------------------|
| NBAPOSN         | Defines and maintains all positions (budgeted entities).                                                                                                    |
| NBAPBUD         | Defines position totals, fringe totals, and<br>position labor distributions. It provides the<br>ability to monitor position expenditures versus<br>budgeted amounts, allows you to perform<br>budget modeling via budget ID and phase, and<br>displays expended and remaining fringe benefit<br>totals. Organizational budget transfers are also<br>initiated on this page. |
|                 | When creating a new position budget, you must<br>enter a Budget ID and Phase in the Position<br>Totals block for proper feed to the Budget<br>Development module.                                                                                                    |
|                 | To roll budgets to future fiscal periods, choose from the following budget roll options by employee class.                                                                                                    |
| Current Budget  | Roll current budgeted amounts, plus or minus the employee class increase/decrease parameter.                                                                                                    |
| RangeMidpoint   | Roll the salary range midpoint times the position appointment percent times the greater of the following:                                                                                                    |
|                 | the number of budgeted FTE or                                                                                                    |
|                 | the number of incumbent FTE                                                                                                    |
|                 | The salary range midpoint reflects probable salary/rate and may not be the mathematical midpoint of the range.                                                                                                    |
| RemainingBudget | Roll the remaining budget amount.                                                                                                    |
|                 |                                                                                                    |

| Zero                | Roll a zero amount (for zero-based budgeting).                                                                                                    |
|---------------------|----------------------------------------------------------------------------------------------------|
| Current Salary      | Roll:                                                                                                    |
|                     | <ul> <li>The sum of annual salaries for NBAJOBS<br/>records that have a step equal to zero</li> </ul>                                                                                                    |
|                     | <ul> <li>The sum of step value in the new/specified<br/>salary group for NBAJOBS records that<br/>have a step greater than zero and a salary<br/>indicator of S for the table/grade/step<br/>combination associated with the job</li> </ul>                          |
|                     | <ul> <li>The sum of the annualized step values in the<br/>new/specified salary group for NBAJOBS<br/>records with a step greater that zero and an<br/>NTRSALA salary indicator of H for the table/<br/>grade/step combination associated with the<br/>job</li> </ul> |
|                     | Vacant positions use the Range Midpoint<br>method and job appointment percent is applied<br>to 2 and 3 above. Positions selected must have<br>active or frozen status and cannot have end<br>dates prior to the new fiscal year.                                     |
| Current Encumbrance | Roll the sum of all active salary encumbrances, plus or minus the employee class increase/ decrease parameter.                                                                                                    |
|                     | For vacant positions, the Range Midpoint method is used.                                                                                                    |
| Actual Expenditure  | Payment money that has been allocated for a position. The actual expenditure for the position total for the current year.                                                                                                    |
|                     | If Current Salary or Current Encumbrance is<br>chosen, vacant positions will be rolled using<br>the Range Midpoint of the salary table and<br>grade assigned to each position on NBAPOSN<br>multiplied by the number of vacant FTEs.                                 |
| NBAJOBS             | Contains salary and salary encumbrance<br>information that (depending on the budget roll<br>indicator value used in PTRECLS) may be used<br>in the budgeting and encumbering processes.                                                                              |

#### **General Person**

This section contains a description of the general person in budget modeling application pages.

| PPAIDEN | Provides a person's initial point of entry into<br>the system and identifies basic biographic and<br>demographic data on applicants, employees,<br>beneficiaries, and COBRA persons/dependents/<br>beneficiaries. |
|---------|----------------------------------------------------------------------------------------------------|
|---------|----------------------------------------------------------------------------------------------------|

#### **Banner Human Resources Budget Modeling Application Pages**

The following lists the Banner Human Resources budget modeling application pages.

| PEAEMPL | Establishes basic employee information such<br>as status, leave balances, review dates,<br>termination and leave dates, etc. This form must<br>be completed prior to NBAJOBS.               |
|---------|----------------------------------------------------------------------------------------------------|
| PDADEDN | Establishes deductions and contributions for<br>benefits and taxes, and employee specified<br>withholdings. These records may be used when<br>creating fringe budgets for filled positions. |

## **Budget Modeling Batch Processes**

The following batch processes are run to prepare the system for the actual budget modeling process.

#### Banner Finance Budget Modeling Batch Processes

The following is the budget modeling batch process.

| FBRBDBB | Rolls budget from the current year's Operating<br>Ledger to the initial budget phase or from phase<br>to phase. |
|---------|----------------------------------------------------------------------------------------------------|
|         | to phase.                                                                                                    |

#### Banner Position Control Budget Modeling Batch Processes

The following lists the Banner Control budget modeling batch processes.

NBPMASS

Posts changes to NBAJOBS, calculates automatic step increases (and posts changes to

NBAJOBS if desired), and updates NTRSALA table entries by a percent or amount.

For budget modeling, NBPMASS must be run prior to the Budget Roll Process to create new salary table entries on NTRSALA for the new salary group being entered as a parameter on NBPBROL.

Parameters for this job are:

- Report or Process P (Process)
- Process Type U (Update table/grade steps)
- Salary Group to roll from
- New Salary Group to roll to

Select the Process Type U and enter remaining parameters as prompted.

The following batch process reads the parameters established on NTRBROL and NTRFRNG and actually creates each requested budget model

| NBPBROL | Allows you to perform the following:                                                                                                    |
|---------|----------------------------------------------------------------------------------------------------|
|         | <ul> <li>Roll current position and fringe budgets<br/>(using Actual Method) to proposed position<br/>and fringe budgets (in working status) to<br/>single or multiple budget phases (explained<br/>in this section)</li> </ul> |
|         | <ul> <li>Roll the adopted position and fringe budgets<br/>to approved status for the new fiscal year<br/>(see <i>Approving Working Budgets</i> on page<br/>420).</li> </ul>                                                    |
|         | <ul> <li>Delete the working budgets no longer<br/>needed (see Approving Working Budgets<br/>on page 420). Results of this process<br/>are posted to the Position Totals block of<br/>NBAPBUD.</li> </ul>                       |
|         | You can overwrite a previously-used Budget ID and Phase.                                                                                                    |
|         | Parameters include the following:                                                                                                    |
|         | Report Choice:                                                                                                    |
|         | Roll Budgets to Working Status                                                                                                    |
|         | Roll Working Budgets to Approved Status                                                                                                    |
|         | Delete Working Budgets No Longer Needed                                                                                                    |
|         | Chart of Accounts Code                                                                                                    |
|         |                                                                                                    |

| • | New Fiscal Year     |
|---|---------------------|
| • | Current Fiscal Year |

- Budget ID
- Budget Phase
- Salary Group Code

The batch processes below read position budgeting records to determine if there are original budgets or adjustments/changes to position total records on NBAPBUD that have not been interfaced to Banner Finance.

| NHPFIN1 | Extracts data for budget models (and for<br>position budgeting, encumbrances and COBRA<br>payments) for the Banner Finance Interface.<br>This process generates budget transactions for<br>the new working budgets and inserts records<br>into NHRFINC. They are then passed through<br>to the Budget Development module in Banner<br>Finance. |
|---------|----------------------------------------------------------------------------------------------------|
|         | Parameters include the following:                                                                                                    |
|         | COBRA Processing (Y/N)                                                                                                    |
|         | Budget Processing (Y/N)                                                                                                    |
|         | Encumbrance Processing (Y/N)                                                                                                    |
|         |                                                                                                    |
| NHPFIN2 | Extracts the budget transactions from the<br>NHRFINC table and inserts them into the<br>GURFEED table.                                                                                                    |
|         | GURFEED is a collector table through which all interfacing transactions to the Banner Finance System are passed.                                                                                                    |
|         | Parameters include the following:                                                                                                    |
|         | Detail Report (Y/N)                                                                                                    |
|         | Interface (Y/N)                                                                                                    |
|         | • Pay ID                                                                                                    |
| FBRFEED | Selects budget transactions off GURFEED and<br>creates and/or updates records to insert in to the<br>Budget Development area of Banner Finance.<br>The program actually creates/updates FBBBLIN<br>records, which is the Budgeted Line Item<br>Table in Banner Finance. This table contains<br>annualized amounts.                             |

# **Budget Modeling Reports**

The following lists the parameters for a budget worksheet for salary budget modeling.

| NBRBWRK | Produces a budget worksheet for salary budget modeling. |
|---------|---------------------------------------------------------|
|         | Parameters include the following:                       |
|         | COA Code                                                |
|         | Previous Fiscal Year                                    |
|         | Proposed Fiscal Year                                    |
|         | Budget ID                                               |
|         | Budget Phase                                            |
|         | Average Percent Raise                                   |

## **Budget Modeling Process Flow**

Budget modeling process flow.

#### About this task

#### Procedure

- 1. Complete the rule and application pages described above. Take special note of the following:
  - If you are rolling salary and fringe budgets based on budgeted amounts, median of salary, range, or zero amount, only NBAPOSN and NBAPBUD must be completed.
  - If you are rolling salary and fringe budgets based on remaining budgets, actual annual salaries, or salary encumbrances, NBAPOSN, NBAPBUD, PPAIDEN, PEAEMPL, and NBAJOBS must be completed.
  - PDADEDN must be completed if you wish to base fringe budgets on actual deduction records.
- 2. Ensure you have the new fiscal year defined on NBAFISC. The current year should have a selected **Active** check box. The **Active** check box for all other fiscal years should not be selected.
- 3. Complete the NTRSGRP rule page. Ensure that all salary tables on NTRSALA are represented on NTRSGRP for the new salary group code.
- 4. Establish the budget roll parameters for salary (NTRBROL) and fringe (NTRFRNG and NTRFBLD) budgeting.
- 5. Run the following batch processes as noted.

| Process Name | Comments/Special Instructions                                                                                                    |
|--------------|----------------------------------------------------------------------------------------------------|
| NBPMASS      | Process Type = U.                                                                                                    |
|              | You must have already completed NTRSGRP<br>with a new salary group code. Complete<br>NTRSTRL, specifying how each salary table is<br>to be rolled. |
| NBPBUDM      |                                                                                                    |
| NTRBROL      | Enter R in the Report Choice parameter and complete the remaining parameters.                                                                      |
| NBPBUDM      |                                                                                                    |
| NBRBWRK      | Enter N in the Current Budget parameter and                                                                                                    |
| (Optional)   | complete the remaining parameters.                                                                                                    |

- 6. **Optional:** Make manual adjustments to the Position Total block of NBAPBUD to handle "exceptions" to the mass roll process.
- 7. **Optional:** To feed the budget model to the Budget Development module, run the following processes:

| Process Name | Comments/Special Instructions  |
|--------------|--------------------------------|
| NHPFIN1      | Enter Y for Budget Processing. |
| NHPFIN2      | Enter parameters as desired.   |
| FBRFEED      | Enter parameters as desired.   |

8. **Optional:** Produce an additional model or models.

## **Budget Maintenance Checklist: Budget Modeling**

Complete this process to establish budget modeling.

| Step | Form Or Process | Description                                                         |
|------|-----------------|---------------------------------------------------------------------|
| 1    | NBAFISC         | Establish new Fiscal Year.                                          |
| 2    | NTRSGRP         | Establish new Salary Groups for all existing salary tables.         |
| 3    | NTRSTRL         | Establish criteria for updating pay plans/salary tables on NTRSALA. |

| Step | Form Or Process                      | Description                                                                                                    |
|------|--------------------------------------|----------------------------------------------------------------------------------------------------|
| 4    | NBPMASS                              | Run process using the U<br>(update table/grade/step)<br>option.                                                                                                    |
| 5    | NTRBROL                              | Establish criteria for rolling<br>salary budgets as well as<br>premium earnings budgets.                                                                                                    |
| 6    | NTRFINI                              | Verify criteria that determines<br>Fringe Budgeting.                                                                                                    |
| 7    | NTRFRNG or NTRFBLD                   | Establish/verify criteria for rolling fringe budgets for filled and vacant positions under the actual method.                                                                                                    |
|      |                                      | Establish/verify criteria for<br>rolling fringe budgets based on<br>salary budget under the charge<br>back method.                                                                                                    |
| 8    | NBPBROL                              | Run process using the R (roll<br>a budget) option. Rolls new<br>salary, premium earning, and<br>fringe budgets (under the actua<br>method) into working status.                                                                                                 |
| 9    | NBPBUDM<br>(Charge Back Method only) | Run the process using the<br>Budget Processing option.<br>Specify working budgets, COA<br>Fiscal Year, Budget ID, and<br>Budget Phase for the working<br>budgets being calculated.<br>Calculates fringe budget<br>amounts under the charge bac<br>method.       |
| 10   | NHPFIN1                              | Run the process using the<br>Budget Processing option.<br>Extracts data for working<br>budgets for the Banner Finance<br>Interface based on COA,<br>Fiscal Year, Budget ID, and<br>Budget Phase. Inserts working<br>budget transaction records into<br>NHRFINC. |
| 11   | NHPFIN2                              | Run the process to extract<br>working budget transactions<br>from the NHRFINC table.<br>Optionally inserts transactions<br>into GURFEED (collector table                                                                                                    |

| Step | Form Or Process | Description                                                                                                    |
|------|-----------------|----------------------------------------------------------------------------------------------------|
| 12   | Various         | Run desired Banner Position<br>Control reports.                                                                                                    |
| 13   | Finance Feed    | Run Banner Finance Processes<br>to post to Budget Development<br>in Banner Finance after<br>NHPFIN2 has been used to<br>populate the GURFEED table.<br>(FBRFEED) |

The following diagrams show the flow for Budget Modeling.

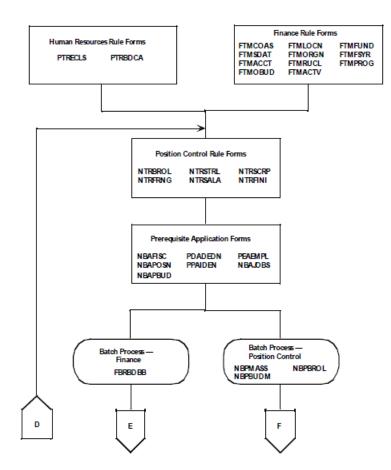

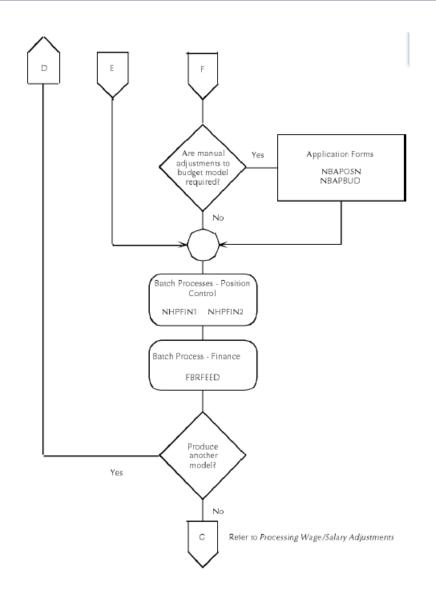

# **Processing Wage/Salary Adjustments**

The mass processing of wage and/or salary adjustments typically occurs after budgets are determined for the new year.

Through the use of rule forms and batch processes, the system creates new jobs records reflecting increases/decreases to current job records by salary table and posts resulting changes in encumbrances to the Banner Finance System.

When an employee is assigned to a specific assignment (or job), a salary encumbrance for the fiscal year is calculated (or entered, depending on the rules established on PTRECLS) on NBAJOBS. This salary encumbrance is the value of the encumbrance which is posted to the Banner Finance System and to the Position Total block of the Position Budget Page (NBAPBUD) through

batch processes explained in this section. Organizational budget transfers and budget adjustments (on NBAPBUD) and certain changes made to NBAJOBS are reflected in the same manner.

## Wage/Salary Adjustments Rule Pages

This section contains information about the wage/salary adjustments pages.

#### **Banner Position Control Wage/Salary Adjustments Rule Pages**

The following lists the Banner Position Control wage/salary adjustments rule pages.

| NTRSGRP | Specifies the active salary group code for each salary table (defined on NTRSALA).                                    |
|---------|----------------------------------------------------------------------------------------------------|
| NTRSALA | Establishes the salary ranges and/or steps for each salary group, table, and grade.                                   |
| NTRJINC | Establishes parameters used in the Mass Salary<br>Update Process (NBPMASS) to implement step<br>and salary increases. |
| NTRHROL | Establishes parameters used in Mass Salary<br>Update Process (NBPMASS) to update<br>encumbrance hours.                |
| NTRCROL | Establishes parameters used in Mass Salary<br>Update Process (NBPMASS) to update contract<br>start/end dates.         |

## Wage/Salary Adjustments Application Pages

This section contains information about the wage/salary adjustments application pages.

#### **Banner Position Control Wage/Salary Adjustments Application Pages**

The following lists the Banner Position Control wage/salary adjustments application pages.

| NBAJOBS | Contains salary and salary encumbrance information by assigned job(s) per employee.             |
|---------|-------------------------------------------------------------------------------------------------|
|         | The current step and rates from each job record will be used in the mass salary/wage adjustment |
|         | process.                                                                                        |

**NOTE:** Completion of NBAPOSN, NBAPBUD, PPAIDEN, and PEAEMPL is necessary before a job can be assigned to an employee on NBAJOBS.

# Wage/Salary Adjustments Batch Processes

The following batch processes apply the rules established in NTRJINC to create new job records reflecting increased/decreased wages/salaries, update encumbrances, and feed the new encumbrances to Banner Finance.

## **Banner Position Control Wage/Salary Adjustments Batch Processes**

The following lists the Banner Position Control wage/salary adjustments batch processes.

| NBPMASS | Posts changes to NBAJOBS, calculates                                                                                                    |
|---------|----------------------------------------------------------------------------------------------------|
|         | automatic step increases (and posts changes to NBAJOBS if desired), and updates NTRSALA table entries by a percent or amount.                                                                                                    |
|         | Parameters include the following:                                                                                                    |
|         | Report or Process P (Process)                                                                                                    |
|         | <ul> <li>Process Type J (Update job records)</li> </ul>                                                                                                    |
|         | Salary Group to use                                                                                                    |
|         | Job Change Reason Code                                                                                                    |
|         | Personnel Change Date                                                                                                    |
|         | <ul> <li>Use Population Selection (Y/N)</li> </ul>                                                                                                    |
|         | Selection ID (Y only)                                                                                                    |
|         | Creator ID (Y only)                                                                                                    |
|         | Application (Y only)                                                                                                    |
|         | To process mass salary changes, select<br>Process Type J.                                                                                                    |
| NHPFIN1 | Extracts data for encumbrances (and for<br>budgeting, budget modeling, and COBRA<br>transactions) for the Banner Finance Interface.<br>This process generates encumbrance<br>transactions and inserts records into NHRFINC.<br>They are then passed through to the Banner<br>Finance System by NHPFIN2. |
|         | Parameters include the following:                                                                                                    |
|         | COBRA Processing (Y/N)                                                                                                    |
|         | Budget Processing (Y/N)                                                                                                    |
|         | Encumbrance Processing (Y/N)                                                                                                    |
| NHPFIN2 | Extracts the budget transactions from the NHRFINC table and inserts them into the GURFEED table.                                                                                                    |

GURFEED is a collector table through which all interfacing transactions to the Banner Finance System are passed.

Parameters include the following:

- Detail Report (Y/N)
- Interface (Y/N)
- Pay ID

If you have made manual adjustments to the budgeted amounts as a result of the mass salary process, it may be desirable to send the budget adjustments to Banner Finance.

If the NTRFINI **Feed Budget to Finance Budget Development** box is selected, any changes to the **Budgeted Amount** field of the Position Total block on NBAPBUD are flagged for interface to both the Budget Development module and to the Operating Ledgers concurrently. You would then submit the following process to feed to the Budget Development module before submitting the processes to feed transactions to the live ledgers in Banner Finance.

| FBRFEEDSelects budget transactions from GURFEED<br>(with a system ID of POSNBUD) and creates<br>and/or updates records to insert into the Budget<br>Development area of Banner Finance. The<br>program actually creates/updates FBBBLIN<br>records, which is the Budgeted Line Item<br>Table in Banner Finance. This table contains |
|----------------------------------------------------------------------------------------------------|
| annualized amounts. It will also update only<br>the Finance-distributed budget table FBRDIST.<br>Updates to FBRDIST will be reflected in Period<br>1 of the distributed budget.                                                                                                    |

To post the encumbrance transactions (and budget adjustments, if any) to the live ledgers, submit the following processes.

| FURFEED | Selects records from GURFEED based on the<br>System ID of PAYROLL. It then creates and/<br>or updates records to insert into the Finance<br>Interface Table (FGBTRNI). |
|---------|----------------------------------------------------------------------------------------------------|
| FGRTRNI | Edits the documents (journal vouchers) and inserts the approved documents into the Approved Documents Table (FOBAPPD).                                                 |
| FGRTRNR | Produces an error report that displays the system edits of suspended documents from the FGRTRNI process.                                                               |
| FGRACTG | Selects approved documents from the FGRTRNI process and posts the transactions to the ledgers in the Banner Finance System.                                            |
|         |                                                                                                    |

If the NTRFINI **Feed Budget to Finance Budget Development** box is not selected, changes to the **Budgeted Amount** field in the Position Total block of NBAPBUD will be flagged for interface only to the Operating Ledgers in the Banner Finance System. Thus, you should not run FBRFEED and run only FURFEED, FGRTRNI, FGRTRNR, and FGRACTG.

# Wage/Salary Adjustment Process Flow

Complete these steps to complete the wage/salary adjustment.

#### Procedure

- 1. Complete all rule and application pages described above.
- Be sure that a new Salary Group (NTRSGRP) and new Salary Table (NTRSALA) have been created (see *Budget Modeling* on page 399) for the period in which the mass increases will be effective.
- 3. Be sure to complete NTRJINC with the desired information for salary and wage increases.
- 4. Run the following batch process:

| Process Name | <b>Comments/Special Instructions</b>                                                                                                    |
|--------------|----------------------------------------------------------------------------------------------------|
| NBPMASS      | Run NBPMASS using the Process Type Value of J to update the jobs records.                                                                                                    |
|              | It is recommended that you run NBPMASS<br>for the first time using the Report Mode of R,<br>which will calculate and print changes to be<br>made after you audit and approve results. If<br>desired, make changes to NTRJINC and rerun<br>NBPMASS in Report Mode R until desired<br>results are realized. |
|              | Once the audit is complete, run NBPMASS once again using the Report Mode of P to actually perform the database updates.                                                                                                    |

- Since this is a mass update program, it is expected that some manual adjustments to NBAJOBS will be necessary to handle exception employees. Prior to updating and feeding new encumbrances, these adjustments should be made.
- Should you choose to make the budgeted amounts exactly the same as the new salary amounts, these budget adjustments should be made at this time on the Position Total block of NBAPBUD.

**NOTE:** Updating job records does not automatically cause a change to budgeted amounts (wages or fringes) on NBAPBUD.

7. If you are updating job records with an effective date that falls within a fiscal year that is not currently active (as noted on NBAFISC), you should not proceed any further. Updating and posting encumbrances should not be done until working budgets (discussed in *Budget Modeling* on page 399) are approved (see *Approving Working Budgets* on page 420).

Approving a working budget (through NBPBROL) causes the NBAFISC **Active** box to change to selected status for the approved fiscal year and to unselected for all other years. Only after this approval is completed will salary encumbrance calculations and encumbrance transactions be sent to Banner Finance be correct.

If the effective date of the mass salary updates fall within a currently active year, submit the following jobs.

| Process Name | Comments/Special Instructions                                                                                                    |
|--------------|----------------------------------------------------------------------------------------------------|
| NBPBUDM      | Use the Y option for encumbrance processing to calculate the new salary encumbrances for the current fiscal year.                                                                                                    |
| NHPFIN1      | Enter a Y for the Encumbrance Processing<br>parameter option. If you made changes to<br>budgeted amounts since the last feed to<br>Banner Finance, you may opt to enter a Y for<br>the Budget Processing parameter option. |
| NHPFIN2      | Complete parameter options as desired.                                                                                                    |
| FBRFEED      | If you ran NHPFIN1 with the parameter option                                                                                                    |
| (Optional)   | of Y for Budget Processing, run this program<br>with desired parameter options. Otherwise, do<br>not submit this job.                                                                                                    |
| FURFEED      | Complete parameter options as desired.                                                                                                    |
| FGRTRNI      | Complete parameter options as desired.                                                                                                    |
| FGRTRNR      | Complete parameter options as desired.                                                                                                    |
| FGRACTG      | Complete parameter options as desired.                                                                                                    |

# **Budget Maintenance Checklist: Processing Wage/Salary Adjustments**

Complete the following steps only if salary adjustments are to be processed with the first day of the new fiscal year.

| Step | Form Or Process                                | Description                                                                    |
|------|------------------------------------------------|--------------------------------------------------------------------------------|
| 1    | NTRCROL                                        | Establish parameters used in                                                   |
|      | (If using System Generated Salary Encumbrance) | Mass Salary Update Process<br>(NBPMASS) to update Contract<br>Start/End dates. |
| 2    | NTRHROL                                        | Establish parameters used                                                      |
|      | (If using Encumbrance Hours<br>Input)          | in Mass Salary Update<br>Process (NBPMASS) to update<br>Encumbrance Hours.     |

| Step | Form Or Process | Description                                                                                                    |
|------|-----------------|----------------------------------------------------------------------------------------------------|
| 3    | NTRJINC         | Establish parameters used in<br>Mass Salary Update Process<br>(NBPMASS) to implement step<br>and salary adjustments.                    |
| 4    | NBPMASS         | Run process using the J (update <j> records) option.</j>                                                                                |
| 5    | NBAJOBS         | Make necessary adjustments<br>to Job Records of exception<br>employees (for example, red-<br>circled employees).                        |
| 6    | NBPBUDM         | Run process entering Y at the Encumbrance Processing prompt.                                                                            |
| 7    | NHPFIN1         | Run process using the following parameters:                                                                                             |
|      |                 | COBRA Processing: (Y/N) N                                                                                                    |
|      |                 | Budget Processing: (Y/N) N                                                                                                    |
|      |                 | Encumbrance Processing (Y/N)<br>Y                                                                                                    |
|      |                 | Extracts approved encumbrance data and inserts records into NHRFINC.                                                                    |
| 8    | NHPFIN2         | Extract encumbrance and<br>adjustment transactions from<br>the NHRFINC table. Insert<br>transactions into GURFEED<br>(collector table). |
| 9    | Various         | Run desired Banner Position Control reports.                                                                                            |
| 10   | Finance Feed    | Run Banner Finance processes<br>to post adjustments to<br>Operating Ledgers. FBRFEED,<br>FURFEED, FGRTRNI,<br>FGRTRNR, and FGRACTG.     |

The following diagrams show the processing flow for wage/salary adjustments.

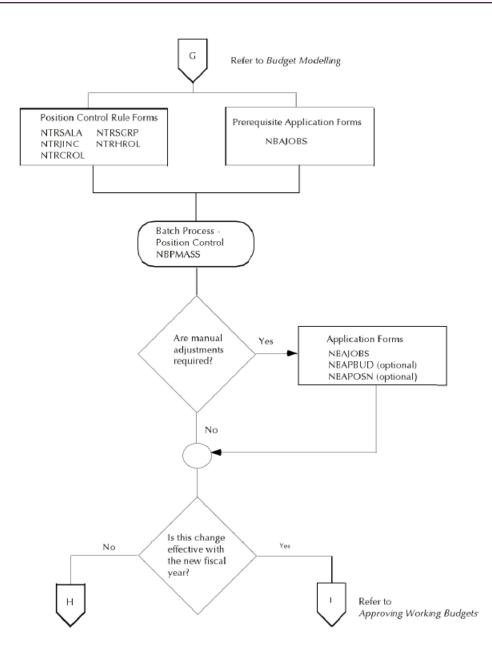

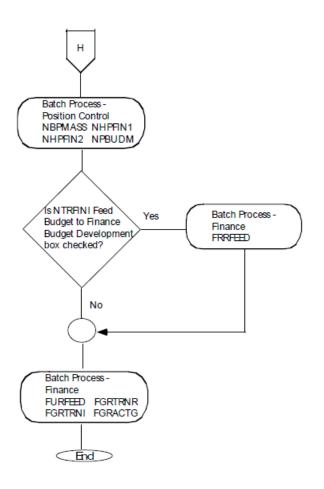

# **Approving Working Budgets**

Once budget modeling is complete, manual adjustments to rolled budgeted amounts have been made on the Position Total block of NBAPBUD, and a selected working budget is ready to be approved, you must complete the processes explained in this section.

Ideally, an approved budget will be determined by the beginning of the new fiscal year. Human Resources and Finance personnel must work together to coordinate the processes and ensure that both systems have the same approved fiscal year. Once a budget model is accepted, it must be approved in the Banner Position Control module and in the Banner Finance System via separate batch processes.

# Approving Working Budgets Application Forms Interfaces Banner Finance System approving working budgets

When position data is first entered in the Banner Human Resources System, several preliminary rule forms must be completed in both the Banner Finance and Human Resources Systems.

#### **Banner Finance Approving Working Budgets Application Pages**

The following lists the approving working budgets application pages.

| FBABPRC | Establishes a record for each phase of the<br>budget process for which a roll from another<br>phase is required. This form defines the Base<br>Budget and/or Phase from which each phase<br>will be created or rolled. This form also provides<br>for the deletion of any phase or the activation<br>of the phase that is to be rolled to the General<br>Ledger. The parameters entered on this page<br>are used to run two RPTs: FBRBDBB and<br>FBRBDRL. |
|---------|----------------------------------------------------------------------------------------------------|
| FBABDDS | Distributes all or part of the budget over budget<br>periods.<br><b>NOTE:</b> (If only the annual budget is used<br>for budget reporting and available balance<br>checking, there is no need to use the distribution<br>feature.) Enter the FOAPAL combination to be<br>distributed. RPT FBRBDDS must then be run to<br>actually distribute the budget.                                                                                                   |
| NTRCROL | Establishes parameters used in Mass Salary<br>Update Process (NBPMASS) to update Contract<br>Start/End dates (if using system-generated<br>salary encumbrance).                                                                                                    |
| NTRHROL | Establishes parameters used in Mass Salary<br>Update Process (NBPMASS) to update<br>Encumbrance Hours (if using encumbrance<br>hours input).                                                                                                    |

## **Approving Working Budgets Batch Processes**

The following batch processes perform several functions.

They approve a working budget and close the current active budget on NBAPBUD, update encumbrances on the jobs records (NBAJOBS) for the new fiscal year, post the new encumbrances

to Banner Finance, and set the **Active** box on NBAFISC to unselected status for the fiscal year just ending and selected status for the fiscal year just beginning.

### **Banner Position Control Approving Working Budgets Batch Processes**

The following lists the Banner Position Control approving working budgets batch processes.

| NBPBROL | Allows you to roll the adopted position and<br>fringe budgets to approved status for the new<br>fiscal year, to roll current position and fringe<br>budgets to proposed position and fringe budgets<br>(in working status) to single or multiple budget<br>phases (see <i>Budget Modeling</i> on page 399),<br>and to delete the working budgets no longer<br>needed. Results of this process are posted to<br>the Position Totals block of NBAPBUD. |
|---------|----------------------------------------------------------------------------------------------------|
|         | Parameters include the following:                                                                                                    |
|         | Report Choice:                                                                                                    |
|         | Roll Budgets to Working Status                                                                                                    |
|         | Roll Working Budgets to Approved Status                                                                                                    |
|         | Delete Working Budgets No Longer Needed                                                                                                    |
|         | Chart of Accounts Code                                                                                                    |
|         | New Fiscal Year                                                                                                    |
|         | Current Fiscal Year                                                                                                    |
|         | Budget ID                                                                                                    |
|         | Budget Phase                                                                                                    |
|         | Salary Group Code                                                                                                    |
| NBPMASS | Updates contract start/end dates and/or<br>encumbrance hours for the fiscal year entered<br>in the parameters (for system-generated salary<br>encumbrances only) and posts changes to<br>NBAJOBS. In addition, it calculates automatic<br>step increases (and posts changes to NBAJOBS<br>if desired), updates NTRSALA table entries by a<br>percent or amount, and updates job records with<br>new table/grade combinations (if desired).           |
|         | Parameters include the following:                                                                                                    |
|         | Report or Process                                                                                                    |
|         | Process Type                                                                                                    |
|         | J(Update Jobs)                                                                                                    |
|         | U(Update Table/Grade/Steps)                                                                                                    |

|         | <ul> <li>D(Roll Contract Dates)</li> <li>E(Roll Encumbrance Hour)</li> <li>Job Change Reason Code</li> <li>Personnel Change Date</li> <li>Salary Group(FROM)</li> <li>Salary Group (TO)</li> </ul>                                                                                                    |
|---------|----------------------------------------------------------------------------------------------------|
| NHPFIN1 | Extracts data for encumbrances and budget<br>adjustments (and for budget modeling,<br>budgeting and COBRA transactions) for<br>the Banner Finance interface. This process<br>generates budget transactions and inserts<br>records into NHRFINC.                                                                                                    |
|         | Original budgets, budget adjustments, original<br>fringe budgets, and fringe budget adjustments<br>will be passed to the Budget Development<br>module in Banner Finance (as POSNBUD<br>transactions) and to the live ledgers (as<br>PAYROLL transactions) in Banner Finance<br>if the <b>Feed Budget to Finance Budget</b><br><b>Development</b> box on NTRFINI is selected. |
|         | If the <b>Feed Budget to Finance Budget</b><br><b>Development</b> box is <i>not</i> selected, these<br>transaction types will only be posted to the live<br>ledgers (as PAYROLL transactions). Salary<br>encumbrances and COBRA transactions are<br>posted only to the live ledgers.                                                                                         |
|         | All of these transactions are passed to Banner<br>Finance through NHPFIN2.                                                                                                    |
|         | Parameters include the following:                                                                                                    |
|         | COBRA Processing (Y/N)                                                                                                    |
|         | Budget Processing (Y/N)                                                                                                    |
|         | Encumbrance Processing (Y/N)                                                                                                    |
| NHPFIN2 | Extracts the encumbrance, budget and COBRA transactions from the NHRFINC table and inserts them into the GURFEED table.                                                                                                    |
|         | GURFEED is a collector table through which all<br>interfacing transactions to the Banner Finance<br>System are passed.                                                                                                    |
|         | Parameters include the following:                                                                                                    |
|         | Detail Report (Y/N)                                                                                                    |
|         | Interface (Y/N)                                                                                                    |
|         |                                                                                                    |

|         | Pay ID                                                                                                    |
|---------|----------------------------------------------------------------------------------------------------|
| NBPBUDM | Run process entering Y at the <b>Process</b><br>Encumbrance prompt.                                                      |
|         | Make sure that the <b>Fringe Rate Rules Change</b><br>indicator on the Finance Setup Rule Page<br>(NTRFINI) is set to Y. |

## Banner Finance Control Approving Working Budgets Batch Processes

| FBRBDDS | Distributes the budget based on parameters entered on FBABDDS.                                                                                                    |
|---------|----------------------------------------------------------------------------------------------------|
| FBRBDRL | Rolls the final budget phase into the new fiscal year Operating Ledger.                                                                                                    |
|         | If you are rolling current year budget into your<br>first phase, define Action as 0 for OPAL and<br>enter the COA code and Fiscal Year. Use B<br>for a phase to phase roll. A and D are used for<br>activation and deletion respectively. |
| FURFEED | Selects records from GURFEED when the<br>System ID is PAYROLL. It then creates and/<br>or updates records to insert into the Finance<br>Interface Table (FGBTRNI) and updates the<br>Banner Finance ledgers.                              |
| FGRTRNI | Edits the documents (journal vouchers) and inserts the approved documents into the Approved Documents Table (FOBAPPD).                                                                                                    |
| FGRTRNR | Produces an error report that displays the system edits of suspended documents from the FGRTRNI process.                                                                                                    |
| FGRACTG | Selects approved documents from the FGRTRNI process and posts the transactions to the ledgers in the Banner Finance System.                                                                                                    |
|         |                                                                                                    |

The following lists the control approving working budgets batch processes.

# **Approving Working Budgets Process Flow**

Ideally, on the first day of the new fiscal year, there will be a budget to be approved for that fiscal year.

#### About this task

When working budgets are rolled to Approved status in the Banner Position Control module, the status of currently active budgets changes from A to C and the status of the chosen working budget changes to A. In addition, you may choose to delete all other working budgets or to leave them indefinitely. The current fiscal year is made inactive and the approved fiscal year active in the NBAFISC **Active** box.

#### Procedure

- 1. Complete the FBABPRC and FBABDDS pages to establish parameters for the necessary batch process in finance to approve a budget.
- 2. Run the following batch processes.

| Process Name | <b>Comments/Special Instructions</b>                                                                                                    |
|--------------|----------------------------------------------------------------------------------------------------|
| NBPBROL      | Use the Report Choice of A to roll a working<br>budget to approved status. Enter the Budget<br>ID and Phase of the working budget to be<br>approved.                                                                                   |
|              | Through this process, the <b>Active</b> box of NBAFISC for the fiscal year just ending is changed from selected to unselected. The <b>Active</b> box for the fiscal year just beginning is changed from unselected to selected status. |
| FBRBDDS      | Complete parameter options as desired.                                                                                                    |
| FBRBDRL      | Complete parameter options as desired.                                                                                                    |
| NBPBUDM      | Enter Y in the Encumbrance Processing parameter.                                                                                                    |
| NHPFIN1      | Enter Y in the Encumbrance Processing parameter.                                                                                                    |
| NHPFIN2      | Complete parameter options as desired.                                                                                                    |
| FURFEED      | Complete parameter options as desired.                                                                                                    |
| FGRTRNI      | Complete parameter options as desired.                                                                                                    |
| FGRFRNR      | Complete parameter options as desired.                                                                                                    |
| FGRACTG      | Complete parameter options as desired.                                                                                                    |
| NBPBROL      | If you wish to delete all working budgets, submit this process by entering Y at the                                                                                                    |

| Process Name | Comments/Special Instructions           |
|--------------|-----------------------------------------|
| (Optional)   | Delete Working Budgets No Longer Needed |
|              | parameter.                              |

# Budget Maintenance Checklist: Approving a Working Budget

| Step                                        | Form Or Process                                                  | Description                                                                                                    |
|---------------------------------------------|------------------------------------------------------------------|----------------------------------------------------------------------------------------------------|
| Complete Steps 1-<br>for the fiscal year of | 3 to ensure that there are no outstanding buc coming to a close. | lgets and/or encumbrances to post                                                                                                    |
| 1                                           | NBPBUDM                                                          | Run the process using the budgeting and encumbering options for Active Budgets.                                                       |
|                                             | (Charge Back Method only)                                        |                                                                                                    |
| 2                                           | NHPFIN1                                                          | Run process using the following<br>parameters:                                                                                        |
|                                             |                                                                  | COBRA Processing: (Y/N) N                                                                                                    |
|                                             |                                                                  | Budget Processing: (Y/N) N                                                                                                    |
|                                             |                                                                  | Encumbrance Processing (Y/N)<br>Y                                                                                                    |
|                                             |                                                                  | Extracts unposted<br>encumbrance and budgets<br>amounts and inserts records<br>into NHRFINC for the fiscal<br>year coming to a close. |
| 3                                           | NBPBROL                                                          | Run process using the A                                                                                                    |
|                                             | (Optional)                                                       | (approve a budget) option.                                                                                                    |
|                                             |                                                                  | Run process using the D (delete working budgets) option.                                                                              |
| Complete Steps 4-<br>of the new fiscal ye   | 11 only if salary adjustments are not to be prear.               | ocessed effective with the first day                                                                                                  |
| 4                                           | NTRCROL                                                          | If using System Generated<br>Salary Encumbrance                                                                                       |
|                                             |                                                                  | Establish parameters used in<br>Mass Salary Update Process<br>(NBPMASS) to update Contract<br>Start/End dates.                        |
| 5                                           | NTRHROL                                                          | If using Encumbrance Hours<br>Input                                                                                                   |

| Step | Form Or Process | Description                                                                                                    |
|------|-----------------|----------------------------------------------------------------------------------------------------|
|      |                 | Establish parameters used<br>in Mass Salary Update<br>Process (NBPMASS) to update<br>Encumbrance Hours.                                                                                                    |
| 6    | NBPMASS         | Run process using the update<br>Contract Start/End dates and/o<br>update Encumbrance Hours.                                                                                                    |
| 7    | NBPBUDM         | Run process entering Y at the<br>Encumbrances Processing<br>prompt.                                                                                                    |
| 8    | NHPFIN1         | Run process using the following<br>parameters:                                                                                                    |
|      |                 | COBRA Processing: (Y/N) N                                                                                                    |
|      |                 | Budget Processing: (Y/N) N                                                                                                    |
|      |                 | Encumbrance Processing (Y/N<br>Y                                                                                                    |
|      |                 | Extracts approved budget and encumbrance data and inserts records into NHRFINC.                                                                                                    |
| 9    | NHPFIN2         | Extracts encumbrance and<br>budget transactions from<br>the NHRFINC table. Inserts<br>transactions into GURFEED<br>(collector table).                                                                                                    |
| 10   | Various         | Run desired Banner Position<br>Control reports.                                                                                                    |
| 11   | Finance Feed    | Run Banner Finance processes<br>to post approved budgets<br>to Live Ledgers. FBRFEED,<br>FURFEED, FGRTRNI,<br>FGRTRNR, and FGRACTG.<br>Banner Finance must approve<br>the budget so that it moves<br>from budget development to th<br>operating ledger. |

The following diagrams show the flow for Approving Working Budgets.

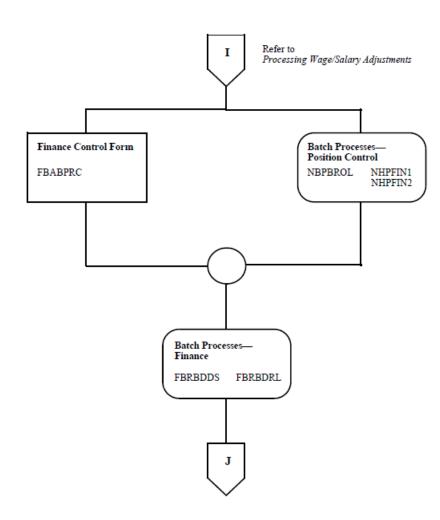

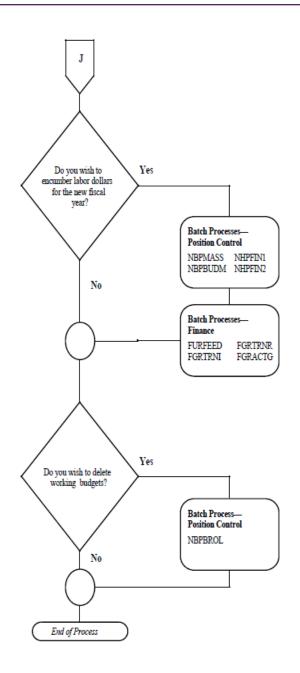

# **Feeding Payroll Transactions**

A position labor distribution hierarchy allows the desired position labor distributions to default to application pages through various levels of the personnel and payroll processes.

#### About this task

The default hierarchy flows as follows:

| NBAPBUD | This page defines the labor distribution that is<br>used to post to the Banner Finance System.<br>Labor distributions can be split, but the total<br>percentage must equal 100.                                                                                                    |
|---------|----------------------------------------------------------------------------------------------------|
| NBAJOBS | The values in Position Labor Distribution default from NBAPBUD but can be overridden at this level.                                                                                                    |
| PHAHOUR | The values shown on this page default from<br>the Job Labor Distribution block on NBAJOBS.<br>The accounting distributions that default can be<br>overridden at payroll entry time. After payroll is<br>processed, Payroll could choose to do a payroll<br>adjustment (termed Redistribute in Banner HR)<br>to redistribute labor distribution transactions to<br>alternate accounts from pay events that have<br>or have not been interfaced to Banner Finance.<br>This is accomplished by accessing PHAHOUR<br>from the PHAADJT form. |

During the actual feed to Banner Finance, the following Banner Human Resources rule pages allow you to post transactions to labor distributions for specific earn codes and/or deductions other than the labor distribution on PHAHOUR.

| PTRBDCA | The Benefit/Deduction Labor Distribution<br>enables users to post fringe liabilities (employer<br>and/or employee) and expenses to different<br>labor distribution(s) other than those defaulting<br>from PHAHOUR during the feed to Banner<br>Finance. The override is by employee class and<br>COA code for each deduction code.                                                         |
|---------|----------------------------------------------------------------------------------------------------|
| PTREARN | The Employee Class Labor Distribution allows<br>you to define labor distributions for specific earn<br>codes by employee class. For example, if the<br>client wishes to charge all overtime to a different<br>Fund, Organization, Account, Program, Activity,<br>and/or Location, that information would be<br>entered on this page and would be considered<br>in the Banner Finance feed. |

An employee's pay events (for example, adjustments and manual checks) are assigned dispositions ranging from 05 to 70 to indicate where they are in the multiple step payroll process.

The following dispositions are associated with the interfacing of payroll expenses through to the Banner Finance System.

| 60 | Awaiting Finance Extract   |
|----|----------------------------|
| 62 | Awaiting Finance Interface |

|  | Complete |
|--|----------|
|--|----------|

All pay events related to a particular payroll (as identified by Year, Pay ID, and Pay Number) must reach disposition 60 in order to be extracted and subsequently passed to the Banner Finance System. This includes various adjustments (e.g., voids, reissues, and redistributions) that are often processed some time after the main payroll run. In these cases, a payroll run may contain more than one pay event (and therefore more than one disposition) for an employee. For example, an employee may have an original pay event at disposition 70 and, because of the adjustment, have another pay event at a lower disposition. The objective is to get all dispositions for original pay events and adjustments to 70, which ensures that all payroll transactions have been posted to Banner Finance.

The **Expend Budget with Earning Value?** check box on PTREARN controls whether or not a particular earning is added to the earnings expended amount on NBAPBUD.

The **Gross Salaries Rule Class** (HGRS or HGNL) controls encumbrance liquidation. This can be overridden on PTREARN.

Through the payroll process, year-to-date totals are updated for each employee by job(s), by earning code, and/or by deduction code. Each payroll (designated by year, pay ID, and pay number) is then fed to the Banner Finance System. The manner in which financial transactions post to the Banner Finance System from the Banner Human Resources module depends on the rule classes developed in Banner Finance and indicated on NTRFINI.

There are two options for selective encumbrance liquidation processing:

- Bypass encumbrance liquidation on selected types of earnings
- Bypass encumbrance liquidation entirely

To bypass encumbrance liquidation on selected types of earnings, follow these steps:

#### Procedure

70

- 1. Go to the Earnings Code Rule Page (PTREARN) and enter the earnings code in the **Earnings Code** field.
- 2. Go to the **Earnings Code Rule Class** field at the bottom of the page. Enter the rule class HGNL and then Save. This rule class directs the HR Finance Expenditures Extract Program (PHPFEXP) and the Finance Posting Program (FGRACTG) to do everything that the existing HGRS rule class does, but to skip the encumbrance liquidation step.

Because the HGNL rule class overrides the NTRFINI default rule class governing salary expenditures, you do not have to enter a value in this field for every earnings code. Only enter a value for an earnings codes that should use a rule class different from the NTRFINI default. For example, you may choose to leave regular pay (REG) as it is and install the HGNL override on PTREARN only for overtime pay (OT). When subsequent payrolls are run and fed from Banner Human Resources to Banner Finance, the encumbered amount for the position (specified in the Position Total block of NBAPBUD) is not reduced; the payroll encumbrance on the Finance side is not reduced when the transaction is posted.

#### Results

To bypass encumbrance liquidation entirely, access NTRFINI and substitute HGNL for HGRS. In this case, you do not have to specify any overrides on PTREARN. Encumbrances are not reduced on either the Banner Human Resources or the Banner Finance side.

## **Feeding Payroll Transactions Rule Forms**

This section contains information about feeding payroll transactions rule forms.

#### **Banner Finance Feeding Payroll Transactions Rule Forms**

You must complete the following Banner Finance forms:

| FTMCOAS | Establishes the Chart of Accounts for the installation.                                                                                                    |
|---------|----------------------------------------------------------------------------------------------------|
| FTMFUND | Establishes valid funds for labor expenditures.<br>A fund is defined, in layperson's terms, as<br>balance sheet items (assets, liabilities, equity).<br>Funds can be restricted (for example, grants) or<br>unrestricted (for example, general).             |
| FTMORGN | Establishes valid organizations for labor<br>expenditures. An organization represents a<br>department within the installation.                                                                                                    |
| FTMACCT | Establishes valid accounts for labor<br>expenditures. Accounts are line items within an<br>installation's financial structure. They include<br>general ledger accounts (assets and liabilities)<br>and operating ledger accounts (revenues and<br>expenses). |
| FTMPROG | Establishes valid programs for labor<br>expenditures. Programs enable an installation<br>to define a way of pulling transactions across<br>organizations and accounts.                                                                                       |
| FTMACTV | Establishes valid activities for labor<br>expenditures. Example: A number assigned<br>to the YMCA for using the site's pool to teach<br>lifesaving.                                                                                                    |
| FTMLOCN | Establishes valid locations. Locations represent a building and room number.                                                                                                    |
| FTMSDAT | Establishes the system ID as PAYROLL.<br>The PAYROLL system ID feeds payroll,<br>encumbrance, budget, and COBRA transactions                                                                                                    |

|         | to the operating ledgers via the FURFEED process.                                                                                                    |
|---------|----------------------------------------------------------------------------------------------------|
| FTMFSYR | Defines the fiscal year and fiscal periods.                                                                                                    |
| FTMOBUD | Establishes valid budget phases within budget IDs for budget development purposes.                                                                                                    |
| FTMRUCL | Defines valid Banner Finance System rule class<br>codes that are being maintained for transactions<br>from Banner Human Resources. Banner Human<br>Resources uses these rule class codes on<br>NTRFINI in the Banner Position Control module.<br>Banner Finance uses them with transaction<br>processing codes from other sources in the<br>Budget Development module. |
|         | When editing is performed against general<br>ledger accounts, only a fund and account are<br>required. When editing is performed against<br>operating ledger accounts, you must enter fund,<br>organization, account, and program. Activity and<br>location are always optional entries in Banner<br>Human Resources.                                                  |

## **Banner Human Resources Feeding Payroll Transactions Rule Forms**

Several rule forms must be completed to run payrolls in Banner Human Resources. For detailed information, refer to the *Banner Human Resources User Guide*.

## **Banner Position Control Feeding Payroll Transactions Rule Pages**

The following lists the Banner Position Control feeding payroll transactions rule pages.

| NTRSGRP | Defines the salary group for each salary table (defined on NTRSALA).                                                                                                    |
|---------|----------------------------------------------------------------------------------------------------|
| NTRSALA | Establishes the salary ranges and/or steps for each salary group, table, and grade.                                                                                                    |
| NTRPCLS | Creates and associates position classes with<br>employee classes, employee skill levels,<br>position groups, and salary/wage ranges. This<br>rule form must be completed prior to completing<br>NBAPOSN. |

## **Feeding Payroll Transactions Application Forms**

There are several application pages which must be completed to run a payroll cycle.

It is important to note that the Banner Human Resources System allows you to override specific labor distributions by earn code (PTREARN) and by benefit/deduction code (PTRBDCA). This ensures that specified earnings and benefits/deductions can be charged to accounts which are different from the accounts where individual position labor expenses are charged. For example, if you charge all overtime to a central organization or account, the appropriate entry must be made on PTREARN for the overtime earn code.

In the Banner Position Control module, NTRFINI determines accounting distributions for salary expenses, employee/employer liabilities, net pay, deferred pay, etc., through the use of rule classes established on FTMRUCL.

## **Feeding Payroll Transactions Batch Processes**

The following batch processes feed payroll expenses (including adjustments) to the Banner Finance System.

## Banner Human Resources Feeding Payroll Transactions Batch Processes

The following lists the Banner Human Resources feeding payroll transactions batch processes.

| PHPFEXP | Generates labor distributions based on the<br>rules set up in Banner Human Resources.<br>Updates the position totals encumbrance and<br>expended amounts on NBAPBUD. This is a<br>COBOL process that must be run from the<br>host command or at the system level. It is run<br>when the pay event disposition is at disposition<br>60 (Awaiting Finance Extract) and takes the<br>pay event to disposition 62 (Awaiting Finance<br>Interface). |
|---------|----------------------------------------------------------------------------------------------------|
|         | Parameters include the following:                                                                                                    |
|         | Payroll Year                                                                                                    |
|         | Payroll ID                                                                                                    |
|         | Payroll Number                                                                                                    |

#### **Banner Position Control Feeding Payroll Transactions Batch Processes**

The following lists the Banner Position Control feeding payroll transactions batch processes.

| NHPFIN2 | Extracts the labor, fringe benefits, and net pay<br>distributions and inserts them into a table called<br>GURFEED. This process is run when the pay<br>event is at disposition 62 (Awaiting Finance<br>Interface) and takes the pay event to disposition<br>70 (Complete). |  |
|---------|----------------------------------------------------------------------------------------------------|--|
|         | Parameters include the following:                                                                                                    |  |
|         | Detail Report (Y/N)                                                                                                    |  |
|         | Interface (Y/N)                                                                                                    |  |
|         | Pay ID                                                                                                    |  |

#### **Banner Finance Control Feeding Payroll Transactions Batch Processes**

| FURFEED | Selects records from GURFEED where the System ID is PAYROLL and inserts the records into the Finance Interface Table (FGBTRNI). |
|---------|----------------------------------------------------------------------------------------------------|
| FGRTRNI | Edits the documents (journal vouchers) and inserts the approved documents into the                                              |

The following lists the control feeding payroll transactions batch processes.

# FGRTRNR Produces an error report which displays the system edits of suspended documents from the FGRTRNI process. FGRACTG Selects approved documents from the FGRTRNI process and posts the transactions to the ledgers in the Banner Finance System.

Approved Documents Table (FOBAPPD).

## **Feeding Payroll Transactions Process Flow**

Complete these steps to feed payroll transactions.

#### Procedure

- 1. Ensure that all rule pages in Banner Finance, Human Resources, and Position Control have been completed.
- 2. Run the payroll process and/or payroll adjustments completely through PHPUPDT. (The disposition will equal 60).

- 3. Submit NHPFIN1, NHPFIN2, FURFEED, FGRTRNI, FGRTRNR, and FGRACTG to extract new or changed budget and encumbrance transactions and post them to Banner Finance.
- 4. Submit PHPFEXP, NHPFIN2, FURFEED, FGRTRNI, FGRTRNR, and FGRACTG to process payroll expenditures.
- 5. Use the Organization Budget Status Page (FGIBDST), the Detail Encumbrance Activity Page (FGIENCD), and the Detail Transaction Activity Page (FGITRND) to reconcile the payroll to the Banner Finance feed.

## **Payroll Feed Checklist**

The following is the payroll feed checklist.

| Step | Form Or Process | Description                                                                                                    |
|------|-----------------|----------------------------------------------------------------------------------------------------|
| 1    | NTRFINI         | Establish/verify Finance Rule<br>Classes used in the Interface<br>process. Defines net, fringe and<br>deferred pay distributions.                                                                                                    |
| 2    | PHPFEXP         | Run process using the Year,<br>Pay ID, Pay Number. The<br>process uses amounts<br>calculated by Payroll<br>Calculation Process<br>(PHPCALC) and assigns<br>the appropriate rule classes<br>as established on NTRFINI<br>(above). Populates the Finance<br>Interface Collector table<br>(NHRFINC) in detail broken<br>down by earn code and<br>deduction code within each rule<br>class.      |
| 3    | NHPFIN2         | Run process to extract labor,<br>fringe benefit, and net pay<br>distribution from NHRFINC.<br>Formats journal entry for<br>submission to Banner Finance<br>with system ID and time<br>stamp. Journal entry inserted<br>into GURFEED. Produces<br>a detailed audit report of<br>the submitted transactions.<br>Primary source document<br>for reconciliation of Payroll to<br>Banner Finance. |
| 4    | Various         | Run desired reports.                                                                                                    |

| Step | Form Or Process | Description                                                                                                    |
|------|-----------------|----------------------------------------------------------------------------------------------------|
| 5    | Finance Feed    | Run Banner Finance processes<br>to post transactions to the<br>Operating Ledgers. (FURFEED,<br>FGRTRNI, FGRTRNR,<br>FGRACTG) |

The following diagrams show the flow for feeding payroll transactions.

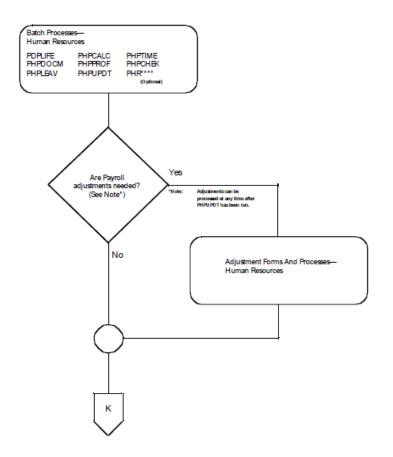

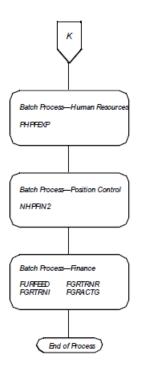

# **Processing COBRA Transactions**

The Consolidated Omnibus Budget Reconciliation Act (COBRA) is the federal act requiring employers to extend medical coverage to individuals who lose their eligibility to participate in the employer's group health plan through certain qualifying events.

Continuation of health coverage is administered separately by the employer and includes an administrative fee.

Please note that posting of COBRA transactions to the Banner Finance System does not create receivable transactions.

## **Processing COBRA Transactions Rule Pages**

This section contains a list of rule pages that apply to the actual feeding of COBRA transactions.

It does not include all rule pages pertaining to this module.

## Banner Finance Processing COBRA Transactions Rule Forms

You must complete the following Banner Finance pages:

| FTMCOAS | Establishes the Chart of Accounts for the installation.                                                                                                    |
|---------|----------------------------------------------------------------------------------------------------|
| FTMFUND | Establishes valid funds for labor expenditures.<br>A fund is defined, in layperson's terms, as<br>balance sheet items (assets, liabilities, equity).<br>Funds can be restricted (for example, grants) or<br>unrestricted (for example., general).                                                                  |
| FTMORGN | Establishes valid organizations for labor expenditures. An organization represents a department within the installation.                                                                                                    |
| FTMACCT | Establishes valid accounts for labor<br>expenditures. Accounts are line items within a<br>site's financial structure. They include general<br>ledger accounts (assets and liabilities) and<br>operating ledger accounts (revenues and<br>expenses).                                                                |
| FTMPROG | Establishes valid programs for labor<br>expenditures. Programs enable you to define<br>a method of pulling transactions across<br>organizations and accounts. Most educational<br>institutions use programs defined by NACUBO<br>(for example, Instruction).                                                       |
| FTMACTV | Establishes valid activities for labor<br>expenditures. An example of an activity is a<br>number assigned to the YMCA for using your<br>site's pool to teach lifesaving.                                                                                                    |
| FTMLOCN | Establishes valid locations. Locations represent a building and room number.                                                                                                    |
| FTMSDAT | Establishes the system ID as PAYROLL or<br>POSNBUD. The PAYROLL system ID feeds<br>payroll, encumbrance, budget, and COBRA<br>transactions to the operating ledgers via the<br>FURFEED process. The POSNBUD system<br>ID feeds budget transactions to the Budget<br>Development module via the FURFEED<br>process. |
|         | <b>NOTE:</b> Both the PAYROLL and POSNBUD IDs are included as part of the Banner Finance seed data.                                                                                                    |

| FTMFSYR | Defines the fiscal year and fiscal periods.                                                                                                    |
|---------|----------------------------------------------------------------------------------------------------|
| FTMOBUD | Establishes valid budget phases within budget IDs for budget development purposes.                                                                                                    |
| FTMRUCL | Defines valid Banner Finance System rule<br>class codes that identify the journal type being<br>maintained for transactions from Banner Human<br>Resources. These defined rule classes are used<br>on the HR/Finance Setup Page (NTRFINI).                                                                   |
|         | When editing is performed against general<br>ledger accounts, only a fund and account are<br>required. When editing is performed against<br>operating ledger accounts, you must enter fund,<br>org, account, and program. Activity and location<br>are always optional entries in Banner Human<br>Resources. |

## Banner Position Control Processing COBRA Transactions Rule Pages

The following lists the Banner Position Control processing COBRA transactions rule pages.

| NTRFINI | Uses predefined rule class codes from<br>FTMRUCL in the Banner Finance System for<br>Banner Human Resources transactions. It<br>determines accounting distributions for such<br>items as salary expense, employee/employer<br>liabilities, net pay, deferred pay, COBRA, and so<br>on. |
|---------|----------------------------------------------------------------------------------------------------|
|---------|----------------------------------------------------------------------------------------------------|

## **Processing COBRA Transactions Batch Processes**

The manner in which the financial transactions for COBRA post in Banner Finance from Banner Human Resources depends on the Banner Finance System rule class codes specified on NTRFINI.

**NOTE:** Do not post COBRA payments to Banner Finance without first discussing system setup with a financial consultant.

#### Banner Position Control Processing COBRA Transactions Batch Processes

The following lists the Banner Position Control processing COBRA transactions batch processes.

NHPFIN1

Extracts data for COBRA payments (and for budgeting, budget modeling, and encumbrances) for the Banner Finance

|         | Interface. This process generates COBRA<br>transactions and inserts records into NHRFINC.<br>They are then passed through to the Banner<br>Finance System by NHPFIN2. |
|---------|----------------------------------------------------------------------------------------------------|
|         | Parameters include the following:                                                                                                    |
|         | COBRA Processing (Y/N)                                                                                                    |
|         | Budget Processing (Y/N)                                                                                                    |
|         | Encumbrance Processing (Y/N)                                                                                                    |
| NHPFIN2 | Extracts the transactions from the NHRFINC table and inserts them into the GURFEED table. GURFEED is a collector table through which all                              |
|         | interfacing transactions to the Banner Finance<br>System are passed.)                                                                                                 |
|         |                                                                                                    |
|         | System are passed.)                                                                                                    |
|         | System are passed.)<br>Parameters include the following:                                                                                                    |

# Banner Finance Control Processing COBRA Transactions Batch Processes

The following lists the control processing COBRA transactions batch processes.

| FURFEED | Selects records from GURFEED based on the<br>System ID you specify and inserts the records<br>into the Finance Interface Table (FGBTRNI) to<br>update the Banner Finance ledgers. |
|---------|----------------------------------------------------------------------------------------------------|
| FGRTRNI | Edits the documents (journal vouchers) and inserts the approved documents into the Approved Documents Table (FOBAPPD).                                                            |
| FGRTRNR | Produces an error report which displays the<br>system edits of suspended documents from the<br>FGRTRNI process.                                                                   |
| FGRACTG | Selects approved documents from the FGRTRNI process and posts the transactions to the ledgers in the Banner Finance System.                                                       |
|         |                                                                                                    |

## **Processing COBRA Transactions Process Flow**

This procedure highlights the process flow for processing COBRA transactions.

#### About this task

#### Procedure

- 1. Complete all rule and application pages as noted above.
- 2. After the system has been set up to have the payments interfaced to Banner Finance, submit the following batch processes.

| Process Name | <b>Comments/Special Instructions</b>       |
|--------------|--------------------------------------------|
| NHPFIN1      | Enter Y at the COBRA Processing parameter. |
| NHPFIN2      | Complete parameter options as desired.     |
| FURFEED      | Complete parameter options as desired.     |
| FGRTRNI      | Complete parameter options as desired.     |
| FGRTRNR      | Complete parameter options as desired.     |
| FGRACTG      | Complete parameter options as desired.     |

## **COBRA Feed Checklist**

The manner in which the financial transactions for COBRA post in Banner Finance from Banner Human Resources depends on the Banner Finance System rule class codes specified on NTRFINI.

Do not post COBRA payments to Banner Finance without first discussing system setup with a financial consultant

| Step | Form or Process | Description                                                                                                    |
|------|-----------------|----------------------------------------------------------------------------------------------------|
| 1    | NHPFIN1         | Extract data for COBRA<br>payments (and for budgeting,<br>budget modeling, and<br>encumbrances) for the Banner<br>Finance Interface. This process<br>generates COBRA transactions<br>and inserts records into<br>NHRFINC. |
| 2    | NHPFIN2         | Extract the transactions from the NHRFINC table and inserts them into the GURFEED table.                                                                                                    |

| Step | Form or Process | Description                                                                                                    |
|------|-----------------|----------------------------------------------------------------------------------------------------|
| 3    | Finance Feed    | Select records from GURFEED<br>based on the System ID you<br>specify and insert the records<br>into the Finance Interface<br>Table (FGBTRNI) to update<br>the Banner Finance ledgers.<br>Edits the documents (journal<br>vouchers) and inserts the<br>approved documents into the<br>Approved Documents Table<br>(FOBAPPD). Produces an<br>error report which displays the<br>system edits of suspended<br>documents. Selects approved<br>documents and posts the<br>transactions to the ledgers in<br>the Banner Finance System.<br>(FURFEED, FGRTRNI,<br>FGRTRNR, and FGRACTG) |

The following diagrams show the flow for processing COBRA transactions.

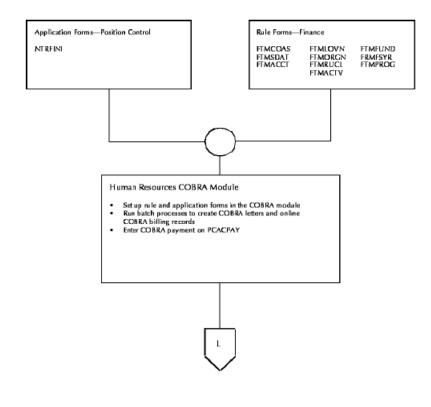

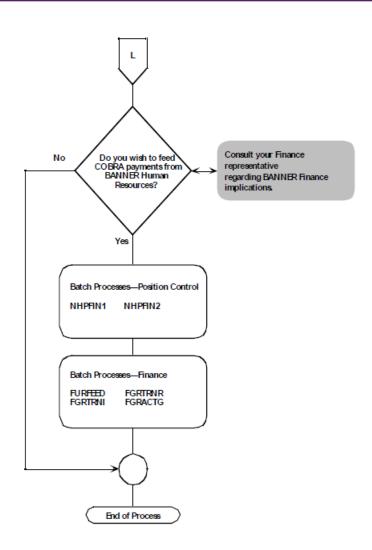

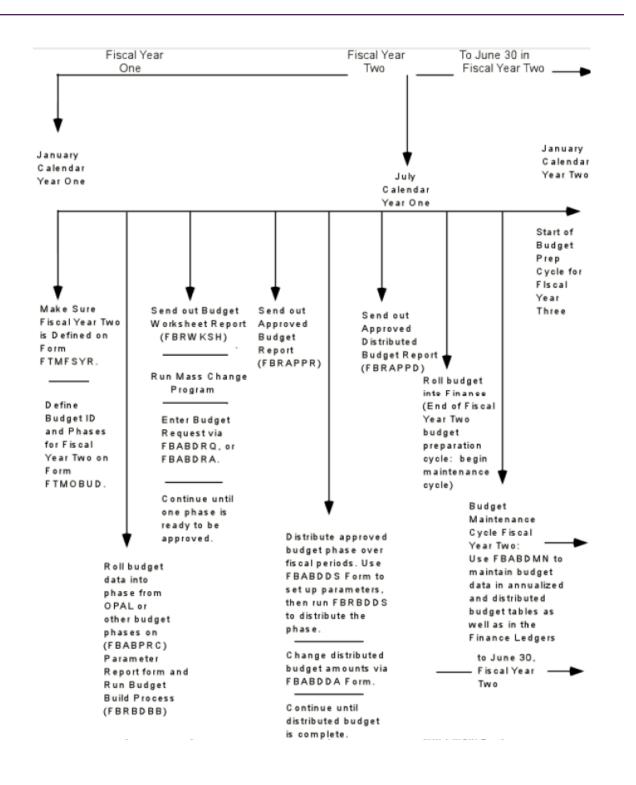

# **Installments/Feed to Banner Finance**

As shown in the flowchart at the beginning of this section, both Banner Human Resources and Banner Advancement feed to Banner Finance the transactions relating to the deductions.

#### About this task

These transactions cannot be posted twice. This process is similar to the way FICA deductions are handled between Banner Human Resources and Banner Finance. Finance personnel must enter a transaction to offset a liability account and produce an accounts payable check. This ensures that the money gets to the correct "bank" and fund.

Payroll deduction gifts are fed to Banner Finance via the following procedure:

#### Procedure

- 1. Banner Human Resources captures the deduction amount used to create a gift/installment payment in Banner Advancement. The deduction creates a credit to a liability account when Banner Human Resources feeds the same deduction to Banner Finance.
- 2. Banner Finance creates a transaction to offset the liability. This may result in a check being produced.
- 3. Banner Finance creates a second transaction to credit Accounts Receivable and debit Cash Receipt.
- 4. Banner Advancement feeds the same gift/installment payment with a gift/payment type (such as rule class) that will debit Accounts Receivable and credit the actual designation of the gift/ installment payment.

**NOTE:** A sample rule class, ASDE, is delivered to be used with the gift/payment type for payroll deduction gifts.

# **Reports and Processes**

This section contains information about reports generated by the Banner Finance System, as well as reports for GASB enhancements that you can open with a spreadsheet tool such as Microsoft Excel. The following table outlines the contents of this chapter.

| Naming Conventions  | An explanation of the seven-character naming convention that applies to all Banner reports follows this introduction.                                                        |
|---------------------|----------------------------------------------------------------------------------------------------|
| Attribute Reporting | A brief discussion of the ad hoc reporting capabilities of the Banner Finance System.                                                                                        |
| Reports Description | A brief explanation of each report's contents and functionality follows each report heading throughout this chapter.                                                         |
| Report Parameters   | The following information is provided with all report parameters:                                                                                                    |
|                     | Parameter name                                                                                                    |
|                     | <ul> <li>Indicator stating if a parameter is required or optional</li> </ul>                                                                                                 |
|                     | Brief description of each parameter                                                                                                    |
|                     | <ul> <li>Valid values that must be entered for each required parameter, if applicable</li> </ul>                                                                             |
| Report Sample       | A sample report follows each set of report parameters. The report sample provides you with a complete picture of the report. Most samples include the following information: |
|                     | Data page(s)                                                                                                    |
|                     | Detailed, itemized report data                                                                                                    |
|                     | Summary page                                                                                                    |
|                     | Grand totals of all data categories                                                                                                    |

**NOTE:** Sample reports are presented in alphabetical order by the report's seven-character name.

## **Job Submission**

Job Submission enables you to execute a report without having to exit the application and return to the operating system.

You do not have to know the operating system commands to execute and print the report. A report refers to any Banner SQL\* report program. Each report produces actual report output or is written to be a process (for example, posting).

## **Special Print Samples**

Due to differences in vendor pre-printed form requirements, sample output is not provided with the following reports and processes in this manual:

- Check Print Process (FABCHKP)
- Batch Check Process (FABCHKS)
- Bid Page Print (FPABIDD)
- Change Order Page Print (FPACORD)
- Purchase Order Page Print (FPAPORD)
- Requisition Page Print (FPARQST)

## **Naming Conventions**

A seven-character name is associated with all Banner reports and processes. Each letter of this report name corresponds to its numbered position depicted in the following example:

| Position Lo | Position Locations: |   |   |   |   |   |  |
|-------------|---------------------|---|---|---|---|---|--|
| F           | В                   | R | F | E | E | D |  |

| Position Lo | cations: |   |   |   |   |   |  |
|-------------|----------|---|---|---|---|---|--|
| 1           | 2        | 3 | 4 | 5 | 6 | 7 |  |

**NOTE:** Use W, Y, or Z as the first character for new client-developed applications built to coexist with Banner Finance. For client-developed forms or modules used within a Banner application, use the system identifier as the first character (for example, F= Finance). Use W, Y, or Z as the second character.

**Position 1:** Primary system owning the report:

| A | = | Advancement                       |
|---|---|-----------------------------------|
| В | = | Property Tax                      |
| С | = | Courts                            |
| D | = | Cash Drawer                       |
| F | = | Finance                           |
| G | = | General                           |
| К | = | Work Management                   |
| L | = | Occupational Tax and License      |
| М | = | MICRO-FAIDS                       |
| N | = | Position Control                  |
| 0 | = | Customer Contact                  |
| Р | = | Human Resources/Payroll/Personnel |
| Q | = | Electronic Work Queue             |
| R | = | Financial Aid                     |
| S | = | Student                           |
| Т | = | Accounts Receivable               |

| U     | = | Utilities                                                            |
|-------|---|----------------------------------------------------------------------|
| V     | = | Voice Response                                                       |
| Х     | = | Records Indexing                                                     |
| W,Y,Z | = | Reserved for client-developed applications that co-exist with Banner |

If W, Y, or Z appears as the first character of the report name, refer to the preceding note.

**Position 2:** Application module owning the report. If the character in position 1 is F, then the character in Position 2 is one of the following:

| A     | = | Accounts Payable                                                                                                    |
|-------|---|----------------------------------------------------------------------------------------------------|
|       |   |                                                                                                    |
| В     | = | Budget Development                                                                                                    |
| С     | = | Cost Accounting                                                                                                    |
| F     | = | Fixed Assets                                                                                                    |
| G     | = | General Ledger                                                                                                    |
| 1     | = | Investment Management                                                                                                    |
| 0     | = | Operations                                                                                                    |
| Р     | = | Purchasing and Procurement                                                                                                    |
| R     | = | Research Accounting                                                                                                    |
| S     | = | Stores Inventory                                                                                                    |
| Т     | = | Table                                                                                                    |
| U     | = | Utilities                                                                                                    |
| Х     | = | Archive/Purge                                                                                                    |
| W,Y,Z | = | Reserved for client-developed forms or modules used within a Banner application (character in position 1 does not = W, Y, or Z) |

**Position 3:** Type of report:

| А | = | Application, input, or update form    |
|---|---|---------------------------------------|
| В | = | Base table                            |
| I | = | Inquiry form                          |
| М | = | Maintenance Form                      |
| Q | = | Query form accessed from another form |
| Р | = | Process                               |
| R | = | Rule table                            |
|   |   | Repeating table                       |
|   |   | Report or process                     |
| V | = | Validation table view                 |
|   |   |                                       |

**Positions 4 - 7:** Unique four-character abbreviation of the report name. For example, FBRFEED (Finance Budget Feed Process) is named as follows:

| F    | = | Finance            |
|------|---|--------------------|
| В    | = | Budget Development |
| R    | = | Report             |
| FEED | = | Feed Process       |

## **Accounts Payable Module**

This section describes each report in the Accounts Payable module.

A table provides related parameter information. A report with sample data follows each parameter table. The reports are listed alphabetically by their seven-character names.

## **1099-MISC Forms Report (FAB1099)**

This report creates 1099-MISC forms for selected vendors for reporting to the IRS. Forms print two to a page.

Refer to the online help for more information on the 1099 Income Type Maintenance Code Page (FTMITYP). FTMITYP contains the income type codes necessary for 1099 reporting. Descriptions for the income type codes are standardized by the U. S. Government. Income types include:

|                        | Printer Type (1)Dot,<br>(2)Laser | Yes                        | Type of printer used.                    | 1 Dot matrix printer<br>2 Laser printer |  |
|------------------------|----------------------------------|----------------------------|------------------------------------------|-----------------------------------------|--|
| Parameters             | Name                             | Required?                  | Description                              | Values                                  |  |
| Should only print if > | =600                             |                            | Any amount                               |                                         |  |
| Box 7 (non-employed    | . ,                              |                            | Box 15b (Section 409A Income)            |                                         |  |
| Should only print if > | =600                             |                            | Should only print if >=600               |                                         |  |
| Box 6 (Medical and I   | health care pmts)                |                            | Box 15a (Section 409A Deferrals)         |                                         |  |
| Any amount             |                                  |                            | Any amount                               |                                         |  |
| Box 5 (Fishing Boat)   |                                  |                            | Box 14 (Gross proceeds to an attorney)   |                                         |  |
| Should only print if > | =600                             |                            | Any amount                               |                                         |  |
| Box 3 (Other income    | e)                               |                            | Box 13 (Excess Golden parachute pr       | nts)                                    |  |
| Should only print if > | =10                              | Should only print if >=600 |                                          |                                         |  |
| Box 2 (Royalties)      |                                  |                            | Box 10 (Crop Insurance)                  |                                         |  |
| Should only print if > | =600                             |                            | Should only print if >=10                |                                         |  |
| Box 1 (rents)          |                                  |                            | Box 8 (Substitute pmts in lieu of div/ii | nt)                                     |  |

| Parameters | Name                  | Required? | Description                                                                                                    | Values               |
|------------|-----------------------|-----------|----------------------------------------------------------------------------------------------------|----------------------|
|            | Reporting Year (YYYY) | Yes       | Calendar 1099 reporting<br>year                                                                                                    | YY                   |
|            | Correction as of Date | No        | Earliest date corrections<br>were made to a vendor<br>after the original 1099s<br>were produced.                                                                                                    | DD-MON-YYYY          |
|            |                       |           | Populate this parameter for correction runs only.                                                                                                    |                      |
|            | Combine or Separate   | Yes       | Enter S to combine                                                                                                    | C Combined amount    |
|            | Amounts               |           | amount for rents and<br>prizes over \$599.99. The<br>remaining amounts report<br>separately.                                                                                                    | S Separate amount    |
|            |                       |           | Enter C to combine<br>amounts for rents,<br>prizes, medical, and<br>health care benefits,<br>and non-employee<br>compensation. Based on<br>the combined amount,<br>the system determines<br>whether a 1099 should be<br>generated. |                      |
|            |                       |           | The remaining amounts report separately.                                                                                                    |                      |
|            | Vendor 1099 Tax ID    | No        | 1099 Tax ID for which<br>1099-MISC forms are<br>being prepared.                                                                                                    | Valid nine-digit ID. |

| Parameters | Name              | Required? | Description                                                    | Values               |
|------------|-------------------|-----------|----------------------------------------------------------------|----------------------|
|            | Institution TIN # | Yes       | Taxpayer identification<br>number (TIN) of the<br>institution. | Valid nine-digit ID. |

#### 1099-MISC Forms Report (FAB1099) Report Sample

1099-MISC Forms Report (FAB1099) report sample.

| Banner Univers | ity       |        |             |           |
|----------------|-----------|--------|-------------|-----------|
| Systems & Comp |           | ogy    | 10000.01    |           |
| Four Country V |           |        |             |           |
| Malvern PA 193 |           |        |             |           |
| 610-555-6666 x | 7777      |        | 20000.02    |           |
|                |           |        | 30000.03    | 69000.08  |
| 23-1701520     |           | 3      | 50000.05    | 60000.06  |
| NNNN vendor w/ | ck vendor |        |             |           |
|                |           |        | 221000.22   | 80000.08  |
| ap address     |           |        |             |           |
| no po address  |           |        |             | 100000.11 |
| Allmighty CA 1 | 7112      |        |             |           |
|                |           |        | 130000.13   | 140000.13 |
|                |           |        | 69000.08 PA |           |
| 150000.1       | 5 1510    | 000.15 |             |           |
|                |           |        |             |           |

## **1099-K Forms Report (FAB199K)**

This report creates 1099-K forms for selected vendors for reporting to the IRS. Forms print two to a page.

Refer to the online help for more information on the 1099 Income Type Maintenance Code Page (FTMITYP). FTMITYP contains the income type codes necessary for 1099 reporting, and the code K1 must be used for 1099-K reporting.

| Parameters | Name                  | Required? | Description                                                                                      | Values               |
|------------|-----------------------|-----------|--------------------------------------------------------------------------------------------------|----------------------|
|            | Reporting Year (YYYY) | Yes       | 1099 calendar reporting year.                                                                    | YY                   |
|            | Correction as of Date | No        | Earliest date corrections<br>were made to a vendor<br>after the original 1099s<br>were produced. | DD-MON-YYYY          |
|            |                       |           | Use this parameter for correction runs only.                                                     |                      |
|            | 1099 Tax ID           | No        | 1099 Tax ID for which<br>1099-K forms are being<br>prepared.                                     | Valid nine-digit ID. |
|            | Institution TIN #     | Yes       | Taxpayer identification<br>number (TIN) of the<br>institution.                                   | Valid nine-digit ID. |

## 1099-K Forms Report (FAB199K) Report Sample

1099-K Forms Report (FAB199K) report sample.

| Banner University                                     | 99-9999999 |          |  |  |
|-------------------------------------------------------|------------|----------|--|--|
| Office of Financial Services                          |            |          |  |  |
| 501 DaVinci Office Building<br>Four Country View Road | 88-888888  |          |  |  |
| Malvern PA 19355                                      |            |          |  |  |
| 610-555-6666 x7777                                    |            |          |  |  |
|                                                       | 21795.42   |          |  |  |
| XYZ Company                                           | 1345.79    | 877.21   |  |  |
|                                                       | 57.38      | 1177.44  |  |  |
| 12876 W. Chatworth Ave                                |            |          |  |  |
| Suite 124456 Mailstop ABC7                            | 500.00     | 11444.79 |  |  |
|                                                       | 3412.96    | 2349.17  |  |  |
| Renovo PA 18888                                       |            |          |  |  |
|                                                       | 101.33     | 202.65   |  |  |
|                                                       | 303.71     | 22.99    |  |  |

MS10991

## **Batch Check Accounting Process (FABCHKA)**

Listed below are the four processes comprising the Banner Finance Batch Check writing process.

Before executing a check processing cycle, you must complete the Batch Check Print Page (FAABATC) or the Online Check Print Page (FAAONLC).

Execute these four individual check processes individually to accomplish selecting invoices to be paid, printing checks, producing the check register, and creating the accounting for checks.

**NOTE:** These procedures are only examples of how to run checks at your installation. Due to potential differences in site specific modifications and the operating system installed at your site, these procedures may not run exactly as delivered. Please modify them to your site specific standards as is necessary.

| Name                                   | Process | Purpose                           | Additional Notes                                                                                               |
|----------------------------------------|---------|-----------------------------------|----------------------------------------------------------------------------------------------------|
| Batch Check Process                    | FABCHKS | Selects the invoices to be paid   | This process produces no output.                                                                               |
| Check Print Process                    | FABCHKP | Prints the checks                 | You may combine FABCHKS and FABCHKP into the FABCHK1 process.                                                  |
| Batch Disbursement Register<br>Process | FABCHKR | Produces the check register       | This process produces output.                                                                                  |
| Batch Check Accounting Process         | FABCHKA | Creates the cash disbursements    | This process produces no output.                                                                               |
|                                        |         | for the checks written in FABCHKP | After FABCHKA has completed,<br>execute the Posting Program<br>(FGRACTG) to post the checks<br>to the ledgers. |

FABCHK1 is an alternative method to executing FABCHKS and FABCHKP.

Just as a report submitted through the Process Parameter Entry Page (GJAPCTL), FABCHK1 executes the Batch Check Process (FABCHKS) and the Check Print Process (FABCHKP). FABCHK1 selects and creates the check print file. After FABCHK1 completes successfully, you must execute by the Batch Disbursement Register Process (FABCHKR) and Batch Check Accounting Process (FABCHKA).

You cannot combine all four of these procedures into one procedure for the following reasons:

- A procedure within job submission can only point to one printer; FABCHKP and FABCHKR may require different printers because of the special forms requirement of the check print.
- · You cannot execute FABCHKA unless FABCHKP succeeds.

The definition of FABCHK1 appears on the GJAJOBS form as a procedure. When you enter FABCHK1 in the **Job Name** field, GJAPCTL submits FABCHK1.

If you do not wish to send the output to the printer after you execute the procedure (a parameter option on GJAPCTL), the output resides in your home directory. Refer to your site operating procedures at this time.

**WARNING!** If you rewrite scripts to execute the above procedures, you must modify the reports themselves. Within the reports, hardcode the report name and the procedure name. To execute the report with another script name, you must include the new script name in the JOBNAME1 variable within the report.

#### **FABCHKA Currency Conversion**

If you use foreign currency for a given invoice, and the **Disbursing Agent** Indicator on the Invoice/Credit Memo Page (FAAINVE) equals Y (Yes), run FABCHKD before FABCHKA.

Please refer to the Disbursement Check Report (FABCHKD) for a detailed description.

If you use a foreign currency and the **Disbursing Agent** Indicator on FAAINVE equals N (No), FABCHKD processes as follows:

- Calculates exchange rate at time of check run
- Computes new invoice amount at the base currency
- · Compares the new amount to the existing invoice amount
- Posts the difference to an exchange rate account
- Checks to ensure that the disbursing agent process has run to completion before deleting temporary records

This process creates accounting records and writes a record to the Approved Document Table (FOBAPPD). This process does not produce output. You may execute FABCHKA from the Batch Check Print Page (FAABATC) or through Job Submission.

## **Disbursement Check Report (FABCHKD)**

The Disbursement Check Report will report all checks written to disbursing agents when a foreign currency is required for payment.

FABCHKD selects invoices with currencies from the check run for which the **Disbursing Agent** Indicator on FAAINVE is set to Y (Yes). The check number and name of the foreign currency are printed in the page heading, and the detail information for each vendor is shown in the main body of the report.

For each vendor, as identified by the vendor name and address, a list of invoices to be paid is printed along with the gross amount, discounts, tax amount, and net amount (in the foreign currency) for each invoice.

After the list of invoices is printed for each vendor, a model check is printed which contains the total net amount, the total net amount spelled out, the vendor name and address, and is in the form of the check that will be issued from the disbursing agent to the vendor.

Each currency code begins on a new page. When a new currency code is encountered, the total net amount is printed at the end of the previous currency page.

When performing the batch check writing process, FABCHKD should be run after the Batch Check Selection Process (FABCHKS) and the Batch Check Printing Process (FABCHKP). FABCHKD should be run before the Batch Check Accounting Report (FABCHKA). If checks are written to a disbursing agent and FABCHKD is not run before FABCHKA, an error condition will be reported in FABCHKA.

#### Disbursement Check Report (FABCHKD) Report Sample (Page 1 of 3)

Disbursement Check Report (FABCHKD) report sample (page 1 of 3).

| REPORT: FABCHKD<br>CHECK NO: C1111110<br>DISB AGENT: Canadian National<br>CURRENCY: French Francs | Bank                                | Development<br>Disbursement Ch<br>CHECK RUN: 06/ | eck Report             | RU                                       | N DATE: 07/03/<br>TIME: 12:1 <sup>-</sup><br>PAGH | PM |
|---------------------------------------------------------------------------------------------------|-------------------------------------|--------------------------------------------------|------------------------|------------------------------------------|---------------------------------------------------|----|
| PAYEE/VENDOR NAME                                                                                 | < INVOICE NUMBERS<br>INTERNAL VENDC | 3>                                               | DISCOUNT/<br>PREV PAID | AMOUNTS<br>WITHHOLDING/<br>ADDL CHRG/TAX | ><br>NET                                          |    |
| LAB Discount                                                                                      | J1000004 CCC<br>J1000005 CCC        | 4,444.00<br>50.00                                | .00<br>.00             | .00<br>.00                               | 4,444.00 50.00                                    |    |

#### Disbursement Check Report (FABCHKD) Report Sample (Page 2 of 3)

Disbursement Check Report (FABCHKD) report sample (page 2 of 3).

| REPORT: FABCHKD<br>CHECK NO: C1111110                             |                         |                     | Development<br>sbursement Che | ck Report              | RUN                           | N DATE: 07/03/199<br>TIME: 12:17 B |
|-------------------------------------------------------------------|-------------------------|---------------------|-------------------------------|------------------------|-------------------------------|------------------------------------|
| DISB AGENT: Canadian National B<br>CURRENCY: French Francs        | Bank                    | CHI                 | ECK RUN: 06/25                | /1996                  |                               | PAGE:                              |
|                                                                   |                         |                     | <                             | APPROVEI               | D AMOUNTS                     | >                                  |
| PAYEE/VENDOR NAME                                                 | < INVOICE N<br>INTERNAL | UMBERS><br>VENDOR'S | GROSS                         | DISCOUNT/<br>PREV PAID | WITHHOLDING/<br>ADDL CHRG/TAX | NET                                |
| Laboratory Supplies, Inc.<br>Two Thousand Two Hundred Twenty-     |                         |                     |                               |                        |                               | 2,222.00                           |
|                                                                   |                         |                     |                               |                        | *****2,222.00                 |                                    |
| Laboratory Supplies, Inc.<br>445 Washington LN<br>Ambler PA 19033 |                         |                     |                               |                        |                               |                                    |

#### Disbursement Check Report (FABCHKD) Report Sample (Page 3 of 3)

Disbursement Check Report (FABCHKD) report sample (page 3 of 3).

REPORT: FABCHKD CHECK NO: Clilill0 DISB AGENT: Canadian National Bank CURRENCY: French Francs CURRENCY TOTAL 7,827.00 Development Disbursement Check Report CHECK RUN: 06/25/1996 RUN DATE: 07/03/1996 TIME: 12:17 PM PAGE: 3

## **Check Print Process (FABCHKP)**

The Check Print Process enables you to print checks.

Use the Batch Check Print Page (FAABATC) or the Online Check Print Page (FAAONLC) to specify the parameters for a printed check. FABCHKP prints a '#' symbol in an address, if required. Names on checks appear in the following format: Name Prefix, First Name, Middle Initial, Last Name Prefix, Last Name, Suffix (for example, Mr. Stephen L. Van Gibson, Jr.).

#### **Zero Amount Checks**

The Batch Check Print Process (FABCHKP) prints zero amount checks with VOID in multiple locations across the face of the check and prints the check in the amount of 0.00 (zero).

Consistent with regular check processing, the remittance advice at the top of the zero amount check will list all of the invoices being paid; that is, it will itemize all of the offsetting invoices and credit memos that net to zero.

Zero amount checks are uniquely identified with a check type of z that is visible on both FTICHKS and FAICHKH, and on the FABCHKR report. The FABCHKP process also updates the FABCHKS\_RECON\_IND with a status of F (for Final) to reflect that zero amount checks do not need to be reconciled. The checks will never be deposited by the vendor, and as such, they will never be presented to the bank for payment.

#### **Check Print Process Currency Conversion**

The following information pertains to the printing of checks only, and not to direct deposit payments.

The Check Print Process (FABCHKP) and the Batch Disbursement Register Process (FABCHKR) print an invoice's converted dollar amount as the check amount if currency conversion is being used and the invoice's **Disbursing Agent** Indicator on FAAINVE is set to Y (Yes). For a given invoice, if foreign currency is used and the **Disbursing Agent** Indicator on FAAINVE is set to N (No), FABCHKP prints the currency on the check (for example, French Francs).

Report output varies based on your pre-printed form requirements.

## **Batch Disbursement Register Process (FABCHKR)**

This process produces a hard copy output generated after the execution of the Batch Check Print Process (FABCHKP) and before the Batch Check Accounting Process (FABCHKA).

The Batch Check Register Report contains a listing (a register) of only those check numbers printed from the FABCHKP process. The Batch Check Print Process, FABCHKP, is the actual printing of checks on special check forms.

The following information pertains to the printing of checks only, and not to direct deposit payments.

- If currency conversion is being used and the invoice's Disbursing Agent Indicator on FAAINVE is set to Y (Yes), the Check Print
  Process (FABCHKP) and the Batch Disbursement Register Process (FABCHKR) print an invoice's converted dollar amount as the check
  amount.
- For a given invoice, if foreign currency is used and the **Disbursing Agent** Indicator on FAAINVE is set to N (No), FABCHKP prints the currency on the check (for example, French Francs).

#### When Processing Payments by Check Only or by Zero Amount Check

You must run the Batch Check Process (FABCHKS) and the Check Print Process (FABCHKP) before running the Batch Disbursement Register Process (FABCHKR).

#### When Processing Payments by Direct Deposit or by Check and Direct Deposit

You run the Batch Check Process (FABCHKS), and either the Direct Deposit File Creation Process (FAPDIRD) or the Canadian Direct Deposit Tape Process (FAPCDIR), before running the Batch Disbursement Register Process (FABCHKR).

#### Batch Disbursement Register Process (FABCHKR) Report Sample

Batch Disbursement Register Process (FABCHKR) report sample.

REPORT FABCHKR FISCAL YEAR 96 Development Batch Check Register RUN DATE: 05/02/1996 TIME: 03:47 PM

| CHECK   |                           |          | E NUMBERS> |            | ISCOUNT/  | WITHHOLDING/ |            | CHK<br>TYP |
|---------|---------------------------|----------|------------|------------|-----------|--------------|------------|------------|
| NUMBER  | PAYEE/VENDOR NAME         | INTERNAL | VENDOR'S   | GROSS      | PREV PAID | ADDL CHG/TAX | NET        | IND        |
| 0000004 | Laboratory Supplies, Inc. | I0000015 |            | \$200.00   | \$20.00   | \$.00        | \$180.00   | в          |
| 0000005 | Laboratory Supplies, Inc. | I000016  |            | \$233.00   | \$23.30   | \$.00        | \$209.70   | В          |
| 0000006 | Laboratory Supplies, Inc. | 10000017 |            | \$344.00   | \$34.40   | \$.00        | \$309.60   | В          |
| 0000007 | Laboratory Supplies, Inc. | 1000018  |            | \$200.00   | \$20.00   | \$.00        | \$180.00   | В          |
| 8000008 | Laboratory Supplies, Inc. | I000019  |            | \$234.00   | \$23.40   | \$.00        | \$210.60   | В          |
| 0000009 | Laboratory Supplies, Inc. | I000020  |            | \$300.00   | \$30.00   | \$.00        | \$270.00   | В          |
|         |                           |          |            |            |           | =            |            |            |
|         |                           |          |            | BANK TOTAL |           |              | \$1,359.90 |            |

## **Batch Check Process (FABCHKS)**

This process enables you to select items for payment by check or direct deposit. It does this by evaluating invoices to be paid, within the date and bank parameters specified. This process does not produce output.

The Batch Check process supplies the name of the party who will be receiving payment (via check or direct deposit) to the Check Print Process (for checks), or to the Direct Deposit Creation Processes (FAPDIRD or FAPCDIR). This enables the checks/direct deposits to print by the party's name, in alphabetic order.

Names on checks appear in the following format:

Name Prefix, First Name, Middle Initial, Last Name Prefix, Last Name, Suffix (for example: Mr. Stephen L. Van Gibson, Jr.).

Invoices which have not yet been posted cannot be selected for the check process. If there are no parameters on the Recurring Payables Page (FAARUIV), FABCHKS ignores the recurring invoice until those parameters are correctly established. If a Document Level invoice has one or more commodities on hold, FABCHKS will not select any portion of that invoice for checks.

FABCHKS supplies the vendor name to the Check Print Process (FABCHKP). This enables the checks to print in vendor name order. While the Batch Disbursement Register Process (FABCHKR) lists checks in check number order by default, it is also in vendor name order since the check numbers were assigned by vendor name.

Invoices for vendors on payment hold are excluded if there is no vendor hold override.

**NOTE:** An invoice with a check vendor on payment hold may still be selected for payment. Payment holds apply only to the invoiced vendor.

#### **Batch Check Process Zero Amount Checks**

For zero amount checks, FABCHKS determines the invoices and credit memos for a vendor that net to zero in order to clear the balances.

The invoices will marked Paid, the 1099 tables will be updated, and the open Accounts Payable balances by fund will be cleared with the zero amount check postings. Only vendors with zero net invoice balances aggregated by the address type and sequence will be selected for the Zero Amount Check run.

If any of the invoices that comprise the zero net balance have payment due dates that are later than the check selection date, a zero amount check will not be produced. The invoices for each vendor will be aggregated by vendor address (address type and sequence). Each vendor address must have a net invoice total of 0.00 for offsetting invoices and credit memos.

If a vendor address has one or more invoices that meet the selection criteria except that the invoices have a later payment due date than the check selection date, then no zero amount check will be produced. All invoices for that vendor address are removed from the Zero Amount Check run because there is activity for a future check run.

#### **Batch Check Process Currency Conversion**

The following pertains to the printing of checks only, and not to direct deposit payments.

The Batch Check Process (FABCHKS) prints a payment's converted dollar amount as the check amount if currency conversion is being used and the payment's Disbursing Agent indicator on the Invoice/Credit Memo Query Page (FAAINVE) is set to Y (Yes). For a given payment, if foreign currency is used and the payment's Disbursing Agent indicator on the Invoice/Credit Memo Query Page (FAAINVE) is set to N (No), then the Batch Check process will print the currency on the check.

| Parameters | Name                 | Required? | Description                                                                              | Values |
|------------|----------------------|-----------|------------------------------------------------------------------------------------------|--------|
|            | Check Selection Date | No        | Used in business log<br>for both printed chec<br>and for direct deposi<br>disbursements. | ks     |

## **Receiving Matching Process (FABMATC)**

The Receiving Matching Process matches invoice information to receiving information.

The report displays invoices that are completely matched, invoices that would be matched if receipts and adjustments dated after the invoice had not been excluded, invoices awaiting receipts, and invoices that require further analysis in order for a match to be completed.

The control parameters determine the processing of the Receiving Goods Page (FPARCVD) and the Invoice/Credit Memo Page (FAAINVE). FABMATC uses the information entered into the documents and governs the actual payment of the invoice. The receiver document number is obtained from the Packing Slip Header Table (FPBRCDT).

The Receiving Matching Process control parameters appear on the User Profile Maintenance Page (FOMPROF).

Those invoices which have receiving data that is not in suspense will have the **Complete** indicator reset from R (Receipt required) to Y (Yes). If approvals are turned on for Invoices, the document will be forwarded to the Approvals in Process Table (FOBAINP) and will be processed according to the approval queue and routing criteria which apply. If approvals are not turned on for invoices, the document will be forwarded to the Approvals are not turned on for invoices, the document will be forwarded to the Approvals are not turned on for invoices, the document will be forwarded to the Approval on for invoices, the document will be processed in the next posting run.

Those invoices which either do not have sufficient receiving quantities or which have receiving data that is in suspense will retain a status of R and be evaluated the next time the Receiving/Matching Process is run.

There will be some invoices with no receiving information because the purchase was for something which was not formally received, like a service. Your site policy might be to create a packing slip document for the purchase. Alternatively, if there is no receiving information against a Purchase Order, the Invoice/Credit Memo Page (FAAINVE) enables you to enter the **Quantity Accepted** field to record that an item has been received for the purposes of completing the invoice.

In some cases, there will be a timing issue. If the invoice has been processed in Accounts Payable before the goods have been received or processed, it might be an expediter's job to follow-up and ensure that the goods have been shipped from the vendor from which the receiving is performed. The invoices on the second and third sections of the report must be reviewed. The invoices being held up because of receiving information in suspense cannot be marked complete until the suspense condition is resolved or overridden. The invoices with insufficient or no receiving data will remain on the report until the receiving data is entered either because the goods finally arrived or by updating the invoice itself with the receiving information.

You can run this process as often as local procedures can accommodate. It would be to your advantage to run it at least once prior to the posting run prior to the check run. This would ensure that all of the current matched invoices get posted and selected by the check process.

The report has four sections:

| Section One   | Invoices Matched and Completed                  | Listing of invoices that have been matched and marked complete.                                                                                                    |  |
|---------------|-------------------------------------------------|----------------------------------------------------------------------------------------------------|--|
| Section Two   | Invoices Not Matched Against Future<br>Receipts | Listing of invoices that have sufficient<br>quantity received for matching, but some of<br>all of the necessary quantity is received after<br>the invoice fiscal period. (This section appli<br>only when the parameter <b>Exclude Future</b><br><b>Receipts is Y</b> .) |  |
| Section Three | Invoices Awaiting Receipts                      | Listing of invoices that either have no receiving at all or the received quantity is less than the invoice approved quantity.                                                                                                    |  |
| Section Four  | Receiving Analysis                              | Listing of invoices that are associated with receiving information which is in suspense. Typically, the quantity received exceeds the Receiving Tolerance amount.                                                                                                    |  |

When an invoice appears in Section Two, an action may be necessary to complete the matching process for the invoice:

- If there is pending receipt activity for the invoice, wait for additional receipts to be entered with dates on or before the end of the invoice fiscal period.
- If the invoice needs to be changed to a later date to match existing receipts, update the invoice transaction date using Invoice/Credit Memo Page (FAAINVE).
- If any receipts need to be changed to an earlier date, update the existing receipt transactions using Receiving Goods Page (FPARCVD) to reflect dates received on or before the end of the invoice fiscal period.
- If all invoices remaining in the section are approved for matching, run FABMATC entering **N** for **Exclude Future Receipts**.

**NOTE:** An Invoice and Receipt are matched and approved for payment according to fiscal period of the invoice even when a related Receipt Adjustment exists in the next fiscal period. Adjustments should be recorded at the earliest effective receiving date needed to avoid unwanted payments.

| Parameters | Name                    | Required? | Description                                                                                                    | Values         |
|------------|-------------------------|-----------|----------------------------------------------------------------------------------------------------|----------------|
|            | Exclude Future Receipts |           |                                                                                                    | Y Yes          |
|            |                         |           | items against receipts<br>and adjustments dated<br>no later than the invoice<br>fiscal period, or enter <b>N</b><br>to match invoice items<br>against receipts with any<br>date. | N No (default) |

**NOTE:** If the accounting distribution for an invoice item contains multiple charts of accounts with different fiscal period end dates, then any receipts dated after the invoice transaction date are considered future receipts and will be excluded from the matching process when the parameter **Exclude Future Receipts is Y**.

#### **Receiving Matching Process (FABMATC) Report Sample (Page 1 of 4)**

Receiving Matching Process (FABMATC) report sample (page 1 of 4).

| REPORT FABMATC |                            | Development                    |            |            | PAGE: 1              |
|----------------|----------------------------|--------------------------------|------------|------------|----------------------|
|                |                            | Receiving Matching Process     |            |            | RUN DATE: 01/18/1996 |
|                |                            | Invoices Matched and Completed |            |            | RUN TIME: 02:09 PM   |
| VENDOR         | VENDOR                     | INVOICE                        | INVOICE    | PAYMENT    | APPROVED             |
| NUMBER         | NAME                       | NUMBER                         | DATE       | DUE DATE   | TOTAL                |
| 00010          | National Supplies, Inc.    | I0000227                       | 01/01/1996 | 01/31/1996 | 5000.00              |
| 00010          | National Supplies, Inc.    | 10000229                       | 01/01/1996 | 01/31/1996 | 5500.00              |
| 00011          | Office Furniture Warehouse | I0000232                       | 01/01/1996 | 01/31/1996 | 6000.00              |
| 00011          | Office Furniture Warehouse | I0000237                       | 01/01/1996 | 01/31/1996 | 6500.00              |

#### **Receiving Matching Process (FABMATC) Report Sample (Page 2 of 4)**

Receiving Matching Process (FABMATC) report sample (page 2 of 4).

| REPORT FAB                         | MATC                           |                                   |                                    | Devel<br>Receiving M<br>Invoices Not Matched |                                | : 01/18/1996<br>: 12:35 PM      |                                |                                |                           |
|------------------------------------|--------------------------------|-----------------------------------|------------------------------------|----------------------------------------------|--------------------------------|---------------------------------|--------------------------------|--------------------------------|---------------------------|
| VENDOR<br>NUMBER<br>V10            | VENDOR<br>NAME<br>Laboratory S | Supplies Ware                     | ehouse                             |                                              |                                |                                 |                                |                                |                           |
| INVOICE<br>NUMBER<br>I0000105      | INVOICE<br>DATE<br>01/01/1996  | PAYMENT<br>DUE DATE<br>01/31/1996 | TRANSACTION<br>DATE<br>12/31/1995  | APPROVED<br>TOTAL<br>37.50                   |                                |                                 |                                |                                |                           |
| INV COMMO<br>ITEM DESCR<br>2 Jig B |                                |                                   | PO PO<br>NUMBER ITEM<br>P0000498 2 | PO QUANTITY<br>U/P ORDERED<br>2.2500 30.0    | PREVIOUSLY<br>INVOICED<br>0.00 | QUANTITY<br>AVAILABLE<br>13.00  | CURRENT<br>AVAILABLE<br>8.00   | QUANTITY<br>APPROVED<br>10.00  | APPROVED<br>U/P<br>2.2500 |
| INVOICE<br>NUMBER<br>I0000106      | INVOICE<br>DATE<br>01/01/1996  | PAYMENT<br>DUE DATE<br>01/31/1996 | TRANSACTION<br>DATE<br>12/31/1995  | APPROVED<br>TOTAL<br>265.00                  |                                |                                 |                                |                                |                           |
| INV COMMO<br>ITEM DESCR<br>1 Glass |                                | 1                                 | PO PO<br>NUMBER ITEM<br>PO000499 1 | PO QUANTITY<br>U/P ORDERED<br>1.1000 350.0   | PREVIOUSLY<br>INVOICED<br>0.00 | QUANTITY<br>AVAILABLE<br>150.00 | CURRENT<br>AVAILABLE<br>125.00 | QUANTITY<br>APPROVED<br>150.00 | APPROVED<br>U/P<br>1.1000 |

#### **Receiving Matching Process (FABMATC) Report Sample (Page 3 of 4)**

Receiving Matching Process (FABMATC) report sample (page 3 of 4).

REPORT FABMATC Development PAGE: 3 RUN DATE: 01/18/1996 Receiving Matching Process RUN TIME: 12:35 PM Invoices Awaiting Receipts VENDOR VENDOR NUMBER NAME 00010 National Supplies, Inc. INVOICE INVOICE PAYMENT APPROVED NUMBER DATE DUE DATE TOTAL I0000112 01/01/1996 01/31/1996 6000.00

| INV COMMODITY                                                                     | PO PO                        | PO        | QUANTITY | PREVIOUSLY | QUANTITY  | QUANTITY | APPROVED  |
|-----------------------------------------------------------------------------------|------------------------------|-----------|----------|------------|-----------|----------|-----------|
| ITEM DESCRIPTION                                                                  | NUMBER ITEM                  | U/P       | ORDERED  | INVOICED   | AVAILABLE | APPROVED | U/P       |
| 1 Computer Software                                                               | P0000545 1                   | 1000.0000 | 5.00     | .00        | .00       | 6.00     | 1000.0000 |
| INVOICE INVOICE PAYMENT<br>NUMBER DATE DUE DATE<br>I0000113 01/03/1996 01/31/1996 | APPROVED<br>TOTAL<br>4000.00 |           |          |            |           |          |           |
| INV COMMODITY                                                                     | PO PO                        | PO        | QUANTITY | PREVIOUSLY | QUANTITY  | QUANTITY | APPROVED  |
| ITEM DESCRIPTION                                                                  | NUMBER ITEM                  | U/P       | ORDERED  | INVOICED   | AVAILABLE | APPROVED | U/P       |
| 1 Printer                                                                         | P0000556 1                   | 2000.0000 | 2.00     | .00        | .00       | 2.00     | 2000.0000 |

## **Receiving Matching Process (FABMATC) Report Sample (Page 4 of 4)**

Receiving Matching Process (FABMATC) report sample (page 4 of 4).

| REPORT FABMATC                                                                                                    | Development<br>Receiving Matching Process                                                                                                    | PAGE: 4<br>RUN DATE: 01/18/1996                                                      |  |  |
|----------------------------------------------------------------------------------------------------|----------------------------------------------------------------------------------------------------|--------------------------------------------------------------------------------------|--|--|
| VENDOR VENDOR<br>NUMBER NAME<br>00010 National Supplies, Inc.<br>INVOICE INVOICE PAYMENT<br>NUMBER DATE DUE DATE                              | Receiving Analysis<br>APPROVED<br>TOTAL                                                                                                    | RUN TIME: 12:35 PM                                                                   |  |  |
| I0000112 01/01/1996 01/31/1996<br>INV COMMODITY<br>ITEM DESCRIPTION<br>1 Computer Software<br>INVOICE INVOICE PAYMENT<br>NUMBER DATE DUE DATE | 6000.00<br>PO PO PO QUANTITY PREVIOUSLY QUANTITY<br>NUMBER ITEM U/P ORDERED INVOICED RETURNED<br>P0000545 1 1000.0000 5.00 .00 0.00<br>RECEIVER DCMNT PACKING SLIP USER ID<br>RDN22 HALPACK132A2 FIMSUSR<br>APPROVED<br>TOTAL                                                                                                    | QUANTITY APPROVED<br>APPROVED U/P<br>6.00 1000.0000<br>QTY RCVD QTY REJD<br>5.00 .00 |  |  |
| NOMBER DATE DUE DATE<br>10000113 01/03/1996 01/31/1996<br>INV COMMODITY<br>ITEM DESCRIPTION<br>1 Printer                                      | 400AL         4000.00         PO       PO       PO       QUANTITY         NUMBER       ITEM       U/P       ORDERED       INVOICED       RETURNED         P0000556       1       2000.0000       2.00       .00       .00         RECEIVER       DCMNT       PACKING SLIP       USER ID       RDN23       HALPACK132A3       FIMSUSR | QUANTITY APPROVED<br>APPROVED U/P<br>2.00 2000.0000<br>QTY RCVD QTY REJD<br>2.00 .00 |  |  |

### **1099 File Build Process (FAM1099)**

The FAM1099 process builds the IRS file and produces an audit report displaying summarized record counts and amounts reported in the IRS file.

This process can be used to produce reporting for 1099-MISC and 1099-K, using the choices available in the Reporting Type parameter.

For 1099-MISC, the report indicates the number of records (by record type) created on the 1099, the number of payees, and the summary of amounts by distribution amount within income type (Non-employee Compensation, etc.). FAM1099 provides total dollar and record amounts.

For 1099-K, the report includes similar information about the number of records, but also includes the annual and monthly totals appropriate for 1099-K reporting.

Refer to the online help for more information on the 1099 Income Type Maintenance Code Page (FTMITYP). FTMITYP contains the income type codes necessary for 1099 reporting. Income type codes are supplied in the seed data. Descriptions for the income type codes are standardized by the U. S. Government. For 1099-K reporting, the seed data includes K-1, in addition to those listed below for 1099-MISC reporting:

| Box 1 (rents)                        | Box 8 (Substitute pmts in lieu of div/int) |
|--------------------------------------|--------------------------------------------|
| Should only print if >=600           | Should only print if >=10                  |
| Box 2 (Royalties)                    | Box 10 (Crop Insurance)                    |
| Should only print if >=10            | Should only print if >=600                 |
| Box 3 (Other income)                 | Box 13 (Excess Golden parachute pmts)      |
| Should only print if >=600           | Any amount                                 |
| Box 5 (Fishing Boat)                 | Box 14 (Gross proceeds to an attorney)     |
| Any amount                           | Any amount                                 |
| Box 6 (Medical and health care pmts) | Box 15a (Section 409A Deferrals)           |
| Should only print if >=600           | Should only print if >=600                 |
| Box 7 (non-employee compensation)    | Box 15b (Section 409A Income)              |

| Parameters | Name                 | Required? | Description                                                                                                    | Values            |
|------------|----------------------|-----------|----------------------------------------------------------------------------------------------------|-------------------|
|            | Reporting Year       | Yes       | Calendar 1099 reporting year                                                                                                    | YY                |
|            | Prior Year Indicator | No        | Enter Y if you are                                                                                                    | Y = Yes           |
|            |                      |           | reporting data for a previous tax year.                                                                                                    | N = No            |
|            | Combine or Separate  | Yes       | Enter S to combine                                                                                                    | S Separate amount |
|            | Amounts              |           | amount for rents and<br>prizes over \$599.99. The<br>remaining amounts report<br>separately.                                                                                                    | C Combine amount  |
|            |                      |           | Enter C to combine<br>amounts for rents,<br>prizes, medical and<br>health care benefits,<br>and non-employee<br>compensation. Based on<br>the combined amount,<br>the system determines<br>whether a 1099 should be<br>generated. |                   |
|            |                      |           | The remaining amounts report separately.                                                                                                    |                   |
|            | Test/Correction/     | No        | Type of file.                                                                                                    | C Correction      |
|            | Replacement          |           |                                                                                                    | T Test            |
|            |                      |           |                                                                                                    | R Replacement     |
|            |                      |           |                                                                                                    | Blank Original    |

| Parameters | Name                  | Required? | Description                                                                                      | Values      |
|------------|-----------------------|-----------|--------------------------------------------------------------------------------------------------|-------------|
|            | Correction as of Date | No        | Earliest date corrections<br>were made to a vendor<br>after the original 1099s<br>were produced. | DD-MON-YYYY |
|            |                       |           | Populate this parameter for correction runs only.                                                |             |
|            | Institution TIN #     | Yes       | Institution TIN #                                                                                |             |
|            | Reporting Type        | Yes       | Enter Reporting Type                                                                             | M 1099-MISC |
|            |                       |           |                                                                                                  | K 1099-K    |
|            |                       |           |                                                                                                  | B Both      |
|            | Not used at this time | No        |                                                                                                  |             |
|            | Not used at this time | No        |                                                                                                  |             |
|            | Not used at this time | No        |                                                                                                  |             |

#### 1099 File Build Process (FAM1099) Report Sample - 1099-MISC

1099 File Build Process (FAM1099) Report Sample - 1099-MISC.

| REPORT FAM1099<br>REPORT YEAR 20                                                                                                 |                                                                                                    | Banner University<br>1099 Tape Summary Audit Report                                                                                                    | RUN DATE: 10/05/2005<br>TIME: 10:04 AM<br>PAGE: 1 |
|----------------------------------------------------------------------------------------------------|----------------------------------------------------------------------------------------------------|----------------------------------------------------------------------------------------------------|---------------------------------------------------|
|                                                                                                    | Record Type count                                                                                                    |                                                                                                    |                                                   |
| TYPE                                                                                                    | COUNT                                                                                                    | AMOUNT                                                                                                    |                                                   |
| T records<br>A records<br>B records<br>C records<br>F records<br>PAYEES                                                          | 1<br>15<br>1<br>1<br>15                                                                                                    |                                                                                                    |                                                   |
| AMOUNT 2<br>AMOUNT 3<br>AMOUNT 4<br>AMOUNT 5<br>AMOUNT 6<br>AMOUNT 7<br>AMOUNT 8<br>AMOUNT A<br>AMOUNT A<br>AMOUNT C<br>AMOUNT D | Total Distributions<br>Rents<br>Royalties<br>Other Income<br>Federal Income Tax Withheld<br>Fishing Boat Proceeds<br>Medical and Health Care<br>Nonemployee Compensation<br>Substitute Payments<br>Crop Insurance<br>Excess Golden Parachute<br>Gross Proceeds for Legal Services<br>Section 409A Deferrals<br>Section 409A Income | 10,300.01<br>20,000.02<br>36,100.03<br>81,423.53<br>50,599.05<br>60,899.06<br>443,693.65<br>80,000.08<br>100,609.11<br>130,020.13<br>140,030.13<br>152,383.15<br>152,420.14 |                                                   |

#### 1099 File Build Process (FAM1099) Report Sample - 1099-K

1099 File Build Process (FAM1099) Report Sample - 1099-K.

|                                                                | T FAM1099<br>T YEAR 20                                                                                                    |                                                                                                    | Banner University<br>Tape Summary Audit Report                                                                                     | RUN DATE: 01/23/2013<br>TIME: 06:42 PM<br>PAGE: 1 |
|----------------------------------------------------------------|----------------------------------------------------------------------------------------------------|----------------------------------------------------------------------------------------------------|----------------------------------------------------------------------------------------------------|---------------------------------------------------|
| TYPE                                                           | E                                                                                                    | Record Type count<br>COUNT                                                                                                    | AMOUNT                                                                                                    |                                                   |
| A<br>B<br>C                                                    | records<br>records<br>records<br>records<br>records                                                                              | 1<br>1<br>7<br>1<br>1                                                                                                    |                                                                                                    |                                                   |
|                                                                | PAYEES                                                                                                    | 7                                                                                                    |                                                                                                    |                                                   |
| AN<br>AN<br>AN<br>AN<br>AN<br>AN<br>AN<br>AN<br>AN<br>AN<br>AN | MOUNT 1<br>MOUNT 5<br>MOUNT 6<br>MOUNT 7<br>MOUNT 8<br>MOUNT 9<br>MOUNT A<br>MOUNT C<br>MOUNT C<br>MOUNT E<br>MOUNT F<br>MOUNT G | Total Distributions - 1099-K<br>Gross amount of merchant card payments<br>January amount<br>February amount<br>March amount<br>April amount<br>June amount<br>July amount<br>August amount<br>September amount<br>October amount<br>December amount | 237,401.42<br>.00<br>.00<br>1,345.79<br>127,892.42<br>57.38<br>4,327.44<br>11,444.79<br>3,412.96<br>3,988.64<br>101.33<br>1,067.65 |                                                   |

### **Purchase Card Transactions Process (FAPCARD)**

The Temporary Purchase Card Transaction Table (FATCARD) is populated before the Purchase Card Transactions Process (FAPCARD) is run.

#### About this task

FATCARD receives daily PCard transactions. These data can contain several summary records for each company/campus representing different posting days. For a diagram of the FAPCARD process flow, refer to *Banner Finance System Processing* on page 46.

The FAPCARD process includes four steps.

#### Procedure

1. Perform edits on FATCARD data

The first set of functions performs sum and duplication edits on the data found in FATCARD.

Transaction totals received from the bank are compared (Record Types 1 and 2). The resulting totals are expected to be equal. The control file's company codes and bank post dates are then compared against previously fed information to ensure there are no duplicates.

If sum or duplication errors exist, an error report is written. You must call the bank in question about the problem. All records in FATCARD for the System ID being processed must be removed.

If no summary or duplication errors exist, the Purchase Transaction Fed Control Table (FABFEDC) is updated and the process continues.

2. Generate a liability journal voucher

The second part of this process performs an extrapolation of FOAPAL for each card transaction, summarizes by company or campus the amount of transactions being processed, and generates a liability Journal Voucher as indicated on the FTVSDAT record. The Transaction Date is the Processing Date (SYSDATE).

3. Populate PCard invoice tables

The process populates the FABINVT and FARINVT tables. Two key dates are used:

- Feed Sweep Date. Date used to determine when invoices should be pulled and fed into Banner Finance. The purpose of this date is to provide the account managers with enough time to perform edits. This date is based on the date the bank flat file was processed plus the user-defined lag days defined in the FTVCARD table. (The feed sweep date becomes the Invoice Transaction posting date for Banner Finance.)
- Payment Due Date. Date based on the payment cutoff date in the Payment Cutoff Schedule (FTMPCSH) plus the specified number
  of cycle days defined in the FTVSDAT table.
- 4. Send notification via GUAMESG to the account manager defined on the Purchase Card Maintenance Page (FTMCARD).

| Parameters | Name                      | Required?                                        | Description                                                                                               | Values                         |
|------------|---------------------------|--------------------------------------------------|----------------------------------------------------------------------------------------------------|--------------------------------|
|            | System ID                 | Yes                                              | System ID used to<br>process records in the<br>Temporary Purchase<br>Card Transaction Table<br>(FATCARD). | Any valid system ID            |
|            | System Date Time Stamp    | No                                               | System date and time<br>in one of the following<br>formats:                                               | Any valid system date and time |
|            |                           |                                                  | YYYYDDMMHHMMSS                                                                                            |                                |
|            |                           |                                                  | YYYYDDMM                                                                                                  |                                |
|            | Duplicate Override? (Y/N) | Yes                                              | Indicator that lets you                                                                                   | Y Yes                          |
|            |                           | continue processing if duplicate data are found. | N No                                                                                                    |                                |

### Purchase Card Transactions Process (FAPCARD) Report Sample (Page 1 of 2)

Purchase Card Transactions Process (FAPCARD) report sample (page 1 of 2).

| 17-JAN-2002 03:47:36 PM                                                                             | И | I                           | Load of Purchas                    | Development<br>e Card Inter<br>.S OF 17-JAN- | face Transactions<br>2002                        | PAGE 1<br>FAPCARD |
|----------------------------------------------------------------------------------------------------|---|-----------------------------|------------------------------------|----------------------------------------------|--------------------------------------------------|-------------------|
| SYSTEM ID: FAPCA<br>SYSTEM TIMESTAMP: 2002<br>CARD TYPE: MC<br>CAMPUS POST DATE<br>5301 13-JAN-2002 |   | COUNT<br>10                 | SUM AMOUNT<br>253723.00            | SUM COUNT<br>10                              | MESSAGE<br>Counts and Amounts match successfully |                   |
| REPORT TOTALS:<br>DUPLICATE STATUS<br>CAMPUS POST DATE<br>5301 13-JAN-2002                          |   | 10<br>PLICATE S<br>duplicat | 253723.00<br>STATUS<br>tions found | 10                                           |                                                  |                   |

BATCH STATUS: FATCARD File successfully processed.

#### Purchase Card Transactions Process (FAPCARD) Report Sample (Page 2 of 2)

Purchase Card Transactions Process (FAPCARD) report sample (page 2 of 2).

| 17-JAN-2002 03:47:36 PM                                                                                                | Development<br>Load of Purchase Card Interface Transactions<br>AS OF 17-JAN-2002<br>* * * REPORT CONTROL INFORMATION * * * | PAGE 2<br>FAPCARD |
|----------------------------------------------------------------------------------------------------|----------------------------------------------------------------------------------------------------|-------------------|
| System ID: FAPCARD<br>System Timestamp: 20020117<br>Duplicate Override Indicator: N<br>Number of records processed: 10 | A A REPORT CONTROL INFORMATION A A A                                                                                       |                   |

### Canadian Direct Deposit Tape Process (FAPCDIR)

This process, for Canadian institutions, enables you to create a file of direct deposit transactions to send to your bank/clearing house. The file can be saved as a flat file on disk or other media (tape).

The Canadian Direct Deposit Tape Process (FAPCDIR) will review the system for direct deposit payments. The process will then create batches of records, following Canadian Payment Association (CPA) standard record formats. The resulting file can then be sent to the bank/ clearing house for processing.

**NOTE:** You must run the Batch Check Process (FABCHKS) before running the Canadian Direct Deposit Tape Process (FAPCDIR).

| Parameters | Name      | Required? | Description                                         | Values              |
|------------|-----------|-----------|-----------------------------------------------------|---------------------|
|            | Bank Code | Yes       | Option to select an output                          | CIBC                |
|            |           |           | format used by a particular banking institution for | RBC                 |
|            |           |           | direct deposit processing.                          | OTH Other (default) |

## **Direct Deposit File Creation Process (FAPDIRD)**

This process enables you to create a file of direct deposit transactions that you will send to your bank/clearing house. The file can be saved as a flat file on disk or other media (tape).

The Direct Deposit File Creation Process (FAPDIRD) will review the system for payments to be made via direct deposit. The process will then create batches of records, following National Automated Clearing House Association (NACHA) standard record formats. The resulting file can then be sent to the bank/clearing house for processing.

You must run the Batch Check Process (FABCHKS) before running the Direct Deposit Creation Process (FAPDIRD).

FAPDIRD edits International ACH Transactions (IATs) to ensure that all mandatory fields are complete before transactions are written to the direct deposit tape file. Error messages are written to the .log file and must be corrected before the direct deposit transactions are written to the .log file. Refer to a description of the error messages below.

**NOTE:** All IATs must be error-free before FAPDIRD creates the ACH deposit tape. The .lisfile is empty if there are errors.

| Error Message                                                                                                   | Cause                                                                                                    | Solution                                                                                                    |
|----------------------------------------------------------------------------------------------------|----------------------------------------------------------------------------------------------------|----------------------------------------------------------------------------------------------------|
| Undefined ACH Transaction Type in<br>GXADIRD for Bank Routing <number>,<br/>Account <number>.</number></number> | The ACH transaction type on the Direct<br>Deposit Recipient Page (GXADIRD) is either<br>missing or no longer valid.                                                                      | Access GXADIRD for the check vendor or<br>vendor. Select the bank account indicated<br>in the message. Ensure that a valid ACH<br>transaction type is entered. |
| Undefined ACH Transaction Type <xxx> for</xxx>                                                                  | There are two possible causes for this error.                                                                                                    | Access GTVSDAX. Complete the default                                                                                                    |
| AR refunds in GTVSDAX (Code=                                                                                    | The default ACH transaction type defined                                                                                                    | ACH transaction type by updating the external code to a valid value. The delivered                                                                             |
| ARACHTRAN).                                                                                                    | on the Crosswalk Validation Page<br>(GTVSDAX) for Accounts Receivable refunds<br>(ARACHTRAN) is invalid.                                                                                 | value UPDATE_ME is not a valid ACH transaction type code.                                                                                                    |
|                                                                                                    | The institution has not properly defined<br>a default ACH transaction type on<br>GTVSDAX for Accounts Receivable refunds<br>(ARACHTRAN). The ACH transaction type is<br>still UPDATE_ME. |                                                                                                    |

| Error Message                                                                            | Cause                                                                                                    | Solution                                                                                                    |
|------------------------------------------------------------------------------------------|----------------------------------------------------------------------------------------------------|----------------------------------------------------------------------------------------------------|
| Missing institution street address. Check<br>Installation Controls form GUAINST.         | The institutional address on the Installation<br>Controls Page (GUAINST) is incomplete.                                                                                                    | Access GUAINST. Ensure that at least one street address line is entered.                                                                                                    |
| Missing institution Nation and/or Zip Code.<br>Check Installation Controls form GUAINST. | The institutional address on GUAINST is incomplete.                                                                                                    | Access GUAINST. Ensure that the nation and/or ZIP code is entered.                                                                                                    |
| Missing ACH Information for the bank <xx>.</xx>                                          | The ACH origination information on the Bank<br>Code Rules Page (GXRBANK) is incomplete<br>for the bank code listed.                                                                           | Access GXRBANK. Navigate to the<br>Immediate Destination Information block.<br>Complete the <b>Origin Name</b> and <b>Originating</b><br><b>Bank Routing Number</b> fields.           |
| Address <xx-xx> is missing street address.</xx-xx>                                       | There are two possible causes for this error.                                                                                                    | Access the Vendor Maintenance Page                                                                                                    |
| Check Vendor Maintenance form FTMVEND.                                                   | On GXADIRD, the recipient has an IAT<br>address override. An incomplete address<br>was selected for the recipient, based on the<br>GXADIRD address override.                                  | (FTMVEND) for the check vendor or vendor.<br>Navigate to the Address window. Select the<br>address type and sequence indicated in the<br>message. Enter the address line information. |
|                                                                                          | There is no IAT address override on GXADIRD, and the invoiced check vendor address or vendor address is missing street information.                                                           |                                                                                                    |
| Address <xx-xx> is missing Nation and/or</xx-xx>                                         | There are two possible causes for this error.                                                                                                    | Access FTMVEND for the check vendor or                                                                                                    |
| Zip Code. Check Vendor Maintenance form<br>FTMVEND.                                      | On GXADIRD, the recipient has an IAT<br>address override. Both the Nation and ZIP<br>code are missing in the address selected<br>for the recipient, based on the GXADIRD<br>address override. | vendor. Navigate to the Address window.<br>Select the address type and sequence<br>indicated in the message. Enter the nation<br>and/or ZIP code.                                     |
|                                                                                          | There is no IAT address override on<br>GXADIRD, and the invoiced check vendor<br>address or vendor address is missing both<br>Nation and ZIP code.                                            |                                                                                                    |

| Error Message                                                                                                    | Cause                                                                                                    | Solution                                                                                                    |
|----------------------------------------------------------------------------------------------------|----------------------------------------------------------------------------------------------------|----------------------------------------------------------------------------------------------------|
| Address Type <xx> defined in GTVSDAX</xx>                                                                                    | There are two possible causes for this error.                                                                                                    | There are two possible solutions:                                                                                                    |
| (Code=xxIATADDR) does not exist for the vendor.                                                                              | On GTVSDAX, a default IAT address<br>hierarchy (APIATADDR or ARIATADDR)<br>is defined. The recipient does not have an<br>active address of the type that was selected,<br>based on the hierarchy. | Access FTMVEND for the check vendor or<br>vendor. Navigate to the Address window.<br>Select the address type indicated in the<br>message. Ensure that the recipient has an<br>active address of this type.                                                |
|                                                                                                    | The institution has not properly defined a default IAT address hierarchy on GTVSDAX (APIATADDR or ARIATADDR). The address type code is still UPDATE_ME.                                           | Access GTVSDAX. Complete the address hierarchy by updating the external code to a valid value. The delivered UPDATE_ME value is not a valid address type.                                                                                                 |
| Address <xx-xx> does not exist. Check<br/>GXADIRD for Bank Routing <number>,<br/>Account <number>.</number></number></xx-xx> | On GXADIRD, the recipient has an IAT<br>address override. The recipient has an<br>inactive or missing address, based on the<br>address override.                                                  | Access FTMVEND for the check vendor or<br>vendor. Navigate to the Address window.<br>Select the address type and sequence<br>indicated in the message. Ensure that the<br>recipient has an active address for the<br>address override entered on GXADIRD. |
| Missing Address in GXADIRD for Prenote                                                                                       | The Prenote does not have an address                                                                                                    | There are two possible solutions:                                                                                                    |
| with Bank Routing <number>, Account <number>.</number></number>                                                              | associated with the recipient's bank account.<br>This occurs when both of the following<br>conditions are true:                                                                                   | Access GXADIRD for the vendor. Select the bank account indicated in the message. Enter a valid IAT address override.                                                                                                    |
|                                                                                                    | <ul> <li>The recipient does not have an IAT<br/>address override on GXADIRD.</li> </ul>                                                                                                    | Consider if a default IAT address hierarchy (APIATADDR) is appropriate. (The same                                                                                                    |
|                                                                                                    | <ul> <li>A default IAT address hierarchy<br/>(APIATADDR) is not defined on<br/>GTVSDAX.</li> </ul>                                                                                                | hierarchy applies to both Prenote and active accounts.)                                                                                                    |

| Parameters | Name                              | Required? | Description                                                                                                    | Values                  |
|------------|-----------------------------------|-----------|----------------------------------------------------------------------------------------------------|-------------------------|
|            | Debit transaction 27<br>required? | Yes       | If this transaction is<br>valued to Y(es), FAPDIRD<br>creates the 627 record<br>for total debits in the<br>FAPDIRD.lis output.<br>With the creation of this<br>record, the file can be sent<br>to an originating bank that<br>differs from the destination | N No (default)<br>Y Yes |
|            |                                   |           | bank.                                                                                                    |                         |

### **Invoice Feed Process (FAPINVT)**

The Invoice Feed Process moves invoice transactions directly from the PCard Transaction Interface tables (FABINVT/FARINVT) into the invoice tables (FABINVH, FARINVC, and FARINVA).

For a diagram of this process, refer to Banner Finance System Processing on page 46.

PCard invoices FARINVT and FABINVT are selected based on a parameter-driven feed date, and include the following functions.

- Run on demand.
- Generate an invoice document number from FOBSEQN, where the prefix is set to S.
- Feed records from FABINVT/FARINVT into tables FABINVH/FARINVC/FARINVA based on a feed date parameter.
- Feed one-time vendors.
- Use Invoice Approvals Process (optional). (This is defined on the System\_ID record in SDAT.)
- Feed a Payment Due Date and Invoice Date.
- Feed Zero Payment vouchers.
- Feed multiple accounting line distributions.
- Feed Check Vendor.
- Update the PCard Invoice Table (FABINVT) with the generated invoice document number and mark the transaction as being (F)ed.

#### NOTE:

Do not run this process if the Purchase Card Transactions Process (FAPCARD) was run with an option of S, as shown in the following chart.

The S option generates a journal voucher with a debit to the incoming source expense from FTVCARD, a credit to the source fund, and a liability account found on the System Data Validation Page (FTVSDAT) defined by campus/company. The full FOAPAL must be defined on FTVCARD and used as is.

| Column Name                                  | Value      |
|----------------------------------------------|------------|
| Entity/Usage Code (FTVSDAT_Sdat_Code_Entity) | FAPCARD    |
| Attribute Code (FTVSDAT_Sdat_Code_Attr)      | SYSTEM_ID  |
| Optional Code #1(FTVSDAT_Sdat_Code_Opt_1)    | FAPCARD    |
| Title (FTVSDAT_Title)                        | Purch Code |
| Short Title (FTVSDAT_Short_title)            | Purch Card |
| Data (FTSDAT_Data)                           | S          |

| Parameters      | Name      | Required?                                                                                   | Description                                                                                                    | Values                                                                                        |
|-----------------|-----------|---------------------------------------------------------------------------------------------|----------------------------------------------------------------------------------------------------|-----------------------------------------------------------------------------------------------|
|                 | System Id | Yes                                                                                         | Yes System Identifier                                                                                                    |                                                                                               |
| Feed Sweep Date | Yes       | Date used to determine<br>when invoices should<br>be pulled and fed into<br>Banner Finance. | Any valid date in<br>YYYYMMDDHHSS<br>format                                                                                        |                                                                                               |
|                 | Bank Code | Yes                                                                                         | Code used to identify the<br>bank. The value of this<br>field is included in both<br>the invoice header and<br>accounting records. | Any valid two-character<br>bank code. If not valued,<br>defaults to a value from<br>the fund. |

| Parameters | Name             | Required? | Description                                                                                                    | Values                                                                                                   |
|------------|------------------|-----------|----------------------------------------------------------------------------------------------------|----------------------------------------------------------------------------------------------------|
|            | Transaction Date | No        | Date used for the invoice<br>header transaction date<br>and for calculating the<br>fiscal period for the<br>accounting records. | Any valid date. If not<br>valued, will default to the<br>value of the <b>Feed Sweep</b><br><b>Date</b> . |

#### Invoice Feed Process (FAPINVT) Report Sample

Invoice Feed Process (FAPINVT) report sample.

```
* * * REPORT CONTROL INFORMATION - FAPINVT - Current Release 5.4 * * *

REPORT : FAPINVT Development RUN DATE : 15-JAN-2002

Invoice Feed Process RUN TIME : 02:26:51

System ID : FAPINVT

Feed Sweep Date : 15-JAN-2002

Bank Code : U1
```

### **Direct Deposit Transmittal Register Process (FAPTREG)**

This process enables you to create a listing of the summary control totals for the transactions contained in the Direct Deposit File.

The register should be sent to your bank/clearing house, along with the Direct Deposit File.

Some of the information that will appear on the register include: Company Name, Dollar Amount, Date of Transmission, and Hash totals.

**NOTE:** Before running the Direct Deposit Transmittal Register Process (FAPTREG), you must run either the Direct Deposit File Creation Process (FAPDIRD), or the Canadian Direct Deposit File Creation Process (FAPCDIR).

| Parameters | Name                | Required? | Description                                                              | Values      |
|------------|---------------------|-----------|--------------------------------------------------------------------------|-------------|
|            | Direct Deposit Date | Yes       | Date as entered in the<br>Batch Check Print Page<br>(FAABATC).           | DD-MON-YYYY |
|            | Bank Code           | Yes       | Code for the bank entered<br>in the Batch Check Print<br>Page (FAABATC). |             |

### Bank Reconciliation - Activity Aging Report (FARAAGE)

This is a report of outstanding checks and deposits, displayed as outstanding activity in 30 day periods from less than one month to over 120 days.

| Parameters | Name                           | Required? | Description                                                     | Values        |
|------------|--------------------------------|-----------|-----------------------------------------------------------------|---------------|
|            | Standard Date, DD-MON-<br>YYYY | Yes       | Reconciliation date for thi report (i.e., from this date back). | s DD-MON-YYYY |
|            | Check Bank                     | Yes       | Check bank code for the reconciliation.                         |               |

#### Bank Reconciliation - Activity Aging Report (FARAAGE) Report Sample

Bank Reconciliation - Activity Aging Report (FARAAGE) report sample.

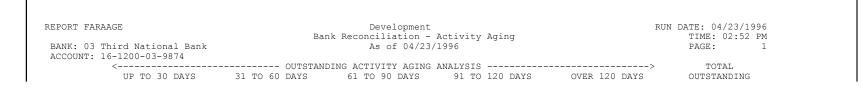

|                      |                      |                   | <br> | <br>                 |  |
|----------------------|----------------------|-------------------|------|----------------------|--|
| DEPOSITS:<br>CHECKS: | \$100.00<br>\$386.82 | \$.00<br>\$169.35 |      | \$100.00<br>\$556.17 |  |

# Bank Reconciliation Balance Report (FARBBAL)

FARBBAL is a hard copy report of the bank reconciliation.

| Parameters | Name                   | Required? | Description                                                                                                    | Values                 |
|------------|------------------------|-----------|----------------------------------------------------------------------------------------------------|------------------------|
|            | Reconciliation Date    | Yes       | Reconciliation date for this                                                                                                    | DD-MON-YYYY            |
|            |                        |           | report; (i.e., from this date and prior).                                                                                                    | Default = current date |
|            | Bank Code              | Yes       | Bank code for the reconciliation.                                                                                                    |                        |
|            | Balance                | No        | Enter the bank statement balance as of the reconciliation date.                                                                                                    | Default = 0.00         |
|            | Accrual Period Balance | No        | Enter a Y in this                                                                                                    | Y Yes                  |
|            |                        |           | parameter if you wish<br>to include the activity<br>in the Accrual Period<br>for the General Ledger<br>Balance report amount for<br>a reconciliation date in the<br>final period. | N No (default)         |

#### Bank Reconciliation Balance Report (FARBBAL) Report Sample

Bank Reconciliation Balance Report (FARBBAL) report sample.

| REPORT FARBBAL<br>BANK: 03 Third National Bank               | Developm<br>Bank Reconcili<br>As of 05/ | ation Balance                 |                   | RUN DATE: 05/02/1996<br>TIME: 02:31 PM<br>PAGE: 1 |
|--------------------------------------------------------------|-----------------------------------------|-------------------------------|-------------------|---------------------------------------------------|
| ACCOUNT: 16-1200-03-9874                                     | AS OI 037                               | 02/1990                       |                   | FAGE: 1                                           |
| GENERAL LEDGER BALAN<br>ADD: OUTSTANDING CH<br>MISC. CASH DI | ECKS                                    | \$556.17<br>\$.00             | \$28.06           |                                                   |
| TOTAL CREDITS<br>LESS: DEPOSITS IN-TR<br>MISC. CASH RE       | CEIPTS                                  | \$556.17<br>\$100.00<br>\$.00 | \$556.17          |                                                   |
| TOTAL DEBITS                                                 |                                         | \$100.00                      | \$100.00          |                                                   |
| CURRENT BALANCE<br>BALANCE PER BANK STA                      | TEMENT                                  |                               | \$484.23<br>\$.00 |                                                   |
| UNRECONCILED AMOUNT                                          |                                         |                               | \$484.23          |                                                   |

### **Bank Reconciliation Report (FARBREC)**

FARBREC provides a hard copy report of bank reconciling items. If the bank tape contains checks which have cleared after the date entered in the Reconciliation Date Parameter, these checks will be treated as *not* having cleared.

If a check has been cancelled after the date entered in the Reconciliation Date Parameter, it will still display as a current check.

If a bank mistakenly sends the same check number twice, Bank Reconciliation will reconcile the first occurrence of that check but will leave the other occurrence as an unreconciled item.

Refer to the online help for detailed information on the Bank Tape Reconciliation Page (FAABREC).

| Parameters | Name                   | Required?                                                       | Description                              | Values                   |
|------------|------------------------|-----------------------------------------------------------------|------------------------------------------|--------------------------|
|            | Reconciliation Date    | Yes                                                             | Reconciliation date for this             | DD-MON-YYYY              |
|            |                        |                                                                 | report (i.e., from this date and prior). | Default = current date   |
|            | Bank Code              | Yes                                                             | Bank code for the reconciliation.        |                          |
|            | Type of Reconciliation | No                                                              | Type of reconciliation                   | F Final reconciliation   |
|            |                        |                                                                 | options.                                 | R Regular reconciliation |
|            | Reconcile Deposits     | Yes                                                             | Include Deposits in                      | Y Yes                    |
|            |                        |                                                                 | Reconciliation.                          | N No                     |
|            |                        |                                                                 |                                          | Default = N              |
|            | Start Date for         | No                                                              | Identify Start Date (that                |                          |
|            | •                      | is, earlier than oldest<br>outstanding reconciliation<br>item). |                                          |                          |

### **Check Register Report (FARCHKR)**

FARCHKR lists checks by check number and date for a specific date range. This report sorts by bank code, check number, and vendor name.

The Check Register displays vendor/payee name, corresponding invoice numbers, and check amounts. In addition, it displays vendor check totals, invoice totals, and a total amount of each bank. Populate the **From Range Date** and the **To Range Date** parameters to print a cumulative check report. FARCHKR prints cancelled checks if the check cancellation date is less than the date specified in the Range of Dates parameters. If, however, the check was cancelled after the reporting period, it will display as not cancelled.

For a given invoice, if foreign currency is used and the **Disbursing Agent** Indicator on FAAINVE is set to N (No), FARCHKR prints the currency description on the check register (for example, French Francs).

One-time vendor information is included.

| Parameters | Name                       | Required? | Description                            | Values                                    |
|------------|----------------------------|-----------|----------------------------------------|-------------------------------------------|
|            | "From" Range Date,         | Yes       | Beginning date of the                  | DD-MON-YYYY                               |
|            | DD-MON-YYYY                |           | check register.                        |                                           |
|            | "To" Range Date,           | Yes       | End date of the check                  | DD-MON-YYYY                               |
|            | DD-MON-YYYY                |           | register.                              |                                           |
|            | Bank Code                  | No        | Bank code for the specific bank.       | Any valid bank code.                      |
|            | Report layout option [A/V] | No        | Code that determines                   | A Accounting Distribution (default value) |
|            |                            |           | how the report output is<br>displayed. | · · · · ·                                 |
|            |                            |           | diopidyout                             | V Vendor Invoice Layout                   |

**NOTE:** A vendor number does *not* display in the Payee/Vendor Number column for one-time vendors.

### Check Register Report (FARCHKR) Report Sample (Page 1 of 2)

Check Register Report (FARCHKR) report sample (page 1 of 2).

| REPORT FARCHKR      |             |                          | Development        |          |      |      |      | RUN D | ATE: 08/19/1996 |
|---------------------|-------------|--------------------------|--------------------|----------|------|------|------|-------|-----------------|
| FISCAL YEAR 96      |             | (                        | Check Register     |          |      |      |      |       | TIME: 02:40 PM  |
| BANK: T1 First Na   | tional Bank | r From (                 | 01/01/1996 To 04/0 | 1/1996   |      |      |      |       | PAGE: 1         |
| CURRENCY: UNITED S  | TATES DOLLA | ARS                      |                    |          |      |      |      |       |                 |
| CHECK               | PAYE        | E/VENDOR                 | < INVOICE N        | IUMBER>  |      |      |      |       |                 |
| NUMBER DATE         | NUMBER      | NAME                     | VENDOR'S           | INTERNAL | FUND | ORGN | ACCT | PROG  | CHECK AMOUNT    |
|                     |             |                          |                    |          |      |      |      |       |                 |
| R5555552 02/20/199  | 6 00005     | Mail Order LAB Equipment |                    | RLOONE43 | 1000 | 215  | 6310 | 620   | 1,200.00        |
| R5555553 02/20/199  | 6           | National Good Line Inc.  |                    | RLOONE44 | 1000 | 215  | 6310 | 620   | 100.00          |
| R6666660 02/20/199  | 6           | AutoCorp                 |                    | RLOONE60 | 1000 | 215  | 6310 | 620   | 100.00          |
| R6666661 02/20/199  | 6 00005     | Mail Order LAB Equipment |                    | RLOONE61 | 1000 | 215  | 6310 | 620   | 120.00          |
| R6666662 02/20/199  | 6           | Air Corp                 |                    | RLOONE62 | 1000 | 215  | 6310 | 620   | 200.00          |
| R6666663 02/20/199  | 6 00005     | Mail Order LAB Equipment |                    | RLOONE63 | 1000 | 215  | 6310 | 620   | 200.00          |
| R88888880 02/20/199 | 6           | Oxford Computer Inc.     |                    | RLOONE80 | 1000 | 215  | 6310 | 620   | 100.00          |
| R8888881 02/20/199  | 6           | VIP Computer Inc.        |                    | RLOONE81 | 1000 | 215  | 6310 | 620   | 100.00          |
| R88888882 02/20/199 |             | VIP Computer Inc.        |                    | RLOONE82 | 1000 | 215  | 6310 | 620   | 200.00          |

| R9999999 02/21/1996 | 00012     | National Laboratory Supplies | RLOFRM30 | 1000   | 215 | 6310 | 620 | 110.00   |
|---------------------|-----------|------------------------------|----------|--------|-----|------|-----|----------|
| S1111111 01/17/1996 | 00009     | ABC Office Supplies Limited  | I000784  | 1000   | 215 | 6310 | 620 | 1,100.00 |
| S1111112 01/17/1996 | PC1111111 | Ace Hardware Service         | PJC00041 | 103000 | 120 | 6010 | 620 | 10.00    |
|                     |           |                              |          |        |     |      |     |          |

### Check Register Report (FARCHKR) Report Sample (Page 2 of 2)

Check Register Report (FARCHKR) report sample (page 2 of 2).

| REPORT FARCHKR<br>FISCAL YEAR 96<br>BANK: T1 First Nati<br>CURRENCY: UNITED STA |                       | (cont.)         | Che            | evelopment<br>ck Register<br>01/1996 To 04/0 | 1/1996        |          |        |           | RUN  | DATE: 08/19/1996<br>TIME: 02:40 PM<br>PAGE: 2 |  |
|---------------------------------------------------------------------------------|-----------------------|-----------------|----------------|----------------------------------------------|---------------|----------|--------|-----------|------|-----------------------------------------------|--|
|                                                                                 | AYEE/VENDOF<br>NUMBER | NAME            | <              | INVOICE NUMBER<br>VENDOR'S                   | ><br>INTERNAL | FUND     | ORGN   | ACCT      | PROG | CHECK AMOUNT                                  |  |
| NOMBER DATE                                                                     |                       | INAME           |                | VENDOR 3                                     | INIERNAL      | FOND     | OKGN   | ACCI      | FROG | CHECK AMOUNT                                  |  |
| 31111113 01/17/1996                                                             | PC1111111             | Ace Hardware Se | rvice          |                                              | PJC00031      | 103000   | 120    | 6010      | 620  | 55.00                                         |  |
| 31111114 01/17/1996                                                             | PC1111111             | Ace Hardware Se | ervice         |                                              | PJC00042      | 103000   | 120    | 6010      | 620  | 1.00                                          |  |
| 31111115 01/17/1996                                                             | PC1111111             | Ace Hardware Se | ervice         |                                              | PJC00043      | 103000   | 120    | 6010      | 620  | 1.00                                          |  |
| 31111116 01/17/1996                                                             | PC1111111             | Ace Hardware Se | ervice         |                                              | PJC00044      | 103000   | 120    | 6010      | 620  | 11.00                                         |  |
| 31111117 01/17/1996                                                             | PC1111111             | Ace Hardware Se | ervice         |                                              | PJC00045      | 103000   | 120    | 6010      | 620  | 16.50                                         |  |
| 31111118 01/17/1996                                                             | 00012                 | National Labora | atory Supplies |                                              | I000001       | 1000     | 215    | 6310      | 620  | 1,100.00                                      |  |
| 0000002 02/26/1996                                                              |                       | Voided Check    |                |                                              |               |          |        |           |      |                                               |  |
| 0000003 03/01/1996                                                              |                       | Voided Check    |                |                                              |               |          |        |           |      |                                               |  |
| 0000010 03/01/1996                                                              | 00001                 | Laboratory Supp | olies Inc.     |                                              | GLIN2191      | 1000     | 220    | 6111      | 620  | 500.00                                        |  |
|                                                                                 | 00016                 | Fitzpatrick Day | vies Brown CPA |                                              |               |          |        |           |      |                                               |  |
| 0000011 03/01/1996                                                              | 00001                 | Laboratory Supp | olies Inc.     |                                              | GLINV219      | 1000     | 220    | 6111      | 620  | 1,000.00                                      |  |
|                                                                                 | 00016                 | Fitzpatrick Day | vies Brown CPA |                                              |               |          |        |           |      |                                               |  |
|                                                                                 |                       |                 |                |                                              |               |          |        |           |      |                                               |  |
|                                                                                 |                       |                 |                |                                              | UNITE         | D STATES | DOLLAR | S BANK TO | DTAL | 6,224.50                                      |  |

# Cash Requirements Report (FARCSHR)

This report displays, by bank code and name, predicted cash requirements for an installation's bank(s) based on payment due dates.

| Name       | Required?  | Description             | Values                                            |
|------------|------------|-------------------------|---------------------------------------------------|
| As of Date | Yes        | Date to select data for | DD-MON-YYYY                                       |
|            |            | reporting.              | Default = current date                            |
|            | As of Date | As of Date Yes          | As of Date Yes Date to select data for reporting. |

| Parameters | Name                           | Required? | Description                          | Values |  |
|------------|--------------------------------|-----------|--------------------------------------|--------|--|
|            | First Range Number of<br>Days  | No        | Number of days for the first range.  | 0-99   |  |
|            | Second Range Number of<br>Days | No        | Number of days for the second range. | 0-99   |  |
|            | Third Range Number of<br>Days  | No        | Number of days for the third range.  | 0-99   |  |

#### Cash Requirements Report (FARCSHR) Report Sample (Page 1 of 2)

Cash Requirements Report (FARCSHR) report sample (page 1 of 2).

| ORT FARCSHR<br>CAL YEAR 96 |          | Development<br>Requirements H<br>As Of 05/03/199 |          |                     |          | TE: 05/03/1996<br>TIME: 02:15 PM<br>PAGE: 1 |
|----------------------------|----------|--------------------------------------------------|----------|---------------------|----------|---------------------------------------------|
| BANK<br>NO NAME            | 10 DAYS  | EXPIRED<br>DISCOUNT                              | 20 DAYS  | EXPIRED<br>DISCOUNT | 30 DAYS  | EXPIRED<br>DISCOUNT                         |
| T1 First National Bank     | \$106.30 | \$10.00                                          | \$106.30 | \$10.00             | \$106.30 | \$10.00                                     |

## Cash Requirements Report (FARCSHR) Report Sample (Page 2 of 2)

Cash Requirements Report (FARCSHR) report sample (page 2 of 2).

| EPORT FARCSHR<br>ISCAL YEAR 96 | Cash Re | Development<br>Cash Requirements Report |         |            |         | RUN DATE: 05/03/1996<br>TIME: 02:15 PM |   |  |
|--------------------------------|---------|-----------------------------------------|---------|------------|---------|----------------------------------------|---|--|
|                                |         | As Of 05/03/1996                        |         | AID WITHIN |         | PAGE:                                  | 2 |  |
| BANK                           | F       | EXPIRED                                 |         | EXPIRED    |         | EXPIRED                                |   |  |
| DANIX                          |         |                                         |         |            |         |                                        |   |  |
| NO NAME                        |         | DISCOUNT                                | 20 DAYS | DISCOUNT   | 30 DAYS | DISCOUNT                               |   |  |

| GRAND TOTAL \$106.30 | \$10.00 | \$106.30 | \$10.00 | \$106.30 | \$10.00 |  |
|----------------------|---------|----------|---------|----------|---------|--|

### **Batch Direct Deposit Advice Print Process (FARDIRD)**

This process enables you to print direct deposit remittance advice forms. The advice form can be sent to the party who will be receiving payment by direct deposit. The printing of direct deposit advices is not required.

You must run the Direct Deposit File Creation Process (FAPDIRD) or the Canadian Direct Deposit Tape Process (FAPCDIR) before running the Direct Deposit Advice Print Process (FARDIRD).

### Invoice Aging Report (FARIAGE)

This report provides an aging of open invoices from 30 to 120 days and over. This aids in the management of the Accounts Payables process.

| Parameters | Name       | Required? | Description             | Values                 |
|------------|------------|-----------|-------------------------|------------------------|
|            | As of Date | Yes       | Date to select data for | DD-MON-YYYY            |
|            |            |           | reporting.              | Default = current date |

#### Invoice Aging Report (FARIAGE) Report Sample

Invoice Aging Report (FARIAGE) report sample.

| REPORT FARIAGE                    | Development<br>Invoice Aging Report<br>As of 05/08/1996 |                 | RUN DATE: 05/08/1996<br>TIME: 02:05 PM<br>PAGE: 1 |
|-----------------------------------|---------------------------------------------------------|-----------------|---------------------------------------------------|
| INVOICE VENDOR/PAYEE              | PAYMENT <                                               | AMOUNT OVER     | 120 DAYS IND                                      |
| DATE NUMBER NAME                  | INVOICE DUE DATE 30 DAYS                                | 60 DAYS 90 DAYS |                                                   |
| 10/26/1989 35000002 Energy System | I0000005 10/26/1989                                     |                 | \$2,345.00                                        |
| 10/27/1989 31000002 BANNER CORP.  | I0000010 10/27/1989                                     |                 | \$13,000.00                                       |

Г

|  | 389000001 Spellman, Sam J.<br>310000002 BANNER CORP. | F1<br>S1<br>I0000012 | 10/27/1989<br>10/27/1989<br>10/30/1989 |       |       |       | \$375.00<br>\$62.50<br>\$250,000.00 |  |
|--|------------------------------------------------------|----------------------|----------------------------------------|-------|-------|-------|-------------------------------------|--|
|  |                                                      | TOTAL                |                                        | \$.00 | \$.00 | \$.00 | \$265,782.50                        |  |

### Invoice Activity Report (FARINVA)

The Invoice Activity Report enables you to print detail and summary invoice activity information for a specified period of time, bank vendor, or user.

This report gathers the total amount of invoices processed by each person during the specified time period, as well as the total amount of invoices processed on each day during the specified time period, and the total amount of invoices by bank code during the specified period of time.

This report enables you to:

- Obtain a listing and total amount of all invoices by bank code during a specified time period
- Obtain a listing and total amount of all invoices for a particular vendor during a specified time period
- Obtain a listing and total amount of all invoices for and processed by a specific individual during a specified time period

| Parameters | Name                          | Required? | Description                                                                                                    | Values      |
|------------|-------------------------------|-----------|----------------------------------------------------------------------------------------------------|-------------|
|            | From Invoice Activity<br>Date | Yes       | Beginning of a time<br>period for which<br>the invoice activity<br>information will be<br>printed. This field is<br>mandatory and cannot be<br>left blank. | DD-MON-YYYY |
|            | To Invoice Activity Date      | Yes       | Ending of a time period<br>for which the invoice<br>activity information will<br>be printed. This field is                                                 | DD-MON-YYYY |

| Parameters | Name      | Required? | Description                                                                                         | Values |
|------------|-----------|-----------|----------------------------------------------------------------------------------------------------|--------|
|            |           |           | mandatory and cannot b left blank.                                                                  | е      |
|            | Bank Code | No        | Code used to identify<br>banks. Populating this<br>parameter will limit this<br>report to one bank. |        |
|            | User ID   | No        | User identification code.<br>Populating this paramete<br>will limit the report to one<br>user.      |        |
|            | Vendor ID | No        | Vendor identification<br>code. Populating this<br>parameter will limit the<br>report to one vendor. |        |

## Invoice Activity Report (FARINVA) Report Sample

Invoice Activity Report (FARINVA) report sample.

| FARINVA 3.0<br>FISCAL YEAR 96                           |                    | Development<br>Invoice Activity R<br>18-OCT-1995 through 20 | eport                                  |                |                                        | 08-NOV-1995                       | 03<br>PAGE | :44:4<br>:        | 8 PM<br>1               |
|---------------------------------------------------------|--------------------|-------------------------------------------------------------|----------------------------------------|----------------|----------------------------------------|-----------------------------------|------------|-------------------|-------------------------|
| BANK SL First National Bank<br>ACTIVITY<br>USER ID DATE | VENDOR/E<br>NUMBER | PAYEE<br>NAME                                               | DUE DATE                               | INVO<br>NUMBER | DICE<br>DATE                           | INVOICE<br>AMOUNT                 | ST         | СA                | H/S/C                   |
| FIMSUSR 10/19/1995                                      | 00010              | LAB Corporation                                             | 10/18/1995<br>10/19/1995<br>10/19/1995 | 10000100       | 10/18/1995<br>10/19/1995<br>10/19/1995 | \$321.59<br>\$533.18<br>-\$533.18 | 0 0 0      | N N<br>N N<br>N N | N N Y<br>N N Y<br>N N Y |
| 10/20/1995                                              | 00010              | LAB Corporation                                             | 10/20/1995                             | 1000089        | TOTAL DATE<br>6 10/20/1995<br>         | \$321.59<br>\$1,151.00            | 0          | N N               | ΝΝΝ                     |
|                                                         |                    |                                                             |                                        |                | TOTAL DATE                             | \$1,151.00                        |            |                   |                         |
|                                                         |                    |                                                             |                                        |                | TOTAL USER                             | \$1,472.59                        |            |                   |                         |

TOTAL BANK \$1,472.59

## Invoice Selection Report (FARINVS)

This report displays the invoices which will be paid on the next check run based on payment due dates. This report sorts by bank code and includes invoice amount and check amount for each vendor, as well as the total bank invoice amount and check amount.

The discount amount is deducted from the invoice amount regardless of the number of remaining discount days. State and Federal taxes are deducted from the check amount if the invoice's 1099 Indicator is set to Y.

The invoice amount is the net amount found on the Invoice/Credit Memo Query Page (FAIINVE). The check amount is the dollar amount to be used by the Check Printing Process FABCHKP.

One-time vendor information is included.

NOTE: A vendor number does not display in the Payee/Vendor Number column for one-time vendors.

Invoices for vendors on payment hold are excluded if there is no vendor hold override.

**NOTE:** An invoice with a check vendor on payment hold may still be included. Payment holds apply only to the invoiced vendor.

This report selects and prints invoices for specified bank codes. By allowing you to specify bank codes, this report can be used to select and print invoices that appear in the next check run which can be run for one bank code at a time. If no bank code is specified, then all invoices will be selected and printed as normal, regardless of the bank code.

| ame            | Required? | Description                                         | Values                                                               |  |  |
|----------------|-----------|-----------------------------------------------------|----------------------------------------------------------------------|--|--|
| ext Check Run, | Yes       | Date for the next check                             | DD-MON-YYYY                                                          |  |  |
| D-MON-YYYY     |           | the next check run. If this parameter is blank, the |                                                                      |  |  |
| D-M(           | YYYY-NC   | ΟΝ-ΥΥΥΥ                                             | DN-YYYY invoices that will be paid in<br>the next check run. If this |  |  |

| Parameters | Name      | Required? | Description               | Values |
|------------|-----------|-----------|---------------------------|--------|
|            | Bank Code | No        | Code used to identify     |        |
|            |           |           | banks. Populating this    |        |
|            |           |           | parameter will limit this |        |
|            |           |           | report to one bank.       |        |

### Invoice Selection Report (FARINVS) Report Sample

Invoice Selection Report (FARINVS) report sample.

| RT FARI |           | R/PAYEE                     | Developme<br>Invoice Select<br>Next Check Run: | ion Report | 6                        |                   | RUN DATE: 08/19/1996<br>TIME: 12:48 PM<br>PAGE: 1 |  |
|---------|-----------|-----------------------------|------------------------------------------------|------------|--------------------------|-------------------|---------------------------------------------------|--|
|         | NUMBER    | NAME                        | DUE DATE                                       | NUMBER     | DATE                     | INVOICE<br>AMOUNT | CHECK<br>AMOUNT                                   |  |
|         | 00009     | ABC Office Supplies Limited |                                                |            | 05/07/1996<br>05/21/1996 |                   | \$1,000.00<br>\$2,143.36                          |  |
|         |           | TOTAL VENDO                 | R                                              |            |                          | \$3,143.36        | \$3,143.36                                        |  |
|         |           | Ace Hardware Service        | 08/11/1996                                     | PJC00052   | 08/11/1996               |                   | \$150.00                                          |  |
|         |           | Allen, Roberta, Marie.      | 09/10/1996                                     | S0000054   | 09/10/1996               |                   | \$5.00                                            |  |
|         |           | Arnold, Hap                 | 07/31/1996<br>08/13/1996<br>05/30/1996         | S0000052   | 07/31/1995               | \$20.00           | \$20.00                                           |  |
|         | 817856001 | Capriotti, June             | 08/13/1996                                     | S0000125   | 08/13/1996               | \$30.00           | \$30.00                                           |  |
|         | 00006     | Computer Warehouse          | 05/30/1996                                     | HAL00031   | 05/20/1996               | \$30.00<br>\$8.10 | \$8.10                                            |  |
|         |           |                             | 05/31/1996                                     | HAL00032   | 05/21/1996               | \$22.50           | \$22.50                                           |  |
|         |           |                             | 06/06/1996                                     | HAL00035   | 05/27/1996               | \$14.40           | \$14.40                                           |  |
|         |           |                             | 07/05/1996                                     | HAL00037   | 06/04/1996               |                   | \$2.00                                            |  |
|         |           |                             | 05/31/1996                                     | HAL00041   |                          |                   | \$13.00                                           |  |
|         |           |                             | 06/10/1996                                     | HAL00042   |                          | \$200.00          | \$200.00                                          |  |
|         |           |                             | 06/10/1996                                     | HAL00043   | 06/05/1996               |                   | \$100.00                                          |  |
|         |           |                             | 06/10/1996                                     |            | 06/05/1996               | \$100.00          | \$100.00                                          |  |
|         |           |                             | 07/02/1996                                     |            | 06/22/1996               | \$45.00           | \$45.00                                           |  |
|         |           |                             | 06/30/1996                                     |            | 06/22/1996               | \$100.00          | \$100.00                                          |  |
|         |           |                             | 05/23/1996                                     | I0001209   | 05/13/1996               |                   | \$.90                                             |  |
|         |           |                             | 05/25/1996                                     | I0001226   |                          |                   | \$1.80                                            |  |
|         |           |                             | 05/25/1996                                     | 10001227   | 05/15/1996               | \$2.70            | \$2.70                                            |  |
|         |           | TOTAL VENDO                 | R                                              |            |                          | \$610.40          | \$610.40                                          |  |
|         | 159489559 | Gibson, Stephen, L.         | 12/24/91                                       | S0000067   | 12/24/91                 | \$20.00           | \$20.00                                           |  |

### Invoices Awaiting Receiver Report (FARIREC)

This report lists invoice, commodity, and receiving information for invoices awaiting the final receiving/matching process.

Invoice data includes invoice number, invoice date, and payment due. Commodity data includes commodity item and amount due. Receiving data includes the purchase order and packing slip number. The receiver document number is obtained from the Packing Slip Header Table (FPBRCDT).

Invoices that have had their **Complete Indicator** set to Y and are required display an R upon requery in the **Complete Indicator** field. The R identifies that the invoice is awaiting the receiving/matching process. The R is updated to Y by the system when the Invoice/Receiving Matching Process is complete for that invoice.

| Parameters | Name                   | Required? | Description                                                                                                    | Values                 |
|------------|------------------------|-----------|----------------------------------------------------------------------------------------------------|------------------------|
|            | Vendor Code            | No        | Vendor code for which you<br>want to list outstanding<br>invoices. More than one<br>vendor code may be<br>entered.                                                                                                  |                        |
|            | Payment Due As of Date | No        | Invoice records with a                                                                                                    | DD-MON-YYYY            |
|            |                        |           | payment due date that is<br>less than or equal to date<br>specified will be retrieved.<br>Default is the current<br>date which will retrieve<br>all invoices awaiting<br>the Invoice/Receiving<br>Matching Process. | Default = current date |

#### Invoices Awaiting Receiver Report (FARIREC) Report Sample

Invoices Awaiting Receiver Report (FARIREC) report sample.

| FARIREC         |                 |           | Inv               | Development<br>Invoices Awaiting Receiver Report<br>As Of 25-OCT-1996 |                     |             |                   | 25-OCT-1996 09:57 AM<br>PAGE: 1 |                      |                 |
|-----------------|-----------------|-----------|-------------------|-----------------------------------------------------------------------|---------------------|-------------|-------------------|---------------------------------|----------------------|-----------------|
| VENDO<br>JUMBER | R/PAYEE<br>NAME |           | INVOICE<br>NUMBER | INVOICE<br>DATE                                                       | PAYMENT<br>DUE DATE | ITEM<br>NUM | NET<br>AMOUNT DUE | PO<br>NUMBER                    | RECEIVER<br>DOCUMENT | PACKING<br>SLIP |
| 0006            | Computer        | Warehouse | TGKI0502          | 23-JUN-1996                                                           | 03-JUL-1996         |             | 163.43            | TGKP0502                        |                      |                 |
|                 |                 |           | VENDOR 7          | TOTAL                                                                 |                     |             | 163.43            |                                 |                      |                 |
| 0006            | Computer        | Warehouse | TGKI0503          | 23-JUN-1996                                                           | 03-JUL-1996         | 1           | 227.07            | TGKP0503                        |                      |                 |
|                 |                 |           |                   |                                                                       |                     |             |                   |                                 |                      |                 |
|                 |                 |           | VENDOR 1          | TOTAL                                                                 |                     |             | 227.07            |                                 |                      |                 |
| 0006            | Computer        | Warehouse | TGKI0504          | 23-JUN-1996                                                           | 03-JUL-1996         | 1           | 834.44            | TGKP0504                        |                      |                 |
|                 |                 |           |                   |                                                                       |                     |             |                   |                                 |                      |                 |
|                 |                 |           | VENDOR 1          | TOTAL                                                                 |                     |             | 834.44            |                                 |                      |                 |

### **Open Invoice Report (FAROINV)**

The Open Invoice Report provides details of the invoices and credit memos that were/are open based on the **As of Date** selected by the user.

When the report is executed using an **As of Date** prior to the current system date, the invoices or credit memos displayed will include any subsequent check information as well as any cancelled invoice, credit memos, and/or checks. When necessary, the report appropriately displays the amount of taxes not paid to the vendor (indicated when the TAXL code appears in the SRCE column rather than the INVC code) along with the invoice amount.

The report includes invoices and credit memos that are open based on the **As of Date** entered by the user. Invoices or credit memos that are paid as of the current date but were open based on the **As of Date** are also included with the related check information provided. As well any invoices or credit memos that have been cancelled as of the current date but were open based on the **As of Date** are provided. An invoice may appear several times on the report showing its various iterations when the invoice itself or subsequent checks have been cancelled and reestablished or when the invoice includes taxes not paid to the vendor (TAXL). When invoices are reported more than once based on the **As of Date** entered by the user, it is important to look at the check number, check date, cancel date and/or source information to correctly evaluate the current status of the invoice document and its amount.

Due to known issues related to maintenance of transaction history for recurring payables, this report will only reflect the first submission of a recurring invoice and its related activity. Subsequent submissions will not be included in the report regardless of payment status for the **As of Date** entered.

The Cancel Date column on the report serves two purposes. When an invoice has been paid and the subsequent check cancelled (with or without reestablishing the invoice) then this date reflects the check cancellation date. If the invoice has not been paid and the invoice itself has been cancelled (with or without reestablishing the invoice), then this date reflects the date of the invoice cancellation.

There are several issues of note when the report generated contains data for invoices that have been cancelled and reestablished. There are two mechanisms for canceling and reestablishing invoices. If the invoice has not been paid, the invoice may be cancelled with or without reestablishment on the Invoice/Credit Memo Cancellation Page (FAAINVD). If the invoice has been paid then the invoice may be cancelled with or without reestablishment on the Check Cancellation Page (FAACHKS). The issues outlined below regarding cancellation and reestablishment are the same for either mechanism unless stated specifically.

- When an invoice is cancelled with a cancellation transaction date greater than the invoice's original transaction and reestablished invoice is re-completed and re-posted with the same transaction date as the original posting, the invoice will appear twice as of that date. For example, an invoice is posted with a transaction date of 01/02/2000 and is cancelled and reestablished on 01/10/2000. The user then re-completes and re-posts the invoice leaving the transaction date of 01/02/2000. When the Open Invoice Report is run as of 01/02/2000 the invoice will be listed twice once showing that it has been cancelled and once showing it has been reestablished and is awaiting payment. If the report is run as of 01/10/2000 the invoice will be reported only once as original iteration of the invoice is now cancelled as of 01/10/2000 and is no longer open.
- When an invoice has been paid and the check has been cancelled and the invoice reestablished the check amount will be used for the invoice amount as the invoice amount may be changed when the invoice is re-completed and re-posted.
- When a previously unpaid invoice is cancelled and reestablished, no amount will display in the invoice amount field as the invoice amount may be changed when the invoice is re-complete and re-posted.
- When an invoice has been cancelled the TAXL amount may not display if the invoice has been reestablished. The TAXL amount will
  only display when the invoice has not been reestablished or until the reestablished invoice is re-completed and re-posted. Once the
  reestablished invoice is re-complete and re-posted the TAXL amount is overwritten with the amount for the new iteration of the invoice
  and therefore can no longer displayed the amounts for previous iterations of invoices.

| Parameters | Name              | Required? | Description                                                    | Values |
|------------|-------------------|-----------|----------------------------------------------------------------|--------|
|            | Chart of Accounts | Yes       | Chart of accounts for<br>which you want to create<br>a report. |        |

| Parameters | Name           | Required? | Description                                                                                                    | Values                                                      |
|------------|----------------|-----------|----------------------------------------------------------------------------------------------------|-------------------------------------------------------------|
|            | As of Date     | Yes       | Date that specifies which                                                                                                    | DD-MON-YYYY                                                 |
|            |                |           | invoices and credit<br>memos you want to<br>include in the report.<br>Banner prints information<br>about invoices and credit<br>memos that were open on<br>the <b>As of Date</b> . | Default = system date                                       |
|            | Fund Type Code | No        | Fund type you want to include in the report.                                                                                                    |                                                             |
|            | Fund Option    | No        | Way you want to enter fund codes.                                                                                                    | A Automatically enter<br>all fund codes. (default<br>value) |
|            |                |           |                                                                                                    | R Enter a range of fund codes.                              |
|            |                |           |                                                                                                    |                                                             |
|            |                |           |                                                                                                    | s Enter specific fund codes.                                |
|            | From Fund      |           | First fund code in a series. Enter only if <b>Fund Option =</b> R.                                                                                                    |                                                             |
|            | To Fund        |           | Last fund code in a series. Enter only if <b>Fund Option =</b> R.                                                                                                    |                                                             |
|            | Fund           |           | Fund codes that you<br>would like to include in<br>the report. Enter only if<br><b>Fund Option =</b> W or S.                                                                       |                                                             |

| Parameters | Name | Required? | Description        | Values |
|------------|------|-----------|--------------------|--------|
|            |      |           | You may use a wild | card   |
|            |      |           | (%) if Fund Option | = w.   |

### **Open Invoice Report (FAROINV) Report Sample (Page 1 of 2)**

Open Invoice Report (FAROINV) report sample (page 1 of 2).

| FAROINV 4.                                                           | 1                    |                                                               |                                      | Banner Unive<br>Open Invoice<br>AS OF 16-NOV         | Report          |               |                |                                  | 12/33                        | 1/99 1                 | 3:01:19<br>PAGE 1            |  |  |
|----------------------------------------------------------------------|----------------------|---------------------------------------------------------------|--------------------------------------|------------------------------------------------------|-----------------|---------------|----------------|----------------------------------|------------------------------|------------------------|------------------------------|--|--|
| FTYP:                                                                | B<br>10<br>1110      | Banner Univer<br>Unrestricted<br>Current Educa                | -                                    | aral                                                 |                 |               |                |                                  |                              |                        |                              |  |  |
| VENDOR<br>National<br>National<br>National                           | Supplies<br>Supplies | INVOICE<br>10000076<br>10000078<br>10000086                   | CM TRAN DATE<br>11/16/99<br>11/16/99 | E INVOICE AMOUNT<br>600.00<br>300.00<br>100.00       | CHECK<br>NUMBER | CHECK<br>DATE | CANCEL<br>DATE | ORGN<br>11002<br>11002<br>11002  | ACCT<br>7210<br>7520<br>7210 | PROG<br>10<br>10<br>10 | SRCE<br>INVC<br>INVC<br>INVC |  |  |
| FUND To<br>FUND:<br>Office Ma<br>Office Ma<br>Office Ma<br>Office Ma | 1200<br>x<br>x<br>x  | Current Desig<br>I0000082<br>I0000083<br>I0000084<br>I0000085 | 11/22/99<br>11/22/99<br>11/22/99     | 1,000.00<br>3,000.00<br>150.00<br>325.86<br>4,501.00 |                 |               |                | 11005<br>11005<br>11005<br>11005 | 7510<br>7210<br>7510<br>7510 | 10<br>10<br>10<br>10   | INVC<br>INVC<br>INVC<br>INVC |  |  |
| FUND To<br>FTYP To                                                   |                      |                                                               |                                      | 7,976.86                                             |                 |               |                |                                  |                              |                        |                              |  |  |
| Grand T                                                              |                      |                                                               |                                      | 8,976.86                                             |                 |               |                | -                                |                              |                        | -                            |  |  |

#### **Open Invoice Report (FAROINV) Report Sample (Page 2 of 2)**

Open Invoice Report (FAROINV) Report Sample (Page 2 of 2).

FAROINV 4.1

Banner University

12/31/99 13:01:19

| PARAMETER SEQUENCE NUMBER: 14803                                           | Open Invoice Report<br>AS OF 16-NOV-1999<br>* * * REPORT CONTROL INFORMATION * * * | PAGE 1 |  |
|----------------------------------------------------------------------------|------------------------------------------------------------------------------------|--------|--|
| CHART OF ACCOUNTS: B<br>AS OF DATE: 16-NOV-1999<br>FTYP: ALL<br>FUND: 1110 |                                                                                    |        |  |
| FUND: 1200<br>NUMBER OF PRINTED LINES PER PAGE: 55                         |                                                                                    |        |  |

## Vendor Alphabetical Listing Report (FARVALP)

This report lists vendors in alphabetical order.

This report includes the vendor's contact information as well as Discount Code, Group Tax Code, and Tax ID. Vendor Type Codes are initially defined on the Vendor Type Code Maintenance Page (FTMVTYP). Discount codes are initially defined on the Discount Terms List Values Page (FTVDISC).

| Parameters | Name          | Required? | Description Va                             | alues |  |
|------------|---------------|-----------|--------------------------------------------|-------|--|
|            | Vendor Type 1 | No        | Number one vendor type code selection      |       |  |
|            | Vendor Type 2 | No        | Number two vendor type code selection      |       |  |
|            | Vendor Type 3 | No        | No Number three vendor type code selection |       |  |
|            | Vendor Type 4 | No        | Number four vendor type code selection     |       |  |
|            | Vendor Type 5 | No        | Number five vendor type code selection     |       |  |
|            | Vendor Type 6 | No        | Number six vendor type code selection      |       |  |

| Parameters | Name                      | Required? | Description                                                                                                    | Values                  |
|------------|---------------------------|-----------|----------------------------------------------------------------------------------------------------|-------------------------|
|            | Vendor Type 7             | No        | Number seven vendor type code selection                                                                                                    |                         |
|            | Vendor Type 8             | No        | Number eight vendor type code selection                                                                                                    |                         |
|            | Vendor Type 9             | No        | Number nine vendor type code selection                                                                                                    |                         |
|            | Vendor Type 10            | No        | Number ten vendor type code selection                                                                                                    |                         |
|            | 1099 Vendors only (Y/N)   | No        | Determines display<br>of 1099 vendors only.<br>Options are Y to display<br>only 1099 vendors or N for<br>a display that is not limited<br>to 1099 vendors. | Y Yes<br>N No (default) |
|            | Vendor Grouping Indicator | No        | Determines vendor<br>groupings. Options are<br>1 for one vendor group<br>selection or M for multiple<br>vendor group selections.                           | 1 or M                  |

### Vendor Alphabetical Listing Report (FARVALP) Report Sample

Vendor Alphabetical Listing Report (FARVALP) report sample.

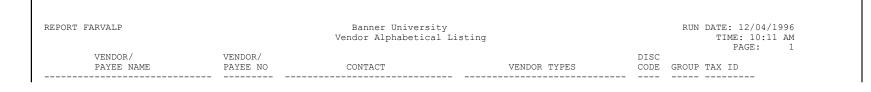

| .099 Vendor - Income Type = NC<br>ADDRESS TYPE                    |                                                              | - STATE | - ZIP | STREET 2/COUNT       | 'RY STR      | 1 111<br>EET 3/PHONE - |           |
|-------------------------------------------------------------------|--------------------------------------------------------------|---------|-------|----------------------|--------------|------------------------|-----------|
| Mailing<br>Mailing<br>ABC Office Supplies Limited<br>ADDRESS TYPE | 1234 Any Street<br>Smallville<br>Pat Farrel<br>STREET 1/CITY |         |       | SB<br>STREET 2/COUNI | 'RY STR      | 1<br>Eet 3/phone -     | EXTENSION |
| Billing                                                           | <br>1 Kelly Drive                                            |         | 10100 |                      |              | 015 045 016            |           |
| Business                                                          | 1 ABC Drive                                                  | PA      | 19103 | United States        | s of America | 215-345-318            | 5 /       |
|                                                                   | Philadelphia                                                 |         | 19103 | United States        | s of America | 215-345-318            | 37        |
| Aaman Company, Limited<br>ADDRESS TYPE                            |                                                              |         | - ZIP | STREET 2/COUNT       | 'RY STR      | 1<br>EET 3/PHONE -     | EXTENSION |
| Billing                                                           | <br>780 Smith Court                                          |         |       |                      |              |                        |           |
| -                                                                 | Ambler                                                       | PA      | 19033 |                      |              |                        |           |
| Permanent                                                         | 888 Abby Lane<br>Chicago                                     | тт      | 60202 |                      |              |                        |           |
|                                                                   | 111 Albion Way                                               | 11      |       | ndrews Hall          | Suite        | A1                     |           |
| Business                                                          |                                                              |         |       |                      |              |                        |           |

## Vendor History Report (FARVHST)

This report shows payment activity data for a vendor including check number, check date, invoice number and invoice date, PO number, invoice and check amounts, and vendor total.

Vendor activity is displayed on a range of dates basis.

One-time vendor information is included. Note that a vendor number does *not* display in the Payee/Vendor Number column for one-time vendors.

| Parameters | Name                       | Required? | Description                                           | Values            |
|------------|----------------------------|-----------|-------------------------------------------------------|-------------------|
|            | Start Date,<br>DD-MON-YYYY | Yes       | Starting activity date from which you want to report. | DD-MON-YYYY       |
|            | End Date,<br>DD-MON-YYYY   | No        | Ending activity date to which you want to report.     | DD-MON-YYYY       |
|            | Vendor Selection Option    | No        | Type of vendor.                                       | 1 Specific vendor |

| Parameters | Name        | Required? | Description                                                                                                | Values                 |
|------------|-------------|-----------|----------------------------------------------------------------------------------------------------|------------------------|
|            |             |           |                                                                                                    | 2 One-time vendor      |
|            |             |           |                                                                                                    | 3 All vendors          |
|            | Vendor Code | No*       | Required only for specific<br>vendors (that is, when<br>Vendor Selection Option<br>parameter is set to 1). | Any valid vendor code. |

## Vendor History Report (FARVHST) Report Sample

Vendor History Report (FARVHST) report sample.

|        | arvhst<br>Ear 1996<br>Dor/payee |           | СНІ      | Vendo<br>01/01/ | ner University<br>or History Repo<br>1996 - 05/01/2<br>INVOICE NU | ort<br>1996 | INVOICE    | PO       |                | ATE: 08/19/1996<br>TIME: 12:35 PM<br>PAGE: 1 |
|--------|---------------------------------|-----------|----------|-----------------|-------------------------------------------------------------------|-------------|------------|----------|----------------|----------------------------------------------|
| NUMBER | NAME                            | BK        | NUMBER   | DATE            | VENDOR'S                                                          | INTERNAL    | DATE       | NUMBER   | INVOICE AMOUNT | CHECK AMOUNT                                 |
| 0006   | Computer Warehouse              | US        | E1113817 | 01/10/1996      | ;                                                                 | 10000775    | 01/09/1996 | P0000796 | \$318.00       | \$318.00                                     |
|        | Allen, Roberta, Marie           | T1        | P0000037 | 01/17/1996      |                                                                   | 1000784     | 01/10/1996 |          | \$1,100.00     | \$1,100.00                                   |
|        |                                 | Τ1        | S1111111 | 01/17/1996      |                                                                   | 1000784     | 01/10/1996 |          | \$1,100.00     |                                              |
|        |                                 |           |          | 01/10/1996      |                                                                   |             | 12/04/1995 |          | \$10.00        | \$1,100.00<br>\$10.00                        |
|        |                                 | US        | E1113950 | 02/24/1996      |                                                                   | 10000908    | 02/24/1996 |          | \$70.00        | \$70.00                                      |
|        |                                 | VENDOR TO | TAL      |                 |                                                                   |             |            |          |                | \$2,280.00                                   |
|        | Arnold, Hap                     | AA        | H000001  | 03/02/1996      |                                                                   | 10000837    | 01/16/1996 |          | \$100.00       | \$100.00                                     |
|        |                                 | Tl        | B000002  | 01/18/1996      |                                                                   | I0000679    | 12/11/1995 | P0000742 | \$270.00       | \$270.00                                     |
|        |                                 | Τ1        | B0000003 | 01/18/1996      |                                                                   | 10000680    | 12/11/1995 | P0000742 | \$400.00       | \$400.00                                     |
|        | Houbson, Leslie                 | VENDOR TO | TAL      |                 |                                                                   |             |            |          |                | \$770.00                                     |

| I. | US E1113810 01/08/1996 | 10000769 01/08/1996                                          | \$100.00             | <u> </u>            |
|----|------------------------|--------------------------------------------------------------|----------------------|---------------------|
|    | US E1113901 02/03/1996 | I0000836 01/16/1996 P0000863<br>I0000845 01/17/1996 P0000863 | -\$50.00<br>\$100.00 | \$100.00<br>\$50.00 |
|    | VENDOR TOTAL           |                                                              |                      | \$150.00            |

# Vendor Numerical Listing Report (FARVNUM)

This report lists the vendors in numerical order by ID number.

FARVNUM includes the vendor's contact information and Discount Code, Group Tax Code, and Tax ID.

| Parameters | Name          | Required? | Description                             | Values |
|------------|---------------|-----------|-----------------------------------------|--------|
|            | Vendor Type 1 | No        | Number one vendor type code selection   |        |
|            | Vendor Type 2 | No        | Number two vendor type code selection   |        |
|            | Vendor Type 3 | No        | Number three vendor type code selection |        |
|            | Vendor Type 4 | No        | Number four vendor type code selection  |        |
|            | Vendor Type 5 | No        | Number five vendor type code selection  |        |
|            | Vendor Type 6 | No        | Number six vendor type code selection   |        |
|            | Vendor Type 7 | No        | Number seven vendor type code selection |        |
|            | Vendor Type 8 | No        | Number eight vendor type code selection |        |

| Parameters | Name                               | Required? | Description                                                                                                    | Values         |
|------------|------------------------------------|-----------|----------------------------------------------------------------------------------------------------|----------------|
|            | Vendor Type 9                      | No        | Number nine vendor type code selection                                                                                               |                |
|            | Vendor Type 10                     | No        | Number ten vendor type<br>code selection                                                                                             |                |
|            | 1099 Vendors only                  | No        | Determines display                                                                                                    | Y Yes          |
|            |                                    |           | of 1099 vendors only.<br>Options are Y to display<br>only 1099 vendors or N for<br>a display that is not limited<br>to 1099 vendors. | N No (default) |
|            | Vendor Grouping Indicator<br>(Y/N) | No        | Determines vendor<br>groupings. Options are<br>1 for one vendor group<br>selection or M for multiple<br>vendor group selections.     | 1 or M         |

## Vendor Numerical Listing Report (FARVNUM) Report Sample

Vendor Numerical Listing Report (FARVNUM) report sample.

| REPORT FARVNUM |                                                         | Banner Univ<br>Vendor Numeric                                                     | RUN DATE: 12/04/1996<br>TIME: 10:26 AM<br>PAGE: 1 |                                                 |
|----------------|---------------------------------------------------------|-----------------------------------------------------------------------------------|---------------------------------------------------|-------------------------------------------------|
| VEN<br>NUMBER  | DOR/PAYEE<br>NAME/CHECK NAME                            | CONTACT                                                                           | VENDOR TYPES                                      | DISC<br>CODE GROUP TAX ID                       |
| 00003          | Mike & Sons Supplies<br>ADDRESS TYPE                    | Bill Burke<br>STREET 1/CITY - STATE - Z                                           | MN<br>IP STREET 2/COUNTRY                         | 01 M<br>STREET 3/PHONE - EXTENSION              |
| 00004          | Business<br>Lydon's Chemistry Equipment<br>ADDRESS TYPE | 456 Cambria Ave<br>Philadelphia PA 19<br>Mitch Lydon<br>STREET 1/CITY - STATE - Z |                                                   | 215-754-4500<br>1<br>STREET 3/PHONE - EXTENSION |
|                | Business                                                | 2438 St. Vincent Street                                                           |                                                   |                                                 |

| 00005 | Mail Order LAB Equipment<br>ADDRESS TYPE | Philadelphia<br>Dennis Cowley<br>STREET 1/CITY - S |    | 19111<br>- ZIP | United States of America<br>STREET 2/COUNTRY | 215-342-1700<br>1<br>STREET 3/PHONE - EXTENSION |
|-------|------------------------------------------|----------------------------------------------------|----|----------------|----------------------------------------------|-------------------------------------------------|
|       | Billing                                  | 1450 Rodeo Drive                                   |    | 34567          | United States of America                     | 576-432-7831 243                                |
|       | Mailing                                  | Los Angeles<br>456 Topeka Blvd                     |    |                |                                              |                                                 |
|       |                                          | Ventura                                            | CA | 34500          | United States of America                     | 987-390-9800                                    |

## **1099 Reporting/Withholding Status Report (FARWHLD)**

This report indicates U.S. Federal Government and appropriate State Government withholding tax and reporting data by vendor for those purchases subject to the IRS 1099 form reporting requirements.

Columns include amounts for reportable, withheld, and paid over to the taxing authority.

| Parameters | Name                           | Required? | Description                                                   | Values                 |
|------------|--------------------------------|-----------|---------------------------------------------------------------|------------------------|
|            | Reporting Year, (YY)           | Yes       | Calendar 1099 reporting year                                  | YY                     |
|            | As of Date,                    | Yes       | Date to select data for                                       | DD-MON-YYYY            |
|            | DD-MON-YYYY                    |           | reporting.                                                    | Default = current date |
|            | Institution TIN                | Yes       | Taxpayer Identification<br>Number (TIN) of the<br>Institution | Valid nine digit ID    |
|            | Include 1099-MISC<br>Payments? | Yes       | Yes to include 1099-MISC data                                 | Y or N                 |
|            |                                |           | No to exclude                                                 |                        |
|            | Include 1099-K<br>Payments?    | Yes       | Yes to include 1099-K<br>data                                 | Y or N                 |
|            |                                |           | No to exclude                                                 |                        |

#### 1099 Reporting/Withholding Status Report (FARWHLD) Report Sample (Page 1 of 2)

1099 Reporting/Withholding Status Report (FARWHLD) report sample (Page 1 of 2).

| EPORT FA<br>EPORT YE |                                  | 1099 Reporting/W | elopment Enviror<br>Withholding Stat<br>As Of 08/10/1996 |          | RUN DATE: 08/13/1996<br>TIME: 03:14 PM<br>PAGE: 1 |               |                                  |
|----------------------|----------------------------------|------------------|----------------------------------------------------------|----------|---------------------------------------------------|---------------|----------------------------------|
| VEND<br>RPT_ID       | OR/PAYEE<br>NAME                 | <-<br>REPORTABLE | FEDERAL                                                  | STATE    | < PAID OVE<br>FEDERAL                             | ER><br>STATE  | BALANCE                          |
|                      | Alex R. Banta<br>ABC Corporation | \$5,135.80       | \$410.00                                                 | \$205.00 | \$.00                                             | \$.00         | \$615.00                         |
| asi-2                | Textile Corporation              | \$11,901.00      | \$123.90                                                 | \$247.80 | \$.00                                             | \$.00         | \$371.70                         |
|                      | TOTAL ALL VENDORS                | \$17,036.80      | \$533.90                                                 | \$452.80 | \$.00<br>TOTAL FEDERAL BALA<br>TOTAL STATE BALANO | \$.00<br>ANCE | \$986.70<br>\$533.90<br>\$452.80 |

### 1099 Reporting/Withholding Status Report (FARWHLD) Report Sample (Page 2 of 2)

1099 Reporting/Withholding Status Report (FARWHLD) report sample (Page 2 of 2).

REPORT FARWHLD

RPTNAME: FARWHLD PARAMETER SEQUENCE NUMBER: REPORTING YEAR: 96 AS OF DATE: 08/10/1996 NUMBER OF PRINTED LINES PER PAGE: 55 Banner Development Environment 1099 Reporting/Withholding Status Report As Of 08/10/1996 \* \* \* REPORT CONTROL INFORMATION \* \* \* RUN DATE: 08/13/1996 TIME: 03:14 PM PAGE: 2

## **1099 Reporting/Withholding Audit Report (FARWHLY)**

This report contains the U.S. Federal Government and appropriate State Government withholding tax and reporting data by vendor for those purchases subject to the IRS 1099 Form reporting requirements.

Columns include **Reportable Amounts, Federal** and **State Withheld**, and **Federal** and **State Paid Over** amounts all within income type. Use this report to verify the accuracy of distributions made to each vendor within income type.

This report sorts by vendor ID.

| Parameters | Name                           | <b>Required?</b> | Description                                                   | Values                 |
|------------|--------------------------------|------------------|---------------------------------------------------------------|------------------------|
|            | Reporting Year, (YY)           | Yes              | Calendar 1099 reporting<br>year                               | YY                     |
|            | As of Date (DD-MON-            | Yes              | Date to select data for                                       | DD-MON-YYYY            |
|            | YYYY)                          |                  | reporting.                                                    | Default = current date |
|            | Institution TIN                | Yes              | Taxpayer Identification<br>Number (TIN) of the<br>Institution | Valid nine digit ID    |
|            | Include 1099-MISC<br>Payments? | Yes              | Yes to include 1099-MISC data                                 | Y or N                 |
|            |                                |                  | No to exclude                                                 |                        |
|            | Include 1099-K<br>Payments?    | Yes              | Yes to include 1099-K<br>data                                 | Y or N                 |
|            |                                |                  | No to exclude                                                 |                        |

#### 1099 Reporting/Withholding Audit Report (FARWHLY) Report Sample (Page 1 of 2)

1099 Reporting/Withholding Audit Report (FARWHLY) report sample (Page 1 of 2).

| PORT FARWHLY<br>PORT YEAR 96<br>VENDOR/PAYEE |      | Banner Development Environment<br>1099 Reporting/Withholding Audit Report<br>As Of 08/10/1996<br>< WITHHELD> < PAID ( |          |          |                                                   |       | DATE: 08/13/1996<br>TIME: 03:13 PM<br>PAGE: 1 |
|----------------------------------------------|------|----------------------------------------------------------------------------------------------------|----------|----------|---------------------------------------------------|-------|-----------------------------------------------|
| PT_ID NAME                                   | ITYP | REPORTABLE                                                                                                    | FEDERAL  | STATE    | FEDERAL                                           | STATE | BALANCE                                       |
| Alex R. Banta<br>ABC Corporation             | RE   | \$5,135.80                                                                                                    | \$410.00 | \$205.00 | \$.00                                             | \$.00 | \$615.00                                      |
| Textile Corporation                          | PR   | \$11,901.00                                                                                                    | \$123.90 | \$247.80 | \$.00                                             | \$.00 | \$371.70                                      |
| TOTAL ALL VENDORS                            | ==   | \$17,036.80                                                                                                    | \$533.90 | \$452.80 | \$.00<br>TOTAL FEDERAL BALA<br>TOTAL STATE BALANC |       | \$986.70<br>\$533.90<br>\$452.80              |

#### 1099 Reporting/Withholding Audit Report (FARWHLY) Report Sample (Page 2 of 2)

1099 Reporting/Withholding Audit Report (FARWHLY) report sample (Page 2 of 2).

REPORT FARWHLY

RPTNAME: FARWHLY PARAMETER SEQUENCE NUMBER: REPORTING YEAR: 96 AS OF DATE: 08/10/1996 NUMBER OF PRINTED LINES PER PAGE: 55 Banner Development Environment 1099 Reporting/Withholding Status Report As Of 08/10/1996 \* \* \* REPORT CONTROL INFORMATION \* \* \* RUN DATE: 08/13/1996 TIME: 03:13 PM PAGE: 2

## **1099 Forms Test Patterns (FAT1099)**

This process prints test patterns for 1099 forms, two forms per page. A sample test pattern is provided following the parameters.

| Parameters | Name                              | Required? | Description                                                            | Values        |
|------------|-----------------------------------|-----------|------------------------------------------------------------------------|---------------|
|            | Print Test Pattern- 1, 2, or<br>N | No        | Enter Y to print test<br>patterns, or enter N to<br>suppress printing. | Y Yes<br>N No |

#### Sample Test Pattern

Sample test pattern.

| *******************************         |        |               |
|-----------------------------------------|--------|---------------|
| *******                                 | ****** |               |
| *******************************         |        |               |
| ********************************        |        |               |
| ******                                  | ****** |               |
| XXXXXXXXXXXXXX                          |        |               |
|                                         | ****** | *****         |
| XXXXXXXXXXX XXXXXXXXXXXXXXXXXXXXXXXXXX  | ****** | *****         |
| ******                                  |        |               |
| *************************************** | ****** | *****         |
| *************************************** |        |               |
| *************************************** | Х      | ******        |
| *******                                 |        |               |
|                                         | ****** | XXXXXXXXXXXXX |
|                                         | ****** | XX            |
| ******                                  |        |               |
|                                         |        |               |

# **Budget Development Module**

This section describes each report in the Budget Development module. A table provides related parameter information. A report with sample data follows each parameter table. The reports are listed alphabetically by their seven-character names.

## Budget Defaults SS Mass Update (FBPBDEF)

This process allows an Administrator to control defaults for how budget information will be displayed to users in Self-Service Budget Development.

Run this process to automatically insert and/or update each User's default values to use the same values as the Budget Worksheet template specified by a parameter. Users with a FOMPROF record allowing Self-Service Access will be processed.

The user defaults are updated in the table FOBPRTO for the template type REPORTBDEF and will then be applied when using any of the following options:

- My Worksheets
- Create Budget Development Query
- Create Budget Worksheet

The following default values will be updated for each user in the population

- Budget Types (such as Adopted, Permanent Adjustments, Temporary Adopted, Temporary Adjustments)
- Budget Duration
- Financial Manager origin
- Account Types
- Deleted Items

**NOTE:** Changes made by a User in Self-Service Budget Development can overwrite these values for the specific User and will remain until the next time the process is run.

| Parameters | Name                              | Required? | Description                                                                                                    | Values |
|------------|-----------------------------------|-----------|----------------------------------------------------------------------------------------------------|--------|
|            | Report Mode                       |           | Report Mode: (A)udit only no updates, (U)pdate database.                                                                                                    | A      |
|            | Process Mode                      |           | (U)pdate to existing<br>Users, (A)dd defaults to<br>new Users, (B)oth update<br>and add.                                                                                                    | В      |
|            | Default Template Name             | ame       | Enter 'Saved<br>Query' name for<br>Budget Worksheet.<br>Validated against<br>FOBPRTO_NAME. Verify<br>'Saved Query' name on<br>Budget Worksheet web<br>page, or work with IT to<br>view existing table values. |        |
|            | User ID                           |           | Enter User ID identified<br>with the 'Saved Query'<br>default name. Validated<br>against GOAEACC.                                                                                                    |        |
|            | Print User Names                  |           | Print a list of Users that were updated, Yes or No.                                                                                                    | Ν      |
|            | Population Selection<br>Indicator | ו         | Enter Population<br>Selection Entry Indicator.                                                                                                    | Ν      |
|            | Application ID                    |           | Enter the name of the<br>Population Selection<br>Application.                                                                                                    |        |

| Parameters | Name         | Required? | Description                                  | Values |
|------------|--------------|-----------|----------------------------------------------|--------|
|            | Selection ID |           | Enter the Population Selection ID.           | n      |
|            | Creator ID   |           | Enter the Creator of<br>Population Selection |        |

## Approved Distributed Budget Report (FBRAPPD)

The Approved Distributed Budget Report lists the distributed approved budget, the distributed current year budget, the distributed prior year budget, and the variance from the approved to the current budget.

This report is sorted by organization, fund, program, activity, location, and account.

| Parameters | Name                  | Required? | Description                                                                     | Values                 |
|------------|-----------------------|-----------|---------------------------------------------------------------------------------|------------------------|
|            | Budget Year           | Yes       | Two-digit budget year for reporting.                                            | YY                     |
|            | Chart of Accounts     | Yes       | Chart of accounts for reporting.                                                |                        |
|            | As of Date            | No        | Date to select data for reporting.                                              | DD-MON-YYYY            |
|            | (DD-MON-YYYY)         |           |                                                                                 | Default = current date |
|            | Budget ID             | Yes       | Budget ID for reporting.                                                        |                        |
|            | Print Net Totals      | No        | Enter Y to print net totals.                                                    | Y Yes (default)        |
|            |                       |           |                                                                                 | N No                   |
|            | Specific Organization | No        | Organization for reporting.                                                     |                        |
|            | Organization Level    | No        | Organization level for<br>the specific organization,<br>if entered. Enter E for | E As exists (default)  |

| Parameters | Name              | Required? | Description                                                                                                    | Values                                                 |
|------------|-------------------|-----------|----------------------------------------------------------------------------------------------------|--------------------------------------------------------|
|            |                   |           | As Exists or a value<br>from 1 to 8 for a specific<br>organization level.<br>Amounts will be rolled to<br>this level in the report.                                                                     | 1-8 Specific organization level                        |
|            | Specific Fund     | No        | Fund used for reporting.                                                                                                    |                                                        |
|            | Fund Level        | No        | Fund level for the specific<br>fund, if entered. Enter E<br>for As Exists or a value<br>from 1 to 5 for a specific<br>fund level. Amounts will<br>be rolled to this level in the<br>report.             | E As exists (default value)<br>1-5 Specific fund level |
|            | Specific Program  | No        | Program for reporting.                                                                                                    |                                                        |
|            | Program Level     | No        | Program level for the<br>specific program, if<br>entered. Enter E for As<br>Exists or a value from 1 to<br>5 for a specific program<br>level. Amounts will be<br>rolled to this level in the<br>report. | E As exists (default)<br>1-5 Specific program leve     |
|            | Specific Activity | No        | Activity for reporting.                                                                                                    |                                                        |
|            | Specific Location | No        | Location for reporting.                                                                                                    |                                                        |
|            | Location Level    | No        | Location level for the<br>specific location, if<br>entered. Enter E for As<br>Exists or a value from 1<br>to 5 for a specific location<br>level. Amounts will be                                        | E As exists (default)<br>1-5 Specific location level   |

| Parameters | Name             | <b>Required?</b> | Description                                                                                                    | Values                    |
|------------|------------------|------------------|----------------------------------------------------------------------------------------------------|---------------------------|
|            |                  |                  | rolled to this level in the report.                                                                                                    |                           |
|            | Specific Account | No               | Account for reporting.                                                                                                    |                           |
|            | Account Level    | No               | Account level for the                                                                                                    | E As exists (default      |
|            |                  |                  | specific account, if<br>entered. Enter E for As<br>Exists or a value from 1<br>to 4 for a specific account<br>level. Amounts will be<br>rolled to this level in the<br>report. | 1-4 Specific account leve |

### Approved Distributed Budget Report (FBRAPPD) Report Sample (Page 1 of 3)

Approved Distributed Budget Report (FBRAPPD) report sample. (Page 1 of 3.)

| , ,              | 997 12:06:04<br>YEAR 96                                            |        | Approved Dis<br>Operating Bu | University<br>tributed Budget<br>dget for FY 96<br>30-oct-1995 |            |                | PAGE 1<br>FBRAPPD |
|------------------|--------------------------------------------------------------------|--------|------------------------------|----------------------------------------------------------------|------------|----------------|-------------------|
| ORGANIZ<br>Prog/ | ATION: 101 Office of the Provo<br>FUND: 102000 Current Operating F |        | APPROVED                     | CURRENT YEAR                                                   | PRIOR YEAR | ****** VARIANC | 王 ******          |
| Actv/            |                                                                    |        | BUDGET                       | BUDGET                                                         | BUDGET     | APPROVED BUD   |                   |
| Locn             | CODE TITLE                                                         |        | 1996                         | 1995                                                           |            | CURRENT Y      |                   |
| 400              | Academic Support Program                                           |        |                              |                                                                |            | AMOUNT         | PERCENT           |
| 01               | Executive Management                                               |        |                              |                                                                |            |                |                   |
| 10               | Old Campus                                                         |        |                              |                                                                |            |                |                   |
| ACCOUNT          |                                                                    | PERIOD |                              |                                                                |            |                |                   |
| 5000             | Salary & Wages                                                     | 1      | 587,666.66                   | .00                                                            | .00        | 587,666.66     | .000              |
|                  |                                                                    | 2<br>3 | 587,666.67                   | .00                                                            | .00        | 587,666.67     | .000              |
|                  |                                                                    | 3      | 587,666.67                   | .00                                                            | .00        | 587,666.67     | .000              |
| TOTAL:           | Salary & Wages                                                     |        | 1,763,000.00                 | .00                                                            | .00        | 1,763,000.00   | .000              |
| TOTAL:           | Academic Support Program                                           |        |                              |                                                                |            |                |                   |
|                  | Total revenues                                                     |        | .00                          | .00                                                            | .00        | .00            | .000              |
|                  | Total labor                                                        |        | 1,763,000.00                 | .00                                                            | .00        | 1,763,000.00   | .000              |
|                  | Total expense                                                      |        | .00                          | .00                                                            | .00        | .00            | .000              |
|                  | Total transfers                                                    |        | .00                          | .00                                                            | .00        | .00            | .000              |

| 600         Institutional Administration           01         Executive Management           10         Old Campus           5000         Salary & Wages         1         133,000.00         .00         133,000.00         .00 |  |
|----------------------------------------------------------------------------------------------------|--|
|                                                                                                    |  |
| E000 Salary ( Warne 1 122 000 00 00 122 000 00 00                                                                                                    |  |
| 5000 Salary & Wages 1 133,000.00 .00 .00 133,000.00 .000                                                                                                    |  |
| 2 133,000.00 .00 133,000.00 .00                                                                                                    |  |
| 3 133,000.00 .00 133,000.00 .00                                                                                                    |  |
| **************************************                                                                                                    |  |

#### Approved Distributed Budget Report (FBRAPPD) Report Sample (Page 2 of 3)

Approved Distributed Budget Report (FBRAPPD) report sample. (Page 2 of 3.)

|                                   | GE *****      |     |     |               |      |
|-----------------------------------|---------------|-----|-----|---------------|------|
| TAL: Salary & Wages               | 399,000.00    | .00 | .00 | 399,000.00    | .000 |
| TAL: Institutional Administration |               |     |     |               |      |
| Total revenues                    | .00           | .00 | .00 | .00           | .000 |
| Total labor                       | 399,000.00    | .00 | .00 | 399,000.00    | .000 |
| Total expense                     | .00           | .00 | .00 | .00           | .000 |
| Total transfers                   | .00           | .00 | .00 | .00           | .000 |
| Total net                         | -399,000.00   | .00 | .00 | -399,000.00   | .000 |
| TAL: Current Operating Funds      |               |     |     |               |      |
| Total revenues                    | .00           | .00 | .00 | .00           | .000 |
| Total labor                       | 2,162,000.00  | .00 | .00 | 2,162,000.00  | .000 |
| Total expense                     | .00           | .00 | .00 | .00           | .000 |
| Total transfers                   | .00           | .00 | .00 | .00           | .000 |
| Total net                         | -2,162,000.00 | .00 | .00 | -2,162,000.00 | .000 |

#### Approved Distributed Budget Report (FBRAPPD) Report Sample (Page 3 of 3)

Approved Distributed Budget Report (FBRAPPD) report sample. (Page 3 of 3.)

| 03/08/1997 12:06:04<br>BUDGET YEAR 96                                                             | Banner University<br>Approved Distributed Budget<br>Operating Budget for FY 96<br>AS OF 30-oct-1995 | PAGE 2<br>FBRAPPD                                                |  |
|---------------------------------------------------------------------------------------------------|----------------------------------------------------------------------------------------------------|------------------------------------------------------------------|--|
| ORGANIZATION: 101 Office of the Provost<br>FUND: 102000 Current Operating Funds<br>Prog/<br>Actv/ |                                                                                                    | PRIOR YEAR ******* VARIANCE *******<br>BUDGET APPROVED BUDGET TO |  |

| Locn CODE TITLE                  | 1996          | 1995 |     | CURRENT Y     |         |
|----------------------------------|---------------|------|-----|---------------|---------|
| 600 Institutional Administration |               |      |     | AMOUNT        | PERCENT |
| 01 Executive Management          |               |      |     |               |         |
| 10 Old Campus                    |               |      |     |               |         |
| ACCOUNT TITLE                    | PERIOD        |      |     |               |         |
| TOTAL: Office of the Provost     |               |      |     |               |         |
| Total revenues                   | .00           | .00  | .00 | .00           | .000    |
| Total labor                      | 2,162,000.00  | .00  | .00 | 2,162,000.00  | .000    |
| Total expense                    | .00           | .00  | .00 | .00           | .000    |
| Total transfers                  | .00           | .00  | .00 | .00           | .000    |
| Total net                        | -2,162,000.00 | .00  | .00 | -2,162,000.00 | .000    |

# Approved Budget Report (FBRAPPR)

The Approved Budget Report lists the approved budget, the current year budget, the prior year budget, and the variance from the approved to the current budget.

This report is sorted by organization, fund, program, activity, location, and account.

| Parameters | Name                  | Required? | Description                                       | Values                 |
|------------|-----------------------|-----------|---------------------------------------------------|------------------------|
|            | Budget Year           | Yes       | Two-digit budget year for reporting.              | YY                     |
|            | Chart of Accounts     | Yes       | Chart of accounts for reporting.                  |                        |
|            | As of Date            | No        | Date to select data for                           | DD-MON-YYYY            |
|            | (DD-MON-YYYY)         |           | reporting.                                        | Default = current date |
|            | Budget ID             | Yes       | Budget ID for reporting.                          |                        |
|            | Print Net Totals      | Yes       | Enter Y to print net totals.                      | Y Yes (default)        |
|            |                       |           |                                                   | N No                   |
|            | Specific Organization | No        | Organization for reporting.                       |                        |
|            | Organization Level    | No        | Organization level for the specific organization, | E As exists (default)  |

|                   |                                                                               | if entered. Enter E for<br>As Exists or a value<br>from 1 to 8 for a specific<br>organization level.<br>Amounts will be rolled to<br>this level in the report.                                          | 1-8 Specific organization level                                                                                                    |
|-------------------|-------------------------------------------------------------------------------|----------------------------------------------------------------------------------------------------|----------------------------------------------------------------------------------------------------|
| Specific Fund     | No                                                                            | Fund used for reporting.                                                                                                    |                                                                                                    |
| Fund Level        | No                                                                            | Fund level for the specific                                                                                                    | E As exists (default)                                                                                                    |
|                   |                                                                               | for As Exists or a value<br>from 1 to 5 for a specific<br>fund level. Amounts will                                                                                                    | 1-5 Specific fund level                                                                                                    |
| Specific Program  | No                                                                            | Program for reporting.                                                                                                    |                                                                                                    |
| Program Level     | No                                                                            | Program level for the<br>specific program, if<br>entered. Enter E for As<br>Exists or a value from 1 to<br>5 for a specific program<br>level. Amounts will be<br>rolled to this level in the<br>report. | E As exists (default)<br>1-5 Specific program leve                                                                                                    |
| Specific Activity | No                                                                            | Activity for reporting.                                                                                                    |                                                                                                    |
| Specific Location | No                                                                            | Location for reporting.                                                                                                    |                                                                                                    |
| Location Level    | No                                                                            | Location level for the                                                                                                    | E As exists (default)                                                                                                    |
|                   |                                                                               | specific location, if<br>entered. Enter E for As<br>Exists or a value from 1<br>to 5 for a specific location                                                                                            | 1-5 Specific location level                                                                                                    |
| _                 | Fund Level Specific Program Program Level Specific Activity Specific Location | Fund Level       No         Specific Program       No         Program Level       No         Specific Activity       No         Specific Location       No                                              | organization level.<br>Amounts will be rolled to<br>this level in the report.Specific FundNoFund used for reporting.Fund LevelNoFund level for the specific<br>fund, if entered. Enter E<br>for As Exists or a value<br>from 1 to 5 for a specific<br>fund level. Amounts will<br>be rolled to this level in the<br>report.Specific ProgramNoProgram for reporting.Program LevelNoProgram level for the<br>specific program, if<br>entered. Enter E for As<br>Exists or a value from 1 to 5 for a specific<br>fund level. Amounts will<br>be rolled to this level in the<br>report.Specific ProgramNoProgram level for the<br>specific program, if<br>entered. Enter E for As<br>Exists or a value from 1 to<br>5 for a specific program<br>level. Amounts will be<br>rolled to this level in the<br>report.Specific ActivityNoActivity for reporting.Specific LocationNoLocation for reporting.Location LevelNoLocation level for the<br>specific location, if<br>entered. Enter E for As<br>Exists or a value from 1 |

| Parameters | Name             | Required? | Description                                                                                                    | Values                     |
|------------|------------------|-----------|----------------------------------------------------------------------------------------------------|----------------------------|
|            |                  |           | level. Amounts will be rolled to this level in the report.                                                                                                    |                            |
|            | Specific Account | No        | Account used for reporting.                                                                                                    |                            |
|            | Account Level    | No        | Account level for the                                                                                                    | E As exists (default)      |
|            |                  |           | specific account, if<br>entered. Enter E for As<br>Exists or a value from 1<br>to 4 for a specific account<br>level. Amounts will be<br>rolled to this level in the<br>report. | 1-4 Specific account level |

## Approved Budget Report (FBRAPPR) Report Sample (Page 1 of 2)

#### Approved Budget Report (FBRAPPR) report sample. (Page 1 of 2).

| 03/08/91 10:14:09<br>BUDGET YEAR 96                                                        | Banner University<br>Approved Budget<br>Operating Budget for F<br>AS OF 30-oct-1995 |                                |                      | PAGE 1<br>FBRAPPR                           |         |
|--------------------------------------------------------------------------------------------|-------------------------------------------------------------------------------------|--------------------------------|----------------------|---------------------------------------------|---------|
| ORGANIZATION: 101 Office of the Provost<br>FUND: 102000 Unrestricted Funds                 |                                                                                     |                                |                      |                                             |         |
| Prog/<br>Actv/<br>Locn CODE TITLE                                                          | APPROVED<br>BUDGET<br>1996                                                          | CURRENT YEAR<br>BUDGET<br>1995 | PRIOR YEAR<br>BUDGET | ****** VARIANC<br>APPROVED BUD<br>CURRENT Y | GET TO  |
| 400     Academic Support Program       01     Executive Management       10     Old Campus |                                                                                     |                                |                      | AMOUNT                                      | PERCENT |
| ACCOUNT TITLE<br>5000 Salary & Wages                                                       | 1,763,000.00                                                                        | .00                            | .00                  | 1,763,000.00                                | .000    |
| TOTAL: Old Campus                                                                          | 1,763,000.00                                                                        | .00                            | .00                  | 1,763,000.00                                | .000    |
| TOTAL: Executive Management<br>TOTAL: Academic Support Program                             | 1,763,000.00                                                                        | .00                            | .00                  | 1,763,000.00                                | .000    |
| Total revenues                                                                             | .00                                                                                 | .00                            | .00                  | .00                                         | .000    |
| Total labor                                                                                | 1,763,000.00                                                                        | .00                            | .00                  | 1,763,000.00                                | .000    |

| Total expense                  | .00           | .00 | .00 | .00           | .000 |  |
|--------------------------------|---------------|-----|-----|---------------|------|--|
| Total transfers                | .00           | .00 | .00 | .00           | .000 |  |
| Total net                      | -1,763,000.00 | .00 | .00 | -1,763,000.00 | .000 |  |
| TOTAL: Current Operating Funds |               |     |     |               |      |  |
| Total revenues                 | .00           | .00 | .00 | .00           | .000 |  |
| Total labor                    | 1,763,000.00  | .00 | .00 | 1,763,000.00  | .000 |  |
| Total expense                  | .00           | .00 | .00 | .00           | .000 |  |
| Total transfers                | .00           | .00 | .00 | .00           | .000 |  |
| Total net                      | -1,763,000.00 | .00 | .00 | -1,763,000.00 | .000 |  |

#### Approved Budget Report (FBRAPPR) Report Sample (Page 2 of 2)

Approved Budget Report (FBRAPPR) report sample. (Page 2 of 2.)

| 3/08/91 10:14:09<br>UDGET YEAR 96                                         | Banner University<br>Approved Budget<br>Operating Budget for F<br>AS OF 30-OCT-1995 |              | PAGE 2<br>FBRAPPR |                 |         |  |
|---------------------------------------------------------------------------|-------------------------------------------------------------------------------------|--------------|-------------------|-----------------|---------|--|
| RGANIZATION: 101 Office of the Provost<br>FUND: 102000 Unrestricted Funds |                                                                                     |              |                   |                 |         |  |
| rog/                                                                      | APPROVED                                                                            | CURRENT YEAR | PRIOR YEAR        | ******* VARIANC |         |  |
| .ctv/                                                                     | BUDGET                                                                              | BUDGET       | BUDGET            | APPROVED BUD    |         |  |
| ocn CODE TITLE                                                            | 1996                                                                                | 1995         |                   | CURRENT Y       |         |  |
| 00 Institutional Administration                                           |                                                                                     |              |                   | AMOUNT          | PERCENT |  |
| 1 Executive Management                                                    |                                                                                     |              |                   |                 |         |  |
| 0 Old Campus                                                              |                                                                                     |              |                   |                 |         |  |
| CCOUNT TITLE                                                              |                                                                                     |              |                   |                 |         |  |
| 'OTAL: Office of the Provost                                              |                                                                                     |              |                   |                 |         |  |
| Total revenues                                                            | .00                                                                                 | .00          | .00               | .00             | .000    |  |
| Total labor                                                               | 2,162,000.00                                                                        | .00          | .00               | 2,162,000.00    | .000    |  |
| Total expense                                                             | .00                                                                                 | .00          | .00               | .00             | .000    |  |
| Total transfers                                                           | .00                                                                                 | .00          | .00               | .00             | .000    |  |
| Total net                                                                 | -2,162,000.00                                                                       | .00          | .00               | -2,162,000.00   | .000    |  |

### **Budget Build Process (FBRBDBB)**

This process is used to build phases and distributed budget records according to the parameters entered on the Budget Process Control Parameter Page (FBABPRC).

**NOTE:** If any of these parameters are null, then all values will be included.

Phases may be created based on the Operating Ledger (FGBOPAL) or the Budget Line Item Table (FBBBLIN). This process produces no output.

### **Distribution Process Summary (FBRBDDS)**

FBRBDDS provides a summary of the off-line process used to distribute amounts from the budget line item table into periodic amounts in the distribution table.

This process produces no output.

### **Budget Roll to General Ledger (FBRBDRL)**

FBRBDRL rolls budget amounts into the finance ledgers.

Enter values in the parameters for the budget roll on the Budget Process Control Parameter Page (FBABPRC). When you execute FBRBDRL, records are written to the Transaction Input Table (FGBTRNI). Generate these two reports to view any errors encountered during the budget roll process:

- Interface Process (FGRTRNI)
- Transaction Error Report (FGRTRNR)

#### Budget Roll to General Ledger (FBRBDRL) Report Sample

Budget Roll to General Ledger (FBRBDRL) report sample.

| 07/01/1995 08:29:17                                                                                                    | Banner University<br>Budget Roll to General Ledger<br>As of 01-JUL-1995<br>* * * REPORT CONTROL INFORMATION * * * | PAGE 1<br>FBRBDRL |  |
|----------------------------------------------------------------------------------------------------|----------------------------------------------------------------------------------------------------|-------------------|--|
| BUDGET ID: FY93<br>BUDGET PHASE: FINAL<br>CHART OF ACCOUNTS: A<br>PERMANENT RULE CODE: BD01<br>TEMPORARY RULE CODE: BD03<br>ROLL PERCENTAGE: 100.000<br>REPEAT ROLL INDICATOR: |                                                                                                    |                   |  |

DESCRIPTION: budg roll DOCUMENT CODE: L0000042 SYSTEM ID: BUDGET SYSTEM DATE: 19930701082917 ACTIVATION DATE: 01-JUL-1995 TRANSACTION HEADER AMOUNT: 225220.00 PARAMETER SEQUENCE NUMBER: NUMBER OF PRINTED LINES PER PAGE: 55 COUNT OF INSERTS TO FGBTRNI: 8423 RECORD COUNT: 1

# Finance Budget Feed Process (FBRFEED)

This process is used to move Position Control budget information from the Position Control module into the Finance Budget tables.

All FOAPAL data is transferred between modules. Both the Budget Line Item Table (FBBBLIN) and the corresponding Distribute Table (FBRDIST) are affected by the FBRFEED process. FBRFEED reads the GURFEED table which has data supplied by the Finance Interface Process, NHPFIN2. FBRFEED decides which budget module tables to update.

Enter new Position Control information on the Position Definition Page (NBAPOSN). Specify Active or Working Budgets in the Fringe Total Block. Both Active and Working Budgets are sent to the Finance Budget Tables when this process is run.

Run the Finance Interface Extract Process NHPFIN1. Run the Finance Interface Process NHPFIN2. NHPFIN2 configures the records into GURFEED format. Run the FBRFEED process.

| Parameters            | Name        | Required? | Description                                                                                                    | Values                    |
|-----------------------|-------------|-----------|----------------------------------------------------------------------------------------------------|---------------------------|
|                       | Report Mode | No        | Report Mode options are:<br>V to examine the data that<br>will be processed, or S to<br>actually run the updates. | S or V                    |
| Process ALL Indicator |             | No        | Process ALL Indicator<br>options are: Y to process<br>all records or N to process<br>selected records.            | Y Yes<br>N No             |
|                       | Time Stamp  | No        | Enables direct specific processing. A date value                                                                  | DD-MON-<br>YYYY[HH24MISS] |

| Parameters | Name | Required? | Description            | Values |  |
|------------|------|-----------|------------------------|--------|--|
|            |      |           | only processes all ba  | atches |  |
|            |      |           | for that day; a specif | ic     |  |
|            |      |           | timestamp will do on   |        |  |
|            |      |           | one process.           | -      |  |

#### Finance Budget Feed Process (FBRFEED) Report Sample

Finance Budget Feed Process (FBRFEED) report sample.

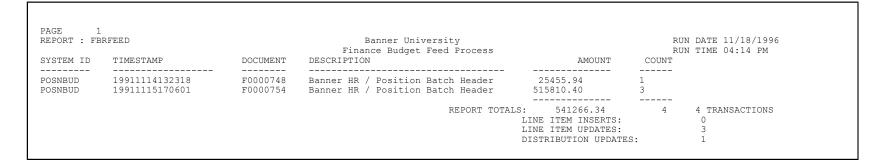

### Budget Mass Change Process (FBRMCHG)

This process permits you to make global budget changes, by organization, to adjust budget items by flat amounts or percentages. Parameters used by this process are defined on the Mass Budget Changes Page (FBAMCHG).

#### Budget Mass Change Process (FBRMCHG) Report Sample

Budget Mass Change Process (FBRMCHG) report sample.

| 4/26/1   | L996 19       | :46:1 | 9     |      |      |      | Bı   | udget Ma | : Univer<br>ass Char<br>26-APR- | ige Pr | ocess        |        |        | PAGE 1<br>FBRMCHG |
|----------|---------------|-------|-------|------|------|------|------|----------|---------------------------------|--------|--------------|--------|--------|-------------------|
| UDG<br>D | BUDG<br>PHASE | COA   | INDEX | ORGN | FUND | PROG | ACCT | ACTV     | LOCN                            | DUR    | DIST<br>W/IN | AMOUNT | PCT    |                   |
| 4ANT91   | M91P1         | Т     |       | 125  | 1000 | 111  | 1010 | 410      | 1001                            | P      | N            |        | 10.000 |                   |
| VANT91   | M91P2         | Т     |       | 125  | 1000 | 111  | 1010 | 410      | 1001                            | Ρ      | N            |        | 5.000  |                   |

## Budget Worksheet Report (FBRWKSH)

This report displays up to three budget phases with current year and prior year budget amounts from the budget file.

This report is sorted by organization, fund, program, activity, location, and account. Use this as a worksheet for the new year's budget.

| Parameters | Name              | Required? | Description                        | Values |
|------------|-------------------|-----------|------------------------------------|--------|
|            | Budget Year       | Yes       | Two digit budget year to report.   | YY     |
|            | Chart of Accounts | Yes       | Chart of accounts for reporting.   |        |
|            | Budget ID         | Yes       | Budget ID for reporting.           |        |
|            | Budget Phase 1    | No        | First budget phase for reporting.  |        |
|            | Budget Phase 2    | No        | Second budget phase for reporting. |        |
|            | Budget Phase 3    | No        | Third budget phase for reporting.  |        |

| Parameters | Name                  | Required? | Description                  | Values                 |
|------------|-----------------------|-----------|------------------------------|------------------------|
|            | As of Date            | No        | Date to select data for      | DD-MON-YYYY            |
|            | (DD-MON-YYYY)         |           | reporting.                   | Default = current date |
|            | Print Net Totals      | No        | Enter Y to print net totals. | Y Yes (default)        |
|            |                       |           |                              | N No                   |
|            | Specific Organization | No        | Organization for reporting.  |                        |
|            | Specific Fund         | No        | Fund for reporting.          |                        |
|            | Specific Program      | No        | Program for reporting.       |                        |
|            | Specific Activity     | No        | Activity for reporting.      |                        |
|            | Specific Location     | No        | Location for reporting.      |                        |
|            | Specific Account      | No        | Account for reporting.       |                        |
|            |                       |           |                              |                        |

## Budget Worksheet Report (FBRWKSH) Report Sample (Page 1 of 2)

Budget Worksheet Report (FBRWKSH) report sample (page 1 of 2).

| 03/07/91 11:03:50                           | Banner Un  | iversity         |          |          | PAGE 1   |  |  |  |  |  |  |  |
|---------------------------------------------|------------|------------------|----------|----------|----------|--|--|--|--|--|--|--|
| BUDGET YEAR 96                              |            | Budget Worksheet |          |          |          |  |  |  |  |  |  |  |
|                                             |            | r '96 Budget     |          |          |          |  |  |  |  |  |  |  |
| AS OF 05-feb-1995                           |            |                  |          |          |          |  |  |  |  |  |  |  |
| ORGANIZATION: 103 Vice President for Admini |            |                  |          |          |          |  |  |  |  |  |  |  |
| FUND: 103000 Current Operating Funds -      |            |                  |          | 0        |          |  |  |  |  |  |  |  |
|                                             | PRIOR YEAR | CURRENT YEAR     | PHASE 1: | PHASE 2: | PHASE 3: |  |  |  |  |  |  |  |
|                                             | 1990       | 1991             |          |          |          |  |  |  |  |  |  |  |
| PROGRAM:                                    |            |                  |          |          |          |  |  |  |  |  |  |  |
| 610 Executive Management                    |            |                  |          |          |          |  |  |  |  |  |  |  |
| ACTIVITY:                                   |            |                  |          |          |          |  |  |  |  |  |  |  |
| 01 Executive Management                     |            |                  |          |          |          |  |  |  |  |  |  |  |
| LOCATION:                                   |            |                  |          |          |          |  |  |  |  |  |  |  |
| 16 Vice President Admin - Suite 10          |            |                  |          |          |          |  |  |  |  |  |  |  |
| ACCOUNT:                                    |            |                  |          |          |          |  |  |  |  |  |  |  |

| 111 Office Supply Accounts                   | 4,000.00    | .00 | .00 | .00 | .00 |  |
|----------------------------------------------|-------------|-----|-----|-----|-----|--|
| 310 Capital Purchases - Computers            | 100,800.00  | .00 | .00 | .00 | .00 |  |
| 330 Capital Purchases - Lab Equipment        | 4,000.00    | .00 | .00 | .00 | .00 |  |
| 340 Capital Purchases - Vehicles             | 18,500.00   | .00 | .00 | .00 | .00 |  |
| 410 Utilities Expense - Electric             | 10,600.00   | .00 | .00 | .00 | .00 |  |
| ROGRAM TOTAL:                                |             |     |     |     |     |  |
| Total Revenue                                | .00         | .00 | .00 | .00 | .00 |  |
| Total Labor                                  | .00         | .00 | .00 | .00 | .00 |  |
| Total Expense                                | 137,900.00  | .00 | .00 | .00 | .00 |  |
| Total Transfers                              | .00         | .00 | .00 | .00 | .00 |  |
| Total Net                                    | -137,900.00 | .00 | .00 | .00 | .00 |  |
| ******************* CONTINUED ON NEXT PAGE * | *****       |     |     |     |     |  |

## Budget Worksheet Report (FBRWKSH) Report Sample (Page 2 of 2)

Budget Worksheet Report (FBRWKSH) report sample (page 2 of 2).

| ****************** CONTINUED FROM PREVIO | US PACE *************** | *       |     |     |     |  |
|------------------------------------------|-------------------------|---------|-----|-----|-----|--|
| PROGRAM:                                 | 00 11101                |         |     |     |     |  |
| 640 General Administration               |                         |         |     |     |     |  |
| ACTIVITY:                                |                         |         |     |     |     |  |
| Activity not budgeted                    |                         |         |     |     |     |  |
| LOCATION:                                |                         |         |     |     |     |  |
| Location not budgeted                    |                         |         |     |     |     |  |
| ACCOUNT:                                 |                         |         |     |     |     |  |
| 6111 Office Supply Accounts              | .00                     | 950.00  | .00 | .00 | .00 |  |
| PROGRAM TOTAL:                           |                         |         |     |     |     |  |
| Total Revenue                            | .00                     | .00     | .00 | .00 | .00 |  |
| Total Labor                              | .00                     | .00     | .00 | .00 | .00 |  |
| Total Expense                            | .00                     | 950.00  | .00 | .00 | .00 |  |
| Total Transfers                          | .00                     | .00     | .00 | .00 | .00 |  |
| Total Net                                | .00                     | -950.00 | .00 | .00 | .00 |  |
| FUND TOTAL:                              |                         |         |     |     |     |  |
| Total Revenue                            | .00                     | .00     | .00 | .00 | .00 |  |
| Total Labor                              | .00                     | .00     | .00 | .00 | .00 |  |
| Total Expense                            | 137,900.00              | 950.00  | .00 | .00 | .00 |  |
| Total Transfers                          | .00                     | .00     | .00 | .00 | .00 |  |
| Total Net                                | -137,900.00             | -950.00 | .00 | .00 | .00 |  |
|                                          |                         |         |     |     |     |  |

# **Cost Accounting Module**

This section describes each report in the Cost Accounting module. A table provides related parameter information.

A report with sample data follows each parameter table. The reports are listed alphabetically by their seven-character names.

# **Cost Accounting Billing Process (FCBBILL)**

The Cost Accounting Billing Report prints a summary of all billing charges by project and by project rate type for the current billing cycle.

Category rate types list in order of the sequence assigned on the Rate Type Code Maintenance Page (FTMRTYP). All of the internal rate codes associated with the category rate types list the following:

- Current billing rate
- Number of units charged for this billing cycle
- Any prior billing charges for that rate code
- Current billing charge

If no charges occurred during this billing cycle for a rate type, only Previous Billing and Total Billing columns display. Totals display for each rate type which are previous and total billing amounts. Customer and project totals display for the following columns:

- Previous Billing
- Current Billing
- Total Billing

FTBBILL takes into account a start and end date for project billing transactions.

If the Update Database indicator is set to N, the report is generated in a test mode which produces FCBBILL without updating the database. Set the indicator to Y to generate FCBBILL and to do the following:

- Create Billing Detail Report records
- Create history records for the Project History Table (FCBPHST)
- Create charge records for the Project/Customer Charges Table (FCBPRJC)

- Create Transaction Input Table (FGBTRNI) records
- Update inventory, equipment, and employee database fields

The parameter table entry for this billing cycle is deleted at the end of report execution. The parameter table entry is always deleted whether this report is run in test mode or database update mode. All detail charges entered on the Cost Accounting Maintenance Page (FCAACCT) that were selected for projects processed during this billing cycle are deleted. Submit this report through the Job Submission feature or define parameters on the Cost Accounting Batch Parameter Maintenance Page (FCAPARM).

**NOTE:** The Document Number parameter is required when the Update Database indicator is populated with Y. If you specify N for the Update Database Indicator, then Document Number is optional. The Update Database indicator will not accept a null value. After you run the billing process in update mode, conclude the billing run by executing the Transaction Interface Process (FGRTRNI).

This list of parameters is only accessible through the Cost Accounting Batch Parameter Maintenance Page (FCAPARM). If you submit this report through Job Submission you will be prompted for only two parameters: Parameter Sequence Number and Number of Printed Lines Per Page.

#### **Cost Accounting Billing Process (FCBBILL) Report Sample**

Cost Accounting Billing Process (FCBBILL) report sample.

| REPORT FCBBILL<br>FISCAL YEAR 1992                  |                                                             |              |                 | Banner University<br>Billing Report |                      |                  | RUN DATE: 11/08/91<br>TIME: 11:04 AM<br>PAGE: 1 |
|-----------------------------------------------------|-------------------------------------------------------------|--------------|-----------------|-------------------------------------|----------------------|------------------|-------------------------------------------------|
| CUSTOMER #:<br>CUSTOMER NAME:<br>CUSTOMER ADDRESS:  | 310<br>Johnson, John<br>Business Center<br>Malvern PA 19355 |              |                 |                                     |                      |                  | TAGE. I                                         |
| CUSTOMER CHARGE %<br>PROJECT CODE:<br>PROJECT DESC: | Maivern PA 19355<br>100.000<br>M126<br>Office Renovation    |              |                 |                                     |                      |                  |                                                 |
| START DATE:<br>END DATE:                            | 05-NOV-91                                                   |              |                 |                                     |                      |                  |                                                 |
| CATEGORY<br>Direct Labor                            |                                                             | RATE CODE    | RATE            | UNITS                               | PREVIOUS BILLING .00 | CURRENT BILLING  | TOTAL BILLING                                   |
|                                                     |                                                             | DLOH<br>DLST | 5.000<br>20.000 | 40.00<br>40.00                      |                      | 200.00<br>800.00 |                                                 |
| Deviewent Dentel                                    |                                                             | 5101         | 20.000          | 10.00                               | 0.0                  | 000.00           | 1000.00                                         |
| Equipment Rental                                    |                                                             | REQP         | 7.000           | 6.00                                | .00                  | 42.00            |                                                 |
|                                                     |                                                             | REQP         | 15.000          | 1.00                                |                      | 15.00            | 57.00                                           |

| Inventory Handling |              |                  |              | .00 |                |         | Í |
|--------------------|--------------|------------------|--------------|-----|----------------|---------|---|
|                    | INHD<br>INHD | 18.000<br>22.000 | 5.00<br>4.00 |     | 90.00<br>88.00 |         |   |
|                    | INIID        | 22.000           | 4.00         |     | 00.00          | 178.00  |   |
| CUSTOMER TOTAL     |              |                  |              | .00 | 1235.00        | 1235.00 |   |
| PROJECT TOTAL      |              |                  |              | .00 | 1235.00        | 1235.00 |   |
|                    |              |                  |              |     |                |         |   |

### **Equipment Rental Rate Calculation Report (FCBEQPT)**

This report displays the results of the equipment rental rate calculations for all employees and equipment within an organization.

The automatic labor rate calculation process for equipment rental provides the ability to calculate a new rate value for internal rate codes associated to rate types of Equipment Rental. This new rate value is stored in the Internal Rates Table (FCBRATE) with a new effective date. This process also produces a paper report listing all items used to perform the calculations as well as the resulting valued rates.

The final process of this report resets the equipment actual machine hours in the Equipment Validation Table (FTVEQPT) to zero and resets the employee's actual direct hours and actual indirect hours in the Employee Table (FCBEMPL) to zero. The organization's current year uncommitted budget for all defined equipment handling accounts is used in the calculations to derive a new rate value.

This list of parameters is only accessible through the Cost Accounting Batch Parameter Maintenance Page (FCAPARM). If you submit this report through Job Submission, you will be prompted for only two parameters: Parameter Sequence Number and Number of Printed Lines Per Page.

#### Equipment Rental Rate Calculation Report (FCBEQPT) Report Sample (Page 1 of 3)

| REPORT FCBEQPT                                              |                                                                                | Banner Univers:       |                                |     |      |           | RUN DATE: 1               |      |
|-------------------------------------------------------------|--------------------------------------------------------------------------------|-----------------------|--------------------------------|-----|------|-----------|---------------------------|------|
| FISCAL YEAR 1992                                            |                                                                                | Equipment Rental Rate | Calculation                    |     |      |           | TIME: 1<br>PAGE           |      |
| ORGANIZATION: 165                                           | TITLE: Banner Universit<br>TITLE: Mechanical Engine<br>DESC : Equipment Rental | eering                |                                |     |      |           |                           |      |
| WAGES                                                       | BENEFITS                                                                       | TOTAL LABOR           | AVAILABLE HRS<br>DIRECT INDRCT | VAC | SICK | HOL OTHER | PRODUCTIVE<br>DIRECT INDI |      |
| 213450066 Butler, Nor<br>40,000.00<br>777010005 Smith, Lisa | 1,000.00                                                                       | 41,000.00             | 2,080                          | 80  | 96   | 96        | 2,080.00                  | 0.00 |

Equipment Rental Rate Calculation Report (FCBEQPT) report sample (page 1 of 3).

|            | 30,000.00            | 1,500.00            | 31,500.00       | 2,080  | 2,080  | 120 | 96  | 96  |    | 2,080.00  | 2,080.00 |
|------------|----------------------|---------------------|-----------------|--------|--------|-----|-----|-----|----|-----------|----------|
| 777010007  | Dean, Thomas R.      |                     |                 |        |        |     |     |     |    |           |          |
|            | 60,000.00            | 3,000.00            | 63,000.00       | 2,080  |        | 120 | 96  | 96  |    | 2,080.00  | 0.00     |
| 777010008  | Evans, Ruth W.       |                     |                 |        |        |     |     |     |    |           |          |
|            | 55,000.00            |                     | 55,000.00       | 2,080  |        | 160 | 96  | 96  |    | 2,080.00  | 0.00     |
| 777010011  | Adams, Eugene M.     |                     |                 |        |        |     |     |     |    |           |          |
|            | 40,000.00            | 1,000.00            | 41,000.00       | 2,080  |        | 40  | 80  | 96  | 8  | 1,856.00  | 0.00     |
| 777010027  | Smith, Joshua        |                     |                 |        |        |     |     |     |    |           |          |
|            | 55,000.00            | 175.00              | 55,175.00       | 2,080  | 0      | 80  | 96  | 96  | 16 | 1,792.00  | 0.00     |
| 777010028  | Smith, Jane          |                     |                 |        |        |     |     |     |    |           |          |
|            | 2,000.00             | 300.00              | 2,300.00        | 80     | 10     | 4   | 6   | 8   | 0  | 64.00     | 8.00     |
| TOTAL ORGA |                      |                     |                 |        |        |     |     |     |    |           |          |
|            | 282,000.00           | 6,975.00            | 288,975.00      | 12,560 | 2,090  | 604 | 566 | 584 | 24 | 12,032.00 | 2,088.00 |
|            | DIRECT LABOR RATE    | 0.191               |                 |        |        |     |     |     |    |           |          |
|            | INDIRECT LABOR RATE  | 1.102               |                 |        |        |     |     |     |    |           |          |
| ACCOUNT    | TITLE                |                     |                 | OUNT   |        |     |     |     |    |           |          |
| 6180       | Indirect Cost Charge | 5                   |                 | 0.00   |        |     |     |     |    |           |          |
| 6400       | Utilities Expense    |                     |                 | 5.00   |        |     |     |     |    |           |          |
|            | TOTAL OTHER COSTS    |                     | 175.00          |        |        |     |     |     |    |           |          |
| ********   | *********            | CONTINUED ON NEXT F | AGE *********** | ****** | ****** | *   |     |     |    |           |          |
| ******     |                      | CONTINUED ON NEXT E |                 | *****  | ****** | *   |     |     |    |           |          |

# Equipment Rental Rate Calculation Report (FCBEQPT) Report Sample (Page 2 of 3)

Equipment Rental Rate Calculation Report (FCBEQPT) report sample (page 2 of 3).

| OUIP NO DESCRIPTION                | 11110220 111011 1 | REVIOUS PAGE *** |          |              |               |             |        |
|------------------------------------|-------------------|------------------|----------|--------------|---------------|-------------|--------|
|                                    | LABOR             | MAINTENANCE      | SUPPLIES | DEPRECIATION | MACHINE COSTS | HOURS AVAIL | RATE   |
| PS0000002 paint sprayer type 2     |                   |                  |          |              |               |             |        |
|                                    | 1,000.00          | 20.00            | 5.00     | 350.00       | 1,375.00      | 300.00      | 41.788 |
| PS0000003 paint sprayer type 3     | 500.00            | 30.00            | 12.00    | 200.00       | 742.00        | 270.00      | 36 232 |
| PS0000004 paint sprayer type 4     | 500.00            | 30.00            | 12.00    | 200.00       | /42.00        | 270.00      | 30.232 |
|                                    | 400.00            | 10.00            | 5.00     | 300.00       | 715.00        | 200.00      | 28.378 |
| PS0000005 paint sprayer type 5     |                   |                  |          |              |               |             |        |
|                                    | 700.00            | 35.00            | 20.00    | 375.00       | 1,130.00      | 500.00      | 64.268 |
| PS0000001 Sears Fine Quality Paint |                   |                  |          |              |               |             |        |
|                                    | 500.00            | 20.00            | 10.00    | 50.00        | 580.00        | 100.00      | 18.202 |

#### Equipment Rental Rate Calculation Report (FCBEQPT) Report Sample (Page 3 of 3)

Equipment Rental Rate Calculation Report (FCBEQPT) report sample (page 3 of 3).

| REPORT FCBEQPT<br>FISCAL YEAR 1992            |                                                                                   | Banner Un<br>Equipment Rental |                | zion               |                      | RUN DATE: 1:<br>TIME: 1:<br>PAGE | 1:26 AM |
|-----------------------------------------------|-----------------------------------------------------------------------------------|-------------------------------|----------------|--------------------|----------------------|----------------------------------|---------|
| ORGANIZATION: 165 TIT<br>RATE CODE : REQP DES | LE: Banner University<br>LE: Mechanical Enginee<br>C : Equipment Rental<br>IPTION | ring                          |                |                    |                      |                                  |         |
|                                               | LABOR                                                                             | MAINTENANCE                   | SUPPLIES       | DEPRECIATION       | MACHINE COSTS        | HOURS AVAIL                      | RATE    |
| PS-000001 Paint Sprayer H                     | ine Quality                                                                       |                               |                |                    |                      |                                  |         |
| TOTAL ORGANIZA                                | 1,000.00<br>TION 4,100.00                                                         | 10.00<br>125.00               | 10.00<br>62.00 | 200.00<br>1,475.00 | 1,220.00<br>5,762.00 | 50.00<br>1,420.00                | 30.601  |

### Inventory Handling Rate Calculation Report (FCBINVT)

This report displays the result of the inventory handling rate calculation for all employee and inventory items associated with an organization.

The automatic labor rate calculation process for inventory handling provides the ability to calculate a new rate value for internal rate codes associated to rate types of inventory handling. This new rate value is stored in the Internal Rates Table (FCBRATE) with a new effective date. This process also produces a paper report listing all items used to perform the calculations as well as the resulting valued rates. The final process of this report resets the inventory actual units in the Inventory Validation Table (FTVINVT) to zero and resets the employee's actual direct hours and actual indirect hours in the Employee Table (FCBEMPL) to zero. The organization's current year uncommitted budget for all defined inventory handling accounts is used in the calculations to derive a new rate value.

This list of parameters is only accessible through the Cost Accounting Batch Parameter Maintenance Page (FCAPARM). If you submit this report through Job Submission, you will be prompted for only two parameters: Parameter Sequence Number and Number of Printed Lines Per Page.

## Inventory Handling Rate Calculation Report (FCBINVT) Report Sample

#### Inventory Handling Rate Calculation Report (FCBINVT) report sample.

| EPORT FCBI<br>ISCAL YEAR                |                                 | Invent                               | Banner Universion<br>ory Handling Rate |         | ation  |        |      |     | RUN   | DATE: 12/0<br>TIME: 03 | :51 PM   |  |
|-----------------------------------------|---------------------------------|--------------------------------------|----------------------------------------|---------|--------|--------|------|-----|-------|------------------------|----------|--|
|                                         |                                 |                                      |                                        |         |        |        |      |     |       | PAGE:                  | 1        |  |
| COA:                                    |                                 | er University                        |                                        |         |        |        |      |     |       |                        |          |  |
| ORGANIZATI<br>RATE CODE                 |                                 | anical Engineering<br>ntory Handling |                                        |         |        |        |      |     |       |                        |          |  |
| EMPLOYEE#                               |                                 | ncory nanoring                       |                                        |         |        |        |      |     |       |                        |          |  |
| DIII DOI DD                             | WAGES                           | BENEFITS                             | TOTAL LABOR                            | AVAILAB | LE HRS | VAC    | SICK | HOL | OTHER | PRODUCTI               | VE HOURS |  |
|                                         |                                 |                                      |                                        | DIRECT  | INDRCT |        |      |     |       | DIRECT I               | NDIRECT  |  |
| 213450066                               | Butler, Nora A.                 |                                      |                                        |         |        |        |      |     |       |                        |          |  |
|                                         | 40,000.00                       | 1,000.00                             | 41,000.00                              | 2,080   |        | 80     | 96   | 96  |       | 2,080.00               | 0.00     |  |
| 777010005                               | Smith, Lisa B.                  |                                      |                                        |         |        |        |      |     |       |                        |          |  |
|                                         | 30,000.00                       | 1,500.00                             | 31,500.00                              | 2,080   | 2,080  | 120    | 96   | 96  |       | 2,080.00               | 2,080.00 |  |
| ////01000/                              | Dean, Thomas R.                 | 2 000 00                             | co. 000. 00                            | 0 000   |        | 100    | 96   | 96  |       | 0 000 00               | 0 00     |  |
| 777010000                               | 60,000.00<br>Evans, Ruth W.     | 3,000.00                             | 63,000.00                              | 2,080   |        | 120    | 96   | 96  |       | 2,080.00               | 0.00     |  |
| ///010008                               | 55,000.00                       |                                      | 55,000.00                              | 2 080   |        | 160    | 96   | 96  |       | 2,080.00               | 0.00     |  |
| 777010011                               | Adams, Eugene M.                |                                      | 55,000.00                              | 2,000   |        | 100    | 50   | 50  |       | 2,000.00               | 0.00     |  |
| ,,,,,,,,,,,,,,,,,,,,,,,,,,,,,,,,,,,,,,, | 40,000.00                       | 1,000.00                             | 41,000.00                              | 2,080   |        | 40     | 80   | 96  | 8     | 1,856.00               | 0.00     |  |
| 777010027                               | Smith, Joshua                   | •                                    | ,                                      | ,       |        |        |      |     |       | ,                      |          |  |
|                                         | 55,000.00                       | 175.00                               | 55,175.00                              | 2,080   | 0      | 80     | 96   | 96  | 16    | 1,792.00               | 0.00     |  |
| 777010028                               | Smith, Jane                     |                                      |                                        |         |        |        |      |     |       |                        |          |  |
|                                         | 2,000.00                        | 300.00                               | 2,300.00                               | 80      | 10     | 4      | 6    | 8   | 0     | 64.00                  | 8.00     |  |
| TOTAL ORGA                              |                                 |                                      |                                        |         |        |        |      |     |       |                        |          |  |
|                                         | 282,000.00<br>DIRECT LABOR RATE | 6,975.00<br>0.191                    | 288,975.00                             | 12,560  | 2,090  | 604    | 566  | 584 | 24    | 12,032.00              | 2,088.00 |  |
|                                         | INDIRECT LABOR RATE             | 1.102                                |                                        |         |        |        |      |     |       |                        |          |  |
| ACCOUNT                                 | TITLE                           | 1.102                                | Al                                     | MOUNT   |        |        |      |     |       |                        |          |  |
| 6180                                    | Indirect Cost Charges           |                                      |                                        | 60.00   |        |        |      |     |       |                        |          |  |
| 6400                                    | Utilities Expense               |                                      |                                        | 15.00   |        |        |      |     |       |                        |          |  |
|                                         | TOTAL OTHER COSTS               |                                      | 175.00                                 |         |        |        |      |     |       |                        |          |  |
| INVENTORY                               | DESCRIPTION                     |                                      |                                        | TIMATED |        | RATE   |      |     |       |                        |          |  |
| LB-PAINT                                |                                 |                                      | 25.00                                  |         | 100    | 26.761 |      |     |       |                        |          |  |
| DB-PAINT                                | Dark Blue Paint                 |                                      | 20.00                                  |         | 100    | 21.761 |      |     |       |                        |          |  |

### Labor Rate Calculation Report (FCBLABR)

This report is designed to display results for the calculation of a direct or indirect labor rate for employees within an organization associated with classification codes.

Labor rates are printed for each rate code.

The automatic rate calculation process for direct and indirect labor provides the ability to calculate a new rate value for internal rate codes associated to rate types of direct labor and indirect labor. This new rate value is stored in the Internal Rates Table (FCBRATE) with a new effective date. This process also produces a paper report listing all items used to perform the calculations as well as the resulting valued rates. The final function of this report resets the employee's actual direct hours and actual indirect hours in the Employee Table (FCBEMPL) to zero.

This list of parameters is only accessible through the Cost Accounting Batch Parameter Maintenance Page (FCAPARM). If you submit this report through Job Submission, you will be prompted for only two parameters: Parameter Sequence Number and Number of Printed Lines Per Page.

#### Labor Rate Calculation Report (FCBLABR) Report Sample

Labor Rate Calculation Report (FCBLABR) report sample.

| EPORT FCBLAE<br>ISCAL YEAR 9 |            |        |                         | Banner Univers<br>Labor Rate Calcu |                   |       |     |      |     | RUN   | DATE: 12/<br>TIME: 04<br>PAGE: | :21 PM              |  |
|------------------------------|------------|--------|-------------------------|------------------------------------|-------------------|-------|-----|------|-----|-------|--------------------------------|---------------------|--|
| COA:                         | т          | TITLE: | Banner University       |                                    |                   |       |     |      |     |       | FAGE.                          | 1                   |  |
| ORGANIZATION                 |            |        | Mechanical Engineering  |                                    |                   |       |     |      |     |       |                                |                     |  |
| RATE CODE:                   | DLOH       | DESC : | Direct Labor Överhead   |                                    |                   |       |     |      |     |       |                                |                     |  |
| CLASS CODE:                  | CLER       | DESC : | Clerical Employee Class | ification                          |                   |       |     |      |     |       |                                |                     |  |
| EMPLOYEE#                    |            |        | NAME                    |                                    |                   |       |     |      |     |       |                                |                     |  |
|                              | WAGES      | 3      | BENEFITS                | TOTAL LABOR                        | AVAILAE<br>DIRECT |       | VAC | SICK | HOL | OTHER | PRODUCTI<br>DIRECT I           | VE HOURS<br>NDIRECT |  |
| 777010005 s                  | mith, Lisa | а В.   |                         |                                    |                   |       |     |      |     |       |                                |                     |  |
|                              | 30,000.00  | )      | 1,500.00                | 31,500.00                          | 2,080             | 2,080 | 120 | 96   | 96  |       | 2,080.00                       | 2,080.00            |  |
| 777010028 s                  | mith, Jane | 9      |                         |                                    |                   |       |     |      |     |       |                                |                     |  |
|                              | 2,000.00   | )      | 300.00                  | 2,300.00                           | 80                | 10    | 4   | 6    | 8   | 0     | 64.00                          | 8.00                |  |
| RATE TOTAL                   |            |        |                         |                                    |                   |       |     |      |     |       |                                |                     |  |
|                              | 32,000.00  | )      | 1,800.00                | 33,800.00                          | 2,160             | 2,090 | 124 | 102  | 104 | 0     | 2,144.00                       | 2,088.00            |  |
| I                            | ABOR RATE  |        | 15.765                  |                                    |                   |       |     |      |     |       |                                |                     |  |

### Material Management Rate Calculation Report (FCBMATL)

This report is designed to display the results of the material management rate calculation process for all employees and material management accounts associated with an organization.

The automatic labor rate calculation process for material management provides the ability to calculate a new rate value for internal rate codes associated to rate types of material management. This new rate value is stored in the Internal Rates Table (FCBRATE) with a new effective date. This process also produces a paper report listing all items used to perform the calculations as well as the resulting valued rates. The final function of this report resets the employee's actual direct hours and actual indirect hours in the Employee Table (FCBEMPL) to zero. The organization's current year uncommitted budget for all defined material management accounts is used in the calculations to derive a new rate value.

This list of parameters is only accessible through the Cost Accounting Batch Parameter Maintenance Page (FCAPARM). If you submit this report through Job Submission, you will be prompted for only two parameters: Parameter Sequence Number and Number of Printed Lines Per Page.

#### Material Management Rate Calculation Report (FCBMATL) Report Sample

Material Management Rate Calculation Report (FCBMATL) report sample.

| REPORT FCBMATL<br>FISCAL YEAR 97  | Banner Unive<br>Material Management |           | lculat | ion   |               | RUN DATE: 12/10/1997<br>TIME: 10:08 AM |
|-----------------------------------|-------------------------------------|-----------|--------|-------|---------------|----------------------------------------|
|                                   | naceriar nanagement                 | , nace ca | rearae | 1011  |               | PAGE: 1                                |
| COA: T TITLE: Banner U            | Iniversity                          |           |        |       |               |                                        |
| ORGANIZATION: 165 TITLE: Mechanic |                                     |           |        |       |               |                                        |
|                                   | erial Management                    |           |        |       |               |                                        |
| EMPLOYEE# NAME                    | AVAILABLE HRS                       | VAC       | SICK   | HOLDY | OTHER PRODUCT | TVE                                    |
|                                   | DIRECT INDRCT                       |           |        |       | HOUE          |                                        |
| 213450066 Butler, Nora A.         | 2,080                               | 80        | 96     | 96    | 2,080         | 0.00                                   |
| 777010005 Smith, Lisa B.          | 2,080 2,080                         | 120       | 96     | 96    | 4,160         | 0.00                                   |
| 777010007 Dean, Thomas R.         | 2,080                               | 120       | 96     | 96    | 2,080         | 0.00                                   |
| 777010008 Evans, Ruth W.          | 2,080                               | 160       | 96     | 96    | 2,080         | 0.00                                   |
| 777010011 Adams, Eugene M.        | 2,080                               | 40        | 80     | 96    | 8 1,856       | 5.00                                   |
| 777010027 Smith, Joshua           | 2,080 0                             | 80        | 96     | 96    | 16 1,792      | 2.00                                   |
| 777010028 Smith, Jane             | 80 10                               | 4         | 6      | 8     | 0 72          | 2.00                                   |
| TOTAL ORGANIZATION                | 12,560 2,090                        | 604       | 566    | 584   | 24 14,120     | 0.00                                   |
| ACCOUNT TITLE                     |                                     | AMOUNT    |        |       |               |                                        |
| 6180 Indirect Cost Charges        |                                     | 2485.00   |        |       |               |                                        |
| 6400 Utilities Expense            |                                     | 15.00     |        |       |               |                                        |
| TOTAL OTHER COSTS                 | 2500.00                             | )         |        |       |               |                                        |

Г

MATERIAL MANAGEMENT RATE 0.177

# **Cost Accounting Billing Detail Report (FCRBDTR)**

The Billing Detail Report prints billing details by project, cost type, and rate code. Maximum billing amount and charge percentage are printed for each customer.

All cost types and employee name, inventory code, or equipment code charged for a project are displayed along with the internal rate code and dollar rate amount (or external rate code and dollar amount). The number of units and billed amount charged to the cost type and rate code display. The Billed Date prints for each rate code displayed. If a document reference number is associated with an internal rate code, it displays under rate code along with the document type code.

This report is generated when Y is entered in the Update Database indicator on the Cost Accounting Billing Report (FCBBILL). FCRBDTR displays all of the transactions from the project's inception to the last billing cycle run of the project.

#### Cost Accounting Billing Detail Report (FCRBDTR) Report Sample

Cost Accounting Billing Detail Report (FCRBDTR) report sample.

| REPORT FCRBDTR                        | Banner University<br>Billing Detail Report |                       | RUN DATE: 11/08/1997<br>TIME: 11:05 AM<br>PAGE: 1 |
|---------------------------------------|--------------------------------------------|-----------------------|---------------------------------------------------|
| CUSTOMER CUSTOMER                     | MAX BILLABLE CHARGE                        |                       | 1100. 1                                           |
| NUMBER NAME                           | AMOUNT PERCENT                             |                       |                                                   |
| 310 Johnson, John                     | 25000.00 100.000                           |                       |                                                   |
| PROJECT: M126 DESC: Office Renovation |                                            |                       |                                                   |
| COST TRANS EMPLOYEE/                  | INVENTORY/                                 | EQUIPMENT/            |                                                   |
| TYPE DATE NAME                        | DESC                                       | DESC                  |                                                   |
| EL 08-NOV-1996                        |                                            | PS-000001             |                                                   |
|                                       |                                            | Paint Sprayer Fine Qu | Jality                                            |
| RATE CODE INTERNAL RATE               | EXTERNAL RATE CODE EXTERNAL RATE           | UNITS BILLED AMOUN    |                                                   |
| REQP Eqpmnt Ren 7.000                 |                                            | 6.00 42.00            | 08-NOV-1996                                       |
| REQP Eqpmnt Ren 15.000                |                                            | 1.00 15.00            | 08-NOV-1996                                       |
| COST TRANS EMPLOYEE/                  | INVENTORY/                                 | EQUIPMENT/            |                                                   |
| TYPE DATE NAME                        | DESC                                       | DESC                  |                                                   |
| IN 08-NOV-1996                        | OW-PAINT                                   |                       |                                                   |
|                                       | Off White Paint                            |                       |                                                   |
| RATE CODE INTERNAL RATE               | EXTERNAL RATE CODE EXTERNAL RATE           | UNITS BILLED AMOUN    |                                                   |
| INHD Inv Handle 18.000                |                                            | 5.00 90.00            | 08-NOV-1996                                       |
| INHD Inv Handle 22.000                |                                            | 4.00 88.00            | 08-NOV-1996                                       |

| COST TRANS EMPLOYEE/<br>TYPE DATE NAME<br>LB 08-NOV-1996 777010005 |                      | INVENTORY/<br>DESC    | Ι         | EQUIPMENT/<br>DESC |              |             |
|--------------------------------------------------------------------|----------------------|-----------------------|-----------|--------------------|--------------|-------------|
| Brown, Lisa R.<br>RATE CODE I                                      | NTERNAL RATE EXTERNA | AL RATE CODE EXTERNAL | RATE UNI: | TC D               | ILLED AMOUNT | BILLED DATE |
| DLOH DL Ovrhead                                                    | 5.000                | AL RAIE CODE EXIERNAL | 40.0      | 20 20              | 00.00        | 08-NOV-1996 |
| DLST DL Standar                                                    | 20.000               |                       | 40.0      | 00 80              | 00.00        | 08-NOV-1996 |

## C/A Rate Schedule Report (FCRSCHD)

The Cost Accounting Rate Schedule Report prints all internal and external rates within each rate type by chart of accounts and organization code.

Supply an As of Date to generate this report.

| Parameters | Name          | Required? | Description        | Values                 |
|------------|---------------|-----------|--------------------|------------------------|
|            | As of Date    | No        | Date to select for | DD-MON-YYYY            |
|            | (DD-MON-YYYY) |           | reporting.         | Default = current date |

#### C/A Rate Schedule Report (FCRSCHD) Report Sample

C/A Rate Schedule Report (FCRSCHD) report sample.

| EPORT FCRSCHD              | Banne                    | r University     |          |                | RUN DATE: 11/07/1997 |
|----------------------------|--------------------------|------------------|----------|----------------|----------------------|
| FISCAL YEAR 97             | C/A Rate                 | Schedule Report  |          |                | TIME: 12:11 PM       |
|                            | As O                     | £ 11/07/1997     |          |                | PAGE: 1              |
| Chart of Accounts: T Organ | nization: 165 Mechanical | Engineering      |          |                |                      |
| RATE TYPE                  | INTERNAL RATE            | EXTERNAL RATE    | INTERNAL | ADJUSTMENT     | EXTERNAL             |
|                            | CODE DESCRIPTION         | CODE DESCRIPTION | RATE     | AMOUNT PERCENT | RATE                 |
| Direct Labor               | DLDT DL Dbltime          | M0 Noop          | 40.000   | .00            | 40.000               |
|                            | DLDT DL Dbltime          | P50 Add 50       | 40.000   | 50.000         | 60.000               |
|                            | DLOH DL Ovrhead          |                  | 5.000    |                |                      |
|                            | DLOT DL Ovrtime          | M0 Noop          | 30.000   | .00            | 30.000               |
|                            | DLOT DL Ovrtime          | P25 Add 25       | 30.000   | 25.000         | 37.500               |
|                            | DLSA DL Sys Ana          |                  | 40.000   |                |                      |
|                            | DLSR DL Sr Sys           |                  | 50.000   |                |                      |
|                            | DLST DL Standar          | M0 Noop          | 20.000   | .000           | 20.000               |

|                    | DLST DL Standar | MO  | Noop      | 22.000 | .000   | 20.000 |
|--------------------|-----------------|-----|-----------|--------|--------|--------|
|                    | DLST DL Standar | M0  | Noop      | 24.000 | .000   | 20.000 |
| Indirect Labor     | ILOH IL Ovrhead |     |           | 5.000  |        |        |
| Inventory Handling | INHD Inv Handle | P1P | Add 1 Per | 18.000 | 1.000  | 18.180 |
|                    | INHD Inv Handle | P25 | Add 25    | 18.000 | 25.000 | 22.500 |
|                    | INHD Inv Handle |     |           | 7.000  |        |        |
|                    | INHD Inv Handle |     |           | 22.000 |        |        |
| Quipment Rental    | REQP Eqpmnt Ren |     |           | 7.000  |        |        |
|                    | REQP Eqpmnt Ren | MO  | Noop      | 15.000 | .00    | 15.000 |
|                    | REQP Eqpmnt Ren | P1P | Add 1 Per | 15.000 |        |        |

# C/A Variance Analysis Report (FCRVARA)

Supply an As of Date to generate the Cost Accounting Variance Analysis Report.

| Parameters (continued) | Name          | Required? | Description        | Values                 |
|------------------------|---------------|-----------|--------------------|------------------------|
|                        | As of Date    | No        | Date to select for | DD-MON-YYYY            |
|                        | (DD-MON-YYYY) |           | reporting.         | Default = current date |

#### C/A Variance Analysis Report (FCRVARA) Report Sample

C/A Variance Analysis Report (FCRVARA) report sample.

| PORT FCRVARA                           | Banner University            |           | RU     | JN DATE: 01/08/1997 |
|----------------------------------------|------------------------------|-----------|--------|---------------------|
| ISCAL YEAR 97                          | C/A Variance Analysis Report |           | T      | IME: 01:32 PM       |
|                                        | As Of 01/08/1997             |           | PA     | AGE: 1              |
| Chart of Accounts: T Organization: 350 | Physical Plant               |           |        |                     |
|                                        |                              |           | UNITS  |                     |
| EMPLOYEE NAME                          | RATE TYPE                    | ESTIMATED | ACTUAL | VARIANCE            |
| 777010027 Smith, Joshua                | Direct Labor                 | 2080.00   | 243.00 | 1837.00             |
|                                        | Direct Charges               |           |        | 0.00                |
|                                        | Direct Charges               |           |        | 0.00                |
|                                        | Direct Charges               |           |        | 0.00                |
| 777010027 Smith, Joshua                | Direct Labor                 | 2080.00   | 243.00 | 1837.00             |
| ,                                      | Direct Charges               |           |        | 0.00                |
|                                        | Direct Charges               |           |        | 0.00                |
|                                        | Direct Charges               |           |        | 0.00                |
|                                        | Direct Charges               |           |        | 0.00                |

|                            | Direct Charges     |         |        | 0.00    |
|----------------------------|--------------------|---------|--------|---------|
| 777010011 Adams, Eugene M. | Indirect Labor     | 2080.00 | 00.00  | 2080.00 |
|                            | Inventory Handling |         |        | 0.00    |
| 777010005 Smith, Lisa B    | Direct Labor       | 2080.00 | 210.00 | 1870.00 |
| 777010005 Smith, Lisa B    | Direct Labor       | 2080.00 | 210.00 | 1870.00 |

# **Fixed Assets Reports Module**

This section describes each report in the Fixed Assets module. A table provides related parameter information.

A report with sample data follows each parameter table. The reports are listed alphabetically by their seven-character names.

## **Depreciation Process (FFPDEPR)**

The Depreciation Process (FFPDEPR) will calculate depreciation for any open periods from the Last Depreciation Date up to the Depreciation Date you specify in the process parameters, with the exception of prior period or "catch-up" depreciation.

In this case, you must run the Depreciation Process to calculate and (where appropriate) post this prior depreciation before the asset record will be considered for current depreciation. This date can only be entered in the form of month and year.

A variety of parameters enable you to limit the records that will be considered for the process. You may run the Depreciation Process in audit or update mode. Both modes will produce a report, but only the update mode will amend the appropriate depreciation-related records. You may enter one or more charts in the Chart of Accounts parameter, but the selected Chart of Account records must have identical Fiscal Year records (FTVFSYR table).

Only one year of prior period depreciation can be calculated and posted per run. This limitation applies because the accounting usually differs for postings in either the prior year or in the current year. Any depreciation record that is incomplete or is split across two or more charts will be flagged for errors by the Depreciation Process. The process will proceed to completion for all of the other records.

| Parameters | Name       | Required? | Description                                                                              | Values |  |
|------------|------------|-----------|------------------------------------------------------------------------------------------|--------|--|
|            | Asset Type | No        | User-defined code<br>which describes an<br>asset category for<br>grouping, reporting, ar | nd     |  |

| Parameters | Name                        | Required? | Description                                                                                                    | Values             |
|------------|-----------------------------|-----------|----------------------------------------------------------------------------------------------------|--------------------|
|            |                             |           | depreciation purposes.<br>Leave this parameter<br>blank to include all asset<br>types.                                                                                           |                    |
|            | Depreciation Method<br>Code | No        | User-defined designation<br>for the combination of<br>internal depreciation<br>method code and first year<br>option. Leave blank to<br>include all depreciation<br>method codes. |                    |
|            | Depreciation Frequency      | Yes       | Periodic basis for the                                                                                                    | A Annual (default) |
|            |                             |           | depreciation calculation.                                                                                                    | S Semi-annual      |
|            |                             |           |                                                                                                    | Q Quarterly        |
|            |                             |           |                                                                                                    | M Monthly          |
|            | Chart of Accounts           | Yes       | Chart of accounts code<br>where the depreciation<br>expense accounts<br>exist and to which the<br>depreciation postings will<br>be made.                                         |                    |
|            | Depreciation Month and      | Yes       | Enter the month and year                                                                                                    | MM-YYYY            |
|            | Year                        |           | up to which depreciation<br>will be calculated. For                                                                                                    | MM-YY              |
|            |                             |           | catch-up of prior year                                                                                                    | MONTH-YYYY         |
|            |                             |           | depreciation, enter the last<br>fiscal month and the fiscal                                                                                                    | MONTH-YY           |
|            |                             |           | year.                                                                                                    | MON-YYYY           |
|            |                             |           |                                                                                                    | MON-YY             |

| Parameters | Name                 | <b>Required?</b> | Description                                                                                                    | Values                 |
|------------|----------------------|------------------|----------------------------------------------------------------------------------------------------|------------------------|
|            |                      |                  | Enter the month using one of these formats:                                                                                                    |                        |
|            |                      |                  | <ul> <li>numeric (e.g., 01, 02,<br/>etc.)</li> </ul>                                                                                                    |                        |
|            |                      |                  | <ul> <li>full name (e.g.,<br/>JANUARY,<br/>FEBRUARY, etc.)</li> </ul>                                                                                                    |                        |
|            |                      |                  | <ul> <li>abbreviated (e.g., JAN,<br/>FEB, etc.)</li> </ul>                                                                                                    |                        |
|            | Posting Date         | Yes              | Enter the transaction date                                                                                                    | DD-MON-YYYY            |
|            | (DD-MON-YYYY)        |                  | for posting depreciation<br>to the Operating Account<br>Ledger and the General<br>Ledger.                                                                                                    | Default = current date |
|            | Execution Mode (A/U) | Yes              | Enter A (Audit) in this                                                                                                    | A Audit mode (default) |
|            |                      |                  | parameter to generate<br>an "as if" report only (no<br>records will be changed),<br>or enter U (Update) in this<br>parameter to amend the<br>appropriate depreciation-<br>related records and<br>generate the report. | U Update mode          |
|            | Report Type          | Yes              | Code that determines                                                                                                    | D Detail (default)     |
|            |                      |                  | whether a summary report<br>or a detailed report will be<br>produced. The summary<br>report is a summary<br>of expense account<br>distribution postings.<br>Postings are for individual                               | S Summary              |

| Parameters | Name | Required? | Description                                                                                     | Values      |  |
|------------|------|-----------|-------------------------------------------------------------------------------------------------|-------------|--|
|            |      |           | assets. The detail rep<br>shows depreciation f<br>each account distribu<br>on each selected rec | or<br>Ition |  |

#### Depreciation Process (FFPDEPR) Report Sample - Detail Report (Page 1 of 2)

Depreciation Process (FFPDEPR) report sample - detail report (page 1 of 2).

| FFPDEPR 3        | . 0       |                                   |                   |                | Asset |     |    | vironment<br>n Detail Repo | rt                         | 12/1            | 1/1996 14:<br>PAGE 1 | 11.01 |
|------------------|-----------|-----------------------------------|-------------------|----------------|-------|-----|----|----------------------------|----------------------------|-----------------|----------------------|-------|
| Permanent<br>Tag | Seq<br>No |                                   | Last Depr<br>Date | Depr<br>Method | Opt   | Yrs |    | Adjusted<br>Cost           | Salvage Depr<br>Value Freq | Current<br>Depr | Accum.<br>Depr       |       |
| JC0001           | 1         | Vehicles                          | 31-DEC-1996       |                | PR    |     | 12 | 6600.00                    | 0.00 M                     | 472.06          | 4711.77              | <br>P |
| AP0010           | 1         | Vehicles                          | 31-DEC-1996       | SP             | PR    | 4   | 36 | 5940.00                    | 300.00 M                   | 122.20          | 1240.93              | P     |
| TP246            | 1         | CB antenna                        | 31-DEC-1996       | SP             | PR    | 5   | 54 | 100.00                     | 0.00 M                     | 5.00            | 55.00                | P     |
| P00000326        | 1         | Standard Double Ped               | 31-DEC-1996       | SP             | PR    | 7   | 78 | 509.91                     | 0.00 M                     | 36.42           | 36.42                | P     |
|                  |           | P-200 PC w/32 MB ED<br>or Message | 31-DEC-1996       | SP             | PR    | 3   | 35 | 1447.67                    | 100.00 M                   | 37.44           | 37.44                | P     |

#### Depreciation Process (FFPDEPR) Report Sample - Detail Report (Page 2 of 2)

Depreciation Process (FFPDEPR) report sample - detail report (page 2 of 2).

| FFPDEPR 3.0       |             | Banner Development Environment                     | 12/11/1996 14:44:04 |
|-------------------|-------------|----------------------------------------------------|---------------------|
|                   | 1           | Fixed Asset Depreciation Detail Report             | PAGE 2              |
|                   | * * * REPOI | RT CONTROL INFORMATION (FFPDEPR RELEASE 3.0) * * * |                     |
|                   | Pa          | arameters have been entered from Host Prompt.      |                     |
| Parameter Name    | Value       | Message                                            |                     |
|                   |             |                                                    |                     |
| Parameter Seg No: | 26950       |                                                    |                     |

| Adjustment doc code:<br>Asty Code:<br>Depr Method Code:<br>Depr Frequency:<br>Chart of accounts:<br>Depreciation Date:<br>Posting Date: | All<br>SP<br>M<br>B<br>31-DEC-1996<br>11-DEC-1996 | Monthly Depreciation            |
|----------------------------------------------------------------------------------------------------|---------------------------------------------------|---------------------------------|
| Execution Mode:                                                                                                    | A                                                 | Audit                           |
| Report Type:                                                                                                    | D                                                 | Detail                          |
| Line Count:                                                                                                    | 55                                                | Chosen number of lines per page |
|                                                                                                    |                                                   |                                 |

#### Depreciation Process (FFPDEPR) Report Sample - Summary Report (Page 1 of 2)

Depreciation Process (FFPDEPR) report sample - summary report (Page 1 of 2).

| FFPDEPR 3.0<br>Fund Code Account Code Depr Amount |                 | Depr Amount       | Banner Development Environment<br>Fixed Asset Depreciation Summary Report | 12/11/1996 15:13:45<br>PAGE 2 |  |
|---------------------------------------------------|-----------------|-------------------|---------------------------------------------------------------------------|-------------------------------|--|
|                                                   |                 |                   |                                                                           |                               |  |
| 9601                                              | 3951            | 122.20            |                                                                           |                               |  |
| 4997                                              | 7931            | 472.06            |                                                                           |                               |  |
| 1001                                              | 7951            | 5.00              |                                                                           |                               |  |
| 3997                                              | 7941            | 36.42             |                                                                           |                               |  |
| 1998                                              | 7951            | 37.44             |                                                                           |                               |  |
| Otag Co                                           | de Error Messag | e                 |                                                                           |                               |  |
|                                                   |                 |                   |                                                                           |                               |  |
| T000002                                           | 55 Prior years  | have not been dep | reciated                                                                  |                               |  |

#### Depreciation Process (FFPDEPR) Report Sample - Summary Report (Page 2 of 2)

Depreciation Process (FFPDEPR) report sample - summary report (Page 2 of 2).

| Parameter Seq No: | 26954       |                                                                                                    |                               |  |
|-------------------|-------------|----------------------------------------------------------------------------------------------------|-------------------------------|--|
| Parameter Name    | Value       | Message                                                                                             |                               |  |
|                   | * * * REPOI | RT CONTROL INFORMATION (FFPDEPR RELEASE 3.0) * * *<br>arameters have been entered from Host Prompt. |                               |  |
| FFPDEPR 3.0       | 1           | Banner Development Environment<br>Fixed Asset Depreciation Summary Report                           | 12/11/1996 15:13:45<br>PAGE 2 |  |

| Adjustment doc code: |             |                                 |
|----------------------|-------------|---------------------------------|
| Asty Code:           | All         |                                 |
| Depr Method Code:    | SP          |                                 |
| Depr Frequency:      | М           | Monthly Depreciation            |
| Chart of accounts:   | В           |                                 |
| Depreciation Date:   | 31-DEC-1996 |                                 |
| Posting Date:        | 11-DEC-1996 |                                 |
| Execution Mode:      | A           | Audit                           |
| Report Type:         | S           | Summary                         |
| Line Count:          | 55          | Chosen number of lines per page |
|                      |             |                                 |

## Fixed Asset Origination Tag Extraction Process (FFPOEXT)

This process provides a consistent method of creating origination tag entries for the Asset Master record from the Procurement and Payables modules.

Data from the invoice is fed into a collector table (FFBOTAG) during the Posting Process to determine whether an origination tag should be created, additional acquisition data should be updated, or the origination tag should be updated with cancellation information. If records in FFBOTAG have a non-invoice document reference, this process inserts records into the Fixed Assets Dtag tables (FFBDTGH, FFRDTGA, and FFRDTGD.) This process also prevents origination tags from being generated before the invoice has been approved or when a transaction rolls back in posting or matching process. Refer to Chapter 2, "Processing" for more details.

The one exception to this process will be the origination tag created from receiving. In this case, the receiving process will feed the appropriate data to the collector table (FFBOTAG). The Receiving Process does not create accounting records for the asset.

The report created in this process functions as an audit trail which describes the Origination tags to be created. This includes the Origination tag number, the invoice or receiving document used to create the origination tag, and the purchase order number. In addition, the invoice or receiving line item is provided. The report is always sorted by Document Number, Document Item Number, Purchase Order Number, and Purchase Order Item Number.

| Parameters | Name                 | Required?                  | Description                                                                                                    | Values                 |
|------------|----------------------|----------------------------|----------------------------------------------------------------------------------------------------|------------------------|
|            | Audit or Update Mode | Yes Enter A (Audit) in thi |                                                                                                    | A Audit mode (default) |
|            |                      |                            | parameter to generate<br>an "as if" report only<br>(no origination tags will<br>be created), or enter U<br>(Update) in this parameter<br>to create the origination | U Update mode          |

| Parameters | Name | Required? | Description                  | Values |
|------------|------|-----------|------------------------------|--------|
|            |      |           | tags and generate th report. | e      |

### Fixed Asset Origination Tag Extraction Process (FFPOEXT) Report Sample (Page 1 of 3)

Fixed Asset Origination Tag Extraction Process (FFPOEXT) report sample (page 1 of 3).

| PAGE      | 1      |            |                  |       |             |                    |          |     |                  |                    |   |
|-----------|--------|------------|------------------|-------|-------------|--------------------|----------|-----|------------------|--------------------|---|
| FFPOEXT 5 | .3.1   |            |                  |       | DE          | IVELOPMENT         |          |     |                  | RUN DATE 10/29/200 | 2 |
|           |        |            |                  |       | Fixed Asse  | et Orig. Tag Extra | ct       |     |                  | RUN TIME 02:03 PM  |   |
| Document  | # Item | Commodity  | Description      | (     | Origination | PO                 | Amount   | Cap | Action Taken     |                    |   |
|           |        |            |                  | 1     | Tag         | Number             |          |     |                  |                    |   |
| CW2678    | 1      |            | Supplies         | 1     | Т00007099   |                    | 150.00   | Т   | Tag created from | Invoice            |   |
| 10010900  | 2      | 1211000000 | Desk, Classroom, | Woo 1 | Т00007100   | P0007278           | 16.00    | Т   | Tag created from | Invoice            |   |
| 10010900  | 2      | 1211000000 | Desk, Classroom, | Woo 1 | T00007101   | P0007278           | 16.00    | Т   | Tag created from | Invoice            |   |
| 10010901  | 2      | 1211000000 | Desk, Classroom, | Woo 1 | T00007102   | P0007278           | 16.07    | Т   | Tag created from | Invoice            |   |
| CW1111    | 1      |            | Supplies         | 1     | T00007098   |                    | 200.00   | Т   | Tag created from | Invoice            |   |
| DMI1023G  | 1      |            | Supplies         | 1     | T00007103   |                    | 73000.00 | I   | Tag created from | Invoice            |   |
| I0010944  | 1      |            | COMMODITY FROM G | EN. 1 | Т00007105   | E0000515           | 50.00    | I   | Tag created from | Invoice            |   |

#### Fixed Asset Origination Tag Extraction Process (FFPOEXT) Report Sample (Page 2 of 3)

Fixed Asset Origination Tag Extraction Process (FFPOEXT) report sample (page 2 of 3).

| PAGE 2<br>FFPOEXT 5.3.1     | DEVELOPMENT                               | ۲           | RUN DATE 10/29/2002 |
|-----------------------------|-------------------------------------------|-------------|---------------------|
| IIIOBAI 5.5.1               | Fixed Asset Orig.<br>Document Tag Extract | Tag Extract | RUN TIME 02:03 PM   |
| Document # Type Sub # Seq I | Description Document Tag                  | Amount Cap  |                     |
| U0002143 ISS 1 I            | Dtag Created D00007030                    | 441.54 N    |                     |
| H0003987 DCR 1 I            | Dtag Created D00007031                    | -10.00 N    |                     |
|                             | -                                         |             |                     |

#### Fixed Asset Origination Tag Extraction Process (FFPOEXT) Report Sample (Page 3 of 3)

Fixed Asset Origination Tag Extraction Process (FFPOEXT) report sample (page 3 of 3).

| PAGE 4<br>FFPOEXT 5.3.1 |         | DEVELOPMENT<br>Fixed Asset Orig. Tag Extract<br>* * REPORT CONTROL INFORMATION * * *<br>ers have been entered via Job Submission. | RUN DATE 10/29/2002<br>RUN TIME 02:03 PM |
|-------------------------|---------|----------------------------------------------------------------------------------------------------|------------------------------------------|
|                         | Paramet | ers have been entered via Job Submission.                                                                                         |                                          |
| Parameter Name          | Value   | Message                                                                                                    |                                          |
| Parameter Seq No:       | 978440  |                                                                                                    |                                          |
| Report Mode:            | U       | Update Mode                                                                                                    |                                          |
| Line Count:             | 55      |                                                                                                    |                                          |
|                         |         |                                                                                                    |                                          |

The following chart contains a brief description of each field that is displayed on the Fixed Asset Origination Tag Extract Report.

| Field           | Description                                                                                            |
|-----------------|----------------------------------------------------------------------------------------------------|
| Document Number | Invoice or receiving document number of the transaction processed.                                     |
| Item            | Commodity line item from either the invoice or the receiving document.                                 |
| Commodity       | Commodity code of the fixed asset.                                                                     |
| Description     | Asset description from the asset master record (FFBMAST).                                              |
| Origination Tag | Number of the origination tag created and assigned by the system in this process for this transaction. |
| PO Number       | Purchase order number related to the transaction processed.                                            |
| Amount          | Cost of the asset.                                                                                     |
| Сар             | Indicator (FARINVC_CAP_TAG_CODE) that shows whether or not the asset is capitalized.                   |
|                 |                                                                                                    |

| Field        | Description                                                                            |
|--------------|----------------------------------------------------------------------------------------|
| Action Taken | Description of the action taken by the process; for example, Tag created from Invoice. |

## Fixed Asset/Asset Group Report (FFRAGRP)

The Fixed Asset/Asset Group Report allows you to select a specified asset master record or a group of asset master records that are associated as attachments or components.

This report shows all of the data elements which appear in the FFRMAST report.

| Parameters  | Name              | Required? | Description                                                                                                    | Values |
|-------------|-------------------|-----------|----------------------------------------------------------------------------------------------------|--------|
|             | Specific Asset(s) | No        | Specific asset tag number<br>for reporting. The asset<br>tag can be an origination<br>tag or a permanent tag.<br>Multiple entries and<br>wildcard characters are<br>permitted. This parameter<br>is required if the Primary<br>Tag parameter is not<br>entered. |        |
| Primary Tag |                   | No        | Permanent tag number<br>of the parent asset. This<br>tag number appears on<br>the asset master records<br>that are associated<br>with the parent asset<br>as attachments or<br>components. This<br>parameter is required<br>if the Specific Asset               |        |

| Parameters | Name | Required? | Description             | Values |  |
|------------|------|-----------|-------------------------|--------|--|
|            |      |           | parameter is not ente   | ered.  |  |
|            |      |           | This parameter takes    | 5      |  |
|            |      |           | precedence over Spe     | ecific |  |
|            |      |           | Asset if both are enter | ered.  |  |

### Fixed Asset/Asset Group Report (FFRAGRP) Report Sample (Page 1 of 3)

Fixed Asset/Asset Group Report (FFRAGRP) report sample (page 1 of 3).

| 12-DEC-1996<br>PERMANENT TA<br>ORIGINATION<br>PRIMARY TAG:<br>DESCRIPTION:<br>COMMODITY:<br>ASSET TYPE: | AG: TP72<br>TAG: T0000007<br>:<br>:<br>: Vehicles<br>TFX003 | 2 DA'<br>SUI   | IE:<br>B TYPE C/A:<br>USE IND: 1 |                         | opment Environ<br>Asset Group Rej                       | port<br>SYST<br>USER<br>TITL | EM STATUS:<br>STATUS:<br>ED TO:<br>CODE:          | I<br>Auxiliary         | PAGE 1<br>FFRAGRP 3.0<br>Services |          |
|----------------------------------------------------------------------------------------------------|-------------------------------------------------------------|----------------|----------------------------------|-------------------------|---------------------------------------------------------|------------------------------|---------------------------------------------------|------------------------|-----------------------------------|----------|
| RESPONSIBLE                                                                                             | CHART:<br>ORGANIZATION:                                     |                | Banner M<br>Auxilia:             | ry Services             |                                                         | ACQU<br>ACQU                 | ITEM:<br>ISITION COD<br>ISITION DAT<br>IN PROGRES | DE: DN<br>DE: 05-NOV-1 | 1996                              |          |
| VENDOR: FRO                                                                                             | Ford<br>4x4                                                 | Ford,<br>V NUM | INV ITEM                         | INV DATE<br>28-OCT-1996 | RCR9704<br>Serial Number/<br>Part #/Vehicle<br>Barcode: | VIN:<br>Tag:                 | 5678 9325                                         |                        | LAST INV DATE                     | PCT USED |
| Replace                                                                                                 | ement B                                                     | ook Valu       | e Marke                          | t Value                 | User Ref Numbe<br>Insurance                             |                              | Total Cos<br>41,078.0                             |                        |                                   |          |
|                                                                                                    |                                                             |                |                                  |                         | ING SOURCE DAT.                                         |                              |                                                   |                        |                                   |          |
| 1010                                                                                                    | Orgn<br>629                                                 | 2140           | 920                              |                         | Locn<br>10<br>TALIZATION DAT.                           | Pct<br>100                   | 4                                                 | 1,078.00               | Attachment                        |          |
| Cap Date: 28                                                                                            |                                                             |                |                                  | Asset Acci<br>1930      |                                                         |                              | Capita                                            |                        | Attachment                        |          |

#### Fixed Asset/Asset Group Report (FFRAGRP) Report Sample (Page 2 of 3)

| Fixed Asset/Asset Group Report (FFRAGRP) report sample (page 2 of |
|-------------------------------------------------------------------|
|-------------------------------------------------------------------|

| 12-DEC-1996 14:08:58                                             | Banner Development Envi                    |                                                                |
|------------------------------------------------------------------|--------------------------------------------|----------------------------------------------------------------|
|                                                                  | Fixed Asset/Asset Gro<br>ATE: 31-OCT-1996  | SYSTEM STATUS: G                                               |
|                                                                  | ATE: 31-OCT-1996                           | USER STATUS: I                                                 |
|                                                                  | UB TYPE C/A: C<br>N USE IND: N             | TITLED TO:<br>COND CODE: 10                                    |
| DESCRIPTION: Trailer<br>COMMODITY: TFX004 Trai<br>ASSET TYPE: AC |                                            | COND CODE: 10                                                  |
|                                                                  |                                            | GIFT ITEM: Y                                                   |
| RESPONSIBLE CHART: A                                             | University                                 | ACQUISITION CODE: DN                                           |
| RESPONSIBLE ORGANIZATION: 629<br>LOCATION: 10                    | Auxiliary Services                         | ACQUISITION DATE: 30-OCT-1996<br>WORK IN PROGRESS: N           |
| TRANSFER DATE:                                                   |                                            |                                                                |
|                                                                  | ACQUISITION                                | DATA                                                           |
| VENDOR:<br>PO NUM PO ITEM INV NUM                                | INV ITEM INV DATE RCVD NU                  | M RCVD DATE IN SERV DATE LAST INV DATE PCT USED<br>30-oct-1996 |
| Make: Ford<br>Model:                                             |                                            | mber/VIN: T532 5463 1271<br>hicle Tag:                         |
| Manufacturer: Ford                                               | Barcode:<br>User Ref                       | Number:                                                        |
|                                                                  | ue Market Value Insura                     | nce Total Cost                                                 |
| 10,000.00 10,030                                                 |                                            |                                                                |
| CATEGORY F                                                       | USER ATTRIE                                | UTES                                                           |
|                                                                  | FUNDING SOURC                              | е дата                                                         |
|                                                                  | Prog Actv Locr                             |                                                                |
| 3100 12603 1930                                                  | 90 10                                      | 33 10,100.00                                                   |
|                                                                  |                                            |                                                                |
| <br>Cap Date: 31-OCT-1996                                        | CAPITALIZATIC<br>Cap Fund Asset Acct Eq Ac |                                                                |

#### Fixed Asset/Asset Group Report (FFRAGRP) Report Sample (Page 3 of 3)

Fixed Asset/Asset Group Report (FFRAGRP) report sample (page 3 of 3).

12-DEC-1996 14:08:58

Banner Development Environment

PAGE 3

| Parameter Name           | Value | Fixed Asset/Asset Group Report<br>* * * REPORT CONTROL INFORMATION * * *<br>Message | FFRAGRP 2.1.11 |
|--------------------------|-------|-------------------------------------------------------------------------------------|----------------|
| Parameter Seq No         | 27058 | ······                                                                              |                |
| Parameter From           | Host  |                                                                                     |                |
| Asset Tag                |       |                                                                                     |                |
| Primary Tag              | TP72  |                                                                                     |                |
| Number of lines per page | 55    |                                                                                     |                |
| Record Count             | 2     |                                                                                     |                |

## Fixed Asset DTAG Aging Report (FFRDTGA)

This report displays the aging of Pending Dtags as of a given cutoff date. Information displays on the report by document type (Journal Voucher, Direct Cash Receipts, Stores Issues) and provides a breakdown of the account over different periods, such as 31-60 days, 61-90 days, and over 90 days.

| Parameters | Name        | Required? | Description                            | Values                                                   |
|------------|-------------|-----------|----------------------------------------|----------------------------------------------------------|
| 01         | COA         | No        | Code for the chart of accounts.        | Valid chart of accounts or blank for All (default value) |
| 02         | Fund        | No        | Fund code associated with the Dtag.    | Valid fund code or blank for All (default value)         |
| 03         | Account     | No        | Account code associated with the Dtag. | Valid account code or blank for All (default value)      |
| 04         | Aging by    | No        | One of two options for aging of Dtags. | 1 Document transaction date (default value)              |
|            |             |           |                                        | 2 Dtag extract date                                      |
| 05         | Cutoff date | No        | Date for which report is to be run.    | Valid date or sysdate<br>(default value)                 |

#### Fixed Asset DTAG Aging Report (FFRDTGA) Report Sample (Page 1 of 2)

Fixed Asset DTAG Aging Report (FFRDTGA) report sample (page 1 of 2).

| 24-JUN-2002 11:09:05 AM<br>(0 to 30 days) |          | Development<br>Fixed Asset DTAG Aging Repo<br>(31 to 60 days) |       |                 | Report<br>(61 to 90 days) |           | PAGE 1<br>FFRDTG <i>i</i><br>(over 90 days) |           |
|-------------------------------------------|----------|---------------------------------------------------------------|-------|-----------------|---------------------------|-----------|---------------------------------------------|-----------|
|                                           | ount     | Amount                                                        | Count | Amount          | Count                     | Amount    | Count                                       | Amount    |
| Document Type:                            | DCR      | Direct Cash Receipts                                          | 4     | 100 000 100 00  | -                         | 1 000 00  | <i>c</i>                                    | 11 000 00 |
| P<br>Document Type:                       | 0<br>ISS | 0.00<br>Issues                                                | 4     | -100,003,100.00 | 5                         | 1,800.00  | 6                                           | 11,000.00 |
| P                                         | 0        | 0.00                                                          | 1     | 8,830.71        | 6                         | 1,500.00  | 2                                           | 1,765.14  |
| Document Type:                            | JV       | Journal Document                                              |       |                 |                           |           |                                             |           |
| P                                         | 9        | -18,066.67                                                    | 26    | 100,012,110.00  | 20                        | 8,345.00  | 11                                          | -4,966.35 |
| Summary                                   |          |                                                               |       |                 |                           |           |                                             |           |
| P                                         | 9        | -18,066.67                                                    | 31    | 17,840.71       | 31                        | 11,645.00 | 19                                          | 7,798.79  |

#### Fixed Asset DTAG Aging Report (FFRDTGA) Report Sample (Page 2 of 2)

Fixed Asset DTAG Aging Report (FFRDTGA) report sample (page 2 of 2).

| 24-JUN-2002 11:09:05 AM                                                                                                   | Development<br>Fixed Asset DTAG Aging Report<br>* * * REPORT CONTROL INFORMATION * * * | PAGE 2<br>FFRDTGA |
|----------------------------------------------------------------------------------------------------|----------------------------------------------------------------------------------------|-------------------|
| Chart of Account:<br>Fund Code:<br>Account Code:<br>Aging by: 1<br>Cutoff date: 30-JUN-2002<br>Activity Date: 24-JUN-2002 |                                                                                        |                   |

# Fixed Asset DTAG Transaction Report (FFRDTGT)

This report displays Dtag transaction information as specified in the parameters of the report.

| Parameters | Name                  | Required? | Description                         | Values                                                                             |
|------------|-----------------------|-----------|-------------------------------------|------------------------------------------------------------------------------------|
|            | Document Number       | No        | Non-invoice document number.        | Specific document or<br>blank for all                                              |
|            | Include Document Text | No        | Document text indicator.            | Y Yes (default)                                                                    |
|            |                       |           |                                     | N No                                                                               |
|            | Document Type         | No        | Document type of the                | 1 Journal Voucher                                                                  |
|            |                       |           | source document.                    | 2 Direct Cash Receipt                                                              |
|            |                       |           |                                     | blank All (default)                                                                |
|            | Dtag Status           | No        | Status of the document              | P Pending                                                                          |
|            |                       |           | tag.                                | R Resolved                                                                         |
|            |                       |           |                                     | Blank All (default)                                                                |
|            | Dtag from Date        | No        | Beginning date for the Dtag.        | Valid date or 01-<br>Oct1988.                                                      |
|            | Dtag To Date          | No        | Ending date for the Dtag.           | Valid date or sysdate.<br>Sysdate (that is, current<br>date) is the default value. |
|            | COA                   | No        | Code for the Chart of Accounts.     | Valid COA or blank for All (default value)                                         |
|            | Fund Code             | No        | Fund code associated with the Dtag. | Valid Fund or blank for All (default value)                                        |

| Parameters | Name         | Required? | Description                            | Values                                              |
|------------|--------------|-----------|----------------------------------------|-----------------------------------------------------|
|            | Account Code | No        | Account code associated with the Dtag. | Valid Account code or blank for All (default value) |
|            | Sort Option  | No        | Sort order for items in the report.    | 1 Chart of Accounts<br>(default)                    |
|            |              |           |                                        | 2 Document number                                   |

### Fixed Asset DTAG Transaction Report (FFRDTGT) Report Sample (Page 1 of 3)

Fixed Asset DTAG Transaction Report (FFRDTGT) report sample (page 1 of 3).

| 4-JUN-2002 11:04:02 AM                                       | Fixe        | Developmen<br>d Asset DTAG Tra |                                         | PAGE 1<br>FFRDTGT      |
|--------------------------------------------------------------|-------------|--------------------------------|-----------------------------------------|------------------------|
| Doc Dtag Dtag Ptag                                           |             |                                | Action Document                         |                        |
| Seq Dtag Stat Date Otag<br>ocument Type: JV Journal Document | COA Fund    | Orgn Account                   | Prog Location Date Ref Deposit          | Amount                 |
| Document Number: J0003048<br>Document Text:                  | Transaction | Date: 06/03/02                 | Extraction Date: 06/03/02               |                        |
| 1 D00007000 R 06/03/02 N00000287                             | в 1110      | 09 7810                        | 90 06/04/02                             | -1,200.00              |
| 2 D00007001 P 06/03/02 T00007025                             |             | 09 7810                        | 90                                      | -1,200.00              |
| 3 D00007002 P 06/03/02                                       | в 1110      | 09 7810                        | 90                                      | -1,200.00              |
| 4 D00007003 P 06/03/02                                       | в 1110      | 09 7810                        | 90                                      | -1,200.00              |
| 5 D00007004 P 06/03/02                                       | в 1110      | 09 7810                        | 90                                      | -1,200.00              |
|                                                              |             |                                | Document J0003048 Total:                | -6,000.00              |
| Document Number: J0003069<br>Document Text:                  | Transaction | Date: 06/06/02                 | Extraction Date: 06/06/02               | .,                     |
| 1 D00007005 P 06/06/02 N00000294                             | в 1110      | 09 7810                        | 90                                      | -4,916.67              |
| 1 200007003 1 00700702 1000000291                            | D 1110      | 00 1010                        | Document J0003069 Total:                | -4,916.67              |
| Document Number: J0003074<br>Document Text:                  | Transaction | Date: 06/11/02                 |                                         | 1,510.07               |
| 1 D00007006 R 06/11/02 N00000298                             | в 1110      | 09 7810                        | 90 06/11/02<br>Document J0003074 Total: | -1,500.00<br>-1,500.00 |
| Document Number: J0003075<br>Document Text:                  | Transaction | Date: 06/11/02                 | Extraction Date: 06/11/02               | 1,000.00               |
| 1 D00007007 R 06/11/02 N00000299                             | в 1110      | 10 7810                        | 20 06/11/02                             | -1,750.00              |
|                                                              |             |                                | Document J0003075 Total:                | -1,750.00              |

#### Fixed Asset DTAG Transaction Report (FFRDTGT) Report Sample (Page 2 of 3)

Fixed Asset DTAG Transaction Report (FFRDTGT) report sample (page 2 of 3).

|         | Document Number: J000307 | 6         | Transa | action D | ate: 0 | 6/11/02   | Extracti | on Date: 06/11/02 |           |            |
|---------|--------------------------|-----------|--------|----------|--------|-----------|----------|-------------------|-----------|------------|
|         | Document Text:           |           |        |          |        |           |          |                   |           |            |
| 1       | D00007008 R 06/11/02     | N00000300 |        | 1110     | 09     | 7810      | 90       | 06/11/02          |           | -1,750.00  |
| 2       | D00007009 R 06/11/02     | N00000301 | B      | 1110     | 09     | 7810      | 90       | 06/11/02          |           | -1,750.00  |
| 3       | D00007010 P 06/11/02     |           | в      | 1110     | 09     | 7810      | 90       |                   |           | -1,750.00  |
| 4       | D00007011 P 06/11/02     |           | в      | 1110     | 09     | 7810      | 90       |                   |           | -1,750.00  |
| 5       | D00007012 P 06/11/02     |           | в      | 1110     | 09     | 7810      | 90       |                   |           | -1,750.00  |
|         |                          |           |        |          |        |           |          | Document J000307  | 6 Total:  | -8,750.00  |
|         | Document Number: J000307 | 9         | Transa | action D | ate: 0 | 6/12/02   | Extracti | on Date: 06/12/02 |           |            |
|         | Document Text:           |           |        |          |        |           |          |                   |           |            |
| 24-JUN- | -2002 11:04:02 AM        |           |        |          | De     | velopment | t        |                   |           | PAGE 2     |
|         |                          |           |        | Fixed    |        |           | nsaction | Report            |           | FFRDTGT    |
| Doc     | Dtag Dtag                | Ptag      |        |          |        |           |          | Action Docu       | ment      |            |
| Seq     | Dtag Stat Date           | Otag      | COA F  | und      | Orgn   | Account   | Prog L   | ocation Date Re   | f Deposit | Amount     |
| 1       | D00007013 R 06/12/02     | N00000306 | В      | 1110     | 09     | 7810      | 90       | 06/12/02          | -         | -1,750.00  |
|         |                          |           |        |          |        |           |          | Document J000307  | 9 Total:  | -1,750.00  |
|         | Document Number: J000308 | 0         | Transa | action D | ate: 0 | 6/12/02   | Extracti | on Date: 06/12/02 |           | ,          |
|         | Document Text:           |           |        |          |        |           |          |                   |           |            |
| 1       | D00007014 P 06/12/02     |           | В      | 1110     | 09     | 7810      | 90       |                   |           | -3,100.00  |
| 2       | D00007015 R 06/12/02     | N00000308 | В      | 1110     | 0.9    | 7810      | 90       | 06/12/02          |           | -3,000.00  |
| _       |                          |           |        | -        |        |           |          | Document J000308  | 0 Total:  | -6,100.00  |
| Documer | nt Type Summary:         |           |        |          |        |           |          |                   | Count     | Amount     |
|         | P                        |           |        |          |        |           |          |                   | 9         | -18,066.67 |
|         |                          |           |        |          |        |           |          |                   | -         |            |
|         | R                        |           |        |          |        |           |          |                   |           | -12,700.00 |

### Fixed Asset DTAG Transaction Report (FFRDTGT) Report Sample (Page 3 of 3)

Fixed Asset DTAG Transaction Report (FFRDTGT) report sample (page 3 of 3).

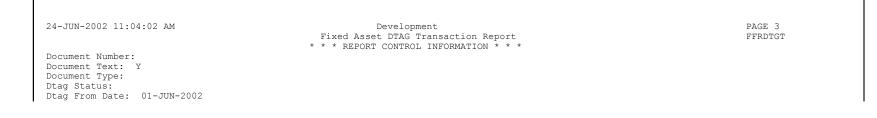

Dtag To Date: 24-JUN-2002 Chart of Account: Fund Code: Account Code: Sort Option: 2 Activity Date: 24-JUN-2002

# Fixed Asset Master Record Report (FFRMAST)

This report produces a printed record of all of the data appearing on the Asset Master record for selected assets.

| Parameters | Name                     | Required?                         | Description                                                                                                    | Values                                               |
|------------|--------------------------|-----------------------------------|----------------------------------------------------------------------------------------------------|------------------------------------------------------|
|            | System Status of the     | No                                | Current system status of                                                                                                    | D Disposed                                           |
|            | asset                    | sset the fixed asset r<br>record. | the fixed asset master record.                                                                                                    | R Origination tag created<br>from receiving document |
|            |                          |                                   |                                                                                                    | I Origination tag created<br>from invoice document   |
|            |                          |                                   |                                                                                                    | G Gift/donation                                      |
|            |                          |                                   |                                                                                                    | C Cancelled invoice or<br>check                      |
|            |                          |                                   |                                                                                                    | V Converted incomplete                               |
|            |                          |                                   |                                                                                                    | M Converted complete                                 |
|            | User Status of the asset | No                                | One-character user-<br>defined status code for<br>this asset. Validated<br>against FTVSDAT; the<br>Entity is FFBMAST<br>and the Attribute is<br>User_Status_Code. |                                                      |

| Parameters | Name                             | Required? | Description                                                                                                    | Values                                                          |
|------------|----------------------------------|-----------|----------------------------------------------------------------------------------------------------|-----------------------------------------------------------------|
|            | Responsible Chart of<br>Accounts | No        | Chart of accounts for reporting.                                                                                                    |                                                                 |
|            | Responsible Organization         | No        | Organization for reporting.                                                                                                    |                                                                 |
|            | Responsible Location             | No        | Location for reporting.                                                                                                    |                                                                 |
|            | Asset Type                       | No        | User-defined code which describes an asset category.                                                                                                    |                                                                 |
|            | Condition Code                   | No        | Asset condition code used to describe the physical condition of the asset.                                                                                                    |                                                                 |
|            | Title-To Code                    | No        | Code for the entity owning<br>the asset (i.e., who the<br>asset is titled-to).                                                                                                    |                                                                 |
|            | Depreciation Method              | No        | User-defined designation<br>for the combination of<br>internal depreciation<br>method code and first year<br>option. Leave blank to<br>include all depreciation<br>method codes.               |                                                                 |
|            | Depreciation Frequency           | No        | Assigned frequency<br>factor for calculating and<br>recording depreciation.<br>Leave blank unless<br>Depreciation Method<br>is valued and only<br>depreciated equipment is<br>being requested. | A Annual (default)<br>M Monthly<br>S Semi-annual<br>Q Quarterly |

#### Fixed Asset Master Record Report (FFRMAST) Report Sample (Page 1 of 3)

Fixed Asset Master Record Report (FFRMAST) report sample (page 1 of 3).

| 10-30-2002 15:39:06<br>PERMANENT TAG: N00000273<br>ORIGINATION TAG: T00006481<br>PRIMARY TAG: |                | DEVELOPMENT<br>Fixed Asset Master<br>07-MAY-2002<br>14-NOV-2001           | Report<br>SYSTEM STAT<br>USER STATUS<br>TITLED TO:<br>COND CODE: |                | PAGE 1<br>FFRMAST 5.3.1                        |
|-----------------------------------------------------------------------------------------------|----------------|---------------------------------------------------------------------------|------------------------------------------------------------------|----------------|------------------------------------------------|
|                                                                                               |                | Capital                                                                   |                                                                  |                |                                                |
| RESPONSIBLE CHART:<br>RESPONSIBLE ORGANIZATION:<br>LOCATION:<br>TRANSFER DATE:                |                | f Accounts B<br>trative Support                                           | GIFT ITEM:<br>ACQUISITION<br>ACQUISITION<br>WORK IN PRC          | CODE:<br>DATE: |                                                |
| VENDOR: V1 Office M<br>PO NUM PO ITEM INV 1<br>0 IO00                                         | NUM INV ITEM   | ACQUISITION<br>INV DATE RCVD NU<br>14-NOV-2001                            |                                                                  | IN SERV DATE   | LAST INV DATE PCT USED                         |
| Make:<br>Model:<br>Manfr:                                                                     | 1 10000        | Serial Number/VIN:<br>Part #/Vehicle Tag:<br>Barcode:<br>User Ref Number: |                                                                  |                | DTAG Src:<br>Doc Type:<br>Sub Num:<br>Seg Num: |
| Replacement Boo                                                                               | ok Value Marke | t Value Insura                                                            | nce Total<br>1,25                                                |                | -                                              |

### Fixed Asset Master Record Report (FFRMAST) Report Sample (Page 2 of 3)

Fixed Asset Master Record Report (FFRMAST) report sample (page 2 of 3).

| 10-30-2002 | 15:39:06    |      |                  | DEVELOP<br>Fixed Asset 1<br>- FUNDIN |                 |           |                          | PAGE 2<br>FFRMAST | 5.3.1    |
|------------|-------------|------|------------------|--------------------------------------|-----------------|-----------|--------------------------|-------------------|----------|
| Fund       | Orgn        | Acct | Prog             | Actv                                 | Locn            | Pct       | Original Cost            | Attachment        | Orig Doc |
| 1009       | 10          | 7810 | 20               |                                      |                 | 17        | 200.00                   |                   | 10009898 |
| 1110       | 09          | 7810 | 90               |                                      |                 | 83        | 1,000.00                 |                   | J0002949 |
|            |             |      |                  | - CAPITAI                            | LIZATION DA     | TA        |                          |                   |          |
| Cap Date:  | 14-NOV-2001 |      | Cap Fund<br>9601 | Asset Acct<br>1930                   | Eq Acct<br>3550 | Pct<br>20 | Capitalization<br>250.00 | Attachment        |          |

|              |           |            |                | 9601            | 1930 | 42000<br>IATION DATA | 80 | 1,(           | 000.00         |  |
|--------------|-----------|------------|----------------|-----------------|------|----------------------|----|---------------|----------------|--|
| METHOD<br>DD | FREQ<br>A | START DATE | EST LIFE<br>10 | REM LIFE<br>120 |      | UM DEPR              |    | SALVAGE VALUE | LAST DEPR DATE |  |

#### Fixed Asset Master Record Report (FFRMAST) Report Sample (Page 3 of 3)

Fixed Asset Master Record Report (FFRMAST) report sample (page 3 of 3).

| 10-30-2002 15:39:06       | *              | DEVELOPMENT<br>Fixed Asset Master Report<br>* * REPORT CONTROL INFORMATION * * * | PAGE 4<br>FFRMAST 5.3.1 |
|---------------------------|----------------|----------------------------------------------------------------------------------|-------------------------|
| Parameter Name            | Value          |                                                                                  |                         |
| Parameter Seq No          | 980389         |                                                                                  |                         |
| Parameter From            | Job Submission |                                                                                  |                         |
| System Status             |                |                                                                                  |                         |
| User Status               |                |                                                                                  |                         |
| Responsible COA           |                |                                                                                  |                         |
| Responsible Organization  |                |                                                                                  |                         |
| Responsible Location      |                |                                                                                  |                         |
| Asset Type                | BK             |                                                                                  |                         |
| Condition Code            |                |                                                                                  |                         |
| Title To                  |                |                                                                                  |                         |
| Depreciation Method       |                |                                                                                  |                         |
| Depreciation Frequency    | A              |                                                                                  |                         |
| Number of lines per page: | 55             |                                                                                  |                         |
| Record Count              | 3              |                                                                                  |                         |

### **Fixed Asset Procurement Report (FFRPROC)**

This report produces a single-line printed display of the procurement and payable information related to an asset master record for each selected asset.

If this report is run from the host, you will only be prompted for those parameters that apply to your selection for the Selection Criteria parameter.

| Parameters | Name                   | <b>Required?</b> | Description                                                                                                    | Values                                |
|------------|------------------------|------------------|----------------------------------------------------------------------------------------------------|---------------------------------------|
|            | Selection Criteria     | Yes              | Allows you to select asset                                                                                                    | 1 Specific document                   |
|            |                        |                  | master records based on<br>one of three criteria (see<br>"Values" column).                                                        | 2 Funding source COA/<br>Fund/Account |
|            |                        |                  |                                                                                                    | 3 User status/vendor<br>(default)     |
|            | Chart of Accounts      | No               | Chart(s) of accounts<br>for selection. This<br>parameter is required only<br>if Selection Criteria = 2.                           |                                       |
|            | Document Type          | No               | Document type. This                                                                                                    | 1 Invoice                             |
|            |                        |                  | parameter is required only if Selection Criteria = 1.                                                                             | 2 Purchase Order                      |
|            |                        |                  |                                                                                                    | 3 Receiving                           |
|            |                        |                  |                                                                                                    | 4 Permanent Tag                       |
|            | Document Number        | No               | Document number.<br>Entry of permanent tag<br>number is allowed. This<br>parameter is required only<br>if Selection Criteria = 1. |                                       |
|            | Print Capitalized Data | No               | Determines whether the                                                                                                    | Y Yes                                 |
|            | Only?                  |                  | report is restricted to<br>capitalized records. This<br>parameter is required only<br>if Selection Criteria = 2 or<br>3.          | N No (default)                        |
|            | From Date              | No               | Starting Origination Tag<br>date for the range of<br>assets to be included<br>in the report. Leave the                            |                                       |

| Parameters | Name            | Required? | Description Value                                                                                                    | S |
|------------|-----------------|-----------|----------------------------------------------------------------------------------------------------|---|
|            |                 |           | From Date and To Date<br>parameters blank to<br>include all tags. This<br>parameter is required only<br>if Selection Criteria = 2 or<br>3.                                                                                                    |   |
|            | To Date         | No        | Ending Origination Tag<br>date for the range of<br>assets to be included<br>in the report. Leave the<br>From Date and To Date<br>parameters blank to<br>include all tags. This<br>parameter is required only<br>if Selection Criteria = 2 or<br>3. |   |
|            | Funding Fund    | No        | Funding source fund<br>code (from Asset Master<br>Funding Source record<br>FFRMASF). Multiple<br>entries and wildcard<br>characters are permitted.<br>This parameter is required<br>only if Selection Criteria =<br>2.                             |   |
|            | Funding Account | No        | Funding source account<br>code (from Asset Master<br>Funding Source record<br>FFRMASF). Multiple<br>entries and wildcard<br>characters are permitted.<br>This parameter is required                                                                |   |

| Parameters | Name          | Required? | Description                                                                                                    | Values                                             |
|------------|---------------|-----------|----------------------------------------------------------------------------------------------------|----------------------------------------------------|
|            |               |           | only if Selection Criteria = 2.                                                                                                    |                                                    |
|            | System Status | No        | Current system status of                                                                                                    | D Disposed                                         |
|            |               |           | the fixed asset master record. This parameter is required only if Selection                                                                                                    | R Origination tag created from receiving document  |
|            |               |           | Criteria = 3.                                                                                                    | I Origination tag created<br>from invoice document |
|            |               |           |                                                                                                    | G Gift/donation                                    |
|            |               |           |                                                                                                    | C Cancelled invoice or<br>check                    |
|            |               |           |                                                                                                    | V Converted incomplete                             |
|            |               |           | M Converted complete                                                                                                    |                                                    |
|            | User Status   | No        | One-character user-<br>defined status code for<br>this asset. Validated<br>against FTVSDAT; the<br>Entity is FFBMAST<br>and the Attribute is<br>User_Status_Code.<br>This parameter is required<br>only if Selection Criteria =<br>3. |                                                    |
|            | Vendor Code   | No        | Vendor code that is<br>presumably associated<br>with the desired asset<br>master records. This<br>parameter is required only<br>if Selection Criteria = 3.                                                                            |                                                    |

| Parameters | Name                      | Required? | Description                                                                            | Values        |
|------------|---------------------------|-----------|----------------------------------------------------------------------------------------|---------------|
|            | Print Funds and Accounts? | No        | Enter Y for this parameter<br>to print Funds and<br>Accounts in the Control<br>Report. | Y <b>or</b> N |

### Fixed Asset Procurement Report (FFRPROC) Report Sample (Selection Criteria 3) (Page 1 of 2)

Fixed Asset Procurement Report (FFRPROC) report sample (selection criteria 3) (page 1 of 2).

|                 | FFRPROC 5.3.                   | L                     |           | xed Asset         |             | MENT<br>Arement Report<br>1-2002 To: 29-OCT-2002                                                                                                    |                |                 |          |   |
|-----------------|--------------------------------|-----------------------|-----------|-------------------|-------------|----------------------------------------------------------------------------------------------------|----------------|-----------------|----------|---|
| ermanent<br>Tag | 02:26 PM<br>Origination<br>Tag | Asset Description     | PO Number | Invoice<br>Number | INV<br>Item | Receiving Vendor name<br>Number                                                                                                    | DTAG<br>Source | <br>Doc<br>Туре | Amount   | - |
|                 | T00006742                      | Furniture             |           | I0010185          | 1           | J & B Construction<br>J & B Construction<br>J & B Construction |                |                 | 1,100.00 | Y |
|                 | T00006743                      | Furniture             |           | I0010187          | 1           | J & B Construction                                                                                                    |                |                 | 1.00     |   |
|                 | T00006744                      | Furniture             |           | I0010190          | 1           | J & B Construction                                                                                                    |                |                 | 1,100.00 | Y |
|                 | T00006745                      | P5-100 w/32Mb EDO, 40 | Gb        | I0010191          | 1           | J & B Construction                                                                                                    |                |                 | 1,210.00 | Y |
|                 | T00006746                      | P5-100 w/32Mb EDO, 40 | Gb        | I0010193          | 1           | J & B Construction                                                                                                    |                |                 | 1,210.00 |   |
|                 | T00006747                      | P5-100 w/32Mb EDO, 40 | Gb        | I0010194          | 1           | J & B Construction                                                                                                    |                |                 | 1.10     |   |
|                 | T00006748                      | P5-100 w/32Mb EDO, 40 | Gb        | I0010195          | 1           | J & B Construction                                                                                                    |                |                 | 1,210.00 | Y |
|                 | T00006749                      | P5-100 w/32Mb EDO, 40 | Gb        | I0010196          | 1           | J & B Construction                                                                                                    |                |                 | 3.30     |   |
|                 | T00006750                      | P5-100 w/32Mb EDO, 40 | Gb        | I0010197          | 1           | J & B Construction                                                                                                    |                |                 | 1,210.00 | Y |
|                 | T00006751                      | P5-100 w/32Mb EDO, 40 | Gb        | I0010198          | 1           | J & B Construction                                                                                                    |                |                 | 1.10     | Y |
|                 | T00006752                      | P5-100 w/32Mb EDO, 40 | Gb        | I0010199          | 1           | J & B Construction                                                                                                    |                |                 | 1,210.00 | Y |
|                 | Т00006753                      | P5-100 w/32Mb EDO, 40 | Gb        | I0010200          | 1           | J & B Construction                                                                                                    |                |                 | 11.00    |   |
|                 | T00006754                      | P5-100 w/32Mb EDO, 40 | Gb        | I0010201          | 1           | J & B Construction                                                                                                    |                |                 | 1,210.00 |   |
|                 | T00006755                      | P5-100 w/32Mb EDO, 40 | Gb        | I0010202          | 1           | J & B Construction                                                                                                    |                |                 | 10.00    |   |
|                 |                                |                       |           |                   | 1           | Office Supply Co.                                                                                                    | SRC00666       | DCR             | 1,100.00 | Y |
|                 | T00006757                      | Furniture             | P0006788  | 10010207          | 1           | Office Supply Co.                                                                                                    |                |                 | 3.00     | Y |
|                 | T00006758                      | Furniture             | P0006785  | 10010208          | 1           | Office Supply Co.                                                                                                    |                |                 | 3.00     |   |
|                 | T00006759                      | Furniture             |           | I0010211          | 1           | Office Supply Co.                                                                                                    |                |                 | 1,100.00 | Y |
|                 | T00006760                      | P5-100 w/32Mb EDO, 40 | Gb        | I0010212          | 1           | Office Supply Co.<br>Office Supply Co.<br>Office Supply Co.<br>J & B Construction                                                                                                    |                |                 | 1,210.00 | Y |
|                 | T00006761                      | Furniture             | P0006786  | I0010213          | 1           | Office Supply Co.                                                                                                    | SRC00666       | DCR             | 1,100.00 | Y |
|                 | T00006762                      | Furniture             |           |                   | 1           | Office Supply Co.<br>Office Supply Co.                                                                                                    |                |                 | 3.00     | Y |
|                 | T00006763                      | Furniture             |           |                   | 1           | Office Supply Co.                                                                                                    | SRC00666       | DCR             | 3.00     |   |
|                 | T00006764                      | P5-100 w/32Mb EDO, 40 |           |                   | 1           | J & B Construction                                                                                                    |                |                 | 3.30     |   |
|                 | T00006765                      |                       |           |                   | 1           | Office Supply Co.<br>Office Supply Co.                                                                                                    |                |                 | 1,100.00 | Y |
|                 | T00006766                      | Furniture             |           | 10010218          | 1           | Office Supply Co.                                                                                                    |                |                 | 3.00     |   |

|  | T00006768<br>T00006771<br>T00006772 |  | P0006787<br>P0006790 | I0010220 1<br>I0010222 1 | J & B Construction<br>J & B Construction<br>Office Supply Co.<br>Office Supply Co.<br>Grand Total | 1,210.00 Y<br>3.30<br>1.00<br>1,100.00 Y<br>131,419.67 |
|--|-------------------------------------|--|----------------------|--------------------------|---------------------------------------------------------------------------------------------------|--------------------------------------------------------|
|--|-------------------------------------|--|----------------------|--------------------------|---------------------------------------------------------------------------------------------------|--------------------------------------------------------|

### Fixed Asset Procurement Report (FFRPROC) Report Sample (Selection Criteria 3) (Page 2 of 2)

Fixed Asset Procurement Report (FFRPROC) report sample (selection criteria 3) (page 2 of 2).

| REPORT : FFRPROC 5.3.1                   |              | DEVELOPMENT                                       | PAGE | 6 |
|------------------------------------------|--------------|---------------------------------------------------|------|---|
|                                          |              | Fixed Asset Procurement Report                    |      |   |
|                                          | Rep          | porting Period: 01-JAN-2002 To: 29-OCT-2002       |      |   |
| RUN DATE 10/29/2002<br>RUN TIME 02:26 PM |              |                                                   |      |   |
|                                          | * * * REPORT | CONTROL INFORMATION (FFRPROC release 5.3.1) * * * |      |   |
|                                          | Parame       | eters have been entered via Job Submission.       |      |   |
| Parameter Name                           | Value        | Message                                           |      |   |
| Parameter Seq No:                        | 978560       |                                                   |      |   |
| Chart of Accounts                        | В            | Chart of Accounts B                               |      |   |
| Capitalized assets only                  | N            |                                                   |      |   |
| Parameter Selection Criteria             | 3            | Select master attributes                          |      |   |
| Document type option                     |              |                                                   |      |   |
| Document Code                            |              |                                                   |      |   |
| From Date                                | 01-JAN-2002  |                                                   |      |   |
| To Date                                  | 29-OCT-2002  |                                                   |      |   |
| System Status Code                       |              |                                                   |      |   |
| User Status Code                         |              |                                                   |      |   |
| Vendor Code                              |              |                                                   |      |   |
| Funding Source Fund                      |              |                                                   |      |   |
| Funding Source Account                   |              |                                                   |      |   |
| Line Count                               | 55           |                                                   |      |   |
| Number of records selected               | 412          |                                                   |      |   |

Г

# Fixed Asset Property Report (FFRPROP)

This is a report that may be used when taking a physical inventory of your fixed and moveable assets. It produces a single-line display of the responsible party information from the Asset Master record (FFBMAST) for each selected asset.

| Parameters | Name                       | Required? | Description                                                                                                    | Values                                               |  |  |
|------------|----------------------------|-----------|----------------------------------------------------------------------------------------------------|------------------------------------------------------|--|--|
|            | Chart of Accounts          | No        | Chart of accounts for<br>which the assets are to be<br>inventoried.                                                                                                    |                                                      |  |  |
|            | Inventory Selection Option | No        | Determines whether                                                                                                    | 1 Inventoried tags                                   |  |  |
|            |                            |           | inventoried, uninventoried, or both types of tags are                                                                                                    | 2 Uninventoried tags                                 |  |  |
|            |                            |           | reported.                                                                                                    | 3 Both (default)                                     |  |  |
|            | From Date                  | No        | Starting Origination Tag<br>date for the range of<br>assets to be included<br>in the report. Leave the<br>From Date and To Date<br>parameters blank to<br>include all tags. |                                                      |  |  |
|            | To Date                    | No        | Ending Origination Tag<br>date for the range of<br>assets to be included<br>in the report. Leave the<br>From Date and To Date<br>parameters blank to<br>include all tags.   |                                                      |  |  |
|            | System Status Code         | No        | The current system status                                                                                                    | D Disposed                                           |  |  |
|            |                            |           | of the fixed asset master record.                                                                                                    | R Origination tag created<br>from receiving document |  |  |

| Parameters | Name              | Required? | Description                                                                                                    | Values                                          |
|------------|-------------------|-----------|----------------------------------------------------------------------------------------------------|-------------------------------------------------|
|            |                   |           |                                                                                                    | I Origination tag created from invoice document |
|            |                   |           |                                                                                                    | G Gift/donation                                 |
|            |                   |           |                                                                                                    | C Cancelled invoice or<br>check                 |
|            |                   |           |                                                                                                    | V Converted incomplete                          |
|            |                   |           |                                                                                                    | M Converted complete                            |
|            | User Status Code  | No        | One-character user-<br>defined status code for<br>this asset. Validated<br>against FTVSDAT; the<br>Entity is FFBMAST<br>and the Attribute is<br>User_Status_Code. |                                                 |
|            | Primary Asset Tag | No        | Permanent tag number of the parent asset.                                                                                                    |                                                 |
|            | Commodity Code    | No        | Commodity code<br>associated with the asset<br>tag.                                                                                                    |                                                 |
|            | Asset Type        | No        | User-defined code which describes a category or grouping of assets.                                                                                               |                                                 |
|            | Custodian ID      | No        | Identification number for<br>the party responsible for<br>the custody of an asset or<br>group of assets.                                                          |                                                 |
|            | Title To Code     |           |                                                                                                    |                                                 |

| Parameters | Name                     | Required? | Description                                                                                                    | Values                                        |
|------------|--------------------------|-----------|----------------------------------------------------------------------------------------------------|-----------------------------------------------|
|            | Acquisition Method Code  |           |                                                                                                    |                                               |
|            | Responsible Organization | No        | Organization responsible<br>for the custody of an<br>asset or group of assets.<br>Multiple entries and<br>wildcard characters are<br>permitted. |                                               |
|            | Responsible Location     | No        | Physical location where an<br>asset or group of assets<br>is located. Multiple entries<br>and wildcard characters<br>are permitted.             |                                               |
|            | Sort Option              | No        | Primary and secondary sort order for the items in                                                                                               | 1 Custodian/Permanen<br>Tag                   |
|            |                          |           | the report.                                                                                                    | 2 Responsible Location<br>Permanent Tag       |
|            |                          |           |                                                                                                    | 3 Responsible<br>Organization/Permaner<br>Tag |
|            |                          |           |                                                                                                    | 4 Permanent Tag Only<br>(default value)       |
|            |                          |           |                                                                                                    |                                               |

## Fixed Asset Property Report (FFRPROP) Report Sample (Page 1 of 3)

Fixed Asset Property Report (FFRPROP) report sample (page 1 of 3).

|                      |                                | PAGE  | 1 |
|----------------------|--------------------------------|-------|---|
| REPORT : FFRPROP 3.0 | Banner Development Environment | 11101 | 1 |

| RUN TIME         | 12/12/1996<br>12:26 PM<br>: 01 Urban C           | Campus   | Fixed Asset Property Report<br>Reporting Period: 01-OCT-1996 To: 31-OCT-1996 |                      |   |                       |       |                      |                      |   |      |                         |                                                        |
|------------------|--------------------------------------------------|----------|------------------------------------------------------------------------------|----------------------|---|-----------------------|-------|----------------------|----------------------|---|------|-------------------------|--------------------------------------------------------|
| Permanent<br>Tag | Originatio<br>Tag                                |          | Asset<br>Description                                                         | Primary<br>Asset Tag |   | Sta<br>Sys            |       | Cond<br>code         | Custodia             | n | Locn | Orgn                    | Cost                                                   |
| AP0061<br>JC0001 | T00000061<br>T00000266<br>T00000028<br>T00000002 | Vehicles |                                                                              | AP0061               | A | I<br>I<br>I<br>I<br>I | <br>L | GD<br>GD<br>GD<br>PR | Edwards,<br>Edwards, |   |      | 11001<br>11001<br>11002 | 1,200.00<br>1,000.00<br>6,600.00<br>500.00<br>9,300.00 |

## Fixed Asset Property Report (FFRPROP) Report Sample (Page 2 of 3)

Fixed Asset Property Report (FFRPROP) report sample (page 2 of 3).

| RUN DATE<br>RUN TIME | FFRPROP 3.0<br>12/12/1996<br>12:26 PM<br>: 01 Urban C |                        |        | d Ass | opment En<br>set Prope<br>01-OCT-1 | rty Repo | ort          |          |        |              |
|----------------------|-------------------------------------------------------|------------------------|--------|-------|------------------------------------|----------|--------------|----------|--------|--------------|
| Permanen<br>Tag      |                                                       | n Asset<br>Description |        |       |                                    |          | Custodian    | Locn     | Orgn   | Cost         |
| AP0001               | T00000001                                             |                        |        |       | G G                                | GD       | Robertson, S | 10       | 11009  | 501,078.00   |
|                      | T00000070                                             |                        | AP0001 | A     | I R                                | GD       | Robertson, S |          | 11009  |              |
| AP0004               |                                                       | Temporary Buildings    |        |       | I                                  | PR       | Martin, F    |          | 11001  |              |
| AP0005               | T00000005                                             | Temporary Buildings    | AP0004 |       | I R                                | GD       | Martin, F    | 10       | 11001  | ,            |
|                      | T0000003                                              | Roof material          | AP0005 | A     | I                                  | GD       | Martin, F    | 10       | 11001  |              |
| AP0006               | T0000006                                              | Vehicles               |        |       | ΙI                                 | EXL      | McIntyre, P  | 10       | 11003  |              |
| AP0010               | T00000010                                             | Vehicles               |        |       | I                                  | GD       | McIntyre, P  | 10       | 11001  |              |
| AP0011               | T00000011                                             | Vehicles               |        |       | I L                                | GD       | McIntyre, P  | 10       | 11001  | .,           |
| AP0012               | T00000012                                             |                        |        |       | I L                                | GD       | McIntyre, P  | 10       | 11001  | .,           |
| AP0016               | T0000016                                              | Furniture              |        |       | I N                                | PR       | McIntyre, P  | 10       | 11001  |              |
| AP0025               | T0000025                                              | Constructed/Acquired B |        | _     | I L                                | GD       | McIntyre, P  | 10       | 11003  |              |
| TP82                 | T00000082                                             | Equipment              | TP72   | С     | G G                                | EXL      | Martin, F    | 10       | 126012 | 1,100.00     |
|                      | T0000083                                              | Furniture              | TP82   | A     | G I                                | EXL      | Martin, F    | 10       | 126012 | 300.00       |
|                      |                                                       |                        |        |       |                                    |          |              | on Total |        | 1,061,298.45 |

#### Fixed Asset Property Report (FFRPROP) Report Sample (Page 3 of 3)

This sample is page 3 of 3 of the fixed asset property report.

| REPORT : FFRPROP 3.0                     | Ber            | Banner Development Environment<br>Fixed Asset Property Report<br>porting Period: 01-0CT-1996 To: 31-0CT-1996 | PAGE | 3 |
|------------------------------------------|----------------|----------------------------------------------------------------------------------------------------|------|---|
| RUN DATE 12/12/1996<br>RUN TIME 12:26 PM | * * * REPORT ( | CONTROL INFORMATION (FFRPROP release 3.0) * * *<br>meters have been entered from Host Prompt.                |      |   |
| Parameter Name                           | Value          | Message                                                                                                    |      |   |
| Parameter Seq No :                       | 27027          |                                                                                                    | _    |   |
| Chart of Accounts                        | B              | Banner University                                                                                            |      |   |
| Tag Selection Option                     | 3              | Both Inventoried and Uninventoried Tags                                                                      |      |   |
| From Last Inventoried Date               | -              |                                                                                                    |      |   |
| To Last Inventoried Date                 |                |                                                                                                    |      |   |
| From Tag Date                            | 01-OCT-1996    |                                                                                                    |      |   |
| To Tag Date                              | 31-OCT-1996    |                                                                                                    |      |   |
| System Status Code                       |                |                                                                                                    |      |   |
| User Status Code                         |                |                                                                                                    |      |   |
| Primary Asset Tag                        |                |                                                                                                    |      |   |
| Commodity Code                           |                |                                                                                                    |      |   |
| Asset Type                               |                |                                                                                                    |      |   |
| Custodian ID                             |                |                                                                                                    |      |   |
| Parameter Sort Option                    | 2              | Sort on Location/Permanent Tag                                                                               |      |   |
| Responsible Organization                 | Y              | All Organizations                                                                                            |      |   |
| Responsible Location                     | Y<br>55        | All Locations                                                                                                |      |   |
| Line Count                               |                |                                                                                                    |      |   |
| Permanent tags selected                  | 13             |                                                                                                    |      |   |
| Attachments selected                     | 4              |                                                                                                    |      |   |

# **Banner Finance General Ledger Module**

This section describes each report in the General Ledger module. A table provides related parameter information.

A report with sample data follows each parameter table. The reports are listed alphabetically by their seven-character names.

NOTE: Some reports in this module are grouped according to functionality

### Fiscal Period Document Roll Process (FGPDROL)

The Fiscal Period Document Roll Process (FGPDROL) is run on request, usually at the beginning of a new fiscal period to facilitate continuous processing of completed documents that are still pending in an expiring period.

This process changes transaction dates for documents that are pending Banner Finance Approvals or Receiving/Matching processing and moves the dates forward from the expiring period to the next period. This prevents completed documents that are subsequently approved or matched from being sent to the posting process in a fiscal period that has already been closed.

#### **FGPDROL Processing**

Follow these steps to run the FGPDROL process:

#### Procedure

- 1. Choose a target fiscal year and fiscal period for the pending documents. Each document that is either in the Approvals system or is waiting for Receiving/Matching processing, and is a document type that is selected to roll, will receive the following updates:
  - The transaction date will be moved forward to the first day of the target period.
  - The posting period will be updated for all of the accounting sequences, and also the fiscal year, if applicable.
  - (optional) The budget period values in Journal Voucher documents can be updated to match the new posting period, if desired.

**NOTE:** Budget period updates will be applied to all charts of accounts in a document containing multiple chart codes even when the process is running for a specified chart.

 (optional) With NSF budget checking, the Available Balance Backout Table (FGRBAKO) can be updated, if desired. Refer to FGPDROL Available Balance Processing on page 570.

**NOTE:** Invoice due dates are not updated. For example, if an invoice is disapproved after the roll, processing the invoice using the Invoice/Credit Memo Page (FAAINVE) will require a manual update to the due date as greater than or equal to the new transaction date.

WARNING! The results of this process cannot be reversed, but you may run it in Audit mode first.

- 2. The selected target period must be open and cannot be a future period; that is, the target period must be one of the following:
  - the current period,
  - a prior period, or
  - the next period that starts tomorrow.

**NOTE:** There is no FOAPAL validation for the new transaction date. Therefore, a posting rollback can occur if there have been changes to the charts of accounts since the documents were validated as of their original transaction dates.

- 3. You can run the process for a specific chart of accounts (one chart at a time), or you can run the process for all charts to be processed at the same time. In both cases, all of the charts selected to update must be currently active (the process does not refer to the chart of accounts termination date). If you are running the process for all charts, all of the active charts must share the same start date and end date for the targeted fiscal period.
- 4. You cannot select Period 14 as the target period, but documents from Period 14 can roll forward to Period 01 or 02, or whatever the current timing would be.
- 5. All documents that are pending approval or matching from a fiscal period dated before the target period will be reported as updated for the selected charts and document types; however, they will only be updated in the system if the process is run in Update mode.
- 6. Documents with more than one chart of accounts will be counted only once in the totals; although, there will be a separate report line for each chart code in those documents.
- 7. When rolling documents forward to a new fiscal year, the process will also update Change Orders, General Encumbrance Changes, Regular Invoices, and General Encumbrance Invoices, but they will be rolled back during posting unless the encumbrance has already been rolled forward to the new year. If the documents cannot be approved in the prior year period as initially entered, then they can remain in process to be re-completed and approved in the new year after running the End-of-Year Encumbrance Carry Forward Process (FGRENRL).
- 8. When running the process for a specific chart, accounting sequences for another chart code in the same document will be updated even if the secondary chart has a different fiscal period calendar:
  - The process will identify the correct fiscal period for any secondary charts by referencing the transaction date from the primary chart that is requested.
  - If the period found in a secondary chart is not open, the process will end without an update and a message will be displayed stating that the period is not open for that transaction date.
  - If a secondary chart is not active, the process will end without an update and a message will be displayed stating that the chart is invalid.

#### **FGPDROL** Available Balance Processing

As an option to assist in updating available balances used with NSF budget checking, updates to the Available Balance Backout Table (FGRBAKO) can be included as a component of FGPDROL whenever there is a potential roll forward from one budget period to the next.

#### About this task

If the Available Balance tables are not updated when the documents are rolled to a new period or to a new fiscal year, then the shift in available balances will not be reflected in the tables until after the posting of each document that is rolled forward. Also, documents that are pending approvals or matching may not appear in the new period when querying pending documents.

If FGPDROL is used with the option to update FGRBAKO, then the Available Balance Rebuild Process (FGRBAVL) should also be run immediately following FGPDROL to update the old and the new budget periods. This additional step to complete the updates to Available Balance tables is not part of the FGPDROL process.

**WARNING!** If FGRBAKO contains concurrent processing updates from FGRENRL for Period 00 (Uncommitted Encumbrance Roll) or Period 01 (Committed Encumbrance Roll), then those entries can be double counted when using the Update FGRBAKO Budget Period parameter; however, in most cases, the temporary impact will be reversed once the pending documents are posted. To avoid this problem at year end, FGPDROL should be completed prior to running FGRENRL.

The same set of documents in approvals or matching that are updated by FGPDROL will also be updated in FGRBAKO for every record that is found that matches the document's accounting sequence number. (Updates to FGRBAKO for a document sequence will be skipped if the accounting sequence does not exist in FGRBAKO, for example when NSF Checking is inactive for a fund.)

When the Update FGRBAKO Budget Period parameter is used, the following updates take place:

#### Procedure

- 1. The fiscal year will be updated in FGRBAKO\_FSYR\_CODE, if applicable.
- 2. The fiscal period of the source document will be updated in FGRBAKO\_FSPD\_ORIG as follows:
  - For documents other than budget Journal Vouchers, the originating fiscal period is updated with the same value as the new posting period for each accounting sequence.
  - For Journal Voucher sequences with a budget process code:
    - When the FGPDROL Budget Period parameter is N, no update will be made to the originating fiscal period.

- When the FGPDROL Budget Period parameter is Y, the originating fiscal period is updated with the budget period from the Journal Voucher accounting sequence.
- 3. For all document types, if there is an update to the originating fiscal period in FGRBAKO\_FSPD\_ORIG, then the Available Balance budget period FGRBAKO\_FSPD\_CODE that controls spending may also be updated. The appropriate update depends on the NSF control settings and whether the new transaction date falls into a different budget period.

**WARNING!** Updates to the NSF budget period FGRBAKO\_FSPD\_CODE will not reflect changes in NSF Control Period (Annual, Year-to-Date, Quarter-to-Date) or Severity (Error, Warning) in cases where the settings that are effective for the new transaction date are different than the settings for the original transaction dates.

| Parameters | Name                            | Required? | Description                                                                                        | Values                                                       |
|------------|---------------------------------|-----------|----------------------------------------------------------------------------------------------------|--------------------------------------------------------------|
|            | Chart Of Accounts               | Yes       | Option for identify<br>processing for all charts<br>or for a specific charts of                    | A Roll documents from<br>all charts of accounts<br>(default) |
|            |                                 |           | accounts.                                                                                          | s Roll documents from a specific chart of accounts           |
|            | Individual Chart Of<br>Accounts | No        | Chart of Accounts code<br>for documents to be<br>rolled when using the<br>specific chart option.   | Valid Chart of Accounts                                      |
|            | Fiscal Period                   | Yes       | Fiscal Period code of<br>the new target period<br>for documents still in<br>approvals or matching. | PP                                                           |
|            | Fiscal Year                     | Yes       | Fiscal Year code of<br>the new target period<br>for documents still in<br>approvals or matching.   | ΥΥ                                                           |
|            | Budget Period                   | Yes       | Enter Y to update the<br>Budget Period for Journal                                                 | Y Update Budget Period<br>(Y is not allowed unless           |

| Parameters | Name                                                                   | Required?                | Description                                                                                                    | Values                                       |
|------------|------------------------------------------------------------------------|--------------------------|----------------------------------------------------------------------------------------------------|----------------------------------------------|
|            |                                                                        |                          | Vouchers, or enter N to<br>leave the Budget Period<br>for Journal Vouchers<br>unchanged.                                                                           | Journal Vouchers are included with the roll) |
|            |                                                                        |                          |                                                                                                    | ℕ Do not update Budge<br>Period (default)    |
|            | All Documents                                                          | Yes                      | Enter Y to update the<br>transaction date for all<br>document types, or enter<br>N to ignore this parameter<br>and update by specific<br>document type(s) instead. | Y Update all document types (default)        |
|            |                                                                        |                          |                                                                                                    | N Do not use this parameter                  |
|            | Journal Vouchers                                                       | No                       | Enter Y to update the transaction date for all Journal Voucher documents, or enter N or Null to ignore this parameter.                                             | Y Update Journal<br>Vouchers                 |
|            |                                                                        |                          |                                                                                                    | N Do not use this<br>parameter               |
|            |                                                                        |                          |                                                                                                    | Null Allowed only if A Documents is Y (defau |
|            | General Encumbrances No Enter Y to update the transaction date for all | transaction date for all | Y Update General<br>Encumbrances                                                                                                    |                                              |
|            |                                                                        |                          | General Encumbrance<br>documents, or enter N<br>or Null to ignore this                                                                                             | N Do not use this parameter                  |
|            |                                                                        |                          | parameter.                                                                                                    | Null Allowed only if A Documents is Y (defau |
|            | Cash Receipts                                                          | No                       | Enter Y to update the transaction date for all Cash Receipt documents, or enter N or Null to ignore this parameter.                                                | Y Update Cash Receip                         |
|            |                                                                        |                          |                                                                                                    | ℕ Do not use this parameter                  |
|            |                                                                        |                          |                                                                                                    | Null Allowed only if A Documents is Y (defau |

| Parameters | Name                    | Required? | Description                                                                                                    | Values                                              |
|------------|-------------------------|-----------|----------------------------------------------------------------------------------------------------|-----------------------------------------------------|
|            | Requisitions            | No        | Enter Y to update the<br>transaction date for all<br>Requisition and Stores<br>Requisition documents,<br>or enter N or Null to<br>ignore this parameter. | Y Update Requisitions                               |
|            |                         |           |                                                                                                    | N Do not use this parameter                         |
|            |                         |           |                                                                                                    | Null Allowed only if A<br>Documents is Y (defau     |
|            | Purchase Orders         | No        | Enter Y to update the transaction date for all Purchase Order and Change Order documents, or enter N or Null to ignore this parameter.                   | Y Update Purchase<br>Orders                         |
|            |                         |           |                                                                                                    | $\ensuremath{\mathbb{N}}$ Do not use this parameter |
|            |                         |           |                                                                                                    | Null Allowed only if A<br>Documents is Y (defau     |
|            | Invoices                | No        | Enter Y to update the<br>transaction date for all<br>Invoice documents, or<br>enter N or Null to ignore                                                  | Y Update Invoices                                   |
|            |                         |           |                                                                                                    | N Do not use this parameter                         |
|            |                         |           | this parameter.                                                                                                    | Null Allowed only if A<br>Documents is Y (defau     |
|            | Fixed Asset Adjustments | No        | Enter Y to update the<br>transaction date for all<br>Fixed Asset Adjustment<br>documents, or enter N<br>or Null to ignore this                           | Y Update Fixed Asset<br>Adjustments                 |
|            |                         |           |                                                                                                    | N Do not use this parameter                         |
|            |                         |           | parameter.                                                                                                    | Null Allowed only if A<br>Documents is Y (defau     |
|            | Update FGRBAKO          | Yes       | Enter Y to update the<br>Available Balance<br>source period<br>(FGRBAKO_FSPD_ORIC                                                                        | Y Update FGRBAKO                                    |
|            | Budget Period           |           |                                                                                                    | ิ่ № Do not update<br>FGRBAKO (default)             |

| Parameters | Name                 | Required? | Description                                                                                                    | Values                                 |
|------------|----------------------|-----------|----------------------------------------------------------------------------------------------------|----------------------------------------|
|            |                      |           | FGRBAKO_FSYR_CODE<br>and the budget<br>control period<br>(FGRBAKO_FSPD_CODE<br>for each document that<br>is rolled, or enter ℕ to<br>leave the Available<br>Balance Backout Table<br>(FGRBAKO) unchanged. |                                        |
|            | Audit or Update Mode | Yes       | Enter A to view the<br>documents that would be<br>rolled forward based on<br>the selected parameters,<br>or enter U to roll the<br>selected documents into<br>the target period and view<br>the report.   | A Audit Mode (default<br>U Update Mode |

### **Data Extract Process (FGPGEXT)**

This process runs via job submission to generate GASB reports.

The Data Extract Process uses the parameters you enter to extract the appropriate information from the General Ledger (FGBGENL) and Operating Ledger (FGBOPAL) tables to the FGWREPT table. For additional information about GASB, refer to *Banner Finance System Processing* on page 46.

If the extract is run for a Chart and End Date that already exists in the table, all records will be replaced. Reclassification entries are stored separately and are not affected. If the extract is run in Purge mode, then records for the Chart, End Date, and Report Type(s) indicated are removed and not replaced. If any changes are made to Attribute associations or any additional transactions are posted to the ledgers, the extract must be re-run before the changes are reflected in the reports. This is not required for reclassification entries via FGARCLE.

If any FOAPAL elements do not have attributes selected, or have duplicate associations, this process generates error reports. Another report identifies FOAPAL elements intentionally excluded from the GASB statements. For samples of each of these error reports, refer to the GASB Report Examples section at the end of this chapter.

| Parameters | Name                             | Required? | Description                                                                                                    | Values                  |
|------------|----------------------------------|-----------|----------------------------------------------------------------------------------------------------|-------------------------|
|            | Chart of Accounts                | Yes       | Chart of accounts for which data is to be extracted.                                                                                                    | Valid Chart of Accounts |
|            | End Date of Period<br>Reported   | Yes       | End date for reporting.<br>(This is converted to the<br>fiscal year and period in<br>which the date entered<br>falls. The extract includes<br>all data to the end of that<br>period.) | Valid end date          |
|            | Include Accrual                  | No        | Indicates if accrual should be included.                                                                                                    | Y/N                     |
|            | Government Wide<br>Financials    | No        | Extract for GASB 34<br>Statement of Net Assets<br>and Statement of Activities                                                                                                    | Y/N                     |
|            | Governmental Funds<br>Financials | No        | Extract for GASB 34<br>Balance Sheet and<br>Statement of Revenues,<br>Expenditures, and<br>Changes in Fund<br>Balances                                                                | Y/N                     |
|            | Public Inst BTA Financials       | No        | Extract for GASB 35<br>Statement of Net Assets<br>and Statement of<br>Revenues, Expenses, and<br>Changes in Net Assets                                                                | Y/N                     |

| Parameters | Name            | Required? | Description     | Values                                                                                                   |
|------------|-----------------|-----------|-----------------|----------------------------------------------------------------------------------------------------|
|            | Processing Mode | Yes       | Processing mode | E Extract data (replaces<br>existing data for chart,<br>fiscal year/period and<br>report pairs indicated |
|            |                 |           |                 | P Purge data for chart,<br>fiscal year/period, and<br>report pair(s) indicated                           |

## **Open Close Fiscal Period Process (FGPOCFP)**

The Open Close Fiscal Period Process (FGPOCFP) provides authorized users the ability to open and close fiscal periods when it is not possible to do so using the Fiscal Year Maintenance Page (FTMFSYR).

Users with access to the FGPOCFP process have control over opening a previously closed fiscal period without database administrator (DBA) intervention.

This process may be run from Job Submission by chart of accounts and fiscal year.

This process includes the capability to perform the following updates, within a specific chart and fiscal year:

- Open a fiscal period.
- Close a fiscal period.
- Update all Budget Period edit codes in the rule classes.
- Update the status of the accrual period.

The validation for fiscal periods 01 through 13 has been included, recognizing that some customers may use thirteen (13) fiscal periods, rather than the customary twelve (12).

#### Update Budget Period Edit Code

For customers that select a default budget period to be enforced at data entry time, this optional FGPOCFP feature can be used.

Use this feature to update existing Rule Class Edit Table (FTVEDIT) records that contain a Budget Period edit, specifically those records that contain an edit field of Budget Period and an edit code of 0004 to enforce a specified period:

Edit Sequence: Budget Period

Edit Code: 0004 Default User Specified Value

Literal Value: 01

For example, if you enter Y in the Update Budget Period Edit Code parameter for FGPOCFP, the literal value will be updated from 01 to a new value matching the fiscal period specified in the Fiscal period to be opened parameter; therefore, if you enter 06 as the fiscal period, then the literal value for all Budget Period rule class edits will be updated to 06.

#### **Update Accrual Period**

The status of the accrual period (period 14) can be updated only if period 14 was already opened by the Balance Forward Report (FGRGLRL).

As one of the year-end processes, FGRGLRL is the only mechanism available to update the status of the accrual period from Not Open to Open. After the accrual period is opened using FGRGLRL, the FGPOCFP process can be used to close and/or subsequently re-open the accrual period. The accrual period cannot be closed with FGPOCFP if any of the fiscal periods are open. In this case, close any remaining fiscal periods, and then close the accrual period.

| Parameters | Name                   | Required? | Description                                                                  | Values Valid Chart of Accounts |  |
|------------|------------------------|-----------|------------------------------------------------------------------------------|--------------------------------|--|
|            | Chart of Accounts Code | Yes       | Chart of Accounts code for which you are opening or closing fiscal periods.  |                                |  |
|            | Fiscal Year            | Yes       | Fiscal year that contains the fiscal period that you are opening or closing. | Valid Fiscal Year              |  |

| Parameters | Name                              | Required? | Description                                                                                                    | Values                                                           |
|------------|-----------------------------------|-----------|----------------------------------------------------------------------------------------------------|------------------------------------------------------------------|
|            | Fiscal period to be opened        | No        | Fiscal period that you are opening.                                                                            | 01 - 13                                                          |
|            | Fiscal period to be closed        | No        | Fiscal period that you are closing.                                                                            | 01 - 13                                                          |
|            | Update Budget Period Edit<br>Code | Yes       | Enter Y to update the Budget Period edit code,                                                                 | Y Update Budget Period edit code                                 |
|            |                                   |           | or enter ℕ to leave the<br>Budget Period edit code<br>unchanged.                                               | ℕ Do not update Budget<br>Period edit code                       |
|            | Accrual Period Update             | No        | Enter O to change the accrual period status to Open, or enter C to change the accrual period status to Closed. | <ul> <li>Change the accrual<br/>period status to Open</li> </ul> |
|            |                                   |           |                                                                                                    | C Change the accrual period status to Closed                     |

## Account Index Report (FGRACCI)

This report displays a list of account indexes and the default accounting distribution associated with each index.

| Parameters | Name                  | Required? | Description                                                  | Values                 |  |
|------------|-----------------------|-----------|--------------------------------------------------------------|------------------------|--|
|            | Chart of Accounts Yes |           | Chart of Accounts for reporting (validated against FTVCOAS). |                        |  |
|            | As of Date            | Yes       | Date to select data for                                      | DD-MON-YYYY            |  |
|            | (DD-MON-YYYY)         |           | reporting.                                                   | Default = current date |  |

#### Account Index Report (FGRACCI) Report Sample

Account Index Report (FGRACCI) report sample.

| EPORT FGRACCI                          |                | nner Unive |         |        |       |     |      | RUN DA       | TE: 12/18/1996 |
|----------------------------------------|----------------|------------|---------|--------|-------|-----|------|--------------|----------------|
| CHART: A                               |                | ount Index |         |        |       |     |      |              | TIME: 10:15 AM |
|                                        | I              | AS OF 18-D | EC-1996 |        |       |     |      |              | PAGE: 1        |
|                                        |                |            |         |        |       |     |      | ******** DA1 | ES *******     |
| INDEX DESCRIPTION                      | FUND O ORGN    | O ACCT     | O PROG  | O ACTV | O LOC | N O | STAT | JS EFF TEF   | M NEXTCHANGE   |
| 91-10 General Tax Revenues - FY 90/91  | 101000 Y 11-14 | Y 5010     | N 100   | Y      | N     | N   | A    | 01-OCT-1995  |                |
| 91-20 Sales Tax Revenues - FY 90/91    | 101000 Y 11-14 | Y 5020     | N 100   | Y      | N     | Ν   | A    | 01-OCT-1995  |                |
| 91-30 Property Tax Revenues - FY 90/91 | 101000 Y 11-14 | Y 5030     | N 100   | Y      | N     | N   | A    | 01-OCT-1995  |                |
| CASH Fund Raising                      | Y 11-14        | N          | Y       | Y      | Y     | Y   | A    | 13-MAR-1994  |                |
| COMP Computing Supplies                | 101000 Y       | Y 7013     | N 100   | Y      | N     | Ν   | A    | 01-OCT-1995  |                |
| DUPE Duplicating Supplies              | 101000 Y       | Y 7012     | N 100   | Y      | N     | Ν   | A    | 01-OCT-1995  |                |
| HEALTH Health Department               | Y              | Y          | Y 500   | Y      | Y     | Y   | A    | 13-MAR-1994  |                |
| OFFICE Office Supplies                 | 101000 Y       | Y 7011     | N 100   | Y      | N     | Ν   | A    | 01-OCT-1995  |                |
| PARK Grounds Maintenance               | 201040 N       | Y          | Y       | Y      | N     | Ν   | A    | 13-MAR-1993  |                |
| FRAVEL Travel Reimbursement            | Y              | Y 8010     | Ν       | Y      | N     | Ν   | А    | 13-MAR-1993  |                |

## **Posting Process (FGRACTG)**

This process generates the postings to the financial ledgers for those transactions that have been edited, completed, and approved.

Posting can be executed using a sleep/wake routine. This is the only program that updates finance ledgers. There is no output for this process.

It is recommended that this process be run in background or sleep/wake-up mode. For additional information on sleep/wake-up mode, refer to the "Reports and Processes" chapter in the *Banner Finance TRM Supplement*.

#### **FGRACTG Document Management**

If you cancel a purchase order which was created from the requisition, the requisition items are released to be assigned to new purchase orders.

In addition, the requisition encumbrance will be reinstated. FGRACTG uses the Cancel Date as the transaction date for canceling requisitions, purchase orders, and invoices. Encumbrances are marked closed when a purchase order or a requisition is cancelled.

#### **FGRACTG Currency Conversion**

When processing an invoice for which foreign currency was used, FGRACTG.

- selects the Accounts Payable Account from the currency conversion table as the posting modifier for the invoice rule and
- computes the difference between the invoice amount and the converted amount (both values are stored on FARINVA) and posts the difference to the exchange account from the currency conversion table.

#### FGRACTG Commodity Level Tax

At invoice processing time, FGRACTG calculates exemption percents as defined on the Tax Rate Table (FTVTRAT).

This process also reverses the exempt tax expense and creates the appropriate receivable.

#### **FGRACTG Grant Accounting Transactions**

When grant activity is posted using rules containing a 0030 process code, the associated revenue recognition, indirect cost recovery, and cost share transactions are automatically generated.

#### **FGRACTG Print Current Release Version Numbers**

The posting process prints the current release version numbers of each of the Pro\*C objects that are compiled and linked together to form the executable FGRACTG.

When posting is started via the operating system prompt, the release numbers will be displayed on the screen. If the posting process is started via job submission, the release numbers will be printed in the log file.

#### **FGRACTG Zero Payment Invoices**

This process posts the debit and credit side of the invoice accounting lines and marks a zero payment invoice as paid.

No check will ever be attached to zero payment invoices marked as "Paid".

#### **FGRACTG e-Procurement for HigherMarkets**

If you are using Finance e-Procurement with HigherMarkets, this process publishes messages whenever a Banner Requisition or Purchase Order that originated from a HigherMarkets document is posted or rolled back.

For detailed information, refer to the Finance eProcurement with HigherMarkets Banner Handbook.

#### Posting Process (FGRACTG) Report Sample

Posting Process (FGRACTG) report sample.

| Starting FGRACTG (Rel 2.0.7) at 05-AUG-1996 04:35:44                |     |
|---------------------------------------------------------------------|-----|
| Starting document J0000108 (Document type 20 ) at 05-AUG-96 04:35:5 | 50  |
| Starting document J0000109 (Document type 20 ) at 05-AUG-96 04:36:3 | 30  |
| Starting document J0000110 (Document type 20 ) at 05-AUG-96 04:36:3 | 38  |
| Starting document J0000111 (Document type 20 ) at 05-AUG-96 04:36:4 | 17  |
| Starting document J0000112 (Document type 20 ) at 05-AUG-96 04:36:5 | 54  |
| Starting document J0000113 (Document type 20 ) at 05-AUG-96 04:37:0 | 7 ( |
| Starting document J0000114 (Document type 20 ) at 05-AUG-96 04:37:2 | 22  |
| Starting document J0000115 (Document type 20 ) at 05-AUG-96 04:37:3 | 39  |
| Starting document J0000116 (Document type 20 ) at 05-AUG-96 04:37:5 | 59  |
| Starting document J0000117 (Document type 20 ) at 05-AUG-96 04:38:0 | 29  |
| Starting document J0000118 (Document type 20 ) at 05-AUG-96 04:38:1 | 16  |
| Starting document J0000119 (Document type 20 ) at 05-AUG-96 04:38:3 | 32  |
|                                                                     |     |

## Account Hierarchy Report (FGRACTH)

This report displays the hierarchical relationship of the account type and account code structures.

| Parameters | Name              | Required? | Description                                                       | Values |
|------------|-------------------|-----------|-------------------------------------------------------------------|--------|
|            | Chart of Accounts | Yes       | Chart of Accounts for<br>reporting (validated<br>against FTVCOAS) |        |

| Parameters | Name              | Required? | Description                                                                                                    | Values                 |
|------------|-------------------|-----------|----------------------------------------------------------------------------------------------------|------------------------|
|            | As of Date        | Yes       | Date that the report will                                                                                                    | DD-MON-YYYY            |
|            | (DD-MON-YYYY)     |           | use to select account<br>codes for reporting.                                                                                           | Default = current date |
|            | Account Type Code | No        | If an account type is<br>entered, the report<br>only includes account<br>codes for this account<br>type (validated against<br>FTVATYP). |                        |

## Account Hierarchy Report (FGRACTH) Report Sample

Account Hierarchy Report (FGRACTH) report sample.

| EPORT FGRACTH | Banner Uni                       | versity     |        |           | RUN DATE:       | 12/18/19 | 996               |
|---------------|----------------------------------|-------------|--------|-----------|-----------------|----------|-------------------|
| HART: A       | Account Hiera                    | rchy Report |        |           | TIME            | : 10:16  | AM                |
|               | AS OF 18-D                       | EC-1996     |        |           | PAGE            | : 1      |                   |
|               |                                  | DATA        |        |           | * * * * * * * * | * DATES  | * * * * * * * * * |
| YP ACCOUNT    | DESCRIPTION                      | ENTRY       | STATUS | POOL ACCT | EFF             | TERM     | NEXTCHANGE        |
| 1             | Current Assets                   |             |        |           | 01-OCT-1995     |          |                   |
| 10            | Current Assets                   |             |        |           | 01-OCT-1995     |          |                   |
| 1000          | Cash Accounts                    | N           | A      |           | 01-OCT-1995     |          |                   |
| 1010          | Operating Cash Account           | Y           | A      |           | 01-OCT-1995     |          |                   |
| 1040          |                                  | Y           | A      |           | 01-OCT-1995     |          |                   |
| 1020          | Payroll Cash Account             | Y           | A      |           | 01-OCT-1995     |          |                   |
| 1030          | Accounts Receivable              | N           | A      |           | 01-OCT-1995     |          |                   |
| 1050          | Cash Awaiting Deposit            | Y           | A      |           | 01-OCT-1995     |          |                   |
| 1051          | Checks Awaiting Deposit          | Y           | A      |           | 01-OCT-1995     |          |                   |
| 1052          | Visa Receipts                    | Y           | A      |           | 01-OCT-1995     |          |                   |
| 1053          | Master Card Receipts             | Y           | A      |           | 01-OCT-1995     |          |                   |
| 1060          | Payroll Clearing for Payroll     | Y           | A      |           | 26-0CT-1994     |          |                   |
| 1100          | Accounts Receivable              | N           | A      |           | 01-OCT-1995     |          |                   |
| 1110          | Student Accounts Receivable      | Y           | A      |           | 01-OCT-1995     |          |                   |
| 1120          | Faculty Accounts Receivable      | N           | A      |           | 01-OCT-1995     |          |                   |
| 1130          | Federal Grants Receivable        | Y           | A      |           | 01-OCT-1995     |          |                   |
| 1140          | State Grants Receivable          | N           | A      |           | 01-OCT-1995     |          |                   |
| 11            |                                  | Y           | A      |           | 01-OCT-1995     |          |                   |
| 1115          | Grad Student Accounts Receivable | Y           | A      |           | 01-OCT-1995     |          |                   |
| 1200          | Interfund Accounts               | N           | A      |           | 01-OCT-1995     |          |                   |
| 1201          | Due To/From Other Funds          | N           | A      |           | 01-OCT-1995     |          |                   |

| 1210 | Cash Interfund Account         | N | A | 01-OCT-1995 | ĺ |
|------|--------------------------------|---|---|-------------|---|
| 1203 | Due From Other Funds           | N | A | 01-OCT-1995 |   |
| 1205 | Due To Other Funds             | Y | A | 01-OCT-1995 |   |
| 1206 | Due From Other Funds           | N | A | 11-APR-1992 |   |
| 1300 | Interchart Clearing Accounts   | N | A | 01-OCT-1995 |   |
| 1320 | Interchart A Clearing Accounts | N | A | 01-OCT-1995 |   |
| 1301 | Due To/From Other Charts       | N | A | 01-OCT-1995 |   |
| 15   | Equipment Assets               |   |   | 01-OCT-1995 |   |
| A1   | Fixed Assets                   |   |   | 01-OCT-1995 |   |
| 1800 | Equipment and Furniture        | N | A | 01-OCT-1995 |   |
| 1810 | Equipment - Computers          | Y | A | 01-OCT-1995 |   |
| 1820 | Equipment - Classroom          | N | A | 01-OCT-1995 |   |
|      |                                |   |   |             |   |

## Activity Codes Report (FGRACTV)

This report displays a list of activity codes for a specific chart of account.

| Parameters | Name              | Required? | Description                                                       | Values                 |
|------------|-------------------|-----------|-------------------------------------------------------------------|------------------------|
|            | Chart of Accounts | Yes       | Chart of Accounts for<br>reporting (validated<br>against FTVCOAS) |                        |
|            | As of Date        | Yes       | Date to select activity                                           | DD-MON-YYYY            |
|            | (DD-MON-YYYY)     |           | codes for reporting.                                              | Default = current date |

#### Activity Codes Report (FGRACTV) Report Sample

Activity Codes Report (FGRACTV) report sample.

| REPORT FGRA | CTV                  | Banner   | University   |           |                   | RUN DATE: 12/18/1996 |  |
|-------------|----------------------|----------|--------------|-----------|-------------------|----------------------|--|
| CHART: A    |                      | Activity | Codes Report |           |                   | TIME: 10:18 AM       |  |
|             |                      | AS OF    | 18-DEC-1996  |           |                   | PAGE: 1              |  |
|             |                      |          | *****        | *** DATES | * * * * * * * * * |                      |  |
| ACTIVITY    | DESCRIPTION          | STATUS   | EFF          | TERM      | NEXTCHANGE        |                      |  |
| 001         | Course 001           | А        | 01-OCT-1995  |           |                   |                      |  |
| 001<br>01   | Executive Management | А        | 01-OCT-1995  |           |                   |                      |  |

| 10   | Financial Management              | А | 01-OCT-1995 |
|------|-----------------------------------|---|-------------|
| 100  | Financial Cost Studies            | A | 01-OCT-1995 |
| 101  | Course 101                        | A | 01-OCT-1995 |
| 107  | Course 107                        | A | 01-OCT-1995 |
| 110  | Financial Grants Management       | A | 01-OCT-1995 |
| 111  | Systems Development               | A | 01-OCT-1995 |
| 120  | Internal Audit                    | A | 01-OCT-1995 |
| 1200 | Course 1200                       | A | 01-OCT-1995 |
| 121  | Course 121                        | A | 01-OCT-1995 |
| 123  | Course 123                        | A | 01-OCT-1995 |
| 130  | Institutional Research            | A | 01-OCT-1995 |
| 151  | Course 151                        | A | 01-OCT-1995 |
| 200  | Research Proposals                | A | 01-OCT-1995 |
| 205  | Course 205                        | A | 01-OCT-1995 |
| 210  | R-21 Compliance Activities        | A | 01-OCT-1995 |
| 212  | Benefit Analysis                  | A | 01-OCT-1995 |
| 300  | Telethons - Annual Support        | A | 01-OCT-1995 |
| 310  | Capital Campaign - Theater        | A | 01-OCT-1995 |
| 312  | Capital Campaign - Engineering    | A | 01-OCT-1995 |
| 315  | Course 315                        | A | 01-OCT-1995 |
| 40   | College Administration - Academic | A | 01-OCT-1995 |
| 400  | Department Chairs                 | A | 01-OCT-1995 |
| 410  | Technological Studies             | A | 01-OCT-1995 |
| 430  | Business Studies                  | A | 01-OCT-1995 |
| 50   | Security Services                 | A | 01-OCT-1995 |
| 500  | Grounds Maintenance - Landscape   | A | 01-OCT-1995 |
| 502  | Grounds Maintenance - Lawns       | A | 01-OCT-1995 |
| 504  | Grounds Maintenance - Athletic    | A | 01-OCT-1995 |
| 506  | Operations & Maintenance          | A | 01-OCT-1995 |
| 60   | Health Services                   | A | 01-OCT-1995 |
|      |                                   |   |             |

## **Available Balance Rebuild Process (FGRBAVL)**

This process is run on request and rebuilds the Budget Availability Ledger Table (FGBBAVL) when necessary.

#### About this task

The budget rebuild process is based on the entire FOAPAL distribution for that budget. FGRBAVL needs to be run only if the rules controlling the available balance checking process are changed. The Available Balance Rebuild Process does not produce report output.

The Budget Rebuild Process (FGRBAVL) requires exclusive access to the Budget Availability Ledger Table (FGBBAVL). The FGRBAVL process also makes extensive updates to the database since it deletes and rebuilds the entire FGBBAVL table.

**NOTE:** If you run it with only a single Commit command at the end of the process, you may need an excessive number of rollback segments. If you use multiple commits, there is a risk that another available balance related process may update the table before you can relock the table.

To alleviate this problem, the Budget Availability Ledger Process (FGRBAVL) uses a temporary public synonym called "FGBBAVL\_WORK". This synonym name is not referenced in any other Banner Finance Component. Using this method, FGRBAVL can perform multiple commits without the risk of other processes making updates. During the period this process runs, no other Banner Finance process or form which references FGBBAVL can run since all Banner Finance components access the FGBBAVL table using the original public synonym "FGBBAVL". Because of this restriction, as well as the amount of processing that this process requires, you should always run FGRBAVL during off hours when no other Banner Finance process occurs

Banner Finance updates the FGBBAVL table during the normal posting of all accounting transactions by the Posting Process (FGRACTG). You only need to run FGRBAVL if the rules that control the available balance checking process change.

#### Procedure

- 1. Before running FGRBAVL, export the FGBBAVL and FGRBAKO tables. This creates a backup of these tables in case the process terminates abnormally.
- 2. Sign on to SQL\*Plus as FIMSMGR.
- 3. Start FIMSBVL1 to drop the public synonym FGBBAVL and create a public synonym FGBBAVL\_WORK and drop the public synonym FGRBAKO and to create a public synonym FGRBAKO\_WORK.
- 4. Run the FGRBAVL report from the command line. (It is not available through job submission).
- 5. After FGRBAVL finishes successfully, sign on to SQLPLUS as FIMSMGR and start FIMSBVL2 to drop the public synonyms FGBBAVL\_WORK and FGRBAKO\_WORK and re-create the original public synonyms.
- 6. If the process terminates abnormally, import data from the export tables. Run FGRBAVL again.

| Parameters  | Name              | Required?                        | Description                        | Values |  |
|-------------|-------------------|----------------------------------|------------------------------------|--------|--|
|             | Chart of Accounts | Yes                              | Chart of Accounts for<br>reporting |        |  |
| Fiscal Year |                   | Yes Fiscal year for reporting YY |                                    | YY     |  |

| Parameters | Name                     | Required?              | Description                            | Values |  |
|------------|--------------------------|------------------------|----------------------------------------|--------|--|
|            | Fund Type Code           | No                     | Fund type code for<br>reporting        |        |  |
|            | Fund Code Start Range No |                        | Fund code starting range for reporting |        |  |
|            | Fund Code End Range      | Fund Code End Range No |                                        | nge    |  |

### End-of-Year Budget Carry Forward Process (FGRBDRL)

This process rolls the remaining balance of any line item on OPAL elements to the new year.

It will produce a hard copy report of the prior year's remaining budget balances that are carried forward into the current fiscal year.

For indirect cost line items, any indirect cost encumbrance type I will not be considered and the impact of the encumbrance will be reversed before calculating the remaining balance to roll forward.

Current year records with Uncommitted Commit Type are retrieved for this report.

#### End-of-Year Budget Carry Forward Process (FGRBDRL) Report Sample

End-of-Year Budget Carry Forward Process (FGRBDRL) report sample.

| 03/28/1996 08:52:01 | Banner Universit         | у                 |       | PAGE 1  |  |
|---------------------|--------------------------|-------------------|-------|---------|--|
| FISCAL YEAR 96      | End-of-Year Budget Carry | Forward           |       | FGRBDRL |  |
|                     | As of 01-NOV-1996        | As of 01-NOV-1996 |       |         |  |
| Chart: A            |                          |                   |       |         |  |
| Fund: 102000        | Current Operating Funds  |                   |       |         |  |
| Acct Type           | Amount                   | Rule              | Table |         |  |
| Revenue:            | .00                      | J020              | COAS  |         |  |
| Expense:            | -1,000.00                | J020              | COAS  |         |  |
| Labor:              | .00                      | J020              | COAS  |         |  |
| Transfers:          | .00                      | J020              | COAS  |         |  |
| FUND TOTAL          | 1,000.00                 |                   |       |         |  |

CHART TOTAL

1,000.00

## Budget Status (Current Period) Report (FGRBDSC)

This report is sorted by fund for each organization.

The report displays adjusted budget, current and year-to-date activity, budget reservations, and the available balance for each account.

This report prints both uncommitted and committed budget records, only uncommitted budget records, or only committed budget records. If the option to print both committed and uncommitted is selected, uncommitted records print first and committed records print separately.

**NOTE:** In FGRBDSC version 8.6, parameter #14 was added, entitled "Print Zero Amount Lines." Because the default is "N" the FGRBDSC output usually suppresses the printing of zero amount lines, unless the FGRBDSC user changes the default value to "Y" for Yes.

| Parameters | Name                   | Required? | Description                                                                                                    | Values |
|------------|------------------------|-----------|----------------------------------------------------------------------------------------------------|--------|
|            | Fiscal Year            | Yes       | Fiscal year for reporting.                                                                                               | YY     |
|            | Chart of Accounts      | Yes       | Chart of accounts for reporting.                                                                                         |        |
|            | From Fund Code         | No        | First fund code in a series.<br>Used to indicate which<br>funds you want to include<br>in the report.                    |        |
|            | To Fund Code No        |           | Last fund code in a series.<br>Used to indicate which<br>funds you want to include<br>in the report.                     |        |
|            | From Organization Code | No        | First organization code in<br>a series. Used to indicate<br>which organizations you<br>want to include in the<br>report. |        |

| Parameters | Name                   | Required? | Description                                                                                                    | Values                                                   |
|------------|------------------------|-----------|----------------------------------------------------------------------------------------------------|----------------------------------------------------------|
|            | To Organization Code   | No        | Last organization code in<br>a series. Used to indicate<br>which organizations you<br>want to include in the<br>report. |                                                          |
|            | From Account Code      | No        | First account code in a<br>series. Used to indicate<br>which accounts you want<br>to include in the report.             |                                                          |
|            | To Account Code        | No        | Last account code in a<br>series. Used to indicate<br>which accounts you want<br>to include in the report.              |                                                          |
|            | As of Date (DD-MON-    | No        | Date to select data for                                                                                                 | DD-MON-YYYY                                              |
|            | YYYY)                  |           | reporting.                                                                                                    | Default = System date                                    |
|            | Include Accrual Period | No        | Indicates whether you                                                                                                   | Y Include accrual periods                                |
|            |                        |           | want to include accrual periods in the report.                                                                          | N Do <i>not</i> include accrual periods. (default value) |
|            | Print Report Totals    | No        | Indicates whether you want to print report totals                                                                       | Y Print report totals.<br>(default value)                |
|            |                        |           | on the report.                                                                                                    | N Do <i>not</i> print report totals.                     |
|            | Print Net Totals       | No        | Indicates whether you want to print net totals on                                                                       | Y Print net totals. (default value)                      |
|            |                        |           | the report.                                                                                                    | N Do <i>not</i> print net totals.                        |

| Parameters | Name                         | Required? | Description                                                                  | Values                                                                                                |
|------------|------------------------------|-----------|------------------------------------------------------------------------------|----------------------------------------------------------------------------------------------------|
|            | Commitment Type<br>Indicator | No        | Indicates whether you<br>want to print information<br>about committed budget | U Print information about uncommitted budget records.                                                 |
|            |                              |           | records, uncommitted budget records, or both.                                | C Print information about<br>committed budget records                                                 |
|            |                              |           |                                                                              | Blank Print information<br>about both committed<br>and uncommitted budget<br>records. (default value) |

## Budget Status (Current Period) Report (FGRBDSC) Report Sample

Budget Status (Current Period) Report (FGRBDSC) report sample.

| 3-MAY-   | 90 07:37:23 |                        | Banner   | . University     |              |              | PAGE 1        |
|----------|-------------|------------------------|----------|------------------|--------------|--------------|---------------|
| FISCAL Y | year 96     |                        |          | (Current Period) | )            |              | FGRBDSC       |
|          |             |                        |          | 31-OCT-1995      |              |              |               |
| FUND:    | 1000        | General Fund           |          |                  |              |              |               |
| PRED OR  | G: 110      | Environmental Services |          |                  |              |              |               |
| ORG:     | 120         | Waste Management       |          |                  |              |              |               |
|          |             | -                      | ADJUSTED | CURRENT PERIOD   | YEAR TO DATE | BUDGET       | AVAILABLE CMT |
| ACCOUNT  | ACCOUNT     | TITLE                  | BUDGET   | ACTIVITY         | ACTIVITY     | RESERVATIONS | BALANCE TYP   |
| 4150     | Other Incor | 1e                     | .00      | .00              | .00          | .00          | .00 U         |
| 4330     | Indirect Co | ost Federal Grants     | .00      | .00              | .00          | .00          | .00 U         |
| TOTAL    | Other Incor | 1e                     | .00      | .00              | .00          | .00          | .00           |
| 6010     | Supplies Ad | counts                 | .00      | -200.00          | -200.00      | .00          | 200.00 U      |
| 6111     | Office Supp | ly Accounts            | .00      | .00              | .00          | .00          | .00 U         |
| 6120     | Travel      |                        | 70.00    | .00              | .00          | .00          | 70.00 U       |
| 6155     | Consulting  | Services               | .00      | .00              | .00          | 1,300.00     | -1,300.00 U   |
| 6160     | Consulting  | Services               | .00      | .00              | .00          | 50.00        | -50.00 U      |
| 6165     | Auditing Se | ervices                | 100.00   | .00              | .00          | .00          | 100.00 U      |
| 6170     | Institution | 1 Match on Grants      | .00      | 7,632.00         | 7,632.00     | .00          | -7,632.00 U   |
| 6210     | Interdepart | mental Transfers       | .00      | 1,070.00         | 1,070.00     | .00          | -1,070.00 U   |
| TOTAL    | General Exp | ense                   | 170.00   | 8,502.00         | 8,502.00     | 1,350.00     | -9,682.00     |

## **Balance Sheet Report (FGRBLSH)**

This report selects and prints balance sheet information for selected funds and fund types.

This report selects and prints balance sheet information for selected funds and fund types.

| Parameters     | Name                     | Required? | Description                                                                                                    | Values                      |
|----------------|--------------------------|-----------|----------------------------------------------------------------------------------------------------|-----------------------------|
|                | Fiscal Year              | Yes       | Fiscal year for reporting                                                                                                    | YY                          |
|                | Chart of Accounts        | Yes       | Chart of accounts used for reporting.                                                                                                    |                             |
|                | As of Date               | No        | Date to select data for reporting.                                                                                                    | DD-MON-YYYY                 |
|                | (DD-MON-YYYY)            |           |                                                                                                    | Default is the system date. |
|                | Include Accrual for Last | No        | Enter Y to include                                                                                                    | Y Yes                       |
|                | Prd                      |           | accruals for last period.                                                                                                    | N No (default)              |
|                | From Fund                | Yes       | Fund for the beginning range of funds to be reported.                                                                                                    |                             |
|                | To Fund                  | Yes       | Fund for the ending range of funds to be reported.                                                                                                    |                             |
| Excluding Fund |                          | No        | If you have selected a<br>range using the From<br>Fund and To Fund<br>parameters, you may<br>enter any fund code<br>that you do not wish to<br>include in the range in this<br>parameter. |                             |

| Parameters | Name      | Required? | Description                                   | Values |  |
|------------|-----------|-----------|-----------------------------------------------|--------|--|
|            | Fund Type | Yes       | Fund code for a spectrum fund to be reported. | cific  |  |

#### Balance Sheet Report (FGRBLSH) Report Sample

Balance Sheet Report (FGRBLSH) report sample.

| 16-OCT-9<br>FISCAL Y |       | :58                               | Banner University<br>Balance Sheet<br>AS OF 30-NOV-1995 |                |                | PAGE 1<br>FGRBLSH |                 |
|----------------------|-------|-----------------------------------|---------------------------------------------------------|----------------|----------------|-------------------|-----------------|
| COAS:                | A     | Government Chart                  |                                                         |                |                |                   |                 |
| FUND:                | 1000  | General Fund                      |                                                         |                |                |                   |                 |
|                      |       |                                   |                                                         | CURRENT YEAR   | PRIOR YEAR     | ******* VARIANCE  | * * * * * * * * |
|                      |       | Current Assets                    |                                                         | AS OF          | AS OF          | CURRENT TO PRIOR  | PERCENT         |
|                      |       |                                   |                                                         | 30-NOV-1995    | 30-NOV-1994    |                   |                 |
| ACCOUNT              |       | TITLE                             |                                                         |                |                |                   |                 |
| 1201                 |       | Due To/From Other Funds           |                                                         | 87,152.70      | 19,970.00      | 67,182.70         | 336.418         |
| 1210                 |       | Cash Interfund Account            |                                                         |                | 1,009,503.00   | 240,143.00        | 23.788          |
| TOTAL:               |       | Current Assets                    |                                                         | 1,336,798.70   | 1,029,473.00   | 307,325.70        | 29.853          |
|                      |       | Liabilities                       |                                                         |                |                |                   |                 |
| ACCOUNT              |       | TITLE                             |                                                         |                |                |                   |                 |
| 2100                 |       | Accounts Payable - Operations     |                                                         | .00            | 11,300.00      | 11,300.00         | 100.000         |
| TOTAL:               |       | Accounts Payable Accounts         |                                                         | .00            | 11,300.00      | 11,300.00         | 100.000         |
|                      | TOTAL | Liabilities                       |                                                         | .00            | 11,300.00      | 11,300.00         | 100.000         |
|                      |       | Ledger Control Accounts           |                                                         |                |                |                   |                 |
| ACCOUNT              |       | TITLE                             |                                                         |                |                |                   |                 |
| 3010                 |       | Revenue Control Account           |                                                         | 2,924,695.20   | 2,706,770.00   | -217,925.20       | -8.051          |
| 3020                 |       | Expenditure Control Account       |                                                         |                | 1,688,597.00   | -100,700.50       | -5.964          |
| 3040                 |       | Encumbrance Control Account       |                                                         |                | 112,250.00     | 90,060.00         | 80.232          |
| 3050                 |       | Encumbrance Reserve Account       |                                                         |                | 112,250.00     | -90,060.00        | -80.232         |
| 3060                 |       | Budgeted Revenue Control Account  |                                                         | 5,991,907.00   | 5,482,500.00   | 509,407.00        | 9.292           |
| 3070                 |       | Budgeted Expenditure Control Acct |                                                         |                | 5,482,500.00   | -509,407.00       | -9.292          |
| 3099                 |       | Budgeted Change to Fund Balance   |                                                         | .00            | .00            | .00               | .000            |
| TOTAL:               |       | Control Accounts                  |                                                         | 1,336,798.70 C | 1,018,173.00 C | -318,625.70       | -31.294         |

## Bank Cash Interfund Account Balance Exception Report (FGRBIEX)

This report has two modes: summary mode and detail mode. The summary mode report balances the cash interfund account for each bank fund to the cash interfund accounts of the funds which have a claim on the bank fund. Only those accounts which are not balanced will print.

This report has two modes: summary mode and detail mode. The summary mode report balances the cash interfund account for each bank fund to the cash interfund accounts of the funds which have a claim on the bank fund. Only those accounts which are not balanced will print. If all interfund accounts are balanced, only the report control information is printed. Each chart of accounts is reported separately.

In detail mode, the report prints each document which caused the exception condition. Only the chart of accounts and interfund accounts entered are reported. The detail report has four options for the cash interfund accounts:

- All cash interfund accounts in the chart
- Range of accounts
- Specific accounts using wildcard (%)
- Specific accounts without a wildcard

| Parameters | Name                   | Required? | Description                                                                             | Values                      |
|------------|------------------------|-----------|-----------------------------------------------------------------------------------------|-----------------------------|
|            | Fiscal Year            | Yes       | Fiscal year for reporting                                                               | YY                          |
|            | As of Date             | No        | Date to select data for                                                                 | DD-MON-YYYY                 |
|            |                        |           | reporting.                                                                              | Default is the system date. |
|            | Include Accrual Period | No        | Enter a Y in this                                                                       | Y Yes                       |
|            |                        |           | parameter if you wish<br>to include the data in<br>the Accrual Period for<br>reporting. | N No (default)              |
|            | Report Type            | No        | Report type (Summary<br>or Detail mode) to be<br>produced.                              | S Summary (default)         |
|            |                        |           |                                                                                         | D Detail                    |

| Parameters | Name                   | Required? | Description                                                                                                    | Values                   |
|------------|------------------------|-----------|----------------------------------------------------------------------------------------------------|--------------------------|
|            | Chart of Accounts      | No        | Chart of account used for reporting.                                                                                                    |                          |
|            | Bank Interfund Account | No        | Manner in which you wish                                                                                                    | A All accounts (default) |
|            | Option                 |           | to run the reports.                                                                                                    | R Range of accounts      |
|            |                        |           |                                                                                                    | S Specific accounts      |
|            |                        |           |                                                                                                    | W Wildcard accounts      |
|            | From Account           | No        | This parameter is<br>only required if you<br>selected R (Range of<br>Accounts) in the Bank<br>Interfund Account Option<br>parameter. Enter the first<br>account that you wish to<br>include in your range in<br>this parameter. |                          |
|            | To Account             | No        | This parameter is only<br>required if you selected<br>R (Range of Accounts)<br>in the Bank Interfund<br>Account Option. Enter the<br>last account that you wish<br>to include in your range in<br>this parameter.               |                          |
|            | Bank Interfund Account | No        | This parameter is only<br>required if you selected S<br>(Specific accounts) or W<br>(Wildcard accounts) in the<br>Bank Interfund Account<br>Option parameter. This<br>parameter allows you                                      |                          |

| Parameters | Name | Required? | Description            | Values |
|------------|------|-----------|------------------------|--------|
|            |      |           | to enter specific ban  | k      |
|            |      |           | interfund accounts o   | r      |
|            |      |           | specific accounts us   | ing    |
|            |      |           | the wildcard (%)option | on.    |

#### Bank Cash Interfund Account Balance Exception Report (FGRBIEX) Report Sample

Bank Cash Interfund Account Balance Exception Report (FGRBIEX) report sample.

| EPORT FGRBIEX<br>ISCAL YEAR: 96                                                                                | Banner - SEED Data<br>Bank I/F Exception Report<br>AS OF 25-MAR-1995<br>List of Out of Balance Cash Interfund Accounts | RUN DATE: 25-MAR-1995<br>RUN TIME: 02:07 PM<br>PAGE: 1 |
|----------------------------------------------------------------------------------------------------|----------------------------------------------------------------------------------------------------|--------------------------------------------------------|
| COAS: A Institute of Technology<br>Cash Interfund Account: 1010<br>TOTAL PARTICIPATING FU<br>TOTAL BANK FUNDS: |                                                                                                    |                                                        |
| Difference:                                                                                                    | <1,159,100.69>                                                                                                    |                                                        |
| Cash Interfund Account: 1210<br>TOTAL PARTICIPATING FU<br>TOTAL BANK FUNDS:                                    |                                                                                                    |                                                        |
| Difference:                                                                                                    | <4,815.78>                                                                                                    |                                                        |
| Cash Interfund Account: 1211<br>TOTAL PARTICIPATING FU<br>TOTAL BANK FUNDS:                                    | NDS: <1,795.00><br>3,795.00                                                                                            |                                                        |
| Difference:                                                                                                    | 2,000.00                                                                                                    |                                                        |
| COAS: Z Institute of Technology<br>Cash Interfund Account: 1010<br>TOTAL PARTICIPATING FU<br>TOTAL BANK FUNDS: |                                                                                                    |                                                        |
| Difference:                                                                                                    | 20,248,500.00                                                                                                    |                                                        |

Г

### Bank Interfund Account Control Report (FGRCASH)

This report compares the cash interfund account for each bank fund to the cash accounts of each fund which have a claim on the bank fund.

This report compares the cash interfund account for each bank fund to the cash accounts of each fund which have a claim on the bank fund. Each Chart of Accounts is reported separately.

| Parameters | Name          | Required? | Description             | Values                 |
|------------|---------------|-----------|-------------------------|------------------------|
|            | As of Date    | Yes       | Date to select data for | DD-MON-YYYY            |
|            | (DD-MON-YYYY) |           | reporting.              | Default = current date |

#### Bank Interfund Account Control Report (FGRCASH) Report Sample

Bank Interfund Account Control Report (FGRCASH) report sample.

| REPORT FG | RCASH    | Bank Inte                              | nner University<br>erfund Account Control<br>OF 18-DEC-1996 | RUN DATE: 12/18/1996<br>TIME: 10:18 AM<br>PAGE: 1 |
|-----------|----------|----------------------------------------|-------------------------------------------------------------|---------------------------------------------------|
| INTERFUND | ACCOUNT: |                                        |                                                             |                                                   |
| COAS      | FUND     | DESCRIPTION                            | ENDING BALANCE                                              |                                                   |
| A         | 102000   | Current Operating Funds                | <70,802.35>                                                 |                                                   |
| G         | 101000   | General Fund                           | 1,204,050.00                                                |                                                   |
| G         | 102000   | Unrestricted Funds                     | <1,437.99>                                                  |                                                   |
| G         | 201000   | Special Revenue Fund                   | 2,200.00                                                    |                                                   |
| G         | 201010   | Unrestricted Fund                      | 270,000.00                                                  |                                                   |
| G         | 201020   | Motor Vehicle Licenses                 | 130,000.00                                                  |                                                   |
| G         | 201030   | Fuel and Tax                           | 145,000.00                                                  |                                                   |
| G         | 201040   | Parking Lot Revenue                    | 155,000.00                                                  |                                                   |
| G         | 201050   | Day Care Facility Income               | 85,000.00                                                   |                                                   |
| G         | 201060   | State Grants                           | 22,500.00                                                   |                                                   |
| G         | 201070   | Federal Grants                         | 2,500.00                                                    |                                                   |
| G         | 301000   | Capital Projects Fund                  | 140,500.00                                                  |                                                   |
| G         | 401000   | Capital Campaign Alumni                | 25,110.00                                                   |                                                   |
| G         | 501000   | Special Assessments Fund               | 205,000.00                                                  |                                                   |
| G         | 601000   | Fund Raising Events                    | 111,640.00                                                  |                                                   |
| G         | 701000   | Grounds Maintenance Landscape          | 1,000.00                                                    |                                                   |
| G         | 801000   | Grounds Maintenance Athletic Buildings | <35,820.00>                                                 |                                                   |
| G         | 802000   | Research Proposals                     | 100,000.00                                                  |                                                   |

.

| TOTAL PARTICIPATING FUNDS       2,489,764.66         G 101010       Bank Fund       <2,562,005.00>         TOTAL BANK FUNDS       <2,562,005.00>         TOTAL       TOTAL         TOTAL       <72,240.34>         OUT OF BALANCE | G 803000<br>G 804000<br>G 805000 | Pension Trust Funds | <425.00><br><212.50><br><1,037.50> |                |
|----------------------------------------------------------------------------------------------------|----------------------------------|---------------------|------------------------------------|----------------|
|                                                                                                    | G 101010                         |                     |                                    |                |
| TOTAL <72,240.34> OUT OF BALANCE                                                                                                    |                                  | TOTAL BANK FUNDS    | <2,562,005.00>                     |                |
|                                                                                                    |                                  | TOTAL               | <72,240.34>                        | OUT OF BALANCE |

#### **Comprehensive Annual Financial Reports - Overview**

The Comprehensive Annual Financial Report (CAFR) is a government's official annual report. It is primarily intended to meet the information needs of governing boards and other parties external to a government.

The Comprehensive Annual Financial Report covers all funds and account groups of the government and all financial transactions during the year.

The Comprehensive Annual Financial Report contains basic financial statements for each of the government's funds and account groups and five Combined Statements.

Fund types are classified into three broad categories: Governmental, Proprietary, and Fiduciary fund types. A fourth category is called an Account Group which includes General Fixed Assets and General Long Term Debt.

Fixed Assets not used in proprietary fund operations or accounted for in trust funds are considered General Fixed Assets. Long term debt (other than special assessment bonds) intended to be financed from governmental funds is considered General Long Term Debt.

The four categories are represented by the following Fund Type Group Codes:

| Code | Description             |
|------|-------------------------|
| 01   | Governmental Fund Types |
| 02   | Proprietary Fund Types  |
| 03   | Fiduciary Fund Types    |
| 04   | Account Groups          |

Banner Finance contains nine Comprehensive Annual Financial Reports.

CAFR reports include:

- Combined Balance Sheet All Fund Types and Account Groups Report (FGRCOBS)
- Combined Statement of Revenues, Expenditures, and Changes in Fund Balances Report All Governmental Fund Types and Expendable Trust Funds (FGRCREF)
- Combined Statement of Revenue, Expenditures, and Changes in Fund Balances Report Budget and Actual- General, Special Revenue, and Debt Service Funds (FGRCSBA)
- Combined Statement of Revenue, Expenditures, and Changes in Retained Earnings/Fund Balances Report All Proprietary Fund Types
  and Similar Trust Funds (FGRCSRE)

Combining Financial Statements of Individual Funds:

- Combining Balance Sheets Report (FGRCBSR)
- Comparative Balance Sheets (FGRCGBS)
- Combining Statement of Revenue, Expenditures, and Changes in Fund Balances Report (FGRCSSR)
- Comparative Statement of Revenues, Expenditures, and Changes in Fund Balances Report (FGRCSCF)
- Comparative Statements of Revenues, Expenditures, and Changes in Fund Balances Report Budget and Actual (FGRCGBA)

Refer to the "Reports and Processes" chapter in the *Banner Finance TRM Supplement* for a discussion of required fields in the CAFR reports.

## **Combined Balance Sheet - All Fund Types and Account Groups (FGRCOBS)**

This report is sorted by fund type group which shows assets, liabilities, and fund equity accounts.

Fund types are classified into the following broad categories:

| Governmental:          | Proprietary:           | Fiduciary:   | Account Groups:                                                |
|------------------------|------------------------|--------------|----------------------------------------------------------------|
| General Funds          | Enterprise Funds       | Trust Funds  | Accountability for and control of                              |
| Special Revenue Funds  | Internal Service Funds | Agency Funds | the government's General Fixed<br>Assets and General Long-Term |
| Capital Projects Funds |                        |              | Debt. General Long-Term Debt                                   |
|                        |                        |              | and General Fixed Assets are                                   |

| Governmental:           | Proprietary: | Fiduciary: | Account Groups:                 |
|-------------------------|--------------|------------|---------------------------------|
| Debt Service Funds      |              |            | Account Groups, not fund types. |
| Special Assessment Fund |              |            | They are associated with the 04 |
| Special Assessment Fund | 5            |            | Fund Type Group Code for this   |
|                         |              |            | report.                         |

| Parameters | Name                    | Required? | Description                                                                                                    | Values                 |
|------------|-------------------------|-----------|----------------------------------------------------------------------------------------------------|------------------------|
|            | Fiscal Year             | Yes       | Fiscal year for reporting.                                                                                          | YY                     |
|            | Chart of Accounts       | Yes       | Chart of accounts code.                                                                                             |                        |
|            | As of Date              | Yes       | Date to select data for                                                                                             | DD-MON-YYYY            |
|            | (DD-MON-YYYY)           |           | reporting.                                                                                                    | Default = current date |
|            | Include Accruals Period | Yes       | Enter Y to include accruals for last period.                                                                        | Y Yes                  |
|            |                         |           |                                                                                                    | N No (default)         |
|            | Fund Type Group         | Yes       | Enter 01, 02, 03, or 04<br>for a specific group of<br>fund types. Leave blank<br>to select all fund type<br>groups. | 01, 02, 03, or 04      |

#### FGRCOBS Report Sample (Page 1 of 3)

FGRCOBS report sample (page 1 of 3).

REPORT FGRCOBS COAS: G FISCAL YEAR: 96 Banner University Combined Balance Sheet--All Fund Types and Account Groups June 30, 1996 (With comparative totals for June 30, 1995) (amounts expressed in thousands) Governmental Fund Types RUN DATE: 12/11/1996 TIME: 23:02:19 PAGE: 1

|                                              | General<br>Fund | Special<br>Revenue<br>Funds | Capital<br>Projects<br>Fund | Debt<br>Service<br>Fund | Special<br>Assessments<br>Fund |
|----------------------------------------------|-----------------|-----------------------------|-----------------------------|-------------------------|--------------------------------|
| SSETS:                                       |                 |                             |                             |                         |                                |
| Operating Cash                               | 1,539           |                             |                             |                         |                                |
| Payroll Cash                                 | 1,000           |                             |                             |                         |                                |
| Accounts Receivable                          | 7               |                             | 4                           | 4                       |                                |
| Due From Other Funds                         | 25              |                             | 3                           |                         |                                |
| Investments - Short Term                     | 1               | 1                           | 11                          |                         |                                |
| Investments - Long Term                      | 20              | 15                          | 100                         | 15                      |                                |
| Central Stores Inventory                     |                 |                             |                             |                         |                                |
| Emergency Supplies Inventory                 | 4               |                             |                             |                         |                                |
| Equipment Inventory                          |                 |                             |                             |                         |                                |
| Buildings and Improvements                   |                 |                             |                             |                         |                                |
| Equipment - Furniture                        |                 |                             |                             |                         |                                |
| Equipment - Computers                        |                 |                             |                             |                         |                                |
| Equipment - Vehicles                         |                 |                             |                             |                         |                                |
| OTAL ASSETS AND OTHER DEBITS:<br>IABILITIES: | 2,597           | 16                          | 118                         | 19                      |                                |
| Accounts Payable                             | 41              | 1                           | 5                           |                         |                                |
| Vouchers Payable                             |                 |                             |                             |                         |                                |
| DTAL LIABILITIES:                            | 41              | 1                           | 5                           |                         |                                |

## FGRCOBS Report Sample (Page 2 of 3)

FGRCOBS report sample (page 2 of 3).

|                                 | PREVIOUS PAGE *** | * * * * * * * * * * * * * * * | * * |     |     |  |
|---------------------------------|-------------------|-------------------------------|-----|-----|-----|--|
| EQUITY AND OTHER CREDITS:       |                   |                               |     |     |     |  |
| Revenue Control                 | 2,240             | 1,620                         | 270 | 50  | 410 |  |
| Expenditure Control             | -219              | -6                            | -8  | -6  | -7  |  |
| Encumbrance Control             | -139              | -                             |     | -61 | -21 |  |
| Budget Reservation Control      | 139               |                               |     | 61  | 21  |  |
| Budgeted Revenue Control        | -8,000            |                               |     |     |     |  |
| Budgeted Expenditure Control    | 7,782             | 100                           |     |     |     |  |
| Budgeted Change to Fund Balance | 218               | -100                          |     |     |     |  |
| Fund Balance                    | 152               | 17                            | 119 | 19  |     |  |
| TOTAL EQUITY AND OTHER CREDITS: | 2,173             | 1,632                         | 381 | 64  | 403 |  |
| TOTAL LIABILITIES,              | 2,214             | 1,632                         | 386 | 64  | 403 |  |
| EQUITY AND OTHER CREDITS:       |                   |                               |     |     |     |  |

## FGRCOBS Report Sample (Page 3 of 3)

#### FGRCOBS report sample (page 3 of 3).

Ē

| REPORT FGRCOBS<br>COAS: G Co<br>FISCAL YEAR: 96 | mbined Balance Sheet<br>(With comparati | ner University<br>All Fund Types and Account Groups<br>June 30, 1996<br>.ve totals for June 30, 1995)<br>expressed in thousands)<br>'und Types | RUN DATE: 12/11/1996<br>TIME: 23:02:19<br>PAGE: 2 |
|-------------------------------------------------|-----------------------------------------|----------------------------------------------------------------------------------------------------|---------------------------------------------------|
|                                                 | Current<br>Year<br>1996                 | Prior<br>Year<br>1995                                                                                                    |                                                   |
| ASSETS:                                         |                                         |                                                                                                    |                                                   |
| Operating Cash                                  | 1,539                                   |                                                                                                    |                                                   |
| Payroll Cash                                    | 1,000                                   |                                                                                                    |                                                   |
| Accounts Receivable                             | 16                                      |                                                                                                    |                                                   |
| Due From Other Funds                            | 29                                      |                                                                                                    |                                                   |
| Investments - Short Term                        | 12                                      |                                                                                                    |                                                   |
| Investments - Long Term                         | 150                                     |                                                                                                    |                                                   |
| Emergency Supplies Inventory                    | 4                                       |                                                                                                    |                                                   |
| TOTAL ASSETS AND OTHER DEBITS:<br>LIABILITIES:  | 2,750                                   |                                                                                                    |                                                   |
| Accounts Payable                                | 47                                      |                                                                                                    |                                                   |
| TOTAL LIABILITIES:                              | 47                                      |                                                                                                    |                                                   |
| EQUITY AND OTHER CREDITS:                       |                                         |                                                                                                    |                                                   |
| Revenue Control                                 | 4,590                                   |                                                                                                    |                                                   |
| Expenditure Control                             | -245                                    |                                                                                                    |                                                   |
| Encumbrance Control                             | -221                                    |                                                                                                    |                                                   |
| Budget Reservation Control                      | 221                                     |                                                                                                    |                                                   |
| Budgeted Revenue Control                        | -8,000                                  |                                                                                                    |                                                   |
| Budgeted Expenditure Control                    | 7,882                                   |                                                                                                    |                                                   |
| Budgeted Change to Fund Balance                 | 118                                     |                                                                                                    |                                                   |
| Fund Balance                                    | 307                                     |                                                                                                    |                                                   |
| TOTAL EQUITY AND OTHER CREDITS:                 | 4,652                                   |                                                                                                    |                                                   |
| TOTAL LIABILITIES,                              | 4,699                                   |                                                                                                    |                                                   |

### Combined Statement of Revenues, Expenditures, and Changes in Fund Balances (FGRCREF)

This report displays values for each governmental fund type and expendable trust fund. It also displays the summarized totals for the current and prior fiscal years.

Fund type values and fiscal year totals are sorted by various revenues and expenditure accounts. Grand totals displayed on the last page of this report are changes in fund balance.

| Parameters | Name                    | Required? | Description                                                                              | Values                 |
|------------|-------------------------|-----------|------------------------------------------------------------------------------------------|------------------------|
|            | Fiscal Year             | Yes       | Fiscal year for reporting.                                                               | YY                     |
|            | Chart of Accounts       | Yes       | Chart of accounts code.                                                                  |                        |
|            | As of Date              | Yes       | Date to select data for<br>reporting.<br>Enter Y to include<br>accruals for last period. | DD-MON-YYYY            |
|            | (DD-MON-YYYY)           |           |                                                                                          | Default = current date |
|            | Include Accruals Period | Yes       |                                                                                          | Y Yes                  |
|            |                         |           |                                                                                          | N No (default)         |

## Combined Statement of Revenues, Expenditures, and Changes in Fund Balances (FGRCREF) Report Sample (Page 1 of 3)

Combined Statement of Revenues, Expenditures, and Changes in Fund Balances (FGRCREF) report sample (page 1 of 3).

| REPORT FGRCREF  | Banner University                                                         | RUN DATE: 12/17/1996 |
|-----------------|---------------------------------------------------------------------------|----------------------|
| COAS: G         | Combined Statement of Revenues, Expenditures and Changes in Fund Balances | TIME: 16:39:18       |
| FISCAL YEAR: 96 | All Governmental Fund Types and Expendable Trust Fund                     | PAGE: 1              |
|                 | For the fiscal year ended June 30, 1996                                   |                      |
|                 | (With comparative totals for the fiscal year ended June 29, 1995 )        |                      |
|                 | (amounts expressed in thousands)                                          |                      |
|                 |                                                                           | Fiduciary            |
|                 | Governmental Fund Types                                                   | Fund                 |
|                 | Types                                                                     |                      |
|                 | Special Capital Debt Spec:                                                | ial Expendable       |

|                        | General<br>Fund | Revenue<br>Funds | Projects<br>Fund | Service<br>Fund | Assessments<br>Fund | Trust<br>Funds |
|------------------------|-----------------|------------------|------------------|-----------------|---------------------|----------------|
| EVENUES:               |                 |                  |                  |                 |                     |                |
| General Tax Revenues   | 320             | 70               | 10               |                 |                     | 20             |
| Sales Tax Revenues     | 250             | 125              |                  | 25              |                     | 20             |
| Property Tax Revenues  | 500             | 100              | 100              |                 | 150                 | 20             |
| Parking Fines          | 25              | 170              |                  |                 | 25                  | 20             |
| Licenses and Fees      |                 | 225              |                  |                 | 5                   | 20             |
| Miscellaneous Revenues |                 | 70               |                  |                 |                     |                |
| Grant Revenues         |                 | 25               |                  |                 |                     |                |
| Investment Income      | 25              | 25               | 25               |                 | 25                  |                |
| TAL REVENUES:          | 1,120           | 810              | 135              | 25              | 205                 | 100            |
| PENDITURES:            |                 |                  |                  |                 |                     |                |
| General Administration | 108             |                  |                  |                 |                     | 10             |
| Safety Awareness       |                 | 2                |                  |                 |                     | 10             |
| Street Repairs         |                 |                  | 3                |                 |                     | 10             |
| Sanitation             |                 |                  |                  | 2               |                     | 10             |
| Health Services        |                 |                  |                  |                 | 2                   | 11             |
| Daycare Services       |                 |                  |                  |                 | 1                   |                |
| Culture and Recreation |                 |                  |                  |                 | 1                   |                |
| Education              | 1               |                  | 1                |                 |                     |                |
| Capital Outlay         |                 | 1                |                  |                 |                     |                |
| DTAL EXPENDITURES:     | 109             | 3                | 4                | 3               | 4                   | 51             |

## Combined Statement of Revenues, Expenditures, and Changes in Fund Balances (FGRCREF) Report Sample (Page 2 of 3)

Combined Statement of Revenues, Expenditures, and Changes in Fund Balances (FGRCREF) report sample (page 2 of 3).

| REPORT FGRCREF<br>COAS: G<br>FISCAL YEAR: 96 | Ba<br>Combined Statement of Revenue<br>All Governmental Fu<br>For the fisc<br>(With comparative totals f<br>(amounts | RUN DATE: 12/17/1996<br>TIME: 16:39:18<br>PAGE 2 |      |    |      |    |  |
|----------------------------------------------|----------------------------------------------------------------------------------------------------|--------------------------------------------------|------|----|------|----|--|
| EXCESS (DEFICIENCY) OF REVENU                |                                                                                                    | chprobodd in di                                  |      |    |      |    |  |
| OVER (UNDER) EXPENDITURES                    | 1,011                                                                                                    | 807                                              | 131  | 22 | 201  | 49 |  |
| Fund Balances, January 1                     | 152                                                                                                    | 17                                               | 119  | 19 |      |    |  |
| Fund Balances, June 30                       |                                                                                                    | 807                                              | 1.31 |    | 2.01 | 49 |  |

## Combined Statement of Revenues, Expenditures, and Changes in Fund Balances (FGRCREF) Report Sample (Page 3 of 3)

Combined Statement of Revenues, Expenditures, and Changes in Fund Balances (FGRCREF) report sample (page 3 of 3).

| REPORT FGRCREF                |         | Banner University                                | RUN DATE: 12/17/1996 |
|-------------------------------|---------|--------------------------------------------------|----------------------|
|                               |         | enues, Expenditures and Changes in Fund Balances | TIME: 16:39:18       |
| FISCAL YEAR: 96               |         | l Fund Types and Expendable Trust Fund           | PAGE: 3              |
|                               |         | fiscal year ended June 30, 1996                  |                      |
|                               |         | ls for the fiscal year ended June 29, 1995)      |                      |
|                               |         | its expressed in thousands)                      |                      |
|                               | Current | Prior                                            |                      |
|                               | Year    | Year                                             |                      |
|                               | 1996    | 1995                                             |                      |
| REVENUES:                     |         |                                                  |                      |
| General Tax Revenues          | 400     |                                                  |                      |
| Sales Tax Revenues            | 400     |                                                  |                      |
| Property Tax Revenues         | 850     |                                                  |                      |
| Parking Fines                 | 220     |                                                  |                      |
| Licenses and Fees             | 230     |                                                  |                      |
| Miscellaneous Revenues        | 70      |                                                  |                      |
| Grant Revenues                | 25      |                                                  |                      |
| Investment Income             | 100     |                                                  |                      |
| TOTAL REVENUES:               | 2,295   |                                                  |                      |
| EXPENDITURES:                 |         |                                                  |                      |
| General Administration        | 108     |                                                  |                      |
| Safety Awareness              | 2       |                                                  |                      |
| Street Repairs                | 3       |                                                  |                      |
| Sanitation                    | 2       |                                                  |                      |
| Health Services               | 2       |                                                  |                      |
| Daycare Services              | 1       |                                                  |                      |
| Culture and Recreation        | 1       |                                                  |                      |
| Education                     | 2       |                                                  |                      |
| Capital Outlay                | 1       |                                                  |                      |
| TOTAL EXPENDITURES:           | 122     |                                                  |                      |
| EXCESS (DEFICIENCY) OF REVENU | ES      |                                                  |                      |
| OVER (UNDER) EXPENDITURES     | 2,173   |                                                  |                      |
| Fund Balances, January 1      | 307     |                                                  |                      |
| Fund Balances, June 30        | 2,173   |                                                  |                      |

# Combined Statement of Revenues, Expenditures, and Changes in Fund Balance Budget and Actual (FGRCSBA)

This report creates a statement showing revenues, expenditures, and changes in fund balances for General Funds, Special Revenue Funds, and Debt Service Funds.

These three funds are from Governmental Fund Type category (category 01). This report summarizes the budget, actual, and variance amounts. This report includes the investment management fund balance total and residual equity total, if applicable.

| Parameters | Name                   | Required? | Description                      | Values                 |
|------------|------------------------|-----------|----------------------------------|------------------------|
|            | Fiscal Year            | Yes       | Fiscal year for reporting.       | YY                     |
|            | Chart of Accounts      | Yes       | Chart of accounts for reporting. |                        |
|            | As of Date             | Yes       | for reporting                    | DD-MON-YYYY            |
|            | (DD-MON-YYYY)          |           |                                  | Default = current date |
|            | Include Accrual Period | Yes       | Enter Y to include               | Y Yes                  |
|            |                        |           | accruals for last period.        | N No (default)         |

## Combined Statement of Revenues, Expenditures, and Changes in Fund Balance Budget and Actual (FGRCSBA) Report Sample (Page 1 of 2)

Combined Statement of Revenues, Expenditures, and Changes in Fund Balance Budget and Actual (FGRCSBA) report sample (page 1 of 2).

| PORT FGRCSBA  | Banner University                                                        | RUN DATE: 12/17/1996 |
|---------------|--------------------------------------------------------------------------|----------------------|
| OAS: G        | Combined Statement of Revenues, Expenditures and Changes in Fund Balance | TIME: 17:31:19       |
| SCAL YEAR: 96 | Budget and Actual - General, Special Revenue and Debt Service Funds      | PAGE: 1              |
|               | For the fiscal year ended June 30, 1996                                  |                      |
|               | (amounts expressed in thousands)                                         |                      |

|                               | ······································ |        | VARIANCE                   |        |        | VARIANCE                   |
|-------------------------------|----------------------------------------|--------|----------------------------|--------|--------|----------------------------|
|                               | BUDGET                                 | ACTUAL | FAVORABLE<br>(UNFAVORABLE) | BUDGET | ACTUAL | FAVORABLE<br>(UNFAVORABLE) |
|                               |                                        |        |                            |        |        |                            |
| /ENUES:                       | 1 000                                  | 200    |                            |        |        |                            |
| General Tax Revenues          | 1,000                                  | 320    | 680                        |        | 70     | -70                        |
| Sales Tax Revenues            | 500                                    | 250    | 250                        |        | 125    | -125                       |
| Property Tax Revenues         | 1,500                                  | 500    | 1,000                      |        | 100    | -100                       |
| Parking Fines                 | 250                                    | 25     | 225                        |        | 170    | -170                       |
| Licenses and Fees             | 250                                    |        | 250                        |        | 225    | -225                       |
| Miscellaneous Revenues        | 125                                    |        | 125                        |        | 70     | -70                        |
| Grant Revenues                | 125                                    | 0.5    | 125                        |        | 25     | -25                        |
| Investment Income             | 250                                    | 25     | 225                        |        | 25     | -25                        |
| TAL REVENUES:                 | 4,000                                  | 1,120  | 2,880                      |        | 810    | -810                       |
| PENDITURES:                   |                                        |        |                            |        |        |                            |
| General Government            | 2,972                                  | 108    | 2,864                      |        |        | -                          |
| Safety Awareness              | 867                                    |        | 867                        | 38     | 2      | 35                         |
| Street Repairs                | 53                                     |        | 53                         | 38     | 2      | 35                         |
| Sanitation                    | 53                                     |        | 53                         | 38     | 2      | 35                         |
| Health Services               | 53                                     |        | 53                         | 13     |        | 13                         |
| Daycare Services              | 53                                     |        | 53                         | 13     |        | 13                         |
| Culture and Recreation        | 53                                     |        | 53                         | 13     |        | 13                         |
| Iducation                     |                                        | 1      | -1                         | 13     |        | 13                         |
| Capital Outlay                |                                        | 1      | -1                         |        | 1      | -1                         |
| TAL EXPENDITURES:             | 4,101                                  | 111    | 3,990                      | 163    | 7      | 155                        |
| CESS (DEFICIENCY) OF REVENUES |                                        |        |                            |        |        |                            |
| ER (UNDER) EXPENDITURES       | -101                                   | 1,009  | -1,110                     | -163   | 803    | -965                       |
| Fund Balances, July 1         | 152                                    | 152    |                            | 17     | 17     |                            |
| Fund Balances, June 30        | 51                                     | 1,161  | -1,110                     | -145   | 820    | -965                       |

## Combined Statement of Revenues, Expenditures, and Changes in Fund Balance Budget and Actual (FGRCSBA) Report Sample (Page 2 of 2)

Combined Statement of Revenues, Expenditures, and Changes in Fund Balance Budget and Actual (FGRCSBA) report sample (page 2 of 2).

REPORT FGRCSBA COAS: G FISCAL YEAR: 96

Banner University Combined Statement of Revenues, Expenditures and Changes in Fund Balance Budget and Actual - General, Special Revenue and Debt Service Funds For the fiscal year ended June 30, 1996 (amounts expressed in thousands) RUN DATE: 12/17/1996 TIME: 17:31:19 PAGE: 2

|                                 | De     | bt Service Fun | d                                      |
|---------------------------------|--------|----------------|----------------------------------------|
|                                 | BUDGET | ACTUAL         | VARIANCE<br>FAVORABLE<br>(UNFAVORABLE) |
| REVENUES:                       |        |                |                                        |
| General Tax Revenues            |        |                |                                        |
| Sales Tax Revenues              |        | 25             | -25                                    |
| Property Tax Revenues           |        | 25             | -25                                    |
| Parking Fines                   |        | 25             | -25                                    |
| Licenses and Fees               |        | 25             | -25                                    |
| Miscellaneous Revenues          |        | 25             | -25                                    |
| Grant Revenues                  |        | 25             | -25                                    |
| Investment Income               |        | 25             | -25                                    |
| TOTAL REVENUES:                 |        | 175            | -175                                   |
| EXPENDITURES:                   |        |                |                                        |
| General Government              |        |                |                                        |
| Safety Awareness                |        |                |                                        |
| Street Repairs                  |        |                |                                        |
| Sanitation                      |        | 2              | -2                                     |
| Health Services                 |        | 2              | -2                                     |
| Daycare Services                |        | 1              | -1                                     |
| Culture and Recreation          |        | 1              | -1                                     |
| Education                       |        |                |                                        |
| Capital Outlay                  |        |                |                                        |
| TOTAL EXPENDITURES:             |        | 6              | -6                                     |
| EXCESS (DEFICIENCY) OF REVENUES |        |                |                                        |
| OVER (UNDER) EXPENDITURES       |        | 169            | -169                                   |
| Fund Balances, January 1        | 19     | 19             |                                        |
| Fund Balances, June 30          | 19     | 189            | -169                                   |
|                                 |        |                |                                        |

# Combine d Statement of R evenues, Expenses, and Changes in Retained Earnings/Fund Balances (FGRCSRE)

The purpose of this report is to produce a combined statement of revenues, expenses, and changes in retained earnings/fund balances categorized by Proprietary Fund Type (Fund Type group 02), and Fiduciary Fund Type (Fund Type group 03).

| Parameters | Name Required? |     | Description                | Values |
|------------|----------------|-----|----------------------------|--------|
|            | Fiscal Year    | Yes | Fiscal year for reporting. | YY     |

| Parameters | Name              | <b>Required?</b> | Description                         | Values                 |
|------------|-------------------|------------------|-------------------------------------|------------------------|
|            | Chart of Accounts | Yes              | Chart of accounts for reporting.    |                        |
|            | As of Date        | Yes              | Date to select data for             | DD-MON-YYYY            |
|            | (DD-MON-YYYY)     |                  | reporting.                          | Default = current date |
|            | Include Accrual   | Yes              |                                     | Y Yes                  |
|            |                   |                  | for last period.                    | N No (default)         |
|            | Account Level     | Yes              | Enter L for Level 1                 | L Level 1 accounts     |
|            |                   |                  | accounts; or enter E for as exists. | E As exists            |

#### Combined Statement of Revenues, Expenses, and Changes in Retained Earnings/Fund Balances (FGRCSRE) Report Sample

Combined Statement of Revenues, Expenses, and Changes in Retained Earnings/Fund Balances (FGRCSRE) report sample.

| REPORT FGRCSRE<br>COAS: G<br>FISCAL YEAR: 96                      | Reta<br>All Proprieta<br>For the<br>(With comparative tota<br>(amou<br>Proprie | Banner Univer<br>Combined Statement of Revenues,<br>Retained Earnings/Fu<br>All Proprietary Fund Types and<br>For the fiscal year ende<br>h comparative totals for the fisca<br>(amounts expressed in<br>Proprietary<br>Fund Types |                             | , Expenses and Changes in<br>Fund Balances<br>nd Similar Trust Funds<br>ded June 30, 1996<br>sal year ended June 29, 1995 ) |                       | DATE: 01/24/1996<br>TIME: 15:58:19<br>PAGE: 1 |  |
|-------------------------------------------------------------------|--------------------------------------------------------------------------------|----------------------------------------------------------------------------------------------------|-----------------------------|----------------------------------------------------------------------------------------------------|-----------------------|-----------------------------------------------|--|
|                                                                   | Enterprise<br>Fund                                                             | Internal<br>Service<br>Fund                                                                                                    | Non-<br>Expendable<br>Trust | Current<br>Year<br>1991                                                                                                    | Prior<br>Year<br>1990 |                                               |  |
| OPERATING REVENUES:<br>Property Tax Revenues<br>Investment Income | 50<br>50                                                                       |                                                                                                    |                             | 50<br>50                                                                                                    |                       |                                               |  |
| TOTAL OPERATING REVENUES:<br>OPERATING EXPENSES:                  | 100                                                                            |                                                                                                    |                             | 100                                                                                                    |                       |                                               |  |

Г

-

| Health                              |             |      |         |  |
|-------------------------------------|-------------|------|---------|--|
| Welfare                             | 3           | 3    | <br>3   |  |
| Culture and Recreation              |             | 2    | <br>2   |  |
| Education                           | 1           |      | <br>1   |  |
| Capital Outlay                      |             | 1    | <br>1   |  |
| TOTAL OPERATING EXPENSES:           |             | 3    | <br>7   |  |
| Operating income                    | 96          | 5 -3 | <br>93  |  |
| Retained earnings/fund balances, Ja | nuary 1 309 | 32   | <br>342 |  |
| Retained earnings/                  | 405         | 30   | <br>435 |  |
| fund balances, June 30              |             |      | <br>    |  |
|                                     |             |      |         |  |

## **Combining Balance Sheets Report (FGRCBSR)**

This report produces a balance sheet displaying assets, liabilities, and fund balances for a parameter specified fund reflecting the current and prior years.

| Parameters (continued) | Name                | Required? | Description                         | Values                 |
|------------------------|---------------------|-----------|-------------------------------------|------------------------|
|                        | Fiscal Year         | Yes       | Fiscal year for reporting.          | YY                     |
|                        | Chart of Accounts   | Yes       | Chart of accounts code.             |                        |
|                        | As of Date (DD-MON- | Yes       | Date to select data for             | DD-MON-YYYY            |
|                        | YYYY)               |           | reporting.                          | Default = current date |
|                        | Include Accrual     | Yes       | Enter Y to include accrual          | Y Yes                  |
|                        |                     |           | for last period.                    | N No (default)         |
|                        | Fund Type           | Yes       | Fund type code for reporting.       |                        |
|                        | Fund Level          | Yes       | Fund level used for reporting.      | 1, 2, 3, 4, or 5       |
|                        | Account Level       | Yes       | Enter L for level 1                 | L Level 1 accounts     |
|                        |                     |           | accounts, or enter E for as exists. | E As exists            |

## Combining Balance Sheets Report (FGRCBSR) Report Sample

Combining Balance Sheets Report (FGRCBSR) report sample.

| REPORT FGRCBSR<br>COAS: G<br>FISCAL YEAR: 96 | (With compar    | Banner Univers<br>General Fun<br>mbining Balance<br>June 30, 19<br>ative totals fo<br>its expressed in | nd<br>9 Sheets<br>996<br>pr June 29, 1995 ) | RUN DATE: 12/17/96<br>TIME: 14:57:37<br>PAGE: 1 |
|----------------------------------------------|-----------------|----------------------------------------------------------------------------------------------------|---------------------------------------------|-------------------------------------------------|
|                                              | General<br>Fund | Current<br>Year<br>1996                                                                                | Prior<br>Year<br>1995                       |                                                 |
| ASSETS:                                      |                 |                                                                                                    |                                             |                                                 |
| Cash                                         | -1,358          | -1,358                                                                                                 |                                             |                                                 |
| Operating Cash                               | 1,539<br>1,000  | 1,539                                                                                                  |                                             |                                                 |
| Payroll Cash<br>Accounts Receivable          | 1,000           | 1,000                                                                                                  |                                             |                                                 |
| Due From Other Funds                         | 25              | 25                                                                                                    |                                             |                                                 |
| Investments - Short Term                     | 25              | 1                                                                                                    |                                             |                                                 |
| Investments - Long Term                      | 20              | 20                                                                                                    |                                             |                                                 |
| Emergency Supplies Inventory                 | 4               | 4                                                                                                    |                                             |                                                 |
| TOTAL ASSETS:<br>LIABILITIES:                | 1,239           | 1,239                                                                                                  |                                             |                                                 |
| Liabilities                                  | 26              | 26                                                                                                    |                                             |                                                 |
| Accounts Payable                             | 41              | 41                                                                                                    |                                             |                                                 |
| Due To Other Funds                           | 9               | 9                                                                                                    |                                             |                                                 |
| TOTAL LIABILITIES:                           | 76              | 76                                                                                                    |                                             |                                                 |
| FUND BALANCES:                               |                 |                                                                                                    |                                             |                                                 |
| Fund Balance                                 | 1,162           | 1,162                                                                                                  |                                             |                                                 |
| TOTAL FUND BALANCES:                         | 1,162           | 1,162                                                                                                  |                                             |                                                 |
| TOTAL LIABILITIES AND FUND BALANCES          | 1,239           | 1,239                                                                                                  |                                             |                                                 |

## **Comparative Balance Sheets Report (FGRCGBS)**

The purpose of this report is to produce a balance sheet for comparing current and prior years for assets, liabilities, and fund balances.

You may select a fund type and an account level for reporting purposes. The report will produce a balance sheet for the fund type entered at the parameter prompt. The account level is the level at which you wish to view the breakdown of the accounts.

| Parameters | Name                   | Required? | Description                         | Values                 |
|------------|------------------------|-----------|-------------------------------------|------------------------|
|            | Fiscal Year            | Yes       | Fiscal year for reporting.          | YY                     |
|            | Chart of Accounts      | No        | Chart of accounts code.             |                        |
|            | As of Date             | Yes       | Date to select data for             | DD-MON-YYYY            |
|            | (DD-MON-YYYY)          |           | reporting.                          | Default = current date |
|            | Include Accrual Period | Yes       | Enter Y to include accrual          | Y Yes                  |
|            |                        |           | for last period.                    | N No (default)         |
|            | Fund Type              | Yes       | Fund type code for reporting.       |                        |
|            | Account Level          | Yes       | Enter L for level 1                 | L Level 1 accounts     |
|            |                        |           | accounts, or enter E for as exists. | E As exists            |

#### **Comparative Balance Sheets Report (FGRCGBS) Report Sample**

Comparative Balance Sheets Report (FGRCGBS) report sample.

REPORT FGRCGBS COAS: G FISCAL YEAR: 96 Banner University General Fund Comparative Balance Sheets June 30, 1996 and 1995 RUN DATE: 12/17/1996 TIME: 14:51:00 PAGE: 1

|                | (amounts expressed in | 1996   | 1995 |
|----------------|-----------------------|--------|------|
| ASSETS:        |                       |        |      |
| Cash           |                       | -1,358 |      |
| Operating Ca   | ash                   | 1,539  |      |
| Payroll Cash   |                       | 1,000  |      |
| Accounts Rec   |                       | 7      |      |
| Due From Oth   | ler Funds             | 25     |      |
| Investments    | - Short Term          | 1      |      |
| Investments    | - Long Term           | 20     |      |
| Emergency Su   | upplies Inventory     | 4      |      |
| TOTAL ASSETS:  |                       | 1,239  |      |
| LIABILITIES:   |                       |        |      |
| Liabilities    |                       | 26     |      |
| Accounts Pay   | vable                 | 41     |      |
| Due To Other   |                       | 9      |      |
| TOTAL LIABILIT | TIES:                 | 76     |      |
| FUND BALANCES: |                       |        |      |
| Fund Balance   | 2                     | 1,162  |      |
| TOTAL FUND BAI | LANCES:               | 1,162  |      |
|                |                       | 1,239  |      |

### Combining Statement of Revenues, Expenditures and Changes in Fund Balance (FGRCSSR)

The purpose of this report is to produce a statement of revenues, expenditures, and changes in fund balances for a user-specified fund reflecting the current and prior years.

This report includes the investment management fund balance total and residual equity total, if applicable.

| Parameters (continued) | Name                | Required? | Description                      | Values                 |
|------------------------|---------------------|-----------|----------------------------------|------------------------|
|                        | Fiscal Year         | No        | Fiscal year for reporting.       | YY                     |
|                        | Chart of Accounts   | Yes       | Chart of accounts for reporting. |                        |
|                        | As of Date (DD-MON- | Yes       | Date to select data for          | DD-MON-YYYY            |
|                        | YYYY)               |           | reporting.                       | Default = current date |

| Parameters (continued) | Name            | Required? | Description                                     | Values                          |
|------------------------|-----------------|-----------|-------------------------------------------------|---------------------------------|
|                        | Include Accrual | Yes       | Enter Y to include                              | Y Yes                           |
|                        |                 |           | accruals for last period.                       | N No (default)                  |
|                        | Fund Type       | Yes       | Fund type code for reporting.                   |                                 |
|                        | Fund Level      | Yes       | Fund level for reporting.                       | 1, 2, 3, 4, or 5                |
|                        | Account Level   | Yes       | Enter L for level 1                             | L Level 1 accounts              |
|                        |                 |           | accounts, or enter E for as exists.             | E As exists                     |
|                        | Program Level   | Yes       | Enter L for level 1<br>programs, or enter E for | L Level 1 programs<br>(default) |
|                        |                 |           | as exists.                                      | · · · ·                         |
|                        |                 |           | E As exists)                                    |                                 |

#### Combining Statement of Revenues, Expenditures and Changes in Fund Balance (FGRCSSR) Report Sample

Combining Statement of Revenues, Expenditures and Changes in Fund Balance (FGRCSSR) report sample.

| REPORT FGRCSSR                    |                 | Banner Univer    | sity               | RUN DATE: 12/17/1996 |
|-----------------------------------|-----------------|------------------|--------------------|----------------------|
| COAS: G                           |                 | General Fur      | id                 | TIME: 14:58:21       |
| FISCAL YEAR: 96                   | Combir          | ning Statement o | of Revenues,       | PAGE: 1              |
|                                   |                 |                  | in Fund Balance    |                      |
|                                   |                 |                  | ed June 30, 1996   |                      |
|                                   |                 |                  | or the fiscal year |                      |
|                                   |                 | ended June 29,   |                    |                      |
|                                   | (amoun          | nts expressed in | thousands)         |                      |
|                                   |                 | Current          | Prior              |                      |
|                                   |                 |                  | Year               |                      |
|                                   | General         | Year             | IEdi               |                      |
|                                   | General<br>Fund | Year<br>1996     | 1995               |                      |
| REVENUES:                         |                 |                  |                    |                      |
| REVENUES:<br>General Tax Revenues |                 |                  |                    |                      |
|                                   | Fund            | 1996             |                    |                      |
| General Tax Revenues              | Fund            | 1996<br><br>     |                    |                      |

| Licenses and Fees               |       |       |  |
|---------------------------------|-------|-------|--|
| Miscellaneous Revenues          |       |       |  |
| Grant Revenues                  |       |       |  |
| Investment Income               | 25    | 25    |  |
| TOTAL REVENUES:                 | 1,120 | 1,120 |  |
| EXPENDITURES:                   |       | ,     |  |
| General Government              | 108   | 108   |  |
| Public Safety                   |       |       |  |
| Highways and Streets            |       |       |  |
| Education                       | 1     | 1     |  |
| TOTAL EXPENDITURES:             | 109   | 109   |  |
| EXCESS (DEFICIENCY) OF REVENUES |       |       |  |
| OVER (UNDER) EXPENDITURES       | 1,011 | 1,011 |  |
| Fund Balances, January 1        | 152   | 152   |  |
| Fund Balances, June 30          | 1,162 | 1,162 |  |
|                                 |       |       |  |

# **Comparative Statements of Revenues, Expenditures and Changes in Fund Balances (FGRCSCF)**

This report produces a statement of revenues, expenditures, and changes in fund balance for the current and prior years.

Enter values for the fund type, account level, and program level parameters to narrow the scope of the report output. This report includes the investment management fund balance total and residual equity total, if applicable.

| Parameters (continued) | Name              | Required? | Description                        | Values                 |
|------------------------|-------------------|-----------|------------------------------------|------------------------|
|                        | Fiscal Year       | Yes       | Fiscal year for reporting.         | YY                     |
|                        | Chart of Accounts | Yes       | Chart of accounts for reporting.   |                        |
|                        | As of Date        | No        | Date to select data for reporting. | DD-MON-YYYY            |
|                        | (DD-MON-YYYY)     |           |                                    | Default = current date |
|                        | Include Accrual   | No        | Enter Y to include accrual         | Y Yes                  |
|                        |                   |           | for last period.                   | N No (default)         |

| Parameters (continued) | Name           | Required? | Description                                     | Values                          |
|------------------------|----------------|-----------|-------------------------------------------------|---------------------------------|
|                        | Fund Type Code | Yes       | Fund type code for reporting.                   |                                 |
|                        | Account Level  | Yes       | Enter L for level 1                             | L Level 1 accounts              |
|                        |                |           | accounts, or enter E for as exists.             | E As exists (default)           |
|                        | Program Level  | Yes       | Enter L for level 1<br>programs, or enter E for | L Level 1 programs<br>(default) |
|                        |                |           | as exists.                                      | E As exists                     |

# Comparative Statements of Revenues, Expenditures and Changes in Fund Balances(FGRCSCF) Report Sample

Comparative Statements of Revenues, Expenditures and Changes in Fund Balances(FGRCSCF) report sample.

| REPORT FGRCSCF<br>COAS: G<br>FISCAL YEAR: 96 | Banner University<br>Special Revenue Funds<br>Comparative Statements of Revenues, Expenditures and<br>Changes in Fund Balances<br>For the fiscal years ended June 30, 1996 and 1995<br>(amounts expressed in thousands) |      | RUN DATE: 12/17/1995<br>TIME: 14:52:45<br>PAGE: 1 |
|----------------------------------------------|----------------------------------------------------------------------------------------------------|------|---------------------------------------------------|
|                                              |                                                                                                    | 1996 | 1995                                              |
|                                              | REVENUES:                                                                                                    |      |                                                   |
|                                              | General Tax Revenues                                                                                                    | 70   |                                                   |
|                                              | Sales Tax Revenues                                                                                                    | 125  |                                                   |
|                                              | Property Tax Revenues                                                                                                    | 100  |                                                   |
|                                              | Fines and Forfeitures                                                                                                    | 170  |                                                   |
|                                              | Licenses and Fees                                                                                                    | 225  |                                                   |
|                                              | Miscellaneous Revenues                                                                                                    | 70   |                                                   |
|                                              | Grant Revenues                                                                                                    | 25   |                                                   |
|                                              | Investment Income                                                                                                    | 25   |                                                   |
|                                              | TOTAL REVENUES:                                                                                                    | 810  |                                                   |
|                                              | EXPENDITURES:                                                                                                    |      |                                                   |
|                                              | General Government                                                                                                    |      |                                                   |
|                                              | Public Safety                                                                                                    | 2    |                                                   |
|                                              | Capital Outlay                                                                                                    | 1    |                                                   |

| TOTAL EXPENDITURES:<br>EXCESS (DEFICIENCY) OF REVENUES<br>OVER (UNDER) EXPENDITURES<br>Fund Balances, January 1 | 3<br>807<br>17 |  |
|----------------------------------------------------------------------------------------------------|----------------|--|
| Fund Balances, June 30                                                                                          | 825            |  |

# Comparative Statements of Revenues, Expenditures, and Changes in Fund Balances - Budget and Actual (FGRCGBA)

This report produces a statement of revenues, expenditures, and changes in fund balance reflecting the budget, actual, and variance values for the current and prior years. The fund type reported on is user specified.

| Parameters | Name                   | Required? | Description                                 | Values                 |
|------------|------------------------|-----------|---------------------------------------------|------------------------|
|            | Fiscal Year            | Yes       | Fiscal year for reporting.                  | YY                     |
|            | Chart of Accounts      | Yes       | Chart of accounts code.                     |                        |
|            | As of Date             | Yes       | Date to select data for reporting.          | DD-MON-YYYY            |
|            | (DD-MON-YYYY)          |           |                                             | Default = current date |
|            | Include Accrual Period | Yes       | Enter Y to include accrual for last period. | Y Yes                  |
|            |                        |           |                                             | N No (default)         |
|            | Fund Type Code         | Yes       | Fund type code for reporting.               |                        |
|            | Account Level          | Yes       | Enter L for Level 1                         | L Level 1 accounts     |
|            |                        |           | Accounts, or enter E for as<br>exists.      | E As exists            |

This report includes investment management fund balance total and residual equity total, if applicable.

| Parameters | Name               | Required? | Description                                                        | Values                                 |
|------------|--------------------|-----------|--------------------------------------------------------------------|----------------------------------------|
|            | Organization Level | Yes       | Enter L for level 1<br>organizations, or enter E<br>for as exists. | L Level 1 organizations<br>E As exists |

# Comparative Statements of Revenues, Expenditures, and Changes in Fund Balances - Budget and Actual (FGRCGBA) Report Sample

Comparative Statements of Revenues, Expenditures, and Changes in Fund Balances - Budget and Actual (FGRCGBA) report sample.

| REPORT FGRCGBA<br>COAS: G<br>FISCAL YEAR: 96 Co                                                                                                    | Banner University<br>Special Revenue Funds<br>Comparative Statements of Revenues, Expenditures an<br>Changes in Fund BalancesBudget and Actual<br>For the fiscal years ended June 30, 1996 and 1995<br>(amounts expressed in thousands)<br>1996 |                                                  |                                                          |        |        |                                        |  |
|----------------------------------------------------------------------------------------------------|----------------------------------------------------------------------------------------------------|--------------------------------------------------|----------------------------------------------------------|--------|--------|----------------------------------------|--|
|                                                                                                    | BUDGET                                                                                                    | ACTUAL                                           | VARIANCE<br>FAVORABLE<br>(UNFAVORABLE)                   | BUDGET | ACTUAL | VARIANCE<br>FAVORABLE<br>(UNFAVORABLE) |  |
| REVENUES:<br>General Tax Revenues<br>Sales Tax Revenues<br>Property Tax Revenues<br>Fines and Forfeitures<br>Licenses and Fees<br>Miscellaneous Revenues<br>Grant Revenues<br>Investment Income |                                                                                                    | 70<br>125<br>100<br>170<br>225<br>70<br>25<br>25 | -70<br>-125<br>-100<br>-170<br>-225<br>-70<br>-25<br>-25 |        |        |                                        |  |
| TOTAL REVENUES:<br>EXEENDITURES:<br>General Administration<br>Law Enforcement<br>Courts                                                                                                    | <br>38<br>13                                                                                                    | 810                                              | 810<br>-3<br>38<br>13                                    |        |        |                                        |  |
| TOTAL EXPENDITURES:<br>EXCESS (DEFICIENCY) OF REVENUES<br>OVER (UNDER) EXPENDITURES<br>Fund Balances, January 1                                                                                 | -50<br>17                                                                                                    | 3<br>807<br>17                                   | -857                                                     |        |        |                                        |  |

Fund Balances, June 30 -33 825 -857

# Statement of Changes in Net Assets Report (FGRCHFB)

This report is sorted by fund. Information is displayed for each account by current year, prior year, and a comparison of current to prior year in dollars as well as percentage.

Current year records with Uncommitted Commit Type are retrieved for this report.

| Parameters (continued) | Name              | Required? | Description                                                                                                    | Values         |
|------------------------|-------------------|-----------|----------------------------------------------------------------------------------------------------|----------------|
|                        | Fiscal Year       | Yes       | Fiscal year for reporting.                                                                                                    | YY             |
|                        | Chart of Accounts | Yes       | Chart of accounts for reporting.                                                                                                    |                |
|                        | As of Date        | Yes       | Date to select data for                                                                                                    | DD-MON-YYYY    |
|                        | (DD-MON-YYYY)     |           | reporting. This date should<br>fall within the specified<br>start and end dates of the<br>chart and fiscal year; if it<br>doesn't, the ending date<br>of the fiscal period will be<br>used for selection. |                |
|                        | Include Accrual   | Yes       | Enter Y to include                                                                                                    | Y Yes          |
|                        |                   |           | accruals for last period.                                                                                                    | N No (default) |
|                        | Specific Fund     | No        | Specific fund for reporting.                                                                                                    |                |
|                        |                   |           | You may enter a value for<br>only one of the following<br>parameters for a given<br>report run: Specific Fund,<br>Specific Fund Type (Ftyp),                                                              |                |

| Parameters (continued) | Name                      | Required? | Description                                                                                                    | Values     |
|------------------------|---------------------------|-----------|----------------------------------------------------------------------------------------------------|------------|
|                        |                           |           | Fund Level, or Fund Type (Ftyp) Level.                                                                                                    |            |
|                        | Specific Ftyp (Fund Type) | No        | Level two fund type for reporting.                                                                                                    |            |
|                        |                           |           | You may enter a value for<br>only one of the following<br>parameters for a given<br>report run: Specific Fund,<br>Specific Fund Type (Ftyp),<br>Fund Level, or Fund Type<br>(Ftyp) Level.                                                                                                    |            |
|                        | Fund Level                | No        | Enter a 1 to indicate that<br>you want all funds in the<br>ledger to roll up to their<br>Level 1 Fund Code and<br>to be reported that way.<br>Enter a 2 to indicate that<br>you want all level 3, 4 and<br>5 funds to be rolled up to<br>their Level 2 Fund Code<br>and to be reported that<br>way. Enter an E to report<br>all funds as they exist in<br>the ledger. | 1, 2, or E |

| Parameters (continued) | Name                            | Required? | Description                                                                                                    | Values                                |
|------------------------|---------------------------------|-----------|----------------------------------------------------------------------------------------------------|---------------------------------------|
|                        |                                 |           | <b>NOTE:</b> You may enter a value for only one of the following parameters for a given report run: Specific Fund, Specific Fund Type (Ftyp), Fund Level, or Fund Type (Ftyp) Level.                                                                                                    |                                       |
|                        | Ftyp Level<br>(Fund Type Level) | No        | Enter a 1 to indicate that<br>you want all funds in the<br>ledgers to roll up to their<br>Level 1 Fund Type and<br>to be reported that way.<br>Enter a 2 to indicate that<br>you want all funds with<br>Level 2 Fund Type to be<br>reported.<br><b>NOTE:</b> You may enter a<br>value for only one of the<br>following parameters for a<br>given report run: Specific<br>Fund, Specific Fund Type<br>(Ftyp), Fund Level, or<br>Fund Type (Ftyp) Level. | 1 or 2                                |
|                        | Account Level                   | Yes       | Enter an L to roll all<br>accounts in the ledger up<br>to their Level 1 Account<br>Code; the report will be<br>displayed according to<br>your entry. Enter an E to                                                                                                    | L Level 1 account code<br>E As exists |

| Parameters (continued) | Name | Required? | Description           | Values |
|------------------------|------|-----------|-----------------------|--------|
|                        |      |           | report all accounts a | s they |
|                        |      |           | exist in the ledger.  |        |

### Statement of Changes in Net Assets Report (FGRCHFB) Report Sample

Statement of Changes in Net Assets Report (FGRCHFB) report sample.

| 23-JUL-2013 01:31:20 FM<br>FISCAL YEAR 95 | Ellucian Univers<br>Statement of<br>Changes in Net As<br>AS OF 30-JUN-19 | sets                      | PAGE 1<br>FGRCHFB |            |  |  |
|-------------------------------------------|--------------------------------------------------------------------------|---------------------------|-------------------|------------|--|--|
| 1110 Current Education and General        |                                                                          |                           |                   |            |  |  |
|                                           | CURRENT YEAR<br>30-JUN-1995<br>                                          | PRIOR YEAR<br>30-JUN-1994 | CURRENT TO PRIOR  | ON PERCENT |  |  |
| REVENUES AND OTHER ADDITIONS:             |                                                                          |                           |                   |            |  |  |
| Tuition & Fees                            | 2,548,808.00                                                             | 1,105,249.00              | 1,443,559.00      | 130,609    |  |  |
| Gifts Received                            | .00                                                                      | 5,000,000.00              | -5,000,000.00     | -100.000   |  |  |
| Investment Income                         | .00                                                                      | .00                       | .00               | .000       |  |  |
| Grants and Contracts                      | 20,173.80                                                                | 5,038.25                  | 15,135.55         | 300.413    |  |  |
| Sales and Services                        | 456,664.90                                                               | .00                       | 456,664.90        | *******    |  |  |
| Financial Aid                             | -150,000.00                                                              | .00                       | -150,000.00       | *******    |  |  |
| Other Revenue                             | .00                                                                      | 55,000.00                 | -55,000.00        | -100.000   |  |  |
| TOTAL REVENUES AND OTHER ADDITIONS:       | 2,875,646.70                                                             |                           | -3,289,640.55     | -53.357    |  |  |
| EXPENDITURES AND OTHER DEDUCTIONS:        |                                                                          |                           |                   |            |  |  |
| Salaries and Wages                        | 1,657,250.10                                                             | 1,545,090.08              | 112,160.02        | 7.259      |  |  |
| Fringe Benefits                           | 304,592.74                                                               | 305,257.88                | -665.14           | 218        |  |  |
| Direct Expenditures                       | 24,965.08                                                                | 173,359.38                | -148,394.30       | -85.599    |  |  |
| TOTAL EXPENDITURES AND OTHER DEDUCTIONS:  | 1,986,807.92                                                             | 2,023,707.34              | -36,899.42        | -1.823     |  |  |
| TRANSFERS AMONG FUNDS:                    |                                                                          |                           |                   |            |  |  |
| Transfers In                              | .00                                                                      | 75,912.20                 | -75,912.20        | -100.000   |  |  |
| TOTAL TRANSFERS AMONG FUNDS:              | .00                                                                      | 75,912.20                 | -75,912.20        | -100.000   |  |  |
| NET INCREASE/DECREASE IN NET ASSETS       | 888,838.78                                                               | 4,065,667.71              | -3,176,828.93     | -78.138    |  |  |
| NET ASSETS AT BEGINNING OF YEAR           | 4,217,492.11                                                             | .00                       | 4,217,492.11      | *******    |  |  |
| NET ASSETS AT END OF YEAR                 | 5,106,330.89                                                             | 4,065,667.71              | 1,040,663.18      | 25.596     |  |  |

## Statement of Changes in Net Assets Report (FGRCHNA)

The Statement of Changes in Net Assets Report is one of the reports required by FASB (Financial Accounting Standards Board), and it is designed in adherence to the board's recommendations for financial accounting and reporting practices.

This report, in conjunction with the Statement of Unrestricted Revenues, Expenses, and Other Changes in Unrestricted Net Assets Report (FGRCUNA), fulfills the Financial Accounting Standards Board's requirements for a Statement of Activities. The primary purpose of this report is to provide relevant information about the effects of transactions that change the amount and nature of net assets.

| Parameters (continued) | Name                          | Required? | Description                                                                                                    | Values            |
|------------------------|-------------------------------|-----------|----------------------------------------------------------------------------------------------------|-------------------|
|                        | Consolidated Reports<br>(Y/N) | No        | Enter a Y to select the<br>consolidated reports<br>option. You may<br>consolidate at the chart                                                                                                    | Y = Yes<br>N = No |
|                        |                               |           | or fund type level. To<br>consolidate at the fund<br>level, enter a value for<br>the Chart of Accounts<br>parameter and leave the<br>Specific Fund parameter<br>blank. To consolidate<br>at the fund type level,<br>you must enter values<br>for both the Chart of<br>Accounts parameter and<br>the Specific Fund Type<br>parameter. |                   |
|                        | Fiscal Year (YY)              | Yes       | Fiscal year for reporting.                                                                                                    | YY                |
|                        | Chart of Accounts             | Yes       | Chart of accounts used for reporting.                                                                                                    |                   |
|                        | As of Date                    | No        | Date to select data for reporting. The ending                                                                                                    | DD-MON-YYYY       |

| Parameters (continued) | Name                  | Required? | Description                                                                                                    | Values                |
|------------------------|-----------------------|-----------|----------------------------------------------------------------------------------------------------|-----------------------|
|                        | (DD-MON-YYYY)         |           | date of the fiscal period<br>that the As of Date occurs<br>in will actually be used<br>for selection. If null, the<br>As of Date defaults to<br>the system date. This<br>date should fall within the<br>specified start and end<br>dates of the chart and<br>fiscal year. | Default = system date |
|                        | Include Accrual (Y/N) | No        | Enter Y if you wish to                                                                                                    | Y Yes                 |
|                        |                       |           | include accruals.                                                                                                    | N No (default)        |
|                        | Specific Fund         | No        | Specific fund for reporting.                                                                                                    |                       |
|                        |                       |           | You may enter a value for<br>only one of the following<br>parameters: Specific<br>Fund, Specific Fund Type,<br>Fund Level, or Fund Type<br>Level.                                                                                                    |                       |
|                        | Specific Fund Type    | No        | Specific fund type for<br>reporting. Note: You may<br>value only one of the<br>following parameters :<br>Specific Fund, Specific<br>Fund Type, Fund Level, or<br>Fund Type Level.                                                                                         |                       |
|                        | Fund Level            | No        | 1- Indicates that all funds                                                                                                    | 1, 2, 3, 4, 5, or E   |
|                        | (1, 2, 3, 4, 5, E)    |           | in the ledger will roll up to<br>their level 1 fund code and<br>be reported accordingly                                                                                                    |                       |

| Parameters (continued) | Name            | Required? | Description                                                                                                    | Values                 |
|------------------------|-----------------|-----------|----------------------------------------------------------------------------------------------------|------------------------|
|                        |                 |           | <ul><li>2- Indicates that all level 3,</li><li>4, 5 funds will be rolled up to their level 2 fund code.</li></ul> |                        |
|                        |                 |           | E -Indicates that all funds<br>are reported as they exist<br>in the ledger                                        |                        |
|                        | Fund Type Level | No        | 1- Indicates that all funds                                                                                       | 1 or 2                 |
|                        | (1, 2)          |           | in the ledgers will roll<br>up to their level 1 fund<br>type and will be reported<br>accordingly                  |                        |
|                        |                 |           | 2- Indicates that all funds<br>with a level 2 fund type will<br>be reported                                       |                        |
|                        | Account Level   | No        | L- Indicates that all                                                                                             | L Level 1 account code |
|                        | (L, E)          |           | accounts in the ledger<br>will roll up to the Level 1<br>account code and will be<br>reported accordingly         | E As exists            |
|                        |                 |           | E- Reports all accounts as<br>they exist in the ledger                                                            |                        |

### Statement of Changes in Net Assets Report (FGRCHNA) Report Sample

Statement of Changes in Net Assets Report (FGRCHNA) report sample.

07/05/1996 12:23:14 FISCAL YEAR 96 Banner - SEED Data Consolidated Statement of Changes in Net Assets PAGE 2 FGRCHNA

|                                                                           | AS OF 30-JUN-1996<br>Unrestricted | Temporarily<br>Restricted | Permanently<br>Restricted | Total         |
|---------------------------------------------------------------------------|-----------------------------------|---------------------------|---------------------------|---------------|
| Net Assets at end of Year<br>and Fund Additions, Deductions and Transfers | 14,548,564.35                     | 4,400.00                  | 705.00                    | 14,553,669.35 |

### **Close Operating Accounts Process (FGRCLOP)**

This report is a hard copy output of the closing of the operating ledger for the prior fiscal year.

Control Accounts in the General Ledger are closed out to Fund Balance in the prior fiscal year. This is the last of four tasks involved in closing a fiscal year. The transactions generated from this process will write to the FGBTRNI table. You will need to execute the Transaction Interface Process (FGRTRNI) and the Transaction Error Report (FGRTRNR). Once all transactions have cleared the edits and posted, you must manually close the accrual period on the Fiscal Year Maintenance Page (FTMFSYR).

This process interrogates the Multiple Fund Balance Indicator on the System Control Maintenance Table (FOASYSC). If the indicator is set to  $\mathbb{N}$  (No), the process closes control account information and fund addition/ deduction balances into the fund balance account defined on FTMCOAS. If the indicator is set to  $\mathbb{Y}$  (Yes), the process closes year-to-date control information and fund addition/ deduction balances to the fund balance account(s) defined on FTMFBAL. Budget and encumbrance control activity close to the fund balance account defined on FTMCOAS.

#### Close Operating Accounts Process (FGRCLOP) Report Sample (Page 1 of 2)

| 04/02/ | /1996 09:20:47 | Ba    | anner University                        |        |                         | PAGE 1  |
|--------|----------------|-------|-----------------------------------------|--------|-------------------------|---------|
| FISCAI | L YEAR 96      |       | erating Accounts F<br>As of 30-JUN-1996 | Report |                         | FGRCLOP |
| Chart: | G              | -     | 10 01 00 00M 1990                       |        |                         |         |
| Fund:  | 101000         |       |                                         |        |                         |         |
|        |                |       |                                         |        |                         |         |
|        | PRIOR-YEAR BA  |       |                                         |        |                         |         |
| ACCT   | TITLE          | DEBIT | CREDIT                                  | DEBIT  | CREDIT ACCT             | TITLE   |
| ACCT   |                |       |                                         |        |                         |         |
|        | TITLE          | DEBIT | CREDIT                                  | DEBIT  | CREDIT ACCT<br>.00 4010 | TITLE   |

Close Operating Accounts Process (FGRCLOP) report sample (page 1 of 2).

| ACCT<br>3040<br>3050 | TITLE<br>Encumbrance Control<br>Budget Reservation Contr<br>FUND TOTAL | DEBIT<br>1,700.00<br>.00<br>1,700.00 | CREDIT<br>.00<br>1,700.00<br>1,700.00 | DEBIT<br>1,700.00<br>.00<br>1,700.00 | CREDIT ACCT<br>.00 4010<br>1,700.00 4010<br>1,700.00 | TITLE<br>Fund Balance<br>Fund Balance |
|----------------------|------------------------------------------------------------------------|--------------------------------------|---------------------------------------|--------------------------------------|------------------------------------------------------|---------------------------------------|
| Fund:                | 401000                                                                 |                                      |                                       |                                      |                                                      |                                       |
|                      | PRIOR-YEAR                                                             | BALANCES                             |                                       |                                      | CLOSING ENTRY                                        |                                       |
| ACCT                 | TITLE                                                                  | DEBIT                                | CREDIT                                | DEBIT                                | CREDIT ACCT                                          | TITLE                                 |
| 3040                 | Encumbrance Control                                                    | 25.00                                | .00                                   | 25.00                                | .00 4010                                             | Fund Balance                          |
| 3050                 | Budget Reservation Contr                                               | .00                                  | 25.00                                 | .00                                  | 25.00 4010                                           | Fund Balance                          |
|                      | FUND TOTAL                                                             | 25.00                                | 25.00                                 | 25.00                                | 25.00                                                |                                       |
|                      |                                                                        |                                      |                                       |                                      |                                                      |                                       |

### Close Operating Accounts Process (FGRCLOP) Report Sample (Page 2 of 2)

Close Operating Accounts Process (FGRCLOP) report sample (page 2 of 2).

| . , .          | /1996 09:20:47<br>L YEAR 96 | Close Oj | Banner University<br>Derating Accounts<br>As of 30-JUN-1996 |          | PAGE 2<br>FGRCLOP |              |
|----------------|-----------------------------|----------|-------------------------------------------------------------|----------|-------------------|--------------|
| Chart<br>Fund: | 802000                      | ALANCES  |                                                             |          | CLOSING ENTRY     |              |
| ACCT           | TITLE                       | DEBIT    | CREDIT                                                      | DEBIT    | CREDIT ACCT       | TITLE        |
| 3040           | Encumbrance Control         | 75.00    | .00                                                         | 75.00    | .00 4010          | Fund Balance |
| 3050           | Budget Reservation Contr    | .00      | 75.00                                                       | .00      | 75.00 4010        | Fund Balance |
|                | FUND TOTAL                  | 75.00    | 75.00                                                       | 75.00    | 75.00             |              |
|                |                             |          |                                                             | 1 000 00 | 1 000 00          |              |
|                | CHART TOTAL                 | 1,900.00 | 1,900.00                                                    | 1,900.00 | 1,900.00          |              |

# Cash Receipts Report (FGRCSRP)

This report prints header and detail information for selected direct cash receipts.

FGRCSRP can be used to print comprehensive information for one or more cash receipts based on the Document Number, Transaction Date, or Vendor Code. The default sort order for this report is by Vendor Code.

You may run this report from job submission or online from the Direct Cash Receipt Page (FGADCSR). Access this report by selecting the **Print Cash Receipt** button on FGADCSR.

| Parameters | Name                  | Required? | Description                                                                                                    | Values      |
|------------|-----------------------|-----------|----------------------------------------------------------------------------------------------------|-------------|
|            | From Document Number  | No        | Enter a value in this<br>parameter to only print<br>cash receipts with a<br>document number<br>greater than or equal to<br>the document number<br>specified. If left blank,<br>there is no lower limit. |             |
|            | To Document Number    | No        | Enter a value in this<br>parameter to only print<br>cash receipts with a<br>document number<br>less than or equal to<br>the document number<br>specified. If left blank,<br>there is no upper limit.    |             |
|            | From Transaction Date | No        | Enter a date in this<br>parameter to print only<br>cash receipts with a<br>transaction date on or<br>after the date specified.<br>If left blank, there is no<br>lower limit.                            | DD-MON-YYYY |
|            | To Transaction Date   | No        | Enter a date in this<br>parameter to print only<br>cash receipts with a<br>transaction date on or<br>before the transaction<br>date specified. If left blank,<br>there is no upper limit.               | DD-MON-YYYY |

| Parameters | Name        | Required? | Description                                                                                                    | Values |
|------------|-------------|-----------|----------------------------------------------------------------------------------------------------|--------|
|            | Vendor Code | No        | Enter a value in this<br>parameter to print only<br>cash receipts for the<br>vendor code specified.<br>If this parameter is left<br>blank, no vendors will b<br>excluded and document<br>without a vendor code v<br>be included. | ts     |

### Cash Receipts Report (FGRCSRP) Report Sample (Page 1 of 2)

Cash Receipts Report (FGRCSRP) report sample page 1 of 2).

|                                   | Cash Receipt Report |      |                 |                 |                |               |      | 2              | 27-NOV-1996 11:22:20<br>Page |                         |           |        |  |
|-----------------------------------|---------------------|------|-----------------|-----------------|----------------|---------------|------|----------------|------------------------------|-------------------------|-----------|--------|--|
| VENDOR CO<br>DOC #: HO<br>SEQ NUM |                     |      | NS DATE<br>COAS | 27-NOV<br>INDEX | /-1996<br>FUND | DOC T<br>ORGN | ACCT |                | 100<br>ACTV                  | .00 DOC STATUS:<br>LOCN | С         |        |  |
| 1<br>DESCRIPTI                    | SRG1<br>ION         | 97   | в               |                 | 1000           | 125<br>BANK   |      | 100<br>TRANS A |                              | <br>TAX AMT             | REBATE AM | г      |  |
| cash rece<br>DEP #                | eipt                | DO   | C REF #         | :               | CUR            | A1<br>R CODE  |      |                | 20.00<br>DNV AMT             | 3.00                    | 1.4       | 4 0    |  |
|                                   |                     |      |                 |                 |                |               |      |                | 0.0                          | 5                       |           |        |  |
| SEQ NUM                           | TXGRP               | FSYR | COAS            | INDEX           | FUND           | ORGN          | ACCT | PROG           | ACTV                         | LOCN                    |           |        |  |
| 2<br>DESCRIPTI                    | SRG1<br>ION         | 97   | В               |                 | 1010           | 125<br>BANK   | 6111 | 100<br>TRANS A | AMT                          | TAX AMT                 | REBATE AM | г      |  |
| cash rece<br>DEP #                |                     |      | C REF #         |                 | CUR            | A1<br>R CODE  |      |                | 80.00<br>MT VNC              | 12.00                   | 5.6       | <br>60 |  |
|                                   | )TAL:               |      | 1.0             |                 |                |               |      |                | 0.0                          | -<br>0                  |           |        |  |

Г

### Cash Receipts Report (FGRCSRP) Report Sample (Page 2 of 2)

Cash Receipts Report (FGRCSRP) report sample page 1 of 2).

| FGRCSRP 2.1.11                       | Banner Development Environment<br>Cash Receipt Report | 27-NOV-1996 11:22:20<br>Page 2 |
|--------------------------------------|-------------------------------------------------------|--------------------------------|
| PARAMETER SEQUENCE NUMBER : 26322    | odon Neosthe Nebers                                   | 1090 5                         |
| FROM DOCUMENT NUMBER: H0000358       |                                                       |                                |
| TO DOCUMENT NUMBER: H0000358         |                                                       |                                |
| FROM TRANSACTION DATE:               |                                                       |                                |
| TO TRANSACTION DATE:                 |                                                       |                                |
| VENDOR CODE: %                       |                                                       |                                |
| NUMBER OF PRINTED LINES PER PAGE: 55 |                                                       |                                |
| NUMBER OF RECORDS PROCESSED: 1       |                                                       |                                |
|                                      |                                                       |                                |

## **GL/Subsidiary Ledger Control Report (FGRCTRL)**

This report compares the balances in the open invoice, operating account, and open encumbrance ledgers to the appropriate control account balances in the general ledger.

The Option Code parameter determines the report output as follows:

Specify Option Code Parameter = 1 reports on all accounts within a chart of accounts

Specify Option Code Parameter = 2 reports on a specific fund within a chart of accounts if entered; if left null, reports on all funds within a chart of accounts

Specify Option Code Parameter = 3 reports on funds that are out of balance within a chart of accounts

Enter a Y in the Re-create the Collector Tables parameter when you run this report the first time or when information regarding the control accounts or account types have changed.

Otherwise, enter an N when you run this report, and it will use the same information regarding the control accounts and account types from the previous execution. (The default value is Y.)

### **FGRCTRL Currency Conversion**

For a given invoice, if foreign currency is used, FGRCTRL separates out the various A/P accounts from the currency conversion table for reconciling the invoice balances.

In the following report sample, 3 was specified for the Option Code parameter.

| Parameters | Name                    | Required? | Description                                                                                              | Values                                                                                                    |
|------------|-------------------------|-----------|----------------------------------------------------------------------------------------------------|----------------------------------------------------------------------------------------------------|
|            | Fiscal Year             | Yes       | Fiscal year for reporting.                                                                               | YY                                                                                                    |
|            | Option Code             | Yes       | Option code for reporting.                                                                               | 1 Reports on all accounts within a chart of accounts                                                                                          |
|            |                         |           |                                                                                                    | 2 Reports on a specific<br>fund within a chart of<br>accounts if entered; if left<br>null, reports on all funds<br>within a chart of accounts |
|            |                         |           |                                                                                                    | 3 Reports on funds that<br>are out of balance within a<br>chart of accounts                                                                   |
|            | Chart of Accounts       | Yes       | Chart of accounts for reporting.                                                                         |                                                                                                    |
|            | Fund Code               | No        | Fund type code for<br>reporting. Enter a Fund<br>Code for option 2 or leave<br>null to select all funds. |                                                                                                    |
|            | Re-create the Collector | Yes       | Enter Y to recreate the                                                                                  | Y Yes                                                                                                    |
|            | Tables                  |           | collector tables, or enter N to override recreating the collector tables.                                | N No (default)                                                                                                    |

### GL/Subsidiary Ledger Control Report (FGRCTRL) Report Sample (Page 1 of 2)

GL/Subsidiary Ledger Control Report (FGRCTRL) report sample (page 1 of 2).

| T FGRCTRL                              | Banner Un       | iversity       |              | RUN        | DATE: 10/17/1996          |
|----------------------------------------|-----------------|----------------|--------------|------------|---------------------------|
| AS: A<br>SCAL: 96                      | GL / Subsidiary | Ledger Control |              |            | TIME: 10:28 AM<br>PAGE: 1 |
|                                        |                 | OPERATING ACCT | OPEN         | OPEN       |                           |
| ACCT. ACCT. TITLE                      | GENERAL LEDGER  | LEDGER         | ENCUMBRANCES | INVOICES   | BALANCE MESSAGE           |
| 2100 Accounts Payable - Operations     | 6,901.20        |                |              | <1,100.80> | OUT OF BALANCE            |
| 3070 Budgeted Expenditure Control Acct | <100.00>        | <100.00>       |              |            |                           |
| 3010 Revenue Control Account           | 884.00          | 884.00         |              |            |                           |
| 3020 Expenditure Control Account       | 13,280.00       | <8,910.00>     |              |            | OUT OF BALANCE            |
| 3040 Encumbrance Control Account       | 6,464.46        | 6,464.46       | 6,464.46     |            |                           |
| 3050 Encumbrance Reserve Account       | <6,464.46>      |                |              |            |                           |

### GL/Subsidiary Ledger Control Report (FGRCTRL) Report Sample (Page 2 of 2)

GL/Subsidiary Ledger Control Report (FGRCTRL) report sample (page 2 of 2).

| REPORT FGRO | CTRL                               | Banner U        | niversity      |              | RUN      | DATE: 10/17/1996 |
|-------------|------------------------------------|-----------------|----------------|--------------|----------|------------------|
| COAS: A     |                                    | GL / Subsidiary | Ledger Control |              |          | TIME: 10:28 AM   |
| FISCAL: 96  |                                    |                 |                |              |          | PAGE: 2          |
| UND CODE:   | 1000 Current Unrestricted          |                 |                |              |          |                  |
|             |                                    |                 | OPERATING ACCT | OPEN         | OPEN     |                  |
|             | ACCT. TITLE                        | GENERAL LEDGER  | LEDGER         | ENCUMBRANCES | INVOICES | BALANCE MESSAGE  |
| 2100        | Accounts Payable - Operations      | 8,352.00        |                |              | <100.00> | OUT OF BALANCE   |
| 3070        | Budgeted Expenditure Control Acct  | <100.00>        | <100.00>       |              |          |                  |
| 3020        | Expenditure Control Account        | 3,120.00        | <1,270.00>     |              |          | OUT OF BALANCE   |
| 3040        | Encumbrance Control Account        | 6,445.46        | 6,445.46       | 6,445.46     |          |                  |
| 3050        | Encumbrance Reserve Account        | <6,445.46>      |                |              |          |                  |
| UND CODE:   | 1500 Ancilliary Operating - Durham |                 |                |              |          |                  |
| 2100        | Accounts Payable - Operations      | <900.00>        |                |              | <900.00> |                  |
| 3010        | Revenue Control Account            | 884.00          | 884.00         |              |          |                  |
| UND CODE:   | 2101 Federal Funds-1               |                 |                |              |          |                  |
| 2100        | Accounts Payable - Operations      | .00             |                |              | .00      |                  |
| 3020        | Expenditure Control Account        | 8,710.00        | <6,290.00>     |              |          | OUT OF BALANCE   |
| 3040        | Encumbrance Control Account        | 19.00           | 19.00          | 19.00        |          |                  |
| 3050        | Encumbrance Reserve Account        | <19.00>         |                |              |          |                  |
| UND CODE:   | 2102 Federal Funds-2               |                 |                |              |          |                  |
| 2100        | Accounts Payable - Operations      | .00             |                |              | .00      |                  |
| 3020        | Expenditure Control Account        | 1,450.00        | <1,350.00>     |              |          | OUT OF BALANCE   |

FUND CODE: 2211 NSF-Everglades Erosion - 89/90 2100 Accounts Payable - Operations

<550.80>

<100.80> OUT OF BALANCE

### Changes in Unrestricted Net Assets Report

The Statement of Unrestricted Revenues, Expenses, and Other Changes in Unrestricted Net Assets Report is one of the reports required by FASB (Financial Accounting Standards Board), and it is designed in adherence to the board's recommendations for financial accounting and reporting practices.

#### Statement of Revenues, Expenses, and Other Changes (FGRCUNA)

This report, in conjunction with the Statement of Changes in Net Assets Report (FGRCHNA), fulfills the Financial Accounting Standards Board's requirements for a Statement of Activities. The primary purpose of this report is to provide relevant information about the effects of transactions that change the amount and nature of unrestricted net assets.

| Parameters | Name                 | Required? | Description                                                                                                    | Values  |
|------------|----------------------|-----------|----------------------------------------------------------------------------------------------------|---------|
|            | Consolidated Reports | No        | Enter a Y to select the                                                                                                    | Y = Yes |
|            | (Y/N)                |           | consolidated reports<br>option. You may<br>consolidate at the chart<br>or fund type level. To<br>consolidate at the fund<br>level, enter a value for<br>the Chart of Accounts<br>parameter and leave the<br>Specific Fund parameter<br>blank. To consolidate<br>at the fund type level,<br>you must enter values<br>for both the Chart of<br>Accounts parameter and<br>the Specific Fund Type<br>parameter. | N = No  |

| Parameters | Name               | <b>Required?</b> | Description                                                                                                    | Values                |
|------------|--------------------|------------------|----------------------------------------------------------------------------------------------------|-----------------------|
|            | Fiscal Year (YY)   | Yes              | Fiscal year for reporting.                                                                                                    | YY                    |
|            | Chart of Accounts  | Yes              | Chart of accounts used for reporting.                                                                                                    |                       |
|            | As of Date         | No               | Date to select data for                                                                                                    | DD-MON-YYYY           |
|            | (DD-MON-YYYY)      |                  | reporting. The ending<br>date of the fiscal period<br>that the As of Date occurs<br>in will actually be used<br>for selection. If null, the<br>As of Date defaults to<br>the system date. This<br>date should fall within the<br>specified start and end<br>dates of the chart and<br>fiscal year. | Default = system date |
|            | Include Accrual    | No               | Enter Y to include                                                                                                    | Y Yes                 |
|            | (Y/N)              |                  | accruals.                                                                                                    | N No (default)        |
|            | Specific Fund      | No               | Specific fund for reporting.<br>Either Specific Fund<br>or Specific Fund Type<br>is entered. The report<br>is generated only for<br>unrestricted funds.                                                                                                    |                       |
|            | Specific Fund Type | No               | Specific fund type for<br>reporting. Either Specific<br>Fund or Specific Fund<br>Type is entered. This<br>parameter tells the system<br>to generate the report for                                                                                                    |                       |

| Parameters | Name | Required? | Description            | Values |  |
|------------|------|-----------|------------------------|--------|--|
|            |      |           | unrestricted funds wi  | thin   |  |
|            |      |           | the specified fund typ | be.    |  |

# Changes in Unrestricted Net Assets ReportStatement of Revenues, Expenses, and Other Changes (FGRCUNA) Report Sample (Page 1 of 2)

Changes in Unrestricted Net Assets ReportStatement of Revenues, Expenses, and Other Changes (FGRCUNA) report sample (page 1 of 2).

| 07/05/1996 12:22:20           | Banner - SEED Data                                                                                                    | PAGE 1        |  |
|-------------------------------|----------------------------------------------------------------------------------------------------|---------------|--|
| FISCAL YEAR 96                | Consolidated Statement of Unrestricted Revenues,<br>Expenses, and Other Changes in<br>Unrestricted Net Assets<br>AS OF 30-JUN-1996 | FGRCUNA       |  |
| Unrestricted Revenues and Gai | ns:                                                                                                    |               |  |
| Trust Investment Income       |                                                                                                    | 11,250.00     |  |
| Indirect Cost Federal Gran    | lts                                                                                                    | 26.38         |  |
| Federal Direct Income - Gr    | ants                                                                                                    | 602.87        |  |
| Institution Match on Grant    | .s                                                                                                    | 76.14         |  |
| Interest Income               |                                                                                                    | 1,000.00      |  |
| Extraordinary Gains           |                                                                                                    | 115,250.00    |  |
| Net Assets Released from F    | Restrictions                                                                                                    | 500.00        |  |
| Total Unrestricted Reve       | nues and Gains                                                                                                    | 128,705.39    |  |
| Expenses and Losses:          |                                                                                                    |               |  |
| Instruction                   |                                                                                                    | 42,953.04     |  |
| Vocational/Technical Instr    |                                                                                                    | 250.00        |  |
| Personal Interest & Leisur    | re Nondeg                                                                                                    | 0.00          |  |
| Executive Management          |                                                                                                    | 0.00          |  |
| Financial Management & Ope    |                                                                                                    | 0.00          |  |
| Independent Operations/Ext    | ernal                                                                                                    | 99,416.00     |  |
| Debt Service                  |                                                                                                    | 337,500.00    |  |
| Institutional Research        |                                                                                                    | 0.00          |  |
| Auxiliary Enterprises         |                                                                                                    |               |  |
| Supplies & Services           |                                                                                                    | 0.00          |  |
| Non-Operating Account 1       |                                                                                                    | 13,592.48     |  |
| Non-Operating Account 2       |                                                                                                    | 3,351.52      |  |
| Extraordinary Losses          |                                                                                                    | 7,000.00      |  |
| Total Auxiliary Expense       | 5                                                                                                    | 23,944.00     |  |
| Total Unrestricted Expe       | enses and Losses                                                                                                    | 504,063.04    |  |
| Increase (Decrease) in        | Unrestricted Net Assets                                                                                                    | ( 375,357.65) |  |
| Fund Transfers:               |                                                                                                    |               |  |
| Mandatory Transfers           |                                                                                                    | 300.00        |  |

Spendable Amount

( 300.00)

# Changes in Unrestricted Net Assets ReportStatement of Revenues, Expenses, and Other Changes (FGRCUNA) Report Sample (Page 2 of 2)

Changes in Unrestricted Net Assets ReportStatement of Revenues, Expenses, and Other Changes (FGRCUNA) report sample (page 2 of 2).

| 07/05/1996 12:22:20          | Banner - SEED Data                               | PAGE 2        |  |
|------------------------------|--------------------------------------------------|---------------|--|
| FISCAL YEAR 96               | Consolidated Statement of Unrestricted Revenues, | FGRCUNA       |  |
|                              | Expenses, and Other Changes in                   |               |  |
|                              | Unrestricted Net Assets                          |               |  |
|                              | AS OF 30-JUN-1996                                |               |  |
| Fund Additions and Deduction | s:                                               |               |  |
| Funds Deductions Account     |                                                  | -50.00        |  |
| Increase (Decrease) in       | Unrestricted Net Assets                          |               |  |
| and Fund Additions, De       | ductions and Transfers                           | ( 375,407.65) |  |
|                              |                                                  |               |  |
|                              |                                                  |               |  |

### End-of-Year Encumbrance Carry Forward Process (FGRENRL)

This process rolls the open encumbrances based upon the criteria specified on the Chart of Accounts Validation Table (FTVCOAS) and on the Fund Type Maintenance Page (FTMFTYP).

A hard copy report is produced indicating the encumbrances that were rolled to the new fiscal year and the encumbrances that were closed.

On the Chart of Accounts Maintenance Form, specify the encumbrances that you wish to roll into the new year (requisitions, purchase orders, labor encumbrances, etc.). You will also need to specify the following:

- How you want the encumbrances to roll (Uncommitted or Committed)
- If you want the budget to roll to cover encumbrances
- · What percentage of the budget you want to roll to cover encumbrances

You can override the fund's defaults at the Fund Type Level. This process first checks level 2 or level 1 external fund type values before using the defaults set at the chart level.

The transaction generated from this process will write to the FGBTRNI table. You will need to execute FGRTRNI (Transaction Interface Process) and FGRTRNR (Transaction Error Report). Several documents will be generated from this process.

If the client site performs this process and there are no documents to be rolled and no documents to be closed, the **Ending Document Number** field for the Roll Encumbrances record on the Year End Maintenance Page (FGAYRLM) will remain blank since no documents are created. The **Performed Date** field will be populated to inform the user that the process completed successfully, even though no documents were created.

This process ignores L (labor) type records with an Encumbrance number of PR, since these records are processed by the new Roll HR Labor Encumbrances Process (FGRLENC). This process also ignores type I for indirect cost encumbrances with an Encumbrance number of IC and they will remain open. These encumbrances apply to a single fiscal year, and a new indirect cost encumbrance would be created for the new year.

#### End-of-Year Encumbrance Carry Forward Process (FGRENRL) Report Sample

End-of-Year Encumbrance Carry Forward Process (FGRENRL) report sample.

| 01/06/1996 13:58:51          | Banner Univ                           |      |         |                 | PAGE 1    |
|------------------------------|---------------------------------------|------|---------|-----------------|-----------|
| FISCAL YEAR 96               | End-of-Year Encumbranc<br>As of 17-NC |      | 'orward |                 | FGRENRL   |
| Chart: A                     |                                       |      |         |                 |           |
| Fund: 103000                 | Current Operating Funds               |      |         |                 |           |
| ENCUMB TITLE                 | AMOUNT                                | RULE | TABLE   | BUDGET AMT RULE | CMT PCT   |
| E0000196 Computer Warehouse  | 1,500.00                              | E090 | COAS    | 1,500.00 BD01   | U 100.000 |
| E0000196 Computer Warehouse  | 1,000.00                              | E090 | COAS    | 1,000.00 BD01   | U 100.000 |
| E0000215 Laboratory Supplies | 50.00                                 | E090 | COAS    | 50.00 BD01      | U 100.000 |
| E0000218 Office Supplies     | 105.00                                | E090 | COAS    | 105.00 BD01     | U 100.000 |
| FUND TOTAL                   | 2,655.00                              |      |         | 2,655.00        |           |
| CHART TOTAL                  | 2,655.00                              |      |         | 2,655.00        |           |
| GRAND TOTALS                 | 2,655.00                              |      |         | 2,655.00        |           |

# Fund/Account Activity Report (FGRFAAC)

This report is similar to the Trial Balance Report (FGRTBAL). FGRFAAC displays the beginning and ending balance for each account and the total amount of debits and credits for each account within a specified fiscal year.

| Parameters | Name                     | Required? | Description                                                 | Values                |
|------------|--------------------------|-----------|-------------------------------------------------------------|-----------------------|
|            | Fiscal Year              | Yes       | Fiscal year for reporting.                                  | YY                    |
|            | Chart of Accounts        | Yes       | Chart of accounts for reporting.                            |                       |
|            | As of Date               | No        | Date to select data for                                     | DD-MON-YYYY           |
|            |                          |           | reporting.                                                  | Default = system date |
|            | Include Accrual for Last | No        | Enter Y to Include Accrual for last period.                 | Y Yes                 |
|            | Prd.                     |           |                                                             | N No (default)        |
|            | From Fund                | No        | Fund for the beginning range of funds to be reported.       |                       |
|            | To Fund                  | No        | Fund for the ending range of funds to be reported.          |                       |
|            | From Account             | No        | Account for the beginning range of accounts to be reported. |                       |
|            | To Account               | No        | Account for the ending range of accounts to be reported.    |                       |

### Fund/Account Activity Report (FGRFAAC) Report Sample

Fund/Account Activity Report (FGRFAAC) report sample.

| FGRFAAC<br>FISCAL Y | EAR 96 |                                   | Development<br>count Activity Report<br>S OF 30-NOV-1996 |           |           | NOV-1996 13:39:23<br>PAGE 1 |
|---------------------|--------|-----------------------------------|----------------------------------------------------------|-----------|-----------|-----------------------------|
| COAS:               | A      | Institute of Technology           |                                                          |           |           |                             |
| FUND:               | 1000   | Current Unrestricted Fund         |                                                          |           |           |                             |
|                     |        |                                   | BEGINNING                                                |           |           | ENDING                      |
| ACCOUNT             |        | ACCOUNT TITLE                     | BALANCE                                                  | DEBITS    | CREDITS   | BALANCE                     |
| 1210                |        | Cash Interfund Account            | .00                                                      | 525.60    | 1,000.66  | -475.06                     |
| 2510                |        | Rebate Receivable                 | .00                                                      | .60       | .45       | .15                         |
|                     | TOTAL: | Current Assets                    | .00                                                      | 526.20    | 1,001.11  | -474.91                     |
|                     | TOTAL: | Assets                            | .00                                                      | 526.20    | 1,001.11  | -474.91                     |
| 2100                |        | Accounts Payable - Operations     | .00                                                      | 1,701.32  | 1,496.66  | 204.66                      |
| 2107                |        | Taxes Payable - Local             | .00                                                      | 180.66    | 240.66    | -60.00                      |
| 2120                |        | Canadian Dollar AP Account        | .00                                                      | 172.00    | 201.60    | -29.60                      |
|                     | TOTAL: | Accounts Payable Accounts         | .00                                                      | 2,053.98  | 1,938.92  | 115.06                      |
|                     | TOTAL: | Liabilities                       | .00                                                      | 2,053.98  | 1,938.92  | 115.06                      |
| 3020                |        | Expenditure Control Account       | .00                                                      | 1,454.45  | 1,094.60  | 359.85                      |
| 3040                |        | Encumbrance Control Account       | .00                                                      | 12,091.61 | 4,222.50  | 7,869.11                    |
| 3050                |        | Encumbrance Reserve Account       | .00                                                      | 4,222.50  | 12,091.61 | -7,869.11                   |
|                     | TOTAL: | Control Accounts                  | .00                                                      | 17,768.56 | 17,408.71 | 359.85                      |
|                     |        | TOTAL LIABILITIES & FUND BALANCE: | .00                                                      | 19,822.54 | 19,347.63 | 474.91                      |
|                     |        | GRAND TOTAL:                      | .00                                                      | 20,348.74 | 20,348.74 | .00                         |

# Fund Balance Account Report (FGRFBAL)

This report displays the information maintained through the Fund Balance Account Maintenance Page (FTMFBAL).

| Parameters | Name                | Required?                            | Description                                | Values                 |  |
|------------|---------------------|--------------------------------------|--------------------------------------------|------------------------|--|
|            | Chart of Accounts   | Yes Chart of accounts for reporting. |                                            |                        |  |
|            | As of Date (DD-MON- | Yes                                  | Date to select data for                    | DD-MON-YYYY            |  |
|            | YYYY)               |                                      | reporting. Default is the<br>current date. | Default = current date |  |

### Fund Balance Account Report (FGRFBAL) Report Sample

Fund Balance Account Report (FGRFBAL) report sample.

| FGRFBAL        |               |              | Banner University<br>Fund Balance Account Report<br>As of 02-NOV-1996 |             | 05-NOV      | 2-1996 15:19:03<br>PAGE: 1 |
|----------------|---------------|--------------|-----------------------------------------------------------------------|-------------|-------------|----------------------------|
| CHART: A Banne | er University |              |                                                                       | *******     | DATES       | ****                       |
| FUND TYPE      | FUND CODE     | ACCOUNT CODE | FUND BALANCE ACCOUNT                                                  | EFFECTIVE   | NEXT CHANGE | TERMINATION                |
| 10             | FOND CODE     | ACCOUNT CODE | 3510                                                                  | 02-NOV-1993 | 31-DEC-2099 | IERMINATION                |
|                |               |              |                                                                       |             |             |                            |
| 20             |               |              | 3510                                                                  | 02-NOV-1993 | 31-DEC-2099 |                            |
| 30             |               |              | 3510                                                                  | 02-NOV-1993 | 31-DEC-2099 |                            |
|                | 610001        |              | 3510                                                                  | 01-NOV-1993 | 31-DEC-2099 |                            |
|                | 610002        | 1150         | 3600                                                                  | 02-NOV-1993 | 31-DEC-2099 |                            |
|                | 610003        | 14001        | 3510                                                                  | 02-NOV-1993 | 02-NOV-1993 |                            |
|                | 610003        | 14002        | 3510                                                                  | 02-NOV-1993 | 31-DEC-2099 |                            |
|                | 610004        | 14001        | 42001                                                                 | 02-NOV-1993 | 02-NOV-1993 |                            |
|                | 610004        | 14001        | 42001                                                                 | 02-NOV-1993 | 31-DEC-2099 | 31-DEC-1996                |
|                | 620001        | 11001        | 3510                                                                  | 02-NOV-1993 | 31-DEC-2099 | 01 210 1990                |
|                | 620002        |              | 3600                                                                  | 02-NOV-1993 | 31-DEC-2099 |                            |
|                |               |              |                                                                       |             |             |                            |
|                | 620003        |              | 41001                                                                 | 02-NOV-1993 | 31-DEC-2099 |                            |
|                | 620004        |              | 42001                                                                 | 02-NOV-1993 | 31-DEC-2099 |                            |

# Inception to Date Activity Report (FGRFITD)

This report displays the Inception to Date activity for account codes within fund codes. Credit balances display with a negative sign.

| Parameters | Name                   | Required? | Description                                    | Values |  |
|------------|------------------------|-----------|------------------------------------------------|--------|--|
|            | Chart of Accounts Code | Yes       | Chart of accounts for reporting.               | -      |  |
|            | Starting Fund Code     | Yes       | Starting fund type co the range for reportir   |        |  |
|            | Ending Fund Code       | Yes       | Ending fund type coo<br>the range for reportir |        |  |

| Parameters | Name                           | Required? | Description                                                                                                    | Values                                                                                                    |
|------------|--------------------------------|-----------|----------------------------------------------------------------------------------------------------|----------------------------------------------------------------------------------------------------|
|            | Ending Date                    | Yes       | Date to select data for                                                                                                    | DD-MON-YYYY                                                                                                    |
|            |                                |           | reporting.                                                                                                    | Default = current date                                                                                                    |
|            | Category Description           | Yes       | You can enter multiple<br>values for this parameter.<br>For example:                                                                                                    | To enter a description,<br>enter a value from 01<br>to 09, followed by a                                                                                                    |
|            |                                |           | 01 Expenses                                                                                                    | space and the category description.                                                                                                    |
|            |                                |           | 02 Salaries                                                                                                    |                                                                                                    |
|            | Category Account Code<br>Range | Yes       | A Category Account<br>Range parameter must<br>exist for each Category<br>Description. You can enter<br>multiple ranges for this<br>parameter. For example:<br>01 7100 7999<br>02 6100 6999 | To enter a range, use<br>the following format with<br>a space between each<br>element, as indicated:<br>'Category Code'<br>space 'Beginning<br>account code range<br>space 'Ending<br>account range' |
|            | Print Account Codes            | Yes       | Enter Y(Yes) to print                                                                                                    | Y Yes                                                                                                    |
|            | (Y/N) [N]                      |           | account codes in the report. The default is N(No), suppress printing.                                                                                                    | N No (default)                                                                                                    |

## Inception to Date Activity Report (FGRFITD) Report Sample

Inception to Date Activity Report (FGRFITD) report sample.

FGRFITD 2.1.11

Banner University Inception to Date Activity Rpt 22-NOV-1993 15:00:20 Page 1

| Chart:     | A      |                                                         | As of |                   |           |  |
|------------|--------|---------------------------------------------------------|-------|-------------------|-----------|--|
| Fund:      | 1000   |                                                         |       |                   |           |  |
| Category:  | Assets |                                                         |       |                   |           |  |
| ···· j· 1· |        | Investment in Pool                                      |       | 9,000.00          |           |  |
|            |        | Cash Interfund Account                                  |       | 1,000.00          |           |  |
| Subtotal - | Assets |                                                         |       | ,                 | 10,000.00 |  |
| Category:  | Gifts  |                                                         |       |                   |           |  |
|            |        | Original Gift                                           |       | 6,500.00-         |           |  |
|            |        | Subsequent Gift                                         |       | 500.00-           |           |  |
|            |        | Transfers of Prior Year Gifts                           |       | 1,000.00          |           |  |
| Subtotal - | Gifts  |                                                         |       |                   | 6,000.00- |  |
| Category:  | Income |                                                         |       |                   |           |  |
|            |        | Current Year Income                                     |       | 100.00            |           |  |
|            |        | Current Year Transfers                                  |       | 75.00             |           |  |
|            |        | Prior Year Income                                       |       | 2,000.00-         |           |  |
|            |        | Transfers of Prior Year Income                          |       | 25.00-            |           |  |
| Subtotal - | Income |                                                         |       |                   | 2,000.00- |  |
| Category:  | Gains  |                                                         |       |                   |           |  |
|            |        | Current Year Gains/Losses                               |       | 150.00            |           |  |
|            |        | Current Year Gains Transfers<br>Prior Year Gains/Losses |       | 25.00             |           |  |
|            |        |                                                         |       | 1,900.00<br>25.00 |           |  |
| Subtotal - | Gains  | Transfers of Prior Year Gains/Losses                    |       | 25.00             | 2,000.00- |  |
| Fotal -    | 1000   |                                                         |       |                   | 2,000.00- |  |
| IULAI      | 1000   |                                                         |       |                   | 0.00      |  |

# Fund Hierarchy Report (FGRFNDH)

This report displays the hierarchy structure information related to fund type and fund code information by the order of fund type for the specific chart of accounts.

| Parameters (continued) | Name                | Required? | Description                      | Values                 |
|------------------------|---------------------|-----------|----------------------------------|------------------------|
|                        | Chart of Accounts   | Yes       | Chart of accounts for reporting. |                        |
|                        | As of Date (DD-MON- | Yes       | Date to select data for          | DD-MON-YYYY            |
|                        | YYYY)               |           | reporting.                       | Default = current date |
|                        | Fund Type Code      | No        | Fund type code for reporting.    |                        |

# Fund Hierarchy Report (FGRFNDH) Report Sample

Fund Hierarchy Report (FGRFNDH) report sample.

|        | FGRFNDH | Banner Univ                         |       |        |      |     |             |       | TE: 12/18/1996        |
|--------|---------|-------------------------------------|-------|--------|------|-----|-------------|-------|-----------------------|
| CHART: | A       | Fund Hierarch<br>AS OF 18-D         |       |        |      |     |             |       | ME: 10:20 AM<br>GE: 1 |
|        |         | AS OF 18-D                          | DATA  |        | CNTL |     | ******      |       | GE: 1<br>****         |
| ΓΥΡ    | FUND    | DESCRIPTION                         | ENTRY | STATUS | FUND | CMB | EFF         | TERM  | NEXTCHANGE            |
| )1     | FOND    | Current Unrestricted Funds          | DUILI | SIAIUS | FOND | CMB | 01-OCT-1996 | 1 ERM | NEATCHANGE            |
| TF     |         | Administration                      |       |        |      |     | 12-JUN-1996 |       |                       |
| RH     |         | Overtime                            |       |        |      |     | 31-AUG-1996 |       |                       |
| 10     |         | Current Unrestricted Fund           |       |        |      |     | 03-OCT-1996 |       |                       |
| 10     | 100000  | Current Funds                       | N     | А      |      |     | 01-OCT-1996 |       |                       |
|        | 101000  | Current Operating funds             | N     | A      |      |     | 01-OCT-1996 |       |                       |
|        | 103000  | Current Operating Funds - unrestric | Y     | A      |      |     | 01-OCT-1996 |       |                       |
|        | 104000  | Current Operating Funds             | Ŷ     | A      |      |     | 01-OCT-1996 |       |                       |
|        | 111000  | Current Operating Funds             | Ŷ     | A      |      |     | 01-OCT-1996 |       |                       |
|        | 103001  | Deferred Payroll Liability Fund     | Ŷ     | A      |      |     | 26-OCT-1996 |       |                       |
|        | 102000  | Current Operating Funds             | Ŷ     | A      |      |     | 01-OCT-1994 |       |                       |
|        | 1-000   | Current Funds - Unrestricted        | Ŷ     | A      |      |     | 01-OCT-1994 |       |                       |
|        | MTFUND  | Mutual Fund                         | N     | A      |      |     | 01-NOV-1994 |       |                       |
|        | OAF1    | Benefits#1 - Current Unrestricted   | Y     | A      |      |     | 16-APR-1992 |       |                       |
|        | QAF2    | Benefits#2 - Unrestricted Fund      | Y     | A      |      |     | 16-APR-1992 |       |                       |
|        | 105000  | Current Operating Funds - Quigley   | Y     | A      |      |     | 01-JUN-1992 |       |                       |
|        | QAF16   | Benefits #16                        | Y     | A      |      |     | 14-JUN-1992 |       |                       |
|        | QAF17   | Benefits #17 - Current Unrestricted | Y     | A      |      |     | 18-JUN-1992 |       |                       |
|        | QAF19   | Benefits #19                        | Y     | A      |      |     | 04-JUL-1992 |       |                       |
|        | QAF20   | Benefits #20                        | Y     | A      |      |     | 05-JUL-1992 |       |                       |
|        | QAF7    | Sports #7 - Unrestricted Grant      | Y     | A      |      |     | 06-JUL-1992 |       |                       |
|        | QAF22   | Sports #22                          | Y     | A      |      |     | 11-JUL-1992 |       |                       |
|        | QAF21   | Sports #21                          | Y     | A      |      |     | 11-JUL-1992 |       |                       |
|        | QAF23   | Sports #23                          | Y     | A      |      |     | 17-JUL-1992 |       |                       |
|        | OPT_FD  | Operating Fund                      | N     | A      |      |     | 18-JUL-1992 |       |                       |
|        | QAF24   | Recycling #24                       | Y     | A      |      |     | 22-JUL-1992 |       |                       |
|        | QAF25   | Recycling #25                       | Y     | A      |      |     | 23-JUL-1992 |       |                       |
|        | QAF26   | Recycling #26                       | Y     | A      |      |     | 23-JUL-1992 |       |                       |
|        | QAF27   | Recycling #27                       | Y     | A      |      |     | 23-JUL-1992 |       |                       |
|        | QAF28   | Recycling #28                       | Y     | A      |      |     | 23-JUL-1992 |       |                       |

# **Statement of Financial Position Report (FGRFPSN)**

The Statement of Financial Position Report is one of the reports required by FASB (Financial Accounting Standards Board), and it is designed in adherence to the board's recommendations for financial accounting and reporting practices.

The primary purpose of this report is to provide relevant information about an organization's assets, liabilities, and net assets for a specific date supplied by the user via the As of Date parameter. The change (see last column on the report sample) from prior year to current year may be used as a worksheet for the preparation of a Statement of Cash Flows.

| Parameters | Name                 | Required? | Description                                                                                                    | Values      |
|------------|----------------------|-----------|----------------------------------------------------------------------------------------------------|-------------|
|            | Consolidated Reports | No        | Enter a Y to select the                                                                                                    | Y Yes       |
|            | (Y/N)                |           | consolidated reports<br>option. You may<br>consolidate at the chart<br>or fund type level. To<br>consolidate at the fund<br>level, enter a value for<br>the Chart of Accounts<br>parameter and leave the<br>Specific Fund parameter<br>blank. To consolidate<br>at the fund type level,<br>you must enter values<br>for both the Chart of<br>Accounts parameter and<br>the Specific Fund Type<br>parameter. | N No        |
|            | Fiscal Year (YY)     | Yes       | Fiscal year for reporting.                                                                                                    | YY          |
|            | Chart of Accounts    | Yes       | Chart of accounts used for reporting.                                                                                                    |             |
|            | As of Date           | No        | Date to select data for reporting. The ending                                                                                                    | DD-MON-YYYY |

| Parameters | Name               | Required? | Description                                                                                                    | Values         |
|------------|--------------------|-----------|----------------------------------------------------------------------------------------------------|----------------|
|            | (DD-MON-YYYY)      |           | date of the fiscal period<br>that the As of Date occurs<br>in will actually be used<br>for selection. If null, the<br>As of Date defaults to<br>the system date. This<br>date should fall within the<br>specified start and end<br>dates of the chart and<br>fiscal year. |                |
|            | Include Accrual    | No        | Enter Y to include accrual                                                                                                    | Y Yes          |
|            | (Y/N)              |           | options.                                                                                                    | N No (default) |
|            | Specific Fund      | No        | Fund code for reporting,<br>If null, then all fund codes<br>will be printed. You may<br>only enter one of the<br>following parameters:<br>Specific Fund or Specific<br>Fund Type.                                                                                         |                |
|            | Specific Fund Type | No        | Fund type for reporting.<br>You may only enter one of<br>the following parameters:<br>Specific Fund or Specific<br>Fund Type.                                                                                                    |                |

### Statement of Financial Position Report (FGRFPSN) Report Sample

Statement of Financial Position Report (FGRFPSN) report sample.

| 07/05/1996 12:21:3<br>FISCAL YEAR 96<br>COAS: A | Consolidated Statem                                                                                    | ner - SEED Data<br>ent of Financial Position<br>30-JUN-1996 |                                    | PAGE 2<br>FGRFPSN                  |
|-------------------------------------------------|----------------------------------------------------------------------------------------------------|-------------------------------------------------------------|------------------------------------|------------------------------------|
|                                                 |                                                                                                    | Current Year<br>As of<br>30-JUN-1996                        | Prior Year<br>As of<br>30-JUN-1995 | Change                             |
| NET ASSETS:                                     | Unrestricted<br>Temporarily Restricted<br>Permanently Restricted                                       | 14,553,119.35<br>50.00<br>1,500.00                          | -5,339.00<br>0.00<br>0.00          | 14,558,458.35<br>50.00<br>1,500.00 |
| TOTAL:                                          | Net Assets                                                                                             | * 14,554,669.35                                             | -5,339.00                          | 14,560,008.35                      |
|                                                 | Liabilities and<br>Net Assets<br>R LEDGERS = 14,553,669.35<br>F OF BALANCE. PLEASE RUN FGRTBEX TO DETE | 20,237,493.78<br>RMINE SOURCE(S) OF OUT OF                  | 2,612.28<br>BALANCE CONDITION *    | 20,234,881.50                      |

### **Balance Forward Processing Report (FGRGLRL)**

This report closes all prior year control account balances into the current fiscal year fund balance. It creates open balances in the current fiscal year and opens the accrual period in the prior fiscal year.

Once the general ledger balances have been rolled, the system will maintain general ledger balances in both the prior and current fiscal years as appropriate. Do *not* execute FGRGLRL again.

If the system encounters errors, this process rolls back. A message prints at the end of FGRGLRL indicating errors. The funds and accounts containing errors list in the body of FGRGLRL.

This process interrogates the Multiple Fund Balance Indicator on the System Control Maintenance Table (FOASYSC). If the indicator is set to  $\mathbb{N}$  (No), the process closes control account information and fund addition/ deduction balances into the fund balance account defined on FTMCOAS. If the indicator is set to  $\mathbb{Y}$  (Yes), the process closes year-to-date control information and fund addition/ deduction balances to the fund balance account(s) defined on FTMFBAL. Budget and encumbrance control activity close to the fund balance account defined on FTMCOAS.

| Parameters | Name        | Required? | Description                                                                                         | Values            |
|------------|-------------|-----------|----------------------------------------------------------------------------------------------------|-------------------|
|            | Report Mode | Yes       | Enter A (Audit) to                                                                                  | U Update          |
|            |             |           | generate this report,<br>or enter U (Update) to<br>update the database and<br>generate this report. | A Audit (default) |

# Balance Forward Processing Report (FGRGLRL) Report Sample (Page 1 of 2)

#### Balance Forward Processing Report (FGRGLRL) report sample. (Page 1 of 2.)

| FISCAI<br>Chart<br>Fund: | 101000                                                         |          | Banner Universit<br>Forward Processing<br>As of 01-JUL-199 | g Report<br>6 |                   | PAGE 1<br>FGRGLRL   |
|--------------------------|----------------------------------------------------------------|----------|------------------------------------------------------------|---------------|-------------------|---------------------|
|                          | PRIOR-YEAR B                                                   |          |                                                            |               |                   |                     |
|                          | TITLE                                                          |          |                                                            |               | CREDIT ACCT       |                     |
| 3040                     | Encumbrance Control<br>Budget Reservation Contr                | 100.00   | .00                                                        | 100.00        | .00 4010          | Fund Balance        |
| 3050                     | FUND TOTAL                                                     | .00      | 100.00                                                     | .00           | 100.00 4010       | Fund Balance        |
| Eurod.                   | 301000                                                         | 100.00   | 100.00                                                     | 100.00        | 100.00            |                     |
|                          | PRIOR-YEAR B                                                   | ALANCES  |                                                            |               |                   |                     |
|                          |                                                                |          |                                                            |               | CREDIT ACCT       | TITLE               |
|                          | Accounts Receivable                                            | 650 00   | CREDII                                                     | CEO OO        | CREDII ACCI       |                     |
| 2110                     | Accounts Receivable<br>Accounts Payable<br>Encumbrance Control | 050.00   | .00                                                        | 030.00        | .00 1110          | Accounts Receivable |
| 3040                     | Encumbrance Control                                            | 1 700 00 | 112.50                                                     | 1 700 00      | 37.50 2110        | Eurod Dalarga       |
| 3040                     | Budest Deserveties Costs                                       | 1,700.00 | 1 700 00                                                   | 1,700.00      | 1,700.00 4010     | Fund Dalance        |
| 3050                     | Budget Reservation Contr                                       |          |                                                            |               |                   | Fund Balance        |
| The set of a             | FUND TOTAL<br>401000                                           | 2,425.00 | 1,812.50                                                   | 2,350.00      | 1,/3/.50          |                     |
|                          | 401000<br>PRIOR-YEAR B                                         | AL ANGER |                                                            |               | NEW YEAR DATANCES |                     |
|                          | TITLE                                                          |          |                                                            |               |                   | TITLE               |
| 3040                     | Encumbrance Control                                            | DEBIT    |                                                            |               | .00 4010          |                     |
| 3040                     | Encumprance Control<br>Budget Reservation Contr                | 25.00    | .00                                                        | 25.00         | .00 4010          | Fund Balance        |
| 3050                     | Budget Reservation Contr                                       | .00      | 25.00                                                      | .00           | ∠5.00 4010        | Fund Balance        |

### Balance Forward Processing Report (FGRGLRL) Report Sample (Page 2 of 2)

Balance Forward Processing Report (FGRGLRL) report sample.

|              | /1996 09:21:37                                  |                | Banner University                       |                |                   | PAGE 2           |
|--------------|-------------------------------------------------|----------------|-----------------------------------------|----------------|-------------------|------------------|
| FISCA        | l year 96                                       |                | Forward Processing<br>As of 01-JUL-1996 |                |                   | FGRGLRL          |
| Chart        |                                                 |                |                                         |                |                   |                  |
| Fund:        | 802000                                          |                |                                         |                |                   |                  |
|              | PRIOR-YEAR H                                    | BALANCES       |                                         |                | NEW-YEAR BALA     | NCES             |
|              |                                                 |                |                                         |                |                   |                  |
| ACCT         | TITLE                                           | DEBIT          | CREDIT                                  | DEBIT          | CREDIT A          | CCT TITLE        |
| ACCT<br>3040 | TITLE<br>Encumbrance Control                    | DEBIT<br>75.00 | CREDIT<br>.00                           | DEBIT<br>75.00 | CREDIT A<br>.00 4 |                  |
|              |                                                 |                |                                         |                |                   | 010 Fund Balance |
| 3040         | Encumbrance Control                             | 75.00          | .00                                     | 75.00          | .00 4             | 010 Fund Balance |
| 3040         | Encumbrance Control<br>Budget Reservation Contr | 75.00<br>.00   | .00<br>75.00                            | 75.00<br>.00   | .00 4<br>75.00 4  | 010 Fund Balance |

# G/L Transaction Activity Report (FGRGLTA)

The General Ledger Transaction Activity Report displays by Chart of Accounts and by fund beginning/ending balances for general ledger accounts and all debit and credit activity against those accounts.

**NOTE:** General Ledger accounts have debits, credits, and balances. Beginning and ending balances are obtained directly from the General Ledger Table (FGBGENL). Debit and credit activity is obtained from the Transaction Detail (FGRTRND) and Transaction History (FGRTRNH) tables.

When a From Date and a To Date are specified that are on period boundaries, beginning and ending balances display on this report. Otherwise, if these dates are not on period boundaries, activity displays within the date ranges, without beginning and ending balances. Balances that are opposite an account's normal balance, (i.e., credit, debit, or zero) are flagged with an indicator to the right of the balance.

All summarized transactions printed on the report display the run date of the summarization process, *not* the actual transaction date. As a result, summarized transactions may have dates that are not within the specific date range parameters. Summarized transactions posted to the period of the date range are displayed no matter what the transaction date is. The description for summarized transactions is not the transaction history description but a description entered by the user for summarized control accounts on the System Data Maintenance Page (FTMSDAT).

Totals by fund are provided when the Print Fund Totals parameter equals Y(Yes). Total Debits, Total Credits, and Ending Balances are provided for all account types having activity during the period specified (From Date and To Date).

When the Include Accrual for Last Period parameter is Y (Yes), the report displays fund balances and transaction activity posted to the accrual period during the last period of the fiscal year. When this parameter is Y (Yes), the To Date must be equal to the last day of the last period of the fiscal year and the period status indicator must be C (Closed).

Parameters are provided to select a range of funds and accounts or to select a specific fund.

- To select a specific fund, enter the fund in both the From Fund Code and the To Fund Code.
- To select a specific account code, enter the account code in both the From Account Code and the To Account Code parameters.

| Parameters (continued) | Name              | Required? | Description                                                      | Values      |
|------------------------|-------------------|-----------|------------------------------------------------------------------|-------------|
|                        | Fiscal Year       | Yes       | Fiscal year for reporting.                                       | YY          |
|                        | Chart of Accounts | Yes       | Chart of accounts for reporting.                                 |             |
|                        | From Fund Code    | No        | Fund code for the beginning range of funds to be reported.       |             |
|                        | To Fund Code      | No        | Fund code for the ending range of funds to be reported.          |             |
|                        | From Account Code | No        | Account code for the beginning range of accounts to be reported. |             |
|                        | To Account Code   | No        | Account code for the ending range of accounts to be reported.    |             |
|                        | From Date         | No        | Date from which you wish to report.                              | DD-MON-YYYY |

| Parameters (continued) | Name                     | Required? | Description                          | Values          |
|------------------------|--------------------------|-----------|--------------------------------------|-----------------|
|                        | To Date                  | No        | Date up to which you wish to report. | DD-MON-YYYY     |
|                        | Include Accrual for Last | Yes       | Enter Y to include accrual           | Y Yes           |
|                        | Prd                      |           | for last period.                     | N No (default)  |
|                        | Print Fund Totals        | Yes       | Enter Y to print fund                | Y Yes (default) |
|                        |                          |           | totals.                              | N No            |

## G/L Transaction Activity Report (FGRGLTA) Report Sample

G/L Transaction Activity Report (FGRGLTA) report sample.

| 03-OCT-96 16:29:02       | Banner Univer                         | sity       |          | PAGE 1   |         |
|--------------------------|---------------------------------------|------------|----------|----------|---------|
| FISCAL YEAR 96           | G/L Transaction A                     | ctivity    |          | FGRGLTA  |         |
|                          | From 01-MAY-1996 To 3                 | 1-MAY-1996 |          |          |         |
|                          | te of Technology                      |            |          |          |         |
|                          | Unrestricted                          |            |          |          |         |
| TRANS TRAN DOCUMENT DO   |                                       |            |          |          |         |
|                          | REF # DESCRIPTION                     | ACCOUNT    | DEBITS   | CREDITS  | BALANCE |
|                          | s Payable - Operations                | 2100       |          |          | .00     |
| 05/15/1996 INNI I0000042 | Laboratory Supplies, Inc.             | 2100       |          | 3,623.97 |         |
| 05/15/1996 TAXL I0000042 | Penn. State Tax                       | 2100       | 203.21   |          |         |
| 05/15/1996 TAXL I0000042 | Philadelphia Sales TAx                | 2100       | 33.88    |          |         |
| 05/16/1996 INNI I0000047 | Laboratory Supplies, Inc.             | 2100       |          | 1,155.60 |         |
| 05/16/1996 TAXL I0000047 | Penn. State Tax                       | 2100       | 64.80    |          |         |
| 05/16/1996 TAXL I0000047 | Philadelphia Sales TAx                | 2100       | 10.80    |          |         |
|                          | 000042 Penn. State Tax                | 2100       | 203.21   |          |         |
|                          | 000042 Penn. State Tax                | 2100       |          | 203.21   |         |
|                          | 000042 Philadelphia Sales TAx         | 2100       | 33.88    |          |         |
|                          | 000042 Philadelphia Sales TAx         | 2100       |          | 33.88    |         |
|                          | 000042 Laboratory Supplies, Inc.      | 2100       | 3,386.88 |          |         |
| 05/23/1996 APS4 F0000091 | American Express Pymt                 | 2100       | 33.00    |          |         |
| 05/23/1996 CSSC F0000091 | American Express Pymt                 | 2100       |          | 33.00    |         |
| 05/23/1996 APS4 F0000092 | American Express Pymt                 | 2100       | 99.50    |          |         |
| 05/23/1996 CSSC F0000092 | American Express Pymt                 | 2100       |          | 99.50    |         |
| 05/23/1996 RES1 F0000092 | Refund Code                           | 2100       |          | 63.00    |         |
|                          | 000070 Prior Year Expenditure Control | 2100       | 9,000.00 |          |         |
| 05/24/1996 INNI I0000070 | Prior Year Expenditure Control        | 2100       |          | 9,630.00 |         |
| 05/24/1996 TAXL I0000070 | Penn. State Tax                       | 2100       | 539.99   |          |         |
| 05/24/1996 TAXL 10000070 | Philadelphia Sales TAx                | 2100       | 90.01    |          |         |

| 05/31/1996 DNNI  | D0000001 G0000004 Encumbrance Reserve Account<br>K0000102 I0000047 Laboratory Supplies, Inc.<br>K0000104 G0000001 Operating Cash Account<br>Accounts Payable - Operations | 2100<br>2100<br>2100<br>2100 | 1,200.00<br>1,080.00<br>500.00<br>16,479.16<br>TOTAL<br>DEBITS | 14,842.16<br>TOTAL<br>CREDITS | 1,063.00<br>ENDING<br>BALANCE |  |
|------------------|----------------------------------------------------------------------------------------------------|------------------------------|----------------------------------------------------------------|-------------------------------|-------------------------------|--|
| TOTAL FUND: 1000 | Current Unrestricted<br>Liabilities                                                                                                    | 02                           | 16,479.16                                                      | 14,842.16                     | 1,063.00                      |  |

## Grant Rebuild Process (FGRGRBD)

This process is run on request and rebuilds the Grant Ledger Table (FRRGRNL) when necessary.

#### About this task

The Grant Rebuild Process (FGRGRBD) requires exclusive access to the Grant Ledger Table (FRRGRNL). The FGRGRBD process also makes extensive updates to the database since it deletes and rebuilds the entire FRRGRNL table.

**NOTE:** If you run it with only a single Commit command at the end of the process, you may need an excessive number of rollback segments. If you use multiple commits, there is a risk that another grant related process may update the table before you can relock the table.

To alleviate this problem, the Grant Rebuild Process (FGRGRBD) uses a temporary public synonym called "FRRGRNL\_WORK". This public synonym name is not referenced in any other Banner Finance Component. Using this method, FGRGRBD can perform multiple commits without the risk of other processes making updates. During the period this process runs, no other Banner Finance process or form which references FRRGRNL can run since all Banner Finance components access the FRRGRNL table using the original public synonym "FRRGRNL". Because of this restriction, as well as the amount of processing that this process requires, you should always run FGRGRBD during off hours when no other Banner Finance process occurs.

#### Procedure

- 1. Before running FGRGRBD, export the FRRGRNL table. This creates a backup of this table in case the process terminates abnormally.
- 2. Sign on to SQL\*Plus as FIMSMGR.
- 3. Start FGRNBLD1 to drop the public synonym FRRGRNL and create the public synonym FRRGRNL\_WORK.
- 4. Run the FGRGRBD report from the command line. (It is not available through job submission).

- 5. After FGRGRBD finishes successfully, sign on to SQLPLUS as FIMSMGR and start FGRNBLD2 to drop the public synonym FRRGRNL\_WORK and re-create the original public synonym.
- 6. If the process terminates abnormally, import data from the export tables. Run FGRGRBD again.

| Parameters (continued) | Name              | Required? | Description                                                                                                    | Values                                                                                                    |
|------------------------|-------------------|-----------|----------------------------------------------------------------------------------------------------|----------------------------------------------------------------------------------------------------|
|                        | Chart of Accounts | Yes       | Chart of Accounts for processing grants.                                                                                                    |                                                                                                    |
|                        | Grant Option      | Yes       | Option for processing and                                                                                                    | A Processes all grants                                                                                                    |
|                        |                   |           | rebuilding grants.                                                                                                    | R Processes a range of grants; you must specify a value in the From Gran and To Grant parameters                              |
|                        |                   |           |                                                                                                    | S Processes a specific<br>grant; specify the grant<br>code in the Grant Code<br>parameter.                                    |
|                        |                   |           |                                                                                                    | W Processes grants<br>that fall within a wildcard<br>value (for example, 21%<br>processes all grants<br>which begin with 21). |
|                        |                   |           |                                                                                                    | A Processes all grants<br>(default)                                                                                           |
|                        | From Grant        | No        | You must have entered<br>an R in the Grant Option<br>parameter to use this<br>parameter. Use this<br>parameter to enter the<br>first grant in the range. |                                                                                                    |

| Parameters (continued) | Name       | Required? | Description                                                                                                    | Values |
|------------------------|------------|-----------|----------------------------------------------------------------------------------------------------|--------|
|                        | To Grant   | No        | You must have entered<br>an R in the Grant Option<br>parameter to use this<br>parameter. Use this<br>parameter to enter the<br>last grant in the range. |        |
|                        | Grant Code | No        | This parameter is<br>required only if you enter<br>S or W in the Grant<br>Option parameter.                                                             |        |

## Incomplete Document Report (FGRIDOC)

Use this report to identify incomplete documents so that the appropriate action may be taken to complete them.

You can list any combination of the following types of documents.

- All Document Types
- Journal Vouchers
- Cash Receipts
- Purchase Orders
- Blanket Orders
- Change Orders
- Invoices/Credit Memos
- Procurement Requisitions
- Stores Requisitions
- Stores Adjustments
- Receiving Documents

- Stores Issues
- Stores Transfers
- General Encumbrances
- Fixed Asset Adjustments

The report parameters allow you to select a single user ID, specific user IDs or all user IDs for each document type chosen.

For each selected incomplete document, the printed report will include the basic header information for the document as well as a choice of including Vendor Information, where applicable. The displayed header information and the document totals will vary based on the type of incomplete document.

The report will sort the incomplete documents by document type. A sort order parameter enables you to sort by document number or user ID within the document type.

### **Definition/Determination of Incomplete**

Documents are deemed incomplete based on this criteria.

| Type of Document    | Criterion for Incomplete Status                                                                          |
|---------------------|----------------------------------------------------------------------------------------------------|
| Cash Receipts       | Status indicator value of I or a null value.                                                             |
| Journal Vouchers    |                                                                                                    |
| Blanket Orders      | Completion indicator value of N or a null value. The blanket order must also be active (not terminated). |
| Purchase Orders     | Completion indicator value of N or a null value.                                                         |
| Change Orders       |                                                                                                    |
| Invoices            |                                                                                                    |
| Requisitions        |                                                                                                    |
| Adjustments         |                                                                                                    |
| Receiving Documents |                                                                                                    |

| Type of Document     | Criterion for Incomplete Status          |
|----------------------|------------------------------------------|
| Transfers            |                                          |
| Stores Issues        |                                          |
| General Encumbrances | Status field value of I or a null value. |
| Fixed Assets         | Status field value of N or a null value. |

# Journal Voucher Listing Report (FGRJVLR)

This report prints header and detail information for selected pending journal vouchers.

This report can be used to print comprehensive information for one or more pending journal vouchers based on the journal voucher number, transaction date, status, journal type, or user ID.

The default sort order for this report is by document number. However, you can also choose to sort this report by transaction date/document number or by user ID/document number.

You can run this report from either the job submission module or online from the Journal Voucher Entry Page (FGAJVCD) or from the Journal Voucher Quick Page (FGAJVCQ). This report can be accessed from the journal voucher entry forms by selecting the **Print JV** button or be selecting the menu option which automatically calls the Process Submission Control Page (GJAPCTL) with the parameters for FGRJVLR displayed. Upon exiting the Process Submission Control Form, you are returned to the calling form (either the Journal Voucher Entry Form or the Journal Voucher Quick Form).

| Parameters | Name                 | Required? | Description                                        | Values |
|------------|----------------------|-----------|----------------------------------------------------|--------|
|            | From Document Number | No        | If data is entered into this                       |        |
|            |                      |           | parameter, all pending                             |        |
|            |                      |           | journal vouchers with a<br>document number greater |        |
|            |                      |           | than the From Document                             |        |
|            |                      |           | Number are printed. If left                        |        |
|            |                      |           | blank, all documents less                          |        |
|            |                      |           | than the To Document                               |        |
|            |                      |           | Number are printed.                                |        |

| Parameters | Name                  | Required? | Description                                                                                                    | Values      |
|------------|-----------------------|-----------|----------------------------------------------------------------------------------------------------|-------------|
|            | To Document Number    | No        | If entered, all pending<br>journal vouchers with a<br>document number less<br>than the To Document<br>Number are printed. If<br>left blank, all documents<br>greater than the From<br>Document Number are<br>printed.           |             |
|            | From Transaction Date | No        | If entered, all pending<br>journal vouchers with<br>a transaction date after<br>the specified From<br>Transaction Date are<br>printed. If left blank, all<br>documents less than the<br>To Transaction Date are<br>printed.     | DD-MON-YYYY |
|            | To Transaction Date   | No        | If entered, all pending<br>journal vouchers with<br>a transaction date<br>before the specified To<br>Transaction Date are<br>printed. If left blank, all<br>documents greater than<br>the From Transaction<br>Date are printed. | DD-MON-YYYY |
|            | Journal Type          | No        | If entered, only pending<br>journal vouchers of the<br>specified journal type<br>(i.e, rule class code)<br>are printed. You can                                                                                                 |             |

| Parameters | Name            | Required? | Description                                                                                                    | Values               |
|------------|-----------------|-----------|----------------------------------------------------------------------------------------------------|----------------------|
|            |                 |           | repeatedly enter one or<br>more journal types to<br>report on. If left blank, a<br>journal types are printe                                                                                                    | all                  |
|            | User ID         | No        | If entered, only pending<br>journal vouchers entered<br>by the specified user<br>are printed. You can<br>repeatedly enter one of<br>more User ID. If left bla<br>journal vouchers entered<br>by all users are printed                                     | ed<br>n<br>nk,<br>ed |
|            | Document Status | No        | If entered, only pending<br>journal vouchers for<br>the specified document<br>status are printed. You<br>can repeatedly enter<br>one or more document<br>status codes. If left<br>blank, all documents ar<br>printed regardless of th<br>document status. | re                   |
|            | Sequence Status | No        | If entered, only pending<br>journal vouchers with<br>the specified sequence<br>status are printed.<br>You can repeatedly<br>enter one or more<br>sequence status codes<br>If left blank, all journal<br>vouchers sequences an                             |                      |

| Parameters | Name         | Required? | Description                                                                                                    | Values                                                   |
|------------|--------------|-----------|----------------------------------------------------------------------------------------------------|----------------------------------------------------------|
|            |              |           | printed regardless of the sequence status.                                                                                                    |                                                          |
|            | Include Text | No        | Leave blank or enter<br>Y to include document<br>text in the report. Enter<br>N if you do not wish to<br>include document text in<br>the report. | Y Yes<br>N No                                            |
|            | Sort By      | No        | There are four valid sort orders for this report.                                                                                                | D or blank Document<br>number (Blank is the<br>default.) |
|            |              |           |                                                                                                    | T Transaction date/<br>document number                   |
|            |              |           |                                                                                                    | U User ID/document number                                |

## Journal Voucher Listing Report (FGRJVLR) Report Sample

Journal Voucher Listing Report (FGRJVLR) report sample.

| FGRJVLR     |                 |                                        | DOCUMENT                    |     |                              | Developmen<br>Voucher Li  |              |                |                 |                    | 30-OCT-19             | 95 14:06:46<br>Page 1 |
|-------------|-----------------|----------------------------------------|-----------------------------|-----|------------------------------|---------------------------|--------------|----------------|-----------------|--------------------|-----------------------|-----------------------|
| ocument#    | SUB#            | DATE                                   | TOTAL                       | NSF | STATUS                       | APPROVED                  |              | USER ID        |                 |                    |                       |                       |
| 0001        | 0               | 25-OCT-1995                            | 200.00                      | Y   | I                            |                           | N            | FIMSUSR        |                 |                    |                       |                       |
|             | JOURNAL<br>TYPE | FS<br>STATUS YR CHART                  | INDEX FUND                  | ORG | ACCOUNT                      | PROGRAM A                 | CTIVITY      | LOCATION       | PROJECT<br>CODE | DISTRIB<br>PERCENT | TRANSACTION<br>AMOUNT | DB/<br>CR             |
| 1<br>NUMBER |                 | P 95 A<br>UMBRANCE<br>SEQ# TYPE ACTION | 1000<br>DOCUME<br>BANK REF‡ |     | 6111<br>DGET CO<br>RIOD TYPI | 100<br>OMMIT<br>E PERCENT | CASH<br>CODE | POST<br>PERIOD | CHART<br>POOL   | FUND<br>POOL       | 100.00                | D                     |

| DESC: Amount for Math Department                                | ACCRUAL: ABAL OVERRIDE:                                                    | 04<br>Y DEP#:            | CURR CODE:                      | AMT:                  | 0.00      |
|-----------------------------------------------------------------|----------------------------------------------------------------------------|--------------------------|---------------------------------|-----------------------|-----------|
| JOURNAL FS<br>SEQ# TYPE STATUS YR CHART INDE                    | FUND ORG ACCOUNT PROGRAM AC                                                | TIVITY LOCATION          | PROJECT DISTRIB<br>CODE PERCENT | TRANSACTION<br>AMOUNT | DB/<br>CR |
| 2 JE15 P 95 A<br>ENCUMBRANCE<br>NUMBER ITEM SEQ# TYPE ACTION BA | 1000 155 6111 100<br>DOCUMENT BUDGET COMMIT<br>IK REF# PERIOD TYPE PERCENT | CASH POST<br>CODE PERIOD | CHART FUND<br>POOL POOL         | 100.00                | C         |
| DESC: Amount for Math Department                                | ACCRUAL: ABAL OVERRIDE: Y                                                  | 04<br>DEP#:              | CURR CODE:                      | AMT:                  | 0.00      |

## **Roll Open Labor Encumbrances Process (FGRLENC)**

This process is similar to the End-of-Year Encumbrance Carry Forward Process (FGRENRL), but processes labor encumbrances only.

The FGRLENC process is optional if you do not use the multiple year encumbrance enhancement. The standard four year end processes (G/L Roll, Encumbrance Roll, Budget Carry Forward and the Closing Process) need to be performed in the order displayed on FGAYRLM. The new FGRLENC process is an exception to this rule. FGRLENC is not dependent on the execution of other year-end processes and it does not need to be run if you are not using the multiple year encumbrance enhancement.

The FGRLENC process enables institutions to perform the following tasks:

- Roll forward open multi-year future labor encumbrances into the new fiscal year, based on the criteria specified on the Chart of Accounts Validation Table (FTVCOAS) and the Year End Maintenance Page (FGAYRLM).
- · Close non multi-year labor encumbrances in the current fiscal year
- Close rolled labor encumbrances in the new fiscal year

**NOTE:** This process can be run any time after the last day of the old fiscal year and not does depend on any other Banner Finance year end process. This process does not need to be run if you are not using multiple year encumbrancing.

| Parameters (continued) | Name        | Required? | Description                                                                                 | Values                        |
|------------------------|-------------|-----------|---------------------------------------------------------------------------------------------|-------------------------------|
|                        | Report Mode | Yes       | When the FGRLENC<br>process is run in Audit<br>mode, it provides a<br>list of open HR labor | A Audit (default)<br>U Update |

| Parameters (continued) | Name            | Required?     | Description                                         | Values          |
|------------------------|-----------------|---------------|-----------------------------------------------------|-----------------|
|                        |                 |               | encumbrances that it will                           |                 |
|                        |                 |               | close or roll. If FGRLENC                           |                 |
|                        |                 |               | finds that some open                                |                 |
|                        |                 |               | encumbrance items                                   |                 |
|                        |                 |               | are against a fund code                             |                 |
|                        |                 |               | with a termination or an                            |                 |
|                        |                 |               | expenditure end date                                |                 |
|                        |                 |               | that precedes the first                             |                 |
|                        |                 |               | day of your new fiscal                              |                 |
|                        |                 |               | year, it displays those                             |                 |
|                        |                 |               | exceptions in the .log file.                        |                 |
|                        |                 |               | This gives you the chance                           |                 |
|                        |                 |               | to re-instate the fund and                          |                 |
|                        |                 |               | include those items in this                         |                 |
|                        |                 |               | process, if desired.                                |                 |
|                        |                 |               | When the FGRLENC                                    |                 |
|                        |                 |               | process is run in                                   |                 |
|                        |                 |               | Update mode, it                                     |                 |
|                        |                 |               | inserts records into the                            |                 |
|                        |                 |               | transaction interface table                         |                 |
|                        |                 |               | (FGBTRNI) for editing                               |                 |
|                        |                 |               | and processing to the                               |                 |
|                        |                 |               | ledgers.                                            |                 |
|                        | Process Current | or Rolled Yes | The FGRLENC process                                 | C Current year  |
|                        |                 |               | must be executed twice:<br>first in C mode and then | processing      |
|                        |                 |               | in R mode.                                          | R Rolled future |
|                        |                 |               | in R mode.                                          | encumbrances    |
|                        |                 |               | Current Year Process                                |                 |
|                        |                 |               | Because C mode rolls                                |                 |
|                        |                 |               | future items in the new                             |                 |
|                        |                 |               | fiscal year, you must                               |                 |

| Parameters (continued) | Name | Required? | Description                                                                                                    | Values |
|------------------------|------|-----------|----------------------------------------------------------------------------------------------------|--------|
|                        |      |           | verify that these items<br>have posted before you<br>attempt to close them<br>using R mode. Due to<br>this timing consideration<br>FGRLENC needs to be<br>executed twice.                                       | ,      |
|                        |      |           | When the FGRLENC<br>process is run with a<br>parameter value of C<br>in Update mode, the<br><b>Ending Document</b><br><b>Number</b> on FGAYRLM<br>is updated, but the<br><b>Performed Date</b> remain<br>blank. | S      |
|                        |      |           | The FGRLENC process<br>performs the following<br>steps:                                                                                                    |        |
|                        |      |           | <ul> <li>Interrogates the<br/>Encumbrance Detail<br/>Table (FGBENCD)<br/>for all open current<br/>encumbrances (those<br/>items with an item<br/>number of 0,1, or 2).</li> </ul>                               | 9      |
|                        |      |           | <ul> <li>Validates that only HI<br/>labor encumbrances<br/>(encumbrance<br/>numbers starting with<br/>PR%) are selected,<br/>and closes those</li> </ul>                                                        |        |

| Parameters (continued) | Name | Required? | Description                                                                                                    | Values |
|------------------------|------|-----------|----------------------------------------------------------------------------------------------------|--------|
|                        |      |           | encumbrances in the<br>old fiscal year.                                                                                                    | ;      |
|                        |      |           | <ul> <li>Interrogates open HF<br/>future encumbrance<br/>items (items with an<br/>item number of 3,4,<br/>or 5) and rolls those<br/>forward in the new<br/>fiscal year.</li> </ul>                                               | र      |
|                        |      |           | Rolled Process                                                                                                    |        |
|                        |      |           | When the FGRLENC<br>process is run with a<br>parameter value of R<br>in Update mode, the<br><b>Ending Document</b><br><b>Number</b> will be reviewe<br>and a one-up number w<br>be generated for the new<br>step of the process. | ill    |
|                        |      |           | When this process<br>is completed, the<br>FGAYRLM <b>Ending</b><br><b>Document Number</b><br>is updated and the<br><b>Performed Date</b> is<br>populated.                                                                        |        |
|                        |      |           | If you attempt to run<br>the process with a<br>parameter value of R<br>before first running it wit<br>a value of C, the system                                                                                                   |        |

| Parameters (continued) Name | Required? | Description            | Values |
|-----------------------------|-----------|------------------------|--------|
|                             |           | checks for an Ending   |        |
|                             |           | Document number.       | F      |
|                             |           | one does not exist, th | ne     |
|                             |           | FGRLENC process h      |        |
|                             |           | and displays the follo |        |
|                             |           | error message:         | 5      |
|                             |           | *ERROR* FGRLENC        | )      |
|                             |           | must be run in 'C' mo  | ode    |
|                             |           | before 'R' mode can    | be     |
|                             |           | processed.             |        |

## Setup on FGAYRLM

Before you can use the FGRLENC process, you must enter the appropriate data on the Year End Maintenance Page (FGAYRLM).

#### Procedure

- 1. Access FGAYRLM.
- 2. Enter Roll HR Labor Encumbrances values for the **Starting Document Number** and **Scheduled Date** fields. The **Starting Document Number** must begin with PR.
- 3. Save.

### **Setup on FTMCOAS**

The new Roll HR Labor Encumbrances Process (FGRLENC) only looks to the Encumbrance Parameters block to pick up the Rule Class Code for processing. All other values pertain to previously existing processes, such as FGRENRL.

#### About this task

Unlike non-HR encumbrances, the FGRLENC process does not carry over budget to cover the encumbrance balance. It looks only to the Chart or the Fund Type for the rule that will be used to roll encumbrance items.

#### Procedure

- 1. Access the Chart of Accounts Maintenance Page (FTMCOAS).
- 2. Query on the chart and navigate to Encumbrance Parameters.
- 3. In the Encumbrance Parameter section, specify the Rule Class Code you wish to use for rolling HR labor encumbrances.

Verify that the rule class is valued. This is the rule that will be used in rolling future encumbrance items to the new fiscal year. Remember that you can override this rule by Fund Type using the FTMFTYP page.

This rule is shared by the End-of-Year Encumbrance Carry Forward Process (FRGENRL) and FGRLENC. The only difference between the two processes is that FGRLENC does not use information provided in the Document Roll parameters as FGRENRL does.

FGRENRL uses the indicators as follows:

- If the Labor Encumbrance indicator is checked, FGRENRL will roll labor encumbrances as long as the encumbrance number does not begin with PR.
- If the Labor Encumbrance indicator is unchecked, FGRENRL will close all labor encumbrances not starting with a encumbrance number of PR. Those may be labor encumbrances interfaced from an outside system or labor encumbrances created in the Banner Finance System using the FGAENCB page.

**NOTE:** The only way to differentiate labor encumbrances from Banner HR is by the first two characters of the encumbrance number. The encumbrance number always begins with PR.

## Setup on FTMSDAT

Complete these steps to set up FTMSDAT.

#### Procedure

- 1. Access the System Data Maintenance Page (FTMSDAT) to verify that the rule class has been established for closing encumbrance items.
- 2. Perform a filter by entering FGBTRNI in the Entity field, and FGBTRNI\_ENC\_CLOSE\_RUCL\_CODE in the Attribute field.
- 3. The **Data** field displays the rule (E032 or similar as defined in FTMSDAT) used to perform an encumbrance close.

### **FGRLENC Processing Steps**

The FGRLENC process is run in a series of steps.

#### Procedure

- 1. Run the FGRLENC process with a parameter of C to close the current year encumbrances and roll the future encumbrances forward to the new fiscal year.
- 2. Manually run the FGRTRNI, FGRTRNR, and FGRACTG processes to edit and post FGRLENC documents.
- 3. Run the FGRLENC process with a parameter of R to close future encumbrances in the new fiscal year.
- 4. Manually run the FGRTRNI, FGRTRNR, and FGRACTG processes to edit and post FGRLENC documents.

Step 1: Run the FGRLENC process to close the current year encumbrances and roll the future encumbrances forward to the new fiscal year.

When you run FGRLENC in C mode, the process performs the following steps.

#### Procedure

- 1. FGRLENC looks at the FGBENCH encumbrance header table to select transactions with a Type of L (Labor), Encumbrance number of PR, and a status of O (Open).
- 2. The process looks at the FGBENCD encumbrance detail table for the Item.
- 3. It selects items with a value of 0, 1, or 2 and a status of O (open). It determines the rule class to use from FTVSDAT for closing encumbrances.
- 4. Using the starting document number defined on FGAYRLM for Roll HR Labor Encumbrances, FGRLENC inserts records into the FGBTRNI table to close the current fiscal year HR labor encumbrance amounts. When performing this process, FGRLENC uses the liquidation rule you supplied in ftvsdat with a transaction date set to the last day of the fiscal year.

The FGRLENC process next performs future year encumbrance transactions dependent on Item number as described in the following steps:

- 5. FGRLENC looks at the FGBENCH encumbrance table and selects those transactions with a Type of L (Labor), Encumbrance number of PR, and a status of O (Open).
- 6. The process looks at the **Item** field value for those records with a value of 3, 4, or 5.
- 7. If run in Update mode, FGRLENC assigns a new document from the last one used to perform the encumbrance close of the current encumbrances. Then, FGRLENC inserts records into the FGBTRNI table to roll the remaining balance of the encumbrance to the new fiscal year, while maintaining the original encumbrance number.

The existing Rule Class defined on the Fund Type Maintenance page (FTVFTYP\_RUCL\_CODE\_ROLL\_ENC) or Chart of Accounts Code page (FTVCOAS\_RUCL\_CODE\_ROLL\_ENC) is used for the transactions. A transaction date of the first day of the new fiscal year will be used.

8. The process produces a hard copy report listing the encumbrances closed and rolled encumbrances sorted by fund within chart. It then updates the Ending document number in the FGBYRLM table.

## Step 2 - Manually run the FGRTRNI, FGRTRNR, and FGRACTG processes to edit and post FGRLENC documents.

You need to perform the following steps:

#### Procedure

- 1. Run the FGRTRNI process (or let Sleep/Wake kick off the process automatically, depending upon the institution's setup) to edit the transactions and insert records into the FGBJVCH and FGBJVCD tables.
- 2. Run the FGRTRNR process to report any errors. If there are no errors, the FGRTRNI process updates the FOBAPPD table.
- 3. Run the FGRACTG process (usually set up in Sleep/Wake mode) which updates the Banner Finance ledgers and the FGBTRNH and FGBTRND tables.

### Step 3 - Run the FGRLENC process to close the rolled future encumbrances in the new fiscal year.

When you run FGRLENC in R mode, the process performs the following steps.

#### Procedure

- 1. Looks at the FGBENCH encumbrance table to select those transactions that have a Type of L (Labor), Encumbrance number of PR, and a status of O (Open).
- 2. Looks at the FGBENCD encumbrance detail table for items that have a value of 3, 4, or 5.
- 3. Assigns a new document from the last one used, which is displayed as the ending document number in FGBYRLM, to perform the encumbrance close of the future encumbrances.
- 4. Inserts records into the FGBTRNI table to liquidate the new multi-year rolled encumbrances using the liquidation rule you supplied in ftvsdat in the new fiscal year, and the fiscal year begin date as the transaction date.
- 5. Produces a hard copy report listing closed encumbrance items, sorted by fund within chart.
- 6. Updates the Document Number and Performed Date on FGAYRLM.

### Step 4 - Manually run the FGRTRNI, FGRTRNR, and FGRACTG processes to edit and post FGRLENC documents.

You need to perform the following steps:

#### Procedure

- 1. Run the FGRTRNI process (or let Sleep/Wake kick off the process automatically, depending upon the setup at your institution) to edit the transactions and insert records into the FGBJVCH and FGBJVCD tables.
- 2. Run the FGRTRNR process to report any errors. If there are no errors, the FGRTRNI process updates the FOBAPPD table.
- 3. Run the FGRACTG process (usually set up in Sleep/Wake mode) which updates the Banner Finance ledgers and the FGBTRNH and FGBTRND tables.

#### Results

Location Hierarchy Report (FGRLOCH)

This report displays the hierarchical relationship in the location code structure. Status, effective, termination, and next change dates are displayed for each location code printed on the report. Location codes display which have an effective date less than or equal to the as of date and where next change date is greater than the as of date.

| Parameters (continued) | Name                        | <b>Required?</b> | Description                                                      | Values |
|------------------------|-----------------------------|------------------|------------------------------------------------------------------|--------|
|                        | Chart of Accounts           | Yes              | Chart of accounts for reporting.                                 |        |
| As of Date (DD-MON-    | Yes Date to select data for |                  | DD-MON-YYYY                                                      |        |
|                        | YYYY) reporting.            | reporting.       | Default = current date                                           |        |
| Location Code          |                             | Yes              | Location code for reporting. Leave blank for all location codes. |        |

# FGRLENC Processing Steps Report Sample

FGRLENC Processing Steps report sample.

| EPORT FGRLOCH | Banner University                   |        |             | RUN DATE: 08/21/1996 |
|---------------|-------------------------------------|--------|-------------|----------------------|
| HART: A       | Location Hierarchy R                |        |             | TIME: 12:15 PM       |
|               | AS OF 21-AUG-1996                   |        |             | PAGE: 1              |
|               |                                     |        | * * * * * * | ** DATES ********    |
| OCATION       | DESCRIPTION                         | STATUS | EFF TE      | RM NEXTCHANGE        |
| 1             | Administrative Services Bldg.       | A      | 24-JUN-1995 | 31-DEC-1999          |
| 100           | Fellowship Building                 | A      | 01-OCT-1992 | 31-DEC-1999          |
| 1000          | 4th Floor                           | A      | 01-OCT-1992 | 31-DEC-1999          |
| 1001          | 4th Floor - Room 401                | A      | 01-OCT-1992 | 31-DEC-1999          |
| 1002          | 4th Floor - Room 402                | A      | 01-OCT-1992 | 31-DEC-1999          |
| 1010          | Bursars Office - 110                | A      | 01-OCT-1992 | 31-DEC-1999          |
| 1015          | Collections Office - 110 -A         | A      | 01-OCT-1992 | 31-DEC-1999          |
| 1016          | Student Accounts - 110 -B           | A      | 01-OCT-1992 | 31-DEC-1999          |
| 1018          | Travel Accounts - 110 -C            | A      | 01-OCT-1992 | 31-DEC-1999          |
| 110           | 1st Floor                           | A      | 01-OCT-1992 | 31-DEC-1999          |
| 1100          | 3rd Floor                           | А      | 01-OCT-1992 | 31-DEC-1999          |
| 1120          | Admin. Accounting Office - 310      | А      | 01-OCT-1992 | 31-DEC-1999          |
| 1121          | Disbursements Office - 310-A        | А      | 01-OCT-1992 | 31-DEC-1999          |
| 1130          | Payroll Office - 310-B              | А      | 01-OCT-1992 | 31-DEC-1999          |
| 1132          | Grant Accounting - 310-C            | A      | 01-OCT-1992 | 31-DEC-1999          |
| 1201          | Budget Office - 322                 | A      | 01-OCT-1992 | 31-DEC-1999          |
| 1101          | 3rd Floor - Room 320                | A      | 01-OCT-1992 | 31-DEC-1999          |
| .003          | 4th floor - Room 413                | A      | 01-OCT-1992 | 31-DEC-1999          |
| 200           | Menkins Technology Hall             | A      | 01-OCT-1992 | 31-DEC-1999          |
| 2000          | 1st Floor                           | A      | 01-OCT-1992 | 31-DEC-1999          |
| 2010          | Deans Office - Suite 110            | A      | 01-OCT-1992 | 31-DEC-1999          |
| 100           | Auerbach Hall                       | A      | 01-OCT-1992 | 31-DEC-1999          |
| 2110          | Beecher Auditorium                  | A      | 01-OCT-1992 | 31-DEC-1999          |
|               | Main Campus                         | A      | 01-OCT-1992 | 31-DEC-1999          |
| .0            | Main Campus, Section 0              | A      | 01-OCT-1992 | 31-DEC-1999          |
| 11            | Presidents Office - Suite 6         | A      | 01-OCT-1992 | 31-DEC-1999          |
| 12            | Provosts Office - Suite 8           | A      | 01-OCT-1992 | 31-DEC-1999          |
| 14            | Vice President Finance - Suite 10   | A      | 01-OCT-1992 | 31-DEC-1999          |
| 16            | Vice President Admin - Suite 10     | A      | 01-OCT-1992 | 31-DEC-1999          |
| 18            | V. P. Information Systems - Suite 9 | A      | 01-OCT-1992 | 31-DEC-1999          |
| 1L1           | Main Campus, Section L1             | A      | 01-OCT-1992 | 31-DEC-1999          |
|               | Secondary Campus                    | A      | 01-OCT-1992 | 31-DEC-1999          |
| 1             | Secondary Campus, Section 1         | A      | 01-OCT-1992 | 31-DEC-1999          |
|               | Operations & Maintenance Building   | A      | 01-OCT-1992 | 31-DEC-1999          |
| 100           | Grounds Department 1st Floor        | A      | 01-OCT-1992 | 31-DEC-1999          |
| 412           | Housekeeping - Room 210             | A      | 01-OCT-1992 | 31-DEC-1999          |
| 420           | Plumbing & Electrical - 2nd Floor   | A      | 01-OCT-1992 | 31-DEC-1999          |

# **Organization Detail Activity Report (FGRODTA)**

This report is sorted by account and fund within each organization. This report displays expenses, budget and encumbrance activity (operating ledgers record budget and encumbrance activity) within a specified period.

When a From Date and a To Date are specified that are on period boundaries, beginning and ending balances display on this report. Otherwise, if these dates are not on period boundaries, activity displays within the date ranges without beginning and ending balances.

| Parameters | Name                   | Required? | Description                                                                         | Values |
|------------|------------------------|-----------|-------------------------------------------------------------------------------------|--------|
|            | Fiscal Year            | Yes       | Fiscal year for reporting.                                                          | YY     |
|            | Chart of Accounts      | Yes       | Chart of accounts for reporting.                                                    |        |
|            | From Organization Code | No        | Organization code for<br>the beginning range<br>of organizations to be<br>reported. |        |
|            | To Organization Code   | No        | Organization code for<br>the ending range of<br>organizations to be<br>reported.    |        |
|            | From Fund Code         | No        | Fund code for the beginning range of funds to be reported.                          |        |
|            | To Fund Code           | No        | Fund code for the ending range of funds to be reported.                             |        |
|            | From Account Code      | No        | Account code for the beginning range of accounts to be reported.                    |        |

| Parameters | Name                      | Required? | Description                                                   | Values                  |
|------------|---------------------------|-----------|---------------------------------------------------------------|-------------------------|
|            | To Account Code           | No        | Account code for the ending range of accounts to be reported. |                         |
|            | From Date                 | Yes       | Beginning date of                                             | DD-MON-YYYY             |
|            | (DD-MON-YYYY)             |           | transactions to be reported.                                  | Default = current date  |
|            | To Date                   | Yes       | Ending date of                                                | DD-MON-YYYY             |
|            | (DD-MON-YYYY)             |           | transactions to be reported.                                  | Default = current date  |
|            | Include Accrual for Last  | Yes       | Enter Y to include accrual                                    | Y Yes                   |
|            | Prd                       |           | for last period.                                              | N No (default)          |
|            | Print Organization Totals | Yes       | Enter Y to print                                              | Y Yes (default)         |
|            |                           |           | organization totals.                                          | N No                    |
|            | Commitment Type           | Yes       | Enter U for Uncommitted,                                      | U Uncommitted (default) |
|            |                           |           | C for Committed, or B for<br>Both.                            | C Committed             |
|            |                           |           | Dour.                                                         | B Both                  |

## Organization Detail Activity Report (FGRODTA) Report Sample

Organization Detail Activity Report (FGRODTA) report sample.

| 13-JAN-1996 09:21:35               | Banner University                                     |          |              | PAGE 1          |
|------------------------------------|-------------------------------------------------------|----------|--------------|-----------------|
|                                    | ization Detail Activity<br>01-JAN-1996 To 31-JAN-1996 |          |              | FGRODTA         |
| COAS: A Banner University          |                                                       |          |              |                 |
| ORG: 215 Accounting Office         |                                                       |          |              |                 |
| TRANS TRAN DOCUMENT DOCUMENT       | ACCOUNT/                                              | BUDGET T | RANSACTION E | INCUMBRANCE CMT |
| DATE TYPE NUMBER REF # DESCRIPTION | FUND                                                  | ACTIVITY | ACTIVITY     | ACTIVITY TYP    |

| Current Unrestricted                                    | 1000 |          |          |          |   |
|---------------------------------------------------------|------|----------|----------|----------|---|
| BEGINNING BALANCE: Full Time Administrative Salaries    | 5120 | 4,500.00 | 1,200.00 | 3,000.00 |   |
| 01/04/1996 HGRS F0000092 Gross Earnings Payroll Expense | 5120 |          | 150.00   | -150.00  |   |
| NDING BALANCE: Full Time Administrative Salaries        | 5120 | 4,500.00 | 1,350.00 | 2,850.00 |   |
| BEGINNING BALANCE: Supplies Accounts                    | 6010 | 450.00   | 60.00    | 45.00    |   |
| 01/04/1996 INNI I0000662 ABC Supply House               | 6010 |          | 35.00    |          |   |
| 01/05/1996 PORD P0000642 Office Supplies, Inc.          | 6010 |          |          | 75.00    |   |
| NDING BALANCE: Supplies Accounts                        | 6010 | 450.00   | 95.00    | 120.00   |   |
| BEGINNING BALANCE: Consulting Services                  | 6155 | .00      | .00      | .00      |   |
| 1/07/1996 BD02 Budget Adjustment                        | 6155 | 200.00   |          |          | U |
| 1/08/1996 PORD P0000645 Consulting Services, Inc.       | 6155 |          |          | 200.00   | U |
| NDING BALANCE: Consulting Services                      | 6155 | 200.00   | .00      | 200.00   |   |
| COTAL ORGANIZATION: 215 Accounting Office               |      |          |          |          |   |
| Labor Expense                                           | 06   | .00      | 150.00   | -150.00  |   |
| General & Administrative Expense                        | 06   | 200.00   | 95.00    | 275.00   |   |

## **Open Encumbrance Report (FGROPNE)**

Use this report to print header information and remaining encumbered or reserved balance amounts for selected purchase orders, requisitions, and general encumbrances.

Travel encumbrances are included with general encumbrances. Only records for documents that are open, completed, approved, and posted will be included in the report.

The report contains the following three sections.

- · Requisition section lists open procurement and stores requisitions
- Purchase Order section lists open purchase orders
- General Encumbrance section lists open general accounting encumbrances

The report may be printed using either of two different layouts.

- Document layout prints open encumbrances for selected user IDs.
- FOAPAL layout prints open encumbrances for selected user IDs and for a range of FOAPAL elements sorted by chart of accounts.

If the Document layout is chosen, the open encumbrances are automatically grouped by document type and are printed in number order within each group.

If the FOAPAL layout is chosen, the user may sort documents by any one of the FOAPAL elements. The default is F (Fund); other options are O (Organization), A (Account), P (Program), V (Activity), or L (Location). Totals for the number of records and remaining balances will be printed whenever the FOAPAL element used to determine sort order changes.

In either layout, the total number and remaining balance for the records will be printed on the last page of each document group.

## **Open Encumbrance Report (FGROPNE) Report Sample 1 (Page 1 of 3)**

Open Encumbrance Report (FGROPNE) report sample 1 (page 1 of 3).

| GROPNE 3.1                                                      | BANNER University<br>Open Encumbrances Report |                 |                  |                     | 23-JAN-2001 14:52:44<br>Page 1 |                      |  |
|-----------------------------------------------------------------|-----------------------------------------------|-----------------|------------------|---------------------|--------------------------------|----------------------|--|
| DOCUMENT TYPE: Requisitions<br>REQUEST REQUESTOR<br>NUMBER NAME | USER ID                                       | REQUEST<br>TYPE | DELIVERY<br>DATE | TRANSACTION<br>DATE | ENCUMBRANCE<br>AMOUNT          | REMAINING<br>BALANCE |  |
| R0000083 Jane Smith                                             | SYSTEST04                                     | <br>Р           | 28-JAN-2001      | 11-JAN-2001         | 250.00                         | 250.00               |  |
| R0000084 Jane Smith                                             | SYSTEST04                                     | P               | 31-JAN-2001      | 11-JAN-2001         | 382.20                         | 382.20               |  |
| R0000087 Jane Smith                                             | SYSTEST04                                     | P               | 25-JAN-2001      | 11-JAN-2001         | 10.00                          | 10.00                |  |

### **Open Encumbrance Report (FGROPNE) Report Sample 1 (Page 2 of 3)**

Open Encumbrance Report (FGROPNE) report sample 1 (page 2 of 3).

| FGROPNE 3.1     |                                       |                            | BANNER University<br>Open Encumbrances Report |                     |                       | 23-JAN-2001 14:52:44<br>Page 2 |  |
|-----------------|---------------------------------------|----------------------------|-----------------------------------------------|---------------------|-----------------------|--------------------------------|--|
|                 | Purchase Orders<br>DR/PAYEE<br>R NAME | USER ID                    | BLANKET<br>NUMBER                             | TRANSACTION<br>DATE | ENCUMBRANCE<br>AMOUNT | REMAINING<br>BALANCE           |  |
| 000049 711100   | 01 Wu,Steven                          | SYSTEST04                  |                                               | 01-MAY-2000         | 122.50                | 122.50                         |  |
| 0000050 711100  | 01 Wu,Steven                          | SYSTEST04                  |                                               | 01-AUG-2000         | 112.00                | 112.00                         |  |
| 0000053 711100  | 01 Wu,Steven                          | SYSTEST04                  |                                               | 11-JAN-2001         | 220.00                | 220.00                         |  |
| 20000054 711100 | 01 Wu,Steven                          | SYSTEST04                  |                                               | 11-JAN-2001         | 20.00                 | 20.00                          |  |
| Total Open Pu   | chase Order Records: 4                | Total Purchase Order Balar | ce:                                           |                     | Ş                     | 4                              |  |

## **Open Encumbrance Report (FGROPNE) Report Sample 1 (Page 3 of 3)**

Open Encumbrance Report (FGROPNE) report sample 1 (page 3 of 3).

| FGROPNE 3.1                               | BANNER University        | 23-JAN-2001 14:52:44 |
|-------------------------------------------|--------------------------|----------------------|
|                                           | Open Encumbrances Report | Page 3               |
| PARAMETER SEQUENCE NUMBER: 7236           |                          |                      |
| REPORT LAYOUT: D                          |                          |                      |
| USER ID: SYSTEST04                        |                          |                      |
| LINES PER PAGE: 55                        |                          |                      |
| TOTAL OPEN REQUISITION RECORDS: 3         |                          |                      |
| TOTAL REQUISITON BALANCE: \$642.20        |                          |                      |
| TOTAL OPEN PURCHASE ORDER RECORDS: 4      |                          |                      |
| TOTAL PURCHASE ORDER BALANCE: \$474.50    |                          |                      |
| TOTAL OPEN GENERAL ENCUMBRANCE RECORDS: 0 |                          |                      |
| TOTAL GENERAL ENCUMBRANCE BALANCE: \$0.00 |                          |                      |
| NUMBER OF RECORDS PROCESSED: 7            |                          |                      |
| TOTAL ENCUM                               |                          |                      |

## **Open Encumbrance Report (FGROPNE) Report Sample 2 (Page 1 of 3)**

Open Encumbrance Report (FGROPNE) report sample 2 (Page 1 of 3).

| GROPNE 3.1<br>DCUMENT TYPE: Requisitions                                 | Open                        | BANNER Univ<br>Encumbrances |                           |                              | 23-JA                 | AN-2001 14:43:17<br>Page 1 |
|--------------------------------------------------------------------------|-----------------------------|-----------------------------|---------------------------|------------------------------|-----------------------|----------------------------|
| UND: 1110<br>DAS: B FUND: 1110 ORGN:<br>REQUEST REQUESTOR<br>NUMBER NAME | 11009 ACCT: 7120<br>USER ID | PROG: 90<br>REQUEST<br>TYPE | ACTV:<br>DELIVERY<br>DATE | LOCN:<br>TRANSACTION<br>DATE | ENCUMBRANCE<br>AMOUNT | REMAINING<br>BALANCE       |
| 0000050 stacie<br>TOTALS FOR FUND: 1110<br>Open Requisition Records: 1   | SYSTEST03                   | P                           | 24-DEC-2000               | 21-DEC-2000                  | 12.00                 | 12.00                      |

Г

## **Open Encumbrance Report (FGROPNE) Report Sample 2 (Page 2 of 3)**

Open Encumbrance Report (FGROPNE) report sample 2 (Page 2 of 3).

FGROPNE 3.1 23-JAN-2001 14:43:17 BANNER University Open Encumbrances Report Page 2 DOCUMENT TYPE: Purchase Orders FUND: 1110 FUND: 1110 ORGN: 11009 ACCT: 7210 PROG: 10 ACTV: LOCN: ENDOR/PAYEE BLANKET TRANSACTION ENCUMBRANCE MBER NAME USER ID NUMBER DATE AMOUNT COAS: B P.O. VENDOR/PAYEE REMAINING NUMBER NUMBER NAME BALANCE \_\_\_\_\_ \_\_\_\_\_ 
 P0000015
 30000020
 ARCO Manufacturing Co., Inc.
 FIMSUSR
 07-JUL-2000
 98.00
 40.38

 COAS: B
 FUND: 1110
 ORGN: 11009
 ACCT:
 7510
 PROG: 10
 ACTV:
 LOCN:

 P.O.
 VENDOR/PAYEE
 BLANKET
 TRANSACTION
 ENCUMBRANCE
 REMAINING

 NUMBER
 NAME
 USER ID
 NUMBER
 DATE
 AMOUNT
 BALANCE
 \_\_\_\_\_\_ P0000001 30000009 FM Computer OPS\$BMOD3 31-JUL-2000 1,399.50 1,399.50 TOTALS FOR FUND: 1110 Open Purchase Order Records: 2 Purchase Order Balance: 1,439.88 \$ Total Open Purchase Order Records: 2 Total Purchase Order Balance: \$

## **Open Encumbrance Report (FGROPNE) Report Sample 2 (Page 3 of 3)**

Open Encumbrance Report (FGROPNE) report sample 2 (Page 3 of 3).

| FGROPNE 3.1                     | BANNER University        | 23-JAN-2001 14:43:17 |
|---------------------------------|--------------------------|----------------------|
|                                 | Open Encumbrances Report | Page 3               |
| PARAMETER SEQUENCE NUMBER: 7235 |                          |                      |
| REPORT LAYOUT: F                |                          |                      |
| USER ID: ALL                    |                          |                      |
| FROM FUND CODE:                 |                          |                      |
| TO FUND CODE:                   |                          |                      |
| FROM ORGANIZATION CODE: 11009   |                          |                      |
| TO ORGANIZATION CODE: 11009     |                          |                      |
| FROM ACCOUNT CODE:              |                          |                      |
| TO ACCOUNT CODE:                |                          |                      |
| FROM PROGRAM CODE:              |                          |                      |
| TO PROGRAM CODE:                |                          |                      |
| FROM ACTIVITY CODE:             |                          |                      |
| TO ACTIVITY CODE:               |                          |                      |
| FROM LOCATION CODE:             |                          |                      |

TO LOCATION CODE: SORT ORDER: F LINES PER PAGE: 55 TOTAL OPEN REQUISITION RECORDS: 1 TOTAL REQUISITON BALANCE: \$12.00 TOTAL OPEN PURCHASE ORDER RECORDS: 2 TOTAL PURCHASE ORDER BALANCE: \$1,439.88 TOTAL OPEN GENERAL ENCUMBRANCE RECORDS: 0 TOTAL GENERAL ENCUMBRANCE BALANCE: \$0.00 NUMBER OF RECORDS PROCESSED: 3 TOTAL ENCUMBRANCE BALANCE: \$1,451.88

# **Organization Hierarchy Report (FGRORGH)**

This report displays the hierarchical relationship in the organization code structure. Data entry indicator, status, budget control organization, combine budget control indicator, effective, termination, and next change dates are displayed for each organization code printed on the report.

Organization codes display which have an effective date less than or equal to the As Of date and where the next change date is greater than the As Of Date.

| Parameters   | Name              | Required? | Description                                                                              | Values                 |
|--------------|-------------------|-----------|------------------------------------------------------------------------------------------|------------------------|
|              | Chart of Accounts | Yes       | Chart of accounts for reporting.                                                         |                        |
|              | As of Date        | Yes       | Date to select data for reporting.                                                       | DD-MON-YYYY            |
|              | (DD-MON-YYYY)     |           |                                                                                          | Default = current date |
| Organization |                   | No        | Organization code for<br>reporting. Leave blank to<br>display all organization<br>codes. |                        |

## Organization Hierarchy Report (FGRORGH) Report Sample

Organization Hierarchy Report (FGRORGH) report sample.

| REPORT FGRORGH | Banner University                 |                  |        |      |     |                   | RUN DA | ATE: 08/21/1996 |
|----------------|-----------------------------------|------------------|--------|------|-----|-------------------|--------|-----------------|
| HART: A        | Organization Hierarchy Report     |                  |        |      |     |                   |        | ME: 12:11 PM    |
|                | AS OF 21-AUG-1996                 |                  |        |      |     | AGE: 1            |        |                 |
|                |                                   | DATA             |        | CNTL |     | * * * * * * * * * |        |                 |
| DRGANIZATION   | DESCRIPTION                       | ENTRY            | STATUS | ORGN | CMB | EFF               | TERM   | NEXTCHANGE      |
| 01             | Office of the President           | N                | A      |      |     | 01-JUL-1996       |        | 31-DEC-1999     |
| 100            | Office of the Provost             | N                | A      |      |     | 01-JUL-1994       |        | 31-DEC-1999     |
| 110            | College of Arts & Sciences        | N                | A      |      |     | 01-JUL-1994       |        | 31-DEC-1999     |
| 120            | Biology Department                | Y                | A      |      |     | 18-MAR-1996       |        | 31-DEC-1999     |
| 121            | Biology Chemical Department       | Y<br>Y<br>Y<br>Y | A      |      |     | 01-JUL-1994       |        | 31-DEC-1999     |
| 122            | Biology Department - Org Def Test | Y                | A      |      |     | 01-JUL-1994       |        | 31-DEC-1999     |
| 125            | Mathematics Department            | Y                | A      |      |     | 01-JUL-1994       |        | 31-DEC-1999     |
| 135            | Geology Department                | Y                | A      |      |     | 01-JUL-1994       |        | 31-DEC-1999     |
| 150            | College of Engineering            | N                | A      |      |     | 01-JUL-1994       |        | 31-DEC-1999     |
| 155            | Electrical Engineering            | Y                | A      |      |     | 01-JUL-1994       |        | 31-DEC-1999     |
| 160            | Chemical Engineering              | Y                | A      |      |     | 01-JUL-1994       |        | 31-DEC-1999     |
| 165            | Mechanical Éngineering            | Y                | A      |      |     | 01-JUL-1994       |        | 31-DEC-1999     |
| 200            | Vice President Business & Finance | N                | A      |      |     | 01-JUL-1994       |        | 31-DEC-1999     |
| 210            | Office of the Treasurer           | Y                | A      |      |     | 01-JUL-1994       |        | 31-DEC-1999     |
| 215            | Accounting Office                 | Y                | A      |      |     | 01-JUL-1994       |        | 31-DEC-1999     |
| 220            | Payroll Office                    | Y<br>Y           | A      |      |     | 01-JUL-1994       |        | 31-DEC-1999     |
| 250            | Budget Office                     | Y                | A      |      |     | 01-JUL-1994       |        | 31-DEC-1999     |
| 260            | Budget Office                     | Y                | A      | 200  |     | 20-FEB-1996       |        | 31-DEC-1999     |
| 261            | Physical Plant - Stores           | Y                | A      |      |     | 25-JUL-1995       |        | 31-DEC-1999     |
| 2010           | County Court                      | Y                | A      |      |     | 27-JAN-1996       |        | 31-DEC-1999     |
| 020            | County Court                      | Ŷ                | A      |      |     | 27-JAN-1996       |        | 31-DEC-1999     |
| RES            | President-CU                      | N                | A      |      |     | 13-JUN-1992       |        | 31-DEC-1999     |
| VP HS          | Vice President - Health Sciences  | N                | A      |      |     | 13-JUN-1992       |        | 31-DEC-1999     |
| SCHMED         | School of Medicine - CU           | N                | A      |      |     | 13-JUN-1992       |        | 31-DEC-1999     |
| CLIN           | Clinical                          | N                | A      |      |     | 13-JUN-1992       |        | 31-DEC-1999     |
| SURG           | Surgery                           | N                | A      |      |     | 13-JUN-1992       |        | 31-DEC-1999     |
| CARDIO         | Cardiology                        | Y                | A      |      |     | 13-JUN-1992       |        | 31-DEC-1999     |
| SURG1          | Surgeon 1                         | Ŷ                | A      |      |     | 13-JUN-1992       |        | 31-DEC-1999     |
| SURG1          | Surgeon 2                         | Ŷ                | A      |      |     | 13-JUN-1992       |        | 31-DEC-1999     |
| SURG2          | Surgeon 3                         | Ý                | A      |      |     | 13-JUN-1992       |        | 31-DEC-1999     |

# Program Detail Activity Report (FGRPDTA)

This report displays expense, budget, and encumbrance activity for the period sorted by program and fund within an organization.

The operating ledgers record budget and encumbrance activity. When a From Date and a To Date are specified that are on period boundaries, beginning and ending balances display on this report. If these dates are not on period boundaries, activity displays within the date ranges without beginning and ending balances. Balances that are opposite an account's normal balance, (that is, credit, debit, or zero) are flagged with an indicator to the right of the balance.

| Parameters (continued) | Name                   | Required? | Description                                                                 | Values |
|------------------------|------------------------|-----------|-----------------------------------------------------------------------------|--------|
|                        | Fiscal Year            | Yes       | Fiscal year for reporting.                                                  | YY     |
|                        | Chart of Accounts      | Yes       | Chart of accounts for reporting.                                            |        |
|                        | From Organization Code | No        | Organization code for<br>the beginning range of<br>accounts to be reported. |        |
|                        | To Organization Code   | No        | Organization code for the ending range of accounts to be reported.          |        |
|                        | From Fund Code         | No        | Fund code for the beginning range of funds to be reported.                  |        |
|                        | To Fund Code           | No        | Fund code for the ending range of funds to be reported.                     |        |
|                        | From Program Code      | No        | Program code for the beginning range of programs to be reported.            |        |

| Parameters (continued) | Name                      | Required?            | Description                                                      | Values                 |
|------------------------|---------------------------|----------------------|------------------------------------------------------------------|------------------------|
|                        | To Program Code           | No                   | Program code for the ending range of programs to be reported.    |                        |
|                        | From Account Code         | No                   | Account code for the beginning range of accounts to be reported. |                        |
|                        | To Account Code           | No                   | Account code for the ending range of accounts to be reported.    |                        |
|                        | From Date                 | Yes                  | Beginning date of                                                | DD-MON-YYYY            |
|                        | (DD-MON-YYYY)             |                      | transactions to be reported.                                     | Default = current date |
|                        | To Date                   | Yes                  | Ending date of                                                   | DD-MON-YYYY            |
|                        | (DD-MON-YYYY)             |                      | transactions to be reported.                                     | Default = current date |
|                        | Include Accrual for Last  | Yes                  | Enter Y to include accrual                                       | Y Yes                  |
|                        | Prd                       |                      | for last period.                                                 | N No (default)         |
|                        | Print Organization Totals | Yes                  | Enter Y to print                                                 | Y Yes (default)        |
|                        | organization totals.      | organization totals. | N No                                                             |                        |
|                        | Commitment Type           | Yes                  | Enter C for Committed, U                                         | C Committed            |
|                        |                           |                      | for Uncommitted, or B for<br>Both.                               | U Uncommitted (defaul  |
|                        |                           |                      | Both                                                             | B Both                 |

## Program Detail Activity Report (FGRPDTA) Report Sample

Program Detail Activity Report (FGRPDTA) report sample.

| .3-JAN-1996 09:21:35 Banner Univer<br>'ISCAL YEAR 96 Program Detail Ac |             |          |             | PAGE 1<br>FGRPDTA |
|------------------------------------------------------------------------|-------------|----------|-------------|-------------------|
| From 01-JAN-1996 To                                                    | 31-JAN-1996 |          |             |                   |
| COAS: A Banner University                                              |             |          |             |                   |
| ORG: 215 Accounting Office                                             |             |          |             |                   |
| TRANS TRAN DOCUMENT DOCUMENT                                           | FUND/PRG    | BUDGET   | TRANSACTION | ENCUMBRANCE CMT   |
| DATE TYPE NUMBER REF # DESCRIPTION                                     | ACCT        | ACTIVITY | ACTIVITY    | ACTIVITY TYP      |
| Current Unrestricted                                                   | 1000        |          |             |                   |
| Administration                                                         | 100         |          |             |                   |
| BEGINNING BALANCE: Full Time Administrative Salaries                   | 5120        | 4,500.00 | 1,200.00    | 3,000.00          |
| 01/04/1996 HGRS F0000092 Gross Earnings Payroll Expense                | 5120        |          | 150.00      | -150.00           |
| ENDING BALANCE: Full Time Administrative Salaries                      | 5120        | 4,500.00 | 1,350.00    | 2,850.00          |
| BEGINNING BALANCE: Supplies Accounts                                   | 6010        | 450.00   | 60.00       | 45.00             |
| 01/04/1996 INNI I0000662 ABC Supply House                              | 6010        |          | 35.00       |                   |
| 01/05/1996 PORD P0000642 Office Supplies, Inc.                         | 6010        |          |             | 75.00             |
| ENDING BALANCE: Supplies Accounts                                      | 6010        | 450.00   | 95.00       | 120.00            |
| BEGINNING BALANCE: Consulting Services                                 | 6155        | .00      | .00         | .00               |
| 01/07/1996 BD02 Budget Adjustment                                      | 6155        | 200.00   |             | U                 |
| 01/08/1996 PORD P0000645 Consulting Services, Inc.                     | 6155        |          |             | 200.00 U          |
| ENDING BALANCE: Consulting Services                                    | 6155        | 200.00   | .00         | 200.00            |
| TOTAL ORGANIZATION: 215 Accounting Office                              |             |          |             |                   |
| Labor Expense                                                          | 06          | .00      | 150.00      | -150.00           |
| General & Administrative Expense                                       | 06          | 200.00   | 95.00       | 275.00            |

## **Pro Rata Allocation Process (FGRPRAP)**

The Pro Rata Allocation Process prepares allocations for existing transactions based on user-defined parameters.

All eligible transactions which fit the criteria established in these parameters are selected from the FGBTRND table. Overlapping Allocation Source Organization/Account/Program strings are applied to the transaction to be allocated according to a predetermined hierarchy from the most detailed entry to the least detailed entry (see Chapter 2, "Processing," for the specific hierarchy used by the Pro-Rata Allocation Process). The process also creates totals for all of the eligible transactions and, if requested, produces an Allocation Control Report. A detailed or summary version of the report may be selected by the user.

| Parameters | Name                           | Required? | Description                                                                                                    | Values                |
|------------|--------------------------------|-----------|----------------------------------------------------------------------------------------------------|-----------------------|
|            | Allocation Begin Date          | No        | Beginning date of<br>transactions to be<br>allocated. Leave blank to<br>default the current system<br>date.                       | DD-MON-YYYY           |
|            | Allocation End Date            | No        | Ending date of<br>transactions to be<br>allocated. Leave blank to<br>default the current system<br>date.                          | DD-MON-YYYY           |
|            | Allocation Transaction<br>Date | No        | Date assigned to<br>allocation transactions.<br>Leave blank to default the<br>current system date.                                | DD-MON-YYYY           |
|            | Chart of Accounts              | Yes       | Chart of accounts for<br>transactions to be<br>selected for allocation<br>and for the allocation<br>transactions.                 |                       |
|            | Source Funds                   | No        | Fund(s) from which<br>transactions will be<br>selected for allocation.<br>Leave blank to select from<br>all funds.                | Default = blank (all) |
|            | Internal Account Type          | No        | Internal account type(s)<br>from which transactions<br>will be selected for<br>allocation. Leave blank<br>to select from internal | Default = 50, 60, 70  |

| Parameters | Name                           | Required? | Description                                                                                                    | Values                       |
|------------|--------------------------------|-----------|----------------------------------------------------------------------------------------------------|------------------------------|
|            |                                |           | account types: 50, 60, and 70.                                                                                                    |                              |
|            | Allocation Target Bank<br>Code | Yes       | Bank code used for allocation target posting.                                                                                                    |                              |
|            | Allocation Contra Bank<br>Code | Yes       | Bank code used for allocation contra posting.                                                                                                    |                              |
|            | Report Execution Mode          | No        | Enter P (Preview) in this                                                                                                    | P Preview (default)          |
|            |                                |           | parameter to generate<br>this report, or U (Update)<br>in this parameter to<br>update the database and<br>generate this report.                                                                                                   | U Update                     |
|            | Report Type                    | No        | Enter S (Summary) in this<br>parameter to produce a                                                                                                    | S or blank Summary (default) |
|            |                                |           | summary report, enter D (Detail) in this parameter                                                                                                    | D Detail                     |
|            |                                |           | to produce a detailed<br>report, or enter N (No<br>report) to produce no<br>report. N (No report) is<br>not an available option in<br>P (Preview) mode. If this<br>parameter is left blank,<br>the summary report is<br>produced. | N No report                  |

## Pro Rata Allocation Process (FGRPRAP) Report Sample - Detail Report (Page 1 of 4)

|                               |      |    |                 |                    |                    | evelopment Env<br>ata Allocation<br>-1995 |        | 17-MAY-1996 PAGE 1<br>*** PREVIEW Mode *** |      |      |  | 1 |
|-------------------------------|------|----|-----------------|--------------------|--------------------|-------------------------------------------|--------|--------------------------------------------|------|------|--|---|
| arget Fund: 3120<br>Source Tr |      |    | ce Transactions |                    |                    | Allocation                                |        | Source Contra-Account                      |      |      |  |   |
| Orgn                          | Acct |    |                 | Doc. Nr.           | Amount             | Pct.                                      | Amount | Orgn                                       | Acct | Prog |  |   |
| 101                           | 6111 | 11 | YTD             | I0000591<br>TOTAL: | -254.32<br>-254.32 | 1.00                                      | -2.54  | 100                                        | 6111 | 11   |  |   |
| 101                           | 6121 | 11 | VTD             | 10000591           | -1017.28           | 1.00                                      | -2.54  | 100                                        | 0111 | 11   |  |   |
| TOT                           | 0121 | 11 | 110             | TOTAL:             | -1017.28           | 1.00                                      | -10.17 | 100                                        | 6121 | 11   |  |   |
| 101                           | 6220 | 21 | RSV             | R0000170           | 35.00              | 1.00                                      | 10.17  | 100                                        | 0121 |      |  |   |
| 101                           | 0220 |    | 1.0 .           | TOTAL:             | 35.00              | 1.00                                      | 0.35   | 100                                        | 6220 | 21   |  |   |
| 101                           | 7210 | 31 | YTD             |                    | 1500.00            |                                           |        |                                            |      |      |  |   |
|                               |      |    |                 | TOTAL:             | 1500.00            | 1.00                                      | 15.00  | 100                                        | 7210 | 31   |  |   |
| 101                           | 7510 | 21 | RSV             | R0000171           | 34.38              |                                           |        |                                            |      |      |  |   |
|                               |      |    |                 | TOTAL:             | 34.38              | 1.00                                      | 0.34   | 100                                        | 7510 | 21   |  |   |
| 102                           | 7110 | 32 | RSV             | R0000171           | 34.38              |                                           |        |                                            |      |      |  |   |
|                               |      |    |                 | TOTAL:             | 34.38              | 40.00                                     | 13.75  | 100                                        | 7920 | 20   |  |   |
| 102                           | 7220 | 22 | RSV             | R0000169           | 10.31              |                                           |        |                                            |      |      |  |   |
|                               |      |    |                 | R0000170           | 17.50              |                                           |        |                                            |      |      |  |   |
|                               |      |    |                 | TOTAL:             | 27.81              | 1.00                                      | 0.28   | 300                                        | 7220 | 30   |  |   |
| 102                           | 7220 | 32 | RSV             | R0000170           | 17.50              |                                           |        |                                            |      |      |  |   |
|                               |      |    |                 | TOTAL:             | 17.50              | 1.00                                      | 0.18   | 100                                        | 7920 | 32   |  |   |
| 103                           | 6111 | 12 | RSV             | R0000171<br>TOTAL: | 34.38<br>34.38     | 15.00                                     | 5.16   | 100                                        | 7920 | 10   |  |   |

Pro Rata Allocation Process (FGRPRAP) report sample - detail report (page 1 of 4).

### Pro Rata Allocation Process (FGRPRAP) Report Sample - Detail Report (Page 2 of 4)

Pro Rata Allocation Process (FGRPRAP) report sample - detail report (page 2 of 4).

 FGRPRAP 2.1.11
 Banner Development Environment
 17-MAY-1996
 PAGE
 2

 Pro-Rata Allocation Process
 Pro-Rata Allocation Process
 \*\*\* PREVIEW Mode \*\*\*

 Chart of Accounts: X
 Transaction Date: 30-JUN-1995
 \*\*\* PREVIEW Mode \*\*\*

 Source Fund: 1020
 Target Fund: 3120
 Allocation

 Source Transactions
 Allocation
 Source Contra-Account

| n Acct Prog       | Orgi      | Amount | Pct.  | Amount   | Doc. Nr. | Fld | Prog | Acct | Orgn |
|-------------------|-----------|--------|-------|----------|----------|-----|------|------|------|
| -                 | -         |        |       | 625.00   | I0000566 | YTD | 12   | 7230 | 103  |
|                   |           |        |       | 625.00   | I0000569 |     |      |      |      |
| Percentage is Zer | llocation | 1      | 0.00  | 1250.00  | TOTAL:   |     |      |      |      |
| 5                 |           |        |       | 1250.00  | P0000213 | ENC | 12   | 7230 | 103  |
|                   |           |        |       | 1250.00  | P0000219 |     |      |      |      |
|                   |           |        |       | 1500.00  | P0000219 |     |      |      |      |
| Percentage is Zer | llocation | i      | 0.00  | 4000.00  | TOTAL:   |     |      |      |      |
| 5                 |           |        |       | 1000.00  | R0000132 | RSV | 12   | 7230 | 103  |
|                   |           |        |       | 1000.00  | R0000136 |     |      |      |      |
| Percentage is Zer | llocation | 1      | 0.00  | 2000.00  | TOTAL:   |     |      |      |      |
| 5                 |           |        |       | 1500.00  | J0000246 | YTD | 21   | 4005 | 201  |
| 4005 21           | 200       | 75.00  | 5.00  | 1500.00  | TOTAL:   |     |      |      |      |
|                   |           |        |       | -1500.00 | J0000247 | YTD | 22   | 6111 | 201  |
| 0 6111 22         | 200       | -75.00 | 5.00  | -1500.00 | TOTAL:   |     |      |      |      |
|                   |           |        |       | 51.56    | R0000172 | RSV | 31   | 7110 | 201  |
| ) 7110 31         | 200       | 2.58   | 5.00  | 51.56    | TOTAL:   |     |      |      |      |
|                   |           |        |       | 10.32    | R0000169 | RSV | 22   | 6210 | 202  |
| 0 6210 30         | 200       | 1.03   | 10.00 | 10.32    | TOTAL:   |     |      |      |      |
|                   |           |        |       | 34.38    | R0000171 | RSV | 22   | 7110 | 202  |
| 0 7110 30         | 200       | 3.44   | 10.00 | 34.38    | TOTAL:   |     |      |      |      |

## Pro Rata Allocation Process (FGRPRAP) Report Sample - Detail Report (Page 3 of 4)

Pro Rata Allocation Process (FGRPRAP) report sample - detail report (page 3 of 4).

| r                                                                               |              |    |            |                      |                   |                        |                        |          |           |       |           |      |  |
|---------------------------------------------------------------------------------|--------------|----|------------|----------------------|-------------------|------------------------|------------------------|----------|-----------|-------|-----------|------|--|
| FGRPRAP 2                                                                       |              |    |            |                      |                   |                        | evelopment Environment |          |           | 17-MA | Y-1996 PA | GE 3 |  |
| Pro-Rat<br>Chart of Accounts: X Transaction Date: 30-JUN-1<br>Source Fund: 1020 |              |    |            |                      |                   | ata Allocatio<br>-1995 | *** PREVIEW Mode ***   |          |           |       |           |      |  |
| Target Fu                                                                       |              | )  | e Trar     | nsactions            |                   | Alloc                  | cation                 | Source C | Contra-Ac | count |           |      |  |
| Orgn<br>202                                                                     | Acct<br>7220 |    | Fld<br>RSV | Doc. Nr.<br>R0000170 | Amount<br>17.50   | Pct.                   | Amount                 | Orgn     | Acct      | Prog  |           |      |  |
| 202                                                                             | 7520         | 32 | RSV        | TOTAL:<br>R0000169   | 17.50<br>10.31    | 10.00                  | 1.75                   | 200      | 7220      | 30    |           |      |  |
| 301                                                                             | 7110         | 31 | YTD        | TOTAL:<br>J0000246   | 10.31<br>-1000.00 | 20.00                  | 2.06                   | 300      | 7920      | 10    |           |      |  |
| 301                                                                             | 7810         |    | RSV        | TOTAL:<br>R0000169   | -1000.00          | 10.00                  | -100.00                | 300      | 7110      | 31    |           |      |  |
| 302                                                                             | 6210         | 32 | RSV        | TOTAL:<br>R0000171   | 10.31<br>206.23   | 30.00                  | 3.09                   | 100      | 7810      | 22    |           |      |  |
| 302                                                                             | 7110         |    | RSV        | TOTAL:<br>R0000170   | 206.23            | 25.00                  | 51.56                  | 300      | 6210      | 32    |           |      |  |
| 303                                                                             | 7210         |    | RSV        | TOTAL:               | 87.50<br>10.31    | 25.00                  | 21.88                  | 300      | 7110      | 22    |           |      |  |

TOTAL: 10.31 25.00 2.58 300 7920 30

## Pro Rata Allocation Process (FGRPRAP) Report Sample - Detail Report (Page 4 of 4)

Pro Rata Allocation Process (FGRPRAP) report sample - detail report (page 4 of 4).

| FGRPRAP 2.1.11                     | Banner Development Environment<br>Pro-Rata Allocation Process | 17-MAY-1996          | PAGE 4 |
|------------------------------------|---------------------------------------------------------------|----------------------|--------|
| Chart of Accounts: X I             | ransaction Date: 30-JUN-1995                                  | *** PREVIEW Mode *** |        |
| * * * REPORT CONTROL INFORMATION * | * *                                                           |                      |        |
| Run Sequence Number: None Spec     | ified                                                         |                      |        |
| Allocation Begin Date: 01-APR-19   | 95                                                            |                      |        |
| Allocation End Date: 30-JUN-19     | 95                                                            |                      |        |
| Allocation Trans Date: 30-JUN-19   | 95                                                            |                      |        |
| Chart of Accounts: X               |                                                               |                      |        |
| Source Fund(s): 1020               |                                                               |                      |        |
| Int. Account Types(s): 50 60 70    |                                                               |                      |        |
| Report Execution Mode: Preview     |                                                               |                      |        |
| Report Type: Detail                |                                                               |                      |        |
| Allocation Target Bank:            |                                                               |                      |        |
| Allocation Contra Bank:            |                                                               |                      |        |
| Nr. Lines per Page: 55             |                                                               |                      |        |
| Number of Transactions: 29         |                                                               |                      |        |
| Number of Allocations: 21          |                                                               |                      |        |
| Total Allocation Amount: 12.32     |                                                               |                      |        |
| *** ERRORS ***                     |                                                               |                      |        |
| Document: J0000172Fund: 1020 Or    | gn: 202 Acct: 4090 Prog: 21                                   |                      |        |
| Internal atyps of Source Acct 4090 | (50) and Contra-acct 7920 (70) are incompatible.              |                      |        |
|                                    |                                                               |                      |        |

## **Pro Rata Allocation Process (FGRPRAP) Report Sample - Summary Report (Page 1 of 2)**

Pro Rata Allocation Process (FGRPRAP) report sample - summary report (page 1 of 2).

| FGRPRAP 2.1.11       |                  | Banner Developme<br>Pro-Rata Allo |  | 17-MAY-1996      | PAGE                | 1 |  |
|----------------------|------------------|-----------------------------------|--|------------------|---------------------|---|--|
| Chart of Accounts: X | Transaction Date |                                   |  |                  | *** UPDATE Mode *** |   |  |
| Source Fund: 1020    |                  |                                   |  |                  |                     |   |  |
| Target Fund: 3120    |                  |                                   |  |                  |                     |   |  |
| Summarized Source Tr | ansactions       | Allocation                        |  | Source Contra-Ad | ccount              |   |  |

Г

| 1 | Orqn | Acct | Prog | Fld | Total Amount | Pct.  | Amount  | Orqn      | Acct       | Prog    |
|---|------|------|------|-----|--------------|-------|---------|-----------|------------|---------|
|   | 101  | 6111 | 1109 | YTD | -254.32      | 1.00  | -2.54   | 100       |            | 11      |
|   | 101  | 6121 | 11   | YTD | -1017.28     | 1.00  | -10.17  | 100       |            | 11      |
|   | 101  | 6220 | 21   | RSV | 35.00        | 1.00  | 0.35    | 100       |            | 21      |
|   | 101  | 7210 | 31   | YTD | 1500.00      | 1.00  | 15.00   | 100       |            | 31      |
|   | 101  | 7510 | 21   | RSV | 34.38        | 1.00  | 0.34    | 100       |            | 21      |
|   | 102  | 7110 | 32   | RSV | 34.38        | 40.00 | 13.75   | 100       |            | 20      |
|   | 102  | 7220 | 22   | RSV | 27.81        | 1.00  | 0.28    | 300       | 7220       | 30      |
|   | 102  | 7220 | 32   | RSV | 17.50        | 1.00  | 0.18    | 100       | 7920       | 32      |
|   | 103  | 6111 | 12   | RSV | 34.38        | 15.00 | 5.16    | 100       | 7920       | 10      |
|   | 103  | 7230 | 12   | YTD | 1250.00      | 0.00  | P       | llocation | Percentage | is Zero |
|   | 103  | 7230 | 12   | ENC | 4000.00      | 0.00  | P       | llocation | Percentage | is Zero |
|   | 103  | 7230 | 12   | RSV | 2000.00      | 0.00  | P       | llocation | Percentage | is Zero |
|   | 201  | 4005 | 21   | YTD | 1500.00      | 5.00  | 75.00   | 200       | 4005       | 21      |
|   | 201  | 6111 | 22   | YTD | -1500.00     | 5.00  | -75.00  | 200       | 6111       | 22      |
|   | 201  | 7110 | 31   | RSV | 51.56        | 5.00  | 2.58    | 200       |            | 31      |
|   | 202  | 6210 | 22   | RSV | 10.32        | 10.00 | 1.03    | 200       |            | 30      |
|   | 202  | 7110 | 22   | RSV | 34.38        | 10.00 | 3.44    | 200       |            | 30      |
|   | 202  | 7220 | 22   | RSV | 17.50        | 10.00 | 1.75    | 200       |            | 30      |
|   | 202  | 7520 | 32   | RSV | 10.31        | 20.00 | 2.06    | 300       |            | 10      |
|   | 301  | 7110 | 31   | YTD | -1000.00     | 10.00 | -100.00 | 300       |            | 31      |
|   | 301  | 7810 | 22   | RSV | 10.31        | 30.00 | 3.09    | 100       |            | 22      |
|   | 302  | 6210 | 32   | RSV | 206.23       | 25.00 | 51.56   | 300       |            | 32      |
|   | 302  | 7110 | 22   | RSV | 87.50        | 25.00 | 21.88   | 300       | 7110       | 22      |
|   | 303  | 7210 | 32   | RSV | 10.31        | 25.00 | 2.58    | 300       | 7920       | 30      |

#### Pro Rata Allocation Process (FGRPRAP) Report Sample - Summary Report (Page 1 of 2)

Pro Rata Allocation Process (FGRPRAP) report sample - summary report (page 2 of 2).

| FGRPRAP 2.1.11               | Banner Developm<br>Pro-Rata All | ent Environment<br>ocation Process | 17-MAY-1996         | PAGE | 2 |
|------------------------------|---------------------------------|------------------------------------|---------------------|------|---|
| Chart of Accounts: X         | Transaction Date: 30-JUN-1995   |                                    | *** UPDATE Mode *** |      |   |
| * * * REPORT CONTROL INFORMA | ATION * * *                     |                                    |                     |      |   |
| Run Sequence Number: Nor     | ne Specified                    |                                    |                     |      |   |
| Allocation Begin Date: 01-   | -APR-1995                       |                                    |                     |      |   |
| Allocation End Date: 30-     | -JUN-1995                       |                                    |                     |      |   |
| Allocation Trans Date: 30-   | -JUN-1995                       |                                    |                     |      |   |
| Chart of Accounts: X         |                                 |                                    |                     |      |   |
| Source Fund(s): 102          | 20                              |                                    |                     |      |   |
| Int. Account Types(s): 50    | 60 70                           |                                    |                     |      |   |
| Report Execution Mode: Upo   | date                            |                                    |                     |      |   |
| Report Type: Sum             | nmary                           |                                    |                     |      |   |
| Allocation Target Bank: X1   |                                 |                                    |                     |      |   |
| Allocation Contra Bank: X2   |                                 |                                    |                     |      |   |
| Nr. Lines per Page: 55       |                                 |                                    |                     |      |   |
| Number of Transactions: 29   |                                 |                                    |                     |      |   |
| Number of Allocations: 21    |                                 |                                    |                     |      |   |
| Total Allocation Amount: 12. | .32                             |                                    |                     |      |   |

Г

\*\*\* ERRORS \*\*\* Document: J0000172--Fund: 1020 Orgn: 202 Acct: 4090 Prog: 21 Internal atyps of Source Acct 4090 (50) and Contra-acct 7920 (70) are incompatible.

# **Pro Rata Allocation Report (FGRPRAR)**

The Pro Rata Allocation Report allows you to re-create a list of the source transactions for any allocation transactions produced by the Allocation Process.

The summary version of the report only includes the summary totals developed for each Allocation Source record and the Allocated Amounts for each derived total line of account distribution. The detailed version produces the full Fund/Organization/Account/Program account string detail of all the eligible transactions selected to create an allocation entry and includes the summary totals developed for each Allocation Source record. The detailed version also includes Allocated Amounts for each derived total line of account distribution.

| Parameters (continued) | Name                             | Required? | Description                                                                                                    | Values      |
|------------------------|----------------------------------|-----------|----------------------------------------------------------------------------------------------------|-------------|
|                        | Journal Voucher<br>Document Num. | No        | Journal voucher document<br>from which allocations<br>are selected for reporting.<br>If this parameter is<br>populated, the Report<br>Begin Date, Report<br>End Date, and Chart<br>of Accounts are not<br>prompted. |             |
|                        | Report Begin Date                | No        | Beginning date from<br>which allocations will be<br>reported. Leave blank to<br>default the current system<br>date.                                                                                                 | DD-MON-YYYY |
|                        | Report End Date                  | No        | Ending date from which allocations will be reported. Leave blank to                                                                                                    | DD-MON-YYYY |

| Parameters (continued) | Name              | Required? | Description                                                                                                    | Values                          |
|------------------------|-------------------|-----------|----------------------------------------------------------------------------------------------------|---------------------------------|
|                        |                   |           | default the current system date.                                                                                                    |                                 |
|                        | Chart of Accounts | Yes       | Chart of accounts from which allocations are selected for reporting.                                                                                                    |                                 |
|                        | Report Type       | No        | Enter S (Summary) in<br>this parameter to produce<br>a summary report or D<br>(Detail) in this parameter<br>to produce a detailed<br>report. If left blank,<br>the summary report is<br>produced. | S Summary (default)<br>D Detail |

### Pro Rata Allocation Report (FGRPRAR) Report Sample - Detail Report (Page 1 of 4)

Pro Rata Allocation Report (FGRPRAR) report sample - detail report (page 1 of 4).

| rce Fur | .0<br>Accounts<br>nd: 1020<br>nd: 3120 |      |      | Transacti          |                     | opment Envir<br>Allocation<br>1995 JV |        | 17-MAY-1996 |          |       | PAGE |  |
|---------|----------------------------------------|------|------|--------------------|---------------------|---------------------------------------|--------|-------------|----------|-------|------|--|
| gee rui | 14. 5120                               |      | Tran | sactions           |                     | Alloc                                 | ation  | Source C    | ontra-Ac | count |      |  |
| Drgn    | Acct                                   | Prog |      |                    | Amount              | Pct.                                  | Amount | Orgn        | Acct     | Prog  |      |  |
| 101     | 6111                                   | 11   | YTD  | I0000591           | -254.32             | 1 00                                  | 0 54   | 100         | C111     | 1.1   |      |  |
| 101     | 6121                                   | 11   | YTD  | TOTAL:<br>10000591 | -254.32<br>-1017.28 | 1.00                                  | -2.54  | 100         | 6111     | 11    |      |  |
| TOT     | 0121                                   | 11   | 110  | TOTAL:             | -1017.28            | 1.00                                  | -10.17 | 100         | 6121     | 11    |      |  |
| 101     | 6220                                   | 21   | RSV  | R0000170           | 35.00               |                                       |        |             |          |       |      |  |
|         |                                        |      |      | TOTAL:             | 35.00               | 1.00                                  | 0.35   | 100         | 6220     | 21    |      |  |
| 101     | 7210                                   | 31   | YTD  | J0000247           | 1500.00             |                                       |        |             |          |       |      |  |
| 1.0.1   | 7510                                   | 0.1  | DOLL | TOTAL:             | 1500.00             | 1.00                                  | 15.00  | 100         | 7210     | 31    |      |  |
| 101     | 7510                                   | 21   | RSV  | R0000171<br>TOTAL: | 34.38<br>34.38      | 1.00                                  | 0.34   | 100         | 7510     | 21    |      |  |
| 102     | 7110                                   | 32   | RSV  | R0000171           | 34.38               | 1.00                                  | 0.34   | 100         | /510     | 2 1   |      |  |

| 102 | 7220 | 22 | RSV | TOTAL:<br>R0000169<br>R0000170 | 34.38<br>10.31<br>17.50 | 40.00 | 13.75 | 100 | 7920 | 20 |
|-----|------|----|-----|--------------------------------|-------------------------|-------|-------|-----|------|----|
| 100 | 7000 | 20 | DOV | TOTAL:                         | 27.81                   | 1.00  | 0.28  | 300 | 7220 | 30 |
| 102 | 7220 | 32 | RSV | R0000170<br>TOTAL:             | 17.50<br>17.50          | 1.00  | 0.18  | 100 | 7920 | 32 |
| 103 | 6111 | 12 | RSV | R0000171<br>TOTAL:             | 34.38<br>34.38          | 15.00 | 5.16  | 100 | 7920 | 10 |

#### Pro Rata Allocation Report (FGRPRAR) Report Sample - Detail Report (Page 2 of 4)

Pro Rata Allocation Report (FGRPRAR) report sample - detail report (page 2 of 4).

|             | .0<br>Accounts<br>nd: 1020 |            |      | Transactio                                 |                                          | lopment Enviro<br>a Allocation 1<br>-1995 JV | Report          |            |              | 17-MAY-1996 | PAGE | 2 |
|-------------|----------------------------|------------|------|--------------------------------------------|------------------------------------------|----------------------------------------------|-----------------|------------|--------------|-------------|------|---|
| arget Fu    | nd: 3120                   |            | Tran | sactions                                   |                                          | Alloca                                       | ation           | Source C   | ontra-Ac     | count       |      |   |
| Orgn<br>103 | Acct<br>7230               | Prog<br>12 |      | Doc. Nr.<br>10000566<br>10000569           | Amount<br>625.00<br>625.00               | Pct.                                         | Amount          | Orgn       | Acct         | Prog        |      |   |
| 103         | 7230                       | 12         | ENC  | TOTAL:<br>P0000213<br>P0000219             | 1250.00<br>1250.00<br>1250.00            | 0.00                                         | All             | ocation Pe | rcentage     | is Zero     |      |   |
| 103         | 7230                       | 12         | RSV  | P0000219<br>TOTAL:<br>R0000132<br>R0000136 | 1500.00<br>4000.00<br>1000.00<br>1000.00 | 0.00                                         | All             | ocation Pe | rcentage     | is Zero     |      |   |
| 201         | 4005                       | 21         | YTD  | TOTAL:<br>J0000246                         | 2000.00<br>1500.00                       | 0.00                                         |                 | ocation Pe | -            |             |      |   |
| 201         | 6111                       | 22         | YTD  | TOTAL:<br>J0000247<br>TOTAL:               | 1500.00<br>-1500.00<br>-1500.00          | 5.00                                         | 75.00<br>-75.00 | 200<br>200 | 4005<br>6111 | 21<br>22    |      |   |
| 201         | 7110                       | 31         | RSV  | R0000172<br>TOTAL:                         | -1500.00<br>51.56<br>51.56               | 5.00                                         | -75.00          | 200        | 7110         | 31          |      |   |
| 202         | 6210                       | 22         | RSV  | R0000169<br>TOTAL:                         | 10.32<br>10.32                           | 10.00                                        | 1.03            | 200        | 6210         | 30          |      |   |
| 202         | 7110                       | 22         | RSV  | R0000171<br>TOTAL:                         | 34.38<br>34.38                           | 10.00                                        | 3.44            | 200        | 7110         | 30          |      |   |

Г

#### Pro Rata Allocation Report (FGRPRAR) Report Sample - Detail Report (Page 3 of 4)

| ource Fu | art of Accounts: X<br>urce Fund: 1020<br>rget Fund: 3120 |    |      | Transacti          |                 | lopment Envir<br>a Allocation<br>-1995 JV |         |          | 17-MAY-1996 | PAGE  | 3 |  |
|----------|----------------------------------------------------------|----|------|--------------------|-----------------|-------------------------------------------|---------|----------|-------------|-------|---|--|
| 1900 14  |                                                          |    | Trar | sactions           |                 | Alloc                                     | ation   | Source C | ontra-Ac    | count |   |  |
| Orgn     | Acct<br>7220                                             |    |      | Doc. Nr.           | Amount          | Pct.                                      | Amount  | Orgn     | Acct        | Prog  |   |  |
| 202      | /220                                                     | 22 | RSV  | R0000170<br>TOTAL: | 17.50<br>17.50  | 10.00                                     | 1.75    | 200      | 7220        | 30    |   |  |
| 202      | 7520                                                     | 32 | RSV  | R0000169           | 10.31           | 10.00                                     | 1.15    | 200      | 1220        | 50    |   |  |
|          |                                                          |    |      | TOTAL:             | 10.31           | 20.00                                     | 2.06    | 300      | 7920        | 10    |   |  |
| 301      | 7110                                                     | 31 | YTD  | J0000246           | -1000.00        |                                           |         |          |             |       |   |  |
|          |                                                          |    |      | TOTAL:             | -1000.00        | 10.00                                     | -100.00 | 300      | 7110        | 31    |   |  |
| 301      | 7810                                                     | 22 | RSV  | R0000169           | 10.31           | 20.00                                     | 2 00    | 100      | 7810        | 0.0   |   |  |
| 302      | 6210                                                     | 32 | RSV  | TOTAL:<br>R0000171 | 10.31<br>206.23 | 30.00                                     | 3.09    | 100      | /810        | 22    |   |  |
| 502      | 0210                                                     | 52 | 1/2/ | TOTAL:             | 206.23          | 25.00                                     | 51.56   | 300      | 6210        | 32    |   |  |
| 302      | 7110                                                     | 22 | RSV  | R0000170           | 87.50           |                                           | 01.00   | 000      |             |       |   |  |
|          |                                                          |    |      | TOTAL:             | 87.50           | 25.00                                     | 21.88   | 300      | 7110        | 22    |   |  |
| 303      | 7210                                                     | 32 | RSV  | R0000169           | 10.31           |                                           |         |          |             |       |   |  |
|          |                                                          |    |      | TOTAL:             | 10.31           | 25.00                                     | 2.58    | 300      | 7920        | 30    |   |  |

Pro Rata Allocation Report (FGRPRAR) report sample - detail report (page 3 of 4).

#### Pro Rata Allocation Report (FGRPRAR) Report Sample - Detail Report (Page 4 of 4)

Pro Rata Allocation Report (FGRPRAR) report sample - detail report (page 4 of 4).

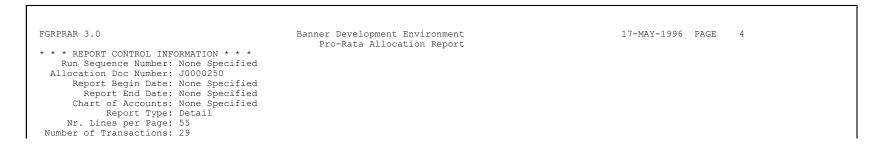

Number of Allocations: 21 Total Allocation Amount: 12.32

#### Pro Rata Allocation Report (FGRPRAR) Report Sample - Summary Report (Page 1 of 2)

Pro Rata Allocation Report (FGRPRAR) report sample - summary report (page 1 of 2).

| GRPRAR 3                          |          |      |     |                 | Pro-Rata Â    | ment Environme<br>llocation Repo | rt          |          |         | 17-MAY-1996 | PAGE | 1 |  |
|-----------------------------------|----------|------|-----|-----------------|---------------|----------------------------------|-------------|----------|---------|-------------|------|---|--|
| hart of .<br>ource Fu<br>arget Fu | nd: 1020 | : X  |     | Transaction Dat | te: 30-JUN-19 | 95 JV Doc                        | : J0000250  |          |         |             |      |   |  |
| Su                                |          |      |     | actions         | Alloc         | ation                            | Source C    | ontra-Ac | count   |             |      |   |  |
| Orgn                              | Acct     | Prog | Fld | Total Amount    | Pct.          | Amount                           | Orgn        | Acct     | Prog    |             |      |   |  |
| 101                               | 6111     |      |     | -254.32         | 1.00          | -2.54                            | 100         | 6111     | 11      |             |      |   |  |
| 101                               | 6121     |      | YTD | -1017.28        | 1.00          | -10.17                           | 100         | 6121     | 11      |             |      |   |  |
| 101                               | 6220     | 21   | RSV | 35.00           | 1.00          | 0.35                             | 100         | 6220     | 21      |             |      |   |  |
| 101                               | 7210     | 31   | YTD | 1500.00         | 1.00          | 15.00                            | 100         | 7210     | 31      |             |      |   |  |
| 101                               | 7510     | 21   | RSV | 34.38           | 1.00          | 0.34                             | 100         | 7510     | 21      |             |      |   |  |
| 102                               | 7110     | 32   | RSV | 34.38           | 40.00         | 13.75                            | 100         | 7920     | 20      |             |      |   |  |
| 102                               | 7220     | 22   | RSV | 27.81           | 1.00          | 0.28                             | 300         | 7220     | 30      |             |      |   |  |
| 102                               | 7220     | 32   | RSV | 17.50           | 1.00          | 0.18                             | 100         | 7920     | 32      |             |      |   |  |
| 103                               | 6111     | 12   | RSV | 34.38           | 15.00         | 5.16                             | 100         | 7920     | 10      |             |      |   |  |
| 103                               | 7230     | 12   | YTD | 1250.00         | 0.00          |                                  | location Pe |          |         |             |      |   |  |
| 103                               | 7230     | 12   | ENC | 4000.00         | 0.00          | Al                               |             |          |         |             |      |   |  |
| 103                               | 7230     | 12   | RSV | 2000.00         | 0.00          | Al                               | location Pe | rcentage | is Zero |             |      |   |  |
| 201                               | 4005     | 21   | YTD | 1500.00         | 5.00          | 75.00                            | 200         | 4005     | 21      |             |      |   |  |
| 201                               | 6111     | 22   | YTD | -1500.00        | 5.00          | -75.00                           | 200         | 6111     | 22      |             |      |   |  |
| 201                               | 7110     | 31   | RSV | 51.56           | 5.00          | 2.58                             | 200         | 7110     | 31      |             |      |   |  |
| 202                               | 6210     | 22   | RSV | 10.32           | 10.00         | 1.03                             | 200         | 6210     | 30      |             |      |   |  |
| 202                               | 7110     | 22   | RSV | 34.38           | 10.00         | 3.44                             | 200         | 7110     | 30      |             |      |   |  |
| 202                               | 7220     | 22   | RSV | 17.50           | 10.00         | 1.75                             | 200         | 7220     | 30      |             |      |   |  |
| 202                               | 7520     | 32   | RSV | 10.31           | 20.00         | 2.06                             | 300         | 7920     | 10      |             |      |   |  |
| 301                               | 7110     | 31   | YTD | -1000.00        | 10.00         | -100.00                          | 300         | 7110     | 31      |             |      |   |  |
| 301                               | 7810     | 22   | RSV | 10.31           | 30.00         | 3.09                             | 100         | 7810     | 22      |             |      |   |  |
| 302                               | 6210     | 32   | RSV | 206.23          | 25.00         | 51.56                            | 300         | 6210     | 32      |             |      |   |  |
| 302                               | 7110     | 22   |     | 87.50           | 25.00         | 21.88                            | 300         | 7110     | 22      |             |      |   |  |
| 303                               | 7210     | 32   | RSV | 10.31           | 25.00         | 2.58                             | 300         | 7920     | 30      |             |      |   |  |

#### Pro Rata Allocation Report (FGRPRAR) Report Sample - Summary Report (Page 2 of 2)

Pro Rata Allocation Report (FGRPRAR) report sample - summary report (page 2 of 2).

| FGRPRAR 3.0                            | Banner Development Environment<br>Pro-Rata Allocation Report | 17-MAY-1996 PAGE | 2 |
|----------------------------------------|--------------------------------------------------------------|------------------|---|
| * * * REPORT CONTROL INFORMATION * * * | 110 Nata Allocation Report                                   |                  |   |
| Run Sequence Number: None Specified    |                                                              |                  |   |
| Allocation Doc Number: J0000250        |                                                              |                  |   |
| Report Begin Date: None Specified      |                                                              |                  |   |
| Report End Date: None Specified        |                                                              |                  |   |
| Chart of Accounts: None Specified      |                                                              |                  |   |
| Report Type: Summary                   |                                                              |                  |   |
| Nr. Lines per Page: 55                 |                                                              |                  |   |
| Number of Transactions: 29             |                                                              |                  |   |
| Number of Allocations: 21              |                                                              |                  |   |
| Fotal Allocation Amount: 12.32         |                                                              |                  |   |

### **Program Hierarchy Report (FGRPRGH)**

This report displays the hierarchical relationship in the program code structure. The data entry indicator, status, effective, termination, and next change dates are displayed for each program code printed on the report.

Program codes display which have an effective date less than or equal to the As of date and where the next change date is greater than the as of date.

| Parameters (continued) | Name              | Required? | Description                      | Values                 |
|------------------------|-------------------|-----------|----------------------------------|------------------------|
|                        | Chart of Accounts | Yes       | Chart of accounts for reporting. |                        |
|                        | As of Date        | Yes       | Date to select data for          | DD-MON-YYYY            |
|                        | (DD-MON-YYYY)     |           | reporting.                       | Default = current date |

| Parameters (continued) | Name         | Required? | Description                                                           | Values                |
|------------------------|--------------|-----------|-----------------------------------------------------------------------|-----------------------|
|                        | Program Code | Yes       | Program code for reporting. Leave blank to display all program codes. | Default = blank (all) |

# Program Hierarchy Report (FGRPRGH) Report Sample

Program Hierarchy Report (FGRPRGH) report sample.

| REPORT FGRPRGH | Banner Univ<br>Program Hierar       |        |        |                   | RUN DATE: 08/21/1996<br>TIME: 11:51 AM |
|----------------|-------------------------------------|--------|--------|-------------------|----------------------------------------|
|                | AS OF 21-A                          |        |        |                   | PAGE: 1                                |
|                |                                     | DATA   |        | * * * * * * * * * | DATES *******                          |
| PROGRAM        | DESCRIPTION                         | ENTRY  | STATUS | EFF TERI          | 1 NEXTCHANGE                           |
| 00             | Instruction                         | Y      | A      | 01-JUL-1989       | 31-DEC-1999                            |
| 110            | General Academic Instruction Degree | Y      | A      | 01-JUL-1989       | 31-DEC-1999                            |
| 111            | Math Programs                       | Y      | A      | 01-JUL-1989       | 31-DEC-1999                            |
| 112            | Biology Programs                    | Y      | A      | 01-JUL-1989       | 31-DEC-1999                            |
| 1121           | Biology Lab                         | Y      | A      | 24-OCT-1989       | 31-DEC-1999                            |
| 120            | Vocational/Technical Instruction    | Y<br>Y | A      | 01-JUL-1989       | 31-DEC-1999                            |
| 130            | Requisite Preparatory/Remedial Inst | Y      | A      | 01-JUL-1989       | 31-DEC-1999                            |
| 140            | General Studies - Nondegree         | Y      | A      | 01-JUL-1989       | 31-DEC-1999                            |
| 145            | General Studies - Degree            | Y      | A      | 01-JUL-1989       | 31-DEC-1999                            |
| 150            | Occupation Related Instruction      | Y      | A      | 01-JUL-1989       | 31-DEC-1999                            |
| 160            | Social Roles/Interaction Nondegree  | Y      | A      | 01-JUL-1989       | 31-DEC-1999                            |
| 170            | Home & Family Instruction Nondegree | Y      | A      | 01-JUL-1989       | 31-DEC-1999                            |
| 200            | Research                            | Y      | A      | 01-JUL-1989       | 31-DEC-1999                            |
| 210            | Institute & Research Centers        | Y      | A      | 01-JUL-1989       | 31-DEC-1999                            |
| 220            | Individual or Project Research      | Y      | A      | 01-JUL-1989       | 31-DEC-1999                            |
| 300            | Public Service Program              | Y      | A      | 01-JUL-1989       | 31-DEC-1999                            |
| 310            | Direct Patient Care                 | Y      | A      | 01-JUL-1989       | 31-DEC-1999                            |
| 320            | Health Care Supportive Services     | Y      | A      | 01-JUL-1989       | 31-DEC-1999                            |
| 330            | Community Services                  | Y      | A      | 01-JUL-1989       | 31-DEC-1999                            |
| 340            | Cooperative Extension Services      | Y      | A      | 01-JUL-1989       | 31-DEC-1999                            |
| 350            | Public Broadcasting Services        | Y      | A      | 01-JUL-1989       | 31-DEC-1999                            |
| 100            | Academic Support Program            | Y      | A      | 01-JUL-1989       | 31-DEC-1999                            |
| 410            | Library Services                    | Y      | A      | 01-JUL-1989       | 31-DEC-1999                            |
| 420            | Museums and Galleries               | Y      | A      | 01-JUL-1989       | 31-DEC-1999                            |
| 430            | Educational Media Services          | Y      | A      | 01-JUL-1989       | 31-DEC-1999                            |
| 440            | Academic Computing Support          | Y      | A      | 01-JUL-1989       | 31-DEC-1999                            |
| 450            | Ancillary Support                   | Y      | A      | 01-JUL-1989       | 31-DEC-1999                            |
| 460            | Academic Administration             | Y      | A      | 01-JUL-1989       | 31-DEC-1999                            |
| 470            | Course & Curriculum Development     | Y      | A      | 01-JUL-1989       | 31-DEC-1999                            |
| 500            | Student Service Program             | Y      | A      | 01-JUL-1989       | 31-DEC-1999                            |
| 510            | Student Service Administration      | Y      | A      | 01-JUL-1989       | 31-DEC-1999                            |
| 520            | Social And Cultural Development     | Y      | A      | 01-JUL-1989       | 31-DEC-1999                            |

| 530 | Counseling And Career Guidance  | Y | A | 01-JUL-1989 | 31-DEC-1999 |
|-----|---------------------------------|---|---|-------------|-------------|
| 540 | Financial Aid Administration    | Y | A | 01-JUL-1989 | 31-DEC-1999 |
| 550 | Student Auxiliary Services      | Y | A | 01-JUL-1989 | 31-DEC-1999 |
| 560 | Intercollegiate Athletics       | Y | A | 01-JUL-1989 | 31-DEC-1999 |
| 570 | Student Health/Medical Services | Y | A | 01-JUL-1989 | 31-DEC-1999 |
|     |                                 |   |   |             |             |

### Statement of Revenues, Expenditures, Other Changes (FGRREOB)

This report compares actual activity-to-date for revenues and expenditures to the budgeted activity-to-date with prior year activity and budget for the period specified in the As of Date parameter.

Included is a calculation for the net change in fund balance, increase/decrease, as well as a calculation of the percentage of used budget. Variances are calculated for comparison.

**NOTE:** Current year records with Uncommitted Commit Type are retrieved for this report.

Revenue is sorted by the specified level of account codes. Expenditures are sorted by level 1 program codes. However, expenditures and transfers for the auxiliary funds (internal fund type of 30) are sorted by the specified level account codes. The different display of expenditures for auxiliary funds is based upon the assumption that expenses are entered with auxiliary program codes. These program codes may roll up to the same level 1 program code. In order to display detailed auxiliary fund expenditures (30), activity is categorized by the specified account level.

| Parameters (continued) | Name              | Required? | Description                                                                                                    | Values                 |
|------------------------|-------------------|-----------|----------------------------------------------------------------------------------------------------|------------------------|
|                        | Fiscal Year       | Yes       | Fiscal year for reporting.                                                                                                    | YY                     |
|                        | Chart of Accounts | Yes       | Chart of accounts for reporting.                                                                                                    |                        |
|                        | As of Date        | Yes       | Date to select data for                                                                                                    | DD-MON-YYYY            |
|                        | (DD-MON-YYYY)     |           | reporting. The ending date<br>of the fiscal period that<br>the As of Date occurs in<br>will actually be used for<br>selection. This date should<br>fall within the specified | Default = current date |

| Parameters (continued) | Name                     | Required? | Description                                                                                                    | Values          |
|------------------------|--------------------------|-----------|----------------------------------------------------------------------------------------------------|-----------------|
|                        |                          |           | start and end dates of the chart and fiscal year.                                                                                                    |                 |
|                        | Include Accrual for Last | Yes       | Enter Y to include accrual                                                                                                    | Y Yes (default) |
|                        | Prd                      |           | for last period.                                                                                                    | N No            |
|                        | Specific Fund            | No        | Specific fund for reporting.                                                                                                    |                 |
|                        |                          |           | You may enter a value for<br>only one of the following<br>parameters for a given<br>report run: Specific Fund,<br>Specific Fund Type (Ftyp),<br>Fund Level, or Fund Type<br>(Ftyp) Level.                                                  |                 |
|                        | Specific Fund Type       | No        | Level two fund type for reporting.                                                                                                    |                 |
|                        |                          |           | You may enter a value for<br>only one of the following<br>parameters for a given<br>report run: Specific Fund,<br>Specific Fund Type (Ftyp),<br>Fund Level, or Fund Type<br>(Ftyp) Level.                                                  |                 |
|                        | Fund Level               | No        | 1 (one) indicates that all<br>funds in the ledger will roll<br>up to their Level 1 Fund<br>Code and will be reported<br>that way. 2 (two) indicates<br>that all level 3, 4, and 5<br>funds will be rolled up to<br>their Level 2 Fund Code | 1, 2, or E      |

| Parameters (continued) | Name            | Required? | Description                                                                                                    | Values |
|------------------------|-----------------|-----------|----------------------------------------------------------------------------------------------------|--------|
|                        |                 |           | and will be reported that<br>way. E indicates to report<br>all funds as they exist in<br>the ledger.                                                                                                    |        |
|                        |                 |           | You may enter a value for<br>only one of the following<br>parameters for a given<br>report run: Specific Fund,<br>Specific Fund Type (Ftyp),<br>Fund Level, or Fund Type<br>(Ftyp) Level.                          |        |
|                        | Fund Type Level | No        | 1 (one) indicates that all<br>funds in the ledgers will<br>roll up to their Level 1<br>Fund Type and will be<br>reported that way. 2 (two)<br>indicates all funds with a<br>Level 2 Fund Type will be<br>reported. | 1 or 2 |
|                        |                 |           | You may enter a value for<br>only one of the following<br>parameters for a given<br>report run: Specific Fund,<br>Specific Fund Type (Ftyp),<br>Fund Level, or Fund Type<br>(Ftyp) Level.                          |        |
|                        | Account Level   | Yes       | Enter L to have all<br>accounts in the ledger roll<br>up to their Level 1 Account<br>Code and be reported<br>that way. Enter E to report                                                                           | L or E |

| Parameters (continued) | Name | Required? | Description             | Values |
|------------------------|------|-----------|-------------------------|--------|
|                        |      |           | all accounts as they    |        |
|                        |      |           | exist in the ledger. If | the    |
|                        |      |           | Account Level para      | meter  |
|                        |      |           | is not specified, then  | the    |
|                        |      |           | report will process le  |        |
|                        |      |           | accounts.               |        |

**NOTE:** Although Specific Fund, Specific Fund Type, Fund Level, and Fund Type Level are optional parameters, only one of the parameters must be entered for the report to run. If you enter two or more of these parameters, the output will most likely be invalid. The report process uses the first parameter it finds to control the report run.

#### Statement of Revenues, Expenditures, Other Changes (FGRREOB) Report Sample

Statement of Revenues, Expenditures, Other Changes (FGRREOB) report sample.

| 06/03/96 09:55:49<br>FISCAL YEAR 96   | Banner Uni<br>Statement of 3<br>Revenues, Expenditu<br>AS OF 30<br>Percentage of time thro | PAGE 1<br>FGRREOB      |                       |                      |
|---------------------------------------|--------------------------------------------------------------------------------------------|------------------------|-----------------------|----------------------|
| 1000 Current Onfestricted Funds       | ADJUSTED<br>BUDGET                                                                         | YEAR-TO-DATE<br>ACTUAL | VARIANCE TO<br>BUDGET | PERCENT OF<br>BUDGET |
| REVENUES:                             |                                                                                            |                        |                       |                      |
| Indirect Cost Federal Grants          | .00                                                                                        | 1,392.00               | 1,392.00              | #######              |
| Federal Direct Income - Grants        | .00                                                                                        | 10,000.00              | 10,000.00             | #######              |
| Indirect Cost State Contracts         | .00                                                                                        | 4,815.00               | 4,815.00              | ########             |
| TOTAL REVENUES:<br>EXPENDITURES:      | .00                                                                                        | 16,207.00              | 16,207.00             | ########             |
| Instruction                           | 1,014,511.53                                                                               | 144,257.18             | -870,254.35           | -85.781              |
| Research                              | .00                                                                                        | -154,868.00            | -154,868.00           | #######              |
| Institutional Administration          | .00                                                                                        | .00                    | .00                   | .000                 |
| Independent Operations                | .00                                                                                        | 1,070.00               | 1,070.00              | #######              |
| TOTAL EXPENDITURES:                   | 1,014,511.53                                                                               | -9,540.82              | -1,024,052.35         | ++++++++             |
| NET INCREASE/DECREASE IN FUND BALANCE | -1,014,511.53                                                                              |                        | 1,040,259.35          |                      |

# Statement of Revenues, Expenditures, Other Changes (FGRREOC)

This report compares actual activity for revenues and expenditures to the budgeted activity in the prior fiscal year.

Included are calculations for total revenues, total expenditures, and change in fund balance (net increase/decrease).

**NOTE:** Current year records with an Uncommitted Commit Type are retrieved for this report.

Revenue is sorted by the specified level of account codes. Expenditures are sorted by level 1 program codes. Expenditures are sorted by level 1 program codes. However, expenditures and transfers for the auxiliary funds (internal fund type of 30) are sorted by the specified level account codes. The different display of expenditures for auxiliary funds is based upon the assumption that expenses are entered with auxiliary program codes. These program codes may roll up to the same level 1 program code. Therefore, in order to display detailed auxiliary fund expenditures (30), activity is categorized by the specified account level.

| Name                     | Required?                                                       | Description                                                                                                    | Values                                                                                                    |
|--------------------------|-----------------------------------------------------------------|----------------------------------------------------------------------------------------------------|----------------------------------------------------------------------------------------------------|
| Fiscal Year              | Yes                                                             | Fiscal year for reporting.                                                                                                    | YY                                                                                                    |
| Chart of Accounts        | Yes                                                             | Chart of accounts for reporting.                                                                                                    |                                                                                                    |
| As of Date               | Yes                                                             | Date to select data for                                                                                                    | DD-MON-YYYY                                                                                                    |
| (DD-MON-YYYY)            |                                                                 | reporting. The ending date<br>of the fiscal period that<br>the as of date occurs in<br>will actually be used for<br>selection. This date should<br>fall within the specified<br>start and end dates of the<br>chart and fiscal year. | Default current date                                                                                                    |
| Include Accrual for Last | Yes                                                             | Enter Y to include accrual                                                                                                    | Y Yes (default)                                                                                                    |
| 110                      |                                                                 |                                                                                                    | N No                                                                                                    |
| Specific Fund            | No                                                              | Specific fund for reporting.                                                                                                    |                                                                                                    |
|                          | Fiscal Year<br>Chart of Accounts<br>As of Date<br>(DD-MON-YYYY) | Fiscal Year       Yes         Chart of Accounts       Yes         As of Date       Yes         (DD-MON-YYYY)       Yes         Include Accrual for Last       Yes                                                                    | Fiscal YearYesFiscal year for reporting.Chart of AccountsYesChart of accounts for<br>reporting.As of Date<br>(DD-MON-YYYY)YesDate to select data for<br>reporting. The ending date<br>of the fiscal period that<br>the as of date occurs in<br>will actually be used for<br>selection. This date should<br>fall within the specified<br>start and end dates of the<br>chart and fiscal year.Include Accrual for Last<br>PrdYesEnter Y to include accrual<br>for last period. |

| Parameters (continued) | Name               | Required? | Description                                                                                                    | Values              |
|------------------------|--------------------|-----------|----------------------------------------------------------------------------------------------------|---------------------|
|                        |                    |           | <b>NOTE:</b> You may enter a value for only one of the following parameters for a given report run: Specific Fund, Specific Fund Type (Ftyp), Fund Level, or Fund Type (Ftyp) Level.                                                                                                    |                     |
|                        | Specific Fund Type | No        | Level two fund type for reporting.                                                                                                    |                     |
|                        |                    |           | <b>NOTE:</b> You may enter a value for only one of the following parameters for a given report run: Specific Fund, Specific Fund Type (Ftyp), Fund Level, or Fund Type (Ftyp) Level.                                                                                                    |                     |
|                        | Fund Level         | No        | 1 (one) indicates that all<br>funds in the ledger will roll<br>up to their Level 1 Fund<br>Code and will be reported<br>that way. 2 (two) indicates<br>that all level 3, 4 and 5<br>funds will be rolled up to<br>their Level 2 Fund Code<br>and will be reported that<br>way. E indicates that you<br>want to report all funds as<br>they exist in the ledger. | 1, 2, 3, 4, 5, or E |

| Parameters (continued) | Name            | Required? | Description                                                                                                    | Values |
|------------------------|-----------------|-----------|----------------------------------------------------------------------------------------------------|--------|
|                        |                 |           | <b>NOTE:</b> You may enter a value for only one of the following parameters for a given report run: Specific Fund, Specific Fund Type (Ftyp), Fund Level, or Fund Type (Ftyp) Level.                                         |        |
|                        | Fund Type Level | No        | 1 (one) indicates that all<br>funds in the ledgers will<br>roll up to their Level 1<br>Fund Type and will be<br>reported that way. 2 (two)<br>indicates all funds with a<br>Level 2 Fund Type will be<br>reported.           | 1 or 2 |
|                        |                 |           | <b>NOTE:</b> You may enter a value for only one of the following parameters for a given report run: Specific Fund, Specific Fund Type (Ftyp), Fund Level, or Fund Type (Ftyp) Level.                                         |        |
|                        | Account Level   | Yes       | Enter L and accounts<br>in the ledger will roll up<br>to their Level 1 Account<br>Code and will be reported<br>that way. Enter E to report<br>all accounts as they<br>exist in the ledger. If the<br>Acct Level parameter is | L or E |

| Parameters (continued) | Name | Required? | Description                                                   | Values |  |
|------------------------|------|-----------|---------------------------------------------------------------|--------|--|
|                        |      |           | not specified, then th<br>report will process le<br>accounts. |        |  |

**NOTE:** Although Specific Fund, Specific Fund Type, Fund Level, and Fund Type Level are optional parameters, only one of the parameters must be entered for the report to run. If you enter two or more of these parameters, the output will most likely be invalid. The report process uses the first parameter it finds to control the report run.

#### Statement of Revenues, Expenditures, Other Changes (FGRREOC) Report Sample

Statement of Revenues, Expenditures, Other Changes (FGRREOC) report sample.

| 06/03/1996 09:58:26<br>FISCAL YEAR 96 | Banner Uni<br>Stateme             |                           | PAGE 1<br>FGRREOC                      |                     |  |
|---------------------------------------|-----------------------------------|---------------------------|----------------------------------------|---------------------|--|
|                                       | Revenues, Expenditur<br>AS OF 30- | es, Other Changes         |                                        |                     |  |
| 1000 Current Unrestricted Funds       |                                   |                           |                                        |                     |  |
|                                       | CURRENT YEAR<br>30-JUN-1996       | PRIOR YEAR<br>30-JUN-1995 | ******** COMPARISC<br>CURRENT TO PRIOR | N ******<br>PERCENT |  |
| REVENUES:                             |                                   |                           |                                        |                     |  |
| Indirect Cost Federal Grants          | 1,392.00                          | .00                       | 1,392.00                               | #######             |  |
| Federal Direct Income - Grants        | 10,000.00                         | .00                       | 10,000.00                              | #######             |  |
| Indirect Cost State Contracts         | 4,815.00                          | .00                       | 4,815.00                               | #######             |  |
| TOTAL REVENUES:<br>EXPENDITURES:      | 16,207.00                         | .00                       | 16,207.00                              | #######             |  |
| Instruction                           | 144,257.18                        | .00                       | 144,257.18                             | #######             |  |
| Research                              | -154,868.00                       | .00                       | -154,868.00                            |                     |  |
| Institutional Administration          | .00                               | .00                       | .00                                    | .000                |  |
| Independent Operations                | 1,070.00                          | .00                       | 1,070.00                               | #######             |  |
| TOTAL EXPENDITURES:                   | -9,540.82                         | .00                       | -9,540.82                              | +++++++             |  |
| NET INCREASE/DECREASE IN FUND BALANCE | 25,747.82                         | .00                       | 25,747.82                              |                     |  |

# Statement of Taxes and Rebates Report (FGRTAXR)

This reports prints tax and rebate information related to invoices and direct cash receipts. This report has three modes: Summary, Detail, and Both.

The Summary mode and Both mode have two sort options: Fund Type and Fund. The Fund Type and Fund sort options print one line for each tax rate code within that Fund Type or Fund and print a total line for each Fund Type or Fund. The Detail mode has six sort options: Fund Type, Fund, Organization, Account, Program, and Document. The Detail mode prints the Fund, Organization, Account, Program, and the document information, including Cancel and Credit Memo indicators. When you select Both as the report mode, a summary report followed by a detail report will be printed. All the sort options except for the Document option have the following values: (A) All, (R) Range, and (S) Specific.

| Parameter Name    | Required?                                                                                                    | Description                                                  | Values                          |
|-------------------|----------------------------------------------------------------------------------------------------|--------------------------------------------------------------|---------------------------------|
| Report Begin Date | Yes                                                                                                    | Beginning date for reporting.                                | DD-MON-YYYY                     |
|                   |                                                                                                    |                                                              | Default = system date           |
| Report End Date   | Yes                                                                                                    | Ending date for reporting.                                   | DD-MON-YYYY                     |
|                   |                                                                                                    |                                                              | Default = system date           |
| Chart of Accounts | Yes                                                                                                    | You may only enter one Chart of Accounts code.               |                                 |
| Tax Group Code    | No       One or more specific tax group codes.         After you enter a tax group code and press Enter, the system will prompt you to enter another tax group code. If you do not want to enter another tax group code, do not enter another tax group code and press Enter. |                                                              | Default = All tax groups        |
| Report Mode       | No                                                                                                    | Enter S to produce a report in Summary mode only, enter D to | S Summary (default)<br>D Detail |

| Parameter Name                            | Required? | Description                                                                                    | Values                             |
|-------------------------------------------|-----------|------------------------------------------------------------------------------------------------|------------------------------------|
|                                           |           | produce a report in Detail mode<br>only, or enter B to produce a<br>report for Both modes.     | B Both                             |
| Sort Option                               | Yes       | Sort option.                                                                                   | T Fund type                        |
|                                           |           |                                                                                                | F Fund                             |
|                                           |           |                                                                                                | O Organization (detail mode only   |
|                                           |           |                                                                                                | A Account (detail mode only)       |
|                                           |           |                                                                                                | P Program (detail mode only)       |
|                                           |           |                                                                                                | D Documents (detail mode only)     |
| For the following paramete from the host. |           | Report Mode and Sort Options you selected ar                                                   | e presented if you run this report |
| Fund Type Option                          | No        | You may select a specific fund                                                                 | A All (default)                    |
|                                           |           | type, a range of fund types,<br>or all fund types using this                                   | R Range                            |
|                                           |           | parameter. The From Fund Type<br>and To Fund Type parameters<br>are required if you enter an R | S Specific                         |

|                |    | and To Fund Type parameters<br>are required if you enter an R<br>(Range) in this parameter.                                      |
|----------------|----|----------------------------------------------------------------------------------------------------|
|                |    | If you run this report from the<br>host, this parameter is presented<br>only if you entered a T in the Sort<br>Option parameter. |
| From Fund Type | No | Beginning fund type in this<br>parameter if you entered an R<br>(Range) in the Fund Type Option<br>parameter.                    |

| Parameter Name     | Required? | Description                                                                                                    | Values          |
|--------------------|-----------|----------------------------------------------------------------------------------------------------|-----------------|
| To Fund Type       | No        | Ending fund type in this<br>parameter if you entered an R<br>(Range) in the Fund Type Option<br>parameter.                                     |                 |
| Specific Fund Type | No        | Specific fund type. You must<br>have entered an S (Specific) in<br>the Fund Type Option parameter.<br>You may enter one or more fund<br>types. |                 |
| Fund Option        | No        | a range of funds, or all funds                                                                                                    | A All (default) |
|                    |           |                                                                                                    | R Range         |
|                    |           | Fund and To Fund parameters<br>are required if you enter an R<br>(Range) in this parameter.                                                    | S Specific      |
|                    |           | If you run this report from the<br>host, this parameter is presented<br>only if you entered an F in the<br>Sort Option parameter.              |                 |
| From Fund          | No        | Beginning fund in this parameter<br>if you entered an R (Range) in<br>the Fund Option parameter.                                               |                 |
| To Fund            | No        | Ending fund in this parameter if you entered an R (Range) in the Fund Option parameter.                                                        |                 |
| Specific Fund      | No        | Specific fund in this parameter if<br>you entered an S (Specific) in the<br>Fund Option parameter. You may<br>enter one or more funds.         |                 |

| Parameter Name                              | Required? | Description                                                                                                    | Values                                   |
|---------------------------------------------|-----------|----------------------------------------------------------------------------------------------------|------------------------------------------|
| Orgn Option (Detail Only)<br>(Organization) | No        | You may select a specific<br>organization, a range of<br>organizations, or all organizations<br>using this parameter. The From<br>Orgn and To Orgn parameters<br>are required if you enter an R<br>(Range) in this parameter. | A All (default)<br>R Range<br>S Specific |
|                                             |           | If you run this report from the<br>host, this parameter is presented<br>only if you entered an O in the<br>Sort Option parameter.                                                                                             |                                          |
| From Orgn                                   | No        | Beginning organization for this parameter if you entered an R (Range) in the Organization Option parameter.                                                                                                    |                                          |
| To Orgn                                     | No        | Ending organization for this<br>parameter if you entered an<br>R (Range) in the Organization<br>Option parameter.                                                                                                    |                                          |
| Specific Orgn                               | No        | Specific organization in this<br>parameter if you entered an S<br>(Specific) in the Organization<br>Option parameter. You may enter<br>one or more organizations.                                                             |                                          |
| Account Option<br>(Detail Only)             | No        | You may select a specific<br>account, a range of accounts, or<br>all accounts using this parameter.<br>The From Acct and To Acct<br>parameters are required if<br>you enter an R (Range) in this<br>parameter.                | A All (default)<br>R Range<br>S Specific |

| Parameter Name | Required? | Description                                                                                                    | Values          |
|----------------|-----------|----------------------------------------------------------------------------------------------------|-----------------|
|                |           | If you run this report from the<br>host, this parameter is presented<br>only if you entered an A in the<br>Sort Option parameter.                  |                 |
| From Acct      | No        | Beginning account for this<br>parameter if you entered an R<br>(Range) in the Account Option<br>parameter.                                         |                 |
| To Acct        | No        | Ending account for this<br>parameter if you entered an R<br>(Range) in the Account Option<br>parameter.                                            |                 |
| Specific Acct  | No        | Specific account in this<br>parameter if you entered an S<br>(Specific) in the Account Option<br>parameter. You may enter one or<br>more accounts. |                 |
| Prog Option    | No        | You may select a specific                                                                                                    | A All (default) |
| (Detail Only)  |           | program, a range of programs,<br>or all programs using this                                                                                        | R Range         |
| (Program)      |           | parameter. The From Prog and<br>To Prog parameters are required<br>if you enter an R (Range) in this<br>parameter.                                 | S Specific      |
|                |           | If you run this report from the<br>host, this parameter is presented<br>only if you entered a P in the Sort<br>Option parameter.                   |                 |
| From Prog      | No        | Beginning program for this parameter if you entered an R                                                                                           |                 |

| Parameter Name  | Required? | Description                                                                                                    | Values            |
|-----------------|-----------|----------------------------------------------------------------------------------------------------|-------------------|
|                 |           | (Range) in the Program Option parameter.                                                                                                    |                   |
| To Prog         | No        | Ending account for this<br>parameter if you entered an R<br>(Range) in the Program Option<br>parameter.                                            |                   |
| Specific Prog   | No        | Specific program in this<br>parameter if you entered an S<br>(Specific) in the Program Option<br>parameter. You may enter one or<br>more programs. |                   |
| Document Option | No        | This parameter allows you to                                                                                                    | Default = A (All) |
| (Detail Only)   |           | sort all documents by document number.                                                                                                    |                   |
|                 |           | If you run this report from the<br>host, this parameter is presented<br>only if you entered a D in the Sort<br>Option parameter.                   |                   |

#### Statement of Taxes and Rebates Report (FGRTAXR) Report Sample (Page 1 of 2)

Statement of Taxes and Rebates Report (FGRTAXR) report sample (page 1 of 2).

| PAGE 1             |                       |                                |                    |
|--------------------|-----------------------|--------------------------------|--------------------|
| FGRTAXR 2.1.11     |                       | Banner Development Environment | UN DATE 11/14/1996 |
|                    |                       | Statement Of Taxes and Rebates | RUN TIME 09:49 PM  |
|                    |                       | Summary Information - Invoices |                    |
|                    |                       | 01-NOV-1996 To 14-NOV-1996     |                    |
| COAS: B Tax Group  | . ABG1 ABGST Tax Grou |                                |                    |
|                    | Tax Amount Re         |                                |                    |
| Fund Code Tax Rate | Tax Amount Re         | ade Amount                     |                    |
|                    |                       |                                |                    |
| AB1000 AB1         | 11.25                 | .12                            |                    |

| AB1000 AB2             | 22.74 | 11.37 |
|------------------------|-------|-------|
| Fund Code AB1000 Total | 33.99 | 11.49 |
| Tax Group ABG1 Total   | 33.99 | 11.49 |
|                        |       |       |

#### Statement of Taxes and Rebates Report (FGRTAXR) Report Sample (Page 2 of 2)

Statement of Taxes and Rebates Report (FGRTAXR) report sample (page 2 of 2).

| PAGE 1<br>FGRTAXR 2.1.                              | 11            |        |                               |            |      | Stateme<br>Detail              | Development Env:<br>nt Of Taxes and<br>Information - 1<br>V-1996 To 05-NO <sup>1</sup> | Rebates<br>Invoices |                             |        | RUN DATE 11/15/1996<br>RUN TIME 12:38 AM |
|-----------------------------------------------------|---------------|--------|-------------------------------|------------|------|--------------------------------|----------------------------------------------------------------------------------------|---------------------|-----------------------------|--------|------------------------------------------|
| COAS: B<br>Fund : AB100<br>Fund Orgn<br>AB1000 1100 | ) 0<br>1 Ac   | ct.    | ABG1 ABGST T<br>Prog<br>ABGST | ax Groi    | ıp 1 |                                |                                                                                        |                     |                             |        |                                          |
| Document#                                           | Item          | Seq#   | Commodity                     | Trt        | Pr   | Tax %                          | Tax Amount                                                                             | Rebt%               | Rebate Amount               | Can    | C/M                                      |
| ABGSTI22<br>ABGSTI22<br>Fund AB1000<br>Tax Group AE | 0<br>0<br>3G1 | 1<br>1 | 1000000000<br>1000000000      | AB1<br>AB2 |      | 1.00<br>2.00<br>Total<br>Total | 3.75<br>7.58<br>11.33<br>11.33                                                         | 1.00<br>50.00       | .04<br>3.79<br>3.83<br>3.83 | N<br>N | N<br>N                                   |

# **Trial Balance Report (FGRTBAL)**

This report prints a trial balance for all funds, a range of funds, or specific funds within a chart of account and fiscal year.

Account codes for each fund are sorted in ascending order.

Two balance columns are printed for each line on the report: one for the current period and one for the prior period. The current period is the As of Date and the prior period is one year less than the current period. Account balance (either debit or credit) is indicated to the right of each balance amount.

For each fund in the general ledger, a total is printed for each low level account type followed by the predecessor account code total. After all account types have been printed and totaled, a Liabilities and Fund Balance total is printed which includes all account code balance amounts except those with an internal account type of ten.

A grand total is printed at the end of the report for all fund codes.

When the Include Accrual for Last Period parameter is Y (Yes), the report includes account balances posted to the accrual period. When this parameter is Y (Yes), the As of Date is any date within the fiscal period to be reported.

**NOTE:** The hint text from parameter #3, entitled "As of Date," changed from "Enter the date for which you want the report to be executed" to "Enter any date within the fiscal period to be reported."

| Parameters (continued) | Name              | Required? | Description                                                                                   | Values                 |
|------------------------|-------------------|-----------|-----------------------------------------------------------------------------------------------|------------------------|
|                        | Fiscal Year       | Yes       | Fiscal year for reporting.                                                                    | YY                     |
|                        | Chart of Accounts | Yes       | Chart of accounts for reporting.                                                              |                        |
|                        | As of Date        | Yes       | Enter any date within the fiscal period to be reported.                                       | DD-MON-YYYY            |
|                        | (DD-MON-YYYY)     |           |                                                                                               | Default = current date |
|                        | Include Accrual   | Yes       | Enter Y to include accrual for last period.                                                   | Y Yes                  |
|                        | for Last Prd.     |           |                                                                                               | N No (default)         |
|                        | Fund Option       | Yes       | Fund options include: A, R, W, or S                                                           | A All funds (default)  |
|                        |                   |           |                                                                                               | R Range of funds       |
|                        |                   |           |                                                                                               | W Wildcard funds       |
|                        |                   |           |                                                                                               | S Specific fund        |
|                        | From Fund         | No        | Beginning fund code of a range. This parameter is only required if the Fund Option = R.       |                        |
|                        | To Fund           | No        | Ending fund code of a<br>range. This parameter is<br>only required if the Fund<br>Option = R. |                        |

| Parameters (continued) | Name | Required? | Description                                                               | Values |
|------------------------|------|-----------|---------------------------------------------------------------------------|--------|
|                        | Fund | No        | Fund code. This<br>parameter is only requ<br>if the Fund Option = S<br>W. |        |

### Trial Balance Report (FGRTBAL) Report Sample (Page 1 of 4)

Trial Balance Report (FGRTBAL) report sample (page 1 of 4).

| TUND:       1000       Current Unrestricted       BALANCE ************************************                                                                                                    | )2-SEP-199<br>FISCAL YEA |     | :20:34                        | Banner University<br>Trial Balance<br>AS OF 30-JUN-1996 |                            | AGE 1<br>RTBAL |
|----------------------------------------------------------------------------------------------------|--------------------------|-----|-------------------------------|---------------------------------------------------------|----------------------------|----------------|
| Current Assets         AS OF         BALANCE ************************************                                                                                                    | COAS: A                  | 4   | Financial Ledgers             |                                                         |                            |                |
| CURRENT         PRIOR<br>AS OF           ACCOUNT         TITLE         30-JUN-1996         01-JUL-1995           1000         Cash Accounts         82,723.23 C         .00 D           1011         Operating Cash-CU         155.52 D         .00 D           1020         Payroll Cash Account         100.00 D         .00 D           1020         Payroll Cash Account         100.00 D         .00 D           1020         Payroll Cash Account         250.00 C         50.00 C           1040         Operating Cash Account         1.010,067.02 D         20.00 C           1050         Canadian Dollars Cash Account         1.022 D         20.00 C           1060         Payroll Clearing for Payroll         1,010,067.02 D         20.00 C           1050         Candian Dollars Cash Account         105,406.70 D         265.00 D           1060         Payroll Clearing for Payroll         1,010,067.02 D         20.00 C           1100         Student Accounts Receivable         6,336.20 D         667.24 D           1110         Student Accounts Receivable         371.25 D         83.25 D           1201         Due To/From Other Funds         147,478.05 D         29,587.52 D           1201         Cash Interfund Account         386 | FUND: 1                  | 000 | Current Unrestricted          |                                                         |                            |                |
| Current Assets         AS OF         AS OF           ACCOUNT         TITLE         30-JUN-1996         01-JUL-1995           1000         Cash Accounts         82,723.23         C         .00         D           1001         Operating Cash-CU         155.52         D         .00         D           1010         Operating Cash Account         100.00         D         .00         D           1020         Payroll Cash Account         250.00         C         50.00         D           1040         Operating Cash Account         250.00         D         50.00         D           1050         Canadian Dollars Cash Account         1.22         C         .00         D           1050         Cash Interfund Account         1.05,406.70         D         20.00         C           1090         Cash Interfund Account         105,406.70         D         83.25         D           1100         Student Accounts Receivable         6,336.20         D         667.24         D           1201         Due To/From Other Funds         147,478.05         D         29,587.52         D           1210         Cash Interfund Account         386,631.67         C         76,596.09                                                                 |                          |     |                               | *******                                                 | BALANCE ****************** |                |
| ACCOUNT         TITLE         30-JUN-1996         01-JUL-1995           1000         Cash Accounts         82,723.23 C         .00 D           1001         Operating Cash-CU         155.52 D         .00 D           1010         Operating Cash Account         100.00 D         .00 D           1020         Payroll Cash Account         250.00 C         50.00 C           1040         Operating Cash Account         250.00 D         50.00 D           1050         Canadian Dollars Cash Account         1.22 C         .00 D           1060         Payroll Clearing for Payroll         1,010,067.02 D         20.00 C           1090         Cash Interfund Account         105,406.70 D         265.00 D           1110         Student Accounts Receivable         6,336.20 D         667.24 D           1130         Federal Grants Receivable         371.25 D         29,587.52 D           1201         Due To/From Other Funds         147,478.05 D         29,587.52 D           1210         Cash Interfund Account         386,631.67 C         76,596.09 C           2020         Cash Interfund Account         386,631.67 C         76,596.09 C           2020         Cash Interfund Account         386,631.67 C         76,596.09 C           2    |                          |     |                               | CURRENT                                                 | PRIOR                      |                |
| 1000       Cash Accounts       82,723.23 C       .00 D         1001       Operating Cash-CU       155.52 D       .00 D         1010       Operating Cash Account       100.00 D       .00 D         1020       Payroll Cash Account       250.00 C       50.00 C         1040       Operating Cash Account       250.00 D       50.00 D         1050       Canadian Dollars Cash Account       1.22 C       .00 D         1060       Payroll Clearing for Payroll       1,010,067.02 D       20.00 C         1090       Cash Interfund Account       105,406.70 D       265.00 D         110       Student Accounts Receivable       6,336.20 D       667.24 D         1201       Due To/From Other Funds       147,478.05 D       29,587.52 D         1210       Cash Interfund Account       386,631.67 C       76,596.09 C         2020       Cash I/F-CU       11,000.00 C       2,200.00 C         2020       Cash I/F-CU       10,500.00 D       300.00 D         107AL:       Current Assets       791,058.62 D       47,913.08 C         1832       Equipment - Chairs       .00 D       .00 D         1832       Equipment - Desks       500.00 D       .00 D                                                                                                    |                          |     | Current Assets                | AS OF                                                   | AS OF                      |                |
| 1001       Operating Cash-CU       155.52 D       .00 D         1010       Operating Cash Account       100.00 D       .00 D         1020       Payroll Cash Account       250.00 C       50.00 C         1040       Operating Cash Account       250.00 D       50.00 D         1050       Canadian Dollars Cash Account       1.22 C       .00 D         1060       Payroll Clearing for Payroll       1,010,067.02 D       20.00 C         1090       Cash Interfund Account       105,406.70 D       265.00 D         1110       Student Accounts Receivable       6,336.20 D       667.24 D         1130       Federal Grants Receivable       371.25 D       83.25 D         1201       Due To/From Other Funds       147,478.05 D       29,587.52 D         1210       Cash Interfund Account       386,631.67 C       76,596.09 C         2020       Cash Interfund Account       11,000.00 C       2,200.00 C         4020       Investment I/F-CU       11,500.00 D       300.00 D         107TAL:       Current Assets       791,058.62 D       47,913.08 C         1832       Equipment - Chairs       .00 D       .00 D         1832       Equipment - Desks       500.00 D       .00 D                                                                            | ACCOUNT                  |     | TITLE                         | 30-JUN-1996                                             | 01-JUL-1995                |                |
| 1010         Operating Cash Account         100.00 D         .00 D           1020         Payroll Cash Account         250.00 C         50.00 C           1040         Operating Cash Account         250.00 D         50.00 D           1050         Canadian Dollars Cash Account         1.22 C         .00 D           1060         Payroll Clearing for Payroll         1,010,067.02 D         20.00 C           1090         Cash Interfund Account         105,406.70 D         265.00 D           1110         Student Accounts Receivable         6,336.20 D         667.24 D           1130         Federal Grants Receivable         371.25 D         83.25 D           1201         Due To/From Other Funds         147,478.05 D         29,587.52 D           1210         Cash Interfund Account         386,631.67 C         76,596.09 C           2020         Cash Interfund Account         386,631.67 C         76,596.09 C           2020         Cash Interfund Account         1,500.00 D         300.00 D           TOTAL:         Current Assets         791,058.62 D         47,913.08 C           1831         Equipment - Chairs         .00 D         .00 D           1832         Equipment - Desks         500.00 D         .00 D                 | 1000                     |     | Cash Accounts                 | 82,723.23 C                                             |                            |                |
| 1020       Payroll Cash Account       250.00 C       50.00 C         1040       Operating Cash Account       250.00 D       50.00 D         1050       Canadian Dollars Cash Account       1.22 C       .00 D         1060       Payroll Clearing for Payroll       1,010,067.02 D       20.00 C         1090       Cash Interfund Account       105,406.70 D       265.00 D         1110       Student Accounts Receivable       6,336.20 D       667.24 D         1130       Federal Grants Receivable       371.25 D       83.25 D         1201       Due To/From Other Funds       147,478.05 D       29,587.52 D         1210       Cash Interfund Account       386,631.67 C       76,596.09 C         2020       Cash I/F-CU       1,000.00 C       2,200.00 C         107AL:       Current Assets       791,058.62 D       47,913.08 C         1832       Equipment - Chairs       .00 D       .00 D         1832       Equipment - Desks       500.00 D       .00 D         107AL:       Fixed Assets       500.00 D       .00 D                                                                                                    | 1001                     |     | Operating Cash-CU             |                                                         |                            |                |
| 1040       Operating Cash Account       250.00 D       50.00 D         1050       Canadian Dollars Cash Account       1.22 C       .00 D         1060       Payroll Clearing for Payroll       1,010,067.02 D       20.00 C         1090       Cash Interfund Account       105,406.70 D       265.00 D         1110       Student Accounts Receivable       6,336.20 D       667.24 D         1130       Federal Grants Receivable       371.25 D       83.25 D         1201       Due To/From Other Funds       147,478.05 D       29,587.52 D         1210       Cash Interfund Account       386,631.67 C       76,596.09 C         2020       Cash I/F-CU       11,000.00 C       2,200.00 C         4020       Investment I/F-CU       1,500.00 D       300.00 D         TOTAL:       Current Assets       791,058.62 D       47,913.08 C         1832       Equipment - Chairs       .00 D       .00 D         TOTAL:       Fixed Assets       500.00 D       .00 D                                                                                                    | 1010                     |     | Operating Cash Account        | 100.00 D                                                | .00                        | D              |
| 1050       Canadian Dollars Cash Account       1.22 C       .00 D         1060       Payroll Clearing for Payroll       1,010,067.02 D       20.00 C         1090       Cash Interfund Account       105,406.70 D       265.00 D         1110       Student Accounts Receivable       6,336.20 D       667.24 D         1130       Federal Grants Receivable       371.25 D       83.25 D         1201       Due To/From Other Funds       147,478.05 D       29,587.52 D         1210       Cash Interfund Account       386,631.67 C       76,596.09 C         2020       Cash I,F-CU       11,000.00 C       2,200.00 C         4020       Investment I/F-CU       1500.00 D       300.00 D         TOTAL:       Current Assets       791,058.62 D       47,913.08 C         1832       Equipment - Chairs       .00 D       .00 D         TOTAL:       Fixed Assets       500.00 D       .00 D                                                                                                    | 1020                     |     | Payroll Cash Account          | 250.00 C                                                | 50.00                      | С              |
| 1060       Payroll Clearing for Payroll       1,010,067.02 D       20.00 C         1090       Cash Interfund Account       105,406.70 D       265.00 D         1110       Student Accounts Receivable       6,336.20 D       667.24 D         1130       Federal Grants Receivable       371.25 D       83.25 D         1201       Due To/From Other Funds       147,478.05 D       29,587.52 D         1210       Cash Interfund Account       386,631.67 C       76,596.09 C         2020       Cash I/F-CU       11,000.00 C       2,200.00 C         4020       Investment I/F-CU       1,500.00 D       300.00 D         TOTAL:       Current Assets       791,058.62 D       47,913.08 C         1831       Equipment - Chairs       .00 D       .00 D         1832       Equipment - Desks       500.00 D       .00 D         TOTAL:       Fixed Assets       500.00 D       .00 D                                                                                                    | 1040                     |     | Operating Cash Account        | 250.00 D                                                | 50.00                      | D              |
| 1090       Cash Interfund Account       105,406.70 D       265.00 D         1110       Student Accounts Receivable       6,336.20 D       667.24 D         1130       Federal Grants Receivable       371.25 D       83.25 D         1201       Due To/From Other Funds       147,478.05 D       29,587.52 D         1210       Cash Interfund Account       386,631.67 C       76,596.09 C         2020       Cash I/F-CU       11,000.00 C       2,200.00 C         4020       Investment I/F-CU       1,500.00 D       300.00 D         TOTAL:       Current Assets       791,058.62 D       47,913.08 C         1832       Equipment - Chairs       .00 D       .00 D         1832       Equipment - Desks       500.00 D       .00 D         TOTAL:       Fixed Assets       500.00 D       .00 D                                                                                                    | 1050                     |     | Canadian Dollars Cash Account |                                                         |                            |                |
| 1110       Student Accounts Receivable       6,336.20 D       667.24 D         1130       Federal Grants Receivable       371.25 D       83.25 D         1201       Due To/From Other Funds       147,478.05 D       29,587.52 D         1210       Cash Interfund Account       386,631.67 C       76,596.09 C         2020       Cash I/F-CU       11,000.00 C       2,200.00 C         4020       Investment I/F-CU       1,500.00 D       300.00 D         TOTAL:       Current Assets       791,058.62 D       47,913.08 C         1831       Equipment - Chairs       .00 D       .00 D         TOTAL:       Fixed Assets       500.00 D       .00 D                                                                                                    | 1060                     |     | Payroll Clearing for Payroll  | 1,010,067.02 D                                          |                            |                |
| 1130       Federal Grants Receivable       371.25 D       83.25 D         1201       Due To/From Other Funds       147,478.05 D       29,587.52 D         1210       Cash Interfund Account       386,631.67 C       76,596.09 C         2020       Cash Interfund Account       11,000.00 C       2,200.00 C         4020       Investment I/F-CU       11,000.00 D       300.00 D         TOTAL:       Current Assets       791,058.62 D       47,913.08 C         1831       Equipment - Chairs       .00 D       .00 D         TOTAL:       Fixed Assets       500.00 D       .00 D                                                                                                    | 1090                     |     | Cash Interfund Account        | 105,406.70 D                                            | 265.00                     | D              |
| 1201       Due To/From Other Funds       147,478.05 D       29,587.52 D         1210       Cash Interfund Account       386,631.67 C       76,596.09 C         2020       Cash I/F-CU       11,000.00 C       2,200.00 C         4020       Investment I/F-CU       1,500.00 D       300.00 D         TOTAL:       Current Assets       791,058.62 D       47,913.08 C         1831       Equipment - Chairs       .00 D       .00 D         1832       Equipment - Desks       500.00 D       .00 D         TOTAL:       Fixed Assets       500.00 D       .00 D                                                                                                    | 1110                     |     | Student Accounts Receivable   | 6,336.20 D                                              | 667.24                     | D              |
| 1210     Cash Interfund Account     386,631.67 C     76,596.09 C       2020     Cash I/F-CU     11,000.00 C     2,200.00 C       4020     Investment I/F-CU     1,500.00 D     300.00 D       TOTAL:     Current Assets     791,058.62 D     47,913.08 C       1831     Equipment - Chairs     .00 D     .00 D       1832     Equipment - Desks     500.00 D     .00 D       TOTAL:     Fixed Assets     500.00 D     .00 D                                                                                                    | 1130                     |     | Federal Grants Receivable     | 371.25 D                                                |                            |                |
| 2020       Cash I/F-CU       11,000.00 C       2,200.00 C         4020       Investment I/F-CU       1,500.00 D       300.00 D         TOTAL:       Current Assets       791,058.62 D       47,913.08 C         1831       Equipment - Chairs       .00 D       .00 D         1832       Equipment - Desks       500.00 D       .00 D         TOTAL:       Fixed Assets       500.00 D       .00 D                                                                                                    | 1201                     |     | Due To/From Other Funds       | 147,478.05 D                                            | 29,587.52                  | D              |
| 4020         Investment I/F-CU         1,500.00 D         300.00 D           TOTAL:         Current Assets         791,058.62 D         47,913.08 C           1831         Equipment - Chairs         .00 D         .00 D           1832         Equipment - Desks         500.00 D         .00 D           TOTAL:         Fixed Assets         500.00 D         .00 D                                                                                                    | 1210                     |     | Cash Interfund Account        | 386,631.67 C                                            | 76,596.09                  | С              |
| TOTAL:         Current Assets         791,058.62 D         47,913.08 C           1831         Equipment - Chairs         .00 D         .00 D           1832         Equipment - Desks         500.00 D         .00 D           TOTAL:         Fixed Assets         500.00 D         .00 D                                                                                                    | 2020                     |     |                               |                                                         |                            |                |
| 1831       Equipment - Chairs       .00 D       .00 D         1832       Equipment - Desks       500.00 D       .00 D         TOTAL:       Fixed Assets       500.00 D       .00 D                                                                                                    | 4020                     |     | Investment I/F-CU             |                                                         |                            |                |
| 1832         Equipment - Desks         500.00 D         .00 D           TOTAL:         Fixed Assets         500.00 D         .00 D                                                                                                    | TOTAL:                   |     | Current Assets                | 791,058.62 D                                            | 47,913.08                  | с              |
| TOTAL: Fixed Assets 500.00 D .00 D                                                                                                    | 1831                     |     | Equipment - Chairs            | .00 D                                                   | .00                        | D              |
|                                                                                                    | 1832                     |     | Equipment - Desks             | 500.00 D                                                | .00                        | D              |
| TOTAL Current Assets 791,558.62 D 47,913.08 C                                                                                                    | TOTAL:                   |     | Fixed Assets                  | 500.00 D                                                | .00                        | D              |
|                                                                                                    |                          |     | TOTAL Current Assets          | 791,558.62 D                                            | 47,913.08                  | с              |

#### Trial Balance Report (FGRTBAL) Report Sample (Page 2 of 4)

Trial Balance Report (FGRTBAL) report sample (page 2 of 4).

| ******** | *** CONTINUED FROM PREVIOUS PAGE ************** | *              |            |  |
|----------|-------------------------------------------------|----------------|------------|--|
|          | Liabilities                                     |                |            |  |
| ACCOUNT  | TITLE                                           |                |            |  |
| 2100     | Accounts Payable - Operations                   | 979,781.92 C   | 6,106.70 D |  |
| 2140     | Student Refunds Payable                         | 9,719.65 D     | 1,943.93 D |  |
| 2150     | Accounts Payable - Grants                       | 10.00 C        | .00 C      |  |
| 2250     | Payroll Clearing Account                        | 500.00 D       | 100.00 D   |  |
| 2501     | PA Use Tax                                      | 1,849.19 C     | 226.80 C   |  |
| 2502     | Philadelphia Use Tax                            | 286.80 C       | 37.80 C    |  |
| 2510     | Goods & Service Tax Exemption Liab              | 70,210.43 C    | .00 C      |  |
| TOTAL:   | Accounts Payable Accounts                       | 1,041,918.69 C | 7,886.03 D |  |
|          | TOTAL Liabilities                               | 1,041,918.69 C | 7,886.03 D |  |

#### Trial Balance Report (FGRTBAL) Report Sample (Page 3 of 4)

Trial Balance Report (FGRTBAL) report sample (page 3 of 4).

| 02-SEP-1<br>FISCAL Y |      | 20:34                             | Banner University<br>Trial Balance<br>AS OF 30-JUN-1996 |                         | PAGE 2<br>FGRTBAL |
|----------------------|------|-----------------------------------|---------------------------------------------------------|-------------------------|-------------------|
| COAS:                | A    | Financial Ledgers                 |                                                         |                         |                   |
| FUND:                | 1000 | Current Unrestricted              | ****                                                    | BALANCE *************** |                   |
|                      |      |                                   | CURRENT                                                 | PRIOR                   |                   |
|                      |      | Ledger Control Accounts           | AS OF                                                   | AS OF                   |                   |
| ACCOUNT              |      | TITLE                             | 30-JUN-1996                                             | 01-JUL-1995             |                   |
|                      |      | Ledger Control Accounts           |                                                         |                         |                   |
| ACCOUNT              |      | TITLE                             |                                                         |                         |                   |
| 3010                 |      | Revenue Control Account           | 105,467.45 C                                            | 44,007.01               | С                 |
| 3020                 |      | Expenditure Control Account       | 92,871.14 E                                             | 100,494.06              | D                 |
| 3040                 |      | Encumbrance Control Account       | 322,969.74 E                                            | 101,418.09              | D                 |
| 3050                 |      | Encumbrance Reserve Account       | 322,969.74 C                                            | 101,418.09              | С                 |
| 3060                 |      | Budgeted Revenue Control Account  | 5,044.44 E                                              | .00                     | D                 |
| 3061                 |      | Adj. to Budgeted Rev. Control     | 22.22 E                                                 | .00                     | D                 |
| 3070                 |      | Budgeted Expenditure Control Acct | 94,170.32 E                                             | 6,507,700.00            | С                 |
| 3080                 |      | Budgeted Transfer Control Account | 271.80 C                                                | .00                     | D                 |
| 3099                 |      | Budgeted Change to Fund Balance   | 98,965.18 C                                             | 6,507,700.00            | 0                 |
| TOTAL:               |      | Control Accounts                  | 12,596.31 0                                             | 56,487.05               | D                 |

|                         | TOTAL Ledger Control Accounts<br>Fund Balance Accounts | 12,596.31 C  | 56,487.05 D |  |
|-------------------------|--------------------------------------------------------|--------------|-------------|--|
| ACCOUNT                 | TITLE                                                  |              |             |  |
| 3510                    | Fund Balance                                           | 192,745.95 D | 16,460.00 C |  |
| TOTAL:                  | Fund Balance Accounts                                  | 192,745.95 D | 16,460.00 C |  |
|                         | TOTAL Fund Balance Accounts                            | 192,745.95 D | 16,460.00 C |  |
|                         | General & Administrative Expense                       |              |             |  |
| * * * * * * * * * * * * | **** PAGE 2 CONTINUED *************                    |              |             |  |

#### Trial Balance Report (FGRTBAL) Report Sample (Page 4 of 4)

Trial Balance Report (FGRTBAL) report sample (page 4 of 4).

| ********* | *** CONTINUED FROM PREVIOUS PAGE ************** |              |             |  |
|-----------|-------------------------------------------------|--------------|-------------|--|
| ACCOUNT   | TITLE                                           |              |             |  |
| 6111      | Office Supply Accounts                          | 70,210.43 D  | .00 D       |  |
| TOTAL:    | General Expense                                 | 70,210.43 D  | .00 D       |  |
|           | TOTAL General & Administrative Expense          | 70,210.43 D  | .00 D       |  |
|           | TOTAL LIABILITIES & FUND BALANCE:               | 509,123.37 C | 47,914.08 D |  |
|           | GRAND TOTAL:                                    | .00          | .00         |  |

### **Trial Balance Exception Report (FGRTBEX)**

This report was designed to analyze all funds for potential out of balance conditions. FGRTBEX can be run in either summary or detail mode.

When this report is run in summary mode, it displays any out of balance funds for each chart of accounts. If there are no out of balance funds, a report saying that all funds are balanced displays. In detail mode, the report provides a list of all documents that are associated with that out of balance fund. This report is not designed to be used in conjunction with summarized postings.

| Parameters (continued) | Name        | Required? | Description                                                                        | Values      |
|------------------------|-------------|-----------|------------------------------------------------------------------------------------|-------------|
|                        | Fiscal Year | Yes       | Fiscal year for reporting.                                                         | YY          |
|                        | As of Date  | No        | Date to select data for<br>reporting. The ending date<br>of the fiscal period that | DD-MON-YYYY |

| Parameters (continued) | Name                   | Required? | Description                                                                                                    | Values           |
|------------------------|------------------------|-----------|----------------------------------------------------------------------------------------------------|------------------|
|                        |                        |           | the <b>As of Date</b> occurs<br>in will actually be used<br>for selection. If null, the<br><b>As of Date</b> defaults to<br>the system date. This<br>date should fall within the<br>specified start and end<br>dates of the chart and<br>fiscal year. |                  |
|                        | Include Accrual Period | No        | Enter Y to include accrual                                                                                                    | Y Yes            |
|                        |                        |           | period.                                                                                                    | N No             |
|                        | Report Type            | No        | Report mode.                                                                                                    | S Summary mode   |
|                        |                        |           |                                                                                                    | D Detail mode    |
|                        | Chart of Accounts      | No        | Chart of accounts for<br>reporting. Leave blank<br>to report on all charts of<br>accounts in the general<br>ledger.                                                                                                    |                  |
|                        | Fund Option            | No        | Fund option.                                                                                                    | A All funds      |
|                        |                        |           |                                                                                                    | R Range of funds |
|                        |                        |           |                                                                                                    | S Specific fund  |
|                        |                        |           |                                                                                                    | W Wildcard funds |
|                        | From Fund              | No        | Fund code for the beginning range of funds to be reported.                                                                                                    |                  |

| Parameters (continued) | Name    | Required? | Description                                                | Values |
|------------------------|---------|-----------|------------------------------------------------------------|--------|
|                        | To Fund | No        | Fund code for the end<br>range of funds to be<br>reported. | ling   |
|                        | Fund    | No        | Fund code for a speci fund to be reported.                 | fic    |

#### Trial Balance Exception Report (FGRTBEX) Report Sample

Trial Balance Exception Report (FGRTBEX) report sample.

| 23-AUG-199<br>FISCAL YEA |                                                                                   | Banner University<br>Trial Balance Exception Report<br>AS OF 31-AUG-1996<br>List of out of balance Funds | PAGE 1<br>FGRTBEX |
|--------------------------|-----------------------------------------------------------------------------------|----------------------------------------------------------------------------------------------------|-------------------|
| COAS: A<br>Fund:         | Systems and Computer Technology<br>Fund Title<br>                                 | Balance                                                                                                  |                   |
| 1000<br>2211<br>2422     | Current Unrestricted Fund<br>NSF- Everglades Erosion<br>NIH- Lung Cancer Research | -1,676.29 C<br>60.00 D<br>15.00 D                                                                        |                   |
| Total bala               | nce for Chart of Accounts A is :                                                  |                                                                                                    |                   |

# Due To/Due From Control Report (FGRTOFR)

The Due To/Due From Control Report displays fund number and description, due from balance and due to balance, and the difference between the balances for all chart of accounts and fiscal years with an entry in the general ledger which satisfies the parameter selection.

Information displayed on the report is acquired by retrieving the Interfund Due/To Account and Interfund Due/From Account Codes from the Chart of Accounts Table (FTVCOAS). Balances are obtained for every entry posted to an Interfund Due To/Due From Account Code in the general ledger.

Balances are calculated by subtracting the summary of all debit entries from all credit entries in the general ledger for each Interfund Due Account Code. The Difference column is calculated by subtracting the Due From Balance from the Due To Balance for each Interfund Account Code. A total for all funds is displayed for each chart of accounts and fiscal year matching the parameter selection criteria.

| Parameters (continued) | Name              | Required? | Description                                                                                                    | Values |
|------------------------|-------------------|-----------|----------------------------------------------------------------------------------------------------|--------|
|                        | Chart of Accounts | No        | Chart of accounts for<br>reporting. Leave blank<br>to report on all charts of<br>accounts in the general<br>ledger. |        |
|                        | Fiscal Year       | No        | Fiscal year for reporting.<br>Leave blank to report<br>on all fiscal years in the<br>general ledger.                | YY     |

#### Due To/Due From Control Report (FGRTOFR) Report Sample

Due To/Due From Control Report (FGRTOFR) report sample.

| REPORT FGRTOF<br>COAS: G<br>FISCAL YEAR: |                                 | Banner University<br>Due To/Due From Control |                        |            | RUN DATE: 01/23/91<br>TIME: 10:50 AM<br>PAGE: 1 |
|------------------------------------------|---------------------------------|----------------------------------------------|------------------------|------------|-------------------------------------------------|
| UND NUMBER                               | FUND NAME                       | DUE FROM BALANCE<br>1120                     | DUE TO BALANCE<br>2120 | DIFFERENCE | 1                                               |
| 01000                                    | General Fund                    | 25,430.00                                    | <9,250.00>             | 16,180.00  |                                                 |
| L01010                                   | Bank Fund                       | .00                                          | .00                    | .00        |                                                 |
| 01000                                    | Unrestricted Fund               | .00                                          | .00                    | .00        |                                                 |
| 201010                                   | Motor Vehicle Expense           | .00                                          | <2,150.00>             | <2,150.00> |                                                 |
| 201020                                   | Fuels Tax                       | .00                                          | <700.00>               | <700.00>   |                                                 |
| 201030                                   | Parking Lot Revenues            | .00                                          | .00                    | .00        |                                                 |
| 201040                                   | Financial Grants Mgt            | .00                                          | .00                    | .00        |                                                 |
| 201050                                   | Day Care Facility Income        | .00                                          | .00                    | .00        |                                                 |
| 201060                                   | State Grants                    | .00                                          | .00                    | .00        |                                                 |
| 201070                                   | Federal Grants                  | .00                                          | .00                    | .00        |                                                 |
| 301000                                   | Capital Projects Fund           | 3,400.00                                     | <3,800.00>             | <400.00>   |                                                 |
| 401000                                   | Capital Campaign - Alumni       | .00                                          | <2,850.00>             | <2,850.00> |                                                 |
| 501000                                   | Capital Campaign - Fund Raising | .00                                          | <3,550.00>             | <3,550.00> |                                                 |

| 601000 | Financial Cost Studies                  | 400.00    | <13,287.00> | <12,887.002 |
|--------|-----------------------------------------|-----------|-------------|-------------|
| 701000 | Research Proposals                      | 1,250.00  | <2,550.00>  | <1,300.00>  |
| 801000 | Systems Development                     | .00       | .00         | .00         |
| 802000 | Operations and Maintenance              | .00       | .00         | .00         |
| 803000 | Grounds Maintenance - Landscape         | .00       | .00         | .00         |
| 804000 | Grounds Maintenance - Athletic Building | .00       | .00         | .00         |
| 805000 | Interdepartmental Funds                 | .00       | .00         | .00         |
| 901000 | General Fixed Assets                    | .00       | .00         | .00         |
| 902000 | General Long-Term Debt                  | .00       | .00         | .00         |
| TOTALS |                                         | 30,480.00 | <38,137.00> | <7,657.00>  |

# **Daily Transaction Control Report (FGRTRNH)**

This report displays the daily transaction information (i.e., transaction history) by order of the activity date, document type, and document number from the date which is entered in the From Date and To Date parameters.

Parameters are provided to select a range of fund, organization, account, activity, and location codes. To select a specific code type, enter that code in both the To and From parameters.

| Parameters       | Name          | Required? | Description                                                | Values      |
|------------------|---------------|-----------|------------------------------------------------------------|-------------|
|                  | From Date     | Yes       | Beginning date of transactions to be reported.             | DD-MON-YYYY |
|                  | (DD-MON-YYYY) |           |                                                            |             |
|                  | To Date       | Yes       | Ending date of                                             | DD-MON-YYYY |
|                  | (DD-MON-YYYY) |           | transactions to be reported.                               |             |
|                  | Document Type | No        | Document type for which<br>you want to report.             | 1           |
| From Fund Code N |               | No        | Fund code for the beginning range of funds to be reported. | 6           |

| Parameters | Name                   | Required? | Description                                                                         | Values |
|------------|------------------------|-----------|-------------------------------------------------------------------------------------|--------|
|            | To Fund Code           | No        | Fund code for the ending range of funds to be reported.                             |        |
|            | From Organization Code | No        | Organization code for<br>the beginning range<br>of organizations to be<br>reported. |        |
|            | To Organization Code   | No        | Organization code for<br>the ending range of<br>organizations to be<br>reported.    |        |
|            | From Account Code      | No        | Account code for the beginning range of accounts to be reported.                    |        |
|            | To Account Code        | No        | Account code for the ending range of accounts to be reported.                       |        |
|            | From Program Code      | No        | Program code for the beginning range of programs to be reported.                    |        |
|            | To Program Code        | No        | Program code for the ending range of programs to be reported.                       |        |
|            | From Activity Code     | No        | Activity code for the beginning range of activities to be reported.                 |        |
|            | To Activity Code       | No        | Activity code for the ending range of activities to be reported.                    |        |

| Parameters | Name                | Required? | Description                                                           | Values |
|------------|---------------------|-----------|-----------------------------------------------------------------------|--------|
|            | From Location Code  | No        | Location code for the<br>beginning range of<br>locations to be report |        |
|            | To Location Code No |           | Location code for the<br>ending range of locations<br>to be reported. |        |

# Daily Transaction Control Report (FGRTRNH) Report Sample

Daily Transaction Control Report (FGRTRNH) report sample.

| REPORT FGRTRNH                      | Banner University                                                                 | RUN DATE: 06/29/1996               |
|-------------------------------------|-----------------------------------------------------------------------------------|------------------------------------|
|                                     | Daily Transaction Control Rep                                                     | TIME: 03:20 PM                     |
|                                     | Original Entry Listing                                                            | PAGE: 1                            |
|                                     | From 01-DEC-1995 TO 16-DEC-1995                                                   |                                    |
| ACTIVITY DATE                       |                                                                                   |                                    |
| 02-DEC-1995                         |                                                                                   |                                    |
| DOC TYPE DOCUMENT                   | DESCRIPTION                                                                       |                                    |
| INV Invoice                         |                                                                                   |                                    |
| DOCUMENT RULE CODE<br>10000646 INNI | ITEM DOC SEQ SEQ NUM SERIAL DOC REFERENCE TRNS DATE BAN<br>1 3 1 1 02-DEC-1995 A1 |                                    |
| ********                            | ***** ENCUMBRANCE DATA **********************                                     |                                    |
| NUMBER ITEM                         | SEO ACTION TYPE CMT TYPE CMT PCT DISP PROJECT DEPC                                | SIT BUDG PRD BUDG OVRD ACCRL IND   |
|                                     | 1 U                                                                               | Y                                  |
| CHART ACCI                          | FUND ORGN ACCT PROG ACTY LOCN TRANSACTIC                                          | ON AMOUNT CURRENCY SIGN            |
| A                                   | 2211 210 6155 210 1121 165.                                                       | .00 +                              |
| VENDOR/D                            | ESCRIPTION USER IDENTIFICATION                                                    |                                    |
| Discount PC's                       | FIMSUSR                                                                           |                                    |
| DOCUMENT RULE CODE                  | ITEM DOC SEQ SEQ NUM SERIAL DOC REFERENCE TRNS DATE BAN                           | NK POST PRD AUTO JV SUBMISSION REV |
| I0000646 TAXL                       | 1 3 1 2 02-DEC-1995 A1                                                            | 06 N                               |
| *********                           | ***** ENCUMBRANCE DATA ************************                                   |                                    |
| NUMBER ITEM                         | SEQ ACTION TYPE CMT TYPE CMT PCT DISP PROJECT DEPC                                | SIT BUDG PRD BUDG OVRD ACCRL IND   |
|                                     | 1 U                                                                               | Y                                  |
| CHART ACCI                          | FUND ORGN ACCT PROG ACTY LOCN TRANSACTIC                                          | ON AMOUNT CURRENCY SIGN            |
| A                                   | 2211 210 6155 210 1121 4.5                                                        | 50 +                               |
| VENDOR/D                            | DESCRIPTION USER IDENTIFICATION                                                   |                                    |
| Computer Softwar                    | FIMSUSR                                                                           |                                    |
|                                     |                                                                                   |                                    |

# Transaction Interface Process Report (FGRTRNI)

The Transaction Interface Process is used to process the following:

- Documents interfaced from other systems.
  - If the record type (rec\_type) for a document is equal to 1, this process moves the document from the FGBTRNI table to the FGBJVCH table.
  - If the record type is set to 2, this process moves the document from FGBTRNI table to the FGBJVCD table.
  - This process also moves text from GURTEXT table to the FOBTEXT table.
- Documents completed with "Deferred Edit" enabled.
- Automatic Journal Vouchers.

**NOTE:** If a client has Rule Class Security turned on, and then uses deferred editing of journals, the person who creates a deferred journal voucher must be authorized to use the rule classes with FGAJVCD. This is true whether the deferred journal is entered on FGAJVCD, FGAJVCQ, or FGAJVCM.

We recommend the FGRTRNI process be run in background or sleep/wake-up mode. For additional information on sleep/wake-up mode, refer to the "Reports and Processes" chapter in the *Banner Finance TRM Supplement*.

The FGRTRNI feed approval feature provides controls for specifying by System ID how feed documents should be processed (the "disposition") after a document successfully passes the FGRTRNI validation:

- Complete send to posting
- · Approvals send to approvals process
- Incomplete create as incomplete for review on a journal voucher form

The feed approval features enables you to configure Banner Finance to help manage feed documents by addressing your institutional policies for review and control over feed documents, before the transactions are posted to the Finance ledgers.

Feed documents which are in the FGBTRNI table are eligible to be routed to Approvals or created as Incomplete for further review. FGRTRNI will place documents created using the Deferred Edit feature and Automatic JV's directly into the FOBAPPD posting table, after the documents have been successfully validated.

For each System ID, you can choose only **one** of the following methods to control the feed document disposition:

- Use FTMSDAT values to predefine a disposition for selected System IDs.
- Use Job Submission parameters to allow run time control when FTMSDAT has not been used to predefine the disposition.

Two parameters available in the FGRTRNI process for system ID and disposition enable you to specify:

- Parameter 01 System ID(s) to be processed
- Parameter 02 Disposition (your targeted disposition if not controlled by FTMSDAT)

The following are the run time choices for disposition in parameter 02:

- A Approval
- C Complete
- I Incomplete

| Parameters (continued) | Name      | Required? | Description                                                                                            | Values     |
|------------------------|-----------|-----------|----------------------------------------------------------------------------------------------------|------------|
|                        | System ID | No        | Enter System IDs to be processed.Enter ALL or leave blank to process all.                              |            |
| Disposition            |           | No        | Enter A for<br>Approval.Enter I for<br>Incomplete.Enter C for<br>Complete.Leave blank for<br>Complete. | A, I, or C |

If predefined settings exist on an FTMSDAT Record for a System ID, the FGRTRNI process enforces the FTMSDAT values for the System ID rather than the FGRTRNI user's run time request. For the FTMSDAT approach, to create a predefined disposition for a System ID, you must update the existing FTMSDAT record for that system ID by adding the desired value of JVA, JVC, or JVI in the Optional Code 2 field.

**NOTE:** Parameter 01 System ID filters the feed documents to be processed. All feed documents in the FGBTRNI table are processed if you enter "ALL" or make no entry for System ID

The FGRTRNI process retrieves the disposition value Optional Code 2 in the FTMSDAT set up for each system ID. If Optional Code 2 does not exist, the disposition value from parameter 02 is used. According to the disposition value, FGRTRNI processes each feed document in the FGBTRNI table and sends the feed document to posting, to the approval process, or to be created as incomplete to enable review.

The FTMSDAT entries which control this disposition are:

- Entity FGBTRNI
- Attribute Code SYSTEM ID
- Optional Code 2 JVA, JVC, or JVI

**NOTE:** If you have System IDs defined in FTMSDAT which include a data value of "R" for Reject, FGRTRNI does not support the targeted disposition of "I" to create an Incomplete JV if the System ID to be processed has a FTMSDAT setting of "Reject". If you process a feed document with this combination, the document is deleted, just as if the document failed validation. You can use the FGRTRNI feature to create Incomplete documents for any System ID defined with a setting of Reject if you modify the FTMSDAT\_DATA setting to Suspend, rather than Reject. Specifically, if the second character in the FTVSDAT\_DATA field for the System ID is "R" for Reject, any feed document for that System ID which fails validation is deleted from the FGBTRNI table.

The FGRTRNI process produces a .lis file which reports the processing results for each job submitted. The .lis file includes a summary section, detail section, and a standard control report to display the parameters values entered.

#### Transaction Interface Process (FGRTRNI) Report Sample (page 1 of 3)

Transaction Interface Process (FGRTRNI) report sample (page 1 of 3).

| PROCESSING DE | TAIL: |
|---------------|-------|
|---------------|-------|

| System ID | Timestamp      |              |            |       | Disposition |
|-----------|----------------|--------------|------------|-------|-------------|
| ALUMNI    | 20131014045513 |              | 9,400.00   | 42    | Incomplete  |
| Totals by |                |              | 9,400.00   |       |             |
| System ID | Timestamp      | Document Num | ber Amount | Count | Disposition |
| BOOKSTRE  | 20130130054255 | F0001962     | 2,386.71   | 7     | Incomplete  |
|           | 20130130054255 | F0001963     | 13,386.73  |       | Incomplete  |
|           | 20130523045125 | F0001976     | 128,800.23 | 5     | Incomplete  |
|           | 20130523045125 | F0001977     | 138,800.55 | 5     | Incomplete  |
|           | 20130523045125 | F0001978     | 37,711.44  | 5     | Incomplete  |
|           | 20130130054255 | F0001979     | 112,186.71 | 7     | Incomplete  |
|           | 20130130054255 |              | 12,286.48  | 7     | Incomplete  |
| Totals by |                |              | 445,558.85 |       |             |

## Transaction Interface Process (FGRTRNI) Report Sample (page 2 of 3)

Transaction Interface Process (FGRTRNI) report sample (page 2 of 3).

| System ID | Timestamp      | Document Number | Amount     | Count | Disposition |
|-----------|----------------|-----------------|------------|-------|-------------|
|           |                |                 |            |       |             |
| FAPCARD   | 20130925020202 | F0001964        | 8,458.44   | 16    | Suspend     |
|           | 20130925020202 | F0001965        | 28,558.44  | 16    | Suspend     |
|           | 20130925020202 | F0001966        | 119,459.32 | 16    | Suspend     |
|           | 20130130054255 | F0001981        | 113,287.06 | 7     | Complete    |
|           | 20130130054255 | F0001982        | 5,186.75   | 7     | Complete    |
|           | 20130130054255 | F0001983        | 23,486.76  | 7     | Complete    |
|           | 20130130054255 | F0001984        | 12,186.70  | 7     | Complete    |
|           | 20130130054255 |                 | 12,186.70  |       | Complete    |
| Totals by |                |                 | 322,810.17 |       |             |
| System ID | Timestamp      | Document Number | Amount     | Count | Disposition |
| MNTCHGBK  | 20130523045125 |                 | 117,702.22 |       | Incomplete  |

## Transaction Interface Process (FGRTRNI) Report Sample (page 3 of 3)

Transaction Interface Process (FGRTRNI) report sample (page 3 of 3).

| System ID  | -              |          | Amount         |     | -          |
|------------|----------------|----------|----------------|-----|------------|
|            | 20130523045125 |          | 352,300.20     |     |            |
|            | 20130523045125 | F0001969 | 234,613,132.99 | 5   | Incomplete |
|            | 20130523045125 |          | 118,800.55     |     | -          |
|            | System ID:     |          | 235,201,935.96 |     |            |
| -          | -              |          | Amount         |     | -          |
|            | 20130130054255 |          | 13,186.57      |     | Incomplete |
|            | 20130130054255 | F0001972 | 13,186.79      | 7   | Incomplete |
|            | 20130130054255 | F0001973 | 15,386.79      | 7   | Incomplete |
|            | 20130130054255 | F0001974 | 2,486.71       |     |            |
|            | 20130130054255 |          |                |     | Incomplete |
|            | System ID:     |          | 56,433.56      |     |            |
| Report Tot | al:            |          | 236,036,138.54 | 223 |            |

\* \* \* REPORT CONTROL INFORMATION \* \* \*

| Parameter Name       | Value    |
|----------------------|----------|
|                      |          |
| Run Sequence Number: | 401358   |
| System ID:           | MNTCHGBK |
| System ID:           | BOOKSTRE |
| System ID:           | FAPCARD  |
| System ID:           | ALUMNI   |
| System ID:           | PAYROLL  |
| Status Indicator:    | I        |

## Process Flow: FGRTRNI Feed Approval

FGRTRNI Feed Approval process flow.

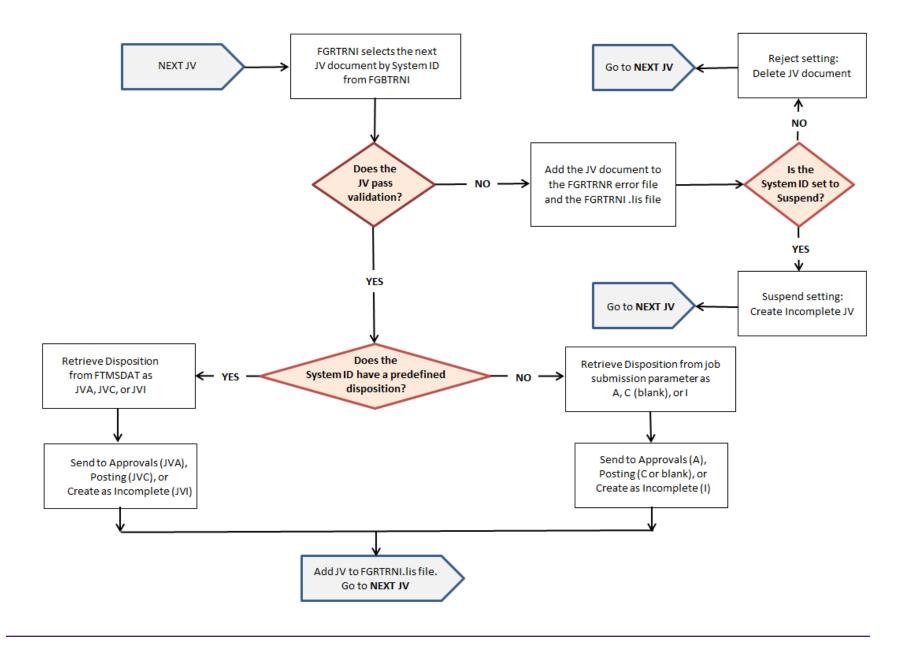

## **Transaction Error Report (FGRTRNR)**

This report prints the errors which have been generated from the Transactions Interface Process (FGRTRNI).

FGRTRNR should be executed each time FGRTRNI is executed to obtain a list of all transactions which have been suspended due to edit errors. The Report Control Information page contains the record count identifying the number of errors that were encountered.

### Transaction Error Report (FGRTRNR) Report Sample

Transaction Error Report (FGRTRNR) report sample.

Г

| 2-OCT-1996 15:20:  | 56         |              |             | Banner U  |        |           |           |          |            |             | PAGE 1       |  |
|--------------------|------------|--------------|-------------|-----------|--------|-----------|-----------|----------|------------|-------------|--------------|--|
|                    |            |              | Tr          | ansaction |        |           |           |          |            |             | FGRTRNR      |  |
|                    |            |              |             | AS OF 22  | -OCT-1 | 996       |           |          |            |             |              |  |
|                    |            | DOC          | DOCUMENT    | SUBM ITEM | SEQ    | TRANSACTI | ON TRAN   | SACTION  |            | TRANSACTION | I            |  |
| USER IDENTIFI      | CATION     | TYPE         | NUMBER      | NUM NUM   | NUM    | DATE      | AM        | OUNT     |            | DESCRIPTION | I            |  |
| FIMSMNT            |            | 20 J00       | 00774       | 0         | 1      | 21-OCT-1  | 996       | 75.00    | test new O | 003 code    |              |  |
| RULE               |            |              |             | DR        | /CR    | ENC       | UMBRANCE  | ACTI     | ON         | ONE-TIME    |              |  |
| CLASS COA ACCI     | FUND OF    | RGN ACCT     | PROG ACTV   | LOCN I    | ND     | NUM IT    | 'EM SEQ T | YPE IND  | VENDOR     | VENDOR      | BANK PROJECT |  |
| RH05 T             | 2900       | 210 6160     | 330 60      | 01        | +      |           |           |          |            |             | Tl           |  |
| DEPOSIT            | BUDGET     | E            | BUDGET      | COMMITM   | ENT    | ACCRUAL   | DOCUMENT  | AVAILAB  | LE BALANCE | REVERSAL E  | POOL POOL    |  |
| NUMBER ID F        | HASE DURAT | FION PERIOD  | DISPOSITION | TYPE P    | CT     | IND       | REF NUM   | OVE      | RRIDE      | IND C       | COA FUND     |  |
|                    |            |              |             | U         |        |           |           |          | Y          |             |              |  |
|                    |            |              |             |           |        |           |           |          | ED         | IT          |              |  |
|                    |            | ERROR        | MESSAGE     |           |        |           |           | FIELD NA | ME CC      | DE TI       | TLE          |  |
| Field does not sat | isfv speci | ified condit | ion         |           |        |           | LOCN      | CODE     | 0.0        | 03          |              |  |

## **Approval Process (FORAPPL)**

The Approval Process interrogates the records in the Unapproved Documents Table (FOBUAPP) against queue and routing information that you have already defined.

This process determines all the levels required for final approval and inserts a record for each level in the Approvals In Process Table (FOBAINP). As documents are approved, values are updated to the Approval History Table. When final approval is performed, the document is inserted into the Approval Document Table (FOBAPPD).

To use the Approval Process, appropriate approval queues and routings must be established. The **Approval Override Indicator** on the System Control Maintenance Page (FOASYSC) must be set to N or I for the Document Types that you wish to use with Approvals.

For more information on approval processing, refer to Banner Finance System Processing on page 46.

It is recommended that this process be run in background or sleep/wake-up mode. For additional information on sleep/wake-up mode, refer to the "Reports and Processes" chapter in the *Banner Finance TRM Supplement*.

### Approval Process (FORAPPL) Output Sample

The following shows an output sample for the FORAPPL process.

```
document type number 25 change sequence number
document type number 3 change sequence number
document type number 2 change sequence number 3
document type number 2 change sequence number 1
submission number
Starting document E0000399
Starting document I0007202
                                                                                                  submission number 0
Starting document P0004920
Starting document P0004996
                                       document type number 2 change sequence number 1 submission number
Unable to locate an appropriate queue id. Approval process aborted.
item number : : sequence number : 1 :
Unable to locate an appropriate queue id. Approval process aborted.
item number : : sequence number : 2 :
Starting document P0004997
                                 document type number 2 change sequence number 2 submission number
Unable to locate an appropriate queue id. Approval process aborted.
item number : : sequence number : 1 :
Unable to locate an appropriate queue id. Approval process aborted.
item number : : sequence number : 2 :
Starting document P0005320document type number 2change sequence numberStarting document P0005183document type number 2change sequence number
                                                                                                 submission number
                                                                                                  submission number
                                    document type number 3 change sequence number
Starting document I0007897
                                                                                                  submission number 0
```

# **Purchasing and Procurement Reports Module**

This section describes each report in the Purchasing and Procurement module. A table provides related parameter information. A report with sample data follows each parameter table. The reports are listed alphabetically by their seven-character names.

NOTE: For information about eProcurement, refer to the Finance eProcurement for HigherMarkets Banner Handbook.

## **Bid Form Print (FPABIDD)**

This report prints either a specific bid or all of the bids which were approved but never printed.

Output will vary based on your pre-printed form requirements.

| Parameters | Name       | Required? | Description               | Values |  |
|------------|------------|-----------|---------------------------|--------|--|
|            | Bid Number | No        | Specific bid number       |        |  |
|            |            |           | that you wish to print    |        |  |
|            |            |           | or leave the parameter    | r      |  |
|            |            |           | blank to print all bids t | hat    |  |
|            |            |           | have never been print     | ed.    |  |
|            |            |           | The Print Indicator is    |        |  |
|            |            |           | null on the Bid Heade     | r      |  |
|            |            |           | Information Table         |        |  |
|            |            |           | (FPBBIDH) if this bid     | has    |  |
|            |            |           | never been printed.       |        |  |

# **Change Order Form Print (FPACORD)**

This report contains a specific purchase order that has change orders associated with it. It may also contain all of the change orders that have been completed, approved, and posted without being printed.

FPACORD prints individual tax amounts by commodity on the change order.

This report contains three sections:

- Previous Order
- Change
- Revised Order

This information is not required for an original or unchanged purchase order. These items pertain to change orders only.

FPACORD processing begins by prompting you to enter a specific purchase order number that has change orders associated with it or by running through all of the change orders that are completed, approved, posted, and have not yet been printed. In the case where you enter a specific PO, you are prompted to enter a specific change order sequence number within the sequence of change orders that may exist for that PO (for example, #3 of 6) or you may leave it blank to print all unprinted change orders for referenced purchase orders. When both parameters have been supplied, the change order prints again regardless of whether it has been previously printed.

Changes are reported in two ways due to the nature of the data. The following items are treated as header changes:

- Vendor address
- Date required
- Ship-To address
- · Payment terms
- Buyer name
- FOB (Freight On Board) Point
- Ship via
- PO header text

The current values for these fields are printed on the form. If any of these items have changed with this change order, the changes are noted in the COMMODITY DESCRIPTION area with a short message. Following is an example:

#### LIST OF HEADER CHANGES

#### SHIP-TO ADDRESS CHANGE

#### **BUYER NAME CHANGE**

Processing continues with the individual items on this change order. If the item has been skipped over for this change, FPACORD prints the item number and a message, as follows, and then continues with the next item:

#### 1 THIS ITEM WAS NOT ON THIS CHANGE ORDER

#### PREVIOUS ORDER

In the case where an item was changed on this change order, FPACORD compiles the item's previous history and prints a previous order line. (Spacing is compressed here for presentation purposes.)

| ITEM | PREVIOUS ORDER |            |         |            |          |
|------|----------------|------------|---------|------------|----------|
| 1    | AST386         | AST 386 PC | 1.00 EA | 2,000.0000 | 2,000.00 |

Any commodity text, line item text, agreement number, or part number that exists with this item also prints here.

#### CHANGE

If the item was newly added as part of this change order, it is reported as follows (rather than in the PREVIOUS ORDER line from previous page):

#### THIS ITEM (# 5 ) IS NEW WITH THIS ORDER

The individual item changes supported are:

- Quantity
- Unit of measure
- Unit price
- Extended amount
- Discount
- Additional charge
- Tax

#### • Line item text

FPACORD evaluates the value in each of these fields for the current item and prints a descriptive message and the particular value when that value is not zero as follows. (Spacing is compressed here for presentation purposes):

| Change: | Quantity Increase           | 2.00 |    |         |          |
|---------|-----------------------------|------|----|---------|----------|
|         | Unit of Measure             |      | EA |         |          |
|         | Unit Price Increase         |      |    | 100.00  |          |
|         | Extended Amount<br>Increase |      |    |         | 4,300.00 |
|         | Discount Increase           |      |    | 430.00  |          |
|         | Tax Decrease                |      |    | -180.00 |          |

The **Extended Amount Increase** field is 4,300.00 because we started by ordering 1 PC for 2000.00 and ended by ordering three (1 previous + 2 quantity increase), both at the increased price of:

2100.00 (2000.00 previous + 100.00 unit price increase) for a new Extended Amount of 6300.00, such that:

#### 6300.00 - 2000.00 = 4300.00.

The discount shown here is stored as 10% of the change listed above in Extended Amount, which is 430.00. Previously assessed taxes have been rescinded by this order, so tax shows as an overall decrease of 180.00. The **Additional Charge** field was 0.0, and no line is printed for it. The change total for this item is printed next:

#### CHANGE TOTAL: \* 3,690.00 \*

The asterisks surround the value indicating that this value contributed to the Net Change for the whole document.

#### REVISED ORDER

Item processing concludes by printing the REVISED ORDER where the changed **Quantity**, **Unit Price**, and **Extended Amount Increase** fields all have been added to previous values to arrive at the revised values of those fields. In the case of a change in Unit of Measure, the changed value is printed.

ITEM REVISED ORDER

| 1 | AST386 | AST 386 PC | 3.00 EA | 2,100.0000 | 6,300.00 |
|---|--------|------------|---------|------------|----------|

As with the PREVIOUS ORDER, any commodity text, line item text, agreement number, and part number that exists with this item also prints here. After all items are processed, FPACORD prints the following summary totals for the document:

| CHANGE IN DISCOUNT:     | 434.60   |
|-------------------------|----------|
| CHANGE IN ADDL CHARGES: | 0.00     |
| CHANGE IN TOTAL TAXES:  | -186.75  |
| NET CHANGE:             | 3,724.65 |

### **Error Condition Handling**

FPACORD makes several checks on the input parameters supplied to it before executing.

When the change order number has been specified, a check is performed to assure that at least one change order with that value which has been completed, approved, and posted exists for further processing. Otherwise, it terminates with the message: At least one completed, approved, and posted change order with that value must exist prior to running this job, aborting job.

Assuming that a value for a change order has been entered and passes the completed, approved, and posted requirements, a second parameter is requested. The second parameter allows you to specify a particular change sequence number for the change order. FPACORD makes a final check as to whether it is still in posting. If it is still in posting, FPACORD terminates with the message: That change order/ sequence has not yet been posted, aborting job.

FPACORD processes change orders that has been cancelled as unique and prints the following message: THIS CHANGE ORDER WAS CANCELLED ON DD-MON-YY

FPACORD continues processing any remaining change orders. No totals will be printed for remaining change orders, but change orders will be flagged as printed and not be processed a second time.

**NOTE:** If a foreign currency is used, the currency description prints on the change order. Output will vary based on your pre-printed form requirements.

| Parameters | Name                        | Required? | Description                                                                                                    | Values                                     |
|------------|-----------------------------|-----------|----------------------------------------------------------------------------------------------------|--------------------------------------------|
|            | Change Order Number         | No        | Specific purchase order<br>change order number that<br>you wish to print, or leave<br>this parameter blank to<br>print all change orders that<br>have never been printed.                                                                                                    |                                            |
|            | Change Order Sequence       | No        | Specific change sequence<br>number for a specific<br>purchase order change<br>order that you wish<br>to print, or leave this<br>parameter blank to print all<br>change orders that have<br>never been printed. The<br>Change Order Print Date<br>is null in the Purchase<br>Order Header Table<br>(FPBPOHD) if the change<br>order has never been<br>printed. | 1, 2, 3to 999                              |
|            | Purchase Order Type         | Yes       | Type of purchase order<br>to be printed if a specific<br>document is not entered.                                                                                                    | R Regular<br>S Standing<br>A All (default) |
|            | Include E-Procurement PO's? | No        | Indicates if e-procurement<br>purchase orders should be<br>printed.                                                                                                    | Y Yes<br>N No                              |

# **Purchase Order Form Print (FPAPORD)**

This process can print either a specific Purchase Order or all of the Purchase Orders which have been approved but have never been printed as you may print all unprinted Purchase Orders based on the purchase order type.

This process can also print blanket orders. FPAPORD prints individual tax amounts by commodity on the purchase order. Output will vary based on your pre-printed form requirements. All lines of the vendor or ship-to address print, if they exist. In addition, if address data in any line is blank, then all data beneath it will move up a line. The format of the address displays as follows:

| Line # | Vendor Address          | Ship-to Address         |
|--------|-------------------------|-------------------------|
| 1      | Vendor Code             |                         |
| 2      |                         | Ship Address Line 1     |
| 3      | Vendor Name             | Ship Address Line 2     |
| 4      | Vendor Address Line 1   | Ship Address Line 3     |
| 5      | Vendor Address Line 2   | Ship Building and Floor |
| 6      | Vendor Address Line 3   | Ship City, State, Zip   |
| 7      | Vendor City, State, Zip | Ship Nation             |
| 8      | Vendor Nation           | Ship Attention To       |
|        |                         |                         |

**NOTE:** If you are using Finance e-Procurement with HigherMarkets, this process publishes an update message whenever a Purchase Order that originated from a HigherMarkets purchase order is printed. For detailed information, refer to the *Finance eProcurement with HigherMarkets Banner Handbook*.

| Parameters | Name                  | Required? | Description                                                                                     | Values |  |
|------------|-----------------------|-----------|-------------------------------------------------------------------------------------------------|--------|--|
|            | Purchase Order Number | No        | Specific purchase or<br>number that you wish<br>to print, or leave this<br>parameter blank to p | 1      |  |

| Parameters | Name                  | Required? | Description                                                                                                    | Values           |
|------------|-----------------------|-----------|----------------------------------------------------------------------------------------------------|------------------|
|            |                       |           | all purchase orders that<br>have never been printed.<br>The Purchase Order<br>Print Date is null in the<br>Purchase Order Header<br>Table (FPBPOHD) if the<br>purchase order has never<br>been printed. |                  |
|            | Status                | No        | C (Current) is the default                                                                                                    | C Current        |
|            |                       |           | value for this parameter.<br>The O (Original) order<br>does not exist until the first<br>change order is created.                                                                                       | O Original       |
|            | Purchase Order Print  | Yes       | Type of purchase order                                                                                                    | R Regular        |
|            | Option                |           | to be printed if a specific<br>document is not entered.                                                                                                    | S Standing       |
|            |                       |           |                                                                                                    | B Both (default) |
|            | Include E-Procurement | No        | Indicates if eProcurement                                                                                                    | Y Yes            |
|            | PO's?                 |           | purchase orders should be printed.                                                                                                    | N No             |

# **Requisition Form Print (FPARQST)**

Use this report to print a specific requisition by entering the requisition number.

Leave the Requisition Number parameter blank to print all of the requisitions that have been approved but have never been printed. You may enter P (Procurement) or S (Stores) to print only procurement requisitions or only stores requisitions.

If a foreign currency is used, the currency description prints on the requisition.

Output varies based on your pre-printed form requirements.

| Parameters | Name                        | Required? | Description                                                                                                    | Values |
|------------|-----------------------------|-----------|----------------------------------------------------------------------------------------------------|--------|
|            | Requisition Number          | No        | The Requisition Print<br>Indicator is null in the<br>Request Header Table<br>(FPBREQH) if the<br>requisition has never been<br>printed. |        |
|            | Include E-Procurement PO's? | No        | Indicates if eProcurement<br>purchase orders should be<br>printed.                                                                      |        |

# **PO Batch Close Process (FPPPOBC)**

Use this process to close purchase orders with encumbrance balances below a specified dollar threshold. The PO Batch Close Process produces a report that identifies all purchase orders that were closed.

The selected documents are listed by document number, by vendor, and by FOAPAL string. The report also includes a list of documents that met the various selection criteria but could not be closed because of an error condition. The Purchase Order Batch Close Process creates document numbers that begin with an asterisk (\*), and will generate multiple document numbers, as shown in the report sample.

When you run this process in Audit mode (**Report Mode** = A), you can examine the report to verify the documents that will be closed and correct any error conditions.

When you run this process in Update mode (**Report Mode** = U), Banner liquidates the encumbrance for the purchase orders and changes the status of the documents from open to closed. In Update mode, the PO Batch Close Process creates a document with a document prefix of '\*' and a rule class of POBC - Purchase Order Batch Close. Banner then forwards this document to posting. You must run the Finance Posting Process (FGRACTG) to update the encumbrance and its related tables.

**NOTE:** To identify purchase orders that were closed with the Purchase Order Batch Close Process (FPPPOBC), look for the POBC - Purchase Order Batch Close rule class.

| Parameters | Name                            | Required? | Description                                                                                                    | Values                                                        |
|------------|---------------------------------|-----------|----------------------------------------------------------------------------------------------------|---------------------------------------------------------------|
|            | Posting Date                    | Yes       | Date on which Banner will post the encumbrance liquidation to the ledgers.                                                                                                    | DD-MON-YYYY                                                   |
|            | Purchase Order Activity<br>Date | Yes       | Date used to select<br>purchase orders for<br>processing. Banner will<br>select purchase orders<br>with activity dates less<br>than or equal to the<br>date you enter in this<br>parameter. | DD-MON-YYYY                                                   |
|            | Purchase Order Select<br>Option | Yes       | Way in which you want to enter purchase orders.                                                                                                    | A Automatically enter<br>all applicable purchase<br>orders.   |
|            |                                 |           |                                                                                                    | R Enter a range of purchase orders.                           |
|            |                                 |           |                                                                                                    | ☑ Search for specific<br>purchase orders using a<br>wildcard. |
|            |                                 |           |                                                                                                    | s Enter specific purchasor orders.                            |
|            | From Purchase Order<br>Number   | Yes       | First purchase order<br>in a series. Enter only<br>if <b>Purchase Order</b><br><b>Selection Option =</b> R.                                                                                 |                                                               |
|            | To Purchase Order<br>Number     | Yes       | Last purchase order<br>in a series. Enter only<br>if <b>Purchase Order</b><br>Selection Option = R.                                                                                         |                                                               |

| Parameters | Name                              | Required? | Description                                                                                                    | Values                                                           |
|------------|-----------------------------------|-----------|----------------------------------------------------------------------------------------------------|------------------------------------------------------------------|
|            | PO Number or Wildcard<br>Criteria | Yes       | Purchase order numbers<br>that you would like to<br>include in the PO Batch<br>Close Process. Enter<br>only if <b>Purchase Order</b><br><b>Selection Option</b> = W or<br>S. You may use a wildcard<br>(%) if <b>Purchase Order</b><br><b>Selection Option</b> = W. |                                                                  |
|            | Maximum Encumbrance<br>Amount     | Yes       | Encumbrance amount<br>used to select purchase<br>orders for processing.<br>Banner will select<br>purchase orders with<br>encumbrance balances<br>that are less than or equal<br>to the value you enter in<br>this parameter.                                        |                                                                  |
|            | Report Mode                       | Yes       | Indicates whether you                                                                                                    | A Audit mode. Print a report. (default)                          |
|            |                                   |           | a report and update<br>database records, or print<br>a report only.                                                                                                    | U Update mode. Print<br>a report and update<br>database records. |
|            | Purchase Order Type               | Yes       | Enter PO Type you would                                                                                                    | R Regular Orders.                                                |
|            |                                   |           | like to include in the PO<br>Batch Close Process.                                                                                                    | S Standing Orders.                                               |
|            |                                   |           | Daton Close Frocess.                                                                                                    | A All (default).                                                 |
|            | Purchase Order Origin             | Yes       | Enter PO Origin you would                                                                                                    | E Eprocurement                                                   |
|            |                                   |           | like to include in the PO<br>Batch Close Process.                                                                                                    | N Non-Eprocurement.                                              |

| Parameters | Name | Required? | Description | Values           |
|------------|------|-----------|-------------|------------------|
|            |      |           |             | A All (default). |

### PO Batch Close Process (FPPPOBC) Report Sample (Page 1 of 2)

PO Batch Close Process (FPPPOBC) report sample (page 1 of 2).

| FPPPOBC        | Banner Un<br>Purchase Order Bat<br>As of 30-<br>List of Encumbrance open/close docu | ch Close Process<br>JUN-2004   | RUN DATE 02-NOV-2004<br>Run Time 10:19:45<br>PAGE 1 |
|----------------|-------------------------------------------------------------------------------------|--------------------------------|-----------------------------------------------------|
| Open/Close Doc | Total Amount                                                                        | ment(3) created by the process |                                                     |
| *0000041       | 91.26                                                                               |                                |                                                     |
| *0000042       | 318.72                                                                              |                                |                                                     |
| *0000043       | 227.30                                                                              |                                |                                                     |
| *0000044       | 184.50                                                                              |                                |                                                     |
| *0000045       | 166.00                                                                              |                                |                                                     |
| *0000046       | 311.77                                                                              |                                |                                                     |
| *0000047       | 149.00                                                                              |                                |                                                     |
| *0000048       | 13.65                                                                               |                                |                                                     |

|                                                          | List of Purch                                            | Banner Unive<br>Purchase Order Batch<br>As of 30-JUN                    | Close Process                           | RUN DATE 02-NOV-2004<br>Run Time 10:19:45<br>PAGE 2 |
|----------------------------------------------------------|----------------------------------------------------------|-------------------------------------------------------------------------|-----------------------------------------|-----------------------------------------------------|
| Vendor V1 -<br>Open/Close Doc                            | Office Max<br>Purchase Order#                            | Transaction Date                                                        | Encumbrance Liquidated                  |                                                     |
| *0000041<br>*0000041<br>*0000041<br>*0000043<br>*0000043 | P0000469<br>P0000472<br>P0000669<br>P0000490<br>P0000519 | 12-AUG-2003<br>15-AUG-2003<br>10-JUN-2003<br>08-OCT-2003<br>22-OCT-2003 | 3.82<br>11.46<br>49.00<br>7.64<br>18.00 |                                                     |

### **PO Batch Close Process (FPPPOBC) Report Sample (Page 2 of 2)**

PO Batch Close Process (FPPPOBC) report sample (page 2 of 2).

| Purchase Order#                                                                                                    | Banner University<br>Purchase Order Batch Close Process<br>As of 30-JUN-2004<br>f Purchase orders not closed due to invalid accounting sequence                                                                | RUN DATE 02-NOV-2004<br>Run Time 10:19:45<br>PAGE 8 |
|----------------------------------------------------------------------------------------------------|----------------------------------------------------------------------------------------------------|-----------------------------------------------------|
| P0000463                                                                                                    |                                                                                                    |                                                     |
| FPPPOBC<br>RPTNAME:<br>VERSION:<br>PARAMETER SEQUENCE NUMBER:<br>POST DATE:<br>PO ACTIVITY DATE:<br>PURCHASE ORDER SELECTION OPTION:<br>REPORT MODE:<br>NUMBER OF LINES PRINTED PER PAGE: | Banner University<br>Purchase Order Batch Close Process<br>As of 30-JUN-2004<br>* * * REPORT CONTROL INFORMATION * * *<br>FPPPOBC<br>6.1.0.1<br>118717<br>30-JUN-2004<br>11/02/2004<br>A<br>A-AUDIT MODE<br>55 | RUN DATE 02-NOV-2004<br>Run Time 10:19:45<br>PAGE 9 |

## **Bid Evaluation Report (FPRBEVL)**

This report provides a summary of bid data for comparison of vendor unit pricing on a particular bid.

FPRBEVL displays vendor, commodity description, quantity, unit price, extended price, and individual vendor and commodity totals.

| Parameters | Name       | Required? | Description                                                                         | Values |
|------------|------------|-----------|-------------------------------------------------------------------------------------|--------|
|            | Bid Number | No        | Specific bid number that<br>you wish to report on, or<br>leave this parameter blank |        |

| Parameters | Name                   | Required? | Description                                                            | Values         |
|------------|------------------------|-----------|------------------------------------------------------------------------|----------------|
|            |                        |           | to print all bids based<br>on the Awarded or Not<br>Awarded parameter. |                |
|            | Awarded or Not Awarded | No        | Enter Y for awarded                                                    | Y Yes          |
|            |                        |           | bid, or enter N for not awarded.                                       | N No (default) |

## **Bid Evaluation Report (FPRBEVL) Report Sample**

Bid Evaluation Report (FPRBEVL) report sample.

| D. B00000 | 05 - Laboratory Equipment Purch |             | Banner University<br>Bid Evaluation Report |     |                      | ŀ          | RUN DATE: 11/06/1996<br>TIME: 01:56 PM<br>PAGE: 1 |
|-----------|---------------------------------|-------------|--------------------------------------------|-----|----------------------|------------|---------------------------------------------------|
|           | ENDOR NAME                      | COM<br>CODE | MODITY<br>DESCRIPTION                      | U/M | QUANTITY             | UNIT PRICE | EXTENDED PRICE                                    |
|           | Laboratory Supplies Inc.        |             |                                            |     |                      |            |                                                   |
|           |                                 | 73          | Lab Stools                                 | EA  | 4977.00              |            |                                                   |
|           |                                 |             |                                            | EA  | 477.00               |            |                                                   |
|           |                                 | 54          | Glassware                                  | EA  | 999.00               |            |                                                   |
|           |                                 | 27          | Protective Gloves                          |     |                      |            |                                                   |
|           |                                 | 86          | Lab Table Shelves                          | EA  | 102.00               |            |                                                   |
|           |                                 |             |                                            | EA  | 227.00               |            |                                                   |
|           |                                 | 15          | Solvents and Solutions                     | EA  | 310.00               |            |                                                   |
|           |                                 | 03          | Sinks                                      |     |                      |            |                                                   |
|           | Vendor Tot                      | al          |                                            | EA  | 1000.00<br>\$8092.00 |            |                                                   |
| 00002     | Fischer Scientific.             | 55          | Lab Tables                                 |     |                      |            |                                                   |
|           |                                 | 73          | Lab Stools                                 | EA  | 3015.00              |            |                                                   |
|           |                                 | 5.4         |                                            | EA  | 427.00               |            |                                                   |
|           |                                 | 54          | Glassware                                  | EA  | 899.00               |            |                                                   |
|           |                                 | 27          | Protective Gloves                          |     |                      |            |                                                   |

| EA 225.00<br>15 Solvents and Solutions |
|----------------------------------------|
| 03 Sinks                               |
| Vendor Total EA 1050.00<br>\$6040.00   |

# **Delivery Log (FPRDELV)**

This report shows delivery and routing of goods received including: delivery date, address register, and description of goods received.

| Parameters | Name      | Required? | Description                   | Values                 |
|------------|-----------|-----------|-------------------------------|------------------------|
|            | From Date | Yes       | Beginning date for reporting. | DD-MON-YYYY            |
|            | To Date   | No        | Ending date for reporting.    | DD-MON-YYYY            |
|            |           |           |                               | Default = Current date |

## **Delivery Log (FPRDELV) Report Sample**

Delivery Log (FPRDELV) report sample.

| REPORT FPRDELV     |                | Banner Un |                       | RUN DATE: 1 |                    |
|--------------------|----------------|-----------|-----------------------|-------------|--------------------|
|                    |                | Delive    | ry Log                |             | 03:16 PM<br>AGE: 1 |
| Delivery Date: 04/ | 17/1996        |           |                       |             |                    |
| Route Code: RT6    |                |           |                       |             |                    |
| Address: Mai       | n Storeroom    |           |                       |             |                    |
|                    | iness Drive    |           |                       |             |                    |
| -                  | n Storeroom    |           |                       |             |                    |
|                    | st Floor       |           |                       |             |                    |
|                    | den, NJ. 08101 | COM       | MODITY                |             |                    |
| REQUEST<br>CODE N  | AME            | CODE      | DESCRIPTION           | U/M OU      |                    |
| CODE N             | AME<br>        | CODE      |                       | 0/M Qu      | JAN 1 1 1 1        |
| R90-017 Mi         | chael DiCroce  | CEPR2003  | Epson FX 1050 Printer | EA          | 1.00               |
| R90-034 Mi         | chael DiCroce  | SLE00004  | Graduated Cylinders   | EA          | 1.00               |

| R90-049 Michael DiCroce | SLEM0005 Metallurgical Microscopes | EA 3.00 |
|-------------------------|------------------------------------|---------|
|-------------------------|------------------------------------|---------|

# **Open Purchase Orders Report (FPROPNP)**

FPROPNP is a hard copy report of open purchase orders as of a particular date and sorted by purchase order type and then purchase order number.

If values are entered in the parameters that are not required, only open purchase orders corresponding to the parameters display. Otherwise, all open purchase orders for the purchase order type will display.

| Parameters | Name                           | Required? | Description                                                                                                    | Values                                      |
|------------|--------------------------------|-----------|----------------------------------------------------------------------------------------------------|---------------------------------------------|
|            | Purchase Order Number          | No        | Open purchase order<br>number. If specified, the<br>report displays information<br>about that particular open<br>purchase order only.<br>Leave blank to display all<br>open purchase orders.       |                                             |
|            | Vendor Code                    | No        | If a vendor code is<br>specified, the report<br>displays information<br>about purchase orders<br>pertaining only to the<br>specific vendor. Leave<br>blank to display all open<br>purchase orders. |                                             |
|            | Purchase Order Print<br>Option | Yes       | Type of purchase order<br>to be printed if a specific<br>document is not entered.                                                                                                    | R Regular<br>S Standing<br>B Both (default) |

### **Open Purchase Orders Report (FPROPNP) Report Sample (Page 1 of 4)**

| UN DATE: 10/25/19<br>TIME: 01:49<br>PAGE: | R            |             | t        |          | er University<br>chase Orders 1 |              |                           | OPNP         | EPORT FP       |
|-------------------------------------------|--------------|-------------|----------|----------|---------------------------------|--------------|---------------------------|--------------|----------------|
| 1101.                                     |              |             |          |          |                                 | B<br>CODE    | JENDOR/PAYEE<br>ER NAME   | VE<br>NUMBEF | P.O.<br>NUMBER |
|                                           | OVED **      |             | ACCEPTED |          |                                 | ORDE         | Computer Land             | COM          | 0000012        |
| EXTENDED PRICE                            | UNIT PRICE   | QUANTITY    | QUANTITY | U/M      | UNIT PRICE                      | QUANTITY     | DESCRIPTION               | CODE         | ITEM<br>       |
| \$18,200.00<br>\$.00                      |              | 14.00       |          | EA<br>EA | \$1,300.0000                    | 4.00         | Epson FX 1050 Printer     | PR2003       | 1 CE           |
| \$18,200.00                               |              |             |          |          | Total<br>UYER<br>NAME           | B<br>CODE    | VENDOR/PAYEE<br>ER NAME   | VE<br>NUMBEF | P.O.<br>NUMBER |
|                                           | OVED **      | e)<br>APPRO |          |          | Software Serv                   | C001<br>ORDE | Computer Land<br>DMMODITY |              | 0000640        |
| EXTENDED PRICE                            | UNIT PRICE   | QUANTITY    | QUANTITY | U/M      | UNIT PRICE                      | QUANTITY     | DESCRIPTION               | CODE         | ITEM           |
| \$50.00                                   | \$10.0000    | 5.00        | .00      | EA       | \$10.0000                       | 5.00         | CHAIR, Standard Desk      |              |                |
| \$10,000.00                               | \$2,000.0000 | 5.00        | .00      | EA       | \$2,000.0000                    | 5.00         | Gateway 386               |              | 2              |
| \$10,050.00                               |              |             |          |          | Total                           |              |                           |              |                |

Open Purchase Orders Report (FPROPNP) report sample (page 1 of 4).

### **Open Purchase Orders Report (FPROPNP) Report Sample (Page 2 of 4)**

Open Purchase Orders Report (FPROPNP) report sample (page 2 of 4).

| P91-005 00007 Computer Land<br>COMMODITY<br>ITEM CODE DESCRIPTION           | ORDER        |                             | U/M | ACCEPTED<br>QUANTITY | APPRO<br>QUANTITY |                              | EXTENDED PRICE           |
|-----------------------------------------------------------------------------|--------------|-----------------------------|-----|----------------------|-------------------|------------------------------|--------------------------|
| 1 CEPR2003 Epson FX 1050 Printer<br>P.O. VENDOR/PAYEE<br>NUMBER NUMBER NAME |              | \$1,100.0000<br>YER<br>NAME | EA  | .00                  | 2.00              | \$1,100.0000                 | \$2,200.00               |
| P91-006 00007 Computer Land<br>COMMODITY<br>ITEM CODE DESCRIPTION           | ORDER        |                             | U/M | ACCEPTED<br>QUANTITY |                   | OVED **<br>UNIT PRICE        | EXTENDED PRICE           |
| 1 CEPC0003 PC Brand 386/20<br>2 CEPC1005 PC Brand 386/25                    | 3.00<br>3.00 | \$1,000.0000                |     | .00                  | 1.00              | \$1,000.0000<br>\$1,350.0000 | \$1,000.00<br>\$2,700.00 |
| ** MAY INCLUDE INVOICES NOT YET APPROVED                                    |              | Total                       |     |                      |                   |                              | \$3,700.00               |

## Open Purchase Orders Report (FPROPNP) Report Sample (Page 3 of 4)

Open Purchase Orders Report (FPROPNP) report sample (page 3 of 4).

| REPORT FF        | ROPNP         |                                       |                          | ner Universit<br>chase Orders     | rt       |                     | F                     | RUN DATE: 10/25/1996<br>TIME: 01:49 PM<br>PAGE: 2 |
|------------------|---------------|---------------------------------------|--------------------------|-----------------------------------|----------|---------------------|-----------------------|---------------------------------------------------|
| P.O.<br>NUMBER   | VEN<br>NUMBER | DOR/PAYEE<br>NAME                     | B<br>CODE                | UYER<br>NAME                      |          |                     |                       |                                                   |
| TSTA9164<br>ITEM | COMM          | Computer Land<br>ODITY<br>DESCRIPTION | C001<br>ORDE<br>QUANTITY | Software Ser<br>RED<br>UNIT PRICE | ACCEPTED | APPR                | •·                    | EXTENDED PRICE                                    |
| 1                | b             | ooks order with 1 unit                | 1 00                     |                                   | <br>     |                     | ÷c 0000               |                                                   |
| 2                | b             | ook order for 2 units                 |                          | \$6.0000<br>\$8.0000              |          | 2.00<br>2.00<br>.00 |                       | \$12.00<br>\$16.00<br>\$.00                       |
|                  |               |                                       |                          | Total                             |          |                     |                       | \$28.00                                           |
| P.O.<br>NUMBER   | VEN<br>NUMBER | DOR/PAYEE<br>NAME                     | e<br>Code                | UYER<br>NAME                      |          |                     |                       |                                                   |
| TSTB9450<br>ITEM |               | Computer Land<br>ODITY<br>DESCRIPTION | ORDE                     | Software Ser<br>RED<br>UNIT PRICE | ACCEPTED | APPR                | OVED **<br>UNIT PRICE | EXTENDED PRICE                                    |

Г

|  | 1             | User Manuals                | 20.00 | 6100 0000 Dov  | 0.0 |       | 6100 0000  | <u> </u>   |  |
|--|---------------|-----------------------------|-------|----------------|-----|-------|------------|------------|--|
|  | ** MAY INCLUE | E INVOICES NOT YET APPROVED | 20.00 | \$100.0000 BOX | .00 | 20.00 | \$100.0000 | \$2,000.00 |  |

#### **Open Purchase Orders Report (FPROPNP) Report Sample (Page 4 of 4)**

Open Purchase Orders Report (FPROPNP) report sample (page 4 of 4).

| REPORT FPROPNP  |                       | Banner University<br>Open Purchase Orders Report |                          |                                     |     |                                    | RUN DATE: 10/25/1996<br>TIME: 01:49 PM<br>PAGE: 3 |                       |             |      |
|-----------------|-----------------------|--------------------------------------------------|--------------------------|-------------------------------------|-----|------------------------------------|---------------------------------------------------|-----------------------|-------------|------|
| P.O.<br>NUMBER  | VENI<br>NUMBER        | DOR/PAYEE<br>NAME                                | e<br>Code                | BUYER<br>NAME                       |     |                                    |                                                   |                       | 11102       | . ,  |
| STF9450<br>ITEM | 00007<br>COMM<br>CODE | Computer Land<br>DDITY<br>DESCRIPTION            | C001<br>ORDE<br>QUANTITY | Software Serv<br>ERED<br>UNIT PRICE |     | - (C. Boyc<br>ACCEPTED<br>QUANTITY |                                                   | OVED **<br>UNIT PRICE | EXTENDED PR | ICE  |
| 1               | II                    | nstallation Guides                               | 2.00                     | \$5.0000                            | BOX | .00                                | 1.00                                              | \$5.0000              |             | 5.00 |
| * MAY I         | NCLUDE INVO           | ICES NOT YET APPROVED                            |                          | Vendor Total                        |     |                                    |                                                   |                       | \$36,18     |      |

## **Open Requisitions Report (FPROPNR)**

The Open Requisitions Report may be used to display the status of requests for goods and services that are not fully satisfied.

The open requests are displayed as of a particular date and sorted by requisition number.

Only procurement requisitions print on this report. The Open Stores Requisitions Report (FSROPNR) prints the open stores requisitions. The system selects and prints procurement requests when the closed indicator on the Request Detail Table (FPRREQD) equals N for that requisition.

All open requisitions will be displayed unless the optional parameters are used to sort the report by requisition number or organization.

| Parameters | Name               | Required? | Description                                                                                                    | Values                 |
|------------|--------------------|-----------|----------------------------------------------------------------------------------------------------|------------------------|
|            | As of Date         | Yes       | Date to select data for                                                                                                    | DD-MON-YYYY            |
|            | DD-MON-YYYY        |           | reporting.                                                                                                    | Default = current date |
|            | Requisition Number | No        | Specific requisition<br>number that you wish<br>to display. If a value is<br>entered in this parameter,<br>only this requisition<br>displays if it is open.<br>Leave blank to display all<br>open requisitions.                      |                        |
|            | Organization Code  | No        | Organization code<br>associated with the<br>open requisition. If a<br>value is entered in this<br>parameter, only open<br>requisitions within this<br>organization will display.<br>Leave blank to display all<br>open requisitions. |                        |

### **Open Requisitions Report (FPROPNR) Report Sample**

Open Requisitions Report (FPROPNR) report sample.

| COMMODITY<br>ITEM CODE DESCRIPTION                                                         | U/M | QUANTITY<br>REQUESTED | ORDEI<br>QUANTITY | RED<br>UNIT PRICE | EXTENDED PRICE | PO#/BID# |
|--------------------------------------------------------------------------------------------|-----|-----------------------|-------------------|-------------------|----------------|----------|
| 1 CEPC1007 Acer 386/20 Computer                                                            | EA  | 2.00                  | 2.00              | \$4,000           | \$8,000        | BIDCU    |
| 2 CEMT3002 Magnavox 7BM749 Monochrome Monitor<br>3 CEPR2002 Canon LBP-8 Mark III R Printer | EA  | 1.00                  | 1.00              | \$2,000           | \$2,000        | BIDCU    |
|                                                                                            | EA  | 1.00                  | 1.00              | \$3,000           | \$3,000        | BIDCU    |
| REQOON Becki Northrop 12/31/91                                                             |     | REQ TOTAL             |                   |                   | \$13,000.00    | )        |
| COMMODITY<br>ITEM CODE DESCRIPTION                                                         | U/M | QUANTITY<br>REQUESTED | ORDE1<br>QUANTITY | RED<br>UNIT PRICE | EXTENDED PRICE | PO#/BID# |
| 1 22000000 SUPPLIES, Cleaning                                                              | EA  | 2.00                  | 2.00              | \$20.0000         | \$40.00        | REQ2P000 |
|                                                                                            |     | ORG TOTAL             |                   |                   | \$13,040.00    |          |

# Purchase Order Activity Report (FPRPURA)

This report enables you to print detail and summary purchase order activity information for a specified period of time, vendor, or user.

This report gathers the total amount of purchase orders processed by each individual during the specified time period, as well as the total amount of purchase orders processed on each day during the specified time period.

This report does the following:

- Obtains a listing and total amount of all purchase orders during a specified time period
- Obtains a listing and total amount of all purchase orders for a particular vendor during a specified time period
- · Obtains a listing and total amount of all purchase orders processed by a specific individual during a specified time period

| Parameters | Name               | <b>Required?</b> | Description                                                                                                    | Values       |
|------------|--------------------|------------------|----------------------------------------------------------------------------------------------------|--------------|
|            | From Activity Date | Yes              | Beginning of a time<br>period for which the<br>purchase order activity<br>information will be<br>printed. This field is | DD-MON-YYYYY |

| Parameters | Name             | Required? | Description                                                                                                    | Values       |
|------------|------------------|-----------|----------------------------------------------------------------------------------------------------|--------------|
|            |                  |           | mandatory and may not be left blank.                                                                                                    |              |
|            | To Activity Date | Yes       | Ending of a time period<br>for which the purchase<br>order activity information<br>will be printed. This field<br>is mandatory and may not<br>be left blank. | DD-MON-YYYYY |
|            | User ID          | No        | User identification code.<br>Filling in this parameter<br>will limit the report to one<br>user.                                                              |              |
|            | Vendor ID        | No        | Vendor identification<br>code. Filling in this<br>parameter will limit the<br>report to one vendor.                                                          |              |

## Purchase Order Activity Report (FPRPURA) Report Sample

Purchase Order Activity Report (FPRPURA) report sample.

| PRPURA  | 3.0        |                   | Development<br>Purchase Order Activity Rep<br>23-OCT-1996 through 25-OCT- |            |            | 08-NOV-1       |    | 02<br>PAGE:                   | :06:36<br>1 |
|---------|------------|-------------------|---------------------------------------------------------------------------|------------|------------|----------------|----|-------------------------------|-------------|
|         | ACTIVITY   | VENDOR            | PURCH                                                                     | ASE ORDER  |            | PURCHASE ORDER |    |                               |             |
| USER ID | DATE       | NUMBER NAME       | NUMBER                                                                    | DATE       | REQ DATE   | AMOUNT         | CL | СA                            | R/S/C       |
| MSUSR   | 10/23/1996 | 00010 LAB Corpora | Ion P01000                                                                | 10/23/1996 | 10/19/1996 | \$100.00       |    | $\overline{N}$ $\overline{N}$ |             |
|         |            | -                 | P0001015                                                                  | 10/23/1996 | 10/19/1996 | \$39.00        |    | N N                           |             |
|         |            |                   |                                                                           |            | TOTAL DATE | \$139.00       |    |                               |             |
|         | 10/24/1996 | 00010 LAB Corpora | ion P0001022                                                              | 10/24/1996 | 10/25/1996 | \$1,080.00     |    | ΥY                            |             |
|         |            |                   |                                                                           |            | TOTAL DATE | \$1,080.00     |    |                               |             |

| 1 | 10/25/1996 00010 | LAB Corporation | P010000 | 10/25/1996 10/26/1996 | \$600.00 Y | У У У |
|---|------------------|-----------------|---------|-----------------------|------------|-------|
|   |                  |                 |         | -                     |            |       |
|   |                  |                 |         | TOTAL DATE            | \$600.00   |       |
|   |                  |                 |         | -                     |            |       |
|   |                  |                 |         | TOTAL USER            | \$1,819.00 |       |
|   |                  |                 |         |                       |            |       |

## **Receiving & Delivery Report (FPRRCDL)**

The Receiving/Delivery Report may be used to determine the status of received and delivered commodities versus ordered commodities.

This report may display a specific purchase order's status.

If a purchase order is not specified, it displays all purchase orders sorted by vendor.

If a particular vendor is indicated, then all purchase orders pertaining to that vendor display.

If no purchase order is specified, then a purchase order type may be specified.

| Parameters | Name                  | Required? | Description                                                                                                    | Values |  |  |
|------------|-----------------------|-----------|----------------------------------------------------------------------------------------------------|--------|--|--|
|            | Purchase Order Number | No        | Specific purchase order<br>number that you wish<br>to display. If a value is<br>entered in this parameter,<br>the report displays<br>information about that<br>purchase order only.<br>Leave blank to display all<br>purchase orders. |        |  |  |
|            | Vendor Number No      |           | Vendor number that<br>you wish to display. If a<br>value is entered in this<br>parameter, the report<br>displays information<br>about purchase orders<br>pertaining to that vendor<br>only. Leave blank to                            |        |  |  |

| Parameters | Name                | Required? | Description                                          | Values          |
|------------|---------------------|-----------|------------------------------------------------------|-----------------|
|            |                     |           | display all purchase orders for all vendors.         |                 |
|            | Purchase Order Type | Yes       | Type of purchase order                               | R Regular       |
|            |                     |           | to be printed if a specific document is not entered. | S Standing      |
|            |                     |           |                                                      | A All (default) |

### Receiving & Delivery Report (FPRRCDL) Report Sample

Receiving & Delivery Report (FPRRCDL) report sample.

| REPORT FPR | RCDL         |      |           | Banner Unive<br>Receiving/Deliv |                |                   |          |          |            | : 03:47 PM |
|------------|--------------|------|-----------|---------------------------------|----------------|-------------------|----------|----------|------------|------------|
| NUMBER     |              | ·    |           |                                 |                |                   |          |          | 11         | AGE: I     |
| 00007      | Computer Lar | nd   | COMMODITY |                                 | ORDERED        |                   | RECEIVED | D        | EJECTED BA | ALANCE     |
| NUMBER     | .O.<br>DATE  | ITEM | CODE      | DESCRIPTION                     | DATE           | QUANTITY          | DATE     | QUANTITY | QUANTITY   | OF QTY DUE |
| CS001      | 10/04/1996   | 1 AS | ST386 AST | 386 PC with Hercules car        | rd and 4mg mai | n memory.<br>1.00 |          | .00      | .00        | 1.00       |

# PO Receiving Status Report (FPRRCST)

This report lists purchase orders with packing slips for purchase orders that have never been invoiced. This report sorts by Vendor Name or Vendor Code, as specified by sort sequence parameter.

The Receiver Document number, displayed under the DOCUMENT column, is obtained from the Packing Slip Header Table (FPBRCDT). If no purchase order document is indicated, you may run the report for only certain purchase order types.

**NOTE:** If values for the Vendor Code and Purchase Order Number parameters are not entered, the report may take considerably longer to execute.

| Parameters | Name                  | Required? | Description                                                                                                    | Values                                |  |
|------------|-----------------------|-----------|----------------------------------------------------------------------------------------------------|---------------------------------------|--|
|            | Vendor Code           | No        | Specific vendor number<br>that you wish to display.<br>If this parameter is<br>valued, the report<br>displays information<br>about purchase orders<br>pertaining to that vendor<br>only. Leave blank to<br>display all purchase<br>orders for all vendors. |                                       |  |
|            | Sort Sequence         | No        | Sort sequence option.                                                                                                    | 1 Sort by vendor name (default value) |  |
|            |                       |           |                                                                                                    | 2 Sort by vendor code                 |  |
|            | Purchase Order Number | No        | Specific purchase order<br>number that you wish to<br>display. If this parameter<br>is valued, the report<br>displays information about<br>that purchase order only.<br>Leave blank to display all<br>purchase orders.                                     |                                       |  |
|            | Purchase Order Type   | Yes       | Type of purchase order                                                                                                    | R Regular (default)                   |  |
|            |                       |           | to be printed if a specific<br>document is not entered.                                                                                                    | S Standing                            |  |
|            |                       |           |                                                                                                    | A All                                 |  |

### PO Receiving Status Report (FPRRCST) Report Sample

PO Receiving Status Report (FPRRCST) report sample.

| FPRRCST 3<br>NUMBER | 3.0<br>VENDOR<br>NAME |   |      |     |        | PO 1 | Banner Univ<br>Receiving St | versity<br>tatus Report                   |                            | 2             | 0-OCT-1996   | 04:46 PM<br>PAGE: 1 |
|---------------------|-----------------------|---|------|-----|--------|------|-----------------------------|-------------------------------------------|----------------------------|---------------|--------------|---------------------|
| 00006               | Computer<br>DATE      |   |      | UOM | CLOSED | CODE |                             | DOCUMENT PACKING SLIP                     | RECEIVING<br>DATE RECD     | QTY REC       | QTY REJ      |                     |
| HALP0300            | 01-OCT-1996           | 1 | 2.00 | EA  |        |      |                             | HALP0002 HALPACK001<br>HALP016L HALREC16L | 28-SEP-1996<br>13-JAN-1996 | 4.00<br>10.00 | 1.00<br>4.00 |                     |

## Vendor Products Catalog Report (FPRVCAT)

The Vendor Products Catalog Report is used to identify vendors that provide a particular commodity based on the installation's purchasing history.

The report is sorted by commodity and displays vendor numbers, names, and prices. The report can be sorted by vendor type(s), and/or commodity code.

Vendor types are originally defined on the Vendor Type Code Maintenance Page (FTMVTYP). Commodity codes are originally defined on the Commodity Code Validation Page (FTVCOMM). Access FTVCOMM from the **Commodity** field of purchasing forms.

| Parameters | Name          | Required? | Description                                                                                          | Values     |
|------------|---------------|-----------|----------------------------------------------------------------------------------------------------|------------|
|            | Vendor Type 1 | No        | First vendor type cod<br>If specified, information<br>for each vendor with<br>vendor type will displ | on<br>this |
|            | Vendor Type 2 | No        | Second vendor type of<br>If specified, information                                                   |            |

| Parameters | Name           | Required? | Description                                                                                                    | Values                 |
|------------|----------------|-----------|----------------------------------------------------------------------------------------------------|------------------------|
|            |                |           | for each vendor with this vendor type will display.                                                                                                    |                        |
|            | Vendor Type 3  | No        | Third vendor type code.<br>If specified, information<br>for each vendor with this<br>vendor type will display.                                                                                      |                        |
|            | Vendor Type 4  | No        | Fourth vendor type code.<br>If specified, information<br>for each vendor with this<br>vendor type will display.                                                                                     |                        |
|            | Vendor Type 5  | No        | Fifth vendor type code.<br>If specified, information<br>for each vendor with this<br>vendor type will display.                                                                                      |                        |
|            | Commodity Code | No        | If the commodity code is<br>specified, only the vendors<br>related to the particular<br>commodity will display.<br>If this parameter is left<br>blank, vendors will display<br>for all commodities. |                        |
|            | As of Date     | Yes       | Date to select data for                                                                                                    | DD-MON-YYYY            |
|            |                |           | reporting.                                                                                                    | Default = Current date |

### Vendor Products Catalog Report (FPRVCAT) Report Sample

Vendor Products Catalog Report (FPRVCAT) report sample.

| REPORT FPRVCAT                                               |                                                                                                    | Banner University<br>Vendor Products Catalog<br>As Of 10/31/1996 |                                  |                      |                                                                           |              | RUN DATE: 10/08/1996<br>TIME: 09:38 AM<br>PAGE: 1                                |          |
|--------------------------------------------------------------|----------------------------------------------------------------------------------------------------|------------------------------------------------------------------|----------------------------------|----------------------|---------------------------------------------------------------------------|--------------|----------------------------------------------------------------------------------|----------|
| COMMODITY<br>CODE DE                                         | SCRIPTION                                                                                                    |                                                                  |                                  |                      |                                                                           |              |                                                                                  |          |
| 10000000 FURNI<br>VE                                         | TURE<br>NDOR                                                                                                    |                                                                  |                                  |                      |                                                                           |              |                                                                                  |          |
| CODE                                                         | NAME                                                                                                    | VENDOR REF NO                                                    | VENDOR TYPES                     | U/M                  | UNIT PRICE                                                                | AGREEMENT NO | EFF DATE                                                                         | END DATE |
| 00002<br>00003<br>00007<br>00010<br>000100<br>10100000 FURNI | Laboratory Supplies Inc.<br>LAB Discount<br>Mikelson's Supplies<br>Computer Land<br>National Supplies, Inc.<br>Garber Supplies, Inc.<br>TURE, Office<br>NDOR |                                                                  | MN<br>SB<br>MN<br>SB<br>MN<br>SB | EA<br>EA<br>EA<br>EA | \$110.0000<br>\$101.0000<br>\$95.0000<br>\$2.0000<br>\$25.0000<br>\$.0000 |              | 05/01/1996<br>05/03/1996<br>09/04/1996<br>08/02/1996<br>08/09/1996<br>09/25/1996 |          |
| CODE                                                         | NAME                                                                                                    |                                                                  | VENDOR TYPES                     | U/M                  | UNIT PRICE                                                                | AGREEMENT NO | EFF DATE                                                                         | END DATE |
| 00001<br>00009<br>00010                                      | Laboratory Supplies Inc.<br>ABC Office Supplies<br>National Supplies, Inc.<br>, Executive Style                                                              |                                                                  | MN<br>SB<br>MN                   | EA<br>EA<br>EA       | \$10.0000<br>\$121.0000<br>\$111.0000                                     |              | 07/18/1996<br>05/16/1996<br>05/16/1996                                           |          |
| CODE                                                         | NAME                                                                                                    | VENDOR REF NO                                                    | VENDOR TYPES                     | U/M                  | UNIT PRICE                                                                | AGREEMENT NO | EFF DATE                                                                         | END DATE |
| 00010<br>10110200 CHAIR                                      | National Supplies, Inc.                                                                                                    |                                                                  | MN                               | EA                   | \$125.0000                                                                |              | 03/22/1996                                                                       |          |
| CODE                                                         | NAME                                                                                                    | VENDOR REF NO                                                    | VENDOR TYPES                     | U/M                  | UNIT PRICE                                                                | AGREEMENT NO | EFF DATE                                                                         | END DATE |
|                                                              | Mikelson's Supplies<br>ABC Office Supplies<br>National Supplies, Inc.                                                                                        | CHAIR-33                                                         | MN<br>SB<br>MN                   | EA<br>EA<br>EA       | \$450.0000<br>\$500.0000<br>\$79.9500                                     | A02          | 04/05/1996<br>03/24/1996<br>07/01/1995                                           |          |

## Vendor Volumes Report (FPRVVOL)

The Vendor Volumes Report may be used to ascertain the volumes of business between the installation and its vendors.

This can be done for a specific vendor or for a specific vendor type(s). This report can also be defaulted to display all vendors.

The report displays the commodity purchase history including a description, unit of measure, the amount ordered and accepted, the unit price, quantity of approved amounts, and the extended price. FPRVVOL calculates and displays a total extended price for each vendor and vendor commodity activity. Vendor types are originally defined on the Vendor Type Code Maintenance Page (FTMVTYP).

| Parameters | Name          | Required? | Description Values                                                                                                    |
|------------|---------------|-----------|----------------------------------------------------------------------------------------------------|
|            | Vendor Number | No        | Specific vendor number<br>to report on. If specified,<br>volume information for that<br>vendor only will display.         |
|            | Vendor Type 1 | No        | First vendor type code.<br>If specified, volume<br>information for each<br>vendor with this vendor<br>type will display.  |
|            | Vendor Type 2 | No        | Second vendor type<br>code. If specified, volume<br>information for each<br>vendor with this vendor<br>type will display. |
|            | Vendor Type 3 | No        | Third vendor type code.<br>If specified, volume<br>information for each<br>vendor with this vendor<br>type will display.  |
|            | Vendor Type 4 | No        | Fourth vendor type code.<br>If specified, volume<br>information for each<br>vendor with this vendor<br>type will display. |
|            | Vendor Type 5 | No        | Fifth vendor type code.<br>If specified, volume                                                                           |

| Parameters | Name           | Required? | Description                                                                                                    | Values |
|------------|----------------|-----------|----------------------------------------------------------------------------------------------------|--------|
|            |                |           | information for each<br>vendor with this vendor<br>type will display.                                                      |        |
|            | Vendor Type 6  | No        | Sixth vendor type code.<br>If specified, volume<br>information for each<br>vendor with this vendor<br>type will display.   |        |
|            | Vendor Type 7  | No        | Seventh vendor type<br>code. If specified, volume<br>information for each<br>vendor with this vendor<br>type will display. |        |
|            | Vendor Type 8  | No        | Eighth vendor type code.<br>If specified, volume<br>information for each<br>vendor with this vendor<br>type will display.  |        |
|            | Vendor Type 9  | No        | Ninth vendor type code.<br>If specified, volume<br>information for each<br>vendor with this vendor<br>type will display.   |        |
|            | Vendor Type 10 | No        | Tenth vendor type code.<br>If specified, volume<br>information for each<br>vendor with this vendor<br>type will display.   |        |

#### Vendor Volumes Report (FPRVVOL) Report Sample

The following is a vendor volumes report sample.

REPORT FPRVVOL RUN DATE: 10/23/1996 Banner University FISCAL YEAR 96 Vendor Volumes Report TIME: 09:37 AM PAGE: 1 VENDOR NUMBER NAME VENDOR TYPES \_\_\_\_\_ \_\_\_\_ 00001 Laboratory Supplies, Inc. MN QUANTITY APPROVED COMMODITY U/M ORDERED ACCEPTED QUANTITY UNIT PRICE EXTENDED PRICE CODE DESCRIPTION \_\_\_\_\_ 
 .00
 .00
 1.00
 \$1,200.000
 \$1,200.00

 .00
 .00
 1.00
 \$245.000
 \$245.00

 .00
 .00
 1.00
 \$200.000
 \$200.00
 10120100 DESK, Executive (6') SLE00003 Test Tubes SLE00005 Specimen Slides \_\_\_\_\_ Vendor Total \$1,645.00

## **Stores Inventory Module**

This section describes each report in the Stores Inventory module. A table provides related parameter information.

A report with sample data follows each parameter table. The reports are listed alphabetically by their seven-character names.

#### **Stores Daily Transaction Listing Report (FSRDTLG)**

The Stores Daily Transaction Listing Report provides you with all activity that changed overall balances of consumable stock in the Stores Inventory System for a defined date range.

The system lists all receipts of stock first. Issues list afterwards with the "issued to" department or organization.

For receipts, all values except the Commodity Description are retrieved from the Receiving Detail Table (FPRRCDT) and Purchase Order Detail Table (FPRPODT).

For issues, all values except the Commodity Description and Issued Unit of Measure are retrieved from the Stores Issue Header, Detail, and Issue Location Tables (FSBISSH, FSRISSD and FSRISSL). The Commodity Description is retrieved from the Commodity Master Table (FTVCOMM). Using an effective date, the system retrieves the issued unit of measure from the Stores Inventory Master Table (FTVINVM).

This report sorts by activity date / transaction type / document code / item number. You may select a secondary sort option. The secondary sort enables you to view the report by primary location / activity date / transaction type / document code / item number. If you choose the second sort option, the primary location displays at the top of the report next to activity date. Otherwise, the primary location appears only in the body of the report.

The system calculates extended cost for receipts as (quantity received - quantity rejected) multiplied by the unit price of the item on the purchase order. The system calculates extended cost for issues as the sum of all issued quantities for the item multiplied by the (unit price + any external rate amount). The total extended cost prints for transaction type by date.

| Parameters | Name                   | Required? | Description                                                                                                    | Values                       |
|------------|------------------------|-----------|----------------------------------------------------------------------------------------------------|------------------------------|
|            | From Date              | No        | Beginning date to select                                                                                                    | DD-MON-YYYY                  |
|            | DD-M)N-YYYY            |           | data for reporting. Leave<br>blank to default the current<br>system date.                                                             | Default = current date       |
|            | To Date                | No        | Ending date to select                                                                                                    | DD-MON-YYYY                  |
|            | DD-M)N-YYYY            |           | data for reporting. Leave<br>blank to default the current<br>system date.                                                             | Default = current date       |
|            | Transaction Type (R/I) | No        | Type of transactions to                                                                                                    | R Receipts                   |
|            |                        |           | print in the report. Enter<br>R (Receipts) to print only                                                                              | l Issues                     |
|            |                        |           | receipt transactions. Enter<br>I (Issues) to print only<br>issue transactions. Leave<br>blank to print both types of<br>transactions. | Blank Both types of receipts |
|            | Sort by Location (Y/N) | No        | Enter Y(Yes) to sort this                                                                                                    | Y Yes                        |
|            |                        |           | report by primary location/<br>activity date/transaction<br>type. The default is N(No),                                               | N No (default)               |

| Parameters | Name | Required? | Description           | Values |
|------------|------|-----------|-----------------------|--------|
|            |      |           | sort the report by ac | tivity |
|            |      |           | date/transaction type | Э.     |

#### Stores Daily Transaction Listing Report (FSRDTLG) Report Sample 1

Stores Daily Transaction Listing Report (FSRDTLG) report sample 1.

This report sorts by activity date, transaction type, transaction code, and item number.

| SRI      | OTLG 3.0                                 |                            |                        |                | Banner Univ<br>Stores Daily Tran<br>From 25-APR-1996 | saction List |                     |                  | 01-MAY           | -1996 14:58:21<br>Page 1 |
|----------|------------------------------------------|----------------------------|------------------------|----------------|------------------------------------------------------|--------------|---------------------|------------------|------------------|--------------------------|
| 8-A      | VITY DAT<br>APR-1996<br>TRANSACT<br>CODE |                            | COMMODITY<br>CODE      | ITEM U/M       | COMMODITY<br>DESCRIPTION                             | ORG          | PRIMARY<br>LOCATION | SUB<br>LOCATION  | QUANTITY         | EXTENDED<br>COST         |
| RC<br>RC | 347214<br>347215                         | 28-APR-1996<br>28-APR-1996 | 213110000<br>213120000 | 1 BOX<br>1 BOX | BALL POINT PEN<br>PENCILS                            |              | DOCK1<br>3015       | 10435            | 110.00<br>200.00 | \$550.00<br>\$500.00     |
|          |                                          |                            |                        |                |                                                      |              |                     |                  | TOTAL            | \$1,050.00               |
| S        | 239764                                   | 28-APR-1996                | 213120000              | 1 BOX          | PENCILS                                              | 135          | 3015                | 10435            | 3.00             | \$7.50                   |
| IS       | 239765                                   | 28-APR-1996                | 213110000              | 1 BOX          | BALL POINT PEN                                       | 135          | 3015                | 10434            | 20.00            | \$100.00                 |
| IS<br>IS | 239766<br>239767                         | 29-APR-1996<br>29-APR-1996 | 213130000<br>213130000 | 1 EA<br>1 EA   | STENO PADS<br>STENO PADS                             | 135<br>135   | 3015<br>3015        | 100501<br>100501 | <2.00> 2.00      | <\$6.00><br>\$6.00       |
| 10       | 233707                                   | 25 AIR 1550                | 213130000              | I DA           | STENO TADS                                           | 100          | 3015                | 100502           | 1.00             | \$3.00                   |
|          |                                          |                            |                        |                |                                                      |              | 3020                | 100502           | 1.00             | \$3.00                   |
|          |                                          |                            |                        |                |                                                      |              |                     |                  | =<br>TOTAL       | \$113.50                 |

E.

#### Stores Daily Transaction Listing Report (FSRDTLG) Report Sample 2

Stores Daily Transaction Listing Report (FSRDTLG) report sample 2.

This report is a sample of the secondary sort option. This option enables you to view the report by primary location, activity date, transaction type, transaction code, and item number. If you choose this sort option, the primary location lists at the top of the report next to the activity date.

| FSRD                 | FLG 3.0                                 |                                                          |                                                  |                                | Banner Unive<br>Stores Daily Trans<br>From 25-APR-1996 | action List              |                                              |                                              | 01-MAY                                         | -1996 14:58:21<br>Page 1                                      |
|----------------------|-----------------------------------------|----------------------------------------------------------|--------------------------------------------------|--------------------------------|--------------------------------------------------------|--------------------------|----------------------------------------------|----------------------------------------------|------------------------------------------------|---------------------------------------------------------------|
| 30-A1                | VITY DAT<br>PR-1996<br>FRANSACT<br>CODE | 3015<br>ION<br>DATE                                      | OCATION<br>COMMODITY<br>CODE                     | ITEM U/M                       | COMMODITY<br>DESCRIPTION                               | ORG                      | PRIMARY<br>LOCATION                          | SUB<br>LOCATION                              | QUANTITY                                       | EXTENDED<br>COST                                              |
| RC                   | 347215                                  | 28-APR-1996                                              | 213120000                                        | 1 BOX                          | PENCILS                                                |                          | 3015                                         | 10435                                        | 200.00                                         | \$500.00                                                      |
| IS<br>IS<br>IS<br>IS | 239764<br>239765<br>239766<br>239767    | 28-APR-1996<br>28-APR-1996<br>29-APR-1996<br>29-APR-1996 | 213120000<br>213110000<br>213130000<br>213130000 | 1 BOX<br>1 BOX<br>1 EA<br>1 EA | PENCILS<br>BALL POINT PEN<br>STENO PADS<br>STENO PADS  | 135<br>135<br>135<br>135 | 3015<br>3015<br>3015<br>3015<br>3015<br>3015 | 10435<br>10434<br>100501<br>100501<br>100502 | TOTAL<br>3.00<br>20.00<br>2.00<br>2.00<br>1.00 | \$500.00<br>\$7.50<br>\$100.00<br><\$6.00<br>\$6.00<br>\$3.00 |
|                      |                                         |                                                          |                                                  |                                |                                                        |                          |                                              |                                              | TOTAL                                          | \$110.50                                                      |

#### Inventory Listing Report (FSRINVL)

The Inventory Listing Report contains on-hand commodity quantities by location.

Depending upon the parameter values, the report can print one of the following:

- All commodities for all locations sorted by commodity/location (default value)
- One commodity across all locations
- One commodity in a subset of locations
- All commodities for one location

Redefine the location parameters based on your site policies.

If only a primary location (warehouse) is entered, all sublocations (rack/shelf/bin) within the primary location are returned.

If a primary location and sublocation are entered, all locations matching these parameters are reported. The system automatically performs a wildcard search using the sublocation, if entered.

All report values with the exception of the commodity description are retrieved from the Commodities in Stock Locations Table (FTVSTKL). The commodity description is retrieved from the Commodity Verification Table (FTVCOMM). The total on-hand quantity by commodity is calculated and reported by adding subtotals for all locations.

This report normally sorts by commodity code / primary location / sublocation. If the Sort Commodity by Description parameter is Y(Yes), the sort order is by commodity description / primary location / sublocation. Total current value prints for each stock item.

To request a report for a hierarchy of commodities, enter the high level commodity within the group.

| Parameters | Name             | Required? | Description                                                                                                    | Values |
|------------|------------------|-----------|----------------------------------------------------------------------------------------------------|--------|
|            | Commodity        | No        | If a commodity code is<br>entered, FSRINVL reports<br>on locations only for<br>this commodity. A high<br>level commodity may be<br>entered which reports on<br>all commodities within<br>this hierarchical structure.<br>This parameter may be<br>entered multiple times. If<br>left blank, all commodities<br>are reported. |        |
|            | Primary Location | No        | If a value for this<br>parameter is entered,<br>FSRINVL reports on<br>commodities existing<br>only in this location. If left<br>blank, all locations are<br>reported.                                                                                                    |        |

| Parameters | Name                          | Required? | Description                                                                                                    | Values                  |
|------------|-------------------------------|-----------|----------------------------------------------------------------------------------------------------|-------------------------|
|            | Sub Location                  | No        | If entered, a Primary<br>Location parameter is<br>required. All commodities<br>within these locations<br>are reported. Define<br>the sublocation to the<br>level of detail needed<br>as a wildcard search<br>is performed on this<br>parameter. If left blank, all<br>sublocations depending<br>upon other parameter<br>values are reported. |                         |
|            | Sort Commodity by Description | No        | If Y(Yes) is entered,<br>the report is sorted by<br>commodity description.<br>The default is N(No), sort<br>by commodity code.                                                                                                    | Y Yes<br>N No (default) |

## Inventory Listing Report (FSRINVL) Report Sample

Inventory Listing Report (FSRINVL) report sample.

| FSRINVL 3.0              |               |                      | Banner University<br>Inventory Listing |                  |       |                                  | 18-JUN-1996 14:58:21<br>Page 1 |  |  |
|--------------------------|---------------|----------------------|----------------------------------------|------------------|-------|----------------------------------|--------------------------------|--|--|
| OMMODITY ISS<br>CODE U/I | M DESCRIPTION | INVENTORY<br>ACCOUNT | PRIMARY<br>LOCATION                    | SUB<br>LOCATION  | ſ     | CURRENT<br>VALUE                 | ONHAND<br>QUANTITY             |  |  |
| 13110000 BO              |               | 6094                 | 3015<br>3015                           | 100433<br>100434 |       | \$75.00<br>\$140.00              | 30.00<br>56.00                 |  |  |
| 13120000 во:             | X PENCILS #2  | 6094<br>6095         | 3015<br>3016                           | 100435<br>200002 | TOTAL | \$215.00<br>\$150.00<br>\$150.00 | 86.00<br>100.00<br>100.00      |  |  |

| 213130000 EA | STENO PADS | 6094 | 3015 | 100501 | TOTAL | \$300.00<br>\$27.50 | 200.00<br>10 00 |  |
|--------------|------------|------|------|--------|-------|---------------------|-----------------|--|
|              |            |      |      |        | TOTAL | \$27.50             | 10.00           |  |

#### Issue Ticket Report (FSRISST)

When stock is issued from the stockroom, generate the Stores Issue Ticket Report to accompany the goods.

The Issue Ticket Report contains a listing of the commodity code, description, quantity, quantity remaining to be issued (backordered), and location. Use this report to print return issue documents. Generally, print this report after the issue/return has been created and completed online.

The report sorts by Issue Date / Issue Code / Issue Item. If stock was issued out of more than one location to satisfy the stores request, the locations and issued quantity are repeated as many times as there are issue locations for each commodity. An ON ORDER comment appears by the last location in the Comment column if the request has not been satisfied and if the on-order quantity for this commodity stock item is greater than zero. Each issue ticket prints on its own page. The capability to issue from a dock exists online using the Issues Page (FSAISSU).

If the issue ticket is not associated with a stores request, the **Request Quantity** and **Remaining Quantity** fields display N/A. Additionally, the **Request Code** field is not displayed.

Once this issue ticket has been printed, the internal **Printed Date** field in the Issues Header Table (FSBISSH) for the issue ticket is updated with the current date to reflect the most recent print date. If the issue ticket is being reprinted, REPRINT appears at the top of the issue ticket. See the following report sample #2. The **Printed Date** field is used to determine which issue tickets have been printed.

If you enter a value for the Issue Code parameter, a report is generated for the specified Issue Code. If you enter an Issue Code, you are not prompted for an Issue Date. If you leave the Issue Code parameter blank, you are then prompted to provide an Issue Date. Enter a value for the Issue Date parameter to print issue tickets with the specified issue date. Leave the Issue Date parameter blank to print issue tickets with the current system date.

In certain situations, you will want to print issue tickets as you complete them. To do this, you have the option to print using the sleep/wake mode.

When you choose the sleep/wake mode, the process scans the Issues Collector Table (FSRISSC) using the user-entered selection criteria and "sleeps" for the specified sleep/wake interval. The system performs sleep/wake processing in background mode until the local operating system issues a termination command. Generally, sites using sleep/wake print a control report after the Issue Ticket Report. Enter N in the

Print Control Report parameter if you are generating the Issue Ticket Report through sleep/wake. This suppresses the control report from printing after every sleep/wake cycle.

| Parameters | Name                         | Required? | Description                                                                                                    | Values                  |
|------------|------------------------------|-----------|----------------------------------------------------------------------------------------------------|-------------------------|
|            | Issue Code                   | No        | When entered, reports<br>only on this issue code.<br>If left blank, completed<br>issues are reported based<br>on the entered Issue Date<br>parameter.                                                                                                    |                         |
|            | Issue Date<br>(DD-MON-YYYY)  | No        | If entered, this date is<br>used to restrict reporting<br>to issue tickets with this<br>specific issue date. If<br>left blank, issue tickets<br>with the current system<br>date will be printed. This<br>parameter is ignored if an<br>issue code was specified. | DD-MON-YYYY             |
|            | Use Collector Table<br>(Y/N) | No        | Enter Y to print only those issue tickets in the collector table.                                                                                                    | Y Yes<br>N No (default) |
|            | Printer                      | No        | If entered, only issue<br>tickets in the collector file<br>with this printer will be on<br>the report. You may enter<br>a wildcard expression<br>for this parameter. If you<br>enter an N in the Use<br>Collector Table parameter,<br>this parameter is ignored. |                         |

| Parameters | Name                            | Required? | Description                                                                                   | Values               |
|------------|---------------------------------|-----------|-----------------------------------------------------------------------------------------------|----------------------|
|            | Print Control Report            | No        | Enter Y to print a Control                                                                    | Y Yes                |
|            | (Y/N)                           |           | Report after the issue<br>ticket report. Enter N<br>to suppress printing a<br>Control Report. | N No (default)       |
|            | Run in Sleep/Wake Mode          | No        | Enter Y to initiate the                                                                       | Y Yes                |
|            | (Y/N)                           |           | sleep/wake cycle of this<br>process and printer.                                              | N No (default)       |
|            | Sleep/Wake Interval [60<br>sec] | No        | Time in seconds to<br>pause before resuming<br>execution.                                     | Default = 60 seconds |

## Issue Ticket Report (FSRISST) Report Sample 1

Sample of an issue ticket associated with a stores request. Report sample 1.

| FSRISST (                  |              | <b>T</b> |                                       | 0000         | Banner University<br>Issue Ticket |                          |                       | 18-JUN-1996 14:58:21<br>Page 1 |                            |          |  |
|----------------------------|--------------|----------|---------------------------------------|--------------|-----------------------------------|--------------------------|-----------------------|--------------------------------|----------------------------|----------|--|
| REQUESTOR<br>ISSUE<br>CODE | SHIP<br>CODE | ITEM     | Cox REQUEST<br>COMMODITY<br>CODE/DESC | ISSUE<br>U/M | 939393999<br>REQUEST<br>QUANTITY  | ISSUE/RETURN<br>QUANTITY | REMAINING<br>QUANTITY | PRIMARY<br>LOCATION            | SUB<br>LOCATION            | COMMENT  |  |
| 12431343                   | 11111        | 1        | 213110000<br>BALL POINT               | BOX<br>PEN   | 20.00                             | 10.00<br>5.00<br>1.00    | 10.00<br>5.00<br>4.00 | 3015<br>3015<br>3016           | 100433<br>100434<br>100434 | ON ORDER |  |
|                            |              | 2        | 213120000<br>PENCILS #2               | BOX          | 15.00                             | 15.00                    | 0.00                  | 3015                           | 100435                     |          |  |
|                            |              | 3        | 213130000<br>STENO PADS               | EA           | 100.00                            | 0.00                     | 100.00                | 3015                           | 100501                     | ON ORDER |  |

#### Issue Ticket Report (FSRISST) Report Sample 2

Sample of an issue ticket that is not associated with a stores request. Report sample 2.

| FSRISST :     |              | Jordan | Cox                     |              |                     | ner University<br>Issue Ticket<br>REPRINT |                       |                      | 18-JUN                     | N-1996 14:58:21<br>Page 1 |
|---------------|--------------|--------|-------------------------|--------------|---------------------|-------------------------------------------|-----------------------|----------------------|----------------------------|---------------------------|
| ISSUE<br>CODE | SHIP<br>CODE | ITEM   | COMMODITY<br>CODE/DESC  | ISSUE<br>U/M | REQUEST<br>QUANTITY | ISSUE/RETURN<br>QUANTITY                  | REMAINING<br>QUANTITY | PRIMARY<br>LOCATION  | SUB<br>LOCATION            | COMMENT                   |
| 12431343      | 11111        | 1      | 213110000<br>BALL POINT | BOX<br>PEN   | N/A                 | 10.00<br>5.00<br>1.00                     | N/A<br>N/A<br>N/A     | 3015<br>3015<br>3016 | 100433<br>100434<br>100434 |                           |
|               |              | 2      | 213120000<br>PENCILS #2 | BOX          | N/A                 | 15.00                                     | N/A                   | 3015                 | 100435                     |                           |
|               |              | 3      | 213130000<br>STENO PADS | EA           | N/A                 | 0.00                                      | N/A                   | 3015                 | 100501                     |                           |

### Stores Low Stock Report (FSRLWSR)

The Low Stock Report lists all stock items whose on-hand quantity plus on order quantities has fallen below the pre-defined reorder point quantity or has fallen below a range defined as a percentage of the reorder point quantity.

The formula used to determine if an item needs to be reordered is:

on-hand quantity + on order quantity - safety stock quantity < reorder point quantity

You may increase the reorder point by entering a range percentage. For example, you may want to list all items within 10% above the reorder point quantity; the reorder point quantity in the above calculation is increased by the following formula:

range reorder point = reorder point + .10 multiplied by the reorder point

The Stores Commodity Master Table (FTVINVM) supplies most of the values in this report. FTVINVM is used to value all the columns except the Commodity Description and On Order Quantity. Commodity Description is retrieved from the Commodity Verification Table (FTVCOMM). The Locations Table (FTVSTKL) supplies On Hand Quantity as a sum of all locations for this commodity.

| Parameters | Name                              | Required? | Description                                                                                                    | Values      |
|------------|-----------------------------------|-----------|----------------------------------------------------------------------------------------------------|-------------|
|            | Reorder Point Range<br>Percentage | No        | If entered, changes the<br>reorder point quantity by<br>adding this percentage<br>of the reorder point to the<br>original reorder point. All<br>items that now fall below<br>this new reorder point are<br>reported. If left blank, the<br>default is zero (0), and the<br>original reorder point from<br>the inventory master is<br>used. | Default = 0 |

#### Stores Low Stock Report (FSRLWSR) Report Sample

Stores Low Stock Report (FSRLWSR) report sample.

| SRLWSR 3.0                  | Banner University<br>Low Stock Report |          |         | 18-JUN- | 1996 14:58:21<br>Page 1 |
|-----------------------------|---------------------------------------|----------|---------|---------|-------------------------|
| OMMODITY ISSUE COMMODITY    | ON HAND                               | ON ORDER | REORDER | REORDER | MINIMUM                 |
| CODE U/M DESCRIPTION        | QUANTITY                              | QUANTITY | POINT   | RANGE   | ORDER                   |
| 13110000 BOX BALL POINT PEN | 86.00                                 | 0.00     | 100.00  | 110.00  | 100.00                  |
| 13120000 BOX PENCILS #2     | 15.00                                 | 15.00    | 125.00  | 137.50  | 75.00                   |
| 13130000 EA STENO PADS      | 10.00                                 | 0.00     | 50.00   | 55.00   | 125.00                  |

## **Open Stores Requisitions Report (FSROPNR)**

Generate the Open Stores Requisitions Report to display the status of requests for stock items, goods, and services that are not fully satisfied.

Open requests display as of a specific date and are sorted by requisition number. The system displays all open requisitions unless you use the optional parameters to selectively define the report listing.

Since more than one issue could be created to satisfy a stores requests need, you may see the issue number more than once on this report.

This report sorts by organization/request number/item number. A total extended cost prints for each requisition and for all requisitions within an organization.

| Parameters | Name               | Required? | Description                                                                                                    | Values                 |  |
|------------|--------------------|-----------|----------------------------------------------------------------------------------------------------|------------------------|--|
|            | As of Date         | No        | Date to begin selecting                                                                                                    | DD-MON-YYYY            |  |
|            | (DD-MON-YYYY)      |           | data for reporting. Leave<br>blank to default the current<br>system date. The system<br>compares this date to<br>the delivery date on the<br>requisition.       | Default = Current date |  |
|            | Requisition Number | No        | If entered, reports on this<br>specific requisition if it<br>is an open requisition.<br>Leave blank to display all<br>open requests within the<br>organization. |                        |  |
|            | Organization Code  | No        | If entered, only open<br>requests within this<br>organization are reported.<br>Leave blank to display all<br>open requests within the<br>organization.          |                        |  |

#### **Open Stores Requisitions Report (FSROPNR) Report Sample**

Open Stores Requisitions Report (FSROPNR) report sample.

| SROPNR         | 3.0           |                                     | Open     | Banner Univ<br>Stores Requi<br>As of 18- | sitions Repor          | t                     |                               | 18-JUN-1996 14:58<br>Page     |
|----------------|---------------|-------------------------------------|----------|------------------------------------------|------------------------|-----------------------|-------------------------------|-------------------------------|
|                | REQUEST<br>NA | Computer Department                 | REQ DATE |                                          |                        |                       |                               |                               |
| 91-505<br>ITEM | Becki<br>CC   | Northrop<br>DMMODITY<br>DESCRIPTION |          | QUANTITY<br>REQUESTED                    | ISSUED<br>QUANTITY     | REMAINING<br>QUANTITY | REMAINING<br>EXTENDED COST    | ISSUE#                        |
| 1              | CEPC1007      | Acer 386/20 Computer                | <br>EA   | 2.00                                     | 0.0                    | 2 00                  | \$1,800.00                    | <br>U000100                   |
| 2              | CEMT3002      | Magnavox 7BM749 Monoch              |          |                                          |                        |                       | \$300.00                      | U000100                       |
| 3              | CEPR2002      | Canon LBP-8 Mark III H              |          | 1.00                                     | .00                    | 1.00                  | \$200.00                      | U000100                       |
|                |               |                                     |          | REQ TOTAL                                |                        |                       | \$2,300.00                    |                               |
| 91-506<br>ITEM | CC            | Northrop<br>DMMODITY<br>DESCRIPTION |          |                                          | ISSUED<br>QUANTITY     | REMAINING<br>QUANTITY | REMAINING<br>EXTENDED COST    | ISSUE#                        |
| 1              | 22000000      | SUPPLIES, Cleaning                  | EA       | 5.00                                     | 2.00<br><1.00><br>3.00 | 3.00<br>4.00<br>1.00  | \$60.00<br>\$80.00<br>\$20.00 | U000101<br>U000102<br>U000103 |
|                |               |                                     |          | REQ TOTAL                                |                        |                       | \$20.00                       |                               |
|                |               |                                     |          | ORG TOTAL                                |                        |                       | \$2,320.00                    |                               |

#### Stores Outstanding Purchases Report (FSROUTP)

The Stores Outstanding Purchases Report lists all open purchase order items for consumable stock items.

You may select one commodity code on which to report, or you may accept the default to report all commodities. All the values on this report are retrieved from the Purchase Order Detail Table (FPRPODT). The Commodity Code parameter is verified on the Commodity Verification Table (FTVCOMM). This report sorts by commodity and vendor name. The purchase order number, vendor number, and delivery date print with each order. A total quantity remaining prints for each commodity. This report can select open purchase order items by a date range that the system compares to the delivery date. If the delivery date is not provided on the purchase order, the purchase order is always selected for this report regardless of the date criteria.

To request a report for a hierarchy of commodities, enter the high level commodity within the group.

**NOTE:** The only difference between this report and the Open Purchase Orders Report (FPROPNP) is that FPROPNP sorts by vendor and commodity. Use FSROUTP to view backordered stock commodities. Use FPROPNP to request information on specific purchase orders and to view the ordered quantity, ordered unit price, and buyer and ship-to delivery points.

In this report, extended price represents unit price multiplied by ordered quantity where the ordered quantity is quantity plus the quantity remaining.

| Parameters | Name                       | <b>Required?</b> | Description                                                                                                    | Values                                |
|------------|----------------------------|------------------|----------------------------------------------------------------------------------------------------|---------------------------------------|
|            | Commodity Code             | No               | If entered, reports<br>only those open<br>purchase orders with<br>this commodity. A high<br>level commodity may be<br>entered which reports on<br>all commodities within<br>this hierarchical structure.<br>This parameter may be<br>entered multiple times. If<br>left blank, all commodities<br>are reported. |                                       |
|            | From Date<br>(DD-MON-YYYY) | No               | Beginning date to select<br>data for reporting. Leave<br>blank to report all open<br>purchase orders.                                                                                                    | DD-MON-YYYY                           |
|            | To Date<br>(DD-MON-YYYY)   | No               | Ending date to select<br>data for reporting. Leave<br>blank to default the current<br>system date.                                                                                                    | DD-MON-YYYY<br>Default = Current date |

| Parameters | Name        | Required? | Description                                                                                                    | Values |
|------------|-------------|-----------|----------------------------------------------------------------------------------------------------|--------|
|            | Vendor Code | No        | If entered, prints only<br>outstanding purchase<br>orders for this vendor<br>code. Leave blank<br>to select all vendors<br>matching the above<br>selection criteria. |        |

# Stores Outstanding Purchases Report (FSROUTP) Report Sample

Stores Outstanding Purchases Report (FSROUTP) report sample.

| FSROUTP 3.0 Banner University<br>Stores Outstanding Purchases |            |         |                  |                    |                  |               |                   | 18-JUN-1996 14:58:21<br>Page 1 |                       |  |  |
|---------------------------------------------------------------|------------|---------|------------------|--------------------|------------------|---------------|-------------------|--------------------------------|-----------------------|--|--|
| COMMODITY<br>CODE/DESC                                        | ORD<br>U/M | PO #    | VENDOR<br>NUMBER |                    | DELIVERY<br>DATE | UNIT<br>PRICE | EXTENDED<br>PRICE | QUANTITY<br>ACCEPTED           | QUANTITY<br>REMAINING |  |  |
| 213120000<br>PENCILS                                          | вох<br>#2  | 3794213 | 000006           | Computer Warehouse | 01-JUN-1996      | \$1.50        | \$225.00          | 50.00                          | 100.00                |  |  |
| 213120000<br>PENCILS                                          | BOX<br>#2  | 3794223 | 000011           | Stax Stationary    | 01-JUL-1996      | \$1.50        | \$187.50          | 25.00                          | 100.00                |  |  |
|                                                               |            |         |                  |                    |                  |               |                   | TOTAL                          | 200.00                |  |  |
| 213130000<br>STENO PA                                         | EA<br>AD   | 4621432 | 000006           | Computer Warehouse | 01-JUL-1996      | \$2.50        | \$125.00          | 0.00                           | 50.00                 |  |  |
|                                                               |            |         |                  |                    |                  |               |                   | =                              | 50.00                 |  |  |

## Physical Inventory Process Report (FSRPHYR)

The Physical Inventory Process Report automatically marks as reconciled all those items whose system inventory count does not vary from the physical inventory count by an amount greater than the system defined tolerance for that commodity.

Before running this process, assign all stock commodities an ABC classification on the Stores Inventory Maintenance Page (FTRINVM). Assign a tolerance percentage to the ABC classifications using the System Data Maintenance Page (FTMSDAT). Use the **Data** field on FTMSDAT to enter the tolerance percentage.

Redefine the location parameters based on your site policies. The system automatically performs a wildcard search using the sublocation, if entered. If no primary locations are specified, all commodity/locations within the system that are within tolerance limits are reconciled. If only the primary location (warehouse) is entered, all sublocations within that warehouse that are within tolerance limits are reconciled. If a primary location and sublocation are entered, all locations matching the primary location and sublocation (rack/shelf/bin) are reconciled.

Print this report after the process has run to list all reconciled items. This output resembles the Physical Inventory Discrepancy Report (FSRPIDR).

| Parameters | Name             | Required? | Description                                                                                                    | Values |
|------------|------------------|-----------|----------------------------------------------------------------------------------------------------|--------|
|            | Primary Location | No        | If entered, this process<br>reconciles commodities<br>existing only in this<br>location that are within<br>tolerance limits. If left<br>blank, all locations are<br>reconciled that are<br>within tolerance limits<br>for the commodity ABC<br>classification. |        |
|            | Sub Location     | No        | If entered, a Primary<br>Location parameter is<br>required. All commoditie<br>within these locations<br>are reconciled. Define<br>the sublocation to the                                                                                                    | s      |

| Parameters | Name              | Required? | Description                                                                                                    | Values              |
|------------|-------------------|-----------|----------------------------------------------------------------------------------------------------|---------------------|
|            |                   |           | level of detail needed<br>as a wildcard search<br>is performed on this<br>parameter. If left<br>blank, all sublocations<br>depending upon other<br>entered parameters are<br>reconciled.                                                                                                    |                     |
|            | Report Mode (A/U) | Yes       | The process can be run<br>in audit mode by entering<br>A(Audit). This allows<br>you to view the records<br>that are automatically<br>updated without making<br>changes to the database.<br>Enter U(Update) to have<br>the process update<br>the database and<br>automatically reconcile<br>those inventory records<br>that can be reconciled. | A Audit<br>U Update |

## Physical Inventory Process Report (FSRPHYR) Report Sample

Physical Inventory Process Report (FSRPHYR) report sample.

| FSRPHYR 3<br>PRIMARY<br>LOCATION | SUB    | COMMODITY<br>CODE | ISSUE<br>U/M | Banner University<br>Physical Inventory Process Report<br>COMMODITY<br>DESCRIPTION | 18-JUN-1996 14:58:21<br>Page 1 |
|----------------------------------|--------|-------------------|--------------|------------------------------------------------------------------------------------|--------------------------------|
| 3015                             | 100433 | 213110000         | BOX          | BALL POINT PEN                                                                     |                                |
| 3015                             | 100434 | 213110000         | BOX          | BALL POINT PEN                                                                     |                                |

| 3015 | 100435 | 213120000 | BOX | PENCILS #2 |
|------|--------|-----------|-----|------------|
| 3015 | 100436 | 213120000 | BOX | PENCILS #2 |
| 3015 | 100501 | 213130000 | EA  | STENO PAD  |
|      |        |           |     |            |

## Pick List Report (FSRPICK)

The Pick List contains all open stores requests by a user defined commodity, location, or commodity/location combination.

Use this report after creating a stores request, and print this report just before the issue. This report enables warehouse personnel to pick items to satisfy a request. The Request Detail Table (FPRREQD) is scanned for open stores requests for those commodities, directly or indirectly, by locations. Redefine the location parameters to support site requirements. The system automatically performs a wildcard search using the Sub Location parameter, if entered. If you enter a value in the Commodity Code parameter only, all valid locations for this commodity are listed for a pick selection.

This report lists all store requests for stock that have not yet been fulfilled. This report sorts by location and contains each commodity, requested quantity, destination, and backorder quantity. All locations in which the commodity exists print along with the default locations defined on the Inventory Maintenance Table. The default location prints with an asterisk (\*) in the default column to aid in picking locations.

This report sorts by commodity code and request date. The requests listed first have priority over the other requested orders. A secondary sort option allows you to sort by request code to fulfill one request at a time.

To request a report for a hierarchy of commodities, enter the high level commodity within the group.

If the on-hand quantity for the location is zero and the on order quantity for the item being requested is greater than zero, ON ORDER displays in the Comments column. If the on-hand quantity for the location is zero and the on order quantity for the item being requested equals zero, N/A displays in the Comments column.

| Parameters | Name           | Required? | Description                                                                                                    | Values |
|------------|----------------|-----------|----------------------------------------------------------------------------------------------------|--------|
|            | Commodity Code | No        | If entered, reports on<br>locations for only this<br>commodity. A high level<br>commodity may be<br>entered which reports of<br>all commodities within<br>this hierarchical structur<br>This parameter may be | ı      |

| Parameters | Name                | <b>Required?</b> | Description                                                                                                    | Values      |
|------------|---------------------|------------------|----------------------------------------------------------------------------------------------------|-------------|
|            |                     |                  | entered multiple times. If left blank, all commodities are reported.                                                                                                    |             |
|            | Primary Location    | No               | If entered, reports on<br>commodities existing<br>only in this location. If left<br>blank, all locations are<br>reported.                                                                                                    |             |
|            | Sub Location        | No               | If entered, a Primary<br>Location parameter is<br>required. All commodities<br>within these locations<br>are reported. Define<br>the sublocation to the<br>level of detail needed<br>as a wildcard search<br>is performed on this<br>parameter. If left blank, all<br>sublocations, depending<br>upon other parameter<br>values are reported. |             |
|            | Request Code        | No               | If entered, prints all locations just for these stores request items.                                                                                                    |             |
|            | As of Delivery Date | No               | If entered, all items not<br>closed with a delivery date<br>less than or equal to the<br>entered parameter are<br>selected for reporting.<br>This date is compared<br>to the delivery date on<br>the requisition and can                                                                                                    | DD-MON-YYYY |

| Parameters | Name                 | <b>Required?</b> | Description                                                                              | Values         |
|------------|----------------------|------------------|------------------------------------------------------------------------------------------|----------------|
|            |                      |                  | be used with the other<br>selection parameters to<br>further qualify pick list<br>needs. |                |
|            | Sort By Request Code | No               | If Y(Yes) is entered, this                                                               | Y Yes          |
|            |                      |                  | report prints the pick list<br>by request date / request<br>code.                        | N No (default) |

## Pick List Report (FSRPICK) Report Sample

Pick List Report (FSRPICK) report sample.

| FSRPICK 3.0 Ban |                   |      |                       | Banne        | er University<br>Pick List |   |                     |                 | 30-JUN-1996 14:58:21<br>Page 1 |                      |          |
|-----------------|-------------------|------|-----------------------|--------------|----------------------------|---|---------------------|-----------------|--------------------------------|----------------------|----------|
| REQUEST<br>CODE | REQUESTED<br>DATE | DEST | COMMODITY<br>CODE     | ISSUE<br>U/M | REQUEST<br>QUANTITY        | D | PRIMARY<br>LOCATION | SUB<br>LOCATION | ONHAND<br>QUANTITY             | UNISSUED<br>QUANTITY | COMMENTS |
| 12431343        | 10-JUN-1996       | 1100 | 213110000             | BOX          | 20.00                      | * | 3015                | 10              | 30.00                          | 10.00                |          |
|                 |                   |      | BALL POI              | NT PEN       |                            |   | 3015                | 11              | 56.00                          |                      |          |
|                 |                   |      |                       |              |                            |   | 3015                | 12              | 5.00                           | -                    |          |
| 12431353        | 15-JUN-1996       | 1101 | 213110000             | BOX          | 20.00                      | * | 3015                | 10              | 30.00                          | 20.00                |          |
|                 |                   |      | BALL POI              | NT PEN       |                            |   | 3015                | 11              | 56.00                          | -                    |          |
|                 |                   |      |                       |              |                            |   | 3015                | 12              | 5.00                           | -                    |          |
| 12341343        | 10-JUN-1996       | 1100 | 213120000<br>PENCILS  | BOX<br>#2    | 15.00                      | * | 3015                | 10              | 0.00                           | 5.00 1               | 1/A      |
| 12341343        | 10-JUN-1996       | 1100 | 213130000<br>STENO PA | EA<br>DS     | 100.00                     | * | 3015                | 10              | 0.00                           | 100.00 0             | ON ORDER |

## Physical Inventory Discrepancy Report (FSRPIDR)

The Physical Inventory Discrepancy Report lists all items whose system inventory count does not match the physical inventory count.

If an item was reconciled, values do not appear in the Count Quantity column. Redefine the location parameters based on your site policies. The system automatically performs a wildcard search using the sublocation, if entered.

If only the primary location (warehouse) is entered, all discrepancies within that warehouse are reported.

If a primary location and sublocation are entered, all locations matching the primary location and sublocation (rack/shelf/bin) are returned.

All values with the exception of the Commodity Description and Over/Under values are retrieved from the Stock Locations Table (FTVSTKL). The commodity description is retrieved from the Commodity Verification Table (FTVCOMM). The Over/Under column is calculated as (Count Quantity minus System Quantity). You may control the printing of the discrepancy report by a tolerance. Before running this process, some or all stock commodities may be assigned an ABC classification on the Stores Inventory Maintenance Page (FTRINVM). Assign the ABC classifications to a tolerance percentage using the System Data Maintenance Page (FTMSDAT). Use the **Data** field on FTMSDAT to enter the tolerance percentage.

The List Reconciled parameter enables you to display only R (Reconciled) items, U (Unreconciled) items, or list A (All) locations regardless of whether items have been reconciled or not. In all cases, an asterisk appears in the Not Rec column identifying those items that have not been reconciled. To request a report for a hierarchy of commodities, enter the high level commodity within the group.

This report sorts by location and commodity. Enter a value in the Sort by Commodity parameter to change the sort order of the listing to commodity and location.

| Parameters | Name             | Required? | Description                                                                                                    | Values |
|------------|------------------|-----------|----------------------------------------------------------------------------------------------------|--------|
|            | Primary Location | No        | If entered, reports on<br>commodities with quantity<br>discrepancies existing<br>only in this location. If left<br>blank, all locations are<br>reported with quantity<br>discrepancies. |        |
|            | Sub Location     | No        | If entered, a Primary<br>Location parameter<br>is required. All                                                                                                    |        |

| Parameters | Name                     | Required? | Description                                                                                                    | Values                                           |
|------------|--------------------------|-----------|----------------------------------------------------------------------------------------------------|--------------------------------------------------|
|            |                          |           | commodities with quantity<br>discrepancies within these<br>locations are reported.<br>Define the sublocation to<br>the level of detail needed<br>as a wildcard search<br>is performed on this<br>parameter. If left blank, all<br>sublocations with quantity<br>discrepancies, depending<br>upon other parameter<br>values, are reported. |                                                  |
|            | ABC Classification       | No        | If entered, prints only<br>those stock items that<br>exceed the tolerance<br>defined using the<br>FTMSDAT form for<br>the ABC classification<br>entered. Only those<br>commodities with this<br>classification are checked<br>for tolerance. If left blank,<br>all discrepancies are<br>reported no matter what<br>the tolerance.         |                                                  |
|            | Status Selection (A/R/U) | Yes       | Option that controls<br>the listing of reconciled<br>and unreconciled items.<br>Enter U (Unreconciled)<br>to list only unreconciled<br>locations. Enter R<br>(Reconciled) to list only<br>reconciled locations.                                                                                                    | U Unreconciled (default<br>R Reconciled<br>A All |

| Parameters | Name                    | Required? | Description                                                                                                    | Values                  |
|------------|-------------------------|-----------|----------------------------------------------------------------------------------------------------|-------------------------|
|            |                         |           | Enter an A (All) to list<br>both reconciled and<br>unreconciled items. Use<br>this parameter along with<br>the above parameters<br>to control the printing<br>selections.                                                                                                    |                         |
|            | Commodity               | No        | If entered, reports on<br>locations with quantity<br>discrepancies only for<br>this commodity. If left<br>blank, all commodities are<br>reported along with the<br>above parameter values.<br>Use commodity codes<br>along with the location<br>parameters to selectively<br>list a commodity within<br>locations. A high level<br>commodity may be<br>entered which reports on<br>all commodities within this<br>hierarchical structure. This<br>parameter may be entered<br>multiple times. |                         |
|            | Sort by Commodity (Y/N) | No        | If Y(Yes) is entered,<br>the report is sorted by<br>commodity / location. The<br>default is N(No), sort by<br>location / commodity.                                                                                                    | Y Yes<br>N No (default) |

#### Physical Inventory Discrepancy Report (FSRPIDR) Report Sample

Physical Inventory Discrepancy Report (FSRPIDR) report sample.

| SRPI       | DR 3.0              |                 |                   |              | Banner University                                      |                                   |                   | 18-JUN         | 1-1996 14:58:21                       |
|------------|---------------------|-----------------|-------------------|--------------|--------------------------------------------------------|-----------------------------------|-------------------|----------------|---------------------------------------|
| NOT<br>REC | PRIMARY<br>LOCATION | SUB<br>LOCATION | COMMODITY<br>CODE | ISSUE<br>U/M | Physical Inventory Discrep<br>COMMODITY<br>DESCRIPTION | ancy Report<br>SYSTEM<br>QUANTITY | COUNT<br>QUANTITY | OVER/<br>UNDER | Page 1<br>TOTAL AMOUNT<br>DISCREPANCY |
| *          | 3015                | 100433          | 213110000         | BOX          | BALL POINT PEN                                         | 30.00                             | 22.00             | <8.00>         | <\$16.00>                             |
| *          | 3015                | 100434          | 213110000         | BOX          | BALL POINT PEN                                         | 56.00                             | 55.00             | <1.00>         | <\$2.00>                              |
| *          | 3015                | 100435          | 213120000         | BOX          | PENCILS #2                                             | 100.00                            | 99.00             | <1.00>         | <\$1.50>                              |
|            | 3015                | 100436          | 213120000         | BOX          | PENCILS #2                                             | 100.00                            |                   |                |                                       |
| *          | 3015                | 100501          | 213130000         | EA           | STENO PAD                                              | 1.00                              | 10.00             | 9.00           | \$22.50                               |
|            |                     |                 |                   |              |                                                        |                                   |                   | =              |                                       |
|            |                     |                 |                   |              |                                                        |                                   | TO                | TAL            | \$3.00                                |

### Physical Inventory Worksheet (FSRPIWS)

The Physical Inventory Worksheet lists all items that have been flagged for physical inventory count by specific locations.

The purpose of the report is to facilitate the recording of count quantities. All locations print that have not yet been counted or reconciled based upon the values you enter. Redefine the location parameters to support site requirements. The system automatically performs a wildcard search using the sublocation, if entered. If only the primary location is entered, all discrepancies within that primary location (warehouse) are reported. If a primary location and sublocation (rack/shelf/bin) are entered, all locations matching these parameters are reported. All values with the exception of the Commodity Description are retrieved from the Stock Locations Table (FTVSTKL). The commodity description is retrieved from the Commodity Verification Table (FTVCOMM).

This report sorts by location and commodity. A secondary sort option allows you to sort by commodity and location.

| Parameters | Name             | Required? | Description                                                              | Values |
|------------|------------------|-----------|--------------------------------------------------------------------------|--------|
|            | Primary Location | No        | If entered, reports of<br>commodities existing<br>only in this location. | g      |

| Parameters | Name         | Required? | Description Values                                                                                                    | 5 |
|------------|--------------|-----------|----------------------------------------------------------------------------------------------------|---|
|            |              |           | blank, all locations are                                                                                                    |   |
|            |              |           | reported.                                                                                                    |   |
|            | Sub Location | No        | If entered, a Primary<br>Location parameter is<br>required. All commodities<br>within these locations<br>are reported. Define<br>the sublocation to the<br>level of detail needed<br>as a wildcard search<br>is performed on this<br>parameter. If left blank, all |   |
|            | Commodity    | No        | sublocations depending<br>upon other parameter<br>values are reported.<br>If entered, reports on                                                                                                    |   |
|            |              |           | locations only for this<br>commodity. Use this<br>parameter with the<br>location parameters<br>to selectively list<br>commodities within a<br>location(s). A high level<br>commodity may be                                                                        |   |
|            |              |           | entered which reports on<br>all commodities within<br>this hierarchical structure.<br>This parameter may be<br>entered multiple times. If<br>left blank, all commodities<br>are reported.                                                                          |   |

| Parameters | Name                 | Required? | Description                                                                                                    | Values         |
|------------|----------------------|-----------|----------------------------------------------------------------------------------------------------|----------------|
|            | Sort by Commodity No |           | If Y(Yes) is entered,                                                                                             | Y Yes          |
|            | (Y/N)                |           | the report is sorted by<br>commodity and location.<br>The default is N(No),<br>sort by location and<br>commodity. | N No (default) |

#### Physical Inventory Worksheet (FSRPIWS) Report Sample

Physical Inventory Worksheet (FSRPIWS) report sample.

| SRPIWS 3.0 | PRIMARY<br>LOCATION | SUB<br>LOCATION | Ph<br>COMMODITY<br>CODE |     | er University<br>Inventory Worksheet<br>COMMODITY<br>DESCRIPTION | 18-JUN-1996 14:58:21<br>Page 1<br>COUNT<br>QUANTITY |
|------------|---------------------|-----------------|-------------------------|-----|------------------------------------------------------------------|-----------------------------------------------------|
|            | 3015                | 100433          | 213110000               | BOX | BALL POINT PEN                                                   |                                                     |
|            | 3015                | 100434          | 213110000               |     | BALL POINT PEN                                                   |                                                     |
|            | 3015                | 100435          | 213120000               | BOX | PENCILS #2                                                       |                                                     |
|            | 3015                | 100501          | 213130000               | EA  | STENO PAD                                                        |                                                     |

### Put List Report (FSRPUTL)

The Put List Report contains all items from a packing list and their default location to enable warehouse personnel to determine where to put the incoming store items.

This report lists items that have been received on the dock but have not yet been put away. All stock locations that may contain the commodity are listed. This report sorts by commodity code/date received/locations. The oldest date received prints first in the order.

You may limit the selection of data to report by entering a receiver document number, packing list identifier, or commodity code(s).

The quantity in the Accepted Quantity column is displayed as a unit of measure in the ORD U/M column. The quantity in the Remaining Dock Qty column is displayed as a unit of measure in the ISSUE U/M column.

The dock location is listed first and contains a D in the D column. The default put away location is identified with an asterisk (\*) in the D column. If the default location is the same as the dock location, the asterisk displays. The default location for primary and sublocation is retrieved from the Stores Commodity Master Table (FTVINVM) where the commodity code is defined as a stock item.

A non-zero value in the dock\_remaining\_quantity field on the Receiving Detail Table (FPRRCDT) causes an item to appear on the Put List. The Quantity Accepted column contains the quantity of items that have not yet been transferred (using the Stores Stock Transfer Page (FSATRAN) to a non-dock location.

If the dock\_remaining\_quantity field on FPRRCDT is not zero, the system acknowledges that a portion of the receipt is still in the dock location.

**NOTE:** When items are moved from a dock location to a warehouse location using the Stores Stock Transfer Page (FSATRAN), the system updates the dock remaining quantity field on FPRRCDT only if the receiving document number is entered on FSATRAN.

To ensure the system lists items on the Put List that are in a dock location, always enter the receiving document number on FSATRAN.

| Parameters (continued) | Name             | Required? | Description                                                                                                    | Values |
|------------------------|------------------|-----------|----------------------------------------------------------------------------------------------------|--------|
|                        | Receiving Number | No        | If entered, reports on<br>all packing slips and<br>commodities for this<br>received document for<br>items that are waiting<br>in dock locations. If<br>left blank, all received<br>documents with items<br>waiting in dock locations<br>are reported. |        |
| Packing Slip           |                  | No        | If entered, reports on<br>only this packing slip's<br>commodities that have<br>been received waiting<br>in dock locations. If left<br>blank, all packing slips<br>are reported with any iter<br>waiting in dock locations                             |        |

| Parameters (continued) | Name           | Required? | Description                                                                                                    | Values |
|------------------------|----------------|-----------|----------------------------------------------------------------------------------------------------|--------|
| Tarameters (continued) | Commodity Code | No        | If entered, reports on all<br>receiver documents with<br>this commodity sitting in<br>dock locations. A high<br>level commodity may be<br>entered which reports on<br>all commodities within this<br>hierarchical structure. This<br>parameter may be entered |        |
|                        |                |           | multiple times. If left blank,<br>all receiver documents<br>with these commodities<br>are reported.                                                                                                    |        |

#### Put List Report (FSRPUTL) Report Sample

This report sorts by commodity/date received/primary location /sublocation.

| SRPUTL               | 3.0             |                  |               | Banner University<br>Put List |                      |            |                                |            | 04-JUN-             | -1996 14:58:21<br>Page 1 |
|----------------------|-----------------|------------------|---------------|-------------------------------|----------------------|------------|--------------------------------|------------|---------------------|--------------------------|
| RECEIVER<br>DOCUMENT | PACKING<br>SLIP | DATE<br>RECEIVED | COMMO<br>CODE | DITY<br>DESCRIPTION           | QUANTITY<br>ACCEPTED | ORD<br>U/M |                                | SS<br>/M D | PRIMARY<br>LOCATION | SUB<br>LOCATION          |
| W9300022             | PS98888736      | 01-JUN-1996      | 213110000     | Ball Point Pen                | 10.00                | BOX        | 120.00 E<br>50.00 E<br>20.00 E | A *        | 3015                | 100433<br>100434         |
| W9300020             | PSW77776        | 03-JUN-1996      | 213110000     | Ball Point Pen                | 10.00                | BOX        | 120.00 E<br>50.00 E<br>20.00 E | A D<br>A * | DOCK1<br>3015       | 100433                   |
| W9300022             | PS98888736      | 01-JUN-1996      | 213120000     | Pencils #2                    | 20.00                | BOX        | 240.00 E<br>100.00 E           |            |                     | 100436                   |
| W9300020             | PSW77776        | 03-JUN-1996      | 213120000     | Pencils #2                    | 20.00                | BOX        | 240.00 E<br>100.00 E           | A D        |                     | 100436                   |

## **Dock to Stock Exceptions Report (FSRSTEX)**

The Dock to Stock Exception Report lists all items for a specific primary Ship To location, that have been received by the central receiving process but that have not yet been introduced into the Stores Inventory System.

The following receiving information prints: accepted quantity, remaining dock quantity, receipt date, receiver document number, packing slip number, purchase order number, and the order amount. The system scans the central receiving document for all stock commodities that have not been transferred over to the Stores warehouses. Dock locations that are primary locations are defined with location type code of D on the Ship To Verification Table (FTVSHIP).

The quantity in the Accepted Quantity column is displayed as a unit of measure in the ORD U/M column. The quantity in the Remaining Dock Qty column is displayed as a unit of measure in the ISSUE U/M column.

A non-zero value in the dock\_remaining\_quantity field on the Receiving Detail Table (FPRRCDT) causes an item to appear on the Put List. The Quantity Accepted column contains the quantity of items that have not yet been transferred (using the Stores Stock Transfer Page (FSATRAN) to a non-dock location.

If the dock\_remaining\_quantity field on FPRRCDT is not zero, the system acknowledges that a portion of the receipt is still in the dock location.

**NOTE:** When items are moved from a dock location to a warehouse location using the Stores Stock Transfer Page (FSATRAN), the system updates the dock remaining quantity field on FPRRCDT only if the receiving document number is entered on FSATRAN.

To ensure the system lists items on the Put List that are in a dock location, always enter the receiving document number on FSATRAN.

| Parameters | Name             | Required? | Description                                                                                                    | Values            |  |
|------------|------------------|-----------|----------------------------------------------------------------------------------------------------|-------------------|--|
|            | Primary Location | No        | If entered, reports or<br>commodities existing<br>in this dock location.<br>blank, all dock location<br>are reported. | g only<br>If left |  |

#### Dock to Stock Exceptions Report (FSRSTEX) Report Sample

Dock to Stock Exceptions Report (FSRSTEX) report sample.

| FSRSTEX | 3.0       |                |                         |               | versity                   |              |             |          | 18-DEC-199      |                    |
|---------|-----------|----------------|-------------------------|---------------|---------------------------|--------------|-------------|----------|-----------------|--------------------|
|         | COMM      | DDITY          | Dock to Sto<br>ACCEPTED | ck Ex(<br>ORD | ceptions Rep<br>REMAINING | ort<br>ISSUE | RECEIPT     | RECEIVER | PACKING         | Page 1<br>PURCHASE |
| DOGV    |           |                |                         |               |                           |              |             |          |                 |                    |
| DOCK    | CODE      | DESCRIPTION    | QUANTITY                | U/M           | DOCK QTY                  | U/M          | DATE        | DOCUMENT | SLIP            | ORDER              |
| DOCK1   | 213110000 | BALL POINT PEN | 20.00                   | BOX           | 10.00                     | EA           | 12-NOV-1996 | W0000100 | 12343245678AS87 | 98769876           |
| DOCK1   | 213120000 | PENCILS #2     | 15.00                   | BOX           | 15.00                     | EA           | 12-NOV-1996 | W0000101 | 838383838003033 | 55GGTT55           |

## Supply Catalog Report (FSRSUPC)

The Supply Catalog Report (FSRSUPC) gives a list of all stock commodities that are currently active. It is sorted by commodity Code. Data is retrieved from the Commodity Master Table (FTVCOMM), the Stores Commodity Master Table (FTVINVM), and the Commodities in Stock Locations Table (FTVSTKL).

Each commodity is checked to be sure that it is still active and has not terminated.

| Parameters | Name           | Required? | Description                                                                                                    | Values                  |
|------------|----------------|-----------|----------------------------------------------------------------------------------------------------|-------------------------|
|            | Print Cost     | No        | If Y (Yes) is entered, this<br>report prints the cost.<br>The cost is calculated by<br>dividing the total value<br>stored in FTVCOMM by<br>the Quantity-On-Hand<br>stored in FTVSTKL. If | Y Yes<br>N No (default) |
|            | Print Location | No        | N(No) is entered, the cost<br>value is not printed.<br>If Y (Yes) is entered,<br>prints the primary and                                                                                  | Y Yes                   |

| Parameters | Name                             | <b>Required?</b> | Description                                                                                                    | Values                  |
|------------|----------------------------------|------------------|----------------------------------------------------------------------------------------------------|-------------------------|
|            |                                  |                  | sub locations in which this<br>stock item exists. If N (No)<br>is entered, the locations<br>are not printed.                                                                                                    | N No (default)          |
|            | Print Text                       | No               | If Y (Yes) is entered, prints<br>the text associated with<br>this stock item stored in<br>the FOBTEXT table. If N<br>(No) is entered, the text is<br>not printed.                                                                                                    | Y Yes<br>N No (default) |
|            | Sort by Commodity<br>Description | No               | If Y (Yes) is entered,<br>the report is sorted by<br>commodity description.<br>If N (No) is entered,<br>the report is sorted by<br>commodity code.                                                                                                    | Y Yes<br>N No (default) |
|            | Commodity Code<br>Range Start    | No               | If a value is entered,<br>FSRSUPC begins to<br>print with this commodity.<br>This parameter can not<br>be used when the Sort<br>Commodity by Description<br>parameter is set to Y<br>(Yes). If a value is not<br>entered, this report begins<br>printing with the first<br>commodity. |                         |
|            | Commodity Code<br>Range End      | No               | If a value is entered,<br>FSRSUPC ends printing<br>with this commodity.<br>This parameter can not<br>be used when the Sort                                                                                                    |                         |

| Parameters | Name | Required? | Description              | Values |  |  |
|------------|------|-----------|--------------------------|--------|--|--|
|            |      |           | Commodity by Description |        |  |  |
|            |      |           | parameter set to Y (     | Yes).  |  |  |
|            |      |           | If a value is not enter  | red,   |  |  |
|            |      |           | this report ends print   | ing    |  |  |
|            |      |           | with the last commo      |        |  |  |

# Supply Catalog Report (FSRSUPC) Report Sample

Supply Catalog Report (FSRSUPC) report sample.

| FSRSUPC    | 3.0                      | Banner Univer<br>Supply Cata |        |                                                                           |                                                        | 26-JUL-1 | 1996 10:02:28<br>Page 1 |
|------------|--------------------------|------------------------------|--------|---------------------------------------------------------------------------|--------------------------------------------------------|----------|-------------------------|
| CODE       | COMMODITY<br>DESCRIPTION | ISSUE<br>U/M                 | COST   | PRIMARY<br>LOCATION                                                       | SUB<br>LOCATION                                        | TEXT     |                         |
| 8000000001 | Pencils, No. 2           | EA                           | \$0.75 | BLDGA<br>BLDGA<br>EAST<br>EAST<br>EAST<br>MNDOCK<br>MNSTOR<br>WCU<br>WEST | RACK12<br>RACK13<br>RACK1<br>RACK2<br>RACK13<br>ISLAND |          |                         |
| 00000002   | Ball Point Pens, Black   | EA                           | \$0.80 | BIO<br>BLDGA<br>EAST<br>MNSTOR                                            | ISLAND                                                 |          |                         |
| B00000003  | Ball Point Pens, Red     | EA                           | \$0.80 | EAST<br>WARE1<br>WARE1<br>WARE1                                           | RACK1<br>RACK2<br>RACK3                                |          |                         |

## **Research Accounting Module**

This section describes each report in the Research Accounting module. A table provides related parameter information. A report with sample data follows each parameter table. The reports are listed alphabetically by their seven-character names.

#### Grant Rebuild Process Report(FGRGRBD)

The Grant Rebuild Process (FGRGRBD) rebuilds the grant ledger from the Transaction Detail Table (FGBTRND). For more information, see the "Reports and Processes" chapter in the *Banner Finance TRM Supplement*.

### Grant Budget Interface Process (FRPBINF)

The Grant Budget Interface Process processes budget data from the collector tables (FRCBUDD and FRCBUDH) into the Banner tables FRBBUDG and FRRBUDG.

Refer to Mapping Collector Tables to Grant Tables on page 181 for more information.

#### **FRPBINF Processing**

These steps occur for FRPBINF processing.

#### Procedure

- 1. Processes the rows in the Collector table. For details, refer to Mapping Collector Tables to Grant Tables on page 181.
- 2. If there are no "fatal" errors and the process is being run in update mode, the process updates the associated grant tables.
- 3. If "fatal" errors exist and the process is being run in update mode, the process updates occur as described in the Mapping Collector Tables section in Chapter 2, "Processing."
- 4. The Collector table and interface process support recurring entries for FRBBUDG and FRRBUDG.

- 5. If the Calculate Indirect Cost and Cost Share Parameter = Y, the process calculates those costs based on the codes on FRABUDG and inserts the calculated value for Indirect Cost as the 1st sequence in FRRBUDG and the value for Cost Share as the second Sequence. If the Calculate Indirect Cost and Cost Share Parameter = Y, and there are no Indirect or Cost Share Codes on FRABUDG, then an appropriate warning message is issued. If there are Indirect Codes, but not Cost Share Codes, an appropriate warning message is issued. If there are Codes, but not Indirect Codes, an appropriate warning message is issued.
- 6. If Submit Budget for Processing is Y, the system maps the elements from FRBBUDG and FRRBUDG into FGBTRNI.
  - System ID is identified in FTMSDAT prior to feeding documents.
  - · Generic format is YYYYMMDDHHMMSS.
  - Document number is the next available Journal Entry document number.
  - These numbers are sequential and are increased for additional records.
  - If FRBBUDG REVERSAL IND is Y, then all rows will have a "-" (minus); otherwise, all rows will have a "+" (plus).
- 7. If the parameter for Create distribution entries for indirect cost and cost share is Y and Submit Budget for posting is Y and Calculate Indirect and Cost Share is Y and cost share codes have been set up, then this process will calculate cost share and insert a row into FRBTRNI for the cost share credit distribution FOAPAL defined for FRBBUDG\_CSTA\_CODE\_CHARGE; and insert rows into FGBTRNI for the cost share debit distribution FOAPAL defined for FRBBUDG\_CSTA\_CODE\_DISTR. If no share cost codes have been set up, a warning message displays.
- 8. When the process has finished in update mode, all values from the collector table are deleted.

| Parameters | Name                   | Required? | Description                                                                                        | Values           |
|------------|------------------------|-----------|----------------------------------------------------------------------------------------------------|------------------|
|            | Audit or Update Mode   | Yes       | Indicates whether<br>process is to be run in<br>audit or update mode                               | A (default) or U |
|            | Submit Budget for      | Yes       | Indicates whether the                                                                              | Y Yes            |
|            | Posting                |           | system should create<br>transactions in FGBTRNI                                                    | N No (default)   |
|            | Calc Indirect Cost and | Yes       | Indicates whether the                                                                              | Y Yes            |
|            | Cost Share             |           | system should calculate<br>indirect cost and cost<br>share budget item.<br>This is the same as the | N No (default)   |

| Parameters | Name                  | Required? | Description                                                                                                    | Values          |
|------------|-----------------------|-----------|----------------------------------------------------------------------------------------------------|-----------------|
|            |                       |           | Calculate Now function in the FRABUDG form.                                                                                                    |                 |
|            | Create Distr Entries  | Yes       | Indicates whether the                                                                                                    | Y Yes           |
|            |                       |           | system should create<br>indirect cost credit budget<br>items; and whether<br>the system should<br>create cost share credit<br>(revenue) and debit<br>(expense) budget items. | N No (default)  |
|            | Generate Error Report | Yes       | Indicates whether error                                                                                                    | Y Yes (default) |
|            |                       |           | report is to be generated<br>during this process                                                                                                    | N No            |

### **Grant Interface Process Report (FRPGINF)**

This program processes information loaded from collector tables (FRCBFIX, FRCEVNG, FRCGLOC, FRCGRNT, FRCGRPI, and FRCGUSN) into the following Banner tables: FRRBFIX, FRBEVNG, FRRGLOC, FRBGRNT, FRRGRPI, and FRRGUSN.

#### **FRPGINF Processing**

These steps occur for FRPGINF processing.

#### Procedure

- 1. Processes the rows in the Collector table. For details, refer to *Mapping Collector Tables to Grant Tables* on page 181.
- 2. If there are no fatal errors and the process is being run in Update mode, the process updates the associated grant tables.
- 3. If fatal errors exist and the process is being run in update mode, the updates occur as described in *Mapping Collector Tables to Grant Tables* on page 181.

- 4. The collector table and interface process supports recurring entries for FRRBFIX, FRREVNG, FRRGLOC, FRRGRPI, FRRGUSN, and FRRPRXG.
- 5. If an Agency Code is entered for the Grant Header, the corresponding values from FTVAGCY are defaulted into FRBGRNT.
- 6. If a Status Code and Status Date are entered for the Grant Header, the corresponding values are defaulted into FRRGRST.

If the system detects that an entry has been made to either the **Project Start Date** or the **Project End Date** existing values, you are notified that similar changes may need to be incorporated into the Research Accounting Fund Maintenance page (FRMFUND). The following warning message displays:

Research Accounting Fund budget dates may need similar changes to support multi-year encumbrances.

- 7. If Event Header Information is entered, the process calculates the due date based on the number of days and the indicator or the frequency. It uses that information to create the appropriate number of entries in the FRRENVG and FRRPRXG.
- 8. When the process has finished in update mode, all values from the Collector table are deleted.

| Parameters | Name                             | Required? | Description                                                                 | Values                  |
|------------|----------------------------------|-----------|-----------------------------------------------------------------------------|-------------------------|
|            | Audit or Update Mode<br>Required | Yes       | Indicates whether<br>process is to be run in<br>audit or update mode        | A (default) or U        |
|            | Generate Error Report            | Yes       | Indicates whether error<br>report is to be generated<br>during this process | Y Yes (default)<br>N No |

## **Research Accounting Billing Process Report (FRRBILL)**

The Research Accounting Billing Process enables you to generate billing amounts and post transactions to the ledgers.

Specify whether to process information by grant or by PMS code. Banner will identify all grants that belong to the specified bill format and produce output that shows the bill amounts for the parameters that you entered.

#### **FRRBILL Processing**

complete these steps for FRRBILL processing.

#### Procedure

- 1. **Optional:** Run the Billing Preview Report (FRRINVS) for a specific date to determine which grants will be selected by the Research Accounting Billing Process when you run it for that date.
- 2. Run the Research Accounting Billing Process (FRRBILL) in Audit mode for a specific Billing Format Code and Billing Period To Date.
- 3. Run the Billing Exception Report (FRRBEXC) to identify exceptions associated with the specified grant or PMS code.
- 4. Correct any exceptions found in Step 3.
- 5. Run the Research Accounting Billing Process (FRRBILL) in Update mode for a specific Billing Format Code and Billing Period To Date. You must run the Research Accounting Billing Process for PMS codes to create billed charges and obtain a letter of credit drawdown to reduce the receivables.
- 6. Use the following pages to view the billed amounts and print the bills. You can also use these pages to change the billed amounts; however, your changes will *not* affect the ledgers.
  - Standard Billing 1034 Page (FRA134B)
  - Standard Billing 270 Page (FRA270B)
  - Standard Billing 272 Page (FRA272B)
  - Generic Bill Page (FRAGENB)

If you would like to print more than one bill at a time, use the Run Standard Bills and Reports Page (FRABRUN).

#### **Creating Generic Bills**

Generic bills are user-defined and include information specific to amounts budgeted, billed or retained, based on a group sequence number. When there are no expenses for a billing period, the FRRBILL process produces the bill and updates the Generic Bill Table (FRRGENB) using a group sequence number of 999.

If you plan to produce fixed, generic bills with no expenses, use the Grant Billing Format Page (FTMBFRM) to add sequence number 999 to your generic formats. If you do not do this, you will receive the following message on the FRAGENB form:

Invalid group sequence number

#### **Running FRRBILL in Update Mode**

When you run FRRBILL in Update mode, Banner does the following:

When you run FRRBILL in Update mode, Banner does the following:

- Update the amount in the **Cumulative** field on the Grant Billing Information window of the Grant Maintenance Page (FRAGRNT).
- Update the values in the Last Invoice Number and the Sequence Number fields on the Grant Maintenance Page (FRAGRNT). If you billed by PMS code, then Banner will also update the value in the Last Invoice Number field on the Payment Management System Code Maintenance Page (FRVPMSC).
- Send a document to posting. The starting character of this document is G, the document type is GBL, and the document type sequence number is 75. The transaction date of this document is the date entered in the **Posting Date** parameter.
- Change the Status field to s on the Grant Events Assignment Page (FRAEVGA).
- Insert a row in the Account Charge/Payment Detail Table (TRRACCD) that summarizes billed amounts by grant fund. Use the Research Accounting Payments Entry Page (FRAAREV) to view the summarized amounts.
- Insert rows into the bill format table that corresponds to the format code entered by the user. For example, if you run the Research Accounting Billing Process for bills with the 272 format, Banner will insert rows in the 272 Bill Format Table (FRR272B) for each of the selected grants.
- Change the status of the transaction to Billed in the Billing Detail Table (FRRBDET).

See Chapter 2, "Processing," for more information.

| Parameters | Name              | <b>Required?</b> | Description                                                                                                    | Values                                                   |
|------------|-------------------|------------------|----------------------------------------------------------------------------------------------------|----------------------------------------------------------|
|            | Bill by PMS Code/ | Yes              | Indicates whether to generate bills by grant code or PMS code.                                                                                                    | P Bill by PMS code.                                      |
|            | Grant Code        |                  |                                                                                                    | G Bill by grant code.                                    |
|            | PMS Code Option   | No               | Way you want to enter<br>PMS code(s). Enter only if<br><b>Bill by PMS Code/Grant</b><br><b>Code =</b> P.                                                                                                    | A Automatically enter al<br>PMS codes.                   |
|            |                   |                  |                                                                                                    | R Enter a range of PMS codes.                            |
|            |                   |                  |                                                                                                    | W Search for a specific<br>PMS code using a<br>wildcard. |
|            |                   |                  |                                                                                                    | S Enter a specific PMS code.                             |
|            | From PMS Code     | No               | First PMS code in a series. Enter only i <b>f PMS</b><br>Code Option = R.                                                                                                    |                                                          |
|            | To PMS Code       | No               | Last PMS code in a series. Enter only i <b>f PMS</b><br>Code Option = R.                                                                                                    |                                                          |
|            | PMS Code          | No               | User-defined code<br>representing one or more<br>grants from the same<br>sponsoring agency with<br>the same reimbursement<br>requirements. Enter only<br>if PMS Code Option =<br>W or S. You may use a<br>wildcard (* or %) if PMS<br>Code Option = W. |                                                          |

| Parameters | Name                   | Required? | Description                                                                                                    | Values                                               |
|------------|------------------------|-----------|----------------------------------------------------------------------------------------------------|------------------------------------------------------|
|            | Grant Code Option      | No        | grant code(s). Enter only if<br>Bill by PMS Code/Grant<br>Code = G.                                                                                                    | A Automatically enter all grant codes.               |
|            |                        |           |                                                                                                    | R Enter a range of grant codes.                      |
|            |                        |           |                                                                                                    | W Search for a specific grant code using a wildcard. |
|            |                        |           |                                                                                                    | S Enter a specific grant code.                       |
|            | From Grant Code        | No        | First grant code in a series. Enter only if <b>Grant Code Option =</b> R.                                                                                                    |                                                      |
|            | To Grant Code          | No        | Last grant code in a series. Enter only if <b>Grant Code Option =</b> R.                                                                                                    |                                                      |
|            | Grant Code             | No        | User-defined code<br>identifying a grant. Enter<br>only if <b>Grant Code Option</b><br>= w or s. You may use a<br>wildcard (* or %) if <b>Grant</b><br><b>Code Optio</b> n = w. |                                                      |
|            | Billing Format Code    | Yes       | Code defining the format of a bill.                                                                                                    |                                                      |
|            | Billing Period To Date | Yes       | Specifies which<br>transactions to include<br>in the FRRBILL process.<br>Banner will select<br>transactions with dates                                                          | Default = system date                                |

| Parameters | Name                                                    | Required?                                                        | Description                                                                                                    | Values                                                       |
|------------|---------------------------------------------------------|------------------------------------------------------------------|----------------------------------------------------------------------------------------------------|--------------------------------------------------------------|
|            |                                                         |                                                                  | less than or equal to the <b>Billing Period To Date</b> .                                                                                     |                                                              |
|            | Final or Partial Payment                                | No                                                               | Indicates whether this is                                                                                                    | F Final bill                                                 |
|            |                                                         |                                                                  | the last bill for the grant or PMS code.                                                                                                    | P Not a final bill.                                          |
|            | Advance/Reimbursement<br>Payment                        | No                                                               | Indicates whether you<br>want to bill for advance or<br>reimbursement payments.<br>Enter only if <b>Billing</b><br><b>Format Code =</b> 270B. | A Bill for advance payment.                                  |
|            |                                                         |                                                                  |                                                                                                    | R Bill for reimbursement<br>payment.                         |
|            | Execution Mode                                          | No                                                               | Indicates whether you<br>want the system to<br>generate a bill and post                                                                       | U Update mode<br>(generate a bill and post<br>transactions). |
|            | transactions to the ledger,<br>or generate a bill only. | A Audit mode (generate a bill only).                             |                                                                                                    |                                                              |
|            | Report Type                                             | No                                                               | Type of output you want to generate.                                                                                                    | S Generate output that summarizes information by grant.      |
|            |                                                         | D Generate output that<br>shows detailed information<br>by fund. |                                                                                                    |                                                              |
|            | Bill Date                                               | No                                                               | Date on which the bill will be generated.                                                                                                    |                                                              |
|            | Posting Date                                            | No                                                               | Date the transactions in the bill will be posted to the ledgers.                                                                              |                                                              |
|            | Bill Retainage                                          | No                                                               | Indicates whether you want to generate a bill                                                                                                 | Y Bill retainage amounts.                                    |

| Parameters | Name                     | Required? | Description                                                                                          | Values                                  |
|------------|--------------------------|-----------|----------------------------------------------------------------------------------------------------|-----------------------------------------|
|            |                          |           | that includes retainage<br>amounts (amounts<br>withheld from previous<br>bills by your institution). | N Do <i>not</i> bill retainage amounts. |
|            | Bill Payment Withholding | No        | Indicates whether you                                                                                | Y Bill withheld payments                |
|            |                          |           | want to generate a bill<br>that includes payments<br>withheld by the sponsoring<br>agency.           | N Do <i>not</i> bill withheld payments. |

#### Research Accounting Billing Process (FRRBILL) Report Sample

Research Accounting Billing Process (FRRBILL) report sample.

| RRBILL 4.0                   |       |             | Banner Univer<br>Research Accountin<br>Audit |           |             |      | 07/12/1999<br>PAGE 1 | 9 09:50:07 |       |
|------------------------------|-------|-------------|----------------------------------------------|-----------|-------------|------|----------------------|------------|-------|
| ill Format Cod<br>Grant Code |       | Inv. No. Ad | dj. No. From Date                            | To Date   | Bill Amount | Act. | Cost Amt             | Retainage  | Amt   |
| G0000004                     | FUND4 | 1           | 0 01-MAY-99                                  | 31-MAY-99 | 420.00      |      | 420.00               |            | 0.00  |
| G0000005                     | F5    | 1           | 0 01-MAY-99                                  | 31-MAY-99 | 1260.00     |      | 1260.00              |            | 0.00  |
| G0000005                     | F5-1  | 1           | 0 01-MAY-99                                  | 31-MAY-99 | 1260.00     |      | 1260.00              |            | 0.00  |
| G0000007                     | F7    | 1           | 0 14-FEB-99                                  | 13-MAY-99 | 1890.00     |      | 1890.00              |            | 0.00  |
| G0000008                     | F8    | 1           | 0 21-NOV-98                                  | 20-MAY-99 | 2420.00     |      | 2420.00              | 1 (        | 00.00 |

|                                | * * * RE | PORT CONTROL INFORMATION (FRRBILL RELEASE 4.0) * * * |
|--------------------------------|----------|------------------------------------------------------|
|                                | P        | arameters have been entered from Host Prompt.        |
| Parameter Name                 | Value    | Message                                              |
| Parameter Seq No:              | 14382    |                                                      |
| Bill By:                       | G        | Grant Code                                           |
| Grant Code                     | A        | ALL                                                  |
| Billing Format Code:           | 270B     |                                                      |
| Final/Partial Indicator:       | P        | Partial                                              |
| Advance/Reimbursement Payment: | R        | Reimbursement                                        |

| Execution Mode:                | A              | Audit                           |
|--------------------------------|----------------|---------------------------------|
| Report Type:                   | D              | Detail                          |
| Bill Date:                     | 19990712095007 |                                 |
| Post Date:                     | 19990712095007 |                                 |
| As of Date:                    | 31-MAY-1999    |                                 |
| Bill Retainage:                | N              |                                 |
| Bill Payment Withholding:      | N              |                                 |
| Line Count:                    | 55             | Chosen number of lines per page |
| Number of Transactions Process | sed: 16        |                                 |
| Number of TRRACCD Inserted: 0  |                |                                 |
| Number of Exception Inserted:  | 3              |                                 |
| -                              |                |                                 |

## **Research Accounting Billing Reversal Process (FRRBREV)**

The Research Accounting Billing Reversal Process enables you to reverse, or undo, bills and transactions that you ran in Update mode (Execution Mode = U) in the Research Accounting Billing Process (FRRBILL).

**NOTE:** You cannot reverse a bill for which payments have been applied on the Research Accounting Payments Entry Page (FRAAREV).

When you run the Research Accounting Billing Reversal Process, Banner will do the following:

- Create a negative amount.
- Send a document to posting. The starting character of this document is G.
- Change the Status field to P on the Grant Events Assignment Page (FRAEVGA).
- Add 1 to the current adjustment number (Adj#).
- Insert a negative summary amount in the Account Charge/Payment Detail Table (TRRACCD). Use the Research Accounting Payments Entry Page (FRAAREV) to view this amount.
- Change the status of the transaction to Unbilled in the Billing Detail Table (FRRBDET).
- Adds detailed information about the original bill to the Billing Detail History Table (FRRBDTH) if you selected the Maintain History for Reversal? check box on the Research Accounting System Control Page (FRASYSC).

| Parameters | Name     | Required? | Description                                                         | Values |
|------------|----------|-----------|---------------------------------------------------------------------|--------|
|            | PMS Code | No        | PMS code on the bill<br>you want to reverse.<br>Optionalyou may run |        |

| Parameters | Name                         | Required? | Description                                                                                                    | Values |
|------------|------------------------------|-----------|----------------------------------------------------------------------------------------------------|--------|
|            |                              |           | this process either by<br>PMS Code or Grant Code                                                                                                    | 9      |
|            | Grant Code                   | No        | Grant code on the bill<br>you want to reverse.<br>Optionalyou may run<br>this process either by<br>PMS Code or Grant Code                                                                           | 9      |
|            | Billing Invoice Number       | No        | Invoice number of the<br>bill you want to reverse.<br>For Grant Code option<br>you may enter either the<br>Billing invoice Number<br>and Invoice Adjustment<br>Number or Bill Period to<br>Date.    |        |
|            | Invoice Adjustment<br>Number | No        | Adjustment number of the<br>bill you want to reverse.<br>For Grant Code option<br>you may enter either the<br>Billing Invoice Number<br>and Invoice Adjustment<br>Number or Bill Period to<br>Date. | 3      |
|            | Bill Period to Date          | No        | Bill Period to Date you<br>want to reverse. Required<br>for PMS Code option.<br>For Grant Code option<br>you may enter either<br>Billing Invoice Number<br>and Invoice Adjustment                   | 1      |

| Parameters | Name | Required? | Description          | Values |
|------------|------|-----------|----------------------|--------|
|            |      |           | Number or Bill Peric | d to   |
|            |      |           | Date.                |        |

#### **Research Accounting Billing Reversal Process (FRRBREV) Report Sample**

Research Accounting Billing Reversal Process (FRRBREV) report sample.

\* \* \* REPORT CONTROL INFORMATION (FRRBREV) \* \* \*

Parameters have been entered via Job Submission.

| Parameter Name V     | alue | Nessage                         |
|----------------------|------|---------------------------------|
| Parameter Seq No: 6  | 1349 |                                 |
| PMS Code:            |      |                                 |
| Grant Code: J        | FGN1 |                                 |
| Invoice seq no: 8    |      |                                 |
| Invoice adj no: 0    |      |                                 |
| Bill period to date: |      |                                 |
| Line Count: 5        | 5    | Chosen number of lines per page |

Number of Transactions Processed: 1

# **Deferred Grant Process (FRRGRNT)**

The Deferred Grant Process enables you to define when you want Banner to perform indirect cost (F & A), cost share, and revenue recognition calculations.

It also enables you to post these grant calculations to the ledgers in summary format.

This process:

- Examines the **Defer Calculations of Indirect Cost and Cost Share** checkbox on the Grant System Control Maintenance Page (FRASYSC).
- Scans the Transaction Detail Table (FGBTRND) for entries against grant funds where indirect cost (F & A), cost share, and revenue recognition should be performed.
- Creates entries that move to the Transaction Interface Table (FGBTRNI) for execution of the Transaction Interface Process (FGRTRNI). Once edited and cleared, these entries will move to the Approved Document Table (FOBAPPD). Posting will then process the transactions.
- Performs a recalculation of indirect cost (F & A) for retroactive rate charges.

| Parameters | Name          | Required? | Description                                                                                                    | Values                                                                                                    |
|------------|---------------|-----------|----------------------------------------------------------------------------------------------------|----------------------------------------------------------------------------------------------------|
|            | Recalculation | No        | Indicates whether indirect<br>costs (F & A) have been<br>calculated already and<br>need to be recalculated<br>due to a change in<br>indirect cost rates. | Y Indirect costs have<br>been calculated<br>previously. Recalculate<br>them now.<br>N Indirect costs have<br><i>not</i> been calculated<br>previously. |
|            | Date From     | No        | All grant transactions<br>from this date are<br>selected from the<br>FGBTRND table for<br>recalculation of indirect                                      | DD-MON-YYYY                                                                                                    |

| Parameters | Name              | <b>Required?</b> | Description                                                                                                    | Values                                                    |
|------------|-------------------|------------------|----------------------------------------------------------------------------------------------------|-----------------------------------------------------------|
|            |                   |                  | cost (F & A). Enter only if <b>Recalculation =</b> Y.                                                                                                    |                                                           |
|            | Date To           | No               | All grant transactions up<br>to this date are selected<br>from the FGBTRND table<br>for grant calculations or<br>recalculation of indirect<br>cost (F & A). | DD-MON-YYYY                                               |
|            | Chart of Accounts | Yes              | User-defined code<br>representing an<br>accounting or reporting<br>entity.                                                                                  |                                                           |
|            | Fund Option       | No               | Way you want to enter fund code(s).                                                                                                    | A Automatically enter a fund codes.                       |
|            |                   |                  |                                                                                                    | R Enter a range of fund codes.                            |
|            |                   |                  |                                                                                                    | W Search for a specific<br>fund code using a<br>wildcard. |
|            |                   |                  |                                                                                                    | S Enter a specific fund code.                             |
|            | From Fund         | No               | First fund code in a series. Enter only if <b>Fund Option =</b> R.                                                                                          |                                                           |
|            | To Fund           | No               | Last fund code in a series. Enter only if <b>Fund Option =</b> R.                                                                                           |                                                           |
|            | Fund              | No               | User-defined code from which grant expenses are                                                                                                    |                                                           |

| Parameters | Name           | Required? | Description                                                                                                    | Values                                                                     |
|------------|----------------|-----------|----------------------------------------------------------------------------------------------------|----------------------------------------------------------------------------|
|            |                |           | paid. Enter only if <b>Fund</b><br><b>Option</b> = W or S. You may<br>use a wildcard (* or %) if<br><b>Fund Option</b> = W.                                                                                                    |                                                                            |
|            | Posting Date   | No        | Posting date should be<br>greater than or equal<br>to the entry in the <b>Date</b><br><b>To</b> parameter. If this<br>parameter is left blank,<br>the posting date is the<br>greater of the <b>Date To</b><br>and the system date.<br>Indirect cost (F & A), etc.<br>cannot be posted earlier<br>than the year-to-date<br>activity. | DD-MON-YYYY                                                                |
|            | Execution Mode | No        | Indicates whether you A Audit mod<br>want the system to print report, but d<br>a report and update the the FGBTRN                                                                                                    | A Audit mode. (Print a report, but do <i>not</i> updat the FGBTRNI table.) |
|            |                |           | FGBTRNI table, or print a report only.                                                                                                    | U Update mode. (Print<br>a report and update the<br>FGBTRNI table.)        |
|            | Report Type    | No        | Level of detail you want to include in the report.                                                                                                    | S Generate output that summarizes information by grant.                    |
|            |                |           |                                                                                                    | D Generate output<br>that shows detailed<br>information by fund.           |

#### Deferred Grant Process (FRRGRNT) Report Sample

Deferred Grant Process (FRRGRNT) report sample.

| FRRGRNT 4.0                                                                                                    | Banner Universi<br>Deferred Gran<br>*** Update/Deta                                                                                                    | t Process |      | 06-JAN-2001 10:26:53<br>PAGE: 1 |
|----------------------------------------------------------------------------------------------------|----------------------------------------------------------------------------------------------------|-----------|------|---------------------------------|
| COA: B Grant: GRNTFD05<br>Fund Orgn Acct Prog A<br>GRNT5A 142071 7220 20<br>Orig. Doc Trans Date Rule<br>10000815 06-JAN-2001 INNI<br>Def. Doc Trans Date Rule<br>G0000025 06-JAN-2001 GRIC<br>G0000025 06-JAN-2001 GRCG<br>G0000025 06-JAN-2001 GRCG<br>G0000025 06-JAN-2001 GRCC<br>G0000025 06-JAN-2001 GRCC<br>G0000025 06-JAN-2001 GRCC<br>G0000025 06-JAN-2001 GRCC<br>G0000025 06-JAN-2001 GRCC<br>G0000025 06-JAN-2001 GRAR<br>Total Indirect Cost for Fund GRNT5A<br>Total Indirect Cost for Fund GRNT5A<br>Total Revenue Recognition for Fun<br>* * REPORT CONTROL INFORMATION<br>Run Sequence Number: 44938<br>Recalculate: N<br>Date To: 06-JAN-2001<br>Chart of Accounts: B<br>Fund Range: All Funds<br>Posting Date: 06-JAN-2001<br>Report Execution Mode: Update<br>Report Type: Detail<br>No. Lines per Page: 55<br>Number of Transactions Processes<br>Start Time: 10:27:20<br>End Time : 10:27:49 | ctv Locn I/C Rate C/S Rate<br>6% 1%<br>Amount<br>2,000.00<br>Amount Fund Orgn Acct<br>120.00 GRNT5A 142071 7750<br>120.00 TEST 142071 7750<br>10.60 GRNT5A 142071 5900<br>10.60 GRNT5A 142071 5940<br>11.54 TEST 142071 7160<br>2,098.80 GRNT5A 142071 7160<br>2,098.80 GRNT5A 142071 1310<br>T5A<br>d GRNT5A<br>* * * |           | Locn |                                 |

#### **Deferred Grant Purge Process (FRRGRNP)**

The Deferred Grant Purge Process allows you to specify the information that you want to remove from the Grant History Table.

You can purge the information by date range. The date range corresponds to the date of the entries in the Deferred Grant History Table (FRRGRNH).

This process may be run in audit mode or update mode. In audit mode, the process gives you the number of potential records that would be deleted. In update mode, the process gives you the number of records deleted.

| Parameters | Name      | Required? | Description                                                                                                    | Values              |
|------------|-----------|-----------|----------------------------------------------------------------------------------------------------|---------------------|
|            | Run Mode  | Yes       | Determines whether                                                                                                    | A or a Audit        |
|            |           |           | the process is in Audit<br>mode or Update mode.<br>Audit mode will produce a<br>report detailing potential<br>records removed from the<br>database. However, no<br>database changes will<br>occur. Update mode will<br>produce the report and<br>update the database. | Ծ or ս Update       |
|            | Date From | Yes       | All transactions from this                                                                                                    | DD-MON-YYYY         |
|            |           |           | date are selected from<br>the FRRGRNH table for<br>purge.                                                                                                    | Default system date |
|            | Date To   | Yes       | All transactions up to this                                                                                                    | DD-MON-YYYY         |
|            |           |           | date are selected from the FRRGRNH table for purge.                                                                                                    | Default system date |

## **Research Accounting Report Process (FRRGRPT)**

The Research Accounting Report Process enables you to generate data for Grant Billing reports.

When you run this process, Banner will change the **Status** field to s on the Grant Events Assignment Page (FRAEVGA). The system will also identify all the transactions that were billed on the specified date and will populate the appropriate reporting table. This process does *not* create entries in the ledger; it simply reports what has been billed so far.

This process also populates the Federal Financial Report tables FRRFFRR and FRRFFRI with the data required to produce the Federal Financial Report (FRRFFRR). You can preview and edit the results with the form Federal Financial Report (FRAFFRR).

- Direct costs and indirect cost totals by grant are summarized from the Research Accounting Transaction Detail Table (FRRBDET). For the detail indirect cost totals for each rate populated in the Federal Financial Report Detail Table (FRRFFRI), the process applies rate codes and basis codes from the Research Accounting Fund Repeating Table (FRVFUND) to the direct costs from FRRBDET.
- When updating the FRRFFRI table for detailed cost data by rate, the FRRGRPT process designates the top two indirect cost percentage rates for inclusion in the FFR grant report according to the highest total Amount Charged for each rate.

**NOTE:** The Indirect Cost Rate Type setting on the Research Accounting System Control Page (FRASYSC) is a required element needed before running the process FRRGRPT to update the FFR indirect cost detail.

You can run this process for grant codes or PMS codes. Then, you can view the report online using the corresponding form. For example, you can view a standard 269 report using the Standard 269 Report Page (FRR269R). You can also print the report using the Standard Bill and Reports Page (FRABRUN).

| Parameters | Name              | Required? | Description                                         | Values                                                   |
|------------|-------------------|-----------|-----------------------------------------------------|----------------------------------------------------------|
|            | Bill by PMS Code/ | Yes       | Indicates whether to                                | P Generate reports by                                    |
|            | Grant Code        |           | generate reports by grant code or PMS code.         | PMS code.                                                |
|            |                   |           | code of PMS code.                                   | G Generate reports by grant code.                        |
|            | PMS Code Option   | No        | Way you want to enter<br>PMS code(s). Enter only if | A Automatically enter all PMS codes.                     |
|            |                   |           | Bill by PMS Code/Grant<br>Code = ₽.                 | R Enter a range of PMS codes.                            |
|            |                   |           |                                                     | W Search for a specific<br>PMS code using a<br>wildcard. |
|            |                   |           |                                                     | S Enter a specific PMS code.                             |

| Parameters | Name              | Required? | Description                                                                                                    | Values                                               |
|------------|-------------------|-----------|----------------------------------------------------------------------------------------------------|------------------------------------------------------|
|            | From PMS Code     | No        | First PMS code in a series. Enter only i <b>f PMS</b><br>Code Option = R.                                                                                                    |                                                      |
|            | To PMS Code       | No        | Last PMS code in a series. Enter only <b>if PMS</b><br><b>Code Option =</b> R.                                                                                                    |                                                      |
|            | PMS Code          | No        | User-defined code<br>representing one or more<br>grants from the same<br>sponsoring agency with<br>the same reimbursement<br>requirements. Enter only<br>if <b>PMS Code Option =</b><br>W or S. You may use a<br>wildcard (* or %) if <b>PMS</b><br><b>Code Option =</b> W. |                                                      |
|            | Grant Code Option | No        | Way you want to enter grant code(s). Enter only if                                                                                                    | A Automatically enter a grant codes.                 |
|            |                   |           | Bill by PMS Code/Grant<br>Code = G.                                                                                                    | R Enter a range of grar codes.                       |
|            |                   |           |                                                                                                    | W Search for a specific grant code using a wildcard. |
|            |                   |           |                                                                                                    | S Enter a specific grant code.                       |
|            | From Grant Code   | No        | First grant code in a series. Enter only if <b>Grant</b><br><b>Code Option =</b> R.                                                                                                    |                                                      |

| Parameters | Name                     | Required? | Description                                                                                                    | Values                            |
|------------|--------------------------|-----------|----------------------------------------------------------------------------------------------------|-----------------------------------|
|            | To Grant Code            | No        | Last grant code in a series. Enter only if <b>Grant Code Option =</b> R.                                                                                                    |                                   |
|            | Grant Code               | No        | User-defined code<br>identifying a grant. Enter<br>only if <b>Grant Code Option</b><br>= w or s. You may use a<br>wildcard (* or %) if <b>Grant</b><br><b>Code Optio</b> n = w. |                                   |
|            | Report Format Code       | Yes       | Code defining the format of a report.                                                                                                    |                                   |
|            | Reporting Period To Date | No        | Last date of the reporting<br>period you want to include<br>in the output. Reporting<br>periods are defined on the<br>Grant Events Assignment<br>Page (FRAEVGA).                |                                   |
|            | Final Report             | No        | Indicates whether this is                                                                                                    | Y Final report                    |
|            |                          |           | the last report for the grant or PMS code.                                                                                                    | N Not a final report<br>(default) |

#### Research Accounting Report Process (FRRGRPT) Report Sample

Research Accounting Report Process (FRRGRPT) report sample.

 FRRGRPT 4.0
 Banner University (sctmhp5)
 06/06/2000 12:31:29

 Research Accounting Report Process
 PAGE 1

 Report Format Code: 269R
 PMS Code
 Grant Code From Date

 PMS Code
 Grant Code From Date
 To Date

|                    |           | 01-FEB-00 2 | 9-FEB-00 12000.00<br>9-FEB-00 12000.00<br>REPORT CONTROL INFORMATION (FRGRPT RELEASE 4.0) * * * |
|--------------------|-----------|-------------|-------------------------------------------------------------------------------------------------|
| Parameter Name     |           | Value       | Parameters have been entered from Host Prompt.<br>Message                                       |
| Parameter Seg No:  |           | 27853       |                                                                                                 |
| Bill By:           |           | P           | PMS Code                                                                                        |
| PMS Code           |           | HHS1        |                                                                                                 |
| Report Format Code | e:        | 269R        |                                                                                                 |
| Reporting Period T | To Date:  | 29-FEB-20   | 00                                                                                              |
| Final/Partial Indi | lcator:   | N           | Partial                                                                                         |
| Line Count:        |           | 55          | Chosen number of lines per page                                                                 |
| Number of Transact | ions Proc | essed: 12   |                                                                                                 |

## **Application of Payment Process (TRRAPPL)**

The Application of Payment Process enables you to apply payments to charges by grant.

By default, Banner will apply payments based on the date of each charge; the oldest charge will be paid first. You can use the Grant Payments Entry Page (FRAAREV) to manually apply a payment to a specific charge by populating the **Tpay Number** and the **Invoice Paid Number** fields. See Chapter 2, "Processing," for more information.

**NOTE:** The Application of Payments Process does *not* have any parameters or printed output.

## **Unapplication of Payments Process (TRRUNAP)**

The Unapplication of Payments Process enables you to reverse, or undo, payments that you applied to charges using the Application of Payment Process (TRRAPPL).

You cannot reverse payments that were applied manually on the Research Accounting Payments Entry Page (FRAAREV).

| Parameters | Name               | Required? | Description                          | Values                                 |
|------------|--------------------|-----------|--------------------------------------|----------------------------------------|
|            | Enter Grant Option | No        | Way you want to enter grant code(s). | A Automatically enter all grant codes. |

| Parameters | Name                          | Required? | Description                                                                                                    | Values                                               |
|------------|-------------------------------|-----------|----------------------------------------------------------------------------------------------------|------------------------------------------------------|
|            |                               |           |                                                                                                    | R Enter a range of grant codes.                      |
|            |                               |           |                                                                                                    | W Search for a specific grant code using a wildcard. |
|            |                               |           |                                                                                                    | S Enter a specific grant code.                       |
|            | Grant From                    | No        | First grant code in a series. Enter only if <b>Enter Grant Option =</b> R.                                                                                                    |                                                      |
|            | Grant To                      | No        | Last grant code in a series. Enter only if <b>Enter Grant Option =</b> R.                                                                                                    |                                                      |
|            | Grant Wildcards               | No        | Partial grant code that<br>contains a wildcard (* or<br>%). Enter only if <b>Enter</b><br><b>Grant Optio</b> n = w.                                                                                                    |                                                      |
|            | Specific Grants               | No        | User-defined code identifying a grant.                                                                                                    |                                                      |
|            | Unapply Date<br>(DD-MON-YYYY) | No        | Banner selects all<br>payments that were<br>applied to charges on<br>or after this date. For<br>example, if you enter<br>15-AUG-1999, Banner<br>reverses all payments<br>that were applied on 15-<br>AUG-1999 or after 15-<br>AUG-1999. | DD-MON-YYYY                                          |

#### Unapplication of Payments Process (TRRUNAP) Report Sample

Unapplication of Payments Process (TRRUNAP) report sample.

| TRRUNAP 4.0<br>PAGE 1                                                |                          | Banner University                                                                           | 08-SEP-1998 15:13:17 |
|----------------------------------------------------------------------|--------------------------|---------------------------------------------------------------------------------------------|----------------------|
|                                                                      |                          | CONTROL INFORMATION (TRRUNAP RELEASE 4.0) * * *<br>cers have been entered from Host Prompt. |                      |
| Parameter Name                                                       | Value                    | Message                                                                                     |                      |
| Parameter Seq No:<br>Grant option :<br>NUMBER OF RECORDS PRINTED : 0 | 71031<br>Specific Grants | The following invalid grant codes were entered: 07-SEP-98                                   |                      |

## Grant Ledger Exception Report (FGRGLEX)

The Grant Ledger Exception Report prints a list of all transactions that exist in the Transaction Detail Table (FGBTRND), but *not* the Grant Ledger (FRRGRNL).

In the report, transactions are sorted by grant; within each grant, they are sorted by FOAPAL. You can run the Grant Rebuild Process (FGRGRBD) to rebuild the grant ledger from the Transaction Detail Table (FGBTRND).

**NOTE:** Certain year-end transactions relating to the encumbrance roll and the budget roll must be excluded from the inception-to-date grant ledger and accordingly they are not reported as exceptions

| Parameters | Name              | Required? | Description                                                                | Values                                 |
|------------|-------------------|-----------|----------------------------------------------------------------------------|----------------------------------------|
|            | Chart of Accounts | Yes       | User-defined code<br>representing an<br>accounting or reporting<br>entity. |                                        |
|            | Grant Option      | No        | Way you want to enter grant code(s).                                       | A Automatically enter all grant codes. |

| Parameters | Name       | Required? | Description                                                                                                    | Values                                                     |
|------------|------------|-----------|----------------------------------------------------------------------------------------------------|------------------------------------------------------------|
|            |            |           |                                                                                                    | R Enter a range of grant codes.                            |
|            |            |           |                                                                                                    | W Search for a specific<br>grant code using a<br>wildcard. |
|            |            |           |                                                                                                    | S Enter a specific grant code.                             |
|            | Grant      | No        | User-defined code<br>identifying a grant. Enter<br>only if <b>Grant Option =</b><br>w or s. You may use a<br>wildcard (* or %) if <b>Grant</b><br><b>Option =</b> w. |                                                            |
|            | From Grant | No        | First grant code in a series. Enter only if <b>Grant Option =</b> R.                                                                                                 |                                                            |
|            | To Grant   | No        | Last grant code in a series. Enter only if <b>Grant Option =</b> R.                                                                                                  |                                                            |

#### Grant Ledger Exception Report (FGRGLEX) Report Sample

Grant Ledger Exception Report (FGRGLEX) report sample.

 FGRGLEX 4.0
 Banner University (sctmhp5)
 10-DEC-1999 09:32:14

 Grant Ledger Exception Report
 PAGE 1

 As of 10-DEC-1999
 PAGE 1

 Chart of Accounts: S
 Chart for Development

 Grant Code: G0000010
 Research on Rheumatoid Arthritis

 Fund Cd Orgn Cd Acct Cd Prog Cd Actv Cd Locn Cd Fld Cd Field Cd Desc
 Grant Yr

| F10<br>F10<br>F10  | 11004<br>11004<br>11004 | 5510<br>6111<br>7523 | 10<br>10<br>10 |                        |           | 03<br>03<br>03 | YTD activity<br>YTD activity<br>YTD activity | 1998<br>1998<br>1998 | 4060<br>2900<br>1160 | 2800<br>2000<br>800 |
|--------------------|-------------------------|----------------------|----------------|------------------------|-----------|----------------|----------------------------------------------|----------------------|----------------------|---------------------|
| Chart of           | Accounts                | : S                  | Chart          | for Devel<br>ch on Art |           | 05             | IID accivity                                 | 1990                 | 1100                 | 000                 |
| Fund Cd            | Orgn Cd                 | Acct Cd              | Prog Cd        | Actv Cd                | Locn Cd   | Fld Cd         | Field Cd Desc                                | Grnt Yr              | Trans Amount         | Grant Ledger Amt    |
| F11                | 11004                   | 5510                 | 10             |                        |           | 03             | YTD activity                                 | 1998                 | 11340                | 8400                |
| F11                | 11004                   | 6111                 | 10             |                        |           | 03             | YTD activity                                 | 1998                 | 8100                 | 6000                |
| F11                | 11004                   | 7523                 | 10             |                        |           | 03             | YTD activity                                 | 1998                 | 3240                 | 2400                |
|                    |                         |                      |                | P                      | arameters | s have be      | RMATION (fgrglex<br>een entered from H       | ,                    |                      |                     |
| Paramete           | er Name                 |                      | Val            | ue                     | M         | lessage        |                                              |                      |                      |                     |
| Seq No:            |                         |                      |                |                        |           |                |                                              |                      |                      |                     |
| Chart of           | Accounts                | :                    | S              |                        |           |                |                                              |                      |                      |                     |
| Grant Op<br>Grant: | otion:                  |                      | A              |                        | P         | All grant      | S                                            |                      |                      |                     |
| Line Cou           | int•                    |                      | 55             |                        | N         | Jumber of      | lines per page                               |                      |                      |                     |

## Standard 1034 Billing Page (FRR134B)

The Standard 1034 Billing Form prints a bill in the standard 1034 format. After you run the Research Accounting Billing Process (FRRBILL), you can run this bill from the Standard 1034 Billing Page (FRA134B).

You can also run this report from the Process Submission Controls Page (GJAPCTL). For additional information, refer to the *Banner General* User Guide..

You can run this bill for only one PMS code at a time. If you leave the **PMS Code** and **Grant Code** parameters blank, Banner will print a bill that lists all grants for the specified date. If you enter a value in the **PMS Code** parameter, you have the option of producing a bill that summarizes all grants with that PMS code or producing separate bills for each grant.

If you want to print a 1034 continuation form, which contains detailed information about the bill, select the **Details** button. Banner will print a separate page that you will need to collate with the appropriate bill. See Chapter 2, "Processing," for more information.

| Parameters | Name     | Required? | Description                                                                                | Values |
|------------|----------|-----------|--------------------------------------------------------------------------------------------|--------|
|            | PMS Code | No        | User-defined code<br>representing one or m<br>grants from the same<br>sponsoring agency wi |        |

| Parameters | Name                    | Required? | Description                                                                                                    | Values                                                                                 |
|------------|-------------------------|-----------|----------------------------------------------------------------------------------------------------|----------------------------------------------------------------------------------------|
|            |                         |           | the same reimbursement requirements.                                                                                                    |                                                                                        |
|            | Grant Code              | No        | User-defined code identifying a grant.                                                                                                    |                                                                                        |
|            | Single/Multiple Bills   | No        | Indicates whether to print<br>one bill summarizing all<br>grants with the specified<br>PMS code or to print<br>one bill for each grant.<br>Enter only if you entered<br>a value in the <b>PMS Code</b><br>parameter. | M = Print one bill for each<br>grant.<br>S = Print one bill<br>summarizing all grants. |
|            | Invoice Sequence Number | Yes       | Invoice number generated<br>by the Research<br>Accounting Billing Process<br>(FRRBILL).                                                                                                    |                                                                                        |
|            | Adjusted Number         | Yes       | Number of times the bill has been adjusted.                                                                                                    |                                                                                        |
|            | Period To Date          | Yes       | Last date of the billing<br>period you want to include<br>in the output. Billing<br>periods are defined on the<br>Grant Events Assignment<br>Page (FRAEVGA).                                                         | DD-MON-YYYY                                                                            |
|            | Destination Format      | Yes       | Format for the report output. The default value is PDF.                                                                                                    | DELIMITED<br>DELIMITED DATA<br>HTML<br>HTMLCSS                                         |

| Parameters | Name             | Required? | Description                                                                                       | Values                                                                                                    |
|------------|------------------|-----------|---------------------------------------------------------------------------------------------------|----------------------------------------------------------------------------------------------------|
|            |                  |           |                                                                                                   | PDF                                                                                                    |
|            |                  |           |                                                                                                   | POSTSCRIPT (This<br>format is not currently<br>supported.)                                                                  |
|            |                  |           |                                                                                                   | PRINTER DEFINITION<br>(This format is not<br>currently supported.)                                                          |
|            |                  |           |                                                                                                   | RTF                                                                                                    |
|            |                  |           |                                                                                                   | XML                                                                                                    |
|            | Destination Type | Yes       | Indicates where the report output will be directed.                                               | Cache Display report on screen. (default value)                                                                             |
|            |                  |           | The default value is<br>Cache.                                                                    | File Save report to a file.                                                                                                 |
|            |                  |           | Values of File, Mail, or                                                                          | Printer Print report.                                                                                                    |
|            |                  |           | Printer are available only<br>when <b>Communication</b><br><b>Mode</b> is set to<br>Asynchronous. | Mail Send report via emai                                                                                                   |
|            | Destination Name | No        | Printer or file where report<br>output will be directed.<br>The destination name can              | If destination type is File,<br>use a valid drive, folder,<br>and file name.                                                |
|            |                  |           | be up to 30 characters in length.                                                                 | If destination type is E-<br>mail, use a valid e-mail<br>address. Enter multiple<br>addresses with commas<br>as separators. |
|            |                  |           |                                                                                                   | If destination type is<br>Printer, use a valid<br>printer name. If blank,                                                   |
|            |                  |           |                                                                                                   | r                                                                                                    |

| Parameters | Name                         | Required? | Description                                                                            | Values                                                        |
|------------|------------------------------|-----------|----------------------------------------------------------------------------------------|---------------------------------------------------------------|
|            |                              |           |                                                                                        | report goes to the Report Server's default printer.           |
|            | Execution Mode               | Yes       | Way you want this report to run.                                                       | Batch Run from job submission.                                |
|            |                              |           |                                                                                        | Runtime Run from a form                                       |
|            | Communication Mode           | Yes       | Communication mode.                                                                    | Synchronous Wait on the<br>Banner form for report<br>results. |
|            |                              |           |                                                                                        | Asynchronous Run report behind the scenes.                    |
|            | Parameter Form<br>Designator | Yes       | Indicates if you want to display the form                                              | Yes Display Report<br>Parameters form. (default               |
|            |                              |           | that contains all report<br>parameter selections<br>made for the report<br>parameters. | No Do not display Report<br>Parameters form.                  |
|            |                              |           | For this field to be set to<br>Yes, <b>Destination Type</b><br>must be set to Cache.   |                                                               |
|            | Show Report Value<br>Window  | Yes       | Indicates if you want to display this window when                                      | Yes Show Report Value<br>Window                               |
|            |                              |           | initiating the report from<br>a link in a form other than<br>GJAPCTL.                  | No Do not display Report<br>Value window.                     |

| Standard Form<br>Revised January<br>Department of th<br>1 TFRM 4-2000 | y 1980<br>he Treasury                 |                                                                                                    | UCHER FOR F<br>OTHER THAN                                                                                                    |                             |                                  |                              |                              | Voucher No.<br>10       |          |
|-----------------------------------------------------------------------|---------------------------------------|----------------------------------------------------------------------------------------------------|----------------------------------------------------------------------------------------------------|-----------------------------|----------------------------------|------------------------------|------------------------------|-------------------------|----------|
|                                                                       |                                       |                                                                                                    |                                                                                                    | In a se                     |                                  |                              |                              | 0.0.00                  |          |
| Grant billing a                                                       |                                       | t LOC                                                                                                    |                                                                                                    | Date Vo                     | ucher prepare<br>09/09           |                              |                              | Schedule No.            |          |
| 4567 Market                                                           |                                       |                                                                                                    |                                                                                                    | 0                           |                                  |                              |                              | Paid By                 |          |
| Main building<br>2nd floor                                            |                                       |                                                                                                    |                                                                                                    | Contrac                     | t Number and<br>AIDS30           |                              |                              | r ald by                |          |
| Philadelphia                                                          | PA 19355                              |                                                                                                    |                                                                                                    |                             |                                  |                              |                              | 4                       |          |
|                                                                       |                                       |                                                                                                    |                                                                                                    | Requisi                     | ion Number a                     | nd Date                      |                              | Date Invoice recieve    | ed       |
| Payee's                                                               | Diane Math                            | news                                                                                                    |                                                                                                    |                             |                                  |                              |                              | ]                       |          |
| Name                                                                  | 3601 Mark                             | et street                                                                                                    |                                                                                                    |                             |                                  |                              |                              | Discount Terms          |          |
| and                                                                   | Main buildi                           | ng                                                                                                    |                                                                                                    |                             |                                  |                              |                              | Payee's Account Nu      | umber    |
| Address                                                               | 3rd floor                             |                                                                                                    |                                                                                                    |                             |                                  |                              |                              |                         |          |
|                                                                       | Phialdelphi                           | ia PA 19104                                                                                                    |                                                                                                    |                             |                                  |                              |                              | G0000                   | 0032     |
| Shipped From                                                          |                                       | То                                                                                                    |                                                                                                    |                             | Weight                           |                              |                              | Government B/L Nu       | mber     |
| Number                                                                | Date Of                               | Articles Or                                                                                                    |                                                                                                    | ed event                    | 0                                | Unit                         | Price                        | Amo                     | ount     |
| And Date<br>Of Order                                                  | Delivery<br>Or Service                | (Enter Description, item number<br>schedule, and other information                                                   | deemed necessary)                                                                                                    | rai supply                  | Quan-<br>tity                    | COST                         | PER                          |                         | (1)      |
| 9/09/98                                                               | 09/09/98                              | Research on cure for aids                                                                                            |                                                                                                    |                             |                                  |                              |                              |                         | \$618.00 |
|                                                                       |                                       |                                                                                                    |                                                                                                    |                             |                                  |                              |                              |                         |          |
|                                                                       |                                       |                                                                                                    |                                                                                                    |                             |                                  |                              |                              | Detai                   | s        |
| (Use continuatio                                                      | n sheets if nex                       | essarv) (Pavee must NOT                                                                                              | use the space below                                                                                                    | w)                          | TOTAL                            |                              |                              |                         | \$618.00 |
| PAYMENT:                                                              | IAPPROVED I                           |                                                                                                    | Exchange Rate                                                                                                    | -/                          | Differences                      |                              |                              |                         | 4010.00  |
|                                                                       |                                       | =\$                                                                                                    | =\$                                                                                                    |                             | Differences                      |                              |                              |                         |          |
| Provisional<br>Complete                                               | BY                                    |                                                                                                    |                                                                                                    |                             |                                  |                              |                              |                         |          |
| Partial                                                               |                                       |                                                                                                    |                                                                                                    |                             |                                  |                              |                              |                         |          |
| Final<br>Progress                                                     | TITLE                                 |                                                                                                    |                                                                                                    |                             | Amount Verifi<br>(signature or i |                              |                              |                         |          |
| Advance                                                               |                                       |                                                                                                    |                                                                                                    |                             | (agnature or i                   | maaaj                        |                              |                         |          |
| Pursuant to auth                                                      | onity vested in r                     | me, I certify that this voucher is corr                                                                              | ect and proper for p                                                                                                    | ayment                      |                                  |                              |                              |                         |          |
| Date                                                                  | _                                     | (Authorized Certifying (                                                                                             | Official                                                                                                    |                             |                                  | (Title)                      |                              |                         |          |
| Date                                                                  |                                       | promorized Geralying C                                                                                               |                                                                                                    | 01.400                      | ICATION .                        | (ine)                        |                              |                         |          |
|                                                                       |                                       |                                                                                                    | ACCOUNTING                                                                                                    | CLASSI                      | IGATION                          |                              |                              |                         |          |
| CHECK NUMBE                                                           | R                                     | On Account Of U.S. Treasury                                                                                          | ICHECK NU                                                                                                    | MBER                        |                                  |                              | ON (Name                     | of Bank)                |          |
|                                                                       |                                       |                                                                                                    |                                                                                                    |                             |                                  |                              | See france                   |                         |          |
| CASH<br>\$                                                            | DATE                                  |                                                                                                    | PAYEE                                                                                                    |                             |                                  |                              |                              |                         |          |
| If the ability to ca<br>Otherwise the ap                              | ertify and author<br>pproving officer | y, insert name of currency.<br>rity to prove are combined in one pe<br>will sign in the space provided, ove          | r his official title.                                                                                                    |                             |                                  | PER                          |                              |                         |          |
| or corporate nan                                                      | ne, as well as th                     | the name of company or corporatio<br>he capacity in which he signs, must<br>surer" as the case may be.               | n, the name of the p<br>appear. For exampl                                                                                                    | erson writi<br>le: "John Do | ig the company<br>se Company, pe | TITLE                        |                              |                         |          |
| Previous edition                                                      | usable                                | 1034-119                                                                                                    |                                                                                                    |                             |                                  | NS                           | N 7540-00-9                  | 900-2234                |          |
|                                                                       | disb                                  | e information requested on this form<br>ursing Federal money. The informat<br>to furnish this information will hinde | is required under the to is required under the to is to it to ito i | dentify the                 | is of 31 U.S.C. 8                | 2b and 82c,<br>or and the an | for the purp<br>nounts to be | ose of<br>paid. Failure |          |

. .

## Standard 269 Report Page (FRR269R)

The Standard 269 Report Form prints grant billing information in the standard 269 format.

After you run the Research Accounting Report Process (FRRGRPT), you can run this report from the Standard 269 Report Page (FRA269R). You can also run this report from the Process Submission Controls Page (GJAPCTL). For additional information, refer to the *Banner General User Guide*..

You can run this report for only one PMS code at a time. If you leave the **PMS Code** and **Grant Code** parameters blank, Banner will print a report that lists all grants for the specified date. If you enter a value in the **PMS Code** parameter, you have the option of producing a report that summarizes all grants with that PMS code or producing a separate report for each grant.

| Parameters | Name                    | Required? | Description                                                                                                    | Values                                     |
|------------|-------------------------|-----------|----------------------------------------------------------------------------------------------------|--------------------------------------------|
|            | PMS Code                | No        | User-defined code<br>representing one or more<br>grants from the same<br>sponsoring agency with<br>the same reimbursement<br>requirements.                   |                                            |
|            | Grant Code              | No        | User-defined code identifying a grant.                                                                                                    |                                            |
|            | Single/Multiple Reports | ports No  | Indicates whether to print<br>one report summarizing all                                                                                                    | M Print one report for each grant.         |
|            |                         |           | grants with the specified<br>PMS code or to print one<br>report for each grant.<br>Enter only if you entered<br>a value in the <b>PMS Code</b><br>parameter. | S Print one report summarizing all grants. |

| Name               | Required?                           | Description                                                                                                    | Values                                                                                                    |
|--------------------|-------------------------------------|----------------------------------------------------------------------------------------------------|----------------------------------------------------------------------------------------------------|
| Period To Date     | Yes                                 | Last date of the reporting<br>period you want to include<br>in the output. Reporting<br>periods are defined on the<br>Grant Events Assignment<br>Page (FRAEVGA). | DD-MON-YYYY                                                                                                    |
| Destination Format | Yes                                 | Format for the report                                                                                                    | DELIMITED                                                                                                    |
|                    |                                     | output.                                                                                                    | DELIMITED DATA                                                                                                    |
|                    |                                     |                                                                                                    | HTML                                                                                                    |
|                    |                                     |                                                                                                    | HTMLCSS                                                                                                    |
|                    |                                     |                                                                                                    | PDF (default)                                                                                                    |
|                    |                                     |                                                                                                    | RTF                                                                                                    |
|                    |                                     |                                                                                                    | XML                                                                                                    |
| Destination Type   | Yes                                 | Where the report output will be directed.                                                                                                    | Cache Display report on screen. (default)                                                                                                    |
|                    |                                     | Values of File, Mail, or                                                                                                    | File Save report to a file.                                                                                                    |
|                    |                                     |                                                                                                    | Printer Print report.                                                                                                    |
|                    |                                     | Mode is set to Asynchronous.                                                                                                    | Mail Send report via emai                                                                                                    |
| Destination Name   | No                                  | Printer or file where report<br>output will be directed.<br>The destination name can                                                                             | If destination type is File,<br>use a valid drive, folder,<br>and file name.                                                                                                    |
|                    |                                     | be up to 30 characters in length.                                                                                                    | If destination type is E-<br>mail, use a valid e-mail<br>address. Enter multiple                                                                                                    |
| -                  | Destination Format Destination Type | Period To Date       Yes         Destination Format       Yes         Destination Type       Yes                                                                 | Period To Date       Yes       Last date of the reporting period you want to include in the output. Reporting periods are defined on the Grant Events Assignment Page (FRAEVGA).         Destination Format       Yes       Format for the report output.         Destination Type       Yes       Where the report output will be directed.         Values of File, Mail, or Printer are available only when Communication Mode is set to Asynchronous.       No       Printer or file where report output will be directed. The destination name can be up to 30 characters in |

| Parameters | Name                         | Required? | Description                                                                            | Values                                                                                                    |
|------------|------------------------------|-----------|----------------------------------------------------------------------------------------|----------------------------------------------------------------------------------------------------|
|            |                              |           |                                                                                        | addresses with commas as separators.                                                                                                |
|            |                              |           |                                                                                        | If destination type is<br>Printer, use a valid<br>printer name. If blank,<br>report goes to the Report<br>Server's default printer. |
|            | Execution Mode               | Yes       | Way you want this report to run.                                                       | Batch Run from Job<br>Submission.                                                                                                   |
|            |                              |           |                                                                                        | Runtime Run from a form                                                                                                    |
|            | Communication Mode           | Yes       | Communication mode.                                                                    | Synchronous Wait on the<br>Banner form for report<br>results.                                                                       |
|            |                              |           |                                                                                        | Asynchronous Run repor<br>behind the scenes.                                                                                        |
|            | Parameter Form<br>Designator | Yes       | Indicates if you want to display the form                                              | Yes Display Report<br>Parameters form. (defaul                                                                                      |
|            |                              |           | that contains all report<br>parameter selections<br>made for the report<br>parameters. | No Do not display Report<br>Parameters form.                                                                                        |
|            |                              |           | For this field to be set to<br>Yes, <b>Destination Type</b><br>must be set to Cache.   |                                                                                                    |
|            | Show Report Value<br>Window  | Yes       | Indicates if you want to display this window when                                      | Yes Show Report Value Window.                                                                                                    |
|            |                              |           | initiating the report from                                                             | No Do not display Report<br>Value window.                                                                                           |

| Parameters | Name | Required? | Description                        | Values |  |
|------------|------|-----------|------------------------------------|--------|--|
|            |      |           | a link in a form other<br>GJAPCTL. | than   |  |

## Standard 269 Report Page (FRR269R) Report Sample

Standard 269 Report Page (FRR269R) report sample.

#### FINANCIAL STATUS REPORT (Short Form)

|                                                 |                  |                   | (F                                      | Follow the instruc                       | tions on the back                    | )              |                     |                         |                            |                     |             |
|-------------------------------------------------|------------------|-------------------|-----------------------------------------|------------------------------------------|--------------------------------------|----------------|---------------------|-------------------------|----------------------------|---------------------|-------------|
|                                                 |                  |                   |                                         | ant or Other Identifying Number Assigned |                                      |                | OMB Approval<br>No. |                         | Page                       | Of                  |             |
| to which Report is Submitted                    |                  |                   | by Federal Agency                       |                                          |                                      |                | NO.<br>0348-00      | 139                     | 1                          | 1                   |             |
| Grant billing agency without LOC                |                  |                   |                                         | AIDS3049-56                              |                                      |                |                     |                         |                            | Pages               |             |
|                                                 | -                | (Name and co      | mplete address, inc                     | cluding ZIP code)                        |                                      |                |                     |                         |                            |                     |             |
| Diane Math<br>3801 Marke                        |                  |                   |                                         |                                          |                                      |                |                     |                         |                            |                     |             |
| Main buildir                                    |                  |                   |                                         |                                          |                                      |                |                     |                         |                            |                     |             |
| 3rd floor                                       | •                |                   |                                         |                                          |                                      |                |                     |                         |                            |                     |             |
| Phialdelphia                                    | a PA 19104       |                   |                                         |                                          |                                      |                |                     |                         |                            |                     |             |
| <ol> <li>Employer</li> </ol>                    | Identification   | Number            | 5. Recipient Accou                      | unt Number or Ide                        | entifying Number                     | 6. Final F     | Report              |                         | 7. Basis                   |                     |             |
|                                                 | E1-5051          |                   |                                         | GRTB-1                                   |                                      | □ Ye           | s XN                | •                       | CAS                        | н 🗶                 | ACCRUAL     |
|                                                 |                  | See Instruction   |                                         |                                          | 9. Period Covered<br>From : ( Month, |                | port                | to: Mar                 | th, Day, Ye                | ar)                 |             |
|                                                 | Nonth, Day, Y    |                   | To:(Month, D                            |                                          |                                      | 0 .01.1        |                     | 10. ( mor               | March .                    |                     | 8           |
|                                                 | arch ,01,19      | 196               | February , 2                            | 39, 2000                                 |                                      |                |                     |                         |                            |                     |             |
| 10. Transact                                    | tions :          |                   |                                         |                                          | Previous                             | k l            | Th                  | is                      |                            | III<br>Cumula       | five        |
|                                                 |                  |                   |                                         |                                          | Reporter                             |                | Peri                |                         |                            |                     |             |
| a. Total                                        | Outlays          |                   |                                         |                                          |                                      | \$.00          |                     | \$3,300                 | .00                        |                     | \$3,300.0   |
| b. Recip                                        | pient Share of   | Outlays           |                                         |                                          |                                      | \$.00          |                     | \$300                   | .00                        |                     | \$300.0     |
| c. Feder                                        | ral Share of C   | Outlavs           |                                         |                                          |                                      |                |                     |                         | _                          |                     | \$3,000.00  |
|                                                 |                  |                   |                                         |                                          |                                      |                |                     |                         |                            |                     |             |
|                                                 | unliquidated     | -                 |                                         |                                          |                                      |                |                     |                         |                            |                     | \$.0        |
| e. Recip                                        | pient share of   | unliquidated o    | bligations                              |                                          |                                      |                |                     |                         |                            |                     | \$.00       |
| f. Feder                                        | al share of u    | nliquidated oblig | gations                                 |                                          |                                      |                |                     |                         |                            |                     | \$.00       |
| g. Total                                        | Federal shar     | e (Sum of lines   | s c and f)                              |                                          |                                      |                |                     |                         |                            |                     | \$3,000.00  |
| h. Total                                        | Federal fund     | s authorized fo   | r this funding period                   | d                                        | -                                    |                |                     |                         |                            |                     | \$.00       |
| i. Unobl                                        | igated baland    | e of Federal fu   | nds (Line h minus l                     | ine g)                                   |                                      |                |                     |                         |                            |                     | -\$3,000.00 |
|                                                 | a. Type of R     | ate (Place "x" i  | n the appropriate b                     | (xo                                      |                                      |                |                     |                         |                            |                     |             |
| 11. Indirect                                    |                  | Provisional       |                                         | Predetermined                            |                                      | Fin.           | al                  |                         | Fix                        | red                 |             |
| Expense                                         | b. Rate          | \$.00             | b. Base                                 | \$.00                                    | b. Total A                           | mount<br>\$.00 | )                   | b. Fe                   | deral Shar                 | re<br>\$.00         |             |
| 12 Remarks                                      | · Attach any     | evolanations d    | leerned necessary o                     | -                                        | uired by Federal                     | ennenin        | a agency in a       | neilan                  | e with an                  | verning             |             |
| legislatio                                      | m.               |                   | -                                       | a monteconreg                            | area by reactar                      | apor loon in   | g agency in a       | -onipiteria             | ie min go                  | i aning             |             |
| This is the t                                   | ext that will be | printed on 269 re | por                                     |                                          |                                      |                |                     |                         |                            |                     |             |
|                                                 |                  |                   |                                         |                                          |                                      |                |                     |                         |                            |                     |             |
|                                                 |                  |                   |                                         |                                          |                                      |                |                     |                         |                            |                     |             |
| <ol> <li>Certificat</li> </ol>                  |                  |                   | fmy knowledge an<br>ons are for the pur |                                          |                                      |                | mplete and th       | hat all ou              | itlays and                 | 1                   |             |
| Typed or Pri                                    | inted Name a     |                   |                                         |                                          |                                      |                | Telephone           | (Area co                | de numb                    | er and e            | itension)   |
|                                                 |                  |                   |                                         |                                          |                                      |                |                     |                         |                            |                     |             |
| Cine at use of                                  | the Authoriz     | d Cadifican O     | ficial                                  |                                          |                                      |                | Data Dasa           | d Cubari                | te d                       |                     |             |
| Signature of the Authorized Certifying Official |                  |                   |                                         |                                          |                                      | Date Repo      |                     | 08/11/98                |                            |                     |             |
|                                                 |                  |                   |                                         |                                          |                                      |                |                     |                         |                            |                     |             |
| NSN 7540                                        | +01-218-4387     |                   |                                         | 269-                                     | 201                                  |                | Standar             | rd Form 20<br>bed by ON | 19A (REV 4<br>18 Circulars | 4-88)<br>: A-102 -> | vd A -110   |
|                                                 |                  |                   |                                         |                                          |                                      |                | 1162018             | and of our              | ~ 0100003                  | G                   | 10 CT 11 CT |

## Standard 270 Billing Page (FRR270B)

The Standard 270 Billing Form prints a bill in the standard 270 format. After you run the Research Accounting Billing Process (FRRBILL), you can run this bill from the Standard 270 Billing Page (FRA270B).

You can also run this report from the Process Submission Controls Page (GJAPCTL). For additional information, refer to the *Banner General* User Guide..

You can run this bill for only one PMS code at a time. If you leave the **PMS Code** and **Grant Code** parameters blank, Banner will print a bill that lists all grants for the specified date. If you enter a value in the **PMS Code** parameter, you have the option of producing a bill that summarizes all grants with that PMS code or producing separate bills for each grant.

| Parameters | Name                  | Required? | Description                                                                                                    | Values                                                                             |
|------------|-----------------------|-----------|----------------------------------------------------------------------------------------------------|------------------------------------------------------------------------------------|
|            | PMS Code              | No        | User-defined code<br>representing one or more<br>grants from the same<br>sponsoring agency with<br>the same reimbursement<br>requirements.                                                                           |                                                                                    |
|            | Grant Code            | No        | User-defined code identifying a grant.                                                                                                    |                                                                                    |
|            | Single/Multiple Bills | No        | Indicates whether to print<br>one bill summarizing all<br>grants with the specified<br>PMS code or to print<br>one bill for each grant.<br>Enter only if you entered<br>a value in the <b>PMS Code</b><br>parameter. | M Print one bill for each<br>grant.<br>S Print one bill<br>summarizing all grants. |

| Parameters | Name                    | Required? | Description                                                                                                    | Values                                                             |
|------------|-------------------------|-----------|----------------------------------------------------------------------------------------------------|--------------------------------------------------------------------|
|            | Invoice Sequence Number | Yes       | Invoice number generated<br>by the Research<br>Accounting Billing Process<br>(FRRBILL).                                                                      |                                                                    |
|            | Adjusted Number         | Yes       | Number of times the bill has been adjusted.                                                                                                    |                                                                    |
|            | Period To Date          | Yes       | Last date of the billing<br>period you want to include<br>in the output. Billing<br>periods are defined on the<br>Grant Events Assignment<br>Page (FRAEVGA). | DD-MON-YYYY                                                        |
|            | Destination Format      | Yes       | Format for the report                                                                                                    | DELIMITED                                                          |
|            |                         |           | output.                                                                                                    | DELIMITED DATA                                                     |
|            |                         |           |                                                                                                    | HTML                                                               |
|            |                         |           |                                                                                                    | HTMLCSS                                                            |
|            |                         |           |                                                                                                    | PDF (default)                                                      |
|            |                         |           |                                                                                                    | POSTSCRIPT (This<br>format is not currently<br>supported.)         |
|            |                         |           |                                                                                                    | PRINTER DEFINITION<br>(This format is not<br>currently supported.) |
|            |                         |           |                                                                                                    | RTF                                                                |
|            |                         |           |                                                                                                    | XML                                                                |
|            | Destination Type        | Yes       | Where the report output will be directed.                                                                                                    | Cache Display report of screen. (default)                          |

| Parameters | Name                         | <b>Required?</b> | Description                                                                          | Values                                                                                                    |
|------------|------------------------------|------------------|--------------------------------------------------------------------------------------|----------------------------------------------------------------------------------------------------|
|            |                              |                  | Values of File, Mail, or                                                             | File Save report to a file.                                                                                                    |
|            |                              |                  | Printer are available only when <b>Communication</b>                                 | Printer Print report.                                                                                                    |
|            |                              |                  | Mode is set to<br>Asynchronous.                                                      | Mail Send report via emai                                                                                                    |
|            | Destination Name             | No               | Printer or file where report<br>output will be directed.<br>The destination name can | If destination type is File,<br>use a valid drive, folder,<br>and file name.                                                        |
|            |                              |                  | be up to 30 characters in length.                                                    | If destination type is E-<br>mail, use a valid e-mail<br>address. Enter multiple<br>addresses with commas<br>as separators.         |
|            |                              |                  |                                                                                      | If destination type is<br>Printer, use a valid<br>printer name. If blank,<br>report goes to the Report<br>Server's default printer. |
|            | Execution Mode               | Yes              | Way you want this report to run.                                                     | Batch Run from job submission.                                                                                                    |
|            |                              |                  |                                                                                      | Runtime Run from a form                                                                                                    |
|            | Communication Mode           | Yes              | Communication mode.                                                                  | Synchronous Wait on the Banner form for report results.                                                                             |
|            |                              |                  |                                                                                      | Asynchronous Run report behind the scenes.                                                                                          |
|            | Parameter Form<br>Designator | Yes              | Indicates if you want<br>to display the form<br>that contains all report             | Yes Display Report<br>Parameters form. (default                                                                                     |

| Parameters | Name                        | Required? | Description                                                                                                    | Values                                       |  |  |
|------------|-----------------------------|-----------|----------------------------------------------------------------------------------------------------|----------------------------------------------|--|--|
|            |                             |           | parameter selections<br>made for the report<br>parameters.<br>For this field to be set to<br>Yes, <b>Destination Type</b><br>must be set to Cache.<br>Indicates if you want to<br>display this window when<br>initiating the report from<br>a link in a form other than<br>GJAPCTL. | No Do not display Report<br>Parameters form. |  |  |
|            |                             |           |                                                                                                    |                                              |  |  |
|            | Show Report Value<br>Window | Yes       |                                                                                                    | Yes Show Report Value Window                 |  |  |
|            |                             |           |                                                                                                    | No Do not display Report<br>Value window     |  |  |

#### Standard 270 Billing Page (FRR270B) Report Sample

Standard 270 Billing Page (FRR270B) report sample.

|                                                              |                               |                      | Annual he Office                     | a di Managara di Sadi Di                   | dest No. 00 D0100                 | Page of                   |
|--------------------------------------------------------------|-------------------------------|----------------------|--------------------------------------|--------------------------------------------|-----------------------------------|---------------------------|
| REQUEST                                                      | FOR ADVAN                     | ICE                  | Approved by Offic                    | e of Management and Bu                     | laget, No. 80-HU183               | 1 1                       |
| -                                                            |                               |                      | 1.<br>TYPE OF                        | a. "x" one, or both boxes<br>ADVANCE X     | REIMBURSEMENT                     | 2. BASIS OF REQUESTS      |
|                                                              |                               | PAYMENT<br>REQUESTED | b. 'X' the applicable box<br>FINAL X | PARTIAL                                    | ACCRUAL                           |                           |
| 3. FEDERAL SPONSORING<br>ELEMENT TO WHICH TH                 |                               |                      |                                      | R OTHER IDENTIFYING<br>D BY FEDERAL AGENCY |                                   | REQUEST NUMBER FOR        |
| Grant biling a                                               | gency without                 | LOC                  | LYM                                  | E3049-56                                   |                                   | 5                         |
| 6. EMPLOYER ID NUMBER                                        | 7. RECIPIEN                   |                      | 8.                                   | PERIOD COVERED B                           |                                   |                           |
| E1-5051                                                      |                               | RTB-2                | FROM (month, day, yea<br>May         | ar)<br>, 01, 1998                          | TO (month, day, year)<br>May      | , 31, 1998                |
| 9. RECIPIENT ORGANIZAT                                       |                               |                      |                                      |                                            | k is to be sent if different t    | han item 9)               |
| Name : Dia<br>Number and Street : 38                         | ane Mathews<br>01 Market stre | t                    |                                      | Name : D<br>Number and Street : 3          | iane Mathews<br>801 Market street |                           |
|                                                              | in building                   |                      |                                      | Number and Soleet                          | ain building                      |                           |
| City, State, Zip Code : 3rd<br>Ph                            | floor                         |                      |                                      | City, State, Zip Code : P                  | d floor                           |                           |
| ony, otale, 20 oode. Ph                                      | ialdelphia PA                 | 19104                |                                      | oly, oble, 2p oble . p                     | naideiphia PA 19104               |                           |
| 11.                                                          | C                             | OMPUTATION OF        |                                      | MENT/ADVANCES REQUE                        |                                   | 1                         |
| PROGRAMS/FUNCTION                                            | S/ACTIVITIE                   | S>                   | (a)                                  | (b)                                        | (c)                               | TOTAL                     |
| a. Total program outlays<br>todate                           | (As o                         | f date)              |                                      |                                            |                                   | \$10,35                   |
| b. Less: Cumulative program                                  | 1 income                      |                      |                                      |                                            |                                   |                           |
| c. Net program outlays (Line                                 | a minus line b)               |                      |                                      |                                            |                                   | \$10,35                   |
| d. Estimated net cash outlay                                 | s for advance p               | eriod                |                                      |                                            |                                   | -                         |
| e. Total (Sum of lines c & d)                                |                               |                      |                                      |                                            |                                   | \$10,35                   |
| f. Non-Federal share of amo                                  | unt on line e                 |                      |                                      |                                            |                                   | \$1,38                    |
| g. Federal share of amount of                                | on line e                     |                      |                                      |                                            |                                   | \$8,99                    |
| h. Federal Payments previou                                  | usly requested                |                      |                                      |                                            |                                   | \$4,59                    |
| i. Federal share now request                                 | ed (Line g minu               | s line h)            |                                      |                                            |                                   | \$4,40                    |
| j. Advances required by<br>month, when request-              | 1 st month                    |                      |                                      |                                            |                                   |                           |
| ed by Federal grantor<br>agency for use in mak-              | 2 nd month                    |                      |                                      |                                            |                                   |                           |
| ing prescheduled ad-<br>vances                               | 3 rd month                    |                      |                                      |                                            |                                   | -                         |
| 12.                                                          |                               | ALTE                 | RNATE COMPUTATION                    | FOR ADVANCES ONLY                          | 1                                 | 1                         |
| a. Estimated Federal cash o                                  | utlays that will b            | e made during per    | iod covered by the advan             | Ce                                         |                                   |                           |
| b. Less: Estimated balance of                                | of Federal cash               | on hand as of begi   | inning of advance period             |                                            |                                   |                           |
| c. Amount requested (Line a                                  | minus line b)                 |                      |                                      |                                            |                                   |                           |
| 13.                                                          |                               |                      | CERTIFICATIO                         |                                            |                                   |                           |
| I certify that to the best of m                              |                               | SIGNATURE OF A       | UTHORIZED CERTIFYI                   | NG OFFICIAL                                |                                   | DATE REQUEST<br>SUBMITTED |
| and belief the data above and that all outlays are made in a | e correct and                 |                      |                                      |                                            |                                   | 06/25/98                  |
| with the grant conditions or o                               | ther agree-                   | TYPED OR PRINT       | ED NAME AND TITLE                    |                                            |                                   | TELEPHONE (AREA           |
| ment and that payment is du<br>been previously requested.    | e and has not                 | Noll, Mark           | CONTRACTOR OF THE                    |                                            |                                   | CODE, NUMBER,             |
|                                                              |                               | Professor            |                                      |                                            |                                   | EXTENSION                 |
|                                                              |                               |                      |                                      |                                            |                                   |                           |

STANDARD FORM 270 Prescribed by Office of Management and Budget Cir. No. A-110

### Standard 272 Billing Page (FRR272B)

The Standard 272 Billing Form prints a bill in the standard 272 format. After you run the Research Accounting Billing Process (FRRBILL), you can run this bill from the Standard 272 Billing Page (FRA272B).

You can also run this report from the Process Submission Controls Page (GJAPCTL). For additional information, refer to the *Banner General* User Guide..

You can run this bill for only one PMS code at a time. If you leave the **PMS Code** and **Grant Code** parameters blank, Banner will print a bill that lists all grants for the specified date. If you enter a value in the **PMS Code** parameter, you have the option of producing a bill that summarizes all grants with that PMS code or producing separate bills for each grant.

| Parameters | Name                  | Required? | Description                                                                                                    | Values                                                                             |
|------------|-----------------------|-----------|----------------------------------------------------------------------------------------------------|------------------------------------------------------------------------------------|
|            | PMS Code              | No        | User-defined code<br>representing one or more<br>grants from the same<br>sponsoring agency with<br>the same reimbursement<br>requirements.                                                                           |                                                                                    |
|            | Grant Code            | No        | User-defined code identifying a grant.                                                                                                    |                                                                                    |
|            | Single/Multiple Bills | No        | Indicates whether to print<br>one bill summarizing all<br>grants with the specified<br>PMS code or to print<br>one bill for each grant.<br>Enter only if you entered<br>a value in the <b>PMS Code</b><br>parameter. | M Print one bill for each<br>grant.<br>S Print one bill<br>summarizing all grants. |

| Parameters | Name                    | Required? | Description                                                                                                    | Values                                    |
|------------|-------------------------|-----------|----------------------------------------------------------------------------------------------------|-------------------------------------------|
|            | Invoice Sequence Number | Yes       | Invoice number generated<br>by the Research<br>Accounting Billing Process<br>(FRRBILL).                                                                      |                                           |
|            | Adjusted Number         | Yes       | Number of times the bill has been adjusted.                                                                                                    |                                           |
|            | Period To Date          | Yes       | Last date of the billing<br>period you want to include<br>in the output. Billing<br>periods are defined on the<br>Grant Events Assignment<br>Page (FRAEVGA). | DD-MON-YYYY                               |
|            | Destination Format      | Yes       | Format for the report output. The default value is PDF.                                                                                                    | DELIMITED                                 |
|            |                         |           |                                                                                                    | DELIMITED DATA                            |
|            |                         |           |                                                                                                    | HTML                                      |
|            |                         |           |                                                                                                    | HTMLCSS                                   |
|            |                         |           |                                                                                                    | PDF                                       |
|            |                         |           |                                                                                                    | RTF                                       |
|            |                         |           |                                                                                                    | XML                                       |
|            | Destination Type        | Yes       | Indicates where the report output will be directed.                                                                                                    | Cache Display report on screen. (default) |
|            |                         |           | Values of File, Mail,<br>and Printer are<br>available only when                                                                                              | File Save report to a file.               |
|            |                         |           |                                                                                                    | Printer Print report.                     |
|            |                         |           | <b>Communication Mode</b> is set to Asynchronous.                                                                                                    | Mail Send report via emai                 |

| Name                         | Required?                                              | Description                                                                                                    | Values                                                                                                    |
|------------------------------|--------------------------------------------------------|----------------------------------------------------------------------------------------------------|----------------------------------------------------------------------------------------------------|
| Destination Name             | No                                                     | Printer or file where report output will be directed.<br>The destination name can                                                                                  | If destination type is File<br>use a valid drive, folder,<br>and file name.                                                                                                    |
|                              |                                                        | be up to 30 characters in length.                                                                                                    | If destination type is E-<br>mail, use a valid e-mail<br>address. Enter multiple<br>addresses with commas<br>as separators.                                                                                                    |
|                              |                                                        |                                                                                                    | If destination type is<br>Printer, use a valid<br>printer name. If blank,<br>report goes to the Repo<br>Server's default printer.                                                                                                    |
| Execution Mode               | Yes                                                    | Way you want this report to run.                                                                                                    | Batch Run from job submission.                                                                                                    |
|                              |                                                        |                                                                                                    | Runtime Run from a for                                                                                                    |
| Communication Mode           | Yes                                                    | Communication mode.                                                                                                    | Synchronous Wait on th<br>Banner form for report<br>results.                                                                                                    |
|                              |                                                        |                                                                                                    | Asynchronous Run report behind the scenes.                                                                                                    |
| Parameter Form<br>Designator | Yes                                                    | Indicates if you want<br>to display the form<br>that contains all report                                                                                           | Yes Display Report<br>Parameters form. (defau<br>value)                                                                                                    |
|                              |                                                        | parameter selections<br>made for the report<br>parameters.                                                                                                    | No Do not display Repo<br>Parameters form.                                                                                                    |
| -                            | Execution Mode<br>Communication Mode<br>Parameter Form | Destination Name       No         Destination Name       No         Execution Mode       Yes         Communication Mode       Yes         Parameter Form       Yes | Destination Name       No       Printer or file where report output will be directed. The destination name can be up to 30 characters in length.         Execution Mode       Yes       Way you want this report to run.         Communication Mode       Yes       Communication mode.         Parameter Form       Yes       Indicates if you want to display the form that contains all report parameter selections made for the report |

| Parameters | Name                        | Required? | Description                                                                          | Values                                   |
|------------|-----------------------------|-----------|--------------------------------------------------------------------------------------|------------------------------------------|
|            |                             |           | For this field to be set to<br>Yes, <b>Destination Type</b><br>must be set to Cache. |                                          |
|            | Show Report Value<br>Window | Yes       | Indicates if you want to<br>display this window when                                 | Yes Show Report Value<br>Window          |
|            |                             |           | initiating the report from<br>a link in a form other than<br>GJAPCTL.                | No Do not display Report<br>Value window |

#### Standard 272 Billing Page (FRR272B) Report Sample

Standard 272 Billing Page (FRR272B) report sample.

| FEDERAL CAS                                           | H TRANSACTIONS                                 | REPORT                          | Approved by Of                     | fice of Manage   | ement and Budget No. 80-R0182                             |
|-------------------------------------------------------|------------------------------------------------|---------------------------------|------------------------------------|------------------|-----------------------------------------------------------|
| (See instructions on t                                | he back. If report is for more                 | than one grant                  | 1. Federal sponsoring age          | ncy and organiz  | ational element to which                                  |
| or assistance agreeme                                 | nt, attach completed Standa                    | rd Form 272-A.)                 | this report is submitted           | Start billing ag | ency with LOC                                             |
| 2. RECIPIENT ORGANIZATION                             |                                                |                                 | 4. Federal Grant or other          | a an ann y ag    | 5. Recipient's account number or                          |
|                                                       |                                                |                                 | identification number              |                  | identifying number                                        |
|                                                       |                                                |                                 | NASA7890-1                         | 23               | GRTB-P                                                    |
| Number 3801 Markets<br>and Street : Main building     | treet                                          |                                 | 6. Letter of credit number         |                  | 7. Last payment voucher number                            |
| and Street : Main building<br>3rd floor               |                                                |                                 | 1111111111                         |                  | 2                                                         |
|                                                       |                                                |                                 | G<br>8. Payment vouchers certi     |                  | er for this period<br>9. Treasury checks recieved         |
| City, State                                           | 40104                                          |                                 | account                            |                  | (whether or not deposited)                                |
| and ZipCode : Phialdelphia P                          | A 19104                                        |                                 |                                    |                  |                                                           |
| 3. FEDERAL EMPLOYER                                   |                                                |                                 | 10. PER<br>FROM (month, day, year) | IOD COVERE       | D BY THIS REPORT<br>TO (month, day, year)                 |
| IDENTIFICATION NO.                                    | 1-5051                                         |                                 | April , 01, 1                      | 998              | April , 30, 1998                                          |
|                                                       | a. Cash on hand beg                            | inning of report perio          | bd                                 |                  | -\$6,550.                                                 |
| 11. STATUS OF                                         | b. Letter of credit wit                        | hdrawls                         |                                    |                  | \$6,550.                                                  |
|                                                       | c. Treasury check pa                           | yments                          |                                    |                  | \$.                                                       |
| FEDERAL<br>d. Total reciepts (Sun                     |                                                | -                               |                                    |                  | \$8,550                                                   |
| CASH                                                  |                                                | -                               |                                    |                  | *****                                                     |
| unui i                                                | e. Total cash available (Sum of lines a and d) |                                 |                                    |                  | \$.                                                       |
| (See specific                                         | f. Gross disbursement                          | ts                              |                                    |                  | \$2,580.                                                  |
| instructions<br>on the back )                         | g. Federal share of pro                        | gram income                     |                                    |                  | \$.                                                       |
|                                                       | h. Net disbursements                           | (line f minus line g            | )                                  |                  | \$2,580.                                                  |
|                                                       | i. Adjustments of prior                        | i. Adjustments of prior periods |                                    |                  | -\$800.                                                   |
|                                                       | j. Cash on hand end o                          | of period                       |                                    |                  | -\$3,180.                                                 |
|                                                       | -                                              | 1                               |                                    |                  | -40,100.                                                  |
| 12. THE AMOUNT SHOWN<br>ON LINE 11, ABOVE             | 13.                                            | OTHER                           | INFORMATION                        |                  |                                                           |
| REPRESENTS CASH                                       | a. Interest Income                             |                                 |                                    |                  | \$.                                                       |
| REQUIREMENTS FOR                                      |                                                |                                 |                                    |                  |                                                           |
| ENSUING                                               |                                                |                                 |                                    |                  |                                                           |
|                                                       | b. Advances to subgra                          | ntees or subcontractor          | 5                                  |                  | \$.                                                       |
| 2 Days                                                |                                                |                                 |                                    |                  |                                                           |
|                                                       |                                                |                                 |                                    |                  |                                                           |
| 14. REMARKS (Attach addit                             | ional sheets of plain pap                      | er where space is requ          | iired )                            |                  |                                                           |
| This text will print on the bill/r                    | eport                                          |                                 |                                    |                  |                                                           |
|                                                       |                                                |                                 |                                    |                  |                                                           |
|                                                       |                                                |                                 |                                    |                  |                                                           |
| 15.                                                   |                                                |                                 | RTIFICATION                        |                  |                                                           |
| I certify to the best of m                            | W AUTHORIZED                                   | SIGNATURE                       |                                    |                  | DATE REPORT SUBMITTED                                     |
| knowledge and belief that                             |                                                |                                 |                                    |                  | 05/10/98                                                  |
| this report is true in all r                          |                                                |                                 |                                    |                  |                                                           |
| spects and that all disburs                           |                                                | TYPED OR PRINTED I              | NAME AND TITLE                     | TE COU           | KONE (Area Code, Number, Extension)                       |
| ments have been made for<br>the purpose and condition |                                                | H. Donald, Thibault             | AND THE                            | ICLOPH           | one ( nice owe, number, caterision )                      |
| of the grant on agreemen                              |                                                |                                 |                                    |                  |                                                           |
|                                                       |                                                | Professor                       |                                    |                  |                                                           |
| THIS SPACE FOR AGENCY US                              | EONLY                                          |                                 |                                    |                  |                                                           |
|                                                       |                                                |                                 |                                    |                  |                                                           |
|                                                       |                                                |                                 |                                    |                  |                                                           |
|                                                       |                                                |                                 |                                    |                  |                                                           |
|                                                       |                                                |                                 |                                    |                  |                                                           |
| 72-22                                                 |                                                |                                 |                                    |                  | FORM 272- (7-76)<br>y the Office of Management and Budget |

Prescribed by the Office of Management and Budget Cir. No. A-110

### Standard 272 Report Page (FRR272R)

The Standard 272 Report Form prints grant billing information in the standard 272 format.

After you run the Research Accounting Report Process (FRRGRPT), you can run this report from the Standard 272 Report Page (FRA272R). You can also run this report from the Process Submission Controls Page (GJAPCTL). For additional information, refer to the *Banner General User Guide*..

You can run this report for only one PMS code at a time. If you leave the **PMS Code** and **Grant Code** parameters blank, Banner will print a report that lists all grants for the specified date. If you enter a value in the **PMS Code** parameter, you have the option of producing a report that summarizes all grants with that PMS code or producing a separate report for each grant.

| Parameters | Name                    | Required? | Description                                                                                                    | Values                                     |
|------------|-------------------------|-----------|----------------------------------------------------------------------------------------------------|--------------------------------------------|
|            | PMS Code                | No        | User-defined code<br>representing one or more<br>grants from the same<br>sponsoring agency with<br>the same reimbursement<br>requirements. |                                            |
|            | Grant Code              | No        | User-defined code identifying a grant.                                                                                                    |                                            |
|            | Single/Multiple Reports | No        | Indicates whether to print<br>one report summarizing all<br>grants with the specified                                                      | 0                                          |
|            |                         |           | PMS code or to print one<br>report for each grant.<br>Enter only if you entered<br>a value in the <b>PMS Code</b><br>parameter.            | S Print one report summarizing all grants. |

| Parameters | Name               | Required? | Description                                                                                                    | Values                                                             |
|------------|--------------------|-----------|----------------------------------------------------------------------------------------------------|--------------------------------------------------------------------|
|            | Report as of Date  | Yes       | Last date of the reporting<br>period you want to include<br>in the output. Reporting<br>periods are defined on the<br>Grant Events Assignment<br>Page (FRAEVGA). | DD-MON-YYYY                                                        |
|            | Destination Format | Yes       | Format for the report                                                                                                    | DELIMITED                                                          |
|            |                    |           | output.                                                                                                    | DELIMITED DATA                                                     |
|            |                    |           |                                                                                                    | HTML                                                               |
|            |                    |           |                                                                                                    | HTMLCSS                                                            |
|            |                    |           |                                                                                                    | PDF (default)                                                      |
|            |                    |           |                                                                                                    | POSTSCRIPT (This<br>format is not currently<br>supported.)         |
|            |                    |           |                                                                                                    | PRINTER DEFINITION<br>(This format is not<br>currently supported.) |
|            |                    |           |                                                                                                    | RTF                                                                |
|            |                    |           |                                                                                                    | XML                                                                |
|            | Destination Type   | Yes       | Where the report output will be directed.                                                                                                    | Cache Display report on screen. (default)                          |
|            |                    |           | Values of File, Mail, or<br>Printer are available only<br>when <b>Communication</b>                                                                              | File Save report to a file.                                        |
|            |                    |           |                                                                                                    | Printer Print report.                                              |
|            |                    |           | Mode is set to<br>Asynchronous.                                                                                                    | Mail Send report via ema                                           |

| Name                         | Required?                                                         | Description                                                                                                    | Values                                                                                                    |
|------------------------------|-------------------------------------------------------------------|----------------------------------------------------------------------------------------------------|----------------------------------------------------------------------------------------------------|
| Destination Name             | No                                                                | Printer or file where report<br>output will be directed.<br>The destination name can                                                                               | If destination type is File<br>use a valid drive, folder,<br>and file name.                                                                                                    |
|                              |                                                                   | be up to 30 characters in length.                                                                                                    | If destination type is E-<br>mail, use a valid e-mail<br>address. Enter multiple<br>addresses with commas<br>as separators.                                                                                                    |
|                              |                                                                   |                                                                                                    | If destination type is<br>Printer, use a valid<br>printer name. If blank,<br>report goes to the Repo<br>Server's default printer.                                                                                                    |
| Execution Mode               | Yes                                                               | Way you want this report to run.                                                                                                    | Batch Run from job submission.                                                                                                    |
|                              |                                                                   |                                                                                                    | Runtime Run from a for                                                                                                    |
| Communication Mode           | Yes                                                               | Communication mode.                                                                                                    | Synchronous Wait on th<br>Banner form for report<br>results.                                                                                                    |
|                              |                                                                   |                                                                                                    | Asynchronous Run reported behind the scenes.                                                                                                    |
| Parameter Form<br>Designator | Yes                                                               | Indicates if you want<br>to display the form<br>that contains all report                                                                                           | Yes Display Report<br>Parameters form. (defau<br>value)                                                                                                    |
|                              |                                                                   | parameter selections<br>made for the report<br>parameters.                                                                                                    | No Do not display Repo<br>Parameters form.                                                                                                    |
|                              | Destination Name Execution Mode Communication Mode Parameter Form | Destination Name       No         Destination Name       No         Execution Mode       Yes         Communication Mode       Yes         Parameter Form       Yes | Destination Name       No       Printer or file where report output will be directed. The destination name can be up to 30 characters in length.         Execution Mode       Yes       Way you want this report to run.         Communication Mode       Yes       Communication mode.         Parameter Form       Yes       Indicates if you want to display the form that contains all report parameter selections made for the report |

| Parameters | Name                        | Required? | Description                                                                          | Values                                    |  |
|------------|-----------------------------|-----------|--------------------------------------------------------------------------------------|-------------------------------------------|--|
|            |                             |           | For this field to be set to<br>Yes, <b>Destination Type</b><br>must be set to Cache. |                                           |  |
|            | Show Report Value<br>Window | Yes       | Indicates if you want to<br>display this window when                                 | Yes Show Report Value<br>Window           |  |
|            |                             |           | initiating the report from<br>a link in a form other than<br>GJAPCTL.                | No Do not display Report<br>Value window. |  |

### Standard 272 Report Page (FRR272R) Report Sample

Standard 272 Report Page (FRR272R) report sample.

|                                                          | 6H TRANSACTIONS REPORT                                                                        |                                                                                   | anagement and Budget No. 80-R0182                                              |
|----------------------------------------------------------|-----------------------------------------------------------------------------------------------|-----------------------------------------------------------------------------------|--------------------------------------------------------------------------------|
|                                                          | the back. If report is for more than one grant<br>ent, attach completed Standard Form 272-A.) | <ol> <li>Federal sponsoring agency and or<br/>this report is submitted</li> </ol> | •                                                                              |
|                                                          |                                                                                               |                                                                                   | ng agency with LOC                                                             |
| 2. RECIPIENT ORGANIZATION                                |                                                                                               | <ol> <li>Federal Grant or other<br/>identification number</li> </ol>              | <ol> <li>Recipient's account number or<br/>identifying number</li> </ol>       |
| Name : Diane Mathev                                      | 15                                                                                            | NASA7890-123                                                                      | GRTB-P1                                                                        |
| Number 3601 Markets                                      | street                                                                                        | 6. Letter of credit number                                                        | 7. Last payment voucher number                                                 |
| and Street 🦾 Main building                               |                                                                                               | 1111111111111                                                                     |                                                                                |
| 3rd floor                                                |                                                                                               |                                                                                   | number for this period                                                         |
| City, State                                              |                                                                                               | <ol> <li>Payment vouchers certified to you<br/>account</li> </ol>                 | <ul> <li>P. Treasury checks recieved<br/>(whether or not deposited)</li> </ul> |
| and ZipCode : Phialdelphia R                             | PA 19104                                                                                      | account                                                                           | (whenler or not deposited)                                                     |
|                                                          |                                                                                               |                                                                                   | ERED BY THIS REPORT                                                            |
| 3. FEDERAL EMPLOYER                                      | 1-5051                                                                                        | FROM (month, day, year)                                                           | TO (month, day, year)                                                          |
| IDENTIFICATION NO. 7                                     | a. Cash on hand beginning of report pe                                                        | March , 01, 1998                                                                  | May , 31, 1998                                                                 |
|                                                          | <ul> <li>b. Letter of credit withdrawls</li> </ul>                                            | 100                                                                               |                                                                                |
| 11. STATUS OF                                            |                                                                                               |                                                                                   |                                                                                |
| FEDERAL                                                  | c. Treasury check payments                                                                    |                                                                                   | s                                                                              |
|                                                          | d. Total reciepts (Sum of lines b and o                                                       | )                                                                                 | ş                                                                              |
| CASH                                                     | e. Total cash available (Sum of lines a                                                       | and d)                                                                            | \$                                                                             |
| ( See specific                                           | f. Gross disbursements                                                                        |                                                                                   | \$4,000                                                                        |
| instructions<br>on the back )                            | g. Federal share of program income                                                            |                                                                                   | 5                                                                              |
| un die datok j                                           | h. Net disbursements (line f minus line                                                       | \$4.000                                                                           |                                                                                |
|                                                          | i. Adjustments of prior periods                                                               |                                                                                   |                                                                                |
|                                                          |                                                                                               |                                                                                   |                                                                                |
|                                                          | j. Cash on hand end of period                                                                 |                                                                                   | -\$4,000                                                                       |
| 12. THE AMOUNT SHOWN                                     | 13. OTHE                                                                                      | ER INFORMATION                                                                    | •                                                                              |
| ON LINE 11, ABOVE<br>REPRESENTS CASH                     | a. Interest Income                                                                            |                                                                                   | s                                                                              |
| REQUIREMENTS FOR                                         |                                                                                               |                                                                                   |                                                                                |
| ENSUING                                                  |                                                                                               |                                                                                   |                                                                                |
|                                                          | b. Advances to subgrantees or subcontract                                                     | tors                                                                              | ş                                                                              |
| 5 Days                                                   |                                                                                               |                                                                                   |                                                                                |
|                                                          |                                                                                               |                                                                                   |                                                                                |
|                                                          | ional sheets of plain paper where space is req                                                |                                                                                   |                                                                                |
| 15.                                                      | SIGNATURE                                                                                     | ERTIFICATION                                                                      | DATE REPORT SUBMITTED                                                          |
| I certify to the best of r                               |                                                                                               |                                                                                   |                                                                                |
| knowledge and belief th                                  | at                                                                                            |                                                                                   | 08/11/98                                                                       |
| this report is true in all<br>spects and that all disbur |                                                                                               |                                                                                   |                                                                                |
| spects and that all disbur<br>ments have been made f     |                                                                                               | D NAME AND TITLE TE                                                               | LEPHONE (Area Code, Number, Extension)                                         |
| the purpose and conditio<br>of the grant on agreemen     | ns                                                                                            |                                                                                   |                                                                                |
| THIS SPACE FOR AGENCY US                                 | EONLY                                                                                         |                                                                                   |                                                                                |
|                                                          |                                                                                               |                                                                                   |                                                                                |
| 272-22                                                   |                                                                                               |                                                                                   | DARD FORM 272- (7-78)                                                          |
|                                                          |                                                                                               | Presor<br>Cir. No                                                                 | ibed by the Office of Management and Budget<br>). A-110                        |

# Agency Budget Report (FRRABUD)

The Agency Budget Report prints a list of budget activity for grants received from the specified sponsoring agency.

| Parameters | Name                          | Required? | Description                                                                       | Values                                                            |
|------------|-------------------------------|-----------|-----------------------------------------------------------------------------------|-------------------------------------------------------------------|
|            | Agency Code                   | Yes       | User-defined code representing a sponsoring agency.                               |                                                                   |
|            | Proposal Code                 | No        | User-defined code representing a proposal.                                        | Default = All proposals                                           |
|            | Budget Code                   | No        | User-defined code identifying a budget.                                           | Default = All                                                     |
|            | Personnel Indicator           | Yes       | Personnel ID of the<br>person whose name you<br>want to include on the<br>report. | Default = 001 (Principal<br>Investigator)                         |
|            | Display Cost Share<br>Percent | No        | Indicates whether to<br>include cost share                                        | Yes Include cost share percentage information.                    |
|            |                               |           | percentage information in the report.                                             | No Do <i>not</i> include<br>cost share percentage<br>information. |
|            | Execution Mode                | No        | Indicates whether you<br>want the system to<br>print a report and post            | U Update mode (Print<br>a report and post<br>transactions.)       |
|            |                               |           | transactions to the ledger, or print a report only.                               | A Audit mode (Print a report only.)                               |

| Parameters | Name                            | Required? | Description                                                                     | Values                                                                                                    |
|------------|---------------------------------|-----------|---------------------------------------------------------------------------------|----------------------------------------------------------------------------------------------------|
|            | Print Waived Indirect<br>Amount | No        | Indicates whether to<br>include waived indirect<br>costs (F & A) in the report. | Y Include waived indirect<br>costs. (default value)<br>No Do <i>not</i> include waived<br>indirect costs. |

# Agency Budget Report (FRRABUD) Report Sample

#### Agency Budget Report (FRRABUD) report sample.

| FRRABUD                    |                        | Banner University<br>Agency Budget |                     |               | 01/04/01 14:09:15<br>PAGE 1 |
|----------------------------|------------------------|------------------------------------|---------------------|---------------|-----------------------------|
| CONTACT: Bob Gibson        |                        | ingenier budget                    |                     |               | 1                           |
| AGENCY : Inside Repairs    |                        |                                    |                     |               |                             |
| ADDRESS: 88 Cardinal Corne | r                      |                                    |                     |               |                             |
| St. Louis MO 478           |                        |                                    |                     |               |                             |
| PROPOSAL: PROPFD04 Athleti | c event planning       |                                    |                     |               |                             |
| Primary Investigator       | FDPROP6 Schmidt        | , Michael J                        |                     |               |                             |
| TOTAL REQUESTED AMOUNT:    | \$100,000.00           |                                    |                     |               |                             |
|                            | al Budget for Proposal |                                    | -JUL-1999 TO 30-JU  | 1-2000        |                             |
| TITLE                      | BUDGET AMOUNT          | COST SHARE                         | COST SHARE PERCENT  | PROJECT VALUE |                             |
| Salaries-Faculty           | 16,500                 |                                    | 0.8182              | 30,000        |                             |
| Health Ins Premiums        | 1,100                  |                                    | 0.8182              | 2,000         |                             |
| Office Supplies            | 1,500                  |                                    | 1.0000              | 3,000         |                             |
| Office Equipment           | 10,000                 |                                    | 1.0000              | 20,000        |                             |
| Mobile Phone               | 5,000                  |                                    | 1.0000              | 10,000        |                             |
| Pagers                     | 1,500                  |                                    | 1.0000              | 3,000         |                             |
| Legal                      | 3,500                  |                                    | 1.0000              | 7,000         |                             |
| Accounting                 | 2,500                  |                                    | 1.0000              | 5,000         |                             |
| Indirect Cost              | 720                    |                                    | 0.0000              | 720           |                             |
| Fringe Amount              | 11,200                 |                                    | 0.0000              | 11,200        |                             |
| TOTAL                      | 53,520                 |                                    | 0.7175              | 91,920        |                             |
| R                          |                        |                                    | (FRRABUD RELEASE 3. | L) * * * *    |                             |
| Parameter Name             |                        |                                    | d from Host Prompt. |               |                             |
| rarameter Name             | value                  | Message                            |                     |               |                             |
| Parameter Seq No:          | 43289                  |                                    |                     |               |                             |
| Agency Code:               | KITCHEN                |                                    |                     |               |                             |
| Proposal Code:             |                        | All Proposal Code                  |                     |               |                             |
| Budget Code:               |                        | All Budget Code                    |                     |               |                             |
| Personnel Ind:             |                        | Primary Investigat                 |                     |               |                             |
| Cost Share Percent:        |                        | Print cost share p                 | ercentage           |               |                             |
| Execution Mode:            | A                      | Audit Mode                         |                     |               |                             |

Line Count:

55

# **Billing Detail Exception Report (FRRBDEX)**

The Billing Detail Exception Report prints a list of all documents that are stored in the Transaction Detail Table (FGBTRND), but *not* the Billing Detail Table (FRRBDET).

Documents are sorted by grant within a FOAPAL string. If you selected the **Defer Calculations of Indirect Cost and Cost Share** check box on the Grant System Control Maintenance Page (FOASYSC), you must run the Deferred Grant Process (FRRGRNT) before you run this report.

| Parameters | Name              | Required? | Description                                                                                               | Values                                                     |
|------------|-------------------|-----------|----------------------------------------------------------------------------------------------------|------------------------------------------------------------|
|            | Chart of Accounts | Yes       | User-defined code<br>representing an<br>accounting or reporting<br>entity.                                |                                                            |
|            | Grant Option      | No        | Way you want to enter grant code(s).                                                                      | A Automatically enter all grant codes.                     |
|            |                   |           |                                                                                                    | R Enter a range of grant codes.                            |
|            |                   |           |                                                                                                    | W Search for a specific<br>grant code using a<br>wildcard. |
|            |                   |           |                                                                                                    | S Enter a specific grant code.                             |
|            | Grant             | No        | User-defined code<br>identifying a grant. Enter<br>only if <b>Grant Option =</b><br>w or s. You may use a |                                                            |

| Name       | Required?                           | Description                                                          | Values                                                                                                    |
|------------|-------------------------------------|----------------------------------------------------------------------|----------------------------------------------------------------------------------------------------|
|            |                                     | wildcard (* or %) if <b>Grant</b><br><b>Optio</b> n = w.             |                                                                                                    |
| From Grant |                                     | First grant code in a series. Enter only <b>if Grant Option =</b> R. |                                                                                                    |
| To Grant   | No                                  | Last grant code in a series. Enter only <b>if Grant Option =</b> R.  |                                                                                                    |
| From Date  | Yes                                 | First date you want to include in the report.                        | DD-MON-YYYY                                                                                                    |
| To Date    | Yes                                 | Last date you want to include in the report.                         | DD-MON-YYYY                                                                                                    |
|            | From Grant<br>To Grant<br>From Date | From Grant     No       To Grant     No       From Date     Yes      | wildcard (* or %) if Grant<br>Option = W.         From Grant       No         First grant code in a<br>series. Enter only if Grant<br>Option = R.         To Grant       No         Last grant code in a<br>series. Enter only if Grant<br>Option = R.         From Date       Yes         First date you want to<br>include in the report.         To Date       Yes |

#### Billing Detail Exception Report (FRRBDEX) Report Sample

Billing Detail Exception Report (FRRBDEX) report sample.

| FRRBDEX 4.0                                                                                                    | 1                 |              | iversity<br>1 Exception Report<br>8 To 31-JAN-2000 | 08-JAN-2000 11:02:21<br>PAGE 1 |
|----------------------------------------------------------------------------------------------------|-------------------|--------------|----------------------------------------------------|--------------------------------|
| Chart of Accounts: S Char<br>Grant Code: G0000002 Research<br>Fund Cd Orgn Cd Acct Cd Prog<br>FUND2 11004 6111 10 |                   |              | 0 10 51 5HK 2000                                   |                                |
|                                                                                                    | o Num Item Num Se | eq Num Trans | Amount                                             |                                |
| J0000129 JV 10-OCT-98                                                                                             | 0                 | ) 1          | 3000                                               |                                |
| J0000130 JV 11-OCT-98                                                                                             | 0                 | ) 1          | -2000                                              |                                |
| J0000131 JV 10-JUN-99                                                                                             | 0                 | ) 1          | 200                                                |                                |
| Cd Orgn Cd Acct Cd Prog Cd A                                                                                      | ctv Cd Locn Cd    |              |                                                    |                                |
| FUND2 11004 7523 10                                                                                               |                   |              |                                                    |                                |
| Doc Code Doc Type Trans Date                                                                                      | Sub Num Item Nur  | n Seq Num T  | 'rans Amount                                       |                                |
| J0000129 JV 10-OCT-98                                                                                             | 0                 | ) 1          | 1200                                               |                                |
| J0000130 JV 11-OCT-98                                                                                             | 0                 | ) 1          | -800                                               |                                |
| J0000131 JV 10-JUN-99                                                                                             | 0                 | ) 1          | 80                                                 |                                |
|                                                                                                    |                   |              | ATION (frrbdex release 4 a entered from Host Promp |                                |

| Parameter Name     | Value       | Message                  |
|--------------------|-------------|--------------------------|
| Seq No:            |             |                          |
| Chart of Accounts: | S           |                          |
| Grant Option:      | A           | All grants               |
| Grant:             |             | -                        |
| Begin Date:        | 01-OCT-1988 |                          |
| To Date:           | 31-JAN-2000 |                          |
| Line Count:        | 55          | Number of lines per page |

### **Billing Exception Report (FRRBEXC)**

The Billing Exception Report prints a list of all grants that have exceptions associated with them.

You must run the Research Accounting Billing Process (FRRBILL) in Audit mode before you run this report. You can run this report by grant or by PMS code for a specific billing period end date (**To Date** parameter).

If you enter s as a value for the **Exception Option** parameter, Banner produces a report that lists only grants with the specified **Exception Code**.

See Chapter 2, "Processing," for more information.

| Parameters | Name       | <b>Required?</b> | Description                                                                                                    | Values      |
|------------|------------|------------------|----------------------------------------------------------------------------------------------------|-------------|
| PMS        |            | No               | User-defined code<br>representing one or more<br>grants from the same<br>sponsoring agency with<br>the same reimbursement<br>requirements. You may<br>enter a partial PMS code<br>with a wildcard (* or %). |             |
|            | Grant Code | No               | User-defined code identifying a grant.                                                                                                    |             |
|            | To Date    | Yes              | Billing period end date.<br>Last date you want to<br>include in the report.                                                                                                    | DD-MON-YYYY |

| Parameters | Name             | <b>Required?</b> | Description                                                                                 | Values                                                                                                    |
|------------|------------------|------------------|---------------------------------------------------------------------------------------------|----------------------------------------------------------------------------------------------------|
|            | Exception Option | No               | Indicates whether you                                                                       | A Include all exceptions.                                                                                  |
|            |                  |                  | want to include all<br>exceptions or only a<br>specific type of exception<br>in the report. | S Include only a specific type of exception.                                                               |
|            | Exception Code   | No               | Number representing the                                                                     | 01 No billing address.                                                                                     |
|            |                  |                  | exception you want to<br>include in the report. This                                        | 02 Trail in activity.                                                                                      |
|            |                  |                  | parameter is required if                                                                    | 03 Trail out activity.                                                                                     |
|            |                  |                  | Exception Option = S.                                                                       | 04 Billing minimum not reached.                                                                            |
|            |                  |                  |                                                                                             | 05 Budget exceeded in total.                                                                               |
|            |                  |                  |                                                                                             | 06 Line item budget exceeded.                                                                              |
|            |                  |                  |                                                                                             | 07 Expenses not include<br>in format.                                                                      |
|            |                  |                  |                                                                                             | 08 Billing items on hold.                                                                                  |
|            |                  |                  |                                                                                             | 09 Billing Process cannot<br>determine which event<br>record to select or what<br>type of bill to produce. |

### Billing Exception Report (FRRBEXC) Report Sample

Billing Exception Report (FRRBEXC) report sample.

| FRRBEXC 4.0                                                                                                    | Banner University (sctmhp5)<br>Billing Exception Report<br>As of 31-MAR-2000 |                                                                                                    |                                                                 |                | 04-DEC-2000 14:18:45<br>PAGE 1 |        |             |
|----------------------------------------------------------------------------------------------------|------------------------------------------------------------------------------|----------------------------------------------------------------------------------------------------|-----------------------------------------------------------------|----------------|--------------------------------|--------|-------------|
| Exception: 2                                                                                                    | Trail In Activ                                                               | vity                                                                                                    |                                                                 |                |                                |        |             |
| GRANT CODE FROM DATE                                                                                                    | TO DATE                                                                      | DOC CODE FUND CODE                                                                                                    | ORG CODE                                                        | ACCT CODE      | PROG CODE                      | BILL   | AMOUNT      |
| G00000004 01-JUN-99                                                                                                    | 30-JUN-99                                                                    | J0000127 FUND4                                                                                                    | 11004                                                           | 6111           | 10                             |        | 2000        |
| G00000004 01-JUN-99                                                                                                    | 30-JUN-99                                                                    | J0000127 FUND4                                                                                                    | 11004                                                           | 7523           | 10                             |        | 800         |
| Exception: 4                                                                                                    | Budget Line Ex                                                               | xceeded                                                                                                    |                                                                 |                |                                |        |             |
| GRANT CODE FROM DATE                                                                                                    | TO DATE                                                                      | FUND CODE ORG CODE                                                                                                    | ACCT CODE                                                       | PROG CODE      | BUDG                           | AMOUNT | BILL AMOUNT |
| G00000004 01-JUN-99                                                                                                    | 30-JUN-99                                                                    | FUND4 11004                                                                                                    | 6111                                                            | 10             |                                | 2000   | 6300        |
|                                                                                                    | * * * F                                                                      | REPORT CONTROL INFORMATION                                                                                                    | (frrbexc relea                                                  | use 4.0) * * * |                                |        |             |
|                                                                                                    |                                                                              | Parameters have been ente                                                                                                    | red from Host P                                                 | rompt.         |                                |        |             |
| Parameter Name                                                                                                    | Value                                                                        | Message                                                                                                    |                                                                 | -              |                                |        |             |
| PMS :<br>Grant Code:<br>To Date:<br>Exception Option:<br>Exception Code:<br>Exception Code:<br>Exception Code:<br>Exception Code:<br>Exception Code:<br>Exception Code: | All<br>31-MAR-2000<br>A<br>1<br>2<br>3<br>4<br>5<br>6<br>7<br>8              | 0<br>All Exceptions<br>Bill without bil<br>Trail In Activit<br>Billing Item on<br>Budget Line Exce<br>Budget Exceeded<br>Billing Minimum<br>Expenses not inc<br>Trail Out Activi | y<br>Hold<br>eded<br>in total<br>not reached<br>luded in format | :              |                                |        |             |
| Exception Code:                                                                                                    | 0                                                                            | IIAII UUL ACLIVI                                                                                                    | LY                                                              |                |                                |        |             |

### **Grant Budget Report (FRRBUDG)**

The Grant Budget Report displays a specific budget, or a series of budget iterations that have been created on the Grant Budget Page (FRABUDG) for a specific grant.

This report displays a breakdown of grant budget information by fund, organization, program, activity, and location for each account code in the budget. The report will also display indirect cost (F & A) and cost share amounts.

| Parameters | Name                | Required? | Description                                 | Values                                        |
|------------|---------------------|-----------|---------------------------------------------|-----------------------------------------------|
|            | Grant               | Yes       | User-defined code representing a grant.     |                                               |
|            | Grant Budget Option | No        | Way you want to enter grant budget code(s). | A Automatically enter all grant budget codes. |

| Parameters | Name                   | Required? | Description                                                                                                    | Values                                                      |
|------------|------------------------|-----------|----------------------------------------------------------------------------------------------------|-------------------------------------------------------------|
|            |                        |           |                                                                                                    | R Enter a range of grant budget codes.                      |
|            |                        |           |                                                                                                    | W Search for a specific grant budget code using a wildcard. |
|            |                        |           |                                                                                                    | S Enter a specific grant budget code.                       |
|            | Grant Budget Code      | No        | User-defined code<br>identifying the budget for<br>a specific grant. Enter only<br>if Grant Budget Code<br>Option = S.          |                                                             |
|            | Grant Budget Wildcard  | No        | Partial grant budget code<br>that contains a wildcard (*<br>or %). Enter only if <b>Grant</b><br><b>Budget Code Option =</b> W. |                                                             |
|            | Grant Budget Code From | No        | First grant budget code<br>in a series. Enter only if<br><b>Grant Budget Option =</b><br>R.                                     |                                                             |
|            | Grant Budget Code To   | No        | Last grant budget code<br>in a series. Enter only if<br><b>Grant Budget Option =</b><br>R.                                      |                                                             |

#### Grant Budget Report (FRRBUDG) Report Sample

Grant Budget Report (FRRBUDG) report sample.

| 19-JAN-2001 14:14:29<br>GRANT: GRNTFD01 Dimpled go<br>BUDGET CODE: FISCAL Budget for<br>COAS: B Banner University<br>FUND: GRNT1 Fund for Grant 1<br>ORGN: 142071 Office of Athletic Di:<br>PROG: 10 Instruction<br>ACTV:                                                      | golf balls PROPOSAL BUDGE                                                                                                    | PORT PROPFD01                                                                                                    | PAGE 1<br>FRRBUDG                                                                                                    |
|----------------------------------------------------------------------------------------------------|----------------------------------------------------------------------------------------------------|----------------------------------------------------------------------------------------------------|----------------------------------------------------------------------------------------------------|
| LOCN:<br>ACCOUNT TITLE<br>6111 Salaries-Faculty<br>6121 Wages-Full Time<br>6200CA Fringe Benefits - Clearing<br>6220 Health Ins Premiums<br>7210 Office Supplies<br>7720 Legal<br>7730 Accounting<br>7750 Other<br>ORGN TOTAL:<br>FUND TOTAL:<br>BUDGET TOTAL:<br>GRANT TOTAL: | BUDGET AMOUNT<br>16,500<br>5,500<br>12,000<br>7,975<br>2,500<br>6,000<br>3,850<br>591<br>54,916<br>54,916<br>54,916<br>54,916<br>54,916<br>54,916<br>54,916 | COST SHARING<br>13,500<br>4,500<br>0<br>6,525<br>2,500<br>6,000<br>3,850<br>591<br>37,466<br>37,466<br>37,466<br>37,466<br>(fremitd release 11) t t t | PROJECT VALUE<br>30,000<br>10,000<br>12,000<br>14,500<br>5,000<br>12,000<br>7,700<br>1,182<br>92,382<br>92,382<br>92,382<br>92,382 |
| Parameter Name Valu                                                                                                    |                                                                                                    | (iligita letease 5.1)                                                                                                    |                                                                                                    |
| Parameter Seq No     Grant     GRN'       Budget Option     A       Line Count     55                                                                                                    | TFD01<br>All Budgets<br>Chosen number of lines p                                                                                                    | ver page                                                                                                    |                                                                                                    |

### Canadian Standard Report Page (FRRCNSF)

The Canadian Standard Report Form prints grant billing information in a format customized for Canadian institutions.

After you run the Research Accounting Report Process (FRRGRPT), you can run this report from the Standard Bill and Reports Page (FRABRUN). You can also run this report from the Process Submission Controls Page (GJAPCTL). For additional information, refer to the *Banner General User Guide*..

You can run this report for only one PMS code at a time. If you leave the **PMS Code** and **Grant Code** parameters blank, Banner will print a report that lists all grants for the specified date. If you enter a value in the **PMS Code** parameter, you have the option of producing a report that summarizes all grants with that PMS code or producing a separate report for each grant.

The printed size of this bill is 8.5 by 14 inches.

| Parameters | Name                    | Required? | Description                                                                                                    | Values                                     |
|------------|-------------------------|-----------|----------------------------------------------------------------------------------------------------|--------------------------------------------|
|            | PMS Code                | No        | User-defined code<br>representing one or more<br>grants from the same<br>sponsoring agency with<br>the same reimbursement<br>requirements.                                                                               |                                            |
|            | Grant Code              | No        | User-defined code identifying a grant.                                                                                                    |                                            |
|            | Single/Multiple Bill(s) | No        | Indicates whether to print<br>one report summarizing all<br>grants with the specified<br>PMS code or to print one<br>report for each grant.<br>Enter only if you entered<br>a value in the <b>PMS Code</b><br>parameter. | M Print one report for each grant.         |
|            |                         |           |                                                                                                    | S Print one report summarizing all grants. |
|            | Period To Date          | Yes       | Last date of the reporting<br>period you want to include<br>in the output. Reporting<br>periods are defined on the<br>Grant Events Assignment<br>Page (FRAEVGA).                                                         | DD-MON-YYYY                                |
|            | Destination Format      | Yes       | Format for the report                                                                                                    | DELIMITED                                  |
|            |                         |           | output.                                                                                                    | DELIMITED DATA                             |
|            |                         |           |                                                                                                    | HTML                                       |

| Parameters | Name             | Required? | Description                                                                         | Values                                                                                                    |
|------------|------------------|-----------|-------------------------------------------------------------------------------------|----------------------------------------------------------------------------------------------------|
|            |                  |           |                                                                                     | HTMLCSS                                                                                                    |
|            |                  |           |                                                                                     | PDF (default)                                                                                                    |
|            |                  |           |                                                                                     | RTF                                                                                                    |
|            |                  |           |                                                                                     | XML                                                                                                    |
|            | Destination Type | Yes       | Where the report output will be directed.                                           | Cache Display report on screen. (default)                                                                                           |
|            |                  |           | Values of File, Mail, or<br>Printer are available only<br>when <b>Communication</b> | File Save report to a file.                                                                                                    |
|            |                  |           |                                                                                     | Printer Print report.                                                                                                    |
|            |                  |           | Mode is set to<br>Asynchronous.                                                     | Mail Send report via email                                                                                                    |
|            | Destination Name | No        | Printer or file where repor<br>output will be directed.<br>The destination name car | If destination type is File,<br>use a valid drive, folder,<br>and file name.                                                        |
|            |                  |           | be up to 30 characters in length.                                                   | If destination type is E-<br>mail, use a valid e-mail<br>address. Enter multiple<br>addresses with commas<br>as separators.         |
|            |                  |           |                                                                                     | If destination type is<br>Printer, use a valid<br>printer name. If blank,<br>report goes to the Report<br>Server's default printer. |
|            | Execution Mode   | Yes       | Way you want this report to run.                                                    | Batch Run from job submission.                                                                                                    |
|            |                  |           |                                                                                     | Runtime Run from a form.                                                                                                    |

| Parameters | Name                         | Required? | Description                                                                                                    | Values                                                        |
|------------|------------------------------|-----------|----------------------------------------------------------------------------------------------------|---------------------------------------------------------------|
|            | Communication Mode           | Yes       | Communication mode.                                                                                                    | Synchronous Wait on the<br>Banner form for report<br>results. |
|            |                              |           |                                                                                                    | Asynchronous Run report behind the scenes.                    |
|            | Parameter Form<br>Designator | Yes       | Indicates if you want<br>to display the form<br>that contains all report<br>parameter selections<br>made for the report<br>parameters.<br>For this field to be set to<br>Yes, <b>Destination Type</b><br>must be set to Cache. | Yes Display Report<br>Parameters form. (default)              |
|            |                              |           |                                                                                                    | No Do not display Report<br>Parameters form.                  |
|            |                              |           |                                                                                                    |                                                               |
|            | Show Report Value<br>Window  | Yes       | Indicates if you want to display this window when                                                                                                    | Yes Show Report Value<br>Window                               |
|            |                              |           | initiating the report from<br>a link in a form other than<br>GJAPCTL.                                                                                                    | No Do not display Report<br>Value window.                     |

### **Grant Events Report (FRREVNG)**

The Grant Events Report prints a list of events associated with a grant. You can view events for a specific personnel indicator, a specific time period, a range of grants, a specific grant, or a selection of grants. You can also view events that are pending, satisfied, or both.

This report displays both the status description and the alternate description, when available. The alternate description is appended to the default description and the text displays under the DESCRIPTION heading on the report.

The format of the display may be selected by choosing a **Report Option**. One option displays the responsible organization, the grant, and the due dates for each event. With this option, you can also specify an organization code or a range of organizations. A second option displays events by grant code.

| Parameters | Name                | Required? | Description                                                                                                    | Values                                    |
|------------|---------------------|-----------|----------------------------------------------------------------------------------------------------|-------------------------------------------|
|            | Report Option       | Yes       | Way in which you want to sort events.                                                                             | 1 Sort by responsible organization.       |
|            |                     |           |                                                                                                    | 2 Sort by grant.                          |
|            |                     |           |                                                                                                    | 3 Sort by PMS code.                       |
|            | Begin Date          | No        | First date you want to include in the report.                                                                     | DD-MON-YYYY                               |
|            | End Date            | No        | Last date you want to include in the report.                                                                      | DD-MON-YYYY                               |
|            | Personnel Indicator | Yes       | Personnel ID of the person for whom you want to view events.                                                      | Default = 001 (Principal<br>Investigator) |
|            | Event Code          | No        | User-defined code<br>representing an event.<br>You may enter a partial<br>event code with a wildcard<br>(* or %). | Default = All events                      |
|            | Value Indicator     | Yes       | Type of events you want                                                                                           | A Include all events.                     |
|            |                     |           | to include in the report.                                                                                         | P Include only pending events.            |
|            |                     |           |                                                                                                    | C Include only cancelled events.          |
|            |                     |           |                                                                                                    | S Include only satisfied events.          |

| Grant                   | No                                                                | User-defined code<br>representing a grant. You<br>may enter a partial grant<br>code with a wildcard (* or<br>%). | Default = All grants                                                                                                    |
|-------------------------|-------------------------------------------------------------------|----------------------------------------------------------------------------------------------------|----------------------------------------------------------------------------------------------------|
| Chart of Accounts       | Yes                                                               | User-defined code<br>representing an<br>accounting or reporting<br>entity.                                       |                                                                                                    |
| Responsible Orgn Option | No                                                                | Way you want to enter organization code(s).                                                                      | A Automatically enter all organization codes.                                                                                                    |
|                         |                                                                   |                                                                                                    | R Enter a range of organization codes.                                                                                                    |
|                         |                                                                   |                                                                                                    | W Search for a specific<br>organization code using a<br>wildcard.                                                                                                    |
|                         |                                                                   |                                                                                                    | S Enter a specific organization code.                                                                                                    |
| From Responsible Orgn   | No                                                                | First organization code<br>in a series. Enter only<br>if <b>Responsible Orgn</b><br><b>Option =</b> R.           |                                                                                                    |
| To Responsible Orgn     | No                                                                | Last organization code<br>in a series. Enter only<br>if <b>Responsible Orgn</b><br><b>Option =</b> R.            |                                                                                                    |
| Responsible Orgn        | No                                                                | User-defined code<br>representing an<br>administrative office                                                    |                                                                                                    |
| _                       | Responsible Orgn Option From Responsible Orgn To Responsible Orgn | Responsible Orgn Option       No         From Responsible Orgn       No         To Responsible Orgn       No     | may enter a partial grant code with a wildcard (* or %).         Chart of Accounts       Yes       User-defined code representing an accounting or reporting entity.         Responsible Orgn Option       No       Way you want to enter organization code(s).         From Responsible Orgn       No       First organization code(s).         From Responsible Orgn       No       First organization code(s).         To Responsible Orgn       No       Last organization code in a series. Enter only if Responsible Orgn Option = R.         To Responsible Orgn       No       Last organization code in a series. Enter only if Responsible Orgn Option = R.         Responsible Orgn       No       User-defined code in a series. Enter only if Responsible Orgn Option = R.         Responsible Orgn       No       User-defined code in a series. Enter only if Responsible Orgn Option = R. |

| Parameters | Name | Required? | Description                 | Values |
|------------|------|-----------|-----------------------------|--------|
|            |      |           | responsible for a gra       | nt.    |
|            |      |           | Enter only if Respon        | sible  |
|            |      |           | Orgn Option = W or          | S.     |
|            |      |           | You may use a wildo         |        |
|            |      |           | (* or %) if <b>Responsi</b> | ble    |
|            |      |           | Orgn Option = W.            |        |

#### Grant Events Report (FRREVNG) Report Sample

Grant Events Report (FRREVNG) report sample.

| PAGE     | 6                         |                  |                |                            |                            |
|----------|---------------------------|------------------|----------------|----------------------------|----------------------------|
| REPORT   | : FRREVNG                 |                  | Dev            | elopment                   | RUN DATE 07/11/2002        |
|          |                           |                  | Grant          | Events Report              | RUN TIME 05:42 PM          |
|          |                           | Repor            | ting Period: 0 | 1-MAY-2002 To: 31-MAY-2002 |                            |
| COA: B   | RESPONSIBLE ORGN: 10 Biom | nedical Engineer | ing            |                            |                            |
| GRANT: 0 | CWG7272 Innovative MRI F  | Research Technol | ogy            | PROPOSAL: CWP203 Innovati  | ve MRI Research Technology |
| PRIMARY  | INVESTIGATOR : JNS Smith  | 1, Joseph N      |                |                            |                            |
| EVENT    | DESCRIPTION               | DUE DATE         | STATUS         | RESPONSIBLE USER           | APPROVED BY                |
| CERT     | Certification Required    | 01-MAY-2002      | P Pending      | ASMITH                     | ASMITH                     |
|          | on animal use studies     |                  | 2              |                            |                            |
| CERT     | Certification Required    | 08-MAY-2002      | P Pending      | ASMITH                     | ASMITH                     |
|          | on human use studies      |                  | 5              |                            |                            |
| EVAL     | Evaluation of costs       | 15-MAY-2002      | P Pending      | ASMITH                     | ASMITH                     |
|          | based on NSF conditions   |                  |                |                            |                            |
| FINR     | Financial Report          | 22-MAY-2002      | P Pending      | ASMITH                     | ASMITH                     |
|          | due at month end          |                  | - 5            |                            |                            |

#### Grant Events Report (FRREVNG) Report Sample (Summary Page)

Grant Events Report (FRREVNG) report sample (summary page).

| PAGE 17<br>REPORT : FRREVNG    |                 | Development<br>Grant Events Report<br>porting Period: 01-MAY-2002 To: 31-MAY-2002<br>F CONTROL INFORMATION (frrevng release 5.4) * * * | RUN DATE 07/11/2002<br>RUN TIME 05:42 PM |
|--------------------------------|-----------------|----------------------------------------------------------------------------------------------------|------------------------------------------|
| Parameter Name                 | Parame<br>Value | eters have been entered via Job Submission.                                                                                            |                                          |
| ralametel Name                 | vaiue           | Message                                                                                                    |                                          |
| Parameter Seq No:              | 803568          |                                                                                                    |                                          |
| Parameter Sort Option:         | 1               | Sort by Responsible Orgn/Grant/Due Date                                                                                                |                                          |
| Period Begin Date:             | 01-MAY-2002     |                                                                                                    |                                          |
| Period End Date:               | 31-MAY-2002     |                                                                                                    |                                          |
| Indicator Option:              | 001             | Primary Investigator                                                                                                    |                                          |
| Event Option:                  | A               | All Events                                                                                                    |                                          |
| Grant Option:                  | A               | All Grants                                                                                                    |                                          |
| Events Satisfaction Indicator: | A               | All events(satisfied and unsatisfied)                                                                                                  |                                          |
| Chart of Accounts:             | В               |                                                                                                    |                                          |
| Organization Option:           | A               | All Organizations                                                                                                    |                                          |
| Line Count:                    | 55              | Chosen number of lines per page                                                                                                    |                                          |

### **Proposal Events Report (FRREVNP)**

The Proposal Events Report prints a list of events associated with a proposal. You can view events for a specific personnel indicator, a specific time period, a range of proposals, a specific proposal, or a selection of proposals.

You can also view events that are pending, satisfied, or both.

This report displays both the event description and the alternate description, when both are available. The alternate description is appended to the default description and the text displays under the DESCRIPTION heading on the report.

The format of the display may be selected by choosing a **Report Option**. One option displays the responsible organization, the proposal, and the due dates for each event. With this option, you can also specify an organization code or a range of organizations. A second option displays events by proposal code.

| Parameters | Name          | Required? | Description                           | Values                              |
|------------|---------------|-----------|---------------------------------------|-------------------------------------|
|            | Report Option | Yes       | Way in which you want to sort events. | 1 Sort by responsible organization. |
|            |               |           |                                       | 2 Sort by proposal.                 |

| Parameters | Name                | Required? | Description                                                                                                    | Values                                    |
|------------|---------------------|-----------|----------------------------------------------------------------------------------------------------|-------------------------------------------|
|            | Begin Date          | No        | First date you want to                                                                                                 | DD-MON-YYYY                               |
|            | DD-MON-YYYY         |           | include in the report.                                                                                                 |                                           |
|            | End Date            | No        | Last date you want to                                                                                                  | DD-MON-YYYY                               |
|            | DD-MON-YYYY         |           | include in the report.                                                                                                 |                                           |
|            | Personnel Indicator | Yes       | Personnel ID of the person for whom you want to view events.                                                           | Default = 001 (Principal<br>Investigator) |
|            | Event Code          | No        | User-defined code<br>representing an event.<br>You may enter a partial<br>event code with a wildcard<br>(* or %).      | Default = All events                      |
|            | Value Indicator     | Yes       | Type of events you want to include in the report.                                                                      | A Include all events.                     |
|            |                     |           |                                                                                                    | P Include only pending events.            |
|            |                     |           |                                                                                                    | C Include only cancelled events.          |
|            |                     |           |                                                                                                    | S Include only satisfied events.          |
|            | Proposal            | No        | User-defined code<br>representing a proposal.<br>You may enter a partial<br>proposal code with a<br>wildcard (* or %). | Default = All grants                      |
|            | Chart of Accounts   | Yes       | User-defined code representing an                                                                                      |                                           |

| Parameters | Name                    | Required? | Description                                                                                                    | Values                                                          |
|------------|-------------------------|-----------|----------------------------------------------------------------------------------------------------|-----------------------------------------------------------------|
|            |                         |           | accounting or reporting entity.                                                                                                    |                                                                 |
|            | Responsible Orgn Option | No        | Way you want to enter organization code(s).                                                                                                    | A Automatically enter all organization codes.                   |
|            |                         |           |                                                                                                    | R Enter a range of organization codes.                          |
|            |                         |           |                                                                                                    | W Search for a specific<br>organization code using<br>wildcard. |
|            |                         |           |                                                                                                    | S Enter a specific organization code.                           |
|            | From Responsible Orgn   | No        | First organization code<br>in a series. Enter only<br>if <b>Responsible Orgn</b><br><b>Option =</b> R.                                                                                                    |                                                                 |
|            | To Responsible Orgn     | No        | Last organization code<br>in a series. Enter only<br>if <b>Responsible Orgn</b><br><b>Option =</b> R.                                                                                                    |                                                                 |
|            | Responsible Orgn        | No        | User-defined code<br>representing an<br>administrative office<br>responsible for a grant.<br>Enter only if <b>Responsible</b><br><b>Orgn Option</b> = ₩ or S.<br>You may use a wildcard<br>(* or %) if <b>Responsible</b><br><b>Orgn Option</b> = ₩. |                                                                 |

#### Proposal Events Report (FRREVNP) Report Sample

Proposal Events Report (FRREVNP) report sample.

Г

|          | PAGE                                               | 1                |                    |                       |                     |
|----------|----------------------------------------------------|------------------|--------------------|-----------------------|---------------------|
| REPORT : | : FRREVNP                                          |                  | Development        |                       | RUN DATE 07/11/2002 |
|          |                                                    |                  | Proposal Events    | Report                | RUN TIME 05:40 PM   |
|          |                                                    | Report           | ing Period: 01-FEB | -2002 To: 31-MAY-2002 |                     |
| COA: B   | RESPONSIBLE ORGN: 10 Biomed:                       | ical Engineering | -<br>-             |                       |                     |
| PROPOSAL | L: CWP203 Innovative MRI                           | Research Techno  | blogy              | TOTAL RE              | QUESTED: 300,000.00 |
| GRANT:   |                                                    |                  |                    |                       |                     |
| PRIMARY  | INVESTIGATOR : JNS Smith, Jo                       | oseph N          |                    |                       |                     |
| EVENT    | DESCRIPTION                                        | DUE DATE         | STATUS             | RESPONSIBLE USER      | APPROVED BY         |
| BUDG     | Budget due for approval                            | 01-FEB-2002      | P Pending          | ASMITH                | ASMITH              |
| CTRV     | Certification requirements<br>require review by PI | 10-FEB-2002      | P Pending          | ASMITH                | ASMITH              |
| REV      | Review proposal & budget<br>prior to submission    | 15-MAR-2002      | P Pending          | ASMITH                | ASMITH              |
| SUB      | Submit proposal<br>upon approval                   | 30-APR-2002      | P Pending          | ASMITH                | ASMITH              |

#### Proposal Events Report (FRREVNP) Report Sample (Summary Report)

Proposal Events Report (FRREVNP) report sample (summary report).

| REPORT : FRREVNP<br>Parameter Name                                                    | * * * REPOR                               | Development<br>Proposal Events Report<br>porting Period: 01-FEB-2002 To: 31-MAY-2002<br>F CONTROL INFORMATION (frrevnp release 5.4) * * *<br>eters have been entered via Job Submission.<br>Message | PAGE | 3<br>RUN DATE 07/11/2002<br>RUN TIME 05:40 PM |
|---------------------------------------------------------------------------------------|-------------------------------------------|----------------------------------------------------------------------------------------------------|------|-----------------------------------------------|
| Parameter Seq No:<br>Parameter Sort Option:<br>Period Begin Date:<br>Period End Date: | 803543<br>1<br>01-FEB-2002<br>31-MAY-2002 | Sort by Responsible Orgn/Proposal/Due Date                                                                                                    |      |                                               |
| Indicator Option:<br>Event Option:<br>Proposal Option:                                | 001<br>A<br>A                             | Primary Investigator<br>All Events<br>All Proposals                                                                                                    |      |                                               |

| Events Satisfaction Indicator: | А  |
|--------------------------------|----|
| Chart of Accounts:             | В  |
| Organization Option:           | A  |
| Line Count:                    | 55 |
|                                |    |

All events

All Organizations Chosen number of lines per page

# Fund Exception Report (FRRFEXC)

The Fund Exception Report prints a list of all grant funds that do not have information stored in the Accrual Acct and Revenue Acct fields on the Fund Code Maintenance Page (FTMFUND).

When you run the Research Accounting Billing Process (FRRBILL), Banner uses data from the Billing Detail Table (FRRBDET) to process bills. Grant funds that do *not* have the **Accrual Acct** and **Revenue Acct** fields populated on the Fund Code Maintenance Page (FTMFUND) will *not* have rows in the Billing Detail Table (FRRBDET). Therefore, you must ensure that all grant funds have information stored in these fields before you run the Research Accounting Billing Process.

| Parameters | Name               | Required? | Description                                                                                   | Values                |
|------------|--------------------|-----------|-----------------------------------------------------------------------------------------------|-----------------------|
|            | Charts of Accounts | Yes       | User-defined code<br>representing an<br>accounting or reporting<br>entity.                    |                       |
|            | Fund Range         | No        | Funds to include on the                                                                       | R Range of funds      |
|            |                    |           | report.                                                                                       | A All funds           |
|            |                    |           |                                                                                               | S Specific fund       |
|            |                    |           |                                                                                               | W Wildcard characters |
|            | From Fund          | No        | Fund code to begin with.                                                                      | Any valid fund code.  |
|            | To Fund            | No        | Fund code to end with                                                                         | Any valid fund code.  |
|            | Fund Code          | No        | User-defined code<br>representing a fund from<br>which expenses are<br>paid. A wildcard (* or |                       |

| Parameters | Name       | Required? | Description                                                                                 | Values      |
|------------|------------|-----------|---------------------------------------------------------------------------------------------|-------------|
|            |            |           | %) is allowed. Leave<br>this parameter blank to<br>include all fund codes in<br>the report. |             |
|            | As of Date | No        | Last date you want to include in the report.                                                | DD-MON-YYYY |

#### Fund Exception Report (FRRFEXC) Report Sample

Fund Exception Report (FRRFEXC) report sample.

| FRRFEXC 4.0                                                                                                    |                                                                                                    | Banner University<br>Fund Exception Report<br>As of 28-AUG-1998 | 28-AUG-1998 14:07:27<br>PAGE 1 |
|----------------------------------------------------------------------------------------------------|----------------------------------------------------------------------------------------------------|-----------------------------------------------------------------|--------------------------------|
| Chart of Accounts: 2<br>GRANT CODE FUND CODE<br>500000273 ABAL60<br>5000000273 CAPFND<br>500000004 F4<br>500000273 FXSRC1<br>* * REPORT CONTROL INFOF | Banner University<br>TITLE<br>Research on Arth<br>Research on Lyme<br>Research on cure<br>Research on Lung<br>MATION (frrfex relea | ritis<br>Disease<br>for Aids<br>Cancer                          |                                |
|                                                                                                    |                                                                                                    | meters have been entered from Host Prompt.                      |                                |
|                                                                                                    |                                                                                                    |                                                                 |                                |
| Parameter Name                                                                                                    | Value                                                                                                    | Message                                                         |                                |
| Parameter Name                                                                                                    |                                                                                                    | Message -                                                       |                                |
|                                                                                                    | Value                                                                                                    | Message -                                                       |                                |
| Seq No:                                                                                                    | Value                                                                                                    | Message                                                         |                                |
| Seq No:<br>Chart of Accounts:                                                                                                    | Value<br>                                                                                                    |                                                                 |                                |

### Federal Financial Report (FRRFFRR)

The Federal Financial Report (FFR) is a reporting format announced by the Office of Management and Budget (OMB) for the financial status of grants and cooperative agreements.

This reporting format streamlines and simplifies the reporting of each grant, or multiple grants, to their respective Federal agencies. The FFR format (SF425) is intended to replace both the Federal Cash Transactions Report (SF272) and the Financial Status Report (SF269) effective October 2009, and the PDF report format produced by FRRFFRR was revised in 2010 to report detail for up to two indirect cost rates.

The Banner Federal Financial Report mimics the Federal Financial Report format.

After you run the Research Accounting Report Process (FRRGRPT), you can run the Federal Financial Report from the Federal Financial Report Page (FRAFFRR) or from the Run Standard Bills and Reports Page (FRABRUN). You can also run the Federal Financial Report from the Process Submission Controls Page (GJAPCTL). For additional information, refer to the *Banner General User Guide*..

You can run this report for only one PMS code or Grant code at a time. For grant reports, you can preview and edit many of the report values using the Federal Financial Report Page (FRAFFRR). The report by PMS code will accumulate changed values from the grant reports linked to the PMS code.

#### Federal Financial Report (FRRFFRR) Chart

This chart identifies the information that can be collected and included on the Federal Financial Report (SF425).

The numbers listed in the FFR Number column correlate to the numbers on the OMB report.

| FFR Number | Field                                                                   | Description                                                                                                    |
|------------|-------------------------------------------------------------------------|----------------------------------------------------------------------------------------------------|
| 1          | Federal Agency and Organizational Element to Which Report is Submitted  | The name of the federal agency is displayed as retrieved from the Grants table.                                                                               |
| 2          | Federal Grant or Other identifying Number<br>Assigned by Federal Agency | For a single award or grant, the Sponsor ID is<br>displayed from the Grant Maintenance Page<br>(FRAGRNT). For multiple awards or PMS,<br>this field is blank. |

| FFR Number | Field                                             | Description                                                                                                    |
|------------|---------------------------------------------------|----------------------------------------------------------------------------------------------------|
| 3          | Recipient Organization                            | The organization name as taken from the Payee name on the Research Accounting System Control Page (FRASYSC).                                                                                                    |
|            |                                                   | The address is displayed from the Principal<br>Investigator's default address type and<br>sequence number as defined on the<br>Personnel window of the Grant Maintenance<br>Page (FRAGRNT). If these values are null,<br>the address comes from FRASYSC. |
| 4a         | DUNS Number                                       | The Data Universal Numbering System<br>(DUNS) number as valued on the<br>Research Accounting System Control Page<br>(FRASYSC).                                                                                                    |
| 4b         | EIN                                               | The Employer Identification Number (EIN)<br>as defined on the 1099-MISC Type Magnetic<br>Type Transmitter Data Page (FOA1099).                                                                                                    |
| 5          | Recipient Account Number or Identifying<br>Number | For a single grant, this is the Grant Code<br>established on the Grant Maintenance Page<br>(FRAGRNT). For multiple grants or PMS, this<br>field is blank.                                                                                                |
| 6          | Report Type                                       | Options for this check box include Quarterly, Semi-Annual, Annual, or Final.                                                                                                    |
| 7          | Basis of Accounting                               | Your method of accounting will be is pulled<br>from the chart record (Chart of Accounts<br>Code Maintenance Form, FTMCOAS).                                                                                                    |
| 8a         | Project/Grant Period, From: (Month, Day, Year)    | The grant project start date as defined on the Grant Maintenance Page (FRAGRNT).                                                                                                    |
| 8b         | Project/Grant Period, To: (Month, Day, Year)      | The grant project end date as defined on the Grant Maintenance Page (FRAGRNT).                                                                                                    |

| FFR Number | Field                                               | Description                                                                                                    |
|------------|-----------------------------------------------------|----------------------------------------------------------------------------------------------------|
| 9          | Reporting Grant Period End Date: (Month, Day, Year) | The reporting period-to-date from the Research Accounting Report Process (FRRGRPT).                                                                                                    |
| 10a        | Cash Receipts                                       | The cumulative amount of payments<br>and transfers received to date from the<br>Research Accounting Account Detail Table<br>(TRRACCD).                                                          |
| 10b        | Cash Disbursements                                  | The cumulative amount of expenditures<br>(direct and indirect) from the Research<br>Accounting Transaction Detail Table<br>(FRRBDET) as of the reporting period to<br>date.                     |
| 10c        | Cash on hand                                        | Calculated field: 10a - 10b.                                                                                                    |
| 10d        | Total Federal Funds Authorized                      | For a single grant, this value is derived from<br>the Cumulative amount as defined on the<br>header window of the Grant Maintenance<br>Page (FRAGRNT).                                          |
|            |                                                     | For PMS codes, this field is blank.                                                                                                    |
| 10e        | Federal Share of Expenditures                       | This amount equals the total charges or<br>expenditures from the Research Accounting<br>Transaction Detail Table (FRRBDET), both<br>direct and indirect, as of the reporting period<br>to date. |
| 10f        | Federal share of unliquidated obligations           | Total commitments, both reservations and<br>encumbrances, from the Grant Ledger Table<br>(FRRGRNL) for the Grant Code as of the<br>reporting period to date.                                    |
| 10g        | Total Federal share                                 | Calculated field: 10e + 10f.                                                                                                    |

| FFR Number | Field                                                                | Description                                                                                                    |
|------------|----------------------------------------------------------------------|----------------------------------------------------------------------------------------------------|
| 10h        | Unobligated balance of Federal funds                                 | Calculated field: 10d - 10g.                                                                                                    |
| 10i        | Total recipient share required                                       | This value comes from the <b>Total Recipient</b><br><b>Share</b> field on the Grant Maintenance Page<br>(FRAGRNT).                                                                            |
| 10j        | Recipient share of expenditures                                      | If Banner cost sharing is being calculated,<br>this field holds any cost share expense from<br>the Research Accounting Transaction Detail<br>Table (FRRBDET).                                 |
| 10k        | Remaining Recipient Share to be Provided                             | Calculated field: 10i - 10j.                                                                                                    |
| 10         | Total Federal Program Income Earned                                  | This field always displays a value of zero. It can be updated on FRAFFRR.                                                                                                    |
| 10m        | Program Income Expended in Accordance with the Deduction Alternative | This field always displays a value of zero. It can be updated on FRAFFRR.                                                                                                    |
| 10n        | Program Income Expended in Accordance with the Addition Alternative  | This field always displays a value of zero. It can be updated on FRAFFRR.                                                                                                    |
| 100        | Unexpended program income                                            | Calculated: 10I - 10m or 10n.                                                                                                    |
| 11a        | Rate Type                                                            | For single grants, indirect cost rate type<br>defaults from the Research Accounting<br>System Control Page (FRASYSC) with valid<br>values of Provisional, Predetermined, Final,<br>and Fixed. |
|            |                                                                      | For PMS codes, rate type comes from the first grant report linked to the PMS Code with the same rate.                                                                                         |
| 11b        | Rate                                                                 | For single grants, the rate is one of two<br>indirect cost rates selected from FRMFUND<br>based on the highest indirect costs charged.                                                        |

| FFR Number | Field          | Description                                                                                                    |
|------------|----------------|----------------------------------------------------------------------------------------------------|
|            |                | For PMS codes, the rate is one of two<br>indirect cost rates based on the highest<br>indirect costs charged in grant reports linked<br>to the PMS code.                                                |
| 11c        | Period From    | For single grants, the beginning effective date for the rate, selected as the minimum effective date from FRMFUND.                                                                                     |
|            |                | For PMS codes, the beginning effective date<br>for the rate, selected as the minimum Period<br>From date from all grant reports linked to the<br>PMS code.                                             |
| 11c        | Period To      | For single grants, the ending effective date<br>for the rate, selected as the maximum next<br>change date from FRMFUND (blank if a<br>record is still effective).                                      |
|            |                | For PMS codes, the ending effective date for<br>the rate, selected as the maximum Period To<br>date from all grant reports linked to the PMS<br>code (blank is the maximum date if a blank<br>exists). |
| 11d        | Base           | Base against which the rates were applied from the Federal Financial Report Detail Table (FRRFFRI).                                                                                                    |
| 11e        | Amount Charged | Indirect costs charged during reporting period for the rate from the Federal Financial Report Detail Table (FRRFFRI).                                                                                  |
| 11f        | Federal Share  | The federal share of indirect costs for the rate from the Federal Financial Report Detail Table (FRRFFRI).                                                                                             |

| FFR Number | Field                                                                | Description                                                                                                    |
|------------|----------------------------------------------------------------------|----------------------------------------------------------------------------------------------------|
| 11g        | Totals                                                               | The report totals for all rates in the grant or<br>cumulative for all grants linked to a PMS<br>Code from the Federal Financial Report<br>Table (FRRFFRR). The base, amount<br>charged, and federal share appear below<br>their respective columns. |
| 12         | Remarks                                                              | Text from the Entity Text Entry Page (FOAETXT).                                                                                                    |
| 13a        | Typed or Printed Name and Title of<br>Authorized Certifying Official | This field extracts this information from the<br>Personnel window of the Grant Maintenance<br>Page (FRAGRNT) when the <b>Billing or</b><br><b>Report Format</b> field contains a value of FFR                                                       |
| 13b        | Signature of Authorized Certifying Official                          | This field is left blank.                                                                                                    |
| 13c        | Telephone                                                            | This information comes from the Personnel<br>window of the Grant Maintenance Page<br>(FRAGRNT) when the <b>Billing or Report</b><br><b>Format</b> field contains a value of FFR.                                                                    |
| 13d        | E-mail address                                                       | This information comes from the Personnel<br>window of the Grant Maintenance Page<br>(FRAGRNT) when the bill or report format<br>code is defined as FFR.                                                                                            |
| 13e        | Date Report Submitted                                                | Date the report was executed.                                                                                                    |
| 14         | Agency Use Online                                                    | This field is reserved for agency use.                                                                                                    |

The following chart contains the parameters used to generate this report.

| Parameters | Name               | Required? | Description                                                                                                    | Values                      |
|------------|--------------------|-----------|----------------------------------------------------------------------------------------------------|-----------------------------|
|            | PMS Code           | No        | User-defined code<br>representing one or more<br>grants from the same<br>sponsoring agency with<br>the same reimbursement<br>requirements.                                                                                                    |                             |
|            | Grant Code         | No        | User-defined code identifying a grant.                                                                                                    |                             |
|            | Period To Date     | Yes       | Last date of the reporting<br>period you want to include<br>in the output. Reporting<br>periods are defined on the<br>Grant Events Assignment<br>Page (FRAEVGA).                                                                                                    | DD-MON-YYYY                 |
|            | Destination Format | Yes       | Format for the report                                                                                                    | DELIMITED                   |
|            |                    |           |                                                                                                    | DELIMITED DATA              |
|            |                    |           |                                                                                                    | HTML                        |
|            |                    |           |                                                                                                    | HTMLCSS                     |
|            |                    |           | User-defined code         identifying a grant.         Last date of the reporting         period you want to include         in the output. Reporting         periods are defined on the         Grant Events Assignment         Page (FRAEVGA).         Format for the report         output. The default value         is PDF.         H         Where the report output                                                                                                    | PDF                         |
|            |                    |           |                                                                                                    | RTF                         |
|            |                    |           | User-defined code<br>identifying a grant.DD-MON-YYYYLast date of the reporting<br>period you want to include<br>in the output. Reporting<br>periods are defined on the<br>Grant Events Assignment<br>Page (FRAEVGA).DD-MON-YYYYFormat for the report<br>output. The default value<br>is PDF.DELIMITED<br>DELIMITED DATA<br>HTML<br>HTMLCSS<br>PDF<br>RTF<br>XMLWhere the report output<br>will be directed.Where the report output<br>cache Display report on<br>screen. (default) |                             |
|            | Destination Type   | Yes       |                                                                                                    |                             |
|            |                    |           | Values of File, Mail, or                                                                                                    | File Save report to a file. |
|            |                    |           | Printer are available only when <b>Communication</b>                                                                                                    | Printer Print report.       |
|            |                    |           |                                                                                                    | Mail Send report via email  |

| Parameters | Name                         | <b>Required?</b> | Description                                                                          | Values                                                                                                    |
|------------|------------------------------|------------------|--------------------------------------------------------------------------------------|----------------------------------------------------------------------------------------------------|
|            |                              |                  | <b>Mode</b> is set to Asynchronous.                                                  |                                                                                                    |
|            | Destination Name             | No               | Printer or file where report<br>output will be directed.<br>The destination name can | If destination type is File<br>use a valid drive, folder,<br>and file name.                                                        |
|            |                              |                  | be up to 30 characters in length.                                                    | If destination type is E-<br>mail, use a valid e-mail<br>address. Enter multiple<br>addresses with commas<br>as separators.        |
|            |                              |                  |                                                                                      | If destination type is<br>Printer, use a valid<br>printer name. If blank,<br>report goes to the Repor<br>Server's default printer. |
|            | Execution Mode               | Yes              | Way you want this report to run.                                                     | Batch Run from job submission.                                                                                                    |
|            |                              | to run.          |                                                                                      | Runtime Run from a for                                                                                                    |
|            | Communication Mode           | Yes              | Communication mode.                                                                  | Synchronous Wait on th<br>Banner form for report<br>results.                                                                       |
|            |                              |                  |                                                                                      | Asynchronous Run reported behind the scenes.                                                                                       |
|            | Parameter Form<br>Designator | Yes              | Indicates if you want<br>to display the form<br>that contains all report             | Yes Display Report<br>Parameters form. (defat<br>value)                                                                            |
|            |                              |                  | parameter selections<br>made for the report<br>parameters.                           | No Do not display Repo<br>Parameters form.                                                                                         |

| Parameters | Name                        | Required? | Description                                                                                                    | Values                                                                      |
|------------|-----------------------------|-----------|----------------------------------------------------------------------------------------------------|-----------------------------------------------------------------------------|
|            |                             |           | For this field to be set to<br>Yes, <b>Destination Type</b><br>must be set to Cache.                                          |                                                                             |
|            | Show Report Value<br>Window | Yes       | Indicates if you want to<br>display this window when<br>initiating the report from<br>a link in a form other than<br>GJAPCTL. | Yes Show Report Value<br>Window<br>No Do not display Report<br>Value Window |

#### Federal Financial Report (FRRFFRR) Chart Report Sample Executed by Grant Code

Federal Financial Report (FRRFFRR) Chart report sample executed by grant code.

|                                                                                                    |                                                                | FEDER<br>(F                                 | RAL FINANCIAL REI<br>(Follow form instructions) | FEDERAL FINANCIAL REPORT<br>(Follow form instructions)                                                                  |                                                                                                    |                        |                            |
|----------------------------------------------------------------------------------------------------|----------------------------------------------------------------|---------------------------------------------|-------------------------------------------------|----------------------------------------------------------------------------------------------------|----------------------------------------------------------------------------------------------------|------------------------|----------------------------|
| 1. Federal Agency and Organizational Element                                                                                                    | ational Element                                                | 2. Federal Gran<br>(To report mu            | t or Other Ident                                | Federal Grant or Other Identifying Number Assign<br>(To report multiple grants, us e FFR Attachment)                    | Federal Grant or Other Identifying Number Assigned by Federal Agency<br>(To report multiple grants, use FFR Attachment) | Page                   | ' d                        |
| National Cancer Institute                                                                                                    |                                                                | NCHC03-0612823929                           | 2823929                                         |                                                                                                    |                                                                                                    | -                      | pages                      |
| <ol> <li>Recipient Organization (Name and complete address including zip code)<br/>Ellucian Research</li> </ol>                                                                                                    | ne and complete (                                              | address induding                            | a zip code)                                     |                                                                                                    |                                                                                                    |                        |                            |
| 4 Country New Road<br>Research Hall                                                                                                    |                                                                |                                             |                                                 |                                                                                                    |                                                                                                    |                        |                            |
| building 4<br>Malvern, PA 19355                                                                                                    |                                                                |                                             |                                                 |                                                                                                    |                                                                                                    |                        |                            |
| 4a. DUNS Number 4b.                                                                                                    | 4b. EIN                                                        | 5. Recipient A<br>(To report m              | cœunt Number<br>tuitiple grants, u              | <ol> <li>Recipient Account Number or Identifying Number<br/>(To report multiple grants, us e FFR Attachment)</li> </ol> | er 6. Report Type<br>X Quarterly<br>Semi-Annual                                                                         | 7. Basis of Accounting | o unting                   |
| 884238999                                                                                                    | 123456789                                                      | G1207                                       |                                                 |                                                                                                    | Annual<br>Final                                                                                                    | Cash X Accrual         | Accual                     |
| <ol> <li>Project/Grant Period<br/>From (Month, Day, Year)<br/>Sentember 1, 20.08</li> </ol>                                                                                                    |                                                                | To (Month, Day, Year)                       | y, Year)                                        |                                                                                                    | <ol> <li>Reporting Period End Date<br/>October 31, 2012</li> </ol>                                                      | ate                    |                            |
| 10. Transactions                                                                                                    |                                                                |                                             |                                                 | -                                                                                                    |                                                                                                    | Cum ulative            |                            |
| (Use lines a-c for single or multiple grant reporting)<br>Fade al Cash ITo renort multiple grants, also use FER attachment).                                                                                                    | ttiple grant report<br>Itiple grants, also                     | ing)<br>o use FFR attach                    | ment):                                          |                                                                                                    |                                                                                                    |                        |                            |
| a. Cash Receipts                                                                                                    | upre granne, and                                               | Ine LLV anach                               | -fu au                                          |                                                                                                    |                                                                                                    |                        | \$40,000.00                |
| b. Cash Disbursements                                                                                                    |                                                                |                                             |                                                 |                                                                                                    |                                                                                                    |                        | \$42,840.00                |
| <ol> <li>Cash on Hand (line a minus b)<br/>(lise lines d-o for single orant reporting)</li> </ol>                                                                                                    | ninus b)<br>reporting)                                         |                                             |                                                 |                                                                                                    |                                                                                                    |                        | -\$2,840.00                |
| Federal Expenditures and Unobligated Balance:                                                                                                    | Inobligated Bala                                               | nce:                                        |                                                 |                                                                                                    |                                                                                                    |                        |                            |
|                                                                                                    | horized                                                        |                                             |                                                 |                                                                                                    |                                                                                                    |                        | \$230,000.00               |
| <ul> <li>Federal share of up for the data of the strong</li> <li>Federal share of un liquid ate of obligations</li> </ul>                                                                                                    | ditures<br>id ated oblinations                                 |                                             |                                                 |                                                                                                    |                                                                                                    |                        | \$26,531.25                |
| <ol> <li>Total Federal share (sum of lines e and f)</li> </ol>                                                                                                    | m of lines e and f                                             |                                             |                                                 |                                                                                                    |                                                                                                    |                        | \$69,371.25                |
| h. Unobligated balance of Federal funds (line d minus g)                                                                                                    | Federal funds (lin                                             | hed minus g)                                |                                                 |                                                                                                    |                                                                                                    | ••                     | \$160,628.75               |
|                                                                                                    |                                                                |                                             |                                                 |                                                                                                    |                                                                                                    |                        |                            |
| <ol> <li>Total recipientshare required</li> <li>Recipientshare of expenditures</li> </ol>                                                                                                    | quired<br>Inditures                                            |                                             |                                                 |                                                                                                    |                                                                                                    |                        | \$180,000.00<br>\$1.520.00 |
| <ol> <li>Remaining recipientshare to be provided (line i minus ])</li> </ol>                                                                                                    | are to be provided                                             | d (line i minus j)                          |                                                 |                                                                                                    |                                                                                                    |                        | \$178,480.00               |
| Program Income:                                                                                                    |                                                                |                                             |                                                 |                                                                                                    |                                                                                                    |                        |                            |
| <ol> <li>Total Federal program income earned<br/>m. Program income expended in accordance with the deduction alternative</li> </ol>                                                                                                    | income earned<br>ded in accordanc                              | e with the deduct                           | ion alternative                                 |                                                                                                    |                                                                                                    |                        | \$.00                      |
|                                                                                                    | ded in accordance                                              | e with the addition                         | n alternative                                   |                                                                                                    |                                                                                                    |                        | \$.00                      |
| <ul> <li>Unexpended program income (line   minus line m or line n)</li> </ul>                                                                                                    | ncome (line I min                                              | us linem or liner                           | (6                                              |                                                                                                    |                                                                                                    |                        | \$.00                      |
| 11. Indirect a. Type                                                                                                    | b. Rate                                                        | c. Period From                              | Period To                                       | d.Base                                                                                                    | e. Amount                                                                                                    | f. Federal Share       | e                          |
|                                                                                                    | 60%                                                            | 01-SEP-2008                                 |                                                 | \$27,100.00                                                                                                    |                                                                                                    |                        | \$16,260.00                |
| Provision al                                                                                                    | 20%                                                            | 01-SEP-2008                                 |                                                 | \$14,000.00                                                                                                    |                                                                                                    |                        | \$7,000.00                 |
| 10 Damarka: Affach anu avalar                                                                                                    | i pamod anotan                                                 | nacase ani or info                          | g. Totals                                       | 456,100,00                                                                                                    | 0.000, 828, 200,000                                                                                                    | a ulth constraints     | \$29,260.00                |
| i⊥. тетала къклаата е правиала оеетно лесеъзар оr плотпакол requireu or recera sponsorma egen cym. соприалсе мил у ометли у герзие и<br>Please review atta etherattor subrecipient payments<br>(Remarks displayfoom FOAETX1 forthem 12)                                                                                                    | viations deemed in<br>or subredipient pa<br>(ETXT for item 12) | iyments                                     | unanun raquin                                   | a by receive spons                                                                                                    | anng agancy in compriance                                                                                               | Suuriano Suumia        | indusian ou                |
| <ol> <li>Certification: By againing this report. I certify that it is true, complete, and accurate to the best of my knowledge. I am aware that<br/>any false, fictitious, or fraudulent information may subject me to criminal, civil, or administrative penalities. (U.S. Code, Title 218, Section 1001)</li> </ol>                                                                     | report, I certify that<br>ent information may                  | It is true, complete<br>y subject me to cri | e, and accurate to<br>minal, civil, or ad       | o the best of my knowf<br>Iministrative penalities                                                                      | edge. I am aware that<br>\ (U.S. Code, Title 218, Sectio                                                                | on 1001)               |                            |
| a. Typed or Printed Name and Title of Authorized Certifying Official                                                                                                    | Tifle of Authorized                                            | I Certifying Official                       |                                                 | ö                                                                                                    | c. Telephone (Area code, number and extension)                                                                          | mberand extent         | sion)                      |
| Kevin Ackford                                                                                                    |                                                                |                                             |                                                 | 7                                                                                                    | (517) 837-0258<br>d Email Address                                                                                       |                        |                            |
| Grant Coordinator                                                                                                    |                                                                |                                             |                                                 | j                                                                                                    | kjackford@ellucian.edu                                                                                                  |                        |                            |
| b. Signature of Authorized Certifying Official                                                                                                    | ifying Official                                                |                                             |                                                 | ø                                                                                                    | e. Date Report Submitted (Month, Day, Year)                                                                             | fonth, Day, Year       |                            |
|                                                                                                    |                                                                |                                             |                                                 |                                                                                                    | November 27, 2012                                                                                                    |                        |                            |
|                                                                                                    |                                                                |                                             |                                                 | 14                                                                                                    | 14. Agency use only                                                                                                    |                        |                            |
|                                                                                                    |                                                                |                                             |                                                 |                                                                                                    | Standard Form 425<br>OMB Approval Number: 0348-0061<br>Expiration Date: 10/31/2011                                      | 3348-0061<br>011       |                            |
| Paperwork Burden Statement                                                                                                    |                                                                |                                             |                                                 |                                                                                                    |                                                                                                    |                        |                            |
| и соотапу в те неремик неасскоп ист, ва аптелеа, по реголя аге недиках в перрога за опескоп о плота акоп илека<br>По waid OMB отеб пильтер тейк протабот озбасков с 034.006 г. bulic reports purchen for sin contection of information is estimated to average 1.5 hours per<br>в ток в отекстор и по по по по по по по по по саменото събето с на по по по по по по по по по по по по по | this information colle                                         | action is 0348-0061                         | Public reporting                                | burden for this collection                                                                                              | n of information is estimated to                                                                                        | o average 1.5 hour     | s per                      |
| response including time for reviewing instructions, searching existing data sources, gathering and maniaring the data needed, and completing and reviewing the collection                                                                                                    | wing instructions, se                                          | arching existing da                         | ta sources, gathe                               | ving and maintaining th                                                                                                 | a data needed, and completing                                                                                           | g and reviewing the    | o ollection                |

#### Federal Financial Report (FRRFFRR) Chart Report Sample Executed by PMS Code

Federal Financial Report (FRRFFRR) Chart report sample executed by PMS code.

| 4. Endand Anannu and On a                                                                                                    | nimé ona Elamant                                                                          | FEDER<br>(F                                             | FINANCIAL RELATION (Follow form instructions) | FEDERAL FINANCIAL REPORT<br>(Follow form instructions)                                                                | ad hv Fadaral Ananov                                                                                         | ł                                          | ,              |
|----------------------------------------------------------------------------------------------------|-------------------------------------------------------------------------------------------|---------------------------------------------------------|-----------------------------------------------|----------------------------------------------------------------------------------------------------|----------------------------------------------------------------------------------------------------|--------------------------------------------|----------------|
| 1. Federal Agency and Organizational Element<br>National Institutes of Health                                                                                                    | nizational Element                                                                        | <ol> <li>Federal Gran</li> <li>(To report mu</li> </ol> | nt or Umer Ident<br>ultiple grants, us        | regeral Grant or Other Identity ng Number Assign<br>(To report multiple grants, us e FFR Attachment)                  | recertal ustant or unant of the manufacture of the second of the second multiple grants, use FFR Attachment) | Page<br>1                                  | of 2<br>Dates  |
| 3. Recipient Organization (Name and complete address induding zip code)                                                                                                    | Vame and complete                                                                         | address indudin                                         | g zip code)                                   |                                                                                                    |                                                                                                    | -                                          | ookod          |
| Ellucian Research<br>4 Country New Road                                                                                                    |                                                                                           |                                                         |                                               |                                                                                                    |                                                                                                    |                                            |                |
| Research Hall                                                                                                    |                                                                                           |                                                         |                                               |                                                                                                    |                                                                                                    |                                            |                |
| Malvern, PA 19355                                                                                                    |                                                                                           |                                                         |                                               |                                                                                                    |                                                                                                    |                                            |                |
| 4a. DUNS Number                                                                                                    | 4b. EIN                                                                                   | 5. Recipient A<br>(To report n                          | ccount Number<br>nultiple grants,             | <ol> <li>Recipient Account Number or Identifying Number<br/>(To report multiple grants, use FFR Mtachment)</li> </ol> | ۰<br>الک ف                                                                                                   | 7. Basis of Accounting                     | unting         |
| 884238999                                                                                                    | 123456789                                                                                 |                                                         |                                               |                                                                                                    | Annual                                                                                                    | Cash X Accrual                             | Accual         |
| 8. Project/Grant Period<br>From (Month, Day, Year)                                                                                                    |                                                                                           | To (Month, Day, Year)                                   | ay, Year)                                     |                                                                                                    | 9. Reporting Period End Date                                                                                 | ate                                        |                |
| 10. Transactions                                                                                                    |                                                                                           |                                                         |                                               |                                                                                                    | October 31, 2012                                                                                             | Cumulative                                 |                |
| (Use lines a-c for single or multiple grant reporting)                                                                                                    | multiple grant report                                                                     | (bu)                                                    |                                               |                                                                                                    |                                                                                                    |                                            |                |
| Federal Cash (To report multiple grants, also use FFR attachment):                                                                                                    | multiple grants, als                                                                      | o use FFR attacl                                        | hment):                                       |                                                                                                    | -                                                                                                    |                                            |                |
| a. Cash Receipts<br>h. Cash Dishursements                                                                                                    | ď                                                                                         |                                                         |                                               |                                                                                                    |                                                                                                    |                                            | \$30,000.00    |
| c. Cashon Hand (line                                                                                                    | line a minus b)                                                                           |                                                         |                                               |                                                                                                    |                                                                                                    |                                            | -\$3,960.00    |
| (Use lines d-o for single grant reporting)                                                                                                    | ant reporting)                                                                            |                                                         |                                               |                                                                                                    |                                                                                                    |                                            |                |
| Federal Expenditures and Unobligated Balance:<br>d. Total Federal funds authorized                                                                                                    | id Unobligated Bala<br>authorized                                                         | DCe:                                                    |                                               |                                                                                                    |                                                                                                    |                                            | \$00           |
|                                                                                                    | enditures                                                                                 |                                                         |                                               |                                                                                                    |                                                                                                    |                                            | \$.00          |
|                                                                                                    | Federal share of unliquidated obligations                                                 | 5                                                       |                                               |                                                                                                    |                                                                                                    |                                            | \$.00          |
| g. Total Federal share (sum of lines e and f)                                                                                                    | (sum of lines e and f                                                                     | 6                                                       |                                               |                                                                                                    |                                                                                                    |                                            | \$.00          |
| <li>D. Unobligated balance of Federal funds (line d minus g)</li>                                                                                                    | e of Federal funds (lit                                                                   | ned minus g)                                            |                                               |                                                                                                    | _                                                                                                    |                                            | \$.00          |
| fectiptent Share:<br>1. Total recipient share required                                                                                                    | e required                                                                                |                                                         |                                               |                                                                                                    |                                                                                                    |                                            | \$.00          |
| j. Recipient share of expenditures                                                                                                    | opendi tures                                                                              |                                                         |                                               |                                                                                                    |                                                                                                    |                                            | \$.00          |
| k. Remaining recipien                                                                                                    | Remaining recipientshare to be provided (line i minus j)                                  | d (line i minus ])                                      |                                               |                                                                                                    |                                                                                                    |                                            | \$.00          |
| 1. Total Federal program income earned                                                                                                    | im income earned                                                                          |                                                         |                                               |                                                                                                    |                                                                                                    |                                            | \$.00          |
| m. Program income ext                                                                                                    | Program income expended in accordance with the deduction alternative                      | se with the deduct                                      | tion alternative                              |                                                                                                    |                                                                                                    |                                            | \$.00          |
|                                                                                                    | Program income expended in accordance with the addition                                   | ce with the addition                                    | on alternative                                |                                                                                                    |                                                                                                    |                                            | \$.00          |
| <ol> <li>Unexpended program</li> <li>Tune</li> </ol>                                                                                                    | Unexpended program income (line i minus line m or line n<br>a Tune b Rate c Period From F | C Pariod From Pariod To                                 | n)<br>Period To                               | d Base                                                                                                    | a Amount Charoad                                                                                             | f Fadaral Shara                            | \$.00          |
| 11. Indirect Drovisional                                                                                                    | 60%                                                                                       | 01-DEC-2008                                             |                                               | \$21,225.00                                                                                                    | i                                                                                                    | +-+-                                       | 12,735         |
|                                                                                                    | -                                                                                         |                                                         | g. Totals                                     | \$21,225.00                                                                                                    | \$12,73                                                                                                    |                                            | \$12,735.00    |
| 1.2 Remarks. Attach any explanations deemed necess any or information required by Federal sponsoring agency in compliance with governing legislation                                                                                                    | planations deemed                                                                         | necess any or info                                      | ormation require                              | ed by Federal sponso                                                                                                  | ning agency in complianc                                                                                     | e with governing                           | legislation    |
| Same indirect cost rate applies to all grants<br>(Remarks display from FOAETXT for them 12)                                                                                                    | applies to all grants<br>CAETXT for Item 12)                                              |                                                         |                                               |                                                                                                    |                                                                                                    |                                            |                |
| <ol> <li>Certification: By signing this report, I certify that it is true, complete, and accurate to the best of my knowledge. I am aware that<br/>any false, find thious, or fraudulent information may surfact me to criminal, civil, or administrative penalities. (U.S. Code, Tike 218, Section 1001)</li> </ol>                                                                                                    | his report, I certify that<br>udulent information ma                                      | titis true, complet<br>ty subject me to cri             | e, and accurate t<br>iminal, civil, or ad     | o the best of my knowled<br>and nistrative penalities                                                                 | dge. I am aware that<br>. (U.S. Code, Title 218, Secti                                                       | on 1001)                                   |                |
| a. Typed or Printed Name and Title of Authonized Certifying Official                                                                                                    | ind Title of Authorized                                                                   | d Certifying Officia                                    | -                                             | U.                                                                                                    | c. Telephone (Area code, number and extension)                                                               | mber and extensi                           | ion)           |
| Kasin Antifand                                                                                                    |                                                                                           |                                                         |                                               | 1                                                                                                    | (517) 837-0258                                                                                               |                                            |                |
| Grant Coordinator                                                                                                    |                                                                                           |                                                         |                                               | j                                                                                                    | u. Erriali Audress<br>kjackford@ellucian.edu                                                                 |                                            |                |
| b. Signature of Authorized Certifying Official                                                                                                    | entifying Official                                                                        |                                                         |                                               | ø                                                                                                    | e. Date Report Submitted (Month, Day, Year)                                                                  | Month, Day, Year)                          |                |
|                                                                                                    |                                                                                           |                                                         |                                               |                                                                                                    | November 27, 2012                                                                                            |                                            |                |
|                                                                                                    |                                                                                           |                                                         |                                               | 14                                                                                                    | 14. Agency use only                                                                                          |                                            |                |
|                                                                                                    |                                                                                           |                                                         |                                               |                                                                                                    | Standard Form 425<br>OMB Approval Number: 0348-0061<br>Expiration Date: 10/31/2011                           | 0348-0061<br>011                           |                |
| Paperwork Burden Statement<br>According to the Paperwork Reduction Ac, as amended no persons are required to respond to a collection of information unless it displays a valid OMB Control Number.<br>The valid OMB control number for this information objection is 049.0061. Public reporting burden for this collection of information is estimated to a variage 1.5 hours per<br>The valid OMB control number for this information.                                                       | nt<br>eduction Act, as amend<br>for this inform ation coll                                | ed, no persons are<br>ection is 0348-006                | required to respo<br>1. Public reporting      | nd to a collection of infor<br>burden for this collectio                                                              | mañon un less it displays a va<br>n of imformation is estimated i                                            | alid OMB Control Nu<br>to average 1.5 hour | mber.<br>s per |
| response, including time for reweining instructions, searching data sources, gamering and mantarining the data needed, and completing and reweining the collection<br>of includied. Second ments agarding the burden estimate or any other aspect of its collection of information, including suggestions for reducing this burden, to the<br>comments and including suggestions for advisor price or one with the comments on control including suggestions for reducing this burden, to the | eviewing instructions, as<br>ts regarding the burden                                      | estimate or any oth                                     | ata sources, gaure<br>ler aspect of this c    | sing and manualming us<br>collection of information.                                                                  | including suggestions for red                                                                                | g and revewing un<br>lucing this burden.   | o the          |

ŝ

#### Federal Financial Report (FRRFFRR) Chart Attachment Used When Reporting Multiple Grants

Federal Financial Report (FRRFFRR) Chart attachment used when reporting multiple grants.

©2016 Ellucian. Confidential & Proprietary

| FEDE                                                                                                    | ERAL FINAN<br>(For rep                                    | FEDERAL FINANCIAL REPORT ATTACHMENT<br>(For reporting multiple grants)                                                                                                    | ENT                                                                                                    |
|----------------------------------------------------------------------------------------------------|-----------------------------------------------------------|----------------------------------------------------------------------------------------------------|----------------------------------------------------------------------------------------------------|
| 1. Federal Agency and Organizational Element                                                                                                    |                                                           | 2. Recipient Organization (Box 3 on Page 1)                                                                                                    | on Page 1)                                                                                                    |
| to which Report is Submitted (Box 1 on Page 1)                                                                                                    |                                                           | Ellucian Research                                                                                                    |                                                                                                    |
|                                                                                                    |                                                           | 4 Country New Road                                                                                                    |                                                                                                    |
|                                                                                                    |                                                           | Research Hall                                                                                                    |                                                                                                    |
|                                                                                                    |                                                           | Building 4                                                                                                    |                                                                                                    |
| National Institutes of Health                                                                                                    |                                                           | Malvern, PA19355                                                                                                    |                                                                                                    |
| 3a. DUNS Number (Box4a on Page 1) 4. F                                                                                                    | Reporting Peri                                            | 4. Reporting Period Ending Date (Box 9 on Page 1)                                                                                                    |                                                                                                    |
|                                                                                                    | (Month, Day, Year)                                        | kar)                                                                                                    | 2                                                                                                    |
| 3b.EIN (Box4b on Page 1)                                                                                                    |                                                           |                                                                                                    | 5                                                                                                    |
| 123456789                                                                                                    | October 31, 2012                                          | 012                                                                                                    |                                                                                                    |
| 5. List information below for each grant covered by this report. Use additional pages if more space is required                                                                                                    | this report. Us                                           | e additional pages if more space i                                                                                                    | s required.                                                                                                    |
| Federal Grant Number                                                                                                    | Recip                                                     | Recipient Account Number                                                                                                    | Cumulative Federal Cash Disbursement                                                                                                    |
| NCFC03-001398                                                                                                    | G1203                                                     |                                                                                                    | \$6,792.00                                                                                                    |
| NCFC03-002345                                                                                                    | G1204                                                     | -                                                                                                    | \$13,584.00                                                                                                    |
| NCF-C03-748723                                                                                                    | G1205                                                     | ~                                                                                                    | \$5,094.00                                                                                                    |
| NCFC03-873490                                                                                                    | G1206                                                     |                                                                                                    | \$8,490.00                                                                                                    |
|                                                                                                    |                                                           |                                                                                                    |                                                                                                    |
|                                                                                                    |                                                           |                                                                                                    |                                                                                                    |
|                                                                                                    |                                                           |                                                                                                    |                                                                                                    |
|                                                                                                    |                                                           |                                                                                                    |                                                                                                    |
|                                                                                                    |                                                           |                                                                                                    |                                                                                                    |
|                                                                                                    |                                                           |                                                                                                    |                                                                                                    |
|                                                                                                    |                                                           |                                                                                                    |                                                                                                    |
|                                                                                                    |                                                           |                                                                                                    |                                                                                                    |
|                                                                                                    |                                                           |                                                                                                    |                                                                                                    |
|                                                                                                    |                                                           |                                                                                                    |                                                                                                    |
|                                                                                                    |                                                           |                                                                                                    |                                                                                                    |
|                                                                                                    |                                                           |                                                                                                    |                                                                                                    |
|                                                                                                    |                                                           |                                                                                                    |                                                                                                    |
|                                                                                                    |                                                           |                                                                                                    |                                                                                                    |
|                                                                                                    |                                                           |                                                                                                    |                                                                                                    |
|                                                                                                    |                                                           |                                                                                                    |                                                                                                    |
|                                                                                                    |                                                           |                                                                                                    |                                                                                                    |
|                                                                                                    |                                                           |                                                                                                    |                                                                                                    |
|                                                                                                    |                                                           |                                                                                                    |                                                                                                    |
|                                                                                                    |                                                           |                                                                                                    |                                                                                                    |
|                                                                                                    |                                                           |                                                                                                    |                                                                                                    |
|                                                                                                    |                                                           |                                                                                                    |                                                                                                    |
|                                                                                                    |                                                           |                                                                                                    |                                                                                                    |
|                                                                                                    |                                                           |                                                                                                    |                                                                                                    |
|                                                                                                    |                                                           |                                                                                                    |                                                                                                    |
|                                                                                                    |                                                           |                                                                                                    |                                                                                                    |
|                                                                                                    |                                                           |                                                                                                    |                                                                                                    |
| TOTAL (Should correspond to the amount on Line 10b on Page 1)                                                                                                    | 10b on Page 1                                             | (                                                                                                    | \$33,960.00                                                                                                    |
|                                                                                                    |                                                           |                                                                                                    |                                                                                                    |
| Public reporting burden for this collection of information is estimated to average. Shours per response, including time is twelform, searching<br>externo data screek, gathering and maintaing the data revolucit, and complign and reventing the outloant of interments regurding the<br>burden settimate or nanvolver as need of this collection of functions supraesions for the and the outloant of the | n is estimated to<br>tata needed, and<br>viinformation in | a verse 5 hours per response, including the collection of a completing and reviewing the collection during the review for reducing this is preview for reducing this is preview. | ing time for reviewing instructions, searching<br>in of inform ation. Send comments regarding the<br>under to the Office of Management and Budget |
| Paperning and Reduction Project                                                                                                    | DC 20503.                                                 |                                                                                                    |                                                                                                    |
|                                                                                                    |                                                           |                                                                                                    |                                                                                                    |

# Grant Budget Status Report (FRRGBFY)

The Grant Budget Status Report displays operating account information for a grant for the specified fiscal year.

This report displays budget information, year-to-date activity, commitments, and a calculated available balance. The report retrieves information from the Operating Ledger.

The report may be run by chart of accounts for all grants, by a range of grants, or by a selection of grants. You can also include accrual period activity on the report.

| Parameters | Name              | Required? | Description                                                                | Values                                               |
|------------|-------------------|-----------|----------------------------------------------------------------------------|------------------------------------------------------|
|            | Fiscal Yr         | Yes       | Two-digit code representing the year of a grant budget.                    | YY                                                   |
|            | Chart of Accounts | Yes       | User-defined code<br>representing an<br>accounting or reporting<br>entity. |                                                      |
|            | As of Date        | No        | Last date you want to include in the report.                               | DD-MON-YYYY                                          |
|            | Grant Option      | No        | Way you want to enter grant code(s).                                       | A Automatically enter all grant codes.               |
|            |                   |           |                                                                            | R Enter a range of grant codes.                      |
|            |                   |           |                                                                            | W Search for a specific grant code using a wildcard. |
|            |                   |           |                                                                            | S Enter a specific grant code.                       |

| Parameters | Name           | Required? | Description                                                                                                  | Values                                              |
|------------|----------------|-----------|----------------------------------------------------------------------------------------------------|-----------------------------------------------------|
|            | Grant From     | No        | First grant code in a series. Enter only if <b>Grant Option =</b> R.                                         |                                                     |
|            | Grant To       | No        | Last grant code in a series. Enter only if <b>Grant Option =</b> R.                                          |                                                     |
|            | Grant Wildcard | No        | Partial grant code that<br>contains a wildcard (* or<br>%). Enter only if <b>Grant</b><br><b>Option =</b> w. |                                                     |
|            | Specific Grant | No        | User-defined code identifying a grant.                                                                       |                                                     |
|            | Accrual Period | No        | Indicates whether to include detailed                                                                        | Y Include accrual period information.               |
|            |                |           | information about accrual periods in the report.                                                             | N Do <i>not</i> include accrual period information. |

# Grant Budget Status Report (FRRGBFY) Report Sample

Grant Budget Status Report (FRRGBFY) report sample.

| L4:02:24<br>FISCAL YEAR                    | 0.0            |                                                                                                    | Banner Univer:<br>Grant Budget S | sity (sctmhp5)             | PAGI<br>FRRC                                       |       |
|--------------------------------------------|----------------|----------------------------------------------------------------------------------------------------|----------------------------------|----------------------------|----------------------------------------------------|-------|
| IDCAL IDAN                                 |                |                                                                                                    | AS OF 04-                        |                            | EIXX                                               | JDF 1 |
| TUND:<br>PRED ORG:<br>DRGN:<br>PI/MANAGER: | 11001<br>Cynth | Banner University<br>Early Childhood Diseases<br>School of Arts and Sciences<br>Dean Sch of Arts and Sciences<br>ia A. Pavlicek<br>tment of Health and Human Servi |                                  | GRANT: 2156<br>PROJECT PER | Early childhood Disease<br>01-MAY-1995 - 30-APR-19 |       |

| 520 Direct Income        |              | .00                    | .00            | 5,419.95      | .00 | -5,419.95 |  |
|--------------------------|--------------|------------------------|----------------|---------------|-----|-----------|--|
| TOTAL Grants and Contrac | ts           | .00                    | .00            | 5,419.95      | .00 | -5,419.95 |  |
| 5112 Salaries-Professio  | onal Staff   | .00                    | .00            | 5,419.95      | .00 | -5,419.95 |  |
| TOTAL Salaries and Wages |              | .00                    | .00            | 5,419.95      | .00 | -5,419.95 |  |
| DRGANIZATION TOTAL       |              |                        |                |               |     |           |  |
| 1001 Dean Sch of Arts a  | and Sciences |                        |                |               |     |           |  |
| 50 Revenues              |              | .00                    | .00            | 5,419.95      | .00 | -5,419.95 |  |
| 60 Labor                 |              | .00                    | .00            | 5,419.95      | .00 | -5,419.95 |  |
| NET                      |              | .00                    | .00            | .00           | .00 | .00       |  |
|                          | * * * REPOF  | RT CONTROL INFORMATION | (frrgbfy relea | se 4.0) * * * |     |           |  |
| Parameter Name           | Value        | Message                |                |               |     |           |  |
| Parameter Seg No:        |              |                        |                |               |     |           |  |
| Fiscal Year:             | 00           |                        |                |               |     |           |  |
| Chart of Accounts:       | В            |                        |                |               |     |           |  |
| As of Date:              | 04-JAN-2001  |                        |                |               |     |           |  |
| Grant Option:            | A            | All Grants             |                |               |     |           |  |
|                          |              |                        |                |               |     |           |  |

# Generic Bill Page (FRRGENB)

The Generic Bill Form prints bills in a format customized by your institution on the Billing/Report Format Maintenance Page (FTMBFRM).

After you run the Research Accounting Billing Process (FRRBILL), you can use the Generic Billing Page (FRAGENB) to print one bill, or you can use the Standard Bill and Reports Page (FRABRUN) to print multiple bills. You can also run this report from the Process Submission Controls Page (GJAPCTL). For additional information, refer to the *Banner General User Guide*..

You can run this bill for only one PMS code at a time. If you leave the **PMS Code** and **Grant Code** parameters blank, Banner will print a bill that lists all grants for the specified date. If you enter a value in the **PMS Code** parameter, you have the option of producing a bill that summarizes all grants with that PMS code or producing separate bills for each grant.

If you enter Y in the **Details** parameter, Banner will print a two-page bill. The first page will contain details for each expenditure group defined on the Bill/Report Format Maintenance Page (FTMBFRM). The second page will contain details for each account code in each expenditure group.

| Parameters | Name     | Required? | Description                                                                          | Values |
|------------|----------|-----------|--------------------------------------------------------------------------------------|--------|
|            | PMS Code | No        | User-defined code<br>representing one or<br>grants from the sam<br>sponsoring agency | e      |

| Parameters | Name                    | Required? | Description                                                                                                    | Values                                                                                                    |
|------------|-------------------------|-----------|----------------------------------------------------------------------------------------------------|----------------------------------------------------------------------------------------------------|
|            |                         |           | the same reimbursement requirements.                                                                                                    |                                                                                                    |
|            | Grant Code              | No        | User-defined code identifying a grant.                                                                                                    |                                                                                                    |
|            | Single/Multiple Bills   | No        | Indicates whether to print<br>one bill summarizing all<br>grants with the specified<br>PMS code or to print<br>one bill for each grant.<br>Enter only if you entered<br>a value in the <b>PMS Code</b><br>parameter. | M Print one bill for each<br>grant.<br>S Print one bill<br>summarizing all grants.                                                                       |
|            | Invoice Sequence Number | Yes       | Invoice number generated<br>by the Research<br>Accounting Billing Process<br>(FRRBILL).                                                                                                    |                                                                                                    |
|            | Adjustment Number       | Yes       | Number of times the bill has been adjusted.                                                                                                    |                                                                                                    |
|            | Period To Date          | Yes       | Last date of the billing<br>period you want to include<br>in the output. Billing<br>periods are defined on the<br>Grant Events Assignment<br>Page (FRAEVGA).                                                         | DD-MON-YYYY                                                                                                    |
|            | Details                 | Yes       | Amount of detail you want to include in the bill.                                                                                                    | Y Generate a bill that<br>contains details for each<br>expenditure group define<br>on the Bill/Report Forma<br>Maintenance Page<br>(FTMBFRM) and details |

| Parameters | Name               | Required? | Description                                                                          | Values                                                                                                    |
|------------|--------------------|-----------|--------------------------------------------------------------------------------------|----------------------------------------------------------------------------------------------------|
|            |                    |           |                                                                                      | for each account code in each expenditure group.                                                                                                |
|            |                    |           |                                                                                      | N Generate a bill that<br>contains details for each<br>expenditure group defined<br>on the Bill/Report Format<br>Maintenance Page<br>(FTMBFRM). |
|            | Destination Format | Yes       | Format for the report                                                                | DELIMITED                                                                                                    |
|            |                    |           | output.                                                                              | DELIMITED DATA                                                                                                    |
|            |                    |           |                                                                                      | HTML                                                                                                    |
|            |                    |           |                                                                                      | HTMLCSS                                                                                                    |
|            |                    |           |                                                                                      | PDF (default)                                                                                                    |
|            |                    |           |                                                                                      | RTF                                                                                                    |
|            |                    |           |                                                                                      | XML                                                                                                    |
|            | Destination Type   | Yes       | Where the report output will be directed.                                            | Cache Display report on screen. (default)                                                                                                    |
|            |                    |           | Values of File, Mail, or                                                             | File Save report to a file.                                                                                                    |
|            |                    |           | Printer are available only when <b>Communication</b>                                 | Printer Print report.                                                                                                    |
|            |                    |           | Mode is set to Asynchronous.                                                         | Mail Send report via emai                                                                                                    |
|            | Destination Name   | No        | Printer or file where report<br>output will be directed.<br>The destination name can | If destination type is File,<br>use a valid drive, folder,<br>and file name.                                                                    |
|            |                    |           | be up to 30 characters in length.                                                    | If destination type is E-<br>mail, use a valid e-mail                                                                                           |

| Parameters | Name                         | Required? | Description                                                                            | Values                                                                                                    |
|------------|------------------------------|-----------|----------------------------------------------------------------------------------------|----------------------------------------------------------------------------------------------------|
|            |                              |           |                                                                                        | address. Enter multiple<br>addresses with commas<br>as separators.                                                                  |
|            |                              |           |                                                                                        | If destination type is<br>Printer, use a valid<br>printer name. If blank,<br>report goes to the Report<br>Server's default printer. |
|            | Execution Mode               | Yes       | Way you want this report to run.                                                       | Batch Run from job submission.                                                                                                    |
|            |                              |           |                                                                                        | Runtime Run from a form                                                                                                    |
|            | Communication Mode           | Yes       | Communication mode.                                                                    | Synchronous Wait on the Banner form for report results.                                                                             |
|            |                              |           |                                                                                        | Asynchronous Run report behind the scenes.                                                                                          |
|            | Parameter Form<br>Designator | Yes       | Indicates if you want to display the form                                              | Yes Display Report<br>Parameters form. (default                                                                                     |
|            |                              |           | that contains all report<br>parameter selections<br>made for the report<br>parameters. | No Do not display Report<br>Parameters form                                                                                         |
|            |                              |           | For this field to be set to<br>Yes, <b>Destination Type</b><br>must be set to Cache.   |                                                                                                    |
|            | Show Report Value<br>Window  | Yes       | Indicates if you want to display this window when initiating the report from           | Yes Show Report Value Window.                                                                                                    |

| Parameters | Name | Required? | Description                          | Values                                    |
|------------|------|-----------|--------------------------------------|-------------------------------------------|
|            |      |           | a link in a form other than GJAPCTL. | No Do not display Report<br>Value window. |

#### Generic Bill Page (FRRGENB) Report Sample

Generic Bill Page (FRRGENB) report sample.

#### Grant Code: GRTB-1 Period From Date: 29-SEP-98 Period To Date: 29-SEP-98 Bill Invoice: 3 Payee Name: Diane Mathews Agency Name: Grant billing agency without LOC Sponsor Id: AIDS3049-56 Cumulative Previous Current Budget Amount Group Bill Amount Bill Amount Bill Amount \$1,500.00 \$.00 \$1,500.00 Salaries \$.00 \$.00 \$1,500.00 \$.00 \$1,500.00 Subtotal: Salaries \$1,900.00 \$.00 \$1,900.00 \$.00 Other expenses \$1,000.00 \$1,000.00 Supplies \$.00 \$.00 \$2,900.00 \$.00 \$2,900.00 \$.00 Subtotal: Other expenses -\$450.00 -\$450.00 Cost share \$.00 \$.00 \$.00 -\$450.00 \$.00 -\$450.00 Subtotal: Cost share \$.00 \$.00 \$20.00 withholding \$20.00 Subtotal: Withholding \$.00 \$.00 \$20.00 \$20.00 Grant Total \$.00 \$3,950.00 \$20.00 \$3,970.00 29-SEP-98 SIGNATURE DATE SUBMITTED TYPED OR PRINTED NAME AND TITLE PHONE NUMBER AUDIT ONLY

#### Page 1 of 1

# Generic Report Page (FRRGENR)

The Generic Report Form prints grant billing information in a format customized by your institution on the Billing/Report Format Maintenance Page (FTMBFRM).

After you run the Research Accounting Report Process (FRRGRPT), you can use the Generic Report Page (FRAGENR) to print one report, or you can use the Standard Bill and Reports Page (FRABRUN) to print multiple reports. You can also run this report from the Process Submission Controls Page (GJAPCTL). For additional information, refer to the *Banner General User Guide*..

You can run this report for only one PMS code at a time. If you leave the **PMS Code** and **Grant Code** parameters blank, Banner will print a report that lists all grants for the specified date. If you enter a value in the **PMS Code** parameter, you have the option of producing a report that summarizes all grants with that PMS code or producing a separate report for each grant.

| Parameters | Name                   | Required?                                                                                                    | Description                                                                                                    | Values                                                                                 |
|------------|------------------------|----------------------------------------------------------------------------------------------------|----------------------------------------------------------------------------------------------------|----------------------------------------------------------------------------------------|
| PMS Code   | No                     | User-defined code<br>representing one or more<br>grants from the same<br>sponsoring agency with<br>the same reimbursement<br>requirements. |                                                                                                    |                                                                                        |
|            | Grant Code             | No                                                                                                    | User-defined code identifying a grant.                                                                                                    |                                                                                        |
|            | Single/Multiple Bills? | No                                                                                                    | Indicates whether to print<br>one report summarizing all<br>grants with the specified<br>PMS code or to print one<br>report for each grant.<br>Enter only if you entered<br>a value in the <b>PMS Code</b><br>parameter. | M Print one report for<br>each grant.<br>S Print one report<br>summarizing all grants. |
|            | Period To Date         | Yes                                                                                                    | Last date of the reporting period you want to include in the output. Reporting                                                                                                    | DD-MON-YYYY                                                                            |

| Parameters | Name               | Required? | Description                                                                          | Values                                                                                                    |
|------------|--------------------|-----------|--------------------------------------------------------------------------------------|----------------------------------------------------------------------------------------------------|
|            |                    |           | periods are defined on the<br>Grant Events Assignment<br>Page (FRAEVGA).             |                                                                                                    |
|            | Destination Format | Yes       | Format for the report                                                                | DELIMITED                                                                                                    |
|            |                    |           | output. The default value is PDF.                                                    | DELIMITED DATA                                                                                                    |
|            |                    |           | 131 D1.                                                                              | HTML                                                                                                    |
|            |                    |           |                                                                                      | HTMLCSS                                                                                                    |
|            |                    |           |                                                                                      | PDF                                                                                                    |
|            |                    |           |                                                                                      | RTF                                                                                                    |
|            |                    |           |                                                                                      | XML                                                                                                    |
|            | Destination Type   | Yes       | Where the report output will be directed.                                            | Cache Display report on screen. (default)                                                                                   |
|            |                    |           | Values of File, Mail, or                                                             | File Save report to a file.                                                                                                 |
|            |                    |           | Printer are available only when <b>Communication</b>                                 | Printer Print report.                                                                                                    |
|            |                    |           | Mode is set to Asynchronous.                                                         | Mail Send report via ema                                                                                                    |
|            | Destination Name   | No        | Printer or file where report<br>output will be directed.<br>The destination name can | If destination type is File,<br>use a valid drive, folder,<br>and file name.                                                |
|            |                    |           | be up to 30 characters in length.                                                    | If destination type is E-<br>mail, use a valid e-mail<br>address. Enter multiple<br>addresses with commas<br>as separators. |
|            |                    |           |                                                                                      | If destination type is<br>Printer, use a valid                                                                              |

| Parameters | Name                         | <b>Required?</b>                                                     | Description                                                                            | Values                                                                            |
|------------|------------------------------|----------------------------------------------------------------------|----------------------------------------------------------------------------------------|-----------------------------------------------------------------------------------|
|            |                              |                                                                      |                                                                                        | printer name. If blank,<br>report goes to the Report<br>Server's default printer. |
|            | Execution Mode               | Yes                                                                  | How you want this report to run.                                                       | Batch Run from job submission.                                                    |
|            |                              |                                                                      |                                                                                        | Runtime Run from a form                                                           |
|            | Communication Mode           | Yes                                                                  | Communication mode.                                                                    | Synchronous Wait on the<br>Banner form for report<br>results.                     |
|            |                              |                                                                      |                                                                                        | Asynchronous Run repo behind the scenes.                                          |
|            | Parameter Form<br>Designator | Yes                                                                  | Indicates if you want to display the form                                              | Yes Display Report<br>Parameters form. (defau                                     |
|            |                              |                                                                      | that contains all report<br>parameter selections<br>made for the report<br>parameters. | No Do not display Repor<br>Parameters form.                                       |
|            |                              |                                                                      | For this field to be set to<br>Yes, <b>Destination Type</b><br>must be set to Cache.   |                                                                                   |
|            | Show Report Value<br>Window  | Yes                                                                  | Indicates if you want to display this window when                                      | Yes Show Report Value<br>Window                                                   |
|            |                              | initiating the report from<br>a link in a form other tha<br>GJAPCTL. | No Do not display Repor<br>Value window.                                               |                                                                                   |

# Generic Report Page (FRRGENR) Report Sample

Generic Report Page (FRRGENR) report sample.

| Grant Code: GRTB-2<br>Payee Name: Diane Mathews<br>Agency Name: Grant billing | Period To     | Period From Date: 01-MAR-1998<br>Period To Date: 31-MAR-1998<br>Sponsor Id. LYME3049-56 |                          |                             |  |
|-------------------------------------------------------------------------------|---------------|-----------------------------------------------------------------------------------------|--------------------------|-----------------------------|--|
| Group                                                                         | Budget Amount | Previous<br>Report Amount                                                               | Current<br>Report Amount | Cumulative<br>Report Amount |  |
| Salaries                                                                      | \$270,000.00  | \$.00                                                                                   | \$1,000.00               | \$1,000.00                  |  |
| Subtotal: Salaries                                                            | \$270,000.00  | \$.00                                                                                   | \$1,000.00               | \$1,000.00                  |  |
| Supplies                                                                      | \$.00         | \$.00                                                                                   | \$1,000.00               | \$1,000.00                  |  |
| Other expenses                                                                | \$.00         | \$.00                                                                                   | \$1,300.00               | \$1,300.00                  |  |
| Subtotal: Supplies                                                            | \$.00         | \$.00                                                                                   | \$2,300.00               | \$2,300.00                  |  |
| Cost share                                                                    | \$.00         | \$.00                                                                                   | -\$300.00                | -\$300.00                   |  |
| Subtotal: Cost share                                                          | \$.00         | \$.00                                                                                   | -\$300.00                | -\$300.00                   |  |
| Grant Total                                                                   | \$270,000.00  | \$.00                                                                                   | \$3,000.00               | \$3,000.00                  |  |
|                                                                               |               |                                                                                         | 17-                      | AUG-1998                    |  |
| SIGNATURE                                                                     |               |                                                                                         | Date Re                  | port Submitted              |  |

# **Grant Inception to Date Report (FRRGITD)**

The Grant Inception to Date Report displays operating account information from the inception of a grant to the specified **As of Date**.

This report displays budget information, actual activity, commitments, and a calculated available balance. The report retrieves information from the Grant Ledger.

This report may be run by chart of accounts for all grants, by a range of grants, or by a selection of grants. You can also see the breakout of grants information by fund code(s) associated with the grant.

**NOTE:** Grant transactions that occur after the project end date are not posted in period 14. Instead, the system posts these transactions to the actual grant year and period.

| Parameters | Name               | Required? | Description                                                                | Values                                                     |
|------------|--------------------|-----------|----------------------------------------------------------------------------|------------------------------------------------------------|
|            | Chart of Accounts  | Yes       | User-defined code<br>representing an<br>accounting or reporting<br>entity. |                                                            |
|            | As of Date         | No        | Last date you want to include in the report.                               | DD-MON-YYYY                                                |
|            | Enter Grant Option | No        | Way you want to enter grant code(s).                                       | A Automatically enter all grant codes.                     |
|            |                    |           |                                                                            | R Enter a range of grant codes.                            |
|            |                    |           |                                                                            | W Search for a specific<br>grant code using a<br>wildcard. |
|            |                    |           |                                                                            | S Enter a specific grant code.                             |

| Parameters | Name             | Required? | Description                                                                                                    | Values                                                                  |
|------------|------------------|-----------|----------------------------------------------------------------------------------------------------|-------------------------------------------------------------------------|
|            | Grant From       | No        | First grant code in a series. Enter only if <b>Enter Grant Option =</b> R.                                         |                                                                         |
|            | Grant To         | No        | Last grant code in a series. Enter only if <b>Enter Grant Option =</b> R.                                          |                                                                         |
|            | Grant Wildcards  | No        | Partial grant code that<br>contains a wildcard (* or<br>%). Enter only if <b>Enter</b><br><b>Grant Option =</b> W. |                                                                         |
|            | Specific Grants  | No        | User-defined code<br>identifying a grant. Enter<br>only if <b>Enter Grant</b><br><b>Option =</b> S.                |                                                                         |
|            | Fund Information | No        | Type of output you want to generate.                                                                               | Y Generate output that<br>shows detailed information<br>by fund.        |
|            |                  |           |                                                                                                    | N Generate output that<br>summarizes information<br>by grant. (default) |

#### Grant Inception to Date Report (FRRGITD) Report Sample

Grant Inception to Date Report (FRRGITD) report sample.

04-JAN-2001 14:03:26 Banner University (sctmhp5) PAGE 2 Grant Inception to Date Report FRRGITD AS OF 04-JAN-2001 GRANT: 215601 Early childhood Diseases

| CHART: B Banner Un<br>PI/MANAGER: Cynthia A. P<br>AGENCY: Department o |                         | wices          | PROJECT PERI          | DD: 01-MAY-1       | 1995 - 30-APR-1996 |            |
|------------------------------------------------------------------------|-------------------------|----------------|-----------------------|--------------------|--------------------|------------|
|                                                                        | arly Childhood Diseases |                |                       |                    |                    |            |
|                                                                        | -                       | ADJUSTED       | CURRENT PERIOD        | INCEPTION          | COMMITMENTS        | AVAILABLE  |
| TO DATE ACTV.                                                          |                         | BALANCE        |                       |                    |                    |            |
| GRANT TOTAL                                                            |                         |                |                       |                    |                    |            |
| 215601 Early chi                                                       | ldhood Diseases         |                |                       |                    |                    |            |
| Revenues                                                               |                         | .00            |                       | 54,495.91          |                    | -54,495.91 |
| Labor                                                                  |                         |                | 54,495.91             |                    |                    |            |
| NET                                                                    |                         | .00            | .00                   |                    | -79,317.23         | 79,317.23  |
|                                                                        |                         | * * Report Con | trol Information (fr  | rgitd release 4.0) | * * *              |            |
| Parameter Name                                                         | Value                   | Message        | 3                     |                    |                    |            |
|                                                                        |                         |                |                       |                    |                    |            |
| Parameter Seq No                                                       | 5                       |                |                       |                    |                    |            |
| Chart of Accounts                                                      | B<br>04-JAN-2001        |                |                       |                    |                    |            |
| As of Date                                                             |                         | All Gra        | n+ -                  |                    |                    |            |
| Grant Option<br>Fund Info Y or [N]                                     | A<br>Y                  |                | e Fund Information    |                    |                    |            |
| Line Count                                                             | 55                      |                |                       |                    |                    |            |
| Line Count                                                             | 55                      | chosen         | number of lines per p | jage               |                    |            |
|                                                                        |                         |                |                       |                    |                    |            |

# **Grant Expenditures Report (FRRINDC)**

The Grant Expenditure Report displays operating account activity by fund, organization, account type, account, and program for a grant, a range of grants, or a selection of grants.

This report displays the account title, the account type to which the account code is linked, the total expenditure amount for the specified **As** of **Date**, the amount of indirect costs (F & A), and the sum of direct and indirect costs. Totals are also displayed for each fund, organization, account type, and program, with a grand total by grant.

| Parameters | Name               | Required? | Description                                                                | Values                                 |
|------------|--------------------|-----------|----------------------------------------------------------------------------|----------------------------------------|
|            | Chart of Accounts  | Yes       | User-defined code<br>representing an<br>accounting or reporting<br>entity. |                                        |
|            | As of Date         | No        | Last date you want to include in the report.                               | DD-MON-YYYY                            |
|            | Enter Grant Option | No        | Way you want to enter grant code(s).                                       | A Automatically enter all grant codes. |

| Parameters | Name            | Required? | Description                                                                                                    | Values                                                     |
|------------|-----------------|-----------|----------------------------------------------------------------------------------------------------|------------------------------------------------------------|
|            |                 |           |                                                                                                    | R Enter a range of grant codes.                            |
|            |                 |           |                                                                                                    | W Search for a specific<br>grant code using a<br>wildcard. |
|            |                 |           |                                                                                                    | S Enter a specific grant code.                             |
|            | Grant From      | No        | First grant code in a series. Enter only if <b>Enter Grant Option =</b> R.                                          |                                                            |
|            | Grant To        | No        | Last grant code in a series. Enter only if <b>Enter Grant Option =</b> R.                                           |                                                            |
|            | Grant Wildcards | No        | Partial grant code that<br>contains a wildcard (* or<br>%). Enter only if <b>Enter</b><br><b>Grant Optio</b> n = w. |                                                            |
|            | Specific Grants | No        | User-defined code<br>identifying a grant. Enter<br>only if <b>Enter Grant</b><br><b>Option =</b> S.                 |                                                            |

### Grant Expenditures Report (FRRINDC) Report Sample (Page 1 of 2)

Grant Expenditures Report (FRRINDC) report sample (page 1 of 2).

04-JAN-2001 14:01:19 Banner University (sctmhp5) PAGE 1 Grant Expenditures Report FRRINDC

| GRANT: 215601 | Early childhood | Diseases |      | AS OF 04-JAN-20 | 001         |              |           |  |
|---------------|-----------------|----------|------|-----------------|-------------|--------------|-----------|--|
| FUND          | ORGN            | PROG     | ATYP | ATYP TITLE      |             |              | AMOUNT    |  |
| 2157          | 11001           | 10       | 61   | Salaries and Wa | ages        |              | 6,380.00  |  |
|               |                 |          |      | TC              | OTAL DIRECT | EXPENDITURES | 6,380.00  |  |
|               |                 |          |      |                 |             | OVERHEAD     | .00       |  |
|               |                 |          |      |                 | TOTAL       | EXPENDITURES | 6,380.00  |  |
| 2157          | 11002           | 10       | 61   | Salaries and Wa | ages        |              | 154.02    |  |
|               |                 |          |      | TC              | OTAL DIRECT | EXPENDITURES | 154.02    |  |
|               |                 |          |      |                 |             | OVERHEAD     | .00       |  |
|               |                 |          |      |                 | TOTAL       | EXPENDITURES | 154.02    |  |
| 2157          | 11003           | 10       | 61   | Salaries and Wa | ages        |              | 14,204.06 |  |
|               |                 |          |      | TC              | OTAL DIRECT | EXPENDITURES | 14,204.06 |  |
|               |                 |          |      |                 |             | OVERHEAD     | .00       |  |
|               |                 |          |      |                 | TOTAL       | EXPENDITURES | 14,204.06 |  |
| 2157          | 11004           | 10       | 61   | Salaries and Wa |             |              | 29,353.43 |  |
| 2157          | 11004           | 10       | 62   | Fringe Benefits | 3           |              | -8.00     |  |
|               |                 |          |      | TC              | OTAL DIRECT | EXPENDITURES | 29,345.43 |  |
|               |                 |          |      |                 |             | OVERHEAD     | .00       |  |
|               |                 |          |      |                 | TOTAL       | EXPENDITURES | 29,345.43 |  |
|               |                 |          |      |                 |             |              |           |  |

# Grant Expenditures Report (FRRINDC) Report Sample (Page 2 of 2)

Grant Expenditures Report (FRRINDC) report sample (page 2 of 2).

| 04-JAN-2001 14  | :01:19      |                |      | Banner University (sctmhp5)                     |           | PAGE 2  |
|-----------------|-------------|----------------|------|-------------------------------------------------|-----------|---------|
|                 |             |                |      | Grant Expenditures Report                       |           | FRRINDC |
|                 |             |                |      | AS OF 04-JAN-2001                               |           |         |
| GRANT: 215601   | Early child | lhood Diseases |      |                                                 |           |         |
| FUND            | ORGN        | PROG           | ATYP | ATYP TITLE                                      | AMOUNT    |         |
| 2157            | 11008       | 10             | 61   | Salaries and Wages                              | 4,104.36  |         |
|                 |             |                |      | TOTAL DIRECT EXPENDITURES                       | 4,104.36  |         |
|                 |             |                |      | OVERHEAD                                        | .00       |         |
|                 |             |                |      | TOTAL EXPENDITURES                              | 4,104.36  |         |
| 2157            | 11009       | 10             | 61   | Salaries and Wages                              | 308.04    |         |
|                 |             |                |      | TOTAL DIRECT EXPENDITURES                       | 308.04    |         |
|                 |             |                |      | OVERHEAD                                        | .00       |         |
|                 |             |                |      | TOTAL EXPENDITURES                              | 308.04    |         |
| GRANT TOTAL: 23 | 15601       |                |      | GRANT TOTAL DIRECT EXPENDITURES                 | 54,495.91 |         |
|                 |             |                |      | GRANT TOTAL OVERHEAD                            | .00       |         |
|                 |             |                |      | GRANT TOTAL EXPENDITURES                        | 54,495.91 |         |
|                 |             |                |      | Control Information (frrindc release 4.0) * * * |           |         |
| Parameter Name  |             | Value          | Mess | age                                             |           |         |
| Parameter Seq 1 | <br>No      |                |      |                                                 |           |         |
| Chart of Accou  | nts         | В              |      |                                                 |           |         |
| As of Date      |             | 04-JAN-2001    |      |                                                 |           |         |
| Grant Option    |             | A              | All  | Grants                                          |           |         |

Г

Line Count

55

# **Grant Billing Preview Report (FRRINVS)**

The Grant Billing Preview Report prints a list of all grants that will be selected by the Research Accounting Billing Process (FRRBILL) when it's run on the specified date (**As of Date** parameter).

The report includes a list of grants sorted by agency and format code. It also provides the following types of billing information for each grant.

- Billing end date
- Retainage amount
- Payment withholding amount
- Cumulative amount billed to sponsoring agency
- Maximum bill amount

This report enables you to enter the appropriate parameters in the Research Accounting Billing Process (FRRBILL); therefore, it is recommended that you print this report before you run that process.

| Parameters | Name       | Required? | Description                                  | Values      |
|------------|------------|-----------|----------------------------------------------|-------------|
|            | As of Date | No        | Last date you want to include in the report. | DD-MON-YYYY |

#### Grant Billing Preview Report (FRRINVS) Report Sample

Grant Billing Preview Report (FRRINVS) report sample.

| FRRINVS 4.0                       | Banner University (s        | sctmhp5)      |             | 01/09/2000 11:03:59 |              |
|-----------------------------------|-----------------------------|---------------|-------------|---------------------|--------------|
|                                   | Research Accounting Billing |               |             | PAGE 1              |              |
| Agency: NIH National Institute of |                             | *             |             |                     |              |
| Billing Format Code: 270B Request | for Advance/Reimbursement   |               |             |                     |              |
| Grant Code Grant Title            | Billing End Date            | Retainage Amt | Payment W/H | Cumulative Billed   | Bill Max Amt |
|                                   |                             |               |             |                     |              |

| Parameter<br>As of Date<br>Line Count | :           |            | 23471<br>29-FEB-2000<br>55 | Chosen number                              | of lines per page |      |           |            |  |
|---------------------------------------|-------------|------------|----------------------------|--------------------------------------------|-------------------|------|-----------|------------|--|
| Parameter                             | Name        |            | Value                      | Message                                    |                   |      |           |            |  |
|                                       |             |            |                            | RT CONTROL INFORMAT<br>ameters have been e |                   | ,    |           |            |  |
| SRGR1                                 | Research on | Rheumatoi  |                            | 31-DEC-2000                                | 0.00              | 0.00 | 119320.00 | 1500000.00 |  |
| G0000008                              | Research on |            |                            | 31-DEC-2000                                | 100.00            | 0.00 | 2420.00   | 1500000.00 |  |
| G00000007                             | Research on | Rheumatoi  | d Arthritis                | 31-DEC-2000                                | 0.00              | 0.00 | 1890.00   | 1500000.00 |  |
| G00000006                             | Research on | Rheumatoi  | d Arthritis                | 31-DEC-2000                                | 0.00              | 0.00 | 0.00      | 1500000.00 |  |
| G00000005                             | Research on |            |                            | 31-DEC-2000                                | 0.00              | 0.00 | 1500.00   | 1500000.00 |  |
| G00000004                             | Research on | Phonimatoi | d Arthritic                | 31-DEC-2000                                | 0.00              | 0.00 | 420.00    | 1500000.00 |  |

## **Grant/Budget Error Printing (FRRTRNR)**

The Grant Interface enhancement produces an error report based on the contents of the FRCTRNR collector table.

For information about the Grant Interface, refer to the Grant Budget Interface Process (FRPBINF) and the Grant Interface Process (FRPGINF) described in this chapter, or to *Banner Finance System Processing* on page 46.

| Parameters | Name                      | Required? | Description                                       | Values                    |
|------------|---------------------------|-----------|---------------------------------------------------|---------------------------|
|            | Grant, Budget or All Erro | rs Yes    | Prints an error report                            | G Grant interface errors  |
|            |                           |           | based on the contents of<br>the FRCTRNR collector | B Budget interface errors |
|            |                           |           | table.                                            | A All                     |

# Grants Aging Analysis Report (TRRAGES)

The Grant Aging Analysis Report prints information about the aging of billed receivables. You can run this report for unbilled charges to see the aging of charges that have been incurred but *not* billed.

You can also run this report for billed charges that have *not* been paid. The **Report Type** parameter enables you to specify whether to include invoice detail in the report.

| Parameters | Name             | Required? | Description                                                                                                    | Values                                                       |
|------------|------------------|-----------|----------------------------------------------------------------------------------------------------|--------------------------------------------------------------|
|            | Report Option    | No        | Type of charges to include                                                                                                    | 1 Include unbilled charge                                    |
|            |                  |           | in the report.                                                                                                    | 2 Include billed charges.<br>(default value)                 |
|            |                  |           |                                                                                                    | 3 Include both billed and unbilled charges                   |
|            | Selection Option | No        | Indicates whether you                                                                                                    | P Enter PMS code(s).                                         |
|            |                  |           | want to enter PMS code(s) or grant code(s).                                                                                                    | G Enter grant code(s).                                       |
|            | PMS Code         | No        | User-defined code<br>representing one or more<br>grants from the same<br>sponsoring agency with<br>the same reimbursement<br>requirements. Enter only if<br><b>Selection Option =</b> P. |                                                              |
|            | Grant Option     | No        | Way you want to enter<br>grant code(s). Enter only if<br><b>Selection Option =</b> G.                                                                                                    | A Automatically enter<br>all grant codes. (default<br>value) |
|            |                  |           |                                                                                                    | R Enter a range of grant codes.                              |
|            |                  |           |                                                                                                    | W Search for a specific grant code using a wildcard.         |
|            |                  |           |                                                                                                    | S Enter a specific grant code.                               |
|            | Grant From       | No        | First grant code in a series. Enter only <b>if Grant Option =</b> R.                                                                                                    |                                                              |

| Parameters | Name                | Required? | Description                                                                                                  | Values                |
|------------|---------------------|-----------|----------------------------------------------------------------------------------------------------|-----------------------|
|            | Grant To            | No        | Last grant code in a series. Enter only if <b>Grant Option =</b> R.                                          |                       |
|            | Wild Card           | No        | Partial grant code that<br>contains a wildcard (* or<br>%). Enter only if <b>Grant</b><br><b>Option =</b> W. |                       |
|            | Specific Grant Code | No        | User-defined code<br>identifying a grant. Enter<br>only if <b>Grant Option =</b> s.                          |                       |
|            | As of Date          | No        | Last date you want to                                                                                        | DD-MON-YYYY           |
|            |                     |           | include in the report                                                                                        | Default = system date |
|            | Date Range 1        | No        | Number of days before the <b>As of Date</b> to include in the first aging period.                            | Default = 30          |
|            | Date Range 2        | No        | Number of days before the <b>As of Date</b> to include in the second aging period.                           | Default = 60          |
|            | Date Range 3        | No        | Number of days before the <b>As of Date</b> to include in the third aging period.                            | Default = 90          |
|            | Date Range 4        | No        | Number of days before the <b>As of Date</b> to include in the fourth aging period.                           | Default = 120         |
|            | Date Range 5        | No        | Number of days before the <b>As of Date</b> to include in the fifth aging period.                            | Default = 150         |

| Parameters | Name        | Required? | Description                                 | Values                                      |
|------------|-------------|-----------|---------------------------------------------|---------------------------------------------|
|            | Report Type | No        | Specifies whether you want to display aging | S Display aging information for grants.     |
|            |             |           | information for grants or invoices.         | D Display aging<br>information for invoices |

# Grants Aging Analysis Report (TRRAGES) Report Sample

Grants Aging Analysis Report (TRRAGES) report sample.

| TRRAGES 4.0                                                                                                    |                                 |                           | Billed                   | Banner University (sctmhp5)<br>Billed Aging Analysis Report<br>Detail mode<br>AS OF 04-JAN-2001 |                           |                    | 04-JAN-2001 08:56:52<br>PAGE 1 |  |  |
|----------------------------------------------------------------------------------------------------|---------------------------------|---------------------------|--------------------------|-------------------------------------------------------------------------------------------------|---------------------------|--------------------|--------------------------------|--|--|
| GENCY: NIH TITLE:<br>RANT CODE INV NU                                                                                                    | 0<br>м –                        | То 60                     | 61 To 90                 | 91 To 120<br>Days                                                                               | 121 To 150<br>Days        | 151 To 180<br>Days | Future<br>Balance              |  |  |
| 00000019<br>00TAL FOR AGENCY:<br>eeport Option: Bil<br>eelection Option:<br>S OF DATE: 04-JAN<br>EPORT TYPE Detail<br>ANGE DATE 1: 60<br>ANGE DATE 1: 290<br>ANGE DATE 3: 120<br>ANGE DATE 3: 120<br>ANGE DATE 5: 180<br>RROR MESSAGE: | led Charg<br>Grant Cod<br>-2001 | 4,040.00<br>* * * 1<br>es | .00<br>REPORT CONTROL IN | .00<br>.00<br>.00<br>IFORMATION (TRRAGES :<br>been entered from H                               | .00<br>RELEASE 4.0) * * * | .00<br>.00<br>.00  | .00<br>.00<br>.00              |  |  |

# **Collections Report (TRRCOLL)**

The Collections Report prints information about collection efforts that have been entered on the Grant Billing Collections Page (FRACOLL). You can run this report by agency, by grant, by bill invoice number, by User ID, or by bill status. This report sorts collection efforts by grant within a sponsoring agency.

| Parameters | Name          | <b>Required?</b> | Description                                                                                          | Values                                                              |
|------------|---------------|------------------|----------------------------------------------------------------------------------------------------|---------------------------------------------------------------------|
|            | Report Option | Yes              | Indicates whether to generate reports by                                                             | A Generate reports by agency code.                                  |
|            |               |                  | agency code, by grant code, or both.                                                                 | G Generate reports by grant code.                                   |
|            |               |                  |                                                                                                    | L Generate reports by<br>agency and grant codes.<br>(default value) |
|            | Agency Option | No               | Way you want to enter agency code(s).                                                                | A Automatically enter all agency codes. (default)                   |
|            |               |                  |                                                                                                    | S Enter a specific agency code.                                     |
|            | Agency Codes  | No               | User-defined code<br>representing a sponsoring<br>agency. Enter only if<br><b>Agency Option =</b> S. |                                                                     |
|            | Grant Option  | No               | Way you want to enter grant code(s).                                                                 | A Automatically enter all grant codes. (default)                    |
|            |               |                  |                                                                                                    | R Enter a range of grant codes.                                     |

| Parameters | Name                | Required? | Description                                                                                                  | Values                                               |
|------------|---------------------|-----------|----------------------------------------------------------------------------------------------------|------------------------------------------------------|
|            |                     |           |                                                                                                    | W Search for a specific grant code using a wildcard. |
|            |                     |           |                                                                                                    | S Enter a specific grant code.                       |
|            | Grant_from          | No        | First grant code in a series. Enter only if <b>Grant Option =</b> R.                                         |                                                      |
|            | Grant_to            | No        | Last grant code in a series. Enter only if <b>Grant Option =</b> R.                                          |                                                      |
|            | Grants Wild         | No        | Partial grant code that<br>contains a wildcard (* or<br>%). Enter only if <b>Grant</b><br><b>Option =</b> w. |                                                      |
|            | Grants Specific     | No        | User-defined code<br>identifying a grant. Enter<br>only if <b>Grant Option =</b> s.                          |                                                      |
|            | Bill Invoice Number | No        | Number that uniquely identifies a bill. Generated by the FRRBILL process.                                    |                                                      |
|            | Bill Status         | No        | Type of bills you want to include in the report.                                                             | O Include paid bills<br>(Status = Open).             |
|            |                     |           |                                                                                                    | C Include unpaid bills<br>(Status = Closed).         |
|            |                     |           |                                                                                                    | B Include both paid and unpaid bills (default).      |

| Parameters | Name    | Required? | Description                                    | Values |
|------------|---------|-----------|------------------------------------------------|--------|
|            | User ID | No        | Identification code or<br>person running the r |        |

# Collections Report (TRRCOLL) Report Sample

Collections Report (TRRCOLL) report sample.

| TRRCOLL 4.0                                      |            | Banner University<br>Collections Rep<br>AS OF 08-JAN-2 | ort              | mhp5) 08-JAN-2000 16:32:45<br>PAGE 1 |              |  |
|--------------------------------------------------|------------|--------------------------------------------------------|------------------|--------------------------------------|--------------|--|
| AGENCY: NIH National Institu<br>USER ID: FIMSUSR | ite of Hea | lth                                                    |                  |                                      |              |  |
| Grant Code Invoice No                            | Code       | Code Description                                       | Amount           | Status                               | Contact Date |  |
| G0000013 2 -                                     | FIRST      | This is the first call                                 | 300.00           | Open                                 | 08-JAN-2000  |  |
| G0000014 2 -                                     | FIRST      | This is the first call                                 | 500.00           | Open                                 | 08-JAN-2000  |  |
| G0000015 3 -                                     | FIRST      | This is the first call                                 | 400.00           | Open                                 | 08-JAN-2000  |  |
| USER ID: SYSTEST2                                |            |                                                        |                  |                                      |              |  |
| Grant Code Invoice No                            | Code       | Code Description                                       | Amount           | Status                               | Contact Date |  |
| G0000002 1 -                                     | FIRST      |                                                        | 300.00           | Open                                 | 05-JUL-1999  |  |
| * * * REPORT CONTROL INFORMA                     | ATION (TRR |                                                        |                  |                                      |              |  |
|                                                  |            | Parameters have been entered f                         | rom Host Prompt. |                                      |              |  |
| Parameter name                                   | Value      | Message                                                |                  |                                      |              |  |
| D                                                |            |                                                        |                  |                                      |              |  |
| Parameter Seq no:                                | 23111      |                                                        |                  |                                      |              |  |
| Report options:                                  | By Ag      |                                                        |                  |                                      |              |  |
| Agency option:                                   | ALL A      | gencies                                                |                  |                                      |              |  |
| Bill Invoice number:                             |            |                                                        |                  |                                      |              |  |
| User Id:                                         |            |                                                        |                  |                                      |              |  |
| Bill Status:                                     |            |                                                        |                  |                                      |              |  |
| NUMBER RECORDS PRINTED : 4                       |            |                                                        |                  |                                      |              |  |
|                                                  |            |                                                        |                  |                                      |              |  |
|                                                  |            |                                                        |                  |                                      |              |  |
|                                                  |            |                                                        |                  |                                      |              |  |
|                                                  |            |                                                        |                  |                                      |              |  |

| TRRCOLL 4.0 Banner University (sctmhp5)<br>Collections Report<br>AS OF 08-JAN-2000 |             |                        |        | 08-JAN-2000 16:32:45<br>PAGE 1 |              |
|------------------------------------------------------------------------------------|-------------|------------------------|--------|--------------------------------|--------------|
| AGENCY: NIH National Instit                                                        | ute of Heal | th                     |        |                                |              |
| USER ID: FIMSUSR                                                                   |             |                        |        |                                |              |
| Grant Code Invoice No                                                              | Code        | Code Description       | Amount | Status                         | Contact Date |
| G0000013 2 -                                                                       | FIRST       | This is the first call | 300.00 | Open                           | 08-JAN-2000  |
| G00000014 2 -                                                                      | FIRST       | This is the first call | 500.00 | Open                           | 08-JAN-2000  |
| G0000015 3 -                                                                       | FIRST       | This is the first call | 400.00 | Open                           | 08-JAN-2000  |

| USER ID: SYSTEST2<br>Grant Code Invoice No<br>G0000002 1 -<br>* * * REPORT CONTROL INFORM |              |         | Amount<br>300.00  | Status<br>Open | Contact Date<br>05-JUL-1999 |
|-------------------------------------------------------------------------------------------|--------------|---------|-------------------|----------------|-----------------------------|
| Parameter name                                                                            | Value        | Message | tion noos trompe. |                |                             |
| rarameter name                                                                            | Vaiue        | Message |                   |                |                             |
| Parameter Seq no:                                                                         | 23111        |         |                   |                |                             |
| Report options:                                                                           | By Agency    |         |                   |                |                             |
| Agency option:                                                                            | All Agencies |         |                   |                |                             |
| Bill Invoice number:                                                                      | -            |         |                   |                |                             |
| User Id:                                                                                  |              |         |                   |                |                             |
| Bill Status:                                                                              |              |         |                   |                |                             |
| NUMBER RECORDS PRINTED : 4                                                                |              |         |                   |                |                             |
|                                                                                           |              |         |                   |                |                             |

# Grant Reconciliation Report (TRRRCON)

The Grant Reconciliation Report reconciles data between the Accounts Receivable module and the Banner Finance System for Grant Billing transactions only.

You can reconcile data by chart of accounts, by grant code, or by PMS code.

| Parameters | Name             | Required? | Description                         | Values                                                                                                    |
|------------|------------------|-----------|-------------------------------------|----------------------------------------------------------------------------------------------------|
|            | Selection Option | Yes       | Type of data you want to reconcile. | 1 Reconcile the summary<br>of billed charges in the<br>TRRACCD table with the<br>details of billed charges<br>in the FRRBDET table.<br>Banner will <i>not</i> reconcile<br>grants that have a fixed<br>billing schedule. |
|            |                  |           |                                     | 2 Reconcile billed charge<br>in the TRRACCD table<br>with the billed receivables<br>account in the General<br>Ledger.                                                                                                    |

| Parameters | Name              | Required? | Description                                                                                                    | Values                                                                                                    |
|------------|-------------------|-----------|----------------------------------------------------------------------------------------------------|----------------------------------------------------------------------------------------------------|
|            |                   |           |                                                                                                    | 3 Reconcile payments<br>in the TRRACCD table<br>with payments that were<br>posted to the General<br>Ledger.                                            |
|            |                   |           |                                                                                                    | 4 List all payments that<br>have been entered in<br>the Accounts Receivable<br>module that have <i>not</i> bee<br>fed to the Banner Finance<br>System. |
|            | As of Date        | No        | Last date of the billing                                                                                                    | DD-MON-YYYY                                                                                                    |
|            |                   |           | period you want to reconcile.                                                                                                | Default = system date                                                                                                    |
|            | Report Option     | Yes       | Indicates whether to reconcile data by chart                                                                                 | 1 Reconcile data by chart of accounts code only.                                                                                                    |
|            |                   |           | of accounts code, grant<br>code, grants out of<br>balance, PMS code, or                                                      | 2 Reconcile data by grant code only.                                                                                                    |
|            |                   |           | PMS out of balance.                                                                                                    | 3 Reconcile data by grant out of balance.                                                                                                    |
|            |                   |           |                                                                                                    | 4 Reconcile data by PMS code only.                                                                                                    |
|            |                   |           |                                                                                                    | 5 Reconcile data by PMS out of balance.                                                                                                    |
|            | Chart of Accounts | No        | User-defined code<br>representing an<br>accounting or reporting<br>entity. Enter only if <b>Report</b><br><b>Option =</b> 1. |                                                                                                    |

| Parameters | Name            | Required? | Description                                                                                                  | Values                                               |
|------------|-----------------|-----------|----------------------------------------------------------------------------------------------------|------------------------------------------------------|
|            | Grant Option    | No        | Way you want to enter grant code(s). Enter only if                                                           | A Automatically enter all grant codes (default)      |
|            |                 |           | <b>Report Option =</b> 2.                                                                                    | R Enter a range of grant codes.                      |
|            |                 |           |                                                                                                    | W Search for a specific grant code using a wildcard. |
|            |                 |           |                                                                                                    | S Enter a specific grant code.                       |
|            | Grant From      | No        | First grant code in a series. Enter only <b>if Grant Option =</b> R.                                         |                                                      |
| Grant To   | Grant To        | No        | Last grant code in a series. Enter only <b>if Grant Option =</b> R.                                          |                                                      |
|            | Grants Wild     | No        | Partial grant code that<br>contains a wildcard (* or<br>%). Enter only if <b>Grant</b><br><b>Option =</b> w. |                                                      |
|            | Grants Specific | No        | User-defined code<br>identifying a grant. Enter<br>only if <b>Grant Option =</b> S.                          |                                                      |
|            | PMS Option      | No        | Way you want to enter PMS code(s). Enter only if                                                             | A Automatically enter al PMS codes.                  |
|            |                 |           | <b>Report Option =</b> 4.                                                                                    | R Enter a range of PMS codes.                        |

| Parameters | Name         | Required? | Description                                                                                                    | Values                                                   |
|------------|--------------|-----------|----------------------------------------------------------------------------------------------------|----------------------------------------------------------|
|            |              |           |                                                                                                    | W Search for a specific<br>PMS code using a<br>wildcard. |
|            |              |           |                                                                                                    | S Enter a specific PMS code.                             |
|            | PMS From     | No        | First PMS code in a series. Enter only if <b>PMS Option =</b> R.                                                                                                    |                                                          |
|            | PMS To       | No        | Last PMS code in a series. Enter only if <b>PMS Option =</b> R.                                                                                                    |                                                          |
|            | PMS Wildcard | No        | Partial PMS code that<br>contains a wildcard (*<br>or %). Enter only if <b>PMS</b><br><b>Option =</b> W.                                                                           |                                                          |
|            | PMS Specific | No        | User-defined code<br>representing one or more<br>grants from the same<br>sponsoring agency with<br>the same reimbursement<br>requirements. Enter only if<br><b>PMS Option =</b> S. |                                                          |

## Grant Reconciliation Report (TRRRCON) Report Sample

Grant Reconciliation Report (TRRRCON) report sample.

TRRRCON 4.0

Banner University (sctmhp5)

04-JAN-2001 08:53:50

| Charge/General | Ledger reconciliat | ion                 | AS OF 04-JAN-2001      |                    |
|----------------|--------------------|---------------------|------------------------|--------------------|
| Grant code     | Fund code          | Account code        | G/L Balance            | AR balance         |
| G00000004      | FUND4              | 1321                | 120.00                 | 120.00             |
| G00000005      | F5                 | 1321                | 1,000.00               | 1,000.00           |
| G00000005      | F5-1               | 1321                | 2,500.00               | 2,500.00           |
| G00000006      | F6                 | 1321                | 5,950.00               | 5,950.00           |
| G00000007      | F7                 | 1321                | 2,690.00               | 2,690.00           |
| G00000013      | F13                | 1321                | 1,620.00               | 1,620.00           |
| G00000013      | F13-1              | 1321                | 1,260.00               | 1,260.00           |
| G00000019      | F19                | 1321                | 4,040.00               | 4,040.00           |
| SRGR1          | SRF1               | 1321                | 5,620.00               | 5,620.00           |
|                |                    | * * * REPORT CONTRC | L INFORMATION (TRRRCON | RELEASE 4.0) * * * |
|                |                    | Parameters h        | have been entered from | Host Brompt        |

# **Unapplied Payments Listing (TRRUNPL)**

The Unapplied Payments Listing prints a list of all payments that have *not* been applied to charges.

You can run this process for a specific grant code or for a range of grant codes. The fund code on this report represents the fund to which a payment was posted.

| Parameters | Name          | Required? | Description                          | Values                                                       |
|------------|---------------|-----------|--------------------------------------|--------------------------------------------------------------|
|            | Grants Option | Yes       | Way you want to enter grant code(s). | A Automatically enter<br>all grant codes. (default<br>value) |
|            |               |           |                                      | R Enter a range of grant codes.                              |
|            |               |           |                                      | W Search for a specific grant code using a wildcard.         |

| Parameters | Name       | Required? | Description                                                                                                    | Values                         |
|------------|------------|-----------|----------------------------------------------------------------------------------------------------|--------------------------------|
|            |            |           |                                                                                                    | S Enter a specific grant code. |
|            | Grant From | No        | First grant code in a series. Enter only if <b>Grants Option =</b> R.                                                                                                  |                                |
|            | Grant To   | No        | Last grant code in a series. Enter only if <b>Grants Option =</b> R.                                                                                                   |                                |
|            | Grant      | No        | User-defined code<br>identifying a grant. Enter<br>only if <b>Grant s Option</b><br>= w or s. You may use a<br>wildcard (* or %) if <b>Grant</b><br><b>Option</b> = w. | s                              |

# Unapplied Payments Listing (TRRUNPL) Report Sample

Unapplied Payments Listing (TRRUNPL) report sample.

| TRRUNPL 4.0           | Banner University (sctmhp5)<br>Unapplied Payments Listing Report<br>As of 08-JAN-2000 | 08-JAN-2000 16:24:36<br>PAGE 1 |
|-----------------------|---------------------------------------------------------------------------------------|--------------------------------|
| Grant Code: G00000002 | Research on Arthritis                                                                 |                                |
| COAS Grant Cd Fund (  | l Tran Num Balance                                                                    |                                |
| S G0000002 FUND2      | 4 -1000                                                                               |                                |
| Grant Code: G00000007 | Research on Rheumatoid                                                                |                                |
|                       | Arthritis                                                                             |                                |
| COAS Grant Cd Fund (  | A Tran Num Balance                                                                    |                                |
| S G0000007 F7         | 2 -110                                                                                |                                |
| Grant Code: G00000012 | Research on Arthritis                                                                 |                                |
| COAS Grant Cd Fund (  | A Tran Num Balance                                                                    |                                |
| s G00000012 1112      | 4 -558.8                                                                              |                                |
|                       | * * * REPORT CONTROL INFORMATION (trrunpl release 4.0) * * *                          |                                |
|                       | Parameters have been entered from Host Prompt.                                        |                                |
| Parameter Name        | Value Message                                                                         |                                |

| Seg No:                  |    |                          |
|--------------------------|----|--------------------------|
| Seq No:<br>Grant Option: | A  | All grants               |
| Grant:<br>Line Count:    | 55 | Number of lines per page |
| Line Count:              | 55 | Number of lines per page |

## **Utilities Module**

This section describes each report in the Utilities module.

A table provides related parameter information. A report with sample data follows each parameter table. The reports are listed alphabetically by their seven-character names.

## Finance Upload to GURFEED Process (FUPLOAD)

The Finance Upload to GURFEED Process is run via job submissions.

This process evaluates input data based on parameters entered to load internal vendor data to GURFEED.

Input files contain one or more individual documents. Documents include the four record types identified in the following table. For detailed information, refer to *Vendor Input File Layout* on page 910.

### Renaming the input data file

You can use operating system-appropriate commands to rename the input data file:

For UNIX, use the mv command. For Windows NT, use the move command

For VMS, use the rename command.

If you prefer to use a different file renaming command, then make an entry to the system data table through the System Data Maintenance Page (FTMSDAT). Use the following values:

ENTITY=FUPLOAD

ATTRIBUTE=OS FILE RENAME COMMAND

DATA= the actual operating system command for renaming a file

**NOTE:** Because some operating systems have problems with spaces in file names, we recommend that you create file names that do not contain spaces.

| Record Types                                                                         | Descriptions                                                                                                    |
|--------------------------------------------------------------------------------------|----------------------------------------------------------------------------------------------------|
| Header Record (Type 1)       Indicates the beginning of a new document.              |                                                                                                    |
| Provides specific transactional data.                                                |                                                                                                    |
| Trailer Record (Type 3) Contains the Detail record count and hash total us checking. |                                                                                                    |
| Text Record (Type 4)                                                                 | Contains document-related text. Optional.                                                                                                    |
|                                                                                      | Although Text records are not required, the Finance Upload to GURFEED Process produces a warning message when a document does not include a Text record. |

#### **Processing Modes**

FUPLOAD reads a fixed format input file that has been created from data in a subsystem, such as a Microsoft Excel spreadsheet or a Microsoft Access data base.

This file can contain data for multiple documents to be fed to Banner Finance.

This process can be executed in one of two modes: (A) Audit or (U) Update. In either mode, the entire input file is read for errors and a report containing each error or warning is noted in the associated report (fupload.lis).

Documents that pass all FUPLOAD edits are committed to GURFEED/GURTEXT. Those documents that do not pass all FUPLOAD edits are not committed to the database.

When FUPLOAD is executed in Update mode, it is possible for any individual document in an input file to fail the edits and not be loaded, while other documents in the same file that contain no errors are loaded to GURFEED/GURTEXT.

### General Encumbrances from External Feeds

The posting process (FGRACTG) creates non-labor encumbrances from external feeds.

The encumbrance type should be E to indicate a general encumbrance. The rule class used should have a process code to create an original encumbrance.

For example, the rule class can contain a process code of E117.

In addition to the other required values, the external feed process that populates the GURFEED table must populate the encumbrancerelated columns in the following table:

| GURFEED_ENCD_NUM      | VARCHAR2(8) |
|-----------------------|-------------|
| GURFEED_ENCD_ITEM_NUM | NUMBER(4)   |
| GURFEED_ENCD_SEQ_NUM  | NUMBER(4)   |
| GURFEED_ENCB_TYPE     | VARCHAR2(1) |

### **FUPLOAD Edits**

FUPLOAD edits are performed in two separate input file passes.

• The "first pass" attempts to validate file format (that is, record types 1, 2, and 3 are present and in sequence).

Additionally, if the optional Text Record (type 4) is present, FUPLOAD verifies that it follows, in sequence, record types 1, 2, and 3. If Document Code is supplied, the file is checked to ensure the document code is the same for all sequential record types (1, 2, 3, and 4). When the next Type 1 (Header Record) is found, it is assumed that a new document is being transmitted in the same file. If an input file is found to have file format errors in the first pass, the entire file is read and the format errors are listed in the resulting report (fupload.lis). However, the "second pass" is not performed and the file cannot be loaded to GURFEED.

• If the file format is found to be valid, FUPLOAD does a "second pass" to edit for valid data within the file with the following edits:

- FUPLOAD validates that Account Index, Fund, Organization, Account, Program, Activity, and Location Codes are valid within the designated Chart of Accounts as of the transaction date. Additionally, FUPLOAD will allow for Grant Funds that have an expenditure end date that is beyond the actual termination date of the fund.
- Transaction date for the document is within an open Fiscal Period for that Chart. of Accounts
- A transaction description exists.
- Rule Class and Bank Code, if present, are valid as of the Transaction Date.
- If an encumbrance document is referenced, then the encumbrance number, encumbrance item, and encumbrance sequence are valid for an open encumbrance.
- Encumbrance action indicators are also verified to be P (Partial), T (Total), or A (Adjustment). Documents with an encumbrance type of L (Labor) are not edited for encumbrance validity. If Type 4 records (Text) are not found for any document, a warning is generated. If all other edits are passed, the document is loaded to GURFEED.

**NOTE:** FUPLOAD files do not contain a User ID. Therefore, FUPLOAD does not check fund/org security or any override indicators/ tolerances defined at the user level.

| Parameters | Name      | Required? | Description                                                                             | Values   |
|------------|-----------|-----------|-----------------------------------------------------------------------------------------|----------|
| 01         | System ID | Yes       | Must match System ID specified in the input file.                                       |          |
| 02         | Location  | Yes       | Directory path to stored input file.                                                    |          |
| 03         | File name | Yes       | Input file name.                                                                        |          |
| 04         | Run Mode  | Yes       | When this process                                                                       | A Audit  |
|            |           |           | runs, the system<br>performs edits and<br>writes any errors to the<br>fupload.lis file. | U Update |
|            |           |           | With the audit option (A), data are <i>not</i>                                          |          |

| Parameters | Name | Required?                         | Description                                                                         | Values |
|------------|------|-----------------------------------|-------------------------------------------------------------------------------------|--------|
|            |      | committed to GURFEED/<br>GURTEXT. |                                                                                     |        |
|            |      |                                   | With the update opt<br>(U), documents that<br>pass edits are loade<br>GURFEED/GURTE | ed to  |

#### Vendor Input File Layout

Data files from the internal vendors must contain the following elements to populate GURFEED Document Header Records and Document Detail Records.

GURFEED records are posted in Banner Finance as Journal Voucher transactions. Associated document text records may also be needed to populate the GURTEXT table where additional information for an upload document is needed. GURTEXT records are loaded to FOBTEXT by FGRTRNI and are viewed as Document Level Text in the Journal Voucher.

| Header Record | Start | Length | Description                    | Required | Value/Source                |
|---------------|-------|--------|--------------------------------|----------|-----------------------------|
| SYSTEM_ID     | 1     | 8      | System ID identifies<br>vendor | Yes      | Internal Vendor             |
| DOC_CODE      | 9     | 8      | Code identifying document      | No       | Internal Vendor/<br>Process |
| REC_TYPE      | 17    | 1      | Defines as header record       | Yes      | 1                           |
| TRANS_DATE    | 18    | 8      | Transaction date               | Yes      | Internal Vendor             |
| FILLER        | 26    | 123    | FILLER                         |          | Spaces                      |

| Detail Record | Start | Length | Description                    | Required | Value/Source                |
|---------------|-------|--------|--------------------------------|----------|-----------------------------|
| SYSTEM_ID     | 1     | 8      | System ID identifies<br>vendor | Yes      | Internal Vendor             |
| DOC_CODE      | 9     | 8      | Code identifying document      | No       | Internal Vendor/<br>Process |
| REC_TYPE      | 17    | 1      | Defines as detail record       | Yes      | 2                           |
| RUCL_CODE     | 18    | 4      | Rule Code                      | Yes      | Internal Vendor             |
| DOC_REF_NUM   | 22    | 8      | Reference Number               | No       | Internal Vendor             |
| TRANS_AMT     | 30    | 12     | Transaction Amount             | Yes      | Internal Vendor             |
| TRANS_DESC    | 42    | 35     | Transaction<br>Description     | Yes      | Internal Vendor             |
| DR_CR_IND     | 77    | 1      | Debit/Credit (D/C or +/-)      | Yes      | Internal Vendor             |
| BANK_CODE     | 78    | 2      | Bank Code                      | No       | Internal Vendor             |
| COAS_CODE     | 80    | 1      | Chart of Accts code            | Yes      | Internal Vendor             |
| ACCI_CODE     | 81    | 6      | Account Index Code             | No       | Internal Vendor             |
| FUND_CODE     | 87    | 6      | Fund                           | Yes      | Internal Vendor             |
| ORGN_CODE     | 93    | 6      | Orgn                           | No       | Internal Vendor             |
| ACCT_CODE     | 99    | 6      | Acct                           | Yes      | Internal Vendor             |
| PROG_CODE     | 105   | 6      | Prog                           | No       | Internal Vendor             |
| ACTV_CODE     | 111   | 6      | Activity                       | No       | Internal Vendor             |
| LOCN_CODE     | 117   | 6      | Location                       | No       | Internal Vendor             |

| Detail Record   | Start | Length | Description                                                  | Required | Value/Source                |
|-----------------|-------|--------|--------------------------------------------------------------|----------|-----------------------------|
| ENCD_NUM        | 123   | 8      | Encumbrance<br>Number                                        | No       | Internal Vendor             |
| ENCD_ITEM_NUM   | 131   | 4      | Encumbrance<br>Commodity Item<br>Number                      | No       | Internal Vendor             |
| ENCD_SEQ_NUM    | 135   | 4      | Encumbrance<br>SEQUENCE<br>NUMBER                            | No       | Internal Vendor             |
| ENCD_ACTION_IND | 139   | 1      | T = Total, P = Partial,<br>A = Adjustment                    | No       | Internal Vendor             |
| PRJD_CODE       | 140   | 8      | Project                                                      | No       | Internal Vendor             |
| ENCB_TYPE       | 148   | 1      | R = Requisition, P<br>= PO, E = Enc, L =<br>Labor, M = Memo. | No       | Internal Vendor             |
| Trailer Record  | Start | Length | Description                                                  | Required | Value/Source                |
| SYSTEM_ID       | 1     | 8      | System ID identifies vendor                                  | Yes      | Internal Vendor             |
| DOC_CODE        | 9     | 8      | Code identifying document                                    | No       | Internal Vendor/<br>Process |
| REC_TYPE        | 17    | 1      | Defines as trailer record                                    | Yes      | 3                           |
| REC_COUNT       | 18    | 8      | Number of detail records                                     | Yes      | Internal Vendor             |

| Trailer Record | Start | Length | Description                                   | Required | Value/Source                |
|----------------|-------|--------|-----------------------------------------------|----------|-----------------------------|
| TRANS_TOT      | 26    | 12     | Trans Amt total from detail recs <sup>2</sup> | Yes      | Internal Vendor             |
| FILLER         | 38    | 111    | FILLER                                        |          |                             |
| Text Record    | Start | Length | Description                                   | Required | Value/Source                |
| SYSTEM_ID      | 1     | 8      | System ID identifies vendor                   | Yes      | Internal Vendor             |
| DOC_CODE       | 9     | 8      | Code identifying document                     | No       | Internal Vendor/<br>Process |
| REC_TYPE       | 17    | 1      | Defines as text record                        | Yes      | 4                           |
| TEXT           | 18    | 50     | Alphanumeric text                             | Yes      | Internal Vendor             |
| FILLER         | 68    | 81     | FILLER                                        | Yes      | Space                       |

Text records are not required for any given document; however, if Type 4 (text) records exist, they must follow the format above. In update mode, any document without Type 4 (text) records that passes all other edits is loaded to GURFEED. A warning message is generated in the fupload.lis file (in either Audit or Update mode) for documents that have no Type 4 (text) records.

Page: 1 FUPLOAD

## Finance Upload to GURFEED Process (FUPLOAD) Report Sample (Page 1 of 2)

Finance Upload to GURFEED Process (FUPLOAD) report sample (page 1 of 2).

| 1 | 2-APR-2002    | T                       | Development       |          |
|---|---------------|-------------------------|-------------------|----------|
|   |               |                         | ed Upload Process |          |
|   |               |                         |                   |          |
| F | ILE:/u/desigr | er/jsmith/GH2.prn       | System ID         | - BOOKUP |
| D | oc Code: BKOO | 0003                    |                   |          |
| 1 | Type 1        | Record written to (     | GURFEED           |          |
| - | 1100 1        | . 1000010 #1100001 00 0 | 00111 1110        |          |
| 6 | Type 2        | Records written to      | GURFEED           |          |

<sup>2</sup> Total of all transaction amounts in document, regardless of debit or credit.

3 Type 4 Records written to GURTEXT DOCUMENT TRANS\_TOT 6000.00

### Finance Upload to GURFEED Process (FUPLOAD) Report Sample (Page 2 of 2)

Finance Upload to GURFEED Process (FUPLOAD) report sample (page 1 of 2).

12-APR-2002 Development Page: 2 Gurfeed Upload Process FUPLOAD System ID - BOOKUP FILE:/u/designer/jsmith/GH2.prn \* \* \* REPORT CONTROL INFORMATION - FUPLOAD Release 5.3.1.1 \* \* \* Detail File Name: /u/designer/jsmith/GH2.prn Run Mode: U System ID: BOOKUP Total Records Read: 11 Total Records inserted into GURFEED: 7 Total Records inserted into GURTEXT: 0 Total Errors: 0 Total Warnings: 0

## **Student Refund Interface Process (FURAPAY)**

The Student Refund Interface Process takes Banner Student/Finance refund check transactions from the Accounting Feed Accounts Payable Table (GURAPAY) and creates FINANCE System Invoices which are ready to be posted unless an error occurs with the transaction.

This process provides output to the following tables:

- Invoice Header Table (FABINVH)
- Invoice Commodity Table (FARINVC)
- Invoice Accounting Table (FARINVA)
- Batch Transaction Error Report Table (FGRTRNR)
- Approved Document Table (FOBAPPD)
- Approval History Table (FOBAPPH)

• Vendor Validation Table (FTVVEND)

A possible side effect of this process is that a vendor is created because a vendor must exist before an invoice can be created. If tax processing is in effect, a non-taxable tax group will be placed in the invoice records.

**NOTE:** The Student Refund Interface Process is most useful when you have the Banner Student System installed.

| Parameters | Name      | Required? | Description                                     | Values |  |
|------------|-----------|-----------|-------------------------------------------------|--------|--|
|            | Bank Code | No        | Bank code for those without a default ban code. |        |  |

## Finance Feed Sweep Process (FURFEED)

This process produces hard copy output of the Finance Feed Sweep Process.

FURFEED gathers financial transaction information from the General System's Finance Transaction Input Table (GURFEED) and inserts it into the Banner Finance System's Transaction Input Table (FGBTRNI).

| Parameters | Name                 | Required? | Description                                                                                                    | Values                                             |
|------------|----------------------|-----------|----------------------------------------------------------------------------------------------------|----------------------------------------------------|
|            | Report Mode          | Yes       | Report can be run in either<br>V (View) or S (Select)<br>mode. View runs the audit<br>mode and Select runs the<br>update mode.     | V View<br>S Select                                 |
|            | System ID/Time Stamp | Yes       | System to be run through<br>the Finance Feed Sweep.<br>To run the Finance Feed<br>Sweep for all systems<br>enter ALL for SYSTEMID. | SYSTEMID DD-MON-YY<br>[HH24MISS]<br>ALL = SYSTEMID |

## Finance Feed Sweep Process (FURFEED) Report Sample

Finance Feed Sweep Process (FURFEED) report sample.

| 05-09-1996<br>13:08:47<br>SYSTEM ID | TIMESTAMP      | DOCUMENT | Banner University<br>Finance Feed Sweep Process<br>DESCRIPTION | AMOUNT        | COUNT | PAGE: 1<br>REPORT: FURFEED<br>STATUS |
|-------------------------------------|----------------|----------|----------------------------------------------------------------|---------------|-------|--------------------------------------|
| ACTRECV                             | 19910509125500 | F0000059 |                                                                | 6.00          |       |                                      |
| ACTRECV                             | 19910509125950 | F0000059 |                                                                | 2598000666.04 | 21    |                                      |
| PAYROLL                             | 19910426163418 | F0000028 | Banner HR / Position Batch Header                              | 52132.12      | 40    |                                      |
| PAYROLL                             | 19910429164329 | F0000032 | Banner HR / Position Batch Header                              | 327867.76     | 14    |                                      |
| PAYROLL                             | 19910429165825 | F0000034 | Banner HR / Position Batch Header                              | 52132.16      | 41    |                                      |
| PAYROLL                             | 19910502135325 | F000036  | Banner HR / Position Batch Header                              | 93998.68      | 45    |                                      |
|                                     |                |          | REPORT TOTALS.                                                 | 2598526802.76 | 164   | 0 TRANSFERS                          |

## **Position Control Module**

This section describes each report in the Position Control module. A table provides related parameter information.

A report with sample data follows each parameter table. The reports are listed alphabetically by their seven-character names.

## **Budget Roll Process Report (NBPBROL)**

This report executes budget roll (including fringe benefits) from one fiscal year to another.

Results are posted to the Position Totals Block of the Position Page (NBAPOSN).

| Parameter Name  | Description/Values                                           | Required? | Default | Validation                   |
|-----------------|--------------------------------------------------------------|-----------|---------|------------------------------|
| New Fiscal Year | Fiscal year to which the budget is being rolled or approved. | Yes       | None    | Format must be YYYY or<br>YY |

| Parameter Name      | Description/Values                                                                                                    | Required?                               | Default | Validation                   |
|---------------------|----------------------------------------------------------------------------------------------------|-----------------------------------------|---------|------------------------------|
|                     |                                                                                                    |                                         |         | NBAFISC                      |
| Budget ID           | Budget ID. The ID you enter here must be valid for all COA codes entered.                                                    | Yes, if Banner Finance exists           | None    | FTVOBUD                      |
|                     |                                                                                                    | No, if Banner Finance<br>does not exist |         |                              |
| Budget Phase        | Budget Phase. The budget phase you<br>enter here must be valid for all COA codes                                             | Yes, if Banner Finance exists           | None    | FTVOBPH                      |
|                     | entered.                                                                                                    | No, if Banner Finance<br>does not exist |         |                              |
| Current Fiscal Year | Fiscal year from which the budget is being rolled                                                                            | Yes                                     | None    | Format must be YYYY or<br>YY |
|                     |                                                                                                    |                                         |         | NBAFISC                      |
| Chart of Accounts   | Chart of Account Code or Codes.                                                                                              | Yes, if Banner Finance                  | None    | FTVCOAS                      |
| Code                | You can enter multiple COA codes if they                                                                                     | exists                                  |         |                              |
|                     | are all rolling to the same New Fiscal Year and have the same Current Fiscal Year.                                           | No, if Banner Finance does not exist    |         |                              |
| Salary Group Code   | Salary group                                                                                                    | Yes                                     | None    | NTRSGRP                      |
| Report Choice       | Choice of actions:                                                                                                    | Yes                                     | None    | None                         |
|                     | R Roll budget. The contents of NTRBROL<br>and NTRFRNG are printed in the output<br>below the parameters on the control page. |                                         |         |                              |
|                     | A Approve budget                                                                                                    |                                         |         |                              |
|                     | D Delete working budget                                                                                                    |                                         |         |                              |
|                     | If you select D, you may select a specific<br>Budget Phase and Budget ID to delete                                           |                                         |         |                              |

| Parameter Name | Description/Values                                                                                                    | Required? | Default | Validation |
|----------------|----------------------------------------------------------------------------------------------------|-----------|---------|------------|
|                | only one working budget. If no phase or<br>ID is specified and D is selected as the<br><b>Report Choice</b> , then all working budgets<br>will be deleted.                                             |           |         |            |
|                | When running NBPBROL to Approve<br>Budgets, every position in Banner for the<br>fiscal year must have a 'Working' budget<br>record for the specified Budget ID and<br>Phase defined in the parameters. |           |         |            |

## Budget Roll Process Report (NBPBROL) Report Sample

Budget Roll Process Report (NBPBROL) report sample.

| REPORT : NBPBROL    |        | Budget 1 | University<br>Roll Process<br>TROL INFORMATION * * * | PAGE 1<br>RUN DATE 06/07/1991<br>RUN TIME 04:49 PM |
|---------------------|--------|----------|------------------------------------------------------|----------------------------------------------------|
| Parameter Name      | Value  | Source   | Message                                              |                                                    |
| Parameter Seg No:   | 5449   |          |                                                      |                                                    |
| Report Choice       | А      | Entered  |                                                      |                                                    |
| COAS Code           | А      | Entered  |                                                      |                                                    |
| New Fiscal Year     | 1992   | Entered  |                                                      |                                                    |
| Current Fiscal Year | 1991   | Entered  |                                                      |                                                    |
| Budget Id:          | 9192   | Entered  |                                                      |                                                    |
| Budget Phase:       | GUID92 | Entered  |                                                      |                                                    |
| Salary Group:       | 1992   | Entered  |                                                      |                                                    |
| Record Count:       |        |          |                                                      |                                                    |

## Budget Maintenance Process (NBPBUDM)

Spreads budget amounts to position labor distributions.

Calculates salary and fringe benefit encumbrance amounts for both installation and external funding sources, assigns encumbrance document and sequence numbers, and assigns labor distribution overrides where appropriate.

| Parameters | Name         | <b>Description/Values</b>                                                                                                    | Required? | Default | Validation |
|------------|--------------|----------------------------------------------------------------------------------------------------|-----------|---------|------------|
|            | Process Mode | Mode of operation                                                                                                    | Yes       | None    | None       |
|            |              | R Report mode. If you<br>select this option, the<br>system generates<br>a report of pending<br>transactions but<br>does not change the<br>database in any way.<br>Select this option if<br>you want to preview<br>any updates before<br>actually applying<br>them. |           |         |            |
|            |              | P Process mode. If<br>you select this option,<br>the system generates<br>a report of pending<br>transactions, then<br>applies the updates<br>to the database. The<br>database update<br>includes the writing<br>of history records for<br>tracking purposes.       |           |         |            |

| Parameters | Name                       | <b>Description/Values</b>                                                                                                    | Required? | Default | Validation |
|------------|----------------------------|----------------------------------------------------------------------------------------------------|-----------|---------|------------|
|            | Budget Processing          | Budget transaction processing indicator:                                                                                                    | Yes       | None    | None       |
|            |                            | Y Perform budget<br>transaction<br>processing.                                                                                                    |           |         |            |
|            |                            | N Do not perform<br>budget transaction<br>processing. If you<br>select this option, the<br>system bypasses the<br>next five parameters<br>and goes directly<br>to <b>Encumbrance</b><br>(below). |           |         |            |
|            |                            | This option is not<br>available unless<br>the Banner Finance<br>System is installed at<br>your site.                                                                                             |           |         |            |
|            | Encumbrances<br>Processing | Encumbrance<br>transaction<br>processing:                                                                                                    | Yes       | None    | None       |
|            |                            | Y Perform<br>encumbrance<br>transaction<br>processing.                                                                                                    |           |         |            |
|            |                            | N Do not perform<br>encumbrance<br>transaction<br>processing.                                                                                                    |           |         |            |

| Parameters | Name                         | <b>Description/Values</b>                                                                                                    | Required?                         | Default | Validation |
|------------|------------------------------|----------------------------------------------------------------------------------------------------|-----------------------------------|---------|------------|
|            | Active or Working<br>Budgets | Active or working<br>budgets indicator.<br>This parameter<br>appears only if you<br>entered Y at <b>Budget</b><br><b>Processing</b> .                                                    | Yes                               | None    | None       |
|            |                              | A Calculate<br>amounts for budgets<br>designated as active<br>in <b>Status</b> in the<br>NBAPOSN Position<br>Salaries Total Block.                                                       |                                   |         |            |
|            |                              | <ul> <li>₩ Calculate</li> <li>amounts for budgets</li> <li>designated as</li> <li>working in Status</li> <li>in the NBAPOSN</li> <li>Position Salaries</li> <li>Total Block.</li> </ul>  |                                   |         |            |
|            | Chart of Accounts<br>Code    | Chart(s) of Accounts<br>to be used in<br>budget selection.<br>This parameter<br>appears only if<br>you entered Y at<br><b>Budget Processing</b> .<br>(This is a repeating<br>parameter.) | Yes (on first<br>appearance only) | None    | FTVCOAS    |
|            | Fiscal Year                  | Fiscal year to be used<br>in budget selection.<br>This parameter                                                                                                    | Yes                               | None    | NBBFISC    |

| Parameters | Name                             | <b>Description/Values</b>                                                                                                    | Required?                                              | Default | Validation  |
|------------|----------------------------------|----------------------------------------------------------------------------------------------------|--------------------------------------------------------|---------|-------------|
|            |                                  | appears only if you<br>entered Y at <b>Budget</b><br><b>Processing</b> .                                                                                                    |                                                        |         |             |
|            | Budget ID                        | Budget ID to be<br>used (in conjunction<br>with budget phase,<br>below) in selection<br>of working budgets.<br>This parameter<br>appears only if you<br>entered Y at <b>Budget</b><br><b>Processing</b> and W at<br><b>Active or Working</b> . | Yes                                                    | None    | FTVOBUD     |
|            | Budget Phase                     | Budget phase to be<br>used (in conjunction<br>with budget ID,<br>above) in selection<br>of working budgets.<br>This parameter<br>appears only if you<br>entered Y at <b>Budget</b><br><b>Processing</b> and W at<br><b>Active or Working</b> . | Yes                                                    | None    | FTVOBPH     |
|            | Recast Chart of<br>Accounts Code | COA codes for recasting.                                                                                                    | No                                                     | None    | FTVCOAS     |
|            | Recast Date                      | Date to be used<br>for computing<br>encumbrances. The<br>Recast Date must fall<br>within the active fiscal<br>year and may be a<br>pay period end date,                                                                                        | Yes, if Recast Chart<br>of Accounts Code is<br>entered | None    | DD-MON-YYYY |

| Parameters | Name                 | <b>Description/Values</b>                                           | Required?                                              | Default | Validation |
|------------|----------------------|---------------------------------------------------------------------|--------------------------------------------------------|---------|------------|
|            |                      | a specific day within a<br>month, a future date,<br>or a past date. |                                                        |         |            |
|            | Process all Pay IDs? | Pay IDs to compute<br>encumbrance<br>recasting.                     | Yes, if Recast Chart<br>of Accounts Code is<br>entered | Y       | Y or N     |
|            |                      | Y Recast all Pay IDs.                                               |                                                        |         |            |
|            |                      | ℕ Do not recast all<br>Pay IDs.                                     |                                                        |         |            |
|            | Recast Pay ID        | Pay ID to be used<br>when computing<br>encumbrance<br>recasting.    | Yes, only if Process<br>all Pay IDs? is set to<br>N    | None    | PTRPICT    |

## Budget Maintenance Process (NBPBUDM) Report Sample — Encumbrance Option (Page 1 of 3)

Budget Maintenance Process (NBPBUDM) report sample encumbrance option (page 1 of 3).

|                                                                                                    | PAGE 1              |
|----------------------------------------------------------------------------------------------------|---------------------|
| REPORT : NBPBUDM Banner University                                                                                   | RUN DATE 03/03/1994 |
| Budget Maintenance Process                                                                                           | RUN TIME 11:26 AM   |
| Report of Encumbrance Transactions                                                                                   |                     |
| *Transactions Shown Have Been Applied To The Database*                                                               |                     |
| Fiscal Year: 1994 Chart of Accounts: A Begin Date: 01-JUL-1993 End Date: 30-JUN-1994                                 |                     |
| ID EMPLOYEE NAME POSITION SUFFIX JOB BEGIN DATE<br>198234221 Smith, John Paul GLPOSA 00 03-MAR-1994                  |                     |
| SALARY SALARY                                                                                                    | ENCUMBRANCE         |
| TYPE EFFECTIVE DT FUND ORGN ACCT PROG ACTV LOCN PERCENT AMOUNT TO POST                                               | DOCUMENT SEQ        |
| TABLE 03-MAR-1994         1000         125         5210         100         100.00         34343.40         34343.40 | PR940001 2          |
| JOB TOTALS 34343.40 34343.40                                                                                         |                     |
| ID EMPLOYEE NAME POSITION SUFFIX JOB BEGIN DATE                                                                      |                     |
| 999010011 Tait, Eugene K 000001 42 01-JUL-1993                                                                       |                     |
| SALARY SALARY                                                                                                    | ENCUMBRANCE         |
| TYPE EFFECTIVE DT FUND ORGN ACCT PROG ACTV LOCN PERCENT AMOUNT TO POST                                               | DOCUMENT SEQ        |

| I | TABLE 01-JUL-1993 | 1000 | 210 | 5120 | 100 | 100.0     | 0 13 | 3600.00 | 13600.00 | PR940001 | 3 |  |
|---|-------------------|------|-----|------|-----|-----------|------|---------|----------|----------|---|--|
|   |                   |      |     |      |     | JOB TOTAL | s 13 | 3600.00 | 13600.00 |          |   |  |

### Budget Maintenance Process (NBPBUDM) Report Sample — Encumbrance Option (Page 2 of 3)

Budget Maintenance Process (NBPBUDM) report sample encumbrance option (page 2 of 3).

| DEDODE - NDDDUDM |                            | Dennen IInimensitu                |                            | PAGE 2<br>RUN DATE 03/03/1994 |
|------------------|----------------------------|-----------------------------------|----------------------------|-------------------------------|
| REPORT : NBPBUDM |                            | Banner University                 |                            |                               |
|                  |                            | Budget Maintenance Process        |                            | RUN TIME 11:26 AM             |
|                  |                            | Report of Encumbrance Transaction | S                          |                               |
|                  |                            | ons Shown Have Been Applied To Th |                            |                               |
|                  | Fiscal Year: 1994 Chart of | Accounts: A Begin Date: 01-JUL-   | 1993 End Date: 30-JUN-1994 |                               |
|                  | G                          | RAND TOTALS FOR THIS YEAR AND CHA | RT                         |                               |
| JOB COUNT        | SALARY AMOUNT              | SALARY TO POST                    |                            |                               |
|                  |                            |                                   |                            |                               |
| 2                | 47943.40                   | 47943.40                          |                            |                               |
|                  |                            |                                   |                            |                               |

## Budget Maintenance Process (NBPBUDM) Report Sample — Encumbrance Option (Page 3 of 3)

Budget Maintenance Process (NBPBUDM) report sample encumbrance option (page 3 of 3).

| REPORT : NBPBUDM                                                                             | *           | Banner University<br>Budget Maintenance Process<br>* * REPORT CONTROL INFORMATION * * * | PAGE 3<br>RUN DATE 03/03/1994<br>RUN TIME 11:26 AM |
|----------------------------------------------------------------------------------------------|-------------|-----------------------------------------------------------------------------------------|----------------------------------------------------|
| Parameter Name                                                                               | Value       | Source Message                                                                          |                                                    |
| Parameter Seq No:<br>Process Mode:<br>Budget Flag:<br>Encumbrance Flag:<br>Print Lines/Page: | P<br>N<br>Y | Default<br>Entered<br>Entered<br>Entered<br>Default                                     |                                                    |

## Mass Salary Table Update Report (NBPMASS)

This report calculates the contract value for the fiscal year entered; it also calculates automatic step increases. NBPMASS also updates groups of Table/Grade combinations by amount or percentage and updates job records with a new table/grade combination.

If applicable, the system prints messages indicating Electronic Approval activities for employees. See the Electronic Approval Messages section immediately preceding the report samples for further details.

| Parameters | Name                      | <b>Description/Values</b>                                                                                          | Required? | Default | Validation |
|------------|---------------------------|----------------------------------------------------------------------------------------------------|-----------|---------|------------|
|            | Report Mode               | Choice of actions:                                                                                                 | Yes       | None    | None       |
|            |                           | R Report - Calculate<br>and print out the<br>changes that take<br>place. Do <i>not</i> do any<br>database updates. |           |         |            |
|            |                           | P Process - Perform<br>database updates.                                                                           |           |         |            |
|            | Process                   | Choice of actions:                                                                                                 | Yes       | None    | None       |
|            |                           | D Roll contract dates                                                                                              |           |         |            |
|            |                           | $\mathbb{E}$ Roll jobs encumbrance hours                                                                           |           |         |            |
|            |                           | ${\tt J}$ Update job records                                                                                       |           |         |            |
|            |                           | U Update NTRSALA<br>tables/grades/steps                                                                            |           |         |            |
|            | Job Change Reason<br>Code | Job change reason code.                                                                                            | No        | None    | PTVJCRE    |
|            |                           | Enter this parameter<br>if you set the Report<br>Mode parameter to                                                 |           |         |            |

| Parameters | Name                     | <b>Description/Values</b>                                                                                                    | Required?                                  | Default | Validation                                         |
|------------|--------------------------|----------------------------------------------------------------------------------------------------|--------------------------------------------|---------|----------------------------------------------------|
|            |                          | P and the Process<br>parameter to either E<br>or J.                                                                                                    |                                            |         |                                                    |
|            | Salary Group (FROM)      | Salary group to roll from.                                                                                                    | No                                         | None    | NTRSGRP                                            |
|            |                          | Enter this parameter<br>if the Process<br>parameter is set to<br>either J or U.                                                                                                    |                                            |         |                                                    |
|            | Salary Group (TO)        | Salary group to roll to.                                                                                                    | No                                         | None    | NTRSGRP                                            |
|            |                          | Enter this parameter<br>if Process parameter<br>is set to U.                                                                                                    |                                            |         |                                                    |
|            | Rule Set                 | Rule set that the<br>process should use<br>to update salary<br>records.                                                                                                    | Yes, if the Process parameter is set to J. | None    | Mass Job Salary<br>Increase Rule Page<br>(NTRJINC) |
|            | Personnel Change<br>Date | Personnel change<br>date for use when<br>a future change<br>jobs record is<br>inserted. This<br>parameter updates<br>the <b>Personnel</b><br><b>Change Date</b> field on<br>the jobs record being<br>inserted.<br>Enter this parameter<br>if Report Mode | No                                         | None    | Format must be DD<br>MMM-YYYY or DD-<br>MMM-YY     |

| Parameters | Name                        | <b>Description/Values</b>                                                                       | Required? | Default | Validation |
|------------|-----------------------------|-------------------------------------------------------------------------------------------------|-----------|---------|------------|
|            |                             | parameter is set to $P$ and the Process parameter is set to either E or J.                      |           |         |            |
|            | Use Population<br>Selection | Population selection indicator:                                                                 | No        | None    | None       |
|            |                             | Y Population<br>selection will be used<br>to specify the salaries<br>to be rolled.              |           |         |            |
|            |                             | N Population<br>selection will not be<br>used.                                                  |           |         |            |
|            |                             | Enter this parameter if the Process parameter is set to ${\rm E}$ or ${\rm J}$ .                |           |         |            |
|            | Selection ID                | Selection ID for population selection.                                                          | No        | None    | None       |
|            |                             | Specify this<br>parameter only if<br>you set the Use<br>Population Selection<br>parameter to Y. |           |         |            |
|            | Creator ID                  | Creator ID for population selection.                                                            | No        | None    | None       |
|            |                             | Enter this parameter<br>only if you set the<br>Use Population                                   |           |         |            |

| Parameters | Name           | <b>Description/Values</b>                                                                     | <b>Required?</b> | Default | Validation |
|------------|----------------|-----------------------------------------------------------------------------------------------|------------------|---------|------------|
|            |                | Selection parameter to Y.                                                                     |                  |         |            |
|            | Application ID | Application ID for population selection.                                                      | No               | None    | None       |
|            |                | Enter this parameter<br>only if you set the<br>Use Population<br>Selection parameter<br>to Y. |                  |         |            |

#### **Electronic Approval Messages**

When the Process parameter is set to J (Update Job Records) or E (Roll Encumbrance Hours), the system prints messages on the NBPMASS report indicating current Electronic Approval activities for employees.

A message is produced when an attempt has been made to update a jobs record through the Electronic Approval process and a future date exists on the associated employee jobs record on NBAJOBS. Messages are also produced when pending Electronic Approval transactions exist.

The message produced when an attempt has been made to insert a jobs record for an employee prior to future dated records for that employee depends on the setting of the **Allow the Insertion of Job Detail Information Effective Dated Prior to Existing Job Detail Records** indicator on the Position Control Installation Rule Page (NTRINST).

If the indicator is set to **Not Allowed** and future record exists for an employee, a message similar to the following is printed in the record for that employee:

Future changes after 12-DEC-1994 (record not updated)

If the indicator is set to **Allowed**, a message similar to the following is printed:

Future changes after 12-DEC-1994 (record updated)

When a pending Electronic Approval transaction exists for an employee, the following message is printed in the record for that employee:

Pending changes (record updated); category (s): LTRANE

## Electronic Approval Messages Report Sample – Option D (Page 1 of 2)

Electronic Approval Messages report sample Option D (page 1 of 2).

| EPORT : NBPMASS                                                   |                                                                                  | ass Salary Table Update<br>ORT - Roll Contract Dates                            |                                     | PAGE 1<br>RUN DATE 10/18/95<br>RUN TIME 03:06 PM |
|-------------------------------------------------------------------|----------------------------------------------------------------------------------|---------------------------------------------------------------------------------|-------------------------------------|--------------------------------------------------|
| Contract Begin Date From<br>01-SEP-1995<br>ID<br>SP0000013<br>SP2 | Contract End Date From<br>30-JUN-1996<br>Name<br>Cathie Duncan<br>Barbara Taylor | Contract Begin Date To<br>01-SEP-1996<br>Position<br>SP0002 - 00<br>SP0002 - 00 | Contract End Date To<br>30-JUN-1997 |                                                  |

### Electronic Approval Messages Report Sample – Option D (Page 2 of 2)

Electronic Approval Messages report sample Option D (page 2 of 2).

| REPORT : NBPMASS  |                     | Mass Salary Table Update<br>REPORT - Roll Contract Dates | PAGE 2<br>RUN DATE 10/18/95<br>RUN TIME 03:06 PM |
|-------------------|---------------------|----------------------------------------------------------|--------------------------------------------------|
|                   |                     | * * REPORT CONTROL INFORMATION * * *                     |                                                  |
| Parameter Name    | Value               | Source Message                                           |                                                  |
| Parameter Seq No: | 17774               | Entered                                                  |                                                  |
| Report Mode:      | R                   | Default                                                  |                                                  |
| Process Type:     | Roll Contract Dates | Default                                                  |                                                  |
| Line Count:       | 55                  |                                                          |                                                  |
| Record Count:     | 2                   |                                                          |                                                  |
|                   |                     |                                                          |                                                  |

## Electronic Approval Messages Report Sample – Option E (Page 1 of 2)

Electronic Approval Messages report sample Option E (page 1 of 2).

| EPORT : N | IBPMASS   |            |    | Banner      |      |      |           | PAGE 1<br>RUN DATE 12/13/93                       |
|-----------|-----------|------------|----|-------------|------|------|-----------|---------------------------------------------------|
|           |           |            |    | lass Sala   |      |      |           | RUN TIME 02:15 PM                                 |
|           |           |            |    | 3 - Roll    |      |      |           |                                                   |
| ID        | Last Name | First Name | MI | Position    | Suff | ECL  | S Roll II | nd Encumbrance_Hours Tot_Enc_Hrs Tot_Contract_Hrs |
|           |           | _          |    |             |      |      |           | CURRENT/NEW                                       |
| 99010011  | Adams     | Eugene     | K  | F00001      | 00   | FA   | Z         | 0.00 111.00 1011.00                               |
|           |           |            |    |             |      |      |           | 0.00 Effective: 15-DEC-1993                       |
|           | - 1       | _          |    | 000001      | ~ ~  |      |           |                                                   |
| 99010011  | Adams     | Eugene     | K  | 000001      | 00   | F.T. | С         | 0.00                                              |
|           |           |            |    |             |      |      |           | 0.00 Effective: 01-JAN-1994                       |
| 77010005  | Brotin    | Lisa       | D  | 222222      | 0.0  | 1777 |           | 400.00                                            |
| 11010005  | DIUWII    | LISa       | ĸ  | <i>~~~~</i> | 00   | ĽΑ   | Z         | 400.00<br>0.00 Effective: 15-DEC-1993             |
|           |           |            |    |             |      |      | /         | CURRENT/NEW>                                      |
| 55010002  | Crawford  | Leigh      | 7  | 345678      | 0.0  | 57   | 7.        | 0.00 633.00 1533.00                               |
| JJU10002  | CLAWIOLU  | Terdii     | A  | 2420/0      | 00   | ĽΑ   | 4         | 0.00 Effective: 15-DEC-1993                       |
|           |           |            |    |             |      |      | <         | CURRENT/NEW>                                      |
| 77010007  | Dean      | Thomas     | R  | 000001      | 0.0  | FT   | C         | 0.00                                              |
| ,,01000/  | Deall     | 111011145  | 71 | 000001      | 00   | гт   | C         | 0.00 Effective: 01-JAN-1994                       |
|           |           |            |    |             |      |      | <         | CURRENT/NEW>                                      |
| 10922561  | Dunne     | Paul       | R  | ADM010      | 0.0  | AD   |           | 145.00 145.00 1045.00                             |
| 10022001  | 241110    | 1001       | 10 | 11211010    | 50   |      | C         | 145.00 Effective: 01-JAN-1994                     |
|           |           |            |    |             |      |      | <         | CURRENT/NEW>                                      |
| 77010013  | Griffin   | Rose       | Т  | 222222      | 00   | FA   |           | 120.00                                            |
|           |           |            | -  |             |      |      | -         | 0.00 Effective: 15-DEC-1993                       |
|           |           |            |    |             |      |      | <         | > CURRENT/NEW>                                    |
| 77010010  | Harris    | Theresa    | Н  | 000001      | 00   | FT   |           | 0.00 110.00 1010.00                               |
|           |           |            |    |             |      |      |           | 110.00 Effective: 01-JAN-1994                     |
| 77010010  | Harris    | Theresa    | Н  | 222222      | 00   | FA   | Future    | Change found After/= 15-DEC-1993                  |
|           |           |            |    |             |      |      | <         | > CURRENT/NEW>                                    |
| 55010001  | Johnson   | Michael    |    | 345678      | 00   | FA   | Z         | 0.00 600.00 1500.00                               |
|           |           |            |    |             |      |      |           | 0.00 Effective: 15-DEC-1993                       |
|           |           |            |    |             |      |      | <         | > CURRENT/NEW>                                    |
| 55010001  | Johnson   | Michael    |    | 678901      | 00   | FA   | Z         | 0.00                                              |
|           |           |            |    |             |      |      |           | 0.00 Effective: 15-DEC-1993                       |

Г

## Electronic Approval Messages Report Sample – Option E (Page 2 of 2)

Electronic Approval Messages report sample Option E (page 2 of 2).

| REPORT : NBPMASS          | PROCESS                     | Banner University<br>Mass Salary Table Update<br>8 - Roll Jobs Encumbrance Hours<br>PORT CONTROL INFORMATION * * * | PAGE 5<br>RUN DATE 12/13/93<br>RUN TIME 02:15 PM |
|---------------------------|-----------------------------|----------------------------------------------------------------------------------------------------|--------------------------------------------------|
| Parameter Name            | Value                       | Source Message                                                                                                    |                                                  |
| Parameter Seq No:         | 11605                       |                                                                                                    |                                                  |
| Report Mode:              | P                           | Entered                                                                                                    |                                                  |
| Process:                  | Roll Jobs Encumbrance Hours | Entered                                                                                                    |                                                  |
| Job Change Reason:        | rench                       | Entered                                                                                                    |                                                  |
| Personnel Change Date:    | 01-JAN-1994                 | Entered                                                                                                    |                                                  |
| Use Population Selection: | n                           | Entered                                                                                                    |                                                  |
| Line Count:               | 55                          | Default                                                                                                    |                                                  |
| Record Count:             | 61                          |                                                                                                    |                                                  |

## Electronic Approval Messages Report Sample – Option J (Page 1 of 4)

Electronic Approval Messages report sample Option J (page 1 of 4).

| PORT : N  | BPMASS    |            |              |         |        |        |       |        |         |                   | PAGE 5<br>RUN DATE 10/24/95 |
|-----------|-----------|------------|--------------|---------|--------|--------|-------|--------|---------|-------------------|-----------------------------|
|           |           |            | Mass Sala    | ry Tabl | Le Upd | late   |       |        |         |                   | RUN TIME 09:54 AM           |
|           |           | REPORT     | - Update Job |         |        |        | creas | es     |         |                   |                             |
| ID        | Last Name | First Name | MI Position  | Suff N  | 4M/DD  | SGRP   | Tab   | Grade  | e Step  | Hourly Rate       | Annual_Salary               |
| 382100001 | Campbell  | Patricia   | A 400001     | 03      | /      | 1994   | CF    | 05     | Ō       | 6 <u>.0</u> 00000 | - 12480.00                  |
|           |           |            |              |         |        | 1995A  | CF    | 05     |         | 6.600000          | 13728.00                    |
| 100000806 | Canuck    | Nanook     | G00022       | 00      | /      | 1994   | FΤ    | 10     | 0       |                   |                             |
|           |           |            |              |         |        | Future | Chan  | ge fou | und Aft | er 01-JAN-1996    |                             |
| 100000806 | Canuck    | Nanook     | G00022       | 02      | /      | 1994   | FΤ    | 10     | 0       |                   |                             |
|           |           |            |              |         |        | Future | Chan  | ge fou | und Aft | er 01-JAN-1996    |                             |
|           |           |            |              |         |        | <      |       |        | CU      | RRENT/NEW         | >                           |
| 555020014 | Costello  | Jose       | 500021       | 00      | /      | 1994   | MF    | 02     | 0       | 6.250000          | 13000.00                    |
|           |           |            |              |         |        | 1995A  | MF    | 02     |         | 6.875000          | 14300.00                    |
|           |           |            |              |         |        | <      |       |        | CU      | RRENT/NEW         | >                           |
| EEE00001C | Cowden    | Ronald     | 500023       | 00      | /      | 1994   | MF    | 04     | 0       | 8.000000          | 23640.00                    |
| 555UZUUI0 | 00110011  |            |              |         |        |        |       |        |         |                   |                             |

| SP0000003 | Cox      | Sidney  | F | SP0001 | 00 | /  | 1995<br>1995A      | FF<br>FF | 04<br>04   | 0      | 31.250601<br>34.375661            | 65000.00<br>71500.00 |
|-----------|----------|---------|---|--------|----|----|--------------------|----------|------------|--------|-----------------------------------|----------------------|
| 777010012 | Davis    | Mary    | D | 400001 | 91 | /  | <<br>1994<br>1995A | CF<br>CF | 05<br>05   | 0      | ENT/NEW<br>12.000000<br>13.200000 | 11520.00<br>12672.00 |
| 777010012 | Davis    | Mary    | D | KFRNGR | 00 | /  | <<br>1994<br>1995A | FT<br>FT | AD<br>AD   | 0      | ENT/NEW<br>12.523595<br>13.775912 | 26050.00<br>28655.00 |
| SP0000013 | Duncan   | Cathie  | Е | SP0002 | 00 | /  | <<br>1995<br>1995A | FF       | 03<br>03   | 0      | ENT/NEW<br>24.231235<br>26.654359 | 42000.00<br>46200.00 |
| 929001127 | Employee | Anne    | A | 400000 | 00 | /  |                    | CF<br>CF | 05<br>05   | 0      | ENT/NEW<br>11.250000<br>12.375000 | 23400.00<br>25740.00 |
| 929001127 | Employee | Anne    | A | 400016 | 00 | /  | <<br>1994<br>1995A |          | 02<br>02   | 0      | ENT/NEW<br>16.025667<br>17.628205 | 25000.00<br>27500.00 |
| SP0000005 | Fiege    | Eric    | A | SP0004 | 00 | /  | <<br>1995<br>1995A | EX<br>EX | EX<br>EX   | 0      | ENT/NEW<br>16.827266<br>18.509971 | 35000.00<br>38500.00 |
| 882100029 | Girard   | Germain |   | 400029 | 00 | /  | <<br>1994<br>1995A | MF<br>MF | 02<br>02   | 0<br>0 | ENT/NEW<br>8.000000<br>8.800000   | 16640.00<br>18304.00 |
| SP0000009 | Goddard  | Gregory | S | SP0007 | 00 | PA | -                  | -        | ges (recor |        | ated); category(s):<br>ENT/NEW    |                      |
| SP0000009 | Goddard  | Gregory | S | SP0007 | 00 | /  | 1995<br>1995A      | CF<br>CF | 01<br>01   | 0      | 8.750000<br>9.625000<br>ENT/NEW   | 9100.00<br>10010.00  |

## Electronic Approval Messages Report Sample – Option J (Page 2 of 4)

Electronic Approval Messages report sample Option J (page 2 of 4).

|                              |                                                 |                                                           |                                         |                                    |        | PAGE              | 11 |
|------------------------------|-------------------------------------------------|-----------------------------------------------------------|-----------------------------------------|------------------------------------|--------|-------------------|----|
| PORT : NBE                   | PMASS                                           |                                                           |                                         |                                    |        | RUN DATE 10/24/95 |    |
|                              |                                                 |                                                           | Mass Sal                                | ary Table Update                   |        | RUN TIME 09:54 AM |    |
|                              |                                                 |                                                           |                                         | b Tables - Salary Inci             | reases |                   |    |
|                              | UPDATING                                        | JOB TABLES US                                             | SING SALARY GROUP 1995                  |                                    |        |                   |    |
|                              |                                                 |                                                           |                                         |                                    |        |                   |    |
| Process                      | Only MM/DD. N                                   |                                                           |                                         | n                                  |        |                   |    |
|                              | Only MM/DD: N<br>Step Zero: Y E                 | Year: 1996                                                |                                         | a                                  |        |                   |    |
|                              | Only MM/DD: N<br>Step Zero: Y E<br>Incr Step By | Year: 1996<br>ffective Date:                              |                                         | Rounding                           |        |                   |    |
| Process                      | Step Zero: Y E                                  | Year: 1996<br>ffective Date:                              | : 01-JAN-1996                           |                                    |        |                   |    |
| Process<br>Table             | Step Zero: Y E                                  | Year: 1996<br>ffective Date:                              | : 01-JAN-1996<br>Amount Rounding        | Rounding                           |        |                   |    |
| Process                      | Step Zero: Y E<br>Incr Step By                  | Year: 1996<br>ffective Date:<br>Percent                   | : 01-JAN-1996<br>Amount Rounding<br>Ind | Rounding<br>Amount                 |        |                   |    |
| Process<br>Table<br>CF       | Step Zero: Y E<br>Incr Step By                  | Year: 1996<br>ffective Date:<br>Percent<br>10.00          | : 01-JAN-1996<br>Amount Rounding<br>Ind | Rounding<br>Amount<br>1.00         |        |                   |    |
| Process<br>Table<br>CF<br>EX | Step Zero: Y E<br>Incr Step By                  | Year: 1996<br>ffective Date:<br>Percent<br>10.00<br>10.00 | : 01-JAN-1996<br>Amount Rounding<br>Ind | Rounding<br>Amount<br>1.00<br>1.00 |        |                   |    |

## Electronic Approval Messages Report Sample – Option J (Page 3 of 4)

Electronic Approval Messages report sample Option J (page 3 of 4).

| REPORT : NBPMASS          |                   | Mass Salary Table Update<br>ORT - Update Job Tables - Salary Increases<br>* * REPORT CONTROL INFORMATION * * * | PAGE 12<br>RUN DATE 10/24/95<br>RUN TIME 09:54 AM |
|---------------------------|-------------------|----------------------------------------------------------------------------------------------------|---------------------------------------------------|
| Parameter Name            | Value             | Source Message                                                                                                 |                                                   |
| Parameter Seq No:         | 18070             | Entered                                                                                                    |                                                   |
| Report Mode:              | R                 | Default                                                                                                    |                                                   |
| Process Type:             | Update Job Tables | Default                                                                                                    |                                                   |
| Salary Group Used:        | 1995A             | Default                                                                                                    |                                                   |
| Use Population Selection: | N                 | Default                                                                                                    |                                                   |
| Line Count:               | 55                |                                                                                                    |                                                   |
| Record Count:             | 114               |                                                                                                    |                                                   |

## Electronic Approval Messages Report Sample – Option J (Page 4 of 4)

| 10                                                                                       |                                                     |                                                                                               |                                        | PAGE |
|------------------------------------------------------------------------------------------|-----------------------------------------------------|-----------------------------------------------------------------------------------------------|----------------------------------------|------|
| REPORT : NBPMASS                                                                         | * * *                                               | Mass Salary Table Update<br>PROCESS - Table/Grade Changes<br>REPORT CONTROL INFORMATION * * * | RUN DATE 10/18/95<br>RUN TIME 02:54 PM |      |
| Parameter Name                                                                           | Value                                               | Source Message                                                                                |                                        |      |
| Parameter Seq No:<br>Report Mode:<br>Process Type:<br>Salary Group:<br>New Salary Group: | 17772<br>P<br>Update Salary Tables<br>1995<br>1995A | Entered<br>Default<br>Default<br>Default<br>Default                                           |                                        |      |

Electronic Approval Messages report sample Option J (page 4 of 4).

Line Count: Record Count:

## Electronic Approval Messages Report Sample – Option U (Page 1 of 3)

Electronic Approval Messages report sample Option U (page 1 of 3).

55 80

| REPORT : | NBPMASS   |       |       |                  |           | ss Salary Table Ur<br>ESS - Table/Grade |                  |      | PAGE 1<br>RUN DATE 10/18/95<br>RUN TIME 02:54 PM |
|----------|-----------|-------|-------|------------------|-----------|-----------------------------------------|------------------|------|--------------------------------------------------|
|          | Sal Group | Table | Grade | Rate/Sa          | lary Low  | Rate/Salary Mid                         | Rate/Salary High | Туре |                                                  |
| CURRENT  | 1995      | CF    | 01    |                  | 6.89      | 8.67                                    | 10.46            | Н    |                                                  |
| NEW      | 1995A     | CF    | 01    |                  | 8.00      | 10.00                                   | 11.00            | H    |                                                  |
|          | Sal Group | Table | Grade | Step             | Rate/Sala |                                         |                  |      |                                                  |
| CURRENT  | 1995      | CF    | 01    | 0                |           | 89                                      |                  |      |                                                  |
| NEW      | 1995A     | CF    | 01    | 0                |           | 00                                      |                  |      |                                                  |
| CURRENT  | 1995      | CF    | 01    | 1                |           | 60                                      |                  |      |                                                  |
| NEW      | 1995A     | CF    | 01    | 1                |           | 00                                      |                  |      |                                                  |
| CURRENT  | 1995      | CF    | 01    | 1<br>2<br>2<br>3 | 8.        | 31                                      |                  |      |                                                  |
| NEW      | 1995A     | CF    | 01    | 2                | 9.        | 00                                      |                  |      |                                                  |
| CURRENT  | 1995      | CF    | 01    |                  | 9.        | 03                                      |                  |      |                                                  |
| NEW      | 1995A     | CF    | 01    | 3                | 10.       | 00                                      |                  |      |                                                  |
| CURRENT  | 1995      | CF    | 01    | 4                | 9.        | 74                                      |                  |      |                                                  |
| NEW      | 1995A     | CF    | 01    | 4                | 11.       | 00                                      |                  |      |                                                  |
| CURRENT  | 1995      | CF    | 01    | 5                | 10.       | 46                                      |                  |      |                                                  |
| NEW      | 1995A     | CF    | 01    | 5                | 11.       |                                         |                  |      |                                                  |
|          | Sal Group | Table | Grade | Rate/Sa          | lary Low  | Rate/Salary Mid                         | Rate/Salary High | Type |                                                  |
| CURRENT  | 1995      | CF    | 02    |                  | 7.14      | 8.93                                    | 10.71            | H    |                                                  |
| NEW      | 1995A     | CF    | 02    |                  | 8.00      | 10.00                                   | 12.00            | Н    |                                                  |
|          | Sal Group | Table | Grade | Step             | Rate/Sala | irv                                     |                  |      |                                                  |
| CURRENT  | 1995      | CF    | 02    | 0                |           | 14                                      |                  |      |                                                  |
| NEW      | 1995A     | CF    | 02    | 0                |           | 00                                      |                  |      |                                                  |
| CURRENT  | 1995      | CF    | 02    | 1                |           | 85                                      |                  |      |                                                  |
| NEW      | 1995A     | CF    | 02    | 1                |           | 00                                      |                  |      |                                                  |
| CURRENT  | 1995      | CF    | 02    | 2                |           | 57                                      |                  |      |                                                  |
| NEW      | 1995A     | CF    | 02    | 2                |           | 00                                      |                  |      |                                                  |
| CURRENT  | 1995      | CF    | 02    | 3                |           | 28                                      |                  |      |                                                  |
| NEW      | 1995A     | CF    | 02    | 3                | 10.       |                                         |                  |      |                                                  |
| CURRENT  | 1995      | CF    | 02    | 4                | 10.       |                                         |                  |      |                                                  |
| NEW      | 1995A     | CF    | 02    | 4                | 10.       |                                         |                  |      |                                                  |

## Electronic Approval Messages Report Sample – Option U (Page 2 of 3)

Electronic Approval Messages report sample Option U (page 2 of 3).

| PORT : NBPMASS | IIDDATTING SALA | RY TABLES - ROLL | Mass Sa<br>PROCESS - | ner University<br>Alary Table Update<br>- Table/Grade Changes<br>1905 | PAGE 5<br>RUN DATE 12/15/93<br>RUN TIME 12:20 PM |
|----------------|-----------------|------------------|----------------------|-----------------------------------------------------------------------|--------------------------------------------------|
| Table          | Percent         | Amount           | Rounding<br>Ind      | Rounding<br>Amount                                                    |                                                  |
| AD             | 5.00            | 1000.00          | U                    | 1.00                                                                  |                                                  |
| FA             | 10.00           | 100.00           | U                    | 1.00                                                                  |                                                  |
| FT             | 10.00           |                  | U                    | 100.00                                                                |                                                  |

## Electronic Approval Messages Report Sample – Option U (Page 3 of 3)

Electronic Approval Messages report sample Option U (page 3 of 3).

| REPORT : NBPMASS  | * * *                | Banner University<br>Mass Salary Table Update<br>PROCESS - Table/Grade Changes<br>REPORT CONTROL INFORMATION * * * | PAGE 6<br>RUN DATE 12/15/93<br>RUN TIME 12:20 PM |
|-------------------|----------------------|----------------------------------------------------------------------------------------------------|--------------------------------------------------|
| Parameter Name    | Value                | Source Message                                                                                                    |                                                  |
| Parameter Seq No: | 11983                |                                                                                                    |                                                  |
| Report Mode:      | P                    | Entered                                                                                                    |                                                  |
| Process Type:     | Update Salary Tables | Entered                                                                                                    |                                                  |
| Salary Group:     | 1994                 | Entered                                                                                                    |                                                  |
| New Salary Group: | 1995                 | Entered                                                                                                    |                                                  |
| Line Count:       | 55                   | Default                                                                                                    |                                                  |
| Record Count:     | 42                   |                                                                                                    |                                                  |
|                   |                      |                                                                                                    |                                                  |

Г

# Budget Worksheet Report (NBRBWRK)

This report displays budget phases with current year and prior year budget amounts from the budget file.

This report is sorted by organization, fund, program, activity, location, and account.

| Parameters | Name                   | Required? | Description                                                                                   | Values                       |
|------------|------------------------|-----------|-----------------------------------------------------------------------------------------------|------------------------------|
|            | Previous Fiscal Year   | Yes       | Previous fiscal year for<br>which detailed budget<br>information will be printed.             | Validated against<br>NBAFISC |
|            | Proposed Fiscal Year   | Yes       | Fiscal year for which budget is being proposed.                                               | Validated against<br>NBAFISC |
|            | Budget ID              | No        | ID of specific budget for which information will be printed.                                  | Validated against<br>FTVOBUD |
|            | Budget Phase           | No        | Budget phase for which information will be printed.                                           | Validated against<br>FTVOBPH |
|            | Average Percent Raise  | Yes       | Average salary increase<br>by percentage from the<br>previous to the proposed<br>fiscal year. |                              |
|            | Chart of Accounts Code | Yes       | Code for the chart of accounts whose budget is being rolled.                                  | Validated against<br>FTVCOAS |

# Budget Worksheet Report (NBRBWRK) Report Sample (Page 1 of 5)

Budget Worksheet Report (NBRBWRK) report sample (page 1 of 5).

| REPORT : NBRBWRK                                                                                           |                                                              |                                                                  |                                                                                                    | Propose                                                                                                    | Banner University<br>Budget Work Sheet Report<br>d Budget Id: CHRIS2 Budget Phase: C2-1 |                                           |      |                                     |                                              |                                                   | RUN DATE 09/22/1995<br>RUN TIME 01:21 PM |                       |            |                                     |
|----------------------------------------------------------------------------------------------------|--------------------------------------------------------------|------------------------------------------------------------------|----------------------------------------------------------------------------------------------------|----------------------------------------------------------------------------------------------------|-----------------------------------------------------------------------------------------|-------------------------------------------|------|-------------------------------------|----------------------------------------------|---------------------------------------------------|------------------------------------------|-----------------------|------------|-------------------------------------|
| A 001 Office of The<br>Posn Title<br>EXEC01 Secretary<br>Budget                                            | Figoal                                                       | Ecls<br>CL<br>Pudgotod                                           |                                                                                                    | Type<br>ve S Sin                                                                                             | Pudaot                                                                                  |                                           |      |                                     |                                              |                                                   |                                          | 94 Midpoi<br>9.       | nt 1<br>18 | .995 Midpoint<br>9.18               |
| Budget<br>Item                                                                                             | Year                                                         | Amount                                                           |                                                                                                    | Diff                                                                                                    | FTE                                                                                     | COAS                                      |      | FUND                                | ORGN                                         | ACCT                                              | PROG                                     | ACTV                  |            |                                     |
| Item<br>REG Regular                                                                                        | 1994<br>1995                                                 | 105,<br>105,                                                     | 000.00                                                                                                    | .0                                                                                                    | 1.000<br>1.000                                                                          | А<br>А                                    |      | 1000<br>1000                        | 220<br>220                                   | 5210<br>5210                                      | 100<br>100                               |                       |            | 100.00                              |
| Total Salaries                                                                                             | 1994<br>1995                                                 | 105,<br>105,                                                     | 000.00                                                                                                    | .0                                                                                                    | )                                                                                       |                                           |      |                                     |                                              |                                                   |                                          |                       |            |                                     |
| FIM Fica Med                                                                                               | 1995<br>1995                                                 | 6,<br>1                                                          | 510.00<br>522 50                                                                                          |                                                                                                    | ~ ~ ~ ~ ~ ~ <del>~ ~ ~ ~ ~ ~ ~ ~ ~ ~ ~ ~ ~ </del>                                       | A<br>A                                    |      | 1000<br>1000                        | 220<br>220                                   |                                                   | 100<br>100                               |                       |            | 100.00<br>100.00                    |
| Total Fringes                                                                                              | 1994                                                         |                                                                  | .00                                                                                                    |                                                                                                    |                                                                                         |                                           |      |                                     |                                              |                                                   |                                          |                       |            |                                     |
| *****                                                                                                    | 1995                                                         | 8,                                                               | 032.50                                                                                                    | * * * * * * * * *                                                                                            | ******                                                                                  |                                           |      |                                     |                                              |                                                   |                                          |                       |            |                                     |
| *****                                                                                                    | 1995<br>********<br>1994 Bu                                  | 8,<br>**********                                                 | 032.50<br>*******<br>APPROXI<br>1995 B                                                                    | MATE BREA<br>udget                                                                                           | AKDOWN OF H<br>Pct Dif:                                                                 | E COAS                                    |      | FUND                                | ORGN                                         | BUTION<br>ACCT                                    | PROG                                     | ACTV                  | LOCN       | I<br>                               |
| ****                                                                                                    | 1995<br>********<br>1994 Bu<br>                              | 8,<br>**********<br>udget<br>                                    | 032.50<br>*******<br>APPROXI<br>1995 B<br><br>1                                                           | MATE BREA<br>udget<br>                                                                                       | AKDOWN OF H<br>Pct Dif:<br>                                                             | E COAS<br><br>) A                         |      | FUND                                | ORGN                                         | ACCT<br><br>5210                                  | PROG<br><br>100<br>100                   |                       | LOCN       | I<br>                               |
| **************************************                                                                     | 1995<br>*********<br>1994 Bu<br><br>10<br>                   | 8,<br>adget<br>5,000.00<br>.00<br>5,000.00                       | 032.50<br>*******<br>1995 B<br><br>1<br><br>1                                                             | MATE BREA<br>udget<br>05,000.00<br>8,032.50<br>13,032.50                                                     | AKDOWN OF H<br>Pct Diff<br>.00<br>.00<br>.00<br>.00<br>.00<br>.00<br>.00                | E COAS<br><br>D A<br>A<br><br>D A<br>     |      | FUND<br>1000<br>1000                | ORGN<br>220<br>220                           | ACCT<br>5210<br>5300                              | 100                                      |                       |            |                                     |
| Total Compensation                                                                                         | 1995<br>*********<br>1994 Bu<br><br>10<br>                   | 8,<br>adget<br>5,000.00<br>.00<br>5,000.00                       | 032.50<br>*******<br>1995 B<br><br>1<br><br>1<br>Suff<br>1 00                                             | MATE BREA<br>udget<br>05,000.00<br>8,032.50<br>13,032.51<br>Stat 1<br>A                                      | AKDOWN OF I<br>Pct Diff<br>                                                             | E COAS<br><br>D A<br>A<br><br>D A<br>     |      | FUND<br>1000<br>1000<br>Salar       | ORGN<br>220<br>220                           | ACCT<br>5210<br>5300<br>Job F"                    | 100                                      |                       |            | 1<br><br>1995 Ann Sal<br>105,000.00 |
| Total Compensation<br>INCUMBENTS<br>Employee Name<br>Lake, Jay B<br>Incumbent Totals<br>ORGANIZATION TOTAL | 1995<br>*********<br><br>10<br><br>10<br>S FOR: (<br>1994 Bu | 8,<br>dget<br>5,000.00<br>.00<br>.00<br>.00<br>.00<br>.00<br>.00 | 032.50<br>*******<br>APPROXI<br>1995 B<br><br>1<br><br>1<br>0<br>Suff<br>1 00<br>Earn Co<br>of The<br>199 | MATE BRE/<br>udget<br>05,000.00<br>8,032.50<br>13,032.50<br>Stat 1<br>A 2<br>des: REG<br>Preside<br>5 Budget | AKDOWN OF I<br>Pct Dif:<br>                                                             | E COAS<br>A<br>A<br>End 1<br>2<br>Ct Diff | Date | FUND<br>1000<br>1000<br>Salan<br>10 | ORGN<br>220<br>220<br>ry Encumb<br>05,000.00 | ACCT<br>5210<br>5300<br>Job F <sup>r</sup><br>1.0 | 100<br>TE 19<br>00                       | 994 Ann S<br>105,000. | al<br>00   |                                     |
| Total Compensation<br>INCUMBENTS<br>Employee Name<br>Lake, Jay B<br>Incumbent Totals                       | 1995<br>*********<br><br>10<br><br>10<br>S FOR: (<br>1994 Bu | 8,<br>dget<br>5,000.00<br>.00<br>.00<br>.00<br>.00<br>.00<br>.00 | 032.50<br>*******<br>APPROXI<br>1995 B<br><br>1<br><br>1<br>0<br>Suff<br>1 00<br>Earn Co<br>of The<br>199 | MATE BRE/<br>udget<br>05,000.00<br>8,032.50<br>13,032.50<br>Stat 1<br>A 2<br>des: REG<br>Preside<br>5 Budget | AKDOWN OF I<br>Pct Dif:<br>                                                             | E COAS<br>A<br>A<br>End 1<br>2<br>Ct Diff | Date | FUND<br>1000<br>1000<br>Salan<br>10 | ORGN<br>220<br>220<br>ry Encumb<br>05,000.00 | ACCT<br>5210<br>5300<br>Job F <sup>r</sup><br>1.0 | 100<br>TE 19<br>00                       | 994 Ann S<br>105,000. | al<br>00   | 1995 Ann Sal<br>105,000.00          |

Г

#### Budget Worksheet Report (NBRBWRK) Report Sample (Page 2 of 5)

Budget Worksheet Report (NBRBWRK) report sample (page 2 of 5).

| REPORT : NBRBWRK                                     |                             | Ba<br>Budge<br>Proposed Budget | PAGE 3<br>RUN DATE 09/22/1995<br>RUN TIME 01:21 PM |                 |         |               |               |
|------------------------------------------------------|-----------------------------|--------------------------------|----------------------------------------------------|-----------------|---------|---------------|---------------|
| A 120 Biology Depart                                 | ment                        |                                |                                                    | -               |         |               |               |
| Posn Title                                           | Ecls Stat                   | tus Type Be                    | gin Date End                                       | Date Roll India | ator    | 1994 Midpoint | 1995 Midpoint |
| 000001 Secretary I<br>Employee Name<br>Miller, Steve | AN A Ac                     | ctive P Pooled 01              | -JAN-1991                                          | S Sum Annı      | al Sal. | 18,500.00     | 18,500.00     |
| Employee Name                                        | Id Si                       | ıff Stat Begin Da              | te End Date                                        | Salary Encumb   | Job FTE | 1994 Ann Sal  | 1995 Ann Sal  |
| Miller, Steve                                        | 888219999 (                 | 00 A 01-JAN-1                  | 992                                                | 21,402.82       | 1.000   | 26,625.00     | 26,625.00     |
| Senne, Martin F                                      | @00000790 (                 | )0 A 01-JAN-1                  | 994                                                | 32,083.35       | 1.000   | 65,000.00     | 65,000.00     |
|                                                      | Default Earn                |                                |                                                    |                 |         |               |               |
|                                                      |                             | Codes: DEN                     |                                                    | 5 000 00        | 1 000   | F 000 00      |               |
| Smith, Sally                                         | 782546777 (<br>Default Earn |                                | 993                                                | 5,000.00        | 1.000   | 5,000.00      | 5,000.00      |
| VACANT                                               | Default Earn                | Codes: REG                     |                                                    |                 | 1.000   |               | 18,500.00     |
| VACANI                                               |                             |                                |                                                    |                 | 1.000   |               | 10,300.00     |
| Incumbent Totals                                     |                             |                                |                                                    | 115,198,75      | 7.000   | 183,525.08    | 202,025,08    |
| ORGANIZATION TOTALS                                  | FOR: 120 Biology Der        | partment                       |                                                    | ,               |         | ,             | ,             |
| 1                                                    | .994 Budget                 | 1995 Budget                    | Pct Diff                                           |                 |         |               |               |
| Salaries                                             | 71.337.00                   | 207,000.00                     | 190.17                                             |                 |         |               |               |
| Premium Earnings                                     |                             |                                |                                                    |                 |         |               |               |
|                                                      | 123.00                      | .00                            |                                                    |                 |         |               |               |
| L T TIIAGO                                           | .00                         | .00<br>207,000.00              |                                                    |                 |         |               |               |
| Fringe Chrg Back                                     |                             |                                | 189.27                                             |                 |         |               |               |
|                                                      | 71,560.00                   | 207,000.00                     | 189.27                                             |                 |         |               |               |
| Fringe Chrg Back                                     | 1.00                        | 207,000.00<br>7.00             | 600.00                                             |                 |         |               |               |

#### Budget Worksheet Report (NBRBWRK) Report Sample (Page 3 of 5)

Budget Worksheet Report (NBRBWRK) report sample (page 3 of 5).

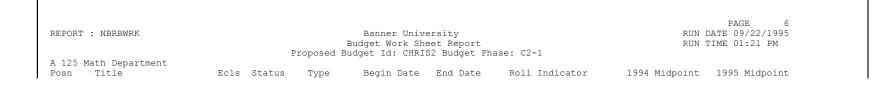

| 500000 Clerk I/Mat<br>Emplovee Name | th (Ind Te CL A<br>Id               | Active S Single 01<br>Suff Stat Begin Da<br>00 A 01-JUL-1                   | -JAN-1992<br>te End Date | S Sum Annu<br>Salarv Encumb | ual Sal.<br>Job FTE | 8.67<br>1994 Ann Sal | 8.67<br>1995 Ann Sal |
|-------------------------------------|-------------------------------------|-----------------------------------------------------------------------------|--------------------------|-----------------------------|---------------------|----------------------|----------------------|
| Mann, Elizabeth                     | Default Ear                         | n Codes: REG                                                                |                          | 20,259.20                   | 1.000               | 20,259.20            | 20,259.20            |
| VACANT                              | Deductio                            | on Codes: DEN FIM FIC                                                       | ) HBC LVR                |                             | .500                |                      | 9,016.80             |
| Incumbent Totals                    |                                     |                                                                             |                          | 40,259.20                   |                     | 40,259.20            |                      |
|                                     | S FOR: 125 Math Depa<br>1994 Budget | 1995 Budget                                                                 | Pct Diff                 |                             |                     |                      |                      |
| Salaries                            | 50,527.68                           | 49,598.40<br>1,790.25<br>10,294.28<br>.00<br>61,682.93<br>2.50<br>49,276.00 | -1.84                    |                             |                     |                      |                      |
| Premium Earnings                    | 1,790.25                            | 1,790.25                                                                    | .00                      |                             |                     |                      |                      |
| Fringes                             | 10,365.37                           | 10,294.28                                                                   | 69                       |                             |                     |                      |                      |
| Fringe Chrg Back                    | .00                                 | .00                                                                         |                          |                             |                     |                      |                      |
| Total Compensation                  | 62,683.30                           | 61,682,93                                                                   | -1.60                    |                             |                     |                      |                      |
| Budgeted FTE                        | 2.50                                | 2.50                                                                        | .00                      |                             |                     |                      |                      |
| Annual Salaries                     | 40,259.20                           | 49,276.00                                                                   | 22.40                    |                             |                     |                      |                      |
| CHART OF ACCOUNTS                   | TOTALS FOR: Institut                | e of Technology                                                             |                          |                             |                     |                      |                      |
|                                     | 1994 Budget                         | e of Technology<br>1995 Budget                                              | Pct Diff                 |                             |                     |                      |                      |
| Salaries                            | 226,864.68                          | 361,598.40                                                                  | 59.39                    |                             |                     |                      |                      |
| Premium Earnings                    | 1,890,25                            | 1,790,25                                                                    | -5.29                    |                             |                     |                      |                      |
| Fringes                             | 10,488.37                           | 18,326.78<br>.00<br>381,715.43<br>10.50<br>356,301.08                       | 74.73                    |                             |                     |                      |                      |
| Fringe Chrg Back                    | .00                                 | .00                                                                         |                          |                             |                     |                      |                      |
| Total Compensation                  | 239,243.30                          | 381,715.43                                                                  | 59.55                    |                             |                     |                      |                      |
|                                     | 4 50                                | 10 50                                                                       | 133 33                   |                             |                     |                      |                      |
| Budgeted FTE                        | 4.50                                | 10.00                                                                       |                          |                             |                     |                      |                      |

# Budget Worksheet Report (NBRBWRK) Report Sample (Page 4 of 5)

#### Budget Worksheet Report (NBRBWRK) report sample (page 4 of 5).

| REPORT : NBRBWRK   |             |            | anner Univer<br>et Work Shee<br>: Id: CHRIS2 |
|--------------------|-------------|------------|----------------------------------------------|
| RAND TOTALS:       | 1994 Budget |            | Pct Diff                                     |
| Salaries           | 226,864.68  | 361,598.40 | 59.39                                        |
| Premium Earnings   | 1,890.25    | 1,790.25   | -5.29                                        |
| Fringes            | 10,488.37   | 18,326.78  | 74.73                                        |
| Fringe Chrg Back   | .00         | .00        |                                              |
| Total Compensation | 239,243.30  | 381,715.43 | 59.55                                        |
| Budgeted FTE       | 4.50        | 10.50      | 133.33                                       |
| Annual Salaries    | 328,784.28  | 356,301.08 | 8.37                                         |

#### Budget Worksheet Report (NBRBWRK) Report Sample (Page 5 of 5)

Budget Worksheet Report (NBRBWRK) report sample (page 5 of 5).

| EPORT : NBRBWRK        |                      |              | k Sheet Report         | PAGE 8<br>RUN DATE 09/22/1995<br>RUN TIME 01:21 PM |
|------------------------|----------------------|--------------|------------------------|----------------------------------------------------|
|                        | * *                  | * REPORT CON | TROL INFORMATION * * * |                                                    |
| arameter Name          | Value                | Source       | Message                |                                                    |
| arameter Seq No:       | 14783                |              |                        |                                                    |
| OAS Code:              | A                    | Entered      |                        |                                                    |
| revious Fiscal Year:   | 1994                 | Entered      |                        |                                                    |
| roposed Fiscal Year:   | 1995                 | Entered      |                        |                                                    |
| udget Id:              | CHRIS2               | Entered      |                        |                                                    |
| udget Phase:           | C2-1                 | Entered      |                        |                                                    |
|                        | .000                 | Entered      |                        |                                                    |
| ecord Count : 3 Number | of Positions Printed |              |                        |                                                    |

# **Position Class Listing Report (NBRPCLS)**

This report lists defined position classes and salary guidelines. The report is sorted first by position class, then by EEO skill.

For additional information about this report, please refer to the Banner Human Resources/Position Control User Guide.

There are no parameters for this report.

#### Position Class Listing Report (NBRPCLS) Report Sample (Page 1 of 2)

Position Class Listing Report (NBRPCLS) report sample (page 1 of 2).

| REPORT : NBRPCLS |           |     | Banner U   | niversity   |     |     | PAGE 1<br>RUN DATE 01/08/1992 |  |
|------------------|-----------|-----|------------|-------------|-----|-----|-------------------------------|--|
|                  |           |     | POSITION C | LASS LISTIN |     |     | RUN TIME 01:07 PM             |  |
| POSITION CLASS   | SAL GROUP | TBL | GRADE      | STEP        | LOW | MID | HIGH                          |  |

| MD01 Full Time Administrative<br>EEO SKILL<br>10 Exec/Admin/Mgr | 1991 SM 3<br>EXEMPT EMPLOYEE CLASS<br>Y BK Bi-Weekly | 33,000.00<br>CIP CODE | 34,825.00 | 37,000.00<br>ACTIVITY<br>DATE<br>27-JUN-1991 |
|-----------------------------------------------------------------|------------------------------------------------------|-----------------------|-----------|----------------------------------------------|
|                                                                 |                                                      | SALARY                |           |                                              |
| POSITION CLASS                                                  | SAL GROUP TBL GRADE                                  |                       |           | HIGH                                         |
| MD02 Hourly Rate                                                | 1991 SM 1                                            | 0 11,000.00           | 13,200.00 |                                              |
| EEO SKILL                                                       | EXEMPT EMPLOYEE CLASS                                | CID CODE              |           | ACTIVITY<br>DATE                             |
| 40 Secy/Clerical                                                |                                                      | CIP CODE              |           | 30-SEP-1991                                  |
| 40 Secy/Ciericai                                                | N SM Semi-Monthry                                    |                       |           |                                              |
|                                                                 |                                                      | SALARY                |           |                                              |
| POSITION CLASS                                                  | SAL GROUP TBL GRADE                                  | STEP LOW              | MID       | HIGH                                         |
| MD03 Salary                                                     | 1991 SM                                              |                       |           |                                              |
|                                                                 |                                                      |                       |           | ACTIVITY                                     |
| EEO SKILL                                                       | EXEMPT EMPLOYEE CLASS                                | CIP CODE              |           | DATE<br>30-SEP-1991                          |
| 40 Secy/Clerical                                                | Y SM Semi-Monthly                                    |                       |           | 30-SEP-1991                                  |
|                                                                 |                                                      | SALARY                |           |                                              |
| POSITION CLASS                                                  |                                                      | STEP LOW              | MID       | HIGH                                         |
| 21001 Part Time Clerical                                        | UN PT                                                | 3                     |           |                                              |
|                                                                 |                                                      |                       |           | ACTIVITY                                     |
| EEO SKILL                                                       | EXEMPT EMPLOYEE CLASS                                | CIP CODE              |           | DATE                                         |
| 40 Secy/Clerical                                                | N PT Part Time Hourly                                |                       |           | 19-APR-1991                                  |

### Position Class Listing Report (NBRPCLS) Report Sample (Page 2 of 2)

Position Class Listing Report (NBRPCLS) report sample (page 2 of 2).

| REPORT : NBRPCLS |       | Banner University<br>POSITION CLASS LISTING            | PAGE 5<br>RUN DATE 01/08/1992<br>RUN TIME 01:07 PM |
|------------------|-------|--------------------------------------------------------|----------------------------------------------------|
| Parameter Name   | Value | * * REPORT CONTROL INFORMATION * * *<br>Source Message |                                                    |
| Record Count     | 20    |                                                        |                                                    |

# Position Class Incumbent Report (NBRPINC)

This report lists incumbents of positions in each position class.

| Parameters | Name              | Required? | Description                         | Values      |
|------------|-------------------|-----------|-------------------------------------|-------------|
|            | Report As of Date | Yes       | Date from which you want to report. | DD-MON-YYYY |

### Position Class Incumbent Report (NBRPINC) Report Sample (Page 1 of 2)

Position Class Incumbent Report (NBRPINC) report sample (page 1 of 2).

|          |           |            |                   |          |       |       |       |       |       |   |     |             | PAGE 1        |  |
|----------|-----------|------------|-------------------|----------|-------|-------|-------|-------|-------|---|-----|-------------|---------------|--|
| REPORT : | NBRPINC   |            |                   | Banner ( |       |       |       |       |       |   |     |             | FE 01/23/1991 |  |
|          |           |            |                   | AS OF 23 | 3-JAI | 1-199 | 1     |       |       |   |     | RUN TI      | 4E 03:55 PM   |  |
| POSITION |           |            |                   |          |       |       |       |       |       |   |     |             |               |  |
|          | SITION    |            | EMPLOYEE          |          |       |       | ASSGN |       |       |   | SAL | ,           |               |  |
| ORGN     | NUMBER    | ID         | NAME              |          |       | ETHN  |       | TABLE | GRADE |   | IND | SALARY/RATE | MID PT RATIO  |  |
| A 2010   | 000003-00 | 70444446   | Adames, Nicole    | A        | F     | 2     | 1.000 | FT    | PR    | 0 | V   | 40,000.08   | .56           |  |
| A 2010   | 000003-00 | 777070011  | Hill, Thomas P    | A        | М     | 1     | 1.000 | FT    | PR    |   | V   | 49,999.92   |               |  |
| A 2010   | 000003-00 | 717000001  | Johnson, Marie    | A        | М     | 2     | 1.000 | FT    | PR    |   | V   | 36,000.00   |               |  |
| A 2010   | 000003-00 | 777070003  | Lewis, Franklin M | L        | М     | 1     | 1.000 | FT    | PR    |   | V   | 48,000.00   |               |  |
| A 2010   | 000003-00 | 710000020  | Miller, Harry T   | F        | М     | 1     | 1.000 | FT    | PR    |   | V   | 29,999.97   |               |  |
| A 2010   | 000003-00 | 777070012  | Pierce, Andrew K  | A        | М     | 2     | 1.000 | FT    | PR    |   | V   | 20,800.80   |               |  |
| A 2010   | 000003-00 | 777070001  | Simpson, Lydia J  | A        | F     | 1     | 1.000 | FT    | PR    |   | V   | 51,700.08   | .73           |  |
| A 2010   | 000003-00 | 710000004  | Stewart, Frank    | A        | М     | 4     | 1.000 | FT    | PR    | 0 | V   | 24,000.00   | .34           |  |
| A 2010   | 000003-01 | 710000021  | Griffin, Karen M  | A        | F     | 1     | 1.000 | FT    | PR    | 0 | V   | 10,400.40   | .15           |  |
| A 2020   | 092256-00 | 710000005  | Tucker, Sylvia    | A        | F     | 5     | 1.000 | FT    | PR    | 0 | V   | 24,000.00   | .34           |  |
| A 2010   | 100003-00 | 777070013  | Goodhart, Kenneth | A        | М     | 1     | 1.000 | FT    | PR    | 0 | V   | 40,000.08   | .56           |  |
| A 2010   | 100003-00 | 777070011  | Hill, Thomas P    | A        | М     | 1     | 1.000 | FT    | PR    | 0 | V   | 49,000.08   | .69           |  |
| A 2010   | 100003-00 | 710000022  | Knotts, Harold P  | A        | М     | 2     | 1.000 | FT    | PR    | 0 | V   | 20,800.80   | .29           |  |
| A 2010   | 100003-00 | 777070012  | Pierce, Andrew K  | A        | М     | 2     | 1.000 | FT    | PR    | 0 | V   | 24,000.00   | .34           |  |
|          | AVERAGE   | HOURLY RAT | E                 |          |       |       |       |       |       |   |     | 12.500000   |               |  |
|          | AVERAGE   | SALARY     |                   |          |       |       |       |       |       |   |     | 34,390.77   |               |  |

### Position Class Incumbent Report (NBRPINC) Report Sample (Page 2 of 2)

Position Class Incumbent Report (NBRPINC) report sample (page 2 of 2).

| REPORT : NERPINC |                            | POSITIO | anner University<br>N CLASS INCUMBENT REPORT<br>AS OF 23-JAN-1991<br>CONTROL INFORMATION * * * | PAGE 26<br>RUN DATE 01/23/1991<br>RUN TIME 03:55 PM |
|------------------|----------------------------|---------|------------------------------------------------------------------------------------------------|-----------------------------------------------------|
| Parameter Name   | Value                      |         | Message                                                                                        |                                                     |
|                  | 1000<br>23-JAN-1991<br>134 | Entered | Count of Employee Records Printed                                                              |                                                     |

# Position Report (NBRPOSN)

This report lists active, frozen, and/or cancelled positions for a specified date range.

| Parameters | Name              | Required? | Description                                                                                             | Values      |  |  |
|------------|-------------------|-----------|----------------------------------------------------------------------------------------------------|-------------|--|--|
|            | Report Start Date | No        | Start date of the report.<br>If this parameter is left<br>blank, the system defaults<br>to 01-JAN-YYYY. | DD-MON-YYYY |  |  |
| Report Er  | Report End Date   | No        | End date of the report.<br>If this parameter is left<br>blank, the system defaults<br>to 31-DEC-YYYY.   | DD-MON-YYYY |  |  |
|            | Report Status     | No        | Status of positions to be                                                                               | A Active    |  |  |
|            |                   |           | reported.                                                                                               | F Frozen    |  |  |
|            |                   |           |                                                                                                    | C Cancelled |  |  |

| Parameters | Name | Required? | Description | Values    |
|------------|------|-----------|-------------|-----------|
|            |      |           |             | Blank All |

### Position Report (NBRPOSN) Report Sample (Page 1 of 2)

Position Report (NBRPOSN) report sample (page 1 of 2).

| EPORT : | NBRPOSN                                                 |        |             | Banner Uni<br>POSITION |         |         |      |         |        | PAGE<br>RUN DATE 02/22<br>RUN TIME 02:13 | , |
|---------|---------------------------------------------------------|--------|-------------|------------------------|---------|---------|------|---------|--------|------------------------------------------|---|
|         |                                                         |        | BETWEEN     | 01-OCT-199             | 0 AND 2 | 2-FEB-1 | L991 |         |        |                                          |   |
| OAS - A | DEPT - 100 Office of The Pres                           | sident |             |                        |         |         |      |         |        |                                          |   |
| OSITION | DESCRIPTION                                             | STATUS | BEGIN DATE  | END DATE               | TYPE    | PCLS    | ECLS | REPORTS | AUTH # | ROLL                                     |   |
| 000001  | Instructor                                              |        | 01-JUL-1989 |                        | Single  | H1001   | FA   | 000101  | 003434 | С                                        |   |
| 000009  | Software Consultant                                     |        | 01-JUN-1990 | 30-JUN-199             | lSingle | B1001   | SA   |         |        | S                                        |   |
| 000013  | Senior Programmer                                       | Active | 01-JUL-1990 |                        | Single  | B1001   | SA   |         |        | V                                        |   |
| 000100  | Programmer                                              |        | 01-JAN-1991 |                        | Single  | SK001   |      |         |        | С                                        |   |
| 000185  | Secretary                                               |        | 01-JUL-1990 |                        | Single  |         | KD   |         |        | V                                        |   |
| 000333  | Admin Asst.                                             | Active | 01-JUL-1990 |                        | Single  |         | AD   |         |        | V                                        |   |
| 000KMD  | Secretary<br>Admin Asst.<br>Secretary<br>Administrators |        | 01-JUL-1990 |                        | Single  |         | SA   |         |        | V                                        |   |
| 001KMD  | Administrators                                          |        | 01-JUL-1990 |                        | Pooled  |         | SA   | 000KMD  | 343433 | S                                        |   |
| 002345  | Student Worker                                          |        | 07-FEB-1991 |                        | Pooled  |         | SW   |         |        | Z                                        |   |
| 091956  | Maint. Supervisor                                       |        | 01-JUL-1990 |                        | Single  |         | MN   |         |        | S<br>S<br>C                              |   |
| 092256  | Senior Technical Specialist                             |        | 01-JUL-1989 |                        |         | B1001   | SA   |         |        | S                                        |   |
| 100001  | Data Entry Specialist                                   |        | 31-JAN-1991 |                        | Single  |         | FA   |         |        | С                                        |   |
| 740001  | Secretary                                               |        | 01-JUL-1990 |                        | Single  |         | 01   |         |        | S                                        |   |
| 740002  | Secretary                                               |        | 01-JUL-1990 |                        | Single  | 00001   | 01   |         |        | S                                        |   |
| 740003  | Secretary                                               |        | 01-JUL-1990 |                        | Single  | 00001   | 01   |         |        | S                                        |   |
| 740004  | Secretary                                               |        | 01-JUL-1990 |                        | Single  |         | 01   |         |        | S                                        |   |
| 740005  | Secretary                                               | Active | 01-JUL-1990 |                        | Single  | 00001   | 01   |         |        | S<br>S<br>S                              |   |
| 740006  | Secretary                                               |        | 01-JUL-1990 |                        | Single  |         | 01   |         |        |                                          |   |
| 740007  | Secretary                                               |        | 01-JUL-1990 |                        | Single  | 00001   | 01   |         |        | S                                        |   |
| 740008  | Secretary                                               |        | 01-JUL-1990 |                        | Single  | 00001   | 01   |         |        | S                                        |   |
| 740009  | Secretary                                               |        | 01-JUL-1990 |                        | Single  | 00001   | 01   |         |        | S                                        |   |
| 740010  | Secretary                                               |        | 01-JUL-1990 |                        |         | 00001   | 01   |         |        | S                                        |   |
| BK0001  | Instructor                                              | Active | 01-SEP-1990 |                        | Pooled  | BK001   | BK   |         | 993KFK | R                                        |   |
| G10001  | Counselor                                               | Active | 01-JAN-1991 |                        | Pooled  | GOVT1   | GH   |         |        | С                                        |   |
| G01002  | Librarian                                               | Active | 01-JAN-1991 |                        | Pooled  | A1001   | AD   |         |        | S                                        |   |
| G10004  | Data Entry Specialist                                   | Active | 01-JAN-1991 |                        | Pooled  | GOVT4   | GH   |         |        | С                                        |   |
| KD0005  | Secretary                                               | Active | 01-JUL-1990 |                        | Pooled  | KD001   | K1   |         |        | V                                        |   |
| KD0006  | Secretary                                               | Active | 01-JUL-1990 |                        | Pooled  | KD001   | K1   |         |        | М                                        |   |
| KD0007  | Counselor                                               | Active | 20-FEB-1991 |                        | Single  | KD001   | K1   |         |        | С                                        |   |
| S10001  | Security                                                | Active | 24-JUL-1990 |                        | Single  | SE001   | SE   |         |        | S                                        |   |
| X00003  | Counselor                                               | Active | 01-AUG-1990 |                        | Single  | X0001   | XS   |         |        | М                                        |   |

#### Position Report (NBRPOSN) Report Sample (Page 2 of 2)

Position Report (NBRPOSN) report sample (page 2 of 2).

| REPORT : NBRPOSN                |               |         | Banner University<br>POSITION REPORT                       | PAGE 17<br>RUN DATE 02/22/1991<br>RUN TIME 02:13 PM |
|---------------------------------|---------------|---------|------------------------------------------------------------|-----------------------------------------------------|
|                                 |               |         | N 01-OCT-1990 AND 22-FEB-1991<br>CONTROL INFORMATION * * * |                                                     |
| Parameter Name                  | Value         |         |                                                            |                                                     |
| Parameter Seq No:               | 1000          |         |                                                            |                                                     |
| Start Date:                     | 01-OCT-1990   | Entered |                                                            |                                                     |
| Stop Date:                      | 22-FEB-1991   | Entered |                                                            |                                                     |
| Position Status:                | All Positions | Default |                                                            |                                                     |
| Record Count<br>Line Count : 55 | 75            |         | Count of Position Records Printed                          |                                                     |

# **Position Status Exception Report (NBRPSTA)**

This report lists exception status positions (i.e., over budget, vacant, cancelled, frozen, under-encumbered, or overfilled).

| Param | Name                           | Description                                                                | Required? | Values            |
|-------|--------------------------------|----------------------------------------------------------------------------|-----------|-------------------|
| 01    | Report As of Date              | Date from which you want to report.                                        | Yes       | DD-MON-YYYY       |
| 02    | Report Choice by Orgn/Cat      |                                                                            | No        | 1 or 2            |
|       | (Organization or Category)     | category. Enter 1 to sort by organization, or enter 2 to sort by category. |           | Default = 1       |
| 03    | Report All Position Exceptions | All Position Indicator. Enter                                              | Yes       | Y = Yes (default) |
|       |                                | Y to include all position<br>exceptions, or enter N                        |           | N = No            |

| Param | Name                          | Description                                                                                                    | Required? | Values            |
|-------|-------------------------------|----------------------------------------------------------------------------------------------------|-----------|-------------------|
|       |                               | to exclude all position exceptions from this report.                                                                                                    |           |                   |
| 04    | Report Over Budget Positions  | Over Budget Position<br>Indicator. Enter Y to include<br>over budget positions, or<br>enter N to exclude over<br>budget positions from this<br>report.                | No        | Y = Yes<br>N = No |
| 05    | Report Vacant Positions       | Vacant Position Indicator.<br>Enter Y to include vacant<br>positions, or enter N to<br>exclude vacant positions from<br>this report.                                  | No        | Y = Yes<br>N = No |
| 06    | Report Cancelled Positions    | Cancelled Position Indicator.<br>Enter Y to include cancelled<br>positions, or enter N to<br>exclude cancelled positions<br>from this report.                         | No        | Y = Yes<br>N = No |
| 07    | Report Frozen Positions       | Frozen Position Indicator.<br>Enter Y to include frozen<br>positions, or enter N to<br>exclude frozen positions from<br>this report.                                  | No        | Y = Yes<br>N = No |
| 08    | Report Under Encumbered Posns | Under Encumbered Position<br>Indicator. Enter Y to include<br>under encumbered positions,<br>or enter N to exclude under<br>encumbered positions from<br>this report. | No        | Y = Yes<br>N = No |

| Param | Name                         | Description                                                                                                    | Required? | Values                          |
|-------|------------------------------|----------------------------------------------------------------------------------------------------|-----------|---------------------------------|
| 09    | Report Over Filled FTE Posns | Over Filled Position Indicator.                                                                                  | No        | Y = Yes                         |
|       |                              | Enter Y to include over<br>filled positions, or enter N to<br>exclude over filled positions<br>from this report. |           | N = No                          |
| 10    | Position Totals Option       | Select one of the following                                                                                      | Yes       | S = Salary                      |
|       |                              | options: S (Salary), F<br>(Fringe), or B (Both).                                                                 |           | F = Fringe                      |
|       |                              | (111190), 01 2 (2011).                                                                                           |           | B = Both (Salary and<br>Fringe) |

# Position Status Exception Report (NBRPSTA) Report Sample (Page 1 of 3)

Position Status Exception Report (NBRPSTA) report sample (page 1 of 3).

| REPORT :<br>POSITION |          |       | FT | יית גרו.<br>נית גרו | 7   | Position<br>All Po<br>As | osition<br>Of 03-F | Exceptio<br>Exceptio<br>EB-1994 | ns          | SALARY, FRINGE | RUN T    | PAGE 1<br>ATE 02/03/1994<br>IME 01:30 PM |
|----------------------|----------|-------|----|---------------------|-----|--------------------------|--------------------|---------------------------------|-------------|----------------|----------|------------------------------------------|
| STATUS               | POSITION | CLASS | PT | BEGIN               | END |                          | FILLED             |                                 | BUDGET      | ENCUMBERED     | EXPENDED | BALANCE                                  |
| Active               | 000002   | F1002 | 3  | 01-JAN-1991         |     | 6.000                    | 13.000             | .000                            | 1494,110.50 | 383,825.26     | .00      | 1110,285.24                              |
| Active               | 000003   | P1001 | 4  | 01-JAN-1991         |     | 10.000                   | 5.000              | 5.000                           | 328,650.00  | 51,570.00      | .00      | 277,080.00                               |
| Active               | ADM010   | A1001 | 3  | 01-JUL-1990         |     | 1.000                    | 3.000              | .000                            | 46,966.50   | 52,800.00      | .00      | -5,833.50                                |
| Active               | ADM020   | A1001 | 3  | 01-JUL-1990         |     | 1.000                    | .000               | 1.000                           | 39,138.75   | .00            | .00      | 39,138.75                                |
| Active               | CL0100   | C0100 | 3  | 01-JAN-1991         |     | 5.000                    | .000               | 5.000                           | 98,280.00   | .00            | .00      | 98,280.00                                |
| Active               | CWS001   | CWS   | 6  | 01-JAN-1991         |     | 36.000                   | .000               | 36.000                          | 201,285.00  | .00            | .00      | 201,285.00                               |
| Active               | EXEC22   | A1001 | 3  | 01-JUL-1990         |     | 1.000                    | .000               | 1.000                           | 58,708.65   | .00            | .00      | 58,708.65                                |
| Active               | F00002   | F0001 | 2  | 30-JAN-1991         |     | 1.000                    | 2.000              | .000                            | 67,095.00   | .00            | .00      | 67,095.00                                |
| Active               | F00003   | F0001 | 2  | 01-JAN-1991         |     | 5.000                    | 1.000              | 4.000                           | 279,562.50  | .00            | .00      | 279,562.50                               |
| Active               | F10001   | F0001 | 2  | 01-JAN-1991         |     | 1.000                    | .000               | 1.000                           | 61,503.75   | .00            | .00      | 61,503.75                                |
| Active               | F11111   | F0001 | 2  | 01-JAN-1991         |     | 1.000                    | .000               | 1.000                           | 67,095.00   | .00            | .00      | 67,095.00                                |
| Active               | G10001   | G0001 | 3  | 01-JAN-1991         |     | 1.000                    | .000               | 1.000                           | 46,966.50   | .00            | .00      | 46,966.50                                |

|                 |        | Bi     | ALANCE      |
|-----------------|--------|--------|-------------|
| ORGANIZATION    | TOTALS | FTE    | AMOUNT      |
| Over Budget     | 1      | .000   | -5,833.50   |
| Vacant          | 9      | 55.000 | 1129,620.15 |
| Under Budget    | 11     | 55.000 | 2307,000.39 |
| Over Filled FTE | 3      | .000   | 1171,546.74 |

### Position Status Exception Report (NBRPSTA) Report Sample (Page 2 of 3)

Position Status Exception Report (NBRPSTA) report sample (page 2 of 3).

| REPORT : NBRPSTA      |    |                           | Position<br>All F<br>As | osition<br>Of 03-F | Exception Rpt<br>Exceptions<br>EB-1994 |        |                  | RUN TIM  | PAGE 13<br>TE 02/03/1994<br>4E 01:30 PM |
|-----------------------|----|---------------------------|-------------------------|--------------------|----------------------------------------|--------|------------------|----------|-----------------------------------------|
| POSITION              | FT | DATE                      |                         | FTE                |                                        | :      | SALARY, FRINGE A | AMOUNT   |                                         |
| STATUS POSITION CLASS | ΡT | BEGIN END                 | BUDGEI                  | FILLED             | VACANT                                 | BUDGET | ENCUMBERED       | EXPENDED | BALANCE                                 |
|                       |    |                           |                         |                    |                                        |        |                  |          |                                         |
|                       |    |                           |                         | В                  | ALANCE                                 |        |                  |          |                                         |
|                       |    | GRAND ORGN                | TOTALS                  | B<br>FTE           | ALANCE<br>AMOUNT                       |        |                  |          |                                         |
|                       |    | GRAND ORGN<br>Over Budget |                         |                    |                                        |        |                  |          |                                         |
|                       |    |                           | TOTALS<br>2             | FTE                | AMOUNT                                 |        |                  |          |                                         |
|                       |    | Over Budget               | TOTALS<br>2<br>30       | FTE<br>.000        | AMOUNT<br>-14,933.50                   |        |                  |          |                                         |

#### **Position Status Exception Report (NBRPSTA) Report Sample (Page 3 of 3)**

Position Status Exception Report (NBRPSTA) report sample (page 3 of 3).

|                         |                                        | PAGE 14             |
|-------------------------|----------------------------------------|---------------------|
| REPORT : NBRPSTA        | Banner University                      | RUN DATE 02/03/1994 |
|                         | Position Status Exception Rpt          | RUN TIME 01:30 PM   |
|                         | All Position Exceptions                |                     |
|                         | As Of 03-FEB-1994                      |                     |
|                         | * * * REPORT CONTROL INFORMATION * * * |                     |
| Parameter Name Value    | Source Message                         |                     |
|                         |                                        |                     |
| Parameter Seq No: 16261 |                                        |                     |

As Of Date: 03-FEB-1994 Entered Orgn or Cat: 2 Entered Posn Tots Option: b Entered All Posn Exceptions y Entered LINE COUNT: 55 RECORD COUNT: 37

### Budget Data Finance Extract (NHPFIN1)

NHPFINI1 extracts data for the Banner Finance System interface and updates the position totals with encumbered amounts.

This report is most useful when you use the Position Control forms relating to payroll, salary, and job position functions.

| Parameters | Name                          | Required? | Description                                                                                                    | Values        |
|------------|-------------------------------|-----------|----------------------------------------------------------------------------------------------------|---------------|
|            | Interface COBRA Flag          | Yes       | COBRA Finance Interface<br>Indicator. Enter Y to<br>perform COBRA interface<br>processing, or enter N to<br>override COBRA interface<br>processing.         | Y Yes<br>N No |
|            | Interface Budget Flag         | Yes       | Budget Data Finance<br>Interface Indicator. Enter<br>Y to perform budget<br>interface processing, or<br>enter N to override budget<br>interface processing. | Y Yes<br>N No |
|            | Interface Encumbrance<br>Flag | Yes       | Encumbrance Data<br>Finance Interface<br>Indicator. Enter Y to<br>perform encumbrance<br>processing, or enter N to<br>override encumbrance<br>processing.   | Y Yes<br>N No |

#### Budget Data Finance Extract (NHPFIN1) Report Sample (Page 1 of 2)

Budget Data Finance Extract (NHPFIN1) report sample. (Page 1 of 2.)

| REPORT : NHPFIN1             | Banner University<br>Budget Data Finance Extract | PAGE 1<br>RUN DATE 01/28/1993<br>RUN TIME 10:26 PM |
|------------------------------|--------------------------------------------------|----------------------------------------------------|
| TOTALS BY CATEGORY           |                                                  |                                                    |
| Budget Earnings (Original) 1 | L469600.00 +                                     |                                                    |
| Budget Fringe (Original)     | 12660.00 +                                       |                                                    |
|                              | L482260.00                                       |                                                    |

#### Budget Data Finance Extract (NHPFIN1) Report Sample (Page 2 of 2)

Budget Data Finance Extract (NHPFIN1) report sample. (Page 2 of 2.)

| REPORT : NHPFIN1                  |                      | Banner University<br>Budget Data Finance Extract         | PAGE 2<br>RUN DATE 01/28/1993<br>RUN TIME 10:26 PM |
|-----------------------------------|----------------------|----------------------------------------------------------|----------------------------------------------------|
| Parameter Name                    | Value                | * * * REPORT CONTROL INFORMATION * * *<br>Source Message |                                                    |
| Parameter Seq No:                 |                      | Default                                                  |                                                    |
| Cobra Flag:                       | N                    | Entered                                                  |                                                    |
| Budget Flag:<br>Encumbrance Flag: | -                    | Entered<br>Entered                                       |                                                    |
| Print Lines/Page:                 |                      | Encered                                                  |                                                    |
|                                   | records inserted: 47 |                                                          |                                                    |
|                                   |                      |                                                          |                                                    |

# Finance Interface Report (NHPFIN2)

This report shows information extracted and passed to the Banner Finance System.

This report is most useful when you have specific payroll related data in your system.

| Parameters | Name                            | Required? | Description                                                                                                    | Values        |
|------------|---------------------------------|-----------|----------------------------------------------------------------------------------------------------|---------------|
|            | Produce Detail Report (Y/<br>N) | Yes       | Detail Finance Interface<br>Report Indicator. Enter<br>Y to create the Detail<br>Finance Interface Report;<br>enter N to override the<br>Detail Finance Interface<br>Report.                                                                              | Y Yes<br>N No |
|            | Interface Trans to<br>GURFEED   | Yes       | Finance Interface<br>Indicator. Enter Y to<br>interface transactions<br>to the Banner Finance<br>System from the Position<br>Control Module; enter N<br>to override the interface<br>to the Banner Finance<br>System from the Position<br>Control Module. | Y Yes<br>N No |
|            | Expenditure Payroll ID          | No        | Payroll ID code. Enter a value in this parameter if expenditure data is to be interfaced.                                                                                                    |               |

# Finance Interface Report (NHPFIN2) Report Sample (Page 1 of 4)

Finance Interface Report (NHPFIN2) report sample (page 1 of 4).

| REPORT : NHPFIN2 | Banner University                                                          | PAGE 1<br>RUN DATE 08/21/1991<br>RUN TIME 06:54 PM |
|------------------|----------------------------------------------------------------------------|----------------------------------------------------|
| DETAIL           |                                                                            | KUN TIME 06:54 PM                                  |
|                  | Payroll Id: SK Payroll Number: 4<br>Pay Period: 16-FEB-1991 To 28-FEB-1991 |                                                    |

| COAS CODE: | FISCAL | YR: 1991 | CATEGORY: Gro | ss Earnings Payroll Expense        | RULE CLASS: HGRS Payro | oll - Gross Sal | ary Expense |
|------------|--------|----------|---------------|------------------------------------|------------------------|-----------------|-------------|
| FUND ORGN  |        | ROG ACTV | LOCN          | EMPLOYEE NAME                      |                        | AMOUNT          | SOURCE      |
| 1000 120   |        | .00      |               | Alberts, Jane P                    | 765000002              | 114.44 Dr       | HOL         |
| 1000 120   |        | .00      |               | Alberts, Jane P                    | 765000002              |                 | REG         |
| 1000 120   |        | .00      |               | Barron, Dan M                      | 765000004              |                 | HOL         |
| 1000 120   |        | .00      |               | Barron, Dan M                      | 765000004              |                 | REG         |
| 1000 120   |        | .00      |               | Fellows, Tom Paul                  | 765000005              | 467.78 Dr       | HOL         |
| 1000 120   | 5120 1 | .00      |               | Fellows, Tom Paul                  | 765000005              |                 | REG         |
| 1000 120   |        | .00      |               | Newton, Frank P                    | 765000006              | 113.89 Dr       | HOL         |
| 1000 120   |        | .00      |               | Newton, Frank P<br>Newton, Frank P | 765000006              |                 | HOL         |
| 1000 120   | 5120 1 | .00      |               | Singer, Lois R                     | 765000003<br>765000003 | 35.00 Dr        | HOL         |
| 1000 120   | 5120 1 | .00      |               | Singer, Lois R                     | 765000003              | 280.00 Dr       | REG         |
| 1000 120   | 5120 1 | .00      |               | White, Robert M                    | 765000001<br>765000001 | 888.89 Dr       | REG         |
| 1000 120   |        | .00      |               | White, Robert M                    | 765000001              | 7.11 Dr         | REG         |
| 1000 120   | 5120 1 | .00      |               | PROG TOTAL                         |                        | 8763.02 Dr      |             |
| 1000 120   | 5120   |          |               | ACCT TOTAL                         |                        | 8763.02 Dr      |             |
| 1000 120   |        |          |               | ORGN TOTAL                         |                        | 8763.02 Dr      |             |
| 1000 220   |        | .00      |               | Newton, Frank P                    | 765000006              | 16.67 Dr        | HOL         |
| 1000 220   | 5120 1 | .00      |               | Newton, Frank P                    |                        |                 | REG         |
| 1000 220   |        | .00      |               | Singer, Lois R                     | 765000003<br>765000003 | 52.50 Dr        | HOL         |
| 1000 220   |        | .00      |               | Singer, Lois R                     | 76500003               | 420.00 Dr       | REG         |
| 1000 220   |        | .00      |               | White, Robert M                    | 765000001              |                 | HOL         |
| 1000 220   |        | .00      |               |                                    | 765000001              | 10.67 Dr        | REG         |
| 1000 220   |        | .00      |               | PROG TOTAL                         |                        | 634.51 Dr       |             |
| 1000 220   | 5120   |          |               | ACCT TOTAL                         |                        | 634.51 Dr       |             |
| 1000 220   |        |          |               | ORGN TOTAL                         |                        | 634.51 Dr       |             |
| 1000       |        |          |               | FUND TOTAL                         |                        | 9397.53 Dr      |             |
|            |        |          |               | RULE TOTAL                         |                        | 9397.53 Dr      |             |
|            |        |          |               | CATEGORY T                         | OTAL                   | 9397.53 Dr      |             |

### Finance Interface Report (NHPFIN2) Report Sample (Page 2 of 4)

Finance Interface Report (NHPFIN2) report sample (page 2 of 4).

|                                       |          |                   | PAGE 8                                   |
|---------------------------------------|----------|-------------------|------------------------------------------|
| REPORT : NHPFIN2                      |          | Banner University | RUN DATE 08/21/1991<br>RUN TIME 06:54 PM |
| DETAIL                                |          |                   |                                          |
| COAS CODE: T FISCAL YR: 1991          |          |                   |                                          |
| TOTALS BY CATEGORY                    |          |                   |                                          |
| Gross Earnings Payroll Expense        | 9397.53  | Debit             |                                          |
| Employer Fringe Payroll Expense       | 718.91   | Debit             |                                          |
| TOTAL                                 | 10116.44 |                   |                                          |
| Employee Deductions Payroll Liability | 2174.70  | Credit            |                                          |
| Net Payroll                           | 7222.83  | Credit            |                                          |
| Employer Fringe Payroll Liability     | 718.91   | Credit            |                                          |
| TOTAL                                 | 10116.44 |                   |                                          |

#### Finance Interface Report (NHPFIN2) Report Sample (Page 3 of 4)

Finance Interface Report (NHPFIN2) report sample (page 3 of 4).

| PORI  | : NHPF  | IN2   |        |      |           |                | Banner Univer | sity    |             |                    |       | PAGE 11<br>ATE 08/21/1991<br>IME 06:54 PM |  |
|-------|---------|-------|--------|------|-----------|----------------|---------------|---------|-------------|--------------------|-------|-------------------------------------------|--|
| υM    | MARY    |       |        |      |           |                |               |         |             |                    |       |                                           |  |
| OAS C | CODE: T | FISCA | AL YR: | 1991 | CATEGORY: | Gross Earnings | Payroll Exper | ise     | RULE CLASS: | HGRS Payroll - Gro | ss Sa | lary Expense                              |  |
| UND   | ORGN    | ACCT  | PROG   | ACTV | LOCN      | -              | TRANSACTI     | ON DATE |             | AMOU               | NT    | SOURCE                                    |  |
| 000   | 120     | 5120  | 100    |      |           |                | 28-FEB-19     | 91      |             | 973.               | 66 Dr | HOL                                       |  |
| 000   | 120     | 5120  | 100    |      |           |                | 28-FEB-19     | 91      |             | 7789.              | 36 Dr | REG                                       |  |
| 000   | 120     | 5120  | 100    |      |           |                | PROG          | ΤΟΤΑΙ   |             | 8763.              | 02 Dr |                                           |  |
| 000   | 120     | 5120  |        |      |           |                | ACCT          | ΤΟΤΑΙ   |             | 8763.              | 02 Dr |                                           |  |
| 000   | 120     |       |        |      |           |                | ORGN          | ΤΟΤΑΙ   |             | 8763.              | 02 Dr |                                           |  |
| 000   | 220     | 5120  | 100    |      |           |                | 28-FEB-19     | 91      |             | 70.                | 50 Dr | HOL                                       |  |
| L000  | 220     | 5120  | 100    |      |           |                | 28-FEB-19     | 91      |             | 564.               | 01 Dr | REG                                       |  |
| 000   | 220     | 5120  | 100    |      |           |                | PROG          | ΤΟΤΑΙ   |             | 634.               | 51 Dr |                                           |  |
| 000   | 220     | 5120  |        |      |           |                | ACCT          | ΤΟΤΑΙ   |             | 634.               | 51 Dr |                                           |  |
| 000   | 220     |       |        |      |           |                | ORGN          | TOTAL   |             |                    | 51 Dr |                                           |  |
| 000   |         |       |        |      |           |                | FUND          | TOTAL   |             |                    | 53 Dr |                                           |  |
|       |         |       |        |      |           |                | RULE          | TOTAL   |             |                    | 53 Dr |                                           |  |
|       |         |       |        |      |           |                | CATEG         | ORY T   | ОТАЦ        |                    | 53 Dr |                                           |  |

#### Finance Interface Report (NHPFIN2) Report Sample (Page 4 of 4)

Finance Interface Report (NHPFIN2) report sample (page 4 of 4).

| REPORT : NHPFIN2  |       | Banner University                      | PAGE 19<br>RUN DATE 08/21/1991<br>RUN TIME 06:54 PM |
|-------------------|-------|----------------------------------------|-----------------------------------------------------|
|                   |       | * * * REPORT CONTROL INFORMATION * * * |                                                     |
| Parameter Name    | Value | Source Message                         |                                                     |
| Parameter Seq No: | 11568 | Default                                |                                                     |
| Detail Report:    | Y     | Entered                                |                                                     |
| Interface:        | Y     | Entered                                |                                                     |
| Pay Id:           | SK    | Entered                                |                                                     |
| Print Lines/Page: | 55    |                                        |                                                     |

GURFEED DOC CODE (Batch Number) : F0000303

# **Budget Distribution Report (NHRBDST)**

To use this report, the Banner Human Resources System and the Banner Finance System must both be installed at your site.

If both the **Banner Finance** indicator and the **Banner Human Resources** indicator on the Installation Control Page (GUAINST) are set to Y, both systems are installed at your site.

This report prints budgetary information for selected FOAPALs. The information can cover all employee positions, only the positions in specified position classes, or specific positions within any position classes. The data are organized in one of three ways:

- By position—When you choose this option, the report provides data for each position being covered. For each specified earnings or benefit, the report:
  - Indicates the amount budgeted for the item for the fiscal year
  - Indicates the amount expended for the item for the report period
  - Specifies the amount expended for the item from the start of the fiscal year containing the report begin date to the earlier of these two dates: the date the report is run or the end of the fiscal year. For example, if the fiscal end date is 30-Jun-95 and the report run date is 30-Nov-94, the value represents the amount expended through 30-Nov-94. If the report run date is 01-Aug-95, the value represents the amount expended through 30-Nov-94. If the report run date is 01-Aug-95, the value represents the amount expended through 30-Nov-94.
  - Tells what percent of the amount budgeted for the item for the fiscal year is represented by the amount expended for that item for the fiscal year
- By position class—When you choose this option, the report specifies earnings and benefit data for each position class being covered and for each selected position within each class. The information for positions and position classes is identical with that described for the " byposition" report.
- By earnings/benefit—When you choose this option, the report specifies data for each earnings and benefit being covered. The data is
  identical with that described for the "by-position" report. In this case, however, the positions are not listed; that is, each budgeted and
  expended amount specified is the total amount for all positions covered by the report.

| Parameter Name | Description/Values              | Required? | Default         | Validation |
|----------------|---------------------------------|-----------|-----------------|------------|
| Report Option  | Organization option for report: | Yes       | 2 (by position) | None       |

| Parameter Name    | Description/Values                                                                                                    | Required? | Default       | Validation |
|-------------------|----------------------------------------------------------------------------------------------------|-----------|---------------|------------|
|                   | 1 The report is to be organized by<br>earnings and/or benefits.                                                                                                    |           |               |            |
|                   | 2 The report is to be organized by employee positions.                                                                                                    |           |               |            |
|                   | 3 The report is to be organized by position classes.                                                                                                    |           |               |            |
| Report Begin Date | First date in the report period                                                                                                    | Yes       | None          | None       |
| Report End Date   | Last date in the report period                                                                                                    | Yes       | None          | None       |
| Hierarchy Option  | Hierarchy for report. Enter one of the following values:                                                                                                    | Yes       | E (as exists) | None       |
|                   | E = As exists. This value specifies that all<br>FOAPALs are to be reported as they exist<br>on the database. Data are not to be rolled<br>up to higher fields or higher levels. |           |               |            |
|                   | F = Roll up to specified FOAP fields.<br>(You will specify the fields in applicable<br>parameters, as described below.)                                                         |           |               |            |
|                   | L = Roll up to a specified level for each<br>FOAP. (You will specify the levels in<br>applicable parameters, as described<br>below.)                                            |           |               |            |
|                   | If you have set this parameter to E or F,<br>skip to the Chart of Accounts parameter.<br>If you have set the parameter to L, go to<br>the Fund Level parameter.                 |           |               |            |
|                   | When Hierarchy Option equals L and<br>Fund Level equals E (see below), then all<br>funds are reported at the existing level.                                                    |           |               |            |

| Parameter Name    | Description/Values                                                                                                    | Required?                      | Default | Validation |
|-------------------|----------------------------------------------------------------------------------------------------|--------------------------------|---------|------------|
|                   | This gives you the option to just roll to organization level 1 (via the Orgn Level parameter) and report the remaining FOAP data as it exists.                                                                           |                                |         |            |
| Fund Level        | Fund level for the report. Enter E (as<br>exists) to indicate that funds are not to<br>be rolled up to a higher level, or enter<br>a number from 1 through 5 to identify a<br>level to which data is to be rolled.       | No                             | 1       | None       |
| Orgn Level        | Organization level for the report. Enter E (as exists) to indicate that organizations are not to be rolled up to a higher level, or enter a number from 1 through 8 to identify a level to which data is to be rolled.   | No                             | 1       | None       |
| Acct Level        | Account level for the report. Enter E (as exists) to indicate that accounts are not to be rolled up to a higher level, or enter a number from 1 through 4 to identify a level to which data is to be rolled.             | No                             | 1       | None       |
| Prog Level        | Program level for the report. Enter E (as<br>exists) to indicate that programs are not<br>to be rolled up to a higher level, or enter<br>a number from 1 through 5 to identify a<br>level to which data is to be rolled. | No                             | I       | None       |
| Chart of Accounts | Code identifying a chart of accounts to be covered in the report. This is a repeating parameter.                                                                                                    | Yes (on first appearance only) | None    | FTVCOAS    |

| Parameter Name | Description/Values                                                                                                    | <b>Required?</b> | Default | Validation |
|----------------|----------------------------------------------------------------------------------------------------|------------------|---------|------------|
|                | If you have set Hierarchy Option to L (Leve<br>equals F (FOAP field roll up), skip to the F<br>Fund Option parameter.                                                                                                    |                  |         |            |
| Fund Option    | Codes identifying the chart of accounts<br>whose fund data is to be printed and<br>the fund(s) for which information is to<br>be is to be presented. The codes are<br>separated by a comma; for example, H, A<br>specifies that data is to be printed for all<br>funds within chart H. This is a repeating<br>parameter.                                          | No               | All     | None       |
| Fund Option    | Option for specifying funds:                                                                                                    |                  |         |            |
|                | A = All. Requests that data be printed for<br>all funds. If you enter this value, skip to<br>the Orgn Option parameter.                                                                                                    |                  |         |            |
|                | R = Range. Requests that data be printed<br>for a specific range of funds. If you<br>enter this value, go to the From Fund<br>parameter.                                                                                                    |                  |         |            |
|                | W = Wild Card. Requests that data be<br>printed for one or more specific funds,<br>and indicates that you will use wild cards<br>when you identify these funds. (By using<br>a wild card, you can identify several funds<br>with one code; for example, A% identifies<br>all fund codes starting with A). If you enter<br>this value, skip to the Fund parameter. |                  |         |            |
|                | S = Specific. Requests that data be<br>printed for one or more specific funds,<br>and indicates that you will enter exact                                                                                                    |                  |         |            |

| Parameter Name | Description/Values                                                                                                    | <b>Required?</b> | Default | Validation |
|----------------|----------------------------------------------------------------------------------------------------|------------------|---------|------------|
|                | codes to identify these funds. If you enter this value, skip to the Fund parameter.                                                                                                    |                  |         |            |
|                | Whenever possible, use exact codes rather than wild cards since this practice speeds report processing.                                                                                                    |                  |         |            |
| From Fund      | Chart of accounts whose fund data is to<br>be printed and the first fund in the range<br>of funds for which data is to be printed.<br>The codes are separated by a comma,<br>for example, H,1000. This is a repeating<br>parameter. | No               | None    | None       |
| To Fund        | Chart of accounts whose fund data is to<br>be printed and the last fund in the range.<br>The codes are separated by a comma,<br>for example, H, 2000. This is a repeating<br>parameter.                                             | No               | None    | None       |
| Fund           | Chart of accounts whose fund data is<br>to be printed and a specific fund for<br>which data is to be printed. The codes<br>are separated by a comma. This is a<br>repeating parameter.                                              | No               | None    | FTVFUND    |
|                | If Hierarchy Option equals E, then you<br>can enter several fund codes for each<br>chart; for example, you can enter:                                                                                                    |                  |         |            |
|                | A,1000                                                                                                    |                  |         |            |
|                | A,1001                                                                                                    |                  |         |            |
|                | G,2000                                                                                                    |                  |         |            |
|                | H,1000                                                                                                    |                  |         |            |

| Parameter Name | Description/Values                                                                                                    | Required? | Default | Validation |
|----------------|----------------------------------------------------------------------------------------------------|-----------|---------|------------|
|                | If Hierarchy Option equals F, then you can enter only one fund code for each chart and cannot use wild cards; for example, you can enter:                                                                                                    |           |         |            |
|                | A,1000                                                                                                    |           |         |            |
|                | G,2000                                                                                                    |           |         |            |
|                | H,1001                                                                                                    |           |         |            |
| Orgn Option    | If Hierarchy Option equals F, skip this<br>parameter and go directly to the Orgn<br>parameter. If Hierarchy Option equals E,<br>enter codes as described below.                                                                                                    | No        | All     | None       |
|                | Codes identifying the chart of accounts<br>whose organization data is to be printed<br>and the organization(s) for which<br>information is to be presented. The codes<br>are separated by a comma; for example,<br>H, A specifies that data is to be printed for<br>all organizations within chart H. This is a<br>repeating parameter. |           |         |            |
|                | There are four options for specifying organizations:                                                                                                    |           |         |            |
|                | A = All. Requests that data be printed for<br>all organizations. If you enter this value,<br>skip to the Acct Option parameter.                                                                                                    |           |         |            |
|                | R = Range. Requests that data be printed<br>for a specific range of organizations. If<br>you enter this value, go to the From Orgn<br>parameter.                                                                                                    |           |         |            |

| Parameter Name | Description/Values                                                                                                    | Required? | Default | Validation |
|----------------|----------------------------------------------------------------------------------------------------|-----------|---------|------------|
|                | W = Wild card. Requests that data<br>be printed for one or more specific<br>organizations, and indicates that you will<br>use wild cards when you identify these<br>organizations. If you enter this value, skip<br>to the Orgn parameter.              |           |         |            |
|                | Whenever possible, use exact codes rather than wild cards since this practice speeds report processing.                                                                                                    |           |         |            |
|                | S = Specific. Requests that data<br>be printed for one or more specific<br>organizations, and indicates that you<br>will enter exact codes to identify these<br>organizations. If you enter this value, skip<br>to the Orgn parameter.                  |           |         |            |
| From Orgn      | Chart of accounts whose organization<br>data is to be printed and first organization<br>in the range of organizations for which<br>data is to be printed. The codes are<br>separated by a comma, for example, H,<br>120. This is a repeating parameter. | No        | None    | None       |
| To Orgn        | Chart of accounts whose organization<br>data is to be printed and the last<br>organization in the range. The codes are<br>separated by a comma, for example, H,<br>129. This is a repeating parameter.                                                  | No        | None    | None       |
| Orgn           | Chart of accounts whose organization<br>data is to be printed and a specific<br>organization for which data is to be<br>printed. The codes are separated by a                                                                                           | No        | None    | FTVORGN    |

| Parameter Name | Description/Values                                                                                                    | Required? | Default | Validation |
|----------------|----------------------------------------------------------------------------------------------------|-----------|---------|------------|
|                | comma, for example, H, 120. This is a repeating parameter.                                                                                                    |           |         |            |
|                | If you have set Hierarchy Option to E,<br>then you can enter several organization<br>codes for each chart.                                                                                                    |           |         |            |
|                | If you have set the Orgn Option to W, you can use wild cards to identify organizations.                                                                                                    |           |         |            |
|                | If Orgn Option equals S, you must specify exact codes.                                                                                                    |           |         |            |
|                | If Hierarchy Option equals F, then you<br>can enter only one organization code for<br>each chart and cannot use wild cards.<br>(See Fund parameter examples above.)                                                                                                    |           |         |            |
| Acct Option    | If Hierarchy Option equals F, skip this<br>parameter and go directly to the Acct<br>parameter. If Hierarchy Option equals E,<br>enter codes as described below.                                                                                                    | No        | All     | None       |
|                | Codes identifying the chart of accounts<br>whose account data is to be printed and<br>the account(s) for which information is to<br>be presented. The codes are separated<br>by a comma; for example, H, A specifies<br>that data is to be printed for all accounts<br>within chart H. This is a repeating<br>parameter. |           |         |            |
|                | There are four options for specifying accounts:                                                                                                    |           |         |            |

| Parameter Name | Description/Values                                                                                                    | Required? | Default | Validation |
|----------------|----------------------------------------------------------------------------------------------------|-----------|---------|------------|
|                | A = All. Requests that data be printed for<br>all accounts. If you enter this value, skip<br>to the Prog Option parameter.                                                                                                    |           |         |            |
|                | R = Range. Requests that data be printed<br>for a specific range of accounts. If you<br>enter this value, go to the From Acct<br>parameter.                                                                                                   |           |         |            |
|                | W = Wild card. Requests that data be<br>printed for one or more specific accounts,<br>and indicates that you will use wild cards<br>when you identify these accounts. If<br>you enter this value, skip to the Acct<br>parameter.              |           |         |            |
|                | Whenever possible, use exact codes rather than wild cards since this practice speeds report processing.                                                                                                    |           |         |            |
|                | S = Specific. Requests that data be<br>printed for one or more specific accounts,<br>and indicates that you will use exact<br>codes to identify the accounts. If<br>you enter this value, skip to the Acct<br>parameter.                      |           |         |            |
| From Acct      | Chart of accounts whose account data is<br>to be printed and the first account in the<br>range of accounts for which data is to be<br>printed. The codes are separated by a<br>comma, for example, H, 5210. This is a<br>repeating parameter. | No        | None    | FTVACCT    |
| To Acct        | Chart of accounts whose account data<br>is to be printed and the last account in                                                                                                    | No        | None    | FTVACCT    |

| Parameter Name | Description/Values                                                                                                    | Required? | Default | Validation |
|----------------|----------------------------------------------------------------------------------------------------|-----------|---------|------------|
|                | the range. The codes are separated by a comma, for example, H, 5220. This is a repeating parameter.                                                                                                    |           |         |            |
| Acct           | Chart of accounts whose account data is<br>to be printed and a specific account for<br>which data is to be printed. The codes are<br>separated by a comma, for example, H,<br>5210. This is a repeating parameter.                                 | No        | None    | FTVACCT    |
|                | If you have set Hierarchy Option to E,<br>then you can enter several account codes<br>for each chart.                                                                                                    |           |         |            |
|                | If Acct Option equals W, you can use wild cards to identify accounts. If Acct Option equals S, you must specify exact codes.                                                                                                    |           |         |            |
|                | If Hierarchy Option equals F, then you<br>can enter only one account code for each<br>chart and cannot use wild cards. (See<br>Fund parameter examples above.)                                                                                     |           |         |            |
| Prog Option    | If Hierarchy Option equals F, skip this parameter and go directly to the Prog parameter.                                                                                                    | No        | All     | None       |
|                | If Hierarchy Option equals E, enter codes as described below.                                                                                                    |           |         |            |
|                | Codes identifying the chart of accounts<br>whose program data is to be printed and<br>the program(s) for which information<br>is to be presented. The codes are<br>separated by a comma; for example,<br>H, A specifies that data is to be printed |           |         |            |

| Parameter Name | Description/Values                                                                                                    | Required? | Default | Validation |
|----------------|----------------------------------------------------------------------------------------------------|-----------|---------|------------|
|                | for all programs within chart H. This is a repeating parameter.                                                                                                    |           |         |            |
|                | There are four options for specifying programs:                                                                                                    |           |         |            |
|                | A = All. Requests that data be printed for<br>all programs. If you enter this value, skip<br>to the Employee Class parameter.                                                                                                    |           |         |            |
|                | R = Range. Requests that data be printed<br>for a specific range of programs. If you<br>enter this value, go to the From Prog<br>parameter.                                                                                      |           |         |            |
|                | W = Wild card. Requests that data be<br>printed for one or more specific programs,<br>and indicates that you will use wild cards<br>when you identify these programs. If<br>you enter this value, skip to the Prog<br>parameter. |           |         |            |
|                | Whenever possible, use exact codes rather than wild cards since this practice speeds report processing.                                                                                                    |           |         |            |
|                | S = Specific. Requests that data be<br>printed for one or more specific programs,<br>and that you will use exact codes to<br>identify these programs. If you enter this<br>value, skip to the Prog parameter.                    |           |         |            |
| From Prog      | Chart of accounts whose program data<br>is to be printed and the first program in<br>the range of programs for which data is to<br>be printed. The codes are separated by                                                        | No        | None    | None       |

| Parameter Name   | Description/Values                                                                                                    | Required? | Default | Validation |
|------------------|----------------------------------------------------------------------------------------------------|-----------|---------|------------|
|                  | a comma, for example, H,100. This is a repeating parameter.                                                                                                    |           |         |            |
| To Prog          | Chart of accounts whose program data<br>is to be printed and the last program in<br>the range. The codes are separated by<br>a comma, for example, H,610. This is a<br>repeating parameter.                                                     | No        | None    | None       |
| Prog             | Chart of accounts whose program data<br>is to be printed and a specific program<br>for which data is to be printed. The codes<br>are separated by a comma, for example,<br>H,100. This is a repeating parameter.                                | No        | None    | FTVPROG    |
|                  | If you have set Hierarchy Option to E,<br>then you can enter several program<br>codes for each chart. If the Prog Option<br>equals W, you can use wild cards to<br>identify programs. If Prog Option equals<br>S, you must specify exact codes. |           |         |            |
|                  | If Hierarchy Option equals F, then you<br>can enter only one program code for each<br>chart and cannot use wild cards. (See<br>Fund parameter examples above.)                                                                                  |           |         |            |
| Employee Class   | Employee class for which data is to be printed. This is a repeating parameter. Wild cards can be used.                                                                                                    | No        | All     | PTRECLS    |
| Include Earnings | Code specifying whether earnings are to be included:                                                                                                    | Yes       | Y       | None       |
|                  | Y All or some earnings are to be included in the report.                                                                                                    |           |         |            |

| Description/Values                                                                                                    | Required?                                                                                                    | Default                                                                                                    | Validation                                                                                                    |
|----------------------------------------------------------------------------------------------------|----------------------------------------------------------------------------------------------------|----------------------------------------------------------------------------------------------------|----------------------------------------------------------------------------------------------------|
| N No earnings are to be included in the report.                                                                                                    |                                                                                                    |                                                                                                    |                                                                                                    |
| Earn code for which data is to be printed.<br>This is a repeating parameter. Wild cards<br>can be used. If this field is left blank, all<br>earn codes are selected.                | No                                                                                                    | All                                                                                                    | None                                                                                                    |
| Code specifying whether benefits are to be included:                                                                                                    | Yes                                                                                                    | Y                                                                                                    | None                                                                                                    |
| Y All or some benefits are to be included in the report.                                                                                                    |                                                                                                    |                                                                                                    |                                                                                                    |
| N No benefits are to be included in the report.                                                                                                    |                                                                                                    |                                                                                                    |                                                                                                    |
| Code identifying a benefit for which<br>data is to be printed. This is a repeating<br>parameter. Wild cards can be used. If this<br>field is left blank, all benefits are selected. | No                                                                                                    | All                                                                                                    | None                                                                                                    |
| Fringe charge back inclusion indicator:                                                                                                    | Y                                                                                                    | Ν                                                                                                    | None                                                                                                    |
| Y Include fringe charge back data.                                                                                                    |                                                                                                    |                                                                                                    |                                                                                                    |
| N Do not include fringe charge back data.                                                                                                    |                                                                                                    |                                                                                                    |                                                                                                    |
| Positions for which data is to be printed:                                                                                                    | No                                                                                                    | А                                                                                                    | None                                                                                                    |
| A Data is to cover all positions in all position classes. If you enter this value, skip the remaining parameters.                                                                   |                                                                                                    |                                                                                                    |                                                                                                    |
| P Data is to cover all positions in specific position classes. If you enter this value, skip to the Position Class parameter.                                                       |                                                                                                    |                                                                                                    |                                                                                                    |
|                                                                                                    | <ul> <li>N No earnings are to be included in the report.</li> <li>Earn code for which data is to be printed. This is a repeating parameter. Wild cards can be used. If this field is left blank, all earn codes are selected.</li> <li>Code specifying whether benefits are to be included:</li> <li>Y All or some benefits are to be included in the report.</li> <li>N No benefits are to be included in the report.</li> <li>Code identifying a benefit for which data is to be printed. This is a repeating parameter. Wild cards can be used. If this field is left blank, all benefits are selected.</li> <li>Fringe charge back inclusion indicator:</li> <li>Y Include fringe charge back data.</li> <li>N Do not include fringe charge back data.</li> <li>Positions for which data is to be printed:</li> <li>A Data is to cover all positions in all position classes. If you enter this value, skip the remaining parameters.</li> <li>P Data is to cover all positions in specific position classes. If you enter this value, skip the remaining parameters.</li> </ul> | N No earnings are to be included in the report.         Earn code for which data is to be printed. This is a repeating parameter. Wild cards can be used. If this field is left blank, all earn codes are selected.       No         Code specifying whether benefits are to be included:       Yes         Y All or some benefits are to be included in the report.       Yes         No benefits are to be included in the report.       No         Code identifying a benefit for which data is to be printed. This is a repeating parameter. Wild cards can be used. If this field is left blank, all benefits are selected.       No         Fringe charge back inclusion indicator:       Y         Y Include fringe charge back data.       No         N Do not include fringe charge back data.       No         A Data is to cover all positions in all position classes. If you enter this value, skip the remaining parameters.       No         P Data is to cover all positions in specific position classes. If you enter this value,       No | N No earnings are to be included in the report.         Earn code for which data is to be printed. This is a repeating parameter. Wild cards can be used. If this field is left blank, all earn codes are selected.       No       All         Code specifying whether benefits are to be included:       Yes       Y         Y All or some benefits are to be included in the report.       Yes       Y         Code identifying a benefit for which data is to be printed. This is a repeating parameter. Wild cards can be used. If this field is left blank, all benefits are selected.       No       All         Code identifying a benefit for which data is to be printed. This is a repeating parameter. Wild cards can be used. If this field is left blank, all benefits are selected.       No       All         Fringe charge back inclusion indicator:       Y       N       N         Y Include fringe charge back data.       No       A         Positions for which data is to be printed:       No       A         A Data is to cover all positions in all position classes. If you enter this value, skip the remaining parameters.       P Data is to cover all positions in specific position classes. If you enter this value, skip the remaining parameters.       No       A |

| Parameter Name   | Description/Values                                                                                     | <b>Required?</b> | Default | Validation |
|------------------|----------------------------------------------------------------------------------------------------|------------------|---------|------------|
|                  | S Data is to cover specific positions. If you enter this value, go to the Position parameter.          |                  |         |            |
| Position Classes | Position class for which data is to be printed. This is a repeating parameter. Wild cards can be used. | No               | All     | NTRPCLS    |
| Position         | Position for which data is to be printed.<br>This is a repeating parameter. Wild cards<br>can be used. | No               | All     | NBBPOSN    |

### Budget Distribution Report (NHRBDST) Report Sample - by Earnings (Page 1 of 2)

Budget Distribution Report (NHRBDST) report sample - by Earnings (page 1 of 2).

| COAS: A Organization: 120 Treasury Department                                                                      | Banner Unive:<br>Budget Distribut:<br>g Period: 01-JUL-: |                                               |                                                  | RUN DATE 07/24/1995<br>RUN TIME 10:42 AM      |
|----------------------------------------------------------------------------------------------------|----------------------------------------------------------|-----------------------------------------------|--------------------------------------------------|-----------------------------------------------|
| Fund Orgn Acct Prog Actv Locn<br>1829B 120 5210 100                                                                | Current Actual                                           | Fiscal Actual                                 | Annual Budget                                    | Variance                                      |
| *RG<br>FIM Fica Medicare<br>FIO Fica Old Age                                                                       | 6,249.96<br>75.50<br>322.90                              | 6,249.96<br>75.50<br>322.90                   | .00<br>.00<br>.00                                |                                               |
| Fund Orgn Acct Prog Actv Locn<br>1829B 120 5210 610                                                                | Current Actual                                           | Fiscal Actual                                 | Annual Budget                                    | Variance                                      |
| *RG<br>OT Overtime Pay<br>VAC Vacation Pay<br>FIM Fica Medicare<br>FIO Fica Old Age<br>Prog Earnings Total for 610 | 38,037.49<br>.00<br>459.67<br>1,020.54<br>38,037.49      | 38,037.49<br>.00<br>.00<br>459.67<br>1,020.54 | 175,000.00<br>17,500.00<br>12,500.00<br>4,750.00 | 21.74<br>.00<br>.00<br>9.68<br>27.21<br>18.55 |

| Prog Benefits Total for 610            | 1,480.21  | 1,480.21  | 8,500.00   | 17.41 |  |
|----------------------------------------|-----------|-----------|------------|-------|--|
| Prog Total for 610                     | 39,517.70 | 39,517.70 | 213,500.00 | 18.51 |  |
| Acct Earnings Total for 5210           | 44,287.45 | 44,287.45 | 205,000.00 | 21.60 |  |
| Acct Benefits Total for 5210           | 1,878.61  | 1,878.61  | 8,500.00   | 22.10 |  |
| Acct Total for 5210                    | 46,166.06 | 46,166.06 | 213,500.00 | 21.62 |  |
| Fund Earnings Total for 1829B          | 44,287.45 | 44,287.45 | 205,000.00 | 21.60 |  |
| Fund Total for 1829B                   | 46,166.06 | 46,166.06 | 213,500.00 | 21.62 |  |
| Fund Benefits Total for 1829B          | 1,878.61  | 1,878.61  | 8,500.00   | 22.10 |  |
| Orgn Earnings Total for 120            | 76,074.96 | 76,074.96 | 410,000.00 | 18.55 |  |
| Orgn Benefits Total for 120            | 2,960.40  | 2,960.40  | 17,000.00  | 17.41 |  |
| Orgn Total for 120                     | 79,035.36 | 79,035.36 | 427,000.00 | 18.51 |  |
| Chart of Accounts Earnings Total for A | 76,074.96 | 76,074.96 | 410,000.00 | 18.55 |  |
| Chart of Accounts Benefits Total for A | 2,960.40  | 2,960.40  | 17,000.00  | 17.41 |  |
| Chart of Accounts Total for A          | 79,035.36 | 79,035.36 | 427,000.00 | 18.51 |  |

# Budget Distribution Report (NHRBDST) Report Sample - by Earnings (Page 2 of 2)

Budget Distribution Report (NHRBDST) report sample - by Earnings (page 2 of 2).

| REPORT : NHRBDST<br>Fiscal Yr: 1995                                         | Reporting Pe<br>* * * REPO<br>Parameters have | Banner University<br>get Distribution Report<br>riod: 01-JUL-1994 To 31-DEC-1994<br>RT CONTROL INFORMATION * * *<br>been entered via Job Submission. | PAGE 3<br>RUN DATE 07/24/1995<br>RUN TIME 10:42 AM |
|-----------------------------------------------------------------------------|-----------------------------------------------|----------------------------------------------------------------------------------------------------|----------------------------------------------------|
| Parameter Name                                                              | Value                                         | Description                                                                                                    |                                                    |
| Parameter Seq No:<br>Report Type:<br>Period Begin Date:<br>Period End Date: | 23808<br>1<br>01-JUL-1994<br>31-DEC-1994      | Budget Status by Earnings/Benefits                                                                                                    |                                                    |
| Hierarchy:                                                                  | E                                             | FOAP Fields As Exists                                                                                                    |                                                    |
| COAS:                                                                       | А                                             |                                                                                                    |                                                    |
| Fund Option:                                                                | A A                                           | All                                                                                                    |                                                    |
| Orgn Option:                                                                | A A                                           | All                                                                                                    |                                                    |
| Acct Option:                                                                | A A                                           | All                                                                                                    |                                                    |
| Prog Option:                                                                | A A                                           | All                                                                                                    |                                                    |
| Select Earnings:                                                            | Y                                             | All Earnings                                                                                                    |                                                    |
| Select Benefits:                                                            | Y                                             | All Benefits                                                                                                    |                                                    |
| Include Fringe Charge Back:                                                 | N                                             |                                                                                                    |                                                    |
| Select Position Option                                                      | S                                             | Specific Positions                                                                                                    |                                                    |
| Position                                                                    | KFTIME                                        |                                                                                                    |                                                    |
| Line Count:                                                                 | 55                                            |                                                                                                    |                                                    |
|                                                                             |                                               |                                                                                                    |                                                    |

# Budget Distribution Report (NHRBDST) Report Sample - by Position (Page 1 of 3)

Budget Distribution Report (NHRBDST) report sample - by Position (page 1 of 3).

|                                                                                                    | Banner Univers<br>Budget Distributic<br>prting Period: 01-JUL-1994<br>ing Period: 01-JUL-1994                                                                | on Report<br>994 To 31-DEC-1994                                                                                                    |                                                                                                    | PAGE 1<br>RUN DATE 07/24/1995<br>RUN TIME 10:41 AM                                                                    |
|----------------------------------------------------------------------------------------------------|----------------------------------------------------------------------------------------------------|----------------------------------------------------------------------------------------------------|----------------------------------------------------------------------------------------------------|----------------------------------------------------------------------------------------------------|
| COAS: A Organization: 120 Auxiliary Services<br>Fund Orgn Acct Prog Actv Locn<br>1829B 120 5210 100<br>Position: KFTIME Secretary                                                                                                    |                                                                                                    | 42,630.94<br>Fiscal Actual                                                                                                    | Annual Budget                                                                                                    | Variance                                                                                                    |
| *RG<br>FIM Fica Medicare<br>FIO Fica Old Age<br>Posn Earnings Total: KFTIME<br>Posn Benefits Total: KFTIME<br>Position Total for KFTIME                                                                                              | 6,249.96<br>75.50<br>322.90<br>6,249.96<br>398.40<br>6,648.36                                                                                                | 6,249.96<br>75.50<br>322.90<br>6,249.96<br>398.40<br>6,648.36                                                                                                | .00<br>.00<br>.00<br>.00<br>.00<br>.00                                                                                                    |                                                                                                    |
| Fund Orgn Actt Prog Actv Locn<br>1829B 120 5210 610<br>Position: KFTIME Secretary                                                                                                    | Encumbered:<br>Current Actual                                                                                                    | 42,630.94<br>Fiscal Actual                                                                                                    | Annual Budget                                                                                                    | Variance                                                                                                    |
| *RG<br>OT Overtime Pay<br>VAC Vacation Pay<br>FIM Fica Medicare<br>FIO Fica Old Age<br>Posn Earnings Total: KFTIME<br>Posn Benefits Total: KFTIME<br>Pos Earnings Total for 610<br>Prog Earnings Total for 610<br>Prog Total for 610 | $\begin{array}{c} 38,037.49\\ .00\\ .00\\ 459.67\\ 1,020.54\\ 38,037.49\\ 1,480.21\\ 39,517.70\\ 38,037.49\\ 1,480.21\\ 39,517.70\\ 44,287.45\\ \end{array}$ | $\begin{array}{c} 38,037.49\\ .00\\ .00\\ 459.67\\ 1,020.54\\ 38,037.49\\ 1,480.21\\ 39,517.70\\ 38,037.49\\ 1,480.21\\ 39,517.70\\ 44,287.45\\ \end{array}$ | $\begin{array}{c} 175,000.00\\ 17,500.00\\ 12,500.00\\ 4,750.00\\ 3,750.00\\ 205,000.00\\ 8,500.00\\ 213,500.00\\ 205,000.00\\ 8,500.00\\ 205,000.00\\ 213,500.00\\ 213,500.00\\ 205,000.00\\ \end{array}$ | 21.74<br>.00<br>.00<br>9.68<br>27.21<br>18.55<br>17.41<br>18.55<br>18.55<br>17.41<br>18.55<br>17.41<br>18.51<br>21.60 |

#### Budget Distribution Report (NHRBDST) Report Sample - by Position (Page 2 of 3)

Budget Distribution Report (NHRBDST) report sample - by Position (page 2 of 3).

| Fund Earnings Total for 1829B          | 44,287.45 | 44,287.45 | 205,000.00 | 21.60 |
|----------------------------------------|-----------|-----------|------------|-------|
| Fund Benefits Total for 1829B          | 1,878.61  | 1,878.61  | 8,500.00   | 22.10 |
| Fund Total for 1829B                   | 46,166.06 | 46,166.06 | 213,500.00 | 21.62 |
| Orgn Earnings Total for 120            | 76,074.96 | 76,074.96 | 410,000.00 | 18.55 |
| Orgn Benefits Total for 120            | 2,960.40  | 2,960.40  | 17,000.00  | 17.41 |
| Orgn Total for 120                     | 79,035.36 | 79,035.36 | 427,000.00 | 18.51 |
| Chart of Accounts Earnings Total for A | 76,074.96 | 76,074.96 | 410,000.00 | 18.55 |
| Chart of Accounts Benefits Total for A | 2,960.40  | 2,960.40  | 17,000.00  | 17.41 |
| Chart of Accounts Total for A          | 79,035.36 | 79,035.36 | 427,000.00 | 18.51 |

### Budget Distribution Report (NHRBDST) Report Sample - by Position (Page 3 of 3)

Budget Distribution Report (NHRBDST) report sample - by Position (page 3 of 3).

| REPORT : NHRBDST            |                    | Banner University                        | RUN DATE 07/24/1995 |
|-----------------------------|--------------------|------------------------------------------|---------------------|
| Fiscal Yr: 1995             |                    | Budget Distribution Report               | RUN TIME 10:41 AM   |
|                             |                    | g Period: 01-JUL-1994 To 31-DEC-1994     |                     |
|                             |                    | REPORT CONTROL INFORMATION * * *         |                     |
| Parameter Name              | Value Parameters r | nave been entered via Job Submission.    |                     |
| Parameter Name              | value              | Description                              |                     |
| Parameter Seg No:           | 23806              |                                          |                     |
| Report Type:                | 2                  | Budget Status by Earnings/Benefits withi | in Position         |
| Period Begin Date:          | 01-JUL-1994        | - * *                                    |                     |
| Period End Date:            | 31-DEC-1994        |                                          |                     |
| Hierarchy:                  | E                  | FOAP Fields As Exists                    |                     |
| COAS:                       | A                  |                                          |                     |
| Fund Option:                | A A                | All                                      |                     |
| Orgn Option:                | A A                | All                                      |                     |
| Acct Option:                | A A                | All                                      |                     |
| Prog Option:                | A A                | All                                      |                     |
| Select Earnings:            | Y                  | All Earnings                             |                     |
| Select Benefits:            | Y                  | All Benefits                             |                     |
| Include Fringe Charge Back: | N                  |                                          |                     |
| Select Position Option      | S                  | Specific Positions                       |                     |
| Position                    | KFTIME             | -                                        |                     |
| Line Count:                 | 55                 |                                          |                     |

# Budget Distribution Report (NHRBDST) Report Sample - by Position Class (Page 1 of 2)

Budget Distribution Report (NHRBDST) report sample - by position class (Page 1 of 2).

| SPORT : NHRBDST<br>iscal Yr: 1995<br>DAS: A Organization: 120 Auxiliary Services<br>Ind Orgn Acct Prog Actv Locn<br>311 120 5220 610                                                                                | Banner University<br>Budget Distribution Report<br>rting Period: 01-JUL-1994 To 31-DEC-1994<br>Department |                                     | PAGE 1<br>RUN DATE 07/24/1995<br>RUN TIME 10:43 AM |                           |
|----------------------------------------------------------------------------------------------------|----------------------------------------------------------------------------------------------------|-------------------------------------|----------------------------------------------------|---------------------------|
| Posn Class: F1001 Full Time Secretary                                                                                                    | Posn: KFTIME<br>Current Actual                                                                            | Secretary<br>Fiscal Actual          | Encumbered: 42,630.94<br>Annual Budget Variance    |                           |
| RG                                                                                                    |                                                                                                    | 31,787.51                           | 175,000.00                                         | 18.16                     |
| und Orgn Actt Prog Actv Locn<br>329B 120 5210 610                                                                                                    |                                                                                                    |                                     |                                                    |                           |
| osn Class: F1001 Full Time Secretary                                                                                                    | Posn: KFTIME<br>Current Actual                                                                            | test - salary dist<br>Fiscal Actual |                                                    | ed: 42,630.94<br>Variance |
| RG<br>F Overtime Pay<br>AC Vacation Pay<br>IM Fica Medicare<br>IO Fica Old Age<br>Posn Earnings Total: KFTIME<br>Posn Benefits Total: KFTIME<br>Position Total for KFTIME<br>Posn. Class Earnings for F1001<br>Poon |                                                                                                    |                                     |                                                    | 21.74                     |
| I Overtime Pay                                                                                                    | .00                                                                                                    | .00                                 | 17,500.00                                          | .00                       |
| AC Vacation Pay                                                                                                    | .00                                                                                                    | .00                                 | 17,500.00<br>12,500.00                             | .00                       |
| M Fica Medicare                                                                                                    | 459.67                                                                                                    | 459.67                              | 4,750.00                                           | 9.68                      |
| :O Fica Old Age                                                                                                    | 1,020.54                                                                                                  | 1,020.54                            | 3,750.00                                           | 27.21                     |
| Posn Earnings Total: KFTIME                                                                                                    | 38,037.49                                                                                                 | 38,037.49                           | 205,000.00                                         | 18.55                     |
| Posn Benefits Total: KFTIME                                                                                                    | 1,480.21<br>39,517.70<br>38,037.49<br>1,480.21<br>39,517.70                                               | 1,480.21                            | 8,500.00                                           | 17.41                     |
| Position Total for KFTIME                                                                                                    | 39,517.70                                                                                                 | 39,517.70                           | 213,500.00                                         | 18.51                     |
| Posn. Class Earnings for F1001                                                                                                    | 38,037.49                                                                                                 | 38,037.49                           | 205,000.00                                         | 18.55                     |
| Posn. Class Benefits for F1001                                                                                                    | 1,480.21                                                                                                  | 1,400.21                            | 0,000.00                                           | 17.41                     |
| Position Class Total for F1001                                                                                                    | 39,517.70                                                                                                 | 39,517.70                           | 213,500.00                                         | 18.51                     |
| Prog Earnings Total for 610                                                                                                    | 38,037.49<br>1,480.21                                                                                     | 38,037.49                           | 205,000.00                                         | 18.55                     |
| Prog Benefits Total for 610                                                                                                    | 1,480.21                                                                                                  | 1,480.21                            | 8,500.00                                           | 17.41                     |
| Prog Tolai Ior 610                                                                                                    | 39,31/./0                                                                                                 | 39,517.70                           | 213,500.00                                         | 18.51                     |
| Acct Earnings Total for 5210                                                                                                    | 44,287.45                                                                                                 | 44,287.45                           | 205,000.00                                         | 21.60                     |
| Acct Benefits Total for 5210                                                                                                    | 1,878.61                                                                                                  |                                     | 8,500.00                                           | 22.10                     |
| Acct Total for 5210                                                                                                    | 46,166.06                                                                                                 | 46,166.06                           | 213,500.00                                         | 21.62                     |
| Fund Earnings Total for 1829B                                                                                                    | 44,287.45                                                                                                 | 44,287.45                           | 205,000.00                                         | 21.60                     |
| Fund Benefits Total for 1829B                                                                                                    | 1,878.61                                                                                                  | 1,878.61                            | 8,500.00                                           | 22.10                     |
| Fund Total for 1829B                                                                                                    | 46,166.06                                                                                                 | 46,166.06                           | 213,500.00                                         | 21.62                     |
| Orgn Earnings Total for 120                                                                                                    | 46,166.06<br>76,074.96<br>2,960.40<br>79,035.36                                                           | 76,074.96                           | 410,000.00                                         | 18.55                     |
| Orgn Benefits Total for 120                                                                                                    | 2,960.40                                                                                                  | 2,960.40                            | 17,000.00                                          | 17.41                     |
| Orgn Total for 120                                                                                                    | 79,035.36                                                                                                 |                                     | 427,000.00                                         | 18.51                     |
| Chart of Accounts Earnings Total for A                                                                                                    | 76,074.96                                                                                                 | 76,074.96                           | 410,000.00                                         | 18.55                     |
| Chart of Accounts Benefits Total for A                                                                                                    | 2,960.40                                                                                                  | 2,960.40                            | 17,000.00                                          | 17.41                     |
| Chart of Accounts Total for A                                                                                                    | 79,035.36                                                                                                 | 79,035.36                           | 427,000.00                                         | 18.51                     |

Г

#### Budget Distribution Report (NHRBDST) Report Sample - by Position Class (Page 2 of 2)

Budget Distribution Report (NHRBDST) report sample - by position class (Page 2 of 2).

| REPORT : NHRBDST            |             | Banner University                                        | RUN DATE 07/24/1995  |  |
|-----------------------------|-------------|----------------------------------------------------------|----------------------|--|
| Fiscal Yr: 1995             |             | Budget Distribution Report                               | RUN TIME 10:43 AM    |  |
|                             | Reporting   | g Period: 01-JUL-1994 To 31-DEC-1994                     |                      |  |
| tht                         |             |                                                          |                      |  |
|                             |             | REPORT CONTROL INFORMATION * * *                         |                      |  |
|                             |             | nave been entered via Job Submission.                    |                      |  |
| Parameter Name              | Value       | Description                                              |                      |  |
| Parameter Seq No:           | 23809       |                                                          |                      |  |
| Report Type:                | 3           | Budget Status by Earnings/Benefits within Position Class |                      |  |
| Period Begin Date:          | 01-JUL-1994 | Daagee boacab by Darminge, Denorroo wi                   | 0.11. 1001010. 01000 |  |
| Period End Date:            | 31-DEC-1994 |                                                          |                      |  |
| Hierarchy:                  | E           | FOAP Fields As Exists                                    |                      |  |
| COAS:                       | A           |                                                          |                      |  |
| Fund Option:                | A A         | All                                                      |                      |  |
| Orgn Option:                | A A         | All                                                      |                      |  |
| Acct Option:                | A A         | All                                                      |                      |  |
| Prog Option:                | A A         | All                                                      |                      |  |
| Select Earnings:            | Y           | All Earnings                                             |                      |  |
| Select Benefits:            | Y           | All Benefits                                             |                      |  |
| Include Fringe Charge Back: | N           |                                                          |                      |  |
| Select Position Option      | S           | Specific Positions                                       |                      |  |
| Position                    | KFTIME      |                                                          |                      |  |
| Line Count:                 | 55          |                                                          |                      |  |

### **Organization Payroll Distribution (NHRDIST)**

To use this report, the Banner Human Resources System and the Banner Finance System must both be installed at your site.

If both the Banner Finance indicator and the Banner Human Resources indicator on the Installation Control Page (GUAINST) are set to Y, both systems are installed at your site.

The Detail Report prints the following information for each FOAPAL distribution covered by the report: data for each employee's position, including the employee's current amounts and/or hours for each specified earnings and the amounts for each specified benefit. This information is followed by the FOAPAL summary totals.

The Summary Report prints only the FOAPAL summary totals for each chart of accounts covered by the report.

| Param | Name              | Description/Values                                                                                                    | <b>Required?</b> | Default | Validation |
|-------|-------------------|----------------------------------------------------------------------------------------------------|------------------|---------|------------|
| 01    | Report Type       | Report type indicator:                                                                                                    | Yes              | D       | None       |
|       |                   | D = Detail                                                                                                    |                  |         |            |
|       |                   | S = Summary                                                                                                    |                  |         |            |
| 02    | Sort Option       | Sort option:                                                                                                    | Yes              | D       | None       |
|       |                   | H = Sort by Home Organization.                                                                                                    |                  |         |            |
|       |                   | D = Sort by FOAPAL distribution organization.                                                                                                    |                  |         |            |
| 03    | Report Begin Date | First date for which report data is to be printed                                                                                                    | Yes              | None    | None       |
| 04    | Report End Date   | Last date for which report data is to be printed                                                                                                    | Yes              | None    | None       |
| 05    | Pay ID            | Pay ID identifying the payroll for which data is to be printed.<br>This is a repeating parameter. Wild cards are allowed; for<br>example, A% identifies all pay IDs starting with A. When<br>this field is left blank, all pay IDs are chosen. | No               | All     | PTRPICT    |
| 06    | Hierarchy Option  | Hierarchy for report:                                                                                                    | Yes              | E       | None       |
|       |                   | E = As exists. This value specifies that all FOAPALs are to<br>be reported as they exist on the database. Data are not to<br>be rolled up to higher fields or higher levels.                                                                   |                  |         |            |
|       |                   | F= Roll up to specified FOAP fields. (You will specify the fields in applicable parameters, as described below.)                                                                                                    |                  |         |            |
|       |                   | L = Roll up to a specified level for each FOAP. (You will specify the levels in applicable parameters, as described below.)                                                                                                    |                  |         |            |
|       |                   | If you have set this parameter to E or F, skip to the Chart of Accounts parameter. If you have set the parameter to L, go to the Fund Level parameter.                                                                                         |                  |         |            |
|       |                   | When Hierarchy Option equals L and Fund Level equals E (see below), then all funds are reported at the existing                                                                                                    |                  |         |            |

| Param | Name              | Description/Values                                                                                                    | <b>Required?</b>                     | Default | Validation |
|-------|-------------------|----------------------------------------------------------------------------------------------------|--------------------------------------|---------|------------|
|       |                   | level. This gives you the option to just roll to organization<br>level 1 (via the Orgn Level parameter) and report the<br>remaining FOAP data as it exists.                                                                                                    |                                      |         |            |
| 07    | Fund Level        | Fund level for the report. Enter E (as exists) to indicate that funds are not to be rolled up to a higher level, or enter a number from 1 through 5 to identify a level to which data is to be rolled.                                                                                                  | No                                   | 1       | None       |
| 08    | Orgn Level        | Organization level for the report. Enter E (as exists) to<br>indicate that organizations are not to be rolled up to a<br>higher level, or enter a number from 1 through 8 to identify<br>a level to which data is to be rolled.                                                                         | No                                   | 1       | None       |
| 09    | Acct Level        | Account level for the report. Enter E (as exists), to indicate that accounts are not to be rolled up to a higher level, or enter a number from 1 through 4 to identify a level to which data is to be rolled.                                                                                           | No                                   | 1       | None       |
| 10    | Prog Level        | Program level for the report. Enter E (as exists) to indicate that programs are not to be rolled up to a higher level, or enter a number from 1 through 5 to identify a level to which data is to be rolled.                                                                                            | No                                   | I       | None       |
| 11    | Chart of Accounts | Chart of accounts to be covered in the report, that is., a FOAPAL distribution chart. This is a repeating parameter.                                                                                                    | Yes (on first<br>appearance<br>only) | None    | FTVCOAS    |
|       | Org<br>equ<br>par | If you set Sort Option to D (Sort by FOAPAL Distribution<br>Organization), take one of these steps: If Hierarchy Option<br>equals L (Level roll up), skip to the Employee Class<br>parameter. If Hierarchy Option equals E (as exists) or F<br>(FOAP field roll up), skip to the Fund Option parameter. |                                      |         |            |
|       |                   | If you set Sort Option to H (Sort by Home Organization),<br>take one of the following steps: If your home organization<br>chart of accounts differs from your distribution chart<br>of accounts, go to the Home Orgn Chart parameter                                                                    |                                      |         |            |

| Param | Name                                                                                                    | Description/Values                                                                                                    | <b>Required?</b> | Default | Validation |
|-------|----------------------------------------------------------------------------------------------------|----------------------------------------------------------------------------------------------------|------------------|---------|------------|
|       |                                                                                                    | below. Otherwise, skip to the Home Organization Option parameter.                                                                                                    |                  |         |            |
| 12    | Home Orgn Chart                                                                                                    | Home organization chart. Enter this parameter only if your home organization chart differs from your distribution chart. This is a nonrepeating parameter.                                                                                                    | No               | None    | FTVCOAS    |
| 13    | Home<br>Organization<br>Option                                                                                                    | When you enter this parameter the four home organization parameters relate to the home organization chart you specify here.                                                                                                    | No               | All     | FTVORGN    |
|       |                                                                                                    | Chart of accounts whose home organization data is to be<br>printed and the home organization(s) for which information<br>is to be presented. The codes are separated by a comma;<br>for example, H,A specifies that data is to be printed for<br>all home organizations within chart H. This is a repeating<br>parameter |                  |         |            |
|       |                                                                                                    | A = All. Requests that data be printed for all home organizations.                                                                                                    |                  |         |            |
|       |                                                                                                    | If you enter this value and you have set the Hierarchy<br>Option parameter to L, skip to the Employee Class<br>parameter.                                                                                                    |                  |         |            |
|       |                                                                                                    | If you enter this value and Hierarchy Option equals E or F, skip to the Fund Option parameter.                                                                                                    |                  |         |            |
|       | R = Range. Requests that data be printed for a specific range of home organizations. If you enter this value, go to the From Home Orgn parameter. |                                                                                                    |                  |         |            |
|       |                                                                                                    | W = Wild Card. Requests that data be printed for one or<br>more specific home organizations, and indicates that you<br>will use wild cards when you identify these organizations. If<br>you enter this value, skip to the Home Orgn parameter.                                                                           |                  |         |            |

| Param | Name           | Description/Values                                                                                                    | <b>Required?</b> | Default | Validation |
|-------|----------------|----------------------------------------------------------------------------------------------------|------------------|---------|------------|
|       |                | Whenever possible, use exact codes rather than wild cards since this practice speeds report processing                                                                                                    |                  |         |            |
|       |                | S = Specific. Requests that data be printed for one or more specific home organizations, and indicates that you will enter exact codes to identify these organizations. If you enter this value, skip to the Home Orgn parameter.                                      |                  |         |            |
| 14    | From Home Orgn | Chart of accounts whose home organization data is to<br>be printed and the first home organization in the range of<br>home organizations for which data is to be printed. The<br>codes are separated by a comma, for example, H,110. This<br>is a repeating parameter. | No               | None    | None       |
| 15    | To Home Orgn   | Chart of accounts whose home organization data is to be<br>printed and the last home organization in the range. The<br>codes are separated by a comma, for example, H,120. This<br>is a repeating parameter.                                                           | No               | None    | None       |
|       |                | After entering this parameter take one of the following steps: If you have set the Hierarchy Option to L, skip to the Employee Class parameter. Otherwise, skip to the Fund Option parameter.                                                                          |                  |         |            |
| 16    | Home Orgn      | Chart of accounts whose home organization data is to be<br>printed and a specific home organization for which data is<br>to be printed. The codes are separated by a comma. This is<br>a repeating parameter.                                                          | All              | None    | FTVORGN    |
|       |                | You can specify several charts and can enter several home organizations for each chart; for example, you can enter:                                                                                                    |                  |         |            |
|       |                | A,200                                                                                                    |                  |         |            |
|       |                | G,200                                                                                                    |                  |         |            |
|       |                | G,300                                                                                                    |                  |         |            |

| Param | Name        | Description/Values                                                                                                    | <b>Required?</b> | Default | Validation |
|-------|-------------|----------------------------------------------------------------------------------------------------|------------------|---------|------------|
|       |             | If you set the Home Organization Option to W, you can<br>use wild cards to identify home organizations. If Home<br>Organization Option equals S, you must specify exact<br>codes.                                                                                                    |                  |         |            |
| 17    | Fund Option | If Hierarchy Option equals F, skip this parameter and go directly to the Fund parameter. If Hierarchy equals E, enter one of the values below.                                                                                                    | No               | All     | None       |
|       |             | Codes identifying the chart of accounts whose fund data<br>is to be printed and the fund(s) for which information is<br>to be presented. The codes are separated by a comma;<br>for example, H,A specifies that data is to be printed for all<br>funds within chart H. This is a repeating parameter. |                  |         |            |
|       |             | A = All. Requests that data be printed for all funds. If you enter this value, skip to the Orgn Option parameter.                                                                                                    |                  |         |            |
|       |             | R = Range. Requests that data be printed for a specific range of funds. If you enter this value, go to the From Fund parameter.                                                                                                    |                  |         |            |
|       |             | W = Wild Card. Requests that data be printed for one or<br>more specific funds, and indicates that you will use wild<br>cards when you identify these funds. If you enter this value,<br>skip to the Fund parameter.                                                                                  |                  |         |            |
|       |             | Whenever possible, use exact codes rather than wild cards since this practice speeds report processing.                                                                                                    |                  |         |            |
|       |             | S = Specific. Requests that data be printed for one or more specific funds, and indicates that you will enter exact codes to identify these funds. If you enter this value, skip to the Fund parameter.                                                                                               |                  |         |            |
| 18    | From Fund   | Chart of accounts whose fund data is to be printed and the first fund in the range of funds for which data is to                                                                                                    | No               | None    | None       |

| Param | Name    | Description/Values                                                                                                    | <b>Required?</b> | Default | Validation |
|-------|---------|----------------------------------------------------------------------------------------------------|------------------|---------|------------|
|       |         | be printed. The codes are separated by a comma, for example, H,1000. This is a repeating parameter.                                                                                 |                  |         |            |
| 19    | To Fund | Chart of accounts whose fund data is to be printed and<br>the last fund in the range. The codes are separated<br>by a comma, for example, H,2000. This is a repeating<br>parameter. | No               | None    | None       |
| 20    | Fund    | Chart of accounts whose fund data is to be printed and a specific fund for which data is to be printed. The codes are separated by a comma. This is a repeating parameter.          | No               | None    | FTVFUND    |
|       |         | If you have set Hierarchy Option to E, then you can specify several fund codes for each chart; for example, you can enter:                                                          |                  |         |            |
|       |         | A,1000                                                                                                    |                  |         |            |
|       |         | A,1001                                                                                                    |                  |         |            |
|       |         | G,2000                                                                                                    |                  |         |            |
|       |         | H,1000                                                                                                    |                  |         |            |
|       |         | If you set the Fund Option to W, you can use wild cards to identify funds. If Fund Option equals S, you must specify exact codes.                                                   |                  |         |            |
|       |         | If Hierarchy Option equals F, then you can enter only one fund code for each chart and cannot use wild cards; for example, you can enter:                                           |                  |         |            |
|       |         | A,1000                                                                                                    |                  |         |            |
|       |         | G,1000                                                                                                    |                  |         |            |
|       |         | H,1000                                                                                                    |                  |         |            |

| Param | Name        | Description/Values                                                                                                    | <b>Required?</b> | Default | Validation |
|-------|-------------|----------------------------------------------------------------------------------------------------|------------------|---------|------------|
| 21    | Orgn Option | If Hierarchy Option equals F, skip this parameter and go directly to the Orgn parameter. If Hierarchy Option equals E, enter one of the values below.                                                                                                    | No               | All     | None       |
|       |             | Chart of accounts whose organization data is to be printed<br>and the organization(s) for which information is to be<br>presented. The codes are separated by a comma; for<br>example, H,A specifies that data is to be printed for all<br>organizations within chart H. This is a repeating parameter. |                  |         |            |
|       |             | There are four options for specifying organizations:                                                                                                    |                  |         |            |
|       |             | A = All. Requests that data be printed for all organizations.<br>If you enter this value, skip to the Acct Option parameter.                                                                                                    |                  |         |            |
|       |             | R = Range. Requests that data be printed for a specific range of organizations. If you enter this value, go to the From Orgn parameter.                                                                                                    |                  |         |            |
|       |             | W = Wild Card. Requests that data be printed for one or<br>more specific organizations, and indicates that you will use<br>wild cards when you identify these organizations. If you<br>enter this value, skip to the Orgn parameter.                                                                    |                  |         |            |
|       |             | Whenever possible, use exact codes rather than wild cards since this practice speeds report processing.                                                                                                    |                  |         |            |
|       |             | S = Specific. Requests that data be printed for one or more specific organizations, and indicates that you will enter exact codes to identify these organizations. If you enter this value, skip to the Orgn parameter.                                                                                 |                  |         |            |
| 22    | From Orgn   | Chart of accounts whose organization data is to be printed<br>and the first organization in the range of organizations for<br>which data is to be printed. The codes are separated by a<br>comma, for example, H,120. This is a repeating parameter.                                                    | No               | None    | None       |

| Param | Name        | Description/Values                                                                                                    | <b>Required?</b> | Default | Validation |
|-------|-------------|----------------------------------------------------------------------------------------------------|------------------|---------|------------|
| 23    | To Orgn     | Chart of accounts whose organization data is to be printed<br>and the last organization in the range. The codes are<br>separated by a comma, for example, H,129. This is a<br>repeating parameter.                                                                                       | No               | None    | None       |
| 24    | Orgn        | Chart of accounts whose organization data is to be printed<br>and a specific organization for which data is to be printed.<br>The codes are separated by a comma, for example, H,120.<br>This is a repeating parameter.                                                                  | No               | None    | FTVORGN    |
|       |             | If you set Hierarchy Option to E, then you can enter several organization codes for each chart.                                                                                                    |                  |         |            |
|       |             | If you set the Orgn Option to W, you can use wild cards. If Orgn Option equals S, you must specify exact codes.                                                                                                    |                  |         |            |
|       |             | If Hierarchy Option equals F, then you can enter only one organization code for each chart and cannot use wild cards. (See Fund parameter examples above.)                                                                                                    |                  |         |            |
| 25    | Acct Option | If Hierarchy Option equals F, skip this parameter and go directly to the Acct parameter. If Hierarchy Option equals E, enter one of the values below.                                                                                                    | No               | All     | None       |
|       |             | Chart of accounts whose account data is to be printed and<br>the account(s) for which information is to be presented.<br>The codes are separated by a comma; for example, H,A<br>specifies that data is to be printed for all accounts within<br>chart H. This is a repeating parameter. |                  |         |            |
|       |             | A = All. Requests that data be printed for all accounts. If you enter this value, skip to the Prog Option parameter.                                                                                                    |                  |         |            |
|       |             | R = Range. Requests that data be printed for a specific range of accounts. If you enter this value, go to the From Acct parameter.                                                                                                    |                  |         |            |

| Param | Name      | Description/Values                                                                                                    | <b>Required?</b> | Default | Validation |
|-------|-----------|----------------------------------------------------------------------------------------------------|------------------|---------|------------|
|       |           | W = Wild Card. Requests that data be printed for one or<br>more specific accounts, and indicates that you will use wild<br>cards when you identify these accounts. If you enter this<br>value, skip to the Acct parameter.             |                  |         |            |
|       |           | Whenever possible, use exact codes rather than wild cards since this practice speeds report processing.                                                                                                    |                  |         |            |
|       |           | S = Specific. Requests that data be printed for one or more specific accounts, and indicates that you will use exact codes to identify the accounts. If you enter this value, skip to the Acct parameter.                              |                  |         |            |
| 26    | From Acct | Chart of accounts whose account data is to be printed and<br>the first account in the range of accounts for which data is<br>to be printed. The codes are separated by a comma, for<br>example, H,5210. This is a repeating parameter. | No               | None    | None       |
| 27    | To Acct   | Chart of accounts whose account data is to be printed and<br>the last account in the range. The codes are separated<br>by a comma, for example, H,5220. This is a repeating<br>parameter.                                              | No               | None    | None       |
| 28    | Acct      | Chart of accounts whose account data is to be printed<br>and the specific account within that chart for which data is<br>to be printed. The codes are separated by a comma, for<br>example, H,5210. This is a repeating parameter.     | No               | None    | FTVACCT    |
|       |           | If you set Hierarchy Option to E, then you can enter several accounts for each chart. If you have set the Acct Option to W, you can use wild cards. If Acct Option equals S, you must specify exact codes.                             |                  |         |            |
|       |           | If Hierarchy Option equals F, then you can enter only one account code for each chart and cannot use wild cards. (See the Fund parameter examples above.)                                                                              |                  |         |            |

| Param | Name        | Description/Values                                                                                                    | <b>Required?</b> | Default | Validation |
|-------|-------------|----------------------------------------------------------------------------------------------------|------------------|---------|------------|
| 29    | Prog Option | If Hierarchy Option equals F, skip this parameter and go directly to the Prog parameter. If Hierarchy Option equals E, enter one of the values below.                                                                                                    | No               | All     | None       |
|       |             | Chart of accounts whose program data is to be printed and<br>the program(s) for which information is to be presented.<br>The codes are separated by a comma; for example, H,A<br>specifies that data is to be printed for all programs within<br>chart H. This is a repeating parameter. |                  |         |            |
|       |             | A = All. Requests that data be printed for all programs. If you enter this value, skip to the Employee Class parameter.                                                                                                    |                  |         |            |
|       |             | R = Range. Requests that data be printed for a specific range of programs. If you enter this value, go to the From Prog parameter.                                                                                                    |                  |         |            |
|       |             | W = Wild Card. Requests that data be printed for one or<br>more specific programs and indicates that you will use wild<br>cards when you identify these programs. If you enter this<br>value, skip to the Prog parameter.                                                                |                  |         |            |
|       |             | Whenever possible, use exact codes rather than wild cards since this practice speeds report processing.                                                                                                    |                  |         |            |
|       |             | S = Specific. Requests that data be printed for one or more specific programs, and that you will use exact codes to identify these programs. If you enter this value, skip to the Prog parameter.                                                                                        |                  |         |            |
| 30    | From Prog   | Chart of accounts whose program data is to be printed and<br>the first program in the range of programs for which data<br>is to be printed. The codes are separated by a comma, for<br>example, H,100. This is a repeating parameter.                                                    | No               | None    | None       |

| Param | Name           | Description/Values                                                                                                    | <b>Required?</b> | Default | Validation |
|-------|----------------|----------------------------------------------------------------------------------------------------|------------------|---------|------------|
| 31    | To Prog        | Chart of accounts whose program data is to be printed and last program in the range. The codes are separated by a comma, for example, H,610. This is a repeating parameter.                                   | No               | None    | None       |
| 32    | Prog           | Chart of accounts whose program data is to be printed<br>and a specific program for which data is to be printed. The<br>codes are separated by a comma, for example, H,100. This<br>is a repeating parameter. | No               | None    | FTVPROG    |
|       |                | If you set Hierarchy Option to E, then you can specify several program codes for each chart.                                                                                                    |                  |         |            |
|       |                | If you set the Prog Option to W, you can use wild cards.                                                                                                    |                  |         |            |
|       |                | If Prog Option equals S, you must specify exact codes.                                                                                                    |                  |         |            |
|       |                | If Hierarchy Option equals F, then you can enter only one program code for each chart and cannot use wild cards. (See Fund parameter examples above.)                                                         |                  |         |            |
| 33    | Employee Class | Employee class for which data is to be printed. This is a repeating parameter. Wild cards can be used.                                                                                                    | No               | All     | PTQECLS    |
| 34    | Employee ID    | ID code identifying employee for whom data is to be printed. This is a repeating parameter. Wild cards are allowed.                                                                                           | No               | All     | POAIDEN    |
| 35    | Earn Code      | Earn code for which data is to be printed. This is a repeating parameter. Wild cards can be used. If this field is left blank, data is printed for all earn codes.                                            | No               | All     | PTQEARN    |
| 36    | Benefit Code   | Benefit for which data is to be printed. This is a repeating parameter. Wild cards can be used. If this field is left blank, data is printed for all benefits.                                                | No               | All     | PTQBDCA    |
| 37    | Include Fringe | Fringe charge back inclusion indicator:                                                                                                    | Yes              | N       | None       |
|       | Charge Back    | Y = Include fringe charge back data.                                                                                                    |                  |         |            |

| Param | Name                      | Description/Values                                                                                                    | <b>Required?</b> | Default | Validation |
|-------|---------------------------|----------------------------------------------------------------------------------------------------|------------------|---------|------------|
|       |                           | N = Do not include fringe charge back data.                                                                                                    |                  |         |            |
| 38    | Include Earnings          | Earnings hours inclusion indicator:                                                                                                    | Yes              | N       | None       |
|       | Hours                     | Y = Include earnings hours.                                                                                                    |                  |         |            |
|       |                           | N = Do not include earnings hours.                                                                                                    |                  |         |            |
| 39    | To Date Amounts<br>Option | When you specify the To Date Totals Option parameter,<br>you should note that the to-date end date (that is, the last<br>date whose data are to be used in calculating the QTD,<br>YTD, and FTD totals) can either be the date the report<br>is run or the report end date. You specify which of these<br>values is to be used in the Use Report End Date As To<br>Date End Date parameter. | Yes              | N       | None       |
|       |                           | To-date totals indicator:                                                                                                    |                  |         |            |
|       |                           | N = Do not include quarter-to-date (QTD), calendar year-to-<br>date (YTD), or fiscal year-to-date (FTD) amounts.                                                                                                    |                  |         |            |
|       |                           | Q = Include QTD amounts for all data entered from the start<br>of the quarter containing the Report Begin Date to the to-<br>date end date.                                                                                                    |                  |         |            |
|       |                           | Y = Include YTD amounts for all data entered from the start<br>of the calendar year containing the Report Begin Date to<br>the to-date end date.                                                                                                    |                  |         |            |
|       |                           | F = Include FTD amounts for all data entered from the start<br>of the fiscal year containing the Report Begin Date to the<br>to-date end date.                                                                                                    |                  |         |            |
| 40    | Include Earnings          | Earnings inclusion indicator:                                                                                                    | Yes              | Y       | None       |
|       |                           | Y = Include earnings data                                                                                                    |                  |         |            |
|       |                           | N = Do not include earnings data                                                                                                    |                  |         |            |

| Param | Name                         | Description/Values                                                                                                    | <b>Required?</b> | Default | Validation |
|-------|------------------------------|----------------------------------------------------------------------------------------------------|------------------|---------|------------|
| 41    | Include Benefits             | Benefits inclusion indicator:                                                                                                    | Yes              | Y       | None       |
|       |                              | Y = Include benefits data                                                                                                    |                  |         |            |
|       |                              | N = Do not include benefits data                                                                                                    |                  |         |            |
| 42    | Level of Payroll             | Level of Payroll Payroll detail inclusion indicator                                                                                 |                  | N       | None       |
|       | Detail                       | Y = Include detail information for each pay event covered by the report.                                                            |                  |         |            |
|       |                              | N = Do not include detail information for pay events.                                                                               |                  |         |            |
| 43    | Report End as To<br>Date End | Code indicating whether the system is to use the report end date as the to-date end date when calculating QTD, YTD, and FTD totals: | No               | N       | None       |
|       |                              | Y = Indicates that totals are to be calculated to the report<br>end date                                                            |                  |         |            |
|       |                              | N = Indicates that totals are to be calculated to the date the report is run                                                        |                  |         |            |

#### **Organization Payroll Distribution (NHRDIST) Report Sample - Detail Report (Page 1 of 2)**

Organization Payroll Distribution (NHRDIST) report sample - detail report (page 1 of 2).

|                                              |                            |                    |            | PAGE 11         |
|----------------------------------------------|----------------------------|--------------------|------------|-----------------|
| REPORT : NHRDIST                             | Banner University          |                    | RUN        | DATE 07/16/1995 |
|                                              | Orgn Payroll Distribut:    | ion                | RUN        | TIME 09:56 AM   |
| Reporti                                      | ng Period: 01-JUL-1994 To: | : 31-DEC-1994      |            |                 |
| COAS: H Organization: 120 TreasuryDepartment | -                          |                    |            |                 |
| Fund Orgn Acct Prog Acty Locn                | Hours                      | Amount             | YTD Hours  | YTD Amount      |
| 2232 120 5120 610                            |                            |                    |            |                 |
| ID: 888020010 Name: Rademacher, Kareem       | Home Oi                    | rgn H 120 Treasury | Department |                 |
| ECLS: AP Administrative Professionals        | Posn: AP2001 00            |                    | -          |                 |
| REG 1994 TM 7 0                              | 173.33                     | 2,916.67           |            |                 |
| REG 1994 TM 8 0                              | 173.33                     | 2,916.67           |            |                 |

| REG 1994 TM 9 0                        | 173.33    | 2,916.67   |           |            |
|----------------------------------------|-----------|------------|-----------|------------|
| REG 1994 TM 10 0                       | 173.33    | 2,916.67   |           |            |
| REG 1994 TM 11 0                       | 173.33    | 2,916.67   |           |            |
| REG 1994 TM 12 0                       | 173.33    | 2,916.67   |           |            |
| REG Regular Pay                        | 1,039.98  |            | 1,039.98  | 17,500.02  |
| FIM 1994 TM 12 0                       |           | 42.29      |           |            |
| FIM Fica Medicare                      |           | 42.29      |           | 42.29      |
| FIO 1994 TM 12 0                       |           | 180.84     |           |            |
| FIO Fica Old Age                       |           | 180.84     |           | 180.84     |
| HME 1994 TM 12 0                       |           | 200.00     |           |            |
| HME Health-MESA                        |           | 200.00     |           | 200.00     |
| Position Earnings Total for AP2001 00  | 1,039.98  | 17,500.02  | 1,039.98  | 17,500.02  |
| Position Benefits Total for AP2001 00  | ,         | 423.13     | ,         | 423.13     |
| Position Total for AP2001 00           | 1,039.98  | 17,923.15  | 1,039.98  | 17,923.15  |
| Employee Earnings Total for 888020010  | 1,039.98  | 17,500.02  | 1,039.98  | 17,500.02  |
| Employee Benefits Total for 888020010  |           | 423.13     |           | 423.13     |
| Employee Total for 888020010           | 1,039.98  | 17,923.15  | 1,039.98  | 17,923.15  |
| Prog Earnings Total for 610            | 1,039.98  | 17,500.02  | 1,039.98  | 17,500.02  |
| Prog Benefits Total for 610            |           | 423.13     |           | 423.13     |
| Prog Total for 610                     | 1,039.98  | 17,923.15  | 1,039.98  | 17,923.15  |
| Acct Earnings Total for 5120           | 1,039.98  | 17,500.02  | 1,039.98  | 17,500.02  |
| Acct Benefits Total for 5120           |           | 423.13     |           | 423.13     |
| Acct Total for 5120                    | 1,039.98  | 17,923.15  | 1,039.98  | 17,923.15  |
| Fund Earnings Total for 2232           | 1,039.98  | 17,500.02  | 1,039.98  | 17,500.02  |
| Fund Benefits Total for 2232           |           | 423.13     |           | 423.13     |
| Fund Total for 2232                    | 1,039.98  | 17,923.15  | 1,039.98  | 17,923.15  |
| Orgn Earnings Total for 120            | 1,039.98  | 17,500.02  | 1,039.98  | 17,500.02  |
| Orgn Benefits Total for 120            |           | 423.13     |           | 423.13     |
| Orgn Total for 120                     | 1,039.98  | 17,923.15  | 1,039.98  | 17,923.15  |
|                                        |           |            |           |            |
| Chart of Accounts Earnings Total for H | 12,660.09 | 269,413.12 | 12,660.09 | 269,413.12 |
| Chart of Accounts Benefits Total for H |           | 4,693.29   |           | 4,693.29   |
| Chart of Accounts Total for H          | 12,660.09 | 274,106.41 | 12,660.09 | 274,106.41 |

### **Organization Payroll Distribution (NHRDIST) Report Sample - Detail Report (Page 2 of 2)**

Organization Payroll Distribution (NHRDIST) report sample - detail report (page 2 of 2).

|                 |       |                                                | PAGE 28             |
|-----------------|-------|------------------------------------------------|---------------------|
| EPORT : NHRDIST |       | Banner University                              | RUN DATE 07/16/1995 |
|                 |       | Orgn Payroll Distribution                      | RUN TIME 09:56 AM   |
|                 |       | Reporting Period: 01-JUL-1994 To: 31-DEC-1994  |                     |
| HT              |       |                                                |                     |
|                 |       | * * * REPORT CONTROL INFORMATION * * *         |                     |
|                 | Pa    | rameters have been entered via Job Submission. |                     |
| Parameter Name  | Value | Message                                        |                     |

Г

| Parameter Seq No:<br>Report Type:<br>Sort Option:<br>Period Begin Date:<br>Period End Date: | 23419<br>D<br>D<br>01-JUL-1994<br>31-DEC-1994 | Detail Report<br>Sort By FOAPAL Distribution Organization |
|---------------------------------------------------------------------------------------------|-----------------------------------------------|-----------------------------------------------------------|
| Hierarchy:                                                                                  | E                                             | FOAP Fields As Exists                                     |
| COAS:                                                                                       | A                                             |                                                           |
| Fund Option:                                                                                | A A                                           | All                                                       |
| Orgn Option:                                                                                | A A                                           | All                                                       |
| Acct Option:                                                                                | A A                                           | All                                                       |
| Prog Option:                                                                                | A A                                           | All                                                       |
| COAS:                                                                                       | H                                             |                                                           |
| Fund Option:                                                                                | H A                                           | All                                                       |
| Orgn Option:                                                                                | H A                                           | All                                                       |
| Acct Option:                                                                                | H A                                           | All                                                       |
| Prog Option:                                                                                | H A                                           | All                                                       |
| Select Earnings:                                                                            | Y                                             |                                                           |
| Include Hours :                                                                             | Y                                             |                                                           |
| Select Benefits:                                                                            | Y                                             |                                                           |
| Include Fringe Charge Back:                                                                 | N                                             |                                                           |
| To Date Totals Option:                                                                      | Y                                             | Calendar Year To Date Totals                              |
| Use Report End Date As To Date                                                              | Y                                             |                                                           |
| End Date:                                                                                   |                                               |                                                           |
| Include Payroll Detail:                                                                     | Y                                             |                                                           |
| Line Count:                                                                                 | 55                                            |                                                           |
|                                                                                             |                                               |                                                           |

# **Organization Payroll Distribution (NHRDIST) Report Sample - Summary Report (Page 1 of 2)**

Organization Payroll Distribution (NHRDIST) report sample - summary report (page 1 of 2).

| REPORT : NHRDIST                                   | Banner University<br>Orgn Payroll Distribu<br>g Period: 01-JUL-1994 To |                |           | PAGE 3<br>DATE 07/16/1995<br>TIME 09:58 AM |
|----------------------------------------------------|------------------------------------------------------------------------|----------------|-----------|--------------------------------------------|
| COAS: A Home Organization: 220 Payroll Office      | g rerioa. 01-001-1994 10                                               | J. 51-DEC-1994 |           |                                            |
| Fund Orgn Acct Prog Actv Locn<br>1000 220 5120 610 | Hours                                                                  | Amount         | YTD Hours | YTD Amount                                 |
| DPA Deferred Pay Amount                            | 3.00                                                                   | 7,153.11       | 3.00      | 7,153.11                                   |
| REG Regular Pay                                    | 260.01                                                                 | 21,459.39      | 260.01    | 21,459.39                                  |
| DEN Dental Insurance                               |                                                                        | 300.00         |           | 300.00                                     |
| FIM Fica Medicare                                  |                                                                        | 290.50         |           | 290.50                                     |
| FIO Fica Old Age                                   |                                                                        | 1,242.13       |           | 1,242.13                                   |
| HBC Health-Blue Cross/Blue Shield                  |                                                                        | 300.00         |           | 300.00                                     |
| HEA Health Insurance                               |                                                                        | 375.00         |           | 375.00                                     |
| Prog Earnings Total for 610                        | 263.01                                                                 | 28,612.50      | 263.01    | 28,612.50                                  |
| Prog Benefits Total for 610                        |                                                                        | 2,507.63       |           | 2,507.63                                   |
| Prog Total for 610                                 | 263.01                                                                 | 31,120.13      | 263.01    | 31,120.13                                  |
| Acct Earnings Total for 5120                       | 263.01                                                                 | 28,612.50      | 263.01    | 28,612.50                                  |
| Acct Benefits Total for 5120                       |                                                                        | 2,507.63       |           | 2,507.63                                   |

| Acct Total for 5120                        | 263.01 | 31,120.13 | 263.01 | 31,120.13 |
|--------------------------------------------|--------|-----------|--------|-----------|
| Orgn Earnings Total for 220                | 263.01 | 28,612.50 | 263.01 | 28,612.50 |
| Orgn Benefits Total for 220                |        | 2,507.63  |        | 2,507.63  |
| Orgn Total for 220                         | 263.01 | 31,120.13 | 263.01 | 31,120.13 |
| Fund Earnings Total for 1000               | 263.01 | 28,612.50 | 263.01 | 28,612.50 |
| Fund Benefits Total for 1000               |        | 2,507.63  |        | 2,507.63  |
| Fund Total for 1000                        | 263.01 | 31,120.13 | 263.01 | 31,120.13 |
| Home Organization Earnings Total for A 220 | 263.01 | 28,612.50 | 263.01 | 28,612.50 |
| Home Organization Benefits Total for A 220 |        | 2,507.63  |        | 2,507.63  |
| Home Organization Total for A 220          | 263.01 | 31,120.13 | 263.01 | 31,120.13 |
| Chart of Accounts Earnings Total for A     | 352.01 | 30,681.25 | 352.01 | 30,681.25 |
| Chart of Accounts Benefits Total for A     |        | 2,667.63  |        | 2,667.63  |
| Chart of Accounts Total for A              | 352.01 | 33,348.88 | 352.01 | 33,348.88 |

### **Organization Payroll Distribution (NHRDIST) Report Sample - Summary Report (Page 2 of 2)**

Organization Payroll Distribution (NHRDIST) report sample - summary report (page 2 of 2).

| REPORT : NHRDIST            | -           | Banner University<br>Orgn Payroll Distribution<br>porting Period: 01-JUL-1994 To: 31-DEC-1994<br>* * * REPORT CONTROL INFORMATION * * * | PAGE 21<br>RUN DATE 07/16/1995<br>RUN TIME 09:58 AM |
|-----------------------------|-------------|----------------------------------------------------------------------------------------------------|-----------------------------------------------------|
| Parameter Name              | Value       | eters have been entered via Job Submission.<br>Message                                                                                  |                                                     |
| rarameter Name              | Vaiue       | nessage                                                                                                    |                                                     |
| Parameter Seg No:           | 23423       |                                                                                                    |                                                     |
| Report Type:                | S           | Summary Report                                                                                                    |                                                     |
| Sort Option:                | Н           | Sort By Home Organization                                                                                                    |                                                     |
| Period Begin Date:          | 01-JUL-1994 | * *                                                                                                    |                                                     |
| Period End Date:            | 31-DEC-1994 |                                                                                                    |                                                     |
| Hierarchy:                  | E           | FOAP Fields As Exists                                                                                                    |                                                     |
| COAS:                       | A           |                                                                                                    |                                                     |
| Home Orgn Option:           | A A         | All                                                                                                    |                                                     |
| Fund Option:                | A A         | All                                                                                                    |                                                     |
| Orgn Option:                | A A         | All                                                                                                    |                                                     |
| Acct Option:                | A A         | All                                                                                                    |                                                     |
| Prog Option:                | A A         | All                                                                                                    |                                                     |
| COAS:                       | Н           |                                                                                                    |                                                     |
| Home Orgn Option:           | H A         | All                                                                                                    |                                                     |
| Fund Option:                | H A         | All                                                                                                    |                                                     |
| Orgn Option:                | H A         | All                                                                                                    |                                                     |
| Acct Option:                | H A         | All                                                                                                    |                                                     |
| Prog Option:                | H A         | All                                                                                                    |                                                     |
| Select Earnings:            | Y           |                                                                                                    |                                                     |
| Include Hours :             | Y           |                                                                                                    |                                                     |
| Select Benefits:            | Y           |                                                                                                    |                                                     |
| Include Fringe Charge Back: | N           |                                                                                                    |                                                     |
| To Date Totals Option:      | Y           | Calendar Year To Date Totals                                                                                                    |                                                     |

Use Report End Date As To Date N End Date: Include Payroll Detail: N Line Count: 55

# **Effort Certification Report (NHRECRT)**

To use this report, the Banner Human Resources System and the Banner Finance System must both be installed at your site. (If both the Banner Finance indicator and the Banner Human Resources indicator on the Installation Control Page (GUAINST) are set to Y, both systems are installed at your site.)

Provides FOAPAL information for specified grants or funds. For each grant or fund covered by the report, prints the following monthly data for each FOAPAL distribution: each employee's total amount for selected earnings, the percent of these earnings distributed to the FOAPAL, each employee's total amount for selected benefits, and the percent of these benefits distributed to the FOAPAL.

| Parameters | Name              | <b>Description/Values</b>                         | Required?                      | Default      | Validation |
|------------|-------------------|---------------------------------------------------|--------------------------------|--------------|------------|
|            | Report Option     | Sort option for the report:                       | Yes                            | F (by funds) | None       |
|            |                   | F The report is to be sorted by funds.            |                                |              |            |
|            |                   | G The report is to be sorted by grants.           |                                |              |            |
|            | Report Begin Date | First date for which report data is to be printed | Yes                            | None         | None       |
|            | Report End Date   | Last date for which report data is to be printed  | Yes                            | None         | None       |
|            | Chart of Accounts | Chart of accounts to be covered in                | Yes (on first appearance only) | None         | FTVCOAS    |

| Parameters | Name        | <b>Description/Values</b>                                                                                                    | Required? | Default | Validation |
|------------|-------------|----------------------------------------------------------------------------------------------------|-----------|---------|------------|
|            |             | the report. This is a repeating parameter.                                                                                                    |           |         |            |
|            |             | If you set the Report<br>Option parameter to<br>G skip to the Grant<br>Option parameter.<br>If you have set the<br>parameter to F, go<br>to the Fund Option<br>parameter.                                                                                                    |           |         |            |
|            | Fund Option | Chart of accounts<br>whose fund data is<br>to be printed and<br>the fund(s) for which<br>information is to be<br>presented. The codes<br>are separated by a<br>comma; for example,<br>H,A specifies that<br>data is to be printed<br>for all funds within<br>chart H. This is a<br>repeating parameter. | No        | All     | None       |
|            |             | A All. Requests that<br>data be printed for<br>all funds. If you enter<br>this value, skip to<br>the Orgn Option<br>parameter.                                                                                                    |           |         |            |
|            |             | R Range. Requests that data be printed                                                                                                    |           |         |            |

| Parameters | Name | <b>Description/Values</b>                                                                                                    | Required? | Default | Validation |
|------------|------|----------------------------------------------------------------------------------------------------|-----------|---------|------------|
|            |      | for a specific range<br>of funds. If you<br>enter this value, go<br>to the From Fund<br>parameter.                                                                                                    |           |         |            |
|            |      | W Wild Card.<br>Requests that data<br>be printed for one or<br>more specific funds,<br>and indicates that you<br>will use wild cards<br>when you identify<br>these funds. (By<br>using a wild card you<br>can identify several<br>funds with one code;<br>for example, A%<br>identifies all fund<br>codes starting with<br>A). If you enter this<br>value, skip to the<br>Fund parameter. |           |         |            |
|            |      | Whenever possible,<br>use exact codes<br>rather than wild<br>cards since this<br>practice speeds<br>report processing.                                                                                                    |           |         |            |
|            |      | S Specific. Requests<br>that data be printed<br>for one or more<br>specific funds, and                                                                                                    |           |         |            |

| Parameters | Name      | <b>Description/Values</b>                                                                                                    | Required? | Default | Validation |
|------------|-----------|----------------------------------------------------------------------------------------------------|-----------|---------|------------|
|            |           | indicates that you will<br>enter exact codes to<br>identify these funds. If<br>you enter this value,<br>skip to the Fund<br>parameter.                                                                                                    |           |         |            |
|            | From Fund | Chart of accounts<br>whose fund data is<br>to be printed and<br>the first fund in the<br>range of funds for<br>which data is to be<br>printed. The codes<br>are separated by a<br>comma, for example,<br>H,1000. This is a<br>repeating parameter. | No        | None    | None       |
|            | To Fund   | Chart of accounts<br>whose fund data is<br>to be printed and<br>the last fund in the<br>range. The codes<br>are separated by a<br>comma, for example,<br>H,2000. This is a<br>repeating parameter.                                                 | No        | None    | None       |
|            | Fund      | Chart of accounts<br>whose fund data is<br>to be printed and<br>a specific fund for<br>which data is to be<br>printed. The codes                                                                                                    | No        | None    | FTVFUND    |

| Parameters | Name        | <b>Description/Values</b>                                                                                                    | Required? | Default | Validation |
|------------|-------------|----------------------------------------------------------------------------------------------------|-----------|---------|------------|
|            |             | are separated by a comma.                                                                                                    |           |         |            |
|            |             | Fund is a repeating<br>parameter. You can<br>specify several charts<br>and several fund<br>codes for each chart;<br>for example, you can<br>enter:                                                                                     |           |         |            |
|            |             | A,1000                                                                                                    |           |         |            |
|            |             | A,1001                                                                                                    |           |         |            |
|            |             | G,2000                                                                                                    |           |         |            |
|            |             | H,1000                                                                                                    |           |         |            |
|            |             | If you set the Fund<br>Option to W, you can<br>use wild cards.                                                                                                    |           |         |            |
|            |             | If Fund Option equals<br>S, you must specify<br>exact codes.                                                                                                    |           |         |            |
|            | Orgn Option | Chart of accounts<br>whose organization<br>data is to be<br>printed and the<br>organization(s) for<br>which information is<br>to be presented. The<br>codes are separated<br>by a comma; for<br>example, H,A<br>specifies that data is | No        | All     | None       |

| Parameters | Name | <b>Description/Values</b>                                                                                                    | Required? | Default | Validation |
|------------|------|----------------------------------------------------------------------------------------------------|-----------|---------|------------|
|            |      | to be printed for all<br>organizations within<br>chart H. This is a<br>repeating parameter.                                                                                                    |           |         |            |
|            |      | A All. Requests that<br>data be printed for all<br>organizations. If you<br>enter this value, skip<br>to the Acct Option<br>parameter.                                                                                                    |           |         |            |
|            |      | R Range. Requests<br>that data be printed<br>for a specific range<br>of organizations. If<br>you enter this value,<br>go to the From Orgn<br>parameter.                                                                                                    |           |         |            |
|            |      | W Wild Card.<br>Requests that data<br>be printed for one<br>or more specific<br>organizations, and<br>indicates that you<br>will use wild cards<br>when you identify<br>these organizations.<br>If you enter this value,<br>skip to the Orgn<br>parameter. |           |         |            |
|            |      | Whenever possible,<br>use exact codes<br>rather than wild                                                                                                    |           |         |            |

| Parameters | Name      | <b>Description/Values</b>                                                                                                    | Required? | Default | Validation |
|------------|-----------|----------------------------------------------------------------------------------------------------|-----------|---------|------------|
|            |           | cards since this<br>practice speeds<br>report processing.                                                                                                    |           |         |            |
|            |           | S Specific. Requests<br>that data be<br>printed for one<br>or more specific<br>organizations, and<br>indicates that you will<br>enter exact codes<br>to identify these<br>organizations. If<br>you enter this value,<br>skip to the Orgn<br>parameter.                          |           |         |            |
|            | From Orgn | Chart of accounts<br>whose organization<br>data is to be<br>printed and the<br>first organization<br>in the range of<br>organizations for<br>which data is to be<br>printed. The codes<br>are separated by a<br>comma, for example,<br>H,120. This is a<br>repeating parameter. | No        | None    | None       |
|            | To Orgn   | Chart of accounts<br>whose organization<br>data is to be<br>printed and the last                                                                                                    | No        | None    | None       |

| Parameters | Name | <b>Description/Values</b>                                                                                                    | Required? | Default | Validation |
|------------|------|----------------------------------------------------------------------------------------------------|-----------|---------|------------|
|            |      | organization in the<br>range. The codes<br>are separated by a<br>comma, for example,<br>H,129. This is a<br>repeating parameter.                                                                           |           |         |            |
|            | Orgn | Chart of accounts<br>whose organization<br>data is to be printed<br>and a specific<br>organization for<br>which data is to be<br>printed. The codes<br>are separated by a<br>comma, for example,<br>H,120. | No        | None    | FTVORGN    |
|            |      | Orgn is a repeating<br>parameter. You<br>can specify several<br>charts and several<br>organization codes<br>for each chart.                                                                                |           |         |            |
|            |      | If you set the Orgn<br>Option to W, you can<br>use wild cards.                                                                                                    |           |         |            |
|            |      | If Orgn Option equals<br>S, you must specify<br>exact codes. (See<br>Fund parameter<br>examples above.)                                                                                                    |           |         |            |

| Parameters | Name        | <b>Description/Values</b>                                                                                                    | <b>Required?</b> | Default | Validation |
|------------|-------------|----------------------------------------------------------------------------------------------------|------------------|---------|------------|
|            | Acct Option | Chart of accounts<br>whose account data<br>is to be printed and<br>the account(s) for<br>which information<br>is to be presented.<br>The codes are<br>separated by a<br>comma; for example,<br>H,A specifies that<br>data is to be printed<br>for all accounts within<br>chart H. This is a<br>repeating parameter. | No               | All     | None       |
|            |             | A All. Requests that<br>data be printed for<br>all accounts. If you<br>enter this value, skip<br>to the Prog Option<br>parameter.                                                                                                    |                  |         |            |
|            |             | R Range. Requests<br>that data be printed<br>for a specific range of<br>accounts. If you enter<br>this value, go to the<br>From Acct parameter.                                                                                                    |                  |         |            |
|            |             | W Wild Card.<br>Requests that data<br>be printed for one<br>or more specific<br>accounts, and<br>indicates that you will                                                                                                    |                  |         |            |

| Parameters | Name      | <b>Description/Values</b>                                                                                                    | Required? | Default | Validation |
|------------|-----------|----------------------------------------------------------------------------------------------------|-----------|---------|------------|
|            |           | use wild cards when<br>you identify these<br>accounts. If you enter<br>this value, skip to the<br>Acct parameter.                                                                                                    |           |         |            |
|            |           | Whenever possible,<br>use exact codes<br>rather than wild<br>cards since this<br>practice speeds<br>report processing.                                                                                                    |           |         |            |
|            |           | S Specific. Requests<br>that data be printed<br>for one or more<br>specific accounts,<br>and indicates that<br>you will use exact<br>codes to identify the<br>accounts. If you enter<br>this value, skip to the<br>Acct parameter.                          |           |         |            |
|            | From Acct | Chart of accounts<br>whose account data<br>is to be printed and<br>the first account in the<br>range of accounts for<br>which data is to be<br>printed. The codes<br>are separated by a<br>comma, for example,<br>H,5210. This is a<br>repeating parameter. | No        | None    | None       |

| Parameters | Name    | <b>Description/Values</b>                                                                                                    | Required?             | Default | Validation |
|------------|---------|----------------------------------------------------------------------------------------------------|-----------------------|---------|------------|
|            | To Acct | Chart of accounts<br>whose account data<br>is to be printed and<br>last account in the<br>range. The codes<br>are separated by a<br>comma, for example,<br>H,5220. This is a<br>repeating parameter. | No                    | None    | None       |
|            | Acct    | Chart of accounts<br>whose account data<br>is to be printed and a<br>specific account for<br>which data is to be<br>printed. The codes<br>are separated by a<br>comma, for example,<br>H,5210.       | No                    | None    | FTVACCT    |
|            |         | Acct is a repeating<br>parameter. You can<br>specify several charts<br>and several account<br>codes for each chart.                                                                                  |                       |         |            |
|            |         | If you have set the<br>Acct Option to W, you<br>can use wild cards.                                                                                                    | Acct Option to W, you |         |            |
|            |         | If Acct Option equals<br>S, you must specify<br>exact codes. (See<br>Fund parameter<br>examples above.)                                                                                              |                       |         |            |

| Parameters | Name        | <b>Description/Values</b>                                                                                                    | Required? | Default | Validation |
|------------|-------------|----------------------------------------------------------------------------------------------------|-----------|---------|------------|
|            | Prog Option | Chart of accounts<br>whose program data<br>is to be printed and<br>the program(s) for<br>which information<br>is to be presented.<br>The codes are<br>separated by a<br>comma; for example,<br>H,A specifies that<br>data is to be printed<br>for all programs within<br>chart H. This is a<br>repeating parameter. | No        | All     | None       |
|            |             | A All. Requests that<br>data be printed for<br>all programs. If you<br>enter this value, skip<br>to the Select Earnings<br>Option parameter.                                                                                                    |           |         |            |
|            |             | R Range. Requests<br>that data be printed<br>for a specific range<br>of programs. If you<br>enter this value, go<br>to the From Prog<br>parameter.                                                                                                    |           |         |            |
|            |             | W Wild Card.<br>Requests that data<br>be printed for one<br>or more specific<br>programs and                                                                                                    | No        | All     | None       |

| Parameters | Name      | <b>Description/Values</b>                                                                                                    | Required? | Default | Validation |
|------------|-----------|----------------------------------------------------------------------------------------------------|-----------|---------|------------|
|            |           | indicates that you will<br>use wild cards when<br>you identify these<br>programs. If you enter<br>this value, skip to the<br>Prog parameter.                                                                               |           |         |            |
|            |           | Whenever possible,<br>use exact codes<br>rather than wild<br>cards since this<br>practice speeds<br>report processing                                                                                                    |           |         |            |
|            |           | S Specific. Requests<br>that data be printed<br>for one or more<br>specific programs,<br>and that you will<br>use exact codes<br>to identify these<br>programs. If you enter<br>this value, skip to the<br>Prog parameter. |           |         |            |
|            | From Prog | Chart of accounts for<br>which program data is<br>to be printed and the<br>first program in the<br>range of programs for<br>which data is to be<br>printed. The codes<br>are separated by a<br>comma, for example,         | No        | None    | None       |

| Parameters | Name    | <b>Description/Values</b>                                                                                                    | Required? | Default | Validation |
|------------|---------|----------------------------------------------------------------------------------------------------|-----------|---------|------------|
|            |         | H,100. This is a repeating parameter.                                                                                                    |           |         |            |
|            | To Prog | Chart of accounts for<br>which program data<br>is to be printed and<br>the last program in<br>the range. The codes<br>are separated by a<br>comma, for example,<br>H,610. This is a<br>repeating parameter. | No        | None    | None       |
|            | Prog    | Chart of accounts for<br>which program data<br>is to be printed and a<br>specific program for<br>which data is to be<br>printed. The codes<br>are separated by a<br>comma, for example,<br>H,100.           | No        | None    | FTVPROG    |
|            |         | Prog is a repeating<br>parameter. You can<br>specify several charts<br>and several program<br>codes for each chart.                                                                                         |           |         |            |
|            |         | If you have set the<br>Prog Option to W,<br>you can use wild<br>cards.                                                                                                    |           |         |            |
|            |         | If Prog Option equals<br>S, you must specify                                                                                                    |           |         |            |

| Parameters | Name         | <b>Description/Values</b>                                                                                                    | Required? | Default | Validation |
|------------|--------------|----------------------------------------------------------------------------------------------------|-----------|---------|------------|
|            |              | exact codes. (See<br>Fund parameter<br>examples above.)                                                                                                    |           |         |            |
|            | Grant Option | Chart of accounts<br>whose grant data is<br>to be printed and the<br>grant(s) for which<br>information is to be<br>presented. The codes<br>are separated by a<br>comma; for example,<br>H,A specifies that<br>data is to be printed<br>for all grants within<br>chart H. This is a<br>repeating parameter.<br>A All. Requests that | No        | All     | None       |
|            |              | data be printed for all<br>grants. If you enter<br>this value, skip to<br>the Select Earnings<br>parameter.                                                                                                    |           |         |            |
|            |              | R Range. Requests<br>that data be printed<br>for a specific range<br>of grants. If you<br>enter this value, go<br>to the From Grant<br>parameter.                                                                                                    |           |         |            |
|            |              | W Wild Card.<br>Requests that data                                                                                                    |           |         |            |

| Parameters | Name       | <b>Description/Values</b>                                                                                                    | Required? | Default | Validation |
|------------|------------|----------------------------------------------------------------------------------------------------|-----------|---------|------------|
|            |            | be printed for one or<br>more specific grants,<br>and indicates that you<br>will use wild cards<br>when you identify<br>these grants. If you<br>enter this value,<br>skip to the Grant<br>parameter.                    |           |         |            |
|            |            | S Specific. Requests<br>that data be printed<br>for one or more<br>specific grants, and<br>that you will use exact<br>codes to identify<br>these grants. If you<br>enter this value,<br>skip to the Grant<br>parameter. |           |         |            |
|            |            | Whenever possible,<br>use exact codes<br>rather than wild<br>cards since this<br>practice speeds<br>report processing.                                                                                                  |           |         |            |
|            | From Grant | Chart of accounts<br>whose grant data<br>is to be printed and<br>the first grant in the<br>range of grants for<br>which data is to be<br>printed. The codes                                                             | No        | None    | None       |

| Parameters | Name     | <b>Description/Values</b>                                                                                                    | Required? | Default | Validation |
|------------|----------|----------------------------------------------------------------------------------------------------|-----------|---------|------------|
|            |          | are separated by a<br>comma, for example,<br>H,1050. This is a<br>repeating parameter.                                                                                                    |           |         |            |
|            | To Grant | Chart of accounts<br>whose grant data<br>is to be printed and<br>the last grant in the<br>range. The codes<br>are separated by a<br>comma, for example,<br>H,2050. This is a<br>repeating parameter.                                | No        | None    | None       |
|            | Grant    | Chart of accounts<br>whose grant data<br>is to be printed and<br>a specific grant for<br>which data is to be<br>printed. The codes<br>are separated by a<br>comma, for example,<br>H,1050.                                          | No        | None    | FTVPROG    |
|            |          | Grant is a repeating<br>parameter. You can<br>specify several charts<br>and several grant<br>codes for each chart.<br>If you have set the<br>Grant Option to W,<br>you can use wild<br>cards. If Grant Option<br>equals S, you must |           |         |            |

| arameters | Name            | <b>Description/Values</b>                                                                                                    | Required? | Default | Validation |
|-----------|-----------------|----------------------------------------------------------------------------------------------------|-----------|---------|------------|
|           |                 | specify exact codes.<br>(See Fund parameter<br>examples above.)                                                                                                    |           |         |            |
|           | Select Earnings | Code specifying<br>whether earnings are<br>to be selected:                                                                                                    | Yes       | Y(es)   | None       |
|           |                 | Y All or some<br>earnings are to be<br>selected for the<br>report.                                                                                                    |           |         |            |
|           |                 | N No earnings are to<br>be selected for the<br>report.                                                                                                    |           |         |            |
|           | Earn Code       | Earn code for which<br>data is to be printed.<br>This is a repeating<br>parameter. Wild cards<br>can be used. If this<br>field is left blank,<br>all earn codes are<br>selected. | No        | All     | None       |
|           | Select Benefits | Code specifying<br>whether benefits are<br>to be selected:                                                                                                    | Yes       | Y(es)   | None       |
|           |                 | Y All or some benefits<br>are to be selected for<br>the report.                                                                                                    |           |         |            |

| Parameters | Name                          | <b>Description/Values</b>                                                                                                    | Required? | Default | Validation |
|------------|-------------------------------|----------------------------------------------------------------------------------------------------|-----------|---------|------------|
|            |                               | N No benefits are to<br>be selected for the<br>report.                                                                                                    |           |         |            |
|            | Benefits Code                 | Benefit for which<br>data is to be printed.<br>This is a repeating<br>parameter. Wild cards<br>can be used. If this<br>field is left blank, all<br>benefits are selected. | No        | All     | None       |
|            | Include Fringe<br>Charge Back | Fringe charge back inclusion indicator:                                                                                                    | Yes       | Ν       | None       |
|            |                               | Y Include fringe charge back data.                                                                                                    |           |         |            |
|            |                               | N Do not include<br>fringe charge back<br>data.                                                                                                    |           |         |            |
|            | Employee Class                | Employee class for<br>which data is to be<br>printed. This is a<br>repeating parameter.<br>Wild cards can be<br>used.                                                     | No        | All     | PTRECLS    |
|            | Pay ID                        | Pay ID identifying<br>the payroll for which<br>data is to be printed.<br>This is a repeating<br>parameter. Wild cards<br>are allowed.                                     | No        | All     | PTRPICT    |

| Parameters | Name                      | <b>Description/Values</b>                                                                         | Required? | Default | Validation |
|------------|---------------------------|---------------------------------------------------------------------------------------------------|-----------|---------|------------|
|            | Page Break by<br>Employee | Parameter indicating<br>whether information<br>for each employee<br>is to start on a new<br>page: | Yes       | N(o)    | None       |
|            |                           | Y Break pages by<br>employee                                                                      |           |         |            |
|            |                           | N Do not break pages<br>by employee                                                               |           |         |            |
|            | Print FOAPAL Totals       | Y Print FOAPAL totals.                                                                            | Yes       | N(o)    | None       |
|            |                           | N Do not print<br>FOAPAL totals.                                                                  |           |         |            |

# Effort Certification Report (NHRECRT) Report Sample 1 (Page 1 of 3)

Effort Certification Report (NHRECRT) report sample (page 1 of 3).

| PAGE    | 8           |       |            |                             |                    |           |                          |     |                     |
|---------|-------------|-------|------------|-----------------------------|--------------------|-----------|--------------------------|-----|---------------------|
|         | : NHRECRT   |       |            |                             |                    | Banner    | University               |     | RUN DATE 06/14/1995 |
|         |             |       |            | Effort Certification Report |                    |           |                          |     | RUN TIME 11:06 AM   |
|         |             |       |            |                             | Repor              |           | 1-AUG-1994 To: 31-DEC-19 | 994 |                     |
| COAS: A | Fund: 10    | 000   | Current U  | Jnrestrict                  |                    | -         |                          |     |                     |
|         | Grant:      |       |            |                             |                    |           |                          |     |                     |
|         | Orgn: 22    | 20    | Payroll (  | Office                      |                    |           |                          |     |                     |
| Fund    | Orgn 2      | Acct  | Prog       | Actv                        | Locn               |           |                          |     |                     |
| 1000    | 220 !       | 5120  | 610        |                             |                    |           |                          |     |                     |
|         | 01-AU0      | G-94  | 01-SEP-94  | 01-OCT-94                   | 01-NOV-94          | 01-DEC-94 | Total                    |     |                     |
|         | 31-AU0      | G-94  | 30-SEP-94  | 31-OCT-94                   | 30-NOV-94          | 31-DEC-94 |                          |     |                     |
| Employe | e: Jones, H | Rober | t M ID: 77 | 77010001                    |                    |           |                          |     |                     |
| Earning | s           | .00   | 9,537.50   | 9,537.50                    | 9,537.50           | .00       | 28,612.50                |     |                     |
| % Distr |             |       | 93.87 %    | 93.51 🕯                     | ; 90 <b>.</b> 92 % |           |                          |     |                     |
| Benefit | s 13        | 5.00  | 622.54     | 662.33                      | 952.76             | .00       | 2,372.63                 |     |                     |
| % Distr | 100.0       | 8 00  | 6.13 %     | 6.49 9                      | 9.08 %             |           |                          |     |                     |

| Total: | 135.00    | 10,160.04 10,199.8 |               | .00 | 30,985.13 |
|--------|-----------|--------------------|---------------|-----|-----------|
|        |           | Prog I             | otal for 610' |     |           |
|        | 01-AUG-94 | - 31-AUG-94        | :             |     | 135.00    |
|        | 01-SEP-94 | - 30-SEP-94        | :             | 1   | 0,160.04  |
|        | 01-OCT-94 | - 31-OCT-94        | :             | 1   | 0,199.83  |
|        | 01-NOV-94 | - 30-NOV-94        | •             | 1   | 0,490.26  |
|        | 01-DEC-94 | - 31-DEC-94        | :             |     | .00       |
|        |           | Prog Total Amou    |               | 3   | 0,985.13  |
|        |           |                    | tal for 5120  | 0   | 0,000120  |
|        | 01-AUG-94 | - 31-AUG-94        | :             |     | 135.00    |
|        | 01-SEP-94 | - 30-SEP-94        | :             | 1   | 0,160.04  |
|        | 01-OCT-94 | - 31-OCT-94        | :             | 1   | 0,199.83  |
|        | 01-NOV-94 | - 30-NOV-94        | :             | 1   | 0,490.26  |
|        | 01-DEC-94 | - 31-DEC-94        | :             |     | .00       |
|        |           | Acct Total Amount: |               |     | <br>85.13 |

### Effort Certification Report (NHRECRT) Report Sample 1 (Page 2 of 3)

Effort Certification Report (NHRECRT) report sample (page 2 of 3).

| are an accurate dist   | ribution of the individuals effo<br>nrestricted Fund and Orgn: 220 H | ort, except as noted, for the            |
|------------------------|----------------------------------------------------------------------|------------------------------------------|
| I certify that the a   | Fund Total Amount:<br>bove percentages for earnings ar               | 40,993.95<br>nd benefits as stated above |
| 01-DEC-94              | - 31-DEC-94 :                                                        | .00                                      |
|                        | - 30-NOV-94 :                                                        | 12,144.93                                |
| 01-SEP-94<br>01-OCT-94 | - 30-SEP-94 :<br>- 31-OCT-94 :                                       | 12,104.99<br>12,144.93                   |
| 01-AUG-94              | - 31-AUG-94 :                                                        | 4,308.83                                 |
| Orgn: 220              | Payroll Office<br>Fund Total for 1000                                |                                          |
| Grant:                 |                                                                      |                                          |
| COAS: A Fund: 1000     | Orgn Total Amount:<br>Current Unrestricted Fund                      | 30,985.13                                |
| 01-DEC-94              | - 31-DEC-94 :                                                        | .00                                      |
|                        | - 30-NOV-94 :                                                        | 10,490.26                                |
| 01-OCT-94              | - 31-OCT-94 :                                                        | 10,199.83                                |
| 01-AUG-94<br>01-SEP-94 | - 31-AUG-94 :<br>- 30-SEP-94 :                                       | 135.00<br>10,160.04                      |
| 01 3400 04             | Orgn Total for 220                                                   | 105 00                                   |

### Effort Certification Report (NHRECRT) Report Sample 1 (Page 3 of 3)

Effort Certification Report (NHRECRT) report sample (page 3 of 3).

| REPORT : NHRECRT            | Para        | Banner University<br>Effort Certification Report<br>porting Period: 01-AUG-1994 To: 31-DEC-1994<br>* * REPORT CONTROL INFORMATION * * *<br>meters have been entered from Host Prompt. | PAGE 16<br>RUN DATE 06/14/1995<br>RUN TIME 11:06 AM |
|-----------------------------|-------------|----------------------------------------------------------------------------------------------------|-----------------------------------------------------|
| Parameter Name              | Value       | Message                                                                                                    |                                                     |
| Parameter Seq No:           | 21030       |                                                                                                    |                                                     |
| Sort Option:                | F           | Sort By Fund                                                                                                    |                                                     |
| Begin Date:                 | 01-AUG-1994 |                                                                                                    |                                                     |
| End Date:                   | 31-DEC-1994 |                                                                                                    |                                                     |
| COAS                        | A           |                                                                                                    |                                                     |
| Fund Option                 | A A         | All                                                                                                    |                                                     |
| Orgn Option                 | A A         | All                                                                                                    |                                                     |
| Acct Option                 | A A         | All                                                                                                    |                                                     |
| Prog Option                 | A A         | All                                                                                                    |                                                     |
| Select Earnings:            | Y           |                                                                                                    |                                                     |
| Select Benefits:            | Y           |                                                                                                    |                                                     |
| Include Fringe Charge Back: | N           |                                                                                                    |                                                     |
| Page Break By Employee:     | N           |                                                                                                    |                                                     |
| Print FOAPAL Total:         | Y           |                                                                                                    |                                                     |
| Line Count:                 | 55          |                                                                                                    |                                                     |

#### Effort Certification Report (NHRECRT) Report Sample 2 (Page 1 of 2)

Effort Certification Report (NHRECRT) report sample (page 1 of 2).

| REPORT : NHRECRT                                                                                                    | Banner University<br>Effort Certification Report<br>Reporting Period: 01-JUN-1994 To: 30-NOV-1994 | PAGE 11<br>RUN DATE 06/14/1995<br>RUN TIME 10:59 AM |
|----------------------------------------------------------------------------------------------------|---------------------------------------------------------------------------------------------------|-----------------------------------------------------|
| COAS: A Fund: 1829B Food Services - Cafe<br>Grant:                                                                        |                                                                                                   |                                                     |
| Orgn: 120 Treasury Department<br>Fund Orgn Acct Prog Actv Locr<br>1829B 120 5210 610<br>01-JUN-94 01-JUL-94 01-AUG-94 01- |                                                                                                   |                                                     |

| Earnings    | .00        | 1,041.67   | 1,041.67  | 1,041.67    | 1,041.67   | 1,041.67        | 5,208.35 |
|-------------|------------|------------|-----------|-------------|------------|-----------------|----------|
| % Distr     |            | 46.45 %    | 46.45 %   | 46.45 %     | 46.45 %    | 46.45 %         |          |
| Benefits    | .00        | 79.70      | 79.69     | 79.69       | 79.69      | 79.70           | 398.47   |
| % Distr     |            | 3.55 %     | 3.55 %    | 3.55 %      | 3.55 %     | 3.55 %          |          |
| Total:      | .00        | 1,121.37   | 1,121.36  | 1,121.36    | 1,121.36   | 1,121.37        | 5,606.82 |
| I certify t | hat the ak | ove percen | tages for | earnings a  | nd benefit | s as stated abo | ove      |
| are an accu | rate distr | ibution of | my effort | :, except a | s noted.   |                 |          |

## Effort Certification Report (NHRECRT) Report Sample 2 (Page 2 of 2)

| Effort Certification | Report ( | (NHRECRT | ) report sample | (page 2 of 2). |
|----------------------|----------|----------|-----------------|----------------|
|                      |          |          |                 |                |

| REPORT : NHRECRT            |             | Banner University<br>Effort Certification Report<br>porting Period: 01-JUN-1994 To: 30-NOV-1994<br>* * REPORT CONTROL INFORMATION * * *<br>meters have been entered from Host Prompt. | RUN DATE 06/14/1995<br>RUN TIME 10:59 AM |
|-----------------------------|-------------|----------------------------------------------------------------------------------------------------|------------------------------------------|
| Parameter Name              | Value       | Message                                                                                                    |                                          |
| Parameter Seq No:           | 21025       |                                                                                                    |                                          |
| Sort Option:                | F           | Sort By Fund                                                                                                    |                                          |
| Begin Date:                 | 01-JUN-1994 | *                                                                                                    |                                          |
| End Date:                   | 30-NOV-1994 |                                                                                                    |                                          |
| COAS                        | A           |                                                                                                    |                                          |
| Fund Option                 | A A         | All                                                                                                    |                                          |
| Orgn Option                 | A A         | All                                                                                                    |                                          |
| Acct Option                 | A A         | All                                                                                                    |                                          |
| Prog Option                 | A A         | All                                                                                                    |                                          |
| Select Earnings:            | Y           |                                                                                                    |                                          |
| Select Benefits:            | Y           |                                                                                                    |                                          |
| Include Fringe Charge Back: | N           |                                                                                                    |                                          |
| Page Break By Employee:     | Y           |                                                                                                    |                                          |
| Print FOAPAL Total:         | N           |                                                                                                    |                                          |
| Line Count:                 | 55          |                                                                                                    |                                          |

Г

### **Employee Distributions Report (NHREDST)**

To use this report, the Banner Human Resources System and the Banner Finance System must both be installed at your site. (If both the Banner Finance indicator and the Banner Human Resources indicator on the Installation Control Page (GUAINST) are set to Y, both systems are installed at your site.)

For each employee's position, provides one of the following sets of data for each FOAPAL distribution:

- The sum of selected earnings distributed to the FOAPAL, the percent of the selected earnings represented by the reported sum, and the percent of the employee's total earnings represented by the sum of all earnings distributed to the FOAPAL.
- The sum of selected benefits distributed to the FOAPAL, the percent of the selected benefit amount represented by the reported sum, and the percent of the employee's total benefit amount represented by the sum of all benefits distributed to the FOAPAL.
- The sum of selected earnings and benefits distributed to the FOAPAL, the percent of the employee's total amount for selected salary items (i.e., total selected earnings plus total selected benefits) represented by the reported sum, and the percent of the employee's total job amount represented by the sum of all earnings and benefits distributed to the FOAPAL.

In each case, the first percent value is called the report percent, and the second percent value is called the total percent. The report percent and the total percent are the same if all earnings or benefits have been selected for the report. They differ, however, if only some of the earnings or benefits are being reported. For example, if a report includes only earnings figures and all earnings are being reported, both the report percent and the total percent reflect all earnings. If, however, only selected earnings are being reported, the report percent reflects only the selected earnings and the total percent reflects all earnings. The total percent, thus, provides a more accurate reflection of the employee's job distribution.

The NHREDST report can include the total hours for selected earnings. Hours figures are not, however, used in calculating the report percent or the total percent. Fringe charge backs can be included in benefit totals.

The following example shows how FOAPAL distribution data is reported in the NHREDST report. This report shows data only for benefits. All benefits have been selected. Thus, the report percent and the total percent for each FOAPAL are each calculated by dividing the distribution amount (for example, 3138.40 for the first FOAPAL) by the total job amount (4553.03).

| Fund   | Org    | Acct  | Prog  | Hrs | Amt     | Rpt % | Tot % |
|--------|--------|-------|-------|-----|---------|-------|-------|
| 210100 | 840613 | 51111 | PC205 |     | 3138.40 | 68.93 | 68.93 |
| 210100 | 810615 | 51111 | ID210 |     | 291.40  | 6.40  | 6.40  |
| 831421 | 831421 | 51111 | SP2   |     | 682.95  | 15.00 | 15.00 |

| Fund        | Org    | Acct  | Prog | Hrs | Amt     | Rpt %  | Tot %  |
|-------------|--------|-------|------|-----|---------|--------|--------|
| 830771      | 830771 | 51111 | SP2  |     | 440.28  | 9.67   | 9.67   |
| Employee To | tal    |       |      |     | 4553.03 | 100.00 | 100.00 |

| Parameter Name              | Description/Values                                                                                                    | Required? | Default              | Validation |
|-----------------------------|----------------------------------------------------------------------------------------------------|-----------|----------------------|------------|
| Sort Option                 | Sort option:                                                                                                    | Yes       | E (by employee name) | None       |
|                             | H Sort by Home Organization.                                                                                                    |           |                      |            |
|                             | E Sort by employee name (first by last name and then by first name)                                                                                                    |           |                      |            |
| Begin Date                  | First date for which report data is to be printed                                                                                                    | Yes       | None                 | None       |
| End Date                    | Last date for which report data is to be printed                                                                                                    | Yes       | None                 | None       |
| Pay ID                      | Pay ID identifying the payroll for which data is<br>to be printed. This is a repeating parameter.<br>Wild cards are allowed; for example, A%<br>identifies all pay IDs starting with A. When<br>this field is left blank, all Pay IDs are chosen. | No        | All                  | PTRPICT    |
| Chart of Accounts           | Chart of accounts to be covered in the report,<br>that is., a FOAPAL distribution chart. This is a<br>repeating parameter.                                                                                                    |           | None                 | FTVCOAS    |
| Home Organization<br>Option | If your home organization chart of accounts<br>differs from your distribution chart of<br>accounts, the following four parameters<br>relate to the home organization chart, that is,<br>the chart identified in the Home Orgn Chart<br>parameter. | No        | All                  | None       |
|                             | Chart of accounts whose home organization data is to be printed and the home                                                                                                    |           |                      |            |

| Parameter Name | Description/Values                                                                                                    | Required? | Default | Validation |
|----------------|----------------------------------------------------------------------------------------------------|-----------|---------|------------|
|                | organization(s) for which information is to be<br>presented. The codes are separated by a<br>comma; for example, H,A specifies that data<br>is to be printed for all home organizations<br>within chart H. This is a repeating parameter.                                                                        |           |         |            |
|                | A All. Requests that data be printed for<br>all home organizations. If you enter this<br>value, take one of the following steps: If your<br>home organization chart differs from your<br>distribution chart, skip to the Home Orgn<br>Chart parameter below. Otherwise, skip to the<br>Employee Class parameter. |           |         |            |
|                | R Range. Requests that data be printed for a specific range of home organizations. If you enter this value, go to the From Home Orgn parameter.                                                                                                    |           |         |            |
|                | W Wild Card. Requests that data be printed<br>for one or more specific home organizations,<br>and indicates that you will use wild cards<br>when you identify these organizations. If<br>you enter this value, skip to the Home Orgn<br>parameter.                                                               |           |         |            |
|                | Whenever possible, use exact codes rather than wild cards since this practice speeds report processing.                                                                                                    |           |         |            |
|                | S Specific. Requests that data be printed for<br>one or more specific home organizations,<br>and indicates that you will identify these<br>organizations with exact codes. If you enter<br>this value, skip to the Home Orgn parameter.                                                                          |           |         |            |

| Parameter Name | Description/Values                                                                                                    | Required? | Default | Validation |
|----------------|----------------------------------------------------------------------------------------------------|-----------|---------|------------|
| From Home Orgn | Chart of accounts whose home organization<br>data is to be printed and the first home<br>organization in the range of organizations for<br>which data is to be printed. The codes are<br>separated by a comma, for example, H,110.<br>This is a repeating parameter. | No        | None    | None       |
| To Home Orgn   | Chart of accounts whose home organization<br>data is to be printed and the last home<br>organization in the range. The codes are<br>separated by a comma, for example, H,120.<br>This is a repeating parameter.                                                      | No        | None    | None       |
|                | After entering this parameter, take one of the<br>following steps: If your home organization<br>chart differs from your distribution chart,<br>skip to the Home Orgn Chart parameter<br>below. Otherwise, skip to the Employee Class<br>parameter.                   |           |         |            |
| Home Orgn      | Chart of accounts whose home organization<br>data is to be printed and a specific home<br>organization for which data is to be printed.<br>The codes are separated by a comma.                                                                                       | No        | None    | None       |
|                | This is a repeating parameter. You can<br>specify several charts and several home<br>organizations for each chart; for example, you<br>can enter:                                                                                                    |           |         |            |
|                | A,200                                                                                                    |           |         |            |
|                | G,200                                                                                                    |           |         |            |
|                | G,300                                                                                                    |           |         |            |

| Parameter Name  | Description/Values                                                                                                    | Required? | Default | Validation |
|-----------------|----------------------------------------------------------------------------------------------------|-----------|---------|------------|
|                 | If the Home Organization Option equals W, you can use wild cards.                                                                                                    |           |         |            |
|                 | If Home Organization Option equals S, you must specify exact codes.                                                                                                    |           |         |            |
| Home Orgn Chart | Your home organization chart. Enter this parameter only if your home organization chart differs from your distribution chart. This parameter is a nonrepeating parameter. | No        | None    | FTVCOAS    |
| Employee Class  | Employee class for which data is to be printed. This is a repeating parameter. Wild cards can be used.                                                                    | No        | All     | PTQECLS    |
| Employee ID     | ID code identifying employee for whom data is to be printed. This is a repeating parameter. Wild cards are allowed.                                                       | No        | All     | POAIDEN    |
| Select Earnings | Code specifying whether earnings are to be selected:                                                                                                    | Yes       | Y(es)   | None       |
|                 | Y All or some earnings are to be selected for the report.                                                                                                    |           |         |            |
|                 | N No earnings are to be selected for the report.                                                                                                    |           |         |            |
| Earn Code       | Earn code for which data is to be printed. This is a repeating parameter. Wild cards can be used. If this field is left blank, all earn codes are selected.               | No        | All     | None       |
| Select Benefits | Code specifying whether benefits are to be selected:                                                                                                    | No        | Y       | None       |
|                 | Y All or some benefits are to be selected for the report.                                                                                                    |           |         |            |

| Parameter Name                | Description/Values                                                                                                    | Required? | Default | Validation |
|-------------------------------|----------------------------------------------------------------------------------------------------|-----------|---------|------------|
|                               | N No benefits are to be selected for the report.                                                                                                    |           |         |            |
| Benefit Code                  | Benefit for which data is to be printed. This<br>is a repeating parameter. Wild cards can be<br>used. If this field is left blank, all benefit codes<br>are selected.                                                                                                    | No        | All     | None       |
| Include Fringe<br>Charge Back | Fringe charge back inclusion indicator:                                                                                                    | Yes       | Ν       | None       |
|                               | Y Include fringe charge back data.                                                                                                    |           |         |            |
|                               | N Do not include fringe charge back data.                                                                                                    |           |         |            |
| Include Earnings              | Earnings hours inclusion indicator:                                                                                                    | Yes       | Ν       | None       |
| Hours                         | Y Include earnings hours.                                                                                                    |           |         |            |
|                               | N Do not include earnings hours.                                                                                                    |           |         |            |
| Certification Option          | Code that indicates if certification of hours<br>or signature is required on report. If yes, the<br>Head of Department Certification appears<br>when the Sort Option is H(ome Organization)<br>or the Employee Certification appears when<br>the Sort Option is E(mployee). | Yes       | N       | None       |
|                               | Y Include certification.                                                                                                    |           |         |            |
|                               | N Do not include certification.                                                                                                    |           |         |            |

### Employee Distributions Report (NHREDST) Report Sample - One Benefit Selected (Page 1 of 2)

Employee Distributions Report (NHREDST) report sample - one benefit selected (page 1 of 2).

| EPORT: NHREDST                |                | nner University        |              |               | PAGE 1<br>RUN DATE 05/16/1995 |
|-------------------------------|----------------|------------------------|--------------|---------------|-------------------------------|
|                               | Employ         | vee Distributions Repo | rt           |               | RUN TIME 10:24 AM             |
|                               | Reporting Peri | od: 01-JUN-1994 To: 3  | 1-DEC-1994   |               |                               |
| COAS: A Banner University     |                |                        |              |               |                               |
| Name: Mallikarjun, Amritha    | II             | : K1 Home Orgn         | A 120 Treasu | ry Department |                               |
| ECLS: FT Ful                  |                | sition: KFTIME 00      |              |               |                               |
| Fund Orgn Acct Prog Actv      | Locn           | Hours                  | Amount       | Report %      | Total %                       |
| 1811 120 5220 610             |                |                        | 346.92       | 50.00         | 26.72                         |
| 1829B 120 5210 610            |                |                        | 346.92       | 50.00         | 26.72                         |
| Employee Total for: K1        |                |                        | 693.84       | 100.00        | 53.44                         |
| Chart of Accounts Total for A |                |                        | 693.84       |               |                               |

#### Employee Distributions Report (NHREDST) Report Sample - One Benefit Selected (Page 2 of 2)

Employee Distributions Report (NHREDST) report sample - one benefit selected (page 2 of 2).

| REPORT : NHREDST                                                                                                    | -                                                        | Banner University<br>Employee Distributions Report<br>porting Period: 01-JUN-1994 To: 31-DEC-1994<br>* * * REPORT CONTROL INFORMATION * * * | PAGE 2<br>RUN DATE 05/16/1995<br>RUN TIME 10:24 AM |
|----------------------------------------------------------------------------------------------------|----------------------------------------------------------|----------------------------------------------------------------------------------------------------|----------------------------------------------------|
| Parameter Name                                                                                                    | Parar<br>Value                                           | meters have been entered from Host Prompt.<br>Message                                                                                       |                                                    |
| Parameter Seq No:<br>Sort Option:<br>Period Begin Date:<br>Period End Date:<br>COAS:<br>Employee ID:<br>Select Earnings: | 18984<br>E<br>01-JUN-1994<br>31-DEC-1994<br>A<br>K1<br>N | Sort By Employee Name                                                                                                    |                                                    |
| Select Banefits:<br>Benefit:<br>Include Fringe Charge Back:<br>Line Count:<br>Record Count:                              | Y<br>FIO<br>N<br>55                                      | - Number of Employees processed                                                                                                    |                                                    |

### Employee Distributions Report (NHREDST) Report Sample - All Benefits Selected (Page 1 of 2)

Employee Distributions Report (NHREDST) report sample - all benefits selected (page 1 of 2).

| PAGE 1<br>REPORT : NHREDST    |           | Banner University<br>Employee Distributions Re | nort            |               | RUN DATE 05/16/1995<br>RUN TIME 10:26 AM |
|-------------------------------|-----------|------------------------------------------------|-----------------|---------------|------------------------------------------|
|                               |           | g Period: 01-JUN-1994 To:                      |                 |               | 1000 111111 10.20 1111                   |
| COAS: A Banner University     | 100001011 | g 101100. 01 000 1991 10                       |                 |               |                                          |
| Name: Mallikarjun, Amritha    |           | ID: K1 Home O                                  | gn A 120 Treasu | rv Department |                                          |
| ECLS: FT Ful                  |           | Position: KFTIME 00                            | <b>J</b>        | 1 -1          |                                          |
| Fund Orgn Acct Prog Actv      | Locn      | Hours                                          | Amount          | Report %      | Total %                                  |
| L811 120 5220 610             |           |                                                | 649.07          | 50.00         | 50.00                                    |
| L829B 120 5210 610            |           |                                                | 649.05          | 50.00         | 50.00                                    |
| Employee Total for: K1        |           |                                                | 1,298.12        | 100.00        | 100.00                                   |
| Chart of Accounts Total for A |           |                                                | 1,298.12        |               |                                          |

#### Employee Distributions Report (NHREDST) Report Sample - All Benefits Selected (Page 2 of 2)

Employee Distributions Report (NHREDST) report sample - all benefits selected (page 2 of 2).

| REPORT : NHREDST                                                                                                    | -<br>,                                                                   | Banner University<br>Employee Distributions Report<br>porting Period: 01-JUN-1994 To: 31-DEC-1994<br>* * REPORT CONTROL INFORMATION * * *<br>meters have been entered from Host Prompt. | PAGE 2<br>RUN DATE 05/16/1995<br>RUN TIME 10:26 AM |
|----------------------------------------------------------------------------------------------------|--------------------------------------------------------------------------|----------------------------------------------------------------------------------------------------|----------------------------------------------------|
| Parameter Name                                                                                                    | Value                                                                    | Message                                                                                                    |                                                    |
| Parameter Seq No:<br>Sort Option:<br>Period Begin Date:<br>Period End Date:<br>COAS:<br>Employee ID:<br>Select Earnings:<br>Select Benefits:<br>Include Fringe Charge Back:<br>Line Count: | 18985<br>E<br>01-JUN-1994<br>31-DEC-1994<br>A<br>K1<br>N<br>Y<br>N<br>55 | Sort By Employee Name                                                                                                    |                                                    |
| Record Count:                                                                                                    | 1                                                                        | - Number of Employees processed                                                                                                    |                                                    |

### **Employee Payroll Summary by Organization (NHRSDST)**

To use this report, the Banner Human Resources System and the Banner Finance System must both be installed at your site. (If both the Banner Finance indicator and the Banner Human Resources indicator on the Installation Control Page (GUAINST) are set to Y, both systems are installed at your site.)

This report prints up to eight columns of earnings and benefit data for each FOAPAL distribution covered by the report. You describe the contents of these columns via report parameters. Each column can contain the employee's current hour totals or amount totals for one or more earnings, the amount totals for one or more benefits, or the amount totals for fringe charge back. For example, you can choose four earnings groups displaying hours and amounts, eight benefit groups, or a mix of earnings and benefit groups as illustrated in the following example:

| Column   | Description      | Hrs/Amt | Codes                                                                                                    |
|----------|------------------|---------|----------------------------------------------------------------------------------------------------|
| Column 1 | Regular Earnings | Hours   | Earn Codes: REG                                                                                                    |
| Column 2 | Regular Earnings | Amts    | Earn Codes: REG                                                                                                    |
| Column 3 | Other Earnings   | Amts    | Earn Codes: VAC, SIC, HOL, OT                                                                                         |
| Column 4 | Fringe           | Amts    | Fringe Charge Back: *FC (As<br>shown here, *FC, a pseudo<br>benefit code, is used to identify<br>fringe charge back.) |
| Column 5 | FICA - Old Age   | Amts    | Benefits: FIO                                                                                                    |
| Column 6 | FICA - Medicare  | Amts    | Benefits: FIM                                                                                                    |
| Column 7 | Other Taxes      | Amts    | Benefits: PA, MI, LOC                                                                                                 |
| Column 8 | Medical, Dental  | Amts    | Benefits: HMO, HEA, DEN                                                                                               |
|          |                  |         |                                                                                                    |

In the report described in this example, column 1 contains total hours for earn code REG, column 2 contains total amounts for earn code REG, column 3 contains figures that each represent the sum of the total amounts for earn codes VAC, SIC, HOL, and OT, column 4 contains the total amounts for fringe charge back, column 5 contains the total amounts for benefit code FIO, etc.

**NOTE:** Another salary distribution report, the Organization Payroll Distribution Report (NHRDIST), lists the following data for each distribution covered by the report: data for each employee's position, including the employee's current amounts and/or hours for each specified earnings and the amounts for each specified benefit. The data for each earnings and benefit appears on a separate row. This information is followed by the FOAPAL summary totals. A summary version of this report, which prints only FOAPAL totals is also available. (See the NHRDIST report description earlier in this chapter for further information.)

| Parameter Name    | Description/Values                                                                                                    | Required? | Default       | Validation |
|-------------------|----------------------------------------------------------------------------------------------------|-----------|---------------|------------|
| Sort Option       | Sort option:                                                                                                    | Yes       | D†            | None       |
|                   | H Sort by Home Organization.                                                                                                    |           |               |            |
|                   | D Sort by FOAPAL distribution organization.                                                                                                    |           |               |            |
| Report Begin Date | First date for which report data is to be printed                                                                                                    | Yes       | None          | None       |
| Report End Date   | Last date for which report data is to be printed                                                                                                    | Yes       | None          | None       |
| Pay ID            | Pay ID identifying the payroll for which<br>data is to be printed. This is a repeating<br>parameter. Wild cards are allowed; for<br>example, A% identifies all pay IDs starting<br>with A. When this field is left blank, all pay<br>IDs are chosen. | No        | All           | PTRPICT    |
| Hierarchy Option  | Hierarchy for report:                                                                                                    | Yes       | E (as exists) | None       |
|                   | E As exists. This value specifies that all FOAPALs are to be reported as they exist on the database. Data are not to be rolled up to higher fields or higher levels.                                                                                 |           |               |            |
|                   | F Roll up to specified FOAP fields.<br>(You will specify the fields in applicable<br>parameters, as described below.)                                                                                                    |           |               |            |

| Parameter Name | Description/Values                                                                                                    | Required? | Default | Validation |
|----------------|----------------------------------------------------------------------------------------------------|-----------|---------|------------|
|                | L Roll up to a specified level for each<br>FOAP. (You will specify the levels in<br>applicable parameters, as described<br>below.)                                                                                     |           |         |            |
|                | If you have set this parameter to E or F,<br>skip to the Chart of Accounts parameter. If<br>you have set the parameter to L, go to the<br>Fund Level parameter.                                                        |           |         |            |
|                | on equals L and Fund Level equals E (see bel<br>rganization level 1 (via the Orgn Level parame                                                                                                    |           |         |            |
| Fund Level     | Fund level for the report. Enter E (as<br>exists) to indicate that funds are not to<br>be rolled up to a higher level, or enter a<br>number from 1 through 5 to identify a level<br>to which data is to be rolled.     | No        | 1       | None       |
| Orgn Level     | Organization level for the report. Enter E (as exists) to indicate that organizations are not to be rolled up to a higher level, or enter a number from 1 through 8 to identify a level to which data is to be rolled. | No        | 1       | None       |
| Acct Level     | Account level for the report. Enter E (as exists), to indicate that accounts are not to be rolled up to a higher level, or enter a number from 1 through 4 to identify a level to which data is to be rolled.          | No        | 1       | None       |
| Prog Level     | Program level for the report. Enter E (as exists) to indicate that programs are not to be rolled up to a higher level, or enter a                                                                                      | No        | I       | None       |

| Parameter Name              | Description/Values                                                                                                    | Required?                      | Default | Validation |
|-----------------------------|----------------------------------------------------------------------------------------------------|--------------------------------|---------|------------|
|                             | number from 1 through 5 to identify a level to which data is to be rolled.                                                                                                    |                                |         |            |
| Chart of Accounts           | Chart of accounts to be covered in the report, that is, a FOAPAL distribution chart. This is a repeating parameter.                                                                                                    | Yes (on first appearance only) | None    | FTVCOAS    |
|                             | to D (SORT by FOAPAL Distribution Organiz<br>nployee Class parameter. If Hierarchy Option                                                                                                    |                                |         |            |
|                             | to H (Sort by Home Organization), take one c<br>chart of accounts, go to the Home Orgn Char                                                                                                    |                                |         |            |
| Home Orgn Chart             | Your home organization chart. Enter this parameter only if your home organization chart differs from your distribution chart. This is a nonrepeating parameter.                                                                                                    | No                             | None    | FTVCOAS    |
|                             | When you enter this parameter the four<br>home organization parameters below<br>relate to the home organization chart you<br>specify here.                                                                                                    |                                |         |            |
| Home Organization<br>Option | Chart of accounts whose home<br>organization data is to be printed and<br>the home organization(s) for which<br>information is to be presented. The codes<br>are separated by a comma; for example,<br>H,A specifies that data is to be printed<br>for all home organizations within chart H.<br>This is a repeating parameter. | No                             | All     | FTVORGN    |
|                             | A All. Requests that data be printed for all                                                                                                    |                                |         |            |

| Parameter Name | Description/Values                                                                                                    | Required? | Default | Validation |
|----------------|----------------------------------------------------------------------------------------------------|-----------|---------|------------|
|                | If you enter this value and Hierarchy<br>Option equals L, skip to the Employee<br>Class parameter.                                                                                                    |           |         |            |
|                | If you enter this value and Hierarchy<br>Option equals E or F, skip to the Fund<br>Option parameter.                                                                                                    |           |         |            |
|                | R Range. Requests that data be<br>printed for a specific range of home<br>organizations. If you enter this value, go<br>to the From Home Orgn parameter.                                                                                           |           |         |            |
|                | W Wild Card. Requests that data be<br>printed for one or more specific home<br>organizations, and indicates that you will<br>use wild cards when you identify these<br>organizations. If you enter this value, skip<br>to the Home Orgn parameter. |           |         |            |
|                | Whenever possible, use exact codes rather than wild cards to speed report processing.                                                                                                    |           |         |            |
|                | S Specific. Requests that data be<br>printed for one or more specific home<br>organizations, and indicates that you<br>will enter exact codes to identify these<br>organizations. If you enter this value, skip<br>to the Home Orgn parameter.     |           |         |            |
| From Home Orgn | Chart of accounts whose home<br>organization data is to be printed and the<br>first home organization in the range of<br>home organizations for which data is to<br>be printed. The codes are separated by                                         | No        | None    | None       |

| Parameter Name | Description/Values                                                                                                    | Required? | Default | Validation |
|----------------|----------------------------------------------------------------------------------------------------|-----------|---------|------------|
|                | a comma, for example, H,110. This is a repeating parameter.                                                                                                    |           |         |            |
| To Home Orgn   | Chart of accounts whose home<br>organization data is to be printed and<br>the last home organization in the range.<br>The codes are separated by a comma,<br>for example, H,120. This is a repeating<br>parameter.                        | No        | None    | None       |
|                | After entering this parameter, take one<br>of the following steps: If you have set<br>the Hierarchy Option to L, skip to the<br>Employee Class parameter. Otherwise,<br>skip to the Fund Option parameter.                                |           |         |            |
|                | Codes identifying the chart of accounts<br>whose home organization data is to be<br>printed and a specific home organization<br>for which data is to be printed. The codes<br>are separated by a comma. This is a<br>repeating parameter. |           |         |            |
|                | You can enter several charts and can<br>enter several home organizations for each<br>chart; for example, you can enter:                                                                                                    |           |         |            |
|                | A,200                                                                                                    |           |         |            |
|                | G,200                                                                                                    |           |         |            |
|                | G,300                                                                                                    |           |         |            |
| Home Orgn      | If you set the Home Organization Option<br>to W, you can use wild cards to identify<br>home organizations. If Home Organization                                                                                                    | No        | None    | FTVORGN    |

| Parameter Name | Description/Values                                                                                                    | Required? | Default | Validation |
|----------------|----------------------------------------------------------------------------------------------------|-----------|---------|------------|
|                | Option equals S, you must specify exact codes.                                                                                                    |           |         |            |
| Fund Option    | If Hierarchy Option equals F, skip this<br>parameter and go directly to the Fund<br>parameter. If Hierarchy equals E, enter<br>one of the values below.                                                                                                    | No        | All     | None       |
|                | Codes identifying the chart of accounts<br>whose fund data is to be printed and<br>the fund(s) for which information is to be<br>presented. The codes are separated by<br>a comma; for example, H,A specifies that<br>data is to be printed for all funds within<br>chart H. This is a repeating parameter. |           |         |            |
|                | A All. Requests that data be printed for all funds. If you enter this value, skip to the Orgn Option parameter.                                                                                                    |           |         |            |
|                | R Range. Requests that data be printed<br>for a specific range of funds. If you<br>enter this value, go to the From Fund<br>parameter.                                                                                                    |           |         |            |
|                | W Wild Card. Requests that data be<br>printed for one or more specific funds, and<br>indicates that you will use wild cards when<br>you identify these funds. If you enter this<br>value, skip to the Fund parameter.                                                                                       |           |         |            |
|                | Whenever possible, use exact codes rather than wild cards since this practice speeds report processing.                                                                                                    |           |         |            |
|                | S Specific. Requests that data be printed for one or more specific funds, and                                                                                                    |           |         |            |

| Parameter Name | Description/Values                                                                                                    | Required? | Default | Validation |
|----------------|----------------------------------------------------------------------------------------------------|-----------|---------|------------|
|                | indicates that you will enter exact codes<br>to identify these funds. If you enter this<br>value, skip to the Fund parameter.                                                                                                    |           |         |            |
| From Fund      | Chart of accounts whose fund data is to<br>be printed and the first fund in the range<br>of funds for which data is to be printed.<br>The codes are separated by a comma,<br>for example, H,1000. This is a repeating<br>parameter. | No        | None    | None       |
| To Fund        | Chart of accounts whose fund data is to<br>be printed and the last fund in the range,<br>for example, H,2000. This is a repeating<br>parameter.                                                                                     | No        | None    | None       |
| Fund           | Chart of accounts whose fund data is<br>to be printed and a specific fund for<br>which data is to be printed. The codes<br>are separated by a comma. This is a<br>repeating parameter.                                              | No        | None    | FTVFUND    |
|                | If Hierarchy Option equals E, then you<br>can enter several fund codes for each<br>chart, for example, you can enter:                                                                                                    |           |         |            |
|                | A,1000                                                                                                    |           |         |            |
|                | A,1001                                                                                                    |           |         |            |
|                | G,2000                                                                                                    |           |         |            |
|                | H,1000                                                                                                    |           |         |            |
|                | If you set the Fund Option to W, you can use wild cards to identify funds. If Fund                                                                                                    |           |         |            |

| Parameter Name | Description/Values                                                                                                    | Required? | Default | Validation |
|----------------|----------------------------------------------------------------------------------------------------|-----------|---------|------------|
|                | Option equals S, you must specify exact codes.                                                                                                    |           |         |            |
|                | If Hierarchy Option equals F, then you<br>can enter only one fund code for each<br>chart and you cannot use wild cards; for<br>example:                                                                                                    |           |         |            |
|                | A,1000                                                                                                    |           |         |            |
|                | G,2000                                                                                                    |           |         |            |
|                | H,1000                                                                                                    |           |         |            |
| Orgn Option    | If Hierarchy Option equals F, skip this<br>parameter and go directly to the Orgn<br>parameter. If Hierarchy Option equals E,<br>enter one of the values below.                                                                                                    | No        | All     | None       |
|                | Chart of accounts whose organization<br>data is to be printed and the<br>organization(s) for which information<br>is to be presented. The codes are<br>separated by a comma; for example, H,A<br>specifies that data is to be printed for all<br>organizations within chart H. This is a<br>repeating parameter. |           |         |            |
|                | R Range. Requests that data be printed<br>for a specific range of organizations. If<br>you enter this value, go to the From Orgn<br>parameter.                                                                                                    |           |         |            |
|                | A All. Requests that data be printed for all organizations. If you enter this value, skip to the Acct Option parameter.                                                                                                    |           |         |            |

| Parameter Name | Description/Values                                                                                                    | Required? | Default | Validation |
|----------------|----------------------------------------------------------------------------------------------------|-----------|---------|------------|
|                | W Wild Card. Requests that data<br>be printed for one or more specific<br>organizations, and indicates that you will<br>use wild cards when you identify these<br>organizations. If you enter this value, skip<br>to the Orgn parameter.                   |           |         |            |
|                | Whenever possible, use exact codes rather than wild cards to speed report processing.                                                                                                    |           |         |            |
|                | S Specific. Requests that data be printed<br>for one or more specific organizations,<br>and indicates that you will enter exact<br>codes to identify these organizations.<br>If you enter this value, skip to the Orgn<br>parameter.                       |           |         |            |
| From Orgn      | Chart of accounts whose organization<br>data is to be printed and the first<br>organization in the range of organizations<br>for which data is to be printed. The codes<br>are separated by a comma, for example,<br>H,110. This is a repeating parameter. | No        | None    | None       |
| To Orgn        | Chart of accounts whose organization<br>data is to be printed and the last<br>organization in the range. The codes<br>are separated by a comma, for example,<br>H,120. This is a repeating parameter.                                                      | No        | None    | None       |
| Orgn           | Chart of accounts whose organization<br>data is to be printed and a specific<br>organization for which data is to be<br>printed. The codes are separated by a                                                                                              | No        | None    | FTVORGN    |

| Parameter Name | Description/Values                                                                                                    | Required? | Default | Validation |
|----------------|----------------------------------------------------------------------------------------------------|-----------|---------|------------|
|                | comma, for example, H,120. This is a repeating parameter.                                                                                                    |           |         |            |
|                | If Hierarchy Option equals E, then you<br>can enter several organization codes<br>for each chart. If you have set the Orgn<br>Option to W, you can use wild cards. If<br>Orgn Option equals S, you must specify<br>exact codes.                                                                                         |           |         |            |
|                | If Hierarchy Option equals F, then you can<br>enter only one organization code for each<br>chart and cannot use wild cards. (See<br>Fund Examples above.)                                                                                                    |           |         |            |
| Acct Option    | If Hierarchy Option equals F, skip this<br>parameter and go directly to the Acct<br>parameter. If Hierarchy Option equals E,<br>enter one of the values below.                                                                                                    | No        | All     | None       |
|                | Codes identifying the chart of accounts<br>whose account data is to be printed and<br>the account(s) for which information is to<br>be presented. The codes are separated<br>by a comma; for example, H,A specifies<br>that data is to be printed for all accounts<br>within chart H. This is a repeating<br>parameter. |           |         |            |
|                | A All. Requests that data be printed for all accounts. If you enter this value, skip to the Prog Option parameter.                                                                                                    |           |         |            |
|                | R Range. Requests that data be printed for a specific range of accounts. If you                                                                                                    |           |         |            |

| Parameter Name | Description/Values                                                                                                    | Required? | Default | Validation |
|----------------|----------------------------------------------------------------------------------------------------|-----------|---------|------------|
|                | enter this value, go to the From Acct parameter.                                                                                                    |           |         |            |
|                | W Wild Card. Requests that data be<br>printed for one or more specific accounts,<br>and indicates that you will use wild cards<br>when you identify these accounts. If<br>you enter this value, skip to the Acct<br>parameter.               |           |         |            |
|                | Whenever possible, use exact codes rather than wild cards to speed report processing.                                                                                                    |           |         |            |
|                | S Specific. Requests that data be printed<br>for one or more specific accounts, and<br>indicates that you will enter exact codes<br>to identify these accounts. If you enter this<br>value, skip to the Acct parameter.                      |           |         |            |
| From Acct      | Chart of accounts whose account data is<br>to be printed and the first account in the<br>range of accounts for which data is to be<br>printed. The codes are separated by a<br>comma, for example, H,5210. This is a<br>repeating parameter. | No        | None    | None       |
| To Acct        | Chart of accounts whose account data<br>is to be printed and the last account in<br>the range. The codes are separated by<br>a comma, for example, H,5220. This is a<br>repeating parameter.                                                 | No        | None    | None       |
| Acct           | Chart of accounts whose account data is<br>to be printed and a specific account within<br>that chart for which data is to be printed.                                                                                                    | No        | None    | FTVACCT    |

| Parameter Name | Description/Values                                                                                                    | Required? | Default | Validation |
|----------------|----------------------------------------------------------------------------------------------------|-----------|---------|------------|
|                | The codes are separated by a comma.<br>for example, H,5210. This is a repeating<br>parameter.                                                                                                    |           |         |            |
|                | If you have set Hierarchy Option to E,<br>then you can enter several account codes<br>for each chart. If you set the Acct Option<br>to W, you can use wild cards. If Acct<br>Option equals S, you must specify exact<br>codes.                                                                 |           |         |            |
|                | If Hierarchy Option equals F, then you<br>can enter only one account code for each<br>chart and cannot use wild cards. (See<br>Fund parameter examples.)                                                                                                    |           |         |            |
| Prog Option    | If Hierarchy Option equals F, skip this<br>parameter and go directly to the Prog<br>parameter. If Hierarchy Option equals E,<br>enter one of the values below.                                                                                                    | No        | All     | None       |
|                | Chart of accounts whose program data is<br>to be printed and the program(s) for which<br>information is to be presented. The codes<br>are separated by a comma; for example,<br>H,A specifies that data is to be printed<br>for all programs within chart H. This is a<br>repeating parameter. |           |         |            |
|                | A All. Requests that data be printed for all programs. If you enter this value, skip to the Employee Class parameter.                                                                                                    |           |         |            |
|                | R Range. Requests that data be printed for a specific range of programs. If you                                                                                                    |           |         |            |

| Parameter Name | Description/Values                                                                                                    | Required? | Default | Validation |
|----------------|----------------------------------------------------------------------------------------------------|-----------|---------|------------|
|                | enter this value, go to the From Prog parameter.                                                                                                    |           |         |            |
|                | W Wild Card. Requests that data be<br>printed for one or more specific programs,<br>and indicates that you will use wild cards<br>when you identify these programs. If<br>you enter this value, skip to the Prog<br>parameter.              |           |         |            |
|                | Whenever possible, use exact codes rather than wild cards to speed report processing.                                                                                                    |           |         |            |
|                | S Specific. Requests that data be printed<br>for one or more specific programs, and<br>indicates that you will enter exact codes to<br>identify these programs. If you enter this<br>value, skip to the Prog parameter.                     |           |         |            |
| From Prog      | Chart of accounts whose program data<br>is to be printed and the first program in<br>the range of programs for which data is to<br>be printed. The codes are separated by<br>a comma, for example, H,100. This is a<br>repeating parameter. | No        | None    | None       |
| To Prog        | Chart of accounts whose program data<br>is to be printed and the last program in<br>the range. The codes are separated by<br>a comma, for example, H,610. This is a<br>repeating parameter.                                                 | No        | None    | None       |
| Prog           | Chart of accounts whose program data<br>is to be printed and a specific program<br>for which data is to be printed. The codes                                                                                                    | No        | None    | FTVPROG    |

| Parameter Name  | Description/Values                                                                                                    | Required? | Default | Validation |
|-----------------|----------------------------------------------------------------------------------------------------|-----------|---------|------------|
|                 | are separated by a comma, for example,<br>H,100. This is a repeating parameter.                                                                                                    |           |         |            |
|                 | If Hierarchy Option equals E, then you<br>can enter several program codes for each<br>chart. If you set the Prog Option to W, you<br>can use wild cards. If Prog Option equals<br>S, you must specify exact codes. |           |         |            |
|                 | If Hierarchy Option equals F, then you<br>can enter only one program code for each<br>chart and cannot use wild cards. (See<br>Fund parameter examples.)                                                           |           |         |            |
| Employee Class  | Employee class for which data is to be printed. This is a repeating parameter. Wild cards can be used.                                                                                                    | No        | All     | PTRECLS    |
| Employee ID     | ID code identifying employee for whom data is to be printed. This is a repeating parameter. Wild cards are allowed.                                                                                                | No        | All     | POAIDEN    |
| Column 1 Option | Type of data to be reported in column 1:                                                                                                    | Yes       | None    | None       |
|                 | E Earnings                                                                                                    |           |         |            |
|                 | B Benefits                                                                                                    |           |         |            |
|                 | F Fringe Charge Back                                                                                                    |           |         |            |
|                 | N Nothing. If you enter this value, skip to the Payroll Detail parameter.                                                                                                    |           |         |            |
| Column 1        | Brief description of data to be reported in                                                                                                    | No        | None    | None       |
| Description     | column 1                                                                                                    |           |         |            |
|                 | If Column 1 Option equals B, skip to Column 1 Earn/Benefit Code.                                                                                                    |           |         |            |
|                 |                                                                                                    |           |         |            |

| Parameter Name                | Description/Values                                                                                                    | Required?          | Default               | Validation                    |
|-------------------------------|----------------------------------------------------------------------------------------------------|--------------------|-----------------------|-------------------------------|
|                               | If Column 1 Option equals F, skip to Column 2 Option.                                                                                                    |                    |                       |                               |
|                               | If Column 1 Option equals E, go to<br>Column 1 Earnings - Hrs/Amt.                                                                                                    |                    |                       |                               |
| Column 1                      | Hours/Amount indicator for column 1:                                                                                                    | No                 | Н                     | None                          |
| Earnings -Hrs/Amt             | H Report earnings hours in column 1.                                                                                                    |                    |                       |                               |
|                               | A Report earnings amounts in column 1.                                                                                                    |                    |                       |                               |
| Column 1<br>Earn/Benefit Code | Earn/Benefit code identifying an earning<br>or benefit for which data is to be printed.<br>This is a repeating parameter. Wild cards<br>are allowed.                                                                                                    | Yes                | None                  | None                          |
|                               | If this field is blank, data is printed for all                                                                                                    |                    |                       |                               |
|                               | earnings and/or benefits.                                                                                                    |                    |                       |                               |
|                               |                                                                                                    |                    | t, and Earn/Benefit C | ode) are included for columns |
| through 8. The instrue        | earnings and/or benefits.<br>with those for column 1 (Option, Description,                                                                                                    |                    | t, and Earn/Benefit C | ode) are included for columns |
| through 8. The instrue        | earnings and/or benefits.<br>with those for column 1 (Option, Description,<br>ctions for using these parameters are identica                                                                                                    | I for each column. |                       |                               |
| through 8. The instrue        | earnings and/or benefits.<br>with those for column 1 (Option, Description,<br>ctions for using these parameters are identica<br>Payroll detail inclusion indicator:<br>Y Include detail information for each pay                                                                                 | I for each column. |                       |                               |
|                               | earnings and/or benefits.<br>with those for column 1 (Option, Description,<br>ctions for using these parameters are identical<br>Payroll detail inclusion indicator:<br>Y Include detail information for each pay<br>event covered by the report.<br>N Do not include detail information for pay | I for each column. |                       |                               |

| Parameter Name                    | Description/Values                                                                                                    | Required? | Default | Validation |
|-----------------------------------|----------------------------------------------------------------------------------------------------|-----------|---------|------------|
|                                   | be the date the report is run or the report<br>end date. You specify which of these<br>values is to be used in the Use Report<br>End Date As End Date To Date parameter<br>below. |           |         |            |
|                                   | N Do not include quarter-to-date (QTD),<br>calendar year-to-date (YTD), or fiscal<br>year-to-date (FTD) amounts                                                                   |           |         |            |
|                                   | Q Include QTD amounts for all data<br>entered from the start of the quarter<br>containing the Report Begin Date to the<br>to-date end date.                                       |           |         |            |
|                                   | Y Include YTD amounts for all data<br>entered from the start of the calendar year<br>containing the Report Begin Date to the<br>to-date end date.                                 |           |         |            |
|                                   | F Include FTD amounts for all data<br>entered from the start of the fiscal year<br>containing the Report Begin Date to the<br>to-date end date.                                   |           |         |            |
|                                   | If you set this parameter to N, skip to the<br>Include Earnings parameter. Otherwise,<br>go to the Use Report End Date as To<br>Date End Date parameter.                          |           |         |            |
| Report End Date as<br>TD End Date | Code indicating whether the system is<br>to use the report end date as the to-date<br>end date when calculating QTD, YTD, and<br>FTD totals:                                      | No        | N       | None       |
|                                   | Y Totals are to be calculated to the report end date                                                                                                    |           |         |            |

| Parameter Name | Description/Values                                          | Required? | Default | Validation |
|----------------|-------------------------------------------------------------|-----------|---------|------------|
|                | N Totals are to be calculated to the date the report is run |           |         |            |

# Employee Payroll Summary by Organization (NHRSDST) Report Sample - Sorted by FOAPAL Distribution Organization (Page 1 of 3)

Employee Payroll Summary by Organization (NHRSDST) report sample - sorted by FOAPAL distribution organization (page 1 of 3).

| REPORT: NHRSDSI              | 2                          |          | Reporti           | Empl Payrol |        | 3y Orgn<br>To: 31-DEC-1 | 994             | PAGE 3<br>RUN DATE 08/17/1995<br>RUN TIME 02:35 PM |  |
|------------------------------|----------------------------|----------|-------------------|-------------|--------|-------------------------|-----------------|----------------------------------------------------|--|
| COAS: H Organiz<br>Fund Orgn | ation: 135 Fa<br>Acct Prog |          | epartment<br>Locn | 5           |        |                         |                 |                                                    |  |
| F 135                        | 5120 610                   | *        | *                 |             |        |                         |                 |                                                    |  |
| ID/Name                      | REGULAR                    | REGULAR  | DEFER ACCR        | FIO         | FIM    | OTHER BEN               | FRINGE Total    | Total                                              |  |
|                              | Hours                      | Amount   | Amount            | Amount      | Amount | Amount                  | Amount Hours    | Amount                                             |  |
| 388020005 Libby              |                            |          |                   |             |        |                         |                 |                                                    |  |
| 1994 TM 8 0                  | .00                        | .00      | .00               | .00         | .00    | 150.00                  | .00 .00         | 150.00                                             |  |
| 1994 TM 9 0                  | 86.66                      | 2,083.34 | 694.45            | .00         | .00    | .00                     | .00 86.66       | 2,777.79                                           |  |
| 1994 TM 10 0                 | 86.66                      | 2,083.34 | 694.45            | .00         | .00    | .00                     | .00 86.66       | 2,777.79                                           |  |
| 1994 TM 11 0                 | 86.66                      | 2,083.34 | 694.45            | .00         | .00    | .00                     | .00 86.66       | 2,777.79                                           |  |
| 1994 TM 12 0                 | 86.66                      | 2,083.34 | 694.45            | 118.70      | 27.76  | 150.00                  | .00 86.66       | 3,074.25                                           |  |
| Empl Total                   | 346.64                     | 8,333.36 | 2,777.80          | 118.70      | 27.76  | 300.00                  | .00 346.64      | 11,557.62                                          |  |
| YTD Total                    | 346.64                     | 8,333.36 | 2,777.80          | 118.70      | 27.76  | 300.00                  | .00 346.64      | 11,557.62                                          |  |
|                              |                            |          |                   | •           |        |                         |                 |                                                    |  |
|                              |                            |          |                   | •           |        |                         |                 |                                                    |  |
| Prog Total                   | 606.62                     | 8,583.38 | 2,827.80          | 118.70      | 27.76  | 300.00                  | .00 606.62      | 11,857.64                                          |  |
| YTD Total                    | 606.62                     | 8,583.38 | 2,827.80          | 118.70      | 27.76  | 300.00                  | .00 606.62      | 11,857.64                                          |  |
| Acct Total                   | 606.62                     | 8,583.38 | 2,827.80          | 118.70      | 27.76  | 300.00                  | .00 606.62      | 11,857.64                                          |  |
| YTD Total                    | 606.62                     | 8,583.38 | 2,827.80          | 118.70      | 27.76  | 300.00                  | .00 606.62      | 11,857.64                                          |  |
| TID TOCAL                    | 000.02                     | 0,000.00 | 2,027.00          |             | 27.70  | 550.00                  | .00 000.02      | 11,007.01                                          |  |
|                              |                            |          |                   |             |        |                         |                 |                                                    |  |
|                              |                            |          |                   |             |        |                         |                 |                                                    |  |
| Fund Total                   | 606.62                     | 8,583.38 | 2,827.80          | 118.70      | 27.76  | 300.00                  | 3,264.99 606.62 | 15,122.63                                          |  |
| YTD Total                    | 606.62                     | 8,583.38 | 2,827.80          | 118.70      | 27.76  | 300.00                  | 3,264.99 606.62 | 15,122.63                                          |  |
| Orgn Total                   | 606.62                     | 8,583.38 | 2,827.80          | 118.70      | 27.76  | 300.00                  | 3,264.99 606.62 | 15,122.63                                          |  |
| YTD Total                    | 606.62                     | 8,583.38 | 2,827.80          | 118.70      | 27.76  | 300.00                  | 3,264.99 606.62 | 15,122.63                                          |  |

# Employee Payroll Summary by Organization (NHRSDST) Report Sample - Sorted by FOAPAL Distribution Organization (Page 2 of 3)

Employee Payroll Summary by Organization (NHRSDST) report sample - sorted by FOAPAL distribution organization (page 2 of 3).

| REPORT : NHRSDST         |             | Banner University<br>Empl Payroll Summary By Orgn<br>porting Period: 01-JUL-1994 To: 31-DEC-1994<br>* * * REPORT CONTROL INFORMATION * * *<br>eters have been entered via Job Submission. | PAGE 11<br>RUN DATE 08/17/1995<br>RUN TIME 02:35 PM |  |  |
|--------------------------|-------------|----------------------------------------------------------------------------------------------------|-----------------------------------------------------|--|--|
| Parameter Name           | Value       | Message                                                                                                    |                                                     |  |  |
| Parameter Seq No:        | 25335       |                                                                                                    |                                                     |  |  |
| Sort Option:             | D           | Sort By FOAPAL Distribution Organization                                                                                                    |                                                     |  |  |
| Period Begin Date:       |             | · · · · · · · · · · · · · · · · · · ·                                                                                                    |                                                     |  |  |
| Period End Date:         | 31-DEC-1994 |                                                                                                    |                                                     |  |  |
| Hierarchy:               | E           | FOAP Fields As Exists                                                                                                    |                                                     |  |  |
| COAS                     | H           |                                                                                                    |                                                     |  |  |
| Fund Option:             | H S         | Specific                                                                                                    |                                                     |  |  |
| Fund:                    | н 1000      | - <b>T</b>                                                                                                    |                                                     |  |  |
| Fund:                    | H F         |                                                                                                    |                                                     |  |  |
| Orgn Option:             | H R         | Range                                                                                                    |                                                     |  |  |
| From Orgn:               | н 110       |                                                                                                    |                                                     |  |  |
| To Orgn:                 | н 220       |                                                                                                    |                                                     |  |  |
| Acct Option:             |             | Wildcards                                                                                                    |                                                     |  |  |
| Acct:                    | н 5000      |                                                                                                    |                                                     |  |  |
| Acct:                    | н 5100      |                                                                                                    |                                                     |  |  |
|                          |             |                                                                                                    |                                                     |  |  |
|                          |             |                                                                                                    |                                                     |  |  |
|                          |             |                                                                                                    |                                                     |  |  |
| Prog Option:             | нA          | All                                                                                                    |                                                     |  |  |
| Column 1 Values          |             |                                                                                                    |                                                     |  |  |
|                          |             |                                                                                                    |                                                     |  |  |
| Option:                  | E           | Earnings                                                                                                    |                                                     |  |  |
| Description:             | REGULAR     |                                                                                                    |                                                     |  |  |
| Earnings By Hours/Amount | Н           | By Hours                                                                                                    |                                                     |  |  |
| Earn Code:               | REG         | 4 *** *                                                                                                    |                                                     |  |  |
| Earn Code:               | SIC         |                                                                                                    |                                                     |  |  |
| Earn Code:               | VAC         |                                                                                                    |                                                     |  |  |
| Column 2 Values          | -           |                                                                                                    |                                                     |  |  |
|                          |             |                                                                                                    |                                                     |  |  |
| Option:                  | E           | Earnings                                                                                                    |                                                     |  |  |
| Description:             | REGULAR     | -                                                                                                    |                                                     |  |  |
| Earnings By Hours/Amount | A           | By Amount                                                                                                    |                                                     |  |  |
| Earn Code:               | REG         | · ·                                                                                                    |                                                     |  |  |
| Earn Code:               | SIC         |                                                                                                    |                                                     |  |  |
| Earn Code:               | VAC         |                                                                                                    |                                                     |  |  |
| Column 3 Values          |             |                                                                                                    |                                                     |  |  |
|                          |             |                                                                                                    |                                                     |  |  |

Option: E Earnings

## Employee Payroll Summary by Organization (NHRSDST) Report Sample - Sorted by FOAPAL Distribution Organization (Page 3 of 3)

Employee Payroll Summary by Organization (NHRSDST) report sample - sorted by FOAPAL distribution organization (page 3 of 3).

| REPORT : NHRSDST                                                                                                    |                                                          | Banner University<br>Empl Payroll Summary By Orgn<br>ting Period: 01-JUL-1994 To: 31-DEC-1994 | PAGE 13<br>RUN DATE 08/17/1995<br>RUN TIME 02:35 PM |  |
|----------------------------------------------------------------------------------------------------|----------------------------------------------------------|-----------------------------------------------------------------------------------------------|-----------------------------------------------------|--|
| Parameter Name                                                                                                    | Value                                                    | Message                                                                                       |                                                     |  |
| Description:<br>Earnings By Hours/Amount<br>Earn Code:<br>Column 4 Values                                            | DEFER ACCR<br>A<br>DPA                                   | By Amount                                                                                     |                                                     |  |
| Option:<br>Description:<br>Benefit:<br>Column 5 Values                                                               | B<br>FIO<br>FIO                                          | Benefits                                                                                      |                                                     |  |
| Option:<br>Description:<br>Benefit:<br>Column 6 Values                                                               | B<br>FIM<br>FIM                                          | Benefits                                                                                      |                                                     |  |
| Option:<br>Description:<br>Benefit:<br>Benefit:<br>Benefit:<br>Benefit:<br>Benefit:<br>Column 7 Values               | B<br>OTHER BEN<br>401<br>DEN<br>HBC<br>HEA<br>HME<br>HMO | Benefits                                                                                      |                                                     |  |
| Detion:<br>Description:<br>Column 8 Values                                                                           | F<br>FRINGE                                              | Fringe Charge Back                                                                            |                                                     |  |
| Option:<br>Print Pay Detail:<br>To Date Totals Option:<br>Use Report End Date As To Date<br>End Date:<br>Line Count: | N<br>Yes<br>YTD Total<br>Y<br>55                         | Not Used                                                                                      |                                                     |  |

Column 8 is not being used in this report.

## Employee Payroll Summary by Organization (NHRSDST) Report Sample - Sorted by Home Organization (Page 1 of 3)

Employee Payroll Summary by Organization (NHRSDST) report sample - sorted by home organization (page 1 of 3).

| REPORT : NHRS | DST           |             | Report   | Empl Payro | er Universit<br>oll Summary 1<br>01-JUL-1994 |           | PAGE 16<br>RUN DATE 08/17/1995<br>RUN TIME 02:40 PM |
|---------------|---------------|-------------|----------|------------|----------------------------------------------|-----------|-----------------------------------------------------|
| COAS: H Home  | Organization: | 125 Treasur |          |            |                                              |           |                                                     |
| Fund Orgn     | Acct Pr       |             | Locn     |            |                                              |           |                                                     |
| F 155         | 5120 61       |             | *        |            |                                              |           |                                                     |
| [D/Name       | ALL EARN      | ALL EARN    | ALL BEN  | FRINGE     | Total                                        | Total     |                                                     |
|               | Hours         | Amount      | Amount   | Amount     | Hours                                        | Amount    |                                                     |
| Acct Total    | 832.02        | 24,000.00   | 431.05   | .00        | 832.02                                       | 24,431.05 |                                                     |
| TD Total      | 1,109.36      | 32,000.00   | 1,507.63 | .00        | 1,109.36                                     | 33,507.63 |                                                     |
| Fund Orgn     | Acct Pr       |             | Locn     |            |                                              |           |                                                     |
| r 155         | 5220 60       |             | *        |            |                                              | _         |                                                     |
| ID/Name       | ALL EARN      | ALL EARN    | ALL BEN  | FRINGE     | Total                                        | Total     |                                                     |
|               | Hours         | Amount      | Amount   | Amount     | Hours                                        | Amount    |                                                     |
| 388020006 San |               |             |          |            |                                              |           |                                                     |
| Empl Total    | 103.98        | 3,000.00    | 53.88    | .00        | 103.98                                       | 3,053.88  |                                                     |
| TD Total      | 138.64        | 4,000.00    | 188.46   | .00        | 138.64                                       | 4,188.46  |                                                     |
| Prog Total    | 103.98        | 3,000.00    | 53.88    | .00        | 103.98                                       | 3,053.88  |                                                     |
| TD Total      | 138.64        | 4,000.00    | 188.46   | .00        | 138.64                                       | 4,188.46  |                                                     |
| Acct Total    | 103.98        | 3,000.00    | 53.88    | .00        | 103.98                                       | 3,053.88  |                                                     |
| (TD Total     | 138.64        | 4,000.00    | 188.46   | .00        | 138.64                                       | 4,188.46  |                                                     |
|               |               |             |          |            |                                              |           |                                                     |
| Orgn Total    | 936.00        | 27,000.00   | 484.93   | 6,750.00   | 936.00                                       | 34,234.93 |                                                     |
| TD Total      | 1,248.00      | 36,000.00   | 1,696.09 | 6,750.00   | 1,248.00                                     | 44,446.09 |                                                     |
| Fund Total    | 1,039.98      | 30,000.00   | 538.81   | 7,500.00   | 1,039.98                                     | 38,038.81 |                                                     |
| TD Total      | 1,386.64      | 40,000.00   | 1,884.54 | 7,500.00   | 1,386.64                                     | 49,384.54 |                                                     |
| Home Total    | 1,039.98      | 30,000.00   | 538.81   | 7,500.00   | 1,039.98                                     | 38,038.81 |                                                     |
| TD Total      | 1,386.64      | 40,000.00   | 1,884.54 | 7,500.00   | 1,386.64                                     | 49,384.54 |                                                     |

# Employee Payroll Summary by Organization (NHRSDST) Report Sample - Sorted by Home Organization (Page 2 of 3)

Employee Payroll Summary by Organization (NHRSDST) report sample - sorted by home organization (page 2 of 3).

| REPORT : NHRSDST              |                     | Banner University<br>Empl Payroll Summary By Orgn<br>porting Period: 01-JUL-1994 To: 31-DEC-1994<br>* * * REPORT CONTROL INFORMATION * * *<br>meters have been entered via Job Submission. | PAGE 27<br>RUN DATE 08/17/1995<br>RUN TIME 02:40 PM |  |
|-------------------------------|---------------------|----------------------------------------------------------------------------------------------------|-----------------------------------------------------|--|
| Parameter Name                | Value               | Message                                                                                                    |                                                     |  |
| Parameter Seg No:             | 25336               |                                                                                                    |                                                     |  |
| Sort Option:                  | Н                   | Sort By Home Organization                                                                                                    |                                                     |  |
| Period Begin Date:            | 01-JUL-1994         |                                                                                                    |                                                     |  |
| Period End Date:              | 31-DEC-1994         |                                                                                                    |                                                     |  |
| Hierarchy:                    | E                   | FOAP Fields As Exists                                                                                                    |                                                     |  |
| COAS                          | H                   |                                                                                                    |                                                     |  |
| Home Orgn Option:             | H A                 | All                                                                                                    |                                                     |  |
| Fund Option:                  | H A                 | All                                                                                                    |                                                     |  |
| Drgn Option:                  | HA                  | All                                                                                                    |                                                     |  |
| Acct Option:                  | H A                 | All                                                                                                    |                                                     |  |
| Prog Option:                  | HA                  | All                                                                                                    |                                                     |  |
| Column 1 Values               | 11 A                |                                                                                                    |                                                     |  |
|                               |                     |                                                                                                    |                                                     |  |
| Option:                       | Е                   | Earnings                                                                                                    |                                                     |  |
| Description:                  | ALL EARN            | natutuyo                                                                                                    |                                                     |  |
| arnings By Hours/Amount       | H LARN              | By Hours                                                                                                    |                                                     |  |
| Earn Code:                    | Allearns            | DA HORT2                                                                                                    |                                                     |  |
| Garn Code:<br>Column 2 Values | Allearns            |                                                                                                    |                                                     |  |
| values                        |                     |                                                                                                    |                                                     |  |
| Dption:                       | Б                   | Earnings                                                                                                    |                                                     |  |
| Description:                  | ALL EARN            | natutuyo                                                                                                    |                                                     |  |
| Earnings By Hours/Amount      | ALL EARN<br>A       | By Amount                                                                                                    |                                                     |  |
| Earn Code:                    | Allearns            | By Amount                                                                                                    |                                                     |  |
| Garn Code:<br>Column 3 Values | Allearns            |                                                                                                    |                                                     |  |
| Column 3 values               |                     |                                                                                                    |                                                     |  |
| Dption:                       | В                   | Benefits                                                                                                    |                                                     |  |
| Description:                  | B<br>ALL BEN        | DEHELLUS                                                                                                    |                                                     |  |
| Jescription:<br>Benefit:      | ALL BEN<br>Allbdcas |                                                                                                    |                                                     |  |
|                               | Allbacas            |                                                                                                    |                                                     |  |
| Column 4 Values               |                     |                                                                                                    |                                                     |  |
|                               | -                   |                                                                                                    |                                                     |  |
| Option:                       | F                   | Fringe Charge Back                                                                                                    |                                                     |  |
| Description:                  | FRINGE              |                                                                                                    |                                                     |  |
| Column 5 Values               |                     |                                                                                                    |                                                     |  |
|                               |                     |                                                                                                    |                                                     |  |
| Option:                       | N                   | Not Used                                                                                                    |                                                     |  |
| Column 6 Values               |                     |                                                                                                    |                                                     |  |

| Option:         | N | No | эt | Used |
|-----------------|---|----|----|------|
| Column 7 Values |   |    |    |      |

## Employee Payroll Summary by Organization (NHRSDST) Report Sample - Sorted by Home Organization (Page 3 of 3)

Employee Payroll Summary by Organization (NHRSDST) report sample - sorted by home organization (page 3 of 3).

| REPORT : NHRSDST                                                                                                    | Report                                                                                                | Banner University<br>Empl Payroll Summary By Orgn<br>ing Period: 01-JUL-1994 To: 31-DEC-1994 | PAGE 28<br>RUN DATE 08/17/1995<br>RUN TIME 02:40 PM |
|----------------------------------------------------------------------------------------------------|----------------------------------------------------------------------------------------------------|----------------------------------------------------------------------------------------------|-----------------------------------------------------|
| Parameter Name                                                                                                    | Value                                                                                                 | Message                                                                                      |                                                     |
| Option:<br>Column 8 Values                                                                                           | N                                                                                                    | Not Used                                                                                     |                                                     |
| Option:<br>Print Pay Detail:<br>To Date Totals Option:<br>Use Report End Date As To Date<br>End Date:<br>Line Count: | N<br>No<br>YTD Total<br>N<br>55<br>Column 5 thru<br>Column 8 are not<br>being used in this<br>report. | Not Used                                                                                     |                                                     |

## **Archive/Purge Reports**

This section describes each report in the Archive/Purge feature. A table provides related parameter information. A report with sample data follows each parameter table. The reports are listed alphabetically by their seven-character names.

### **Archive/Purge Process (FOPARCP)**

The Archive process copies data from the production current tables into another table structure.

Data which resides on the archive tables can be purged when it is outdated or no longer needed.

The Purge process deletes data from the production current or production archive tables. A database indicator is included among the parameters to determine which database will be purged.

The Archive/Purge Process consists of the following user enterable parameters which control whether data will be archived or purged and determine which data will be archived/purged.

| Parameters | Name                             | Required? | Description                                                                                                    | Values |
|------------|----------------------------------|-----------|----------------------------------------------------------------------------------------------------|--------|
|            | Hours of Processing<br>Parameter | No        | Duration of time to<br>process. If null, processin<br>will continue until all<br>relative data is processed<br>Otherwise, when actual<br>execution time exceeds<br>this parameter value,<br>processing will come to a<br>programmatic termination<br>If a document is currently<br>being processed for<br>archive/purge, then that<br>cycle will complete prior to<br>termination. |        |

| Parameters | Name               | Required? | Description                                                                                                    | Values                                  |
|------------|--------------------|-----------|----------------------------------------------------------------------------------------------------|-----------------------------------------|
|            | Action Indicator   | Yes       | Action to be performed.<br>A (Archive) will copy data<br>from the production tables<br>to the archive tables. The<br>data is then removed from<br>the production tables.<br>P (Purge) will remove<br>data from the production<br>or archive tables. This<br>value is printed in the<br>report header for every<br>page (next to literal<br><b>Action:</b> ). If P (Purge) is<br>selected, there will be a<br>confirmation (Y/N) of this<br>parameter. If confirmation<br>of purge is Y, processing<br>continues; otherwise, the<br>program terminates. | A Archive<br>P Purge                    |
|            | Database Indicator | No        | Type of tables to be<br>processed: P (Production)<br>tables or A (Archive)<br>tables. This parameter<br>is only valued when<br>the Action Indicator = P<br>(Purge). This process<br>can be used to purge<br>data from either the<br>production tables or the<br>archive tables. This value<br>is printed in the report<br>header for every page<br>(next to literal <b>Source:</b> ).                                                                                                    | P Production tables<br>A Archive tables |

| Parameters | Name                                | Required? | Description                                                                                                    | Values                  |
|------------|-------------------------------------|-----------|----------------------------------------------------------------------------------------------------|-------------------------|
|            | Execution Mode                      | Yes       | Determines whether the                                                                                                    | A Audit mode            |
|            |                                     | m Bank No | process is run in A (Audit)<br>mode or U (Update)<br>mode. Audit mode<br>produces a report detailing<br>potential database activity;<br>however, no database<br>changes occur. Update<br>mode produces the<br>report and updates the<br>database. The database<br>is determined by the value<br>of the Action Indicator.<br>This value is printed in<br>the report header for<br>every page (next to literal<br><b>Mode:</b> ). | U Update mode           |
|            | Perform Bank<br>Reconciliation Edit | No        | Indicates whether or not<br>to perform the edits for<br>bank reconciliation data<br>(some Banner Finance<br>sites reconcile check<br>transaction processing<br>and some do not). An<br>entry of Y will perform<br>these edits as part of<br>the archive or purge<br>execution.                                                                                                    | Y Yes (default)<br>N No |
|            | Perform Grant Edit                  | No        | Indicates whether or not to<br>perform the edits for grant<br>related data. An entry of<br>Y will perform these edits                                                                                                    | Y Yes (default)<br>N No |

| Parameters | Name                           | Required? | Description                                                                                                    | Values       |
|------------|--------------------------------|-----------|----------------------------------------------------------------------------------------------------|--------------|
|            |                                |           | as part of the archive or purge execution.                                                                                                    |              |
|            | Grant Purge Years<br>Tolerance | No        | Parameter that is used<br>if both of the following<br>conditions exist:                                                                                                    | Default = 5  |
|            |                                |           | <ul> <li>The grant edit is being<br/>performed.</li> </ul>                                                                                                    |              |
|            |                                |           | <ul> <li>A purge is taking place.</li> </ul>                                                                                                    |              |
|            |                                |           | Government regulations<br>may require that grant<br>data should not be deleted<br>until five years after its<br>termination date.                                                                                                    |              |
|            | Print Mode                     | No        | When the Execution Mode                                                                                                    | D Detail     |
|            |                                |           | is set to A (Audit), you<br>may choose the Print<br>Mode. A Print Mode set<br>to E (Exceptions) may<br>produce a smaller, more<br>manageable report. An<br>Execution Mode of U<br>(Update) requires a Print<br>Mode of D (Detail). The<br>detail version of the report<br>will include the exceptions<br>data provided with an<br>exception print mode<br>execution. | E Exceptions |
|            | Chart of Accounts Code         | Yes       | Multiple Chart of Accounts codes are allowed.                                                                                                    |              |

| Parameters | Name        | Required? | Description                                                                                                    | Values |
|------------|-------------|-----------|----------------------------------------------------------------------------------------------------|--------|
|            |             |           | The data in this field is<br>compared to the chart<br>of accounts field in the<br>FGBTRNH table (if<br>archiving or purging from<br>the production database)<br>or FGBTRNH_ARCHIVE<br>table (if purging from the<br>archive database).                                                                                   |        |
|            |             |           | If the codes match,<br>the associated records<br>from the driver and<br>related tables will be<br>archived or purged. All<br>charts are validated<br>against the Chart of<br>Accounts Validation Table<br>(FTVCOAS). This verifies<br>that the chart(s) exist.<br>There is no effective or<br>termination date checking. |        |
|            | Fiscal Year | Yes       | Multiple fiscal years are<br>allowed. The data in this<br>field is compared to the<br>fiscal year in the related<br>table. If the fiscal years<br>match, the associated<br>records from the driver<br>and related tables are<br>archived or purged. The<br>fiscal year is used in<br>conjunction with the Chart          | ΥY     |

| Parameters | Name | Required? | Description                                                                                                    | Values                                                                                             |
|------------|------|-----------|----------------------------------------------------------------------------------------------------|----------------------------------------------------------------------------------------------------|
|            |      |           | of Accounts to detern<br>the fiscal year is close                                                                                                    |                                                                                                    |
|            |      |           | If the fiscal year is no<br>closed, the combinati<br>of fiscal year and Cha<br>Accounts is invalid ar<br>data cannot be archiv<br>or purged. The fiscal<br>year cannot be a curr<br>year or prior year with<br>regard to concurrent<br>processing functional<br>An archive/purge pro-<br>can be reissued for th<br>same chart of accourn<br>and fiscal year relativ<br>to a document that has<br>been partially archive | on<br>art of<br>nd the<br>ved<br>rent<br>n<br>year<br>ity.<br>cess<br>ne<br>its<br>e<br>as<br>d or |

# Archive/Purge Process (FOPARCP) Report Sample (Page 1 of 5)

Archive/Purge Process (FOPARCP) report sample. (Page 1 of 5.)

| OPARCE | 2.1 | .11    |           |       |      |      |       |          |         | SI     | EED Dat | ta         |        |         |         |         |         | 03/18/199 | 6 15:54:30 |
|--------|-----|--------|-----------|-------|------|------|-------|----------|---------|--------|---------|------------|--------|---------|---------|---------|---------|-----------|------------|
|        |     |        |           |       |      |      | A     | rchive/P | urge Tr | ansact | ion H   | istory Act | ivity  | Listin  | g       |         |         | PAGE 1    |            |
|        |     |        |           |       |      |      |       | Source:  | PRODUCT | ION A  | ction:  | ARCHIVE N  | lode:  | UPDATE  |         |         |         |           |            |
| EXCEPT | COA | FSYR   | DOCUMENT  | DOC   | SEQ  | ITEM | SEQ 1 | NUM SUBM | ISSION  | SER NU | JM DOC  | REFERENCE  | I TRAN | IS DATE | TRANS I | DESC    |         |           | BANK       |
|        |     |        |           |       |      |      |       |          |         |        |         |            |        |         |         |         |         |           |            |
|        | A   | 93     | 10000003  | 3     |      | 0    | 1     |          | 0       | 1      |         |            |        |         |         |         |         | Brown CPA | A1         |
|        |     | RULE   | RULP PROC | C LDG | FLD  | POST | PRD   | ACTIVIT  | Y CO    | A FSYI | R FUND  | ORGN       | ACCT   | PROG    | ACTV    | LOCN    | TRANS   | 5 AMOUNT  | DR/CR REV  |
|        |     |        |           |       |      |      |       |          |         |        |         |            |        |         |         |         |         |           |            |
|        | A   | 93     | I0000004  | 3     |      | 0    | 1     |          | 0       | 1      |         |            | 10-A   | UG-1992 | Fitzpat | trick D | avies H | Brown CPA | A1         |
|        |     | DITT D | RULP PROC | TDC   | DT D | DOOM | DDD   |          | v       |        | R FUND  | ORGN       | ACCT   | PROG    | ACTV    | LOCN    |         | 5 AMOUNT  | DR/CR REV  |

| A |    | I000008<br>RULP PR | <br> | 0<br>Post | 1<br>PRD | O<br>ACTIVITY | COA | 1<br>FSYR     |      | ORGN | 17-JU<br>ACCT     | L-1992<br>PROG | Suppl:<br>LOCN  | ies, Inc.<br>TRANS AMOUNT       | DM<br>DR/CR REV      |
|---|----|--------------------|------|-----------|----------|---------------|-----|---------------|------|------|-------------------|----------------|-----------------|---------------------------------|----------------------|
| A |    | TEL0000<br>RULP PR |      | 0<br>POST | 1<br>PRD | 3<br>ACTIVITY | COA | 0<br>FSYR     | FUND | ORGN | 10-OC<br>ACCT     | T-1992<br>PROG | Monthly<br>LOCN | Y Telephone Cha<br>TRANS AMOUNT | rges Al<br>DR/CR REV |
| A |    | TEL0000<br>RULP PR |      | 0<br>POST | 2<br>PRD | 3<br>ACTIVITY | COA | 0<br>FSYR     | FUND | ORGN | 10-OC<br>ACCT     | T-1992<br>PROG |                 | Y Telephone Cha<br>TRANS AMOUNT | rges A1<br>DR/CR REV |
| A |    | TEL0000<br>RULP PR |      | 0<br>POST | 3<br>PRD | 3<br>ACTIVITY | COA | 0<br>FSYR     | FUND | ORGN | 10-OC<br>ACCT     | T-1992<br>PROG |                 | y Telephone Cha<br>TRANS AMOUNT | rges Al<br>DR/CR REV |
| A | 20 | TEL0000<br>RULP PR |      | 0<br>Post | 1<br>PRD | 4<br>ACTIVITY | COA | 0<br>FSYR<br> | FUND | ORGN | 10-NO<br>ACCT<br> | V-1992<br>PROG | Monthl<br>LOCN  | y Telephone Cha<br>TRANS AMOUNT | DR/CR REV            |

# Archive/Purge Process (FOPARCP) Report Sample (Page 2 of 5)

Archive/Purge Process (FOPARCP) report sample. (Page 2 of 5.)

| ARCP  | 2.1 | .11          |                           |              |           |     |           |          | chive/Purge<br>Source: PRODU                |     | nsact     |      | story Ac          |                       |                       | g               |                 | C                | )3/18/19<br>PAGE 2 | 96 15                       | :54: | 30          |
|-------|-----|--------------|---------------------------|--------------|-----------|-----|-----------|----------|---------------------------------------------|-----|-----------|------|-------------------|-----------------------|-----------------------|-----------------|-----------------|------------------|--------------------|-----------------------------|------|-------------|
| EPT ( | COA | FSYR         | DOCUN                     | 1ENT         | DOC :     |     |           |          | NUM SUBMISSIO                               |     |           |      | REFERENCI         | E TRANS               | 5 DATE                | TRANS D         | ESC             |                  |                    |                             | В    | ANK         |
|       | A   |              | TELO(<br>RULP             |              |           |     | 0         | 3        | 4<br>ACTIVITY                               |     | 0         |      |                   |                       |                       |                 |                 |                  |                    |                             |      | A1<br>. REV |
|       | A   |              | TELO(<br>RULP             |              | 20<br>LDG |     |           |          | 5<br>ACTIVITY                               |     |           |      |                   |                       |                       |                 |                 |                  |                    |                             |      |             |
|       | A   |              | TELO(<br>RULP             |              | 20<br>LDG | FLD | 0<br>POST | 2<br>PRD | 5<br>ACTIVITY                               | COA | 0<br>FSYR | FUND | ORGN              | 10-DE<br>ACCT         | EC-1992<br>PROG       | To Post<br>ACTV | Monthly<br>LOCN | y Telep<br>TRANS | hone Ch<br>AMOUNT  | narges<br>D                 | R/CR | A1<br>REV   |
|       | A   |              | TELO(<br>RULP             |              |           | FLD | 0<br>POST | 3<br>PRD | 5<br>ACTIVITY                               | COA | 0<br>FSYR | FUND | ORGN              | ACCT                  | PROG                  | To Post<br>ACTV | LOCN            | TRANS            | AMOUNT             | D                           | R/CR | A1<br>. REV |
|       | A   |              | TELO(<br>RULP             |              |           | FLD | 0<br>POST | 1<br>PRD | 6<br>ACTIVITY                               | COA | 0<br>FSYR | FUND | ORGN              | 10-JA<br>ACCT         | AN-1993<br>PROG       |                 | Monthly         | 7 Telep          | ohone Ch           | arges                       |      | A1<br>. REV |
|       |     | JE15<br>93   | 20<br>20<br>TELOO<br>RULP | 0030<br>0001 | 0<br>20   | 03  | 0         | 07<br>2  | 20-JUL-1995<br>20-JUL-1995<br>6<br>ACTIVITY | A   | 93<br>0   | 1000 | 120<br>120        | 3020<br>6400<br>10-JA | 100<br>100<br>AN-1993 | To Post<br>ACTV | Monthly         | / Telep          | 250                | ).00<br>).00<br>harges<br>D | +    | N<br>Al     |
|       |     | JE15<br>JE15 |                           | 0030<br>0030 |           |     |           |          | 20-JUL-1995<br>20-JUL-1995                  |     |           |      | 165<br>165<br>165 | 3020<br>6400          | 100<br>100            |                 |                 |                  |                    | ).00<br>).00                |      | N<br>N      |

Г

A 93 TEL00001 20 0 3 6 0 10-JAN-1993 To Post Monthly Telephone Charges A1

## Archive/Purge Process (FOPARCP) Report Sample (Page 3 of 5)

Archive/Purge Process (FOPARCP) report sample. (Page 3 of 5.)

| DPARCP 2.       | 1.11 |            |      |         |     |      |     |                    |           |     | isact.  |              | ta<br>istory Act<br>ARCHIVE M |      |      | 9                |          |       | 3/18/1996<br>AGE 3 | 15:54:3     | 0                 |
|-----------------|------|------------|------|---------|-----|------|-----|--------------------|-----------|-----|---------|--------------|-------------------------------|------|------|------------------|----------|-------|--------------------|-------------|-------------------|
|                 | RULE | RULP       | PROC | LDG     | FLD | POST | PRD | ACTIVIT            | Y         | COA | FSYR    | FUND         | ORGN                          | ACCT | PROG | ACTV             | LOCN     | TRANS | AMOUNT             | DR/CR       | REV               |
| A<br>EXCEPT COA |      | 20<br>Q000 |      | 0<br>41 | 03  |      | 07  | 20-JUL-<br>20-JUL- | 1995<br>0 | A   | 93<br>0 | 1000<br>1000 | 210<br>210                    |      |      | Variable         | *        |       | 500.00<br>-500.00  | -<br>_<br>I | N<br>N<br>M<br>NK |
| A               | 93   | Q000       | 0012 | 41      |     | 1    | 1   | ACTIVIT            | 0         |     | 0       | FUND         |                               |      |      | Variable<br>ACTV | e Option |       | amount             |             | — —<br>М          |

## Archive/Purge Process (FOPARCP) Report Sample (Page 4 of 5)

Archive/Purge Process (FOPARCP) report sample. (Page 4 of 5.)

| RCP 2.1.11<br>Production Transaction His | Source: PRO | SEED Data<br>e Transaction History Activity I<br>DUCTION Action: ARCHIVE Mode: UB<br>Archive Transaction History | PDATE | 03/18/1996 15:54:30<br>PAGE 4 |
|------------------------------------------|-------------|----------------------------------------------------------------------------------------------------|-------|-------------------------------|
| Starting Row Count =                     | 5,667       | Starting Row Count =                                                                                             | 0     |                               |
| Activity Row Count =                     | -17         | Activity Row Count =                                                                                             | 17    |                               |
| Ending Row Count =                       | 5,650       | Ending Row Count =                                                                                               | 17    |                               |
| Production Transaction Det               | ail Table   | Archive Transaction Detail                                                                                       | Table |                               |
| Starting Row Count =                     | 20,946      | Starting Row Count =                                                                                             | 0     |                               |
| Activity Row Count =                     | -6          | Activity Row Count =                                                                                             | 6     |                               |
| Ending Row Count =                       | 20,940      | Ending Row Count =                                                                                               | 6     |                               |

## Archive/Purge Process (FOPARCP) Report Sample (Page 5 of 5)

Archive/Purge Process (FOPARCP) report sample. (Page 5 of 5.)

| FOPARCP 2.1.11                                                                                                    | SEED Data<br>Archive/Purge Transaction History Activity Listing<br>Source: PRODUCTION Action: ARCHIVE Mode: UPDATE<br>* * * REPORT CONTROL INFORMATION * * * | 03/18/1996 15:54:30<br>PAGE 5 |
|----------------------------------------------------------------------------------------------------|----------------------------------------------------------------------------------------------------|-------------------------------|
| PARAMETER SEQUENCE NUMBER: 2456<br>PARAMETER PROCESSING HOURS: 1.00<br>ACTION INDICATOR: A<br>DATABASE INDICATOR: P<br>EXECUTION MODE: U<br>PRINT MODE: D<br>CHART OF ACCOUNTS/FISCAL YEAR: A93<br>AS OF DATE: 03/18/1996<br>PERFORM BANK RECONCILIATION EDIT: N<br>NUMBER OF PRINTED LINES PER PAGE: 55<br>RECORD COUNT: 23 |                                                                                                    |                               |

# **Restore Process (FOPARCR)**

The Restore Process reestablishes previously archived data into the production current tables.

The restored data will be removed from the production archive tables as part of the Restore Process. Purged data cannot be restored. The Restore Process consists of the following user enterable parameters which control which data will be restored:

| Parameters | Name                             | Required? | Description                                                                                                    | Values              |  |
|------------|----------------------------------|-----------|----------------------------------------------------------------------------------------------------|---------------------|--|
|            | Hours of Processing<br>Parameter | No        | Duration of time to<br>process. If null, proce<br>will continue until all<br>relative data is proce<br>Otherwise, when actu<br>execution time excee<br>this parameter value,<br>processing will come | ssed.<br>ual<br>eds |  |

| Parameters | Name           | Required? | Description                                                                                                    | Values                        |
|------------|----------------|-----------|----------------------------------------------------------------------------------------------------|-------------------------------|
|            |                |           | programmatic termination.<br>If a document is currently<br>being processed for<br>restore, then that cycle<br>will complete prior to<br>termination.                                                                                                    |                               |
|            | Execution Mode | Yes       | Determines whether<br>the process will be run<br>in A (Audit) mode or U<br>(Update) mode. Audit<br>mode will produce a<br>report detailing potential<br>database activity;<br>however, no database<br>changes will occur.<br>Update mode will produce<br>the report and update the<br>database. The database<br>is determined by the value<br>of the Action Indicator.<br>This value is printed in<br>the report header for<br>every page (next to literal<br><b>Mode:</b> ). | A Audit mode<br>U Update mode |
|            | Print Mode     | No        | When the Execution Mode<br>is set to A (Audit), you<br>may choose the Print<br>Mode. A Print Mode set<br>to E (Exceptions) may<br>produce a smaller, more<br>manageable report. An<br>Execution Mode of U<br>(Update) requires a Print                                                                                                    | D Detail<br>E Exceptions      |

| Parameters | Name                   | Required? | Description                                                                                                    | Values |
|------------|------------------------|-----------|----------------------------------------------------------------------------------------------------|--------|
|            |                        |           | Mode of D (Detail). The<br>detail version of the report<br>will include the exceptions<br>data provided with an<br>exception print mode<br>execution.                                                                                                    |        |
|            | Chart of Accounts Code | Yes       | Multiple Chart of Accounts<br>codes are allowed.<br>The data in this field<br>is compared to the<br>chart of accounts field<br>in the related table. If<br>the codes match, the<br>associated records from<br>the driver and related<br>tables will be restored.<br>All charts are validated<br>against the Chart of<br>Accounts Validation Table<br>(FTVCOAS). This verifies<br>that the chart(s) exist;<br>there is no effective or<br>termination date checking. |        |
|            | Fiscal Year            | Yes       | Multiple fiscal years are<br>allowed. The data in this<br>parameter is compared<br>to the fiscal year in<br>the related table. If the<br>fiscal years match, the<br>associated records from<br>the driver and related<br>tables are restored. The<br>process checks to make                                                                                                    | ΥY     |

| Parameters | Name | Required? | Description            | Values |  |
|------------|------|-----------|------------------------|--------|--|
|            |      |           | sure that a row exists | 3      |  |
|            |      |           | on FTVFSYR for eac     | h      |  |
|            |      |           | chart and fiscal year  |        |  |
|            |      |           | combination.           |        |  |

## **Restore Process (FOPARCR) Report Sample (Page 1 of 5)**

Restore Process (FOPARCR) report sample (page 1 of 5).

| RCR 2.  | 1.11       |               |             |           |       |           |          | Restore       | Transa  | ction     | ED Dat<br>Histo<br>e: UPD | ry Activ  | ity Lis       | ting           |                  |                  | 03/18/19<br>PAGE 1             | 96 17:01:43          |
|---------|------------|---------------|-------------|-----------|-------|-----------|----------|---------------|---------|-----------|---------------------------|-----------|---------------|----------------|------------------|------------------|--------------------------------|----------------------|
| EPT COA | FSYR       | DOCUM         | ient i      | DOC S     | SEQ 1 | TEM :     | SEQ 1    | NUM SUBMI     | SSION S | ER NUI    | M DOC                     | REFERENCI | E TRANS       | DATE           | TRANS DI         | ESC              |                                | BANK                 |
| A       |            | I0000<br>RULP |             | 3<br>LDG  | FLD   | 0<br>POST | 1<br>PRD | 0<br>ACTIVITY | COA     | 1<br>FSYR | FUND                      | ORGN      | 10-AU<br>ACCT | G-1992<br>PROG |                  |                  | vies Brown CPA<br>TRANS AMOUNT | A1<br>DR/CR RE       |
| A       | 93<br>RULE | I0000<br>RULP | 004<br>PROC | 3<br>LDG  | FLD   | 0<br>POST | 1<br>PRD | 0<br>ACTIVITY | COA     | 1<br>FSYR | FUND                      | ORGN      | 10-AU<br>ACCT | G-1992<br>PROG | Fitzpat:<br>ACTV | rick Dav<br>LOCN | vies Brown CPA<br>TRANS AMOUNT | A1<br>DR/CR RE       |
| A       |            | I0000<br>RULP |             | 3<br>LDG  | FLD   |           |          | 0<br>ACTIVITY |         |           |                           |           |               |                |                  |                  | ies, Inc.<br>TRANS AMOUNT      |                      |
| A       | 93<br>RULE | 1000          |             | 20<br>LDG | FLD   | 0<br>POST | 1<br>PRD | 3<br>ACTIVITY | <br>COA | 0<br>FSYR | FUND                      | ORGN      | 10-OC<br>ACCT | T-1992<br>PROG |                  |                  | y Telephone Ch<br>TRANS AMOUNT | arges A1<br>DR/CR RE |
| A       |            | TELOC<br>RULP |             |           | FLD   | 0<br>POST | 2<br>PRD | 3<br>ACTIVITY | COA     | 0<br>FSYR | FUND                      | ORGN      | 10-0C<br>ACCT | T-1992<br>PROG | To Post<br>ACTV  | Monthly<br>LOCN  | y Telephone Ch<br>TRANS AMOUNT | arges A1<br>DR/CR RE |
| A       |            | TELOC<br>RULP |             | 20<br>LDG | FLD   | 0<br>POST | 3<br>PRD | 3<br>ACTIVITY | COA     | 0<br>FSYR | FUND                      | ORGN      | 10-0C<br>ACCT | T-1992<br>PROG | To Post<br>ACTV  | Monthly<br>LOCN  | y Telephone Ch<br>TRANS AMOUNT | arges A1<br>DR/CR RE |
| A       | 93<br>RULE | 1000          |             | 20<br>LDG | FLD   | 0<br>POST |          | 4<br>ACTIVITY |         |           |                           |           | 10-NO<br>ACCT |                |                  |                  | y Telephone Ch<br>TRANS AMOUNT |                      |
| A       | 93         | TELOC         | 001         | 20        |       | 0         | 2        | 4             |         | 0         |                           |           | 10-NO         | v-1992         | To Post          | Monthly          | y Telephone Ch                 | arges Al             |

## Restore Process (FOPARCR) Report Sample (Page 2 of 5)

Restore Process (FOPARCR) report sample (page 2 of 5).

| t coa | FSYR               | DOCUN         | ient i      | DOC S   | SEQ 1 | TEM :     | SEQ 1    | Restore Tra                                 |     | Mode      | e: UPDA              | TE                 |                               |                              |                 |                 | FAGE 2                   |                           | BA     | ANK       |
|-------|--------------------|---------------|-------------|---------|-------|-----------|----------|---------------------------------------------|-----|-----------|----------------------|--------------------|-------------------------------|------------------------------|-----------------|-----------------|--------------------------|---------------------------|--------|-----------|
|       | <br>93             | TELOO         | 0001        | 20      |       | 0         | 3        | 4<br>ACTIVITY                               |     | 0         |                      |                    | 10-NO                         | v-1992                       | To Post         | Monthly         | Telephone<br>TRANS AMOUN | Charges<br>IT DR          | /CR    | A1<br>REV |
| A     |                    | TELO(<br>RULP |             |         | FLD   | 0<br>POST | 1<br>PRD | 5<br>ACTIVITY                               | COA | 0<br>FSYR | FUND                 | ORGN               | 10-DE<br>ACCT                 | C-1992<br>PROG               | To Post<br>ACTV | Monthly<br>LOCN | Telephone<br>TRANS AMOUN | Charges<br>IT DR          | /CR    | A1<br>REV |
| A     | 93<br>RULE         | TELO(<br>RULP | 001<br>PROC |         |       |           |          | 5<br>ACTIVITY                               |     |           |                      |                    |                               |                              |                 |                 | Telephone<br>TRANS AMOUN |                           |        | A1<br>REV |
| A     | 93<br>RULE         | TELO(<br>RULP | 001<br>PROC |         |       |           |          | 5<br>ACTIVITY                               |     |           |                      |                    |                               |                              |                 |                 |                          |                           |        | A1<br>REV |
| A     |                    | TELO(<br>RULP |             |         |       |           |          | 6<br>ACTIVITY                               |     |           | FUND                 | ORGN               | ACCT                          | PROG                         | ACTV            | LOCN            |                          | IT DR                     |        |           |
| A     | JE15<br>93         | TELO          | 0030<br>001 | 0<br>20 | 03    | 0         | 07<br>2  | 20-JUL-1995<br>20-JUL-1995<br>6<br>ACTIVITY | A   | 93<br>0   | 1000<br>1000<br>FUND | 120<br>120<br>ORGN | 3020<br>6400<br>10-JA<br>ACCT | 100<br>100<br>N-1993<br>PROG | To Post<br>ACTV | Monthly         | 2                        | 50.00<br>50.00<br>Charges | +<br>P | N<br>Al   |
|       | JE15<br>JE15<br>93 |               | 0030        | 0       |       |           |          | 20-JUL-1995<br>20-JUL-1995<br>6             |     | 93        | 1000<br>1000         | 165                | 3020<br>6400                  | 100<br>100                   |                 | Monthly         |                          | 50.00<br>50.00<br>Charges | +      |           |

## Restore Process (FOPARCR) Report Sample (Page 3 of 5)

Restore Process (FOPARCR) report sample (page 3 of 5).

FOPARCR 2.1.11 SEED Data 03/18/1996 17:01:43
Restore Transaction History Activity Listing PAGE 3
Mode: UPDATE
RULE RULP PROC LDG FLD POST PRD ACTIVITY COA FSYR FUND ORGN ACCT PROG ACTV LOCN TRANS AMOUNT DR/CR REV

 
 JE15
 20
 0030
 G
 02
 07
 20-JUL-1995
 A
 93
 1000
 210
 3020
 100

 JE15
 20
 0030
 03
 07
 20-JUL-1995
 A
 93
 1000
 210
 3020
 100
 500.00 C N -500.00 - N A 93 Q0000011 41 1 1 0 0 22-JAN-1993 Variable Option IM EXCEPT COA FSYR DOCUMENT DOC SEQ ITEM SEQ NUM SUBMISSION SER NUM DOC REFERENCE TRANS DATE TRANS DESC BANK \_\_\_\_\_ \_\_\_\_\_ \_\_\_\_\_ \_\_\_ A 93 Q0000012 41 1 1 0 0 22-JAN-1993 Variable Option ΙM RULE RULP PROC LDG FLD POST PRD ACTIVITY COA FSYR FUND ORGN ACCT PROG ACTV LOCN TRANS AMOUNT DR/CR REV JE15 20 0030 G 01 07 20-JUL-1995 A 93 1000 165 3020 100 JE15 20 0030 0 03 07 20-JUL-1995 A 93 1000 165 6400 100 250.00 D N 250.00 + N A 93 TEL00001 20 0 3 6 0 10-JAN-1993 To Post Monthly Telephone Charges A1

### **Restore Process (FOPARCR) Report Sample (Page 4 of 5)**

Restore Process (FOPARCR) report sample (page 4 of 5).

| ARCR 2.1.11            | Restore T     | SEED Data<br>ransaction History Activity Lis<br>Mode: UPDATE | ting    | 03/18/1996 17:01:43<br>PAGE 4 |
|------------------------|---------------|--------------------------------------------------------------|---------|-------------------------------|
| Production Transaction | History Table | Archive Transaction Histor                                   | y Table |                               |
| Starting Row Count =   | 5,650         | Starting Row Count =                                         | 17      |                               |
| Activity Row Count =   | 17            | Activity Row Count =                                         | -17     |                               |
| Ending Row Count =     | 5,667         | Ending Row Count =                                           | 0       |                               |
| Production Transaction | Detail Table  | Archive Transaction Detail                                   | Table   |                               |
| Starting Row Count =   | 20,940        | Starting Row Count =                                         | 6       |                               |
| Activity Row Count =   | 6             | Activity Row Count =                                         | -6      |                               |
| Ending Row Count =     | 20,946        | Ending Row Count =                                           | 0       |                               |

### **Restore Process (FOPARCR) Report Sample (Page 5 of 5)**

Restore Process (FOPARCR) report sample (page 5 of 5).

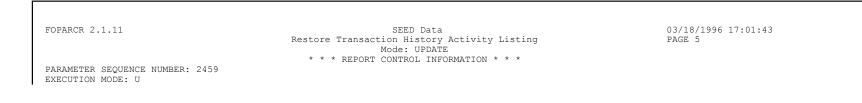

Г

CHART OF ACCOUNTS/FISCAL YEAR: A93 AS OF DATE: 03/18/1996 NUMBER OF PRINTED LINES PER PAGE: 55 RECORD COUNT: 23

# **GASB Report Examples**

Reporting for the GASB enhancements does not generate printed output directly; instead, it creates a comma separated value file (csv). You can open this file with a standard spreadsheet tool, such as Microsoft Excel.

Within Excel, you can customize each report for transactions, or comments, unique to your institution. You can also enhance the formatting to produce financial statements that are camera ready.

This section contains examples of the following GASB reports, an attribute listing for the Statement of Net Assets, plus report samples of each of the three GASB Extract Process Attribute Errors reports. This section includes the following sub-sections.

- GASB 35 reports:
  - Statement of Net Assets in three different forms (an excerpt from an Excel workbook, an expanded version of the workbook page, and a camera-ready copy of the finished report)
  - Camera-ready sample of the Statement of Revenue, Expenses, and Changes in Net Assets
  - Sample attribute listing for the Statement of Net Assets that would be generated if you ran the extract attributes option
- GASB 34 reports:
  - Government Wide Statement of Net Assets
  - Government Wide Statement of Activities
  - Governmental Funds Balance Sheet
  - Governmental Funds Statement of Revenues, Expenditures, and Changes in Fund Balances
- GASB Extract Process Attribute Errors reports generated by FGPGEXT

Your GASB reports may look different from the examples provided here, because you can customize each report for your institution.

# **Statement of Net Assets - Workbook**

This example is an excerpt from an Excel workbook as it appears when the .csv file for the GASB 35 Statement of Net Assets is first opened.

Parameter information is included at the top (only some of the data are captured here). Text and numbers are not correct, since the default column width was used.

|    | A           | В           | C           | D           | E        | F      |  |
|----|-------------|-------------|-------------|-------------|----------|--------|--|
| 1  | Parameter   | s entered   |             |             |          |        |  |
| 2  |             |             |             |             |          |        |  |
| 3  | Chart Code  | N           |             |             |          |        |  |
| 4  | Fiscal Yea  | 101         |             |             |          |        |  |
| 5  | Fiscal Peri | '12         |             |             |          |        |  |
| 6  | Report Nar  | Statement   | of Net Ass  | ets         |          |        |  |
| 7  |             | SUMMARY     |             |             |          |        |  |
| 8  | Report cre  | May 25 20   | 01 11:22:12 | 2 AM        |          |        |  |
| 9  |             |             |             |             |          |        |  |
| 10 |             |             |             |             |          |        |  |
| 11 |             |             |             |             |          |        |  |
| 12 |             |             | Statement   | of Net Asse | ets      |        |  |
| 13 |             |             | As of June  | 30 2001     |          |        |  |
| 14 |             |             |             |             |          |        |  |
| 15 |             |             |             |             |          |        |  |
| 16 |             |             |             | Primary Ins | Componen | t Unit |  |
| 17 | ASSETS      |             |             |             |          |        |  |
| 18 |             | Current As  | sets:       |             |          |        |  |
| 19 |             |             | Cash and (  |             | 200      |        |  |
| 20 |             |             | Accounts (  |             |          |        |  |
| 21 |             |             | Other asse  | 0           |          |        |  |
| 22 |             |             |             |             |          |        |  |
| 23 |             | Total Curre | nt Assets   | 709         | 200      |        |  |
| 24 |             |             |             |             |          |        |  |
| 25 |             | Non Currer  |             |             |          |        |  |
| 26 |             |             | Capital ass | 2.01E+08    |          |        |  |
| 27 |             |             |             |             |          |        |  |
| 28 |             | Total Non ( | Current Ass | 2.01E+08    | 0        |        |  |
| 29 |             |             |             |             |          |        |  |
| 30 |             |             |             |             |          |        |  |
| 31 | Total ASS   | ETS         |             | 2.01E+08    | 200      |        |  |
| 32 |             |             |             |             |          |        |  |
| 33 |             |             |             |             |          |        |  |
| 34 | LIABILITIE  | S           |             |             |          |        |  |

# Statement of Net Assets - Expanded Workbook

This example provides an expanded version of the same workbook page. The difference is that the columns are expanded to display the full values they contain.

| 2<br>3 Ch<br>4 Fis |                  |                          |                                                      |                       |
|--------------------|------------------|--------------------------|------------------------------------------------------|-----------------------|
| 3 Ch<br>4 Fis      |                  |                          |                                                      |                       |
| 4 Fis              |                  |                          |                                                      |                       |
|                    |                  | N                        |                                                      |                       |
| 5 Fis              | scal Year        | רט                       |                                                      |                       |
|                    | scal Period      | 12                       |                                                      |                       |
|                    | eport Name       | Statement of Net Assets  |                                                      |                       |
| 7 Re               | eport Type       | SUMMARY                  |                                                      |                       |
|                    | eport created on | May 25 2001 11.22.12 AM  |                                                      |                       |
| 9                  |                  |                          |                                                      |                       |
| 10                 |                  |                          |                                                      |                       |
| 11                 |                  |                          |                                                      |                       |
| 12                 |                  |                          | Statement of Net Assets                              |                       |
| 13                 |                  |                          | As of June 30 2001                                   |                       |
| 14                 |                  |                          |                                                      |                       |
| 15                 |                  |                          |                                                      | <b>D 1 1 1 1 1</b>    |
| 16                 | 00570            |                          |                                                      | Primary Institution C |
| 17 AS              | SSETS            | Current Assets:          |                                                      |                       |
| 19                 |                  | Current Assets           | Cook and each amindante                              | 435                   |
| 20                 |                  |                          | Cash and cash equivalents<br>Accounts receivable net | 274                   |
| 20                 |                  |                          | Other assets                                         | 274                   |
| 22                 |                  |                          | Other assers                                         |                       |
| 23                 |                  | Total Current Assets     |                                                      | 709                   |
| 24                 |                  |                          |                                                      | 100                   |
| 25                 |                  | Non Current Assets:      |                                                      |                       |
| 26                 |                  |                          | Capital assets net                                   | 200549000             |
| 27                 |                  |                          |                                                      |                       |
| 28                 |                  | Total Non Current Assets |                                                      | 200549000             |
| 29                 |                  |                          |                                                      |                       |
| 30                 |                  |                          |                                                      |                       |
| 31 Tot             | tal ASSETS       |                          |                                                      | 200549709             |
| 32                 |                  |                          |                                                      |                       |
| 33                 |                  |                          |                                                      |                       |

# **Statement of Net Assets - Camera-ready Report**

This example shows how the Statement of Net Assets might be prepared for printing, by setting column widths and alignments, formatting amounts, and inserting comments.

| Statement o<br>June 3                           |                        |                   |
|-------------------------------------------------|------------------------|-------------------|
|                                                 | Primary<br>Institution | Component<br>Unit |
| ASSETS                                          |                        |                   |
| Current assets:                                 |                        |                   |
| Cash and cash equivalents                       | \$435.00               | \$200.00          |
| Accounts receivable net                         | 274.00                 | -                 |
| Otherassets                                     | -                      | -                 |
| Total current assets                            | 709.00                 | 200.00            |
| Noncurrent assets:                              |                        |                   |
| Capital assets, net (note 1)                    | 200,549,000.00         | -                 |
| Total noncurrent assets                         | 200,549,000.00         | -                 |
| Total assets                                    | 200,549,709.00         | 200.00            |
| LIABILITIE S                                    |                        |                   |
| Current liabilities:                            |                        |                   |
| Accounts payable and accrued liabilities        | 432.25                 | -                 |
| Total current liabilities                       | 432.25                 | -                 |
| Noncurrent liabilities:                         |                        |                   |
| Long-term liabilities (Note 2)                  | 50.00                  | -                 |
| Total noncurrent liabilities                    | 50.00                  | -                 |
| Total liabilities                               | 482.25                 | -                 |
| NET ASSETS                                      |                        |                   |
| Invested in capital assets, net of related debt | 50.00                  | - See Commen      |
| Restricted for.                                 |                        |                   |
| Nonexpendable:                                  |                        |                   |
| Scholarships                                    | -2,222.00              | -                 |
| Expendable:                                     |                        |                   |
| Research                                        | 1,111.00               |                   |
| Other                                           | 231.25                 | -                 |
| Unrestricted                                    | 200,550,056.50         | 200.00 See Commer |
| Total net assets                                | \$200,549,226.75       | \$200.00          |

Comment: \$50 Spreadsheet adjustment, but could be done with Reclass form or Journal Voucher

# Statement of Revenue, Expenses, and Changes in Net Assets

Statement of Revenue, Expenses, and Changes in Net Assets report sample.

| Statem ent of Revenues Expenses and Ch<br>As of June 30 2001                                                                                         | anges in Net Assets                                     |                   |
|----------------------------------------------------------------------------------------------------|---------------------------------------------------------|-------------------|
| AS 01 00110 30 2001                                                                                                    | Primary<br>Institution                                  | Component<br>Unit |
| REVENUES<br>Operating Revenues:                                                                                                    |                                                         |                   |
| Tuition and Fees<br>Federal Grants and Contracts<br>Sales and Services of educational depart<br>Other Operating Revenues<br>Total Operating Revenues | -1,399.00<br>200.00<br>555.00<br>-1,290.00<br>-1,934.00 | 0.00              |
| EXPENSES<br>Operating Expenses:<br>Salaries - Faculty<br>Supplies and Other Services                                                                 | -3,000.00<br>432.25                                     |                   |
| Total Operating Expenses                                                                                                    | -2,567.75                                               | 0.00              |
| Operating income (loss)                                                                                                    | 633.75                                                  | 0.00              |
| NONOPERATING REVENUES (EXPENSES)<br>Non-Oper Rev (Exp)<br>State appropriations                                                                       | 800.00                                                  | 100.00            |
| Gifts<br>Investment Income<br>Other nonoperating revenues                                                                                            | 248.00<br>-444.00                                       | 100.00            |
| Total Non-Oper Rev (Exp)<br>Incom e before other revenues expenses                                                                                   | 604.00                                                  | 200.00            |
| gains or losses                                                                                                    | 1,237.75                                                | 200.00            |
| Addition stopemmanent endowments<br>Total Other changes                                                                                              | -1,111.00<br>-1,111.00                                  | 0.00              |
| Increase in net assets                                                                                                    | 126.75                                                  | 200.00            |
| NET ASSETS<br>Net Assets - beginning of year<br>Net assets - end of year                                                                             | 200,549,100.00<br>200,549,226.75                        | 200.00            |

## Attributes for Statement of Net Assets

The following sample shows a listing of fund, account, program, fund type, and account type codes that have been associated to the report attribute types and values for the Statement of Net Assets.

This listing was generated by entering the following parameters:

- Chart code: N
- Fiscal Year:
- Fiscal Period:
- Report Name: Statement of Net Assets
- Extracted Data mode: ATTRIBUTES

|       |           |                        |            |                           | FOAPAL  |        |                           |
|-------|-----------|------------------------|------------|---------------------------|---------|--------|---------------------------|
| CHART | ATTRIBUTE | ATTRIBUTE TYPE         | ATTRIBUTE  | ATTRIBUTE                 | ELEMENT | FOAPAL |                           |
| CODE  | TYPE CODE | TITLE                  | VALUE CODE | VALUE DESC                | TYPE    | CODE   | FOAPAL TITLE              |
| N     | G5BAA1CA  | Current assets         | 1010CURA   | Cash and cash equivalents | ATYP    | 11     | Cash and Cash Equivalents |
| N     | G5BAA1CA  | Current assets         | 1030CURA   | Accounts receivable net   | ACCT    | 1116   | Food Services Receivable  |
| N     | G5BAA1CA  | Current assets         | 1030CURA   | Accounts receivable net   | ATYP    | 13     | Accounts Receivable       |
| N     | G5BAA2NA  | Noncurrent assets      | 2060NCRA   | Capital assets net        | ATYP    | 17     | Fixed Assets              |
| N     | G5BAA3CL  | Current liabilities    | 3020CLIB   | Deferred revenue          | ATYP    | 23     | Deferred Credits          |
| N     | G5BAA3CL  | Current liabilities    | 3020CLIB   | Deferred revenue          | ATYP    | 24     | Deposits                  |
| N     | G5BAFUND  | Public Inst BTA Column | 1010PI     | Primary Institution       | FUND    | 1000   | Current Unrestricted Fund |
| N     | G5BAFUND  | Public Inst BTA Column | 1010PI     | Primary Institution       | FTYP    | 21     | Restricted                |
| Ν     | G5BAFUND  | Public Inst BTA Column | 1010PI     | Primary Institution       | FTYP    | 31     | Auxiliary Enterprise      |
| Ν     | G5BAFUND  | Public Inst BTA Column | 1010PI     | Primary Institution       | FTYP    | 41     | Student Loan              |
| N     | G5BAFUND  | Public Inst BTA Column | 1020CU     | Component Unit            | FTYP    | 32     | Agency                    |
| N     | G5BAFUND  | Public Inst BTA Column | 9999EXCL   | Exclude                   | FTYP    | 9      | Bank Fund                 |
| N     | G5BAN1NA  | Net Assets             | 1090NA     | Unrestricted              | ATYP    | 31     | Control Accounts          |
| Ν     | G5BAN1NA  | Net Assets             | 1090NA     | Unrestricted              | ATYP    | 41     | Fund Balance              |

## **Government Wide Statement of Net Assets**

Government Wide Statement of Net Assets example.

#### Government wide Statement of Net Assets As of June 30 2001

|                                                | Pri            | mary Government |                |           |
|------------------------------------------------|----------------|-----------------|----------------|-----------|
|                                                | Governm ental  | Business-type   |                | Component |
|                                                | Activities     | Activities      | Total          | Unit      |
| Assets                                         |                |                 |                |           |
| Cash and cash equivalents                      | 137.66         | 410.00          | 547.66         | 200.00    |
| Receivables net                                | 250.99         | -               | 250.99         |           |
| Internal Balances                              | 110.00         | -110.00         |                |           |
| Inventories                                    | 33.00          | -               | 33.00          | -         |
| Capital Assets net                             | 200,549,000.00 |                 | 200,549,000.00 |           |
| Total Assets                                   | 200,549,531.65 | 300.00          | 200,549,831.65 | 200.00    |
| Liabilities                                    |                |                 |                |           |
| Accounts P ayable                              | 432.25         | -               | 432.25         | -         |
| Deferred revenue                               | 45,66          | -               | 45.66          | -         |
| Noncurrent due in more than one year           | 50.00          | -               | 50.00          | -         |
| Total Liabilities                              | 527.91         | -               | 527.91         | -         |
| Net Assets                                     |                |                 |                |           |
| Invested in Capital Assets net of related debt | 12,400.00      | -               | 12,400.00      |           |
| Restricted Capital Projects                    | 1,111.00       | -               | 1,111.00       |           |
| Restricted Debt Service                        | -2,222.00      |                 | -2,222.00      |           |
| Restricted other purposes                      | 231.25         | -               | 231.25         | -         |
| Unrestricted                                   | 200,537,483.49 | 300.00          | 200,537,783.49 | 200.00    |
| Total Net Assets                               | 200,549,003.74 | 300.00          | 200,549,303.74 | 200.00    |

# **Government Wide Statement of Activities**

Government Wide Statement of Activities example.

#### SCT Development Government wide Statement of Activities

As of June 30 2001

| As of June 30 2001             |                          |             |                |                | Not (Explor    | a) Revenue an  | d Changes in Net / | te e alte |
|--------------------------------|--------------------------|-------------|----------------|----------------|----------------|----------------|--------------------|-----------|
|                                |                          | Pr          | ogram Revenues |                |                | imary Governme |                    | 6365      |
|                                |                          |             | Operating      | Capital Grants |                |                |                    |           |
|                                |                          | Charges for | Grants and     | and            | Governmental   | Business-type  |                    | Component |
| Functions/Programs             | Expenses                 | Services    | Contributions  | Contributions  | Activities     | Activities     | Total              | Unit      |
| Primary government             |                          |             |                |                |                |                |                    |           |
| Governmental Activities        |                          |             |                |                |                |                |                    |           |
| General Government             | -3,000,00                | -899.00     |                |                | 2,101.00       | -              | 2,101.00           |           |
| Publics afety                  | 432.25                   |             |                |                | - 432.25       |                | -432.25            |           |
| Engineering services           |                          |             | 199.99         |                | 199.99         |                | 199.99             | -         |
| Health and sanitation          |                          |             |                | 100.00         | 100.00         | -              | 100.00             | -         |
| Cernetery                      |                          |             | 555.00         |                | 555.00         |                | 555.00             |           |
| Culture and recreation         | 444,00                   |             |                |                | - 444.00       |                | -444.00            |           |
| Total Governmental Activities  | -2,123.75                | -899.00     | 754.99         | 100.00         | 2,079.74       | -              | 2,079.74           | -         |
| Business-type Activities       |                          |             |                |                |                |                |                    |           |
| Public s afety                 |                          | 100.00      |                |                |                | 100.00         | 100.00             |           |
| Public works                   |                          | 100.00      |                |                |                | 100.00         | 100.00             |           |
| Total Business-type Activities |                          | 200.00      |                |                |                | 200.00         | 200.00             |           |
| Total Primary government       | -2,123.75                | -699.00     | 754.99         | 100.00         | 2,079.74       | 200.00         | 2,279.74           |           |
| Component Units                |                          |             |                |                |                |                |                    |           |
| Component Unit                 |                          |             |                |                |                |                |                    |           |
| Public work s                  |                          | 200.00      |                |                |                | -              |                    | 200.00    |
| Total Component Units          | -                        | 200.00      |                | -              |                | -              |                    | 200.00    |
| General Revenue                | B:                       |             |                |                |                |                |                    |           |
| Property Ta                    | axes, levied for general | p urpos es  |                |                |                | 100.00         | 100.00             |           |
| Franchiset                     |                          |             |                |                | 100.00         |                | 100.00             |           |
| Special Iter                   | m - Gain on sale of park | < land      |                |                | - 1,290.00     | -              | -1,290.00          | -         |
|                                | ral revenues and specia  |             | fers           |                | - 1, 190.00    | 100.00         | -1,090.00          |           |
| Change in                      | net assets               |             |                |                | 889.74         | 300.00         | 1,189.74           | 200.00    |
| Net assets - begi              | inning                   |             |                |                | 200,548,114.00 |                | 200,548,114.00     |           |
| Net assets - endi              |                          |             |                |                | 200,549,003.74 | 300.00         |                    | 200.00    |
|                                |                          |             |                |                |                |                |                    |           |

# **Governmental Funds Balance Sheet**

Governmental funds balance sheet example.

| Governmental Funds Ba                        | lance Sheet  |              |              |              |              |        |              |
|----------------------------------------------|--------------|--------------|--------------|--------------|--------------|--------|--------------|
| As of June 30 2001                           | Tance offect |              |              |              |              |        |              |
|                                              |              |              |              |              |              | Other  | Total        |
|                                              |              |              |              |              |              |        | Governmental |
|                                              | General      | Major Fund 1 | Major Fund 2 | Major Fund 3 | Major Fund 4 | Funds  | Funds        |
| Assets                                       |              |              |              |              |              |        |              |
| Cash and cash equivalents                    | -600.00      | 1 00.00      | 100.00       | 100.00       | 1 25.00      | 200.00 | 25.00        |
| Investments                                  | 101.00       | -            | -            | -            | -            | -      | 101.00       |
| Receivables, net                             | 50.00        | -            | -            | -            | -            | -      | 50.00        |
| Due from other funds                         | 110.00       | -            | -            | -            | -            | -      | 110.00       |
| Total Assets                                 | -339.00      | 1 00.00      | 100.00       | 100.00       | 125.00       | 200.00 | 286.00       |
| Link Street and Arrest Instances             |              |              |              |              |              |        |              |
| Liabilities and fund balances<br>Liabilities |              |              |              |              |              |        |              |
| Accounts payable                             | 432.25       | -            | -            | -            | -            | -      | 432.25       |
| Due to other governments                     | 50.00        | -            | -            | -            | -            | -      | 50.00        |
| Total Liabilities                            | 482.25       | -            | -            | -            | -            |        | 482.25       |
| Fund balances                                |              |              |              |              |              |        |              |
| Reserved for Liens receivable                | -2,222.00    | -            | -            | -            | -            | -      | -2,222.00    |
| Reserved for Encumbrances                    | 231.25       | -            | -            | -            | -            | -      | 231.25       |
| Reserved for Debt service                    | 1,111.00     | -            | -            | -            | -            | -      | 1,111.00     |
| Unreserved                                   | 58.50        | 1 00.00      | 100.00       | 100.00       | 125.00       | 200.00 | 683.50       |
| Total Fund balances                          | -821.25      | 1 00.00      | 100.00       | 100.00       | 125.00       | 200.00 | -196.25      |
| Total liabilities and fund balances          | -339.00      | 1 00.00      | 100.00       | 100.00       | 1 25.00      | 200.00 | 286.00       |

# **Governmental Funds Statement of Revenues Expenditures and Changes in Fund Balances**

Governmental Funds Statement of Revenues Expenditures and Changes in Fund Balances example.

SCT Development

| SCT Development                                                                    |  |
|------------------------------------------------------------------------------------|--|
| Governmental Funds Statement of Revenues Expenditures and Changes in Fund Balances |  |
| As of June 30 2001                                                                 |  |

|                                                      | General   | Major Fund 1 | Major Fund 2 | Major Fund 3 | Major Fund 4 | Other<br>Governmental<br>Funds | Total<br>Governmental<br>Funds |
|------------------------------------------------------|-----------|--------------|--------------|--------------|--------------|--------------------------------|--------------------------------|
| Revenues                                             |           |              |              |              |              |                                |                                |
| Property taxes                                       | -         | 100.00       | 100.00       | 100.00       | -            | 200.00                         | 500.00                         |
| Franchise taxes                                      | -1,399.00 | -            | -            | -            | -            | -                              | -1,399.00                      |
| Fees and fines                                       | 555.00    | -            | -            | -            | -            | -                              | 555.00                         |
| Intergovernmental                                    | 200.00    | -            | -            | -            | -            | -                              | 200.00                         |
| Total Revenues                                       | -644.00   | 100.00       | 100.00       | 100.00       | -            | 200.00                         | -144.00                        |
| Expenditures                                         |           |              |              |              |              |                                |                                |
| Expenses 2                                           | -2,567.75 | -            | -            | -            | -            | -                              | -2,567.75                      |
| Expenses 3                                           | 444.00    | -            | -            | -            | -            | -                              | 444.00                         |
| Total Expenditures                                   | -2,123.75 | -            | -            | -            | -            | -                              | -2,123.75                      |
| Excess (deficiency) of revenues<br>over expenditures | 1,479.75  | 100.00       | 100.00       | 100.00       | -            | 200.00                         | 1,979.75                       |
| Other Financing Sources (Uses)                       |           |              |              |              |              |                                |                                |
| Proceeds of refunding bonds                          | -         | -            | -            | -            | 125.00       | -                              | 125.00                         |
| Total Other Financing Sources (Uses)                 | -         | -            | -            | -            | 125.00       | -                              | 125.00                         |
| Special Items                                        |           |              |              |              |              |                                |                                |
| Proceeds from sale of park land                      | -179.00   | -            | -            | -            | -            | -                              | -179.00                        |
| Other special items                                  | -2,222.00 | -            | -            | -            | -            | -                              | -2,222.00                      |
| Total Special Items                                  | -2,401.00 | -            | -            | -            | -            | -                              | -2,401.00                      |
| Net change in fund balances                          | -921.25   | 100.00       | 100.00       | 100.00       | 125.00       | 200.00                         | -296.25                        |
| Fund balances - beginning                            | 100.00    | -            | -            | -            | -            |                                | 100.00                         |
| Fund balances - ending                               | -821.25   | 100.00       | 100.00       | 100.00       | 125.00       | 200.00                         | -196.25                        |

# **GASB Extract Process Attribute Errors reports**

The Data Extract Process is run via job submissions.

This process uses the parameters entered to extract the appropriate information from the General Ledger (FGBGENL) and Operating Ledger (FGBOPAL) tables to the FGWREPT table. For additional information about the FGPGEXT process, refer to the Data Extract Process information in the General Ledger Module section.

If any FOAPAL elements do not have attributes selected, or have duplicate associations, the FGPGEXT process generates error reports. Another report identifies FOAPAL elements intentionally excluded from the GASB statements. Samples of each report, plus a copy of the control page that prints after the report, are included here.

### **FOAPAL Elements with Duplicate Associations**

FOAPAL Elements with Duplicate Associations sample.

| 4/04/2001 13:<br>hart [from pa |       |             | Development<br>Extract Process Attribute Errors<br>lements with duplicate associations | PAGE 1<br>FGPGEXT |  |
|--------------------------------|-------|-------------|----------------------------------------------------------------------------------------|-------------------|--|
| OAPAL                          |       | Attribute   | -                                                                                      |                   |  |
| уре                            | Value | Type Begins | Count                                                                                  |                   |  |
| ccount Code                    | 5150  | G5BAO       | 2                                                                                      |                   |  |
|                                | 5170  | G5BAO       | 2                                                                                      |                   |  |
| TYP Code                       | 71    | G5BAA       | 3                                                                                      |                   |  |
| und Code [                     | etc]  |             |                                                                                        |                   |  |

#### **FOAPAL Elements with No Valid Association**

FOAPAL Elements with No Valid Association sample.

04/04/2001 13:21:32DevelopmentPAGE 2Chart [from parm]GASB Extract Process Attribute ErrorsFGPGEXT

| FOAPAL<br>Type | Low Level<br>Value | FOAPAL<br>Hierarchy<br>Value | Elements<br>Level 2<br>Type | with No Valid Association<br>Report        |
|----------------|--------------------|------------------------------|-----------------------------|--------------------------------------------|
|                | 7160               | 7100                         | 71                          | CEDA CAOD 25 Desis Assessation             |
| Account        | 1700               | /100                         | / 1                         | G5BA GASB 35 Basic Accounting              |
| Fund           | 25010              | 250100                       | 8A                          | G4GF GASB 34 Governmental Funds Financials |
|                | 251000             |                              | 8A                          | G4GF GASB 34 Governmental Funds Financials |
| Program        | 715                | 70                           |                             | G4GW GASB 34 Government Wide Financials    |

## Data Excluded from Extract based on Attribute Assignments

Data excluded from extract based on attribute assignments example.

| 04/04/2001<br>Chart [fro |                 | Development<br>GASB Extract Process Attribute Errors<br>Data Excluded from Extract based on Attribute Assignmnets | PAGE 3<br>FGPGEXT |  |
|--------------------------|-----------------|----------------------------------------------------------------------------------------------------|-------------------|--|
| Туре                     | Code            | Title                                                                                                    |                   |  |
| Account<br>Fund          | 54880<br>805111 | Capital Outlay<br>Student Government Agency Account                                                               |                   |  |

## **Report Control Information**

Report control information report sample.

| 06-AUG-2001 11:09 AM          | Development                                    | PAGE 4      |  |
|-------------------------------|------------------------------------------------|-------------|--|
| Chart B                       | GASB Extract Process                           | FGPGEXT 4.4 |  |
|                               | * * * REPORT CONTROL INFORMATION * * *         |             |  |
|                               | Parameters have been entered from Host Prompt. |             |  |
| Parameter Name                | Value                                          |             |  |
| Parameter Seq No:             | 899735                                         |             |  |
| Chart of Accounts:            | В                                              |             |  |
| As of Date:                   | 30-JUN-2001                                    |             |  |
| Fiscal Year (calculated):     | 2001                                           |             |  |
| Period (calculated):          | 12                                             |             |  |
| Period End Date (calculated): | 30-JUN-2001                                    |             |  |
| Account Hierarchy at:         | LEVEL1                                         |             |  |
| Include Accrual:              | Y                                              |             |  |
| Government Wide Financials:   | Y                                              |             |  |

Government Funds Financials:NPublic Institution BTA Financials:NProcessing Mode:ENumber of Rows Deleted:421Number of Rows Inserted:421Activity to fund balance accounts in the current year may cause an out of balance<br/>condition between the Operating reports and the Balance Sheet reports unless an<br/>equivalent amount of revenue/expense has been excluded from the Operating report.<br/>Net Fund Balance activity (all funds): 197,482.00If the Close General Ledger process (FGRCLOP) has been run, the close-out activity<br/>is included in the net activity above.